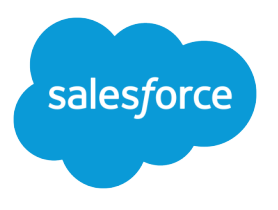

# Platform Events Developer Guide

Version 58.0, Summer '23

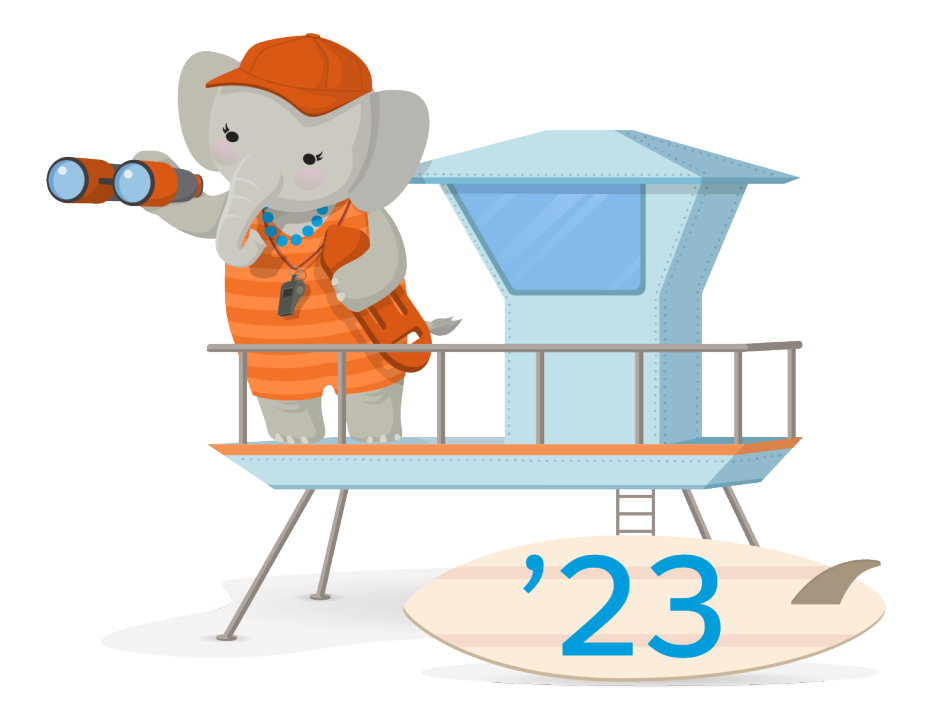

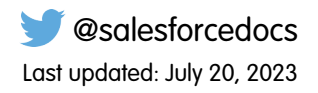

© Copyright 2000–2023 Salesforce, Inc. All rights reserved. Salesforce is a registered trademark of Salesforce, Inc., as are other names and marks. Other marks appearing herein may be trademarks of their respective owners.

# **CONTENTS**

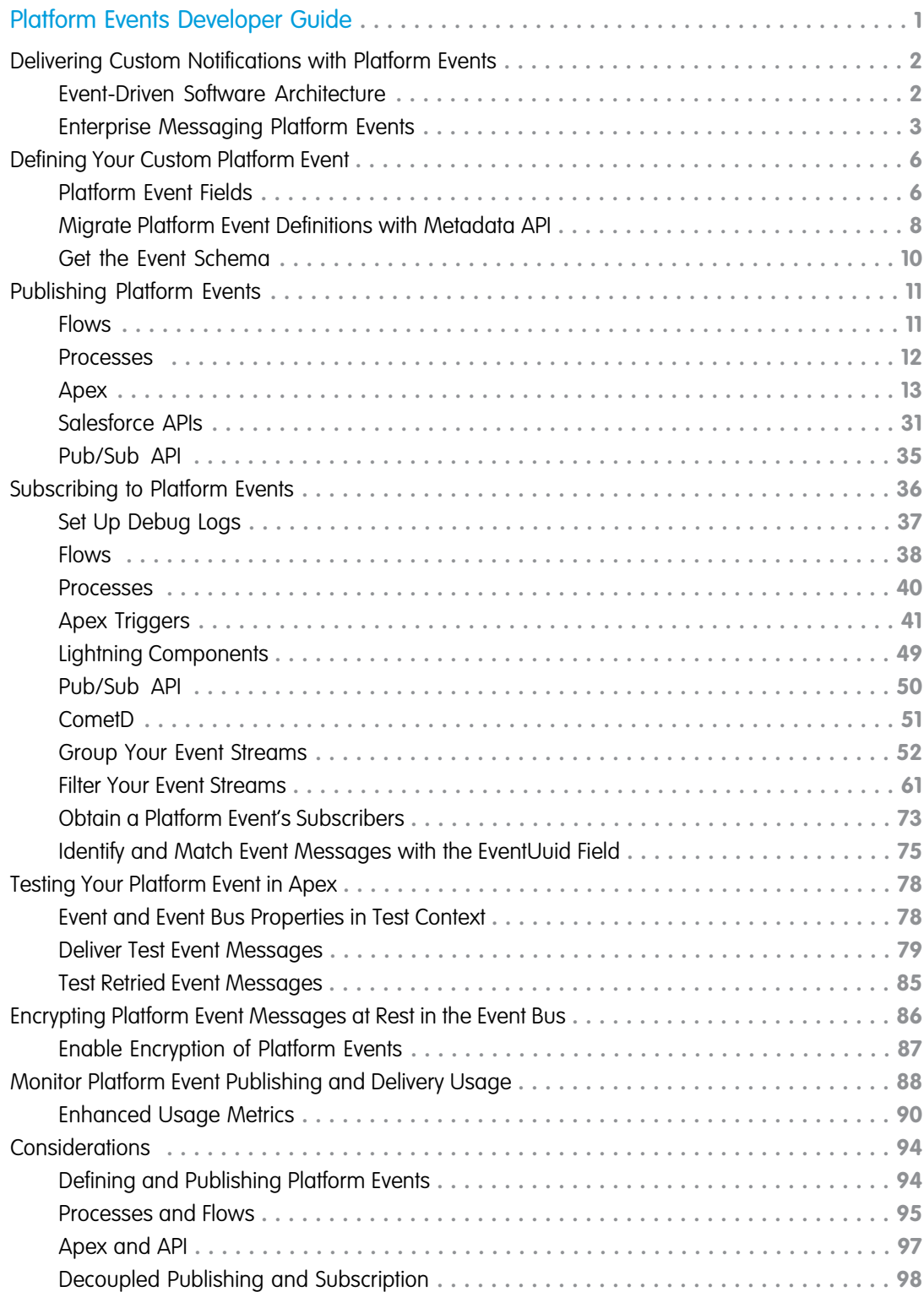

#### **Contents**

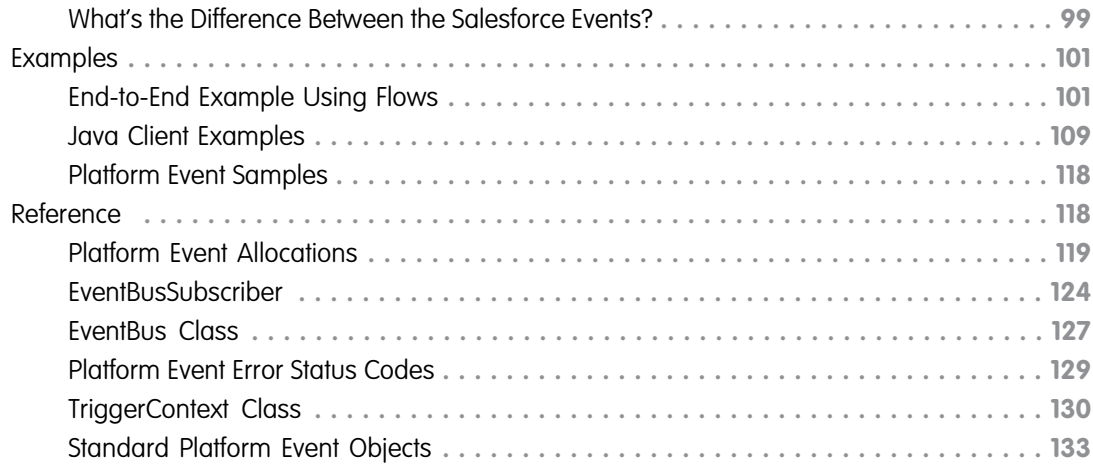

# <span id="page-4-0"></span>PLATFORM EVENTS DEVELOPER GUIDE

Use platform events to connect business processes in Salesforce and external apps through the exchange of real-time event data. Platform events are secure and scalable messages that contain data. Publishers publish event messages that subscribers receive in real time. To customize the data published, define platform event fields.

#### IN THIS SECTION:

#### [Delivering Custom Notifications with Platform Events](#page-5-0)

Platform events are part of Salesforce's enterprise messaging platform. The platform provides an event-driven messaging architecture to enable apps to communicate inside and outside of Salesforce. Before diving into platform events, take a look at what an event-based software system is.

# **EDITIONS**

Available in: both Salesforce Classic and Lightning Experience

Available in: **Performance**, **Unlimited**, **Enterprise**, and **Developer** Editions

#### [Defining Your Custom Platform Event](#page-9-0)

Custom platform events are sObjects, similar to custom objects. Define a platform event in the same way you define a custom object.

#### [Publishing Platform Events](#page-14-0)

After a platform event has been defined in your Salesforce org, publish event messages from a Salesforce app using processes, flows, or Apex or an external app using Salesforce APIs.

#### [Subscribing to Platform Events](#page-39-0)

Receive platform events in processes, flows, Apex triggers, or CometD clients.

#### [Testing Your Platform Event in Apex](#page-81-0)

Add Apex tests to test platform event subscribers. Before you can package or deploy Apex code, including triggers, to production, it must have tests and sufficient code coverage. Add Apex tests to provide code coverage for your triggers.

#### [Encrypting Platform Event Messages at Rest in the Event Bus](#page-89-0)

For increased security, you can enable encryption of platform event messages while they're stored in the event bus in a Shield Encryption org.

#### [Monitor Platform Event Publishing and Delivery Usage](#page-91-0)

To get usage data for event publishing and delivery to CometD and Pub/Sub API clients, empApi Lightning components, and event relays, query the PlatformEventUsageMetric object. If Enhanced Usage Metrics isn't enabled, usage data is available for the last 24 hours, ending at the last hour, and for historical daily usage. PlatformEventUsageMetric is available in API version 50.0 and later. In API 58.0 and later, you can enable Enhanced Usage Metrics so you can get usage data by event name and client for granular time intervals.

#### [Platform Event Considerations](#page-97-0)

Learn about special behaviors related to defining, publishing, and subscribing to platform events. Learn how to test platform events. And get an overview of the various events that Salesforce offers.

#### **[Examples](#page-104-0)**

Check out platform event apps—an end-to-end example using flows, Java examples, and a sample app that covers a business scenario.

#### [Reference](#page-121-1)

The reference documentation for platform events covers limits, an API object, and Apex methods.

# <span id="page-5-0"></span>Delivering Custom Notifications with Platform Events

Platform events are part of Salesforce's enterprise messaging platform. The platform provides an event-driven messaging architecture to enable apps to communicate inside and outside of Salesforce. Before diving into platform events, take a look at what an event-based software system is.

#### IN THIS SECTION:

#### [Event-Driven Software Architecture](#page-5-1)

An event-driven (or message-driven) software architecture consists of event producers, event consumers, and channels. The architecture is suitable for large distributed systems because it decouples event producers from event consumers, thereby simplifying the communication model in connected systems.

#### [Enterprise Messaging Platform Events](#page-6-0)

The Salesforce enterprise messaging platform offers the benefits of event-driven software architectures. Platform events are the event messages (or notifications) that your apps send and receive to take further action. Platform events simplify the process of communicating changes and responding to them without writing complex logic. Publishers and subscribers communicate with each other through events. One or more subscribers can listen to the same event and carry out actions.

# <span id="page-5-1"></span>Event-Driven Software Architecture

An event-driven (or message-driven) software architecture consists of event producers, event consumers, and channels. The architecture is suitable for large distributed systems because it decouples event producers from event consumers, thereby simplifying the communication model in connected systems.

#### **Event**

A change in state that is meaningful in a business process. For example, placement of a purchase order is a meaningful event because the order fulfillment center expects to receive a notification before processing an order.

#### **Event message**

A message that contains data about the event. Also known as an event notification. For example, an event message can be a notification about an order placement containing information about the order.

#### **Event producer**

The publisher of an event message.

#### **Event channel**

A stream of events on which an event producer sends event messages and event consumers read those messages. For platform events, the channel is for a single platform event or a custom channel that groups event messages for multiple platform events.

#### **Event consumer**

A subscriber to a channel that receives messages from the channel. For example, an order fulfillment app that is notified of new orders.

#### **Event bus**

A multitenant, multicloud event storage and delivery service based on a publish-subscribe model. The event bus enables the retrieval of stored event messages at any time during the retention window. The event bus is based on a time-ordered event log, which ensures that event messages are stored and delivered in the order that they're received by Salesforce.

Systems in request-response communication models make a request to a web service or database to obtain information about a certain state. The sender of the request establishes a connection to the service and depends on the availability of the service.

In comparison, systems in an event-based model obtain information and can react to it in near real time when the event occurs. Event producers don't know the consumers that receive the events. Any number of consumers can receive and react to the same events. The only dependency between producers and consumers is the semantic of the message content.

# The Event Bus

Platform event messages are published to the event bus, where they're stored temporarily. You can retrieve stored event messages from the event bus using a Streaming API (CometD) or Pub/Sub API client. Each event message contains the ReplayId field, which identifies the event in the stream and enables replaying the stream after a specific event. For more information, see [Message Durability](https://developer.salesforce.com/docs/atlas.en-us.244.0.api_streaming.meta/api_streaming/using_streaming_api_durability.htm) in the [Streaming API Developer Guide.](https://developer.salesforce.com/docs/atlas.en-us.244.0.api_streaming.meta/api_streaming/using_streaming_api_durability.htm)

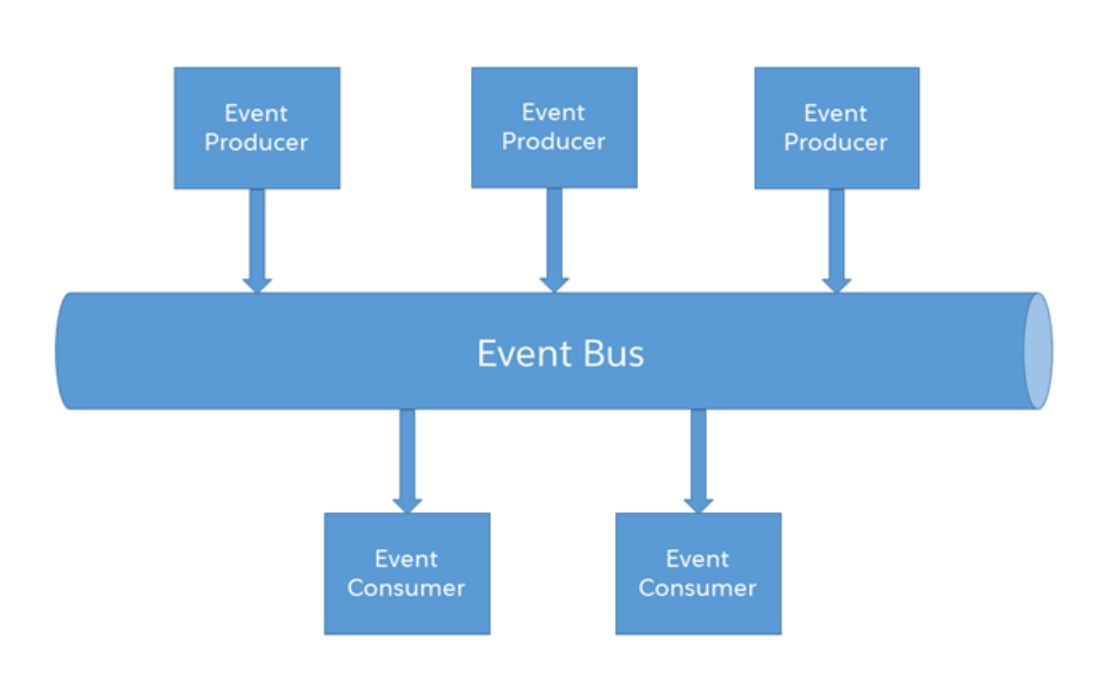

# <span id="page-6-0"></span>Enterprise Messaging Platform Events

The Salesforce enterprise messaging platform offers the benefits of event-driven software architectures. Platform events are the event messages (or notifications) that your apps send and receive to take further action. Platform events simplify the process of communicating changes and responding to them without writing complex logic. Publishers and subscribers communicate with each other through events. One or more subscribers can listen to the same event and carry out actions.

For example, a software system can send events containing information about printer ink cartridges. Subscribers can subscribe to the events to monitor printer ink levels and place orders to replace cartridges with low ink levels.

# Custom Platform Events

Use custom platform events to publish and process custom notifications. For example, publish custom platform events to send order information to an order fulfillment service. Or publish custom platform events to send printer ink information that is processed by a service app.

You define a custom platform event in Salesforce in the same way that you define a custom object. Create a platform event definition by giving it a name and adding custom fields. Platform events support a subset of field types in Salesforce. See [Platform Event Fields](#page-9-1). This table lists a sample definition of custom fields for a printer ink event.

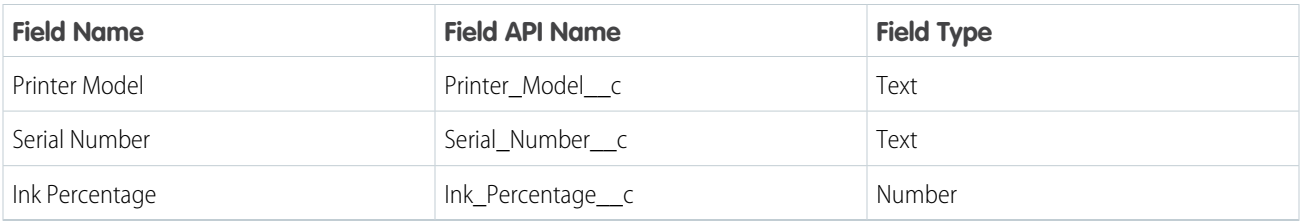

You can publish custom platform events on the Lightning Platform by using Apex or point-and-click tools, such as Process Builder and Flow Builder, or an API in external apps. Similarly, you can subscribe to an event either on the platform through an Apex trigger or point-and-click tools, or in external apps using the CometD-based Streaming API or Pub/Sub API. When an app publishes an event message, event subscribers receive the event message and execute business logic. Using the printer ink example, a software system monitoring a printer makes an API call to publish an event when the ink is low. The printer event message contains the printer model, serial number, and ink level. After the printer sends the event message, an Apex trigger is fired in Salesforce. The trigger creates a case record to place an order for a new cartridge.

# Standard Platform Events

Salesforce provides events with predefined fields, called standard platform events. An example of a standard platform event is AssetTokenEvent, which monitors OAuth 2.0 authentication activity. Another example is BatchApexErrorEvent, which reports errors encountered in batch Apex jobs.

Salesforce publishes standard platform events in response to an action that occurred in the app or errors in batch Apex jobs. You can subscribe to a standard platform event stream using the subscription mechanism that the event supports.

# High-Volume Platform Events

<span id="page-7-0"></span>Use high-volume platform events to publish and process millions of events efficiently and to scale your event-based apps. Previously, standard-volume events were available. In API version 45.0 and later, your new custom event definitions are high volume by default. Standard-volume events are still supported but not available for new event definitions. High-volume platform events offer better scalability than standard-volume platform events.

Note the following characteristics of high-volume platform events.

#### **Asynchronous Publishing**

For efficient processing of high loads of incoming event messages, high-volume platform events are published asynchronously. After the publishing call returns with a successful result, the publish request is queued in Salesforce. The event message isn't always published immediately. For more information, see [High-Volume Platform Event Persistence.](#page-98-1)

#### **Separate Event Allocations**

Each Salesforce edition provides default allocations and usage-based entitlements for the number of high-volume events delivered monthly to CometD clients. See [Platform Event Allocations.](#page-122-0)

Starting in Spring '21, standard-volume platform events are also published asynchronously.

# Platform Events and sObjects

A platform event is a special kind of Salesforce entity, similar in many ways to an sObject. An event message is an instance of a platform event, similar to how a record is an instance of a custom or standard object. Unlike custom or standard objects, you can't update or delete event records. You also can't view event records in the Salesforce user interface, and platform events don't have page layouts. When you delete a platform event definition, it's permanently deleted.

# Platform Event Permissions

Grant user permissions for publishing and subscribing to platform events.

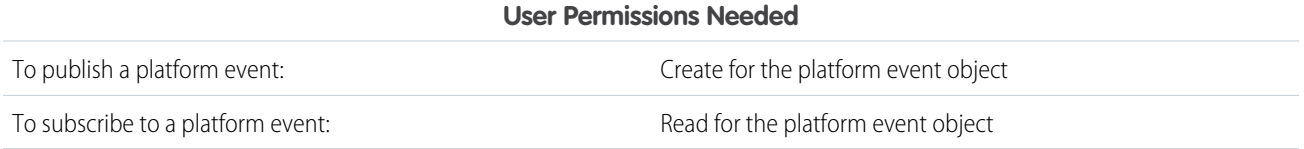

For more information about granting user permissions, see [Manage Data Access](https://help.salesforce.com/s/articleView?id=sf.security_data_access_mgmt.htm&language=en_US) in Salesforce Help.

# Platform Events and Transactions

Platform event messages are published either immediately or after a transaction is committed, depending on the publish behavior that you set in the platform event definition. Platform events defined to be published immediately don't respect transaction boundaries, but those defined to be published after a transaction is committed do. For more information, see [Platform Event Fields.](#page-9-1)

- **•** If the platform event publish behavior is set to **Publish Immediately**:
	- **–** The allOrNone header is ignored when publishing through the APIs. Some events can be published even when others fail in the same call.
	- **–** You can't roll back published event messages, and the Apex setSavepoint() and rollback() Database class methods aren't supported.
- **•** If the publish behavior is set to **Publish After Commit**:
	- **–** The allOrNone header value takes effect. If allOrNone is set to true, no events are published if at least one event fails in the same call.
	- **–** You can roll back published event messages with the Apex setSavepoint() and rollback() Database class methods.
- The publishing of high-volume platform events is asynchronous. For more information, see [Asynchronous Publishing.](#page-7-0)

When publishing platform events, DML limits and other Apex governor limits apply.

## Event Retention in the Event Bus

High-volume platform event messages are stored for 72 hours (3 days). Standard-volume platform event messages are stored for 24 hours (1 day). You can retrieve past event messages when using CometD clients to subscribe to a channel.

# Order of Events

If you publish multiple events in one publish call, the order of events in a batch is guaranteed for that publish request. So the order of event messages that are stored in the event bus and delivered to subscribers matches the order of events that are passed in the call.

You can publish multiple events in several ways, including the Apex EventBus.publish method or the REST API composite resource. For events published across different requests, the order of events is not guaranteed because publish requests can be processed by different Salesforce application servers. As a result, a later request could be processed faster than an earlier request.

Salesforce assigns a replay ID value to a received platform event message and persists it in the event bus. Subscribers receive platform event messages from the event bus in the order of the replay ID.

SEE ALSO:

[Publishing Platform Events](#page-14-0) [Subscribing to Platform Events](#page-39-0)

<span id="page-9-0"></span>[Standard Platform Event Objects](#page-136-0)

# Defining Your Custom Platform Event

Custom platform events are sObjects, similar to custom objects. Define a platform event in the same way you define a custom object.

#### IN THIS SECTION:

#### [Platform Event Fields](#page-9-1)

Platform events contain standard fields. Add custom fields for your custom data.

[Migrate Platform Event Definitions with Metadata API](#page-11-0)

Deploy and retrieve platform event definitions from your sandbox and production org as part of your app's development life cycle.

#### [Get the Event Schema](#page-13-0)

<span id="page-9-1"></span>To discover the event fields of your platform event, get the event schema. You can get the event schema through REST API or Pub/Sub API.

# Platform Event Fields

Platform events contain standard fields. Add custom fields for your custom data.

To define a platform event in Salesforce Classic or Lightning Experience:

- **1.** From Setup, enter *Platform Events* in the Quick Find box, then select **Platform Events**.
- **2.** On the Platform Events page, click **New Platform Event**.
- **3.** Complete the standard fields, and optionally add a description.
- **4.** For Publish Behavior, choose when the event message is published in a transaction.
	- **Publish After Commit** to have the event message published only after a transaction commits successfully. Select this option if subscribers rely on data that the publishing transaction commits. For example, a process publishes an event message and creates a task record. A second process that is subscribed to the event is fired and expects to find the task record. Another reason for choosing this behavior is when you don't want the event message to be published if the transaction fails.
	- **• Publish Immediately** to have the event message published when the publish call executes. Select this option if you want the event message to be published regardless of whether the transaction succeeds. Also choose this option if the publisher and subscribers are independent, and subscribers don't rely on data committed by the publisher. For example, the immediate

#### EDITIONS

Available in: both Salesforce Classic and Lightning Experience

Available in: **Performance**, **Unlimited**, **Enterprise**, and **Developer** Editions

#### USER PERMISSIONS

To create and edit platform event definitions:

**•** Customize Application

publishing behavior is suitable for an event used for logging purposes. With this option, a subscriber can receive the event message before data is committed by the publisher transaction.

- **5.** Click **Save**.
- **6.** To add a field, in the Custom Fields & Relationships related list, click **New**.
- **7.** To set up the field properties, follow the custom field wizard.

#### Note:  $\mathbb{Z}$

- **•** If you change the publish behavior, expect up to a 5-minute delay for the change to take effect.
- **•** In Lightning Experience, platform events aren't shown in the Object Manager's list of standard and custom objects and aren't available in Schema Builder.

### Standard Fields

Platform events include standard fields. These fields appear on the New Platform Event page.

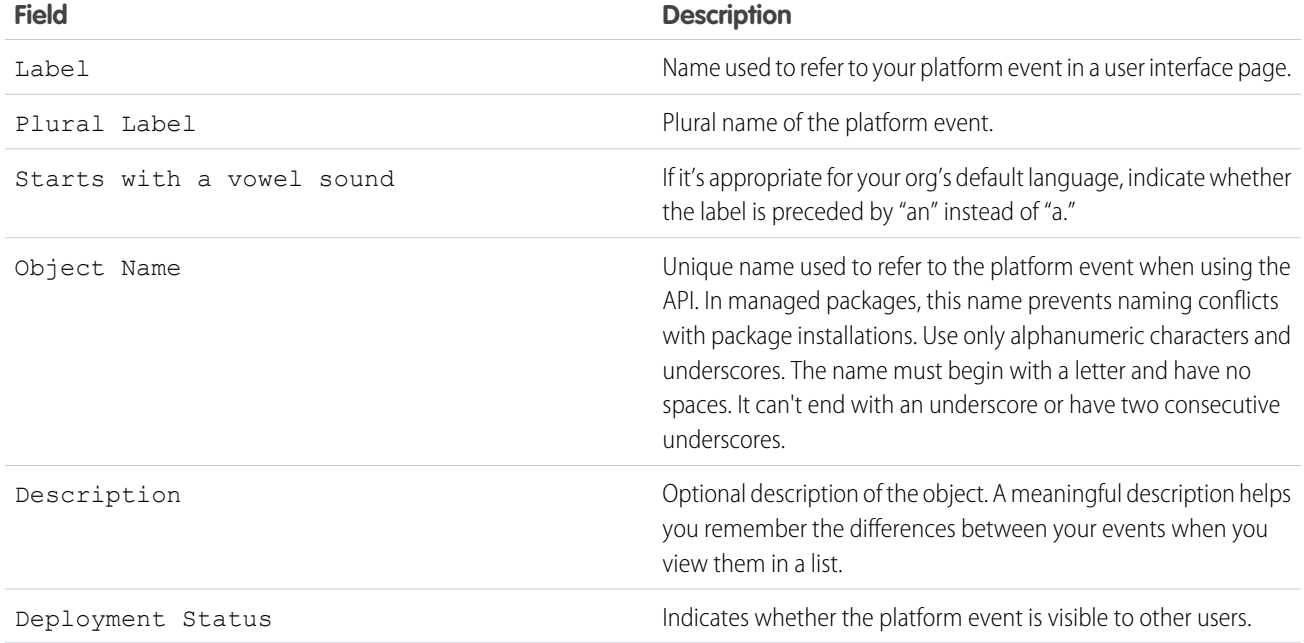

# Custom Fields

In addition to the standard fields, you can add custom fields to your custom event. Platform event custom fields support only these field types.

- **•** Checkbox
- **•** Date
- **•** Date/Time
- **•** Number
- **•** Text
- **•** Text Area (Long)

The maximum number of fields that you can add to a platform event is the same as for a custom object. See [Salesforce Features and](https://help.salesforce.com/articleView?id=overview_limits_general.htm&language=en_US) [Edition Allocations.](https://help.salesforce.com/articleView?id=overview_limits_general.htm&language=en_US)

### **ReplayId** System Field

Each event message is assigned an opaque ID contained in the ReplayId field. The ReplayId field value, which is populated by the system when the event is delivered to subscribers, refers to the position of the event in the event stream. Replay ID values aren't guaranteed to be contiguous for consecutive events. A subscriber can store a replay ID value and use it on resubscription to retrieve events that are within the retention window. For example, a subscriber can retrieve missed events after a connection failure. Subscribers must not compute new replay IDs based on a stored replay ID to refer to other events in the stream.

# **EventUuid** System Field

A universally unique identifier (UUID) that identifies a platform event message. The system populates the EventUuid field, and you can't overwrite its value. This field is available in API version 52.0 and later. The API version corresponds to the version that an Apex trigger is saved with or the version specified in a CometD subscriber endpoint.

## API Name Suffix for Custom Platform Events

When you create a platform event, the system appends the e suffix to create the API name of the event. For example, if you create an event with the object name Low Ink, the API name is Low Ink e. The API name is used whenever you refer to the event programmatically, for example, in Apex. API names of standard platform events, such as AssetTokenEvent, don't include a suffix.

<span id="page-11-0"></span>SEE ALSO:

[Considerations for Defining and Publishing Platform Events](#page-97-1) [Considerations for Publishing and Subscribing to Platform Events with Apex and APIs](#page-100-0)

# Migrate Platform Event Definitions with Metadata API

Deploy and retrieve platform event definitions from your sandbox and production org as part of your app's development life cycle.

The CustomObject metadata type represents a platform event.

Platform event names are appended with e. The file that contains the platform event definition has the suffix . object. Platform events are stored in the objects folder.

Example: Here is a definition of a platform event with a number field and two text fields.

```
<?xml version="1.0" encoding="UTF-8"?>
<CustomObject xmlns="http://soap.sforce.com/2006/04/metadata">
   <deploymentStatus>Deployed</deploymentStatus>
   <eventType>HighVolume</eventType>
   <publishBehavior>PublishAfterCommit</publishBehavior>
   <fields>
       <fullName>Ink_Percentage__c</fullName>
       <externalId>false</externalId>
       <isFilteringDisabled>false</isFilteringDisabled>
        <isNameField>false</isNameField>
       <isSortingDisabled>false</isSortingDisabled>
       <label>Ink Percentage</label>
        <precision>18</precision>
```

```
<required>false</required>
        <scale>2</scale>
        <type>Number</type>
        <unique>false</unique>
   </fields>
    <fields>
        <fullName>Printer_Model__c</fullName>
        <externalId>false</externalId>
        <isFilteringDisabled>false</isFilteringDisabled>
        <isNameField>false</isNameField>
        <isSortingDisabled>false</isSortingDisabled>
        <label>Printer Model</label>
        <length>20</length>
        <required>false</required>
        <type>Text</type>
        <unique>false</unique>
   </fields>
    <fields>
        <fullName>Serial_Number__c</fullName>
        <externalId>false</externalId>
        <isFilteringDisabled>false</isFilteringDisabled>
        <isNameField>false</isNameField>
        <isSortingDisabled>false</isSortingDisabled>
        <label>Serial Number</label>
        <length>20</length>
        <required>false</required>
        <type>Text</type>
        <unique>false</unique>
   </fields>
   <label>Low Ink</label>
   <pluralLabel>Low Ink</pluralLabel>
</CustomObject>
```
The eventType field specifies the platform event volume. Only the HighVolume value is supported. The StandardVolume value is deprecated. If you create a platform event with the StandardVolume event type, you get an error.

This package.xml manifest file references the previous event definition. The name of the referenced event is Low Ink e.

```
<?xml version="1.0" encoding="UTF-8"?>
<Package xmlns="http://soap.sforce.com/2006/04/metadata">
   <types>
        <members>Low_Ink__e</members>
        <name>CustomObject</name>
   </types>
   <version>58.0</version>
</Package>
```
### Retrieve Platform Events

To retrieve all platform events, in addition to custom objects defined in your org, use the wildcard character  $(*)$  for the  $<$ members> element, as follows.

```
<?xml version="1.0" encoding="UTF-8"?>
<Package xmlns="http://soap.sforce.com/2006/04/metadata">
```

```
<types>
        <members>*</members>
        <name>CustomObject</name>
    </types>
    <version>58.0</version>
</Package>
```
To retrieve or deploy triggers associated to a platform event, use the ApexTrigger metadata type. For more information about how to use Metadata API and its types, see the [Metadata API Developer Guide](https://developer.salesforce.com/docs/atlas.en-us.244.0.api_meta.meta/api_meta/).

# <span id="page-13-0"></span>Get the Event Schema

To discover the event fields of your platform event, get the event schema. You can get the event schema through REST API or Pub/Sub API.

IN THIS SECTION:

[Get the Event Schema with REST API](#page-13-1) Use REST API eventschema resource to retrieve the event schema by using the event name or the schema ID.

[Get the Event Schema with Pub/Sub API](#page-13-2)

<span id="page-13-1"></span>Use Pub/Sub API to retrieve the event schema with the GetSchema RPC method and pass in a schema ID.

### Get the Event Schema with REST API

Use REST API eventschema resource to retrieve the event schema by using the event name or the schema ID.

To retrieve the event schema by schema ID, perform a GET request to this REST API resource and supply the schema ID: /services/data/v*XX.X*/event/eventSchema/*schemaId*. For more information, see [Platform Event Schema by Event](https://developer.salesforce.com/docs/atlas.en-us.244.0.api_rest.meta/api_rest/resources_sobject_eventschema.htm) [Name](https://developer.salesforce.com/docs/atlas.en-us.244.0.api_rest.meta/api_rest/resources_sobject_eventschema.htm) in the [REST API Developer Guide](https://developer.salesforce.com/docs/atlas.en-us.244.0.api_rest.meta/api_rest/).

To retrieve the event schema by event name, perform a GET request to this REST API resource and supply the event name: /services/data/v*XX.X*/sobjects/*eventName*/eventSchema. For more information, see [Platform Event Schema by](https://developer.salesforce.com/docs/atlas.en-us.244.0.api_rest.meta/api_rest/resources_event_eventschema.htm) [Schema ID](https://developer.salesforce.com/docs/atlas.en-us.244.0.api_rest.meta/api_rest/resources_event_eventschema.htm) in the [REST API Developer Guide](https://developer.salesforce.com/docs/atlas.en-us.244.0.api_rest.meta/api_rest/).

<span id="page-13-2"></span>When the schema changes, for example, after an administrator adds a field to the platform event definition, the schema ID changes. You can determine if the schema changed by comparing the schema ID with the previous schema ID value.

## Get the Event Schema with Pub/Sub API

Use Pub/Sub API to retrieve the event schema with the GetSchema RPC method and pass in a schema ID.

Because the schema typically doesn't change often, we recommend that you call GetSchema once and use the returned schema for all operations. If the event schema changes, for example, when an administrator adds a field to the event definition, the schema ID changes. We recommend that you store the schema ID and compare it with the latest schema ID. If the schema ID changes, call GetSchema to retrieve the new schema.

```
rpc GetSchema (SchemaRequest) returns (SchemaInfo);
```
For more information, see [GetSchema RPC Method](https://developer.salesforce.com/docs/platform/pub-sub-api/references/methods/getschema-rpc.html) in the [Pub/Sub API Developer Guide](https://developer.salesforce.com/docs/platform/pub-sub-api/overview).

# <span id="page-14-0"></span>Publishing Platform Events

After a platform event has been defined in your Salesforce org, publish event messages from a Salesforce app using processes, flows, or Apex or an external app using Salesforce APIs.

#### IN THIS SECTION:

[Publish Event Messages with Flows](#page-14-1)

Use flows to publish event messages from a Salesforce app as part of some user interaction, an automated process, Apex, or workflow action.

[Publish Event Messages with Processes](#page-15-0)

Use Process Builder to publish event messages from a Salesforce app as part of an automated process.

[Publish Event Messages with Apex](#page-16-0)

Use Apex to publish event messages from a Salesforce app.

[Publish Event Messages with Salesforce APIs](#page-34-0)

External apps use an API to publish platform event messages.

#### [Publish Event Messages with Pub/Sub API](#page-38-0)

Use Pub/Sub API to publish platform event messages from an external app and get final publish results. Simplify your development by using one API to publish, subscribe, and retrieve the event schema. Based on gRPC and HTTP/2, Pub/Sub API enables efficient publishing of binary event messages in the Apache Avro format.

#### <span id="page-14-1"></span>SEE ALSO:

[Decoupled Publishing and Subscription](#page-101-0)

# Publish Event Messages with Flows

Use flows to publish event messages from a Salesforce app as part of some user interaction, an automated process, Apex, or workflow action.

To publish event messages, add a Create Records element to the appropriate flow. Where you'd usually pick an object to create, select the custom platform event.

For example, here's how to configure a Create Records element that publishes a Printer Status platform event message. This example assumes that the Printer Status platform event is defined in your org and that the event has these custom fields.

- **•** Printer Model (Text)
- **•** Serial Number (Text)
- **•** Ink Status (Text)
- **1.** For How Many Records to Create, choose **One**.
- **2.** For How to Set the Record Fields, choose **Use separate variables, resources, and literal values**.
- **3.** For Object, enter *Printer* and select **Printer Status**.
- **4.** Set these field values.

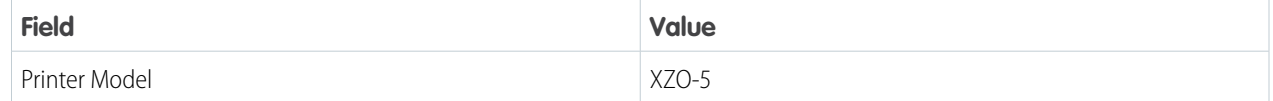

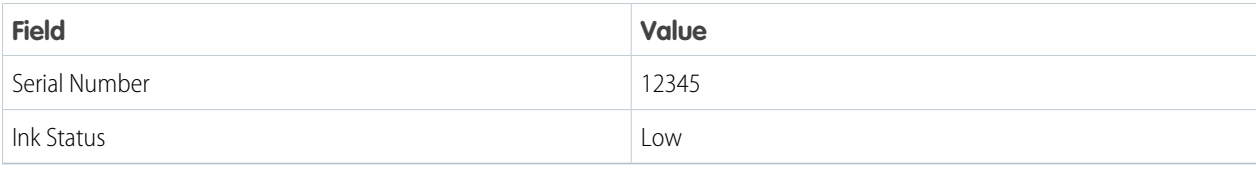

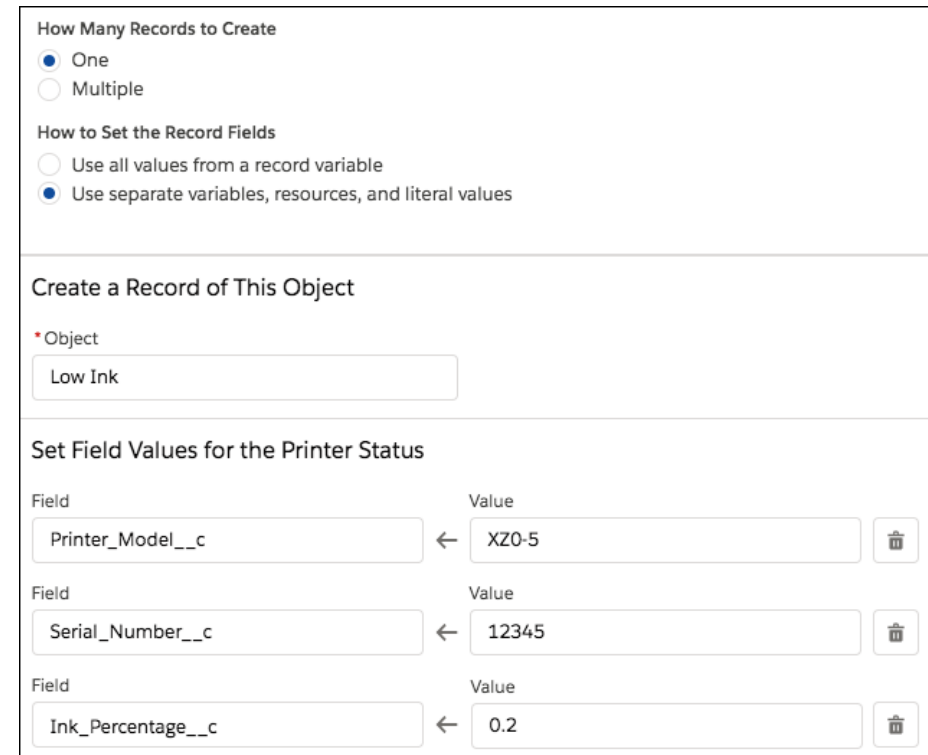

#### **5.** Save and activate the flow.

#### <span id="page-15-0"></span>SEE ALSO:

[Salesforce Help](https://help.salesforce.com/articleView?id=flow.htm&language=en_US): Flows

# Publish Event Messages with Processes

Use Process Builder to publish event messages from a Salesforce app as part of an automated process.

To publish event messages, add a Create a Record action to the appropriate process. Where you'd usually pick an object to create, select the custom platform event.

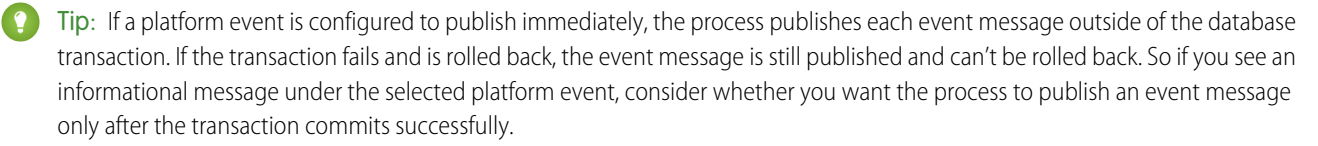

For example, here's how to configure a Create a Record action that publishes a Low Ink event message. This example assumes that the Low Ink platform event is defined in your org and that the event has these custom fields.

**•** Printer Model (Text)

- **•** Serial Number (Text)
- **•** Ink Percentage (Number)
- **1.** For Record Type, enter *low* and select **Low Ink**.
- **2.** Set the field values.

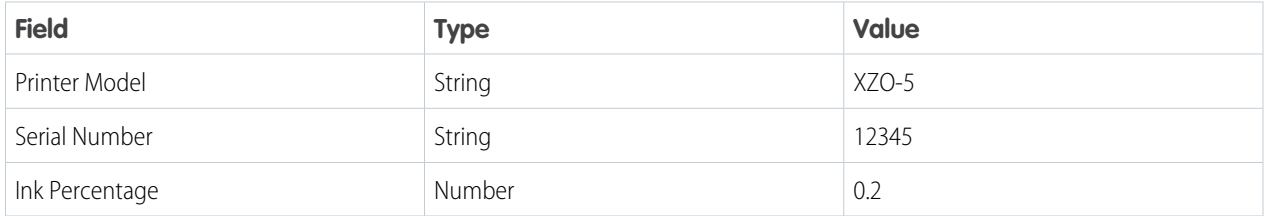

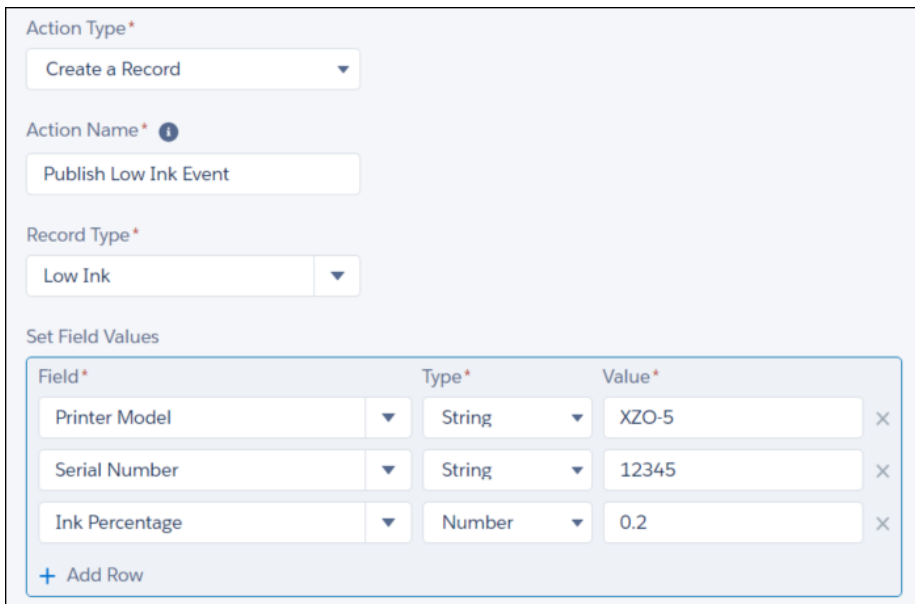

**3.** Save the action and activate the process.

SEE ALSO:

<span id="page-16-0"></span>Salesforce Help[: Process Builder](https://help.salesforce.com/articleView?id=process_overview.htm&language=en_US) [Decoupled Publishing and Subscription](#page-101-0) [Platform Event Fields](#page-9-1)

# Publish Event Messages with Apex

Use Apex to publish event messages from a Salesforce app.

### Create Events in Apex

Before you can publish event messages, create platform event instances. Create Events Using the Event API Name:

Create an event instance the same way that you create a Salesforce or custom object instance. Use the new operator with the event API name.

```
// Create event
Event Name e event = new Event Name e();
// Set field values
event.field1__c = 'value';
...
// Or create event with fields
Event Name e event = new Event Name e(field1 c='value', ...);
```
Create Events With a Prepopulated EventUuid Field:

If you want to have the standard EventUuid field prepopulated in the event variable, use the Apex sobjectType.newSobject method to create an event.

The EventUuid field holds a universally unique identifier (UUID) that identifies an event message. You can use the EventUuid field to track the delivery of event messages. For more information, see [Get the Result of Asynchronous Platform Event Publishing with](#page-19-0) [Apex Publish Callbacks.](#page-19-0)

```
// Create event
Event Name e event = (Event Name e)Event Name e.sObjectType.newSObject(null, true);
// Set field values
event.field1 c = 'value';
...
// Display the prepopulated EventUuid
System.debug('EventUuid: ' + event.EventUuid);
```
To publish event messages, call the EventBus.publish method. For example, if you defined a custom platform event called Low Ink, reference this event type as Low Ink e. Next, create instances of this event, and then pass them to the Apex method.

 $\odot$  Example: This example creates two events of type Low Ink  $\epsilon$ , publishes them, and then checks whether the publishing was successful or errors were encountered.

Before you can run this snippet, define a platform event with the name of Low Ink e and these fields: Printer Model c of type Text, Serial Number c of type Text (marked as required), Ink Percentage c of type Number(16, 2).

```
List<Low Ink e> inkEvents = new List<Low Ink e>();
inkEvents.add(new Low Ink e(Printer Model c='XZO-5', Serial Number c='12345',
             Ink Percentage c=0.2));
inkEvents.add(new Low Ink e(Printer Model c='MN-123', Serial Number c='10013',
              Ink Percentage c=0.15));
// Call method to publish events
List<Database.SaveResult> results = EventBus.publish(inkEvents);
// Inspect publishing result for each event
for (Database.SaveResult sr : results) {
   if (sr.isSuccess()) {
        System.debug('Successfully published event.');
   } else {
       for(Database.Error err : sr.getErrors()) {
           System.debug('Error returned: ' +
                       err.getStatusCode() +
                        ' - ' +
```

```
err.getMessage());
        }
    }
}
```
### Immediate Publish Result in **Database.SaveResult**

For each event, Database. SaveResult contains information about whether the operation was successful and the errors encountered. If the isSuccess() method returns true, the publish request is queued in Salesforce and the event message is published asynchronously. For more information, see [High-Volume Platform Event Persistence.](#page-98-1) If is Success() returns false, the event publish operation resulted in errors, which are returned in the Database.Error object. EventBus.publish() can publish some passed-in events, even when other events can't be published due to errors. The EventBus.publish() method doesn't throw exceptions caused by an unsuccessful publish operation. It's similar in behavior to the Apex Database. insert method when called with the partial success option.

Database.SaveResult also contains the Id system field. The Id field value isn't included in the event message delivered to subscribers. It isn't used to identify an event message, and isn't always unique.

### Status Code Returned for Asynchronous Publishing

To indicate that the publish operation is asynchronous, the OPERATION\_ENQUEUED status code is returned for a successful EventBus.publish call in Database.SaveResult, in addition to the event UUID. You can get the status code and event UUID after checking for a successful result. This example is a printout of the contents of Database. SaveResult after a successful publish call. The getStatusCode method of Database.Error returns the status code of OPERATION\_ENQUEUED. The getMessage method returns the event UUID value for the published event message.

```
Database.SaveResult[getErrors=(
    Database.Error[getFields=();
   getMessage=d65ae914-2488-414a-85d4-4df93ea9a05c;
   getStatusCode=OPERATION_ENQUEUED;]);
getId=e02xx0000000001AAA;isSuccess=true;]
```
# Publish Behavior

The platform event message is published either immediately or after a transaction is committed, depending on the publish behavior that you set in the platform event definition. For more information, see [Platform Event Fields](#page-9-1). Apex governor limits apply. For events configured with the **Publish After Commit** behavior, each method execution is counted as one DML statement against the Apex DML statement limit. You can check limit usage using the Apex Limits.getDMLStatements() method. For events configured with the **Publish Immediately** behavior, each method execution is counted against a separate event publishing limit of 150 EventBus.publish() calls. You can check limit usage using the Apex Limits.getPublishImmediateDML() method.

#### IN THIS SECTION:

#### [Get the Result of Asynchronous Platform Event Publishing with Apex Publish Callbacks](#page-19-0)

Get the final result of an EventBus.publish call through an Apex publish callback that you implement. Without the callback, you can get only the intermediate queueing result in Database. SaveResult of an EventBus.publish call, not the final result.

SEE ALSO:

[EventBus Class](#page-130-0) [Platform Event Error Status Codes](#page-132-0) Apex Developer Guide[: Execution Governors and Limits](https://developer.salesforce.com/docs/atlas.en-us.244.0.apexcode.meta/apexcode/apex_gov_limits.htm) [Apex Developer Guide](https://developer.salesforce.com/docs/atlas.en-us.244.0.apexcode.meta/apexcode/apex_methods_system_limits.htm): Limits Class

### <span id="page-19-0"></span>Get the Result of Asynchronous Platform Event Publishing with Apex Publish Callbacks

Get the final result of an EventBus.publish call through an Apex publish callback that you implement. Without the callback, you can get only the intermediate queueing result in Database.SaveResult of an EventBus.publish call, not the final result.

Event publishing is asynchronous, and the immediate result returned in SaveResult is the result of queuing the publish operation in Salesforce. Sometimes immediate errors are returned, for example, due to a missing required field in the event message. If no immediate errors are returned and when resources become available, the system carries out the queued publish call, and the final result is sent in an Apex publish callback.

Note: Apex publish callbacks are available for high-volume platform events. Legacy standard-volume events aren't supported.

#### IN THIS SECTION:

#### [Apex Publish Callback Class](#page-20-0)

An Apex publish callback contains the result of an asynchronous publish operation in Apex. After the publish operation completes and the final result is ready, the system returns a callback. You can implement one of these two interfaces: EventBus.EventPublishFailureCallback for failed publishes and EventBus.EventPublishSuccessCallback for successful publishes.

#### [Callback Running User and Debug Logs](#page-22-0)

A publish callback runs under the Automated Process user. As a result, all records that are created in a callback have their system user fields, such as CreatedById and OwnerId, set to Automated Process.

#### [Create an Event with an EventUuid Field](#page-22-1)

The EventUuid field uniquely identifies an event message and is used to match the events returned in the callback result with the events in the publish call. To have the system generate an EventUuid field value in each event object, use the SObjectType.newSObject(recordTypeId, loadDefaults) Apex method to create the event object.

#### [Invoke the Publish Callback](#page-22-2)

To have the system invoke the callback when the final publish result is available, pass in an instance of the callback class as the second parameter in the EventBus.publish call.

#### [Publish Callback Best Practices](#page-23-0)

Keep in mind these best practices for publish callbacks when implementing this feature.

#### [Example: Publish Callback Class That Creates Follow-Up Tasks for Failed Publishes](#page-24-0)

This publish callback class creates a task when event publishing fails in the onFailure method. The inserted task includes the number of failed events and the event UUIDs.

#### [Example: Publish Events with a Callback Instance](#page-25-0)

To invoke the callback, perform an EventBus.publish call by passing it an instance of the FailureCallback class. You can publish one event or a batch of events with the callback.

#### [Example: Publish Callback Class That Creates Follow-Up Tasks for Failed and Successful Publishes](#page-26-0)

This publish callback class is a modification of the previous example—it also implements the

EventBus.EventPublishSuccessCallback interface and processes both success and failure cases. It creates a task when event publishing fails or succeeds. The inserted task includes the number of failed events and the event UUIDs.

#### [Example: Publish Callback Class That Correlates Callback Results with Event Messages](#page-27-0)

This example callback class implementation shows how to retry publishing failed events. It's based on a trigger on the Order object.

#### [Test Apex Publish Callbacks](#page-30-0)

To test your Apex publish callback class, add an Apex test class. You must provide Apex tests before you can package or deploy an Apex class to production and meet code coverage requirements.

#### [Apex Publish Callback Limits](#page-33-0)

<span id="page-20-0"></span>Keep in mind this limit for Apex publish callbacks.

#### Apex Publish Callback Class

An Apex publish callback contains the result of an asynchronous publish operation in Apex. After the publish operation completes and the final result is ready, the system returns a callback. You can implement one of these two interfaces:

EventBus.EventPublishFailureCallback for failed publishes and EventBus.EventPublishSuccessCallback for successful publishes.

#### Track Event Publish Failures

To track the final failed result of asynchronous publish operations, implement the EventBus.EventPublishFailureCallback interface in an Apex class. In your implementation, you can decide what action to take for publish failures. For example, you can log the failures or you can attempt to republish the events.

```
public class FailureCallback implements EventBus.EventPublishFailureCallback {
  public void onFailure(EventBus.FailureResult result) {
       // Your implementation.
       // Get event UUIDs from the result
       List<String> eventUuids = result.getEventUuids();
       // ...
  }
}
```
If the asynchronous publish operation fails, the onFailure method is invoked. In the implemented onFailure method, you can write logic to act in response to the final result of the publishing operation. The onFailure method takes a parameter that contains the result of the publish operation: EventBus.FailureResult result. The result contains the EventUuid field values for each failed event but doesn't contain the data for the event. Use the getEventUuids method to get the universally unique identifiers (UUIDs) of the events. Each event UUID is a UUID that identifies an event message.

#### Track Event Publish Successes

To track the final successful result of asynchronous publish operations, implement the EventBus.EventPublishSuccessCallback interface in an Apex class. Because most publish calls typically succeed, processing successful event publishes likely isn't a concern. Also, a large volume of events can be published successfully, so be mindful about the performance and Apex limit impacts when processing the results.

```
public class SuccessCallback implements EventBus.EventPublishSuccessCallback {
  public void onSuccess(EventBus.SuccessResult result) {
       // Your implementation.
       // Get event UUIDs from the result
      List<String> eventUuids = result.getEventUuids();
       // …
  }
}
```
If the asynchronous publish operation succeeds, the onSuccess method is invoked. In the implemented onSuccess method, you can write logic to act in response to the final result of the publishing operation. The onSuccess method takes a parameter that contains the result of the publish operation: EventBus.SuccessResult result. The result contains the EventUuid field values for each successfully published event but doesn't contain the data for the event. Use the getEventUuids method to get the UUIDs of the events. Each event UUID is a UUID that identifies an event message.

#### Track Event Publish Failures and Successes in One Callback

Alternatively, you can process failed and successful publish results in one Apex class. Implement the EventBus.EventPublishFailureCallback and EventBus.EventPublishSuccessCallback interfaces in the same Apex class. The interface includes the onFailure and onSuccess methods.

 $\triangledown$  Note: Implement both failure and success callbacks only if you have valid use cases for processing both. Because most publish calls typically succeed, processing successful event publishes likely isn't a concern. Also, a large volume of events can be published successfully, so be mindful about the performance and Apex limit impacts when processing the results in the onSuccess method.

```
public class FailureAndSuccessCallback implements EventBus.EventPublishFailureCallback,
   EventBus.EventPublishSuccessCallback {
  public void onFailure(EventBus.FailureResult result) {
       // Your implementation.
      // Get event UUIDs from the result
      List<String> eventUuids = result.getEventUuids();
      // …
  }
  public void onSuccess(EventBus.SuccessResult result) {
       // Your implementation.
      // Get event UUIDs from the result
      List<String> eventUuids = result.getEventUuids();
      // …
  }
}
```
SEE ALSO:

[Identify and Match Event Messages with the EventUuid Field](#page-78-0) Apex Reference Guide[: System.Quiddity Enum: PLATFORM\\_EVENT\\_PUBLISH\\_CALLBACK](https://developer.salesforce.com/docs/atlas.en-us.244.0.apexref.meta/apexref/apex_enum_System_Quiddity.htm)

#### <span id="page-22-0"></span>Callback Running User and Debug Logs

A publish callback runs under the Automated Process user. As a result, all records that are created in a callback have their system user fields, such as CreatedById and OwnerId, set to Automated Process.

You can explicitly set the OwnerId to another value. For example, to assign a task to a specific user, set the task OwnerId to that user's ID.

To collect debug logs for the callback's execution, add a trace flag for Automated Process. For more information, see [Add a Trace Flag](https://developer.salesforce.com/docs/atlas.en-us.244.0.platform_events.meta/platform_events/platform_events_subscribe_debug_autoproc.htm) [Entry for the Default Automated Process User](https://developer.salesforce.com/docs/atlas.en-us.244.0.platform_events.meta/platform_events/platform_events_subscribe_debug_autoproc.htm) in the Platform Events Developer Guide.

When the callback is invoked, it's logged in the debug log. Logging for the callback requires the System debug log level to be set to at least Info. For more information, see [Set Up Debug Logging.](https://help.salesforce.com/s/articleView?id=sf.code_add_users_debug_log.htm&language=en_US) For example, when the callback is invoked, the debug log line looks as follows.

```
CODE_UNIT_STARTED
[EXTERNAL]|platform.event.publish.callbacks.tasks.apex.ApexCallbackMethodInvoker
```
#### Create an Event with an EventUuid Field

The EventUuid field uniquely identifies an event message and is used to match the events returned in the callback result with the events in the publish call. To have the system generate an EventUuid field value in each event object, use the SObjectType.newSObject(recordTypeId, loadDefaults) Apex method to create the event object.

```
Order Event e event = (Order Event e)Order Event e.sObjectType.newSObject(null, true);
// The EventUuid value is returned after object creation
System.debug('EventUuid: ' + event.EventUuid);
// Debug output
// EventUuid: 19bd382e-8964-43de-ac01-d5d82dd0bf78
```
<span id="page-22-2"></span>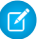

Note: If you aren't interested in correlating the events in the publish call with the publish results, you don't need the EventUuid value in the created event. In this case, you can create the event by using the event API name directly, which doesn't include the EventUuid value in the event object. For example: Order Event = event = new Order Event  $e()$ ;.

#### Invoke the Publish Callback

To have the system invoke the callback when the final publish result is available, pass in an instance of the callback class as the second parameter in the EventBus.publish call.

First, create an instance of the callback class. For example, we use the FailureCallback class that we implemented earlier.

FailureCallback  $cb = new FailureCallback()$ ;

This publish call publishes a list of events and passes in a callback instance.

List<Database.SaveResult> results = EventBus.publish(eventList, cb);

This publish call publishes one event and passes in a callback instance.

Database.SaveResult sr = EventBus.publish(myEvent, cb);

#### Callback Status Code

When you publish an event with a callback instance of EventBus.EventPublishFailureCallback or EventBus.EventPublishSuccessCallback and the publish call is successful, the returned Database.SaveResult contains a status code of OPERATION\_WITH\_CALLBACK\_ENQUEUED in the StatusCode field of Database.Error. Also, the event universally unique identifier (UUID) is returned in the Message field.

```
Database.SaveResult[getErrors=(
 Database.Error[
 getFields=();
 getMessage=d473406e-0922-432a-9088-b8c95ef8b548;
 getStatusCode=OPERATION_WITH_CALLBACK_ENQUEUED;]
 );
 getId=e02xx0000000001AAA;
  isSuccess=true;]
```
<span id="page-23-0"></span>If the Apex publish callbacks feature is disabled in your Salesforce org, the EventBus.publish calls that use callbacks still execute but don't invoke the callbacks. Also, the returned status code is OPERATION\_ENQUEUED.

#### Publish Callback Best Practices

Keep in mind these best practices for publish callbacks when implementing this feature.

#### Don't Republish the Same Event Object That Is Created with SObjectType.newSObject

If you create an event object with the SObjectType.newSObject(recordTypeId, loadDefaults) Apex method, we recommend that you don't publish the same event object more than once. Because the event object is populated with an EventUuid value, if you publish it more than once, non-unique EventUuid values are tracked in the callbacks. The duplicate EventUuid values can cause unexpected results. This behavior doesn't apply to events that you create using the API name Event Name e event = new Event Name  $e()$ .

#### Publish a List of Events Instead of Individual Events with a Callback

When using a callback in an EventBus.publish call and you want to publish several events, we recommend that you create a list of events and publish the events in one EventBus.publish call. Using one EventBus.publish call for all events is more efficient than making a call for each event because it uses less Apex governor limits for the publish call. Also, the system attempts to batch callback executions for a list of events.

This example creates a list of events and then passes it through the events variable to the EventBus.publish call. This snippet results in one call to the publish method with a callback instance.

```
// BEST PRACTICE
FailureCallback cb = new FailureCallback();
List<Order Event e> events = new List<Order_Event_e)();
// Create events in a loop
for(Integer i = 0; i < 10; i + +1) {
    events.add((Order_Event__e)Order_Event__e.sObjectType.newSObject(null, true));
}
// Pass the list of events to the publish call
EventBus.publish(events, cb);
```
In contrast, this example shows what to avoid. It's inefficiently making 10 calls to the publish method with a callback, each with one event. This example can result in more callback executions later than when events are batched in one publish call.

```
// !! NOT RECOMMENDED !!
FailureCallback cb = new FailureCalback();
// Create events individually and pass each event to the publish call
for(Integer i = 0; i < 10; i++) {
    EventBus.publish((Order_Event__e)Order_Event__e.sObjectType.newSObject(null, true),
                     cb);
}
```
#### Publish a List of Events with a Callback with a Platform Event Type

If you create events using the API name, you can publish a list of events with a callback only if you define the list with the specific platform event type. The generic  $SOD \texttt{ject}$  type isn't supported. For example, you can define a list of events as:

List<Order Event e> events = new List<Order Event e>();

But not as:

List<SObject> events = new List<SObject>();

Then you can publish the events with a callback.

<span id="page-24-0"></span>events.add(new Order Event e()); EventBus.publish(events, myCallback);

#### Example: Publish Callback Class That Creates Follow-Up Tasks for Failed Publishes

This publish callback class creates a task when event publishing fails in the onFailure method. The inserted task includes the number of failed events and the event UUIDs.

```
public class FailureCallback implements EventBus.EventPublishFailureCallback {
   public void onFailure(EventBus.FailureResult result) {
       List<String> eventUuids = result.getEventUuids();
        System.debug(eventUuids.size() + ' events failed to publish.');
        System.debug('FailureCallback eventUuids to match with event objects: ' +
eventUuids);
        // Create a follow-up task
insertTask(eventUuids, false);
   }
   private void insertTask(List<String> eventUuids, Boolean isSuccess) {
        String eventIdString = '';
        for (String evtId : eventUuids) {
            eventIdString += evtId + ' ';
        }
        Task t = new Task();
        if (isSuccess == false) {
            t.Subject = 'Follow up on event publishing failures.';
            t.Description = eventUuids.size() +
                ' events failed to publish. Event UUIDs: '
```

```
+ eventIdString;
        }
       // Set the due date
       t.ActivityDate = Date.today().addDays(3);
       // Set owner ID explicitly.
       // Otherwise, the task assignee is the Automated Process User.
       // Change the user ID to a valid user ID in your org.
       t.OwnerId = '005RM000002QhQ1YAK';
       // Insert task
       Database.SaveResult sr = Database.insert(t);
       if (!sr.isSuccess()) {
           for(Database.Error err : sr.getErrors()) {
                System.debug('Error returned: ' +
                             err.getStatusCode() +
                              ' - ' +
                             err.getMessage());
            }
        }
   }
}
```
#### <span id="page-25-0"></span>Example: Publish Events with a Callback Instance

To invoke the callback, perform an EventBus.publish call by passing it an instance of the FailureCallback class. You can publish one event or a batch of events with the callback.

This example publishes two event messages. This example requires a platform event, Order Event, to be defined with a Text(18) field of Order Id. To view debug logs for the FailureCallback class, make sure that you set up user trace flags for the Automated Process user. For more information, see [Callback Running User and Debug Logs.](#page-22-0) In this case, if all publishing is successful, the onFailure() method isn't invoked.

```
List<Order Event e> eventList = new List<Order Event e>();
// Create event objects with prepopulated EventUuid fields.
Order Event e event1 = (Order Event e)Order Event e.sObjectType.newSObject(null, true);
event1.Order_Id c='99';
System.debug('EventUuid: ' + event1.EventUuid);
Order Event e event2 = (Order Event e)Order Event e.sObjectType.newSObject(null, true);
event2.Order_Id c='100';
System.debug('EventUuid: ' + event2.EventUuid);
// Add event objects to the list.
eventList.add(event1);
eventList.add(event2);
// Publish events with an instance of the failure callback.
List<Database.SaveResult> results = EventBus.publish(eventList, new FailureCallback());
// Inspect synchronous publishing result for each event.
for (Database.SaveResult sr : results) {
   if (sr.isSuccess()) {
```

```
System.debug('Successfully published event.');
    } else {
        for(Database.Error err : sr.getErrors()) {
            System.debug('Error returned: ' +
                        err.getStatusCode() +
                         ' - ' +
                        err.getMessage());
        }
   }
}
```
#### <span id="page-26-0"></span>Example: Publish Callback Class That Creates Follow-Up Tasks for Failed and Successful Publishes

This publish callback class is a modification of the previous example—it also implements the

EventBus.EventPublishSuccessCallback interface and processes both success and failure cases. It creates a task when event publishing fails or succeeds. The inserted task includes the number of failed events and the event UUIDs.

Before running this example, change the email address in the example to an email address of a user who has permission to create tasks in your org. This example requires a platform event, Order Event, to be defined with a Text(18) field of Order Id. To view debug logs for the FailureCallback class, make sure that you set up user trace flags for the Automated Process user. For more information, see [Callback Running User and Debug Logs](#page-22-0).

```
public class FailureAndSuccessCallback implements EventBus.EventPublishFailureCallback,
EventBus.EventPublishSuccessCallback {
   public void onFailure(EventBus.FailureResult result) {
       List<String> eventUuids = result.getEventUuids();
        System.debug(eventUuids.size() + ' events failed to publish.');
        System.debug('Callback eventUuids to match with event objects: ' + eventUuids);
        // Create a follow-up task for failed events.
        insertTask(eventUuids, false);
    }
   public void onSuccess(EventBus.SuccessResult result) {
        List<String> eventUuids = result.getEventUuids();
        System.debug(eventUuids.size() + ' events were published successfully.');
        System.debug('Callback eventUuids to match with event objects: ' + eventUuids);
        // Create a follow-up task for successful events.
        insertTask(eventUuids, true);
    }
   private void insertTask(List<String> eventUuids, Boolean isSuccess) {
       String eventIdString = '';
        for (String evtId : eventUuids) {
           eventIdString += evtId + ' ';
        }
        Task t = new Task();
        if (isSuccess == true) {
            t.Subject = 'Follow up on successful event publishing.';
            t.Description = eventUuids.size() +
                ' events published successfully. Event UUIDs: '
            + eventIdString;
```

```
} else {
        t.Subject = 'Follow up on event publishing failures.';
        t.Description = eventUuids.size() +
             ' events failed to publish. Event UUIDs: '
        + eventIdString;
    }
    // Set the due date
    t.ActivityDate = Date.today().addDays(3);
    // Set owner ID explicitly.
    // Otherwise, the task assignee is the Automated Process User.
    // ---// CHANGE EMAIL ADDRESS to the email of a valid user in your org.
    // ---User myUser = [SELECT Id from User WHERE Email='user@example.com'];
    t.OwnerId = myUser.Id;
    // Insert task
    Database. SaveResult sr = Database. insert(t);
    if (!sr.isSuccess()) {
        for(Database.Error err : sr.getErrors()) {
            System.debug('Error returned: ' +
                         err.getStatusCode() +
                          ' - ' +
                         err.getMessage());
        }
    }
}
```
To publish events with the callback class, use the code snippet in [Example: Publish Events with a Callback Instance](#page-25-0) and change the callback instance name in the EventBus.publish method to FailureAndSuccessCallback.

<span id="page-27-0"></span>// Publish events with an instance of the callback. List<Database.SaveResult> results = EventBus.publish(eventList, new FailureAndSuccessCallback());

#### Example: Publish Callback Class That Correlates Callback Results with Event Messages

This example callback class implementation shows how to retry publishing failed events. It's based on a trigger on the Order object.

#### Callback Class

}

If event publishing fails, the onFailure method in the FailureCallbackWithCorrelation class is invoked. This method retries publishing failed events up to two times. A map holds the UUID values of each published event and maps it to the order record ID. This mapping is used to populate the event Order Id c field. Alternatively, you can use the record ID to obtain field data from the record and populate event fields. The example omits this detail for simplicity.

```
public class FailureCallbackWithCorrelation implements EventBus.EventPublishFailureCallback
{
   public static final Integer MAX RETRIES = 2;
   private Integer retryCounter = 0;
   private Map<String, String> uuidMap;
```

```
// Callback constructor
    public FailureCallbackWithCorrelation(Map<String, String> uuidMap) {
 this.uuidMap = uuidMap;
    }
    public void onFailure(EventBus.FailureResult result) {
        List<String> eventUuids = result.getEventUuids();
        Map<String, String> newUuidMap = new Map<String, String>();
    if (retryCounter < MAX_RETRIES) {
            // Try to re-publish the failed events
      List<Order Event e> events = new List<Order Event e>();
            for (String uuid : eventUuids) {
                // Create a new event with the contents of the failed event
                Order Event e event = (Order Event e)
                    Order Event e.sObjectType.newSObject(null, true);
                // Fill event with the right order record Id
                event. Order Id c = uuidMap.get(uuid);
                events.add(event);
                // Use a new map since the new event will have a different uuid
                newUuidMap.put(event.EventUuid, event.Order Id c);
            }
            // Replace old uuid map because we no longer need its contents
            uuidMap = newUuidMap;
            // Republish with the same callback passed in again as 'this'
            System.debug('Republish ' + eventUuids.size() + ' failed events.');
            EventBus.publish(events, this);
            System.debug('Republish event for Order with Ids: ' +
                         String.join(uuidMap.values(), ', '));
            // Increase counter
            retryCounter++;
        } else {
            // Retry exhausted, log an error instead
            System.debug(eventUuids.size() + ' event(s) failed to publish after ' +
                         MAX RETRIES + ' retries ' +
                         'for Order with Ids: ' + String.join(uuidMap.values(), ', '));
        }
    }
    // Getter methods so we can validate this in the unit test
    public Integer getRetryCounter() {
        return retryCounter;
    }
    public Map<String, String> getUuidMap() {
       return uuidMap;
    }
}
```
#### Apex Trigger

For each inserted or updated order record, the trigger publishes the Order\_Event\_e platform event with a populated EventUuid field.

```
trigger OrderTrigger on Order (after insert, after update) {
   Map<String, String> uuidMap = new Map<String, String>();
   List<Order Event e> events = new List<Order Event e>();
   for (Order o : Trigger.new) {
       Order Event e e = (Order Event e)
       Order Event e.sObjectType.newSObject(null, true);
       // Fill event with Order Id
       e.Order_Id__c = o.Id;
       // Map event uuid -> order id so we can look up later
       uuidMap.put(e.EventUuid, o.Id);
       events.add(e);
   }
   FailureCallbackWithCorrelation cb = new FailureCallbackWithCorrelation(uuidMap);
   List<Database.SaveResult> srs = EventBus.publish(events, cb);
   // Inspect immediate publish result
   for (Database.SaveResult sr : srs) {
       if (sr.isSuccess()) {
            System.debug('Successfully enqueued event.');
        } else {
           for(Database.Error err : sr.getErrors()) {
               System.debug('Error returned: ' + err.getStatusCode() + ' - ' +
                    err.getMessage());
           }
       }
   }
}
```
To run the trigger, insert an order record. Because an order depends on an account and contract, create these records first. You can create the records in the user interface or via Apex or an API. An Apex snippet is provided for your convenience. You can run this snippet in the Developer Console, in the Execute Anonymous Window.

```
// Create account
Account a = new Account();
a.Name = 'Account Callback';
insert a;
// Create contract
Contract c = new Contract();
c.StartDate = Date.today();
c.ContractTerm = 12;
c.Status = 'Draft';
c. Accountid = a.id;
insert c;
// Create order
Order o = new Order();
o. Accountid = a. Id;
```

```
o. ContractId = c.Id;
o.Status = 'Draft';
o.EffectiveDate = Date.today();
orderList.add(o);
```
#### <span id="page-30-0"></span>Test Apex Publish Callbacks

To test your Apex publish callback class, add an Apex test class. You must provide Apex tests before you can package or deploy an Apex class to production and meet code coverage requirements.

In an Apex test, event messages are published synchronously in the test event bus. To simulate the execution of the callback methods in a test, you can deliver or fail the publishing of the event messages.

To simulate a failed publishing of an event or a batch of events, call this method.

Test.getEventBus().fail();

The Test.getEventBus().fail() method causes the publishing of events to fail immediately after the call, and event messages are removed from the test event bus. This method causes the onFailure() method in the callback class to be invoked. When the event messages fail to publish, none of the triggers defined on the platform event receive any failed events.

To simulate successful event delivery, call the Test. getEventBus().deliver(); method or have your events delivered after Test.stopTest(). Event messages are delivered immediately after each of those statements. Successful event delivery triggers the execution of the onSuccess() method in the callback class.

#### Example: MyCallbackTest Test Class

This example class is a test class for the FailureAndSuccessCallback class given previously. This test class shows how to test the successful and failed publishing of test event messages in the test event bus. Before you run this test class, define a platform event in Setup with the label Order Event and a Text(18) field of Order Id.

```
@isTest
public class MyCallbackTest {
   @isTest static void testFailedEventsWithFail() {
        // Publish with callback
       FailureAndSuccessCallback cb = new FailureAndSuccessCallback();
       // Create test event with EventUuid field value
       Order Event e event = (Order Event e)Order Event e.sObjectType.newSObject(null,
 true);
       event.Order_Id c='100';
       System.debug('EventUuid of created event: ' + event.EventUuid);
       // Publish an event with callback
       EventBus.publish(event, cb);
       // Fail event
       // (invoke onFailure and DO NOT deliver event to subscribers)
       Test.getEventBus().fail();
       // Verify that tasks were created by the onFailure() method
       List<Task> tasksFailed =
           [SELECT Id,Subject,Description FROM Task
            WHERE Subject='Follow up on event publishing failures.'];
        System.Assert.areEqual(1,tasksFailed.size(),
```

```
'Unexpected number of tasks received for failed publishing');
       System.debug('tasksFailed[0].Description=' + tasksFailed[0].Description);
       System.debug('event.EventUuid=' + event.EventUuid);
       System.Assert.isTrue(tasksFailed[0].Description.contains(event.EventUuid),
                           'EventUuid was not found in the Description field.');
  }
  @isTest static void testSuccessfulEventsWithDeliver() {
       // Publish with callback
       FailureAndSuccessCallback cb = new FailureAndSuccessCallback();
       // Create test event with EventUuid field value
      Order Event e event = (Order Event e)Order Event e.sObjectType.newSObject(null,
true);
       event.Order_Id c='99';
      // Publish an event with callback
      EventBus.publish(event, cb);
       // Deliver events published so far
       // (invokes onSuccess and delivers events to subscribers)
      Test.getEventBus().deliver();
      // Verify that tasks were created by the onSuccess() method
      List<Task> tasksSuccessful =
           [SELECT Id,Subject,Description FROM Task
           WHERE Subject='Follow up on successful event publishing.'];
       System.Assert.areEqual(1,tasksSuccessful.size(),
                       'Unexpected number of tasks received for successful publishing');
       System.Assert.isTrue(tasksSuccessful[0].Description.contains(event.EventUuid),
                           'EventUuid was not found in the Description field.');
   }
  @isTest static void testSuccessfulEventsWithStopTest() {
      // Start test
      Test.startTest();
       // Publish with callback
      FailureAndSuccessCallback cb = new FailureAndSuccessCallback();
      // Create test event with EventUuid field value
      Order_Event e event = (Order_Event e)Order_Event e.sObjectType.newSObject(null,
true);
      event.Order Id c='99';
       // Publish an event with callback
      EventBus.publish(event, cb);
       // After the test ends, it delivers the events published
       // (invokes onSuccess and delivers to subscribers)
```

```
Test.stopTest();
       // Verify that we have two tasks created by the onSuccess() method:
        // one task from the earlier deliver() call and one event after Test.stopTest()
       List<Task> tasksSuccessful =
            [SELECT Id,Subject,Description FROM Task
            WHERE Subject='Follow up on successful event publishing.'];
       System.Assert.areEqual(1,tasksSuccessful.size(),
                         'Unexpected number of tasks received for successful publishing');
        System.Assert.isTrue(tasksSuccessful[0].Description.contains(event.EventUuid),
                             'EventUuid was not found in the Description field.');
   }
}
```
#### Example: MyCallbackTestWithCorrelation Test Class

This example class is a test class for the FailureCallbackWithCorrelation class given previously. This test class shows how to test the failed publishing of test event messages in the test event bus. The callback retries publishing events for a maximum of two attempts so the test fails the publishing of a test event twice in a loop. It verifies that, each time, the callback retries publishing the event by checking that the retryCounter variable has been increased. Before you run this test class, define a platform event in Setup with the label Order Event and a Text(18) field of Order Id.

```
@isTest
public class MyCallbackTestWithCorrelation {
   @isTest
   static void testFailedEventsWithFail() {
        // Create test event
       Order Event e event = (Order Event e)Order Event e.sObjectType.newSObject(null,
true);
        event.Order_Id__c='dummyOrderId';
        // Populate map
       Map<String, String> uuidMap = new Map<String, String>();
        uuidMap.put(event.EventUuid, 'dummyOrderId');
        // Create callback
        FailureCallbackWithCorrelation cb = new FailureCallbackWithCorrelation(uuidMap);
        // Make sure retry counter is 0
        Assert.areEqual(0, cb.getRetryCounter(),
            'Newly created callback should have retry counter at 0');
        // Publish an event with callback
        EventBus.publish(event, cb);
       // If we fail all publish attempts, callback should run MAX RETRIES times.
       // For each attempt, the callback should republish the event, increase the counter,
and update the map
       String prevUuid = event.EventUuid;
        for (Integer i = 1; i \leq FailureCallbackWithCorrelation.MAX RETRIES; i++) {
            Test.getEventBus().fail();
            Assert.areEqual(i, cb.getRetryCounter(), 'Retry counter should be ' + i);
```

```
Assert.areEqual(1, cb.getUuidMap().size(), 'Map size should be 1');
            String currUuid = (new List<String>(cb.getUuidMap().keySet())).get(0);
            Assert.areNotEqual(prevUuid, currUuid,
                'Map should be updated with newly created event Uuid');
            Assert.areEqual('dummyOrderId', cb.getUuidMap().get(currUuid),
                'Map value should be the original Order Id');
           prevUuid = currUuid;
        }
        // If we publish another failed event, callback should not retry.
      Order Event e event2 = (Order Event e)Order Event e.sObjectType.newSObject(null,
true);
       event2. Order Id c='dummyOrderId';
       EventBus.publish(event, cb);
       Test.getEventBus().fail();
       Assert.areEqual(FailureCallbackWithCorrelation.MAX RETRIES, cb.getRetryCounter(),
                        'Retry counter should still be ' +
                         FailureCallbackWithCorrelation.MAX RETRIES);
    }
}
```
<span id="page-33-0"></span>SEE ALSO:

Platform Events Developer Guide[: Testing Your Platform Event in Apex](https://developer.salesforce.com/docs/atlas.en-us.244.0.platform_events.meta/platform_events/platform_event_apex_tests.htm)

#### Apex Publish Callback Limits

Keep in mind this limit for Apex publish callbacks.

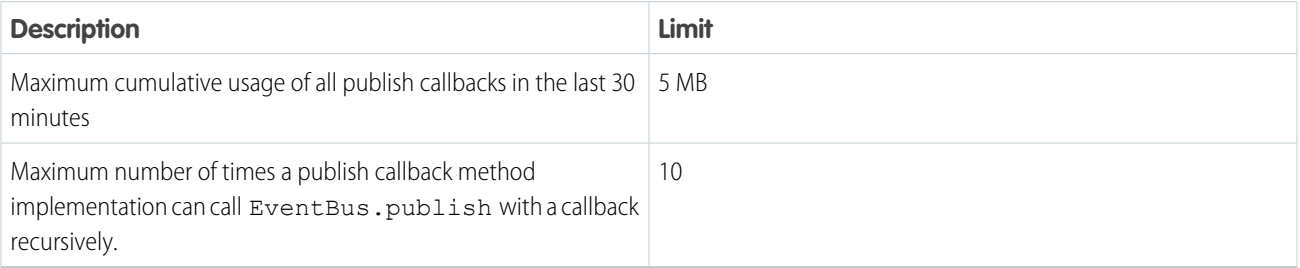

The publish callback size used in the callback allocation is the size of the objects contained in a callback class instance, such as the class variable objects. It isn't the length of the Apex class in characters. For example, in the FailureCallbackWithCorrelation class in [Example: Publish Callback Class That Correlates Callback Results with Event Messages,](#page-27-0) the objects that contribute to the size counted in the allocation are these class variables: MAX\_RETRIES, retryCounter, and uuidMap. The cumulative usage is the sum of the sizes of callback instances that were executed in the last 30 minutes. If you hit the callback size limit, try to reduce the size of the objects stored in your callback class through the class variables. Alternatively, limit the number of retried callback executions or wait before using callbacks again. The callback limit is a rolling limit and counts usage in the last 30 minutes, so usage can decrease after some time has passed. Usage is updated every time you publish an event with a callback.

To monitor the usage of all publish callbacks in the last 30 minutes, make a REST API call to the limits resource, and inspect the PublishCallbackUsageInApex value in the returned response. Make a GET request to:

/services/data/v58.0/limits

The PublishCallbackUsageInApex value in the returned response looks similar to this example. The PublishCallbackUsageInApex value returns the maximum usage and the remaining usage size in bytes.

```
"PublishCallbackUsageInApex" : {
   "Max" : 5242880,
   "Remaining" : 4011396
  }
```
SEE ALSO: [REST API Developer Guide](https://developer.salesforce.com/docs/atlas.en-us.244.0.api_rest.meta/api_rest/resources_limits.htm): Limits REST API Developer Guide[: List Organization Limits](https://developer.salesforce.com/docs/atlas.en-us.244.0.api_rest.meta/api_rest/dome_limits.htm)

# <span id="page-34-0"></span>Publish Event Messages with Salesforce APIs

External apps use an API to publish platform event messages.

Publish events by inserting events in the same way that you insert sObjects. You can use any Salesforce API to create platform events, such as SOAP API, REST API, or Bulk API 2.0.

When publishing an event message, the result that the API returns contains information about whether the operation was successful and the errors encountered. If the success field is true, the publish request is queued in Salesforce and the event message is published asynchronously. For more details, see [High-Volume Platform Event Persistence](#page-98-1). If the success field is false, the event publish operation resulted in errors, which are returned in the errors field.

The returned result also contains the Id system field. The Id field value isn't included in the event message delivered to subscribers. It isn't used to identify an event message, and it isn't always unique. Subscribers can use the ReplayId system field, which is included in the delivered message, to identify the position of the event in the stream.

# Status Code Returned for Asynchronous Publishing

To indicate that the publish operation is asynchronous, the OPERATION\_ENQUEUED status code is returned for a successful call in the response's error field, in addition to the event UUID. This example response shows the statusCode field containing OPERATION\_ENQUEUED and the message field containing the event UUID.

```
HTTP/1.1 201 Created
{
  "id" : "e01xx0000000001AAA",
  "success" : true,
  "errors" : [ {
    "statusCode" : "OPERATION_ENQUEUED",
    "message" : "232fd30e-0a71-42bd-a97b-be0e329b2ded",
    "fields" : [ ]
  } ]
}
```
The examples in the next sections are based on a high-volume platform event.

### REST API

To publish a platform event message using REST API, send a POST request to this endpoint.

```
/services/data/v58.0/sobjects/Event_Name__e/
```
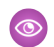

Example: If you defined a platform event named Low Ink, publish event notifications by inserting Low\_Ink\_\_e data. This example creates one event of type Low\_Ink\_\_e in REST API.

REST endpoint:

/services/data/v58.0/sobjects/Low\_Ink\_\_e/

Request body:

```
{
   "Printer Model c" : "XZO-5"
}
```
After the platform event message is published, the REST response looks like this output. Headers are deleted for brevity.

```
HTTP/1.1 201 Created
{
  "id" : "e01xx0000000001AAA",
  "success" : true,
  "errors" : [ {
   "statusCode" : "OPERATION_ENQUEUED",
   "message" : "232fd30e-0a71-42bd-a97b-be0e329b2ded",
    "fields" : [ ]
  } ]
}
```
### REST API Composite Resource

To publish multiple platform event messages in one REST API request, use the composite resource. Send a POST request to this endpoint.

/services/data/v58.0/composite/

{

Add each platform event as a subrequest in the composite request body.

Example: This composite request contains two platform events in the request body.

```
"allOrNone": true,
"compositeRequest": [
  {
    "method": "POST",
    "url": "/services/data/v58.0/sobjects/Low_Ink__e",
    "referenceId": "event1",
    "body": {
      "Serial Number c" : "1000",
      "Printer Model c" : "XZO-5"
    }
  },
```
```
{
      "method": "POST",
     "url": "/services/data/v58.0/sobjects/Low_Ink__e",
     "referenceId": "event2",
      "body": {
        "Serial Number c" : "1001",
        "Printer_Model__c" : "XY-10"
      }
   }
 ]
}
```
After the platform event messages are published, the REST response looks like this output. Headers are deleted from this sample response.

```
{
 "compositeResponse" : [ {
   "body" : {
     "id" : "e01xx0000000001AAA",
     "success" : true,
      "errors" : [ {
       "statusCode" : "OPERATION_ENQUEUED",
       "message" : "436ccd6f-cc43-4861-a260-a3ffbc1bc27c",
        "fields" : [ ]
     } ]
   },
   "httpStatusCode" : 201,
    "referenceId" : "event1"
 }, {
    "body" : {
     "id" : "e01xx0000000001AAA",
     "success" : true,
     "errors" : [ {
       "statusCode" : "OPERATION_ENQUEUED",
        "message" : "85d962fb-f05c-4ccf-9ee1-ac751d0fc07f",
        "fields" : [ ]
     } ]
   },
   "httpStatusCode" : 201,
   "referenceId" : "event2"
 } ]
}
```
Note: The allOrNone header in the composite REST request and in SOAP API applies only to platform events defined  $\mathbb{Z}$ with the Publish After Commit option. For more information, see [Platform Events and Transactions](#page-8-0).

# SOAP API

To publish a platform event message using SOAP API, use the create() call.

Example: This example shows the SOAP message (using Partner API) of a request to create three platform event messages in one call. Each event has one custom field named Printer Model c.

```
<?xml version="1.0" encoding="UTF-8"?>
<SOAP-ENV:Envelope xmlns:SOAP-ENV="http://schemas.xmlsoap.org/soap/envelope/"
xmlns:ns1="urn:sobject.partner.soap.sforce.com"
xmlns:xsi="http://www.w3.org/2001/XMLSchema-instance"
xmlns:ns2="urn:partner.soap.sforce.com">
<SOAP-ENV:Header>
    <ns2:SessionHeader>
       <ns2:sessionId>00DR00000001fWV!AQMAQOshATCQ4fBaYFOTrHVixfEO6l...</ns2:sessionId>
    </ns2:SessionHeader>
    <ns2:CallOptions>
        <ns2:client>ClientApp/34.0.12i</ns2:client>
        <ns2:defaultNamespace xsi:nil="true"/>
        <ns2:returnFieldDataTypes xsi:nil="true"/>
    </ns2:CallOptions>
</SOAP-ENV:Header>
<SOAP-ENV:Body>
    <ns2:create>
        <ns2:sObjects>
            <ns1:type>Low_Ink__e</ns1:type>
            <ns1:fieldsToNull xsi:nil="true"/>
            <ns1:Id xsi:nil="true"/>
            <Printer_Model__c>XZO-600</Printer_Model__c>
        </ns2:sObjects>
        <ns2:sObjects>
            <ns1:type>Low_Ink__e</ns1:type>
            <ns1:fieldsToNull xsi:nil="true"/>
            <ns1:Id xsi:nil="true"/>
            <Printer_Model__c>XYZ-100</Printer_Model__c>
        </ns2:sObjects>
        <ns2:sObjects>
            <ns1:type>Low_Ink__e</ns1:type>
            <ns1:fieldsToNull xsi:nil="true"/>
            <ns1:Id xsi:nil="true"/>
            <Printer_Model__c>XYZ-9000</Printer_Model__c>
        </ns2:sObjects>
    </ns2:create>
</SOAP-ENV:Body>
</SOAP-ENV:Envelope>
```
The response of the Partner SOAP API request looks something like this response. Headers are deleted for brevity.

```
<?xml version="1.0" encoding="UTF-8"?>
<soapenv:Envelope xmlns:soapenv="http://schemas.xmlsoap.org/soap/envelope/"
xmlns="urn:partner.soap.sforce.com">
<soapenv:Header>
...
</soapenv:Header>
<soapenv:Body>
    <createResponse>
        <result>
            <id>e00xx000000000F</id>
```

```
<success>true</success>
            <errors>
               <message>04b8724e-e7e7-4caf-9bcd-0d14c9f97e31</message>
               <statusCode>OPERATION_ENQUEUED</statusCode>
            </errors>
        \langle/result>
        <result>
            <id>e00xx000000000G</id>
            <success>true</success>
            <errors>
               <message>7378b9cc-d381-4150-b093-336e3a0e4018</message>
               <statusCode>OPERATION_ENQUEUED</statusCode>
            </errors>
        \langle/result>
        <result>
            <id>e00xx000000000H</id>
            <success>true</success>
            <errors>
               <message>32da1ef3-6877-485a-8dde-1174f589e31a</message>
               <statusCode>OPERATION_ENQUEUED</statusCode>
            </errors>
        </result>
    </createResponse>
</soapenv:Body>
</soapenv:Envelope>
```
SEE ALSO:

[REST API Developer Guide](https://developer.salesforce.com/docs/atlas.en-us.244.0.api_rest.meta/api_rest/) [REST API Developer Guide : Using Composite Resources](https://developer.salesforce.com/docs/atlas.en-us.244.0.api_rest.meta/api_rest/using_composite_resources.htm) [SOAP API Developer Guide:](https://developer.salesforce.com/docs/atlas.en-us.244.0.api.meta/api/sforce_api_calls_create.htm) create() call [Bulk API 2.0 Bulk API Developer Guide](https://developer.salesforce.com/docs/atlas.en-us.244.0.api_asynch.meta/api_asynch/asynch_api_intro.htm) [Platform Event Error Status Codes](#page-132-0)

# Publish Event Messages with Pub/Sub API

Use Pub/Sub API to publish platform event messages from an external app and get final publish results. Simplify your development by using one API to publish, subscribe, and retrieve the event schema. Based on gRPC and HTTP/2, Pub/Sub API enables efficient publishing of binary event messages in the Apache Avro format.

The Pub/Sub API service is defined in a proto file, with RPC method parameters and return types specified as protocol buffer messages. When an event is published through one of the publish RPC methods, the publish request is serialized based on the protocol buffer message type. For more information, see [What is gRPC?](https://grpc.io/docs/what-is-grpc/) and [Protocol Buffers](https://developers.google.com/protocol-buffers/docs/overview) in the gRPC documentation, and [pubsub\\_api.proto](https://github.com/developerforce/pub-sub-api/blob/main/pubsub_api.proto) in the [Pub/Sub API GitHub repository](https://github.com/developerforce/pub-sub-api).

Publish events by using one of two RPC methods: Publish and PublishStream.

The Publish RPC method is a unary RPC, which means that it sends only one request and receives only one response.

rpc Publish (PublishRequest) returns (PublishResponse);

The PublishStream RPC method uses bidirectional streaming. It can send a stream of publish requests while receiving a stream of publish responses from the server. Use PublishStream to achieve a higher publish rate than with Publish.

rpc PublishStream (stream PublishRequest) returns (stream PublishResponse);

The PublishResponse holds a PublishResult for each event published that indicates the final success or failure of the publish operation, and not the intermediate queueing results. A successful status means that the event was published. A failed status means that the event failed to publish, and the client can retry publishing this event.

To learn more about the RPC methods in Pub/Sub API, see [Pub/Sub API RPC Method Reference](https://developer.salesforce.com/docs/platform/pub-sub-api/references/methods) in the [Pub/Sub API Developer Guide](https://developer.salesforce.com/docs/platform/pub-sub-api/overview).

Write a Pub/Sub API client to publish platform event messages. You can use one of the 11 supported programming languages, including Python, Java, Go, and Node. To learn how to write a client in Java or Python, check out [Quick Starts](https://developer.salesforce.com/docs/platform/pub-sub-api/guide/quick-start.html) in the [Pub/Sub API Developer Guide](https://developer.salesforce.com/docs/platform/pub-sub-api/overview). For code examples in other languages, see the [Pub/Sub API GitHub repository](https://github.com/developerforce/pub-sub-api).

# Subscribing to Platform Events

Receive platform events in processes, flows, Apex triggers, or CometD clients.

### IN THIS SECTION:

### [Set Up Debug Logs for Event Subscriptions](#page-40-0)

Debug logs for platform event triggers, event processes, and resumed flow interviews are created by Automated Process and are separate from their corresponding Apex code logs. For a platform event trigger with an overridden running user, debug logs are created by the specified user. The debug logs aren't available in the Developer Console's Log tab.

#### [Subscribe to Platform Event Messages with Flows](#page-41-0)

Launch flows or resume running instances of flows, called interviews, when platform event messages are received. Subscribed flows and interviews can receive event messages published through Apex, APIs, flows, and other processes. Flows and interviews provide an autosubscription mechanism.

#### [Subscribe to Platform Event Messages with Processes](#page-43-0)

Processes built in Process Builder can subscribe to platform events and receive event messages published through Apex, APIs, flows, and other processes. Processes provide an autosubscription mechanism.

#### [Subscribe to Platform Event Notifications with Apex Triggers](#page-44-0)

Use Apex triggers to subscribe to events. You can receive event notifications in triggers regardless of how they were published—through Apex or APIs. Triggers provide an autosubscription mechanism. No need to explicitly create and listen to a channel in Apex.

### [Subscribe to Platform Event Notifications in a Lightning Component](#page-52-0)

Subscribe to platform events with the empApi component in your Lightning web component or Aura component. The empApi component provides access to methods for subscribing to a streaming channel and listening to event messages.

#### [Subscribe to Platform Event Notifications with Pub/Sub API](#page-53-0)

Use Pub/Sub API to subscribe to event messages in an external client to integrate your systems. Simplify your development by using one API to publish, subscribe, and retrieve the event schema. Based on gRPC and HTTP/2, Pub/Sub API enables efficient delivery of binary event messages in the Apache Avro format. You can control the volume of event messages received per Subscribe call based on event processing speed in the client.

#### [Subscribe to Platform Event Notifications with CometD](#page-54-0)

Use CometD to subscribe to platform events in an external client. Implement your own CometD client or use EMP Connector, an open-source, community-supported tool that implements all the details of connecting to CometD and listening on a channel.

## [Group Platform Events into One Stream with a Custom Channel](#page-55-0)

With a custom channel, you can receive a stream of event messages corresponding to one or more platform events defined in your Salesforce org. For example, if you've defined platform events corresponding to orders for different regions, one client can subscribe to all those events and process them. Custom channels are supported in CometD and Pub/Sub API clients only. You can also add filters (beta) to custom channels. By using only one client to subscribe to all events and using filters, your subscriptions are optimized.

### [Filter Your Stream of Platform Events with Custom Channels](#page-64-0)

Receive only the event messages that match a predefined filter on a custom channel. Create a channel, and configure it with a filter expression. CometD subscribers to the channel receive a filtered stream of events. With fewer events delivered to subscribers, event processing is optimized. Also, CometD subscribers make more efficient use of the event delivery allocation.

### [Obtain a Platform Event's Subscribers](#page-76-0)

View a list of all triggers or processes that are subscribed to a platform event by using the Salesforce user interface or the API.

### [Identify and Match Event Messages with the EventUuid Field](#page-78-0)

Delivered platform event messages include the EventUuid field, which identifies an event message. Use this field to match published and received event messages by comparing the universally unique identifiers (UUIDs) of the received events with the UUIDs returned in the SaveResult of publish calls. This way, you can find any event messages that aren't delivered and republish them.

#### <span id="page-40-0"></span>SEE ALSO:

[Decoupled Publishing and Subscription](#page-101-0)

# Set Up Debug Logs for Event Subscriptions

Debug logs for platform event triggers, event processes, and resumed flow interviews are created by Automated Process and are separate from their corresponding Apex code logs. For a platform event trigger with an overridden running user, debug logs are created by the specified user. The debug logs aren't available in the Developer Console's Log tab.

### IN THIS SECTION:

### [Add a Trace Flag Entry for the Default Automated Process User](#page-40-1)

To collect logs for an event subscription, add a trace flag entry for the Automated Process entity in Setup.

### [Add a Trace Flag Entry for the Overridden User](#page-41-1)

To collect logs for an Apex trigger whose default running user is overridden, add a trace flag entry for the user in Setup.

#### <span id="page-40-1"></span>SEE ALSO:

Salesforce Help[: Set Up Debug Logging](https://help.salesforce.com/articleView?id=code_add_users_debug_log.htm&language=en_US)

# Add a Trace Flag Entry for the Default Automated Process User

To collect logs for an event subscription, add a trace flag entry for the Automated Process entity in Setup.

- **1.** From Setup, in the Quick Find box, enter *Debug Logs*, then click **Debug Logs**.
- **2.** Click **New**.
- **3.** For Traced Entity Type, select **Automated Process**.
- **4.** Select the time period to collect logs. The start and expiration dates default to the current date and time. To extend the expiration date, click the end date input box, and select the next day from the calendar.
- **5.** For Debug Level, click **New Debug Level**. Enter a name, such as *CustomDebugLevel*, and accept the defaults.
- **6.** Click **Save**.

To collect logs for the user who publishes the events, add another trace flag entry for that user.

# <span id="page-41-1"></span>Add a Trace Flag Entry for the Overridden User

To collect logs for an Apex trigger whose default running user is overridden, add a trace flag entry for the user in Setup.

- **1.** From Setup, in the Quick Find box, enter *Debug Logs*, then click **Debug Logs**.
- **2.** Click **New**.
- **3.** Keep the Traced Entity Type value of User.
- **4.** For Traced Entity Name, click the Lookup button, search for the user in the Lookup window, and select it.
- **5.** Select the time period to collect logs. The start and expiration dates default to the current date and time. To extend the expiration date, click the end date input box, and select the next day from the calendar.
- **6.** For Debug Level, click **New Debug Level**. Enter a name, such as *CustomDebugLevel*, and accept the defaults.
- **7.** Click **Save**.

<span id="page-41-0"></span>To collect logs for the user who publishes the events, add another trace flag entry for that user.

# Subscribe to Platform Event Messages with Flows

Launch flows or resume running instances of flows, called interviews, when platform event messages are received. Subscribed flows and interviews can receive event messages published through Apex, APIs, flows, and other processes. Flows and interviews provide an autosubscription mechanism.

# Launch a Flow When a Platform Event Message Is Received

Create a platform event–triggered flow. From the Start element, choose a platform event whose event messages trigger the flow to run.

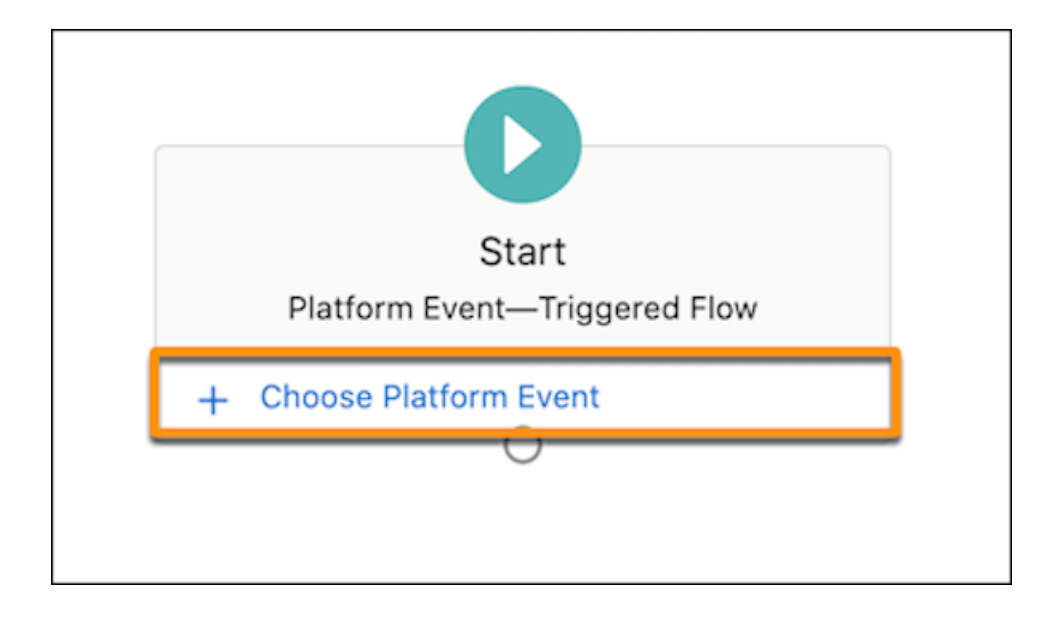

As you build the flow, you can use the field values from the platform event message by referencing the \$Record global variable.

# Resume a Flow When a Platform Event Message Is Received

To configure an autolaunched flow to subscribe to a platform event at run time, add a Pause element and set it up as follows.

- **•** (Optional) Specify conditions that determine whether to pause a flow interview.
- **•** Select the platform event that the flow interview subscribes to.
- **•** Identify the values that a received event message must have to resume the flow interview.
- **•** (Optional) Create a record variable in the flow to store the data from the event message that resumes the flow interview.

Example: This Pause element is set up to resume a flow interview when a vendor response event message is received (1). The order number in the event message must match the flow's orderNumber variable value, and the order status must be *Shipped* (2). When the flow interview resumes, the vendorResponse record variable is populated with the data from the event message (3).

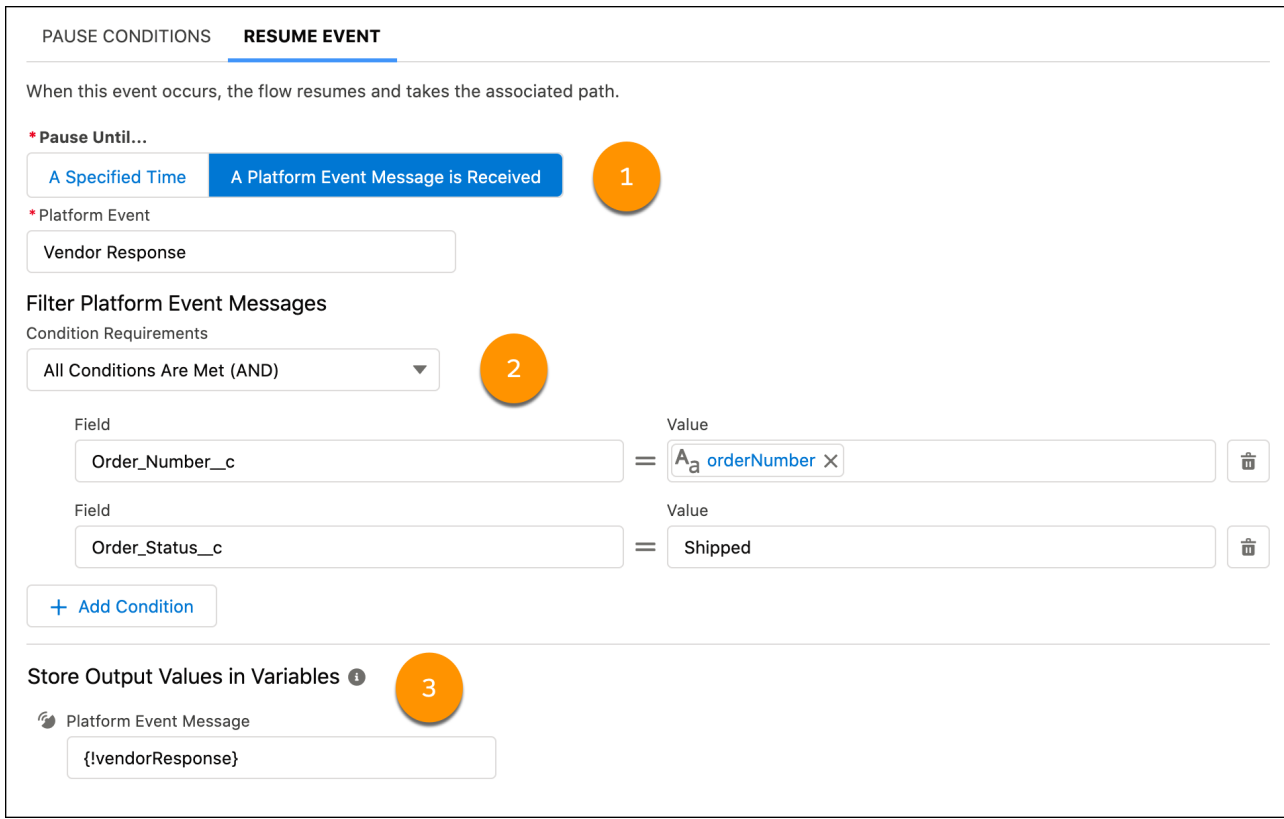

# Flow and Platform Event Considerations

If platform event–triggered flows, paused flow interviews, and processes are subscribed to the same platform event, we can't guarantee which one processes each event message first.

Platform event–triggered flows and flow interviews evaluate platform event messages in the order they're received. The order of event messages is based on the event replay ID. A flow can receive a batch of event messages at once, up to a maximum of 2,000 event

messages. The order of event messages is preserved within each batch. The event messages in a batch can originate from multiple publishers.

Each platform event–triggered flow or resumed flow interview runs asynchronously in a separate transaction from the transaction that published the event message. As a result, there can be a delay between when an event message is published and when the subscribed flow or interview evaluates the event message.

Debug logs for platform event–triggered flows and resumed flow interviews appear under the Automated Process user. But each flow interview runs in the context of the user who published the event message. So, for example, if a flow interview creates or updates records, system fields like CreatedById and LastModifiedById reference the user who published the event message.

### SEE ALSO:

[Considerations for Subscribing to Platform Events with Processes and Flows](#page-98-0) Salesforce Help[: Flow Limits and Considerations](https://help.salesforce.com/articleView?id=flow_considerations.htm&language=en_US) Salesforce Help[: Paused Flow Interview Considerations](https://help.salesforce.com/articleView?id=flow_considerations_design_pause.htm&language=en_US) [End-to-End Example: Printer Supply Automation](#page-104-0)

# <span id="page-43-0"></span>Subscribe to Platform Event Messages with Processes

Processes built in Process Builder can subscribe to platform events and receive event messages published through Apex, APIs, flows, and other processes. Processes provide an autosubscription mechanism.

To subscribe a process to a platform event, build the process to start when it receives a platform event message. In the process's trigger, associate the process with a platform event and an object.

Example: This process starts when it receives a Printer Status event message. When it starts, the process looks for an Asset record whose serial number matches the serial number in the event message.

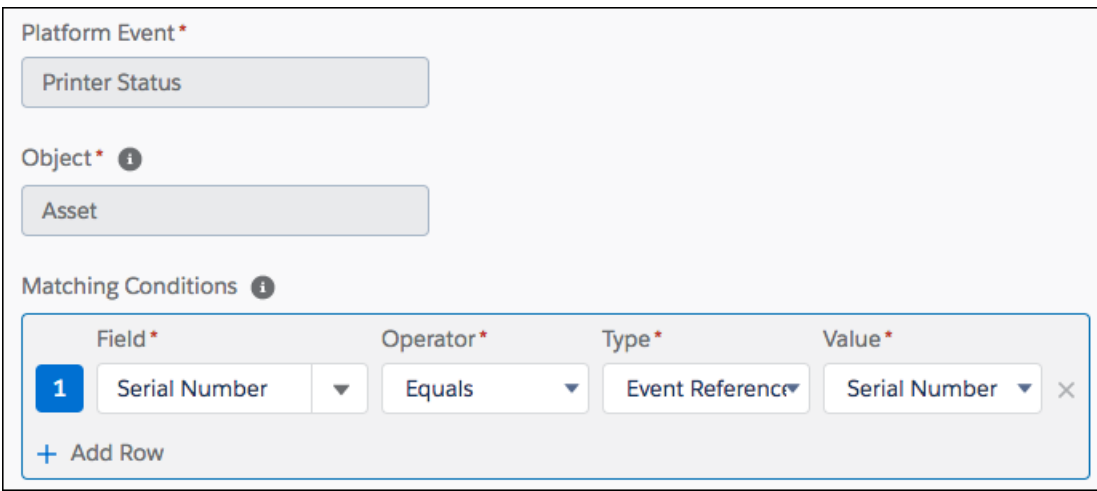

# Process and Platform Event Considerations

If platform event–triggered flows, paused flow interviews, and processes are subscribed to the same platform event, we can't guarantee which one processes each event message first.

A process evaluates platform event messages in the order they're received. The order of event messages is based on the event replay ID. A process can receive a batch of event messages at once, up to a maximum of 2,000 event messages. The order of event messages is preserved within each batch. The event messages in a batch can originate from multiple publishers.

Each event process runs asynchronously in a separate transaction from the transaction that published the event message. As a result, there can be a delay between when an event message is published and when the subscribed flow or interview evaluates the event message.

Debug logs corresponding to the process execution appear under the Automated Process user. But the process actions run in the context of the user who published the event message. So, for example, if a process creates or updates records, system fields like CreatedById and LastModifiedById reference the user who published the event message.

All processes are subject to entitlements, limits, and other considerations, including Apex governor limits.

#### SEE ALSO:

Salesforce Help[: Process Limits and Considerations](https://help.salesforce.com/articleView?id=process_considerations.htm&language=en_US) [Considerations for Subscribing to Platform Events with Processes and Flows](#page-98-0) [Set Up Debug Logs for Event Subscriptions](#page-40-0) [Obtain Processes That Subscribe to a Platform Event in Metadata API](#page-78-1) [Subscribe to Platform Event Messages with Flows](#page-41-0)

# <span id="page-44-0"></span>Subscribe to Platform Event Notifications with Apex Triggers

Use Apex triggers to subscribe to events. You can receive event notifications in triggers regardless of how they were published—through Apex or APIs. Triggers provide an autosubscription mechanism. No need to explicitly create and listen to a channel in Apex.

To subscribe to event notifications, write an after insert trigger on the event object type. The after insert trigger event corresponds to the time after a platform event is published. After an event message is published, the  $after$  insert trigger is fired.

Example: This example shows a trigger for the Low Ink event. It iterates through each event and checks the Printer\_Model\_c field value. The trigger inspects each received notification and gets the printer model from the notification. If the printer model matches a certain value, other business logic is executed. For example, the trigger creates a case to order a new cartridge for this printer model.

```
// Trigger for catching Low_Ink events.
trigger LowInkTrigger on Low_Ink__e (after insert) {
    // List to hold all cases to be created.
   List<Case> cases = new List<Case>();
   // Get user Id for case owner. Replace username value with a valid value.
   User adminUser = [SELECT Id FROM User WHERE Username='admin@acme.org'];
   // Iterate through each notification.
   for (Low_Ink__e event : Trigger.New) {
        System.debug('Printer model: ' + event. Printer Model c);
        if (event.Printer_Model__c == 'MN-123') {
           // Create Case to order new printer cartridge.
           Case cs = new Case();
           cs.Priority = 'Medium';
           cs.Subject = 'Order new ink cartridge for SN ' + event.Serial_Number__c;
           // Optional: Set case owner ID so it is not Automated Process.
           // This step is not needed if the running user is overridden
```

```
// or if using assignment rules.
            cs.OwnerId = adminUser.Id;
            cases.add(cs);
        }
   }
   // Insert all cases in the list.
   if (cases.size() > 0) {
       insert cases;
   }
}
```
An Apex trigger processes platform event notifications sequentially in the order they're received. The order of events is based on the event replay ID. An Apex trigger can receive a batch of events at once. The maximum batch size in a platform event trigger is 2,000 event messages. The order of events is preserved within each batch. The events in a batch can originate from one or more publishers.

Unlike triggers on standard or custom objects, triggers on platform events don't execute in the same Apex transaction as the one that published the event. The trigger runs asynchronously in its own process. As a result, there can be a delay between when an event is published and when the trigger processes the event.

The trigger runs under the Automated Process entity or the user you select in the trigger configuration. If no user is configured, debug logs corresponding to the trigger execution are created by Automated Process. System fields, such as CreatedById and LastModifiedById, reference the Automated Process entity. You can override the trigger's default running user so that the user for debug logs and records is set to the selected user. For more information, see [Configure the User and Batch Size for Your Platform](#page-47-0) [Event Trigger with PlatformEventSubscriberConfig](#page-47-0).

Note: The OwnerId field of records saved in the trigger is set to the trigger's running user. By default, it's Automated Process. For more information on how to change the OwnerId, see [Considerations for Publishing and Subscribing to Platform Events with](#page-100-0) [Apex and APIs.](#page-100-0)

Event triggers have many of the same limitations of custom and standard object triggers. For example, with some exceptions, you generally can't make Apex callouts from triggers. For more information, see [Implementation Considerations for triggers](https://developer.salesforce.com/docs/atlas.en-us.244.0.apexcode.meta/apexcode/apex_triggers.htm) in the [Apex](https://developer.salesforce.com/docs/atlas.en-us.244.0.apexcode.meta/apexcode/) [Developer Guide](https://developer.salesforce.com/docs/atlas.en-us.244.0.apexcode.meta/apexcode/).

# Platform Event Triggers and Uncaught Exceptions

If an uncaught exception occurs during trigger execution, the trigger stops executing and doesn't process the remaining event messages in the current batch. Uncaught exceptions are exceptions that the trigger doesn't handle in a catch block or limit exceptions. As long as the trigger hasn't exceeded the Apex execution-time limit, the DML operations that were carried out before the uncaught exception are committed and aren't rolled back. Committing the DML transactions enables you to use the setResumeCheckpoint() method to continue trigger execution from where it left off. With this method, the trigger resumes and picks up the unprocessed event messages from the previous batch. For more information, see [Resume a Platform Event Trigger After an Uncaught Exception.](#page-48-0)

DML transactions are rolled back only when:

- **•** The trigger throws the EventBus.RetryableException.
- **•** The trigger exceeds the Apex execution-time limit of 10 minutes. See Maximum execution time for each Apex transaction in [Execution](https://developer.salesforce.com/docs/atlas.en-us.244.0.apexcode.meta/apexcode/apex_gov_limits.htm) [Governors and Limits](https://developer.salesforce.com/docs/atlas.en-us.244.0.apexcode.meta/apexcode/apex_gov_limits.htm) in the Apex Developer Guide.

# Platform Event Triggers and Apex Governor Limits

Platform event triggers are subject to Apex governor limits.

## **Synchronous Governor Limits**

When governor limits are different for synchronous and asynchronous Apex, the synchronous limits apply to platform event triggers. Asynchronous limits are for long-lived processes, such as Batch Apex and future methods. Synchronous limits are for short-lived processes that execute quickly. Although platform event triggers run asynchronously, they're short-lived processes that execute in batches rather quickly.

## **Reset Limits**

Because a platform event trigger runs in a separate transaction from the one that fired it, governor limits are reset, and the trigger gets its own set of limits.

## IN THIS SECTION:

# [Configure the User and Batch Size for Your Platform Event Trigger with PlatformEventSubscriberConfig](#page-47-0)

You can override the default running user and batch size of a platform event Apex trigger. By default, the trigger runs as the Automated Process system user with a batch size of 2,000 event messages. Configuring the user and batch size enables you to bypass some limitations that sometimes arise from using the defaults. Use PlatformEventSubscriberConfig in Tooling API or Metadata API to configure the trigger.

## [Resume a Platform Event Trigger After an Uncaught Exception](#page-48-0)

Set a checkpoint in the event stream for where the platform event trigger resumes execution in a new invocation. If an Apex governor limit is hit or another uncaught exception is thrown, the checkpoint is used during the next execution of the trigger. Trigger processing resumes after the last successfully checkpointed event message. You can also set a checkpoint to explicitly control the number of events processed in one trigger execution. However, you can configure the trigger batch size more easily using Metadata API or Tooling API. For more information, see [Configure the User and Batch Size for Your Platform Event Trigger with](#page-47-0) [PlatformEventSubscriberConfig.](#page-47-0)

### [Retry Event Triggers with EventBus.RetryableException](#page-50-0)

Get another chance to process event notifications. Retrying a trigger is helpful when a transient error occurs or when waiting for a condition to change. Retry a trigger if the error or condition is external to the event records and is likely to go away later.

### [Email Notifications for Triggers in Error State](#page-51-0)

When an Apex platform event trigger exceeds the maximum number of retries and is in the error state, you're notified by email. When the trigger subscriber reaches the error state, it disconnects and stops receiving published events.

### [Comparing setResumeCheckpoint\(\) and EventBus.RetryableException](#page-51-1)

Determine which method is most suitable for resuming a platform event trigger. Use setResumeCheckpoint() when the trigger has processed event messages successfully before an unhandled exception occurs, such as a limit exception. After the exception, the trigger resumes after the last checkpointed event message. Throw the EventBus.RetryableException to reprocess events when you expect an external condition to change or a transient error to go away.

### SEE ALSO:

Apex Developer Guide[: Execution Governors and Limits](https://developer.salesforce.com/docs/atlas.en-us.244.0.apexcode.meta/apexcode/apex_gov_limits.htm) [Set Up Debug Logs for Event Subscriptions](#page-40-0) [View and Manage an Event's Subscribers on the Platform Event's Detail Page](#page-76-1) [Considerations for Publishing and Subscribing to Platform Events with Apex and APIs](#page-100-0)

# <span id="page-47-0"></span>Configure the User and Batch Size for Your Platform Event Trigger with PlatformEventSubscriberConfig

You can override the default running user and batch size of a platform event Apex trigger. By default, the trigger runs as the Automated Process system user with a batch size of 2,000 event messages. Configuring the user and batch size enables you to bypass some limitations that sometimes arise from using the defaults. Use PlatformEventSubscriberConfig in Tooling API or Metadata API to configure the trigger.

Running the trigger as a specific user instead of the default Automated Process entity has these benefits:

- **•** Records are created, modified, and deleted as this user.
- **•** OwnerId fields of created records are populated to this user.
- **•** Records are shared with the user when sharing is enabled. For example, when the trigger calls into an Apex class declared with the with sharing keywords.
- **•** Debug logs for the trigger execution are created by this user.
- **•** You can send email messages from the trigger, which isn't supported with the default Automated Process user.

You can specify any active user in the Salesforce org. The trigger runs in system context with privileges to access all records regardless of the user's object and field-level permissions. Record sharing is enforced for the running user when the trigger calls into an Apex class declared with the with sharing keywords.

In addition to setting a user, you can specify a custom batch size from 1 through 2,000. The batch size is the maximum number of event messages that can be sent to a trigger in one execution. For platform event triggers, the default batch size is 2,000. Setting a smaller batch size can help avoid hitting Apex governor limits.

# Note:

- **•** We don't recommend setting the batch size to 1 to process one event at a time. Small batch sizes can slow down the processing of event messages.
- **•** If a trigger is running and subscribed to a platform event, new configuration settings take effect after you suspend and resume the trigger. You can suspend and resume a trigger from the platform event detail page by clicking **Manage** next to the Apex trigger in the Subscriptions related list. For more information, see [View and Manage an Event's Subscribers on the Platform](#page-76-1) [Event's Detail Page.](#page-76-1)

To configure a platform event trigger with Tooling API, see [PlatformEventSubscriberConfig](https://developer.salesforce.com/docs/atlas.en-us.244.0.api_tooling.meta/api_tooling/tooling_api_objects_platformeventsubscriberconfig.htm) in the [Tooling API Developer Guide](https://developer.salesforce.com/docs/atlas.en-us.244.0.api_tooling.meta/api_tooling/intro_api_tooling.htm). To add a configuration, perform a POST with the PlatformEventSubscriberConfig REST resource, and perform a GET call to retrieve a configuration by ID. Also, you can query the configurations using Tooling API.

To configure a platform event trigger with Metadata API, see [PlatformEventSubscriberConfig](https://developer.salesforce.com/docs/atlas.en-us.244.0.api_meta.meta/api_meta/meta_platformeventsubscriberconfig.htm) in the [Metadata API Developer Guide](https://developer.salesforce.com/docs/atlas.en-us.244.0.api_meta.meta/api_meta/meta_intro.htm). You can use Visual Studio Code with the Salesforce Extension pack to deploy and retrieve Metadata API. For more information about installing Visual Studio Code and the extension pack, see [Salesforce Extensions for Visual Studio Code.](https://developer.salesforce.com/tools/vscode) For more information about deploying and retrieving metadata using the CLI, see [source Commands](https://developer.salesforce.com/docs/atlas.en-us.244.0.sfdx_cli_reference.meta/sfdx_cli_reference/cli_reference_force_source.htm#cli_reference_force_source) and [mdapi Commands](https://developer.salesforce.com/docs/atlas.en-us.244.0.sfdx_cli_reference.meta/sfdx_cli_reference/cli_reference_force_mdapi.htm) in the Salesforce CLI Command Reference.

# SEE ALSO:

Apex Developer Guide[: Apex Security and Sharing](https://developer.salesforce.com/docs/atlas.en-us.244.0.apexcode.meta/apexcode/apex_security_sharing_chapter.htm) Apex Developer Guide[: Execution Governors and Limits](https://developer.salesforce.com/docs/atlas.en-us.244.0.apexcode.meta/apexcode/apex_gov_limits.htm)

# <span id="page-48-0"></span>Resume a Platform Event Trigger After an Uncaught Exception

Set a checkpoint in the event stream for where the platform event trigger resumes execution in a new invocation. If an Apex governor limit is hit or another uncaught exception is thrown, the checkpoint is used during the next execution of the trigger. Trigger processing resumes after the last successfully checkpointed event message. You can also set a checkpoint to explicitly control the number of events processed in one trigger execution. However, you can configure the trigger batch size more easily using Metadata API or Tooling API. For more information, see [Configure the User and Batch Size for Your Platform Event Trigger with PlatformEventSubscriberConfig.](#page-47-0)

By processing fewer event messages, your trigger is less likely to hit Apex governor limits. The maximum batch size of a platform event trigger is 2,000, while the maximum of an Apex object trigger is 200. Therefore, platform event triggers are more likely to reach limits and can benefit from this feature.

To set a checkpoint for trigger resumption, set the replay ID of the last successfully processed event message using this method call.

EventBus.TriggerContext.currentContext().setResumeCheckpoint(*replayId*);

When the trigger stops its flow of execution, either intentionally or because of an unhandled exception, such as a limit exception, it fires again with a new batch (the sObject list in Trigger. New). The new batch starts with the event message after the one with the replay ID that you set. The events are resent in their original order based on the ReplayID field values, which are unchanged. The trigger processes the resent events and later batches sequentially. The setResumeCheckpoint ( $replayId$ ) method doesn't cause the trigger execution to stop, but you can end the execution explicitly. For example, to control the batch size, end the execution flow after some event messages are processed.

If the supplied Replay ID isn't valid, the method throws an EventBus. InvalidReplayIdException. An invalid Replay ID is a replay ID that isn't in the current trigger batch of events in the Trigger.new list.

Note: Resuming a batch in one trigger doesn't affect another trigger on the same event object. However, having multiple triggers on the same object isn't a best practice because we can't guarantee the order of execution, so we recommend that you add only one trigger per object.

**Example:** This example trigger sets the replay ID of the last processed event message in each iteration. If a limit exception occurs, the trigger is fired again and resumes processing starting with the event message after the one with the set replay ID.

```
trigger ResumeEventProcessingTrigger on Low Ink e (after insert) {
   for (Low Ink e event : Trigger.New) {
       // Process the event message.
        // ...
       // Set the Replay ID of the last successfully processed event message.
        // If a limit is hit, the trigger refires and processing starts with the
       // event after the last one processed (the set Replay ID).
       EventBus.TriggerContext.currentContext().setResumeCheckpoint(event.replayId);
   }
}
```
**(** $\bullet$ ) Example: This example controls the platform event trigger batch size and matches it with the 200 batch size of Apex object triggers. The trigger counts the number of event messages processed. The setResumeCheckpoint(*replayId*) is called in each iteration of the loop after each event message that is successfully processed. The loop is exited if you exceed the count of 200 events, and the trigger stops execution. If you have unprocessed event messages, the trigger fires again. The list of event messages sent to the new trigger invocation starts with the event message after the one with the set replay ID.

**Note: Starting in API version 51.0, you can configure the trigger batch size by using PlatformEventSubscriberConfig in** Metadata API or Tooling API. For more information, see [Configure the User and Batch Size for Your Platform Event Trigger](#page-47-0) [with PlatformEventSubscriberConfig](#page-47-0).

```
trigger ControlBatchSizeTrigger on Low Ink e (after insert) {
   Integer counter = 0;
   for (Low Ink e event : Trigger.New) {
     // Increase batch counter.
     counter++;
     // Only process the first 200 event messages
     if (counter > 200) {
       // Resume after the last successfully processed event message
       // after the trigger stops running.
       // Exit for loop.
       break;
      }
     // Process event message.
     // ....
     // Set Replay ID after which to resume event processing
     // in new trigger execution.
     EventBus.TriggerContext.currentContext().setResumeCheckpoint(
         event.ReplayId);
   }
}
```
The TestBatchSizeTriggerResumption test class contains a test for the ControlBatchSizeTrigger. The test method in the class publishes 201 event messages. Next, it calls the deliver() method twice to fire the trigger twice. The first invocation processes 200 event messages. The second invocation processes the last event message. The test verifies that the trigger was invoked by inspecting the EventBusSubscriber. Position property, which holds the replay ID of the last processed event message.

```
@isTest
public class TestBatchSizeTriggerResumption {
   @isTest static void testResumingBatchSizeTrigger() {
       Test.startTest();
        // Publish 201 test events
       List<Low Ink e> eventList = new List<Low Ink e>();
        for(Integer i=0;i<201;i++) {
            Low Ink e oneEvent = new Low Ink e(Serial Number c='X-' ' + i);eventList.add(oneEvent);
        }
        Database. SaveResult[] srs = EventBus.publish(eventList);
        for(Database.SaveResult sr : srs) {
           System.assertEquals(true, sr.isSuccess());
        }
        // Deliver the first 200 test event messages.
        // This will fire the associated event trigger.
```
<span id="page-50-0"></span>}

```
Test.getEventBus().deliver();
    // Get old position of this subscriber
   EventBusSubscriber subOld =
       [SELECT Name, Position, Topic
        FROM EventBusSubscriber
         WHERE Topic='Low_Ink__e' AND Name='ControlBatchSizeTrigger'];
    System.debug(subOld);
   // Refire the trigger for the last event (201st).
    Test.getEventBus().deliver();
   // VERIFICATION
   // Get new position of this subscriber
   EventBusSubscriber subNew =
        [SELECT Name, Position, Topic
        FROM EventBusSubscriber
        WHERE Topic='Low Ink e' AND Name='ControlBatchSizeTrigger'];
    System.debug(subNew);
   System.assertEquals(subOld.Position + 1, subNew.Position);
   Test.stopTest();
}
```
# Retry Event Triggers with **EventBus.RetryableException**

Get another chance to process event notifications. Retrying a trigger is helpful when a transient error occurs or when waiting for a condition to change. Retry a trigger if the error or condition is external to the event records and is likely to go away later.

[other]: Where possible, we changed noninclusive terms to align with our company value of Equality. We maintained certain terms to avoid any effect on customer implementations.

An example of a transient condition: A trigger adds a related record to a master record if a field on the master record equals a certain value. It's possible that in a subsequent try, the field value changes and the trigger can perform the operation.

To retry the event trigger, throw EventBus.RetryableException.Events are resent after a small delay. The delay increases in subsequent retries. If the trigger receives a batch of events, retrying the trigger causes all events in the batch to be resent. The events are resent in their original order based on the ReplayID field values, which are unchanged. The trigger processes the resent events and later batches sequentially. Resent events have the same field values as the original events, but the batch sizes of the events can differ. For example, the initial trigger can receive events with replay ID 10 to 20. The resent batch can be larger, containing events with replay ID 10 to 40. When the trigger is retried, the DML operations performed in the trigger before the retry are rolled back and no changes are saved.

# Limit the Number of Retry Attempts

You can run a trigger up to 10 times when it's retried (the initial run plus nine retries). After the trigger is retried nine times, it moves to the error state and stops processing new events. Events sent after the trigger moves to the error state and before it returns to the running state aren't resent to the trigger. To resume event processing, fix the trigger and save it.

We recommend limiting the retries to less than nine times. Use the

EventBus.TriggerContext.currentContext().retries property to check how many times the trigger has been retried. Alternatively, you can query the EventBusSubscriber.retries field in API version 43.0 and later.

Example: This example is a skeletal trigger that gives you an idea of how to throw EventBus.RetryableException and limit the number of retries. The trigger uses an if statement to check whether a certain condition is true. Alternatively, you can use a try-catch block and throw EventBus.RetryableException in the catch block.

```
trigger ResendEventsTrigger on Low Ink e (after insert) {
   if (condition == true) {
       // Process platform events.
   } else {
       // Ensure we don't retry the trigger more than 4 times
        if (EventBus.TriggerContext.currentContext().retries < 4) {
           // Condition isn't met, so try again later.
           throw new EventBus.RetryableException(
                    'Condition is not met, so retrying the trigger again.');
        } else {
           // Trigger was retried enough times so give up and
           // resort to alternative action.
           // For example, send email to user.
       }
   }
}
```
# <span id="page-51-0"></span>Email Notifications for Triggers in Error State

When an Apex platform event trigger exceeds the maximum number of retries and is in the error state, you're notified by email. When the trigger subscriber reaches the error state, it disconnects and stops receiving published events.

For more information about the error state and how to resume the trigger, see the Subscription Statessection in [View and Manage an](#page-76-1) [Event's Subscribers on the Platform Event's Detail Page](#page-76-1) on page 73. We recommend limiting the retries to fewer than nine times to avoid reaching this state. See [Retry Event Triggers with EventBus.RetryableException](#page-50-0) on page 47.

The email notification is not sent for general unhandled exceptions, such as uncatchable limit exceptions. Unlike Apex object triggers, platform event triggers don't generate exception emails for unhandled exceptions.

For a platform event trigger in the error state, the notification is sent to the developer specified in the trigger's Last Modified By field. To also send the email to other users, add them on the Apex Exception Email page in Setup. The recipients specified on the Apex Exception Email page also apply to emails sent for Apex object triggers and classes.

<span id="page-51-1"></span>To set up more recipients, from Setup, in the Quick Find box, enter *Apex Exception Email*, and then select **Apex Exception Email**.

The users and email addresses entered apply to all managed packages in the customer's org. You can also configure Apex exception emails using the Tooling API object ApexEmailNotification.

# Comparing **setResumeCheckpoint()** and **EventBus.RetryableException**

Determine which method is most suitable for resuming a platform event trigger. Use setResumeCheckpoint() when the trigger has processed event messages successfully before an unhandled exception occurs, such as a limit exception. After the exception, the trigger resumes after the last checkpointed event message. Throw the EventBus.RetryableException to reprocess events when you expect an external condition to change or a transient error to go away.

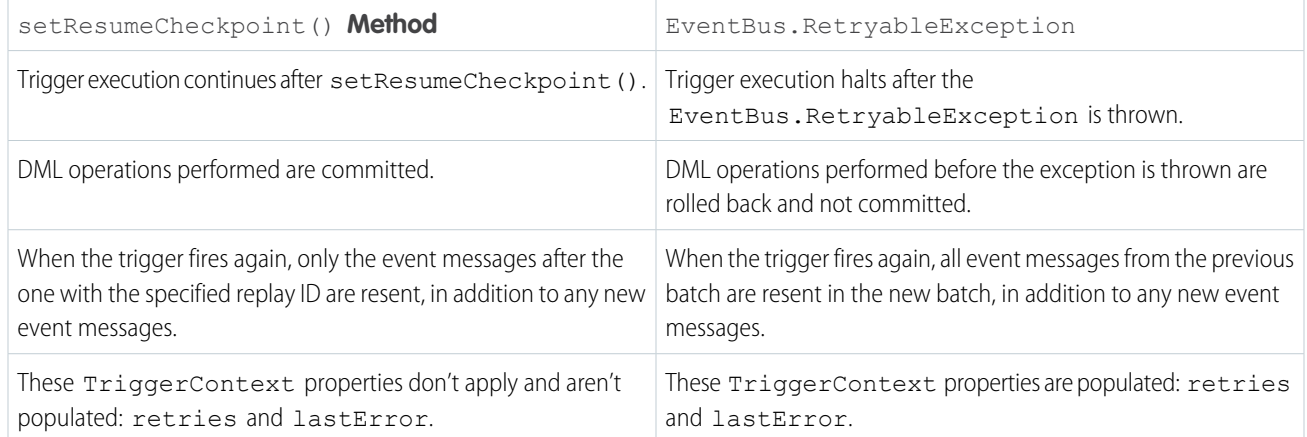

# <span id="page-52-0"></span>Subscribe to Platform Event Notifications in a Lightning Component

Subscribe to platform events with the empApi component in your Lightning web component or Aura component. The empApi component provides access to methods for subscribing to a streaming channel and listening to event messages.

The empApi component uses a shared CometD-based Streaming API connection, enabling you to run multiple streaming apps in the browser for one user. The connection is not shared across user sessions.

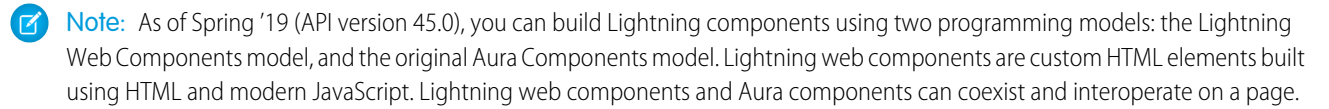

# Subscribe in a Lightning Web Component

To use the empApi methods in your Lightning web component, import the methods from the lightning/empApi module as follows.

```
import { subscribe, unsubscribe, onError, setDebugFlag, isEmpEnabled }
    from 'lightning/empApi';
```
Then call the imported methods in your JavaScript code.

For an example of how to use the lightning/empApi module and a complete reference, see the [lightning-emp-api documentation](https://developer.salesforce.com/docs/component-library/bundle/lightning-emp-api/documentation) in the Lightning Component Library.

# Subscribe in an Aura Component

To use the empApi methods in your Aura component, add the lightning: empApi component inside your custom component and assign an aura: id attribute to it.

```
<lightning:empApi aura:id="empApi"/>
```
Then in the client-side controller, add functions to call the component methods.

For an example of how to use the lightning:empApi component and a complete reference, see the [lightning:empApi](https://developer.salesforce.com/docs/component-library/bundle/lightning:empApi/documentation) [documentation](https://developer.salesforce.com/docs/component-library/bundle/lightning:empApi/documentation) in the Lightning Component Library.

# <span id="page-53-0"></span>Subscribe to Platform Event Notifications with Pub/Sub API

Use Pub/Sub API to subscribe to event messages in an external client to integrate your systems. Simplify your development by using one API to publish, subscribe, and retrieve the event schema. Based on gRPC and HTTP/2, Pub/Sub API enables efficient delivery of binary event messages in the Apache Avro format. You can control the volume of event messages received per Subscribe call based on event processing speed in the client.

The Pub/Sub API service is defined in a proto file, with RPC method parameters and return types specified as protocol buffer messages. Pub/Sub API serializes the response of a Subscribe RPC call based on the protocol buffer message type specified in the proto file. For more information, see [What is gRPC?](https://grpc.io/docs/what-is-grpc/) and [Protocol Buffers](https://developers.google.com/protocol-buffers/docs/overview) in the gRPC documentation, and [pubsub\\_api.proto](https://github.com/developerforce/pub-sub-api/blob/main/pubsub_api.proto) in the [Pub/Sub API GitHub](https://github.com/developerforce/pub-sub-api) [repository.](https://github.com/developerforce/pub-sub-api)

The Subscribe method uses bidirectional streaming, enabling the client to request more events as it consumes events. The client can control the flow of events received by setting the number of requested events in the FetchRequest parameter.

rpc Subscribe (stream FetchRequest) returns (stream FetchResponse);

Salesforce sends platform events to Pub/Sub API clients sequentially in the order they're received. The order of event notifications is based on the replay ID of events. A client can receive a batch of events at once. The total number of events across all batches received in FetchResponses per Subscribe call is equal to the number of events the client requests. The number of events in each individual batch can vary. If the client uses a buffer for the received events, ensure that the buffer size is large enough to hold all event messages in the batch. The buffer size needed depends on the publishing rate and the event message size. We recommend you set the buffer size to 3 MB.

To learn more about the RPC methods in Pub/Sub API, see [Pub/Sub API RPC Method Reference](https://developer.salesforce.com/docs/platform/pub-sub-api/references/methods) in the [Pub/Sub API Developer Guide](https://developer.salesforce.com/docs/platform/pub-sub-api/overview).

The platform event channel name is case-sensitive. To subscribe to an event, use this format.

```
/event/Event_Name__e
```
To subscribe to a custom channel, use this format.

```
/event/Channel_Name__chn
```
Example: If you have a platform event named Low Ink, provide this channel name when subscribing.

```
/event/Low_Ink__e
```
This example shows the fields in the payload of the received event message. This example prints out the payload only. The received event message also contains the schema ID and the event ID, in addition to the payload.

```
{
 "CreatedDate": 1652978695951,
 "CreatedById": "005SM000000146PYAQ",
 "Printer_Model__c": "XZO-5",
 "Serial Number c": "12345",
 "Ink Percentage c": 0.2
}
```
Pub/Sub API is used for system integration and isn't intended for end-user scenarios. The binary event format enables efficient delivery of lightweight messages. As a result, after decoding the event payload, some fields aren't human readable and require additional processing. For example, CreatedDate is in Epoch time and can be converted to another date format for readability.

The event schema is versioned—when the schema changes, the schema ID changes as well. For more information about retrieving the event schema, see [Get the Event Schema with Pub/Sub API](#page-13-0).

Write a Pub/Sub API client to subscribe to platform event messages. You can use one of the 11 supported programming languages, including Python, Java, Go, and Node.

- To learn how to write a client in Java or Python, check out the Python quick start in [Quick Starts](https://developer.salesforce.com/docs/platform/pub-sub-api/guide/quick-start.html) in the [Pub/Sub API Developer Guide](https://developer.salesforce.com/docs/platform/pub-sub-api/overview).
- **•** For code examples in other languages, see the [Pub/Sub API GitHub repository.](https://github.com/developerforce/pub-sub-api)

# <span id="page-54-0"></span>Subscribe to Platform Event Notifications with CometD

Use CometD to subscribe to platform events in an external client. Implement your own CometD client or use EMP Connector, an open-source, community-supported tool that implements all the details of connecting to CometD and listening on a channel.

Salesforce sends platform events to CometD clients sequentially in the order they're received. The order of event notifications is based on the replay ID of events. A CometD client can receive a batch of events at once. The number of event messages in a batch can vary. If the client uses a buffer for the received events, ensure that the buffer size is large enough to hold all event messages in the batch. The buffer size needed depends on the publishing rate and the event message size. At a minimum, set the buffer size to 10 MB, and adjust it higher if needed.

The process of subscribing to platform event notifications through CometD is similar to subscribing to PushTopics or generic events. The only difference is the channel name. The platform event channel name is case-sensitive and is in the following format.

```
/event/Event_Name__e
```
To subscribe to a custom channel, use this format.

/event/*Channel\_Name*\_\_chn

Use this CometD endpoint with the API version appended to it.

/cometd/58.0

{

Example: If you have a platform event named Low Ink, provide this channel name when subscribing.

/event/Low\_Ink\_\_e

The message of a delivered platform event looks similar to the following example for Low Ink events.

```
"data": {
   "schema": "dffQ2QLzDNHqwB8_sHMxdA",
   "payload": {
     "CreatedDate": "2017-04-09T18:31:40.517Z",
     "CreatedById": "005D0000001cSZs",
     "Printer Model c": "XZO-5",
     "Serial Number c": "12345",
     "Ink Percentage c": 0.2
   },
   "event": {
     "EventUuid": "2ec0e371-1395-457f-9275-be1b527a72f7",
     "replayId": 2
   }
 },
 "channel": "/event/Low Ink e"
}
```
The schema field in the event message contains the ID of the platform event schema. The schema is versioned—when the schema changes, the schema ID changes as well. For more information about retrieving the event schema, see [Get the Event Schema.](#page-13-1)

You can use EMP Connector to receive delivered events. The connector subscribes to any type of streaming event and accepts the event channel name as an argument. See [Example: Subscribe to Events Using a Java Client \(EMP Connector\) and an IDE](#page-115-0).

Add custom logic to your client to perform some operations after a platform event notification is received. For example, the client can create a request to order a new cartridge for this printer model.

#### SEE ALSO:

[Streaming API Developer Guide](https://developer.salesforce.com/docs/atlas.en-us.244.0.api_streaming.meta/api_streaming/using_streaming_api_durability.htm): Message Durability [CometD](https://cometd.org/) [Considerations for Publishing and Subscribing to Platform Events with Apex and APIs](#page-100-0)

# <span id="page-55-0"></span>Group Platform Events into One Stream with a Custom Channel

With a custom channel, you can receive a stream of event messages corresponding to one or more platform events defined in your Salesforce org. For example, if you've defined platform events corresponding to orders for different regions, one client can subscribe to all those events and process them. Custom channels are supported in CometD and Pub/Sub API clients only. You can also add filters (beta) to custom channels. By using only one client to subscribe to all events and using filters, your subscriptions are optimized.

# Types of Events Supported

Custom channels are supported for high-volume custom platform events that you define. They aren't supported for legacy standard-volume custom platform events or standard platform events, such as real-time event monitoring events.

# PlatformEventChannel and PlatformEventChannelMember Objects in the API

Create a custom channel, and specify the platform events it contains in Tooling API and Metadata API.

PlatformEventChannel represents a custom channel. The ChannelType field indicates which members the custom channel can contain. A ChannelType value of event means that the channel can contain platform events via its channel members.

A custom channel can contain events for only one event product. You can't mix events from different event products in one channel. For example, you can't add platform events and change data capture events to the same channel.

PlatformEventChannelMember represents a member of a channel. It contains a custom platform event in the SelectedEntity field and is associated with the channel via the EventChannel field.

#### $\mathbb{Z}$ Note:

- After you create a channel, you can't change its ChannelType field value.
- **•** When you delete a channel by deleting PlatformEventChannel, all its associated members (PlatformEventChannelMember entities) are also deleted.

# Example Diagram

This diagram shows the object relationships and definitions of the custom channel Order\_Channel\_chn and its members. The channel is set up to receive order events for North America, EMEA, and the APAC regions. A custom event is defined for each region: Order\_NorthAmer\_\_e, Order\_EMEA\_\_e, Order\_APAC\_\_e. Each of these platform events is added to the channel via PlatformEventChannelMember objects. An order management app can subscribe to the custom channel, Order\_Channel\_chn, and receive messages of the three platform events.

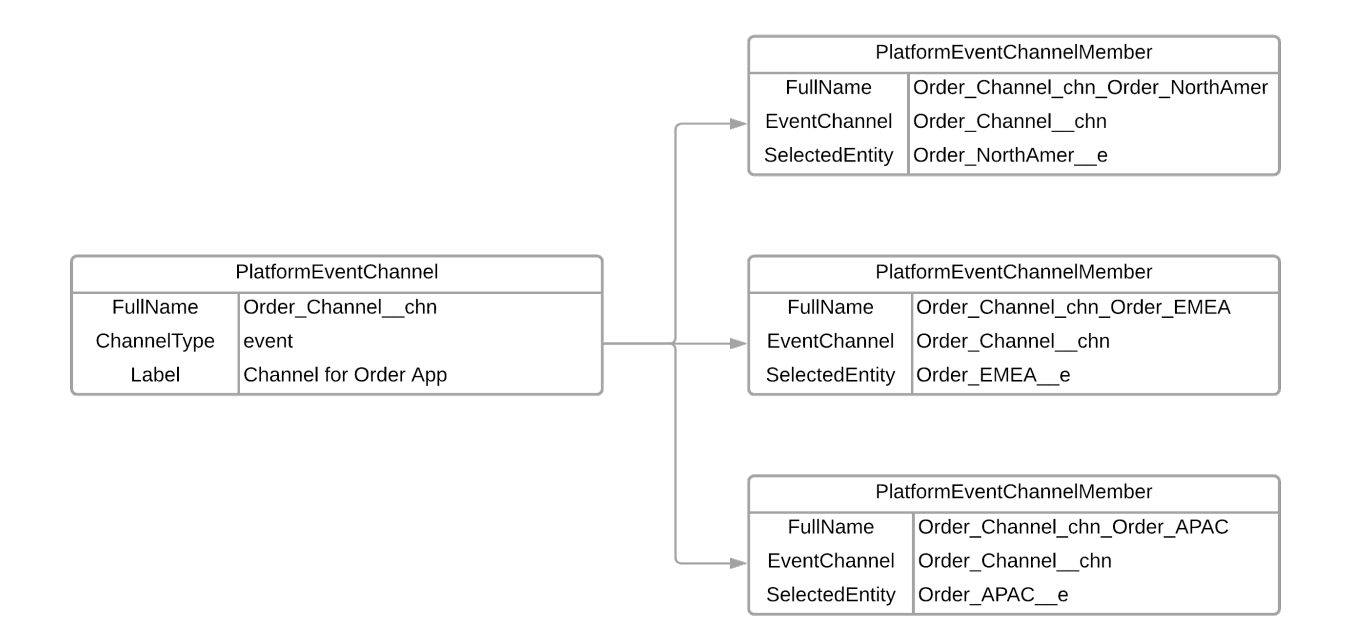

# Subscribing to a Custom Channel

When you subscribe to the custom channel with CometD, provide the channel name in the format /event/ChannelName\_chn, such as /event/Order\_Channel\_chn. Your subscriber receives event messages of all events that are part of the channel. In a CometD client, each event message contains the EventApiName field, which contains the type of the event. For example, this event message has an EventApiName of Order\_EMEA\_\_e, which means that it's an Order\_EMEA\_\_e event.

```
{
  "schema": "e8jMOnID4xDThlaPBMx5gg",
  "payload": {
    "City__c": "London",
    "CreatedById": "005RM000002Qu16YAC",
    "Amount c": 20,
    "CreatedDate": "2022-03-29T13:45:19.230Z",
    "Order_Number__c": "2"
  },
  "event": {
    "EventApiName": "Order_EMEA__e",
    "EventUuid": "218544ad-0472-4315-970f-8825a2802de6",
    "replayId": 10306
  }
}
```
The EventApiName field is available in event messages received in CometD clients that use a Streaming API endpoint with API version 55.0 and later. It isn't available in event messages received in other subscribers, such as Apex triggers, flows, and Pub/Sub API. It isn't included in change data capture events and events that don't support custom channels. Also, the EventApiName field isn't part of the event schema that the [REST eventSchema resource](https://developer.salesforce.com/docs/atlas.en-us.244.0.api_rest.meta/api_rest/resources_sobject_eventschema.htm) or the describe call returns. To determine the type of the event received with Pub/Sub API, retrieve the event schema with the GetSchema RPC method using the schema ID contained in the received event. The schema name is in the schema json field in the response and identifies the event type. For more information, see [GetSchema](https://developer.salesforce.com/docs/platform/pub-sub-api/references/methods/getschema-rpc.html) [RPC Method](https://developer.salesforce.com/docs/platform/pub-sub-api/references/methods/getschema-rpc.html) in the [Pub/Sub API Developer Guide](https://developer.salesforce.com/docs/platform/pub-sub-api/overview).

# <span id="page-57-1"></span>Custom Channel Allocations

You can create up to 100 custom channels regardless of your Salesforce org edition. For Performance, Unlimited, and Enterprise Editions, you can add up to 50 distinct platform events as part of channel members to a custom channel. For Developer Edition and Professional Edition with the API add-on, this allocation is 5 distinct platform events. If the same platform event is a member of multiple channels, it's counted once toward the allocation. These allocations are separate from change data capture channel allocations.

## IN THIS SECTION:

## [Create a Custom Channel and Channel Members Using the API](#page-57-0)

Let's walk through the steps to create a channel and add two platform events via channel members. Then, you can subscribe to the channel to validate receiving event messages for platform events.

## [Subscribe to the Channel](#page-61-0)

After creating the custom channel and its members, subscribe to the channel using a CometD client, and receive event messages. Only CometD clients support custom channels. Other subscribers, such as Apex triggers, flows, and processes, don't support custom channels.

## [List Custom Channels and Channel Members](#page-63-0)

<span id="page-57-0"></span>You can find which channels and channel members are set up in your Salesforce org by performing SOQL queries through Tooling API.

# Create a Custom Channel and Channel Members Using the API

Let's walk through the steps to create a channel and add two platform events via channel members. Then, you can subscribe to the channel to validate receiving event messages for platform events.

### IN THIS SECTION:

# [Prerequisite: Define Platform Events](#page-58-0)

The custom channel examples depend on a predefined custom platform events called Order\_NorthAmer\_\_e and Order\_EMEA\_\_e. Before creating the custom channel, define these events in Salesforce.

[Create a Custom Channel and Add Platform Events with Tooling API](#page-58-1)

In this example, you create a channel for orders named Order Channel chn, and you add two platform events as members: Order\_NorthAmer\_\_e and Order\_EMEA\_\_e.

# [Create a Custom Channel and Add Platform Events with Metadata API](#page-60-0)

You can use Metadata API to create a channel and channel member. We recommend using Metadata API as part of the application lifecycle management process to develop, test, deploy, and release your apps to production. If you want to only configure the channel, we recommend using Tooling API with REST.

# <span id="page-58-0"></span>Prerequisite: Define Platform Events

The custom channel examples depend on a predefined custom platform events called Order\_NorthAmer\_\_e and Order\_EMEA\_\_e. Before creating the custom channel, define these events in Salesforce.

- **1.** From Setup, in the Quick Find box, enter *Platform Events*, and then select **Platform Events**.
- **2.** Click **New Platform Event**.
- **3.** Provide these values.
	- **a.** Label: *Order NorthAmer*
	- **b.** Plural Label: *Order NorthAmer*
	- **c.** Select **Starts with a vowel sound**, if available.
	- **d.** Click **Save**.
- **4.** Create four fields. In Custom Fields & Relationships, click **New** for each field, and follow the wizard.
	- **a.** Field type: *Text*; Field Label: *Order Number*; Length: *10*
	- **b.** Field type: *Text*; Field Label: *City*; Length: *50*
	- **c.** Field type: *Number*; Field Label: *Amount*; Length: *16*; Decimal Places: *2*
- <span id="page-58-1"></span>**5.** Repeat these steps for a platform event with the label *Order EMEA* and the same fields.

# Create a Custom Channel and Add Platform Events with Tooling API

In this example, you create a channel for orders named Order\_Channel\_\_chn, and you add two platform events as members: Order\_NorthAmer\_\_e and Order\_EMEA\_\_e.

You can use your preferred REST API tool to perform these steps. We recommend using Postman with the Salesforce API Collection, which contains handy templates for Salesforce API calls. To set up Postman, see [Salesforce APIs for Postman.](https://github.com/forcedotcom/postman-salesforce-apis)

1. Create the channel using PlatformEventChannel, and set the channelType field to event. Send a POST request to this URI.

/services/data/v58.0/tooling/sobjects/PlatformEventChannel

**2.** Use this request body.

```
{
  "FullName": "Order_Channel__chn",
  "Metadata": {
    "channelType": "event",
    "label": "Custom Channel for Orders"
  }
}
```
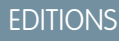

Available in: **Enterprise**, **Performance**, **Unlimited**, and **Developer** Editions

# USER PERMISSIONS

To define a platform event:

**•** Customize Application

# USER PERMISSIONS

To create or update PlatformEventChannel and PlatformEventChannelMember objects:

**•** Customize Application

To use REST API:

**•** API Enabled

You receive a response similar to this response.

```
{
   "id": "0YLRM0000004CEI4A2",
   "success": true,
   "errors": [],
   "warnings": [],
   "infos": []
}
```
**3.** Add the Order\_NorthAmer\_\_e platform event to the channel using PlatformEventChannelMember. The channel member references the channel it's part of (Order\_Channel\_\_chn) through the eventChannel field. Specify the platform event in the selectedEntity field. Send a POST request to this URI.

```
/services/data/v58.0/tooling/sobjects/PlatformEventChannelMember
```
**4.** Use this request body.

```
{
"FullName": "Order_Channel_chn_Order_NorthAmer_e",
"Metadata": {
 "eventChannel": "Order_Channel__chn",
 "selectedEntity": "Order_NorthAmer__e"
}
}
```
You receive a response similar to this response.

```
{
   "id": "0v8RM0000000N6uYAE",
   "success": true,
   "errors": [],
   "warnings": [],
   "infos": []
}
```
**5.** Add the second channel member that specifies the platform event, Order\_EMEA\_\_e. Send a POST request to this URI.

/services/data/v58.0/tooling/sobjects/PlatformEventChannelMember

**6.** Use this request body.

```
{
"FullName": "Order_Channel_chn_Order_EMEA_e",
"Metadata": {
 "eventChannel": "Order_Channel__chn",
 "selectedEntity": "Order_EMEA__e"
}
}
```
You receive a response similar to this response.

```
{
   "id": "0v8RM0000004VPJYA2",
   "success": true,
   "errors": [],
```

```
"warnings": [],
    "infos": []
}
```
# <span id="page-60-0"></span>Create a Custom Channel and Add Platform Events with Metadata API

You can use Metadata API to create a channel and channel member. We recommend using Metadata API as part of the application lifecycle management process to develop, test, deploy, and release your apps to production. If you want to only configure the channel, we recommend using Tooling API with REST.

In this example, you create a channel for oders named Order Channel chn, and you add two platform events as members: Order\_NorthAmer\_e and Order\_EMEA\_e.

To create a channel and channel member with Metadata API, you can use tools such as Visual Studio Code with the Salesforce Extension pack or Salesforce CLI. For more information, see [Metadata API](https://developer.salesforce.com/docs/atlas.en-us.244.0.api_meta.meta/api_meta/meta_developer_tools.htm) [Developer Tools](https://developer.salesforce.com/docs/atlas.en-us.244.0.api_meta.meta/api_meta/meta_developer_tools.htm) and [Quick Start: Metadata API](https://developer.salesforce.com/docs/atlas.en-us.244.0.api_meta.meta/api_meta/meta_quickstart_retrieve.htm) in the Metadata API Developer Guide.

This sample custom channel definition is for the Order\_Channel\_\_chn channel. The file name is Order\_Channel\_chn.platformEventChannel. To have this channel accept platform events, event is specified for channelType.

# USER PERMISSIONS

To deploy and retrieve metadata types:

**•** Customize Application

To update metadata types:

- **•** Modify Metadata Through Metadata API Functions
- To use Metadata API:
- **•** API Enabled

```
<?xml version="1.0" encoding="UTF-8"?>
<PlatformEventChannel xmlns="http://soap.sforce.com/2006/04/metadata">
    <channelType>event</channelType>
    <label>Custom Channel for Orders</label>
</PlatformEventChannel>
```
The sample channel member definition associates the custom platform event to the channel. This channel member specifies the platform event, Order\_NorthAmer\_e, and the channel, Order\_Channel\_chn. The file name is

Order Channel chn Order NorthAmer e.platformEventChannelMember.

```
<?xml version="1.0" encoding="UTF-8"?>
<PlatformEventChannelMember xmlns="http://soap.sforce.com/2006/04/metadata">
    <eventChannel>Order_Channel__chn</eventChannel>
    <selectedEntity>Order_NorthAmer__e</selectedEntity>
</PlatformEventChannelMember>
```
This channel member specifies the custom platform event, Order\_EMEA\_\_e, and the channel, Order\_Channel\_\_chn. The file name is Order Channel chn Order EMEA e.platformEventChannelMember.

```
<?xml version="1.0" encoding="UTF-8"?>
<PlatformEventChannelMember xmlns="http://soap.sforce.com/2006/04/metadata">
    <eventChannel>Order_Channel__chn</eventChannel>
    <selectedEntity>Order_EMEA__e</selectedEntity>
</PlatformEventChannelMember>
```
This package.xml file references the channel and its two channel members.

```
<?xml version="1.0" encoding="UTF-8"?>
<Package xmlns="http://soap.sforce.com/2006/04/metadata">
   <types>
        <members>Order_Channel__chn</members>
       <name>PlatformEventChannel</name>
   </types>
```

```
<types>
        <members>Order_Channel_chn_Order_NorthAmer_e</members>
       <name>PlatformEventChannelMember</name>
   </types>
   <types>
       <members>Order_Channel_chn_Order_EMEA_e</members>
       <name>PlatformEventChannelMember</name>
   </types>
   <version>58.0</version>
</Package>
```
# <span id="page-61-0"></span>Subscribe to the Channel

After creating the custom channel and its members, subscribe to the channel using a CometD client, and receive event messages. Only CometD clients support custom channels. Other subscribers, such as Apex triggers, flows, and processes, don't support custom channels.

**1.** To set up EMP Connector, follow the steps in [Java Client Examples](#page-112-0). For the channel argument, provide the custom channel that you created: /event/Order\_Channel\_\_chn. The channel name is format /event/*ChannelName\_\_chn*.

Note: To receive the EventApiName field, ensure that the client is subscribed with the Streaming API endpoint of API version 55.0 or later. See [API Version in the Streaming API Endpoint](https://github.com/forcedotcom/EMP-Connector#api-version-in-the-streaming-api-endpoint) in the [EMP Connector GitHub repo](https://github.com/forcedotcom/EMP-Connector).

- 2. Now that you're subscribed to the custom channel, publish event messages of both events, Order\_NorthAmer\_e and Order\_EMEA\_\_e, in the Developer Console using Apex.
	- **a.** In Salesforce Classic, select *your name* > **Developer Console**.
	- **b.** In Lightning Experience, click the quick access menu, and select **Developer Console**.
	- **c.** Select **Debug** > **Open Execute Anonymous Window**.
	- **d.** In the new window, replace the contents with this Apex code snippet, and click **Execute**.

```
// List to hold event objects to be published.
List<SObject> eventList = new List<SObject>();
// Create event objects.
Order_NorthAmer__e event1 = new Order_NorthAmer__e(
    Order Number c='1', City c='Los Angeles', Amount c=35);
Order_EMEA__e event2 = new Order_EMEA__e(
    Order Number c='2', City c='London', Amount c=20);
// Add event objects to the list.
eventList.add(event1);
eventList.add(event2);
// Call method to publish events.
List<Database.SaveResult> results = EventBus.publish(eventList);
// Inspect publishing result for each event
for (Database.SaveResult sr : results) {
    if (sr.isSuccess()) {
        System.debug('Successfully published event.');
    }
    else {
        for(Database.Error err : sr.getErrors()) {
                 System.debug('Error returned: ' + err.getStatusCode() +
                               ' - ' + err.getMessage());
        }
```
} }

Note: Notice that the eventList variable is declared with the SObject type and not the event type (for example, Order\_NorthAmer\_\_e). Using SObject enables this list variable to hold any event type, for example, Order\_NorthAmer\_\_e and Order\_EMEA\_\_e.

Because Order\_Channel\_\_chn includes both the Order\_NorthAmer\_\_e and Order\_EMEA\_\_e event types, you receive the event messages of both events. This example shows the two received event messages after subscribing to the filtered channel, /event/Order Channel chn.

```
{
 "schema": "LofZQqy_2SpDbzzZptVpxQ",
 "payload": {
   "City c": "Los Angeles",
   "CreatedById": "005RM000002Qu16YAC",
   "Amount c": 35,
   "CreatedDate": "2022-03-29T13:45:19.141Z",
   "Order_Number__c": "1"
 },
  "event": {
   "EventApiName": "Order NorthAmer e",
   "EventUuid": "51de9c1f-3de0-48f8-b107-74fb1b377340",
   "replayId": 10305
 }
}
{
 "schema": "e8jMOnID4xDThlaPBMx5gg",
 "payload": {
   "City_c": "London",
   "CreatedById": "005RM000002Qu16YAC",
   "Amount c": 20,
   "CreatedDate": "2022-03-29T13:45:19.230Z",
   "Order_Number__c": "2"
 },
 "event": {
   "EventApiName": "Order_EMEA__e",
   "EventUuid": "218544ad-0472-4315-970f-8825a2802de6",
   "replayId": 10306
 }
}
```
# <span id="page-63-0"></span>List Custom Channels and Channel Members

You can find which channels and channel members are set up in your Salesforce org by performing SOQL queries through Tooling API.

To perform the query, use a REST tool like Postman. Perform a GET request to this endpoint with the SOQL query appended.

# USER PERMISSIONS

To query PlatformEventChannel and PlatformEventChannelMember Tooling objects:

**•** View Setup and Configuration

To use REST with Tooling API:

**•** API Enabled

/services/data/v58.0/tooling/query?q=<query>

Alternatively, you can use the Query Editor in the Developer Console. Make sure that you select **Tooling API** before you run a query.

This query returns all the custom channels.

SELECT Id, DeveloperName, ChannelType, MasterLabel FROM PlatformEventChannel

#### Sample result:

#### **Id**

0YLRM0000004CEI4A2

#### **DeveloperName**

Order\_Channel

#### **ChannelType**

event

### **MasterLabel**

Custom Channel for Orders

And this query returns all the channel members.

SELECT Id, DeveloperName, EventChannel, SelectedEntity FROM PlatformEventChannelMember

For example, the query returns the two channel members created earlier. The SelectedEntity field references the ID of the custom platform event.

First channel member:

### **Id**

0v8RM0000000N6uYAE

### **DeveloperName**

Order Channel chn Order NorthAmer\_e

#### **EventChannel**

0YLRM0000004CEI4A2

#### **SelectedEntity**

01IRM0000006w522AA

Second channel member:

#### **Id**

0v8RM0000004VPJYA2

## **DeveloperName**

Order Channel chn Order EMEA\_e

# **EventChannel**

0YLRM0000004CEI4A2

# **SelectedEntity**

01IRM0000006w572AA

# <span id="page-64-0"></span>Filter Your Stream of Platform Events with Custom Channels

Receive only the event messages that match a predefined filter on a custom channel. Create a channel, and configure it with a filter expression. CometD subscribers to the channel receive a filtered stream of events. With fewer events delivered to subscribers, event processing is optimized. Also, CometD subscribers make more efficient use of the event delivery allocation.

# Note:

- **•** This feature is supported for high-volume custom platform events that you define. It isn't supported for legacy standard-volume custom platform events or standard platform events such as real-time event monitoring events.
- **•** This feature is supported in CometD subscribers but not in other types of subscribers, such as Apex triggers, flows, and processes.
- **•** If you use Government Cloud and your org was created before January 14, 2022, contact Salesforce to enable this feature. Government Cloud orgs created on or after January 14, 2022 have this feature enabled. This feature is available in all other clouds.

#### IN THIS SECTION:

## [Platform Event Filters](#page-64-1)

Using Tooling API or Metadata API, an administrator with the Customize Application permission can configure a complex filter expression that contains multiple fields.

### [Filter Expressions in Channel Members](#page-69-0)

Add a filter expression in a channel member that's associated with a custom channel. The channel member associates a custom platform event with the channel and specifies the filter expression. The channel holds the filtered stream of event messages that match the filter expression for the specified custom platform event.

### [Subscribe to the Channel and Receive the Filtered Event Stream](#page-73-0)

After configuring the filter, subscribe to the channel using a CometD client and receive the event messages that match the filter expression. Only CometD clients support stream filtering. Because Apex triggers, flows, and processes don't support custom channels, you can't use them to subscribe to filtered event streams.

### <span id="page-64-1"></span>[Get Custom Channels and Channel Members](#page-75-0)

You can find which channels and channel members are set up in your Salesforce org by performing SOQL queries through Tooling API.

# Platform Event Filters

Using Tooling API or Metadata API, an administrator with the Customize Application permission can configure a complex filter expression that contains multiple fields.

The filter expression is associated with a custom channel and is included in a channel member. You can add one or more filter expressions via channel members to a custom channel. For more information about channels and their allocations, see [Group Platform Events into](#page-55-0) [One Stream with a Custom Channel](#page-55-0).

## IN THIS SECTION:

#### [Filter Expression Format](#page-65-0)

The filter expression format is based on SOQL and supports a subset of SOQL operators and field types. The filter expression can contain one or more field expressions, joined by a logical operator.

#### [Field Considerations](#page-67-0)

Keep these considerations in mind for the fields in a filter expression.

## [Event Delivery Usage for Filtered Streams](#page-68-0)

The event delivery allocation applies to the number of events delivered after the filter is applied and not before filtering. Because a filter can reduce the number of events delivered to a subscriber, using a filter helps lower a subscriber's usage of the event delivery allocation.

# <span id="page-65-0"></span>Filter Expression Format

The filter expression format is based on SOQL and supports a subset of SOQL operators and field types. The filter expression can contain one or more field expressions, joined by a logical operator.

Single-field expression:

<FieldName> <Comparison Operator> <Value>

Example of multiple-field expressions joined by logical operators:

```
<FieldName> <Comparison Operator> <Value> AND (<FieldName> <Comparison Operator> <Value>
 OR <FieldName> <Comparison Operator> <Value>) ...
```
Text field values are included within single quotes. Examples of a single-field expression filtering on a Text field:

```
City c = 'San Francisco'
City__c LIKE 'San F%'
```
Example of a single-field expression filtering on a Date field:

```
Delivery_Date__c > 2022-07-14T09:30:11-08:00
```
Examples of a multiple-field expression:

```
City c = 'San Francisco' AND Amount c > 22.34 AND Has Shipped c = trueCity c = 'San Francisco' OR City c = 'New York'
```
Example of a multiple-field expression using parentheses and the AND and OR logical operators:

Amount  $c > 22.34$  AND (City  $c = 'San$  Francisco' OR City  $c = 'New York')$ 

Spaces within each field expression are optional. For the entire filter expression, if you use parentheses around each field expression, spaces are optional between the field expression pairs and the logical operator. Otherwise, include a space between the logical operator and the field expressions.

# Supported Field Types

All field types supported for custom platform event fields are supported in filter expressions.

- **•** Checkbox
- **•** Date
- **•** Date/Time
- **•** Number
- **•** Text
- **•** Text Area (Long)

# Supported Comparison Operators

These comparison operators are supported in filter expressions.

- **•** =
- **•** !=
- **•** >
- **•** <
- **•** >=
- **•** <=
- **•** LIKE

# Considerations for the LIKE Operator

The LIKE operator is supported for Text fields. The text string value must be enclosed in single quotes. The LIKE operator can match partial text string values when used with the % and \_ wildcards. The % wildcard matches zero or more characters. The \_ wildcard matches exactly one character.

For example, this expression matches messages with City c values that start with 'San F', such as 'San Francisco' and 'San Fernando'. But it doesn't match the city value of 'San Mateo'.

City c LIKE 'San F%'

This expression matches messages with City c values that start with 'Bake' and end with any character, such as 'Baker'.

```
City__c LIKE 'Bake_'
```
# Supported Logical Operators

These logical operators are supported in filter expressions.

- **•** AND
- **•** OR
- **•** NOT

# Considerations for the NOT Operator

Use the NOT operator to negate an expression. For example, this expression states that the city isn't New York.

NOT City\_\_c = 'New York'

In this next expression, the NOT operator negates two conditions evaluated with the AND operator. The filter matches events that have the city set to a value other than New York or the Amount set to a value other than 100. If an event has both the city set to New York and the Amount set to 100, it doesn't match the filter criteria and isn't delivered.

```
NOT(City c='New York' AND Amount c=100)
```
If there's more than one expression, including the expression with the NOT operator, parentheses around NOT and its expression are required. In this example, two field expressions are joined by the AND operator, and NOT is used only for the first expression. It must be enclosed within parentheses because there are two expressions. The entire filter expression states that the city isn't New York and the Amount value is greater than 10.50.

(NOT(City\_\_c='New York')) AND (Amount\_\_c>10.50)

This example also requires enclosing the NOT operator in parentheses. This filter expression matches events that have a delivery date greater than 2021-10-21T09:30:11 in the Pacific time zone and whose city isn't New York or amount isn't 100.

Delivery\_Date\_c>2021-10-21T09:30:11-08:00 AND (NOT(City\_c='New York' AND Amount\_c=100))

# Filter Expression Allocations

- **•** You can add up to 10 fields in a filter expression.
- **•** The filter expression's maximum length is 131,072 characters.
- **•** A filter expression is part of a channel member. The maximum number of filter expressions you can add per channel depends on the number of channel members you can create. For more information, see [Custom Channel Allocations](#page-57-1).

### <span id="page-67-0"></span>SEE ALSO:

[Salesforce Object Query Language \(SOQL\) Reference](https://developer.salesforce.com/docs/atlas.en-us.244.0.soql_sosl.meta/soql_sosl/sforce_api_calls_soql.htm)

# Field Considerations

Keep these considerations in mind for the fields in a filter expression.

# Text Field Considerations

- Enclose Text field values in single quotes. For example, MyTextField c='Hello' is valid, but MyTextField c=Hello isn't valid.
- Text values are case-insensitive. For example, MyTextField c='ABC' and MyTextField c='abc' are considered the same. Events with any combination of uppercase and lowercase letters of the field value match the filter and are delivered.
- **•** A Text value can contain spaces and tabs between words. Because leading and trailing spaces and tabs in Text field values are stripped in the received event messages, don't include them in the filter string. If you do, the filter comparison fails.
- Text fields support all comparison operators. Comparisons of Text fields using  $\lt$ ,  $\lt$  =,  $\gt$ , and  $\gt$  = are lexicographic, similar to SOQL.
- **•** If a Text field value includes special characters such as a double quote ("), you can escape the characters, with some exceptions. You can't escape the backslash (\), underscore (), and percent (%) characters. For more information, see [Quoted String Escape](https://developer.salesforce.com/docs/atlas.en-us.244.0.soql_sosl.meta/soql_sosl/sforce_api_calls_soql_select_quotedstringescapes.htm) [Sequences](https://developer.salesforce.com/docs/atlas.en-us.244.0.soql_sosl.meta/soql_sosl/sforce_api_calls_soql_select_quotedstringescapes.htm) in the SOQL and SOSL Reference.

# Checkbox Field Considerations

- **•** Checkbox fields support only the = and != comparison operators. Using another operator causes an error.
- **•** Comparing a Checkbox field to null is equivalent to comparing it to a value of false.

# Date Field Considerations

• For Date/Time fields, the supported formats include the time zone offset preceded by + or -: YYYY-MM-DDThh:mm:ss+hh:mm and YYYY-MM-DDThh:mm:ss-hh:mm, and the UTC time zone designator Z: YYYY-MM-DDThh:mm:ssZ.

**•** You can compare Date and Date/Time fields to hardcoded date values only, such as 2021-07-09 or 2021-07-09T10:30:11-08:00. You can't compare them to date literals such as TOMORROW. For more information, see [Date Formats and Date Literals](https://developer.salesforce.com/docs/atlas.en-us.244.0.soql_sosl.meta/soql_sosl/sforce_api_calls_soql_select_dateformats.htm) in the SOOL and SOSL Reference.

# Number Field Considerations

**•** If a filter expression contains a Number field with a value greater than 2147483647, when you attempt to save the channel member containing the filter expression you get a FIELD INTEGRITY EXCEPTION with an error message that starts with "A number format error occurred". The error is due to a limitation in SOQL, which is described in this [known issue.](https://trailblazer.salesforce.com/issues_view?id=a1p3A0000018BS2QAM&_ga=2.20721464.1003880158.1656549669-1110258223.1656549669) To save the filter expression, append . 0 to the value so that it becomes a decimal value. For example: "filterExpression" : "MyNumberField\_\_c = 1657093404000.0"

# Null Field Considerations

• When comparing a field to null, only the = and ! = operators are supported.

# Platform Event Field Considerations

- **•** Deleting event fields—If a field is referenced in a filter expression, you can't delete it. If you delete it, you get an error.
- **•** Deleting a custom platform event—If a custom platform event is referenced in a filter expression in a channel member, you can't delete the custom event definition.
- **•** Renaming event fields—If you rename a field that's referenced in a filter expression, the filter continues to be applied correctly. The system maps the old field name to the renamed field. It's not necessary to update the field name in the filter expression. If you rename a field label, the field name doesn't change, and filtering continues to work correctly.

Note: If a filter expression was created before Winter '23, renamed fields work only after you update the filter expression and save the channel member again.

- **•** Namespace prefix—If a filter expression was created before an org had a namespace and the filter expression didn't contain the namespace prefix in the field names, the filter expression is automatically updated with the namespace prefix and continues to work.
- **•** Changing field types—You can't change the type of a field that's referenced in a filter expression. If you change it, you get an error.
- **•** Field name case in the filter expression—The names of fields used in a filter expression are case-insensitive. The case of field names in the filter expression and the platform event schema can differ.
- <span id="page-68-0"></span>**•** Missing event fields—If a filter expression references a valid field that isn't part of a published event message, the field is evaluated as null or false for a Checkbox field.

# Event Delivery Usage for Filtered Streams

The event delivery allocation applies to the number of events delivered after the filter is applied and not before filtering. Because a filter can reduce the number of events delivered to a subscriber, using a filter helps lower a subscriber's usage of the event delivery allocation.

For example, a client subscribes to a channel to receive order events, and the event bus contains 100 such events to deliver. But the channel member for Order Event e has a filter that matches only order events with certain values for the city and amount fields. Out of the 100 order events, 15 match the field values and are delivered. The event delivery usage is in this case 15 events and not 100. For more information about the event delivery allocation, see [Platform Event Allocations.](https://developer.salesforce.com/docs/atlas.en-us.244.0.platform_events.meta/platform_events/platform_event_limits.htm)

# <span id="page-69-0"></span>Filter Expressions in Channel Members

Add a filter expression in a channel member that's associated with a custom channel. The channel member associates a custom platform event with the channel and specifies the filter expression. The channel holds the filtered stream of event messages that match the filter expression for the specified custom platform event.

Let's walk through the steps to create a channel, a channel member, and a filter expression. Then we can subscribe to the channel to validate receiving the filtered event stream.

## IN THIS SECTION:

# [Prerequisite: Define a Platform Event](#page-69-1)

The examples in this section depend on a predefined custom platform event called Order\_Event\_\_e. To define this event in Salesforce, complete these steps.

## [Add a Filter with Tooling API](#page-70-0)

Before you can add a filter, create a channel. Use PlatformEventChannel in Tooling API, and specify API version 56.0 or later.

## [Add a Filter with Metadata API](#page-71-0)

<span id="page-69-1"></span>We recommend using Metadata API as part of the application lifecycle management process to develop, test, deploy, and release your apps to production. If you want to create the channel and filter expression, we recommend that you use Tooling API with REST.

# Prerequisite: Define a Platform Event

The examples in this section depend on a predefined custom platform event called Order Event e. To define this event in Salesforce, complete these steps.

**1.** From Setup, in the Quick Find box, enter *Platform Events*, and then select **Platform Events**.

# **2.** Click **New Platform Event**.

- **3.** Provide these values.
	- **a.** Label: *Order Event*
	- **b.** Plural Label: *Order Events*
	- **c.** Select **Starts with a vowel sound**, if available.
	- **d.** Click **Save**.
- **4.** Create four fields. In Custom Fields & Relationships, click **New** for each field, and follow the wizard.
	- **a.** Field type: *Text*; Field Label: *Order Number*; Length: *10*
	- **b.** Field type: *Text*; Field Label: *City*; Length: *50*
	- **c.** Field type: *Number*; Field Label: *Amount*; Length: *16*; Decimal Places: *2*

**EDITIONS** 

Available in: **Enterprise**, **Performance**, **Unlimited**, and **Developer** Editions

# USER PERMISSIONS

To define a platform event:

**•** Customize Application

# <span id="page-70-0"></span>Add a Filter with Tooling API

Before you can add a filter, create a channel. Use PlatformEventChannel in Tooling API, and specify API version 56.0 or later.

To take these steps, you can choose your preferred REST API tool. We recommend using Postman with the Salesforce API Collection, which contains handy templates for Salesforce API calls. For information on how to set up Postman, see [Salesforce APIs for Postman.](https://github.com/forcedotcom/postman-salesforce-apis)

**1.** To create a channel, send a POST request to this URI.

# USER PERMISSIONS

To create or update PlatformEventChannel and PlatformEventChannelMember objects:

**•** Customize Application

To use REST API:

**•** API Enabled

/services/data/v58.0/tooling/sobjects/PlatformEventChannel

**2.** Use this example request body. To have this channel accept platform events, event is specified for channelType.

```
{
  "FullName": "MyChannel__chn",
 "Metadata": {
   "channelType": "event",
    "label": "Custom Channel for Platform Events"
  }
}
```
You receive a response similar to this example response.

```
{
 "id" : "0YLRM000000004X4AQ",
 "success" : true,
 "errors" : [ ],
 "warnings" : [ ],
 "infos" : [ ]
}
```
**3.** Add a channel member that specifies the custom platform event and filter expression. This example references the custom platform event, Order\_Event\_\_e. Send a POST request to this URI.

/services/data/v58.0/tooling/sobjects/PlatformEventChannelMember

**4.** Use this example request body.

```
{
"FullName": "MyChannel_chn_Order_Event_e",
"Metadata": {
 "eventChannel": "MyChannel__chn",
 "filterExpression": "(City__c LIKE 'S%' OR City__c='New York') AND Amount__c>10.50",
 "selectedEntity": "Order_Event__e"
}
}
```
You receive a response similar to this example response.

{ "id" : "0v8RM0000000MnNYAU",

```
"success" : true,
 "errors" : [ ],
 "warnings" : [ ],
 "infos" : [ ]
}
```
To update a filter expression, perform a PATCH request to

/services/data/v58.0/tooling/sobjects/PlatformEventChannelMember/<ChannelMemberID>, and pass in the entire request body with the new filter expression. You can update only the filterExpression field of a channel member. All other fields aren't updateable.

If your Salesforce org has a namespace, prepend the namespace prefix to each field used in filterExpression and the selectedEntity value in the PlatformEventChannelMember request body. For example, if the namespace is ns, the request body in this example becomes:

```
{
 "FullName": "MyChannel_chn_Order_Event_e",
 "Metadata": {
   "eventChannel": "MyChannel__chn",
   "filterExpression": "(ns__City__c LIKE 'S%' OR ns__City__c='New York') AND
ns Amount c>10.50",
   "selectedEntity": "ns__Order_Event__e"
  }
}
```
<span id="page-71-0"></span>SEE ALSO:

[Tooling API Developer Guide](https://developer.salesforce.com/docs/atlas.en-us.244.0.api_tooling.meta/api_tooling/tooling_api_objects_platformeventchannel.htm): PlatformEventChannel Tooling API Developer Guide[: PlatformEventChannelMember](https://developer.salesforce.com/docs/atlas.en-us.244.0.api_tooling.meta/api_tooling/tooling_api_objects_platformeventchannelmember.htm)

# Add a Filter with Metadata API

We recommend using Metadata API as part of the application lifecycle management process to develop, test, deploy, and release your apps to production. If you want to create the channel and filter expression, we recommend that you use Tooling API with REST.

Before you add a filter, create a channel. Use PlatformEventChannel in Metadata API, and specify API version 56.0 or later.

To create a channel and channel member with Metadata API, you can use tools such as Visual Studio Code with the Salesforce Extension pack or Salesforce CLI. For more information, see [Metadata API](https://developer.salesforce.com/docs/atlas.en-us.244.0.api_meta.meta/api_meta/meta_developer_tools.htm) [Developer Tools](https://developer.salesforce.com/docs/atlas.en-us.244.0.api_meta.meta/api_meta/meta_developer_tools.htm) and [Quick Start: Metadata API](https://developer.salesforce.com/docs/atlas.en-us.244.0.api_meta.meta/api_meta/meta_quickstart_retrieve.htm) in the Metadata API Developer Guide.

This sample custom channel definition is for the MyChannel chn channel. The file name is MyChannel\_\_chn.platformEventChannel. To have this channel accept platform events, event is specified for channelType.

```
<?xml version="1.0" encoding="UTF-8"?>
<PlatformEventChannel xmlns="http://soap.sforce.com/2006/04/metadata">
   <channelType>event</channelType>
    <label>Custom Channel for Platform Events</label>
</PlatformEventChannel>
```
# USER PERMISSIONS

To deploy and retrieve metadata types:

**•** Customize Application

To update metadata types:

**•** Modify Metadata Through Metadata API Functions

To use Metadata API:

**•** API Enabled
This channel member specifies the custom platform event and filter expression. This sample channel member definition associates the custom platform event to the channel and adds a filter expression. The file name is

MyChannel chn Order Event e.platformEventChannelMember.

```
<?xml version="1.0" encoding="UTF-8"?>
<PlatformEventChannelMember xmlns="http://soap.sforce.com/2006/04/metadata">
    <eventChannel>MyChannel__chn</eventChannel>
   <filterExpression><![CDATA[(City__c LIKE 'S%' OR City__c='New York') AND
Amount__c>10.50]]>
   </filterExpression>
    <selectedEntity>Order_Event__e</selectedEntity>
</PlatformEventChannelMember>
```
Note: If the filter expression contains the  $\lt$  and  $\&$  special characters, they aren't allowed in XML data in their literal form. Escape those characters as  $\&1t$ ; and  $\&$ , or enclose the entire filter expression value within the <! [CDATA[...]] > section. Although no special characters are present in the previous example, <![CDATA[...]]> is included for convenience. For more information, see [CData sections](https://www.w3.org/TR/xml/#sec-cdata-sect) in the Extensible Markup Language (XML) specification.

If your Salesforce org has a namespace, prepend the namespace prefix to each field used in filterExpression and the selectedEntity value in the PlatformEventChannelMember request body. For example, if the namespace is ns, the request body in this example becomes:

```
<?xml version="1.0" encoding="UTF-8"?>
<PlatformEventChannelMember xmlns="http://soap.sforce.com/2006/04/metadata">
   <eventChannel>MyChannel__chn</eventChannel>
   <filterExpression><![CDATA[(ns__City__c LIKE 'S%' OR ns__City__c='New York') AND
ns Amount c>10.50]]>
   </filterExpression>
   <selectedEntity>ns__Order_Event__e</selectedEntity>
</PlatformEventChannelMember>
```
This package.xml file references the channel and channel member.

```
<?xml version="1.0" encoding="UTF-8"?>
<Package xmlns="http://soap.sforce.com/2006/04/metadata">
   <types>
        <members>MyChannel__chn</members>
        <name>PlatformEventChannel</name>
    </types>
    <types>
        <members>MyChannel_chn_Order_Event_e</members>
        <name>PlatformEventChannelMember</name>
    </types>
    <version>58.0</version>
</Package>
```
To update a filter expression, redeploy the package with an updated value for the filterExpression field in the PlatformEventChannelMember component. You can update only the filterExpression field of a channel member. All other fields aren't updateable.

SEE ALSO:

[Metadata API Developer Guide](https://developer.salesforce.com/docs/atlas.en-us.244.0.api_meta.meta/api_meta/meta_platformeventchannel.htm): PlatformEventChannel Metadata API Developer Guide[: PlatformEventChannelMember](https://developer.salesforce.com/docs/atlas.en-us.244.0.api_meta.meta/api_meta/meta_platformeventchannelmember.htm)

### Subscribe to the Channel and Receive the Filtered Event Stream

After configuring the filter, subscribe to the channel using a CometD client and receive the event messages that match the filter expression. Only CometD clients support stream filtering. Because Apex triggers, flows, and processes don't support custom channels, you can't use them to subscribe to filtered event streams.

 $\mathbf{z}$ Note: Before subscribing to the channel, follow the steps in the previous sections to create the MyChannel chn channel, and configure a filter expression for Order\_Event\_\_e with Tooling API or Metadata API.

In this example, we use the EMP Connector sample command-line tool, which is based on CometD. If you prefer to use a tool in the Salesforce UI, you can use the [empApi Lightning component](https://developer.salesforce.com/docs/component-library/bundle/lightning-emp-api/documentation) or the [Streaming Monitor app](https://appexchange.salesforce.com/appxListingDetail?listingId=a0N3A00000FYEEWUA5) from AppExchange.

- **1.** To set up and build EMP Connector, follow the steps in [Example: Subscribe to Events Using a Java Client \(EMP Connector\) on the](#page-112-0) [Command Line](#page-112-0). For the <channel> argument, provide the custom channel that you created: /event/MyChannel\_chn. The channel name format is /event/*ChannelName\_\_chn*.
- **2.** Now that you're subscribed to the custom channel, publish event messages in the Developer Console using Apex.
	- **a.** In Salesforce Classic, select *your name* > **Developer Console**.
	- **b.** In Lightning Experience, click the quick access menu, and select **Developer Console**.
	- **c.** Select **Debug** > **Open Execute Anonymous Window**.
	- **d.** In the new window, replace the contents with this Apex code snippet, and then click **Execute**.

```
// List to hold event objects to be published.
List<Order Event e> eventList = new List<Order Event e>();
// Create event objects.
Order Event e event1 = new Order Event e(
          Order Number c='99',
          City c='Los Angeles',
          Amount_c=35);
Order Event e event2 = new Order Event e(
          Order Number c='100',
          City c='New York',
          Amount__c=20
         );
Order Event e event3 = new Order Event e(
          Order_Number__c='101',
          City_c='San Francisco',
          Amount c=2
         );
Order Event e event4 = new Order Event e(
          Order Number c='102',
          City__c='San Jose',
          Amount c=123);
// Add event objects to the list.
eventList.add(event1);
eventList.add(event2);
eventList.add(event3);
eventList.add(event4);
// Call method to publish events.
List<Database.SaveResult> results = EventBus.publish(eventList);
// Inspect publishing result for each event
for (Database.SaveResult sr : results) {
    if (sr.isSuccess()) {
```

```
System.debug('Successfully published event.');
    } else {
        for(Database.Error err : sr.getErrors()) {
            System.debug('Error returned: ' +
                        err.getStatusCode() +
                         ' - ' +
                        err.getMessage());
       }
    }
}
```
As a refresher, here's the filter expression that we set in the previous section.

(City\_\_c LIKE 'S%' OR City\_\_c='New York') AND Amount\_\_c>10.50

From the four event messages published, only the second and fourth event messages match the filter criteria given in the previous example and are delivered to the client. The other event messages only partially match the criteria, so they aren't delivered to the client.

This example shows the two received event messages after subscribing to the filtered channel, /event/MyChannel\_chn.

```
{
   "schema": "_CADE3qaegX3ECEW0rlbYA",
   "payload": {
     "City c": "New York",
     "CreatedById": "005RM000002Qu16YAC",
     "Amount c": 20,
     "CreatedDate": "2022-08-04T19:57:27.981Z",
     "Order Number c": "100"
   },
   "event": {
     "EventApiName": "Order_Event__e",
     "EventUuid": "ebed8440-73f5-4ec1-bec2-2bad911881dc",
     "replayId": 10312
   }
 }
{
 "schema": "_CADE3qaegX3ECEW0rlbYA",
 "payload": {
   "City c": "San Jose",
   "CreatedById": "005RM000002Qu16YAC",
   "Amount c": 123,
   "CreatedDate": "2022-08-04T19:57:27.981Z",
   "Order Number c": "102"
 },
 "event": {
   "EventApiName": "Order_Event__e",
   "EventUuid": "add52a36-82cf-4dec-adc3-ccaf4dc3b0b7",
   "replayId": 10314
 }
}
```
## Get Custom Channels and Channel Members

You can find which channels and channel members are set up in your Salesforce org by performing SOQL queries through Tooling API.

To perform the query, use a REST tool like Postman. Perform a GET request to this endpoint with the SOQL query appended.

#### USER PERMISSIONS

To query PlatformEventChannel and PlatformEventChannelMember Tooling objects:

**•** View Setup and **Configuration** 

To use REST with Tooling API:

**•** API Enabled

/services/data/v58.0/tooling/query?q=<query>

Alternatively, you can use the Query Editor in the Developer Console. Before you run a query, make sure that you select **Tooling API**.

This query returns all the custom channels.

SELECT Id, DeveloperName, ChannelType, MasterLabel FROM PlatformEventChannel

#### Sample result:

#### **Id**

0YLRM000000004X4AQ

#### **DeveloperName**

MyChannel

#### **ChannelType**

event

#### **MasterLabel**

Custom Channel for Platform Events

And this query returns all the channel members.

SELECT Id, DeveloperName, EventChannel, FilterExpression, SelectedEntity FROM PlatformEventChannelMember

Sample result (the SelectedEntity field references the ID of the custom platform event):

#### **Id**

0v8RM0000000MnNYAU

#### **DeveloperName**

MyChannel\_chn\_Order\_Event\_e

#### **EventChannel**

0YLRM000000004X4AQ

#### **FilterExpression**

(City\_\_c LIKE 'S%' OR City\_\_c='New York') AND Amount\_\_c>10.50

#### **SelectedEntity**

01IRM0000006mrs2AA

# Obtain a Platform Event's Subscribers

View a list of all triggers or processes that are subscribed to a platform event by using the Salesforce user interface or the API.

Note: CometD and Pub/Sub API subscribers to a platform event channel aren't exposed in the user interface or the API. Flow Pause element subscribers to a platform event aren't returned in Metadata API.

#### IN THIS SECTION:

[View and Manage an Event's Subscribers on the Platform Event's Detail Page](#page-76-0)

View the triggers, flows, and processes that are subscribed to a platform event in the Subscriptions related list. Manage subscriptions for Apex triggers.

[Obtain Processes That Subscribe to a Platform Event in Metadata API](#page-78-0)

Use Metadata API to retrieve all processes subscribed to a platform event.

[Obtain an Event's Subscribers by Querying EventBusSubscriber](#page-78-1)

<span id="page-76-0"></span>The EventBusSubscriber standard object contains information about the trigger and process subscribers of all platform events. You can query this object using SOQL.

### View and Manage an Event's Subscribers on the Platform Event's Detail Page

View the triggers, flows, and processes that are subscribed to a platform event in the Subscriptions related list. Manage subscriptions for Apex triggers.

### View Event Subscribers

View a list of all triggers, processes, and platform event–triggered flows that are subscribed to a platform event in the Subscriptions related list. CometD subscribers, such as your own CometD client or the empApi Lightning component, and Pub/Sub API subscribers aren't listed in this page.

- **1.** From Setup, enter *Platform Events* in the Quick Find box, then select **Platform Events**.
- **2.** Click your event's name.

On the event's definition page, the Subscriptions related list shows all the active triggers, processes, and platform event–triggered flows that are subscribed to the platform event.

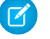

Note: Only one "Flow Resume" subscriber appears in the Subscriptions related list for all paused flow interviews that are subscribed to the platform event. Processes and platform event–triggered flows are listed individually.

**3.** To access a subscriber's definition, click the subscriber name in the Subscriptions related list. For a trigger, details include its implementation and API version. For a process, details include its version number and API name.

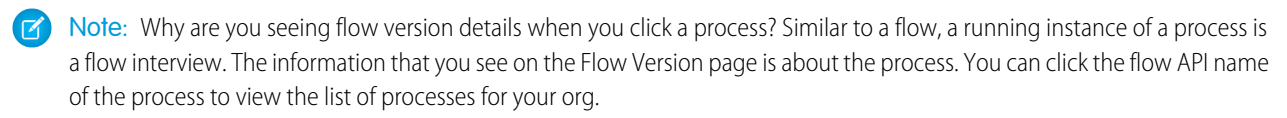

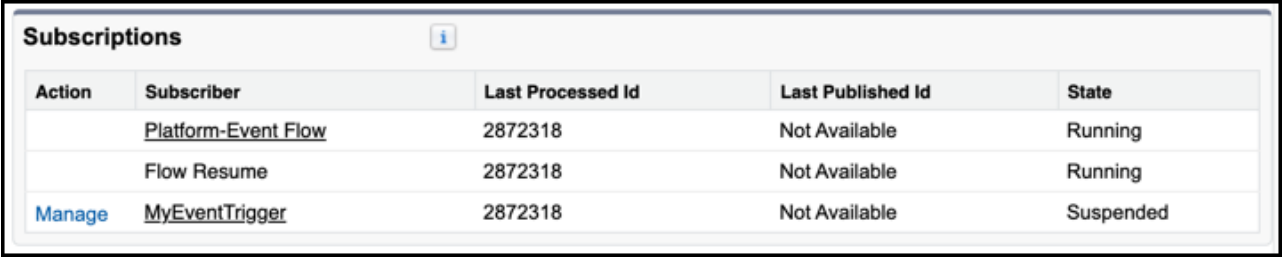

The list shows the replay ID of the event that the system last processed (Last Processed Id field) and the event last published (Last Published Id field). Knowing which replay ID was last processed is useful when there's a gap in the events published and processed. For example, if a trigger contains complex logic that causes a delay in processing large batches of incoming events.

<span id="page-77-0"></span>Note: For high-volume platform events, the Last Published Id value isn't available and is always shown as Not Available.

### Subscription States

Also, the Subscriptions list shows the state of each subscriber, which can be one of the following.

- **•** Running—The subscriber is actively listening to events. If you modify the subscriber, the subscription continues to process events.
- **•** Error— The subscriber was disconnected and stopped receiving published events. A trigger reaches this state when it exceeds the number of maximum retries with the EventBus.RetryableException.Trigger assertion failures and unhandled exceptions don't cause the error state. We recommend limiting the retries to fewer than nine times to avoid reaching this state. When you fix and save the trigger, or for a managed package trigger, if you redeploy the package, the trigger resumes automatically from the tip, starting from new events. Also, you can resume a trigger subscription in the subscription detail page that you access from the platform event page.
- **•** Suspended—The subscriber is disconnected and can't receive events because a Salesforce admin suspended it or due to an internal error. You can resume a trigger subscription in the subscription detail page that you access from the platform event page. To resume a process, deactivate it and then reactivate it. If you modify the subscriber, the subscription resumes automatically from the tip, starting from new events.

### Suspend or Resume an Apex Trigger Subscription

Resume a suspended trigger subscription where it left off, starting from the earliest event message that is available in the event bus. If you want to bypass event messages that are causing errors or are no longer needed, you can resume the subscription from the tip, starting from new event messages.

To manage a trigger subscription:

- **1.** In the Subscriptions related list, click **Manage** next to the Apex trigger.
- **2.** In the subscription detail page, choose the appropriate action.
	- **•** To suspend a running subscription, click **Suspend**.
	- **•** To resume a suspended subscription, starting from the earliest event message that is available in the event bus, click **Resume**.
	- **•** To resume a suspended subscription, starting from new event messages, click **Resume from Tip**.

You can't manage subscriptions for flows and processes through the Subscriptions related list.

#### Note:

**•** After you click **Resume** or **Resume from Tip**, there can be a delay of a few minutes before the subscription resumes.

- After you modify a subscriber, the subscription resumes automatically. For more information, see the [Subscription States](#page-77-0) section.
- **•** If you click **Resume** for a trigger that's in the error state, the trigger skips the events that were retried with EventBus.RetryableException. The subscription starts with the unprocessed events sent after the error state was reached and that are within the retention window.

### <span id="page-78-0"></span>Obtain Processes That Subscribe to a Platform Event in Metadata API

Use Metadata API to retrieve all processes subscribed to a platform event.

**1.** Retrieve all event subscriptions in your org with this sample package manifest.

```
<?xml version="1.0" encoding="UTF-8"?>
<Package xmlns="http://soap.sforce.com/2006/04/metadata">
  <types>
     <members>*</members>
      <name>EventSubscription</name>
   </types>
   <version>58.0</version>
</Package>
```
**2.** In each .subscription file, look at the referenceData parameter. The value is the API name of a process.

Example: In this .subscription file, referenceData points to version 4 of the Printer\_Management process.

```
<?xml version="1.0" encoding="UTF-8"?>
<EventSubscription xmlns="http://soap.sforce.com/2006/04/metadata">
   <active>true</active>
   <eventType>Printer_Status__e</eventType>
   <referenceData>Printer_Management_4</referenceData>
</EventSubscription>
```
### <span id="page-78-1"></span>Obtain an Event's Subscribers by Querying EventBusSubscriber

The EventBusSubscriber standard object contains information about the trigger and process subscribers of all platform events. You can query this object using SOQL.

For more information, see [EventBusSubscriber](#page-127-0).

## Identify and Match Event Messages with the **EventUuid** Field

Delivered platform event messages include the EventUuid field, which identifies an event message. Use this field to match published and received event messages by comparing the universally unique identifiers (UUIDs) of the received events with the UUIDs returned in the SaveResult of publish calls. This way, you can find any event messages that aren't delivered and republish them.

Note: If you use Apex to publish events, use Apex publish callbacks to track the final result of the EventBus.publish call. For more information, see [Get the Result of Asynchronous Platform Event Publishing with Apex Publish Callbacks](#page-19-0).

The EventUuid field is a universally unique identifier (UUID) that identifies a platform event message. The system populates the EventUuid field, and you can't overwrite its value. The EventUuid field is available in CometD clients using API version 52.0 and later. The API version corresponds to the version that an Apex trigger is saved with or the version specified in a CometD subscriber

endpoint. The EventUuid field isn't part of the event schema, which is returned by the REST eventSchema resource or the describe call result. The EventUuid field is available for high-volume and standard-volume platform events.

For Pub/Sub API clients, the event id field contains the event UUID value. There's no field named EventUuid. The id field is present in all Pub/Sub API clients, isn't versioned, and can be overwritten. For more information, see the [PublishStream RPC Method](https://developer.salesforce.com/docs/platform/pub-sub-api/references/methods/publishstream-rpc.html) in the Pub/Sub API documentation.

For all publishing methods except for Pub/Sub API, event publishing is asynchronous. A success status in an immediately returned SaveResult means that the publish operation is queued in Salesforce. The operation is carried out later when system resources are available. Some failures, such as validation or limit errors, are returned in the SaveResult, but not asynchronous errors. In rare cases, enqueued publish operations can fail due to a system error, and the event message isn't delivered. You can use the EventUuid field to determine which enqueued event messages failed to publish and then republish them.

Publishing with Pub/Sub API is synchronous and the returned response contains the final publishing status.

## Get the Event UUID of Published Event Messages

Before you can compare the UUIDs of published and received event messages, first save the UUID of published event messages. Also, save the corresponding event field values so that you can republish the events if needed.

If you publish the event using Salesforce APIs, the SaveResult returned contains the UUID in the Error message field. This example contains the save result of an event inserted using a REST API POST request.

```
{
  "id" : "e01xx0000000001AAA",
  "success" : true,
  "errors" : [ {
    "statusCode" : "OPERATION_ENQUEUED",
   "message" : "e981b488-81f3-4fcc-bd6f-f7033c9d7ac3",
   "fields" : [ ]
  } ]
}
```
If you publish the event in Apex, you can obtain the UUID by calling this method: EventBus.getOperationId(saveResult).

This example gets the UUID from the event publish call using Apex.

**Prerequisites:** Before you can run this example, define a platform event with the label of Order Event and these fields: Order Number of type Text(10) and Has Shipped of type Checkbox.

```
// Publish a high-volume event message
Order_Event__e evt = new Order_Event__e(
   Order_Number__c='17',
   Has Shipped c = false;
Database.SaveResult sr = EventBus.publish(evt);
// Inspect immediate result
if (sr.isSuccess() == true) {
   System.debug('Successfully enqueued event for publishing.');
    // Get the UUID that uniquely identifies this event publish
    System.debug('UUID=' + EventBus.getOperationId(sr));
} else {
   for(Database.Error err : sr.getErrors()) {
       System.debug('Error returned: ' +
                    err.getStatusCode() +
                     ' - ' +
                    err.getMessage());
   }
```

```
}
// Debug message output:
//|DEBUG|Successfully enqueued event for publishing.
//|DEBUG|UUID=6ba5db7e-c27b-4a67-a3c5-cf425ffcaf53
```
### Get the Event UUID from Received Event Messages in a CometD Client

In a CometD client, the received event message contains the event UUID in the EventUuid field in the event subsection, as shown in this JSON event example.

```
{
 "schema": "UIovjRagY-xEDIJ1Ehzafg",
 "payload": {
   "CreatedDate": "2021-03-04T18:31:40.517Z",
   "CreatedById": "005RM00000231cZYAQ",
   "Order Number c": "17",
   "Has Shipped c": false
 },
 "event": {
     "EventUuid": "e981b488-81f3-4fcc-bd6f-f7033c9d7ac3",
    "replayId": 617
 }
}
```
### Get the Event UUID from Received Event Messages in a Pub/Sub API Client

In a Pub/Sub API client, the received event message contains the event UUID value in the id field of the event instance. For example, you can retrieve the UUID value in your code by accessing the id field on the event instance as follows.

event.id

The returned value is a UUID similar to this example.

```
4c45a27a-5d86-47ed-881a-878b9a9c0dcc
```
### Get the Event UUID from Received Event Messages in an Apex Trigger

In an Apex trigger, extract the event UUID by accessing the EventUuid field on the event object.

```
trigger OrderEventTrigger on Order Event e (after insert) {
   for(Order_Event__e evt: Trigger.New) {
       // Get the event UUID
       String EventUuid = evt.EventUuid;
       System.debug('Received event UUID=' + EventUuid);
       // Store the event UUID for matching with published event UUID
       // . . .
   }
}
// Debug message output:
//|DEBUG|Received event UUID=6ba5db7e-c27b-4a67-a3c5-cf425ffcaf53
```
## Match UUIDs of Published and Received Event Messages

After you obtain the event UUIDs for both published and received event messages, match the UUIDs. Any UUIDs that don't match can indicate that the event hasn't been delivered. You can attempt to republish the unmatched event messages.

# Testing Your Platform Event in Apex

Add Apex tests to test platform event subscribers. Before you can package or deploy Apex code, including triggers, to production, it must have tests and sufficient code coverage. Add Apex tests to provide code coverage for your triggers.

#### IN THIS SECTION:

#### [Event and Event Bus Properties in Test Context](#page-81-0)

In test context, event messages and the event bus have different properties. State information of events and subscribers is reset and isn't persisted.

#### [Deliver Test Event Messages](#page-82-0)

Deliver test event messages after the Test.stopTest() statement. Alternatively, deliver test event messages at any time with the Test.getEventBus().deliver() method. Fail test event messages with the Test.getEventBus().fail() method.

#### [Test Retried Event Messages](#page-88-0)

An Apex trigger can retry processing of an event message by throwing EventBus.RetryableException. In API version 43.0 and later, you can test retried event messages by calling Test. EventBus.deliver() and inspecting EventBusSubscriber fields.

#### <span id="page-81-0"></span>SEE ALSO: Apex Developer Guide [: Testing and Code Coverage](https://developer.salesforce.com/docs/atlas.en-us.244.0.apexcode.meta/apexcode/apex_code_coverage_intro.htm)

# Event and Event Bus Properties in Test Context

In test context, event messages and the event bus have different properties. State information of events and subscribers is reset and isn't persisted.

## Test Events and the Test Event Bus

When an Apex test publishes an event message, it's published to a test event bus that is separate from the Salesforce event bus. In an Apex test, state information of events and subscribers is reset, as follows.

- The event replay ID value is reset to 0 and starts from 1 for the first test event message.
- **•** Event state information in EventBusSubscriber is reset. The last processed replay ID (EventBusSubscriber.Position) and the last published replay ID (EventBusSubscriber.Tip) are reset to 0.
- **•** When test events are published and processed in subscribers, event state information is updated.
- Subscriber status is reset to Running (EventBusSubscriber.Status).

**•** You can query EventBusSubscriber to get event state. For example, the following SOQL query gets some information about all trigger subscribers to the Order\_Event\_e event.

```
SELECT Name, Position, Retries, LastError
FROM EventBusSubscriber
WHERE Topic='Order Event e' AND Type='ApexTrigger'
```
After an Apex test finishes executing, state information of events and subscribers reverts to the non-test values.

### Test Events and Limits

Event allocations don't apply to test events, which have their own publishing limit of 500 event messages in a test method. If the number of event messages published from an Apex test context exceeds the limit, an error is returned with the LIMIT\_EXCEEDED status code. The error is in the SaveResult that the EventBus.publish Apex method returns.

### Testing Event Subscribers

Use an Apex test to test publishing and subscribing to a platform event. When you publish an event message in an Apex test, event subscribers are notified and start execution, including:

- **•** Apex triggers
- **•** Processes (when using an Apex test class saved with API version 43.0 or later)
- **•** Flows (when using in an Apex test class saved with API version 43.0 or later)

Apex tests don't cause CometD-based or Pub/Sub API subscribers to run.

<span id="page-82-0"></span>SEE ALSO:

[Event-Driven Software Architecture](#page-5-0) [EventBusSubscriber](#page-127-0)

## <span id="page-82-1"></span>Deliver Test Event Messages

Deliver test event messages after the Test.stopTest() statement. Alternatively, deliver test event messages at any time with the Test.getEventBus().deliver() method. Fail test event messages with the Test.getEventBus().fail() method.

### Deliver Test Event Messages After **Test.stopTest()**

To publish platform event messages in an Apex test, enclose the publish statements within Test.startTest() and Test.stopTest() statements. Call the EventBus.publish() method within the Test.startTest() and Test.stopTest() statements. In test context, the EventBus.publish() method enqueues the publish operation. The Test.stopTest() statement causes the event publishing to be carried out and event messages to be delivered to the test event bus. Include your validations after the Test. stopTest() statement. For example, you can validate that a subscribed Apex trigger or a subscribed flow Pause element has performed the expected actions, like creating a Salesforce record.

```
// Create test events
Test.startTest();
// Publish test events with EventBus.publish()
Test.stopTest();
// Perform validations
```
**Example:** This sample test class contains two test methods. The testValidEvent () method checks that the event was successfully published and fires the associated trigger. The testInvalidEvent() method verifies that publishing an event with a missing required field fails, and no trigger is fired. The testValidEvent() method creates one Low Ink e event. After Test.stopTest(), it executes a SOQL query to verify that a case record is created, which means that the trigger was fired. The second test method follows a similar process but for an invalid test.

This example requires that the Low\_Ink\_e event and the associated trigger are defined in the org.

```
@isTest
public class EventTest {
   @isTest static void testValidEvent() {
        // Create a test event instance
        Low_Ink_e inkEvent = new Low_Ink_e(Printer_Model_c='MN-123',
                                            Serial Number c='10013',
                                             Ink Percentage c=0.15);
       Test.startTest();
        // Publish test event
        Database.SaveResult sr = EventBus.publish(inkEvent);
       Test.stopTest();
        // Perform validations here
        // Verify SaveResult value
        System.assertEquals(true, sr.isSuccess());
        // Verify that a case was created by a trigger.
        List<Case> cases = [SELECT Id FROM Case];
       // Validate that this case was found
       System.assertEquals(1, cases.size());
    }
    @isTest static void testInvalidEvent() {
        // Create a test event instance with invalid data.
        // We assume for this test that the Serial Number c field is required.
        // Publishing with a missing required field should fail.
        Low Ink e inkEvent = new Low Ink e(Printer Model c='MN-123',
                                             Ink Percentage c=0.15);
        Test.startTest();
        // Publish test event
        Database.SaveResult sr = EventBus.publish(inkEvent);
        Test.stopTest();
        // Perform validations here
        // Verify SaveResult value - isSuccess should be false
        System.assertEquals(false, sr.isSuccess());
```
<span id="page-84-0"></span>}

```
// Log the error message
    for(Database.Error err : sr.getErrors()) {
        System.debug('Error returned: ' +
                   err.getStatusCode() +
                     ' - ' +
                    err.getMessage()+' - '+err.getFields());
    }
    // Verify that a case was NOT created by a trigger.
    List<Case> cases = [SELECT Id FROM Case];
    // Validate that this case was found
    System.assertEquals(0, cases.size());
}
```
### Deliver Test Event Messages on Demand with **Test.getEventBus().deliver()**

You can control when test event messages are delivered to subscribers by calling Test.getEventBus().deliver().Use Test.getEventBus().deliver() to deliver test event messages multiple times, and verify that subscribers have processed the test events each step of the way. Delivering event messages multiple times is useful for testing sequential processing of events. For example, you can verify sequential actions of a subscriber in a loop within the same test.

Enclose Test.getEventBus().deliver() within the Test.startTest() and Test.stopTest() statement block.

```
Test.startTest();
// Create test events
// ...
// Publish test events with EventBus.publish()
// ...
// Deliver test events
Test.getEventBus().deliver();
// Perform validations
// ...
Test.stopTest();
```
Also, you can call Test.getEventBus().deliver() in an Apex test method outside the Test.startTest() and Test.stopTest() statement block. Doing so enables you to test event messages with asynchronous Apex.

```
Test.startTest();
// Do some tests
Test.stopTest();
// Deliver test events
Test.getEventBus().deliver();
```
### Deliver Test Event Messages Published from Asynchronous Apex

When testing a batch Apex job that publishes BatchApexErrorEvent on failure, use the Test.startTest() and Test.stopTest() statement block with Test.getEventBus().deliver(). The Test.stopTest() call ensures that the asynchronous Apex job executes after this statement. Next, Test.getEventBus().deliver() delivers the event message that the failed batch job published.

This snippet shows how to execute a batch Apex job and deliver event messages. It executes the batch job after Test.stopTest(). This batch job publishes a BatchApexErrorEvent message when a failure occurs through the implementation of Database.RaisesPlatformEvents. After Test.stopTest() runs, a separate Test.getEventBus().deliver() statement is added so that it can deliver the BatchApexErrorEvent.

```
try {
   Test.startTest();
   Database.executeBatch(new SampleBatchApex());
   Test.stopTest();
   // Batch Apex job executes here
} catch(Exception e) {
   // Catch any exceptions thrown in the batch job
}
// The batch job fires BatchApexErrorEvent if it fails, so deliver the event.
Test.getEventBus().deliver();
```
Asynchronous Apex also includes queueable Apex and future methods. If a platform event message is published from within those async Apex jobs, they're delivered after Test.stopTest(). It's not necessary to add Test.getEventBus().deliver();. The next example shows how to deliver a platform event message that a queueable Apex job publishes. After Test.stopTest(), the queueable job is executed and the event message is delivered.

```
Test.startTest();
System.enqueueJob(new SampleQueueableApex());
Test.stopTest();
// Queueable Apex job executes here.
// The platform event message published by the job is delivered too.
```
 $\Box$  Note: If further platform events are published by downstream processes, add Test.getEventBus().deliver(); to deliver the event messages for each process. For example, if a platform event trigger, which processes the event from the Apex job, publishes another platform event, add a Test.getEventBus().deliver(); statement to deliver the event message.

### Example: Deliver Event Messages Individually

This test class publishes an Order\_Event\_\_e event message and delivers it using Test.getEventBus().deliver(). It verifies that the trigger processed the event message and created a task. A duplicate event message (an event with the same Event\_ID\_\_c custom field value) is published and delivered. The test verifies that the trigger didn't create a task for the duplicate event.

Before you can run this test class, define a platform event with the name of Order\_Event\_e and these fields: Event\_ID\_c of type Text, Order Number c of type Text, Has Shipped c of type Checkbox.

```
@isTest
public class MyTestClassDeliver {
    @isTest static void doSomeTesting() {
       Test.startTest();
       // Publish a test event
       Order Event e event = new Order_Event_e(
              Event ID c='123AB', Order Number c='12346', Has Shipped c=true);
        Database.SaveResult sr = EventBus.publish(event);
```
}

```
// Verify that the publish was successful
    System.assertEquals(true, sr.isSuccess());
    // Deliver the test event before Test.stopTest()
    Test.getEventBus().deliver();
    // Check that the case that the trigger created is present.
    List<Task> tasks = [SELECT Id FROM Task];
    // Validate that this task was found.
    // There is only one test task in test context.
    Integer taskCount = tasks.size();
    System.assertEquals(1, taskCount);
    // Publish a duplicate event
    Order Event e dupEvent = new Order Event e(
          Event ID c='123AB', Order Number c='12346', Has Shipped c=true);
    Database.SaveResult sr2 = EventBus.publish(dupEvent);
    // Verify that the publish was successful.
    System.assertEquals(true, sr2.isSuccess());
    Test.getEventBus().deliver();
    // Get all tasks in test context
    List<Task> tasksNew = [SELECT Id FROM Task];
    // Validate that no task was created and
    // the number of tasks should not have changed.
    System.assertEquals(taskCount, tasksNew.size());
    Test.stopTest();
}
```
This example trigger processes Order Event e event messages that the test class publishes.

Note: Because this trigger performs a SOQL query for each event notification received, the Apex governor limit for SOQL queries can be hit.

```
trigger OrderTrigger on Order Event e (after insert) {
   // List to hold all cases to be created.
   List<Task> tasks = new List<Task>();
   // Get user Id for case owner
   User usr = [SELECT Id FROM User WHERE Name='Admin User' LIMIT 1];
   // Iterate through each notification.
   for (Order Event e event : Trigger.New) {
       if (event.Has_Shipped__c == true) {
            // Create task only if it doesn't exist yet for the same order
            String eventID = \sqrt{ } + event.Event_ID_c;
            List<Task> tasksFromQuery =
                [SELECT Id FROM Task WHERE Subject LIKE :eventID];
            if (tasksFromQuery.size() == 0) {
               Task t = new Task();
```

```
t.Priority = 'Medium';
                t.Subject = 'Follow up on shipped order ' + event. Order Number c +
                     ' for event ID ' + event. Event ID c;
                t.OwnerId = usr.Id;
                tasks.add(t);
            }
        }
    }
    // Insert all tasks in the list.
   if (tasks.size() > 0) {
       insert tasks;
    }
}
```
## Fail the Publishing of Event Messages to Test Apex Publish Callbacks

Apex publish callbacks contain the final result of asynchronous EventBus.publish calls. To test your Apex publish callback class, you can simulate the failure of a publish call with Test.getEventBus().fail().

In an Apex test, event messages are published synchronously in the test event bus. To can simulate the execution of the callback methods in a test, you can deliver or fail the publishing of the event messages. This section covers the failure of event publishing.

The Test.getEventBus().fail() method causes the publishing of events to fail immediately after the call and event messages are removed from the test event bus. This method causes the onFailure() method in the callback class to be invoked. When the event messages fail to publish, none of the triggers defined on the platform event receive any failed events.

This example class is a test class for the FailureAndSuccessCallback class that is given in [Get the Result of Asynchronous](#page-19-0) [Platform Event Publishing with Apex Publish Callbacks](#page-19-0). This test class shows how to test the failed delivery of test event messages in the test event bus. Before you run this test class, define a platform event in Setup with the label Order Event and a Text field of Order Number.

```
@isTest
public class MyCallbackTest {
   @isTest static void testFailedEventsWithFail() {
       // Publish with callback
       FailureAndSuccessCallback cb = new FailureAndSuccessCallback();
       // Create test event with EventUuid field value
       Order Event e event = (Order Event e)Order Event e.sObjectType.newSObject(null,
 true);
       event.Order_Id__c='100';
       System.debug('EventUuid of created event: ' + event.EventUuid);
       // Publish an event with callback
       EventBus.publish(event, cb);
       // Fail event
       // (invoke onFailure and DO NOT deliver event to subscribers)
       Test.getEventBus().fail();
       // Verify that tasks were created by the onFailure() method
       List<Task> tasksFailed =
            [SELECT Id,Subject,Description FROM Task
```

```
WHERE Subject='Follow up on event publishing failures.'];
        System.Assert.areEqual(1,tasksFailed.size(),
                            'Unexpected number of tasks received for failed publishing');
       System.debug('tasksFailed[0].Description=' + tasksFailed[0].Description);
       System.debug('event.EventUuid=' + event.EventUuid);
       System.Assert.isTrue(tasksFailed[0].Description.contains(event.EventUuid),
                            'EventUuid was not found in the Description field.');
   }
}
```
To deliver event messages successfully, check out these sections.

- **•** [Deliver Test Event Messages After Test.stopTest\(\)](#page-82-1)
- **•** [Deliver Test Event Messages on Demand with Test.getEventBus\(\).deliver\(\)](#page-84-0)

#### <span id="page-88-0"></span>SEE ALSO:

[Apex Developer Guide](https://developer.salesforce.com/docs/atlas.en-us.244.0.apexcode.meta/apexcode/apex_testing_tools_start_stop_test.htm) : Using Limits, startTest, and stopTest

# Test Retried Event Messages

An Apex trigger can retry processing of an event message by throwing EventBus.RetryableException. In API version 43.0 and later, you can test retried event messages by calling Test.EventBus.deliver() and inspecting EventBusSubscriber fields.

To force redelivery of a retried event message in an Apex test, call Test.EventBus.deliver(). This method also delivers other event messages that have been published after the last deliver () call.

In API version 43.0 or later, you can check these new EventBusSubscriber fields to test retried triggers.

- **•** Retries
- **•** LastError

The EventBusSubscriber. Retries field indicates how many times a trigger was retried.

EventBusSubscriber.LastError indicates the error message that was passed to the throw statement that executed last (throw new EventBus.RetryableException('*Error Message*')).

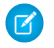

Note: When EventBus.RetryableException is thrown, EventBusSubscriber.Position isn't incremented because the trigger didn't successfully process the event message.

**Example:** This test method delivers a test event message that fires a trigger. The associated event trigger throws EventBus.RetryableException twice. The test verifies that the trigger was retried twice by querying EventBusSubscriber and checking the Retries field value.

Before you can run this test class, define a platform event with the name of  $\alpha$ der Event e and the following fields: Order\_Number\_c of type Text and Has\_Shipped\_c of type Checkbox. This test class assumes there is an associated trigger called OrderTriggerRetry that retries the event. The trigger is not provided in this example.

```
@isTest
public class MyTestClassRetryDoc {
   @isTest static void doSomeTesting() {
```

```
Test.startTest();
    // Publish a test event
   Order Event e event = new Order Event e(
          Order Number c='12345', Has Shipped c=true);
    Database.SaveResult sr = EventBus.publish(event);
    // Deliver the initial event message.
    // This will fire the associated event trigger.
    Test.getEventBus().deliver();
    // Trigger retries event twice, so loop twice
    for(Integer i=0;i<2;i++) {
        // Get info about all subscribers to the event
       EventBusSubscriber[] subscribers =
            [SELECT Name, Type, Position, Retries, LastError
            FROM EventBusSubscriber WHERE Topic='Order Event_e'];
        for (EventBusSubscriber sub : subscribers) {
            System.debug('sub.Retries=' + sub.Retries);
            System.debug('sub.lastError=' + sub.lastError);
            if (sub.Name == 'OrderTriggerRetry') {
                System.assertEquals(i+1, sub.Retries);
            }
        }
        // Deliver the retried event
        Test.getEventBus().deliver();
    }
   Test.stopTest();
}
```
#### SEE ALSO:

}

[Retry Event Triggers with EventBus.RetryableException](#page-50-0)

# Encrypting Platform Event Messages at Rest in the Event Bus

For increased security, you can enable encryption of platform event messages while they're stored in the event bus in a Shield Encryption org.

When you enable encryption of platform events in a Shield Encryption org, event messages are encrypted using the key that is based on the event bus tenant secret type. The encrypted event messages are stored in the event bus for up to 3 days (or 1 day for standard-volume events). The encryption applies to all custom and standard platform events, including Salesforce Event Monitoring streamed events.

To enable encryption and delivery of platform events, first create an event bus tenant secret on the Key Management page in Setup. Then enable encryption of platform events on the Encryption Policy page.

If you don't enable encryption of platform events in a Shield Encryption org, event messages are stored in clear text in the event bus.

# Decrypting Platform Event Messages Before Delivery

Before delivering a platform event message to a subscribed client, the event payload is decrypted using the encryption key. The platform event message is sent over a secure channel using HTTPS and TLS, which ensures that the data is protected and encrypted while in transit. If the encryption key was rotated and a new key is issued, stored event messages are not re-encrypted, but they are decrypted before delivery using the archived key. If a key is destroyed, stored event messages can't be decrypted and aren't delivered.

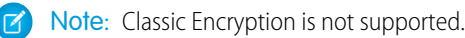

# Error Status Code

If you enable encryption and an event message could not be published due to an encryption failure, the publish operation returns the PLATFORM\_EVENT\_ENCRYPTION\_ERROR status code. For more information, see [Platform Event Error Status Codes](#page-132-0).

# Enable Encryption of Platform Events

To enable encryption of platform event messages at rest, generate an event bus tenant secret and then enable encryption.

#### **Prerequisites:**

- **•** A Shield Platform Encryption org.
- **•** Only authorized users can generate tenant secrets from the Platform Encryption page. Ask your Salesforce admin to assign the Manage Encryption Keys permission to you.

#### **Steps:**

- **1.** To generate an event bus tenant secret, from Setup, in the Quick Find box, enter *Platform Encryption*, and then select **Key Management**.
- **2.** In the Choose Tenant Secret Type dropdown list, choose **Event Bus**.
- **3.** Click **Generate Tenant Secret** or, to upload a customer-supplied tenant secret, click **Bring Your Own Key**.

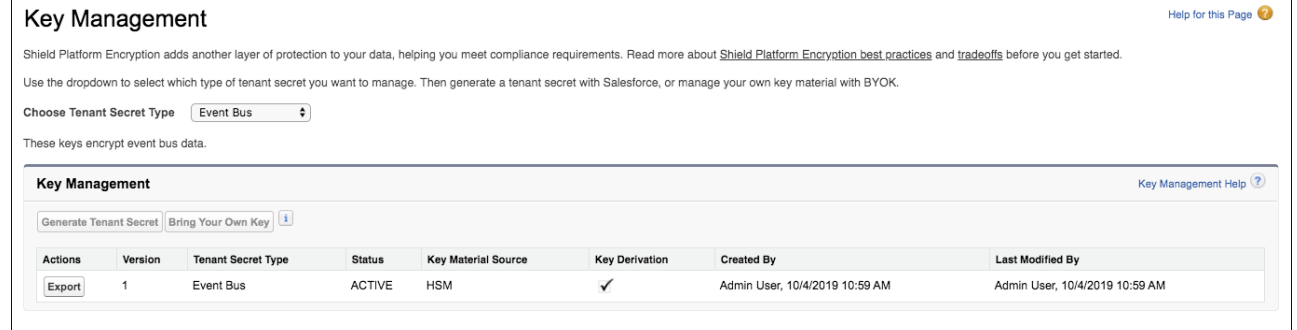

Note:

- **•** If your org has no tenant secrets, perform Step 3 before Step 2.
- **•** You can generate or rotate an event bus tenant secret once every 7 days.
- **•** You can also generate a tenant secret through SOAP API or REST API using the TenantSecret object and the Type field value of EventBus. For more information, see [TenantSecret](https://developer.salesforce.com/docs/atlas.en-us.244.0.object_reference.meta/object_reference/sforce_api_objects_tenantsecret.htm) in the [Object Reference for Salesforce and Lightning Platform](https://developer.salesforce.com/docs/atlas.en-us.244.0.object_reference.meta/object_reference/sforce_api_objects_concepts.htm).
- **4.** To enable encryption, from Setup, in the Quick Find box, enter *Platform Encryption*, and then select **Encryption Policy**.

### USER PERMISSIONS

#### **To manage tenant secrets:**

**•** Manage Encryption Keys

#### **5.** Select **Encrypt and deliver change data capture events and platform events**.

Note: You can access and control this setting in Metadata API, in [PlatformEncryptionSettings](https://developer.salesforce.com/docs/atlas.en-us.244.0.api_meta.meta/api_meta/meta_platformencryptionsettings.htm). Ensure that the event bus tenant secret is created before setting enableEventBusEncryption to true.

#### **6.** Click **Save**.

When you enable encryption for platform events, you also enable it for change data capture events. For more information, see [Change](https://developer.salesforce.com/docs/atlas.en-us.244.0.change_data_capture.meta/change_data_capture/cdc_security_shield_encryption.htm) [Events for Encrypted Salesforce Data](https://developer.salesforce.com/docs/atlas.en-us.244.0.change_data_capture.meta/change_data_capture/cdc_security_shield_encryption.htm) in the Change Data Capture Developer Guide.

# Monitor Platform Event Publishing and Delivery Usage

To get usage data for event publishing and delivery to CometD and Pub/Sub API clients, empApi Lightning components, and event relays, query the PlatformEventUsageMetric object. If Enhanced Usage Metrics isn't enabled, usage data is available for the last 24 hours, ending at the last hour, and for historical daily usage. PlatformEventUsageMetric is available in API version 50.0 and later. In API 58.0 and later, you can enable Enhanced Usage Metrics so you can get usage data by event name and client for granular time intervals.

Note: For more information about Enhanced Usage Metrics, see [Enhanced Usage Metrics](#page-93-0).

Use PlatformEventUsageMetric to get visibility into your event usage and usage trends. The usage data gives you an idea of how close you are to your allocations and when you need more allocations. The usage metrics stored in PlatformEventUsageMetric are separate from the REST API limits values. Use the REST API limits to track your monthly delivery and publishing usage against your allocations. The monthly event delivery usage that the limits API returns is common for platform events and change data capture events in CometD and Pub/Sub API clients, empApi Lightning components, and event relays. PlatformEventUsageMetric breaks down usage of platform events and change data capture events so you can track their usage separately.

Because dates are stored in Coordinated Universal Time (UTC), convert your local dates and times to UTC for the query. For the date format to use, see [Date Formats and Date Literals](https://developer.salesforce.com/docs/atlas.en-us.244.0.soql_sosl.meta/soql_sosl/sforce_api_calls_soql_select_dateformats.htm) in the SOQL and SOSL Reference.

Usage data is stored for at least 45 days. Usage data is updated hourly and is available only when usage is nonzero for a 24-hour period. Usage data isn't available for one-hour intervals or any other arbitrary interval. The only supported intervals are the last 24 hours and daily data. Also, usage data isn't available for standard-volume platform events.

After a Salesforce major upgrade, usage data can be inaccurate for the day and the last 24 hours within the upgrade window. New usage data overwrites the data for the hour that the five-minute upgrade occurs in. The new usage data includes metrics that start after the upgrade for that hour. For more information about Salesforce upgrades, see [Salesforce Upgrades and Maintenance](https://help.salesforce.com/articleView?id=getstart_upgrades.htm&language=en_US) in Help and [Salesforce](https://status.salesforce.com/) [Status](https://status.salesforce.com/).

For platform events, you can query usage data for these metrics. The first value is the metric name value that you supply in the query.

- **•** PLATFORM\_EVENTS\_PUBLISHED—Number of platform events published
- PLATFORM\_EVENTS\_DELIVERED—Number of platform events delivered to CometD and Pub/Sub API clients, empApi Lightning components, and event relays

For change data capture events, you can query usage data for these metrics. The first value is the metric name value that you supply in the query.

- CHANGE EVENTS PUBLISHED—Number of change data capture events published
- **•** CHANGE\_EVENTS\_DELIVERED—Number of change data capture events delivered to CometD and Pub/Sub API clients, empApi Lightning components, and event relays
- Note: Even though usage data is available for the number of change events published, no event publishing limit is enforced for Change Data Capture. Publishing allocations apply only to platform events.

# Obtain Usage Metrics for the Last 24 Hours

To get usage metrics for the last 24 hours, ending at the last hour, perform a query by specifying the start and end date and time in UTC, and the metric name.

For the last 24-hour period, the end date is the current date in UTC, with the time rounded down to the previous hour. The start date is 24 hours before the end date. Dates have hourly granularity.

Example: Based on the current date and time of August 4, 2020 11:23 in UTC, the last hour is 11:00. The query includes these dates.

- **•** Start date in UTC format: 2020-08-03T11:00:00.000Z
- **•** End date in UTC format: 2020-08-04T11:00:00.000Z

This query returns the usage for the number of platform events delivered between August 3, 2020 at 11:00 and August 4, 2020 at 11:00.

```
SELECT Name, StartDate, EndDate, Value FROM PlatformEventUsageMetric
WHERE Name='PLATFORM_EVENTS_DELIVERED'
AND StartDate=2020-08-03T11:00:00.000Z AND EndDate=2020-08-04T11:00:00.000Z
```
The query returns this result for the last 24-hour usage.

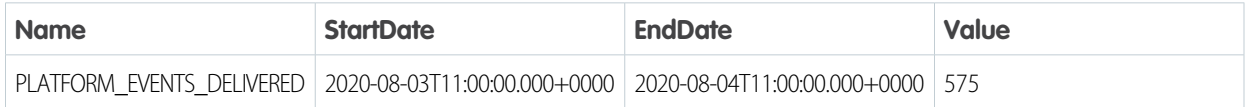

The time span between StartDate and EndDate is 24 hours for the stored 24-hour usage. You can specify either StartDate or EndDate in the query and get the same result.

# Obtain Historical Daily Usage Metrics

To get daily usage metrics for 1 or more days, perform a query by specifying the start date and end date in UTC, and metric name.

Example: To get usage metrics for a period of 3 days, from July 19 to July 22, 2020, use these start and end dates. Time values are 0.

- **•** Start date for the query: 2020-07-19T00:00:00.000Z
- **•** End date for the query: 2020-07-22T00:00:00.000Z

This query selects usage metrics for the number of platform events delivered for a 3-day period.

```
SELECT Name, StartDate, EndDate, Value FROM PlatformEventUsageMetric
WHERE Name='PLATFORM_EVENTS_DELIVERED'
AND StartDate>=2020-07-19T00:00:00.000Z and EndDate<=2020-07-22T00:00:00.000Z
```
The query returns these results for the specified date range.

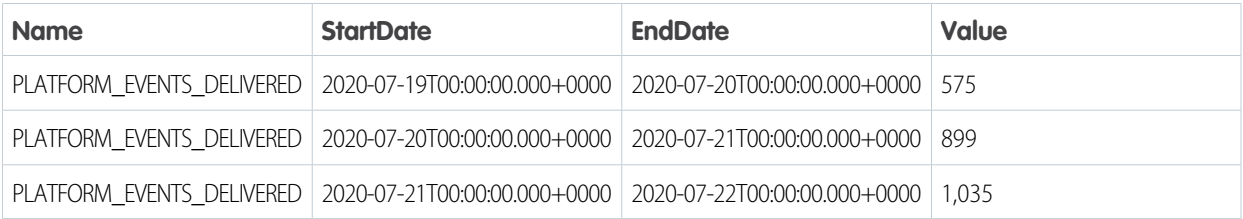

# General Considerations

If you query the Id of PlatformEventUsageMetric, the Id value returned isn't a valid record ID. For example, this query returns an Id field value of 000000000000000AAA.

SELECT Id, Name, StartDate, EndDate, Value FROM PlatformEventUsageMetric WHERE Name='PLATFORM\_EVENTS\_DELIVERED'

As a result, you can't use PlatformEventUsageMetric in batch Apex with QueryLocator because QueryLocator requires valid record IDs to be passed in to the execute method. Using PlatformEventUsageMetric with batch Apex and QueryLocator causes unexpected results. Instead, use an iterable with batch Apex and PlatformEventUsageMetric. For more information, see [Using Batch Apex](https://developer.salesforce.com/docs/atlas.en-us.244.0.apexcode.meta/apexcode/apex_batch_interface.htm) in the Platform Events Developer Guide.

IN THIS SECTION:

[Enhanced Usage Metrics](#page-93-0)

In API version 58.0 and later, you can enable Enhanced Usage Metrics to get more fields and time segments to query PlatformEventUsageMetric. You can break down usage metrics by event name, client ID, event type, and usage type. And you can get usage data by granular time segments, including daily, hourly, and 15-minute periods.

#### <span id="page-93-0"></span>SEE ALSO:

[Object Reference for Salesforce and Lightning Platform](https://developer.salesforce.com/docs/atlas.en-us.244.0.object_reference.meta/object_reference/sforce_api_objects_platformeventusagemetric.htm): PlatformEventUsageMetric

# Enhanced Usage Metrics

In API version 58.0 and later, you can enable Enhanced Usage Metrics to get more fields and time segments to query PlatformEventUsageMetric. You can break down usage metrics by event name, client ID, event type, and usage type. And you can get usage data by granular time segments, including daily, hourly, and 15-minute periods.

Note: Enhanced Usage Metrics isn't available in Non-Hyperforce Public Cloud, Government Cloud, and Hyperforce instances. For a list of the unsupported instances, see "Public Cloud Instances" and "Hyperforce Instances" in [Where is my Salesforce instance](https://help.salesforce.com/s/articleView?id=000382217&type=1&language=en_US) [located?](https://help.salesforce.com/s/articleView?id=000382217&type=1&language=en_US). To determine which instance your Salesforce org is on, see [View instance information for your Salesforce Organization](https://help.salesforce.com/s/articleView?id=000384755&type=1&language=en_US).

## Enable Enhanced Usage Metrics

Before you can get more usage metrics, enable Enhanced Usage Metrics in Metadata API. Set the enableEnhancedUsageMetrics field to true in PlatformEventSettings. For more information, see [PlatformEventSettings](https://developer.salesforce.com/docs/atlas.en-us.244.0.api_meta.meta/api_meta/meta_platformeventsettings.htm) in the Metadata API Developer Guide.

## Query Example: Get Usage Metrics for the Last 24 Hours Aggregated by Event Name

If you don't specify the StartDate and EndDate in your query, the query returns data for the last 24 hours by default. The example query aggregates the results per event because the EventName field is specified in the SELECT statement. Also, the query aggregates the data per hour as specified by the TimeSegment field. The query also includes the event type and the usage type.

```
SELECT EventName, EventType, UsageType, Value, StartDate, EndDate
FROM PlatformEventUsageMetric
WHERE TimeSegment='Hourly'
```
In this sample result, usage data for published and delivered events is returned for all events: Order\_Event\_\_e and AccountChangeEvent. The query aggregates usage data per hour.

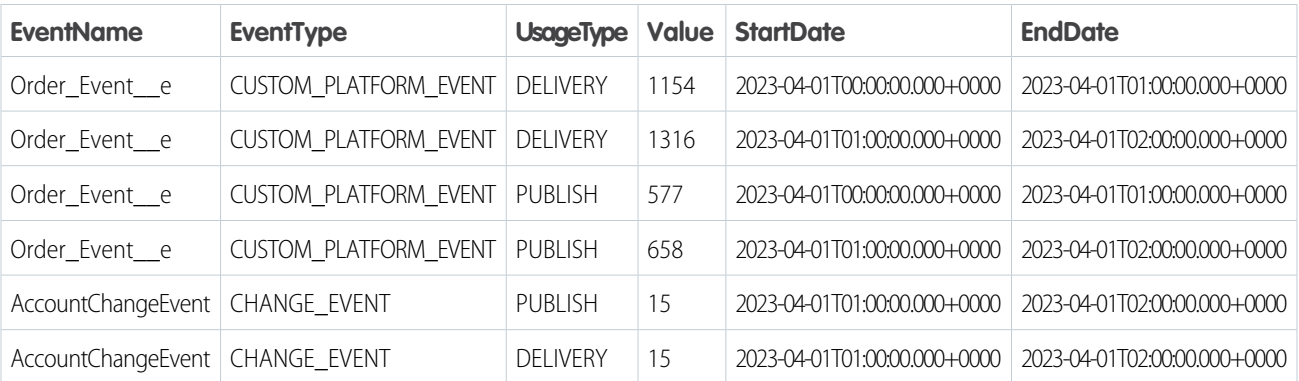

For valid TimeSegment values, check the TimeSegment field of [PlatformEventUsageMetric](https://developer.salesforce.com/docs/atlas.en-us.244.0.object_reference.meta/object_reference/sforce_api_objects_platformeventusagemetric.htm) in the Object Reference for the Salesforce Platform.

You can refine the query results by adding fields in the WHERE clause. To view usage data for only a specific usage type, add the UsageType field in the WHERE clause. For example, to query for only delivered event usage, add this condition.

WHERE UsageType='DELIVERY'

Or add this condition for published events.

```
WHERE UsageType='PUBLISH'
```
You can narrow the query by event type. For example, to query for custom platform events only, add this condition.

WHERE EventType='CUSTOM\_PLATFORM\_EVENT'

Or add this condition for change events.

WHERE UsageType='CHANGE\_EVENT'

You can query usage for one event only. For example:

WHERE EventName='Order Event\_e'

### Query Rules

- **•** If StartDate and EndDate aren't specified in the WHERE clause, the query defaults to the last 24-hour period.
- **•** You must specify the StartDate and EndDate field values in the WHERE clause or neither. If only StartDate or EndDate are specified, you get an error.
- **•** The maximum time span between StartDate and EndDate is 30 days.
- **•** The minimum time span between StartDate and EndDate is 15 minutes.
- **•** The StartDate field can refer to a date that is no more than 60 days old.
- **•** The TimeSegment field must always be specified in the query's WHERE clause. Optionally, it can also be part of the SELECT statement.
- Make sure that the time span between StartDate and EndDate in the WHERE clause is valid for the TimeSegment value chosen. Check the TimeSegment field of [PlatformEventUsageMetric](https://developer.salesforce.com/docs/atlas.en-us.244.0.object_reference.meta/object_reference/sforce_api_objects_platformeventusagemetric.htm) in the Object Reference for the Salesforce Platform.
- **•** A query must have at least one of Name, EventType, or EventName fields in either the SELECT or WHERE clause.
- **•** A query that uses EventName or EventType must also specify the UsageType in either the SELECT or WHERE clause.

## Query Considerations

- We recommend that you include StartDate and EndDate in the query's SELECT statement. Including these fields helps you interpret the query results and map each result with its corresponding time segment.
- To make sure the query covers all time segments between the start date and end date, use the  $\geq$  = and  $\lt$  = logical operators with StartDate and EndDate in the WHERE clause. For example: StartDate >= *DateTime1* AND EndDate <= *DateTime2*
- Date fields accept date literals, such as LAST\_WEEK, in addition to date values. For more information, see [Date Formats and Date](https://developer.salesforce.com/docs/atlas.en-us.244.0.soql_sosl.meta/soql_sosl/sforce_api_calls_soql_select_dateformats.htm) [Literals in WHERE](https://developer.salesforce.com/docs/atlas.en-us.244.0.soql_sosl.meta/soql_sosl/sforce_api_calls_soql_select_dateformats.htm) in the SOQL and SOSL Reference.
- **•** The maximum number of rows that can be returned in a query for enhanced usage metrics is 2,000. If the query generates more than 2,000 rows, you get an error and the query returns no results.
- **•** The LIMIT clause isn't supported.
- **•** SOQL aggregate functions, such as SUM() and MAX(), aren't supported. For more information, see [Aggregate Functions](https://developer.salesforce.com/docs/atlas.en-us.244.0.soql_sosl.meta/soql_sosl/sforce_api_calls_soql_select_agg_functions.htm) in the SOQL and SOSL Reference.

## Drill Into a Time Slot with the Highest Usage

The examples in this section follow a scenario that starts with a multiday time range and drills down into smaller time slots to find the time slot with the highest usage. The first example gets daily usage. The second and third examples drill down into hourly and 15-minute usage.

One of the fields these examples use is the Client field. The Client field is populated for subscriber clients for event delivery usage. For publisher clients, the Client field is populated if the client ID is available. Otherwise, it's empty. The example query results contain placeholder values for the Client field for simplicity.

## Get Daily Usage Metrics Aggregated by Event Name and Client

This example query gets daily usage metrics for delivered events grouped by event name and client for a period of 2 days. The query aggregates the results per event and client because the EventName and Client fields are specified in the SELECT statement.

```
SELECT EventName, EventType, Client, Value, StartDate, EndDate
FROM PlatformEventUsageMetric
WHERE TimeSegment='Daily'
AND UsageType='DELIVERY'
AND StartDate >= 2023-04-01T00:00:00.000Z
AND EndDate <= 2023-04-03T00:00:00.000Z
```
In this sample result, usage data is returned for all events: Order\_Event\_e and AccountChangeEvent. The query aggregates usage data by client. Two clients receive Order\_Event\_e events, and the usage data is computed for each. AccountChangeEvent events are received by one client only.

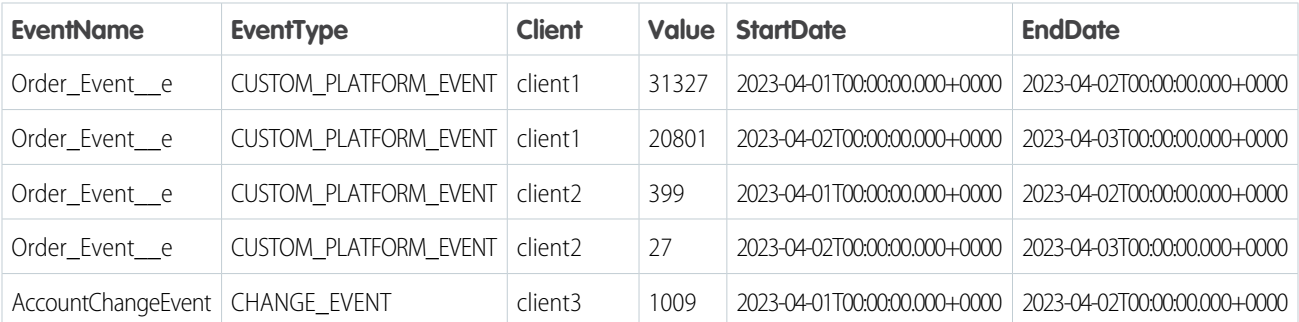

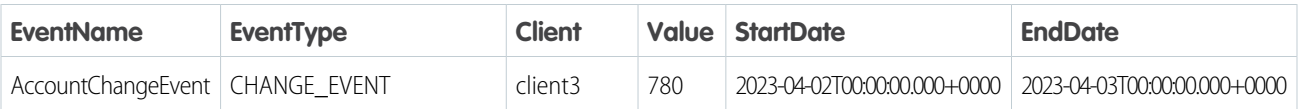

## Get Hourly Usage Metrics for One Event

Query hourly usage to view event usage for delivered events by hour for a time period up to 24 hours. This example query gets usage metrics for one event, Order\_Event\_e. The query aggregates the results into 1-hour intervals as specified by the TimeSegment field. Results are grouped per event and client because the EventName and Client fields are specified in the SELECT statement.

In the previous daily usage example, April 1 has the highest usage. To drill down into the usage for that day for one event, query for that date.

```
SELECT EventName,Client, Value, StartDate, EndDate
FROM PlatformEventUsageMetric
WHERE TimeSegment='Hourly'
AND UsageType='DELIVERY'
AND EventName='Order Event_e'
AND StartDate >= 2023-04-01T00:00:00.000Z
AND EndDate <= 2023-04-02T00:00:00.000Z
```
In this sample result, hourly usage data is returned for Order\_Event\_e on April 1. The query aggregates usage data by client. Two clients receive Order\_Event\_\_e events, and the usage data is computed for each. A partial list of results is included for brevity.

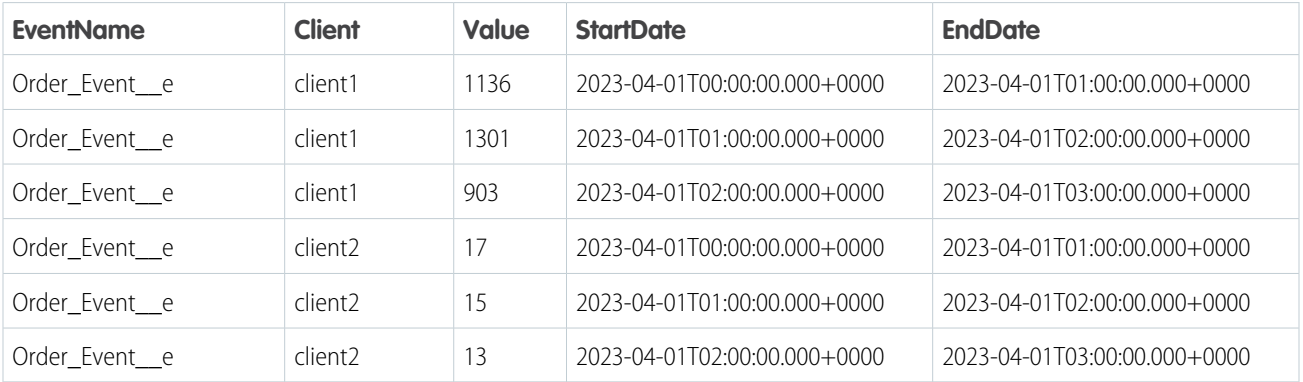

## Get Granular Usage Metrics for a 15-Minute Period

Get event usage aggregated into 15-minute periods for a time period up to 1 hour. This example query gets event delivery usage metrics for one event, Order\_Event\_\_e. The query aggregates the results into 15-minute intervals as specified by the TimeSegment field. Results are grouped per event and client because the EventName and Client fields are specified in the SELECT statement.

In the previous hourly usage example, the time period between the hours of 01:00:00 and 02:00:00 on April 1 has the highest usage. To drill down into the usage for that day for one event, query for that date.

```
SELECT EventName,Client, Value, StartDate, EndDate
FROM PlatformEventUsageMetric
WHERE TimeSegment='FifteenMinutes'
AND UsageType='DELIVERY'
AND EventName='Order_Event_e'
AND client='client1'
```
AND StartDate >= 2023-04-01T01:00:00.000Z AND EndDate <= 2023-04-01T02:00:00.000Z

In this sample result, usage data for every 15 minutes is returned for Order Event e for client1 on April 1 between the hours of 01:00:00 and 02:00:00.

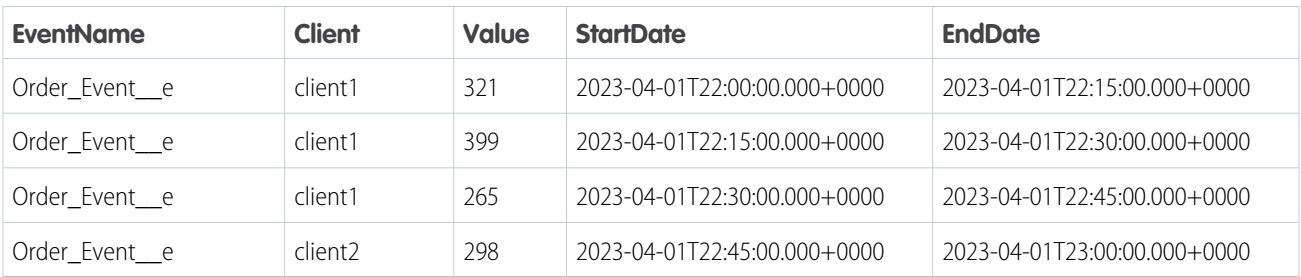

# Platform Event Considerations

Learn about special behaviors related to defining, publishing, and subscribing to platform events. Learn how to test platform events. And get an overview of the various events that Salesforce offers.

#### IN THIS SECTION:

[Considerations for Defining and Publishing Platform Events](#page-97-0)

Take note of the considerations when defining and publishing platform events.

[Considerations for Subscribing to Platform Events with Processes and Flows](#page-98-0)

Before you use processes or flows to subscribe to platform events, familiarize yourself with these considerations.

[Considerations for Publishing and Subscribing to Platform Events with Apex and APIs](#page-100-0)

Before you use Apex or Salesforce APIs to publish and subscribe to platform events, familiarize yourself with these considerations.

#### [Decoupled Publishing and Subscription](#page-101-0)

When the publish behavior of a platform event is set to **Publish Immediately**, it's published outside of a Lightning Platform database transaction. As a result, the publishing and subscription processes are decoupled—the subscription process can't assume that an action made by the publishing transaction is committed before an event message is received. Familiarize yourself with some scenarios that can occur from the decoupled behavior.

#### <span id="page-97-0"></span>[What's the Difference Between the Salesforce Events?](#page-102-0)

Salesforce offers various features that use events, some of which are based on standard platform events. Other features are event-like but aren't event notifications.

# Considerations for Defining and Publishing Platform Events

Take note of the considerations when defining and publishing platform events.

### Considerations for Defining Platform Events

#### **Field-Level Security**

All platform event fields are read only by default, and you can't restrict access to a particular field. Field-level security permissions don't apply and the event message contains all fields.

#### **Enforcement of Field Attributes**

Platform event records are validated to ensure that the attributes of their custom fields are enforced. Field attributes include the Required and Default attributes, the precision of number fields, and the maximum length of text fields.

#### **Permanent Deletion of Event Definitions**

When you delete an event definition, it's permanently removed and can't be restored. Before you delete the event definition, delete the associated triggers. Published events that use the definition are also deleted.

#### **Renaming Event Objects**

Before you rename an event, delete the associated triggers. If the event name is modified after clients have subscribed to this event, the subscribed clients must resubscribe to the updated topic. To resubscribe to the new event, add your trigger for the renamed event object.

#### **No Associated Tab**

Platform events don't have an associated tab because you can't view event records in the Salesforce user interface.

#### **No SOQL Support**

You can't query event messages using SOQL.

#### **No Record Page Support in Lightning App Builder**

When creating a record page in Lightning App Builder, platform events that you defined show up in the list of objects for the page. However, you can't create a Lightning record page for platform events because event records aren't available in the user interface.

#### **Platform Events in Package Uninstall**

When uninstalling a package with the option **Save a copy of this package's data for 48 hours after uninstall** enabled, platform events aren't exported.

#### **Event Volume in Package Installations and Upgrades**

Installing a managed or unmanaged package that contains a standard-volume platform event causes the event type to be saved as high volume in the subscriber org. Upgrading a managed package doesn't change the event volume in the subscriber org.

#### **No Support in Professional and Group Editions**

Platform events aren't supported in Professional and Group Edition orgs. Installation of a package that contains platform event objects fails in those orgs.

## Considerations for Publishing Platform Events

#### **Publishing Events in Read-Only Mode**

During read-only mode, publishing standard-volume platform events results in an exception, and the events aren't published. Publishing high-volume platform events in read-only mode sometimes fails when the event schema is not up to date in Salesforce. Your org is in read-only mode during Salesforce maintenance activities.

#### **High-Volume Platform Event Persistence**

<span id="page-98-0"></span>Platform events are temporarily persisted to and served from an industry-standard distributed system during the retention period. A distributed system doesn't have the same semantics or guarantees as a transactional database. As a result, we can't provide a synchronous response for an event publish request. Events are queued and buffered, and Salesforce attempts to publish the events asynchronously. In rare cases, the event message might not be persisted in the distributed system during the initial or subsequent attempts. This means that the events aren't delivered to subscribers, and they aren't recoverable.

## Considerations for Subscribing to Platform Events with Processes and Flows

Before you use processes or flows to subscribe to platform events, familiarize yourself with these considerations.

#### **Supported Platform Events**

Processes and flows can subscribe to custom platform events and these standard platform events.

- **•** AIPredictionEvent
- **•** BatchApexErrorEvent
- **•** FlowExecutionErrorEvent
- **•** FOStatusChangedEvent
- **•** OrderSummaryCreatedEvent
- **•** OrderSumStatusChangedEvent
- **•** PlatformStatusAlertEvent

#### **Infinite Loops and Limits**

Be careful when publishing events from processes or flows because you can get into an infinite loop and exceed limits. For example, a process is associated with the Printer Status platform event. The same process includes an action that creates a Printer Status event message. The process would trigger itself.

To avoid creating an endless loop in an event process, make sure that the new event message's field values don't meet the filter criteria for the associated criteria node.

#### **Subscriptions Related List**

On the platform event's detail page, the Subscriptions related list shows which entities are waiting to receive that platform event's messages. The related list includes a link to each subscribed process. If flow interviews are waiting for that platform event's messages, one "Process" subscriber appears in the Subscriptions related list.

#### **Uninstalling Events**

Before you uninstall a package that includes a platform event:

- **•** Delete interviews that are waiting for that platform event's messages
- **•** Deactivate processes that reference the event

#### **Einstein Predictions**

AIPredictionEvents are sent for every Einstein prediction result. To trigger your process or flow only by predictions on a specific object, use event condition filters. For example, if your process acts only on predictions written to Lead records, add a matching condition to check that the Lead ID field equals the AI Predicted Object ID event reference.

If your process or flow updates a field that is used by an Einstein prediction, Einstein will run the prediction again and write back new results. The new results generate a new AIPredictionEvent that could trigger your process or flow again, resulting in a loop. Avoid creating potential loops by only updating fields that aren't used in Einstein predictions.

### Event Processes

These considerations apply only to event processes.

#### **Apex Actions**

You can't use an event reference to set an sObject variable in the Apex class.

#### **Email Alerts Actions**

Email alerts can't use values from platform event messages. For the process to send an email that contains values from the platform event message that starts the process, use this workaround.

#### **Flows Actions**

You can't use an event reference to set a record variable in the flow, even when the platform event is specified as the record variable's object. To pass values into the flow from the platform event message that starts the process, use this workaround.

#### **Packaging Event Processes**

When you package an event process, the associated object isn't included automatically. Advise your subscribers to create the object, or manually add the object to your package.

### Resumed Flow Interviews

These considerations apply only to flow interviews that resume when a platform event message is received.

#### **Formulas**

To reference a platform event in a flow formula, pass the event data into a record variable in the Pause element. Then reference the appropriate field in that record variable.

#### **Event Condition Values**

When you filter platform event messages, only the first 765 bytes of the condition value are used for filtering. Note that the number of characters will be smaller if you use multi-byte characters.

SEE ALSO:

<span id="page-100-0"></span>[Decoupled Publishing and Subscription](#page-101-0)

# Considerations for Publishing and Subscribing to Platform Events with Apex and APIs

Before you use Apex or Salesforce APIs to publish and subscribe to platform events, familiarize yourself with these considerations.

#### **Support Only for after insert Triggers**

Only after insert triggers are supported for platform events because event notifications can't be updated. They're only inserted (published).

#### **Infinite Trigger Loop and Limits**

Be careful when publishing events from triggers because you could get into an infinite trigger loop and exceed limits. For example, if you publish an event from a trigger that's associated with the same event object, the trigger is fired in an infinite loop.

#### **Publishing Events in Apex with Text Fields Set to Empty Strings**

If you publish an event in Apex with a Text field set to an empty string, the field value in the delivered event message is null instead of empty string. The Text field value of empty string is preserved when publishing through other methods, including APIs, flows, and processes.

#### **Platform Event Triggers: OwnerId Fields of New Records**

In platform event triggers, if you create a Salesforce record that contains an ownerId field, the system populates the field with Automated Process by default. To set this field to another value, you can configure the trigger to run as another user. That way, the OwnerId field references the selected user. For more information, see [Configure the User and Batch Size for Your Platform](#page-47-0) [Event Trigger with PlatformEventSubscriberConfig.](#page-47-0) Alternatively, if you don't change the running user, you can set the ownerId field explicitly to the appropriate user when you create the record. This example explicitly populates the ownerId field for an opportunity with an ID obtained from another record.

```
Opportunity newOpp = new Opportunity(
   OwnerId = customerOrder.createdById,
   AccountId = acc.id,StageName = 'Qualification',
   Name = 'A ' + customerOrder. Product Name c + ' opportunity for ' + acc.name,
    CloseDate = Date.toString().adddays(7));
```
For cases and leads, you can alternatively use assignment rules for setting the owner. For more information, see [AssignmentRuleHeader](https://developer.salesforce.com/docs/atlas.en-us.244.0.api.meta/api/sforce_api_header_assignmentruleheader.htm) for SOAP API or [Setting DML Options](https://developer.salesforce.com/docs/atlas.en-us.244.0.apexcode.meta/apexcode/langCon_apex_dml_database_dmloptions.htm) for Apex.

#### **Platform Event Triggers: Changing the Opportunity OwnerId Field**

If a platform event trigger updates the opportunity OwnerId field when opportunity splits are enabled, the trigger runs as the default Automated Process system user. A set of opportunity splits is created that totals 0%. The 0% split is invalid and must be 100% when

an opportunity owner is changed. The 0% split causes validation errors when users attempt to update some opportunity fields, such as the Amount and Owner fields. To avoid these issues, configure the platform event trigger so that it runs as a different user. For more information, see [Configure the User and Batch Size for Your Platform Event Trigger with PlatformEventSubscriberConfig](#page-47-0)

#### **No Email Support from a Platform Event Trigger**

With the default Automated Process running user, sending an email message from a platform event trigger using the Messaging.SingleEmailMessage class isn't supported. The email can't be sent because the sender is the Automated Process entity, which has no email address. To send an email, change the running user of the trigger. For more information, see [Configure the User and Batch Size for Your Platform Event Trigger with PlatformEventSubscriberConfig](#page-47-0).

#### **Replaying Past Events**

You can replay platform events that were sent in the past. You can replay platform events through Streaming API (CometD) or Pub/Sub API but not Apex and other subscribers. For more information, see the following resources.

- **•** [Streaming API Developer Guide](https://developer.salesforce.com/docs/atlas.en-us.244.0.api_streaming.meta/api_streaming/): [Message Durability](https://developer.salesforce.com/docs/atlas.en-us.244.0.api_streaming.meta/api_streaming/using_streaming_api_durability.htm)
- **•** [Example: Subscribe to and Replay Events Using a Java Client \(EMP Connector\)](https://developer.salesforce.com/docs/atlas.en-us.244.0.api_streaming.meta/api_streaming/code_sample_java_client_intro.htm)
- **•** [Example: Subscribe to and Replay Events Using a Visualforce Page](https://developer.salesforce.com/docs/atlas.en-us.244.0.api_streaming.meta/api_streaming/code_sample_generic_vfp_intro.htm)
- **•** [Streaming Replay Client Extensions for Java and JavaScript](https://github.com/developerforce/StreamingReplayClientExtensions) on GitHub

Note: In rare occasions, some Salesforce maintenance activities, such an org migration to a new data center or instance refresh, reset the stream of retained high-volume platform events. The stream reset results in the events no longer being available for replay. For more information, see [How to Prepare for an Org Migration](https://help.salesforce.com/s/articleView?id=000334938&type=1&language=en_US) and [Instance Refresh Maintenance.](https://help.salesforce.com/s/articleView?id=000335655&type=1&language=en_US)

#### **Filtered Subscriptions**

Filtered subscriptions in Streaming API aren't supported for platform events.

#### **Millisecond Time Precision in DateTime Fields**

For event messages delivered to CometD clients in JSON format, the DateTime fields include the number of milliseconds. The date format, which is in the ISO 8601 standard, is YYYY-MM-DDTHH:mm:ss.sssZ. In API version 42.0 and earlier, DateTime fields don't include the millisecond part of the time, and the DateTime format is YYYY-MM-DDTHH: mm: ssZ.

For event messages delivered to Apex triggers, DateTime fields don't include millisecond precision, like DateTime fields of Salesforce objects.

#### **Apex Trigger Subscriptions Disabled in Inactive Salesforce Orgs**

If an org becomes inactive, all Apex trigger subscriptions are stopped and disabled. Triggers no longer process incoming event messages and can't process missed event messages. After the org is reactivated, new Apex trigger subscriptions are started when a platform event message is published.

<span id="page-101-0"></span>SEE ALSO:

[Platform Event Allocations](#page-122-0)

# Decoupled Publishing and Subscription

When the publish behavior of a platform event is set to **Publish Immediately**, it's published outside of a Lightning Platform database transaction. As a result, the publishing and subscription processes are decoupled—the subscription process can't assume that an action made by the publishing transaction is committed before an event message is received. Familiarize yourself with some scenarios that can occur from the decoupled behavior.

Note: This decoupled behavior doesn't apply to platform events whose publish behavior is set to **Publish After Commit**.

## Publisher Does Not Respect Transaction Boundaries

If an event is defined with a publish behavior of **Publish Immediately**, the publishing of the platform event message isn't transactional. As a result, a Salesforce record that an event publisher creates after publishing might not be committed to the database before the subscriber receives the event message. If the subscriber looks up the record, it might not be found because it hasn't been committed yet. For example, consider this scenario.

- **1.** A Process Builder process publishes an event and creates a task record.
- **2.** A trigger on the Task object runs some logic, which delays the commit of the task record.
- **3.** A second Process Builder process, which is subscribed to the event, receives the event and looks up the newly created task. The process returns the following error because the trigger hasn't finished executing, and the record is not yet committed.

"MyProcess process is configured to start when a MyEvent platform event message occurs. A MyEvent message occurred, but the process didn't start because no records in your org match the values specified in the process's Object node."

The example uses Process Builder, but the scenario applies to other methods of publishing and subscribing, such as the API and triggers.

Conversely, if a subscriber creates a Salesforce record after receiving an event message, the new record might not be found immediately after publishing. The reason is that the event is not processed synchronously after publishing, or the event processing might take a long time if the logic is complex.

#### **Solution**

The solution is to change the publishing behavior of the event to **Publish After Commit**. With this behavior, the event message is published after the first process creates the task record and the transaction finishes. The second process is able to find the task record.

## Event Published from a Trigger

Consider an after insert trigger on a Salesforce object that publishes an event defined with a publish behavior of **Publish Immediately**. The event can be processed before the Salesforce record in the trigger is committed to the database. For example, consider this scenario.

- **1.** An after insert trigger on a custom object publishes an event message.
- **2.** A Process Builder process is subscribed to the event. The process is fired before the trigger finishes execution and before it commits the new custom object record.
- **3.** The process tries to look up the record to match the event and fails because the record is not found.

#### **Solution**

<span id="page-102-0"></span>The solution is to change the publishing behavior of the event to **Publish After Commit**. With this behavior, the event message is published after the trigger creates the custom object record and the transaction commits. The second process that receives the published event message is able to find the new record that the first process created.

# What's the Difference Between the Salesforce Events?

Salesforce offers various features that use events, some of which are based on standard platform events. Other features are event-like but aren't event notifications.

## Custom Events

You can use the following types of events to generate and deliver custom messages.

#### **Custom Platform Events**

Use custom platform events to deliver secure, scalable, and customizable event notifications within Salesforce or from external sources. Custom platform event fields are defined in Salesforce and determine the data that you send and receive. Apps can publish and subscribe to platform events on the Lightning Platform or in external systems.

#### **Generic Events**

Generic events are custom events that contain arbitrary payloads. With a generic event, you can't define the schema of the event.

### Data Events

The following types of events are tied to Salesforce records.

#### **Change Data Capture Events**

Salesforce publishes Change Data Capture events for record and field changes.

#### **PushTopic Events**

PushTopic events track field changes in Salesforce records and are tied to Salesforce records.

## Custom and Data Event Comparison

For a comparison of custom and data events, see [Streaming Event Features](https://developer.salesforce.com/docs/atlas.en-us.244.0.api_streaming.meta/api_streaming/event_comparison.htm) in the [Streaming API Developer Guide.](https://developer.salesforce.com/docs/atlas.en-us.244.0.api_streaming.meta/api_streaming/intro_stream.htm)

## Standard Events: Security, Apex, and Monitoring

Salesforce publishes the following examples of standard platform events. These predefined events enable monitoring of security-related actions and user actions in Salesforce.

#### **Asset Token Events**

Subscribe to an AssetTokenEvent stream to monitor OAuth 2.0 authentication activity. Salesforce publishes an asset token event upon successful completion of an OAuth 2.0 asset token flow for a connected device.

#### **Batch Apex Error Events**

Subscribe to an BatchApexErrorEvent stream to catch errors that occur during batch Apex job execution. You can receive all types of errors and exceptions, including uncatchable exceptions, such as Apex limit exceptions.

#### **Real-Time Event Monitoring**

Real-Time Event Monitoring provides standard platform events that you can subscribe to for monitoring user activity in real time, such as logins and running reports. For example, you can subscribe to the event channel for LoginEventStream to receive notifications when users log in.

### Event-Like Features

The following features can trick you into being streaming events, but they're not.

#### **Event Monitoring Log**

Like Real-Time Event Monitoring, you can use Event Monitoring to track user activity, such as logins and running reports. Unlike Real-Time Events, Event Monitoring doesn't send real-time notifications. Instead, it stores user activity in a log that you can query.

#### **Transaction Security Policies**

A transaction security policy evaluates user activity, such as logins and data exports, and trigger actions in real time. When a policy is triggered, notifications are sent through email or in-app notifications. You can use standard actions, such as blocking an operation, or custom actions defined in Apex.

#### **Calendar Events**

A calendar event is an appointment or meeting that you create and view in the user interface. In SOAP API, the Event object represents a calendar event. These events are calendar items and not notifications that software systems send.

#### SEE ALSO:

[Standard Platform Event Objects](#page-136-0)

# Examples

Check out platform event apps—an end-to-end example using flows, Java examples, and a sample app that covers a business scenario.

#### IN THIS SECTION:

#### [End-to-End Example: Printer Supply Automation](#page-104-0)

This example demonstrates how to make sure that your office printers always have enough paper and ink by using two platform events and two flows.

#### [Java Client Examples](#page-112-1)

Check out how to subscribe with a CometD client (EMP Connector) through the command line or an IDE, or with a Pub/Sub API client.

#### <span id="page-104-0"></span>[Platform Event Samples](#page-121-0)

Check out a sample that covers common business scenarios and uses platform events along with other Lightning Platform features.

# End-to-End Example: Printer Supply Automation

This example demonstrates how to make sure that your office printers always have enough paper and ink by using two platform events and two flows.

Your company just received a shipment of "smart" printers. You configure the printers to send information to Salesforce. You build a flow that uses the received information to decide whether to order more ink or paper from the vendor. Also, you build another flow to schedule installation of the new supplies the day after they're delivered.

#### IN THIS SECTION:

#### [Platform Events: Printer Status and Vendor Response](#page-105-0)

This example uses two platform events: one to hold the information coming from the printer (Printer Status) and one to hold the information coming from the vendor (Vendor Response).

#### [Flow: Automation for Printer Status Events](#page-105-1)

When the platform event–triggered flow receives a Printer Status event, the flow finds the asset record that's associated with the printer. The flow evaluates whether the printer has low ink or paper, and if so, calls an Apex action to order ink or another action to order paper.

#### [Flow: Automation for Vendor Response Events](#page-109-0)

The Install Printer Supplies flow is a platform event–triggered flow that subscribes to the Vendor Response platform event. When the vendor ships the printer part, they publish the Vendor Response platform event to notify their customer. This flow starts when it receives the Vendor Response event message. It creates a task for the asset owner to install the new printer part.

## <span id="page-105-0"></span>Platform Events: Printer Status and Vendor Response

This example uses two platform events: one to hold the information coming from the printer (Printer Status) and one to hold the information coming from the vendor (Vendor Response).

The Printer Status platform event includes these custom fields.

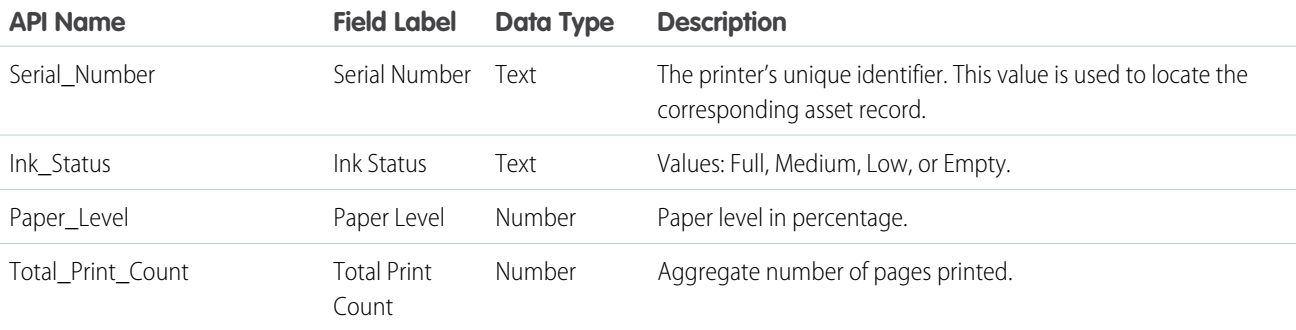

The Vendor Response platform event includes these custom fields.

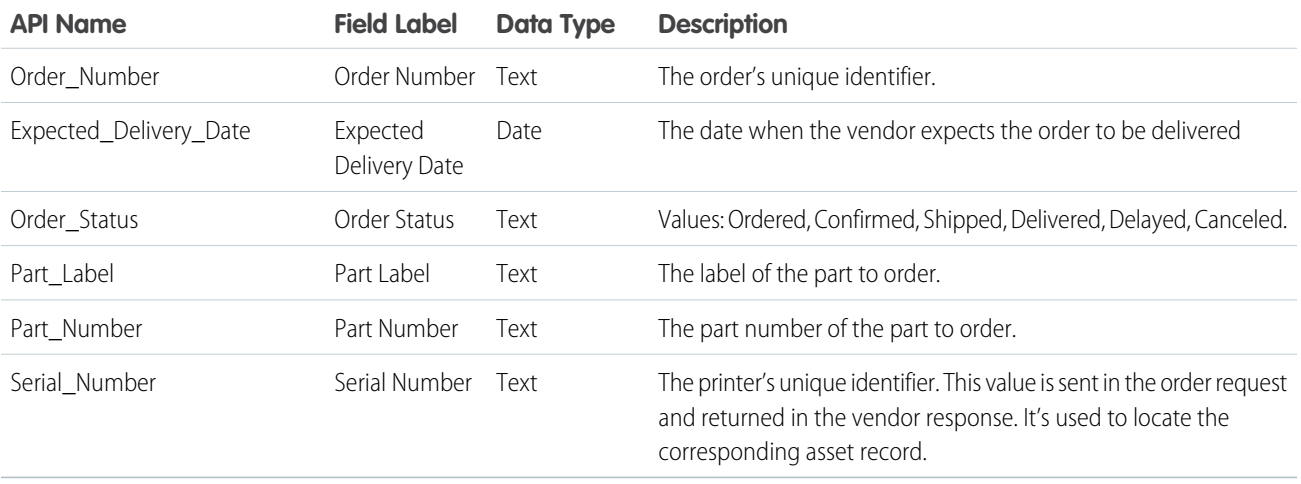

## <span id="page-105-1"></span>Flow: Automation for Printer Status Events

When the platform event–triggered flow receives a Printer Status event, the flow finds the asset record that's associated with the printer. The flow evaluates whether the printer has low ink or paper, and if so, calls an Apex action to order ink or another action to order paper.

The flow starts when it receives a Printer Status platform event message.

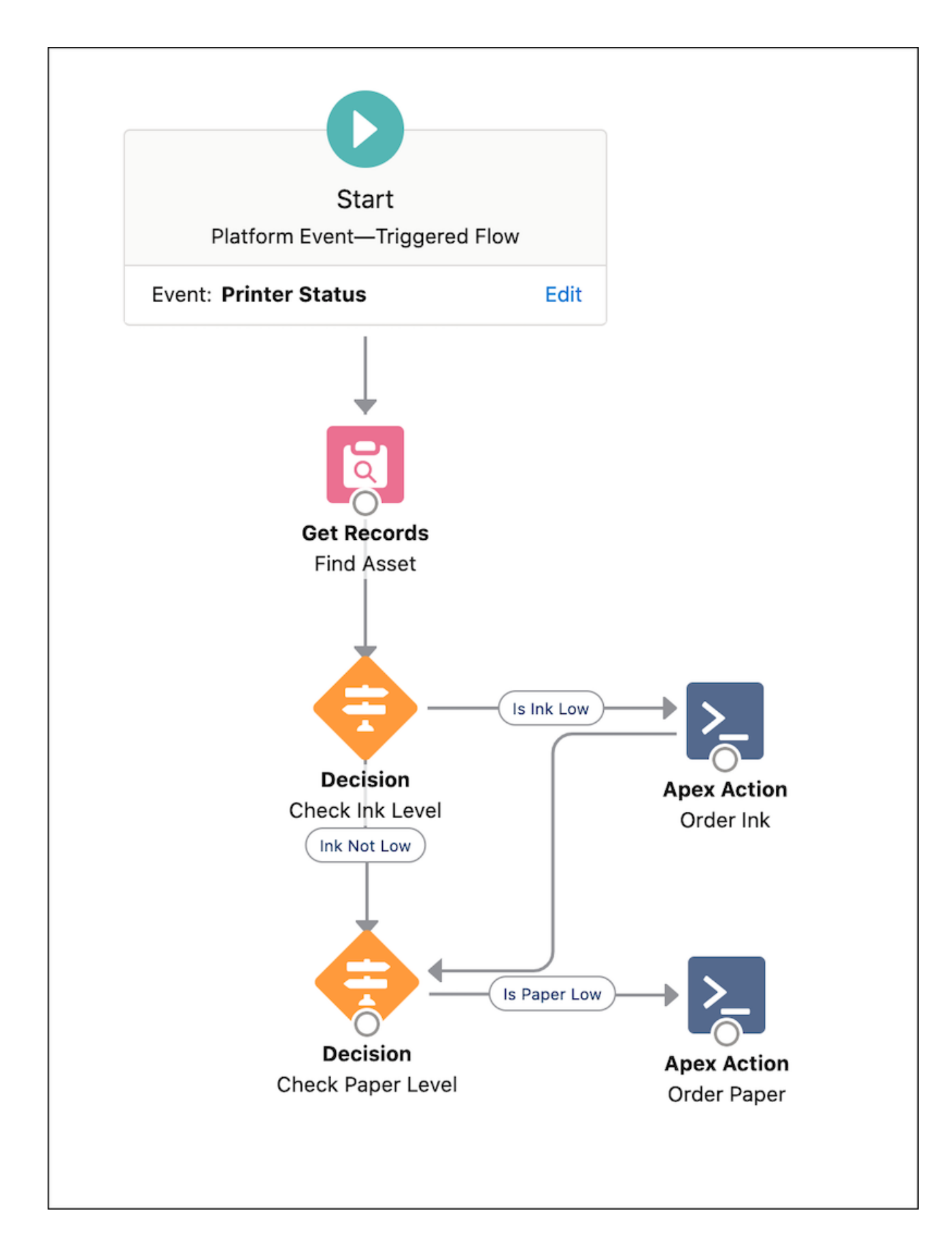

The Get Records element finds the related asset record by matching the asset's serial number with that of the incoming event message. The Get Records element provides us with the asset record fields that we use later in the flow.

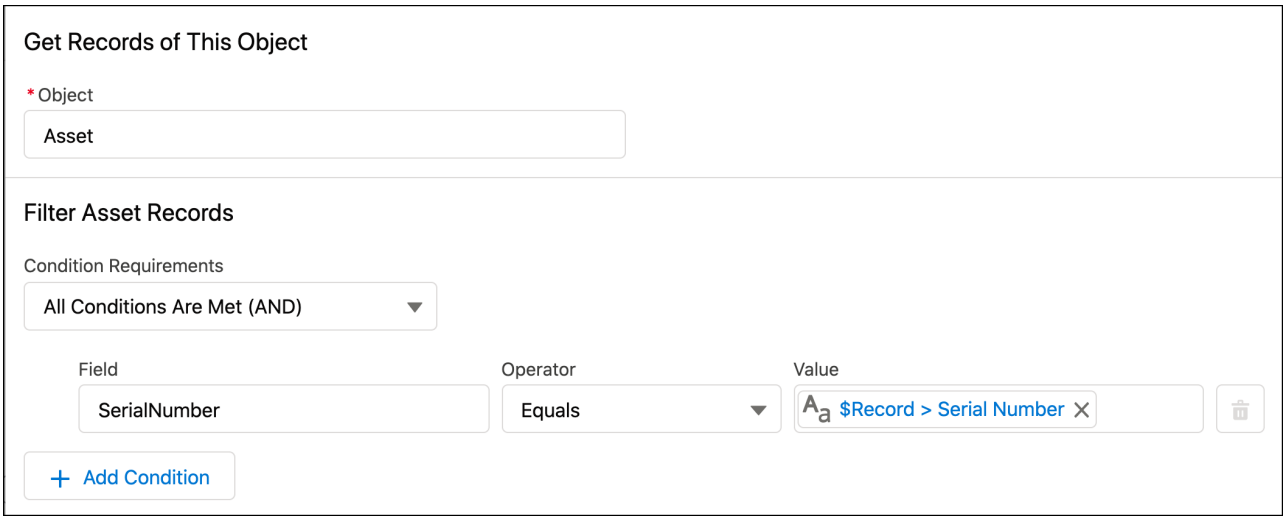

### Order Ink or Paper

A Decision element evaluates whether the ink level is low. It checks whether the Ink\_Level\_\_c field value in the event message is equal to 'Low'.

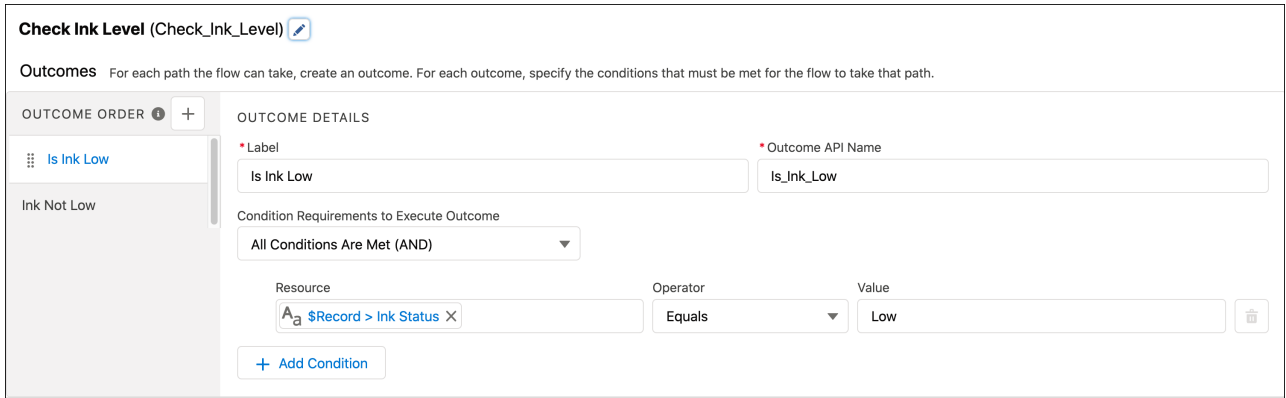

If the ink level is low, the flow calls an Apex action that orders ink. The Apex action calls an invocable method and passes information about the ink type and the printer serial number as invocable variables.
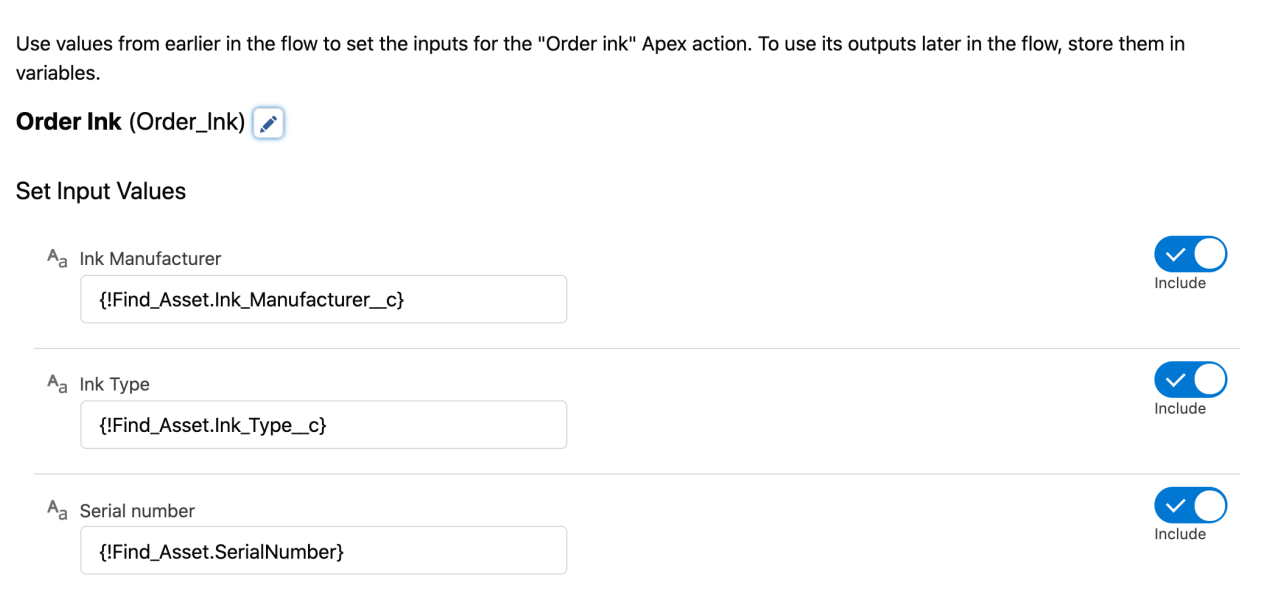

After the ink level is evaluated, another Decision element evaluates the paper level.

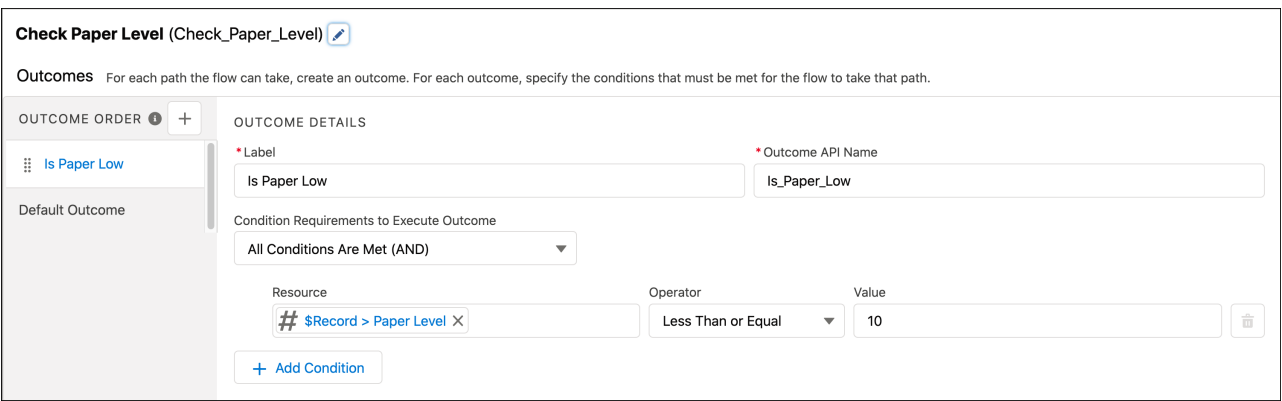

If the paper level is lower than 10%, the flow calls an Apex action to order paper. The Apex action calls an invocable method and passes the paper size and serial number as invocable variables.

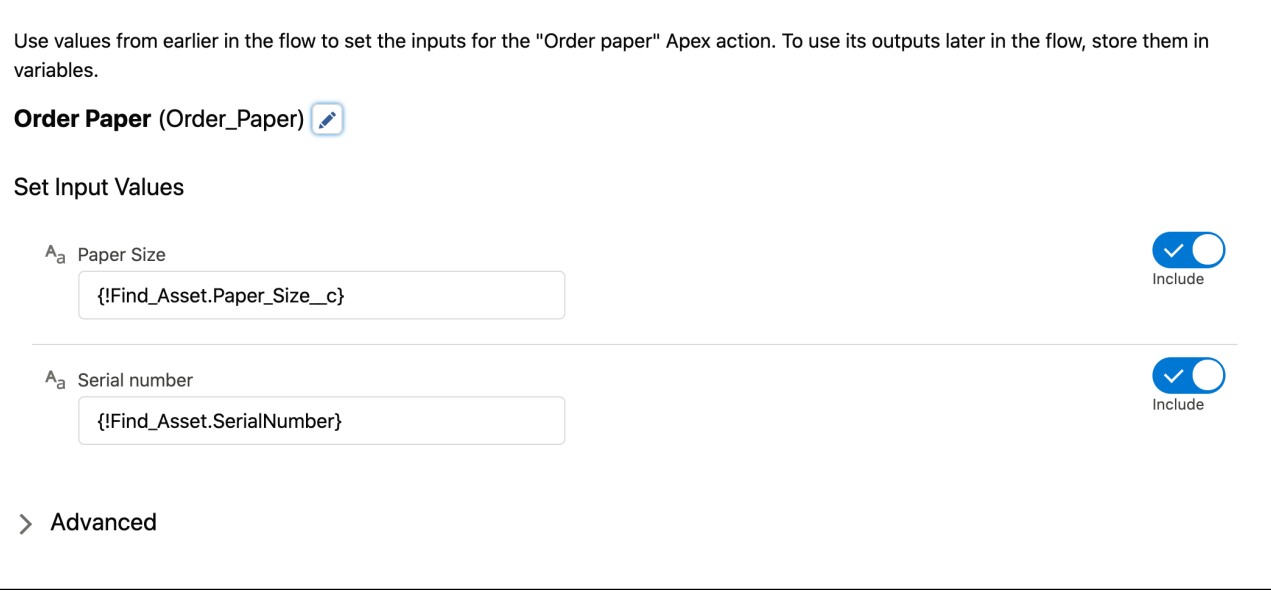

The implementation of Apex actions isn't covered in this example. For more information about invocable Apex actions, see [InvocableMethod Annotation](https://developer.salesforce.com/docs/atlas.en-us.244.0.apexcode.meta/apexcode/apex_classes_annotation_InvocableMethod.htm) and [InvocableVariable Annotation](https://developer.salesforce.com/docs/atlas.en-us.244.0.apexcode.meta/apexcode/apex_classes_annotation_InvocableVariable.htm) in the Apex Developer Guide. Typically, you call an external service to place an order. To do so from an Apex action, you use Apex callouts. For more information, see [Invoking Callouts Using Apex](https://developer.salesforce.com/docs/atlas.en-us.244.0.apexcode.meta/apexcode/apex_callouts.htm) in the Apex Developer Guide.

# Flow: Automation for Vendor Response Events

The Install Printer Supplies flow is a platform event–triggered flow that subscribes to the Vendor Response platform event. When the vendor ships the printer part, they publish the Vendor Response platform event to notify their customer. This flow starts when it receives the Vendor Response event message. It creates a task for the asset owner to install the new printer part.

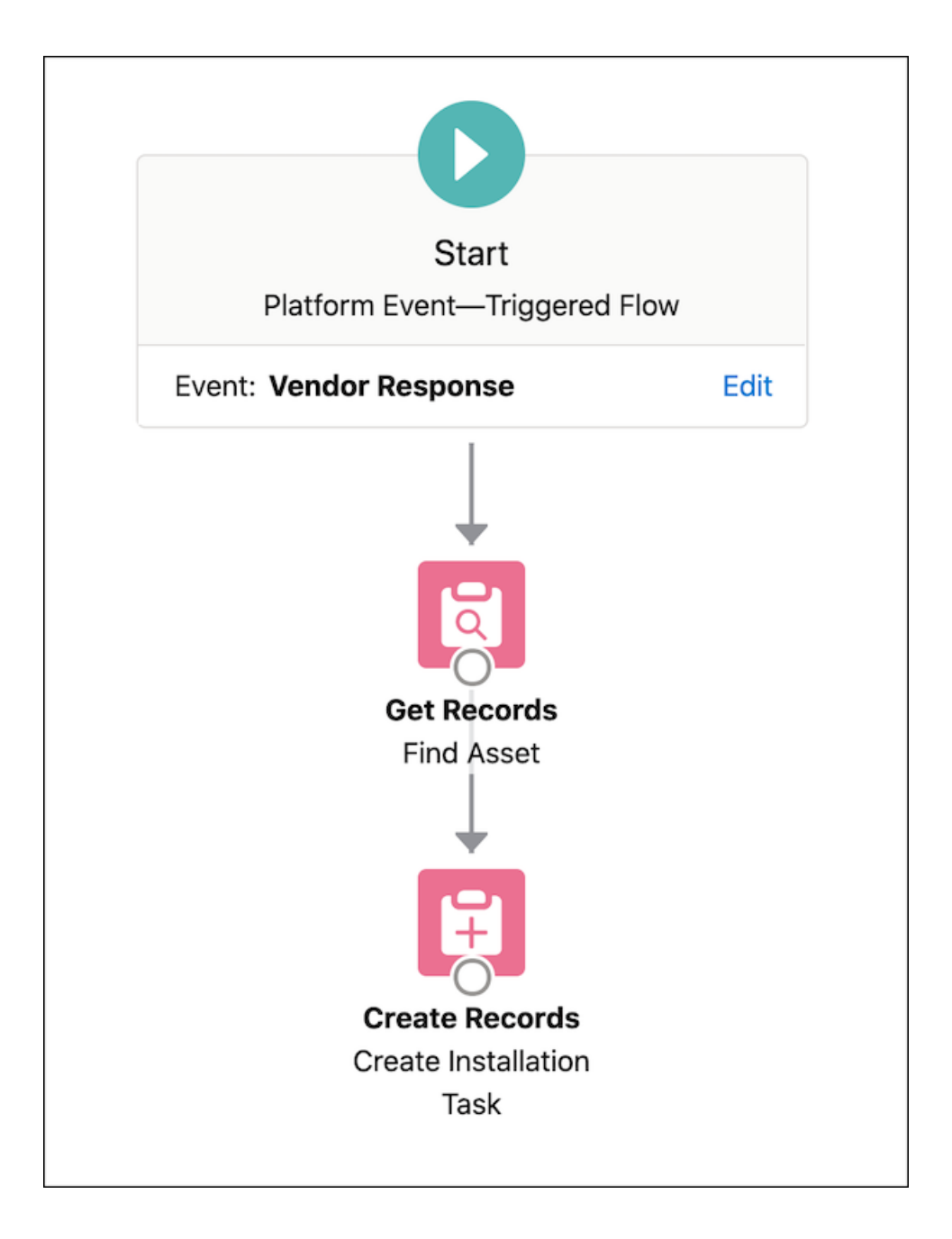

The Get Records element finds the related asset by matching the asset's serial number with that of the received event message. Next, the Create Records element creates the installation task for the part.

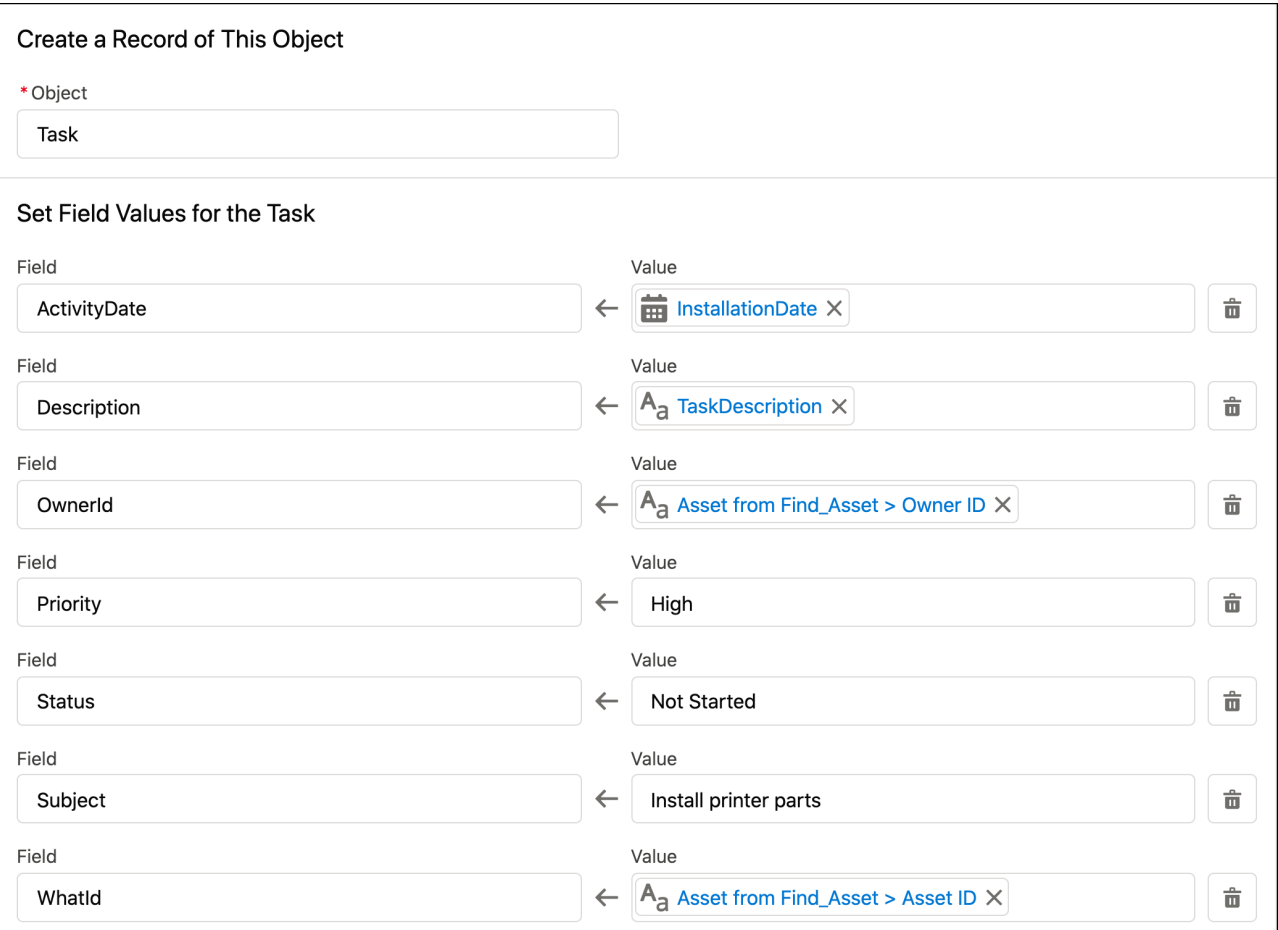

In this example, some task fields reference flow resources that are created separately. The InstallationDate is a formula resource and is defined as follows.

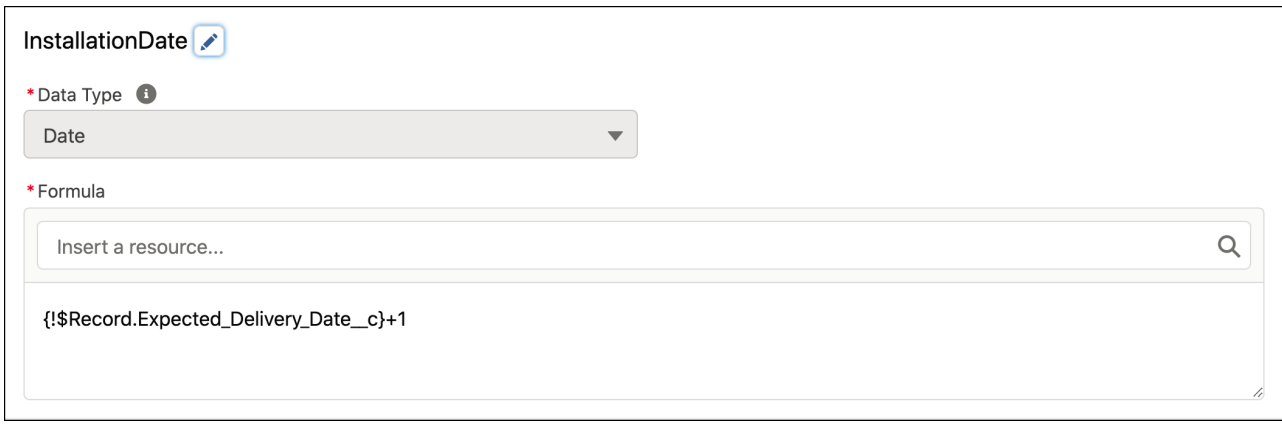

TaskDescription is a text template resource with the following body.

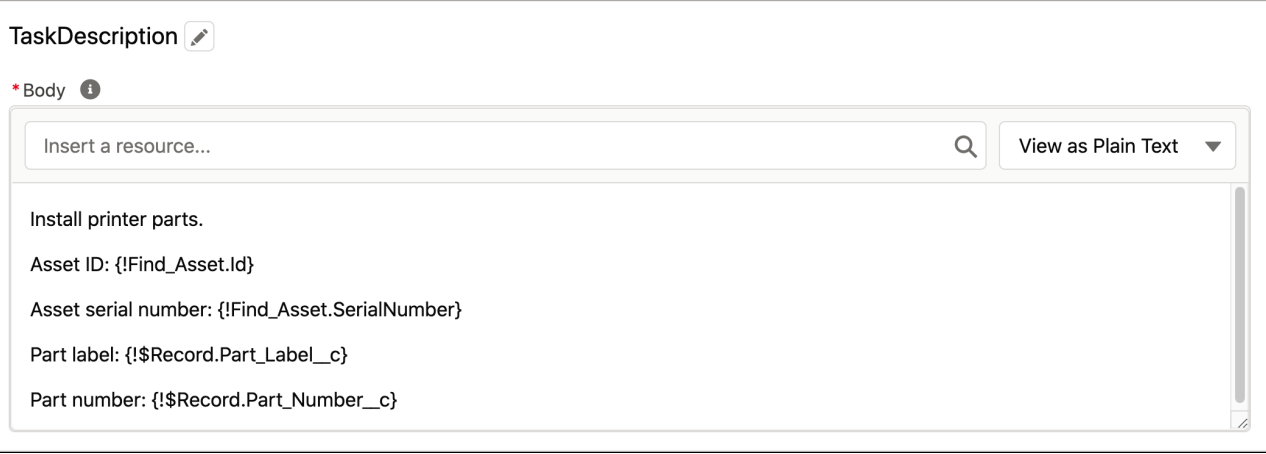

# Java Client Examples

Check out how to subscribe with a CometD client (EMP Connector) through the command line or an IDE, or with a Pub/Sub API client.

#### IN THIS SECTION:

#### [Example: Subscribe to Events Using a Java Client \(EMP Connector\) on the Command Line](#page-112-0)

Learn how to use the EMP Connector open-source tool on the command line. EMP Connector is a thin wrapper around the CometD library. It hides the complexity of creating a CometD client and subscribing to Streaming API in Java. The example subscribes to a platform event, receives notifications, and supports replaying events with durable streaming.

#### [Example: Subscribe to Events Using a Java Client \(EMP Connector\) and an IDE](#page-115-0)

The Java sample shows you how to use an open-source library called Enterprise Messaging Platform (EMP) Connector in the Eclipse IDE. EMP Connector is a thin wrapper around the CometD library. It hides the complexity of creating a CometD client and subscribing to Streaming API in Java. The example subscribes to a platform event, receives notifications, and supports replaying events with durable streaming.

#### [Example: Subscribe to Events Using Pub/Sub API](#page-120-0)

<span id="page-112-0"></span>The Java client example uses Pub/Sub API to publish and subscribe to platform events. Pub/Sub API provides a single interface to publish and subscribe to event messages. Based on gRPC and HTTP/2, Pub/Sub API enables efficient delivery of binary event messages in the Apache Avro format.

# Example: Subscribe to Events Using a Java Client (EMP Connector) on the Command Line

Learn how to use the EMP Connector open-source tool on the command line. EMP Connector is a thin wrapper around the CometD library. It hides the complexity of creating a CometD client and subscribing to Streaming API in Java. The example subscribes to a platform event, receives notifications, and supports replaying events with durable streaming.

Important: EMP Connector is a free, open-source, community-supported tool. Salesforce provides this tool as an example of how to subscribe to events using CometD. To contribute to the EMP Connector project with your own enhancements, submit pull requests to the repository at <https://github.com/forcedotcom/EMP-Connector>.

EMP Connector is based on Java and uses CometD version 3.1.0. It supports username and password authentication and OAuth bearer token authentication. This walkthrough shows steps only for username and password authentication.

#### IN THIS SECTION:

#### **[Prerequisites](#page-113-0)**

Tools, permissions, and a Developer Edition org are required to run EMP Connector.

[Build and Run EMP Connector on the Command Line](#page-113-1)

Before you can run the EMP connector example, build the Java files.

#### [Publish and Receive Platform Events](#page-114-0)

Use EMP Connector to subscribe to a custom platform event that you defined earlier.

### <span id="page-113-0"></span>**Prerequisites**

Tools, permissions, and a Developer Edition org are required to run EMP Connector.

- **•** Git (see [Git Downloads](https://git-scm.com/downloads))
- **•** Latest version of the Java Development Kit (see [Java Downloads](https://www.oracle.com/java/technologies/javase-downloads.html))
- **•** Apache Maven. This example uses Apache Maven to build the EMP Connector project. Download and install it from [Apache Maven](https://maven.apache.org/index.html).
- **•** Access to a Developer Edition org. To create a Developer Edition org, go to [Sign up for your Salesforce Developer Edition](https://developer.salesforce.com/signup) and follow the instructions for signing up for a Developer Edition org.
- API Enabled user permission. This permission is enabled by default in a Developer Edition org.
- **•** Streaming API enabled in Setup in the User Interface page. This permission is enabled by default in a Developer Edition org.
- <span id="page-113-1"></span>**•** Author Apex user permission to use the Developer Console.
- **•** The Low\_Ink\_\_e custom platform event. To create the event, follow the steps in [Define a Custom Platform Event](#page-116-0).

### Build and Run EMP Connector on the Command Line

Before you can run the EMP connector example, build the Java files.

**1.** Get EMP Connector from GitHub.

\$ git clone https://github.com/forcedotcom/EMP-Connector.git

**2.** Build the EMP Connector tool.

\$ cd EMP-Connector

```
$ mvn clean package
```
The generated JAR file includes the connector and the DevLoginExample functionality. The shaded JAR contains all the dependencies for the connector, so downloading them separately isn't necessary. The JAR file has a -phat Maven classifier.

**3.** Subscribe to either a platform event or a custom channel. In this example, you subscribe to the Low\_Ink\_e platform event. Run this command after replacing the placeholder values.

For <login\_URL>, use one of these values.

- **•** My Domain login URL, including the https:// prefix: https://MyDomainName.my.salesforce.com
- For sandbox without enhanced domains, use https://MyDomainName--SandboxName.my.salesforce.com.
- **•** For sandbox with enhanced domains, use
	- https://MyDomainName--SandboxName.sandbox.my.salesforce.com.

For <password>, append a security token to your password if you haven't set up a range of trusted IP addresses. For more information, see [Reset Your Security Token](https://help.salesforce.com/s/articleView?id=user_security_token.htm&language=en_US) and [Set Trusted IP Ranges for Your Organization](https://help.salesforce.com/s/articleView?id=security_networkaccess.htm&language=en_US) in Salesforce Help.

For <channel>, specify /event/Low\_Ink\_\_e.

The channel format for a custom platform event channel is /event/*EventName* e, and for a standard platform event it's /event/*EventName*. If instead you want to specify a custom channel, use /event/*ChannelName\_\_chn*.

```
$ java -classpath target/emp-connector-0.0.1-SNAPSHOT-phat.jar
com.salesforce.emp.connector.example.DevLoginExample <login URL> <username> <password>
<channel>
```
Note:

- The Java command in this step uses the DevLoginExample.java class. To use EMP Connector with other classes, see the [EMP Connector GitHub repo](https://github.com/forcedotcom/EMP-Connector)
- **•** Generally, don't handle usernames and passwords of others when running code in production. In a production environment, delegate the login to OAuth. The BearerTokenExample. java class uses OAuth authentication.

Optionally, you can specify a replay option as the last argument. Valid values are:

- **•** –1: Get all new events sent after subscription. This option is the default.
- –2: Get all new events sent after subscription and all past events within the retention window. Use -2 sparingly. If a large volume of event messages is stored, retrieving all event messages can slow performance.
- **•** Specific number: Get all events that occurred after the event with the specified replay ID.

<span id="page-114-0"></span>The client is now subscribed to events. In the next step, publish some events and receive them in the client.

#### Publish and Receive Platform Events

Use EMP Connector to subscribe to a custom platform event that you defined earlier.

To create the Low Ink e platform event, follow the steps in [Define a Custom Platform Event](#page-116-0).

- 1. Publish event messages in the Developer Console using Apex. In this example, you publish the Low\_Ink\_e event messages.
	- **a.** In Salesforce Classic, select *your name* > **Developer Console**.
	- **b.** In Lightning Experience, click the quick access menu, and select **Developer Console**.
	- **c.** Select **Debug** > **Open Execute Anonymous Window**.
	- **d.** In the new window and replace the contents with this Apex code snippet.

```
// Create event instance.
Low Ink e event = new Low Ink e(Printer Model c='XZ0-5',
                                  Serial Number c='12345',
                                  Ink Percentage c=0.2);
// Publish event.
Database.SaveResult sr = EventBus.publish(event);
// Inspect publishing result for each event
if (sr.isSuccess()) {
    System.debug('Successfully published event.');
} else {
    for(Database.Error err : sr.getErrors()) {
        System.debug('Error returned: ' +
                    err.getStatusCode() +
                     ' - ' +
                    err.getMessage());
```
} }

**e.** Click **Execute**. After the platform event is published, EMP Connector receives an event notification, which is printed in the console. The output is similar to this example.

```
Subscribed: Subscription [/event/Low Ink e:-1]
Received:
{
  "schema": "5E5OtZj5_Gm6Vax9XMXH9A",
  "payload": {
    "CreatedById": "005RM000002Qu16YAC",
    "CreatedDate": "2022-03-30T22:36:10.248Z",
    "Printer_Model__c": "XZO-5",
    "Serial_Number__c": "12345",
    "Ink Percentage c": 0.2
  },
  "event": {
    "EventApiName": "Low_Ink__e",
    "EventUuid": "8b16da8a-a48a-464a-aee4-ea5c01134b0e",
    "replayId": 10315
 }
}
```
## <span id="page-115-0"></span>Example: Subscribe to Events Using a Java Client (EMP Connector) and an IDE

The Java sample shows you how to use an open-source library called Enterprise Messaging Platform (EMP) Connector in the Eclipse IDE. EMP Connector is a thin wrapper around the CometD library. It hides the complexity of creating a CometD client and subscribing to Streaming API in Java. The example subscribes to a platform event, receives notifications, and supports replaying events with durable streaming.

Important: EMP Connector is a free, open-source, community-supported tool. Salesforce provides this tool as an example of how to subscribe to events using CometD. To contribute to the EMP Connector project with your own enhancements, submit pull requests to the repository at <https://github.com/forcedotcom/EMP-Connector>.

EMP Connector is based on Java and uses CometD version 3.1.0. It supports username and password authentication and OAuth bearer token authentication. This walkthrough shows steps only for username and password authentication.

### IN THIS SECTION:

**[Prerequisites](#page-116-1)** 

Tools, permissions, and a Developer Edition org are required to run the sample.

[Define a Custom Platform Event](#page-116-0)

Before you subscribe to a custom platform event, define the Low Ink platform event and its fields.

[Download and Build the Project](#page-116-2)

Before you can run the connector examples, download the Java source files and build the Java project.

[Subscribe to a Channel and Receive Event Notifications](#page-117-0)

Use EMP Connector to subscribe to a platform event channel.

### <span id="page-116-1"></span>**Prerequisites**

Tools, permissions, and a Developer Edition org are required to run the sample.

- **•** Git (see [Git Downloads](https://git-scm.com/downloads))
- **•** Latest version of the Java Development Kit (see [Java Downloads](https://www.oracle.com/java/technologies/javase-downloads.html))
- **•** Eclipse IDE for Java Developers (get a recent version from<http://www.eclipse.org/downloads/eclipse-packages/>). This example walks you through the steps of building the project with the Eclipse IDE but you can you use your preferred IDE to build the Java client.
- **•** Access to a Developer Edition org

To create a Developer Edition org, go to [Sign up for your Salesforce Developer Edition](https://developer.salesforce.com/signup) and follow the instructions for signing up for a Developer Edition org.

- API Enabled user permission. This permission is enabled by default in a Developer Edition org.
- **•** Streaming API enabled in Setup, in the User Interface page. This permission is enabled by default in a Developer Edition org.
- <span id="page-116-0"></span>**•** Author Apex user permission to use the Developer Console.

## Define a Custom Platform Event

Before you subscribe to a custom platform event, define the Low Ink platform event and its fields.

- **1.** From Setup, enter *Platform Events* in the Quick Find box, then select **Platform Events**.
- **2.** On the Platform Events page, click **New Platform Event**.
- **3.** Complete the standard fields, and optionally add a description.
- **4.** For Event Type, select **High Volume**.
- **5.** Click **Save**.
- **6.** To add a field, in the Custom Fields & Relationships related list, click **New**.
- **7.** Create these fields by using the custom field wizard for each field.

### USER PERMISSIONS

To create and edit platform event definitions:

**•** Customize Application

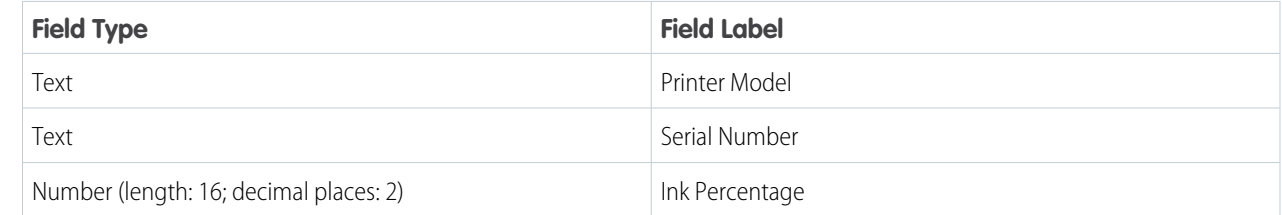

### <span id="page-116-2"></span>Download and Build the Project

Before you can run the connector examples, download the Java source files and build the Java project.

The EMP Connector project includes examples in the [GitHub repository's example folder](https://github.com/forcedotcom/EMP-Connector/tree/master/src/main/java/com/salesforce/emp/connector/example) that use the connector to log in and subscribe to events.

- **1.** To download the project files, do one of the following.
	- **•** Clone the EMP Connector project using git.

git clone https://github.com/forcedotcom/EMP-Connector

- **•** Download the project zip file from GitHub, and then extract the zip to a local folder.
- **2.** In Eclipse, import the Maven project from the folder where you cloned or extracted the project.

The dependencies that are specified in the Maven's pom. xml file, such as CometD, are added in the Java project in Eclipse.

**3.** If the Java project wasn't automatically built, build it.

#### **Open Source Project**

EMP Connector is an open-source project, so you can contribute to it with your own enhancements by submitting pull requests to the repository.

### <span id="page-117-0"></span>Subscribe to a Channel and Receive Event Notifications

Use EMP Connector to subscribe to a platform event channel.

**1.** In the /src/main/java/com/salesforce/emp/connector/example folder, open the [LoginExample.java](https://github.com/forcedotcom/EMP-Connector/blob/master/src/main/java/com/salesforce/emp/connector/example/LoginExample.java) source file.

The LoginExample.java class uses a default login URL of https://login.salesforce.com. If you want to specify a custom login URL, use the DevLoginExample. java class instead. For more information, see [https://github.com/forcedotcom/EMP-Connector.](https://github.com/forcedotcom/EMP-Connector)

- <span id="page-117-1"></span>2. Subscribe to an event channel by running the LoginExample class.
	- **a.** To subscribe to a custom event, see [Subscribe to a Custom Platform Event.](#page-117-1)
	- **b.** To subscribe to a standard event, see [Subscribe to a Standard Platform Event](#page-119-0).

#### Subscribe to a Custom Platform Event

Use EMP Connector to subscribe to the Low\_Ink\_e custom platform event that you defined earlier.

- **1.** Run the LoginExample class and provide arguments.
	- **a.** In Package Explorer, navigate to the LoginExample.java file. Right-click the file, and select **Run As** > **Run Configurations**.
	- **b.** On the Arguments tab, add values for the following arguments, separated by a space.

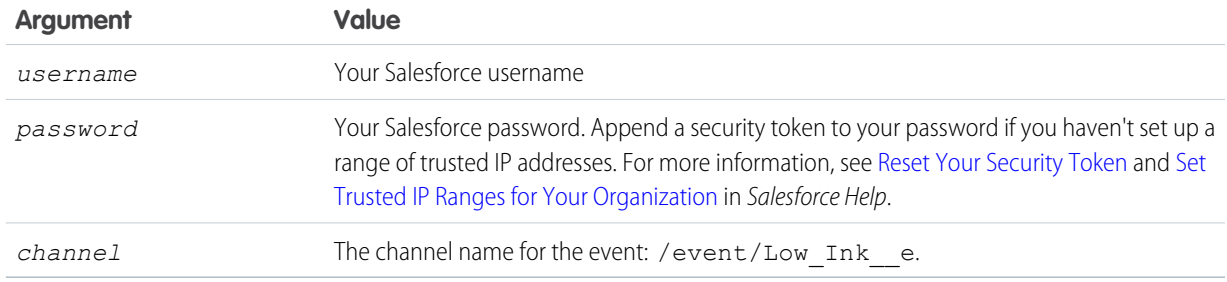

#### **c.** Click **Run**.

The sample is now subscribed to the event channel and is listening to event notifications. As soon as an event notification is generated and received, the tool prints it to the console.

Optionally, to receive different events, you can include a replay ID as the last argument. Valid values are:

**•** –1: Get all new events sent after subscription. This option is the default.

- **•** –2: Get all new events sent after subscription and all past events within the retention window. Use -2 sparingly. If a large volume of event messages is stored, retrieving all event messages can slow performance.
- **•** Specific value: Get all events that occurred after the event with the specified replay ID.
- **2.** To generate an event message for the custom platform event, publish an event message by running Apex in the Developer Console.
	- **a.** In Salesforce Classic, select *your name* > **Developer Console**.
	- **b.** In Lightning Experience, click the quick access menu (<sup>20</sup>), and select **Developer Console**.
	- **c.** In the Developer Console, select **Debug** > **Open Execute Anonymous Window**.
	- **d.** In the new window, replace any code with this Apex snippet, which publishes the platform event.

```
// Create event instance.
Low Ink e event = new Low Ink e(Printer Model c='XZO-5', Serial Number c='12345',
              Ink Percentage c=0.2);
// Publish event.
Database.SaveResult sr = EventBus.publish(event);
// Inspect publishing result for each event
if (sr.isSuccess()) {
    System.debug('Successfully published event.');
} else {
    for(Database.Error err : sr.getErrors()) {
        System.debug('Error returned: ' +
                    err.getStatusCode() +
                     ' - ' +
                    err.getMessage());
    }
}
```
**e.** Click **Execute**. After the platform event is published, EMP Connector receives an event notification, which is printed in the console. The output looks similar to the following.

```
Subscribed: Subscription [/event/Low_Ink__e:-1]
Received:
{
   "schema":"3l1laWb62nM8omMU0waLdg",
   "payload":{
      "Serial_Number__c":"12345",
      "CreatedById":"00550000001N45jAAC",
      "CreatedDate":"2018-08-15T21:49:44Z",
      "Ink Percentage c":0.2,
      "Printer Model c":"XZO-5"
   },
   "event":{
      "replayId":1
   }
}
```
Note: Generally, don't handle usernames and passwords of others when running code in production. In a production environment, delegate the login to OAuth. The BearerTokenExample. java class uses OAuth authentication.

### <span id="page-119-0"></span>Subscribe to a Standard Platform Event

Use EMP Connector to subscribe to the LoginEventStream standard platform event. This event tracks user logins in real time and is part of Real-time Event Monitoring.

**1.** In Setup, enable streaming for the LoginEventStream event on the Event Manager page.

Note: LoginEventStream is part of Real-Time Event Monitoring. To enable streaming for this event in Event Manager and subscribe to the event, you must have the Shield Event Monitoring add-on and the View Real-Time Event Monitoring Data permission enabled. For more information, see [Real Time Event Monitoring](https://help.salesforce.com/s/articleView?id=sf.real_time_event_monitoring_overview.htm&language=en_US) in Salesforce Help.

- **2.** In Eclipse, run the LoginExample class and provide arguments.
	- **a.** In Package Explorer, navigate to the LoginExample.java file. Right-click the file, and select **Run As** > **Run Configurations**.
	- **b.** On the Arguments tab, add values for the following arguments, separated by a space.

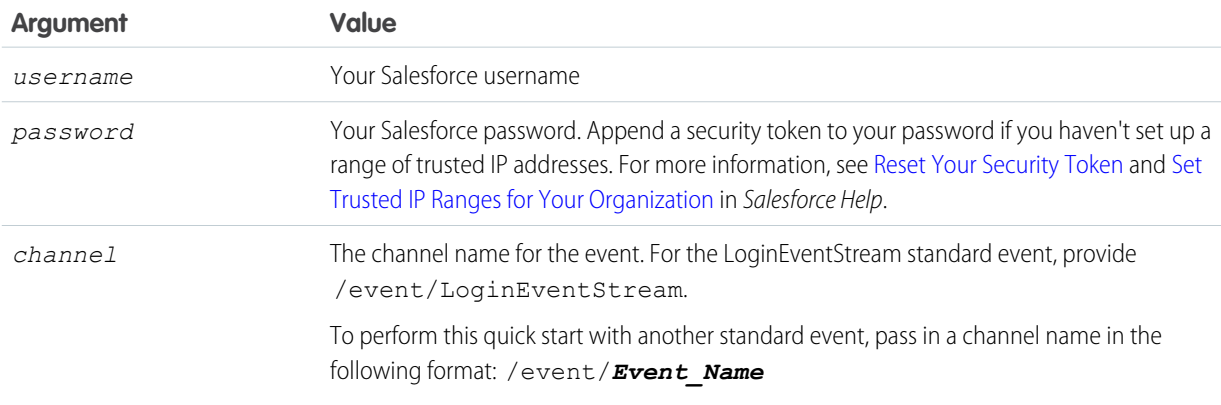

#### **c.** Click **Run**.

The sample is now subscribed to the event channel and is listening to event notifications. As soon as an event notification is generated and received, the tool prints it to the console.

Optionally, to receive different events, you can include a replay ID as the last argument. Valid values are:

- **•** –1: Get all new events sent after subscription. This option is the default.
- **•** –2: Get all new events sent after subscription and all past events within the retention window. Use -2 sparingly. If a large volume of event messages is stored, retrieving all event messages can slow performance.
- **•** Specific value: Get all events that occurred after the event with the specified replay ID.
- **3.** To generate an event message for a standard platform event, perform the action that fires the event. For LoginEventStream, log in to Salesforce.
	- **a.** In a browser window, navigate to your org's login URL. For production orgs, it's in the format https://*MyDomainName*.my.salesforce.com.
	- **b.** Enter your Salesforce username and password (or the credentials of another user in your org), and click **Log In**.
	- **c.** After you log in, EMP Connector receives an event notification for the login action. The event message is printed in the console. The output looks similar to the following.

```
Subscribed: Subscription [/event/LoginEventStream:-1]
Received:
{
```
}

```
"schema":"3J6UjLfL6cDEeBI84DSyTA",
"payload":{
   "EventDate":"2019-01-04T21:32:15.000Z",
   "AuthServiceId":null,
   "Platform":"Mac OSX",
   "EvaluationTime":0.0,
   "CipherSuite":"ECDHE-RSA-AES256-GCM-SHA384",
   "ClientVersion":"N/A",
   "LoginGeoId":"04F2J00006PqzoY",
   "LoginUrl":"login.salesforce.com",
   "LoginHistoryId":"0Ya2J0000Dt8t5aSQA",
   "CreatedById":"00550000001ZtKcAAK",
   "SessionKey":null,
   "ApiType":"N/A",
   "LoginType":"Application",
   "LoginSubType":null,
   "PolicyOutcome":null,
   "Status":"Success",
   "AdditionalInfo":"{}",
   "ApiVersion":"N/A",
   "EventIdentifier":"eeccf731-2585-4a40-bfa5-770e31d6c2ab",
   "RelatedEventIdentifier":null,
   "SourceIp":"Salesforce.com IP",
   "Username":"joe.smith@acme.com",
   "UserId":"00550000001N45jAAC",
   "CreatedDate":"2019-01-04T21:32:19.188Z",
   "TlsProtocol":"TLS 1.2",
   "LoginKey":"QuEoTPHKy22V68XV",
   "Application":"Browser",
   "UserType":"Standard",
   "PolicyId":null,
   "SessionLevel":"STANDARD",
   "Browser":"Chrome 71"
},
"event":{
   "replayId":2540
}
```
<span id="page-120-0"></span>Note: Generally, don't handle usernames and passwords of others when running code in production. In a production environment, delegate the login to OAuth. The BearerTokenExample. java class uses OAuth authentication.

# Example: Subscribe to Events Using Pub/Sub API

The Java client example uses Pub/Sub API to publish and subscribe to platform events. Pub/Sub API provides a single interface to publish and subscribe to event messages. Based on gRPC and HTTP/2, Pub/Sub API enables efficient delivery of binary event messages in the Apache Avro format.

Important: The quick start provides enough instructions and code snippets so that you can build your own client. The examples in this quick start are for learning purposes only. The examples aren't intended for production use and haven't undergone thorough functional and performance testing. You can use these examples as a starting point to build your own client.

Check out [Java Quick Start for Pub/Sub API](https://developer.salesforce.com/docs/platform/pub-sub-api/guide/qs-java-quick-start.html) in the [Pub/Sub API Developer Guide.](https://developer.salesforce.com/docs/platform/pub-sub-api/overview)

# Platform Event Samples

Check out a sample that covers common business scenarios and uses platform events along with other Lightning Platform features.

# Sample App: The E-Bikes App and the Pub/Sub API Demo

E-Bikes is a fictitious electric bicycle manufacturer. E-Bikes manages its products and reseller orders with the E-Bikes app, which offers a rich user experience. Another app, the E-Bikes Manufacturing app, receives orders sent from the E-Bikes app. The E-Bikes Manufacturing app is a Node app that uses Pub/Sub API to subscribe to Order ChangeEvent, the change event that is generated for orders, when a reseller order is placed in the E-Bikes app. After the manufacturer receives the change event and approves the order, the manufacturing app publishes a platform event, Manufacturing\_Event\_e, back to Salesforce.

The Pub/Sub API demo represents the E-Bikes Manufacturing app and is built using the Lightning Web Runtime. The demo is an add-on to the E-Bikes sample app. The E-Bikes sample app uses Lightning Web Components and integrates with Salesforce Experiences.

Install the E-Bikes app from the [ebikes-lwc](https://github.com/trailheadapps/ebikes-lwc) GitHub repository. After you install the E-Bikes app, install the Pub/Sub API demo from the [ebikes-manufacturing](https://github.com/trailheadapps/ebikes-manufacturing) GitHub repository.

# Reference

The reference documentation for platform events covers limits, an API object, and Apex methods.

#### IN THIS SECTION:

#### [Platform Event Allocations](#page-122-0)

Learn about the allocations available for platform event definitions, publishing and subscribing to platform events, and event delivery in CometD and Pub/Sub API clients, empApi Lightning components, and event relays.

#### **[EventBusSubscriber](#page-127-0)**

Represents a trigger, process, or flow that's subscribed to a platform event or a change data capture event. Doesn't include CometD subscribers.

#### [EventBus Class](#page-130-0)

Contains methods for publishing platform events.

#### [Platform Event Error Status Codes](#page-132-0)

When publishing an event message results in an error, a status code is returned in the SaveResult.

#### [TriggerContext Class](#page-133-0)

Provides information about the platform event or change event trigger that's currently executing, such as how many times the trigger was retried due to the EventBus.RetryableException.Also, provides a method to resume trigger executions.

#### [Standard Platform Event Objects](#page-136-0)

Check out the standard platform events that Salesforce publishes.

#### SEE ALSO:

Salesforce Help[: Configure the Process Trigger](https://help.salesforce.com/articleView?id=process_start.htm&language=en_US) Salesforce Help[: Flow element: Pause](https://help.salesforce.com/articleView?id=flow_ref_elements_pause.htm&language=en_US)

# <span id="page-122-0"></span>Platform Event Allocations

Learn about the allocations available for platform event definitions, publishing and subscribing to platform events, and event delivery in CometD and Pub/Sub API clients, empApi Lightning components, and event relays.

# Which Events Do Allocations Apply to?

Platform events can be custom events, which are platform events that you define, or standard events, which are the events that Salesforce defines, including Real-Time Event Monitoring events. Platform event allocations, including the event publishing and delivery allocations and common allocations, apply to custom events.

For standard events, the event publishing allocation isn't enforced. To find out whether the event delivery allocation applies, check the event reference documentation in [Standard Platform Event Object List.](#page-138-0) The event delivery allocation doesn't apply to Real-Time Event Monitoring events. When allocations aren't enforced, system protection limits apply. Common platform event allocations, such as the number of concurrent clients, apply to all events.

# How Is Event Usage Calculated?

To learn how event usage is calculated against your event allocations, see [Learn About Daily Rate Limits](https://trailhead.salesforce.com/content/learn/modules/app-development-without-limits/app-development-without-limits-rate) in the [App Development Without](https://trailhead.salesforce.com/content/learn/modules/app-development-without-limits) [Limits](https://trailhead.salesforce.com/content/learn/modules/app-development-without-limits) Trailhead module.

# Common Platform Event Allocations

These allocations apply to standard-volume and high-volume platform events.

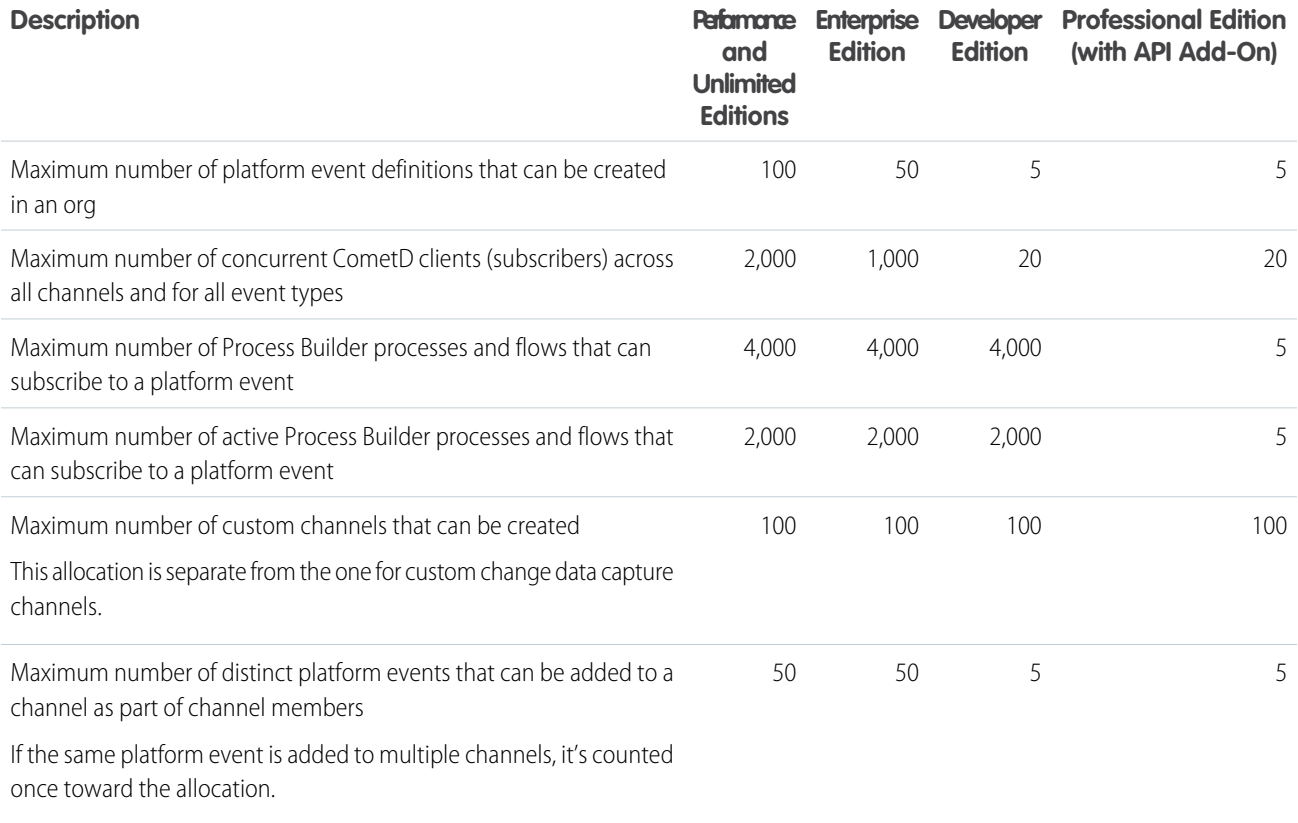

## Note:

- The concurrent client allocation applies to CometD and to all types of events: platform events, change events, PushTopic events, and generic events. The empApi Lightning component uses CometD and consumes the concurrent client allocation like any other CometD client. Each logged-in user using empApi counts as one concurrent client. If the user has multiple browser tabs using empApi, the streaming connection is shared and is counted as one client for that user. A client that exceeds the concurrent client allocation receives an error and can't subscribe. When one of the clients disconnects and a connection is available, the new client can subscribe. For more information, see [Streaming API Error Codes](https://developer.salesforce.com/docs/atlas.en-us.244.0.api_streaming.meta/api_streaming/streaming_error_codes.htm) in the [Streaming](https://developer.salesforce.com/docs/atlas.en-us.244.0.api_streaming.meta/api_streaming/intro_stream.htm) [API Developer Guide](https://developer.salesforce.com/docs/atlas.en-us.244.0.api_streaming.meta/api_streaming/intro_stream.htm).
- **•** Platform events that originate from an installed managed package share the org's allocation for the maximum number of platform event definitions.

# High-Volume Platform Event Default Allocations

If your org has no add-on licenses, default allocations apply for event publishing and delivery that can't be exceeded. The default allocation is enforced daily to ensure fair sharing of resources in the multitenant environment and to protect the service. The publishing allocation is how many events you can publish using any method, including Apex, Pub/Sub API and other APIs, flows, and processes. The delivery allocation is how many event notifications can be delivered to CometD and Pub/Sub API subscribers, empApi Lightning components, and event relays. It excludes non-API subscribers, such as Apex triggers, flows, and Process Builder processes. The publishing allocation is higher than the delivery allocation because there can be various types of subscribers. Published event messages that are delivered to non-API subscribers, such as Apex triggers, flows, and Process Builder processes, don't count against the delivery allocation.

The number of delivered events to clients is counted for each subscribed client, including event relays. If you have multiple client subscribers, your usage is added across all subscribers. For example, you have an Unlimited Edition org with a default allocation of 50,000 events in a 24-hour period. Within a few hours, 20,000 event messages are delivered to two subscribed clients. So you consumed 40,000 events and are still entitled to 10,000 events within the 24-hour period.

If you exceed the default event delivery allocation, an error is returned and the subscription is disconnected. The event delivery limit is a rolling limit. Usage for the last 24 hours is checked when a new event message is received. The client can resubscribe and receive events after usage decreases. The error you receive in a CometD client is: 403:: Organization total events daily limit exceeded. The error is returned in the Bayeux /meta/connect channel when a CometD subscriber first connects or in an existing subscriber connection. For more information, see [Streaming API Error Codes](https://developer.salesforce.com/docs/atlas.en-us.244.0.api_streaming.meta/api_streaming/streaming_error_codes.htm) in the [Streaming API Developer Guide](https://developer.salesforce.com/docs/atlas.en-us.244.0.api_streaming.meta/api_streaming/intro_stream.htm). The error code that you receive in a Pub/Sub API client is: sfdc.platform.eventbus.grpc.subscription.limit.exceeded. And the error message is: You have exceeded the event delivery limit for your org. Event messages that are generated after exceeding the allocation, as well as earlier event messages, are stored in the event bus. You can retrieve stored event messages as long as they are within the retention window of 72 hours.

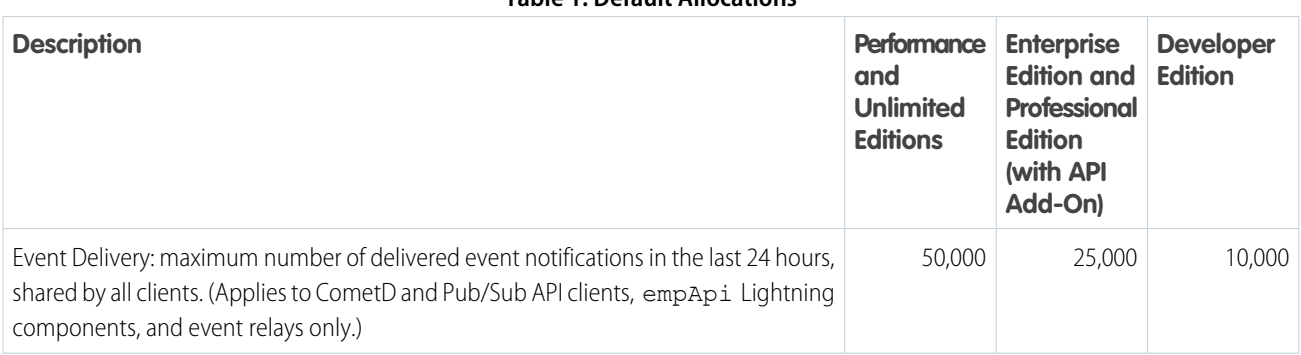

#### **Table 1: Default Allocations**

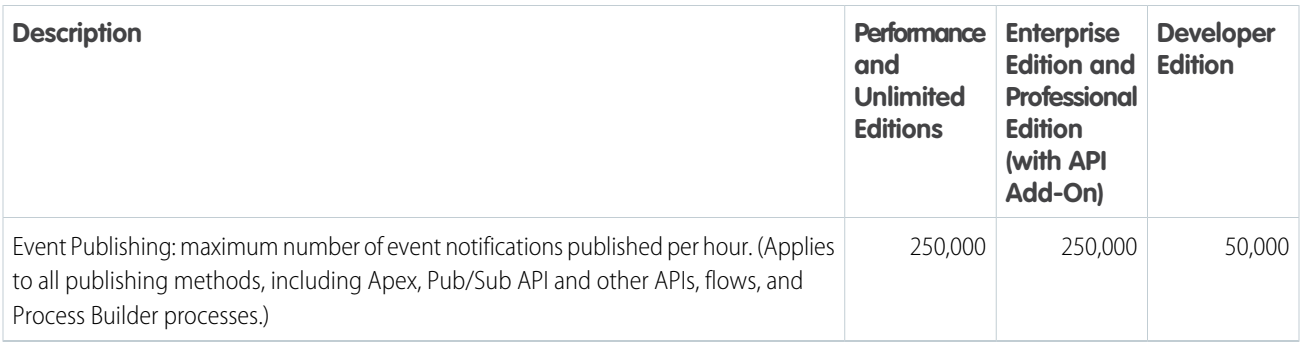

# High-Volume Platform Event Add-On License and Usage-Based Entitlement

If your org has the add-on license, your allocation for delivered events to CometD and Pub/Sub API clients, empApi Lightning components, and event relays moves to a monthly entitlement model. The add-on increases the 24-hour allocation of delivered event notifications by 100,000 per day (3 million a month) as a usage-based entitlement. The entitlement gives you flexibility in how you use your allocations. The entitlement isn't as strictly enforced as the default allocation. With the entitlement, you can exceed your 24-hour event delivery allocation by a certain amount. The entitlement is reset every month after your contract start date. Entitlement usage is computed only for production orgs. It isn't available in sandbox or trial orgs. For more information, see [Usage-based Entitlement Fields](https://help.salesforce.com/articleView?id=users_usagebased_entitlements_fields.htm&language=en_US).

Salesforce monitors event overages based on a calendar month, starting with your contract start date. If you exceed the monthly entitlement, Salesforce contacts you to discuss your event usage needs. The entitlement used for monitoring monthly event overages is the daily allocation multiplied by 30.

When you purchase an add-on license, the hourly event publishing allocation increases by 25,000 events per hour.

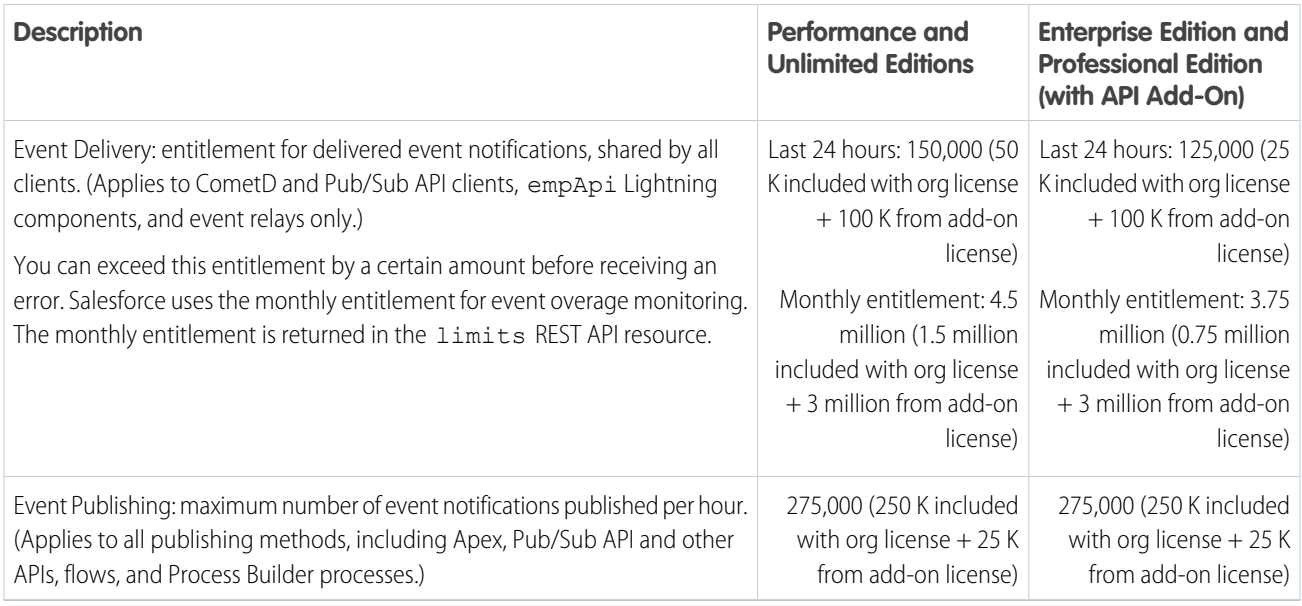

### **Table 2: Example: Entitlement with One High-Volume Platform Event Add-On License**

The maximum event message size that you can publish is 1 MB. If your event object has hundreds of custom fields or many long text area fields, you can hit this limit. In this case, the publishing call gets an error.

Note:

- **•** The default allocations and usage-based entitlement of delivered events are shared between high-volume platform events and Change Data Capture events.
- **•** Non-API clients, including Apex triggers, Process Builder processes, and flows, don't count against the event delivery limit. The number of event messages that an Apex trigger, process, or flow can process depends on how long the processing takes for each subscriber. The longer the processing time, the longer it takes for the subscriber to reach the tip of the event stream.
- The empApi Lightning component is a CometD client. As a result, the event delivery allocation applies to the component, and it is per channel per unique browser session.

# Monitor Your High-Volume Event Usage Against Your Allocations

Check your event publishing and delivery usage in the user interface. From Setup, in the Quick Find box, enter *Platform Events*, and then select **Platform Events**. The usage is shown in the Event Allocations section.

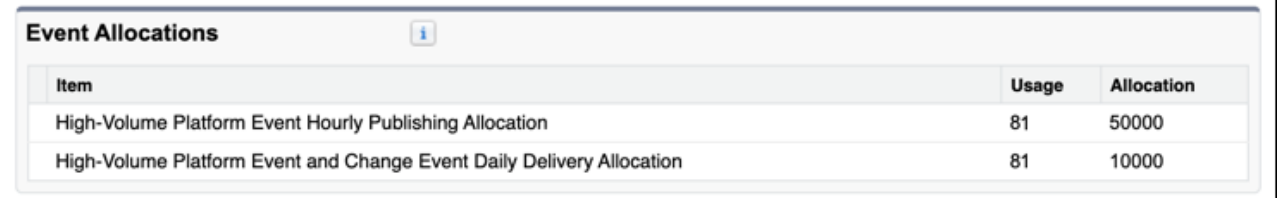

If your org purchased the add-on for additional platform events, the monthly event delivery usage is also displayed in the Event Allocations section. This usage corresponds to the MonthlyPlatformEvents REST limits value.

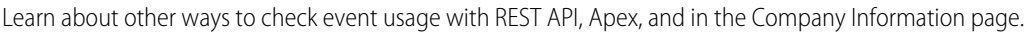

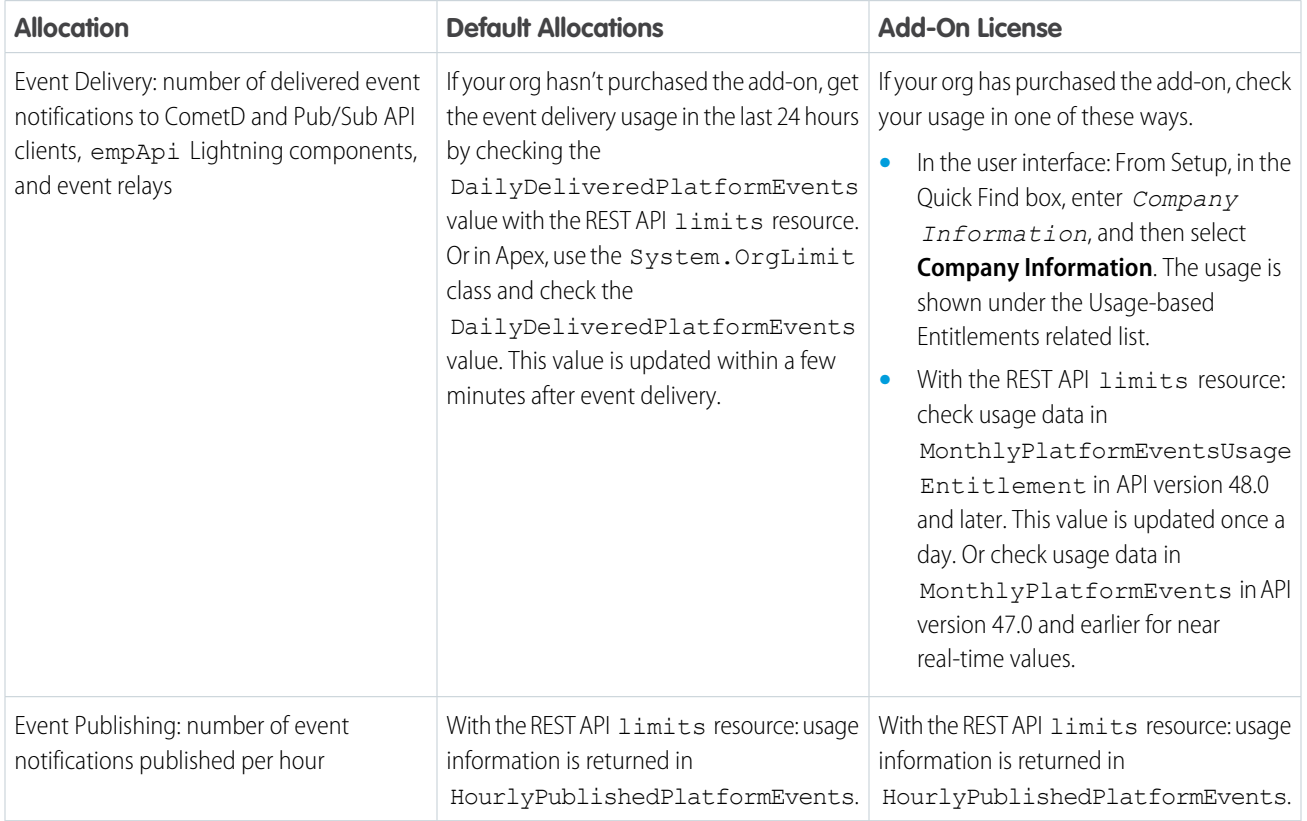

For more information about the limit usage values that the limits REST resource returns, see [Limits](https://developer.salesforce.com/docs/atlas.en-us.244.0.api_rest.meta/api_rest/resources_limits.htm) and [List Org Limits](https://developer.salesforce.com/docs/atlas.en-us.244.0.api_rest.meta/api_rest/dome_limits.htm) in the [REST API](https://developer.salesforce.com/docs/atlas.en-us.244.0.api_rest.meta/api_rest/intro_what_is_rest_api.htm) [Developer Guide](https://developer.salesforce.com/docs/atlas.en-us.244.0.api_rest.meta/api_rest/intro_what_is_rest_api.htm). For more information about the Apex OrgLimit class, see [OrgLimit Class](https://developer.salesforce.com/docs/atlas.en-us.244.0.apexref.meta/apexref/apex_class_System_OrgLimit.htm) in the [Apex Reference Guide](https://developer.salesforce.com/docs/atlas.en-us.244.0.apexref.meta/apexref/apex_ref_guide.htm).

## Monitor 24-Hour and Daily Event Usage with PlatformEventUsageMetric

To get usage data for event publishing for any publishing method and API client delivery for CometD, Pub/Sub API, the empApi Lightning component, and event relays, query the PlatformEventUsageMetric object. PlatformEventUsageMetric contains actual event usage data broken down by type of event for high-volume platform events and change data capture events. The usage metrics stored in PlatformEventUsageMetric are separate from the REST API limits values. The REST API limits resource returns the maximum and remaining allocations for platform events and change data capture events.

PlatformEventUsageMetric usage data is available for the last 24 hours, ending at the last hour, and for historical daily usage for the last 45 days. Use PlatformEventUsageMetric to get visibility into your usage trends.

For more information, see [Monitor Platform Event Publishing and Delivery Usage](#page-91-0) on page 88.

## Monitor Hourly Event Delivery Usage with REST API

To monitor your org's high-volume platform event and change event delivery hourly usage, make a REST API call to the limits resource every hour. The difference between the results obtained in the last 2 hours shows how many events were delivered in the last hour.

For example, you make a call at 12:00 PM and see that you have 40,000 events remaining. Then you run the same call at 1:00 PM and see that you have 38,500 events remaining. The returned responses indicate that 1,500 events were delivered to your API subscribers between 12:00 PM and 1:00 PM.

These results are examples of the responses that a GET request to the /services/data/v58.0/limits URI returns.

```
First call result:
{
...
  "DailyDeliveredPlatformEvents" : {
    "Max" : 50000,
    "Remaining" : 40000
 },
...
}
Second call result:
{
...
  "DailyDeliveredPlatformEvents" : {
    "Max" : 50000,
    "Remaining" : 38500
 },
...
}
```
## Standard-Volume Platform Event Allocations

These allocations are for standard-volume events defined in API version 44.0 and earlier.

Note: You can no longer define new standard-volume custom platform events. New platform events are high volume by default.

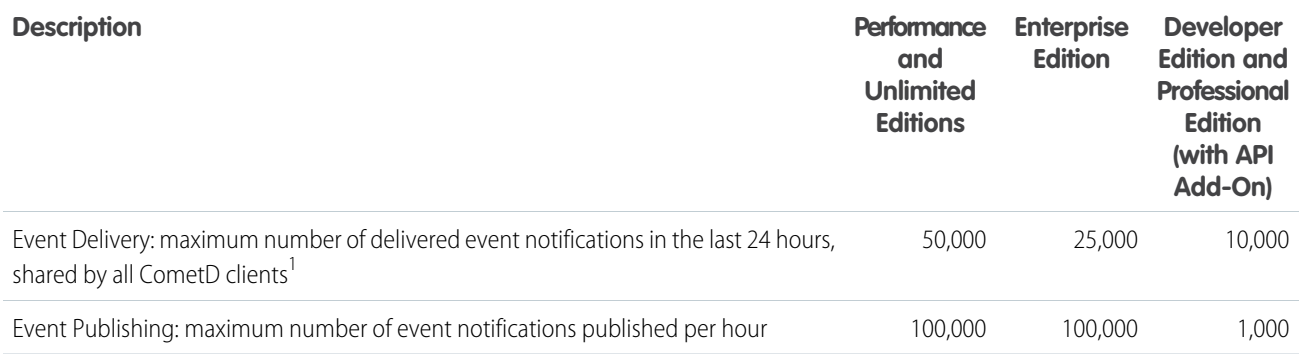

If you exceed the event delivery allocation, you receive this error: 403::Organization total events daily limit exceeded. The error is returned in the Bayeux /meta/connect channel when a CometD subscriber first connects or in an existing subscriber connection. For more information, see [Streaming API Error Codes](https://developer.salesforce.com/docs/atlas.en-us.244.0.api_streaming.meta/api_streaming/streaming_error_codes.htm) in the [Streaming API Developer Guide.](https://developer.salesforce.com/docs/atlas.en-us.244.0.api_streaming.meta/api_streaming/intro_stream.htm) Standard-volume event messages that are generated after exceeding the allocation are stored in the event bus. You can retrieve stored standard-volume event messages as long as they are within the retention window of 24 hours.

To monitor your standard-volume event delivery usage, use the limits REST API resource, and inspect the DailyStandardVolumePlatformEvents value. And to monitor the publishing usage, inspect the HourlyPublishedStandardVolumePlatformEvents value. For more information, see [List Organization Limits](https://developer.salesforce.com/docs/atlas.en-us.244.0.api_rest.meta/api_rest/resources_limits.htm) in the [REST API Developer Guide](https://developer.salesforce.com/docs/atlas.en-us.244.0.api_rest.meta/api_rest/intro_what_is_rest_api.htm).

<sup>1</sup>To request a higher number of standard-volume events delivered to CometD clients, contact Salesforce to purchase an add-on license. The add-on license increases your daily limit of delivered events by 100,000 more events. For example, for Unlimited Edition, the add-on license increases the daily limit of delivered events from 50,000 to 150,000 events. You can purchase multiple add-ons to meet your event requirements for CometD clients. To avoid deployment problems and degradation in service, we recommend that the number of events delivered to CometD clients not exceed 5 million per day. If you require more external events, contact your Salesforce representative to understand how the product can scale to meet your needs.

SEE ALSO:

<span id="page-127-0"></span>[Considerations for Publishing and Subscribing to Platform Events with Apex and APIs](#page-100-0) [Apex Publish Callback Limits](#page-33-0) [Change Data Capture Developer Guide](https://developer.salesforce.com/docs/atlas.en-us.244.0.change_data_capture.meta/change_data_capture/cdc_allocations.htm): Change Data Capture Allocations

# EventBusSubscriber

Represents a trigger, process, or flow that's subscribed to a platform event or a change data capture event. Doesn't include CometD subscribers.

# Supported Calls

describeSObjects(), query()

## Special Access Rules

EventBusSubscriber is read only and can only be queried. As of Summer '20 and later, only your Salesforce org's internal users can access this object.

# Fields

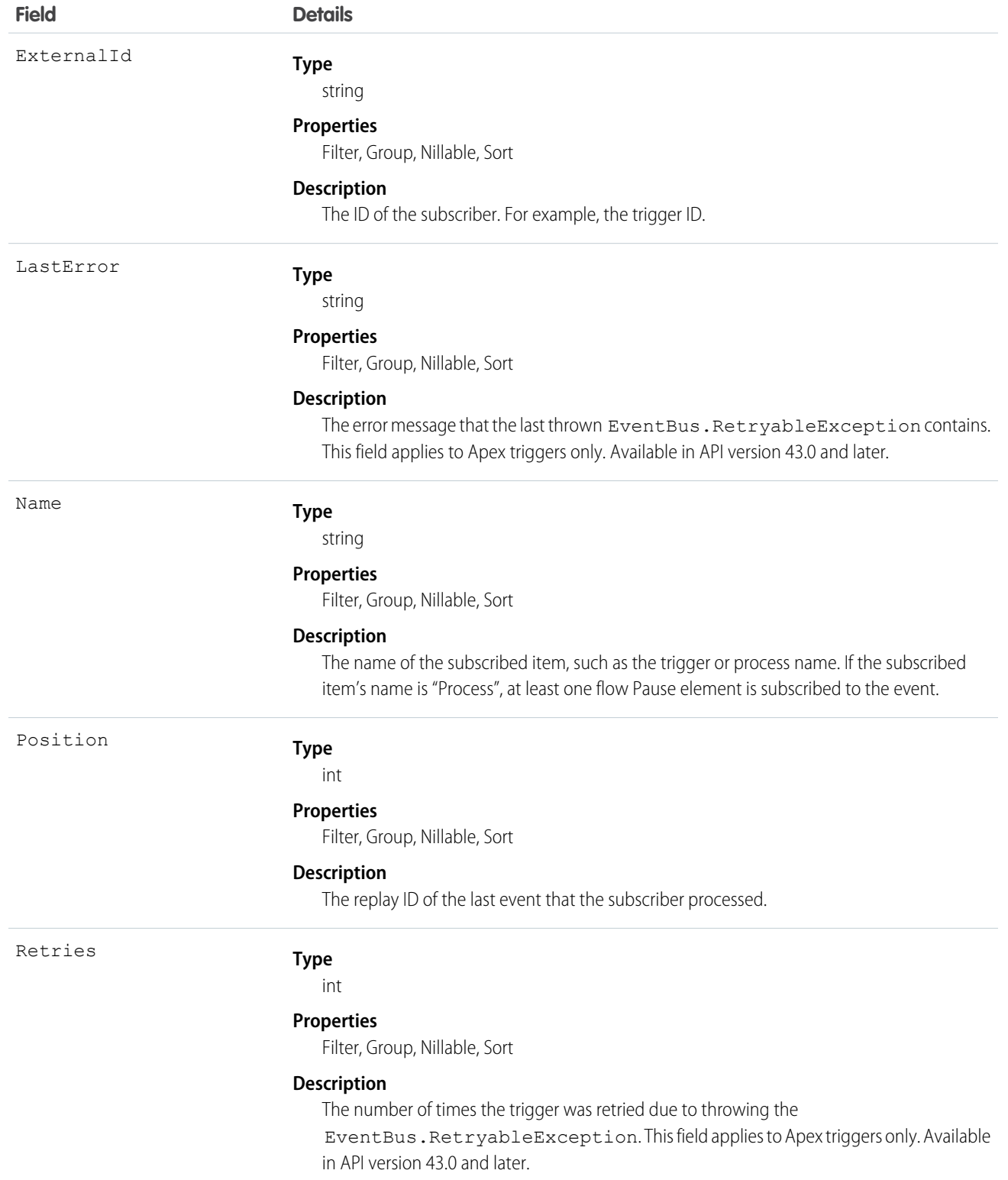

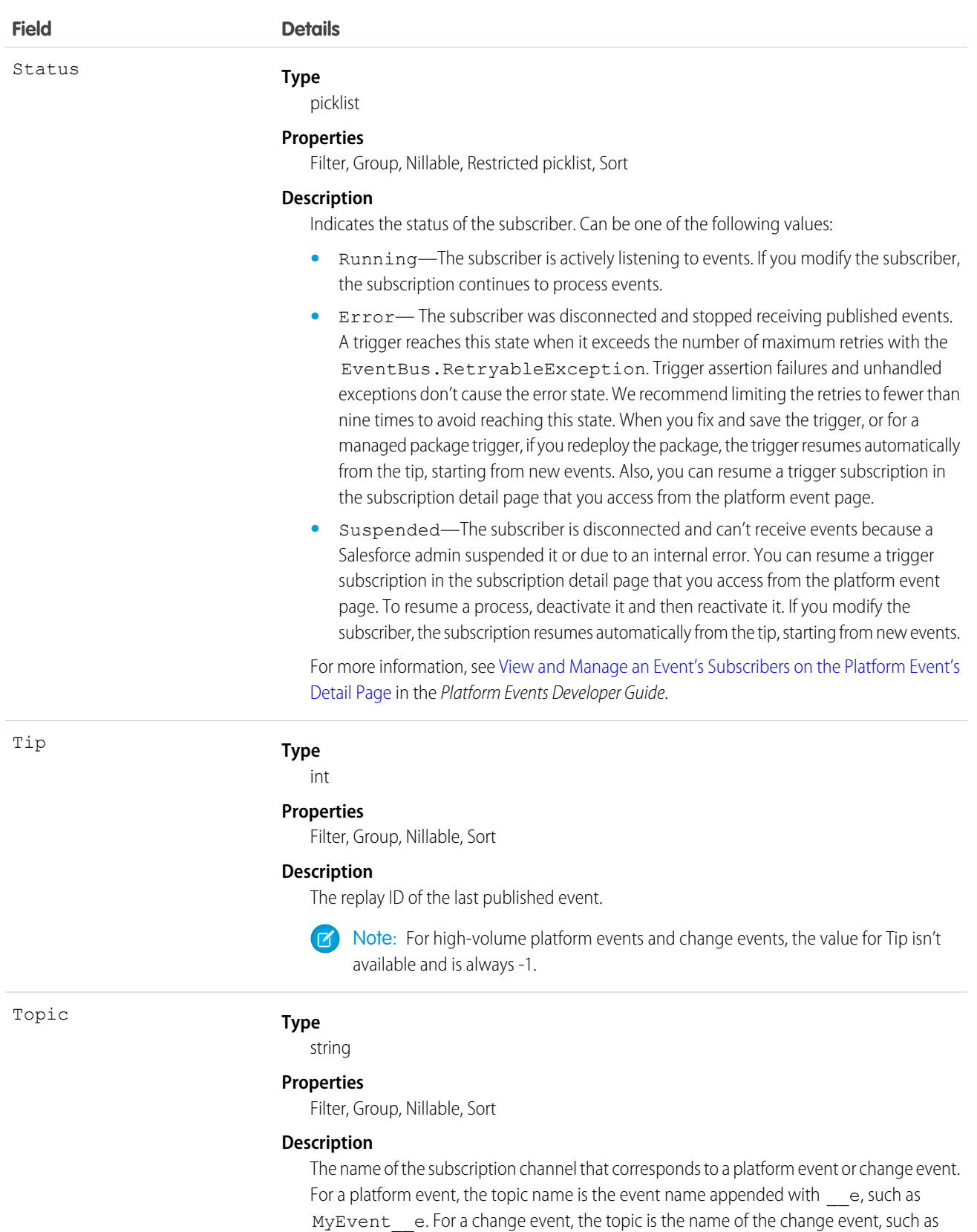

126

AccountChangeEvent.

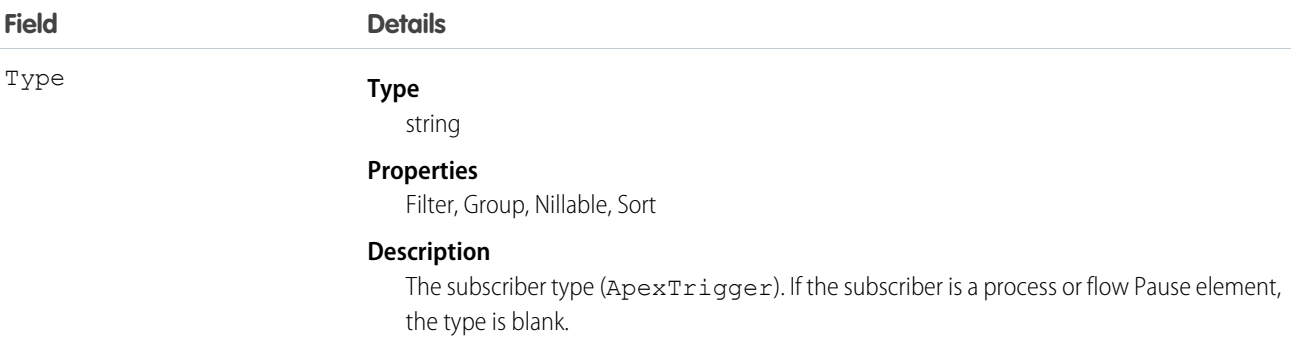

## Usage

Use EventBusSubscriber to query details about subscribers to a platform event. You can get all subscribers for a particular event by filtering on the Topic field, as follows.

```
SELECT ExternalId, Name, Position, Status, Tip, Type
FROM EventBusSubscriber
WHERE Topic='Low_Ink__e'
```
# EventBus Class

Contains methods for publishing platform events.

### Namespace

System

IN THIS SECTION:

[EventBus Methods](#page-130-1)

<span id="page-130-1"></span>SEE ALSO: [Platform Events Developer Guide](https://developer.salesforce.com/docs/atlas.en-us.244.0.platform_events.meta/platform_events/platform_events_publish.htm): Publishing Platform Events

# EventBus Methods

The following are methods for EventBus. All methods are static.

IN THIS SECTION:

[getOperationId\(result\)](#page-131-0)

Returns the event UUID, which identifies a published event message.

[publish\(event\)](#page-131-1)

Publishes the given platform event.

[publish\(events\)](#page-132-1)

Publishes the given list of platform events.

### <span id="page-131-0"></span>**getOperationId(result)**

Returns the event UUID, which identifies a published event message.

#### **Signature**

public static String getOperationId(Object result)

#### **Parameters**

*result*

Type: Object

The SaveResult that is returned by the EventBus.publish call.

#### Return Value

<span id="page-131-1"></span>Type: String

#### **publish(event)**

Publishes the given platform event.

#### **Signature**

public static Database.SaveResult publish(SObject event)

#### **Parameters**

*event*

Type: SObject

An instance of a platform event. For example, an instance of *MyEvent\_\_e*. You must first define your platform event object in your org.

#### Return Value

Type: Database.SaveResult

The result of publishing the given event. Database.SaveResult contains information about whether the operation was successful and the errors encountered. If the isSuccess() method returns true, the publish request is queued in Salesforce and the event message is published asynchronously. For more information, see [High-Volume Platform Event Persistence.](https://developer.salesforce.com/docs/atlas.en-us.244.0.platform_events.meta/platform_events/platform_events_considerations.htm#pe_async_publish_errors) If isSuccess() returns false, the event publish operation resulted in errors, which are returned in the Database.Error object. This method doesn't throw an exception due to an unsuccessful publish operation.

Database.SaveResult also contains the Id system field. The Id field value isn't included in the event message delivered to subscribers. It isn't used to identify an event message, and isn't always unique.

#### Usage

**•** The platform event message is published either immediately or after a transaction is committed, depending on the publish behavior you set in the platform event definition. For more information, see [Platform Event Fields](https://developer.salesforce.com/docs/atlas.en-us.244.0.platform_events.meta/platform_events/platform_events_define_ui.htm) in the [Platform Events Developer Guide](https://developer.salesforce.com/docs/atlas.en-us.244.0.platform_events.meta/platform_events/platform_events_intro.htm).

**•** Apex governor limits apply. For events configured with the **Publish After Commit** behavior, each method execution is counted as one DML statement against the Apex DML statement limit. You can check limit usage using the Apex Limits.getDMLStatements() method. For events configured with the **Publish Immediately** behavior, each method execution is counted against a separate event publishing limit of 150 EventBus.publish() calls. You can check limit usage using the Apex Limits.getPublishImmediateDML() method.

#### <span id="page-132-1"></span>**publish(events)**

Publishes the given list of platform events.

#### **Signature**

```
public static List<Database.SaveResult> publish(List<SObject> events)
```
#### **Parameters**

*events*

Type: List<sObject>

A list of platform event instances. For example, a list of *MyEvent\_\_e* objects. You must first define your platform event object in your Salesforce org.

#### Return Value

Type: List<Database.SaveResult>

A list of results, each corresponding to the result of publishing one event. For each event, Database. SaveResult contains information about whether the operation was successful and the errors encountered. If the isSuccess() method returns true, the publish request is queued in Salesforce and the event message is published asynchronously. For more information, see [High-Volume](https://developer.salesforce.com/docs/atlas.en-us.244.0.platform_events.meta/platform_events/platform_events_considerations.htm#pe_async_publish_errors) [Platform Event Persistence](https://developer.salesforce.com/docs/atlas.en-us.244.0.platform_events.meta/platform_events/platform_events_considerations.htm#pe_async_publish_errors). If isSuccess() returns false, the event publish operation resulted in errors, which are returned in the Database.Error object. EventBus.publish() can publish some passed-in events, even when other events can't be published due to errors. The EventBus.publish() method doesn't throw exceptions caused by an unsuccessful publish operation. It's similar in behavior to the Apex Database. insert method when called with the partial success option.

Database.SaveResult also contains the Id system field. The Id field value isn't included in the event message delivered to subscribers. It isn't used to identify an event message, and isn't always unique.

#### Usage

- **•** The platform event message is published either immediately or after a transaction is committed, depending on the publish behavior you set in the platform event definition. For more information, see [Platform Event Fields](https://developer.salesforce.com/docs/atlas.en-us.244.0.platform_events.meta/platform_events/platform_events_define_ui.htm) in the [Platform Events Developer Guide](https://developer.salesforce.com/docs/atlas.en-us.244.0.platform_events.meta/platform_events/platform_events_intro.htm).
- <span id="page-132-0"></span>**•** Apex governor limits apply. For events configured with the **Publish After Commit** behavior, each method execution is counted as one DML statement against the Apex DML statement limit. You can check limit usage using the Apex Limits.getDMLStatements() method. For events configured with the **Publish Immediately** behavior, each method execution is counted against a separate event publishing limit of 150 EventBus.publish() calls. You can check limit usage using the Apex Limits.getPublishImmediateDML() method.

# Platform Event Error Status Codes

When publishing an event message results in an error, a status code is returned in the SaveResult.

## Synchronous Errors

The following error status codes are returned immediately in the publish call result.

#### **LIMIT\_EXCEEDED**

The number of published platform event messages exceeded the hourly publishing limit or the test limit for event messages published from an Apex test context.

#### **PLATFORM\_EVENT\_PUBLISHING\_UNAVAILABLE**

Publishing platform event messages failed because a service was temporarily unavailable. Try again later.

#### **PLATFORM\_EVENT\_ENCRYPTION\_ERROR**

The platform event messages could not be published due to a problem with encryption. A misconfiguration in your Salesforce org or a general encryption service error can cause this problem.

<span id="page-133-0"></span>In Apex, the status code is returned in the Database. SaveResult in the Database. Error object. In SOAP API, the status code is returned in the [SaveResult](https://developer.salesforce.com/docs/atlas.en-us.244.0.api.meta/api/sforce_api_calls_create_saveresult.htm) object. In REST API, the status code is returned in the errors field in the JSON message.

# TriggerContext Class

Provides information about the platform event or change event trigger that's currently executing, such as how many times the trigger was retried due to the EventBus.RetryableException.Also, provides a method to resume trigger executions.

## Namespace

EventBus

IN THIS SECTION:

<span id="page-133-1"></span>[TriggerContext Properties](#page-133-1)

[TriggerContext Methods](#page-134-0)

# TriggerContext Properties

The following are properties for TriggerContext.

IN THIS SECTION:

#### **[lastError](#page-133-2)**

<span id="page-133-2"></span>Read-only. The error message that the last thrown EventBus.RetryableException contains.

#### [retries](#page-134-1)

Read-only. The number of times the trigger was retried due to throwing the EventBus.RetryableException.

#### **lastError**

Read-only. The error message that the last thrown EventBus. RetryableException contains.

#### **Signature**

```
public String lastError {get;}
```
### Property Value

Type: String

#### Usage

The error message that this property returns is the message that was passed in when creating the EventBus.RetryableException exception, as follows.

```
throw new EventBus.RetryableException(
             'Condition is not met, so retrying the trigger again.');
```
#### **retries**

Read-only. The number of times the trigger was retried due to throwing the EventBus.RetryableException.

#### **Signature**

```
public Integer retries {get;}
```
#### Property Value

<span id="page-134-0"></span>Type: Integer

## TriggerContext Methods

The following are methods for TriggerContext.

#### IN THIS SECTION:

#### [currentContext\(\)](#page-134-2)

Returns an instance of the EventBus.TriggerContext class containing information about the currently executing trigger.

#### [getResumeCheckpoint\(\)](#page-135-0)

Returns the replay ID that was set by setResumeCheckpoint(). The returned value is the replay ID of the event message after which trigger processing resumes in a new trigger invocation.

#### [setResumeCheckpoint\(resumeReplayId\)](#page-135-1)

<span id="page-134-2"></span>Sets a checkpoint in the event stream where the platform event trigger resumes execution in a new invocation. Use this method to recover from limit and uncaught exceptions, or to control the number of events processed in one trigger execution. When calling this method, pass in the replay ID of the last successfully processed event message. When the trigger stops execution before all events in Trigger. New are processed, either because of an uncaught exception or intentionally, the trigger is invoked again. The new execution starts with the event message in the stream after the one with the checkpointed Replay ID.

#### **currentContext()**

Returns an instance of the EventBus.TriggerContext class containing information about the currently executing trigger.

#### **Signature**

public static eventbus.TriggerContext currentContext()

#### Return Value

Type: [EventBus.TriggerContext](#page-133-0)

<span id="page-135-0"></span>Information about the currently executing trigger.

#### **getResumeCheckpoint()**

Returns the replay ID that was set by setResumeCheckpoint(). The returned value is the replay ID of the event message after which trigger processing resumes in a new trigger invocation.

#### **Signature**

public String getResumeCheckpoint()

### Return Value

<span id="page-135-1"></span>Type: String

#### **setResumeCheckpoint(resumeReplayId)**

Sets a checkpoint in the event stream where the platform event trigger resumes execution in a new invocation. Use this method to recover from limit and uncaught exceptions, or to control the number of events processed in one trigger execution. When calling this method, pass in the replay ID of the last successfully processed event message. When the trigger stops execution before all events in Trigger.New are processed, either because of an uncaught exception or intentionally, the trigger is invoked again. The new execution starts with the event message in the stream after the one with the checkpointed Replay ID.

#### **Signature**

public void setResumeCheckpoint(String resumeReplayId)

#### **Parameters**

*resumeReplayId*

Type: String

The replay ID of the last successfully processed platform event message, after which to resume processing in a new trigger execution context.

#### Return Value

Type: void

#### Usage

The method throws an EventBus.InvalidReplayIdException if the supplied Replay ID is not valid—the replay ID is not in the current trigger batch of events, in the Trigger.new list.

#### Example

This snippet shows how to call the method and pass in the replayId property of an event instance.

EventBus.TriggerContext.currentContext().setResumeCheckpoint(event.replayId);

# <span id="page-136-0"></span>Standard Platform Event Objects

Check out the standard platform events that Salesforce publishes.

IN THIS SECTION:

#### [Change Data Capture Events](#page-136-1)

Salesforce Change Data Capture publishes change events, which represent changes to Salesforce records. Changes include record creation, updates to an existing record, deletion of a record, and undeletion of a record. Change Data Capture events are available since API version 44.0.

#### [Standard Platform Event Object List](#page-138-0)

Salesforce publishes standard platform events in response to an action that occurred in the org or to report errors. For example, LoginEventStream monitors user login activity and BatchApexErrorEvent reports errors encountered in batch Apex jobs. You can subscribe to a standard platform event using the subscription mechanism that the event supports.

## <span id="page-136-1"></span>Change Data Capture Events

Salesforce Change Data Capture publishes change events, which represent changes to Salesforce records. Changes include record creation, updates to an existing record, deletion of a record, and undeletion of a record. Change Data Capture events are available since API version 44.0.

### Change Event Name

Change events are available for all custom objects and a subset of standard objects. The name of a change event is based on the name of the corresponding object for which it captures the changes. For a list of supported standard objects, see *[StandardObjectName](https://developer.salesforce.com/docs/atlas.en-us.244.0.object_reference.meta/object_reference/sforce_api_associated_objects_change_event.htm)*ChangeEvent in the Object Reference for Salesforce and Lightning Platform.

#### **Standard Object Change Event Name**

<Standard\_Object\_Name>ChangeEvent

Example: AccountChangeEvent

#### **Custom Object Change Event Name**

<Custom\_Object\_Name>\_\_ChangeEvent

Example: Employee ChangeEvent

#### Subscription Channels

Subscription channels for change events depend on the name of the change event you want to receive notifications for. Also, a generic channel is provided to receive all notifications.

#### **Channel for All Change Events**

To receive event messages for all objects selected for Change Data Capture, use this channel:

```
/data/ChangeEvents
```
#### **Standard Object Channel**

To receive event messages for changes in a standard object, use this channel:

```
/data/<Standard_Object_Name>ChangeEvent
```
Example: AccountChangeEvent

#### **Custom Object Channel**

To receive event messages for changes in a custom object, use this channel:

```
/data/<Custom_Object_Name>__ChangeEvent
```
Example: Employee\_\_ChangeEvent

### Change Event Fields

The record fields in the change event correspond to the fields on the associated Salesforce object or entity that triggered the change. Only new or updated fields are included in the event message.

For example, the fields that can be sent in a change event for the Account object are the Account fields. To look up the fields of a standard object, see [Object Reference for Salesforce and Lightning Platform.](https://developer.salesforce.com/docs/atlas.en-us.244.0.object_reference.meta/object_reference/sforce_api_objects_concepts.htm)

Each change event also contains header fields. The header fields are included inside the ChangeEventHeader field. They contain information about the event, such as whether the change was an update or delete and the name of the entity, like Account, among other things.

The following example shows the structure of a change event message.

```
{
 "data": {
   "schema": "<schema_ID>",
   "payload": {
     "ChangeEventHeader": {
         "entityName" : "...",
         "recordIds" : ["..."],
         "changeType" : "...",
         "changeOrigin" : "...",
         "transactionKey" : "...",
         "sequenceNumber" : "...",
         "commitTimestamp" : "...",
         "commitUser" : "...",
         "commitNumber" : "..."
     },
    "field1":"...",
    "field2":"...",
     . . .
   },
    "event": {
     "replayId": <replayID>
    }
  },
  "channel": "/data/<channel>"
}
```
#### Event Message Example

The following event is sent for a new account.

```
{
  "data": {
   "schema": "IeRuaY6cbI_HsV8Rv1Mc5g",
```

```
"payload": {
     "ChangeEventHeader": {
       "entityName": "Account",
        "recordIds": [
         "<record_ID>"
       ],
       "changeType": "CREATE",
        "changeOrigin": "com/salesforce/api/soap/46.0;client=Astro",
        "transactionKey": "001b7375-0086-250e-e6ca-b99bc3a8b69f",
       "sequenceNumber": 1,
       "commitTimestamp": 1556737866,
       "commitNumber": 92847272780,
        "commitUser": "<User_ID>"
     },
     "Name": "Acme",
     "Description": "Everyone is talking about the cloud. But what does it mean?",
     "OwnerId": "<Owner_ID>",
     "CreatedDate": "2019-05-01T12:11:44Z",
     "CreatedById": "<User_ID>",
     "LastModifiedDate": "2019-05-01T12:11:44Z",
     "LastModifiedById": "<User_ID>"
   },
   "event": {
     "replayId": 6
   }
 },
 "channel": "/data/ChangeEvents"
}
```
### <span id="page-138-0"></span>Resources

For more information about Change Data Capture, see [Change Data Capture Developer Guide.](https://developer.salesforce.com/docs/atlas.en-us.244.0.change_data_capture.meta/change_data_capture/cdc_intro.htm)

# Standard Platform Event Object List

Salesforce publishes standard platform events in response to an action that occurred in the org or to report errors. For example, LoginEventStream monitors user login activity and BatchApexErrorEvent reports errors encountered in batch Apex jobs. You can subscribe to a standard platform event using the subscription mechanism that the event supports.

#### IN THIS SECTION:

#### [AIPredictionEvent](#page-141-0)

Notifies subscribers when an Einstein feature, such as Prediction Builder or Case Classification, has written prediction results back to a target object and AI prediction field. This object is available in API version 46.0 and later.

#### [AIUpdateRecordEvent](#page-144-0)

Notifies subscribers when Einstein Case Classification has generated a case field value prediction and potentially updated a case record. This object is available in API version 47.0 and later.

#### [AppointmentSchedulingEvent](#page-147-0)

Notifies subscribers when an appointment schedule is added, updated, or deleted. This object is available in API version 50.0 and later.

#### [AssetCancelInitiatedEvent](#page-157-0)

#### Notifies subscribers when the process started by the

/asset-management/assets/collection/actions/initiate-cancellation process is complete. If the process is successful, use this event to learn about the cancellation order that was created. If the process isn't successful, use the RevenueTransactionErrorLog records to learn about the errors and how to fix them. This object is available in API version 55.0 and later.

#### [AssetAmendInitiatedEvent](#page-160-0)

#### Notifies subscribers when the process started by the

/asset-management/assets/collection/actions/initiate-amend-quantity REST request is complete. If the process is successful, use this event to learn about the amendment order that was created. If the process isn't successful, use the RevenueTransactionErrorLog records to learn about the errors and how to fix them. This object is available in API version 56.0 and later.

#### [AssetRenewInitiatedEvent](#page-164-0)

#### Notifies subscribers when the process started by the

/asset-management/assets/collection/actions/initiate-renew REST request is complete. If the process is successful, use this event to learn about the renewal order that was created. If the process isn't successful, use the RevenueTransactionErrorLog records to learn about the errors and how to fix them. This object is available in API version 55.0 and later.

#### **[AssetTokenEvent](#page-167-0)**

Notifies subscribers of asset token issuance and registration of a connected device as an Asset. This object is available in API version 39.0 and later.

#### **[BatchApexErrorEvent](#page-170-0)**

Notifies subscribers of errors and exceptions that occur during the execution of a batch Apex class. This object is available in API version 44.0 and later.

#### [BillingScheduleCreatedEvent](#page-174-0)

Notifies subscribers when the /actions/standardCreateBillingScheduleFromOrderItem request is complete. This object is available in API version 55.0 and later.

#### [CommerceDiagnosticEvent](#page-177-0)

Tracks checkout, pricing, search, and other activity within your Commerce implementation to monitor events and diagnose issues. This object is available in API version 49.0 and later.

#### **[ConsentEvent](#page-184-0)**

Notifies subscribers of changes to consent fields or contact information on all core objects. This object is available in API version 50.0 and later.

#### [CreateAssetOrderEvent](#page-188-0)

Notifies subscribers that the process started by the /actions/standard/createOrUpdateAssetFromOrder request is complete. If the process is successful, use this event to learn about the new assets. If the request isn't successful, use this event to learn about the errors and how to fix them. This object is available in API version 55.0 and later.

#### [CreditInvoiceProcessedEvent](#page-192-0)

#### Notifies subscribers when the process started by the

/commerce/invoicing/invoices/{invoiceId}/actions/credit request is complete. This object is available in API version 55.0 and later.

#### [CreditMemoProcessedEvent](#page-197-0)

Notifies subscribers when the process started by the /commerce/invoicing/credit-memos request is complete. This object is available in API version 55.0 and later.

#### [DataObjectDataChgEvent](#page-200-0)

Notifies subscribers of an action within Data Cloud. This object is available in API version 53.0 and later.

#### [DataObjectMetadataChgEvent](#page-203-0)

Notifies subscribers of a metadata change within Data Cloud for these objects: Data Lake, Data Model, and Calculated Insight. This object is available in API version 53.0 and later.

#### **[DatasetExportEvent](#page-206-0)**

Notifies subscribers on the export of an Analytics dataset. This object is available in API version 41.0 and later.

#### [DiscoveryPredictionEvent](#page-208-0)

Notifies subscribers when Einstein Discovery has written prediction history results. This object is available in API version 57.0 and later.

#### [FlowExecutionErrorEvent](#page-212-0)

Notifies subscribers of errors related to screen flow executions. Messages for this platform event aren't published for autolaunched flows or processes. This object is available in API version 47.0 and later.

#### [FlowOrchestrationEvent](#page-216-0)

Notifies subscribers that a paused instance of an orchestration is ready to be resumed. This object is available in API version 53.0 and later.

#### [FOStatusChangedEvent](#page-218-0)

Notifies subscribers of changes to the status of a fulfillment order record. Use this event to trigger flows and processes in your order workflow. This object is available in API version 48.0 and later.

#### [FulfillOrdItemQtyChgEvent](#page-221-0)

Notifies subscribers of changes to the quantity of a fulfillment order line item record. Use this event to trigger flows and processes in your order workflow. This object is available in API version 53.0 and later.

#### [InvoiceProcessedEvent](#page-223-0)

Notifies subscribers when the process started by the /commerce/billing/invoices request is complete. The process groups billing schedules by grouping keys and creates one invoice per grouping key. InvoiceProcessedEvent is a top-level object that contains a list of InvoiceProcessedDetailEvents, where each detail event represents an attempt to create one invoice. This object is available in API version 55.0 and later.

#### [NegInvcLineProcessedEvent](#page-229-0)

Notifies subscribers when a negative invoice line is converted to a credit memo. This object is available in API version 56.0 and later.

#### [OrderStatusChangedEvent](#page-232-0)

Notifies subscribers of changes to the status of an order record. Use this event to trigger flows and processes in your order workflow. This object is available in API version 51.0 and later.

#### [OrderSummaryCreatedEvent](#page-235-0)

Notifies subscribers of the creation of an order summary record. Use this event to trigger flows and processes in your order workflow. This object is available in API version 48.0 and later.

#### [OrderSumStatusChangedEvent](#page-236-0)

Notifies subscribers of changes to the status of an order summary record. Use this event to trigger subscribers such as flows in your order workflow. This object is available in API version 48.0 and later.

#### [PaymentCreationEvent](#page-239-0)

Notifies subscribers when the process started by the /actions/standard/paymentSale request is complete. This object is available in API version 55.0 and later.

#### [PendingOrdSumProcEvent](#page-242-0)

Notifies subscribers that a PendingOrderSummary record was processed. If the process succeeded, an OrderSummary was created and the PendingOrderSummary can be deleted. Use this event to trigger subscribers such as flows in your order workflow. This object is available in API version 56.0 and later.

#### [PlatformStatusAlertEvent](#page-244-0)

Notifies subscribers of alerts that occur during the processing of a user request or service job execution. This object is available in API version 45.0 and later.

#### [ProcessExceptionEvent](#page-249-0)

Notifies subscribers of errors that occur during payment processing (capture, apply, and refund) on an order summary. Use this event to trigger subscribers such as flows in your order workflow. This object is available in API version 50.0 and later.

#### [QuoteSaveEvent](#page-253-0)

Notifies subscribers that the process started by the /actions/standard/quotesaveevent request is complete. If the process is successful, use this event to learn about the updated quote. If the request isn't successful, use this event to learn about the errors and how to fix them. This object is available in API version 58.0 and later.

#### [QuoteToOrderCompletedEvent](#page-255-0)

Notifies subscribers when the /actions/standard/createOrderFromQuote REST request is complete. If the request is successful, use this event to learn about the Order record. If the request isn't successful, use this event to learn about the errors associated with the request. This object is available in API version 56.0 and later.

#### **RealtimeAlertFvent**

Notifies subscribers of Amazon CloudWatch alarm events from your Service Cloud Voice Amazon Connect instance. This object is available in API version 54.0 and later.

#### [RemoteKeyCalloutEvent](#page-262-0)

Notifies subscribers of callouts that fetch encrypted key material from a customer endpoint. This object is available in API versions 45.0 and later.

#### [VoidInvoiceProcessedEvent](#page-267-0)

#### Notifies subscribers when the process started by the

/commerce/invoicing/invoices/{invoiceId}/actions/void request is complete. The request attempts to void an invoice by crediting an invoice and changing its status to Voided, which prevents further changes. This object is available in API version 55.0 and later. This object is available in API version 55.0 and later.

#### [Real-Time Event Monitoring Objects](#page-270-0)

<span id="page-141-0"></span>Check out the standard platform event and object pairs for Real-Time Event Monitoring. For most platform events used in Real-Time Event Monitoring, corresponding objects store the event data. For more information, see [Real-Time Event Monitoring](https://help.salesforce.com/s/articleView?id=sf.real_time_event_monitoring_overview.htm&language=en_US) in Salesforce Help.

#### AIPredictionEvent

Notifies subscribers when an Einstein feature, such as Prediction Builder or Case Classification, has written prediction results back to a target object and AI prediction field. This object is available in API version 46.0 and later.

### Supported Calls

describeSObjects()

### Supported Subscribers

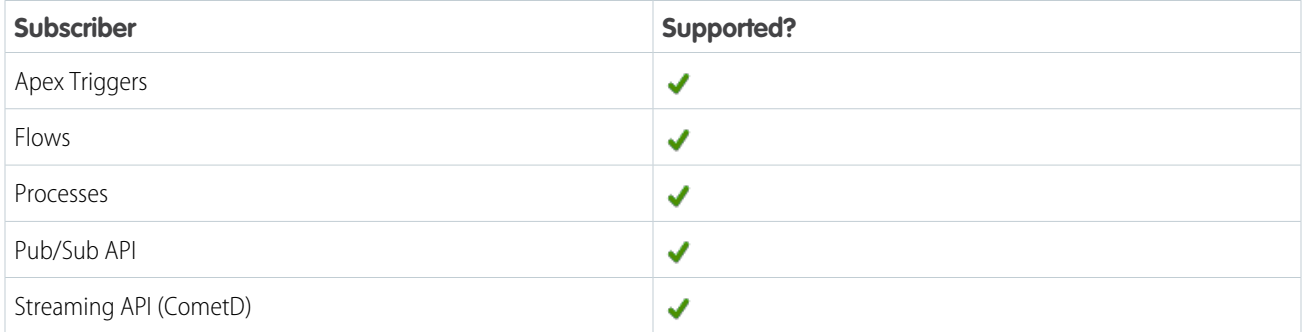

### Subscription Channel

/event/AIPredictionEvent

### Special Access Rules

Users with Customize Application permission have read access.

### Event Delivery Allocation Enforced

Yes

#### Fields

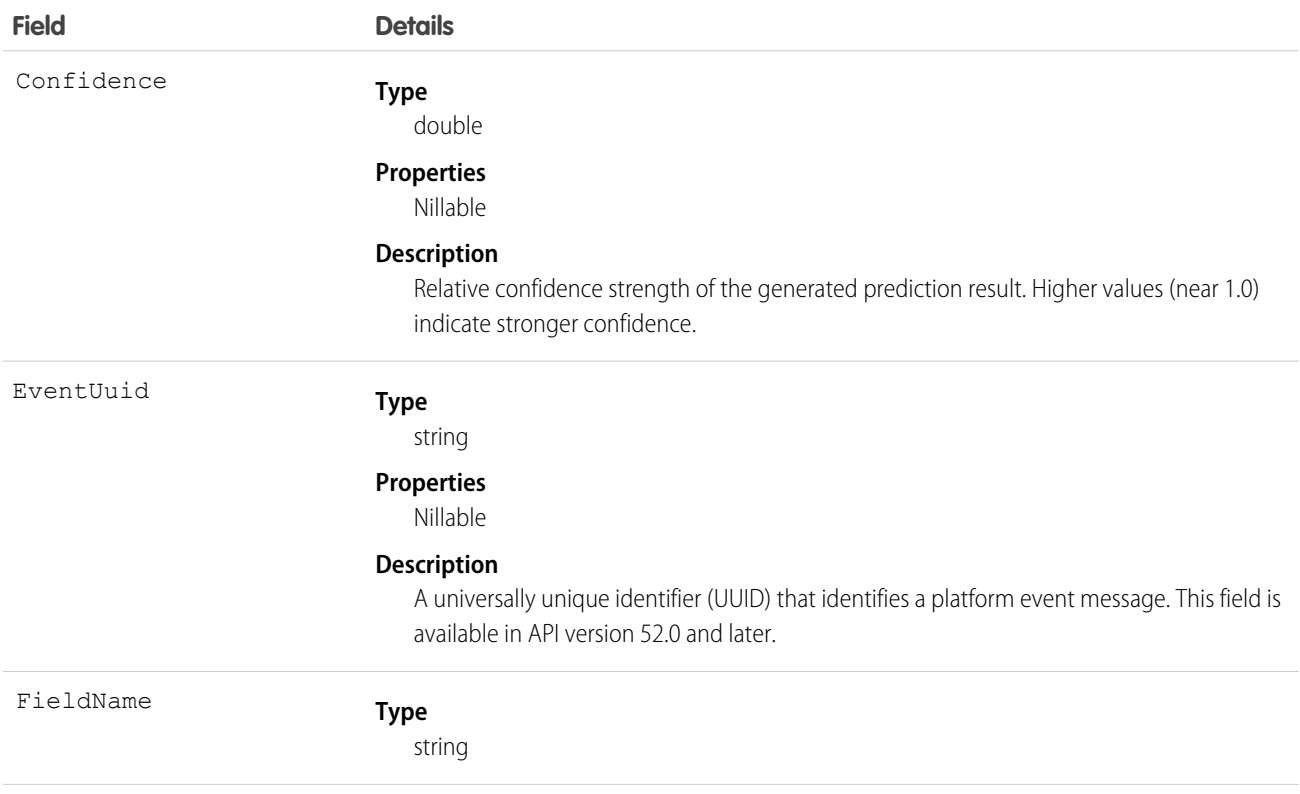

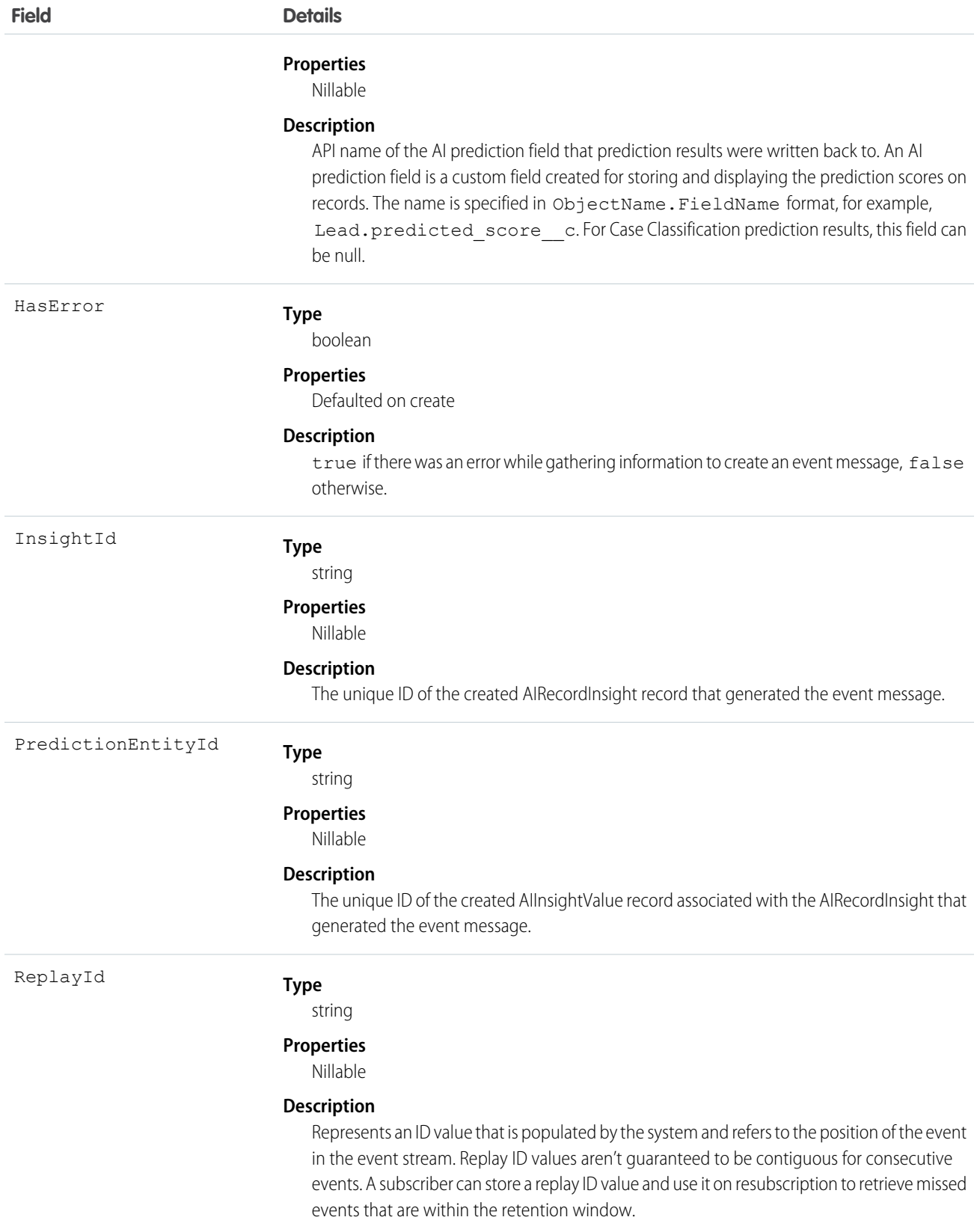
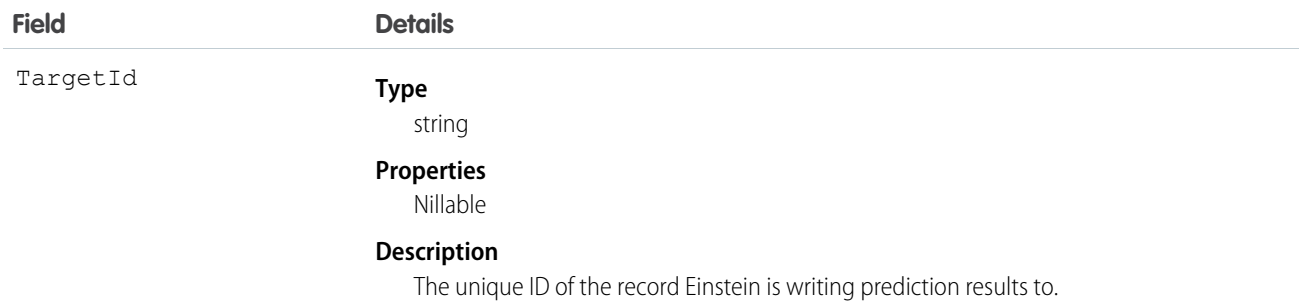

## Usage

When Einstein writes prediction results back to AI prediction fields, record save custom logic, such as Apex triggers, workflow rules, and assignment rules, aren't run for efficiency reasons. To add custom logic based on Einstein prediction results, subscribe to AIPredictionEvent for notifications of prediction result updates. Every time prediction results are written back to a Salesforce record, an AIPredictionEvent event is created and AIPredictionEvent subscribers are notified.

SEE ALSO:

[Object Reference for Salesforce and Lightning Platform](https://developer.salesforce.com/docs/atlas.en-us.244.0.object_reference.meta/object_reference/sforce_api_objects_airecordinsight.htm) : AIRecordInsight

# AIUpdateRecordEvent

Notifies subscribers when Einstein Case Classification has generated a case field value prediction and potentially updated a case record. This object is available in API version 47.0 and later.

## Supported Calls

describeSObjects()

## Supported Subscribers

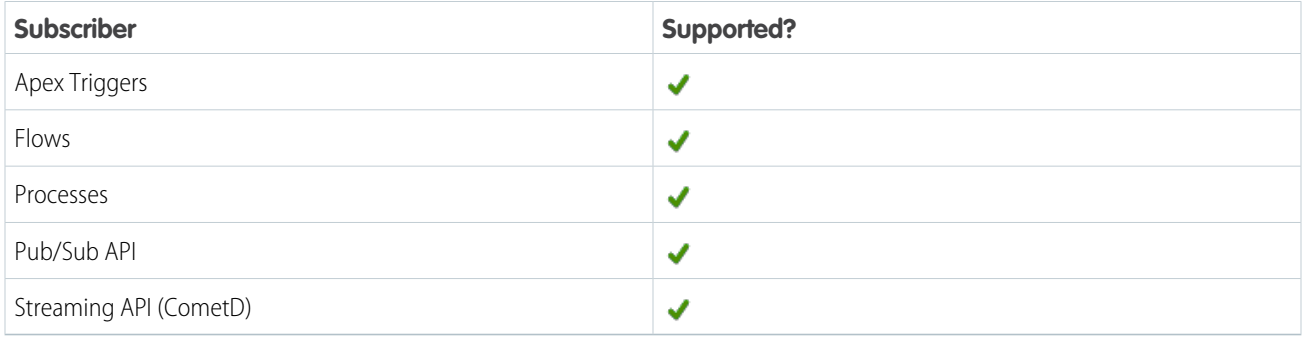

## Subscription Channel

/event/AIUpdateRecordEvent

# Event Delivery Allocation Enforced

Yes

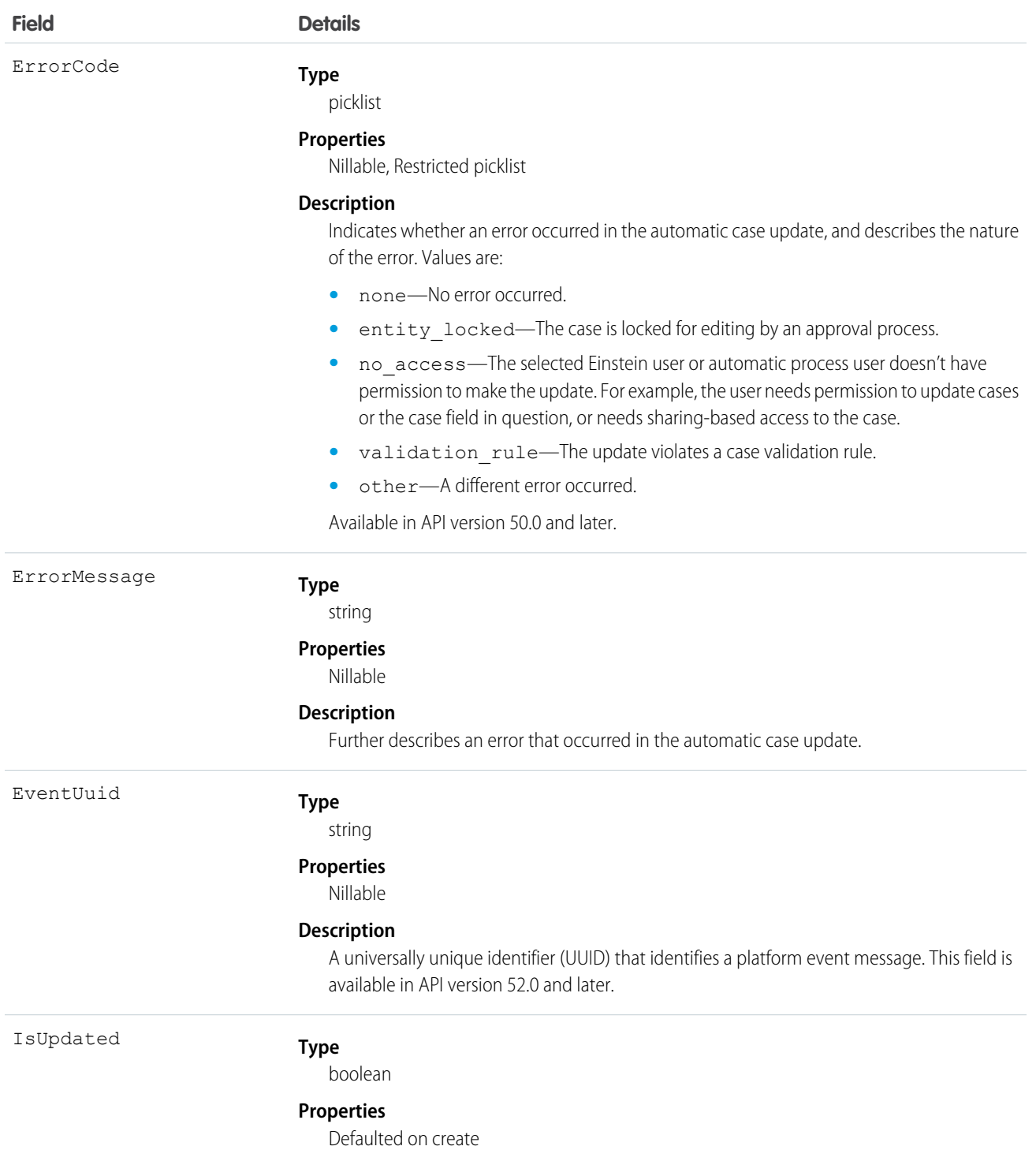

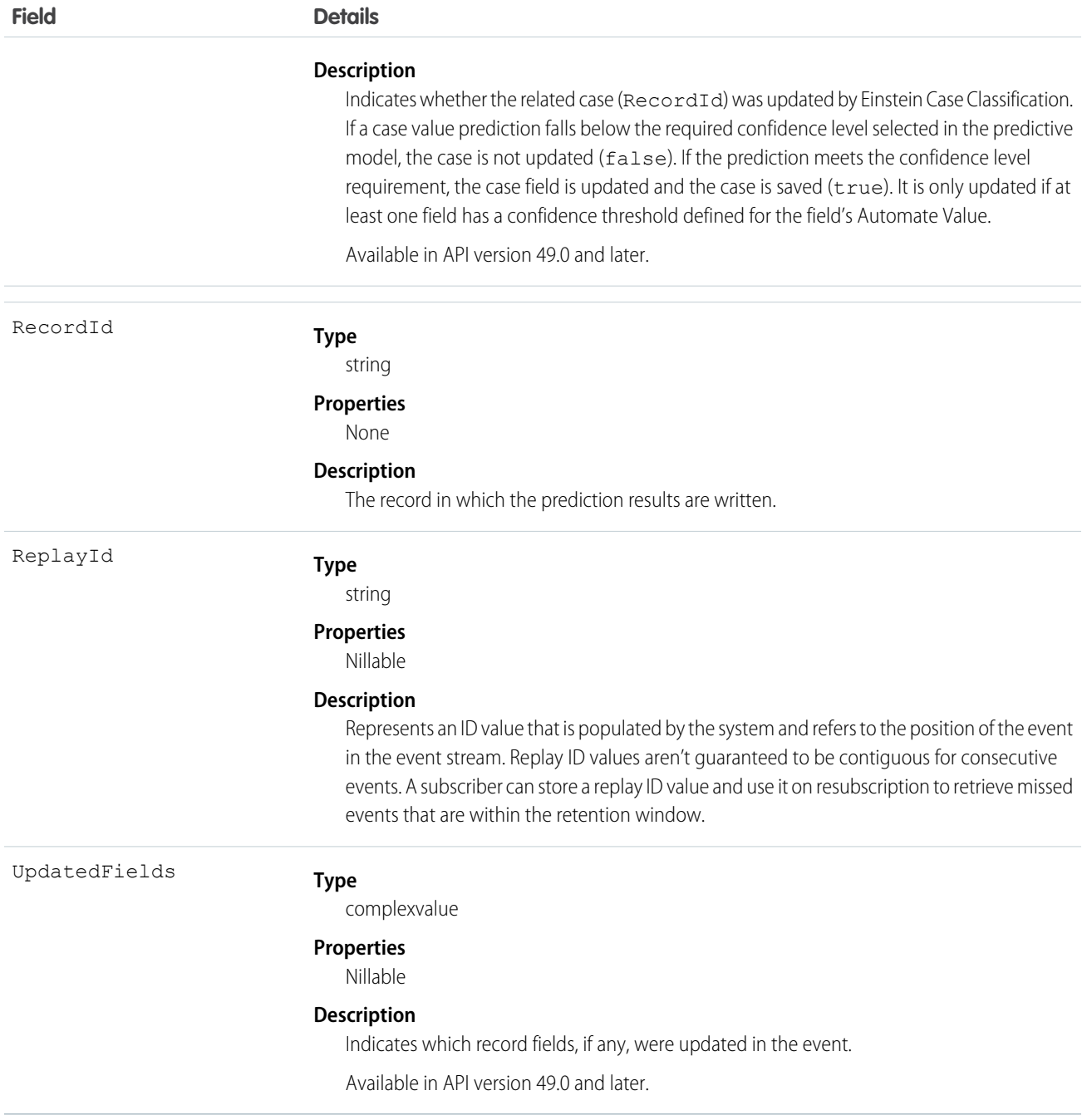

#### Usage

When Einstein Case Classification generates a case field value prediction, an AIUpdateRecordEvent event message is generated on case create whether or not Einstein updates the case, and if at least one of the prediction fields has a confidence threshold set in the Automate Value setting. A prediction will not result in a case update if its confidence level falls below the confidence threshold defined for the field's Automate Value setting. Subscribe to AIUpdateRecordEvent to be notified of such changes and to rerun case routing logic.

If all fields have a prediction that meets the confidence threshold criteria and an unexpected error prevents recommendations from being auto-applied, an AIUpdateRecordEvent is published with a corresponding ErrorCode and Error Message.

If a case doesn't match the data segment filters for any of the apps, we don't score and auto-apply recommendations or publish any events.

There are additional considerations to auto-apply recommendations with dependent picklists. [Learn More](https://help.salesforce.com/s/articleView?language=en_US&type=5&id=sf.cc_service_field_considerations.htm)

# AppointmentSchedulingEvent

Notifies subscribers when an appointment schedule is added, updated, or deleted. This object is available in API version 50.0 and later.

## Supported Calls

describeSObjects()

## Special Access Rules

AppointmentSchedulingEvent is available as part of Salesforce Scheduler.

#### Supported Subscribers

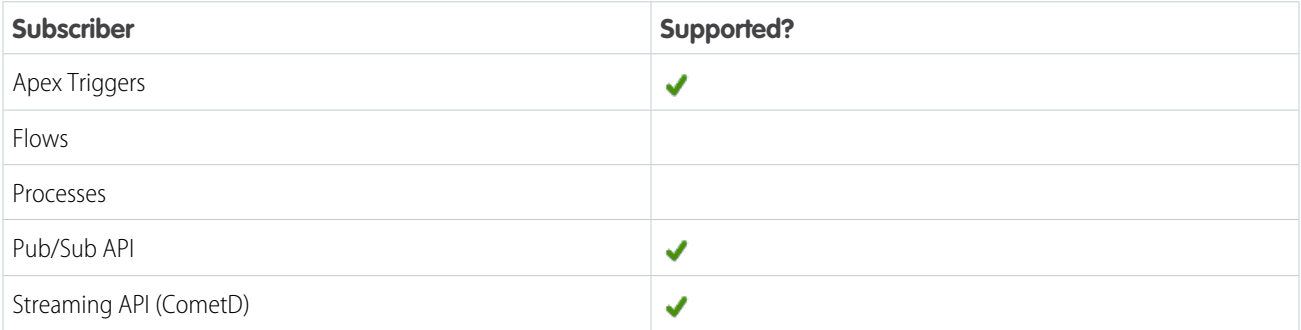

## Subscription Channel

/event/AppointmentSchedulingEvent

#### Event Delivery Allocation Enforced

Yes

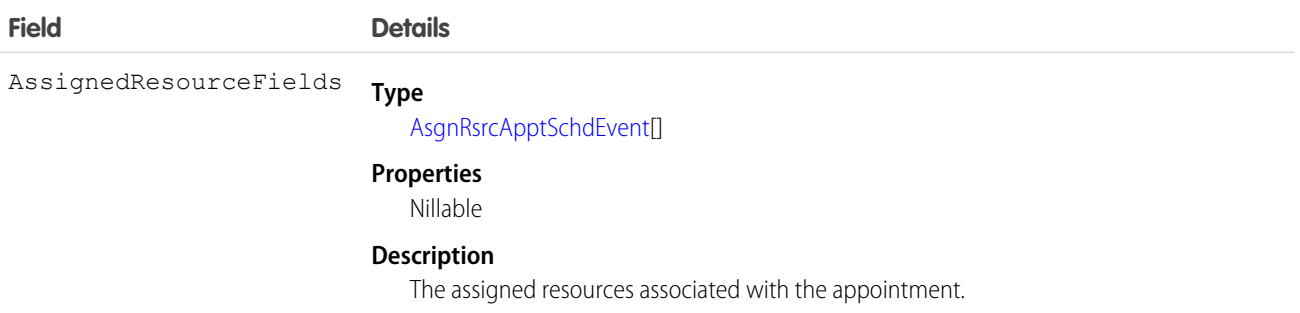

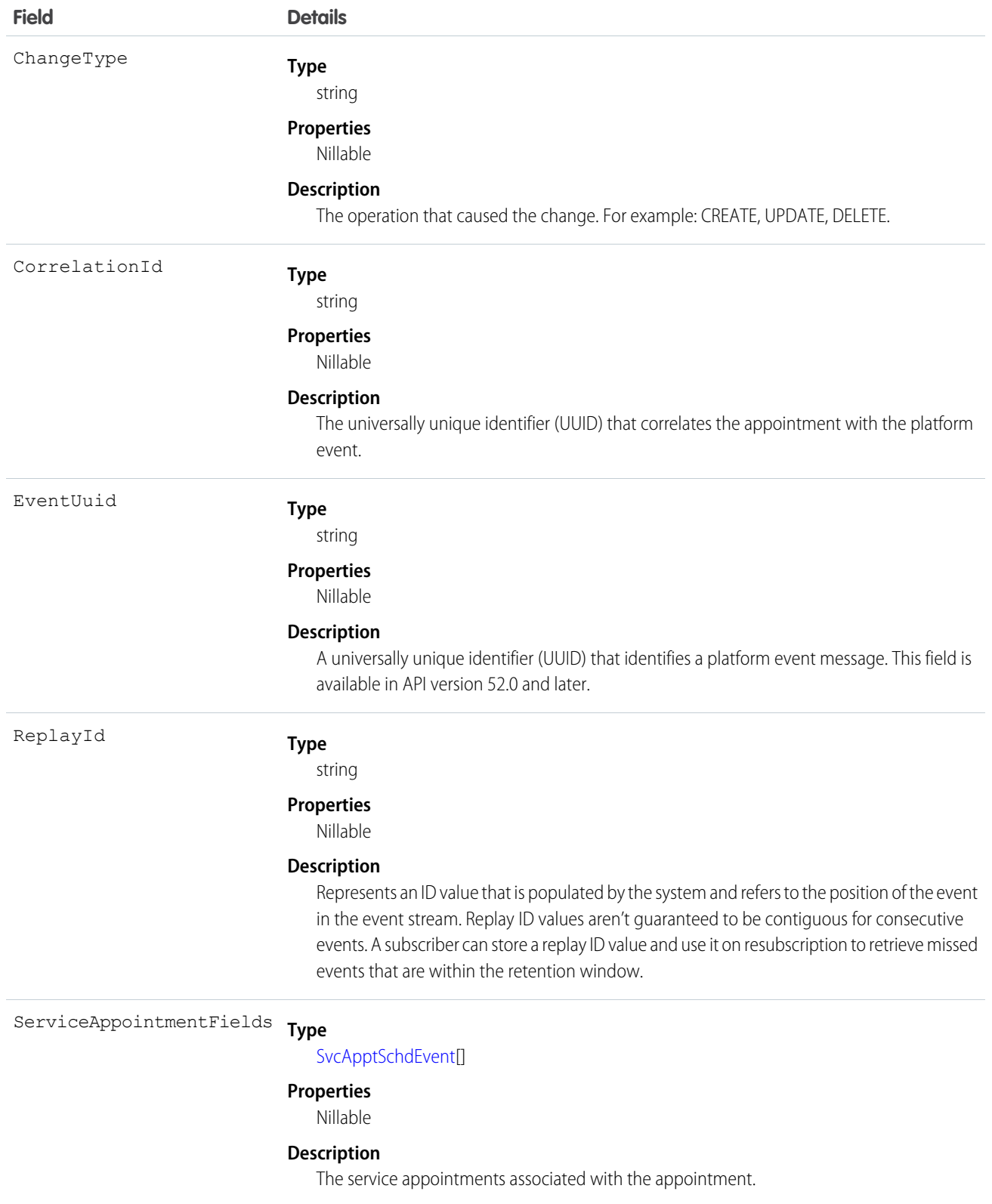

## Example

This example event message is for a new appointment with two assigned resources.

```
{
  "schema": "Zog7FKcPWV9DeEIEVHsoug",
  "payload": {
   "CreatedById": "005xx000001X7dlAAC",
    "ChangeType": "CREATE",
   "ServiceAppointmentFields": {
     "ParentRecordId": "001RM000003rwkfYAA",
     "ContactId": "003RM000006EpajYAC",
     "Status": "None",
     "AdditionalInformation": "Sample additional information",
     "ServiceTerritoryId": "0Hhxx0000004mu4",
     "Comments": "Sample comment",
     "Email": "abc@example.com",
     "Address": "1 Market Street San Francisco CA 94105 United States",
     "WorkTypeId": "08qxx0000004C92",
     "WorkTypeBlockTimeBeforeAppointment": 30,
     "WorkTypeBlockTimeAfterAppointment": 1,
     "WorkTypeBlockTimeBeforeUnit": "minutes",
     "WorkTypeBlockTimeAfterUnit": "hours",
     "ServiceAppointmentId": "08pxx0000005Ip6",
     "ScheduledEndTime": "2020-02-28T00:45:00.000Z",
     "Subject": "Apply for Privileged Customer Card",
     "AppointmentType": "null",
     "StatusCategory": "None",
     "DurationInMinutes": 60,
     "Phone": "4155551212",
     "ScheduledStartTime": "2020-02-27T23:45:00.000Z"
    },
    "AssignedResourceFields": [
      {
       "IsPrimaryResource": true,
        "ServiceResourceUserName": "Rachel Adams",
        "ServiceResourceUserId": "005xx000001X7dl",
       "AssignedResourceId": "03rxx0000004gLc",
       "ServiceResourceId": "0Hnxx0000004C92",
       "ServiceResourceUserEmail": "ra@example.com",
        "IsRequiredResource": true
     },
      {
       "IsPrimaryResource": false,
       "ServiceResourceUserName": "Andrew Collins",
        "ServiceResourceUserId": "005xx000001XPNl",
        "AssignedResourceId": "03rxx0000004gNE",
       "ServiceResourceId": "0Hnxx0000006z8q",
       "ServiceResourceUserEmail": "ac@example.com",
       "IsRequiredResource": false
     }
   \frac{1}{2},
   "CreatedDate": "2020-02-25T01:57:39.936Z",
    "CorrelationId": "d7c0bbGiUObLF6BD3NaG"
  },
```

```
"event": {
    "replayId": 3
  }
}
```
IN THIS SECTION:

#### [AsgnRsrcApptSchdEvent](#page-150-0)

Represents the assigned resources that are part of the AppointmentSchedulingEvent. This object is included in a streamed notification received on the /event/AppointmentSchedulingEvent channel. You can't subscribe to the AsgnRsrcApptSchdEvent channel directly. This object is available in API version 50.0 and later.

#### [SvcApptSchdEvent](#page-152-0)

Represents the service appointment event. This object is included in a streamed notification received on the /event/AppointmentSchedulingEvent channel. You can't subscribe to the SvcApptSchdEvent channel directly. This object is available in API version 50.0 and later.

#### <span id="page-150-0"></span>AsgnRsrcApptSchdEvent

Represents the assigned resources that are part of the AppointmentSchedulingEvent. This object is included in a streamed notification received on the /event/AppointmentSchedulingEvent channel. You can't subscribe to the AsgnRsrcApptSchdEvent channel directly. This object is available in API version 50.0 and later.

Supported Calls

describeSObjects()

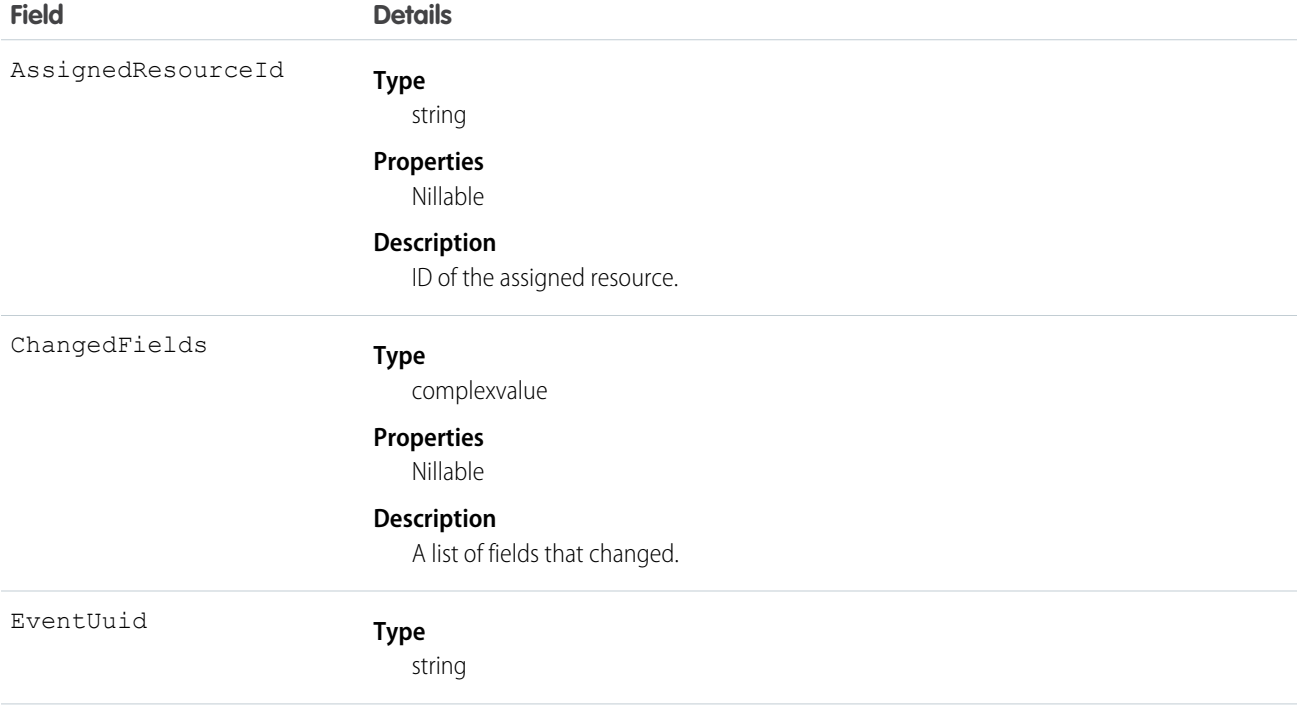

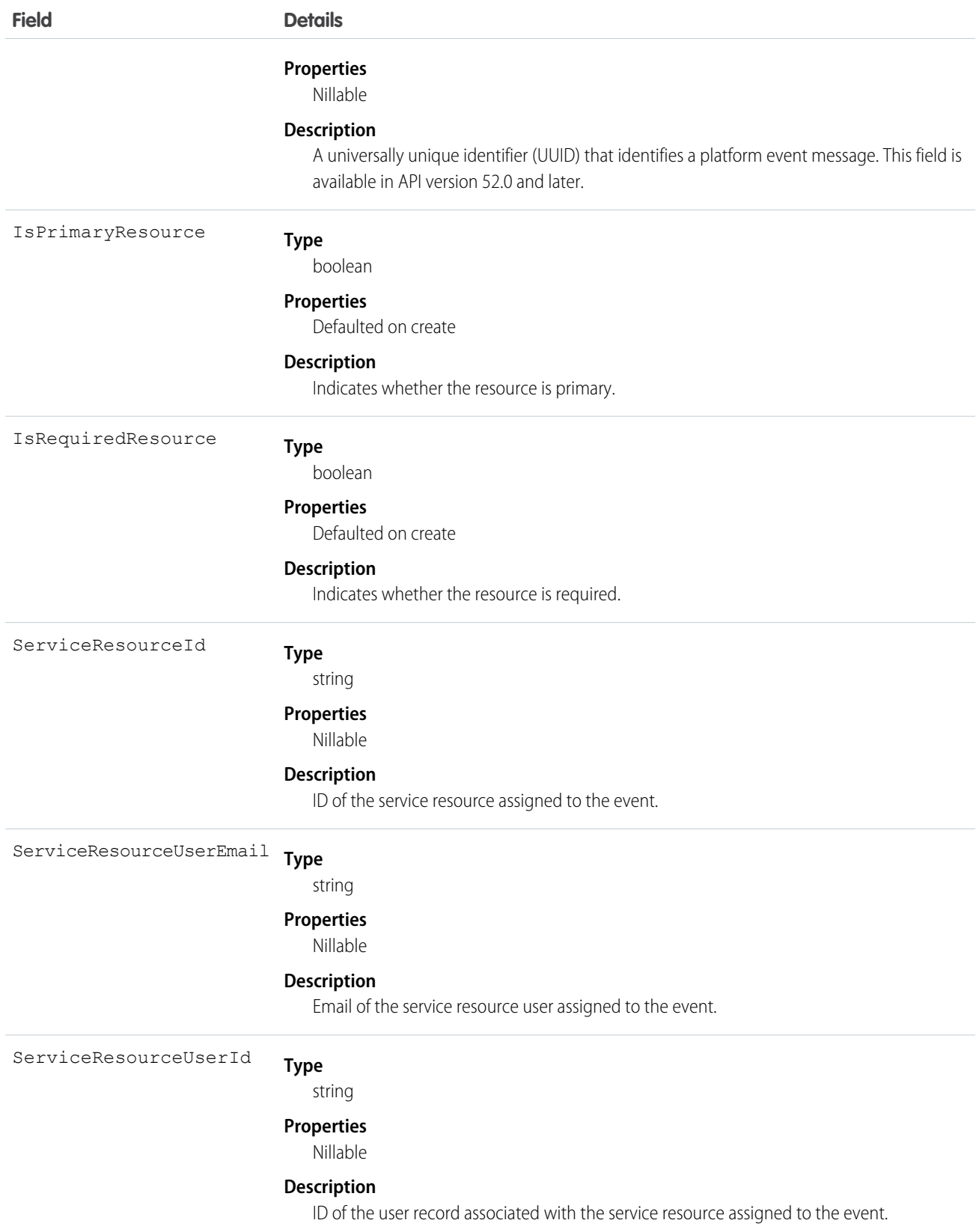

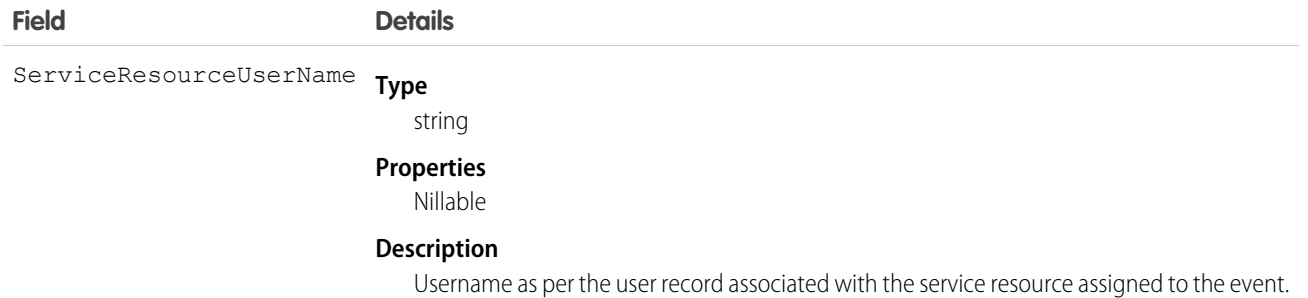

#### Example

This example shows the assigned resources associated with the event.

```
{
 "IsPrimaryResource": true,
 "ServiceResourceUserName": "Rachel Adams",
 "ServiceResourceUserId": "005xx000001X7dl",
 "AssignedResourceId": "03rxx0000004gLc",
 "ServiceResourceId": "0Hnxx0000004C92",
 "ServiceResourceUserEmail": "ra@example.com",
 "IsRequiredResource": true
}
```
#### <span id="page-152-0"></span>SvcApptSchdEvent

Represents the service appointment event. This object is included in a streamed notification received on the /event/AppointmentSchedulingEvent channel. You can't subscribe to the SvcApptSchdEvent channel directly. This object is available in API version 50.0 and later.

Supported Calls

describeSObjects()

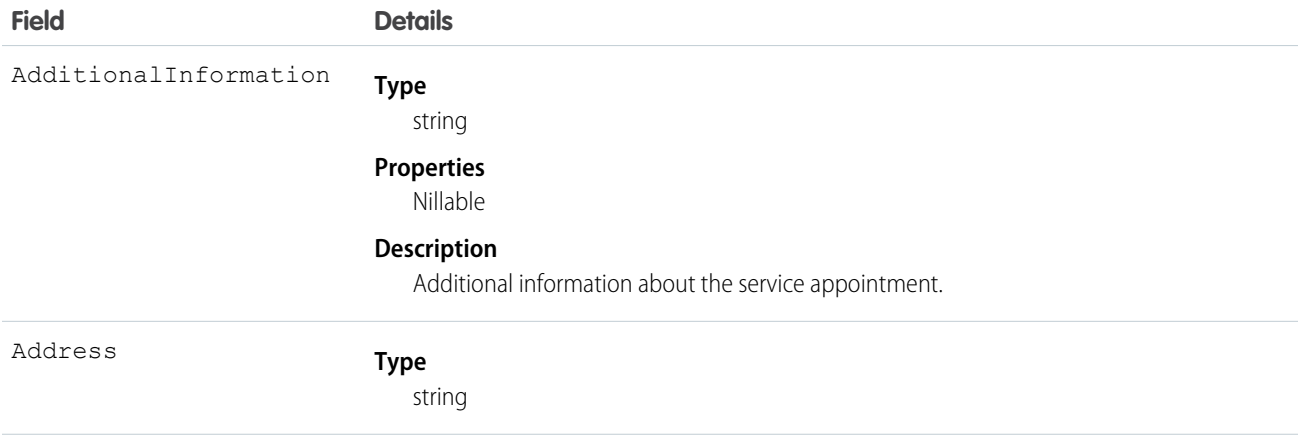

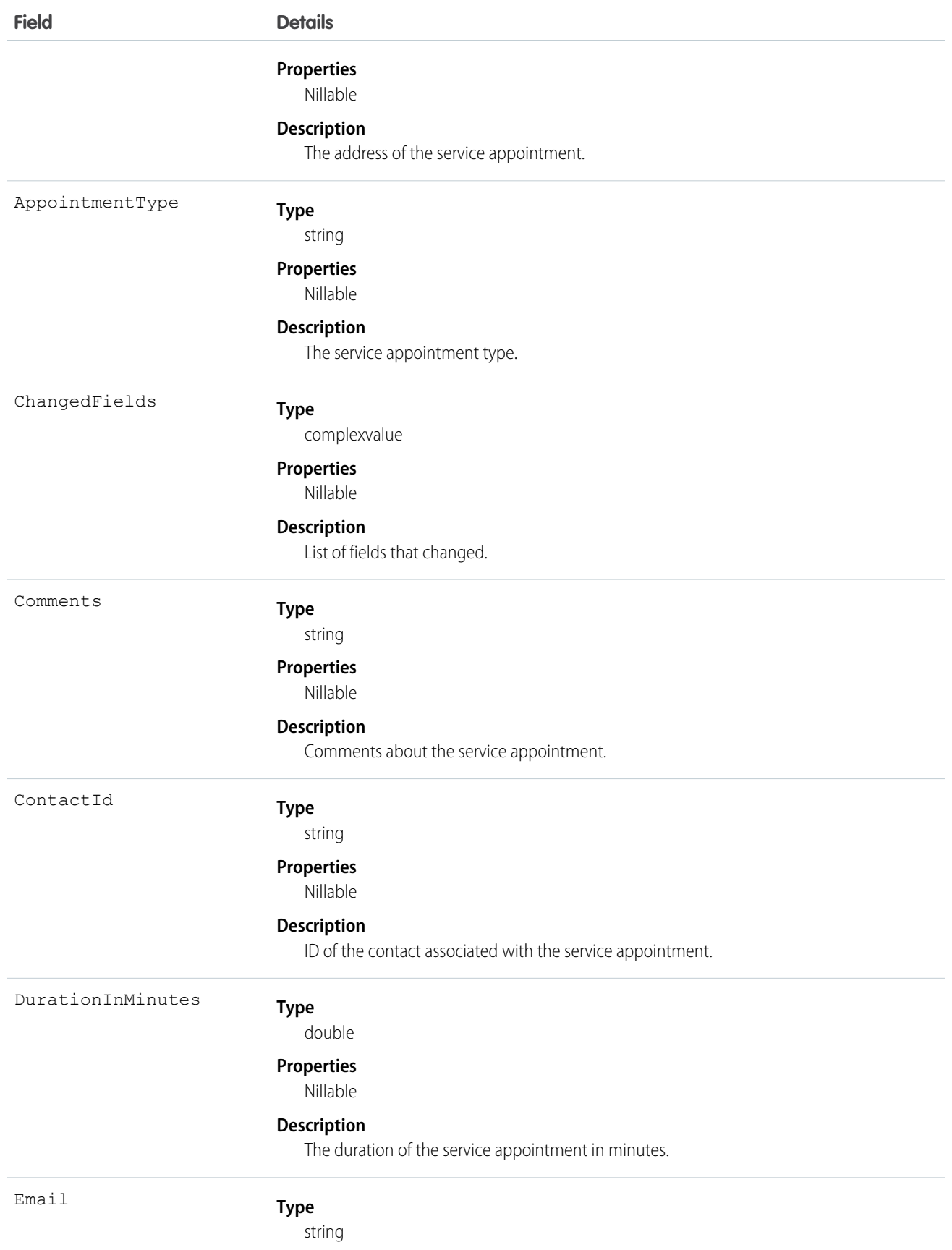

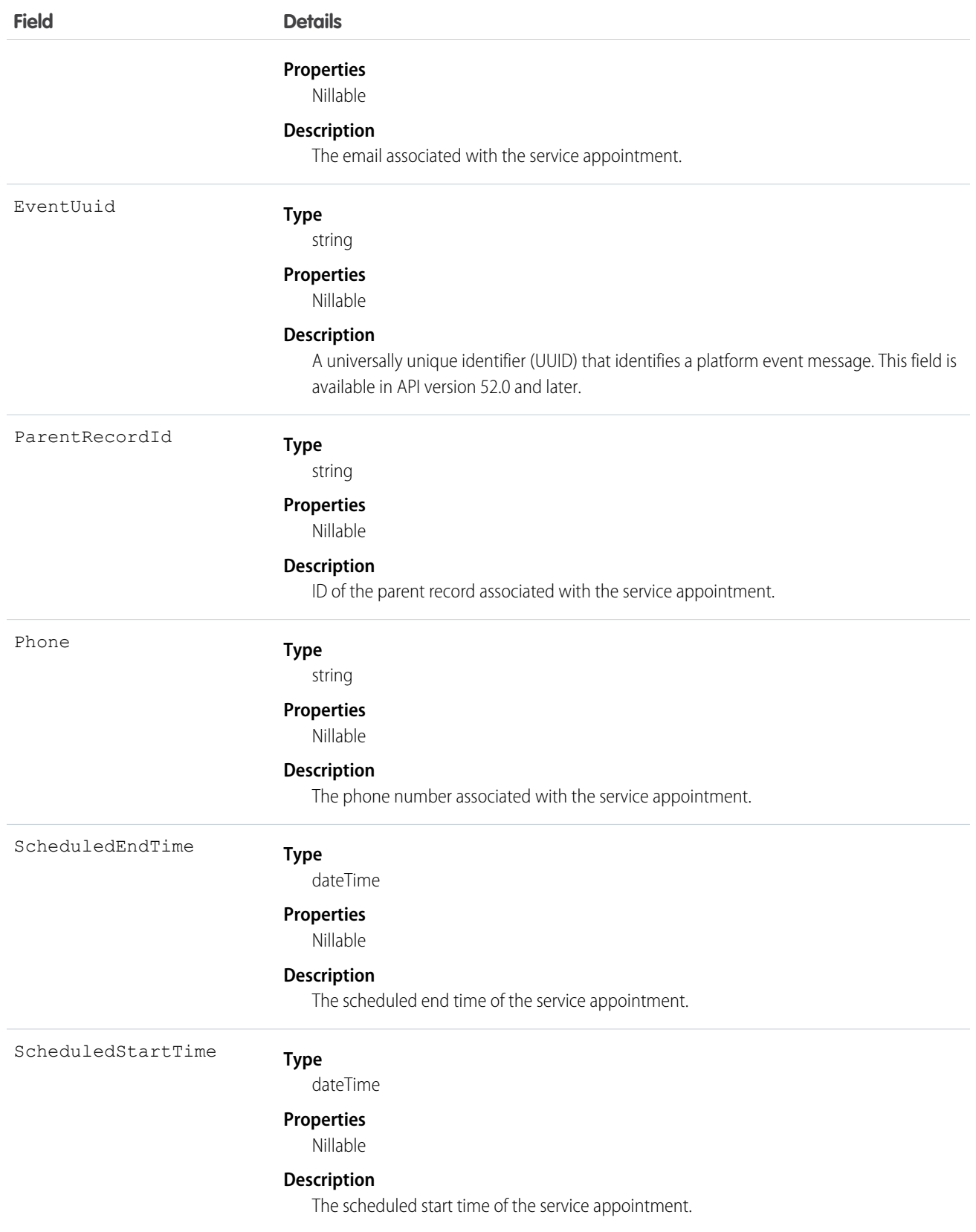

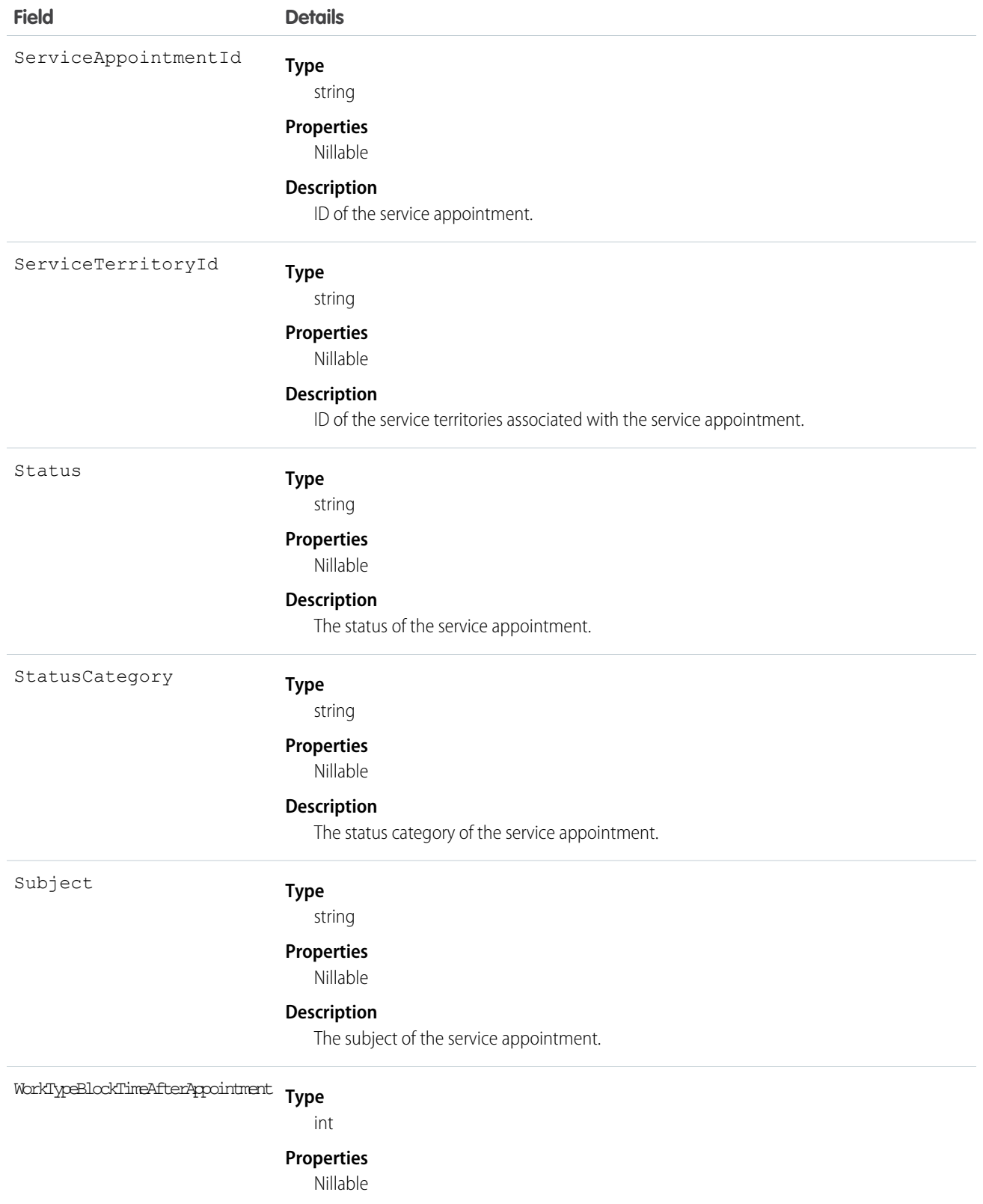

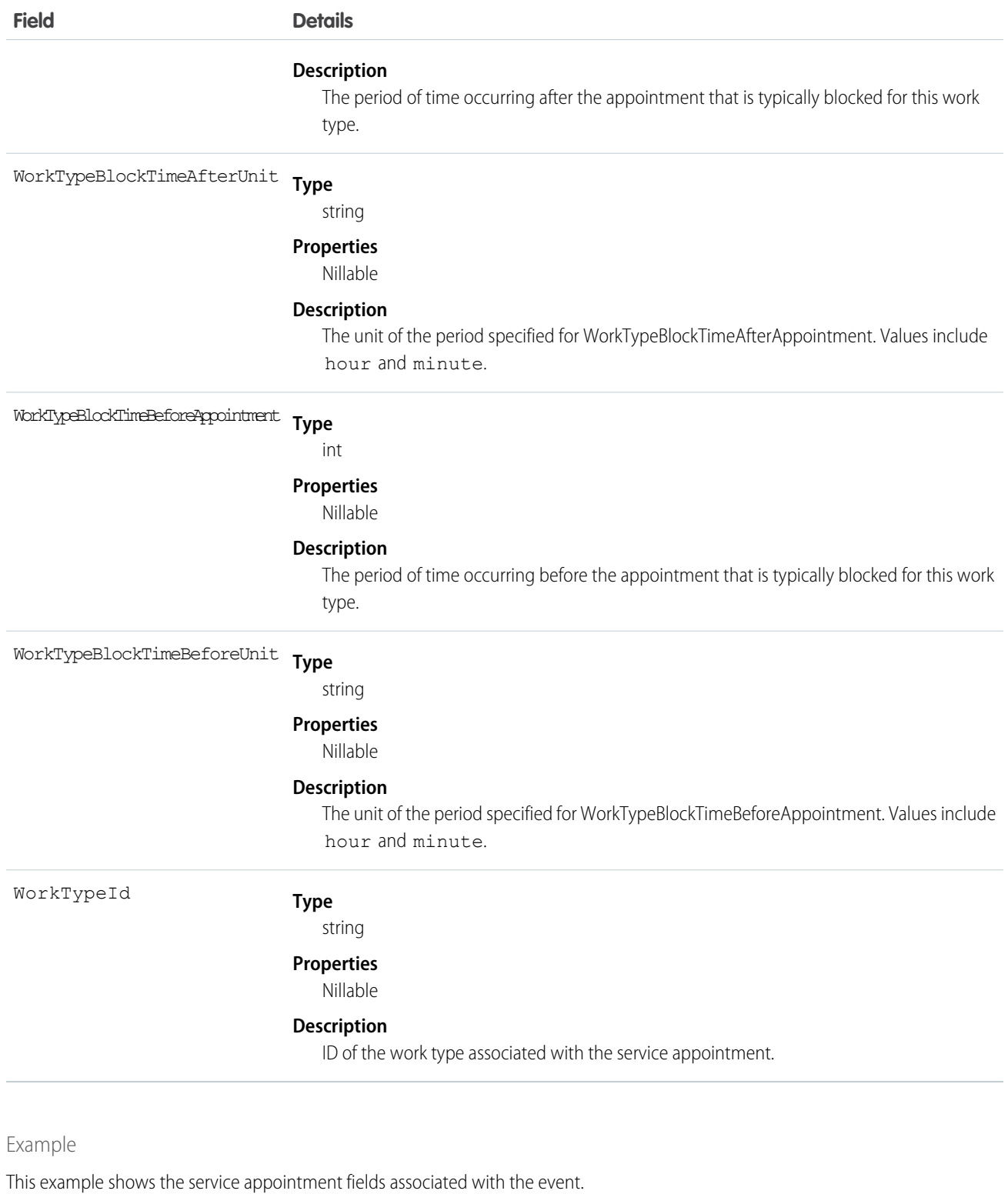

 $\{$ "ParentRecordId": "001RM000003rwkfYAA", "ContactId": "003RM000006EpajYAC", "Status": "None",

```
"AdditionalInformation": "Sample additional information",
"ServiceTerritoryId": "0Hhxx0000004mu4",
"Comments": "Sample comment",
"Email": "abc@example.com",
"Address": "1 Market Street San Francisco CA 94105 United States",
"WorkTypeId": "08qxx0000004C92",
"WorkTypeBlockTimeBeforeAppointment": 30,
"WorkTypeBlockTimeAfterAppointment": 1,
"WorkTypeBlockTimeBeforeUnit": "minutes",
"WorkTypeBlockTimeAfterUnit": "hours",
"ServiceAppointmentId": "08pxx0000005Ip6",
"ScheduledEndTime": "2020-02-28T00:45:00.000Z",
"Subject": "Apply for Chase Sapphire Preferred Card",
"AppointmentType": "null",
"StatusCategory": "None",
"DurationInMinutes": 60,
"Phone": "4157286216",
"ScheduledStartTime": "2020-02-27T23:45:00.000Z"
```
## AssetCancelInitiatedEvent

Notifies subscribers when the process started by the

/asset-management/assets/collection/actions/initiate-cancellation process is complete. If the process is successful, use this event to learn about the cancellation order that was created. If the process isn't successful, use the RevenueTransactionErrorLog records to learn about the errors and how to fix them. This object is available in API version 55.0 and later.

## Supported Calls

}

describeSObjects()

#### Supported Subscribers

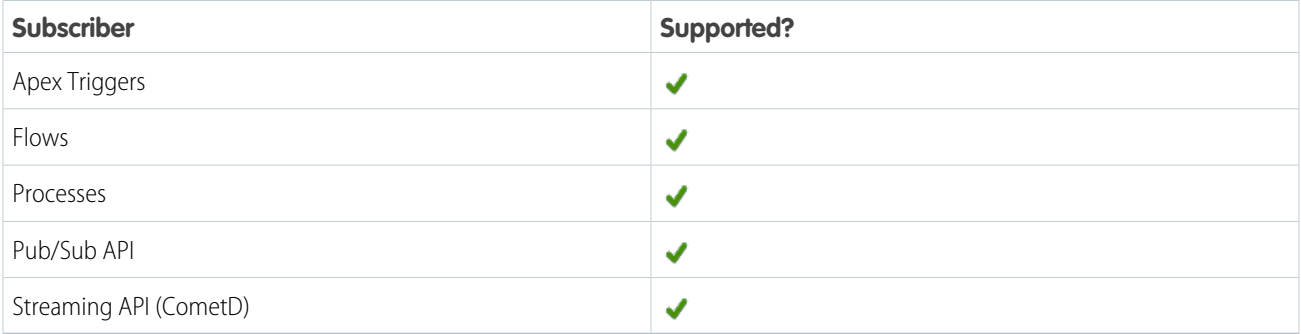

## Subscription Channel

/event/AssetCancelInitiatedEvent

#### Event Delivery Allocation Enforced

No

# Special Access Rules

This object is available when Subscription Management is enabled.

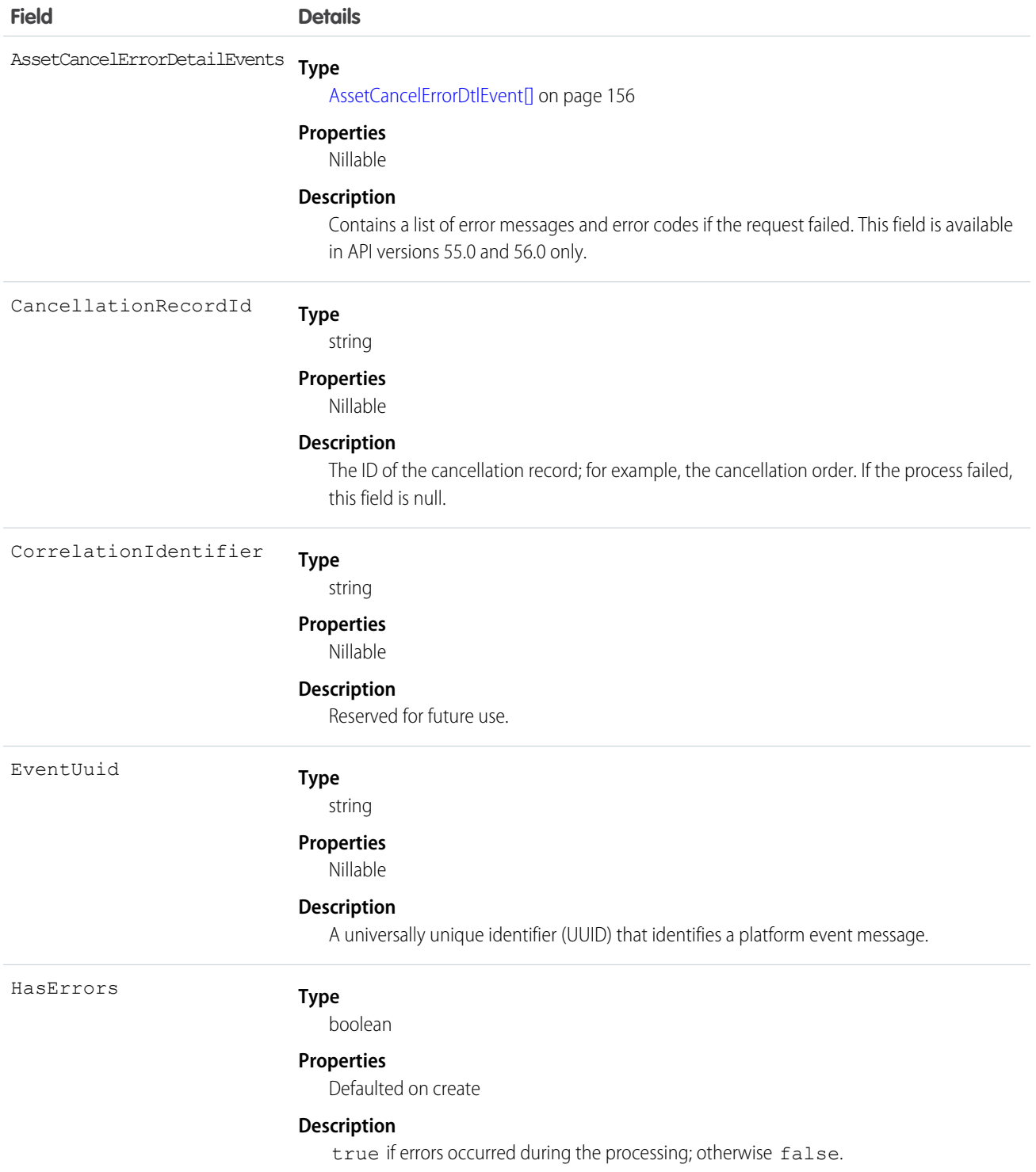

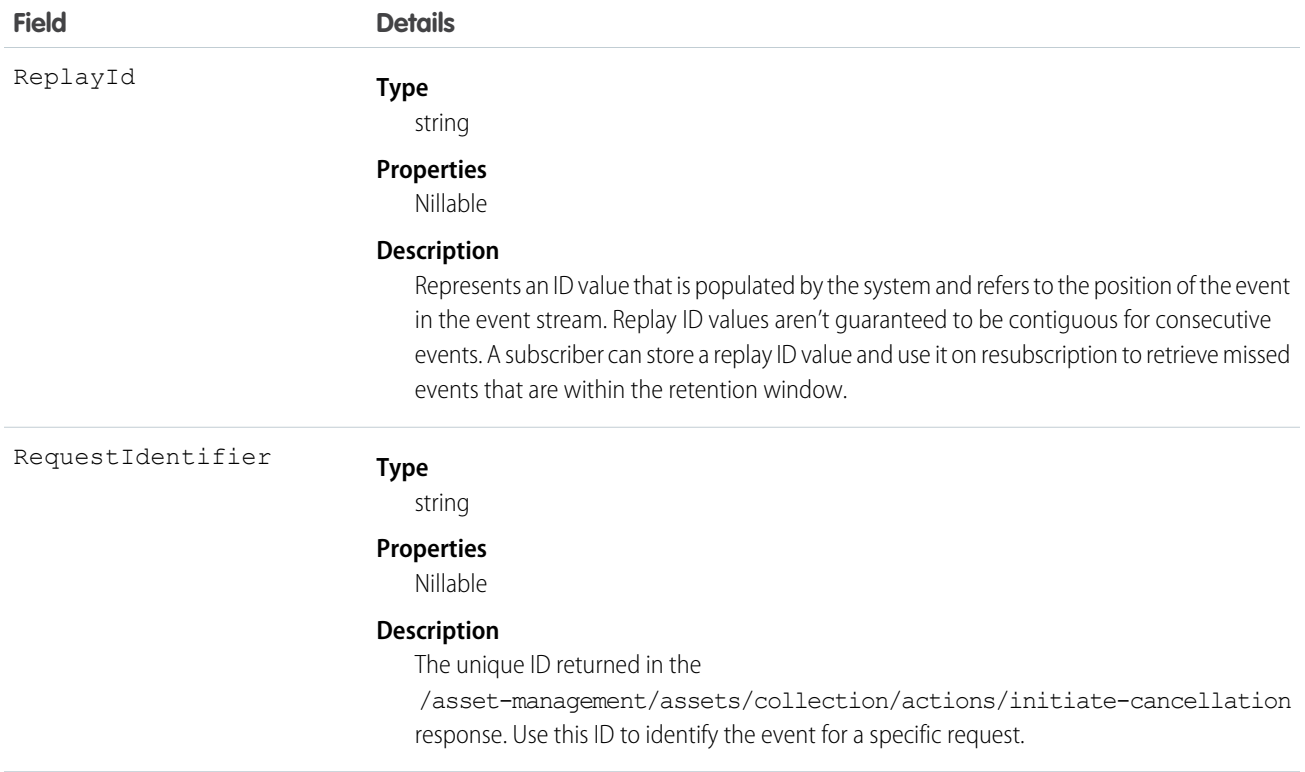

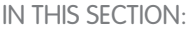

#### [AssetCancelErrorDtlEvent](#page-159-0)

Contains information about errors that occurred during the processing of an

<span id="page-159-0"></span>/asset-management/assets/collection/actions/initiate-cancellation request. This object is included in an AssetCancelInitiatedEvent message. You can't subscribe to AssetCancelErrorDtlEvent directly. This object is available in API versions 55.0 and 56.0 only.

#### AssetCancelErrorDtlEvent

Contains information about errors that occurred during the processing of an

/asset-management/assets/collection/actions/initiate-cancellation request. This object is included in an AssetCancelInitiatedEvent message. You can't subscribe to AssetCancelErrorDtlEvent directly. This object is available in API versions 55.0 and 56.0 only.

Supported Calls

describeSObjects()

Special Access Rules

This object is available if Subscription Management is installed in your org.

Fields

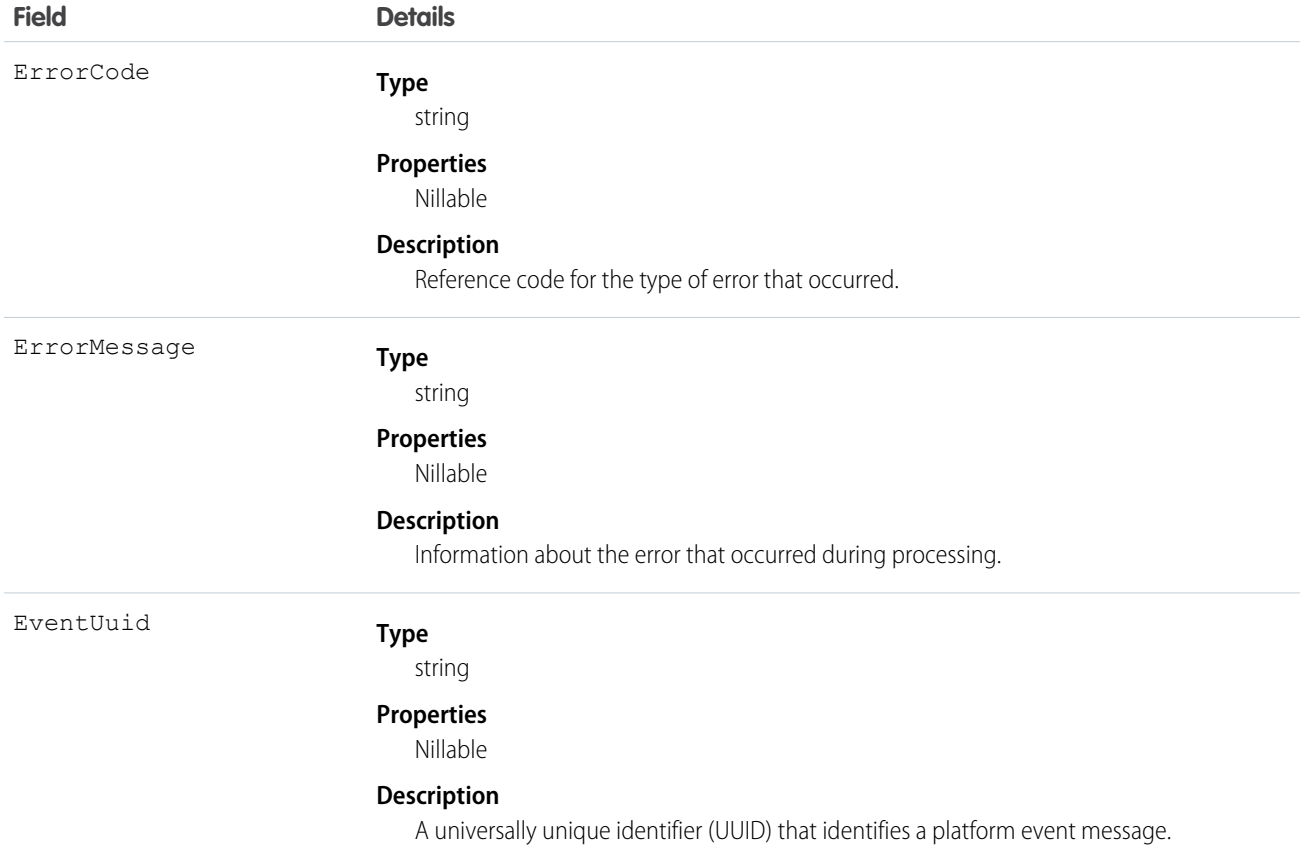

# AssetAmendInitiatedEvent

Notifies subscribers when the process started by the

/asset-management/assets/collection/actions/initiate-amend-quantity REST request is complete. If the process is successful, use this event to learn about the amendment order that was created. If the process isn't successful, use the RevenueTransactionErrorLog records to learn about the errors and how to fix them. This object is available in API version 56.0 and later.

# Supported Calls

describeSObjects()

## Supported Subscribers

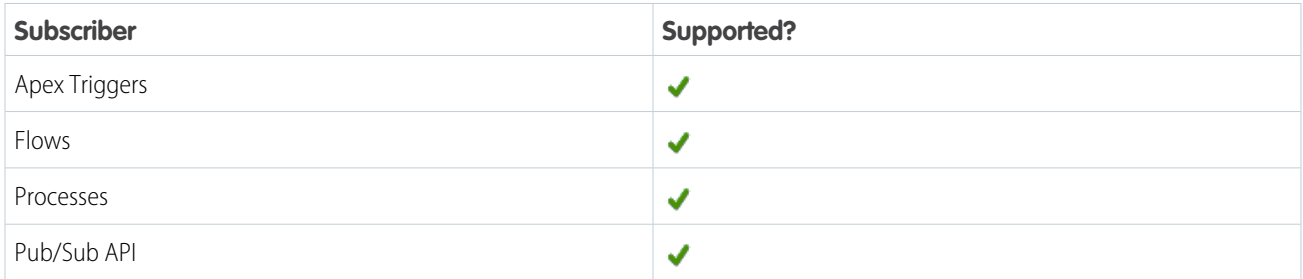

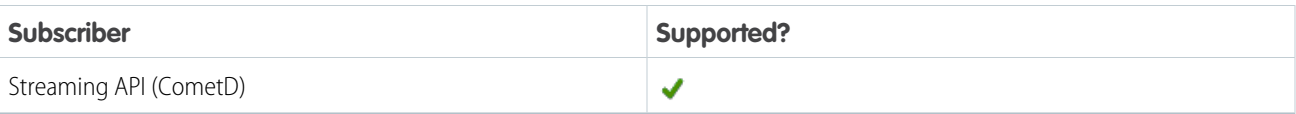

# Subscription Channel

/event/AssetAmendInitiatedEvent

## Event Delivery Allocation Enforced

No

## Special Access Rules

This object is available when Subscription Management is enabled.

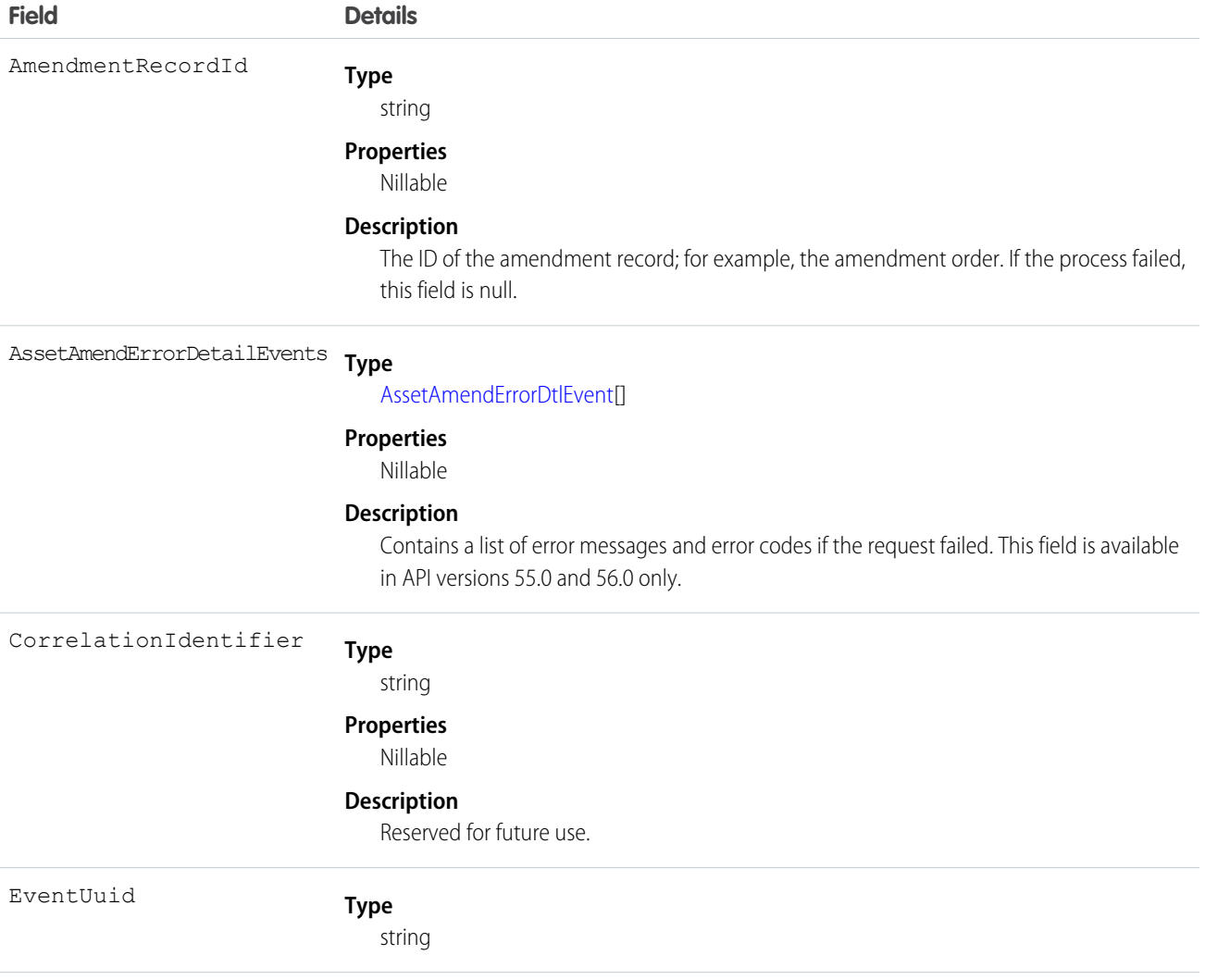

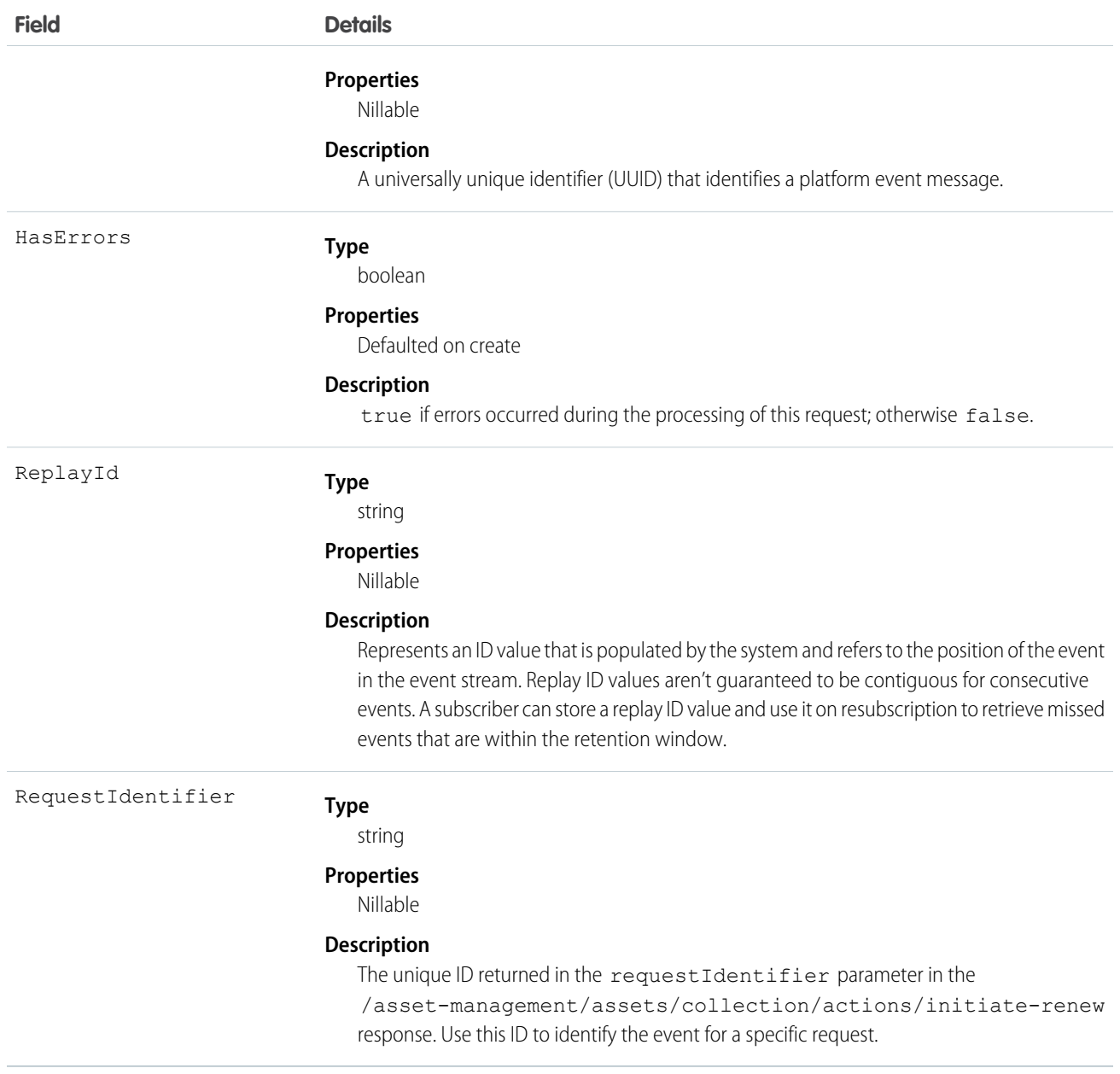

#### IN THIS SECTION:

#### [AssetAmendErrorDtlEvent](#page-163-0)

Contains information about errors that occurred during the processing of an

/asset-management/assets/collection/actions/initiate-amend-quantity request. This object is included in an AssetAmendInitiatedEvent message. You can't subscribe to AssetAmendErrorDtlEvent directly. This object is available in API version 56.0 only.

#### <span id="page-163-0"></span>AssetAmendErrorDtlEvent

Contains information about errors that occurred during the processing of an

/asset-management/assets/collection/actions/initiate-amend-quantity request. This object is included in an AssetAmendInitiatedEvent message. You can't subscribe to AssetAmendErrorDtlEvent directly. This object is available in API version 56.0 only.

Supported Calls

```
describeSObjects()
```
Special Access Rules

This object is available when Subscription Management is enabled.

Event Delivery Allocation Enforced

No

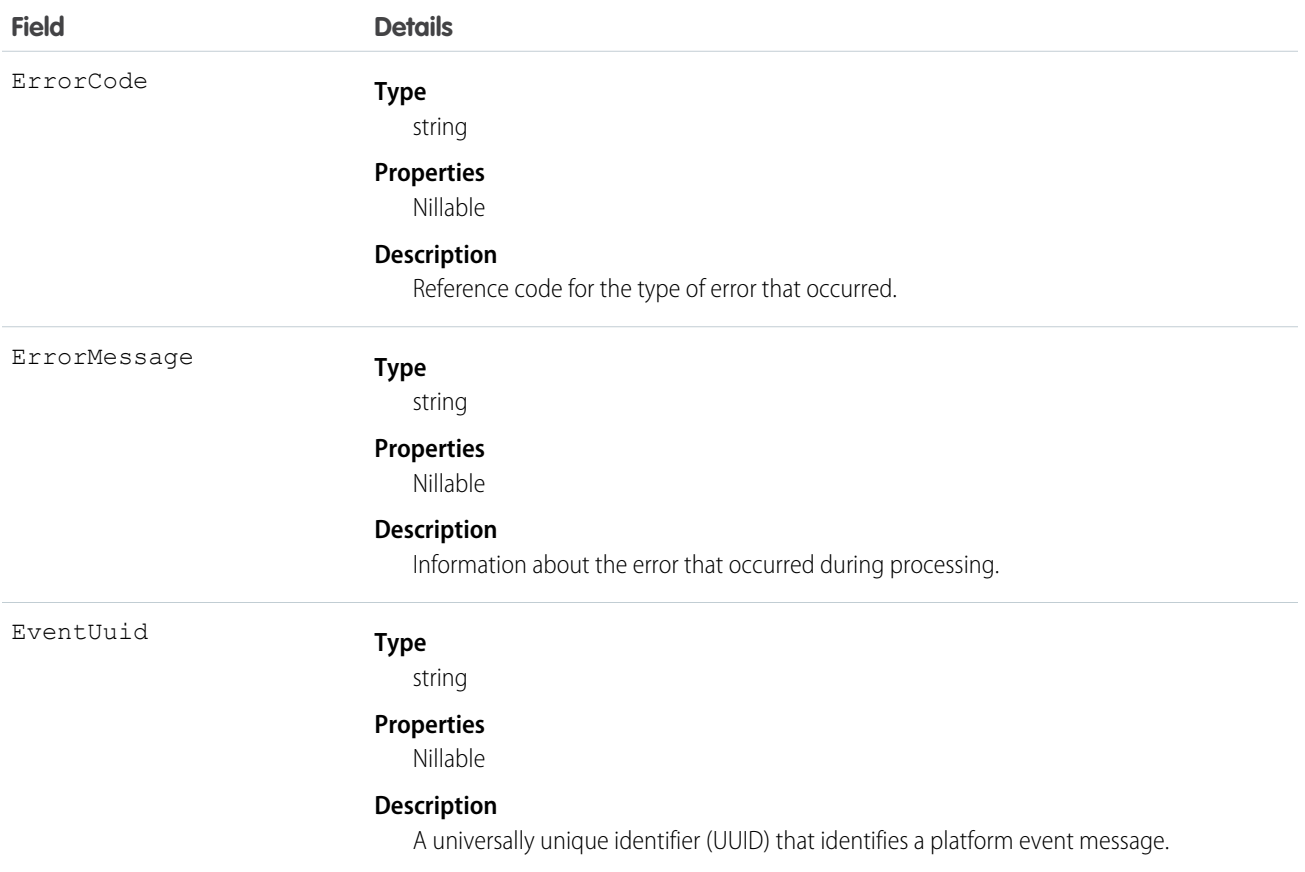

# AssetRenewInitiatedEvent

#### Notifies subscribers when the process started by the

/asset-management/assets/collection/actions/initiate-renew REST request is complete. If the process is successful, use this event to learn about the renewal order that was created. If the process isn't successful, use the RevenueTransactionErrorLog records to learn about the errors and how to fix them. This object is available in API version 55.0 and later.

## Supported Calls

describeSObjects()

## Supported Subscribers

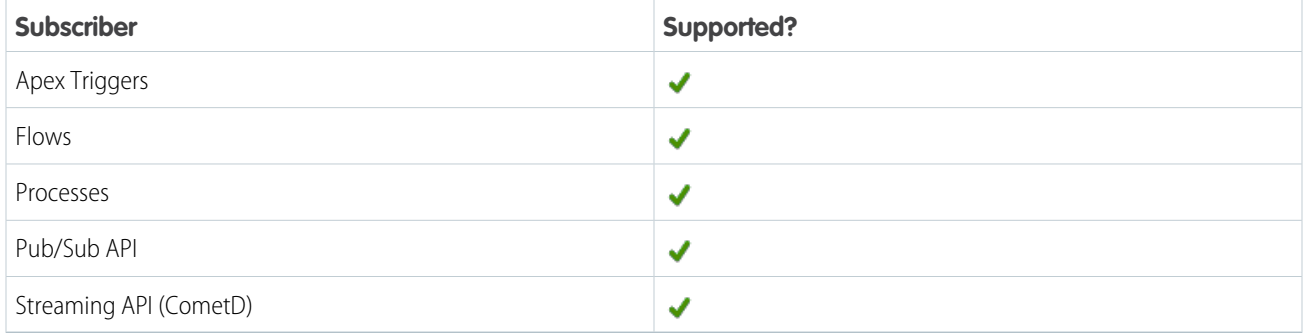

## Subscription Channel

/event/AssetRenewInitiatedEvent

## Event Delivery Allocation Enforced

No

## Special Access Rules

This object is available when Subscription Management is enabled.

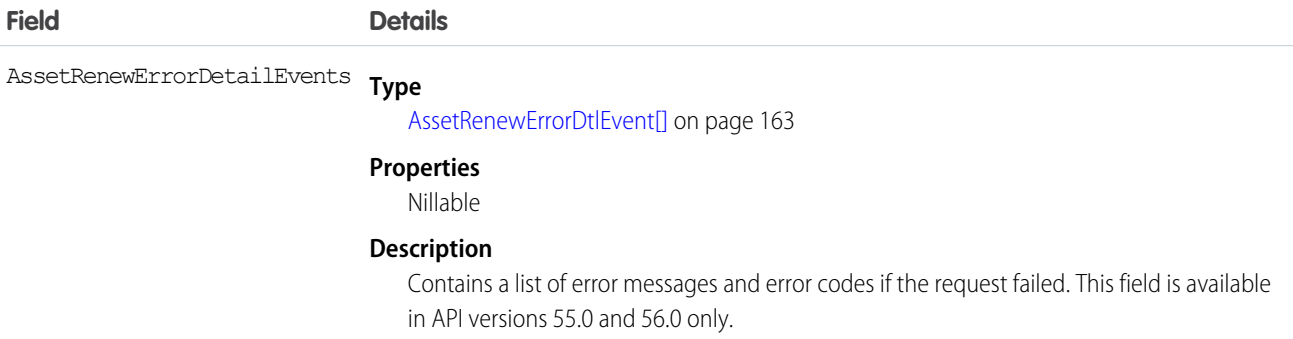

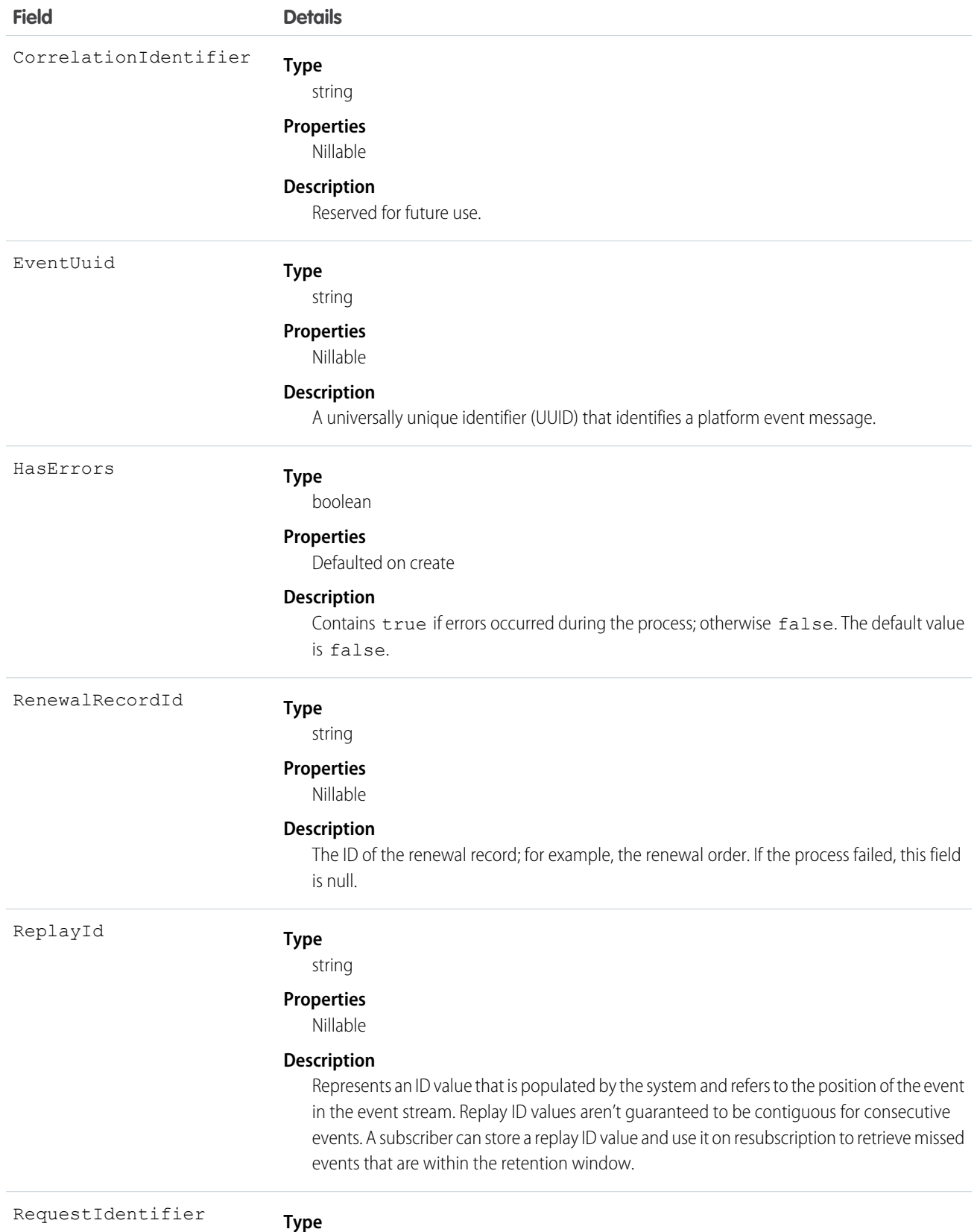

string

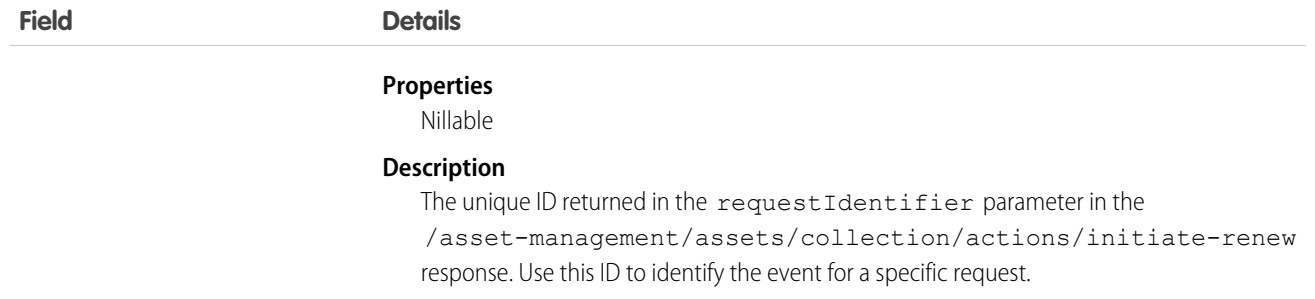

#### IN THIS SECTION:

#### [AssetRenewErrorDtlEvent](#page-166-0)

Contains information about errors that occurred during the processing of an

/asset-management/assets/collection/actions/initiate-renew request. This object is included in an AssetRenewInitiatedEvent message. You can't subscribe to AssetRenewErrorDtlEvent directly. This object is available in API versions 55.0 and 56.0 only.

#### <span id="page-166-0"></span>AssetRenewErrorDtlEvent

Contains information about errors that occurred during the processing of an

/asset-management/assets/collection/actions/initiate-renew request. This object is included in an AssetRenewInitiatedEvent message. You can't subscribe to AssetRenewErrorDtlEvent directly. This object is available in API versions 55.0 and 56.0 only.

Supported Calls

describeSObjects()

Special Access Rules

This object is available when Subscription Management is enabled.

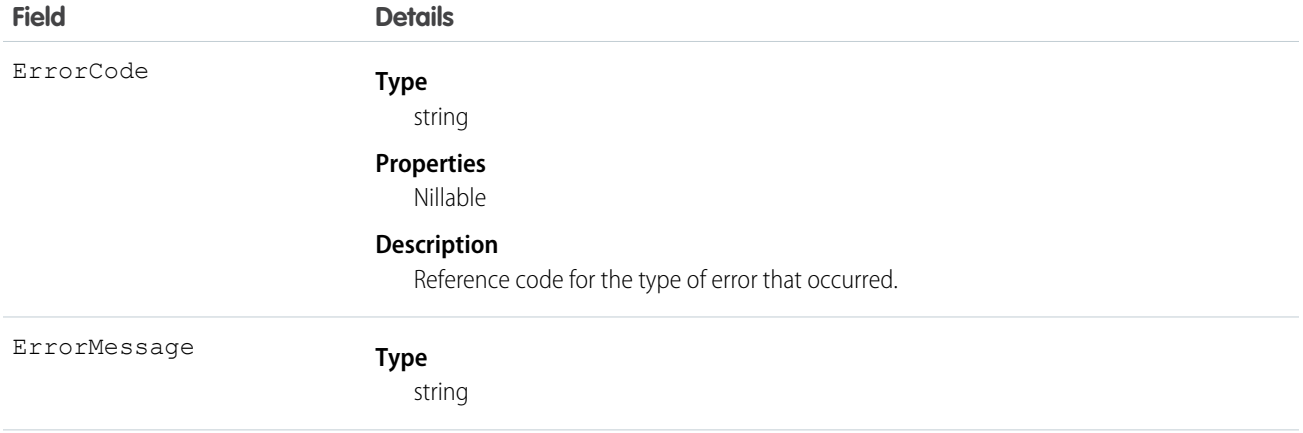

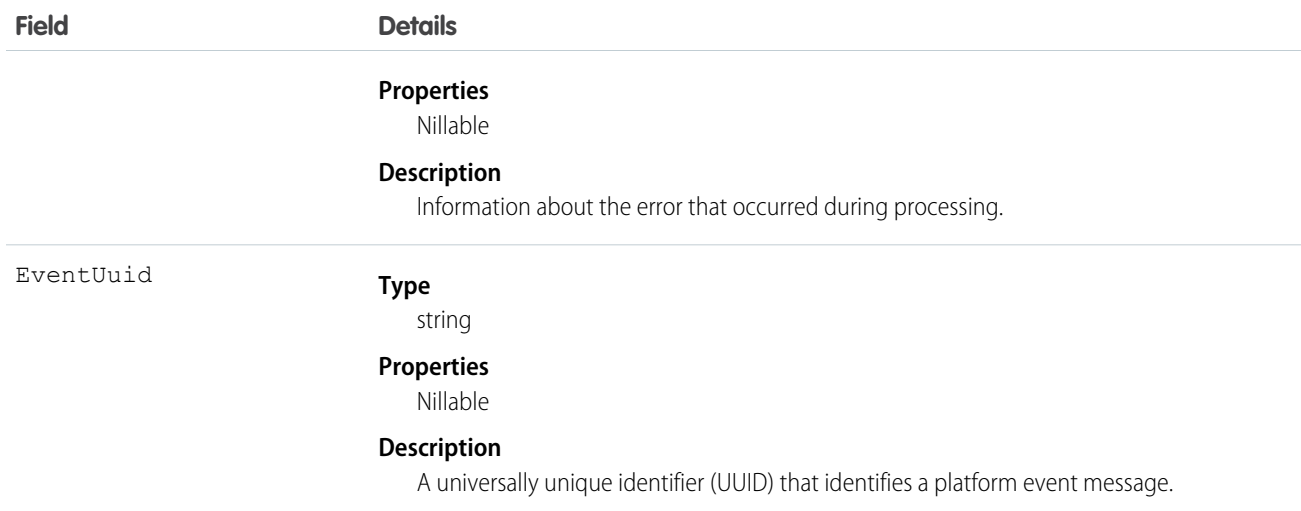

# AssetTokenEvent

Notifies subscribers of asset token issuance and registration of a connected device as an Asset. This object is available in API version 39.0 and later.

An asset token event records successful completion of an OAuth 2.0 asset token flow for a connected device. An event is published whenever an access token and actor token (optional) are successfully exchanged for an asset token. This object is designed to support custom business processes, such as automatic logging of a case when an event occurs. Create Apex triggers that subscribe to an event and execute after asset token issuance. This object is read only and can't be retrieved using a SOQL query. Asset token events are not displayed in the Setup user interface for Platform Events.

# Supported Calls

describeSObjects()

## Supported Subscribers

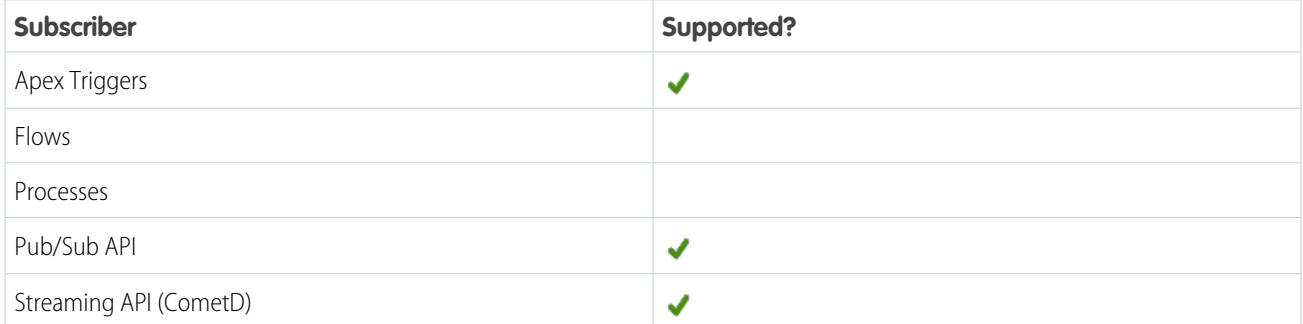

## Subscription Channel

/event/AssetTokenEvent

# Event Delivery Allocation Enforced

Yes

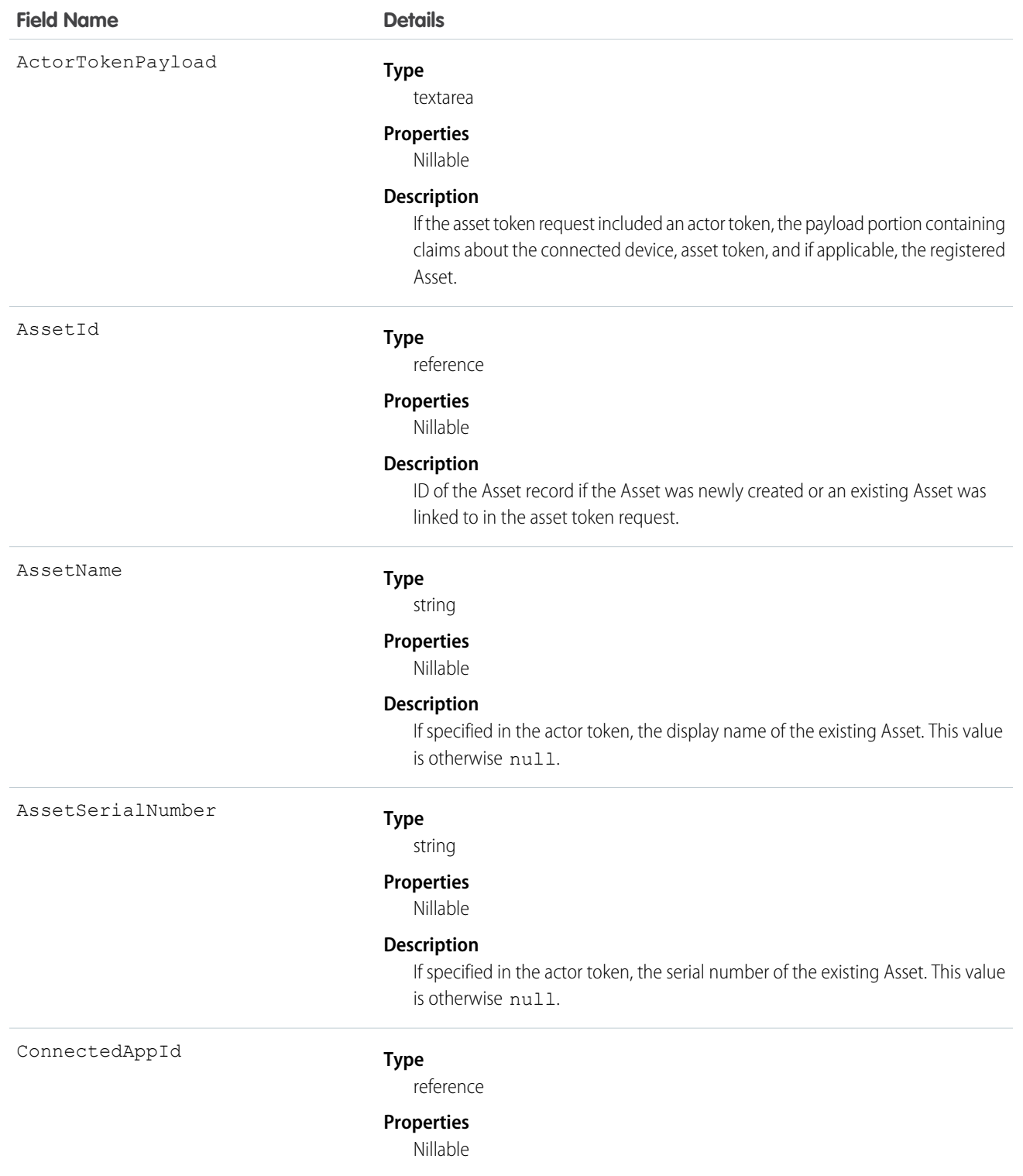

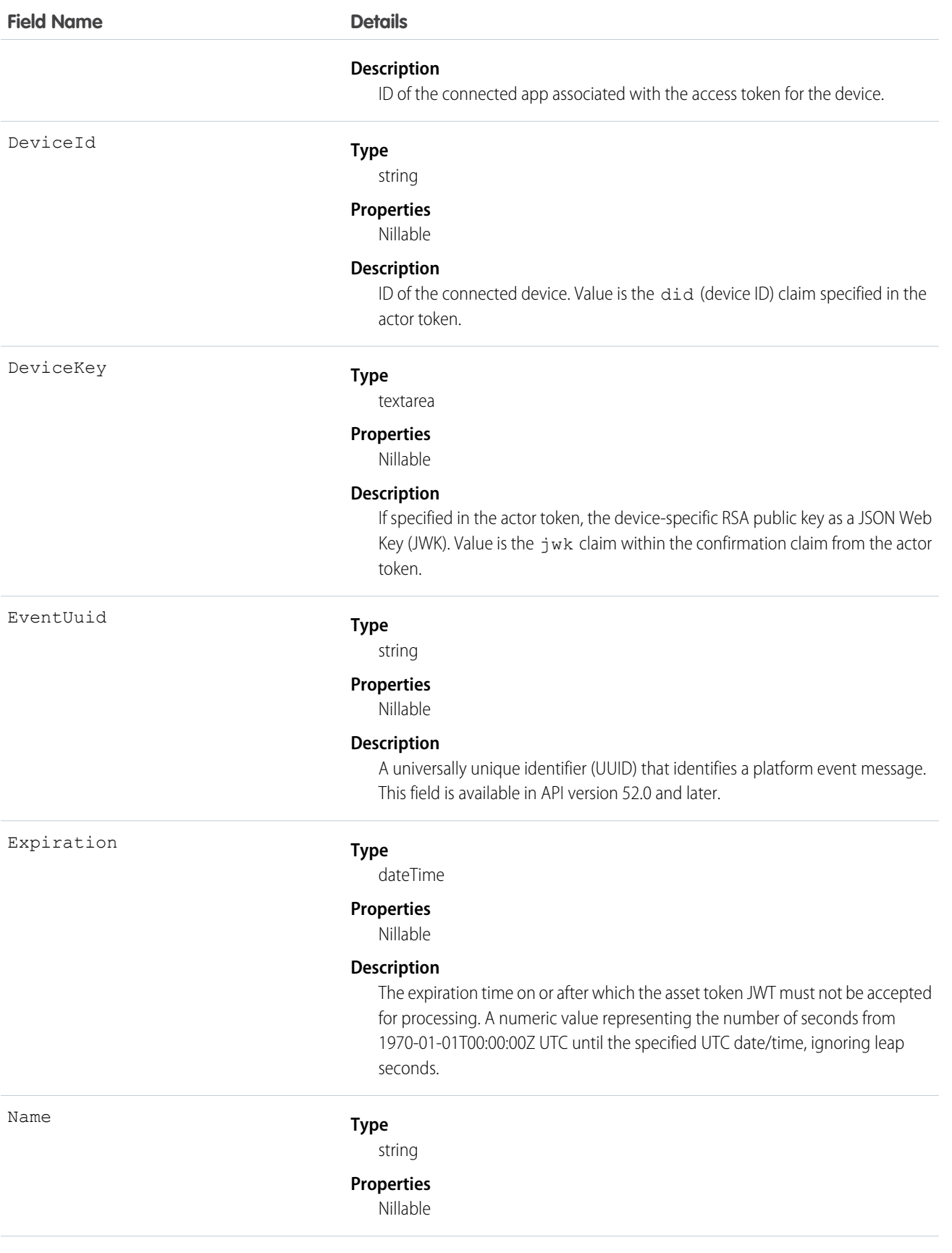

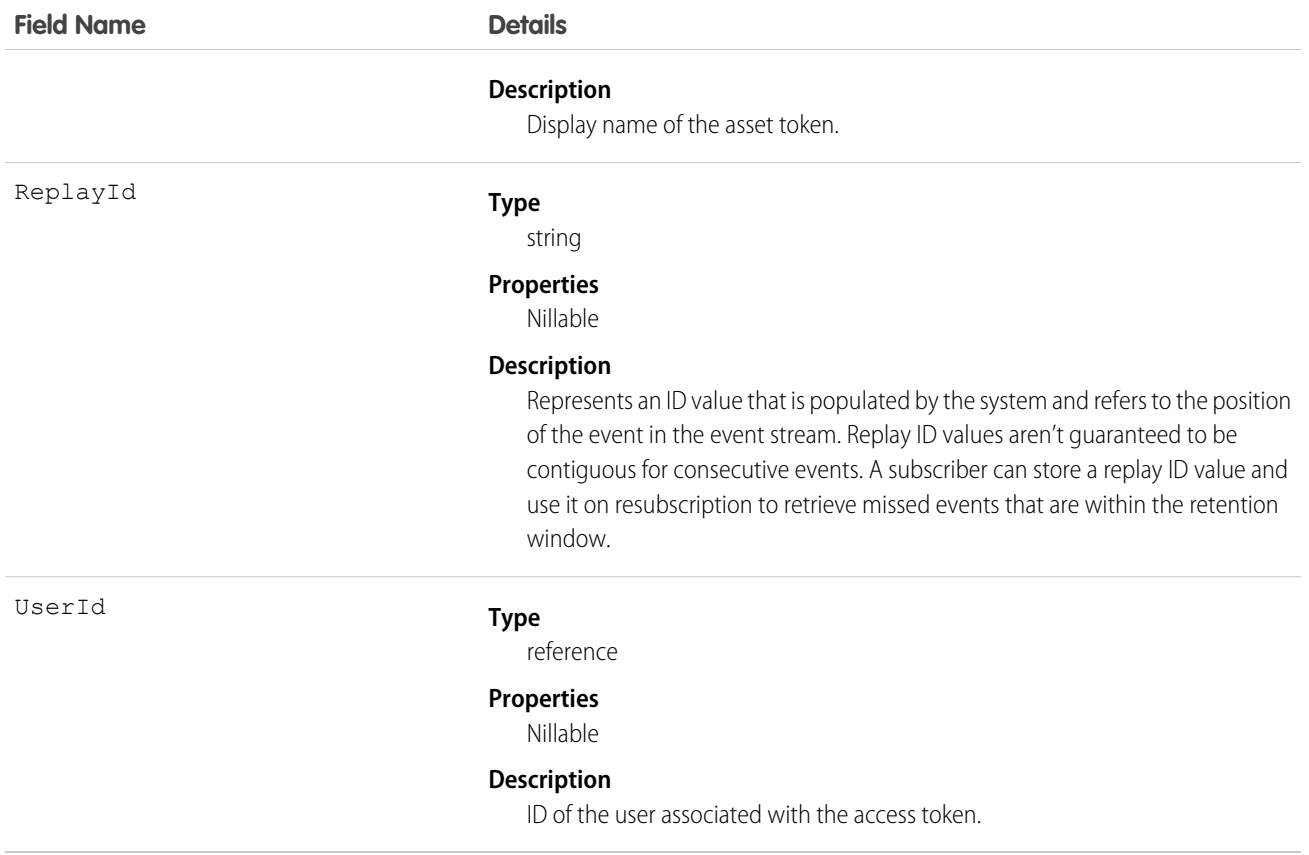

#### Usage

The following example shows how to trigger an action after an asset token event.

```
trigger AssetTokenEventTrigger on AssetTokenEvent (after insert) {
     System.assertEquals(1,Trigger.new.size(),'One record expected');
     AssetTokenEvent event = Trigger.new[0];
     AssetTokenRecord__c record = new AssetTokenRecord__c();
     record.ConnectedAppId__c = event.ConnectedAppId;
     record.UserId__c = event.UserId;
     record.AssetId__c = event.AssetId;
      record.AssetTokenName__c = event.AssetTokenName;
     record.DeviceId__c = event.DeviceId;
     record.DeviceKey__c = event.DeviceKey;
     record.Expiration__c = event.Expiration;
     record.AssetSerialNumber__c = event.AssetSerialNumber;
     record.AssetName__c = event.AssetName;
     record.ActorTokenPayload__c = event.ActorTokenPayload;
     insert(record);
}
```
## BatchApexErrorEvent

Notifies subscribers of errors and exceptions that occur during the execution of a batch Apex class. This object is available in API version 44.0 and later.

Batch Apex classes can fire platform events when encountering an error or exception. Clients listening to the event channel can tell how often it failed, which records were in scope at the time of failure, and other exception details.

#### Supported Calls

describeSObjects()

#### Supported Subscribers

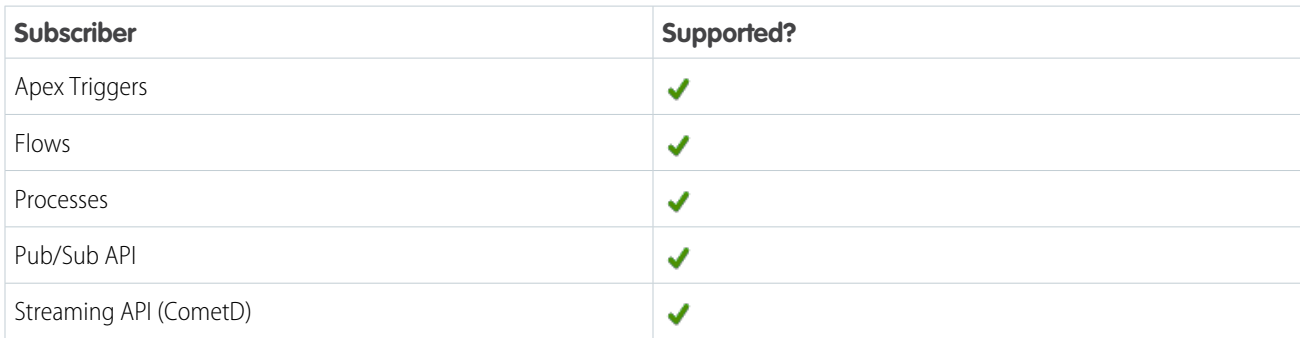

#### Subscription Channel

/event/BatchApexErrorEvent

#### Special Access Rules

Only the Salesforce Platform can fire this event; Apex code and the API cannot. Users with Customize Application Permission have read access.

#### Event Delivery Allocation Enforced

Yes

#### Fields

**Field Name Details Type** string AsyncApexJobId **Properties** Nillable **Description** The AsyncApexJob record for the batch Apex job that fired this event. **Type** boolean DoesExceedJobScopeMaxLength **Properties** Defaulted on create

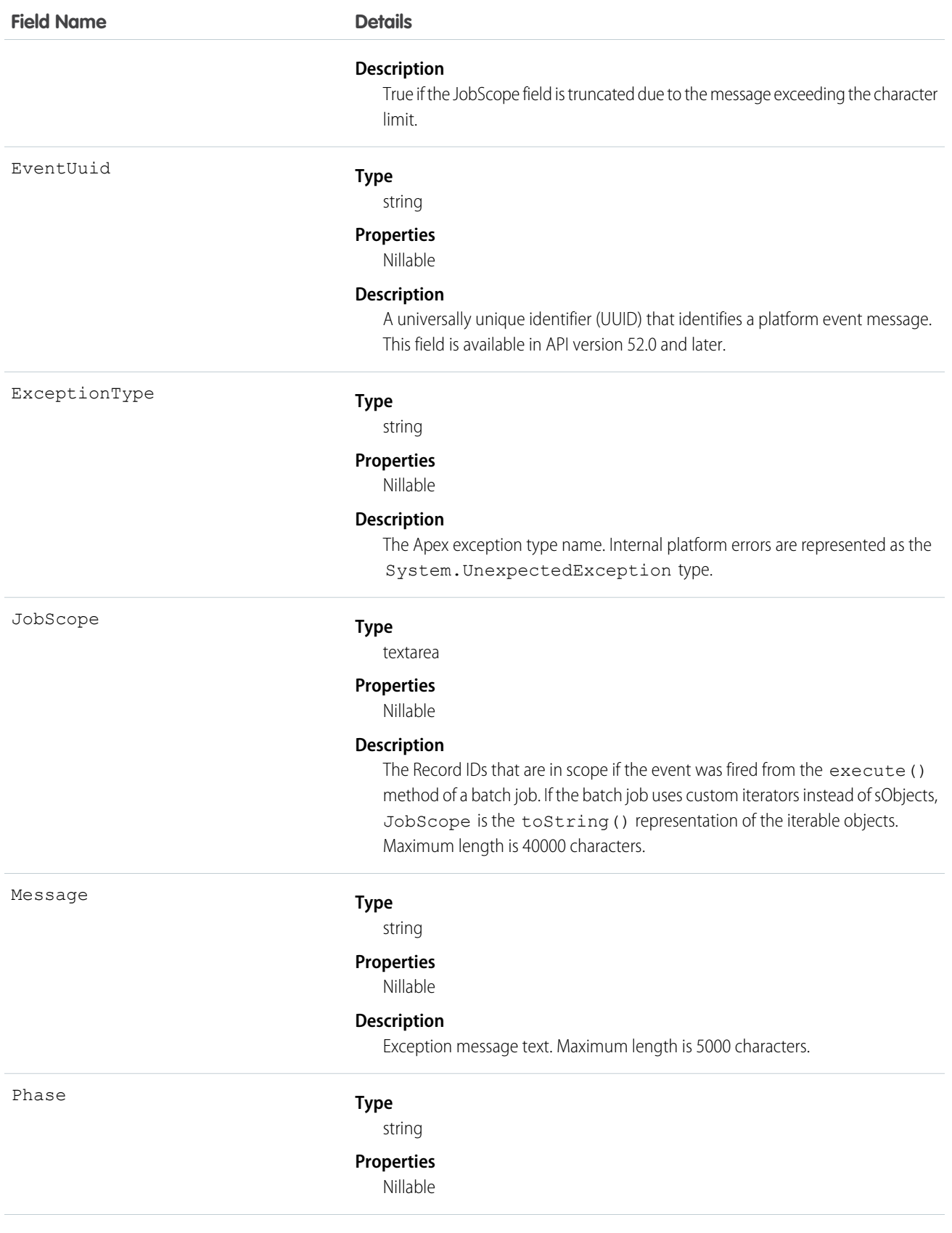

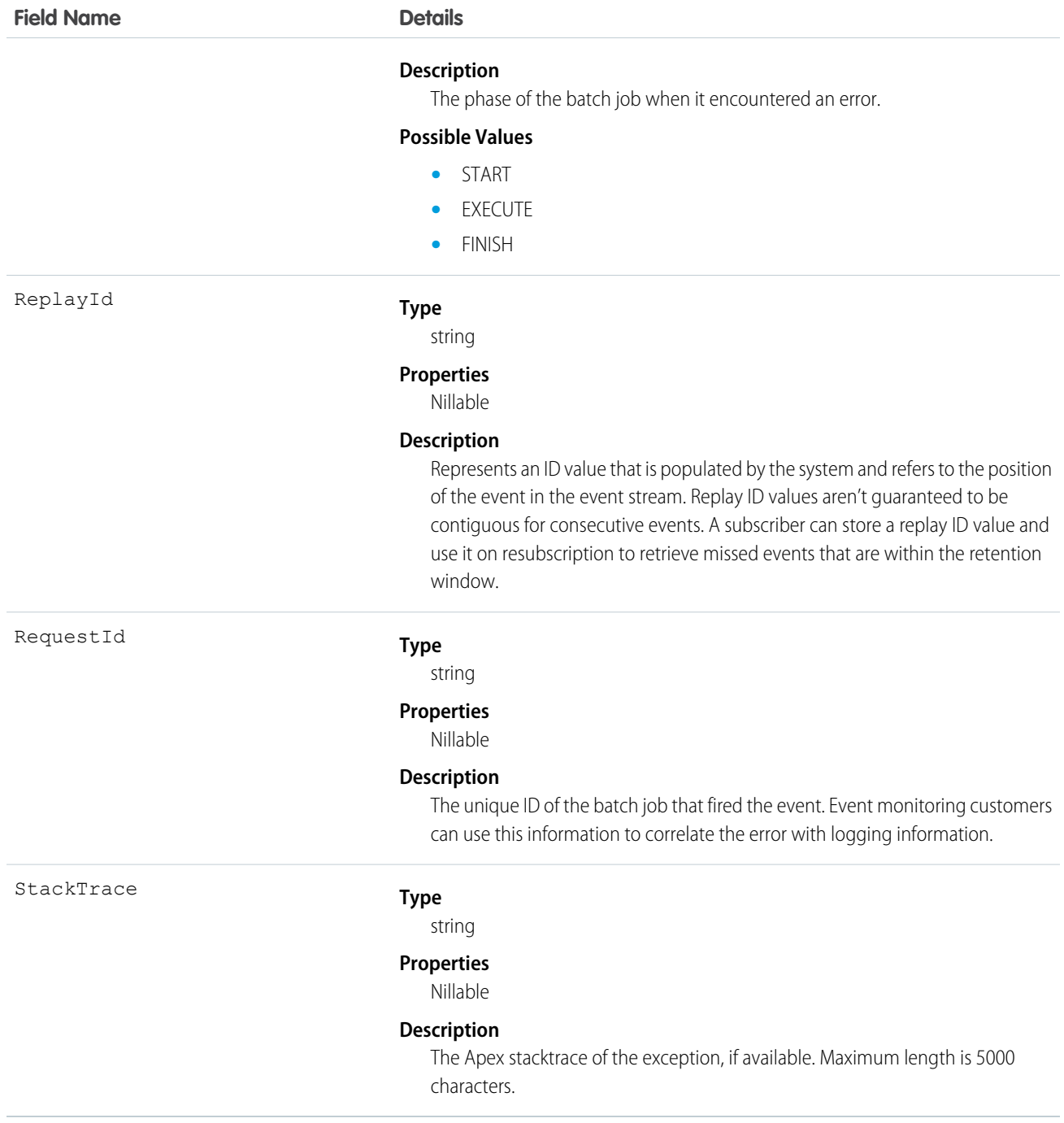

# Usage

BatchApexErrorEvent messages are generated by batch Apex jobs that implement the

Database.RaisesPlatformEvents interface and have unhandled Apex exceptions during processing. For more information, see the [Apex Developer Guide](https://developer.salesforce.com/docs/atlas.en-us.244.0.apexcode.meta/apexcode/apex_dev_guide.htm).

# BillingScheduleCreatedEvent

Notifies subscribers when the /actions/standardCreateBillingScheduleFromOrderItem request is complete. This object is available in API version 55.0 and later.

# Supported Calls

describeSObjects()

#### Supported Subscribers

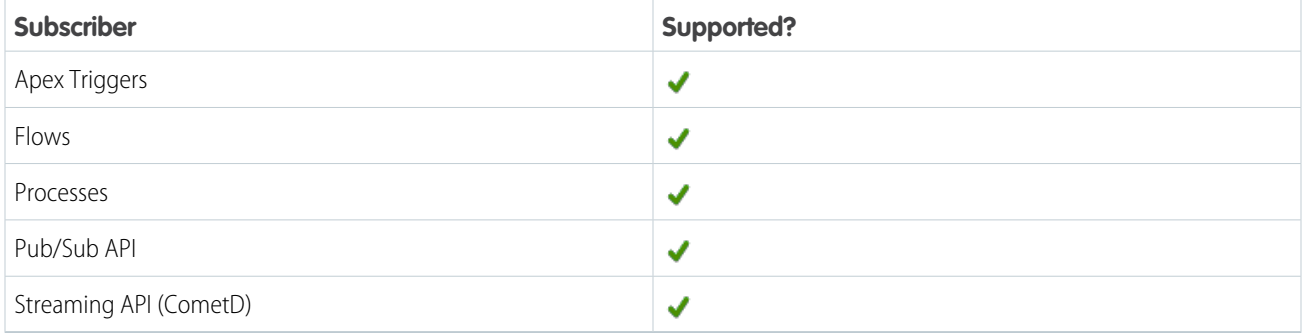

## Subscription Channel

/event/billingschedulecreatedevent

#### Event Delivery Allocation Enforced

No

## Special Access Rules

This object is available when Subscription Management is enabled.

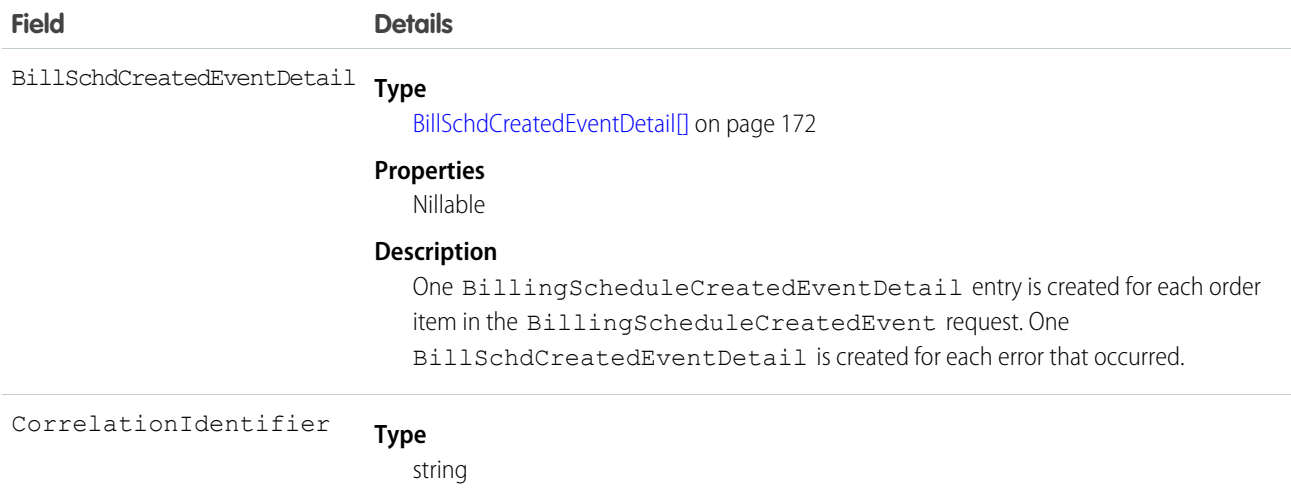

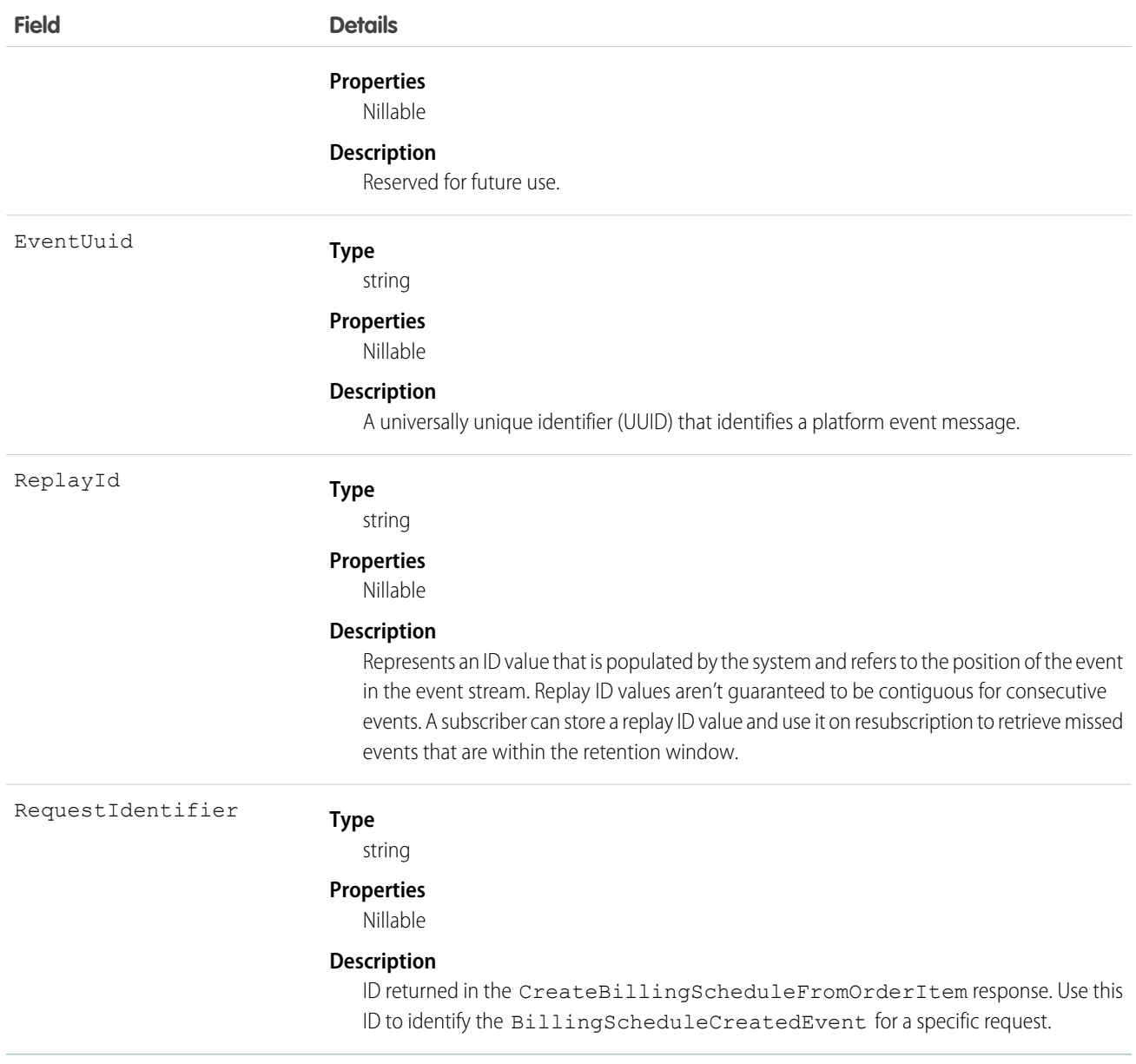

#### IN THIS SECTION:

#### [BillSchdCreatedEventDetail](#page-175-0)

<span id="page-175-0"></span>Contains information about each order item in the /actions/standardCreateBillingScheduleFromOrderItem request and any errors that occurred while processing the request. This object is included in an

BillingScheduleCreatedEvent message. You can't subscribe to BillSchdCreatedEventDetail directly. This object is available in API version 55.0 and later.

#### BillSchdCreatedEventDetail

Contains information about each order item in the /actions/standardCreateBillingScheduleFromOrderItem request and any errors that occurred while processing the request. This object is included in an BillingScheduleCreatedEvent message. You can't subscribe to BillSchdCreatedEventDetail directly. This object is available in API version 55.0 and later. Supported Calls

describeSObjects()

Special Access Rules

This object is available when Subscription Management is enabled in your org.

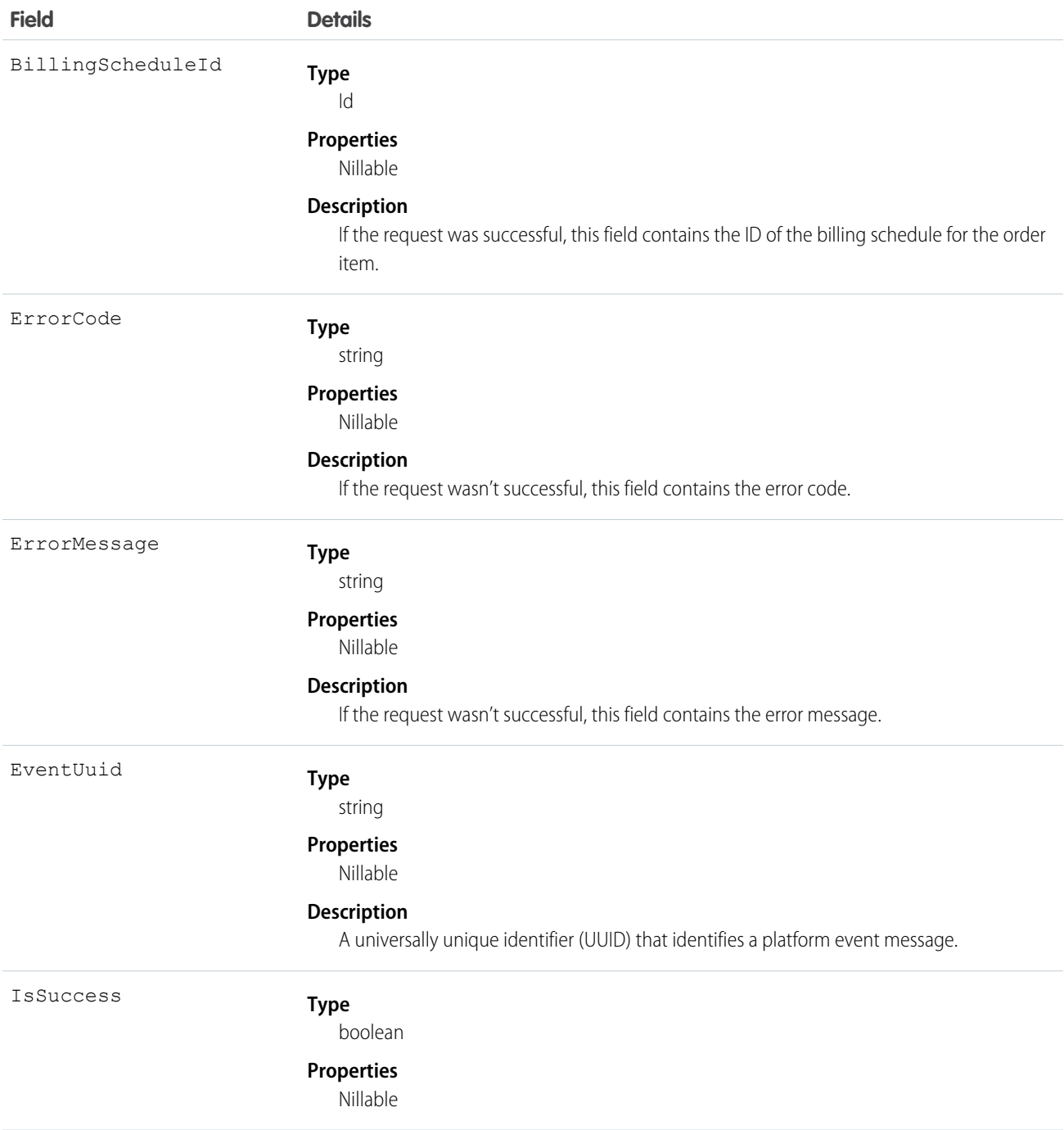

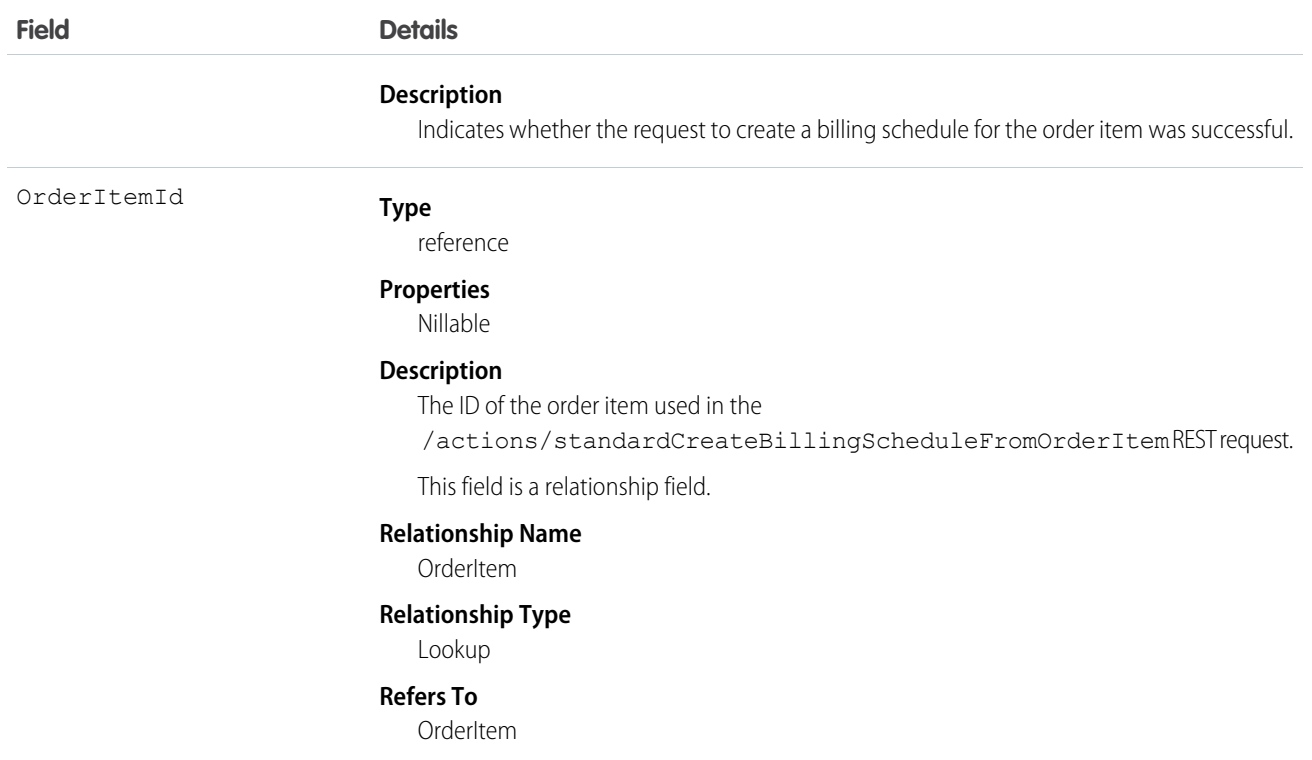

# CommerceDiagnosticEvent

Tracks checkout, pricing, search, and other activity within your Commerce implementation to monitor events and diagnose issues. This object is available in API version 49.0 and later.

#### Supported Calls

create(),describeSObjects()

# Supported Subscribers

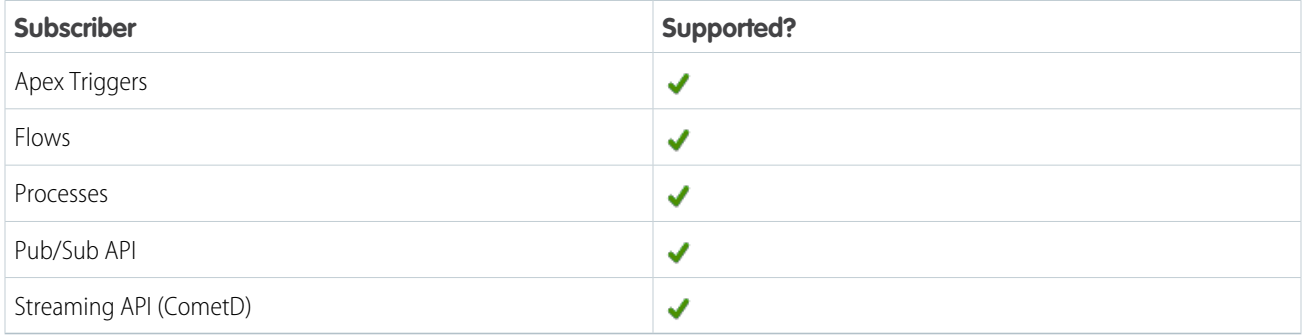

## Subscription Channel

/event/CommerceDiagnosticEvent

## Special Access Rules

CommerceDiagnosticEvent is available only if the B2B Commerce license is enabled.

# Event Delivery Allocation Enforced

Yes

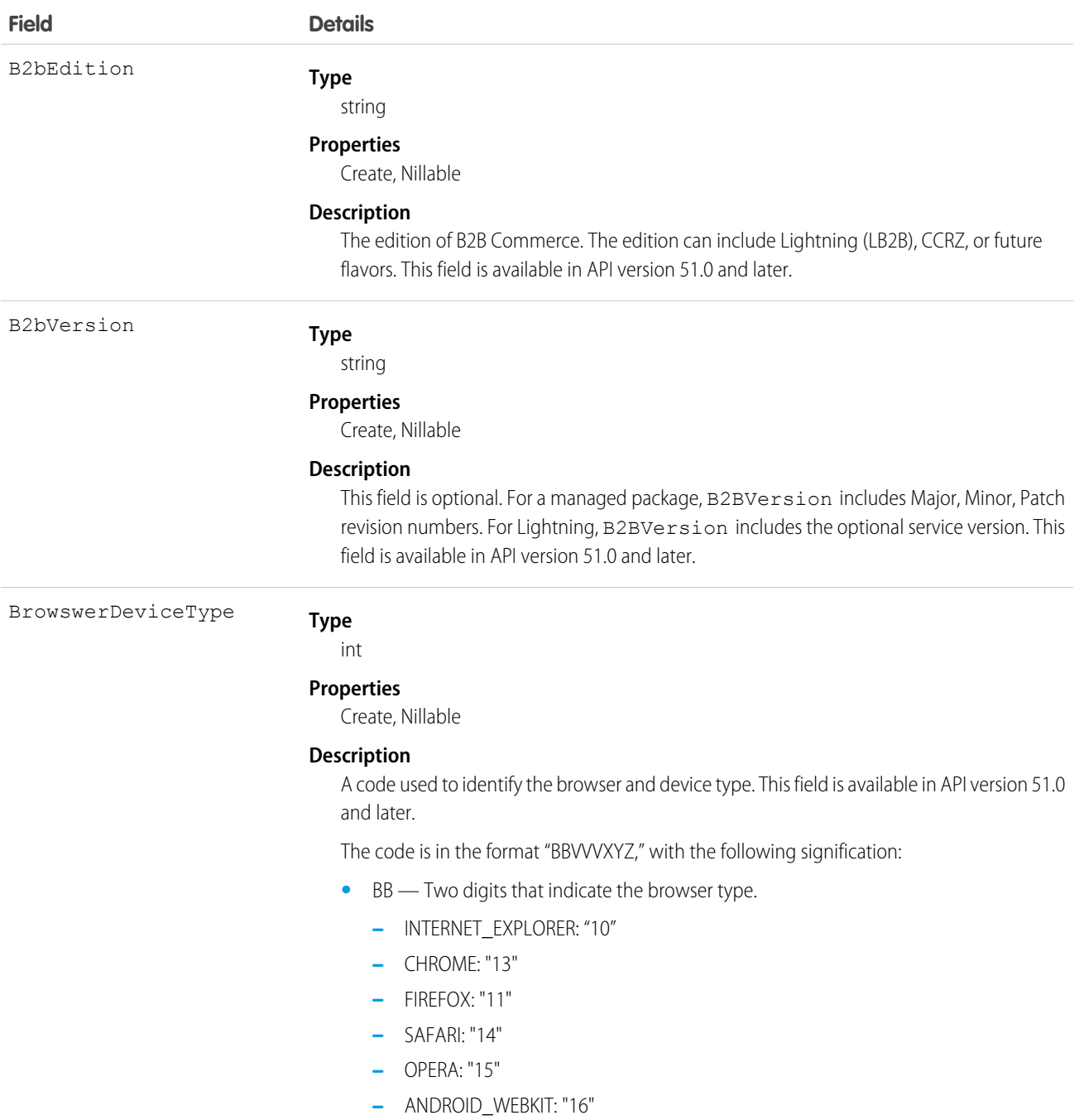

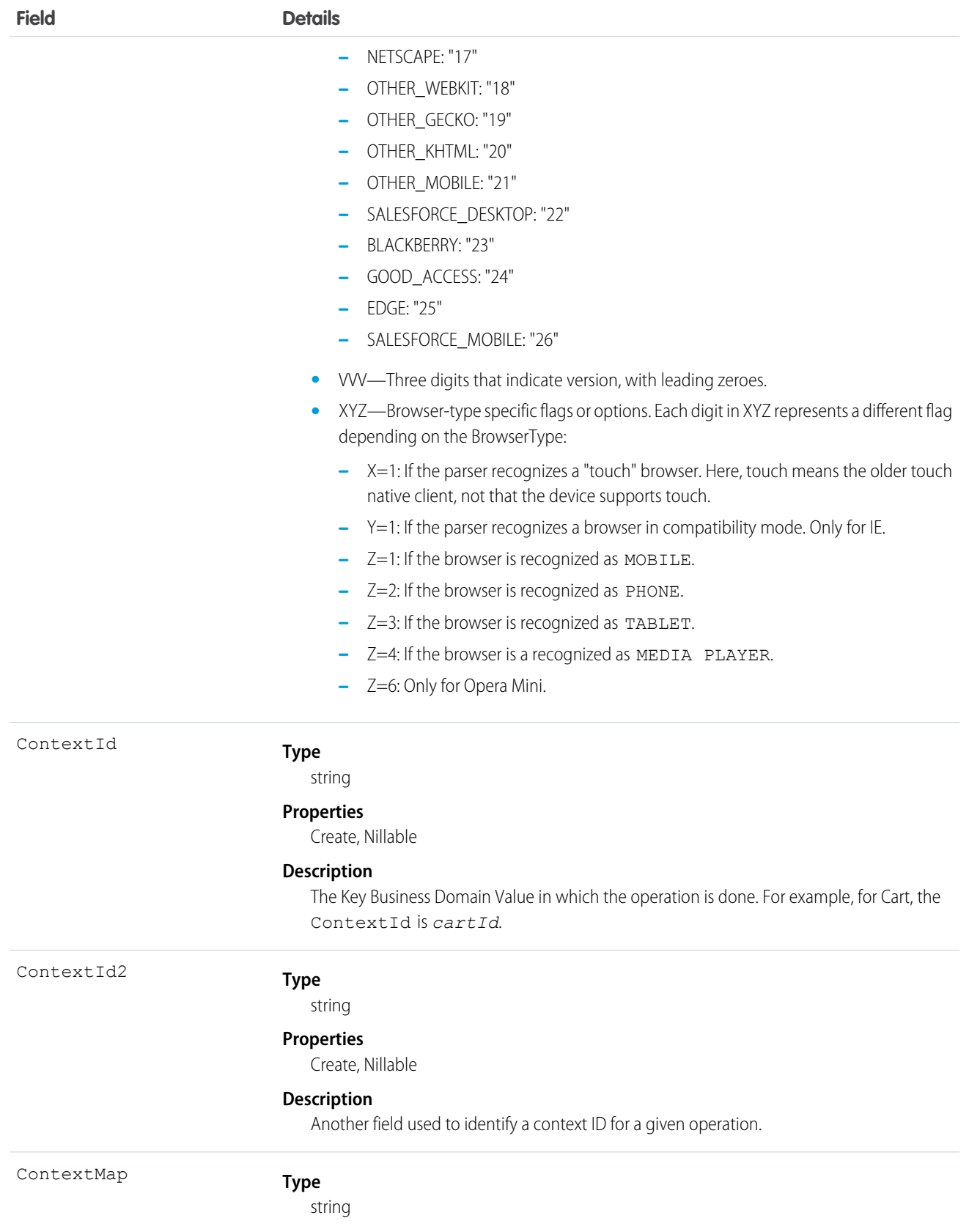
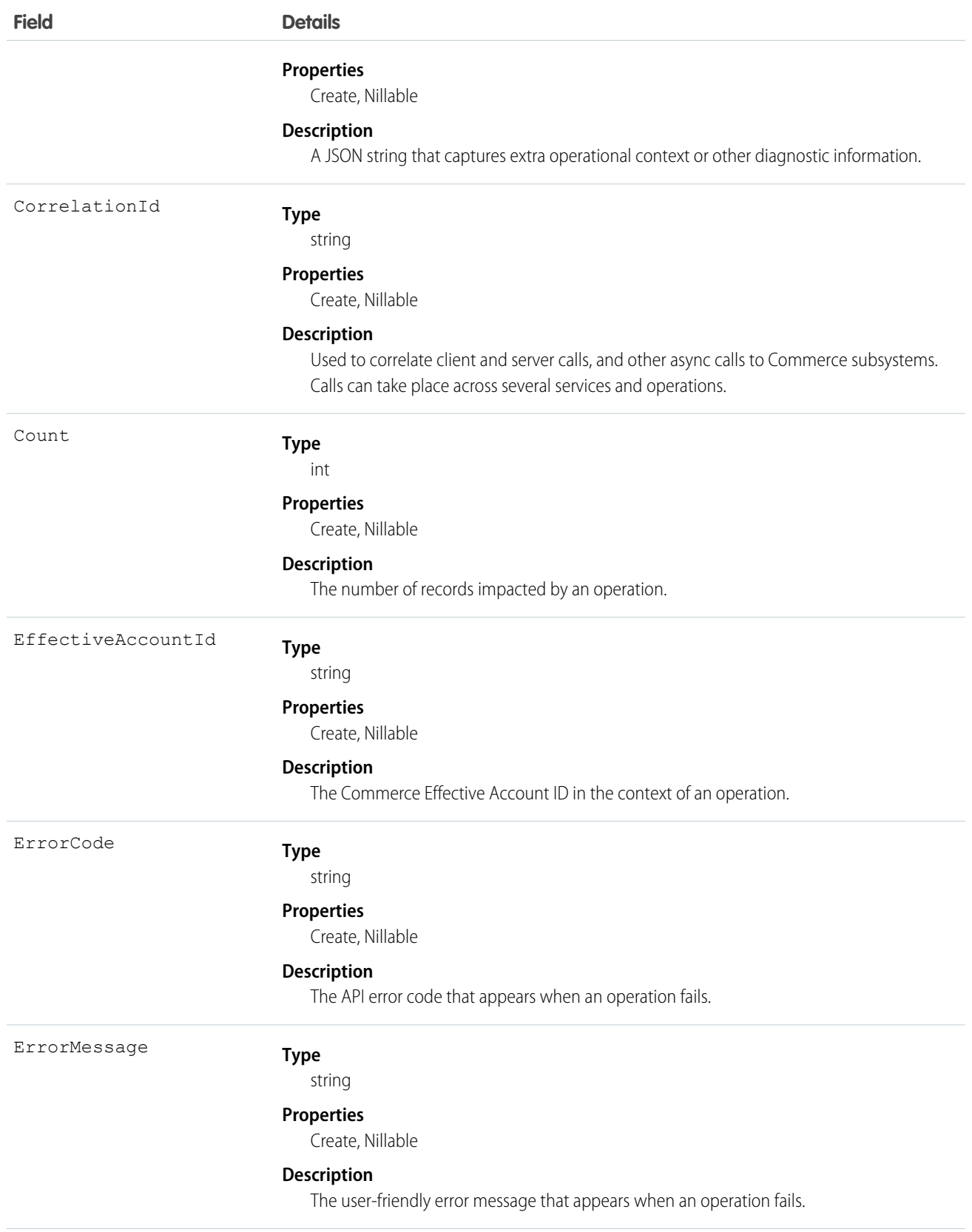

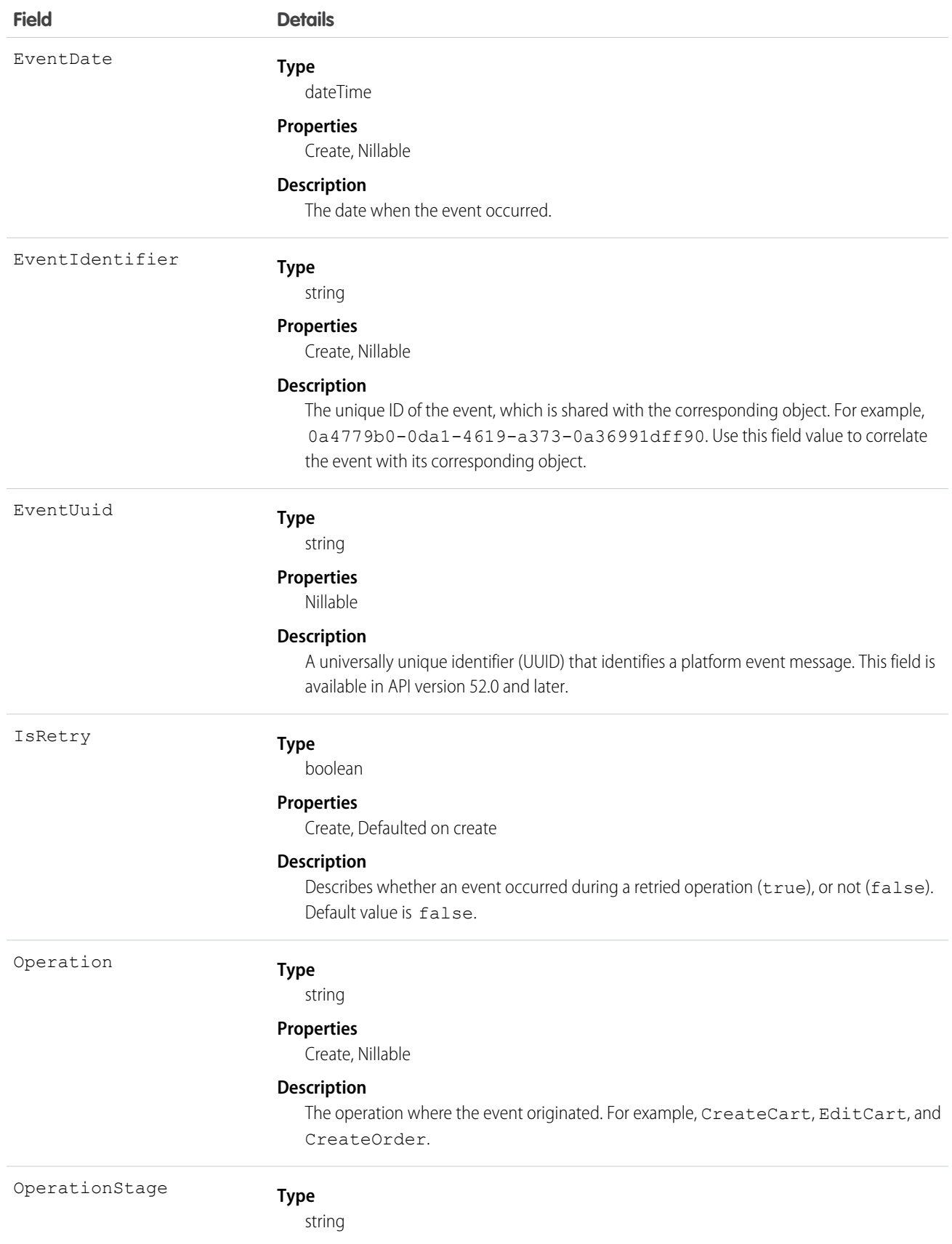

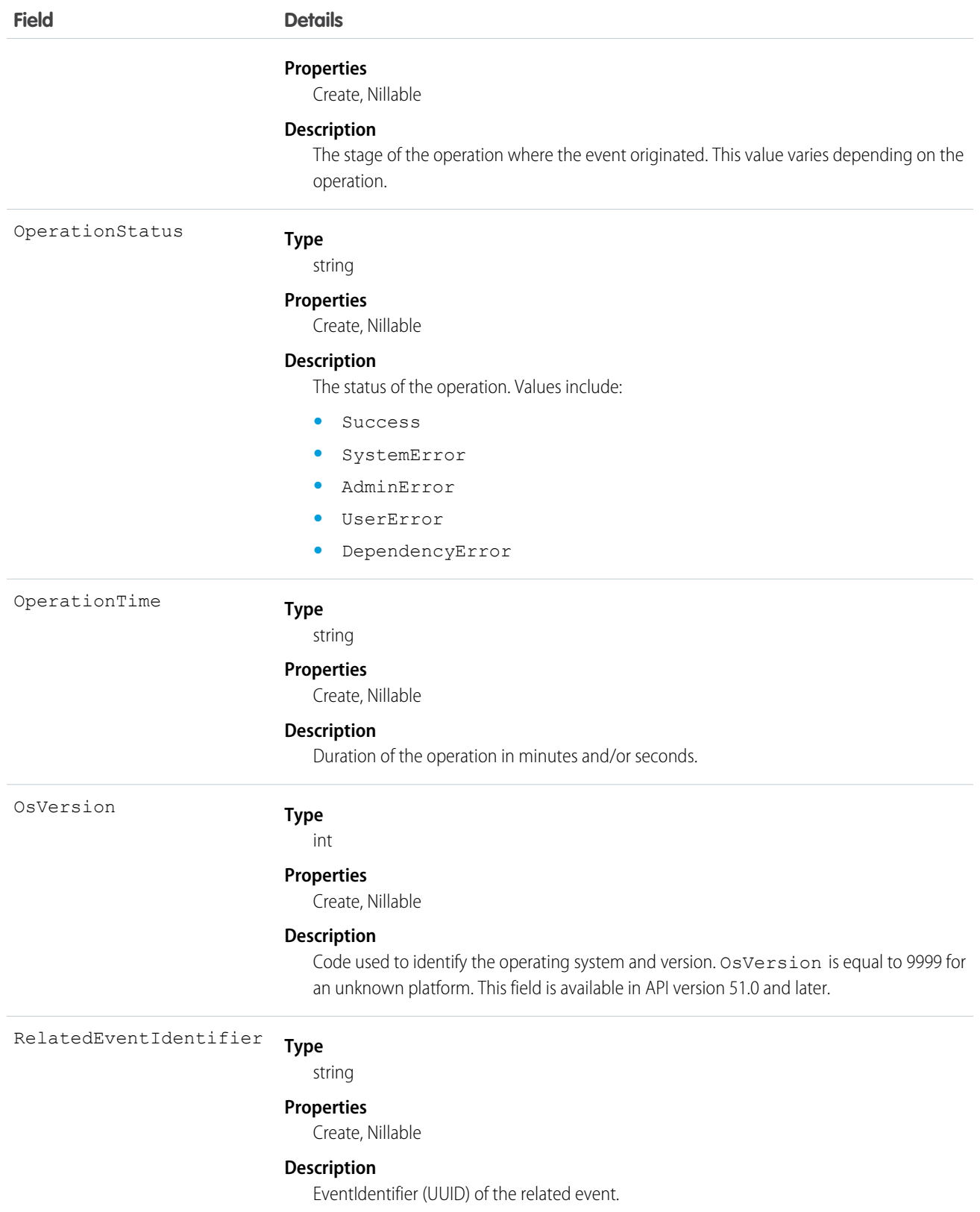

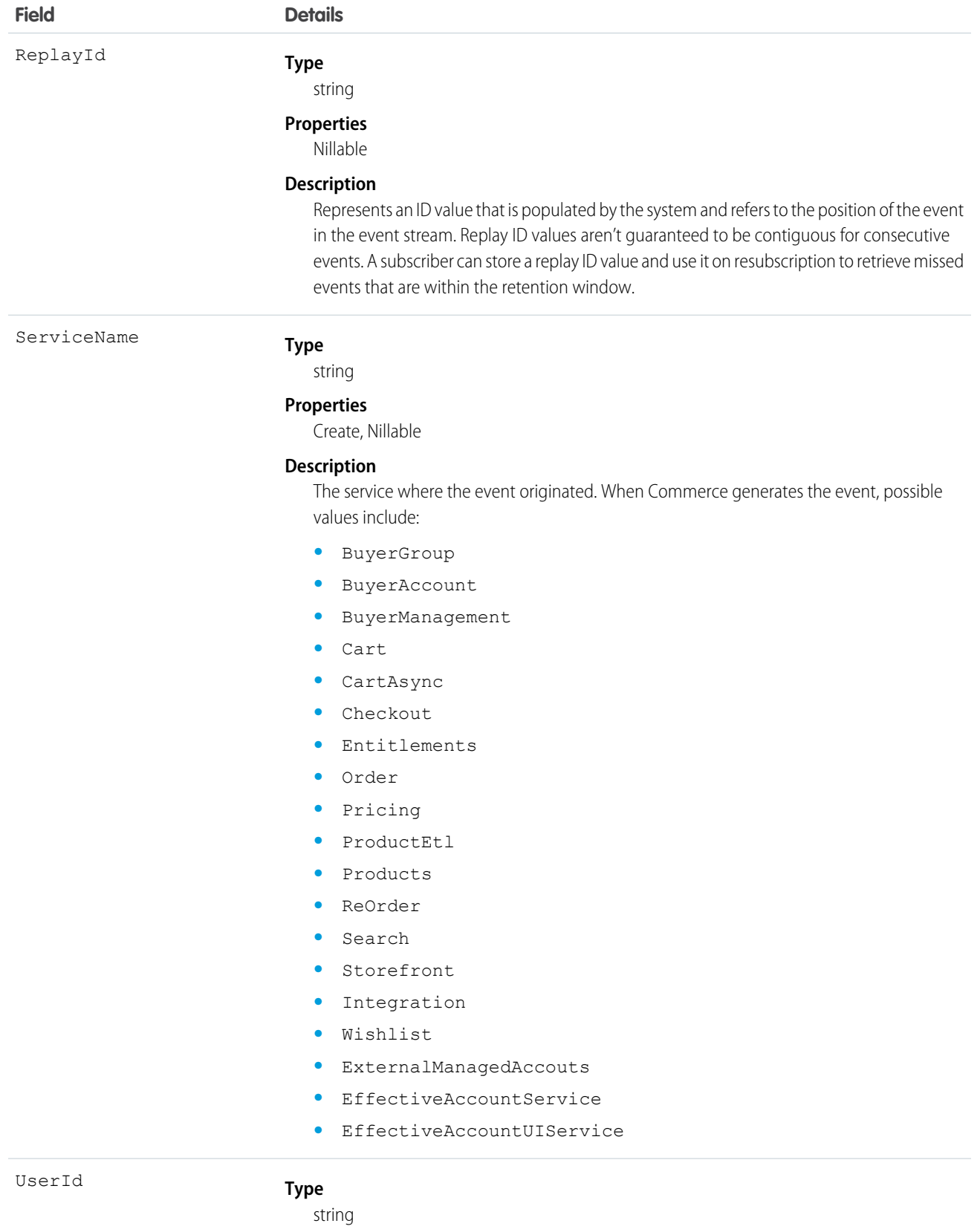

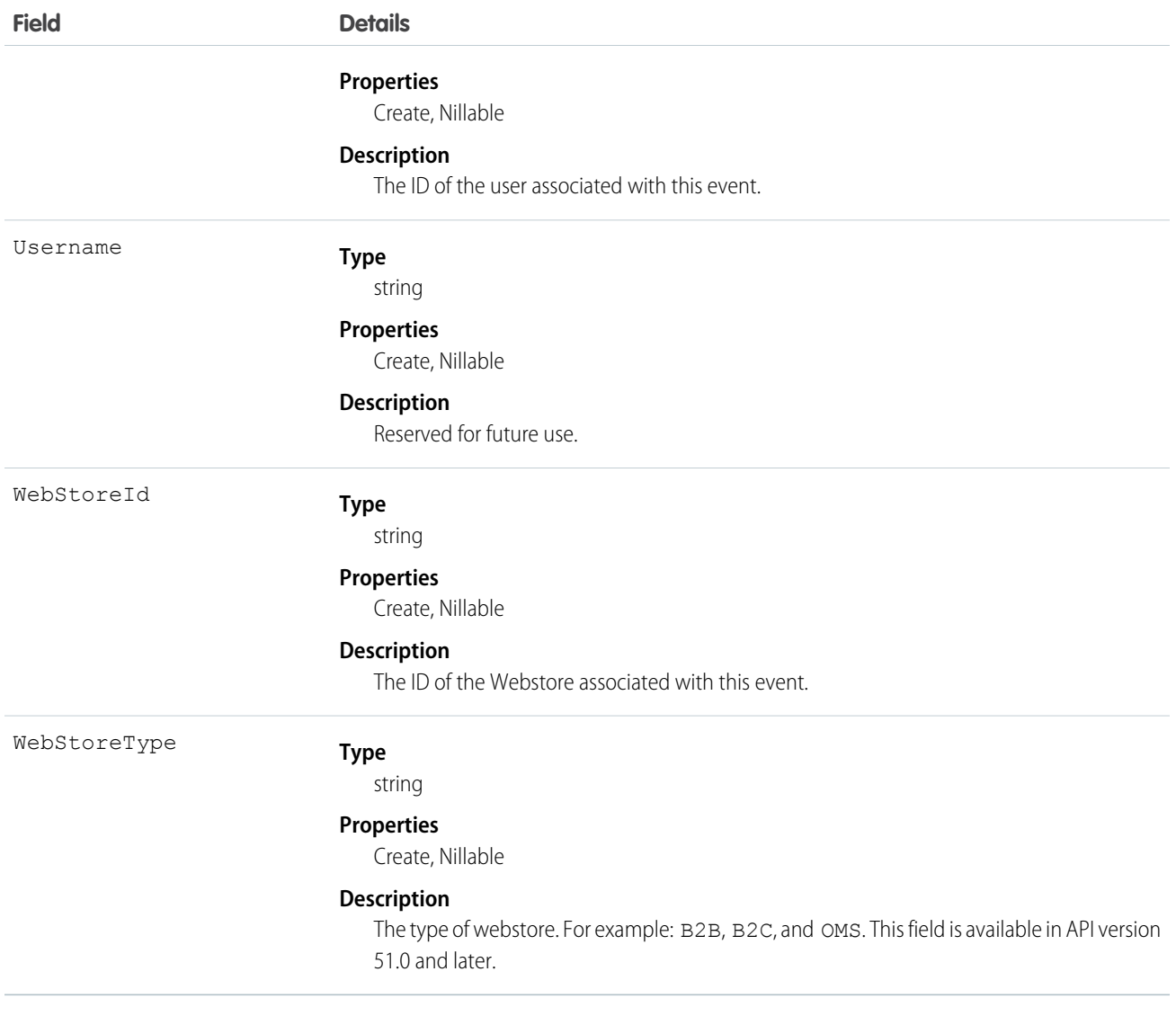

### SEE ALSO:

[Subscribing to Platform Events](#page-39-0)

# **ConsentEvent**

Notifies subscribers of changes to consent fields or contact information on all core objects. This object is available in API version 50.0 and later.

# Supported Calls

describeSObjects()

## Supported Subscribers

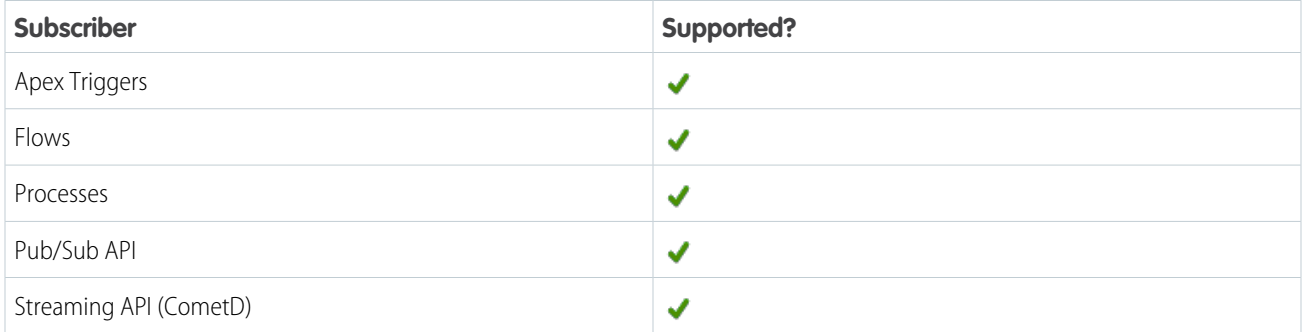

# Subscription Channel

/event/ConsentEvent

# Special Access Rules

Users with ReadAllData or PrivacyDataAccess permissions have read access.

# Event Delivery Allocation Enforced

Yes

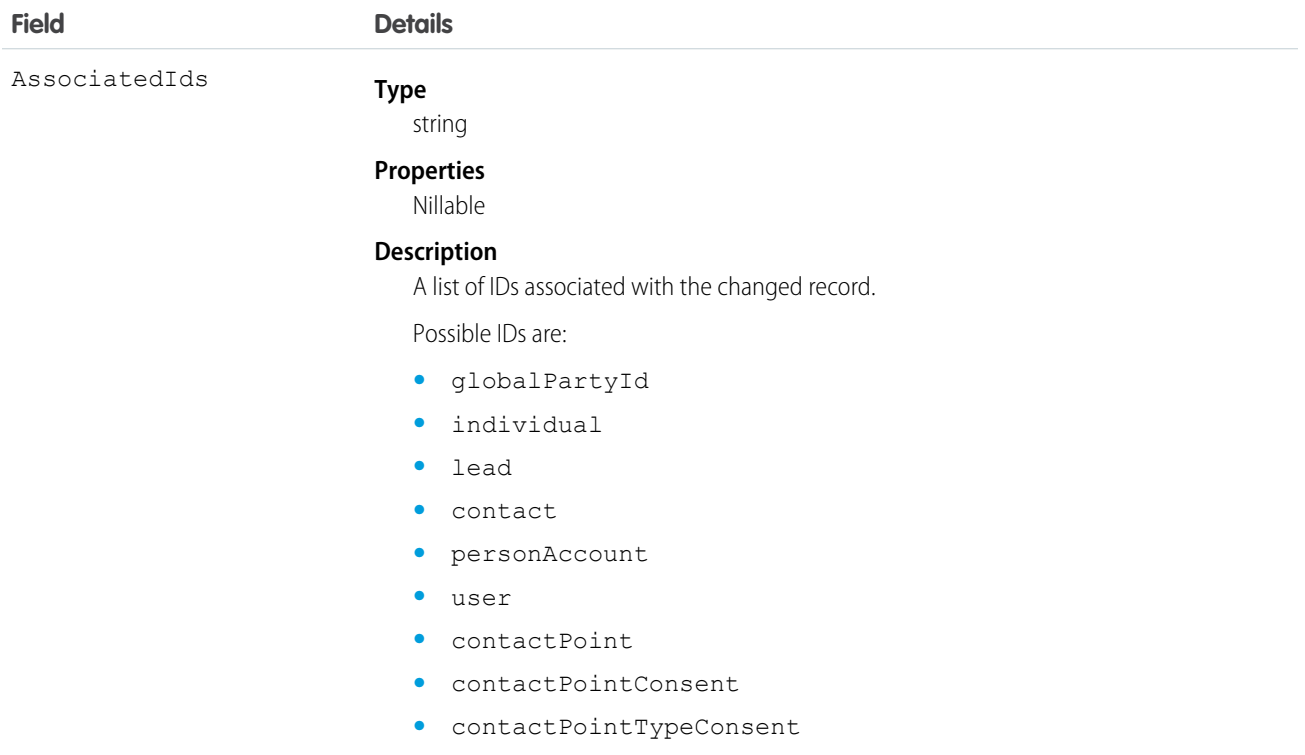

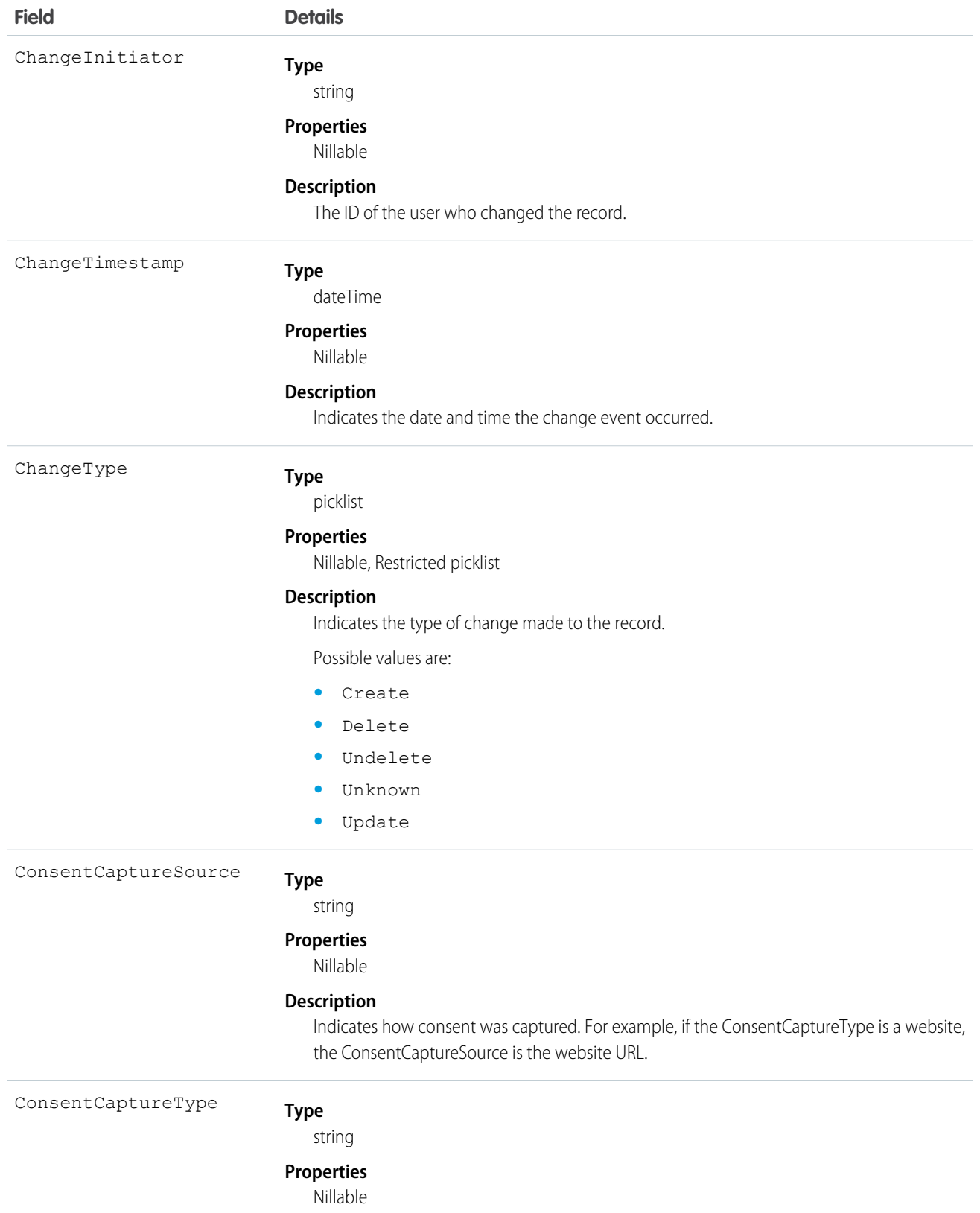

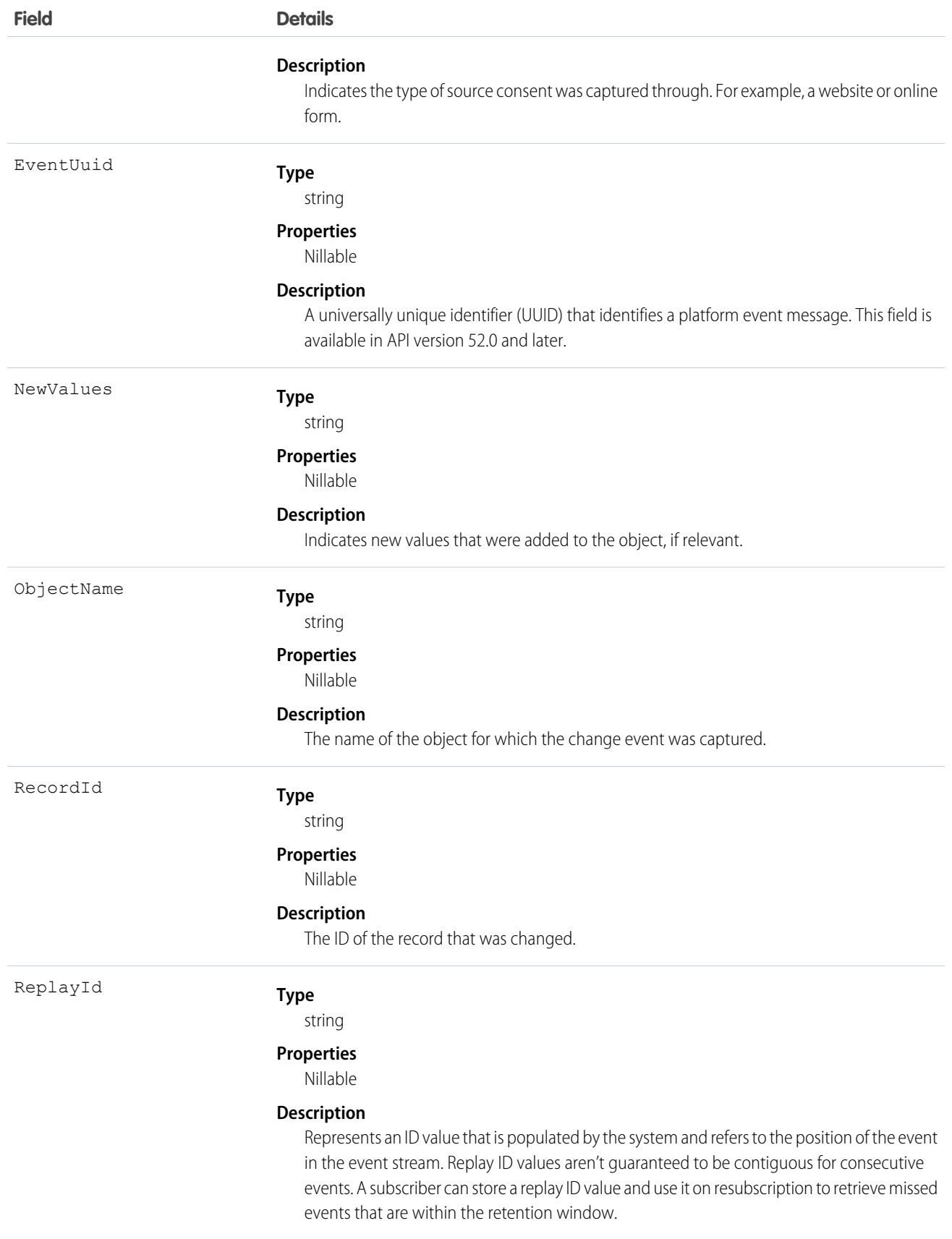

# CreateAssetOrderEvent

Notifies subscribers that the process started by the /actions/standard/createOrUpdateAssetFromOrder request is complete. If the process is successful, use this event to learn about the new assets. If the request isn't successful, use this event to learn about the errors and how to fix them. This object is available in API version 55.0 and later.

# Supported Calls

describeSObjects()

## Supported Subscribers

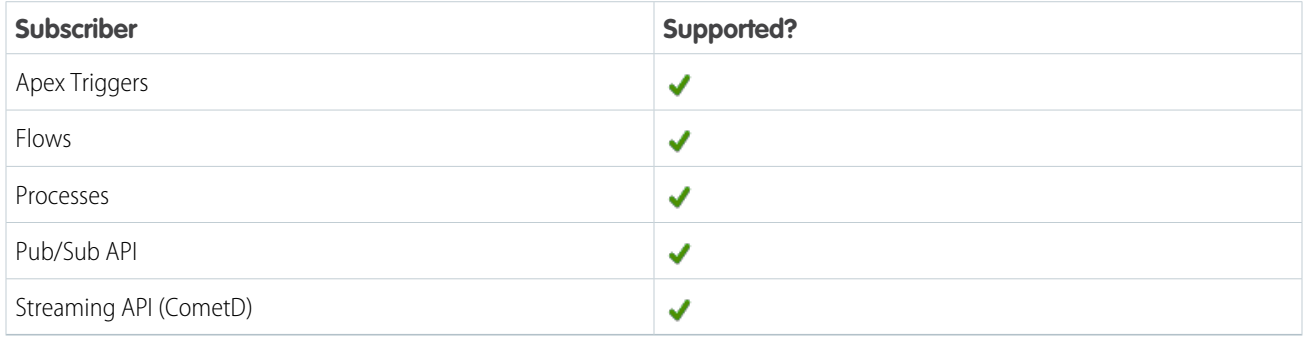

### Subscription Channel

/event/CreateAssetOrderEvent

### Event Delivery Allocation Enforced

No

### Special Access Rules

This object is available if Subscription Management is installed in your org.

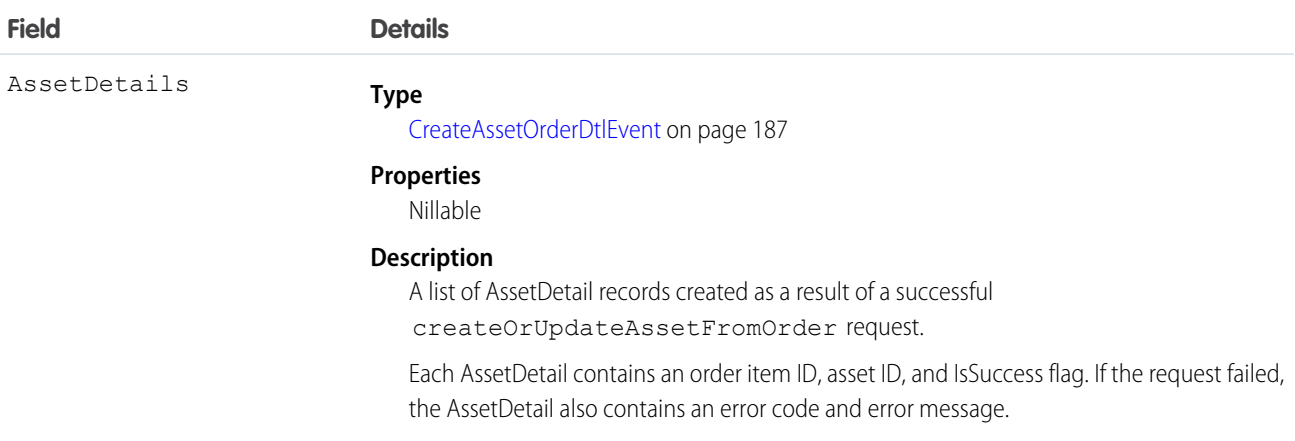

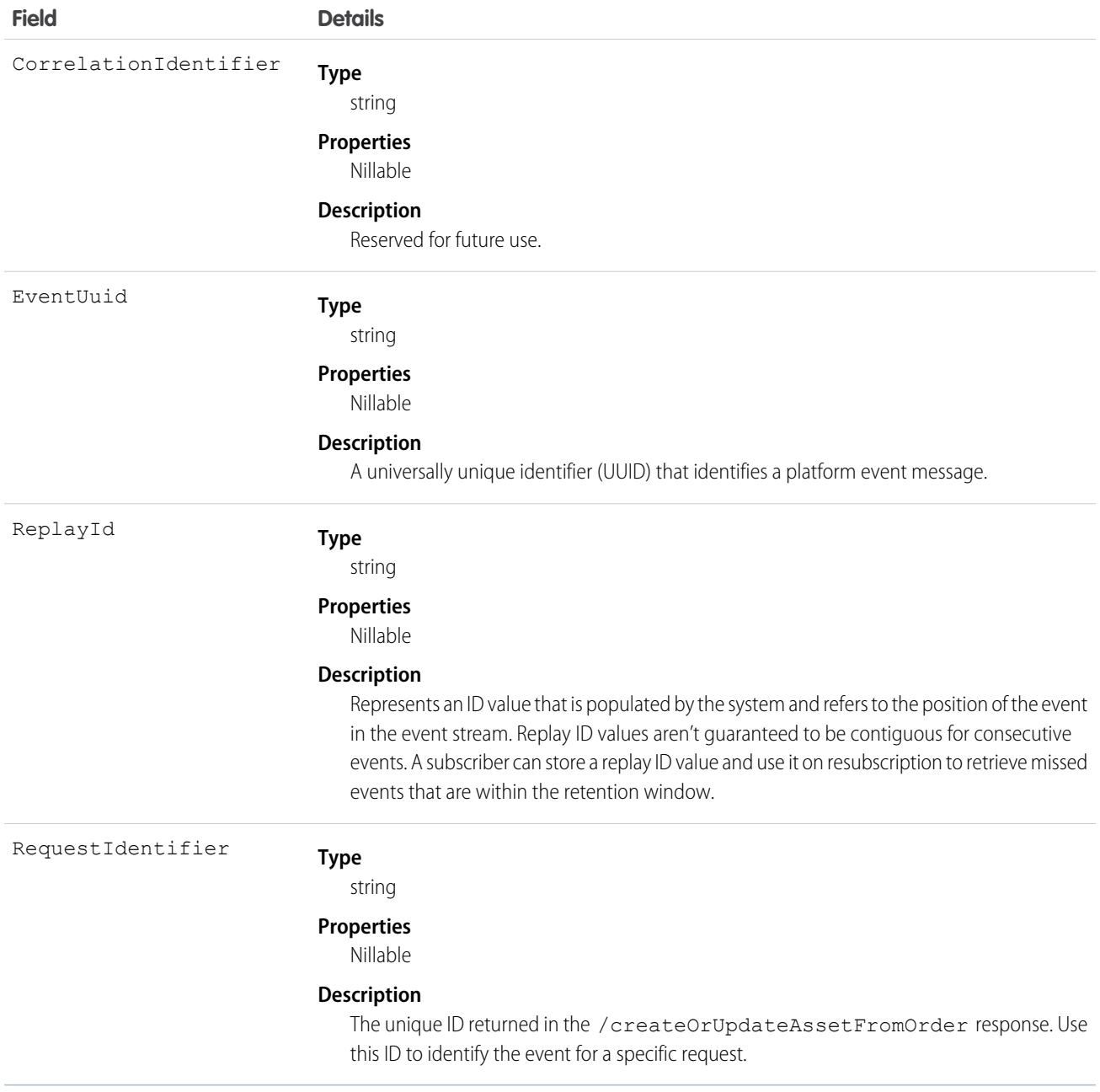

Example: A user successfully runs a createOrUpdateAssetFromOrder request on an order with two order items. The published createAssetOrderEvent contains the following information.

- **•** RequestId: 0001
- **•** AssetDetail
	- **–** OrderItemId: 802XX0000000001
	- **–** AssetId: 02iXX000000001
	- **–** IsSuccess: True
- **•** AssetDetail
- **–** OrderItemId: 802XX0000000001
- **–** AssetId: 02iXX000000002
- **–** IsSuccess: True

Example: A user runs a createOrUpdateAssetFromOrder request on an order with two order items, but doesn't have Create access on assets. The request fails, and the published createAssetOrderEvent contains the following information.

- **•** RequestId: 0002
- **•** AssetDetail
	- **–** OrderItemId: 802XX0000000001
	- **–** IsSuccess: False
	- **–** ErrorCode: INSUFFICIENT\_ACCESS
	- **–** ErrorMessage: User doesn't have Create Access to asset.
- **•** AssetDetail
	- **–** OrderItemId: 802XX0000000001
	- **–** IsSuccess: False
	- **–** ErrorCode: INSUFFICIENT\_ACCESS
	- **–** ErrorMessage: User doesn't have Create Access to asset.

#### IN THIS SECTION:

#### [CreateAssetOrderDtlEvent](#page-190-0)

Contains information about an attempt to create or update an asset as a result of

<span id="page-190-0"></span>/actions/standard/createOrUpdateAssetFromOrder. If the request was successful, the event shows information about the asset. If the request failed, the event shows error information. This object is included in an CreateAssetOrderEvent message. You can't subscribe to CreateAssetOrderDtlEvent directly. This object is available in API version 55.0 and later.

### CreateAssetOrderDtlEvent

Contains information about an attempt to create or update an asset as a result of

/actions/standard/createOrUpdateAssetFromOrder. If the request was successful, the event shows information about the asset. If the request failed, the event shows error information. This object is included in an CreateAssetOrderEvent message. You can't subscribe to CreateAssetOrderDtlEvent directly. This object is available in API version 55.0 and later.

Supported Calls

describeSObjects()

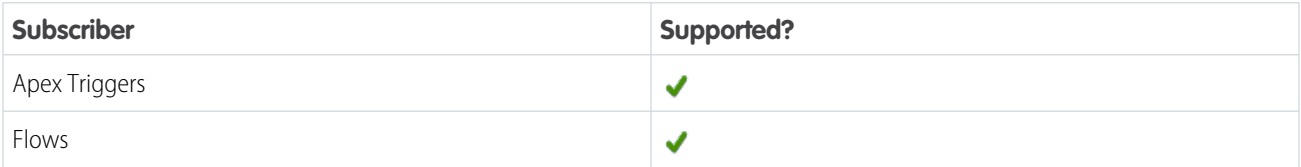

# Platform Events Developer Guide **Standard Platform Event Objects** Standard Platform Event Objects

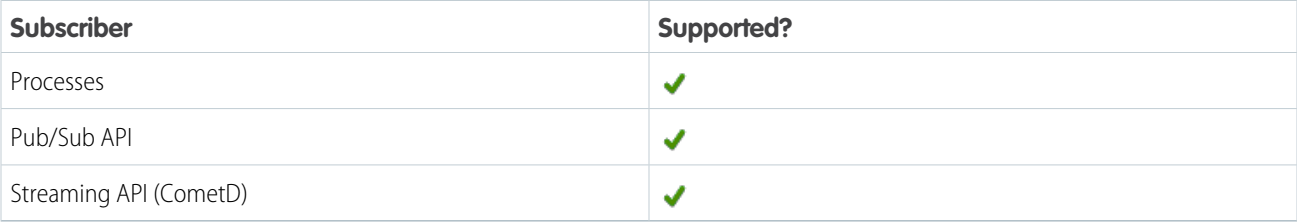

# Subscription Channel

/event/CreateAssetOrderDtlEvent

## Special Access Rules

This object is available if Subscription Management is installed in your org.

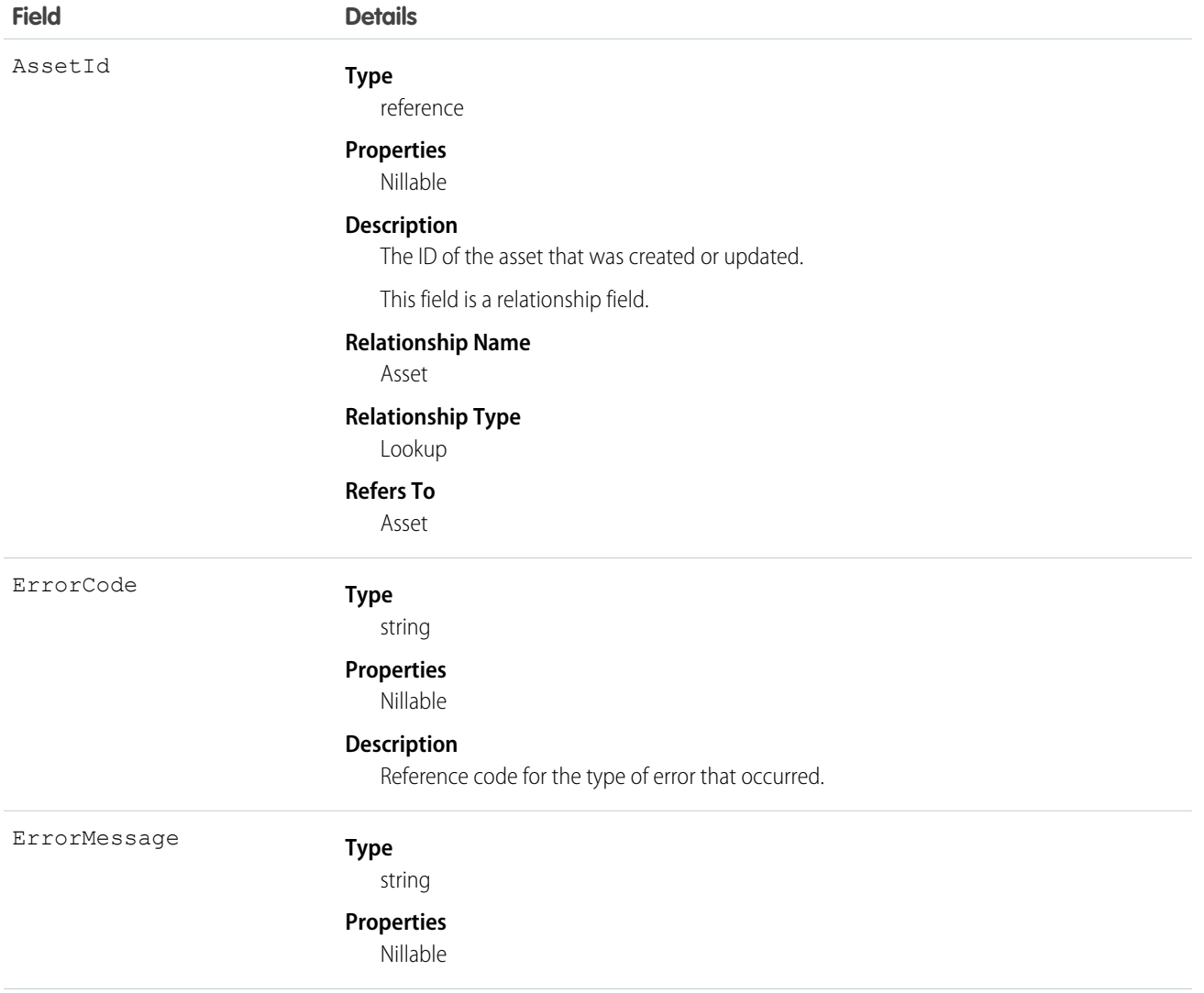

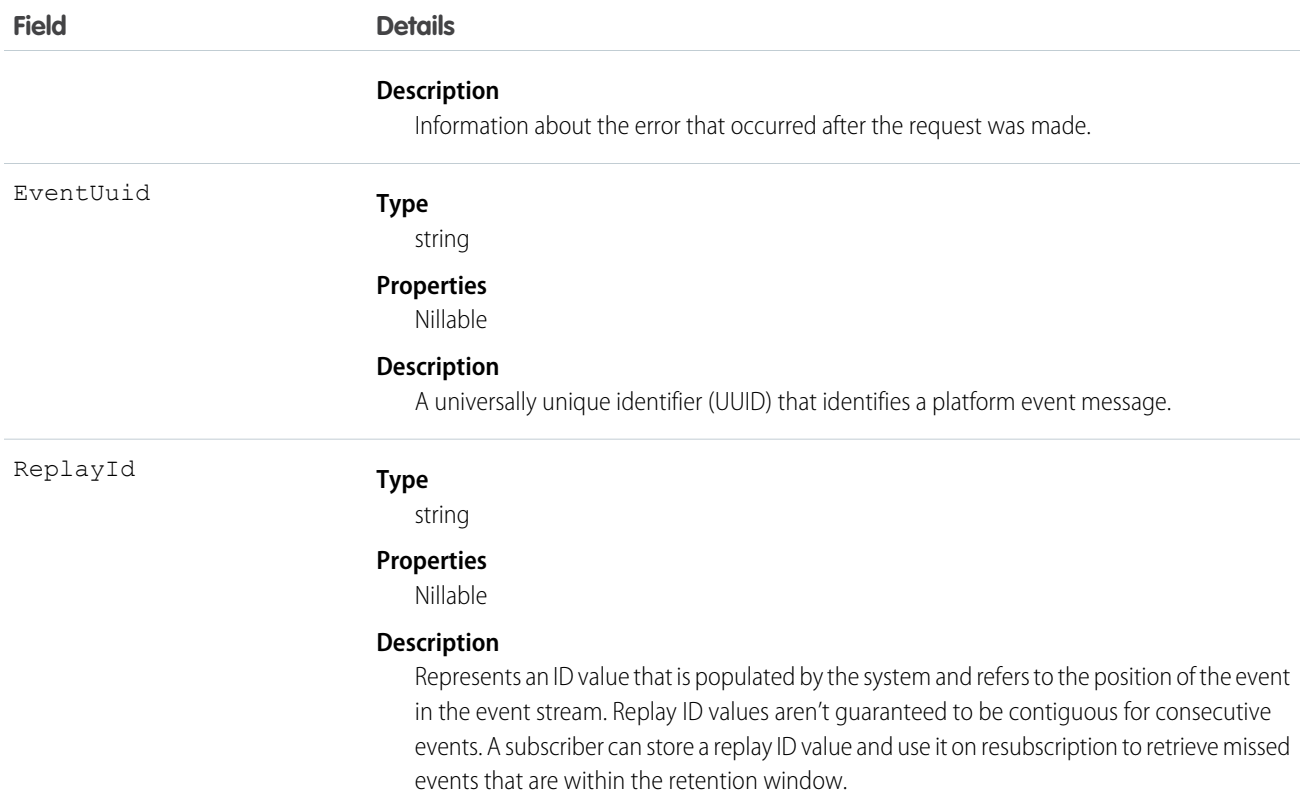

### CreditInvoiceProcessedEvent

Notifies subscribers when the process started by the /commerce/invoicing/invoices/{invoiceId}/actions/credit request is complete. This object is available in API version 55.0 and later.

# Supported Calls

describeSObjects()

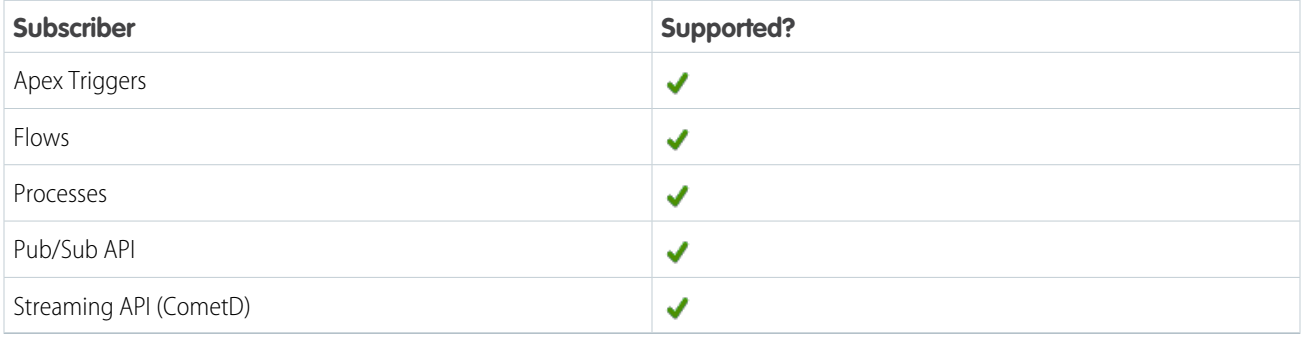

## Subscription Channel

/event/CreditInvoiceProcessedEvent

# Event Delivery Allocation Enforced

No

# Special Access Rules

This object is available when Subscription Management is enabled.

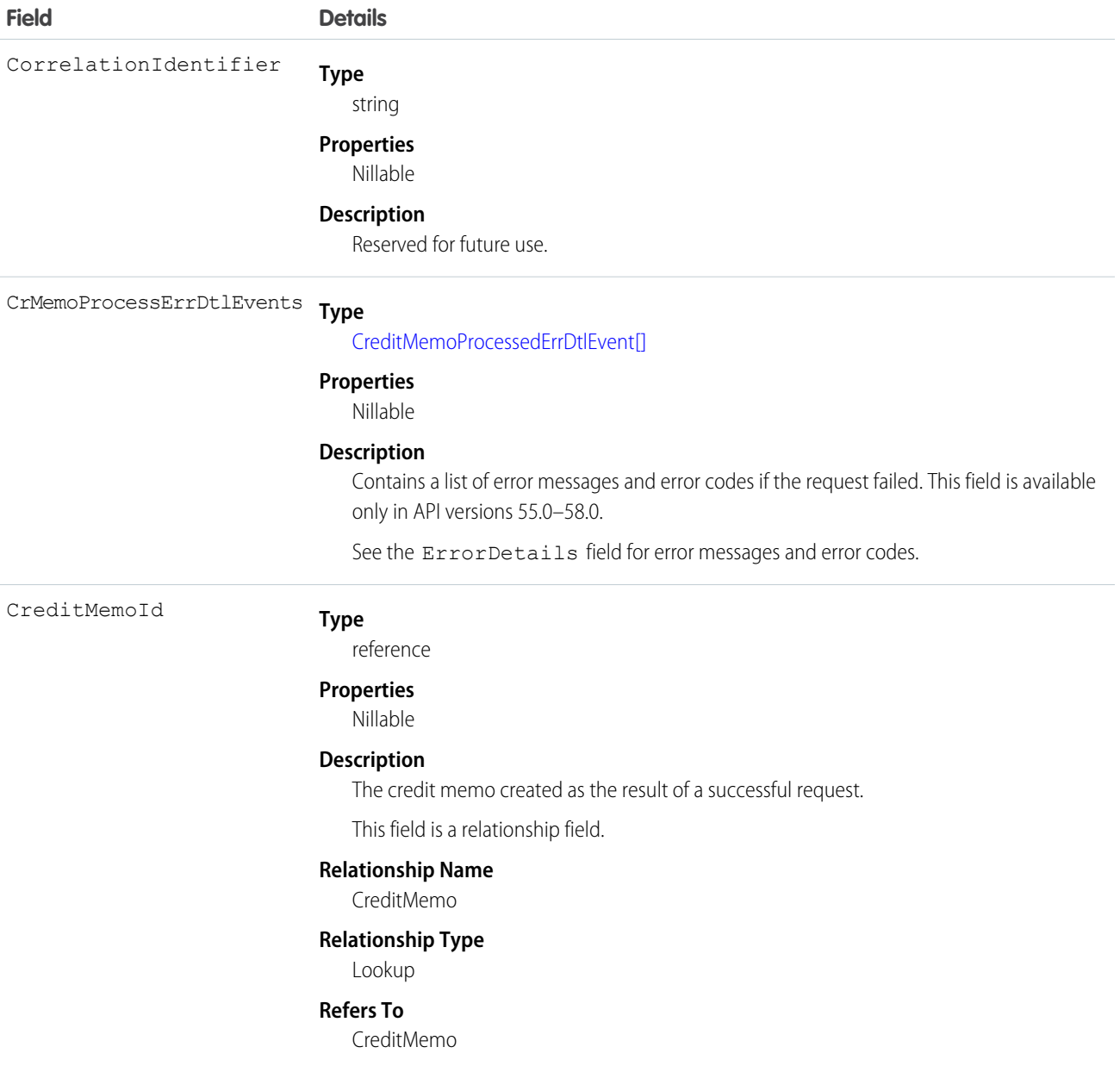

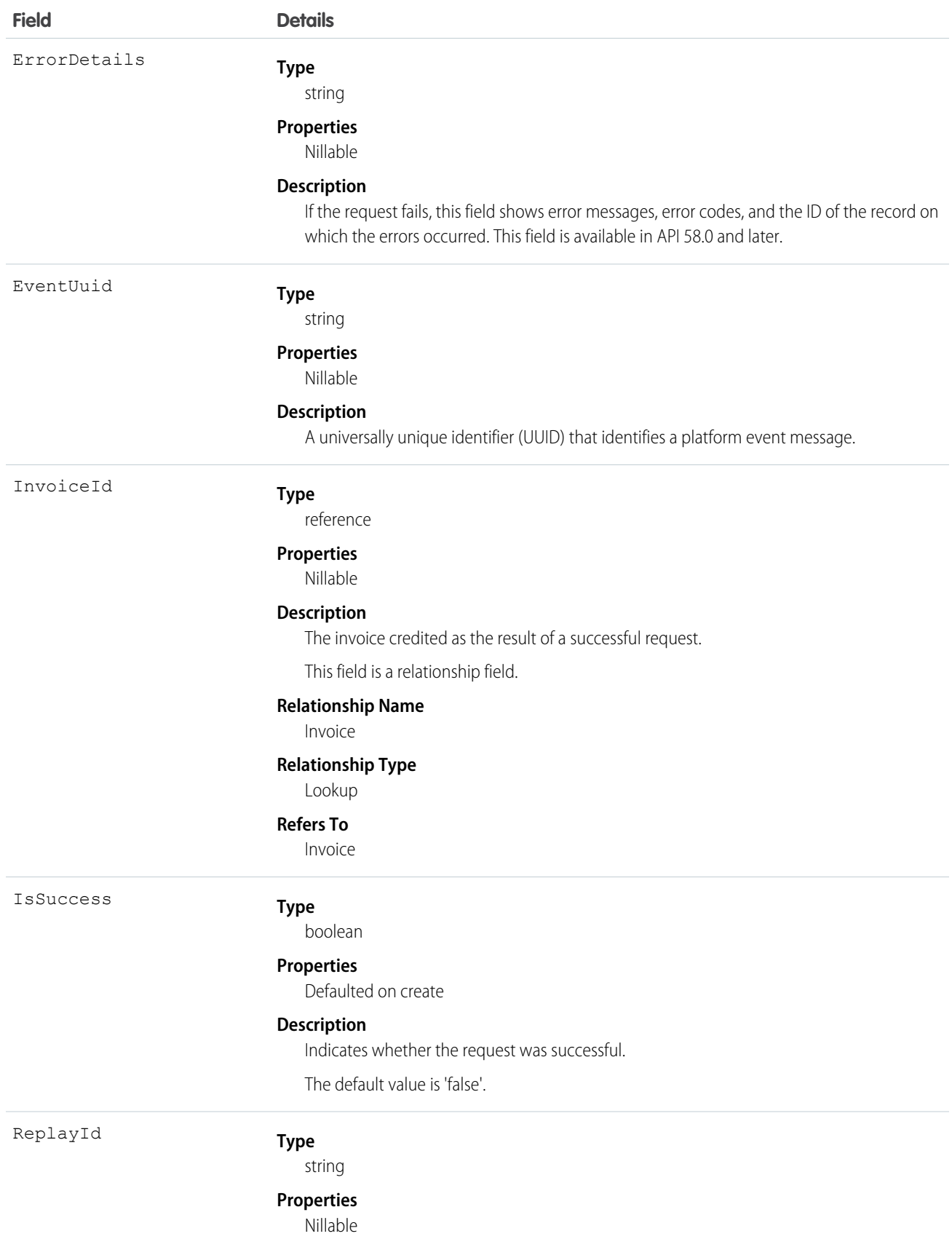

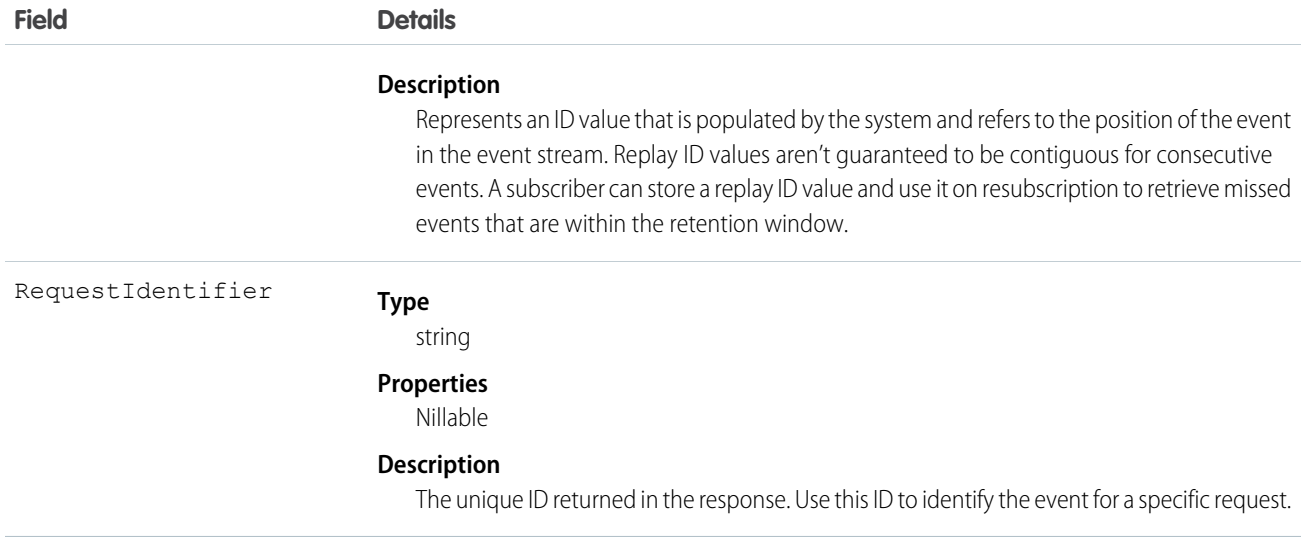

#### IN THIS SECTION:

#### [CrMemoProcessErrDtlEvent](#page-195-0)

Contains information about errors that occurred while creating or applying a credit memo as part of a request. This object is included in a CreditInvoiceProcessedEvent, CreditMemoProcessedEvent, NegInvcLineProcessedEvent, or VoidInvoiceProcessedEvent message. You can't subscribe to CrMemoProcessErrDtlEvent directly. This object is available in API versions 55.0–58.0. In API version 58.0, this field returns a null result. See the ErrorDetails field on the CreditInvoiceProcessedEvent, CreditMemoProcessedEvent, NegInvcLineProcessedEvent, or VoidInvoiceProcessedEvent object for error information.

### <span id="page-195-0"></span>CrMemoProcessErrDtlEvent

Contains information about errors that occurred while creating or applying a credit memo as part of a request. This object is included in a CreditInvoiceProcessedEvent, CreditMemoProcessedEvent, NegInvcLineProcessedEvent, or VoidInvoiceProcessedEvent message. You can't subscribe to CrMemoProcessErrDtlEvent directly. This object is available in API versions 55.0–58.0. In API version 58.0, this field returns a null result. See the ErrorDetails field on the CreditInvoiceProcessedEvent, CreditMemoProcessedEvent, NegInvcLineProcessedEvent, or VoidInvoiceProcessedEvent object for error information.

Supported Calls describeSObjects()

Special Access Rules

This object is available when Subscription Management is enabled.

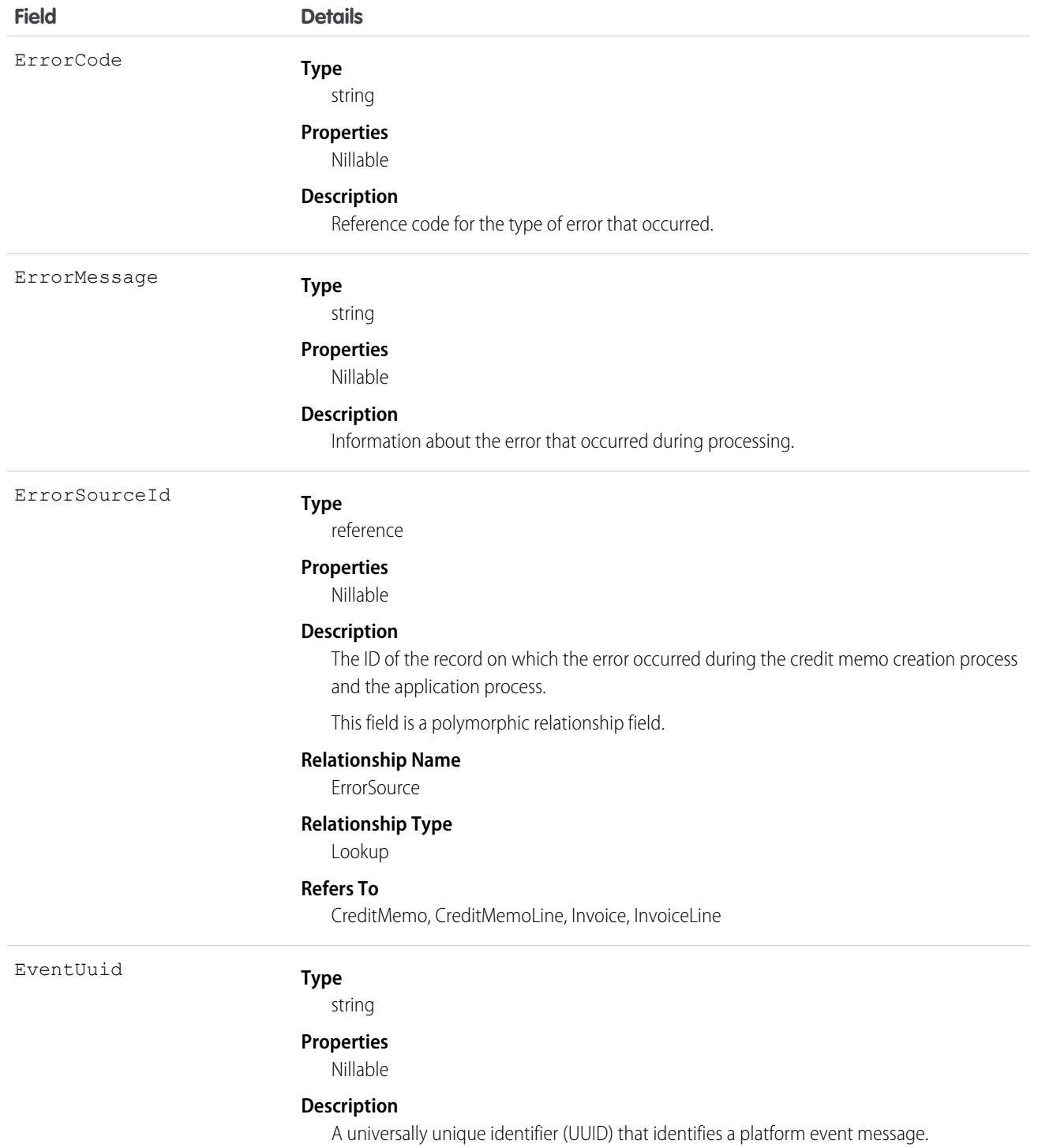

# CreditMemoProcessedEvent

Notifies subscribers when the process started by the /commerce/invoicing/credit-memos request is complete. This object is available in API version 55.0 and later.

## Supported Calls

describeSObjects()

### Supported Subscribers

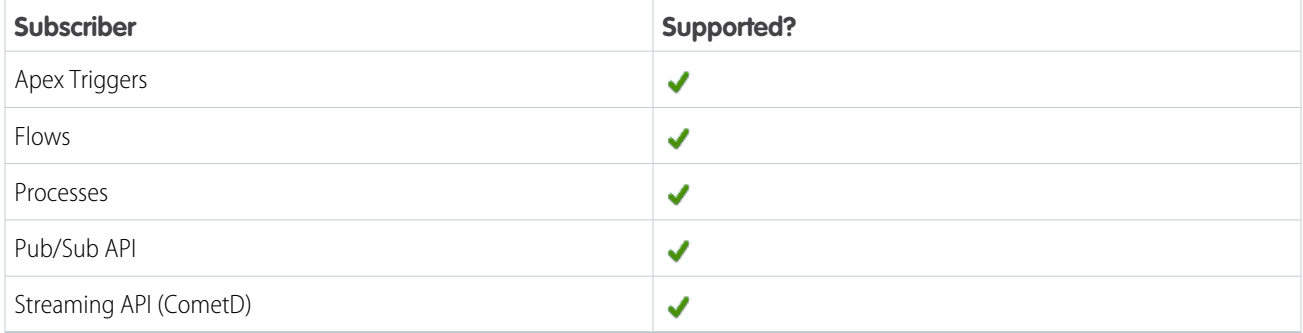

### Subscription Channel

/event/CreditMemoProcessedEvent

### Event Delivery Allocation Enforced

No

### Special Access Rules

This object is available when Subscription Management is enabled.

## Fields

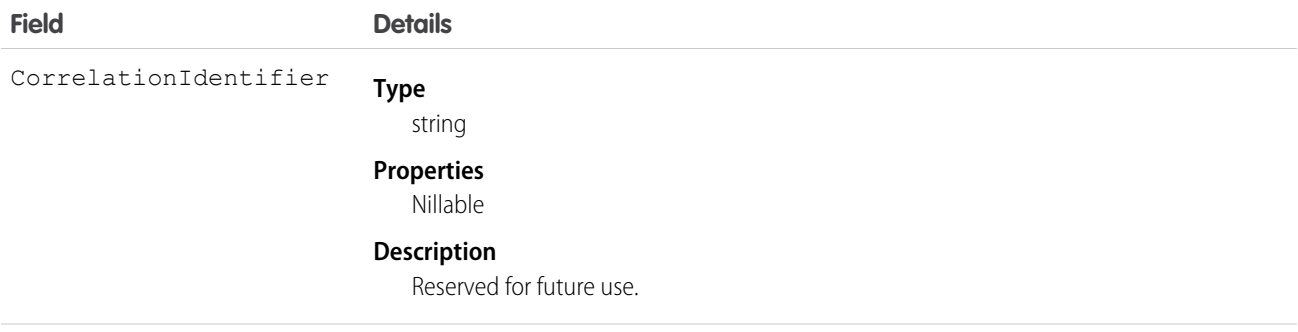

**Type** CrMemoProcessErrDtlEvents

[CreditMemoProcessedErrDtlEvent\[\]](#page-195-0) on page 326

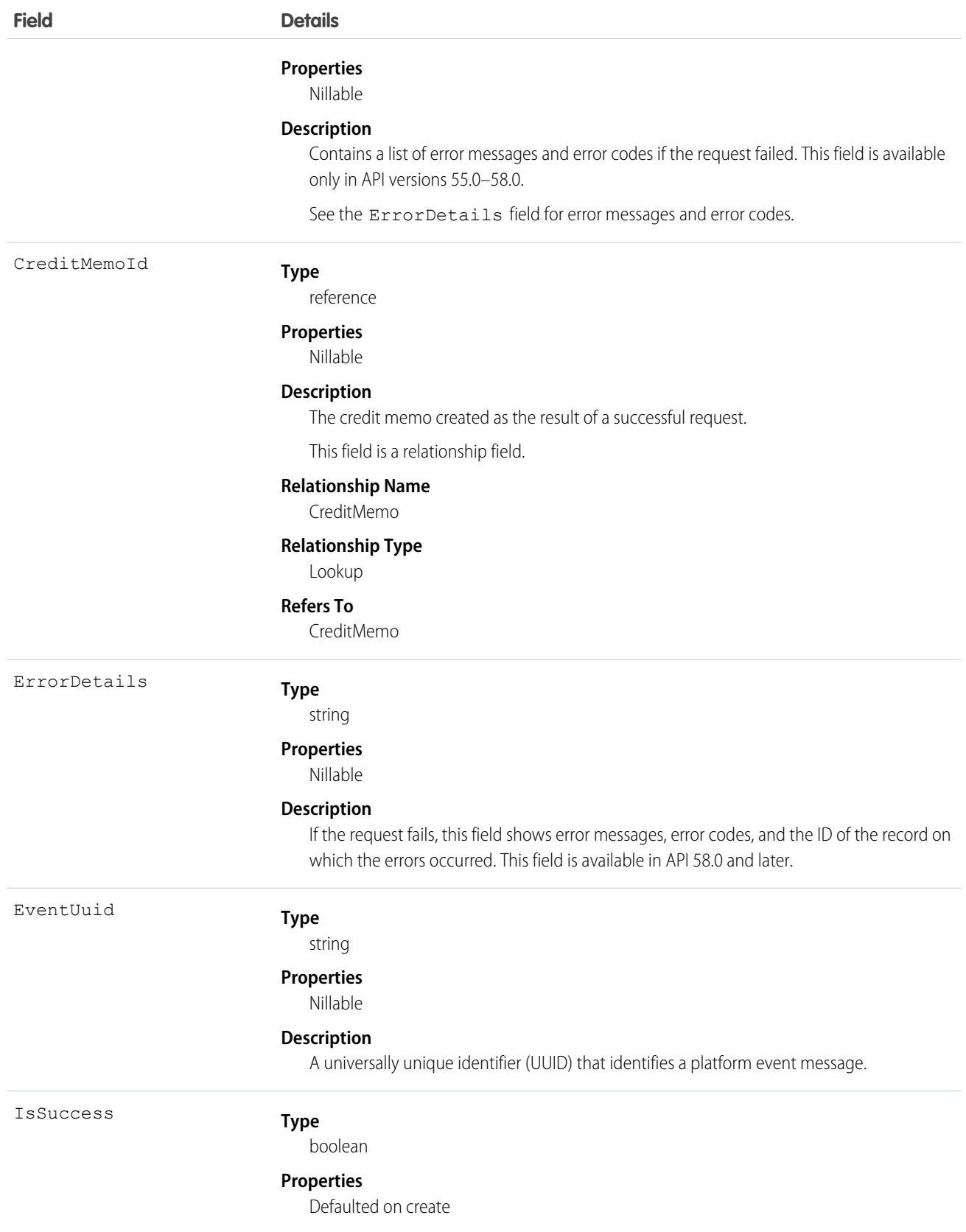

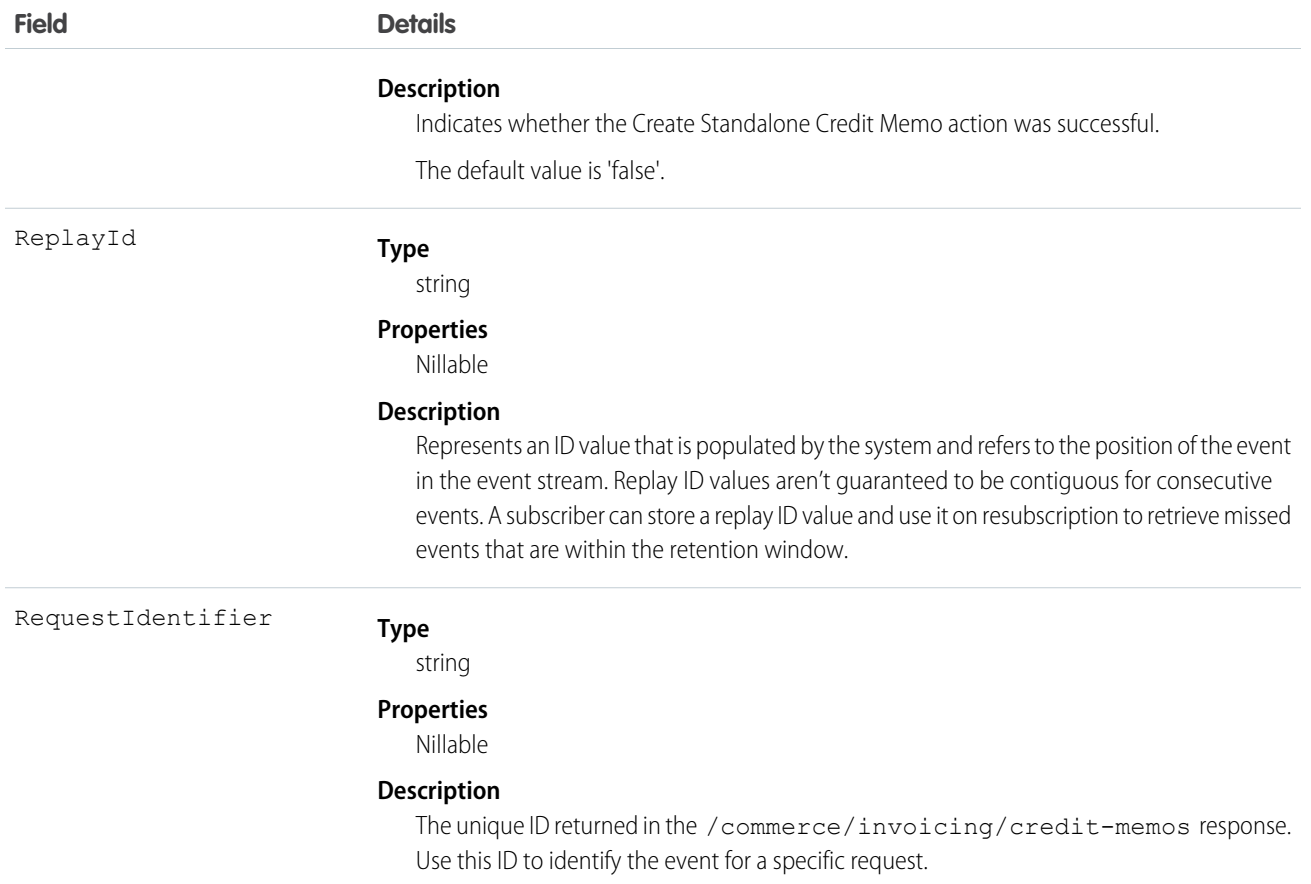

Example: A user successfully runs a /commerce/invoicing/credit-memos, creates one credit memo, and receives this platform event when the request completes.

```
"IsSuccess": true,
"CrMemoProcessErrDtlEvents": null,
"CreatedById": "005RO000000g4LYYAY",
"CorrelationIdentifier": "50gRO0000000jxc",
"CreatedDate": "2023-03-17T15:09:18Z",
"ErrorDetails": "[]",
"InvoiceId": "3ttRO0000006839YAA",
"CreditMemoId": "50gRO0000000jxcYAA",
"RequestIdentifier": "d488e070-0fd8-4cde-a9fd-d7ca38d040f5"
```

```
}
```
{

{

Example: A user runs a /commerce/invoicing/invoices/{invoiceId}/actions/credit request, which fails because the credit memo's amount is greater than the invoice's balance.

```
"IsSuccess": false,
"CrMemoProcessErrDtlEvents": null,
"CreatedById": "005RO000000g4LYYAY",
"CorrelationIdentifier": "50gRO0000000jzi",
```

```
"CreatedDate": "2023-03-17T22:55:11Z",
   "ErrorDetails": "[{
"ErrorSourceId": "50gRO0000000jzi",
"ErrorCode": "RECORD_UPDATE_FAILED",
"ErrorMessage": "An error occurred while updating the credit memo status to POSTED:
Child events testing - fail updating credit memo status to posted Failed object Ids :
50gRO0000000jzi"
}]",
 "CreditMemoId": "50gRO0000000jziYAA",
 "RequestIdentifier": "9123a706-4a64-4beb-8942-4eb5abd1e59f"
},
```
# DataObjectDataChgEvent

Notifies subscribers of an action within Data Cloud. This object is available in API version 53.0 and later.

### Supported Calls

describeSObjects()

### Supported Subscribers

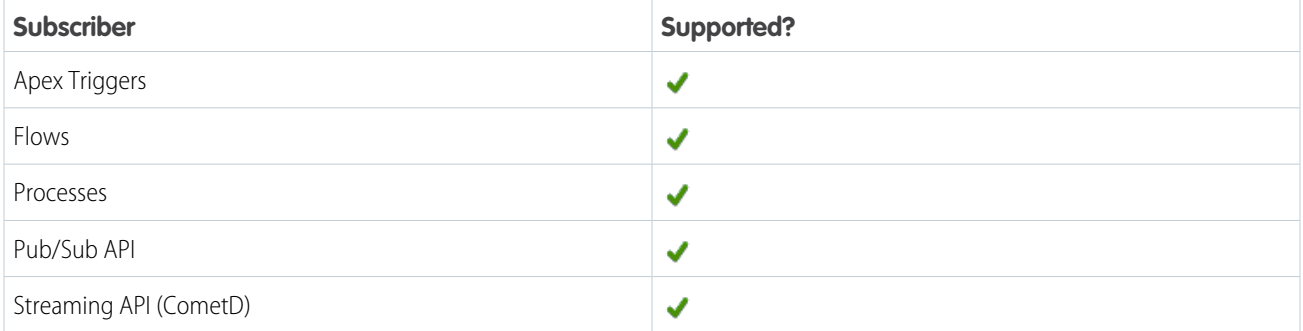

### Subscription Channel

/event/DataObjectDataChgEvent

### Special Access Rules

DataObjectDataChgEvent is available only if Data Cloud is enabled.

### Event Delivery Allocation Enforced

Yes

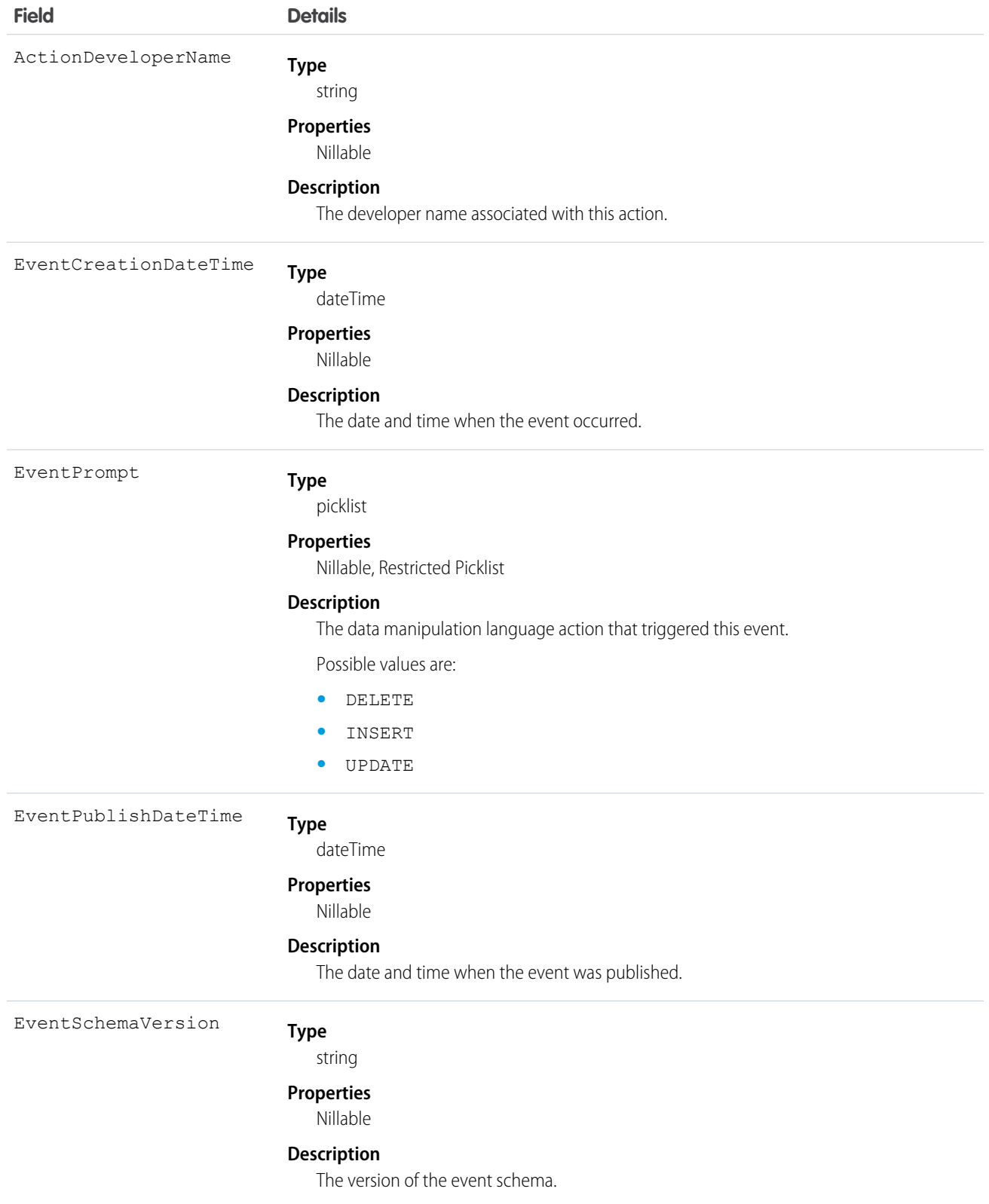

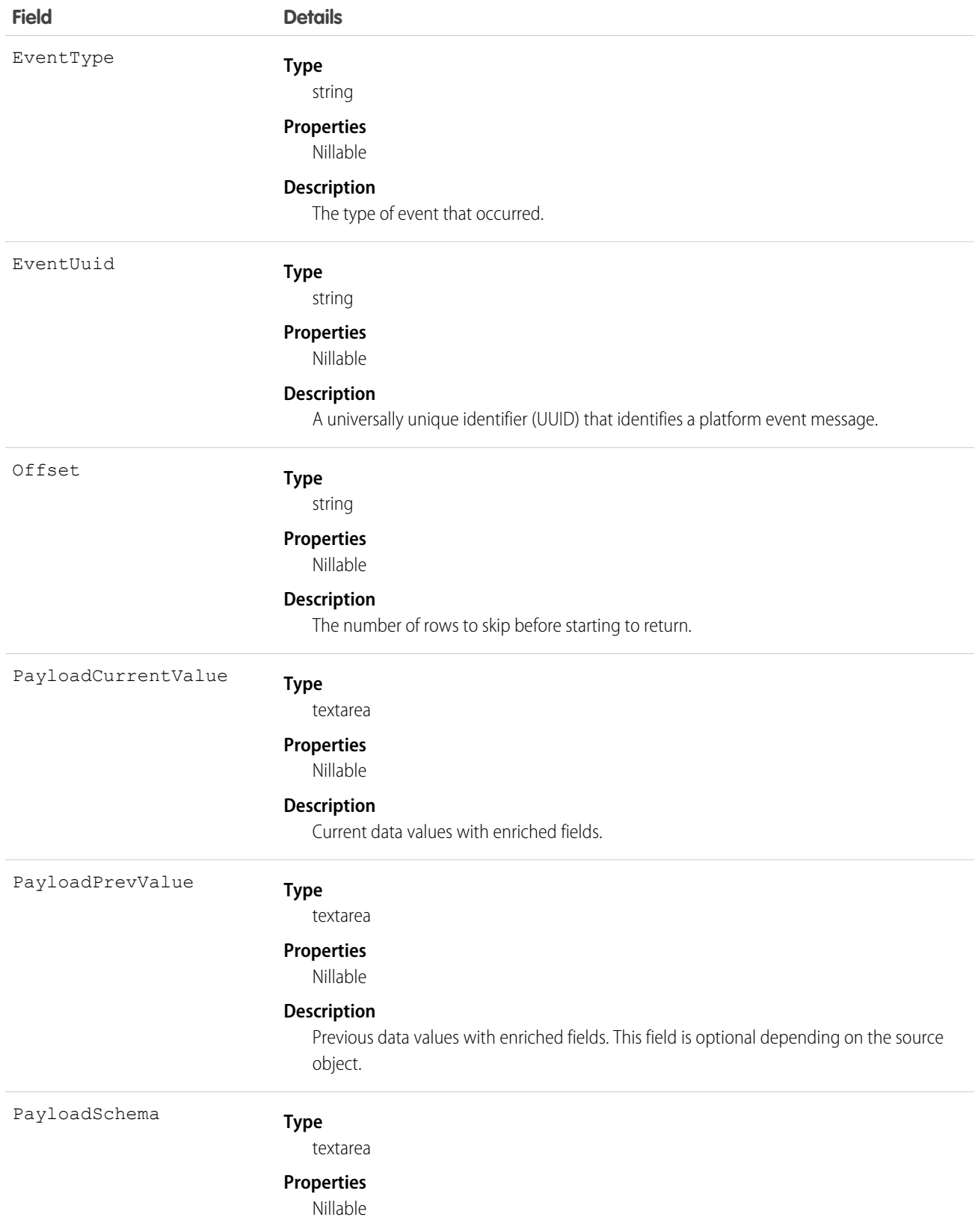

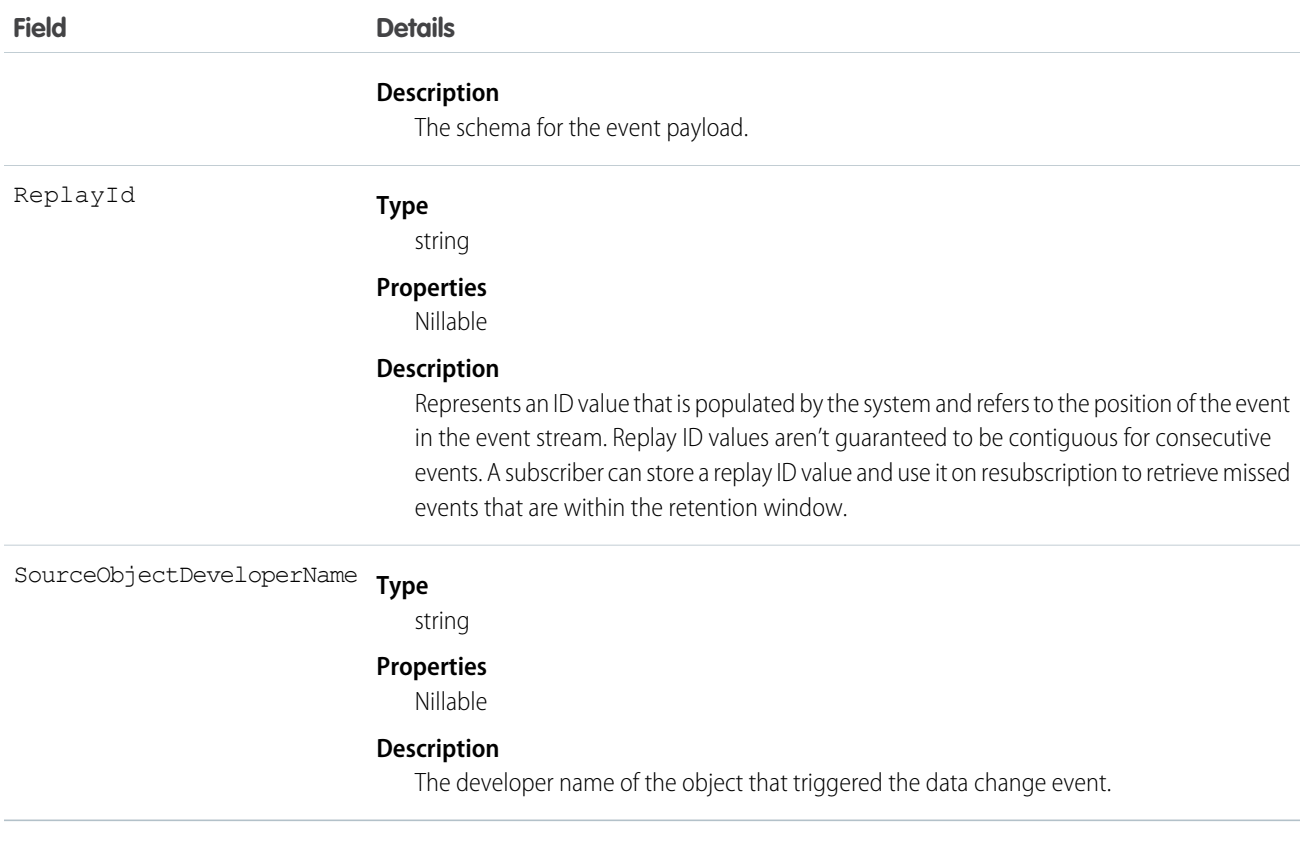

# DataObjectMetadataChgEvent

Notifies subscribers of a metadata change within Data Cloud for these objects: Data Lake, Data Model, and Calculated Insight. This object is available in API version 53.0 and later.

# Supported Calls

describeSObjects()

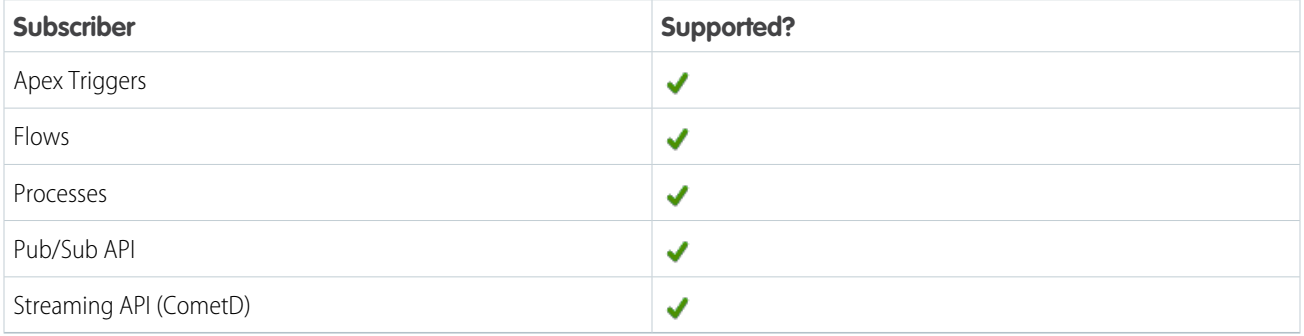

## Subscription Channel

/event/DataObjectMetadataChgEvent

# Special Access Rules

DataObjectMetadataChgEvent is available only if Data Cloud is enabled.

# Event Delivery Allocation Enforced

Yes

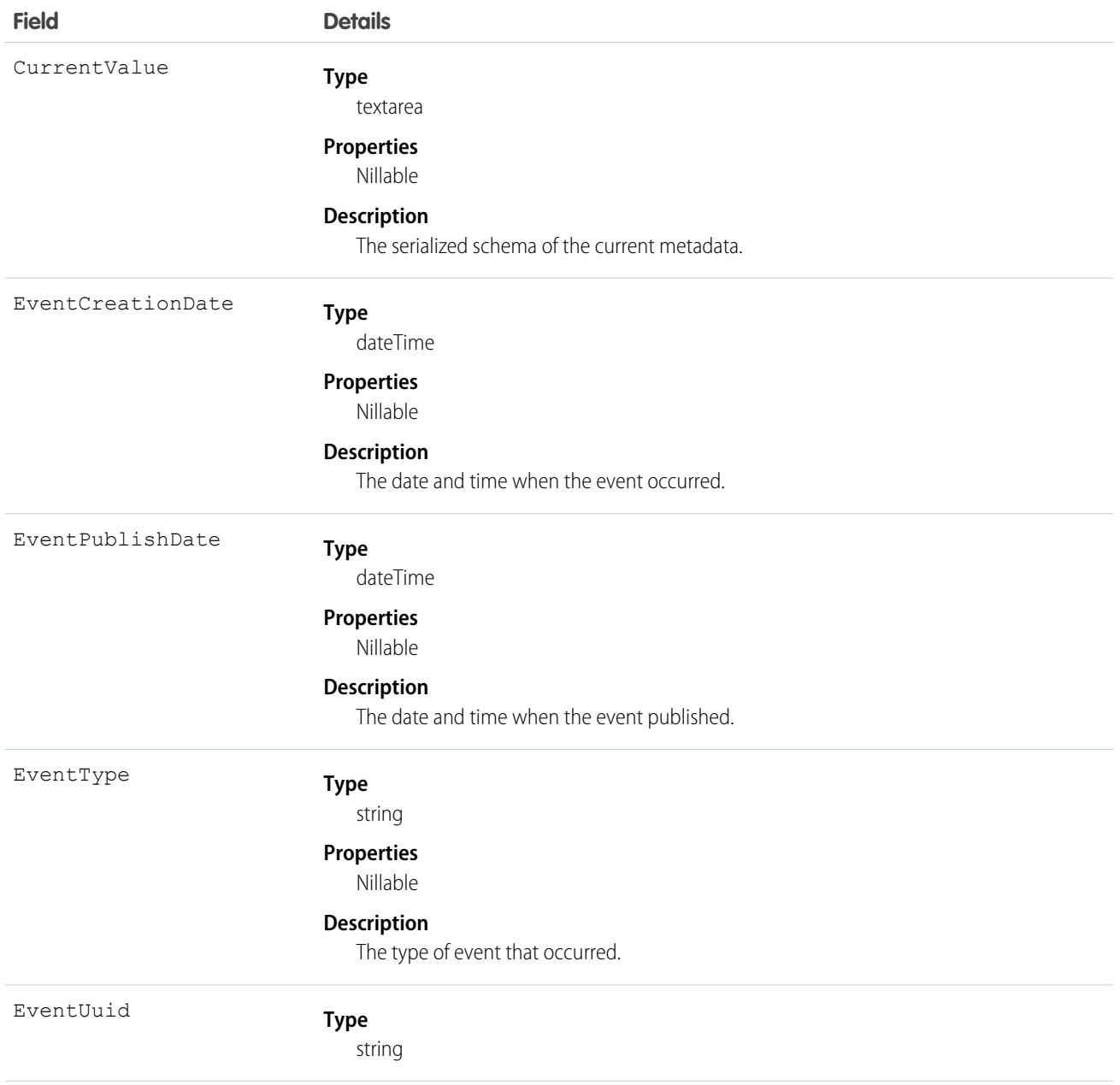

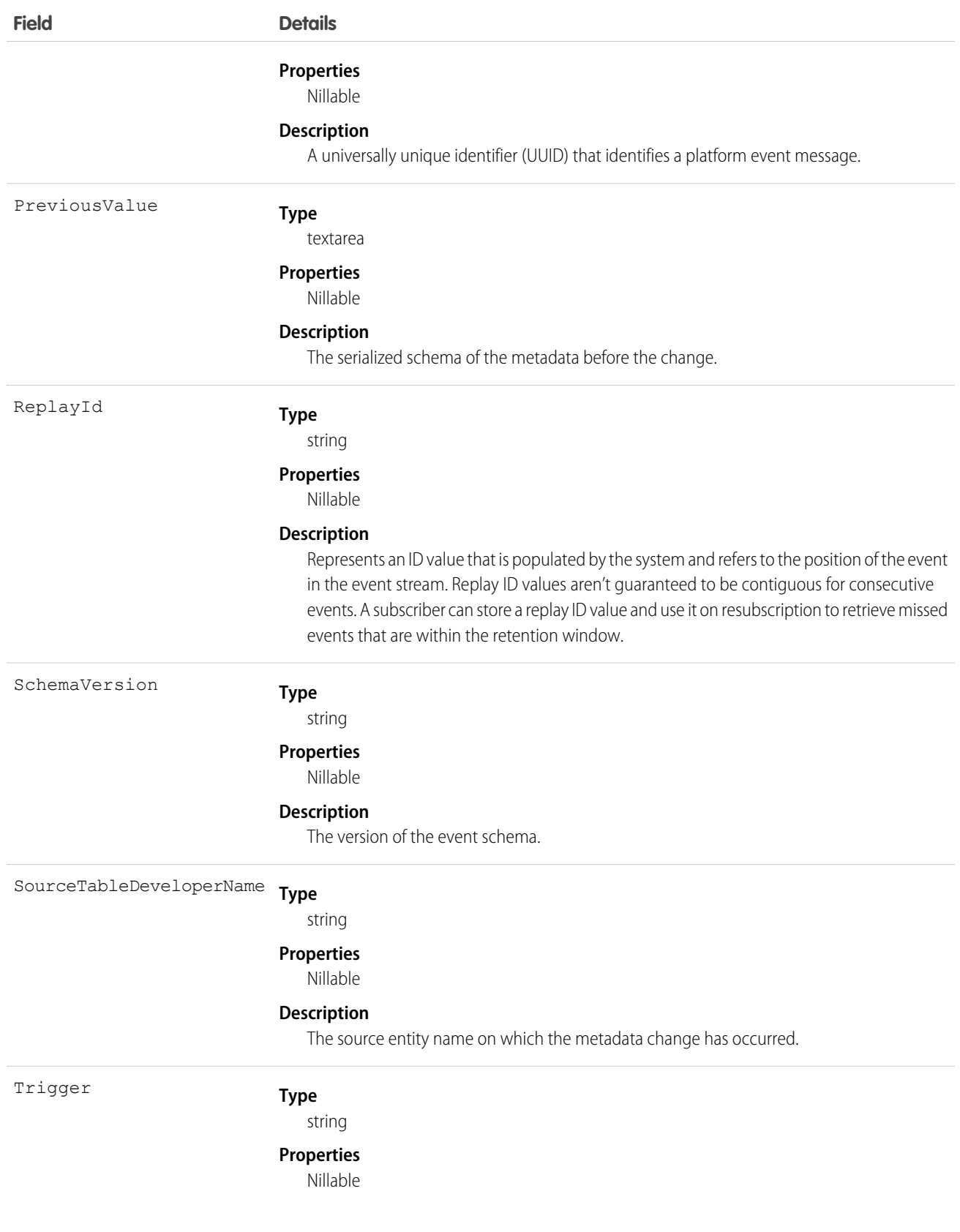

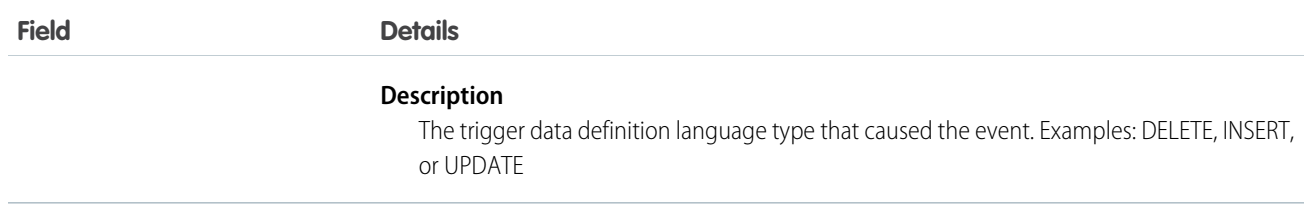

## **DatasetExportEvent**

Notifies subscribers on the export of an Analytics dataset. This object is available in API version 41.0 and later.

### Supported Calls

create(), describeSObjects()

### Supported Subscribers

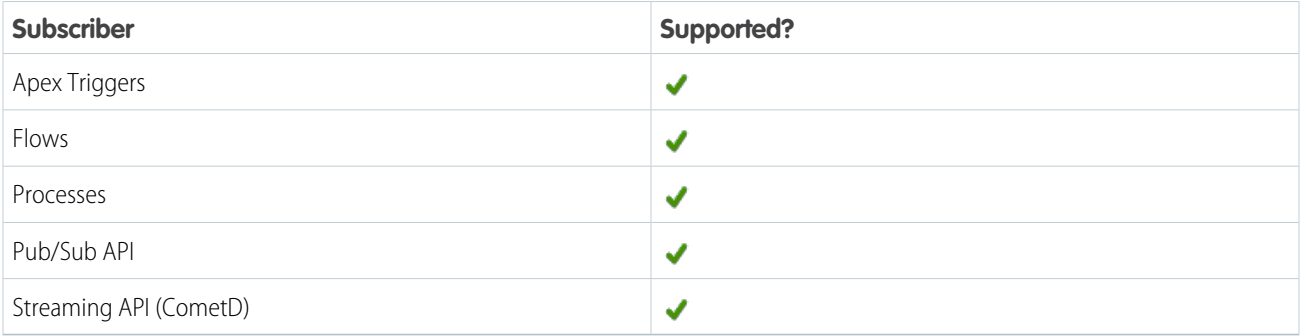

### Subscription Channel

/event/DatasetExportEvent

# Special Access Rules

DatasetExportEvent is available only if the CRM Analytics license is enabled.

### Event Delivery Allocation Enforced

No

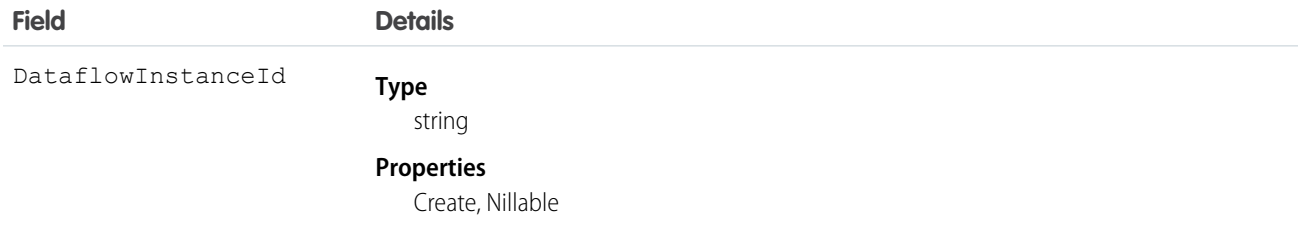

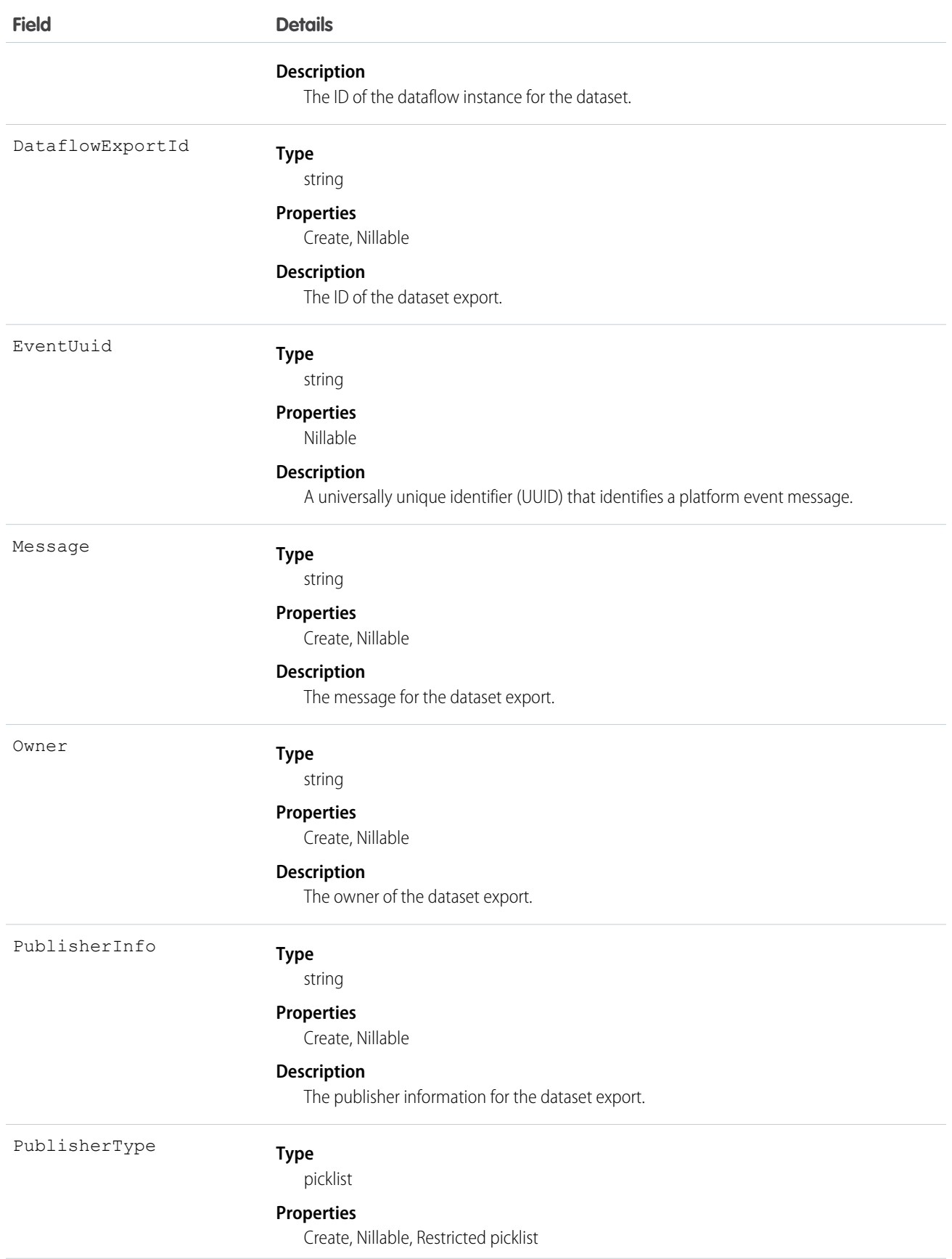

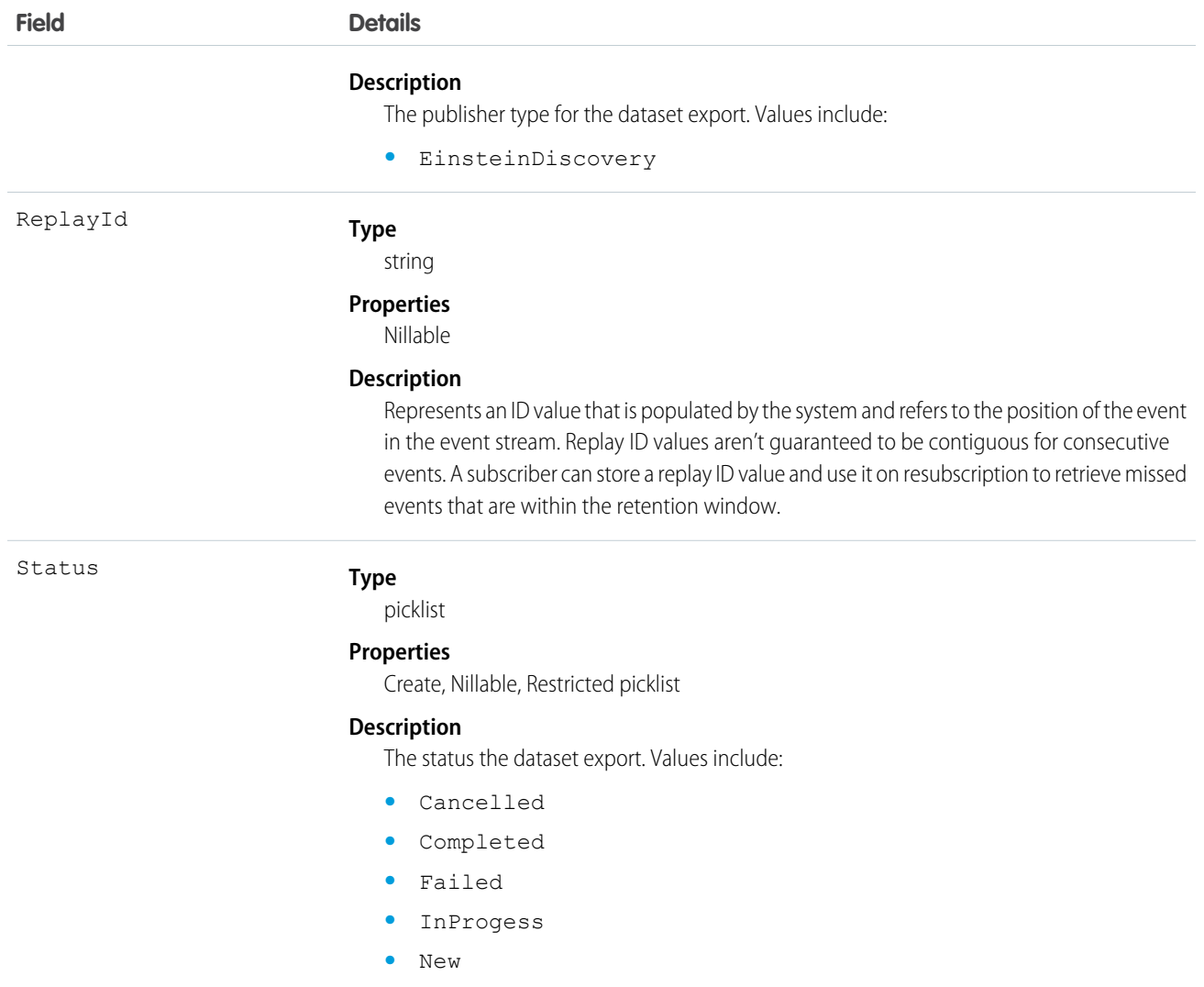

# DiscoveryPredictionEvent

Notifies subscribers when Einstein Discovery has written prediction history results. This object is available in API version 57.0 and later.

## Supported Calls

describeSObjects()

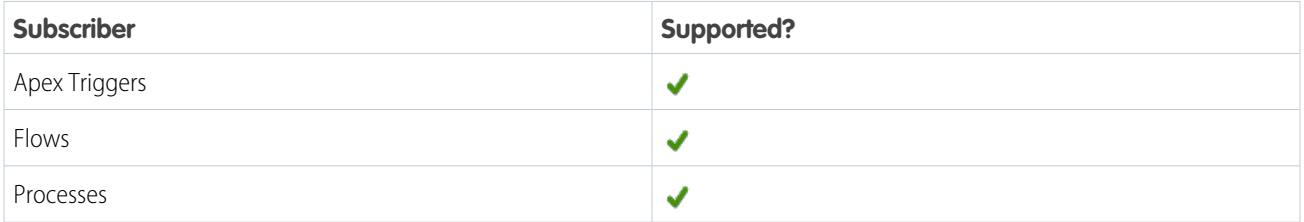

#### Platform Events Developer Guide **Standard Platform Event Objects** Standard Platform Event Objects

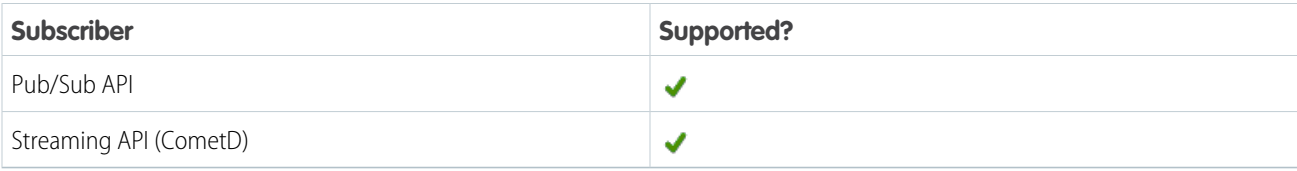

# Subscription Channel

/event/DiscoveryPredictionEvent

## Special Access Rules

Users with CRM Analytics licenses have read access.

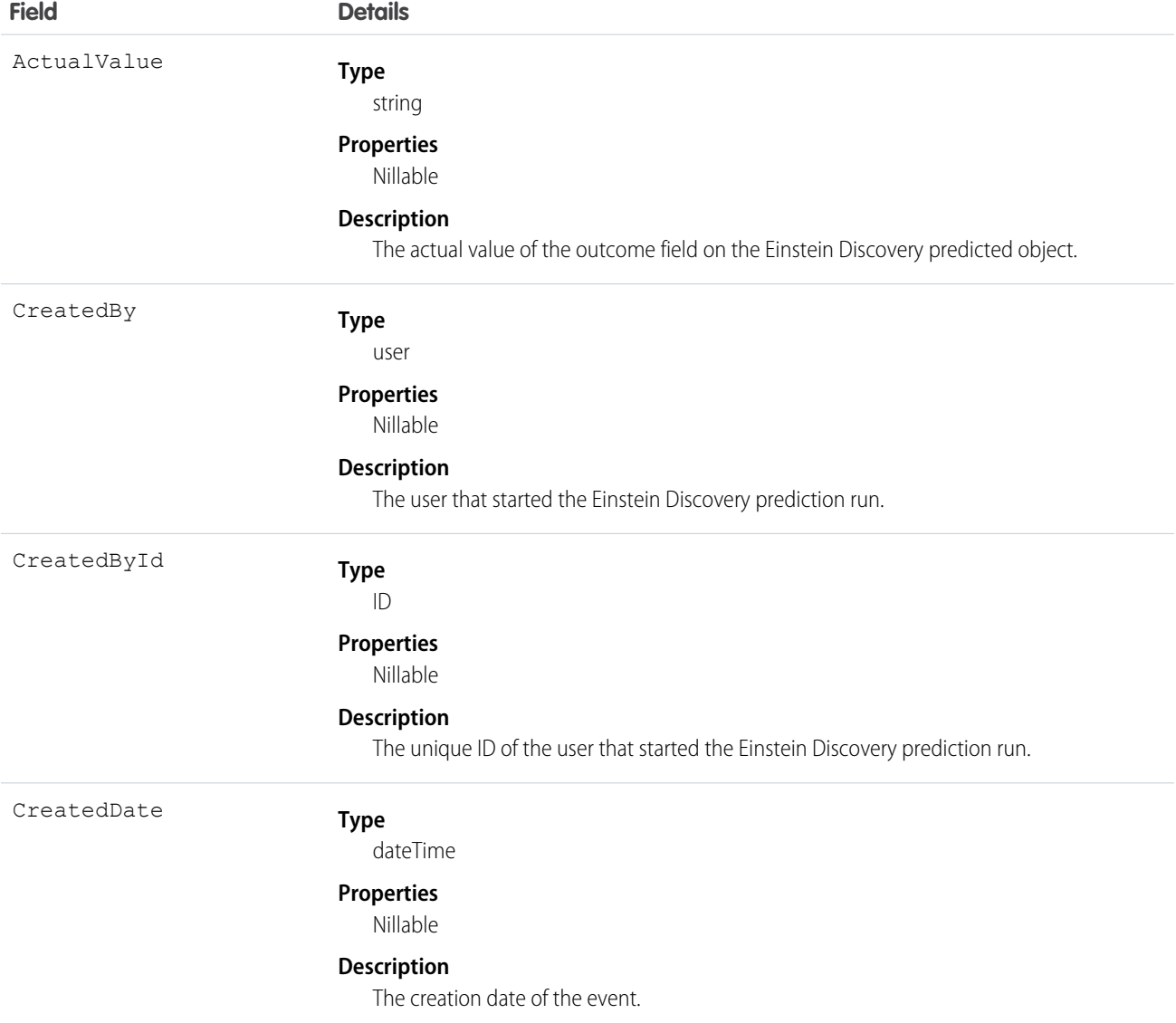

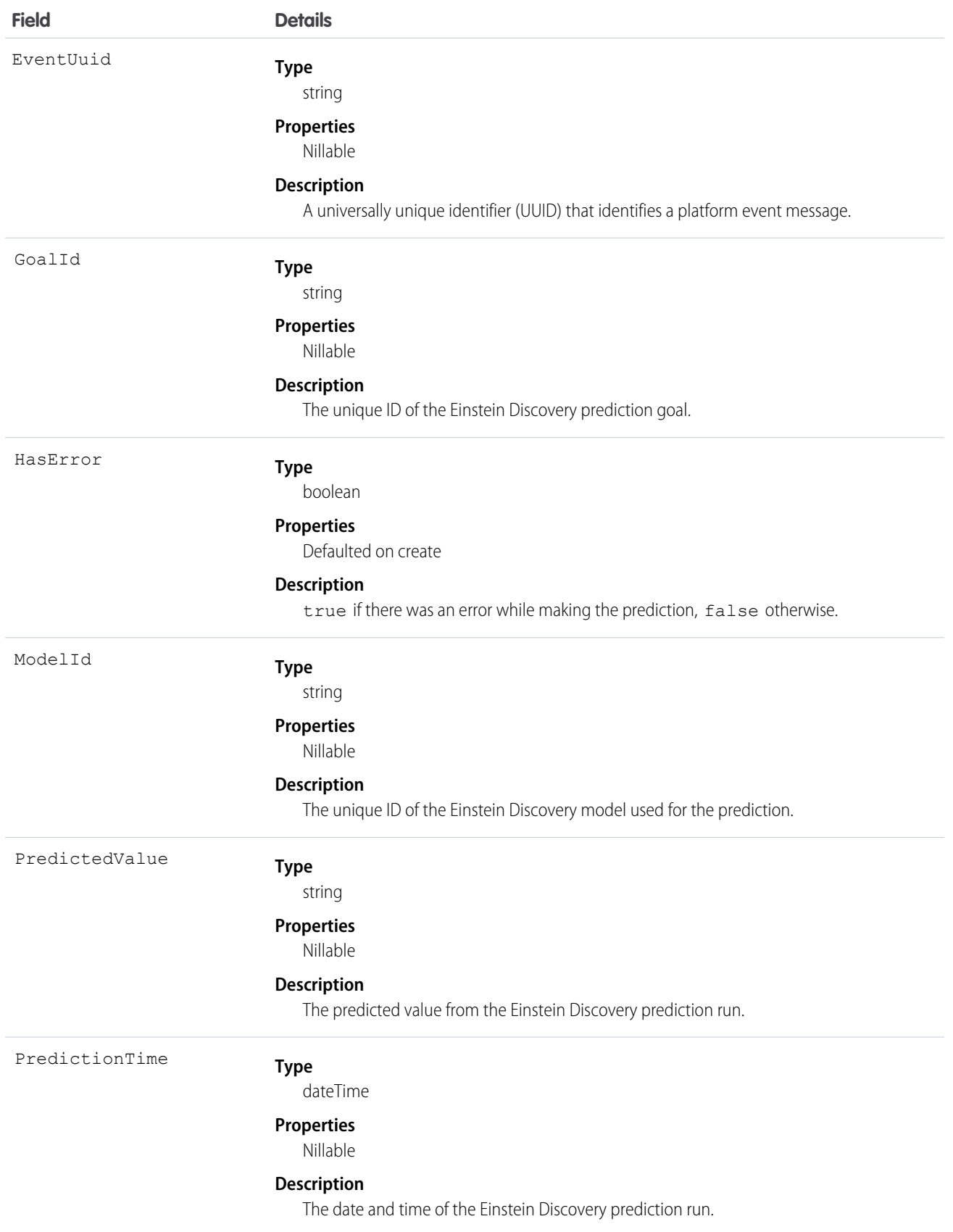

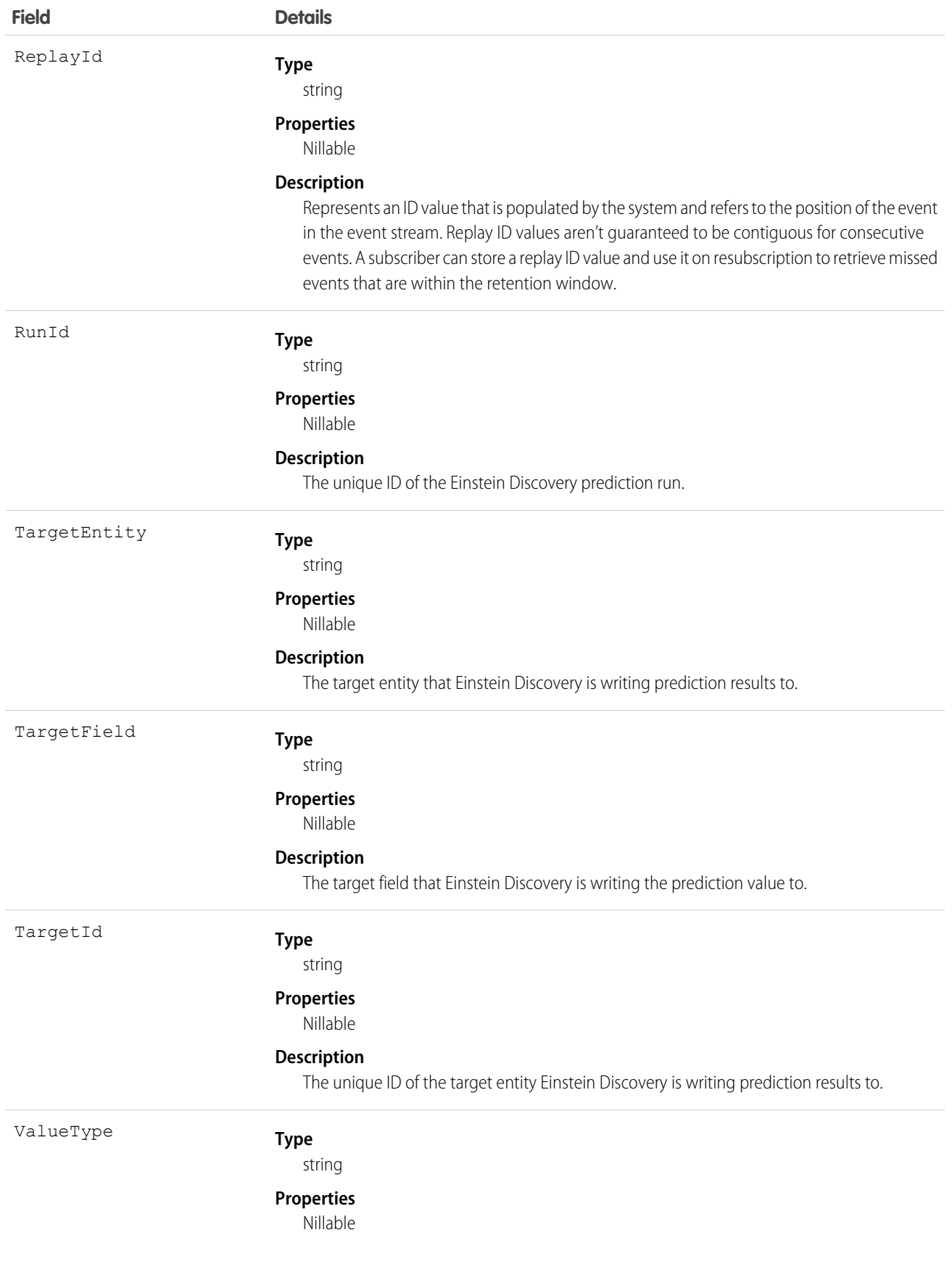

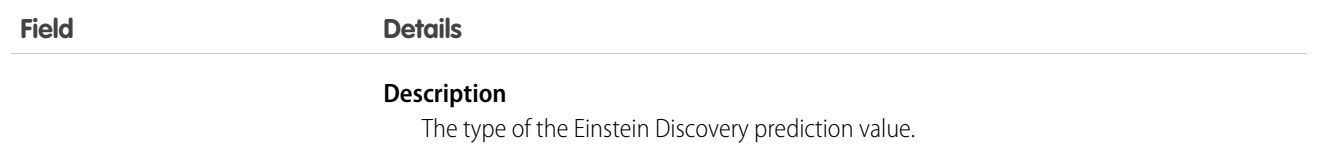

# FlowExecutionErrorEvent

Notifies subscribers of errors related to screen flow executions. Messages for this platform event aren't published for autolaunched flows or processes. This object is available in API version 47.0 and later.

## Supported Calls

describeSObjects()

# Supported Subscribers

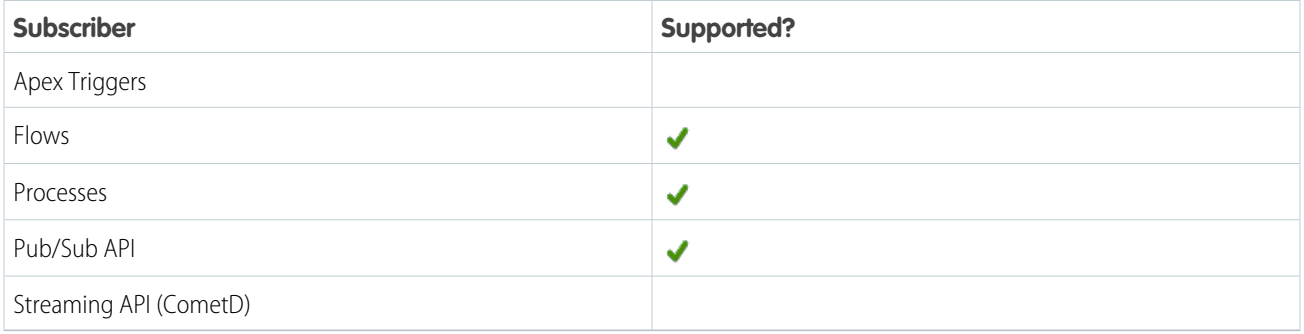

# Event Delivery Allocation Enforced

Yes

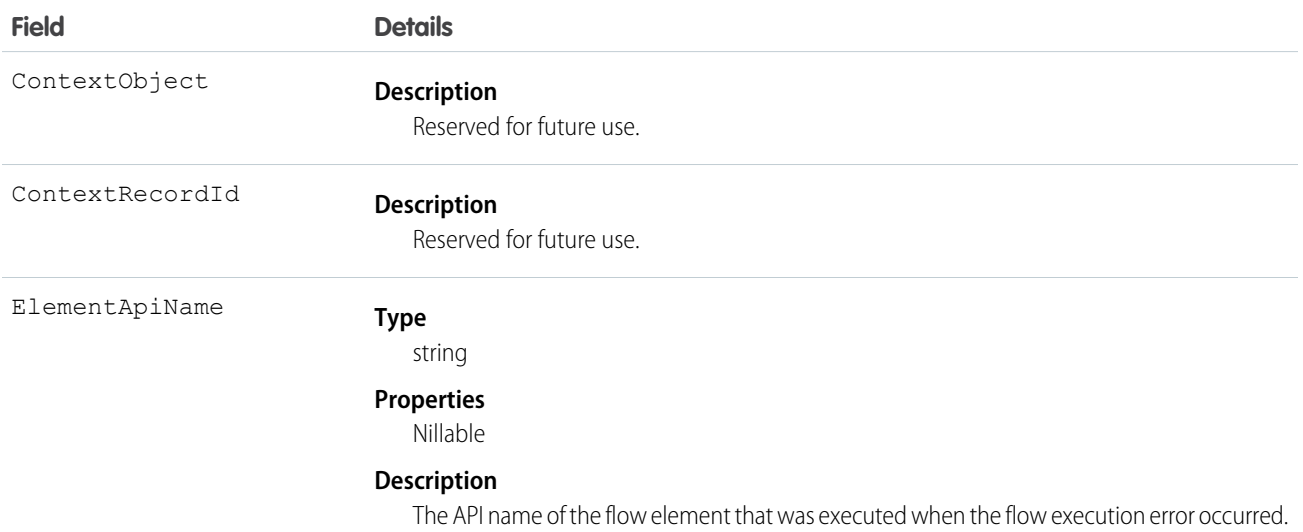

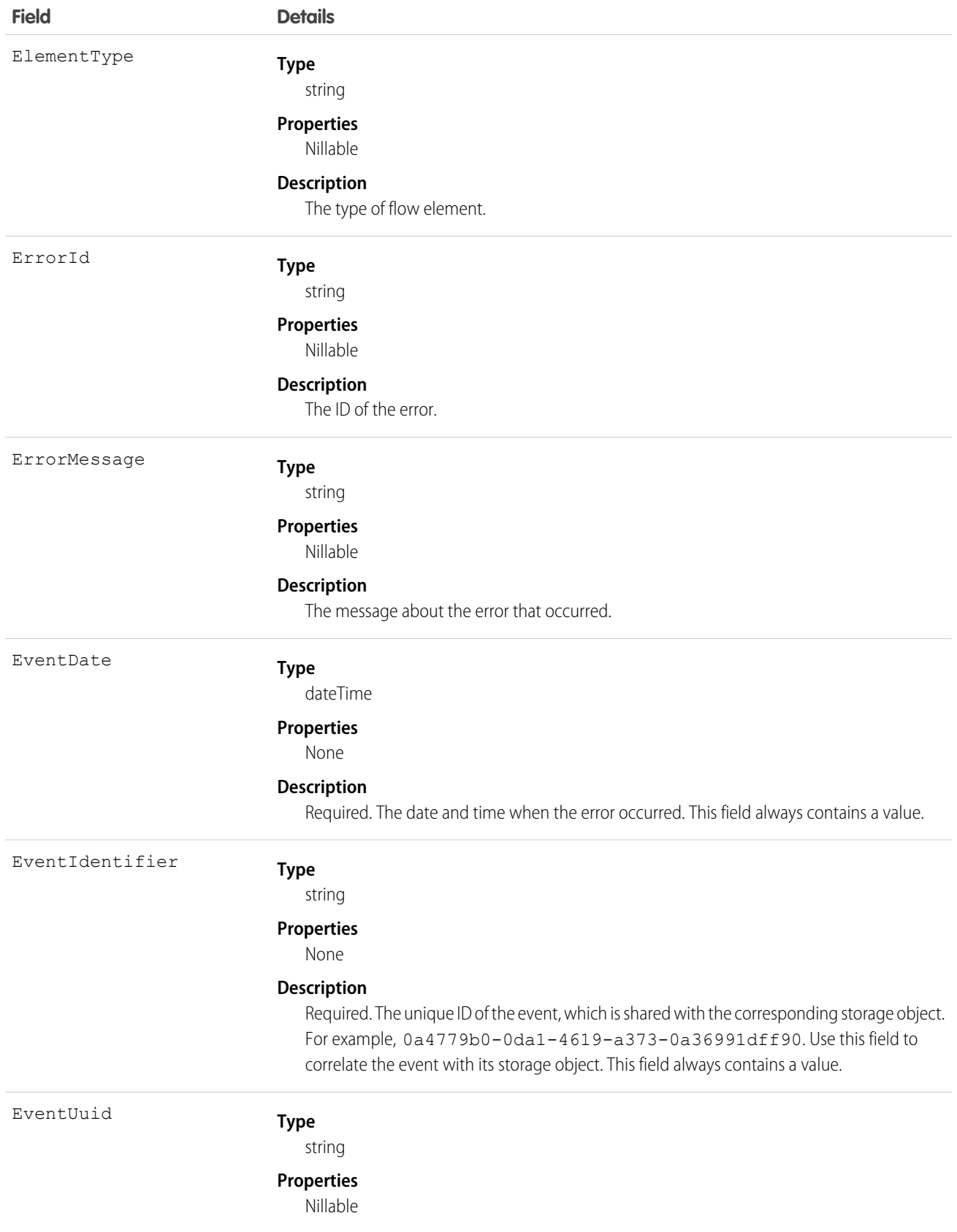

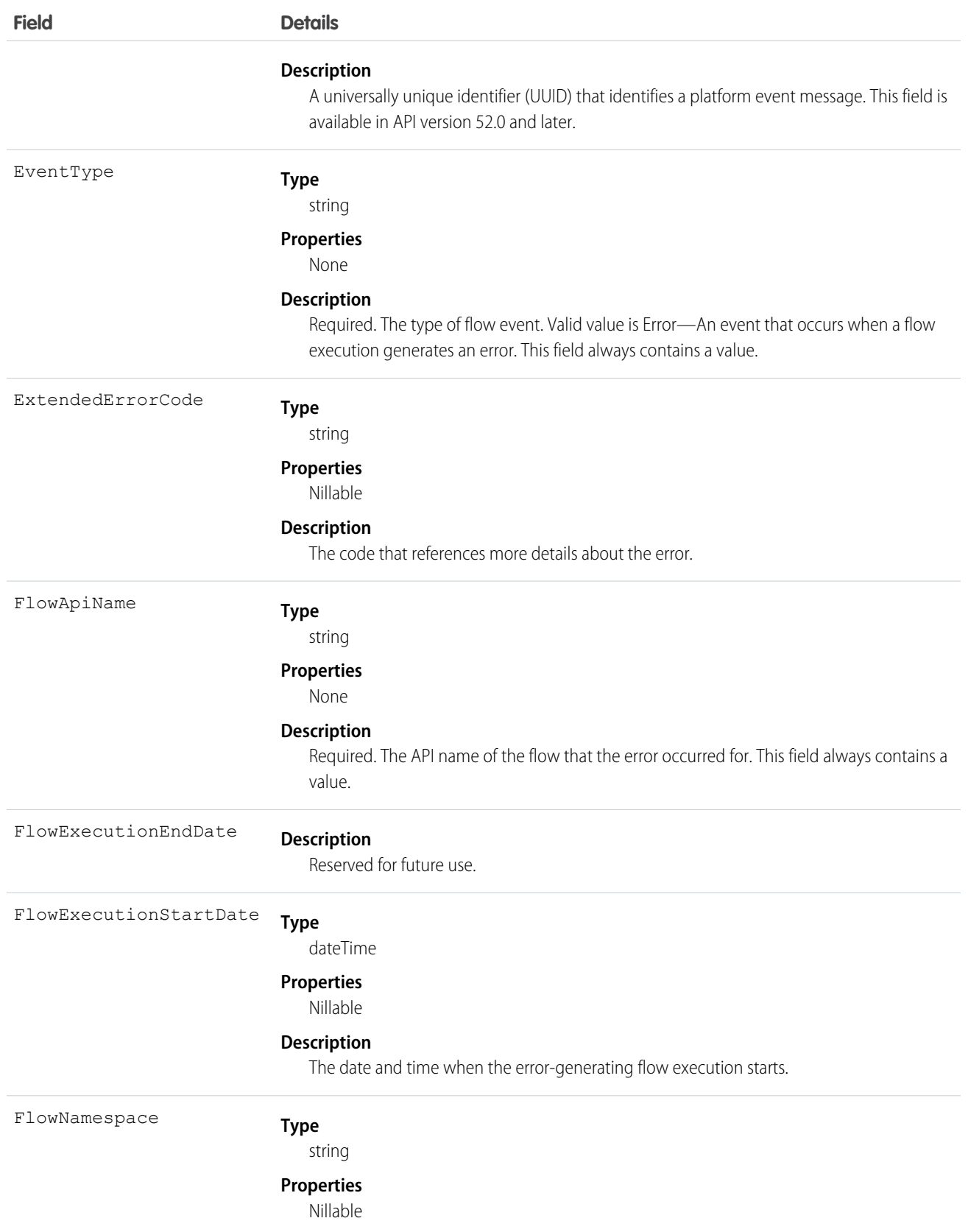

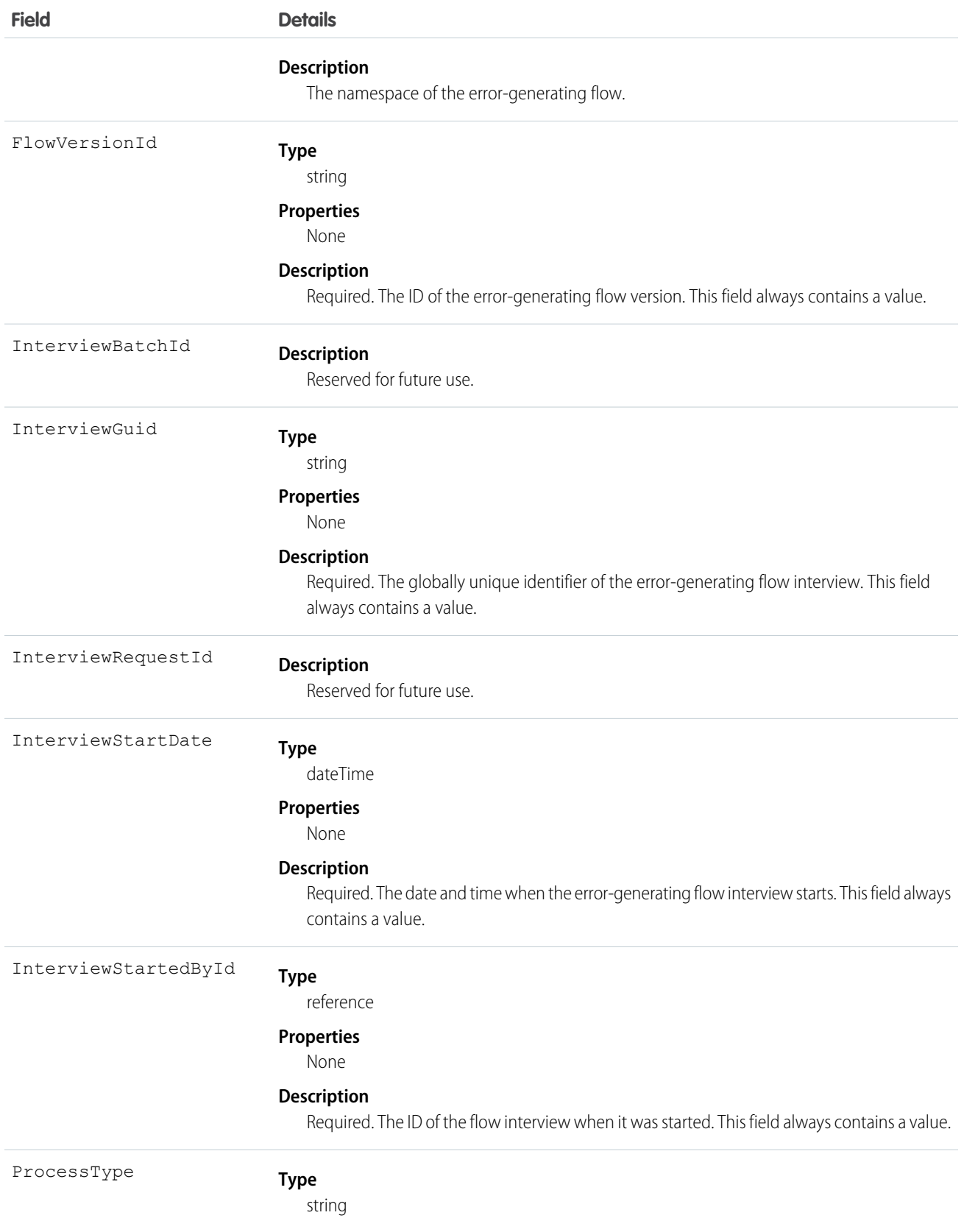
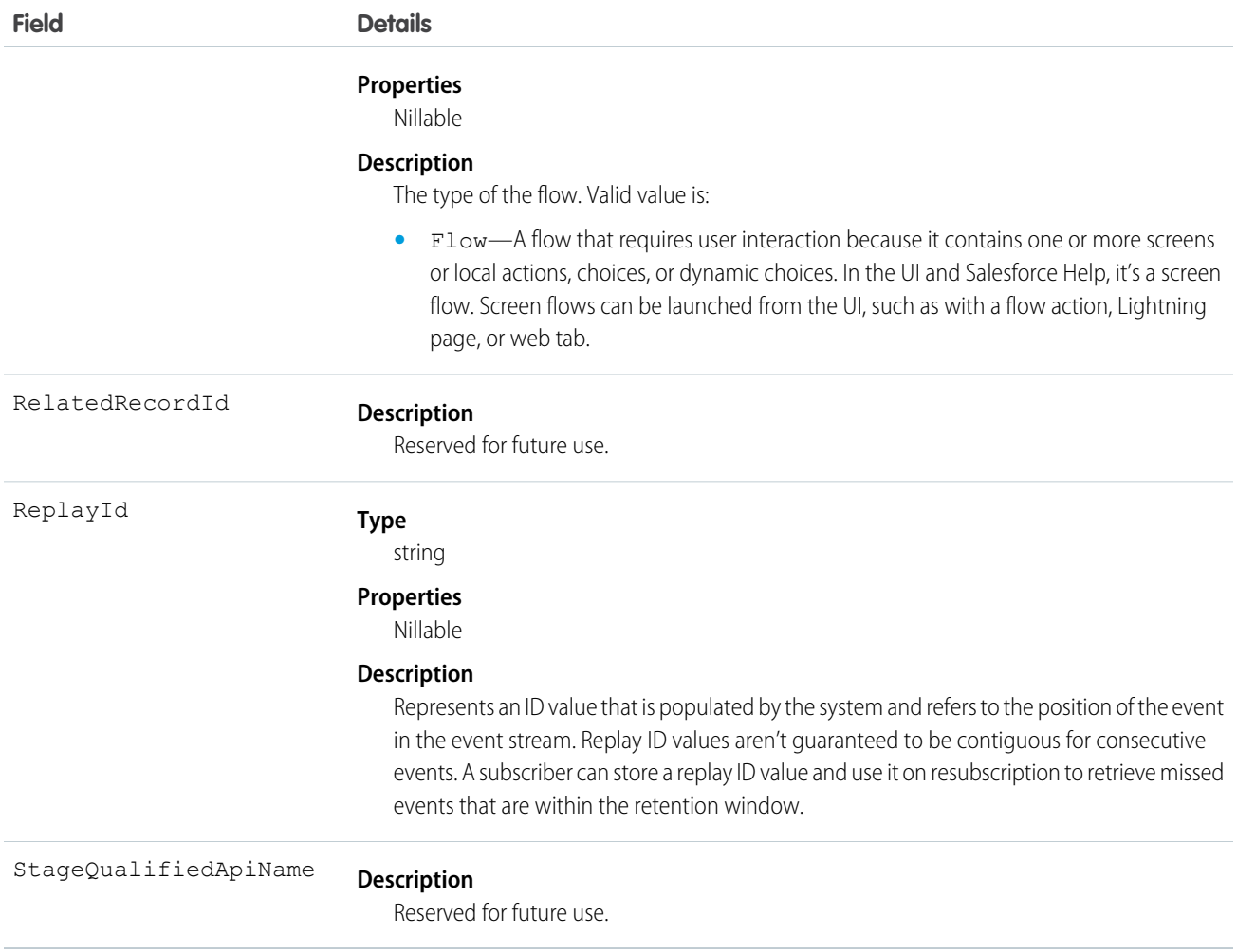

## FlowOrchestrationEvent

Notifies subscribers that a paused instance of an orchestration is ready to be resumed. This object is available in API version 53.0 and later.

## Supported Calls

```
create(), describeSObjects()
```
## Supported Subscribers

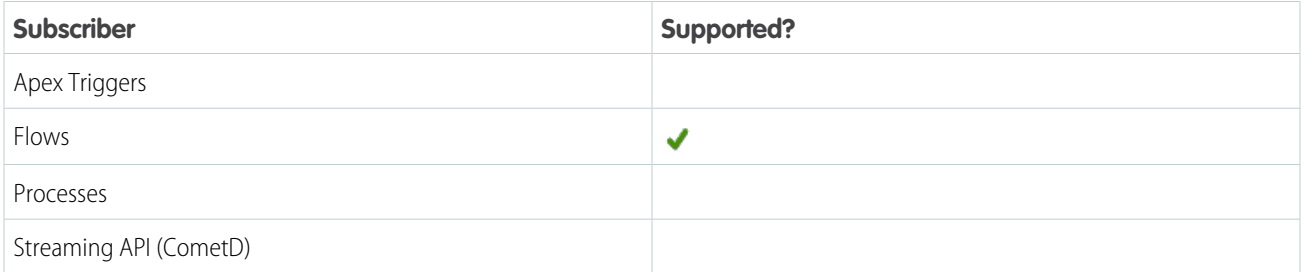

# Event Delivery Allocation Enforced

No

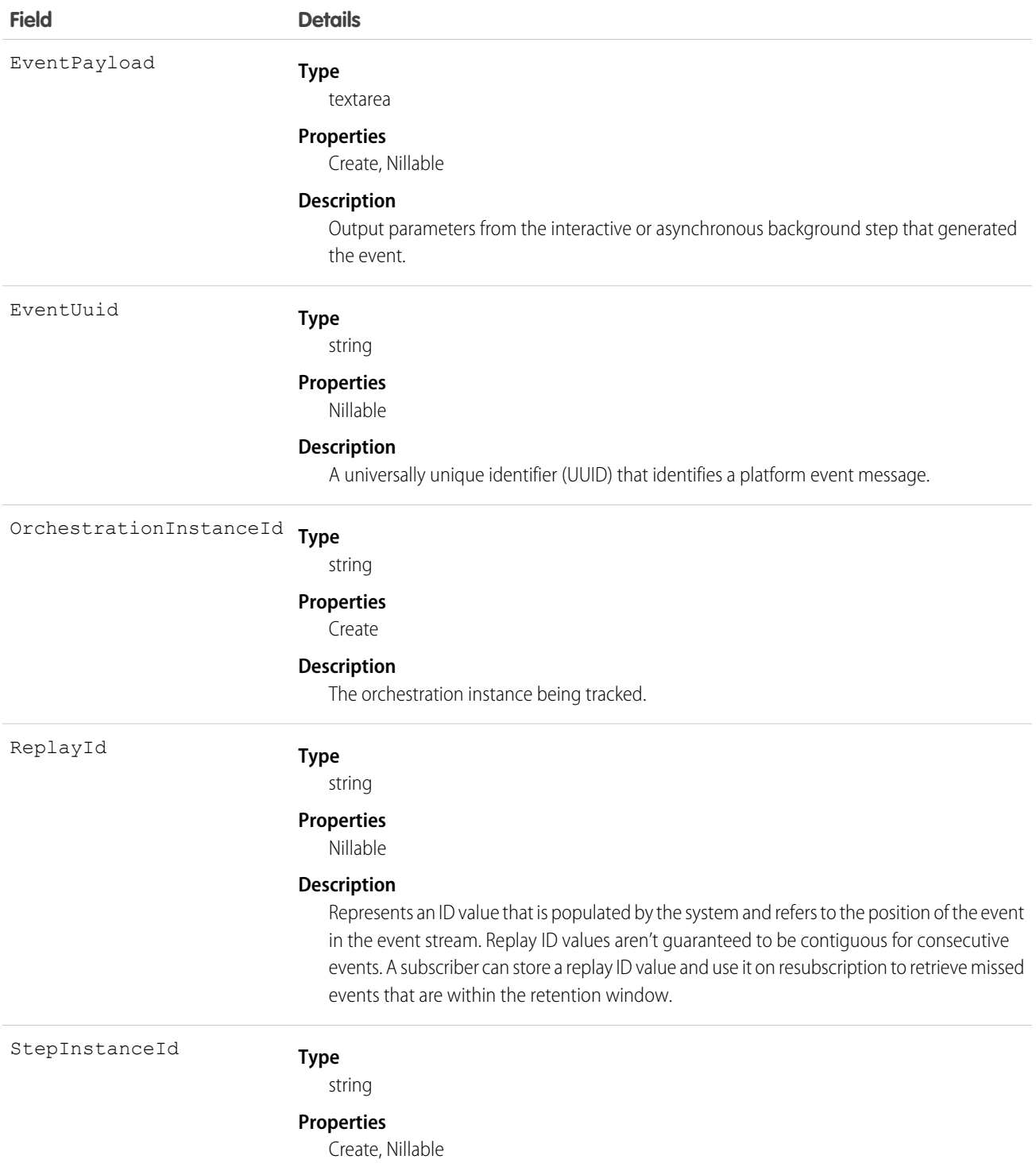

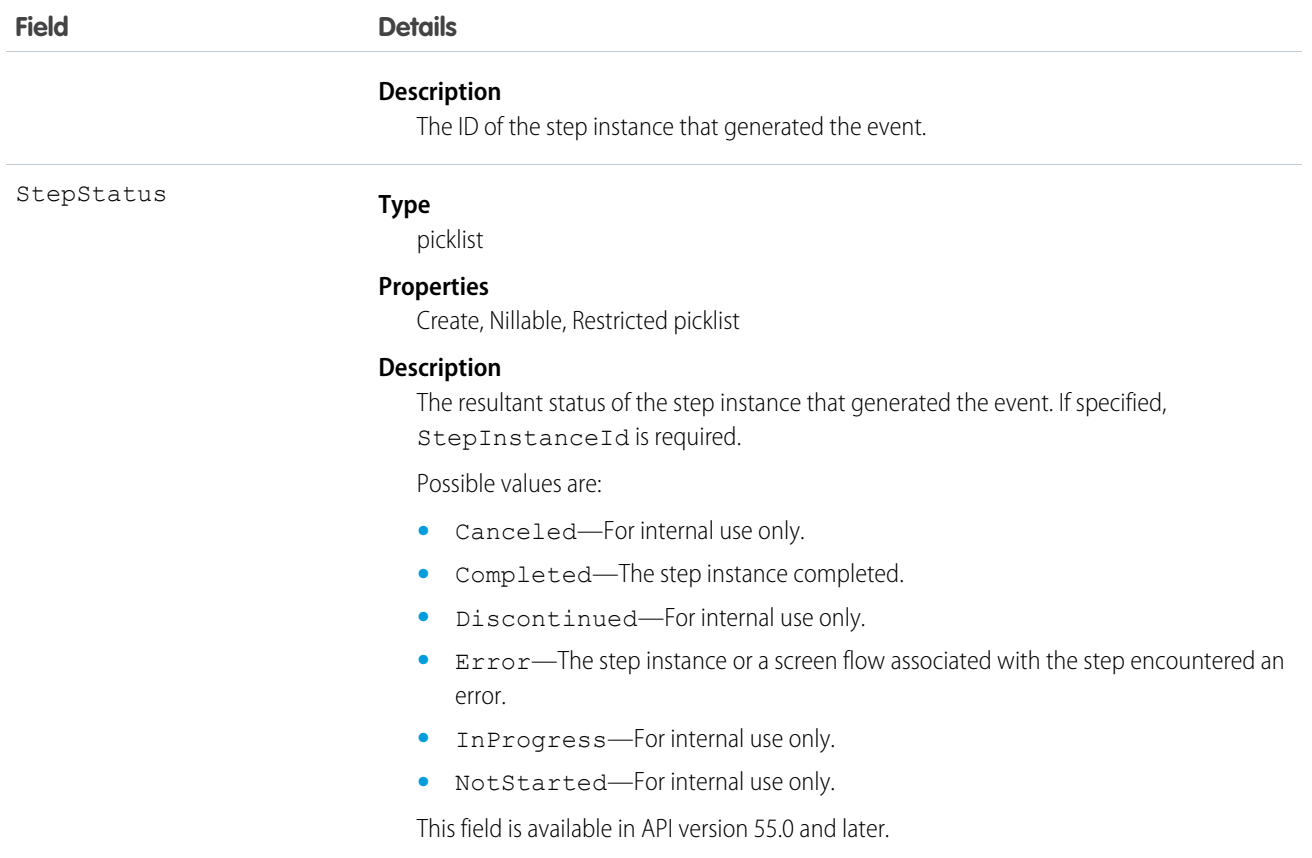

## FOStatusChangedEvent

Notifies subscribers of changes to the status of a fulfillment order record. Use this event to trigger flows and processes in your order workflow. This object is available in API version 48.0 and later.

## Supported Calls

describeSObjects()

## Supported Subscribers

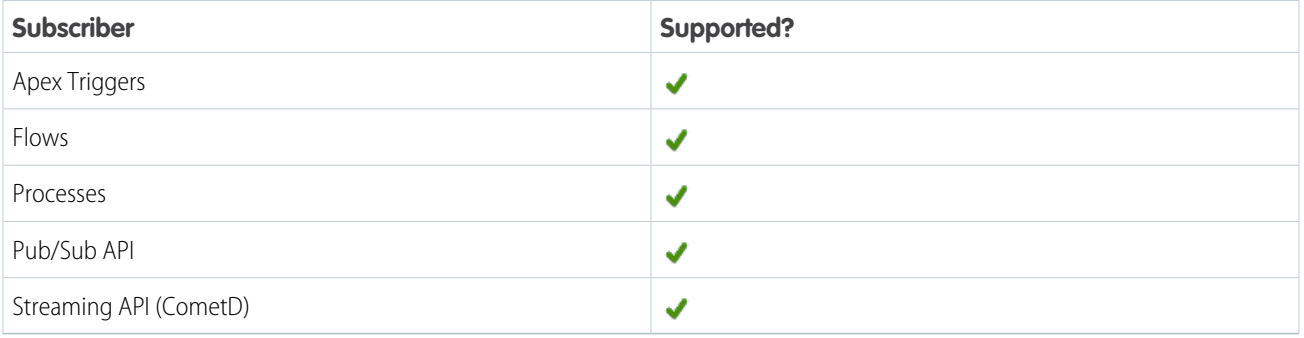

### Subscription Channel

/event/FOStatusChangedEvent

## Event Delivery Allocation Enforced

No

### Special Access Rules

FOStatusChangedEvent is available as part of Salesforce Order Management.

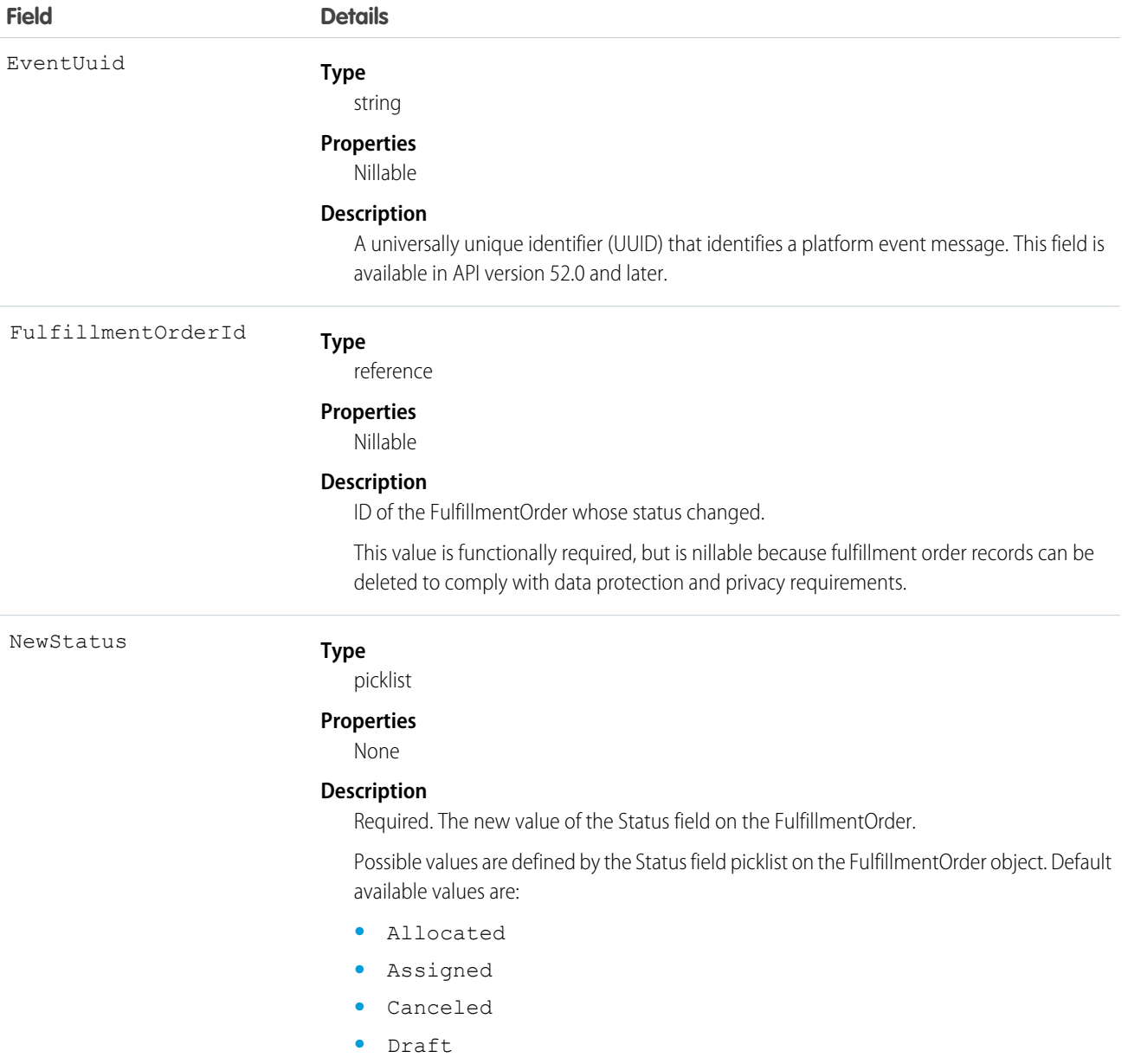

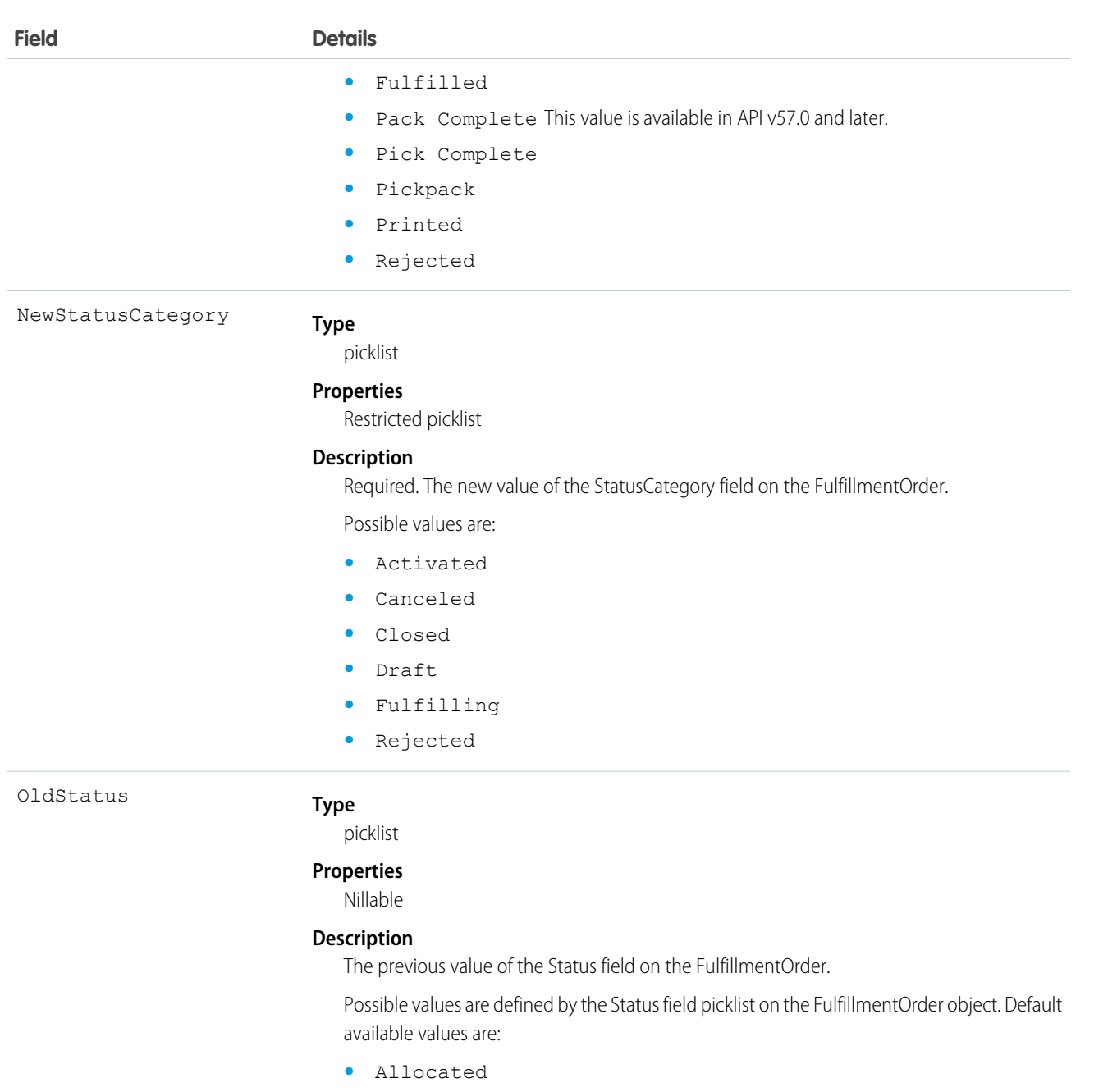

- **•** Assigned
- **•** Canceled
- **•** Draft
- **•** Fulfilled
- **•** Pack Complete This value is available in API v57.0 and later.
- **•** Pick Complete
- **•** Pickpack
- **•** Printed
- **•** Rejected

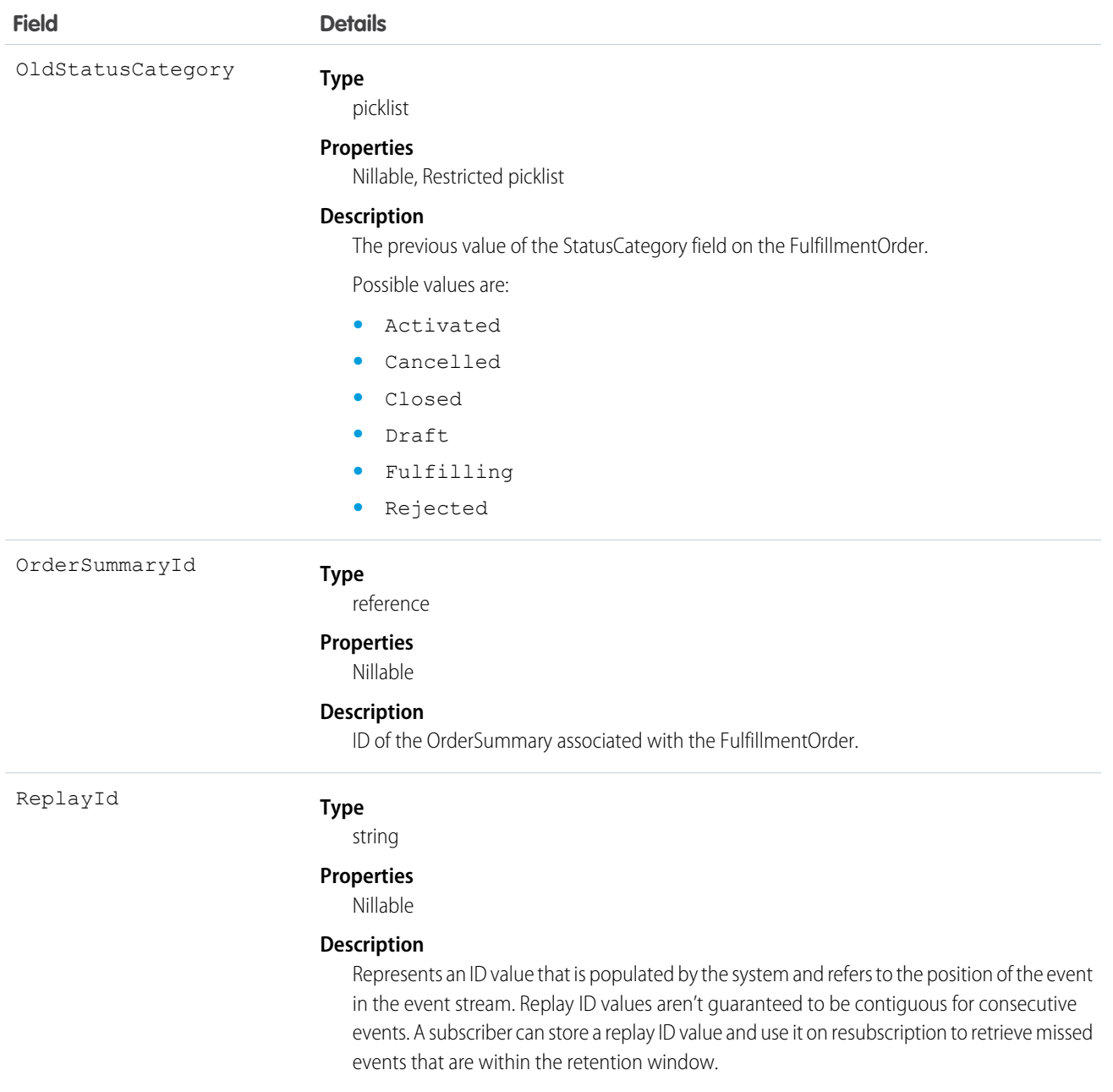

## FulfillOrdItemQtyChgEvent

Notifies subscribers of changes to the quantity of a fulfillment order line item record. Use this event to trigger flows and processes in your order workflow. This object is available in API version 53.0 and later.

## Supported Calls

describeSObjects()

## Supported Subscribers

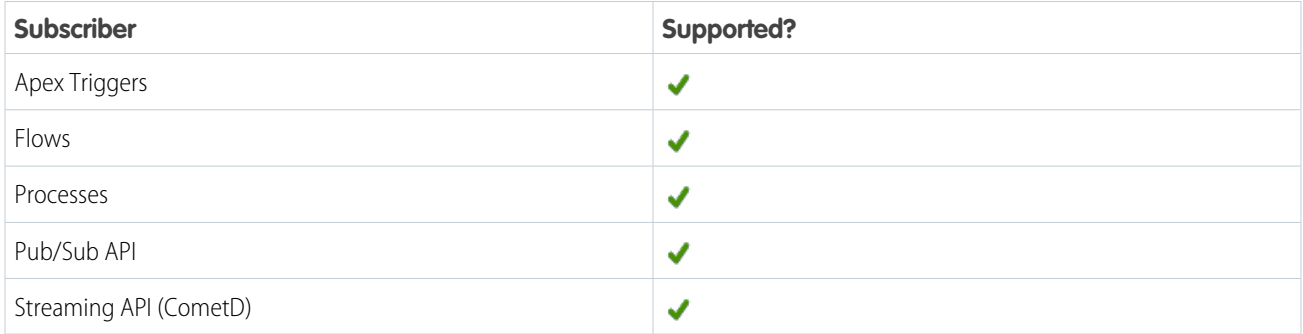

### Subscription Channel

/event/FulfillOrdItemQtyChgEvent

## Event Delivery Allocation Enforced

No

### Special Access Rules

FulfillOrdItemQtyChgEvent is available as part of Salesforce Order Management.

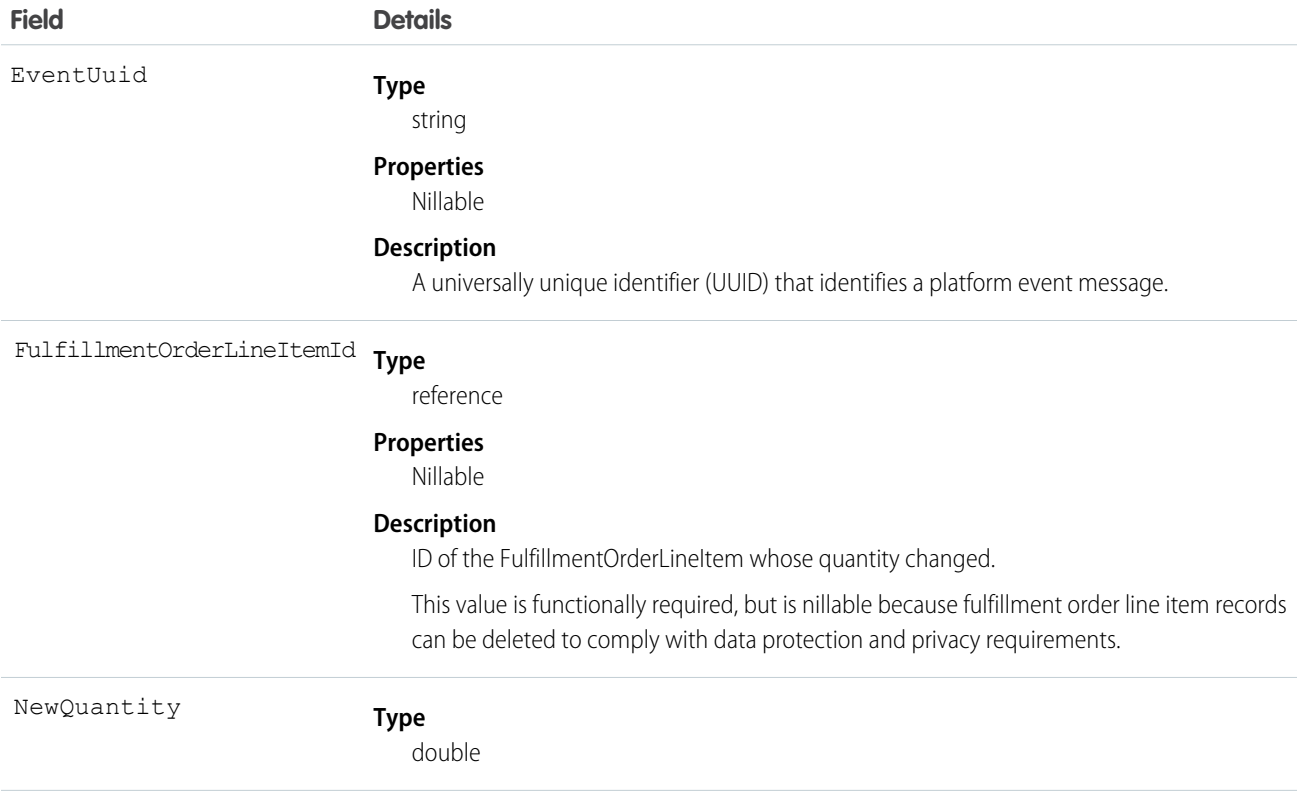

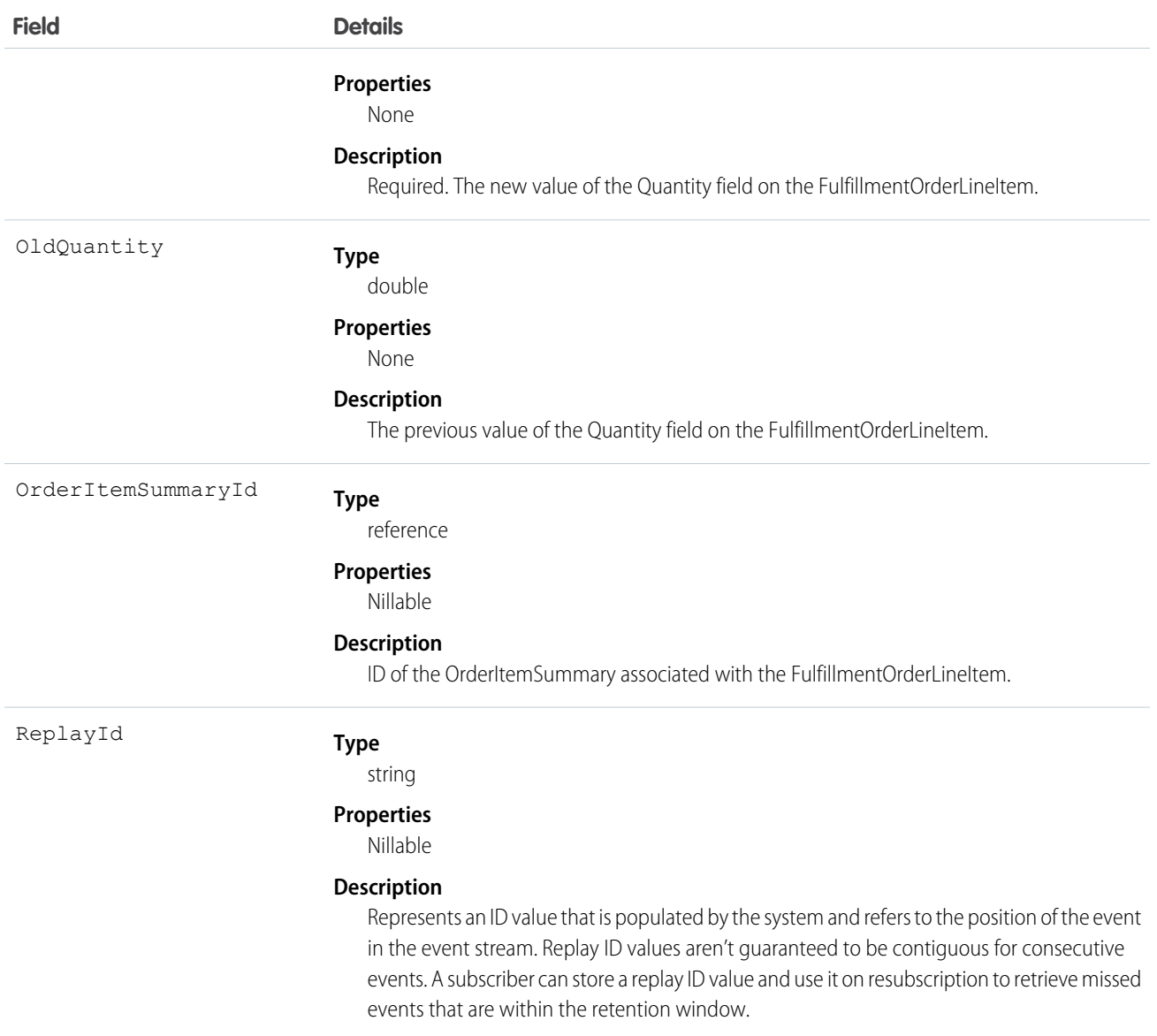

#### InvoiceProcessedEvent

Notifies subscribers when the process started by the /commerce/billing/invoices request is complete. The process groups billing schedules by grouping keys and creates one invoice per grouping key. InvoiceProcessedEvent is a top-level object that contains a list of InvoiceProcessedDetailEvents, where each detail event represents an attempt to create one invoice. This object is available in API version 55.0 and later.

#### Supported Calls

describeSObjects()

## Supported Subscribers

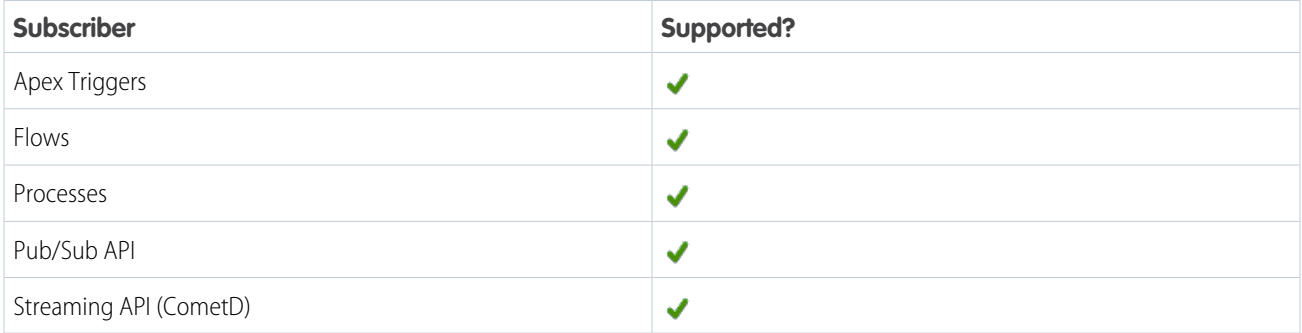

## Subscription Channel

/event/InvoiceProcessedEvent

## Event Delivery Allocation Enforced

No

### Special Access Rules

This object is available when Subscription Management is enabled.

#### Fields

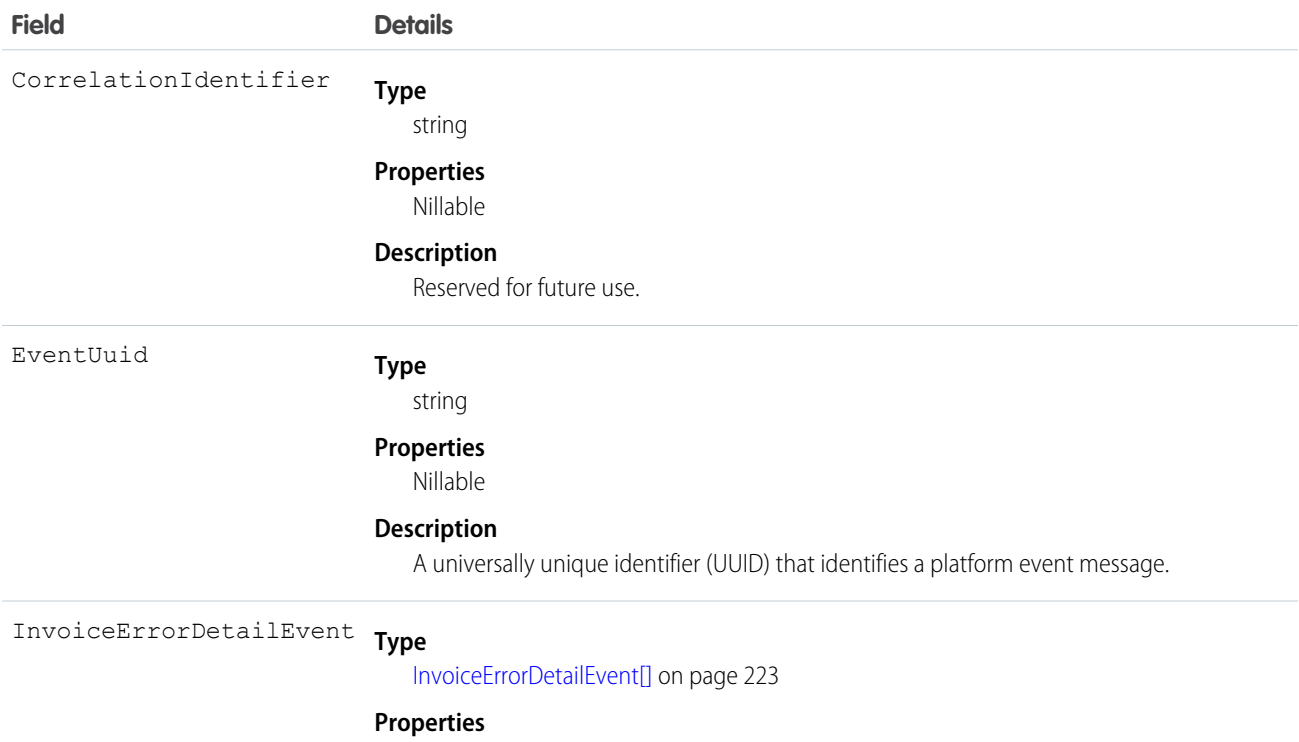

Nillable

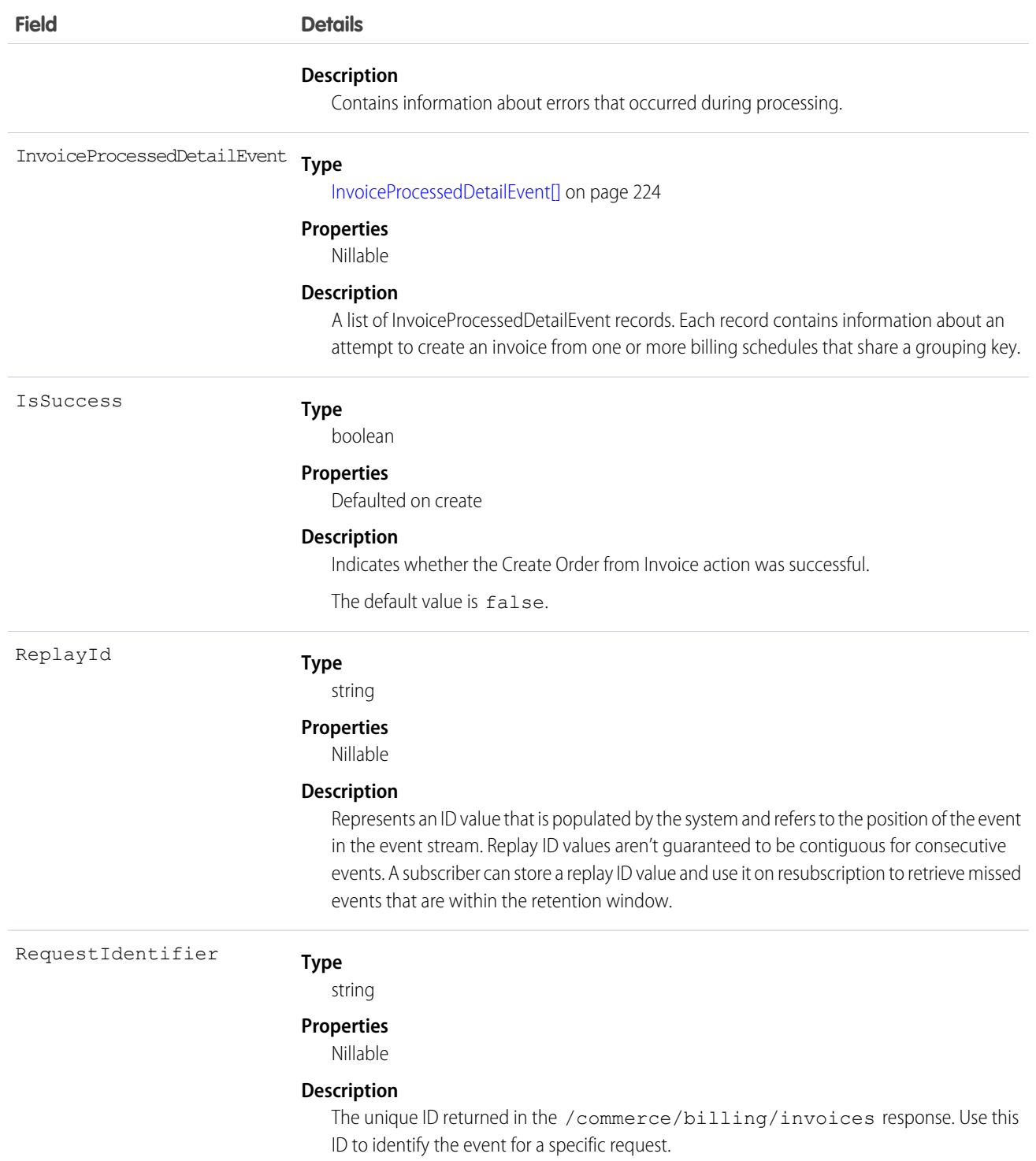

#### IN THIS SECTION:

#### [InvoiceErrorDetailEvent](#page-226-0)

Contains information about errors that occurred during the processing of a /commerce/billing/invoices request. This object is included in an InvoiceProcessedEvent message. You can't subscribe to InvoiceErrorDetailEvent directly. This object is available in API version 55.0 and later.

#### [InvoiceProcessedDetailEvent](#page-227-0)

Notifies subscribers of the results of an attempt to create an invoice from billing schedules as part of

/commerce/billing/invoices. InvoiceProcessedDetailEvent contains the results of an attempt to create an invoice from one or more billing schedules that share a grouping key. Each InvoiceProcessedDetailEvent for an action is grouped within the parent object InvoiceProcessedEvent. This object is available in API version 55.0 and later.

#### <span id="page-226-0"></span>InvoiceErrorDetailEvent

Contains information about errors that occurred during the processing of a /commerce/billing/invoices request. This object is included in an InvoiceProcessedEvent message. You can't subscribe to InvoiceErrorDetailEvent directly. This object is available in API version 55.0 and later.

Supported Calls

describeSObjects()

Special Access Rules

This object is available when Subscription Management is enabled.

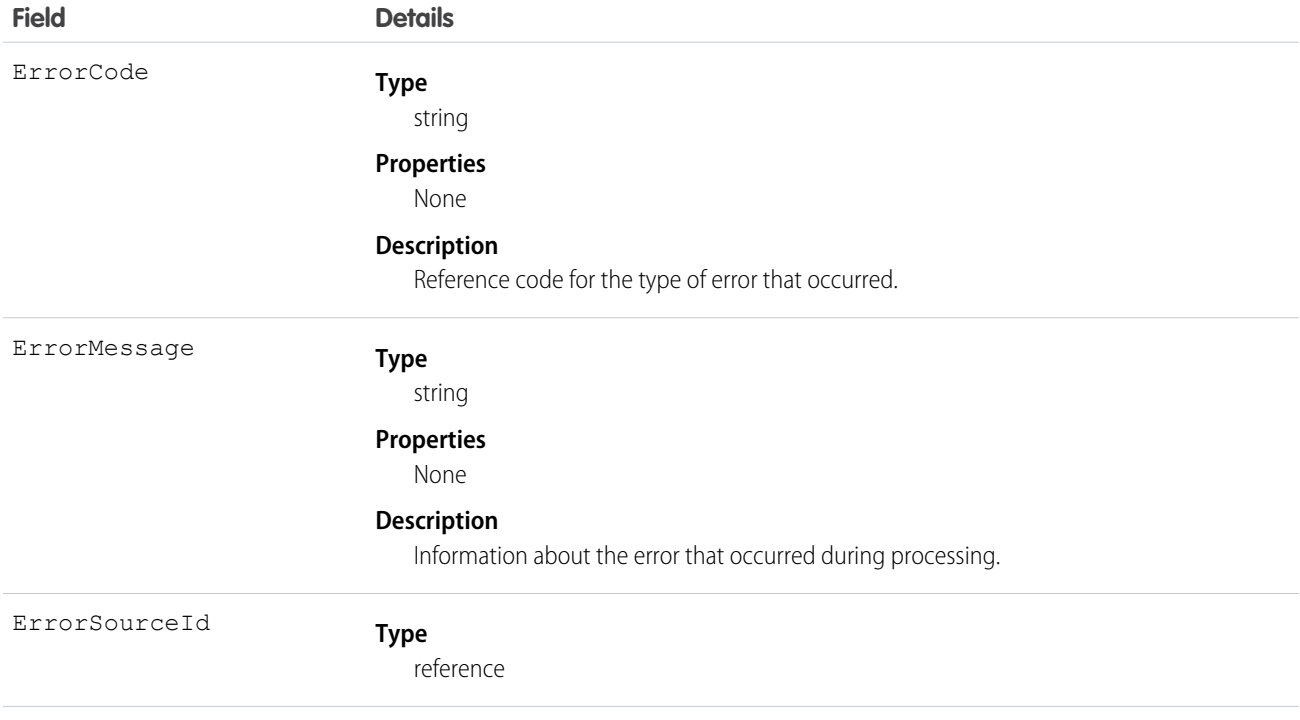

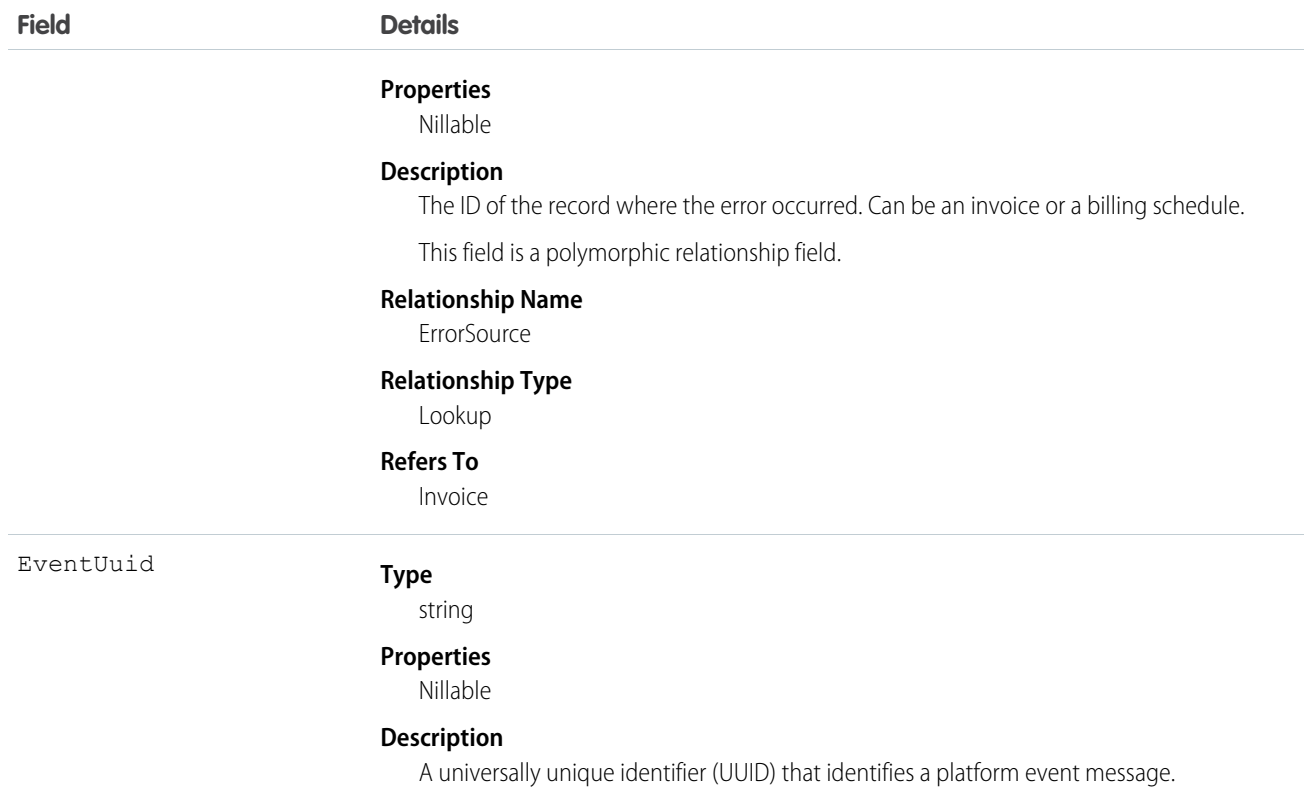

#### <span id="page-227-0"></span>InvoiceProcessedDetailEvent

Notifies subscribers of the results of an attempt to create an invoice from billing schedules as part of

/commerce/billing/invoices. InvoiceProcessedDetailEvent contains the results of an attempt to create an invoice from one or more billing schedules that share a grouping key. Each InvoiceProcessedDetailEvent for an action is grouped within the parent object InvoiceProcessedEvent. This object is available in API version 55.0 and later.

Supported Calls

```
describeSObjects()
```
Event Delivery Allocation Enforced

No

Special Access Rules

This object is available when Subscription Management is enabled.

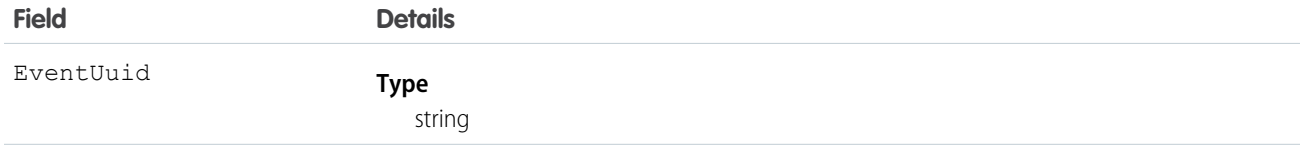

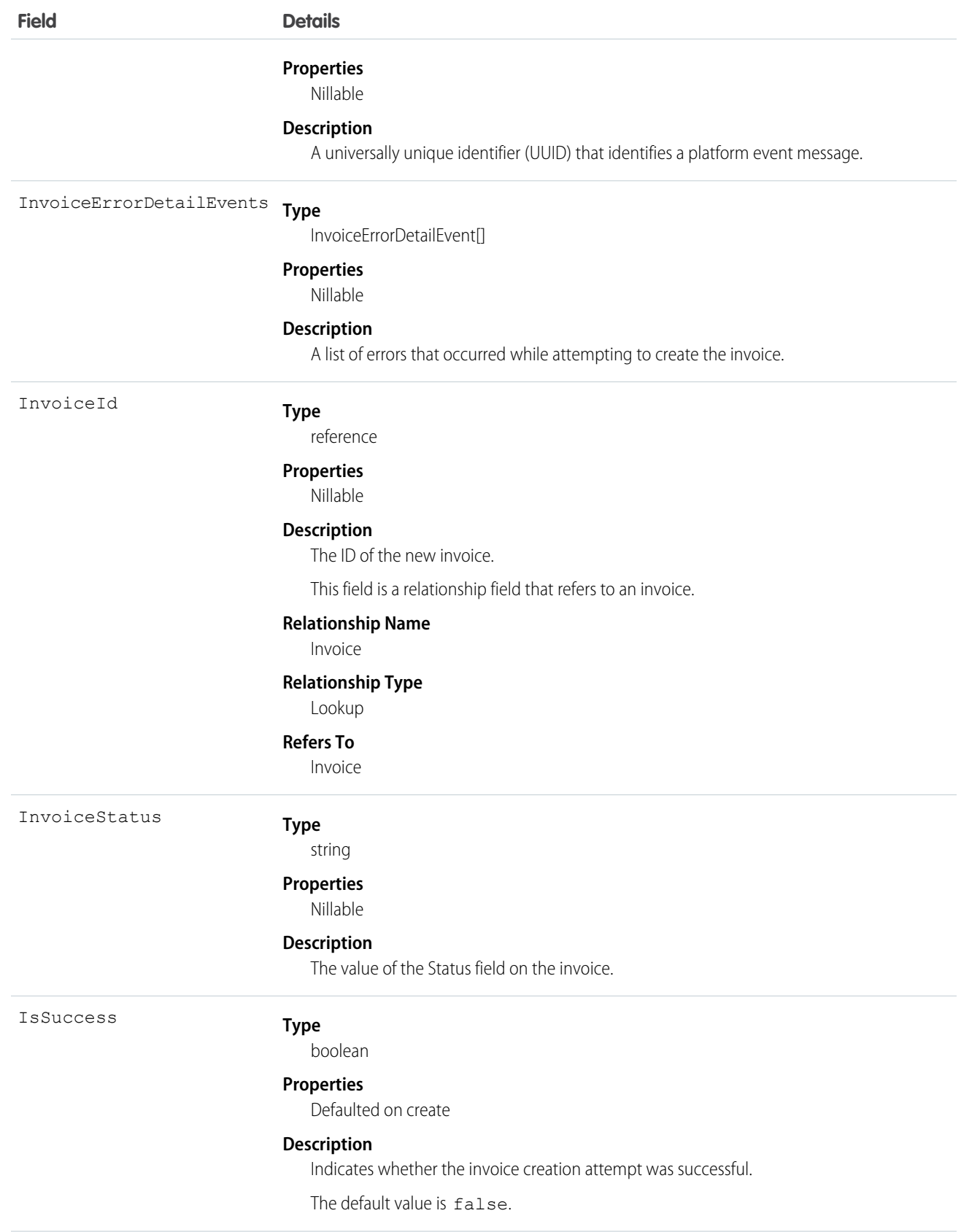

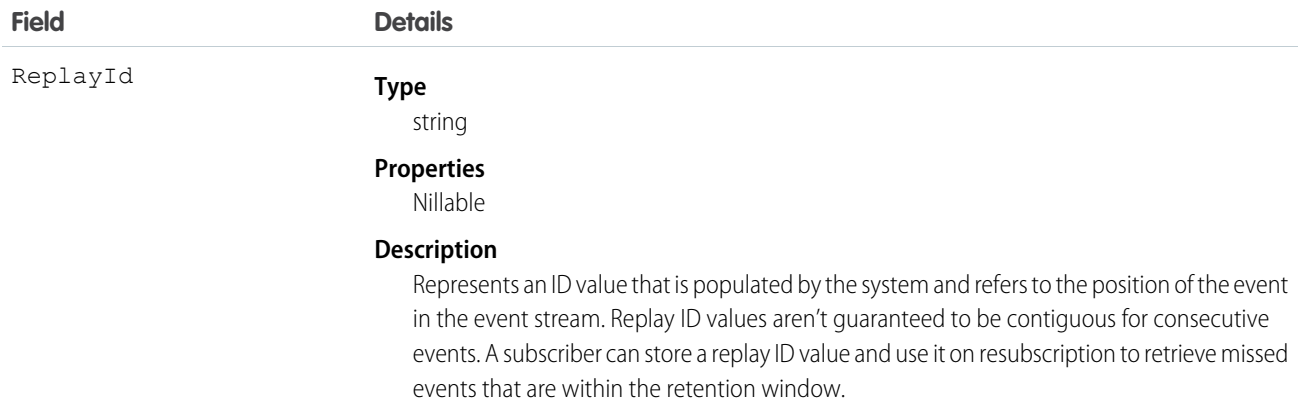

### NegInvcLineProcessedEvent

Notifies subscribers when a negative invoice line is converted to a credit memo. This object is available in API version 56.0 and later.

#### Supported Calls

describeSObjects()

#### Event Delivery Allocation Enforced

No

#### Special Access Rules

This object is available when Subscription Management is enabled.

#### Fields

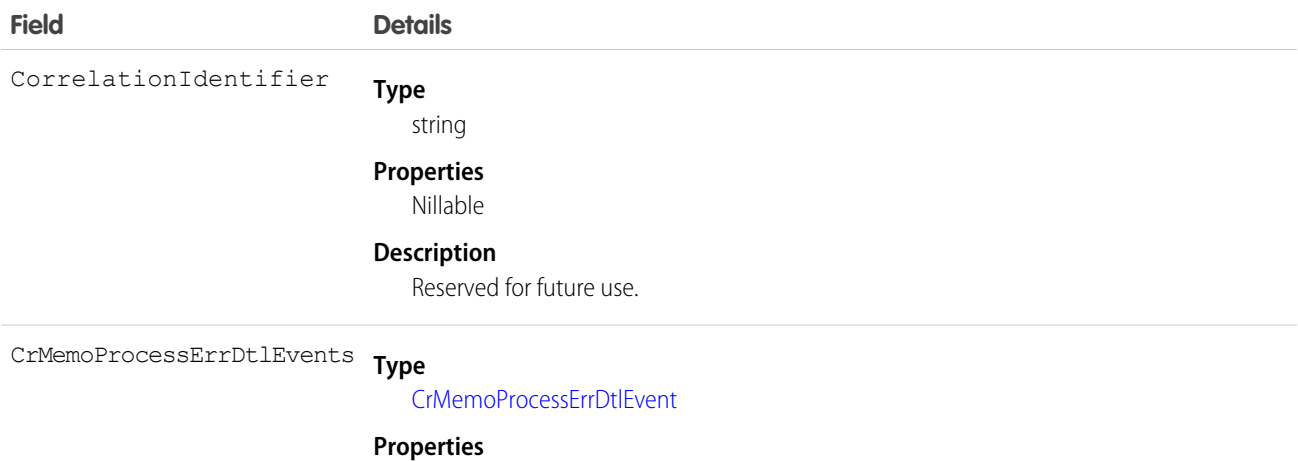

Nillable

#### **Description**

Contains a list of error messages and error codes if the request failed. This field is available only in API versions 55.0–58.0.

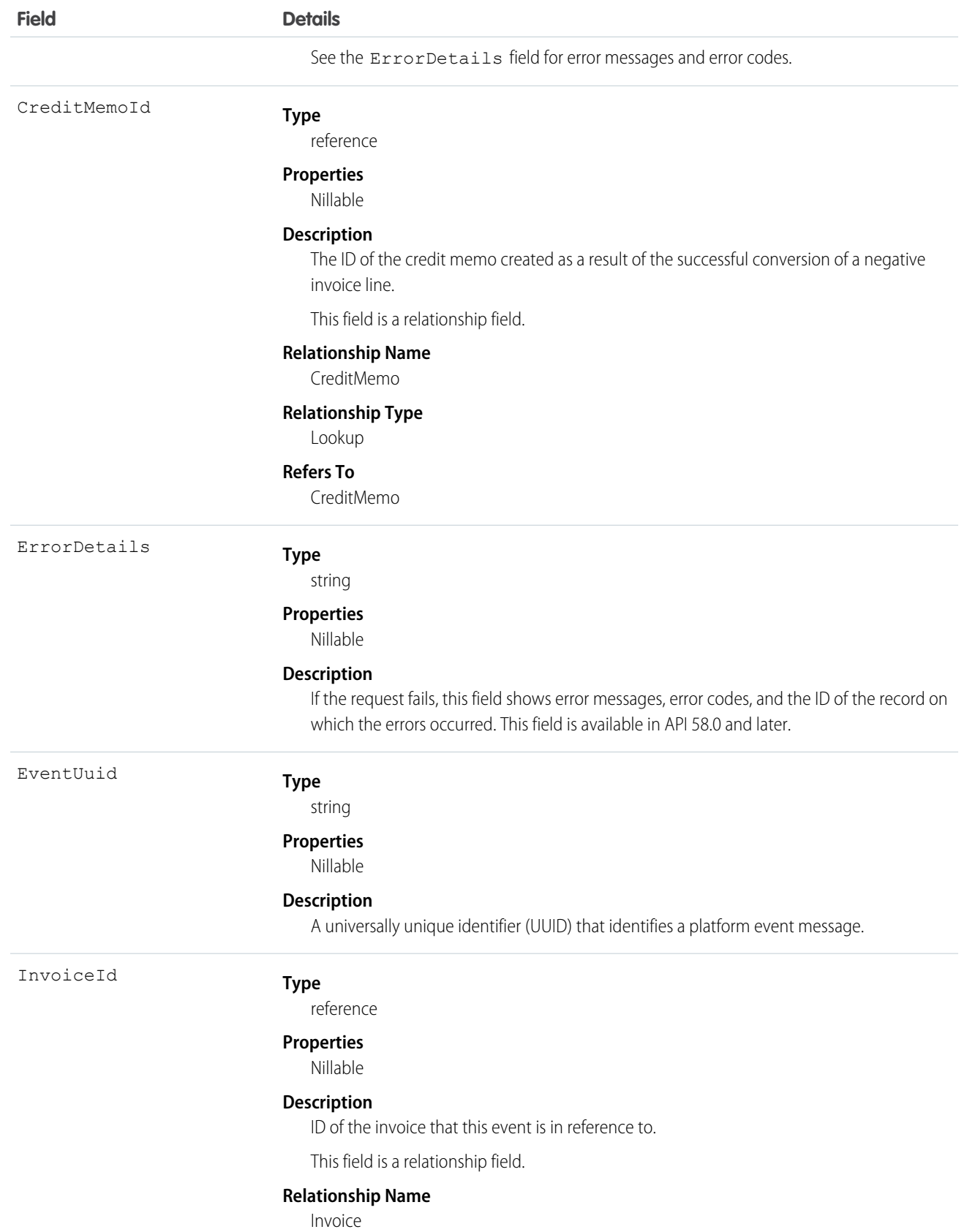

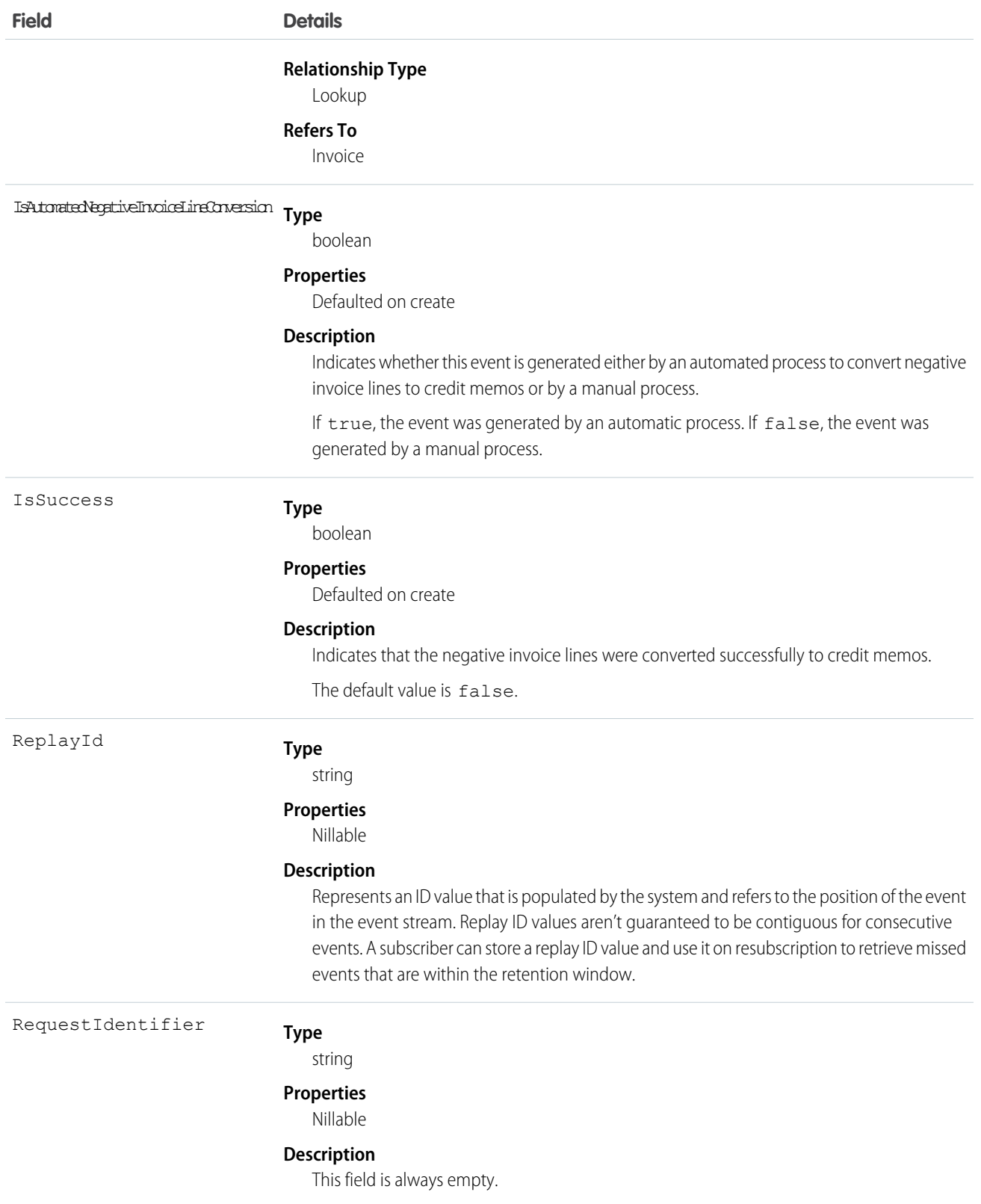

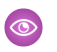

Example: A user successfully submits a negative invoice line, which creates one credit memo, and generates this platform event when the request completes.

```
{
 CrMemoProcessErrDtlEvents: null
 CreatedById: "005xx000001X8efAAC"
 CreatedDate: "2022-08-11T16:44:34.652Z"
 CreditMemoId: "50gxx000000gwFyAAI"
 ErrorDetails:."[]"
..InvoiceId: "3ttxx0000001Vg5AAE"
 IsSuccess: true
 RequestIdentifier: null
```
## OrderStatusChangedEvent

Notifies subscribers of changes to the status of an order record. Use this event to trigger flows and processes in your order workflow. This object is available in API version 51.0 and later.

#### Supported Calls

describeSObjects()

#### Supported Subscribers

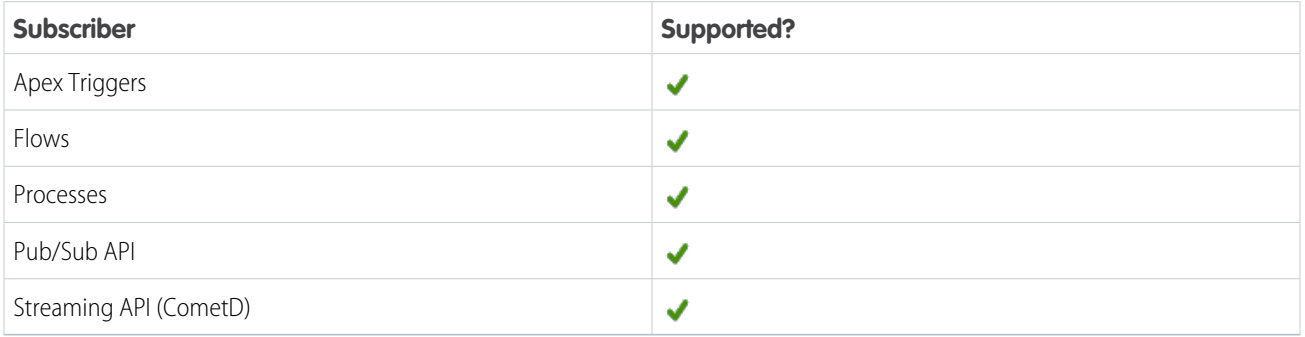

#### Subscription Channel

/event/OrderStatusChangedEvent

### Event Delivery Allocation Enforced

Yes

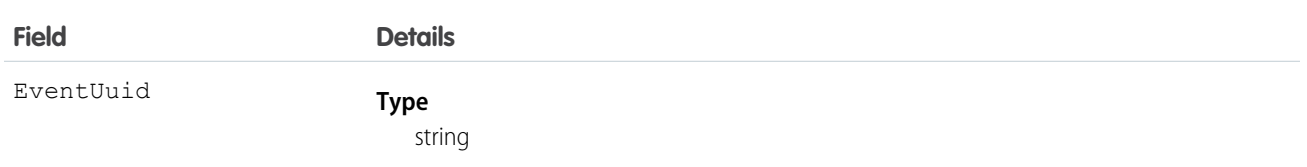

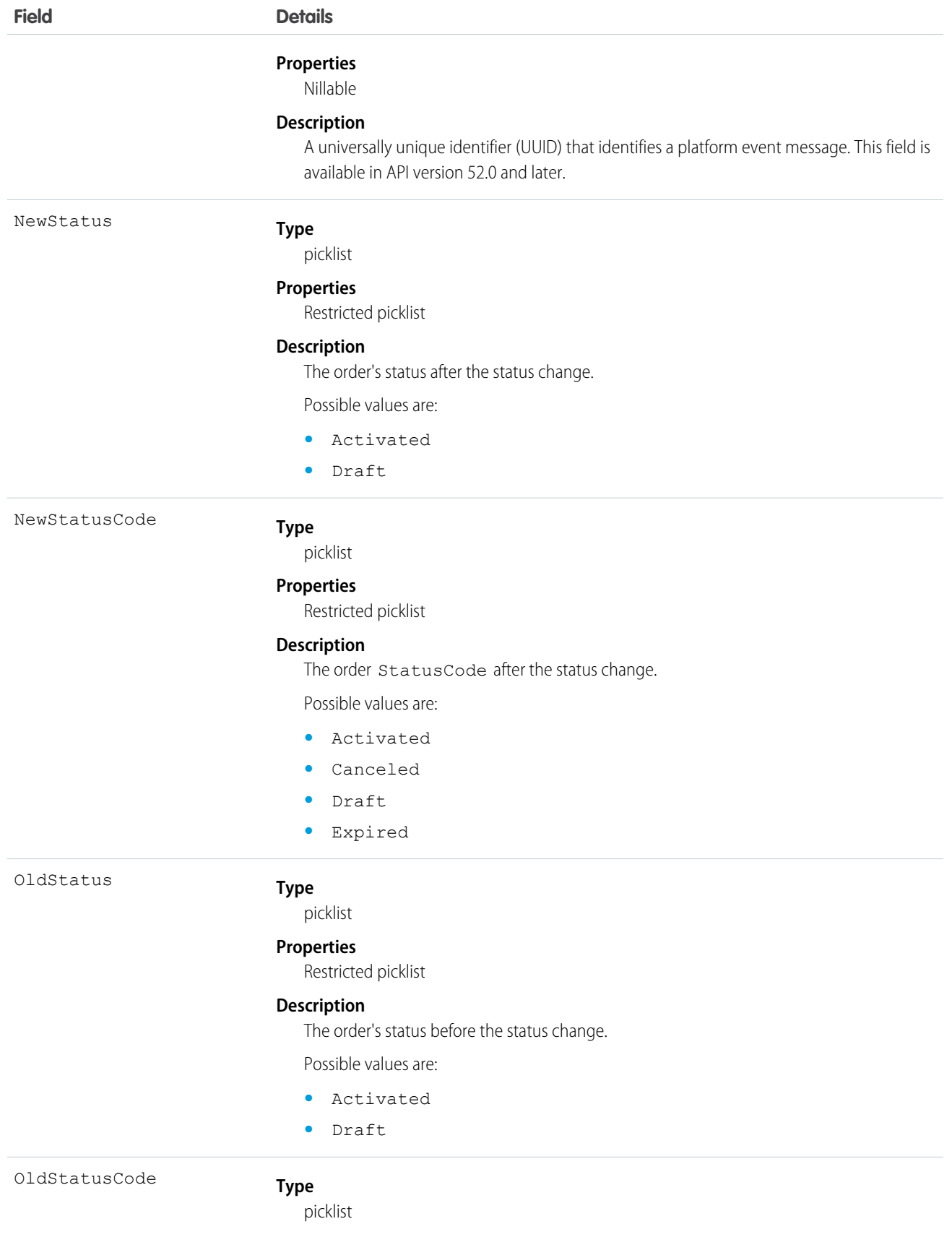

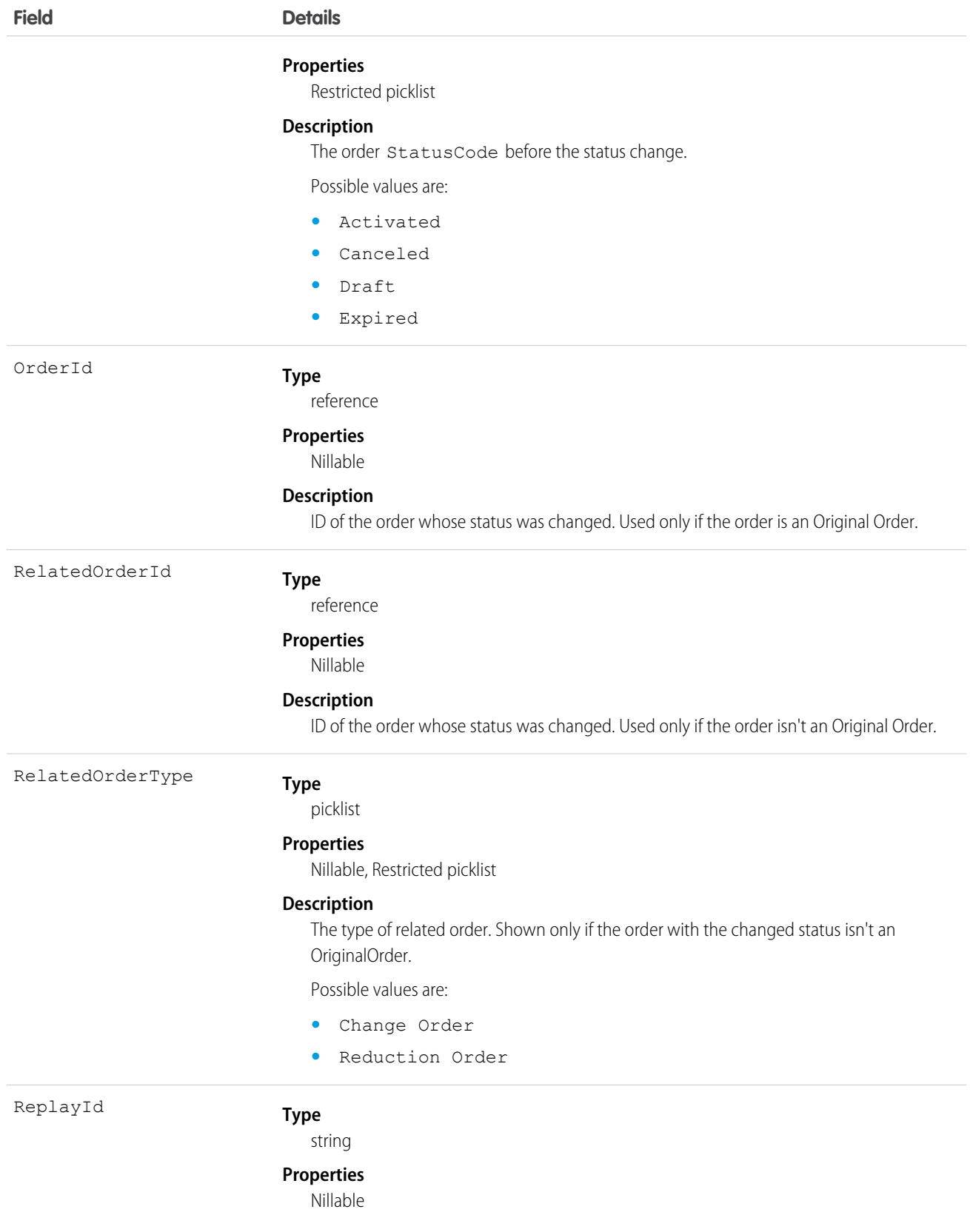

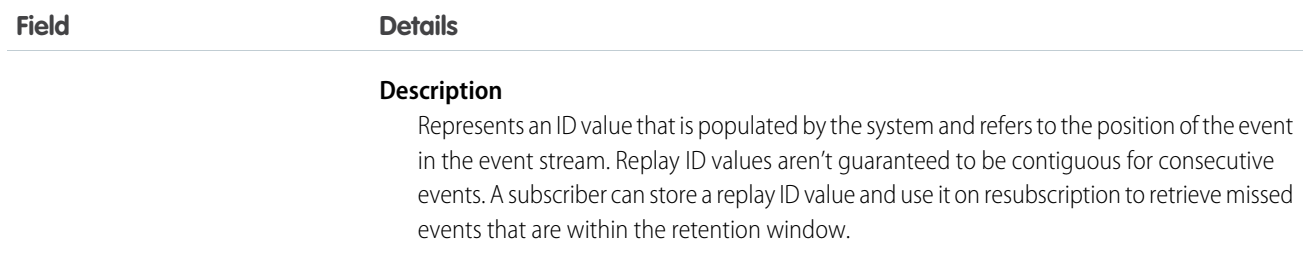

#### Usage

To use OrderStatusChangedEvent, Enable Order Events must be enabled in the Order Settings page.

When an order is created and activated in one transaction, OldStatus is Draft and NewStatus is Activated.

When an order's status is updated multiple times in one transaction, OldStatus is the status at the beginning of the transaction before any changes. NewStatus is the final status after all updates.

### OrderSummaryCreatedEvent

Notifies subscribers of the creation of an order summary record. Use this event to trigger flows and processes in your order workflow. This object is available in API version 48.0 and later.

#### Supported Calls

describeSObjects()

#### Supported Subscribers

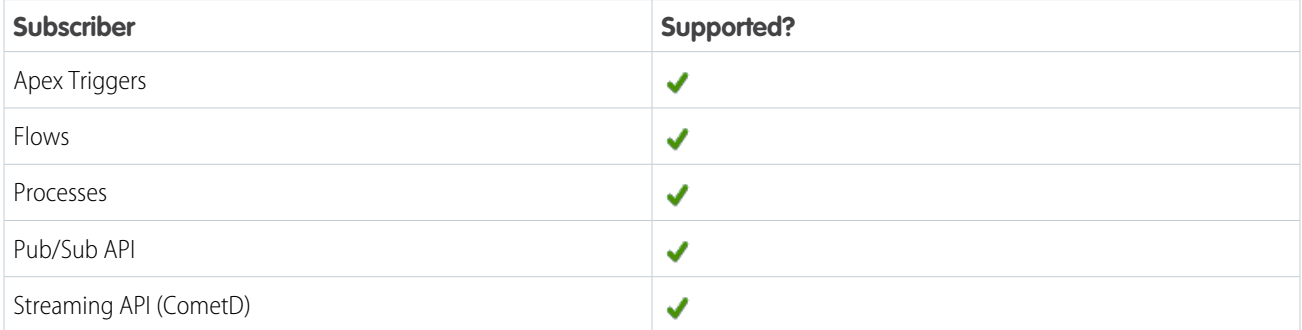

#### Subscription Channel

/event/OrderSummaryCreatedEvent

#### Event Delivery Allocation Enforced

No

#### Special Access Rules

OrderSummaryCreatedEvent is available as part of Salesforce Order Management.

#### Fields

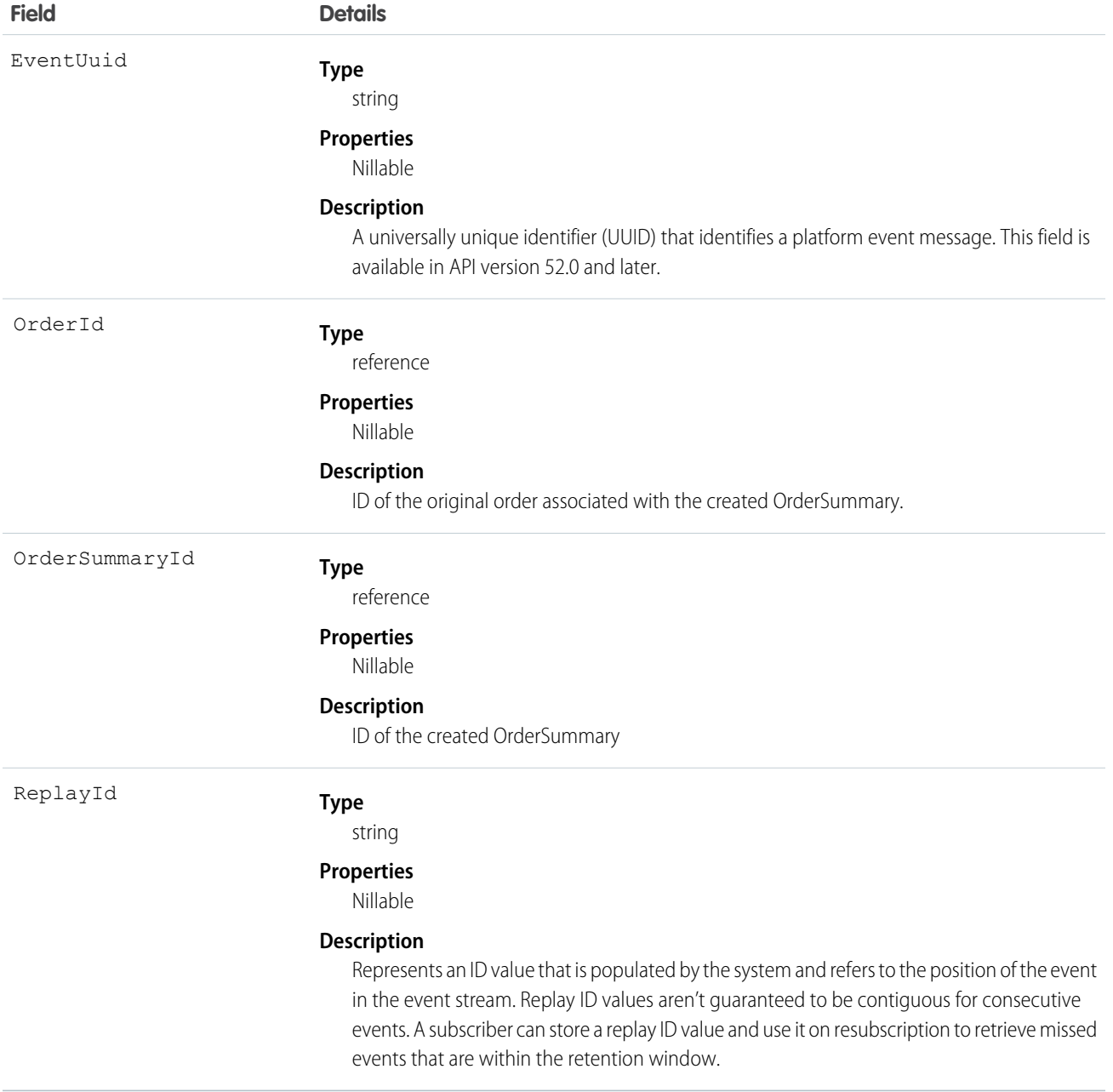

## OrderSumStatusChangedEvent

Notifies subscribers of changes to the status of an order summary record. Use this event to trigger subscribers such as flows in your order workflow. This object is available in API version 48.0 and later.

### Supported Calls

```
describeSObjects()
```
## Supported Subscribers

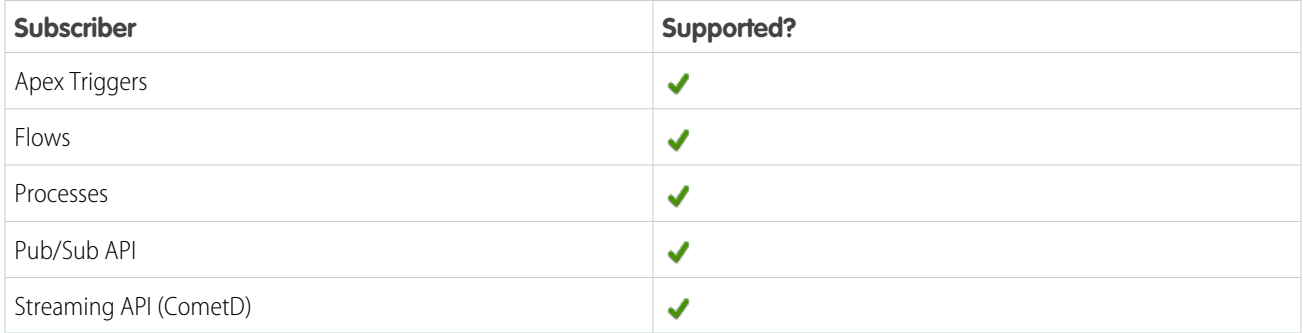

### Subscription Channel

/event/OrderSumStatusChangedEvent

## Event Delivery Allocation Enforced

No

## Special Access Rules

OrderSumStatusChangedEvent is available as part of Salesforce Order Management.

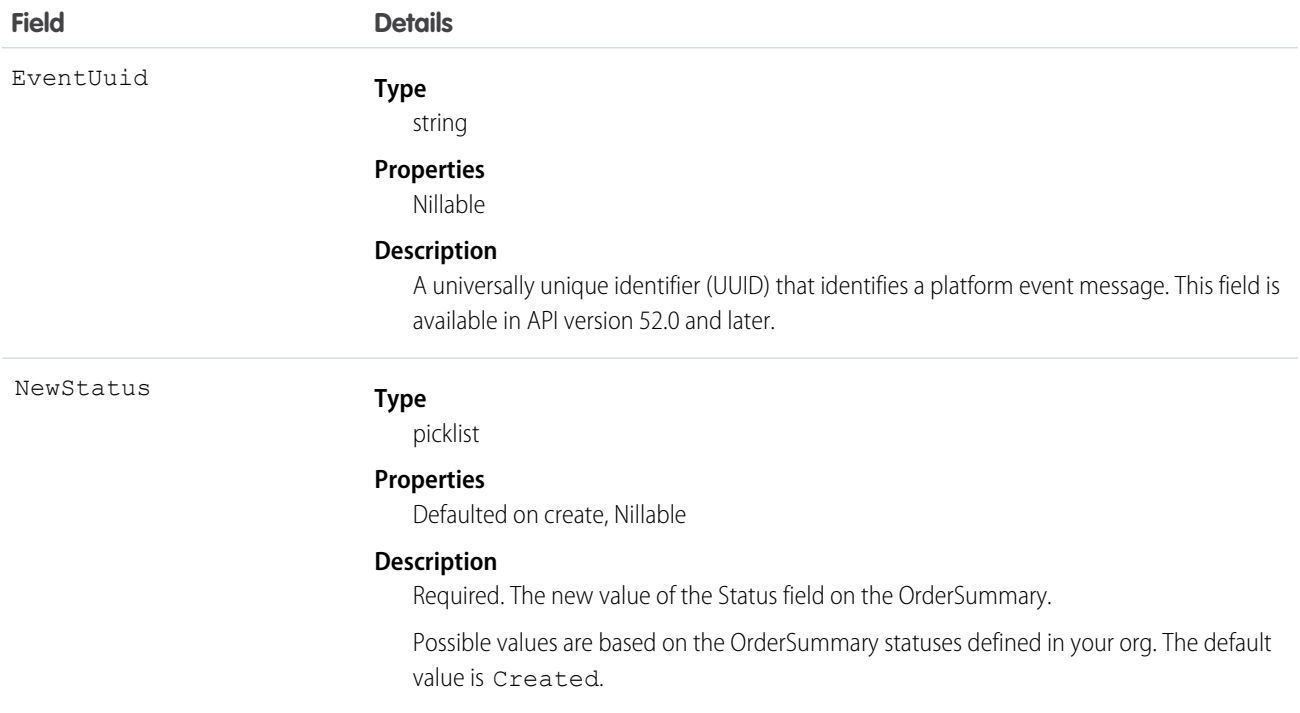

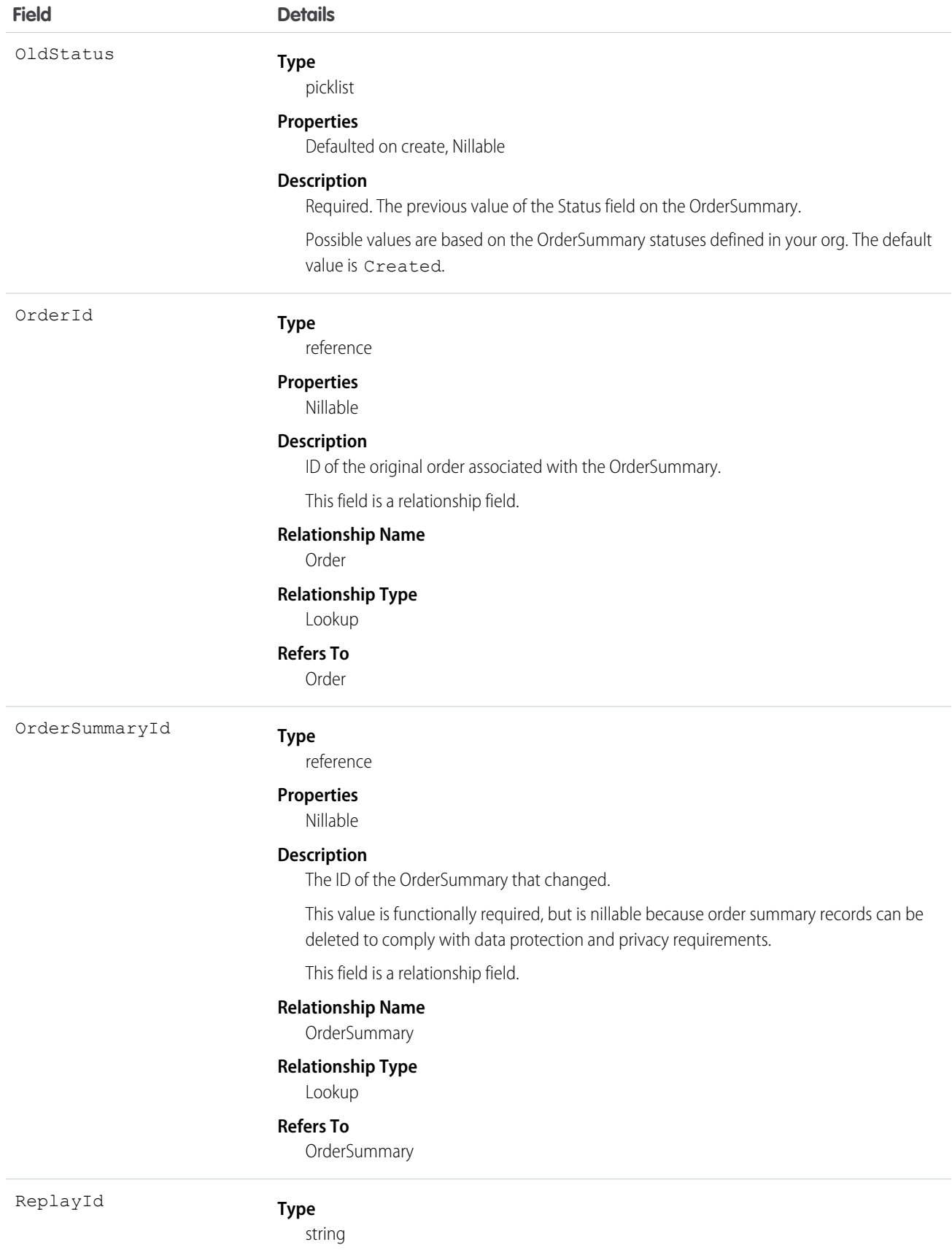

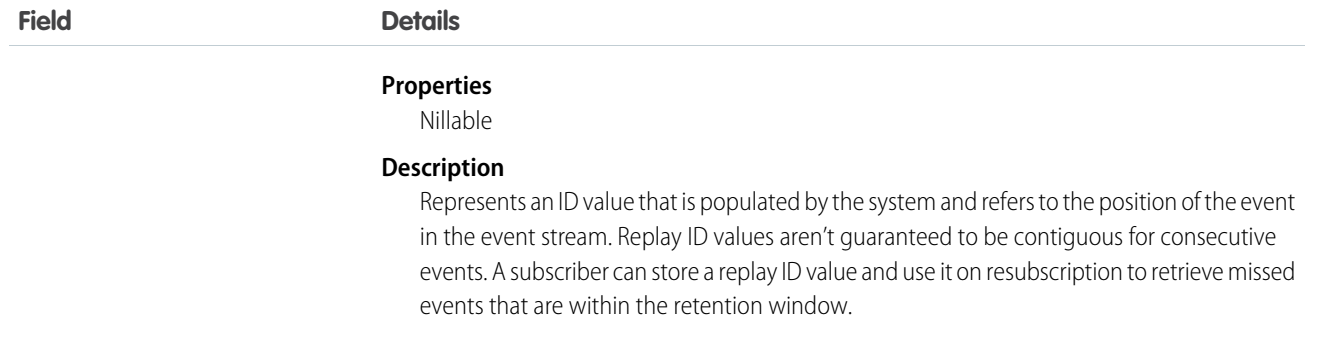

## PaymentCreationEvent

Notifies subscribers when the process started by the /actions/standard/paymentSale request is complete. This object is available in API version 55.0 and later.

### Supported Calls

describeSObjects()

#### Supported Subscribers

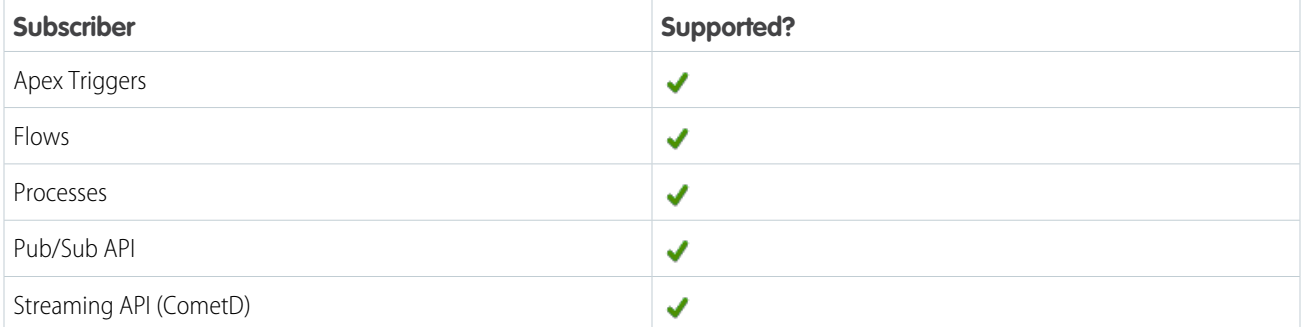

#### Subscription Channel

/event/PaymentCreationEvent

#### Event Delivery Allocation Enforced

No

#### Special Access Rules

To access Commerce Payments entities, your org must have a Salesforce Order Management license with the Payment Platform org permission activated. Commerce Payments entities are available only in Lightning Experience.

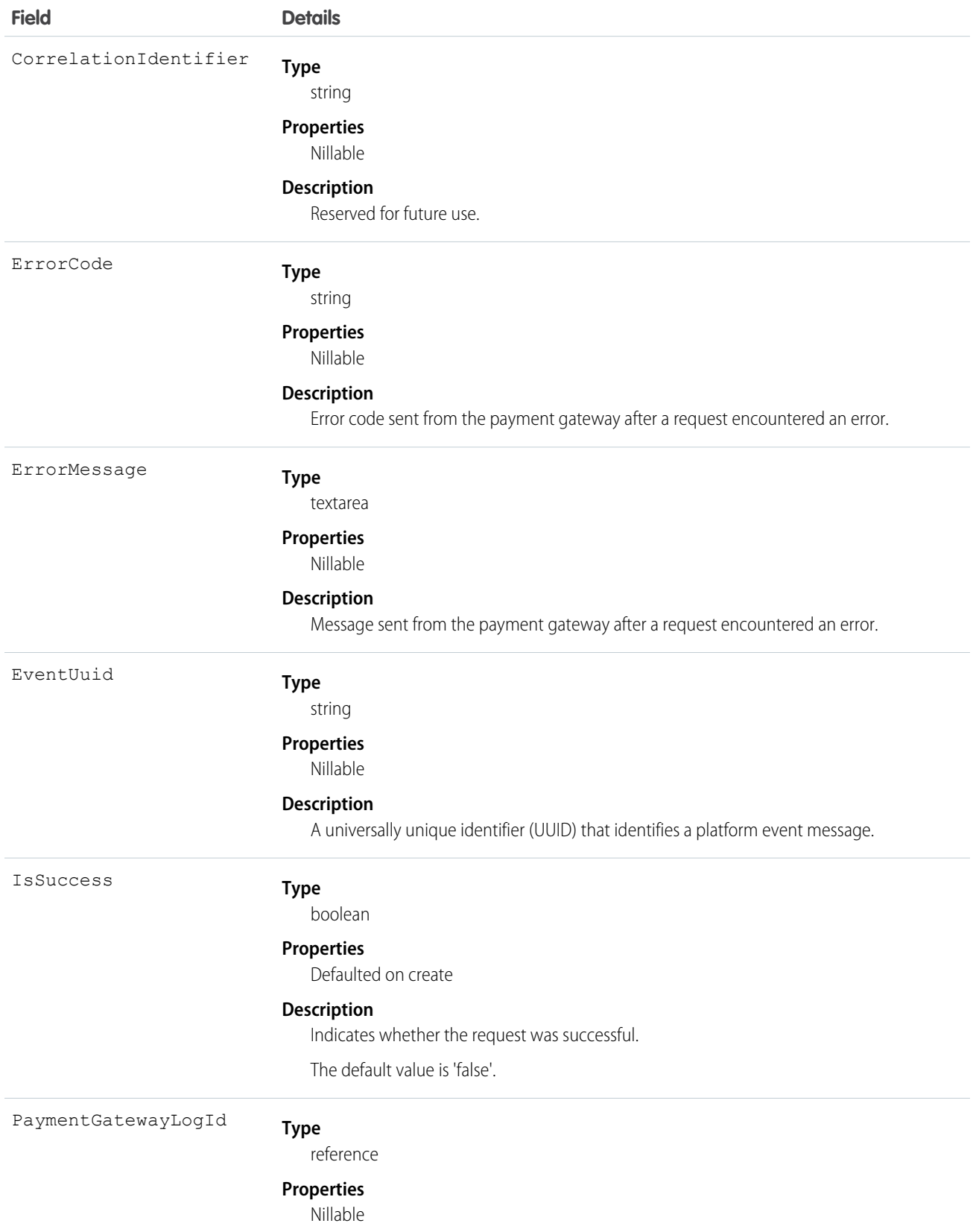

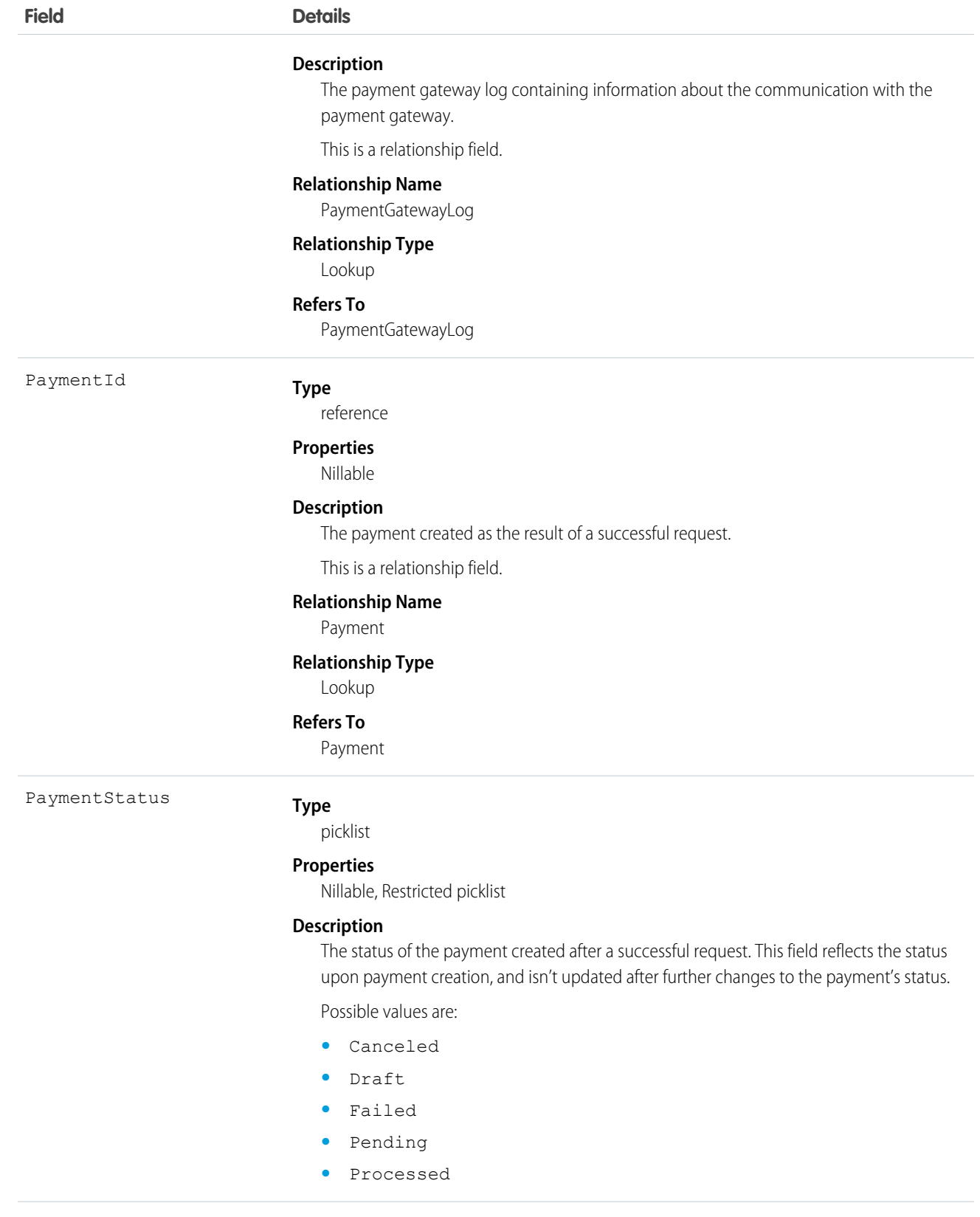

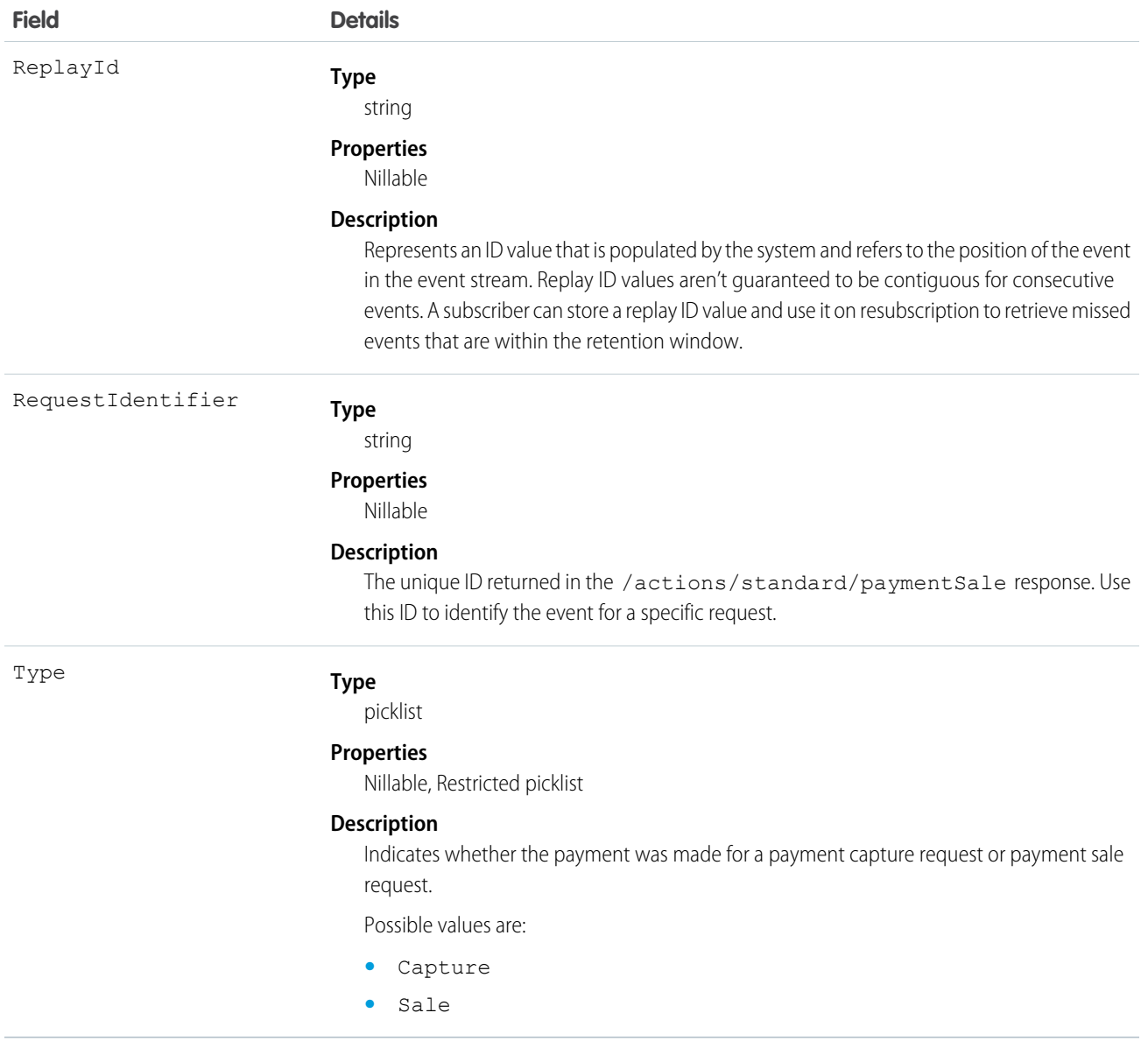

## PendingOrdSumProcEvent

Notifies subscribers that a PendingOrderSummary record was processed. If the process succeeded, an OrderSummary was created and the PendingOrderSummary can be deleted. Use this event to trigger subscribers such as flows in your order workflow. This object is available in API version 56.0 and later.

## Supported Calls

describeSObjects()

## Supported Subscribers

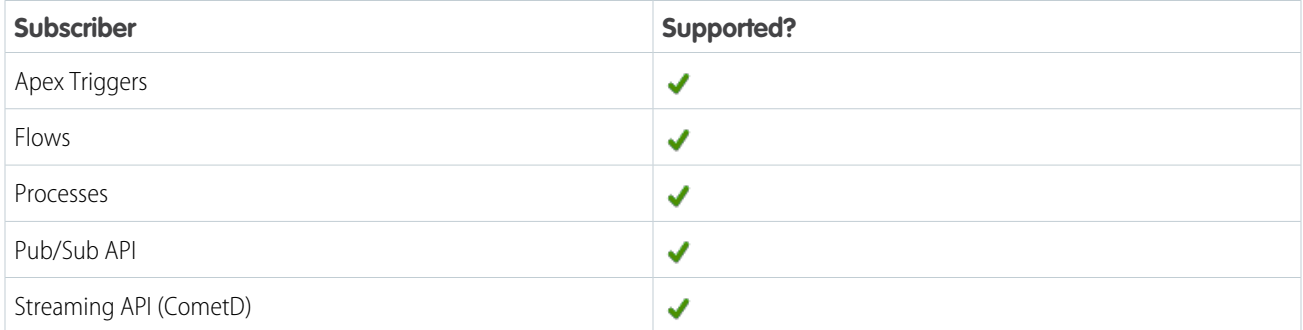

### Subscription Channel

/event/PendingOrdSumProcEvent

### Special Access Rules

PendingOrdSumProcEvent is available as part of Salesforce Order Management with the High Scale Orders feature.

### Event Delivery Allocation Enforced

No

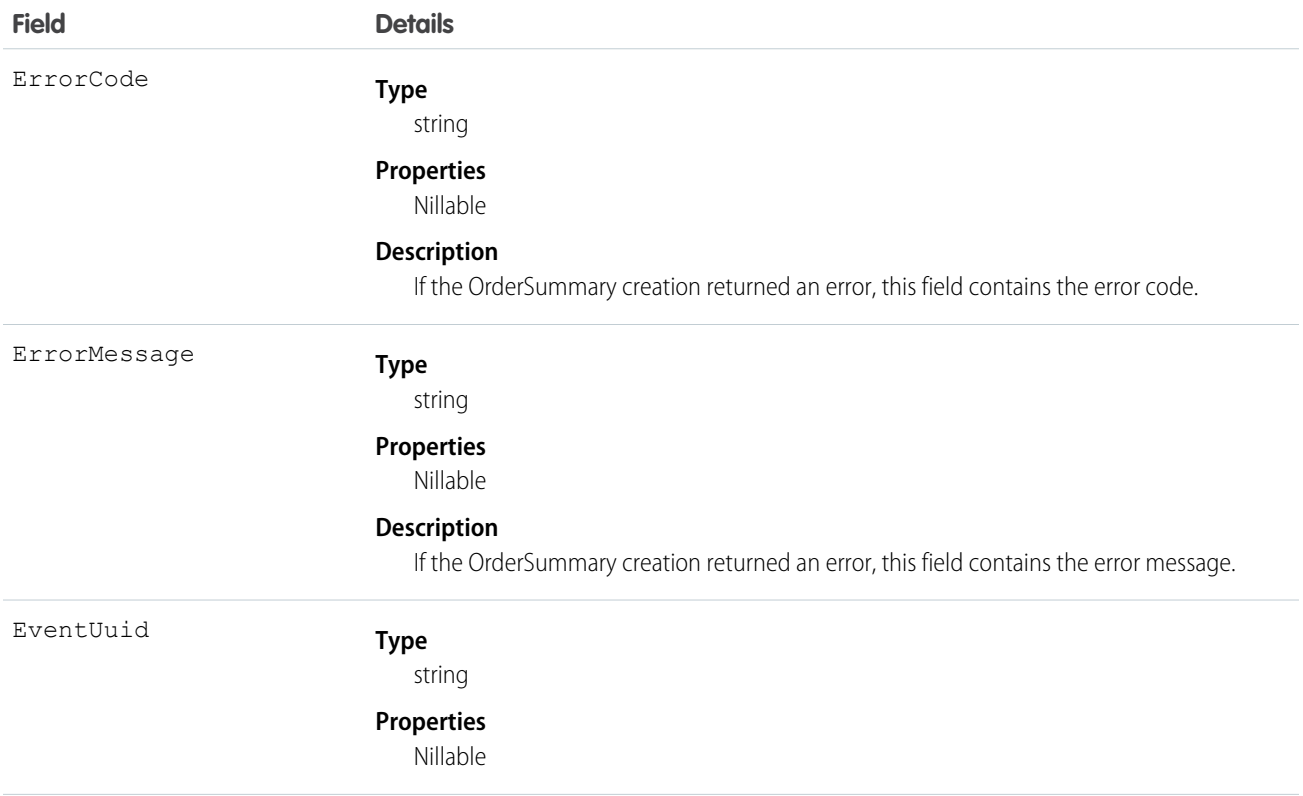

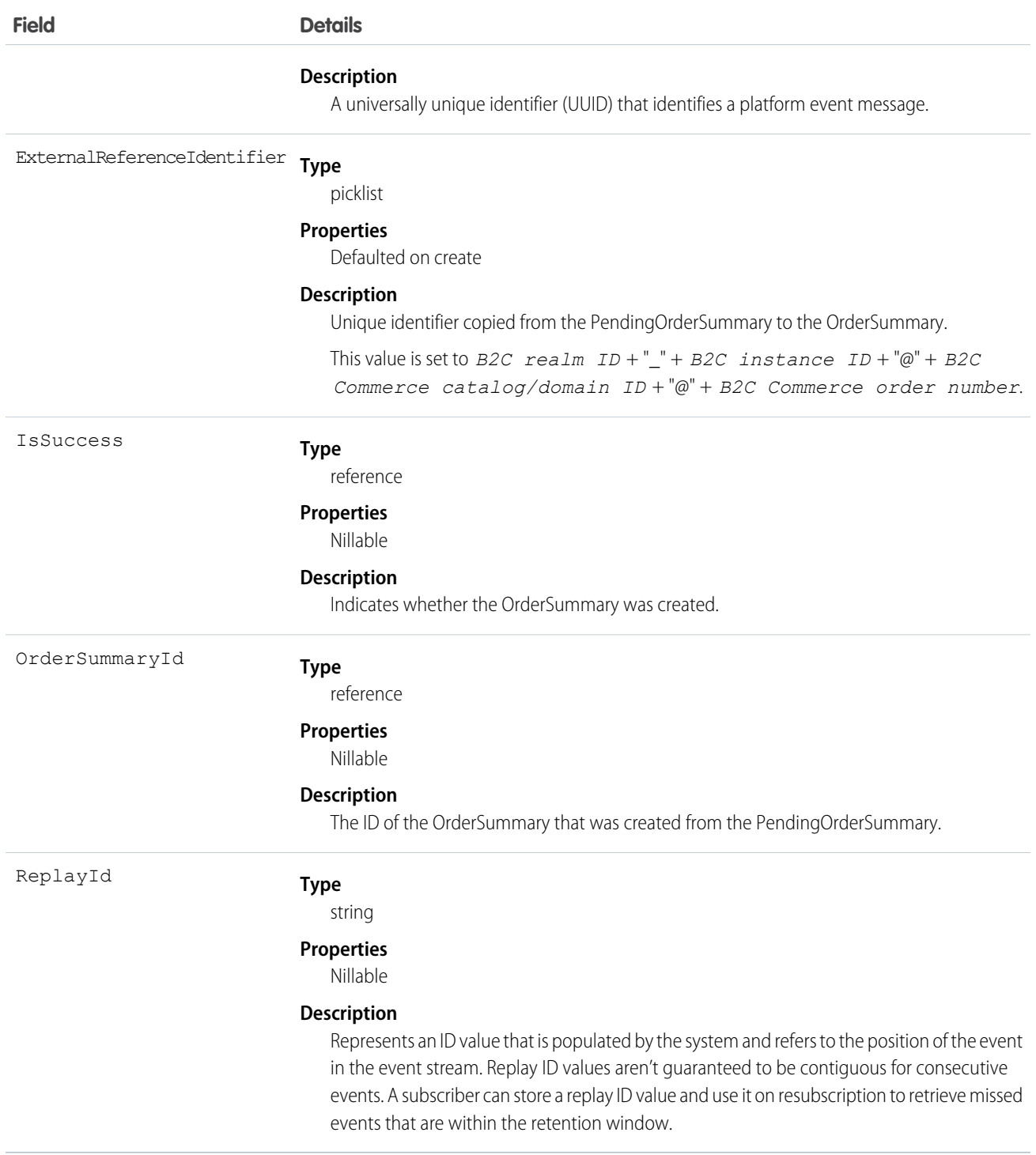

#### PlatformStatusAlertEvent

Notifies subscribers of alerts that occur during the processing of a user request or service job execution. This object is available in API version 45.0 and later.

For example, suppose that a formula is evaluated as part of processing user requests. A platform event message can be generated during the processing of a user request when an error is encountered from evaluating an invalid formula.

## Supported Calls

describeSObjects()

#### Supported Subscribers

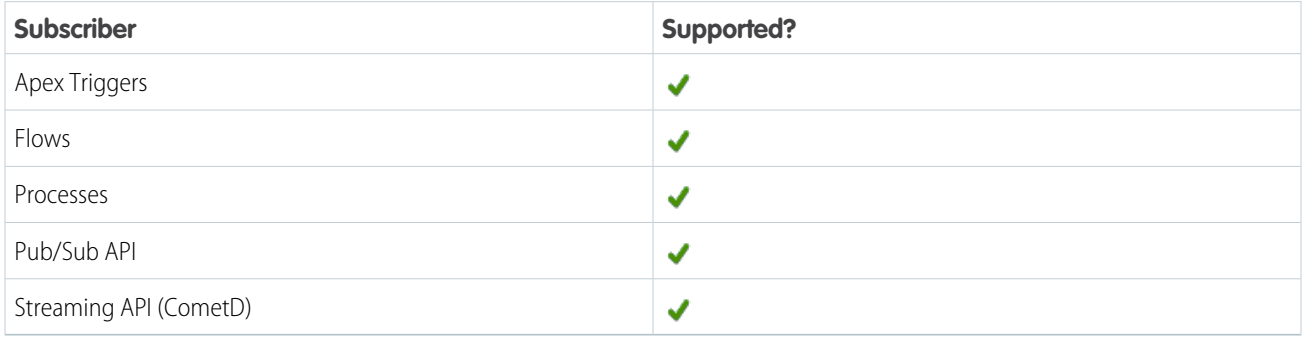

## Subscription Channel

/event/PlatformStatusAlertEvent

## Special Access Rules

Accessing this object requires the Customize Application, Modify All Data, or Manage Next Best Action Strategies user permission.

### Event Delivery Allocation Enforced

Yes

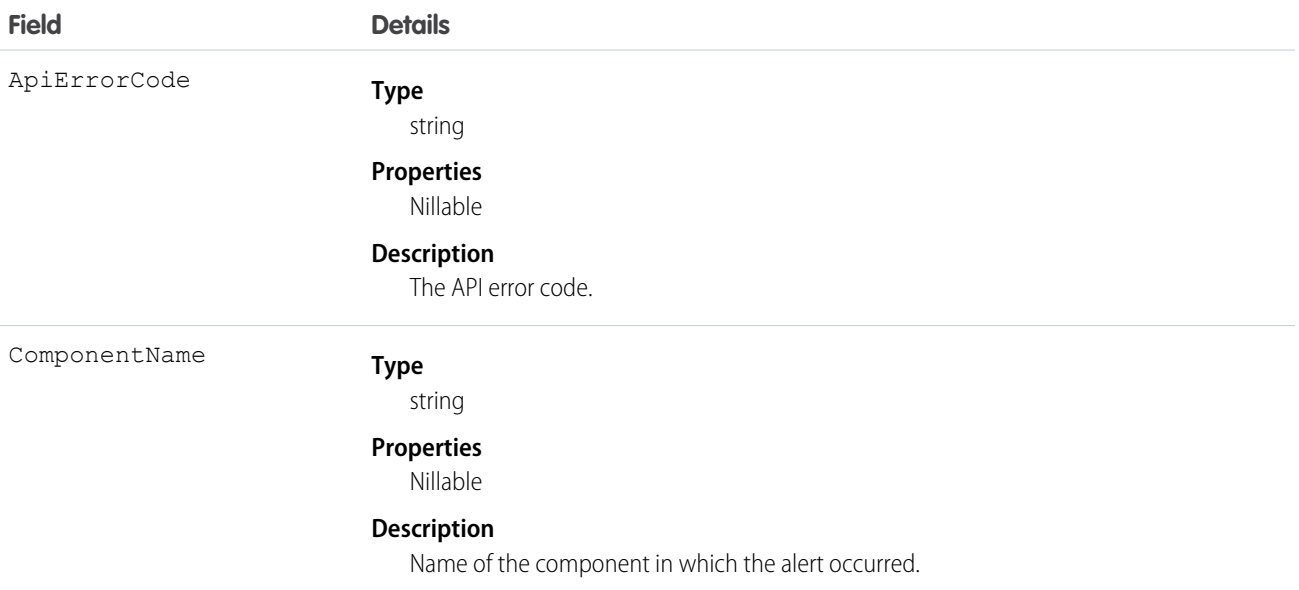

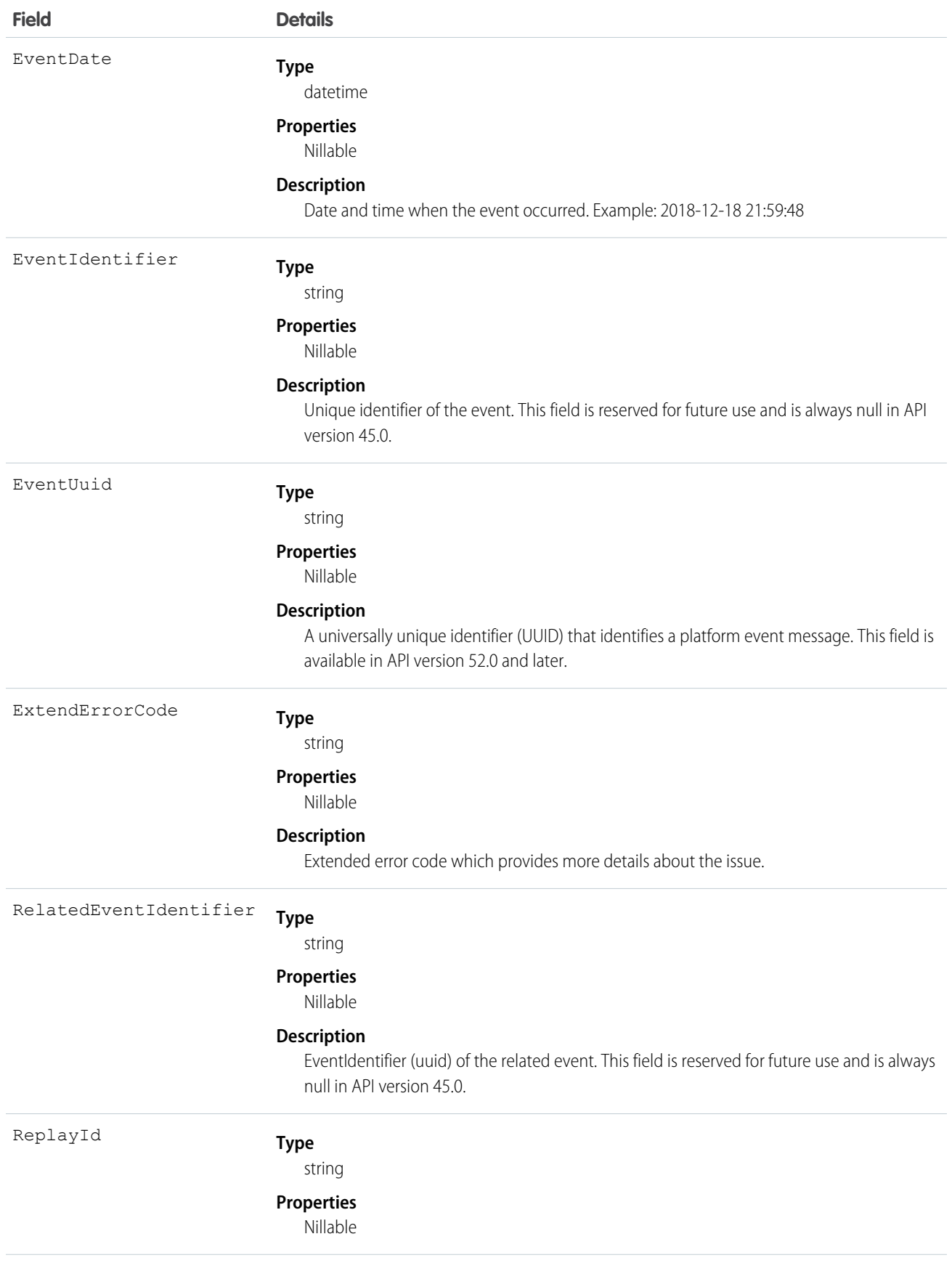

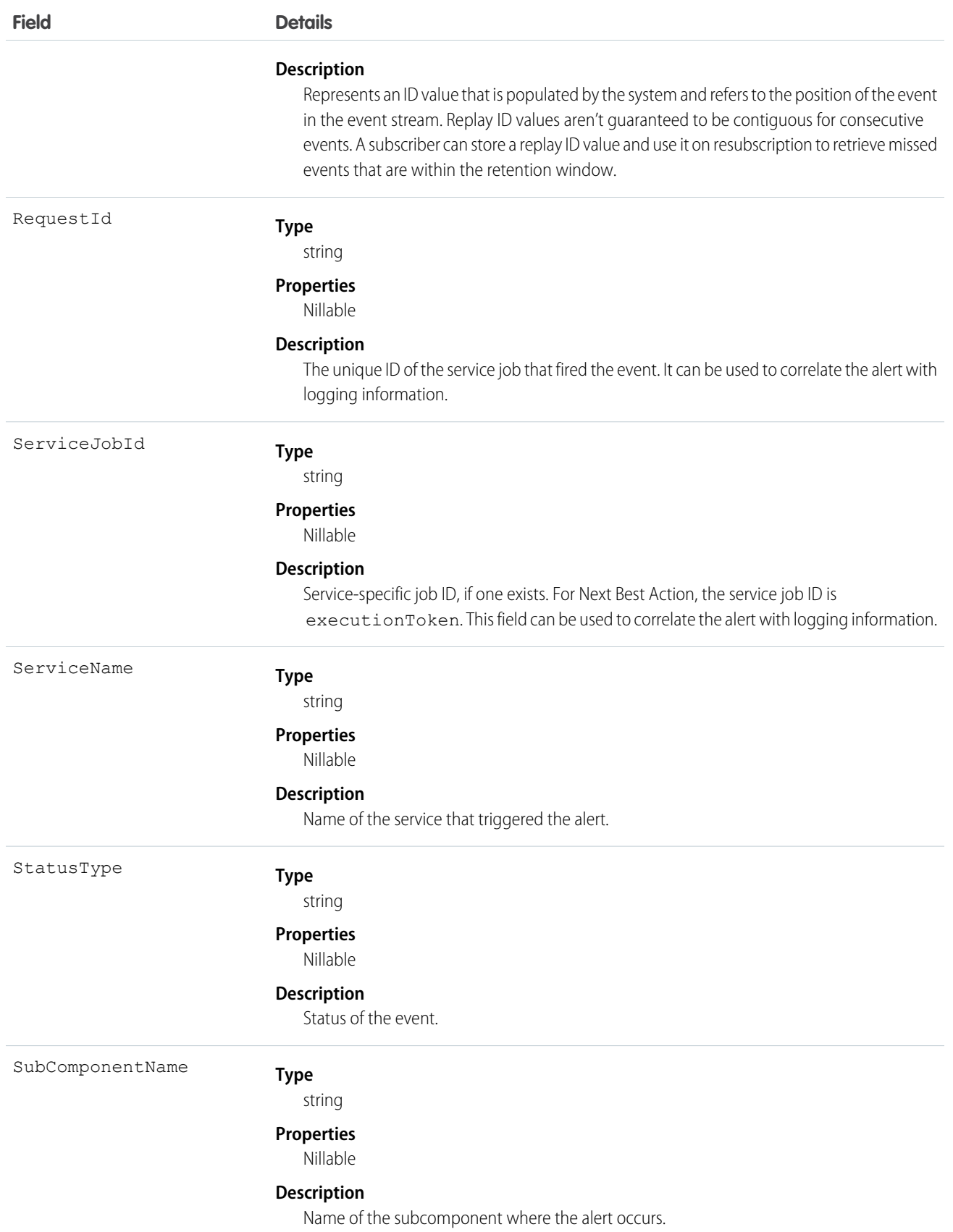

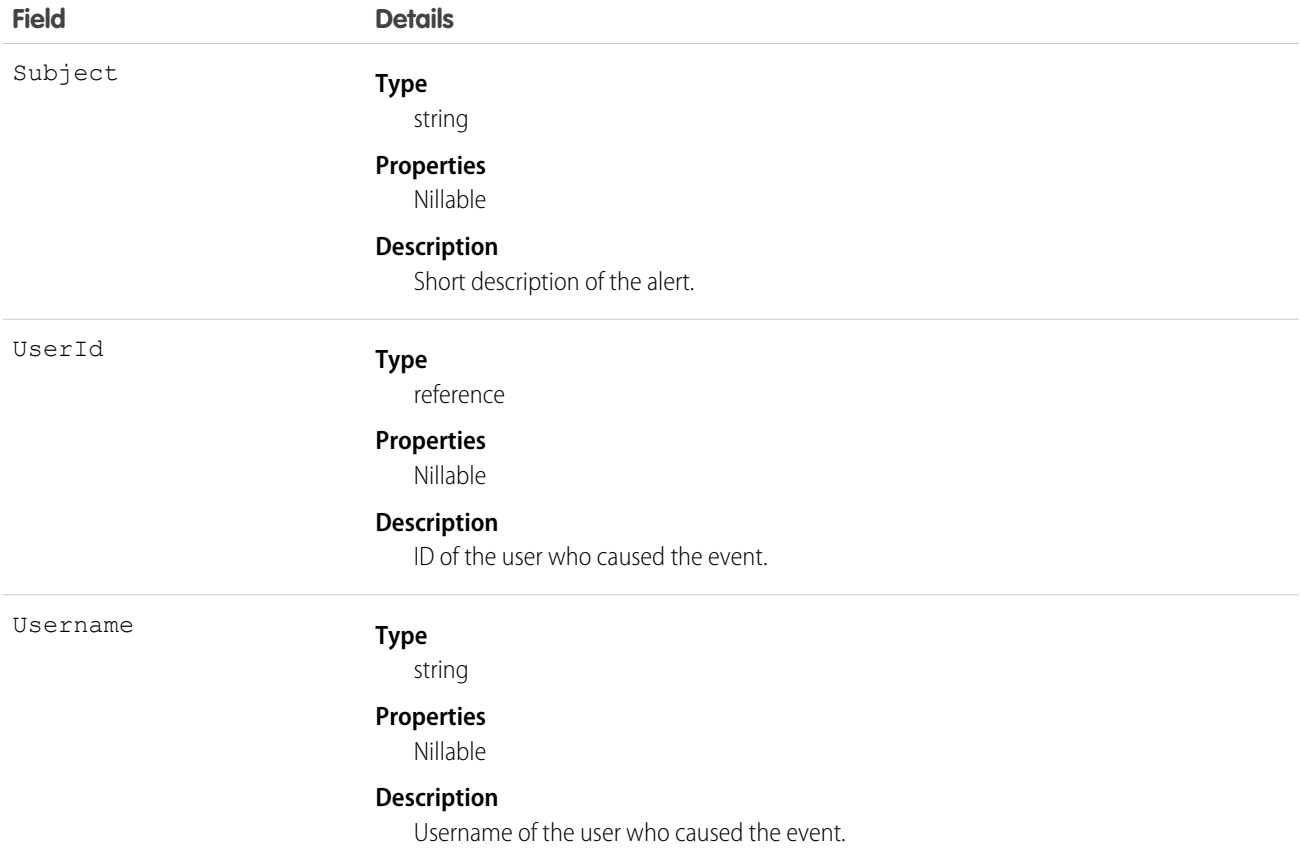

#### Usage

The following example shows how to process platform status alert events. Only internal services can publish these events. This Apex trigger example fires when a platform event message is published and creates a Chatter post on the admin profile with event details.

```
trigger PlatformStatusAlertEventTrigger on PlatformStatusAlertEvent (after insert) {
   List<Feeditem> posts = new List<Feeditem>();
   Id profileId = [select Id from User where User.Profile.Name = 'System Administrator'
limit 1].Id;
    for(PlatformStatusAlertEvent e : trigger.new) {
      Feeditem post = New Feeditem();
      post.ParentId= profileId;
       post.Body = 'Alert occured in the service: ' + e.ServiceName + '\n' +
            'APIErrorCode: ' + e.APIErrorCode + '\n' +
            'ComponentName: ' + e.ComponentName + '\n' +
            'EventDate: ' + e.EventDate + '\n'+
            'EventIdentifier: ' + e.EventIdentifier + '\n' +
            'ExtendedErrorCode: '+ e.ExtendedErrorCode + '\n' +
            'RelatedEventIdentifier: ' + e.RelatedEventIdentifier + '\n' +
            'ReplayId: ' + e.ReplayId + '\n' +
            'RequestId: ' + e.RequestId + '\n' +
            'ServiceJobId: ' + e.ServiceJobId + '\n' +
            'ServiceName: ' + e.ServiceName + '\n'+
            'StatusType: ' + e.StatusType + '\n' +
```
}

 $\circ$ 

```
'SubComponentName: ' + e.SubComponentName + '\n' +
        'Subject: '+ e.Subject + '\n' +
        'UserId: ' + e.UserId + '\n' +
        'Username: ' + e.Username + '\n';
  posts.add(post);
}
if (posts.size() > 0) {
   insert(posts);
}
```
Example: The code example ultimately displays as a Chatter post that contains the following:

Alert occurred in the service: Next Best Action Strategy

APIErrorCode: INVALID\_OPERATION

ComponentName: Strategy\_for\_error\_event\_demo

EventDate: 2018-12-18 21:59:48

EventIdentifier: null

ExtendedErrorCode: FORMULA\_EXPRESSION\_INVALID

RelatedEventIdentifier: null

ReplayId: 63

RequestId: TID:89715900005e40b69a

ServiceJobId: 1014fd4e-4a19-4910-be36-377a7f2f1b75

ServiceName: Next Best Action Strategy

StatusType: Error

SubComponentName: filter\_node1

Subject: Something went wrong with filter element 'filter\_node1': 'Unknown function ISBLANC. Check spelling.'

UserId: 005RM000001ZnzAYAS

Username: xxx@yyy.com

#### ProcessExceptionEvent

Notifies subscribers of errors that occur during payment processing (capture, apply, and refund) on an order summary. Use this event to trigger subscribers such as flows in your order workflow. This object is available in API version 50.0 and later.

#### Supported Calls

create(), describeSObjects()

#### Supported Subscribers

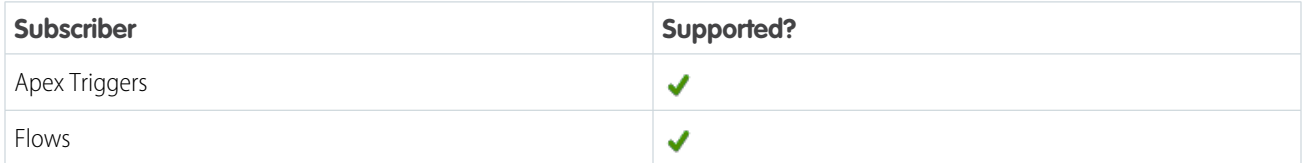

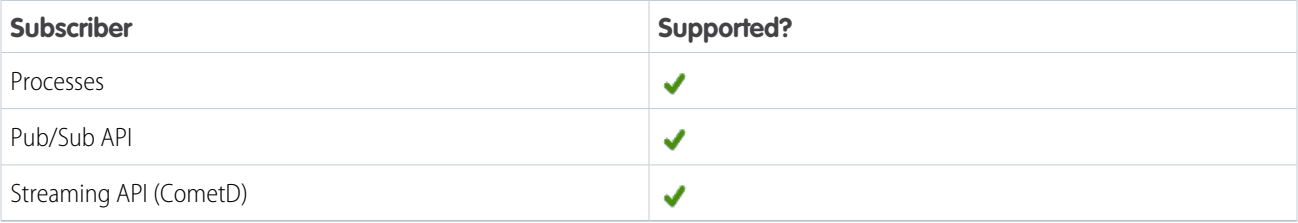

## Subscription Channel

/event/ProcessExceptionEvent

## Event Delivery Allocation Enforced

Yes

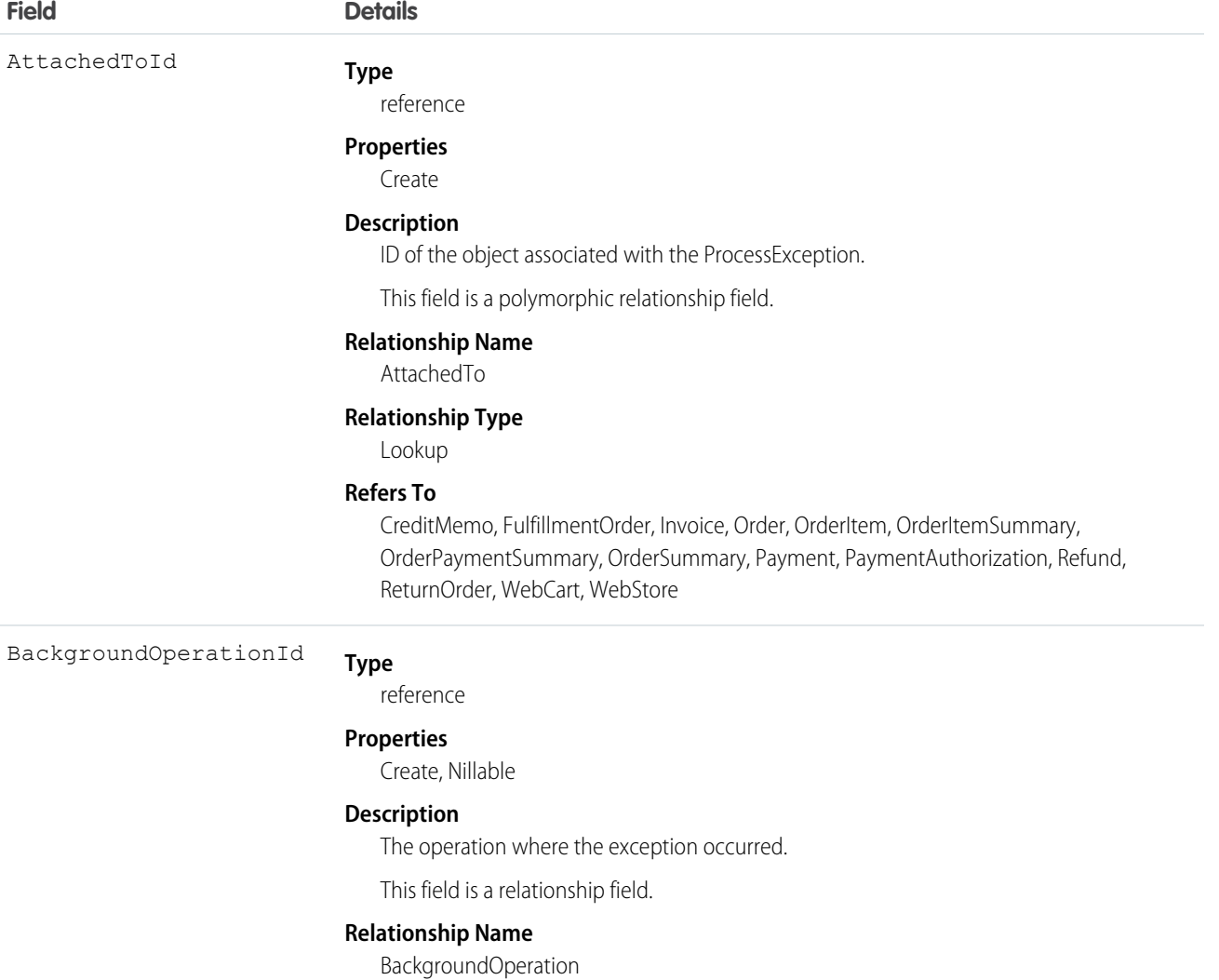

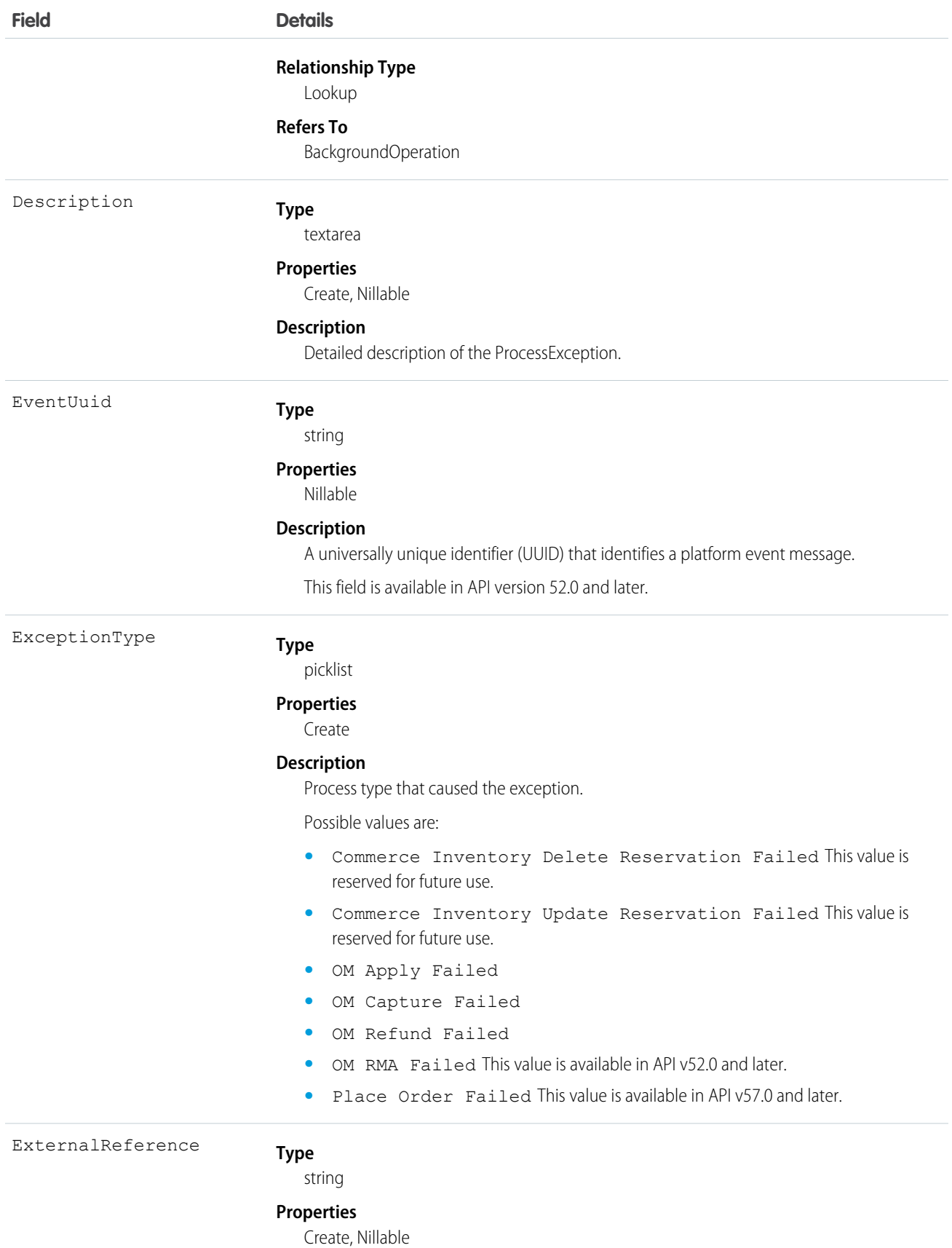
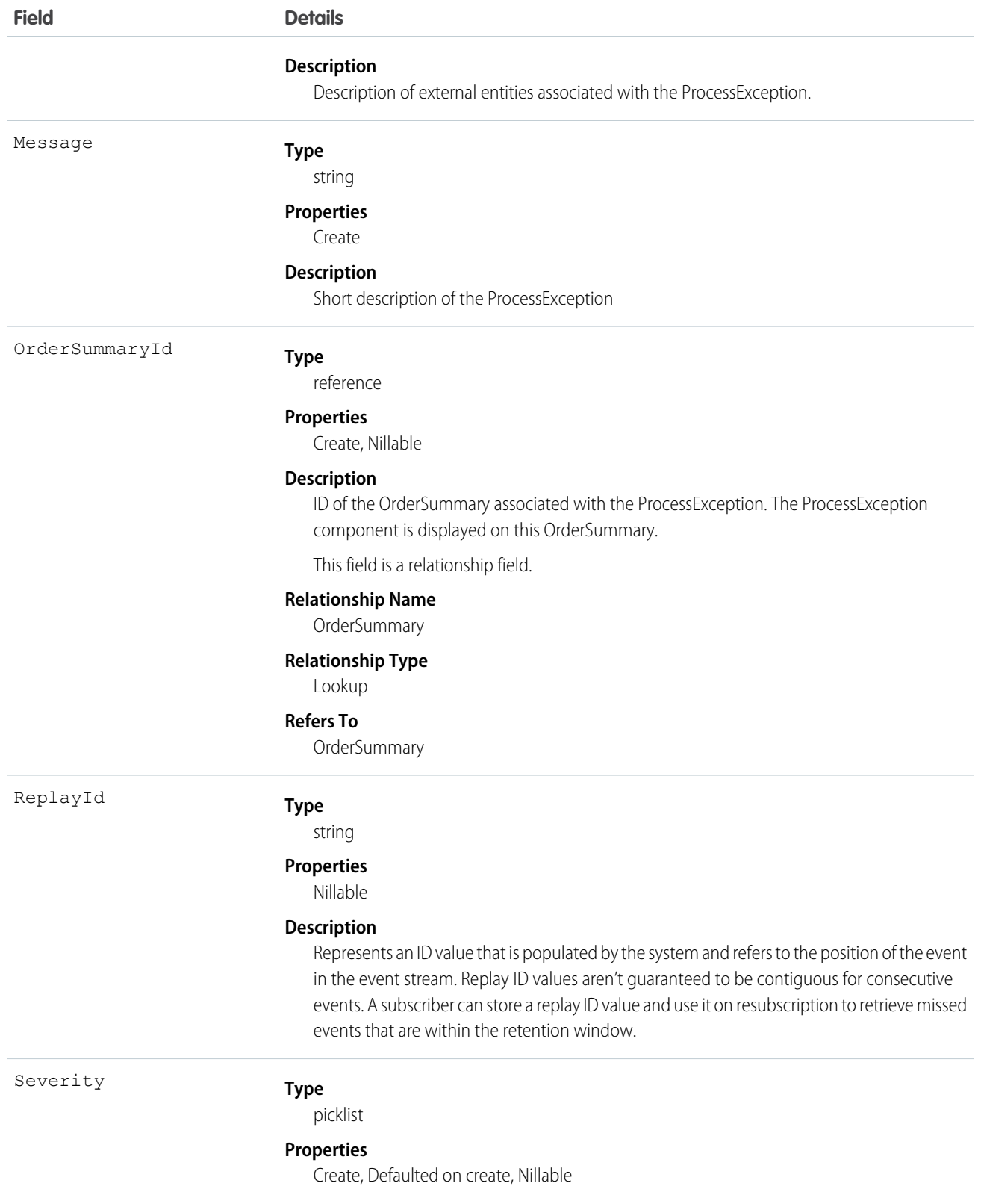

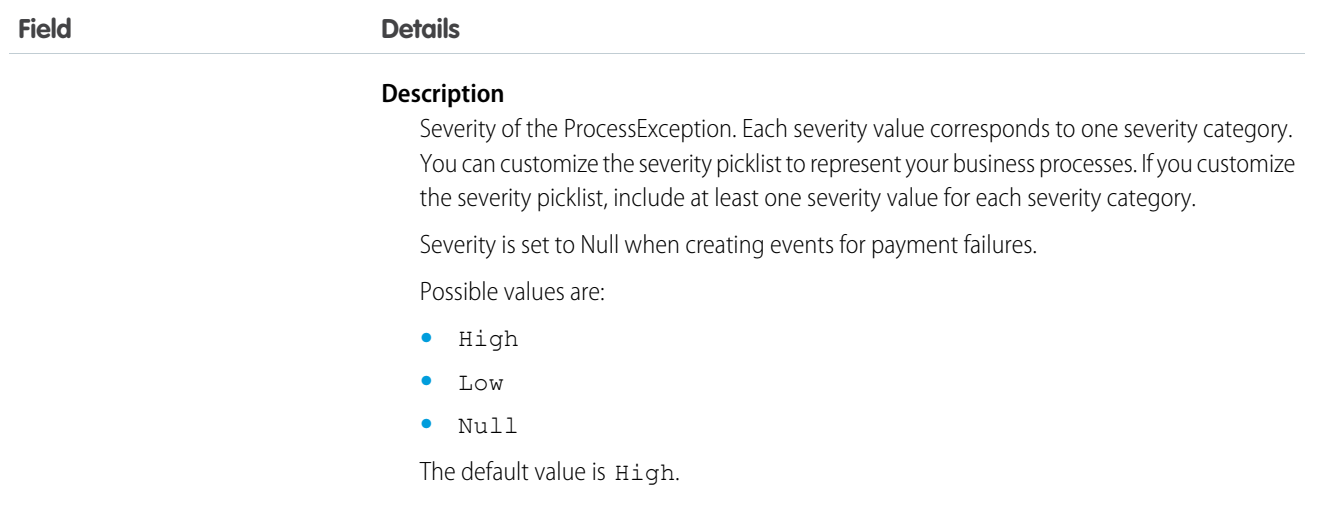

# QuoteSaveEvent

Notifies subscribers that the process started by the /actions/standard/quotesaveevent request is complete. If the process is successful, use this event to learn about the updated quote. If the request isn't successful, use this event to learn about the errors and how to fix them. This object is available in API version 58.0 and later.

## Supported Calls

describeSObjects()

## Supported Subscribers

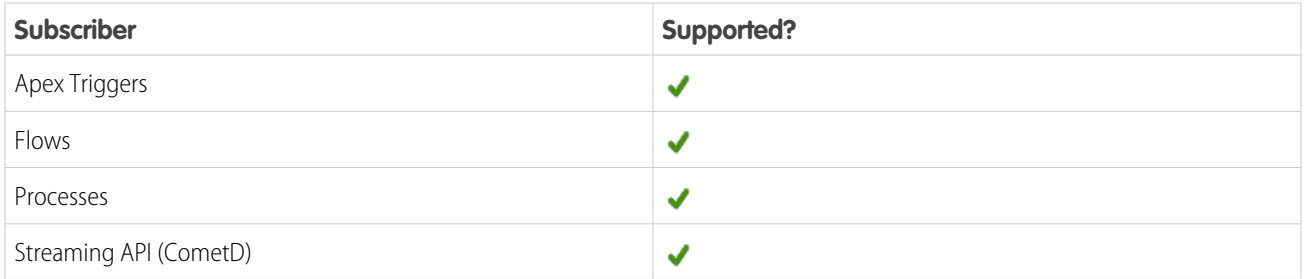

# Streaming API Subscription Channel

/event/QuoteSaveEvent

### Special Access Rules

This object is available when Subscription Management is enabled.

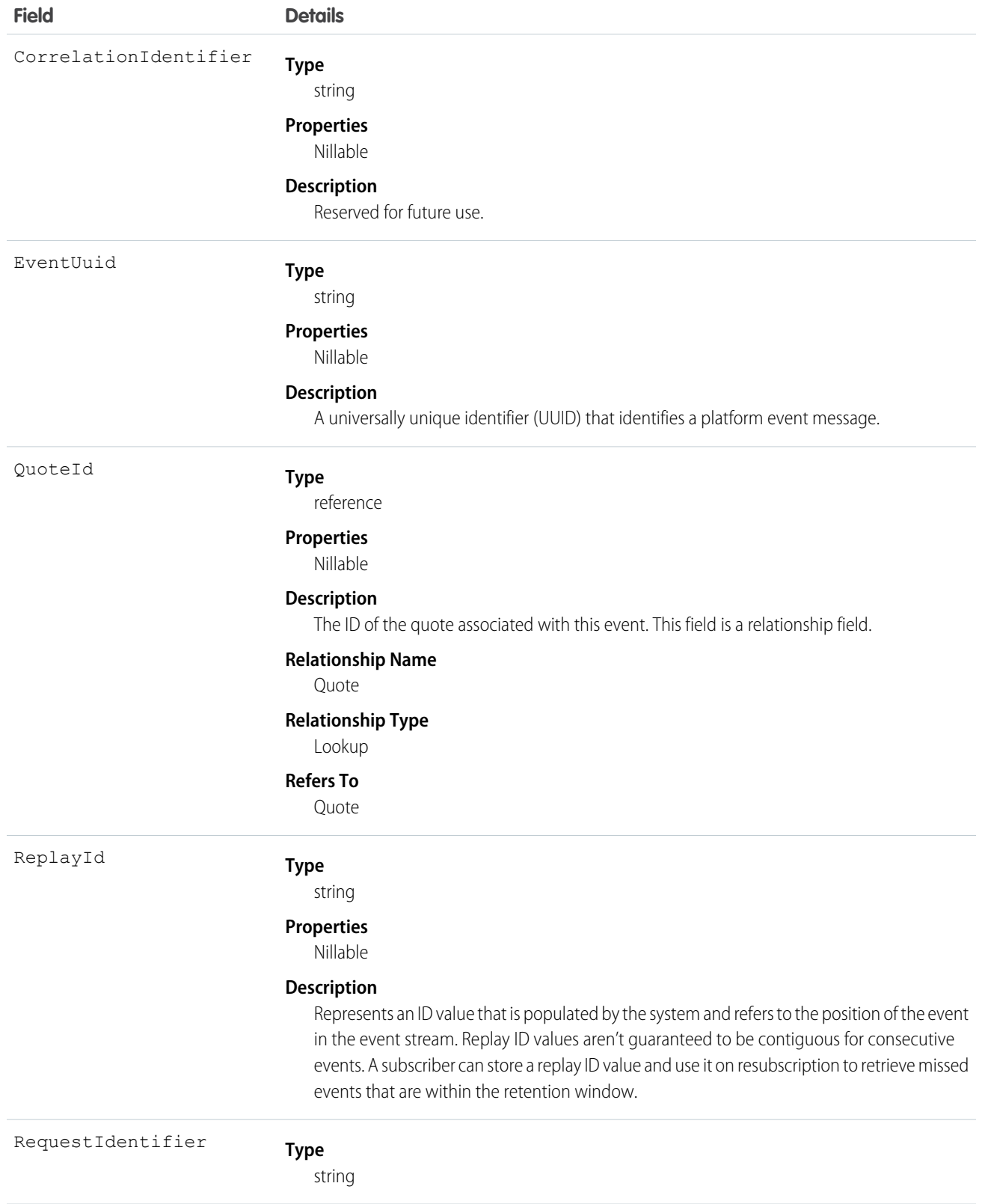

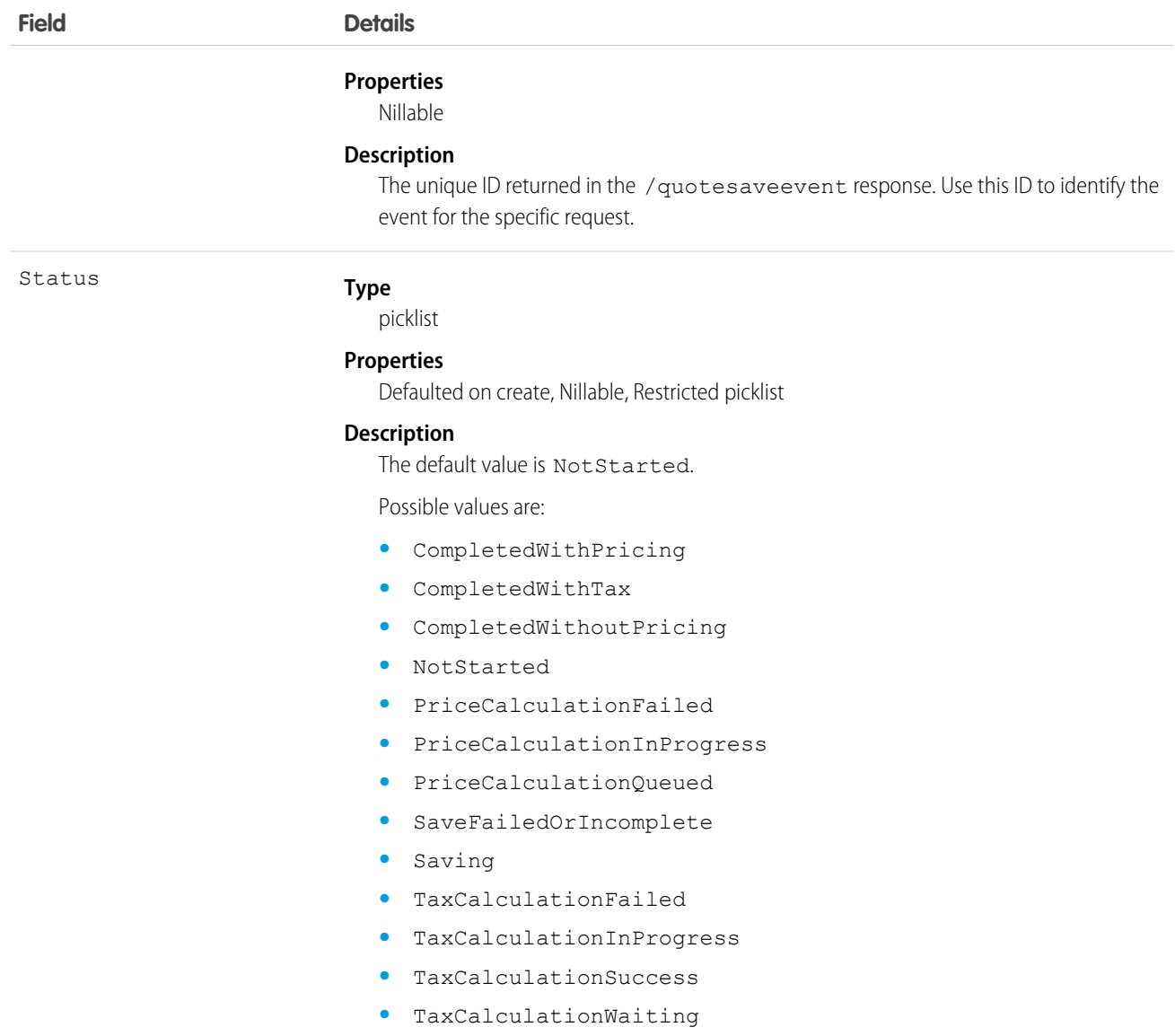

# QuoteToOrderCompletedEvent

Notifies subscribers when the /actions/standard/createOrderFromQuote REST request is complete. If the request is successful, use this event to learn about the Order record. If the request isn't successful, use this event to learn about the errors associated with the request. This object is available in API version 56.0 and later.

# Supported Calls

describeSObjects()

# Supported Subscribers

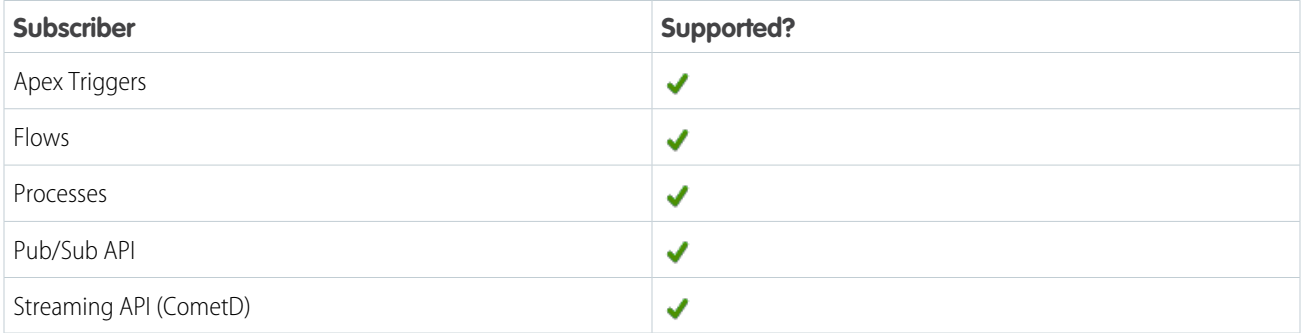

# Subscription Channel

/event/QuoteToOrderCompletedEvent

# Event Delivery Allocation Enforced

No

## Special Access Rules

This object is available with Subscription Management.

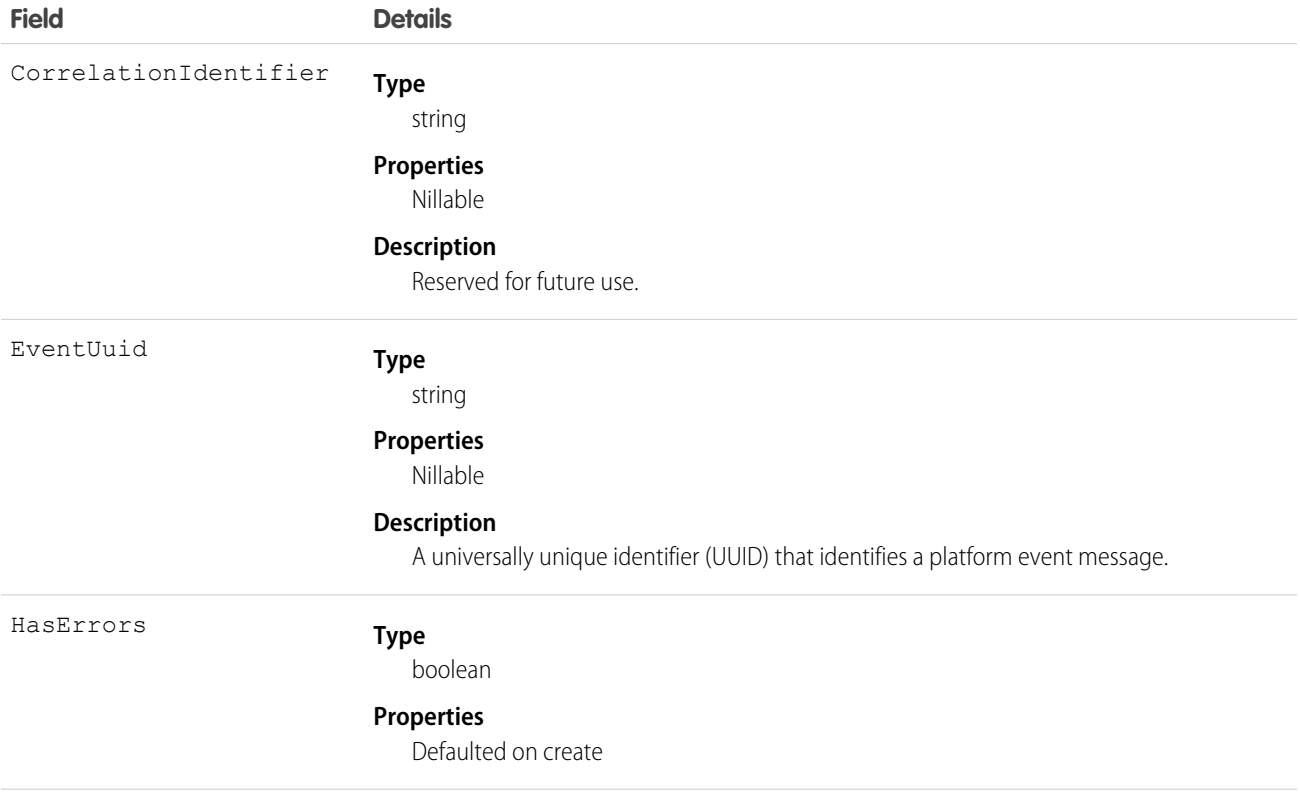

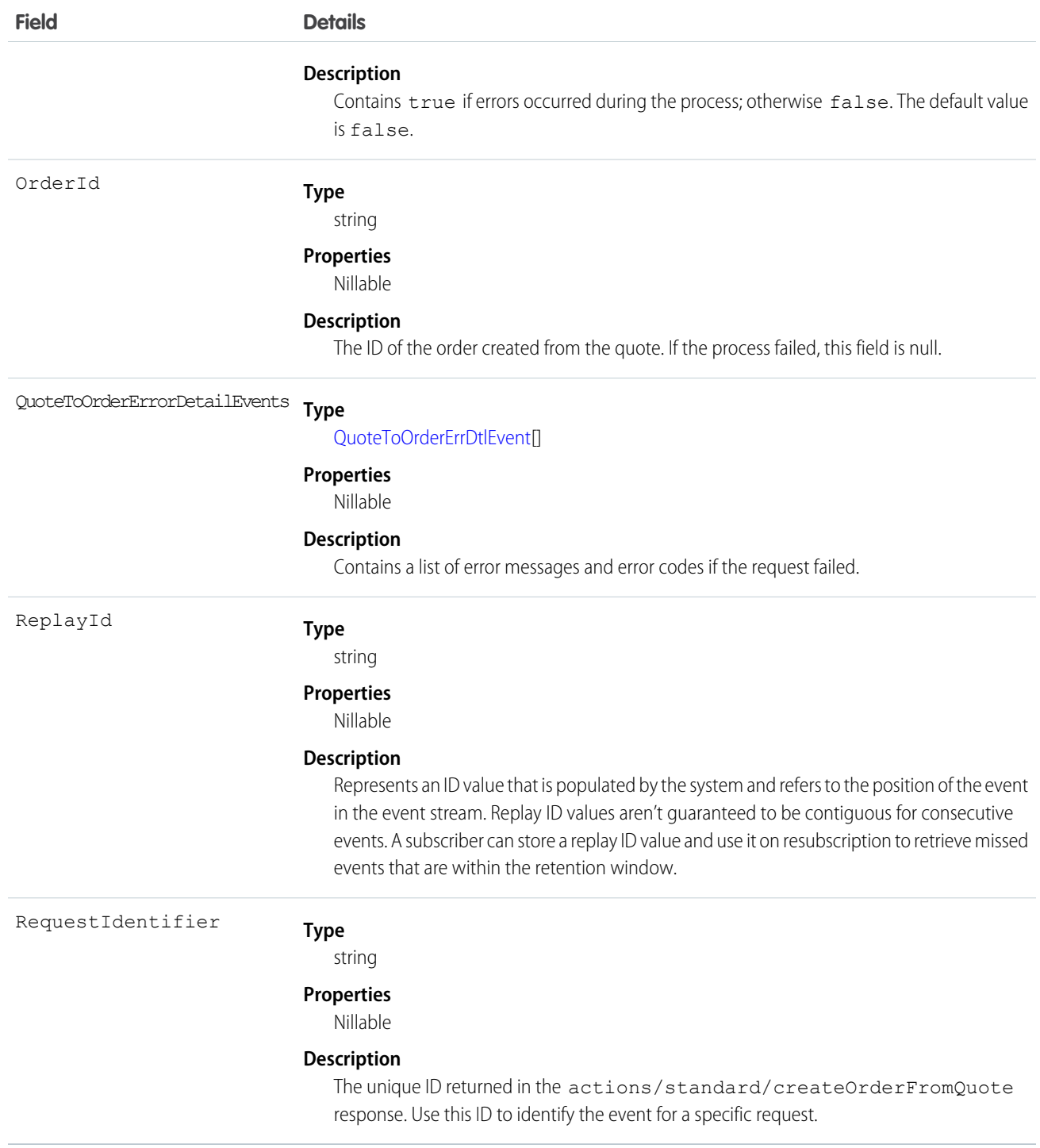

IN THIS SECTION:

#### [QuoteToOrderErrDtlEvent](#page-258-0)

Contains information about any errors that occurred while processing the /actions/standard/createOrderFromQuote REST request. One QuoteToOrderErrDtlEvent record is created for each error that occurred. This object is included in an QuoteToOrderCompletedEvent message. You can't subscribe to QuoteToOrderErrDtlEvent directly. This object is available in API version 56.0 and later.

## <span id="page-258-0"></span>QuoteToOrderErrDtlEvent

Contains information about any errors that occurred while processing the /actions/standard/createOrderFromQuote REST request. One QuoteToOrderErrDtlEvent record is created for each error that occurred. This object is included in an QuoteToOrderCompletedEvent message. You can't subscribe to QuoteToOrderErrDtlEvent directly. This object is available in API version 56.0 and later.

Supported Calls

describeSObjects()

Special Access Rules

This object is available when Subscription Management is enabled.

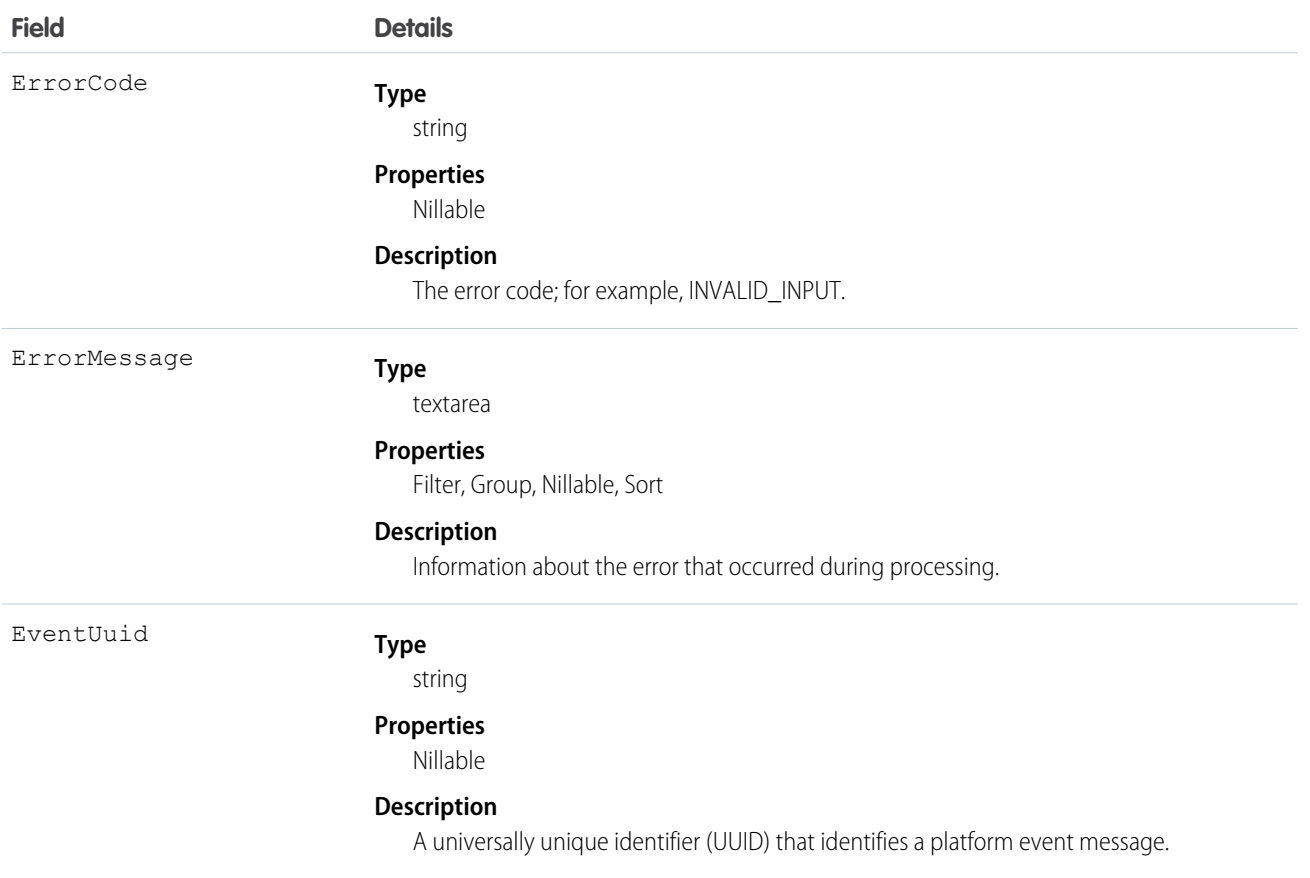

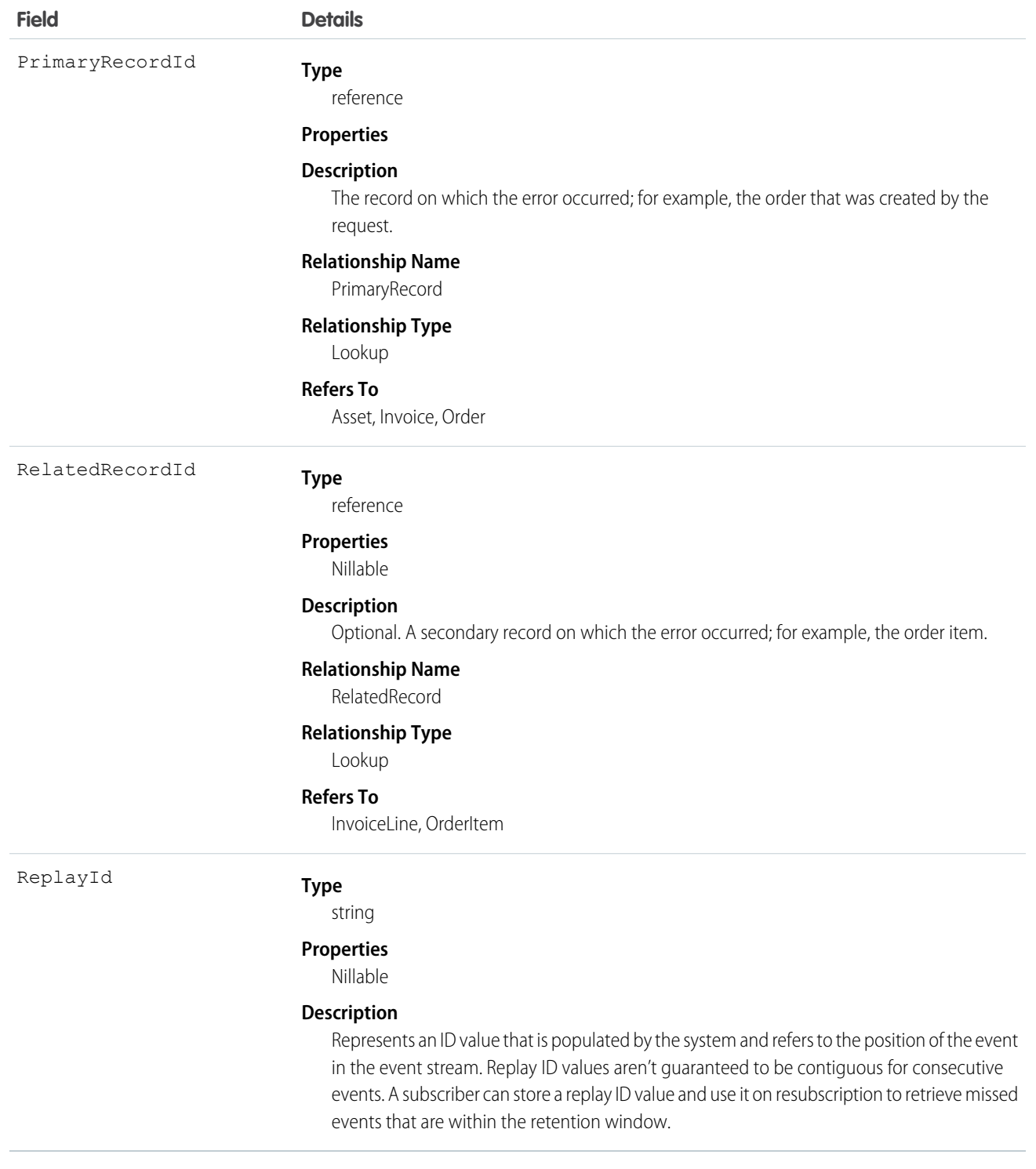

# RealtimeAlertEvent

Notifies subscribers of Amazon CloudWatch alarm events from your Service Cloud Voice Amazon Connect instance. This object is available in API version 54.0 and later.

# Supported Calls

describeSObjects()

## Supported Subscribers

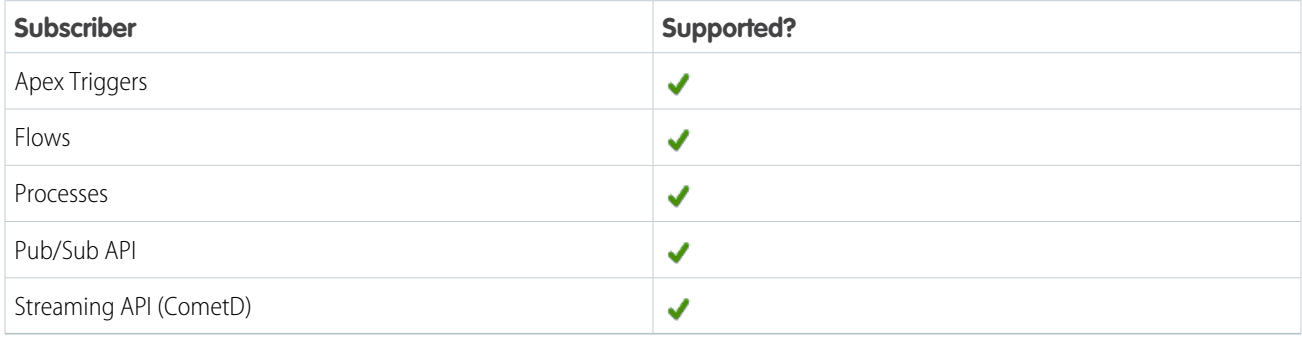

# Subscription Channel

/event/RealtimeAlertEvent

# Special Access Rules

Accessing this object requires Service Cloud Voice with Amazon Connect enabled.

## Event Delivery Allocation Enforced

Yes

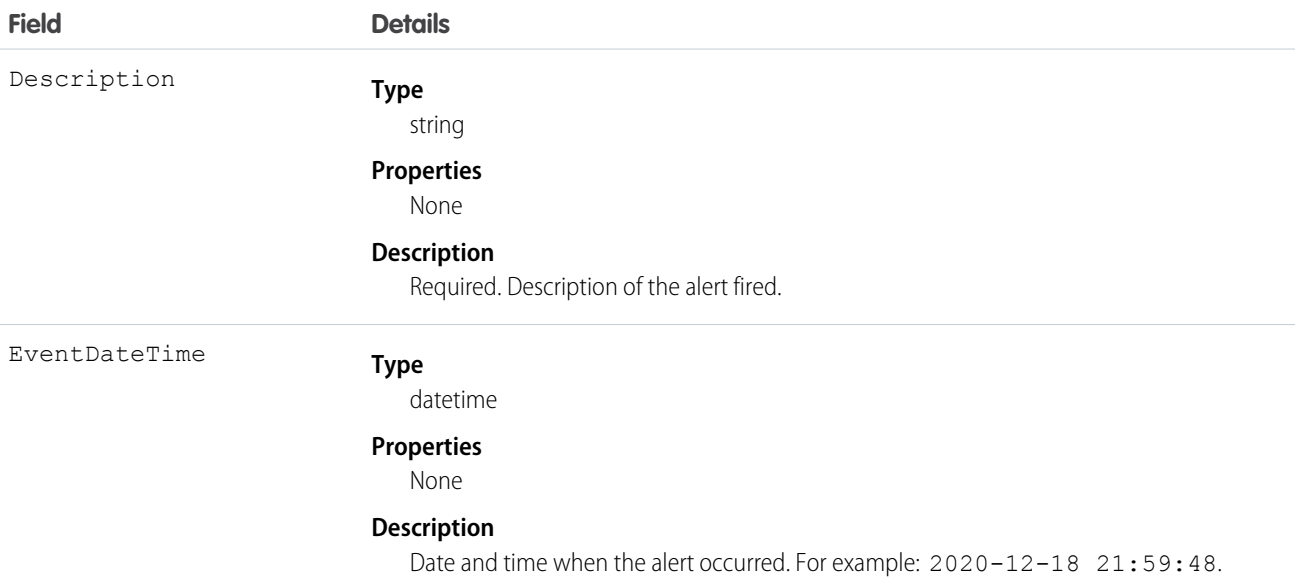

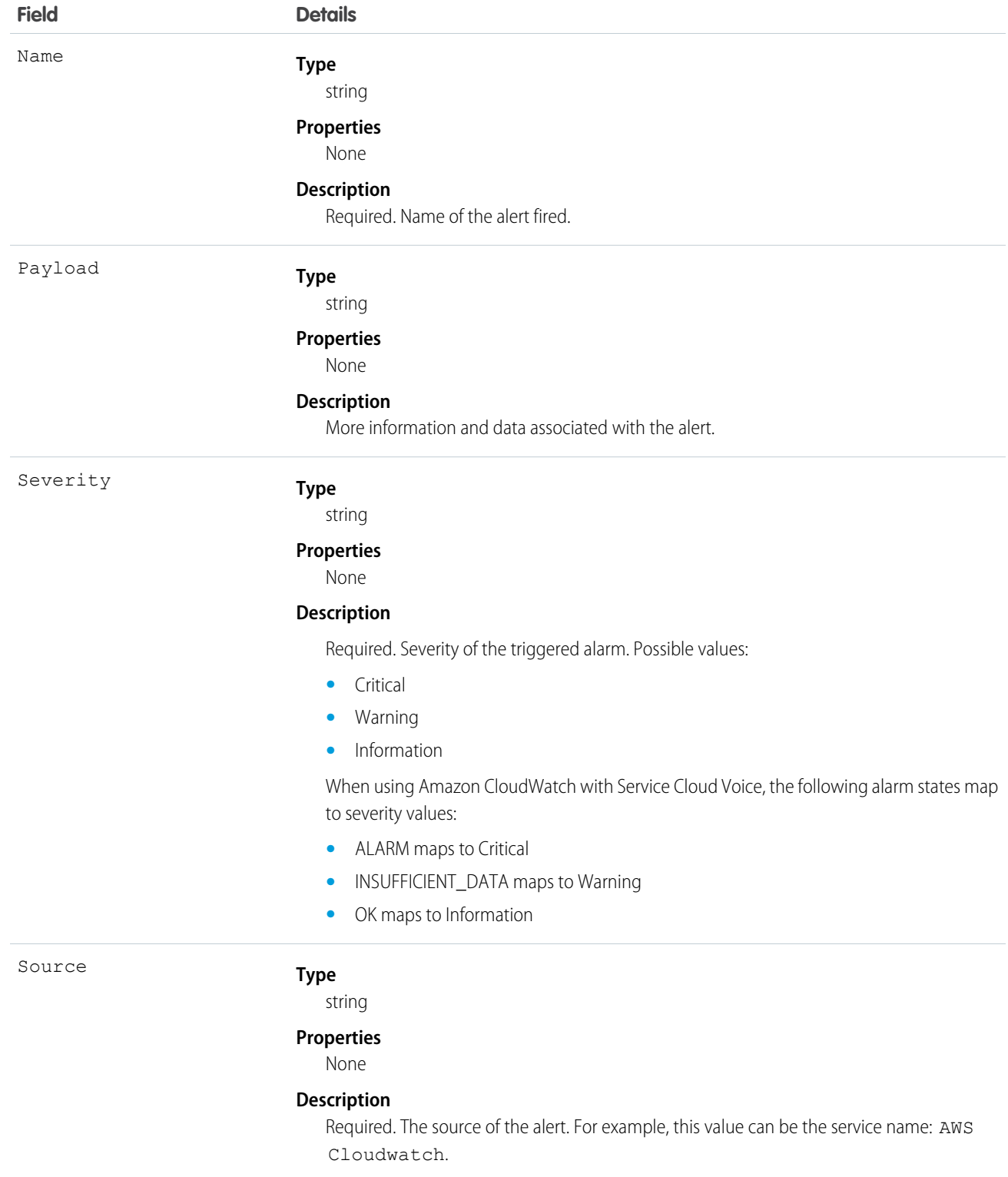

#### Usage

The following example shows how to process RealtimeAlert events. This Apex trigger example fires when a platform event message is published and creates a Chatter post on the admin profile with event details.

```
trigger RealtimeAlertEventTrigger on RealtimeAlertEvent (after insert) {
   Id profileId = [select Id from User where User.Profile.Name = 'System Administrator'
limit 1].Id;
    for(RealtimeAlertEvent e : trigger.new) {
       Feeditem Post = New Feeditem ();
       Post.ParentId= profileId;
       Post.Body = 'Alert occurred in the service: ' + e.Source + '\n \cdot +
            'Name: ' + e. Description + '\n' +
            'Severity: ' + e.EventDateTime + '\n' +
            'Payload: ' + e.Payload + '\n' +
            'EventDate: ' + e.EventDateTime + '\n' +
            'Description: ' + e.Name + '\n';
       insert Post;
    }
}
```
Example: The code example displays as a Chatter post that contains the following:

```
Alert occurred in the service: aws cloudwatch alarm
Name: alert description
Severity: 2021-11-05 11:11:11
Payload: payload
EventDate: 2021-11-05 11:11:11
Description: alert name
```
# RemoteKeyCalloutEvent

Notifies subscribers of callouts that fetch encrypted key material from a customer endpoint. This object is available in API versions 45.0 and later.

The RemoteKeyCalloutEvent captures events related to the success or failure of a callout that fetches encrypted key material from an end point. Based on the Platform Events framework, a RemoteKeyCalloutEvent is published every time a callout is made to an external key service. This event lets you monitor your cache-only key callouts in real time, and receive alerts about any errors that might occur. You can subscribe to events with after insert Apex triggers and store events in custom objects, security information event management (SIEM), or other back-end systems.

### Supported Calls

describeSObjects()

### Supported Subscribers

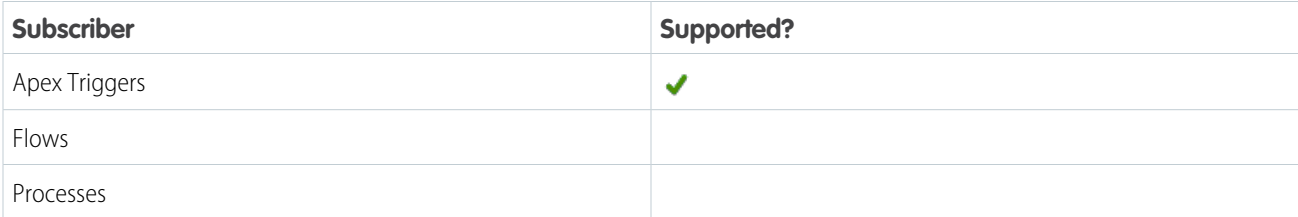

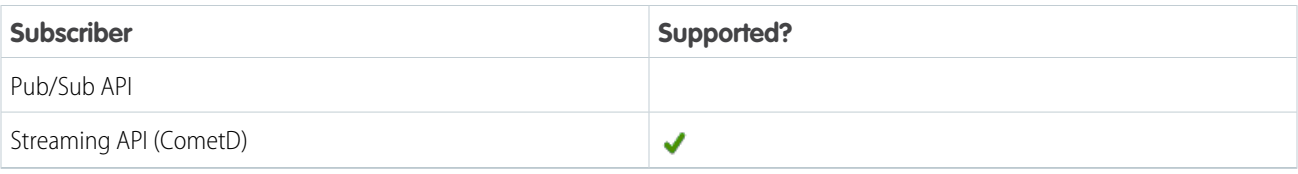

## Subscription Channel

/event/RemoteKeyCalloutEvent

#### Special Access Rules

Access to RemoteKeyCalloutEvent data requires purchasing Salesforce Shield or Shield Platform Encryption. The RemoteKeyCalloutEvent only applies to callouts that fetch cache-only key material.

# Event Delivery Allocation Enforced

Yes

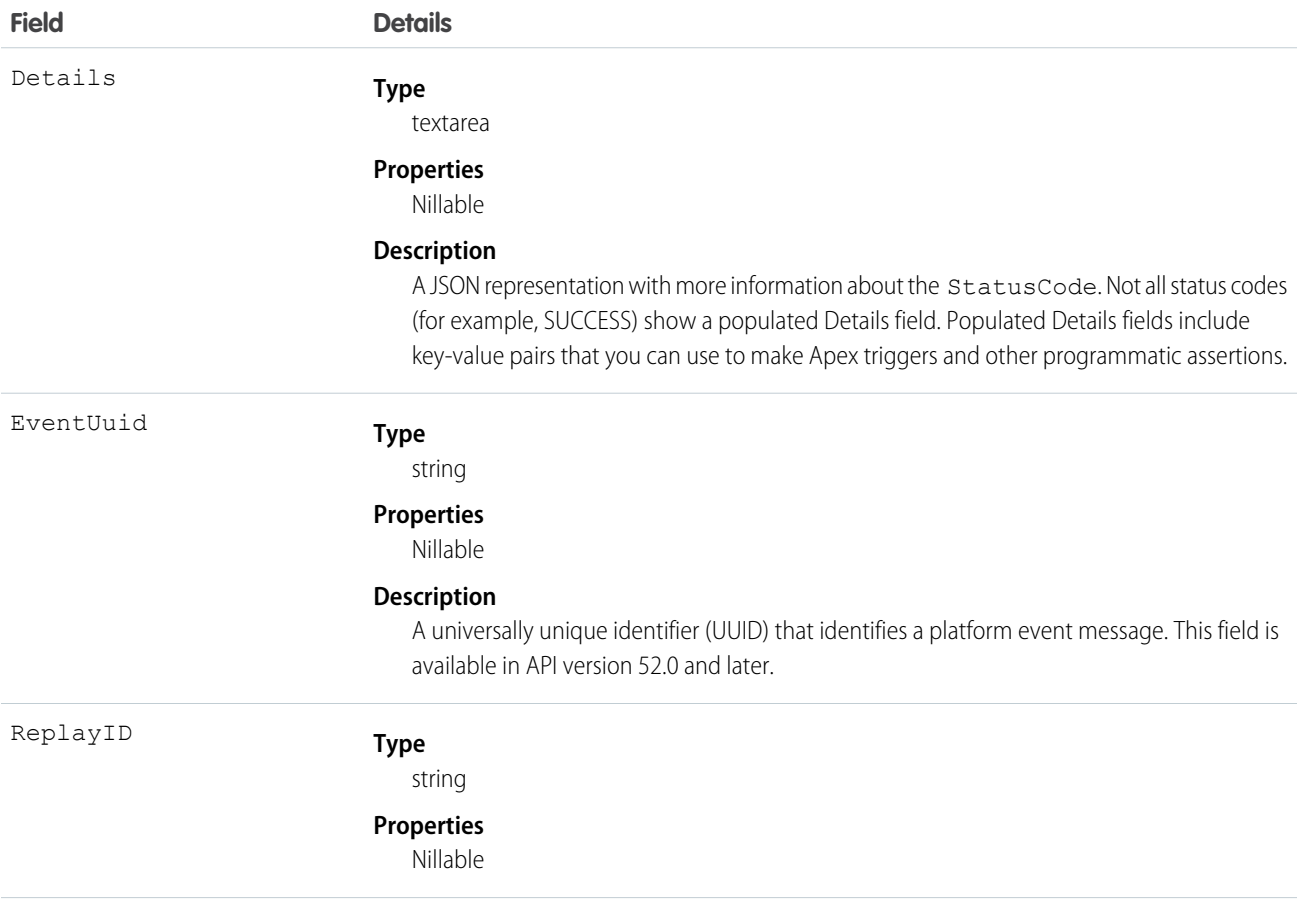

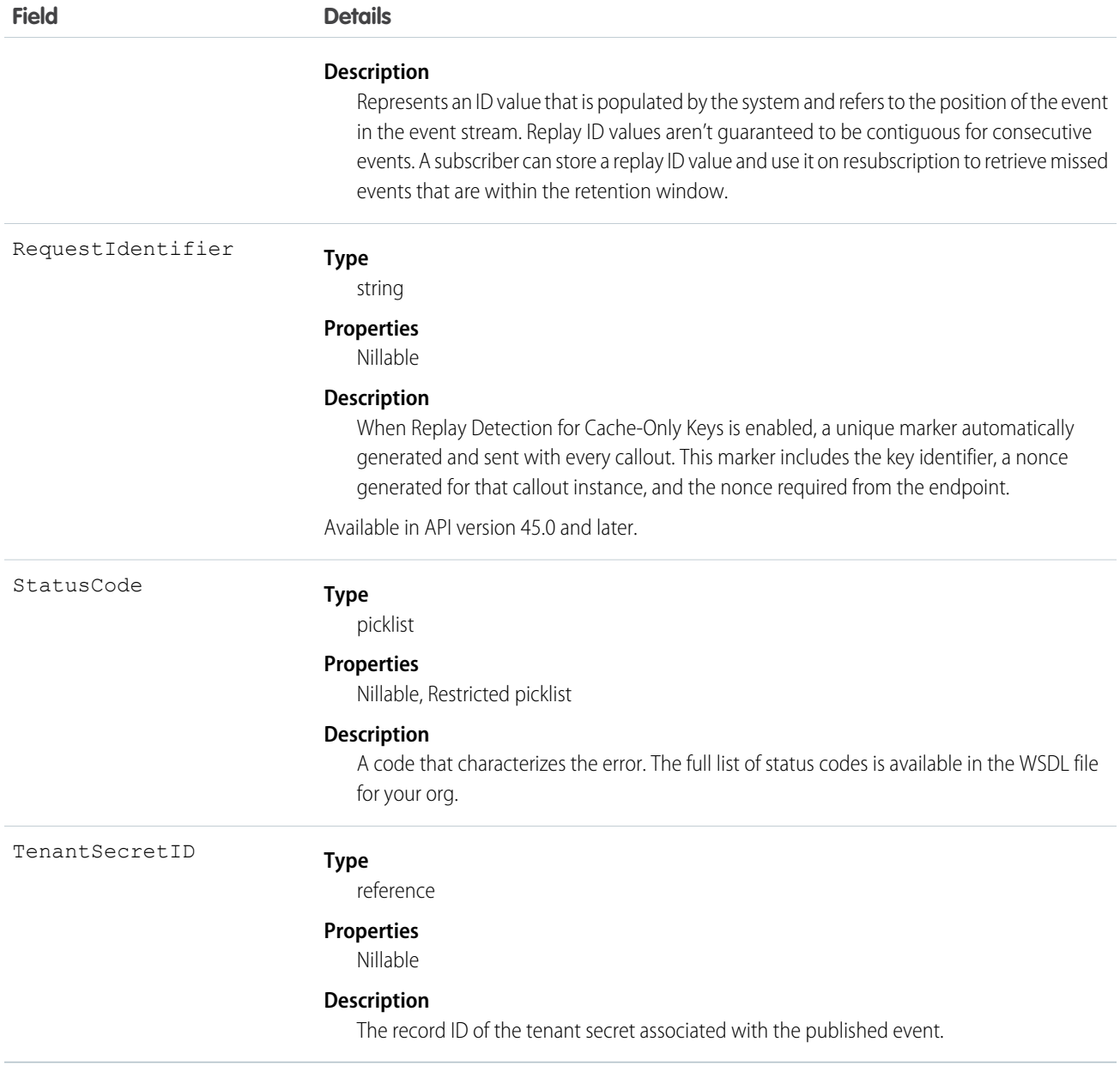

### Usage

To view a RemoteKeyCalloutEvent and perform custom actions after your callout, create an after insert Apex trigger in Dev Console. These triggers let you assign custom actions for your event. You can set in-app alerts and send email alerts to people who maintain your key service, including users who don't have a Salesforce login.

For longer-term monitoring, you can store RemoteKeyCalloutEvent data in custom objects and custom fields, SIEM, or other back-end systems. Then use business rules to send alerts. For example, you can set an alert that sends admins an email when something is wrong with a key service.

Here's an example of an after insert trigger that stores RemoteKeyCalloutEvent results in a custom object called Key Service Callout Log. The custom object also draws data from the TenantSecret object.

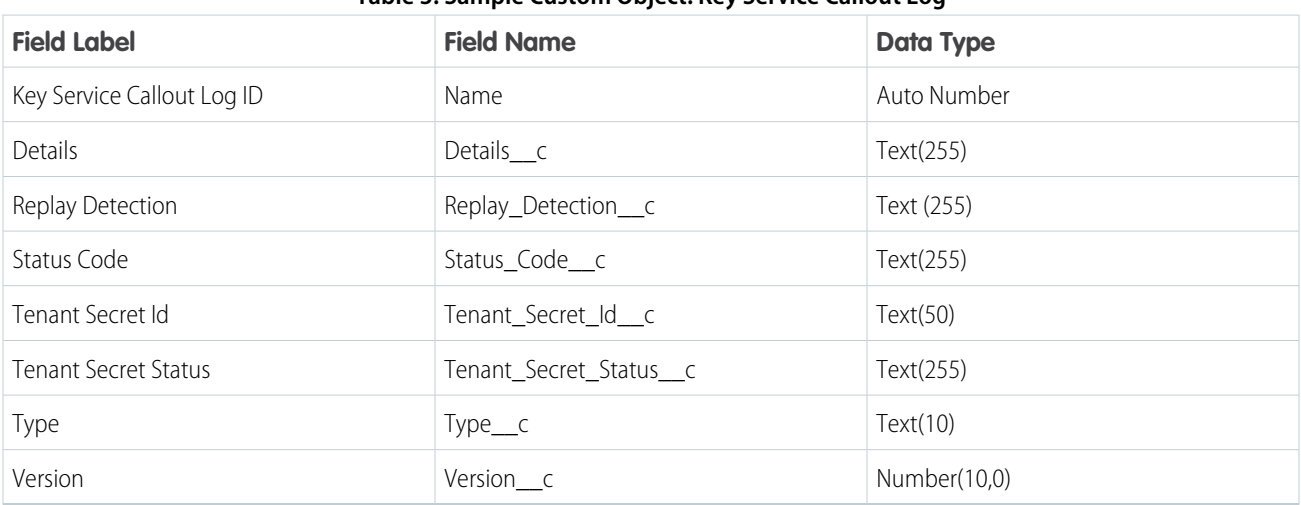

#### **Table 3: Sample Custom Object: Key Service Callout Log**

If you use this trigger sample, adjust the field API names to suit your needs.

```
trigger RemoteKeyCalloutEvent on RemoteKeyCalloutEvent (after insert){
   List<Key Service Callout Log c > 1 = new List<Key Service Callout Log c > ();
   Set<ID> TenantSecretIds = new Set<ID>();
   Map<ID, TenantSecret> TenantSecrets;
   for(RemoteKeyCalloutEvent event : Trigger.new){
      if(event.TenantSecretId != null && !TenantSecretIds.contains(event.TenantSecretId))
            TenantSecretIds.add(event.TenantSecretId);
    }
   if(TenantSecretIds != null && !TenantSecretIds.isEmpty())
     TenantSecrets = new Map<ID, TenantSecret>([SELECT Type, Version, Status FROM
TenantSecret where Id In: TenantSecretIds]);
   for(RemoteKeyCalloutEvent event : Trigger.new){
       Key_Service_Callout_Log__c log = new Key_Service_Callout_Log__c();
     log.Status Code c = event.StatusCode;
       log.Tenant Secret ID c = event.TenantSecretId;
          log.Replay Detection c = event.RequestIdentifier;
     log.Details c = event.Details;
        if(TenantSecrets != null && TenantSecrets.containsKey(event.TenantSecretId)){
            log.Type c = TenantSecrets.get(event.TenantSecretId).Type;
            log.Version__c = TenantSecrets.get(event.TenantSecretId).Version;
            log. Tenant Secret Status c = TenantSecrets.get(event. TenantSecretId). Status;
        }
       l.add(log);
   }
   insert l;
}
```
To troubleshoot callout errors, review the StatusCode and Details fields. These fields give you information about remote key callout errors or exceptions in raw JSON format. Successful, empty callout, and timeout responses return empty Details fields.

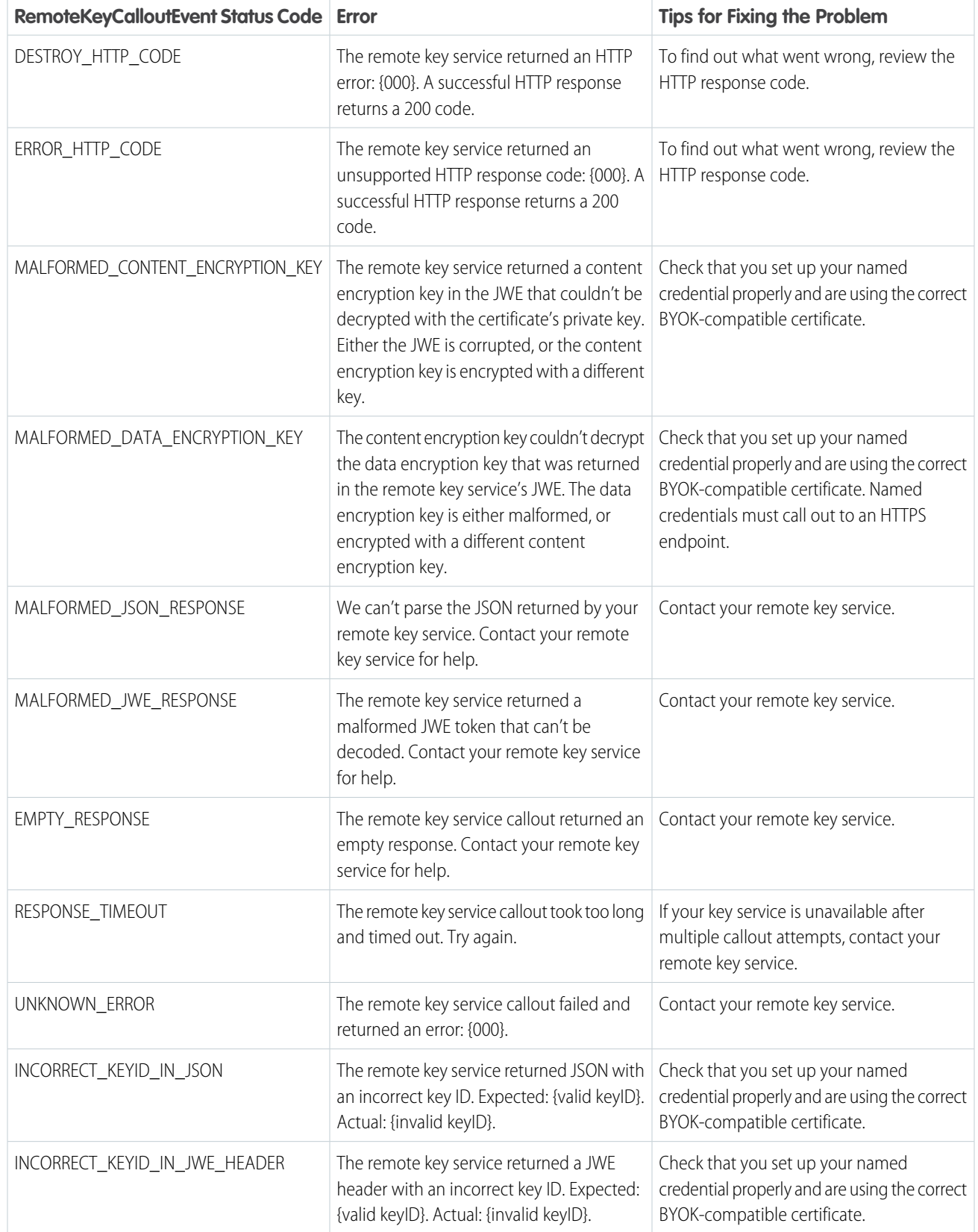

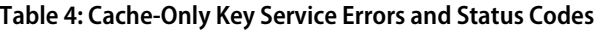

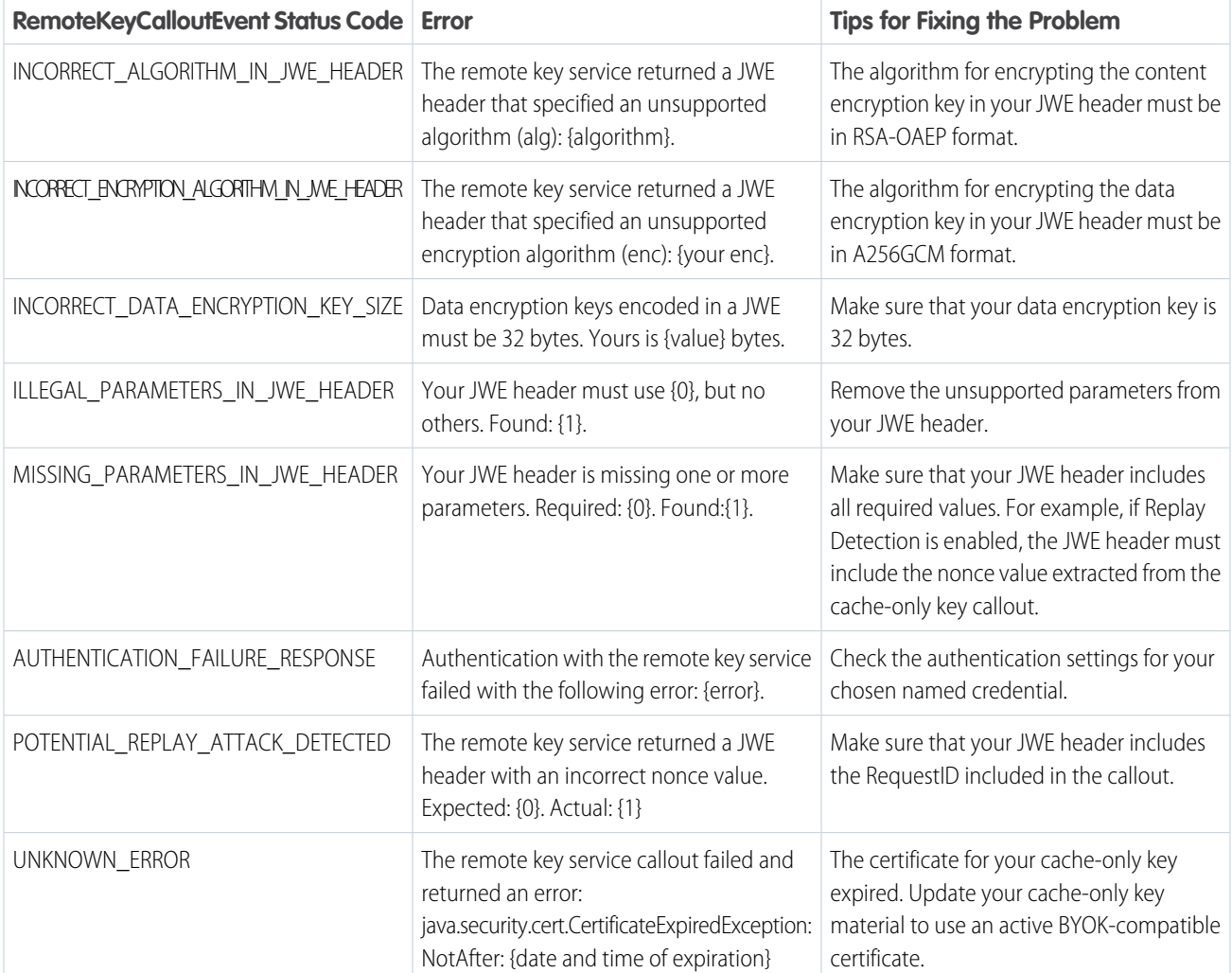

#### SEE ALSO:

[Apex Developer Guide](https://developer.salesforce.com/docs/atlas.en-us.244.0.apexcode.meta/apexcode/apex_triggers.htm): Triggers Apex Developer Guide[: Add an Apex Trigger](https://developer.salesforce.com/docs/atlas.en-us.244.0.apexcode.meta/apexcode/apex_qs_trigger.htm) [SOAP API Developer Guide](https://developer.salesforce.com/docs/atlas.en-us.244.0.api.meta/api/sforce_api_objects_custom_objects.htm): Custom Objects Salesforce Help: [Cache-Only Key Service](https://help.salesforce.com/articleView?id=security_pe_byok_cache.htm&language=en_US)

### VoidInvoiceProcessedEvent

Notifies subscribers when the process started by the /commerce/invoicing/invoices/{invoiceId}/actions/void request is complete. The request attempts to void an invoice by crediting an invoice and changing its status to Voided, which prevents further changes. This object is available in API version 55.0 and later. This object is available in API version 55.0 and later.

### Supported Calls

```
describeSObjects()
```
# Supported Subscribers

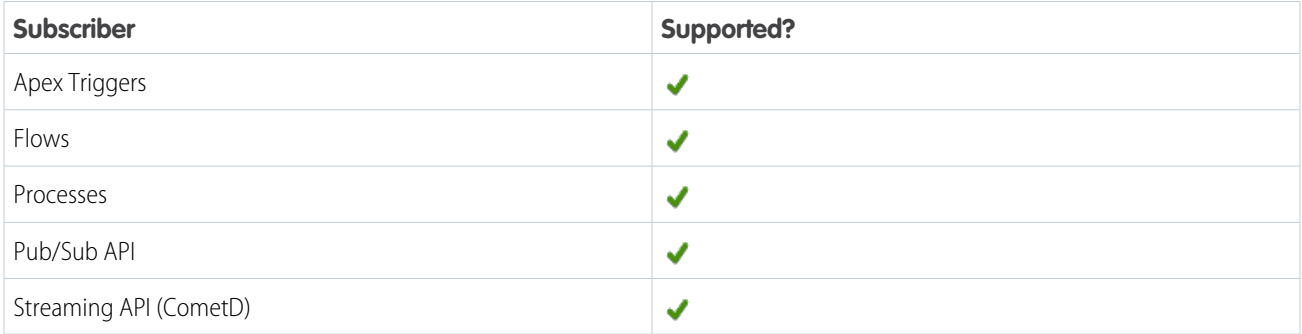

# Subscription Channel

/event/VoidInvoiceProcessedEvent

# Event Delivery Allocation Enforced

No

## Special Access Rules

This object is available when Subscription Management is enabled.

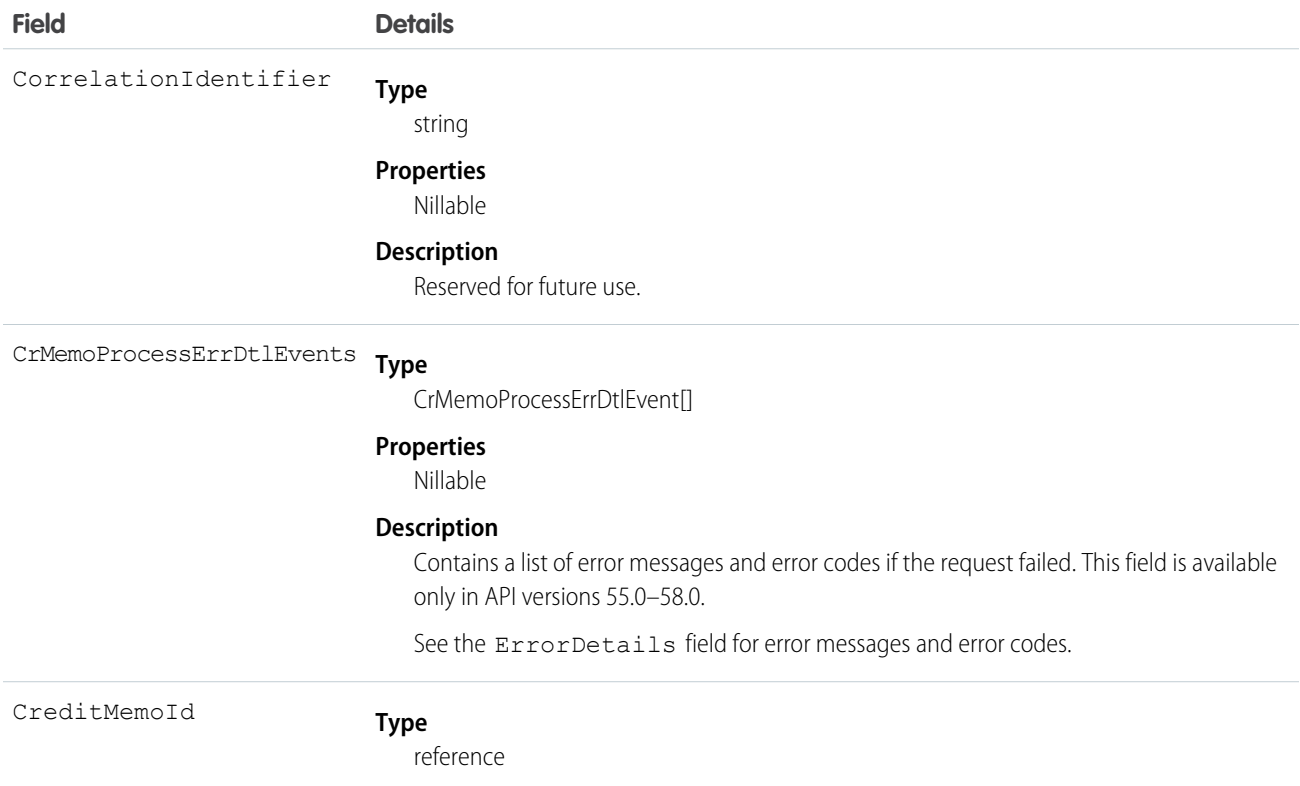

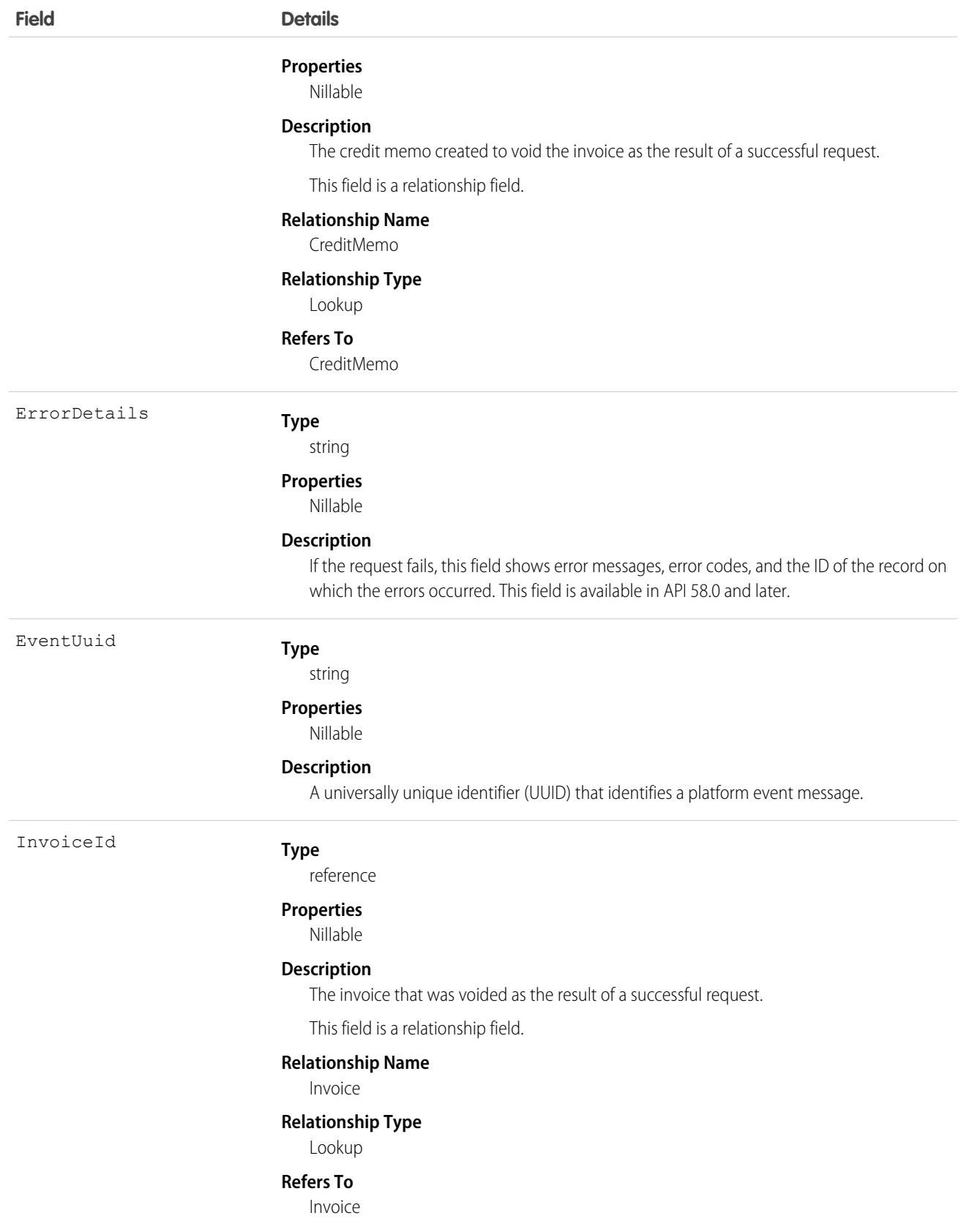

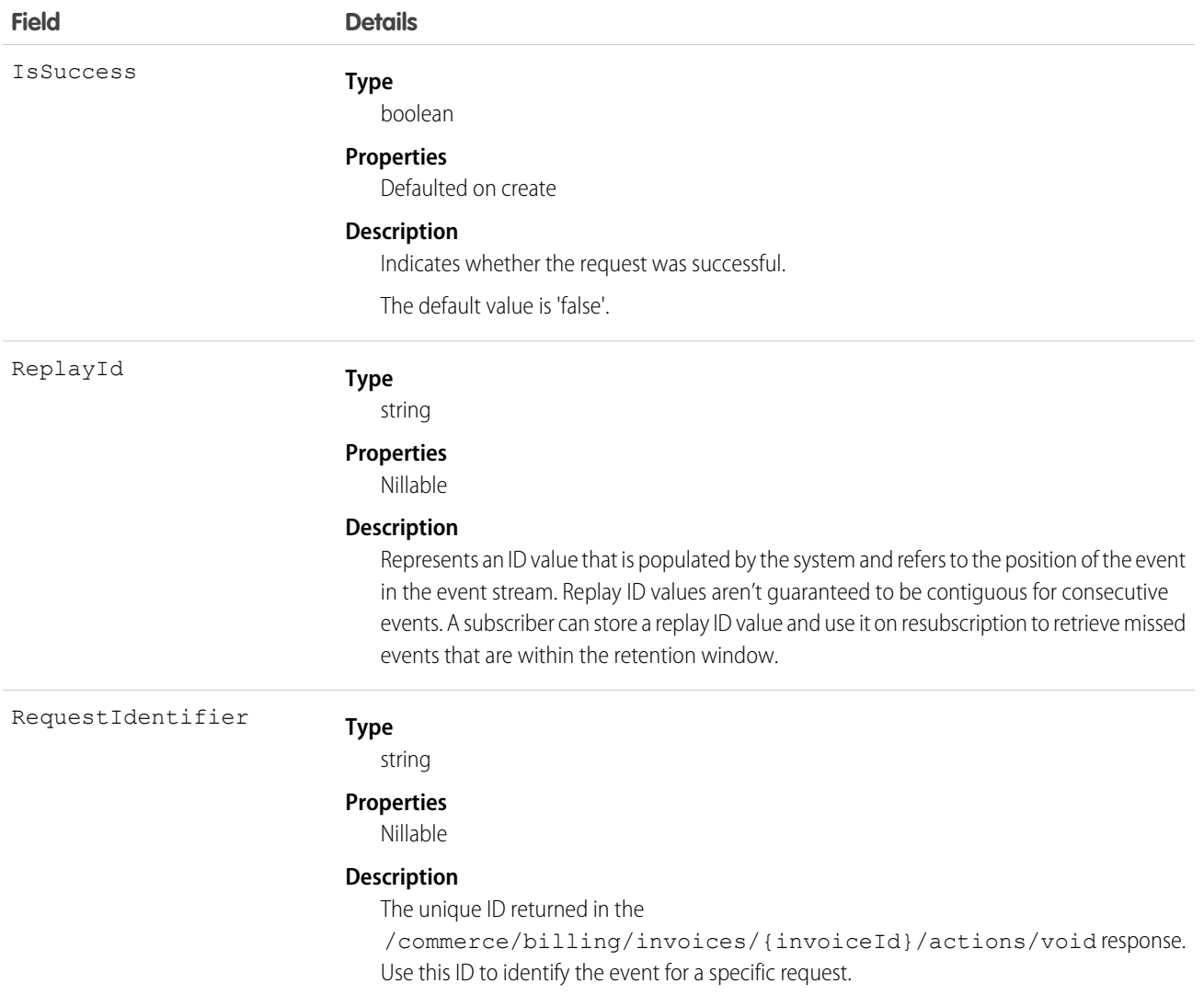

# Real-Time Event Monitoring Objects

Check out the standard platform event and object pairs for Real-Time Event Monitoring. For most platform events used in Real-Time Event Monitoring, corresponding objects store the event data. For more information, see [Real-Time Event Monitoring](https://help.salesforce.com/s/articleView?id=sf.real_time_event_monitoring_overview.htm&language=en_US) in Salesforce Help.

Note: Real-Time Event Monitoring objects sometimes contain sensitive data. Assign object permissions to Real-Time Events  $\boldsymbol{\sigma}$ accordingly in profiles or permission sets.

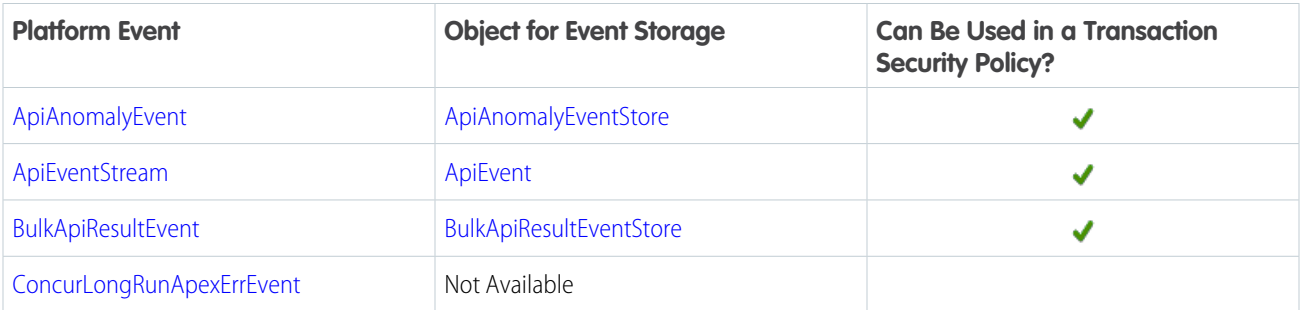

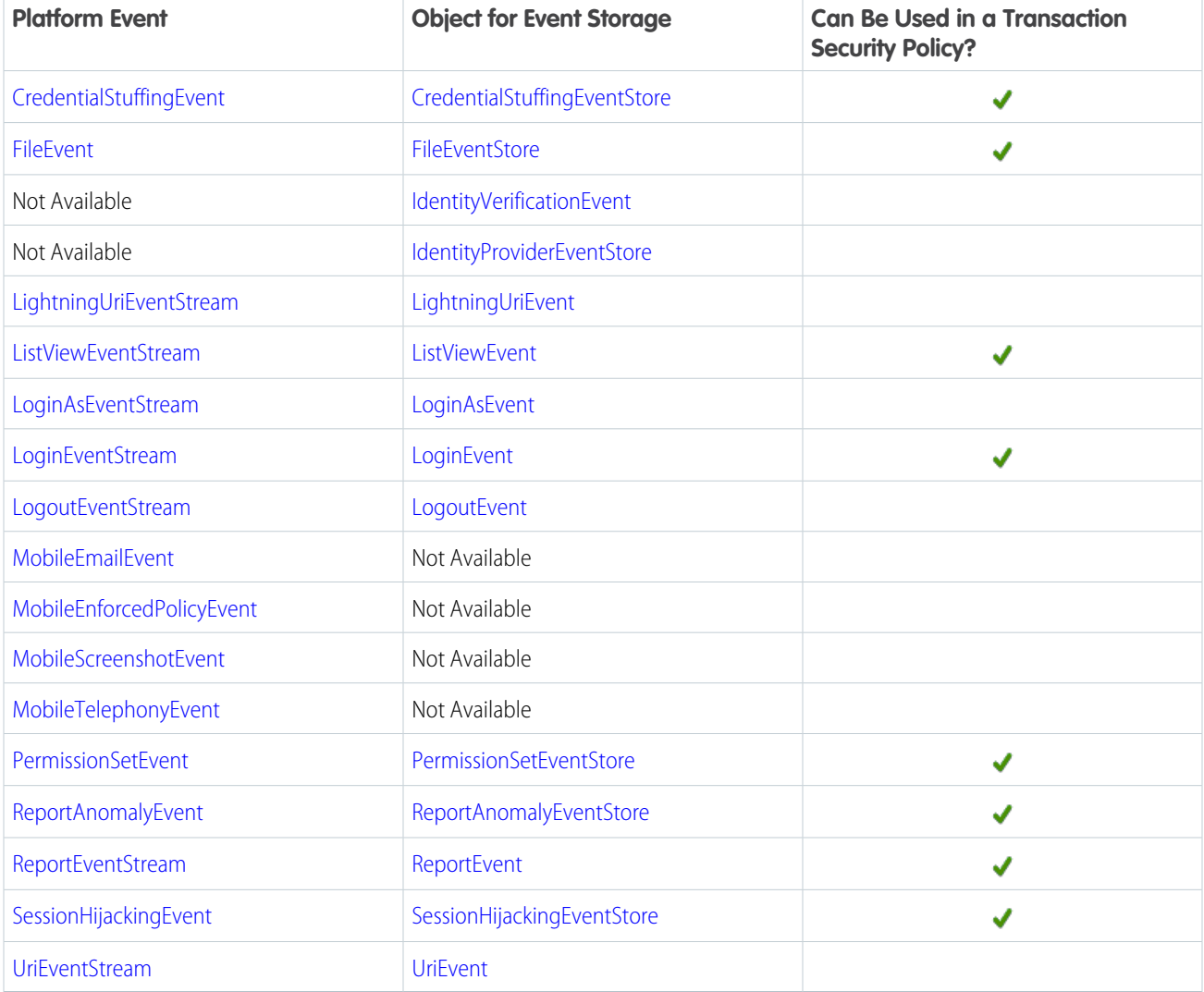

**13** Note: Real-Time Event monitoring objects that were introduced as part of the beta release in API version 46.0 follow a naming convention that is no longer used in later API versions. In particular:

- **•** The name format of a platform event object was *ObjectName*EventStream.
- **•** The name format of the corresponding big object used for storage was **ObjectNameEvent**.

<span id="page-271-0"></span>New event objects introduced after API version 46.0 use the following standard platform event naming convention.

- **•** The name format of a platform event object is *ObjectNameEvent*.
- **•** The name format of the corresponding object used for storage is **ObjectNameEventStore.**

#### ApiAnomalyEvent

Track anomalies in how users make API calls. This object is available in API version 50.0 and later.

Supported Calls

describeSObjects()

## Special Access Rules

Accessing this object requires either the Salesforce Shield or Event Monitoring add-on subscription and the View Real-Time Event Monitoring Data user permission.

#### Supported Subscribers

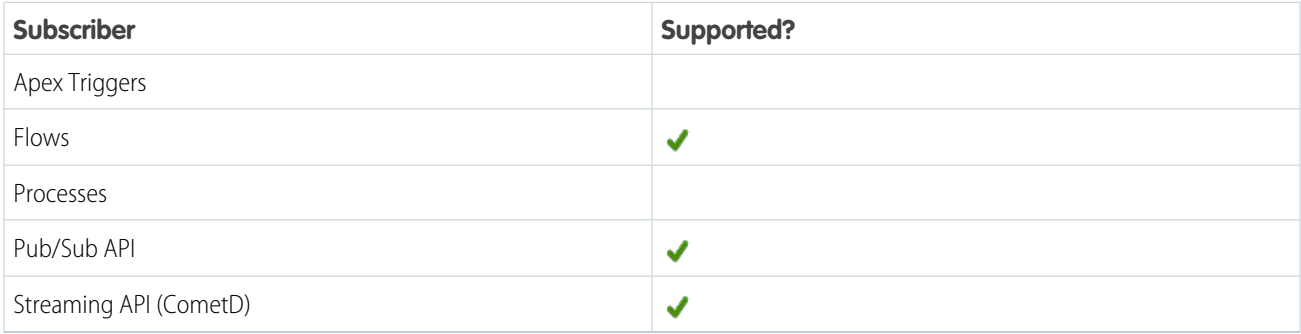

#### Event Delivery Allocation Enforced

#### No

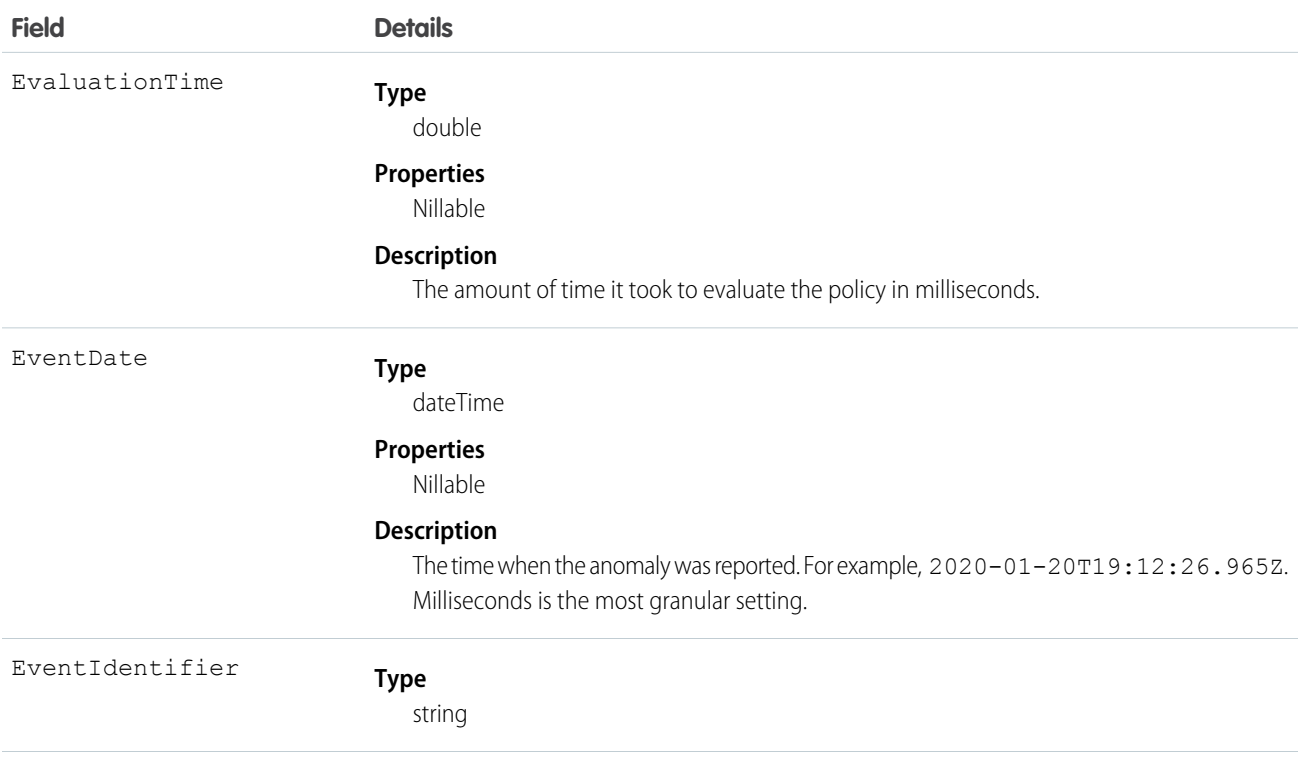

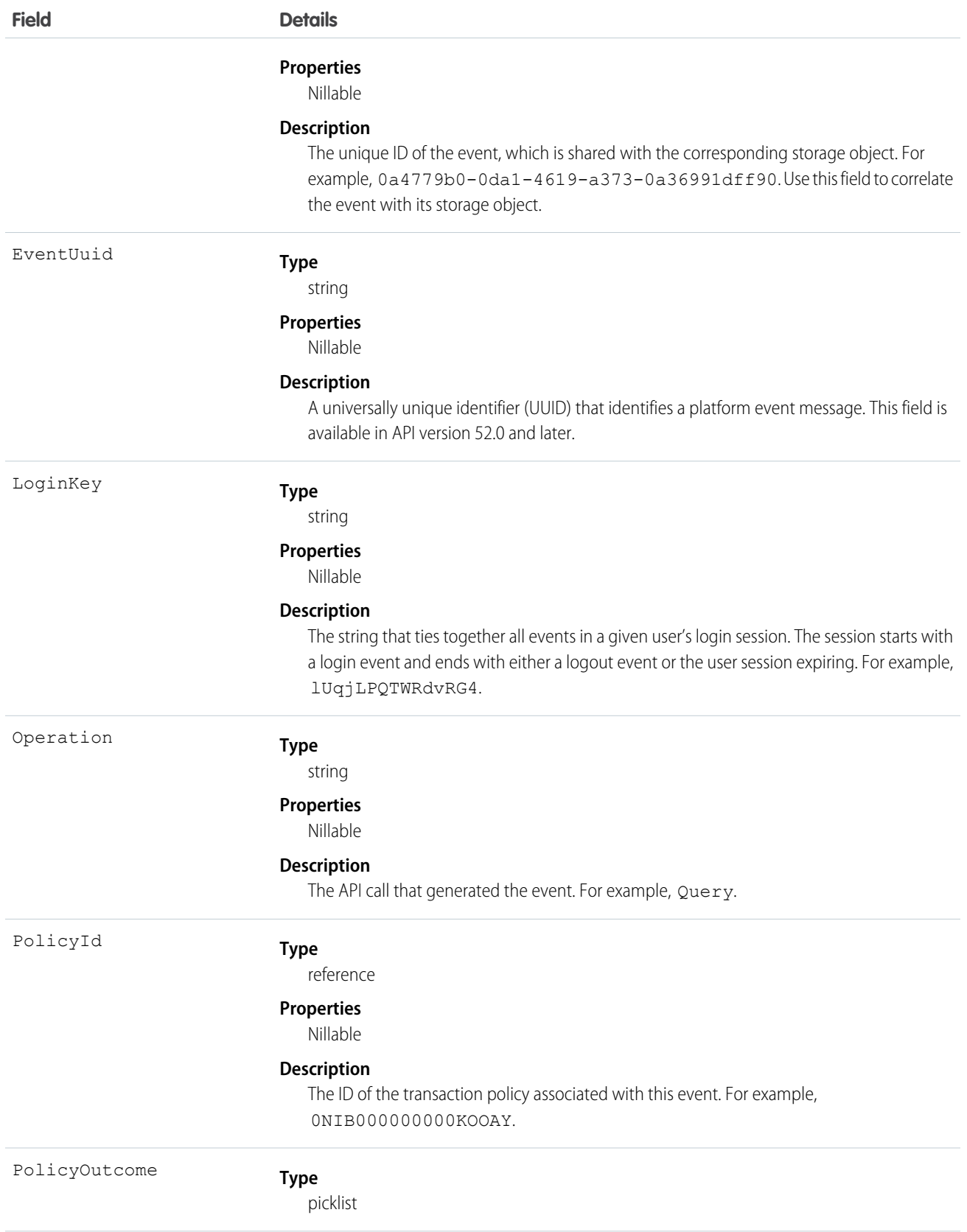

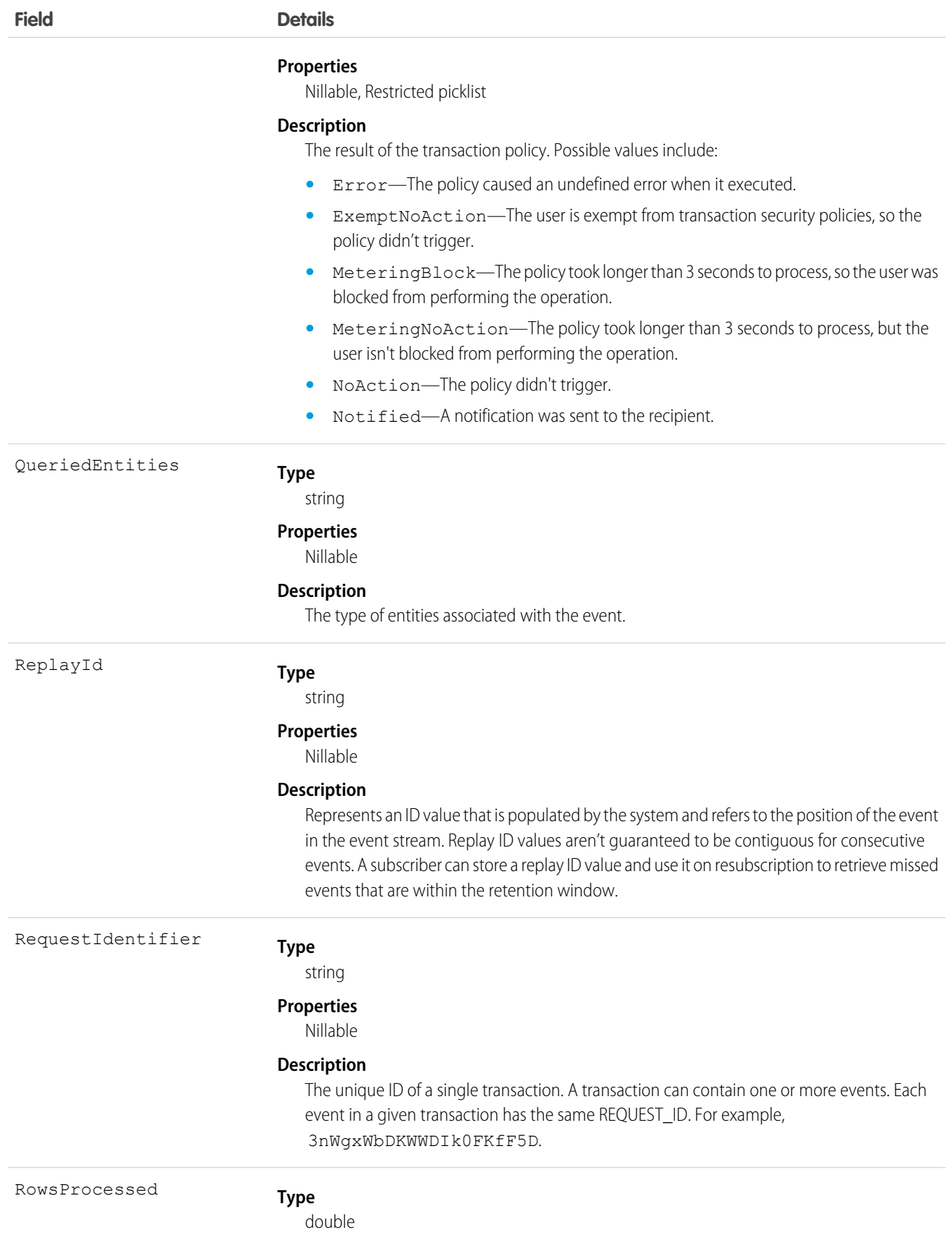

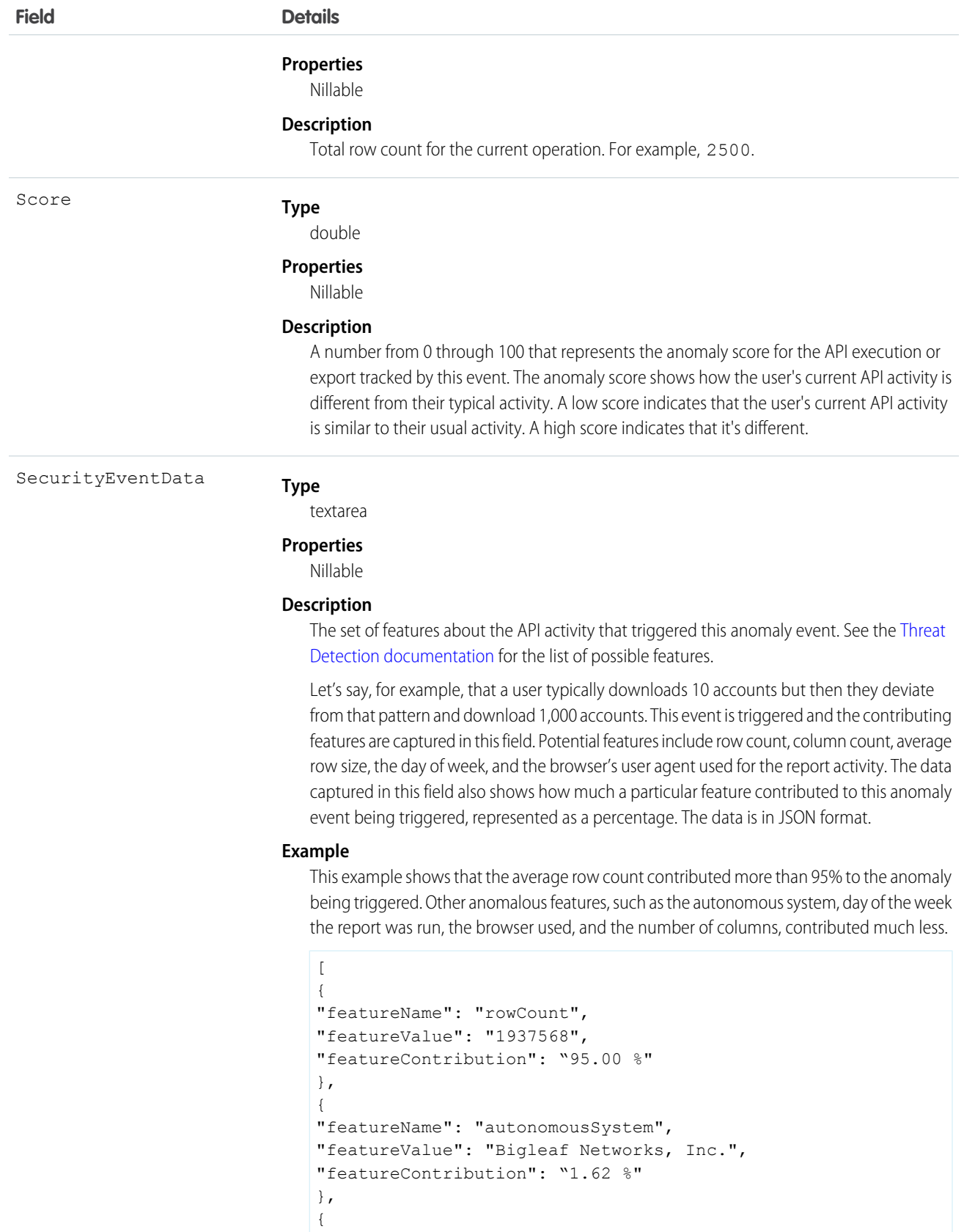

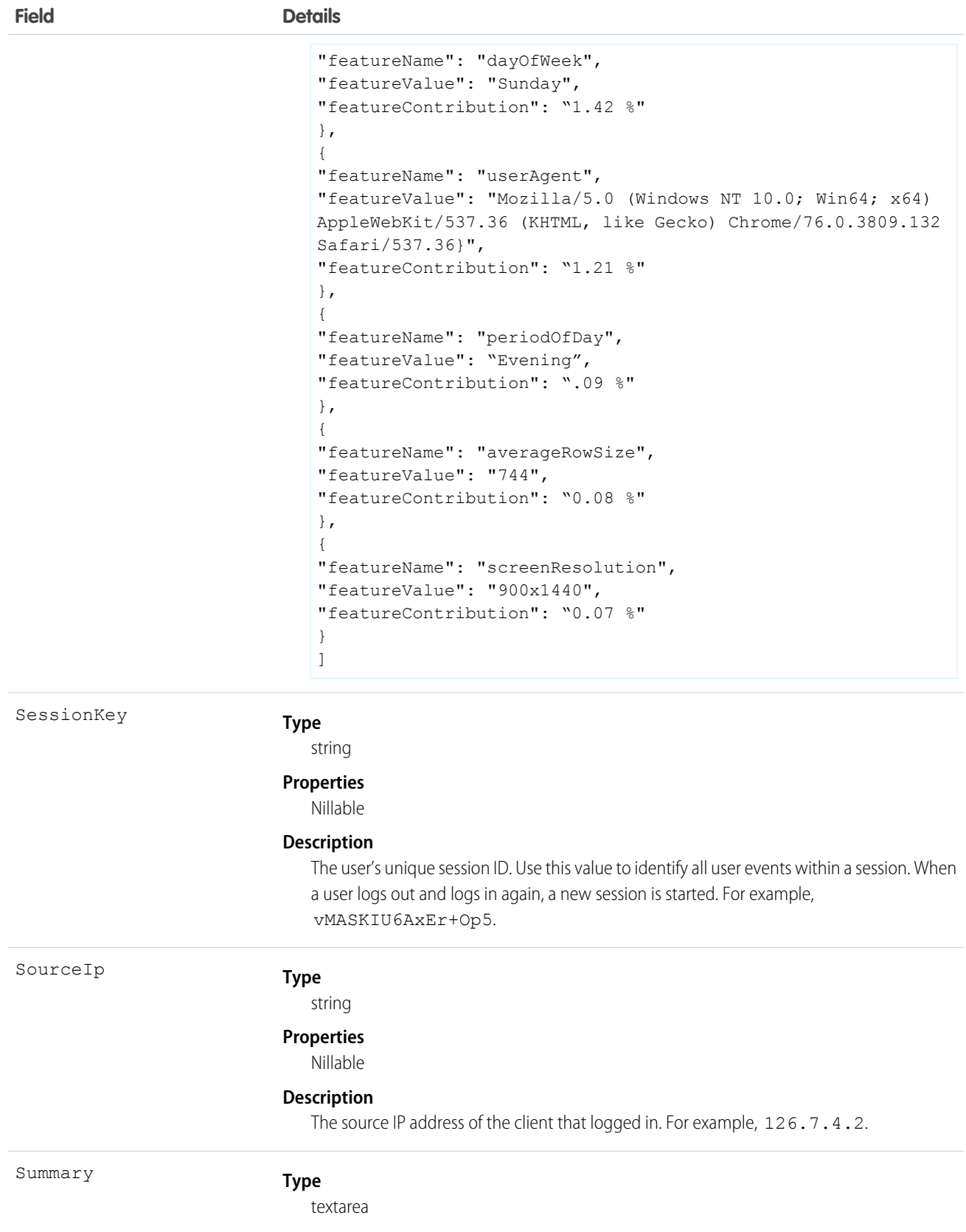

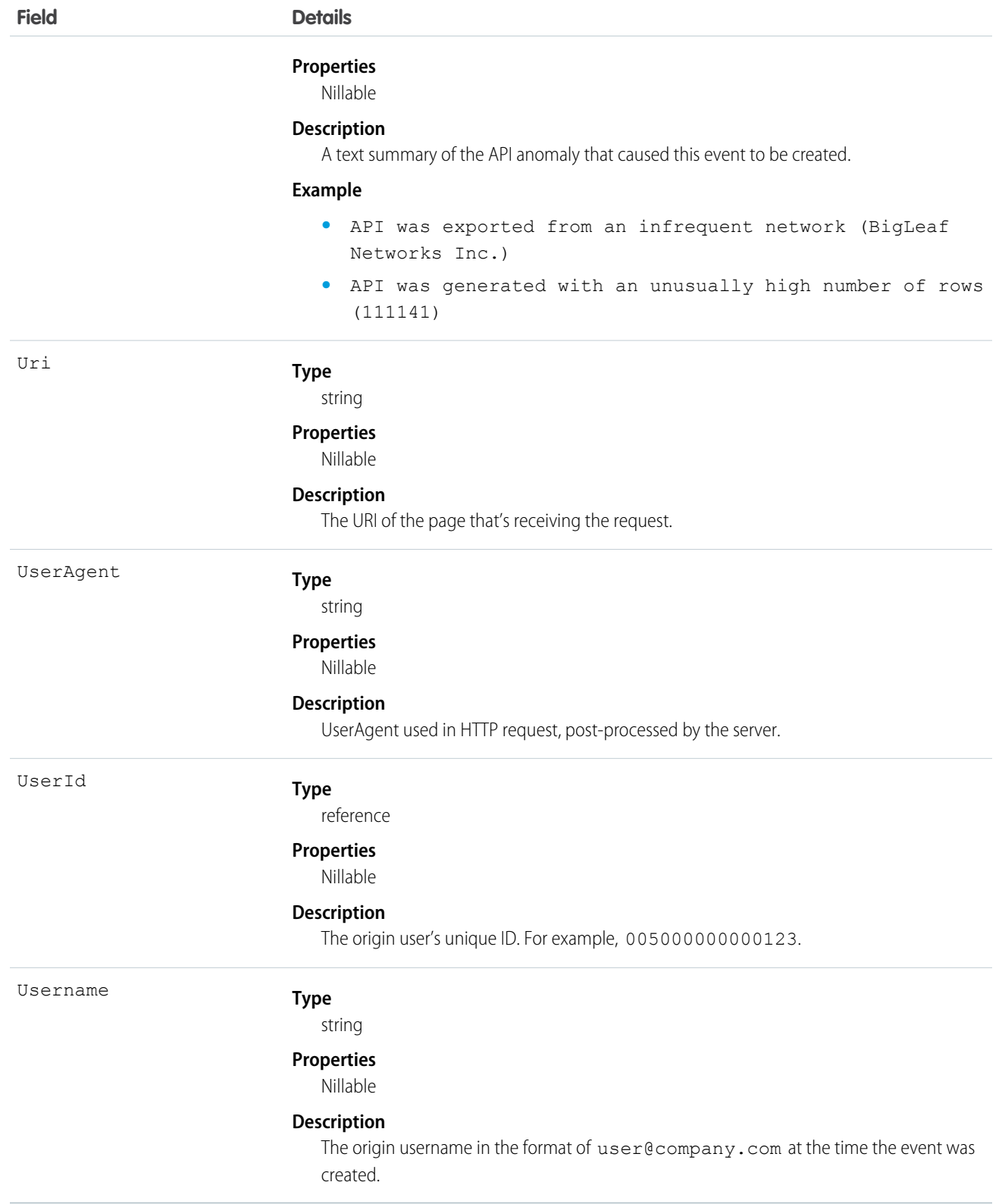

#### <span id="page-278-0"></span>ApiAnomalyEventStore

Tracks anomalies in how users make API calls. ApiAnomalyEventStore is an object that stores the event data of ApiAnomalyEvent. This object is available in API version 50.0 and later.

Supported Calls

```
describeLayout()describeSObjects(), getDeleted(), getUpdated(), query()
```
Special Access Rules

Accessing this object requires either the Salesforce Shield or Event Monitoring add-on subscription and the View Real-Time Event Monitoring Data user permission.

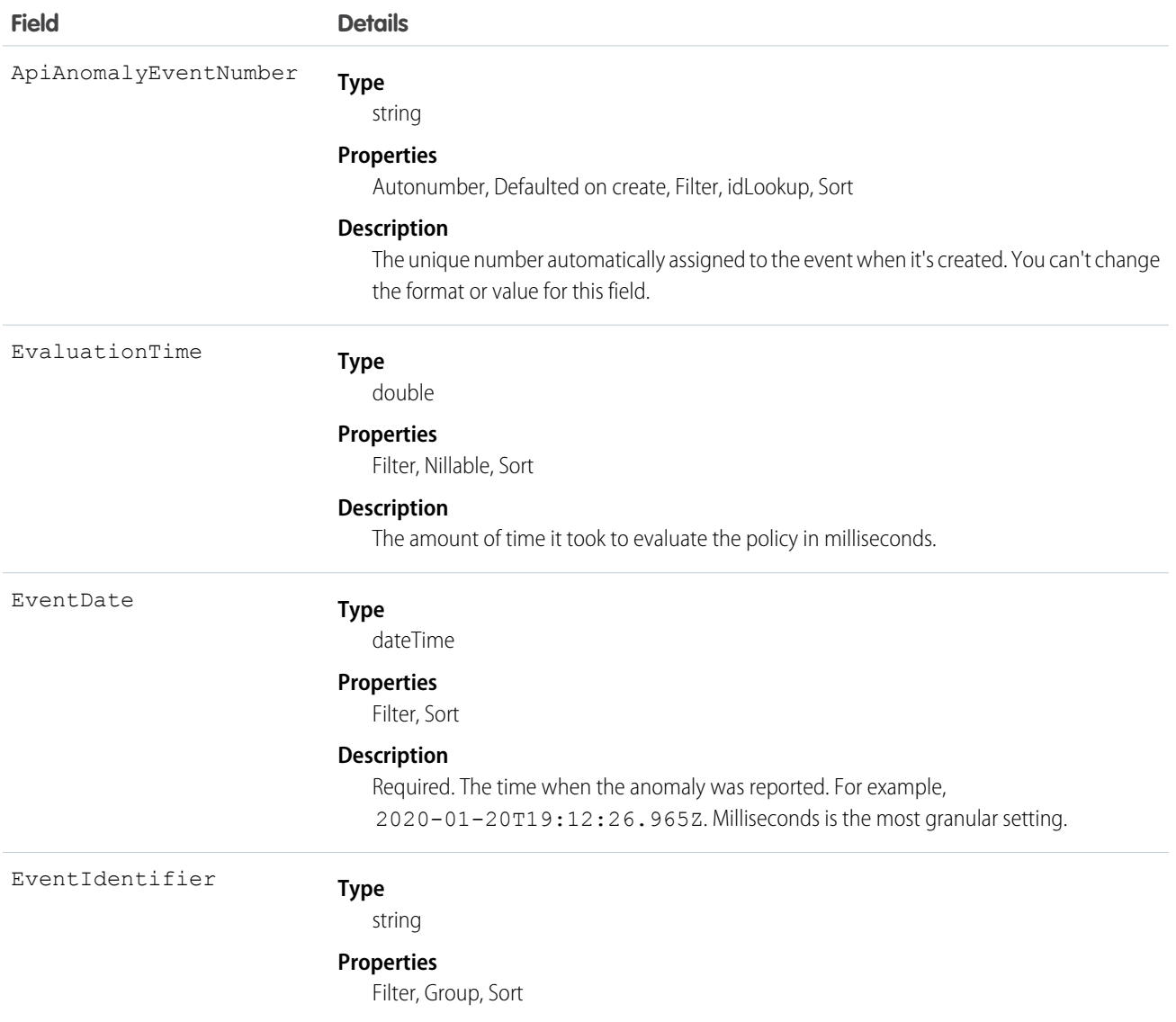

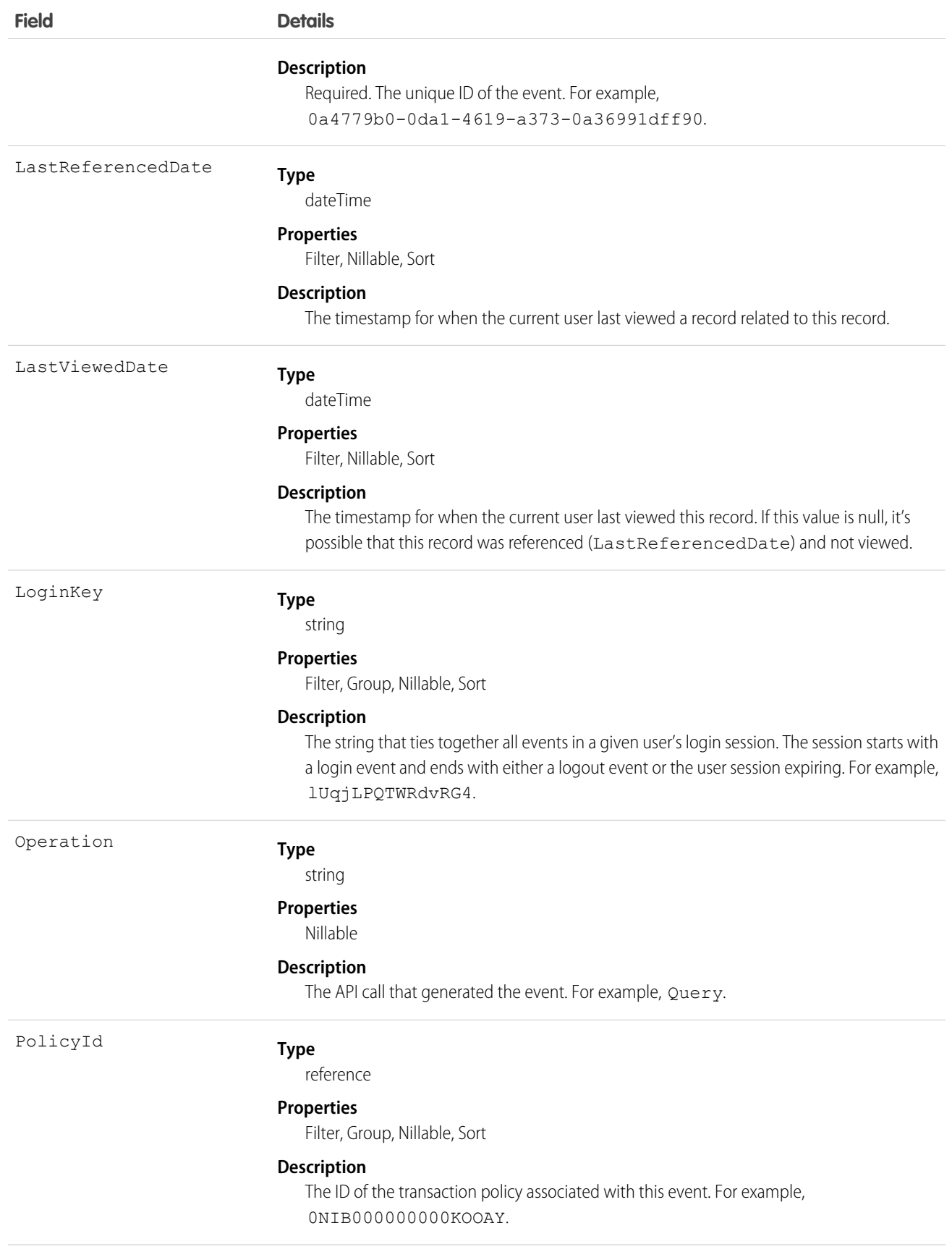

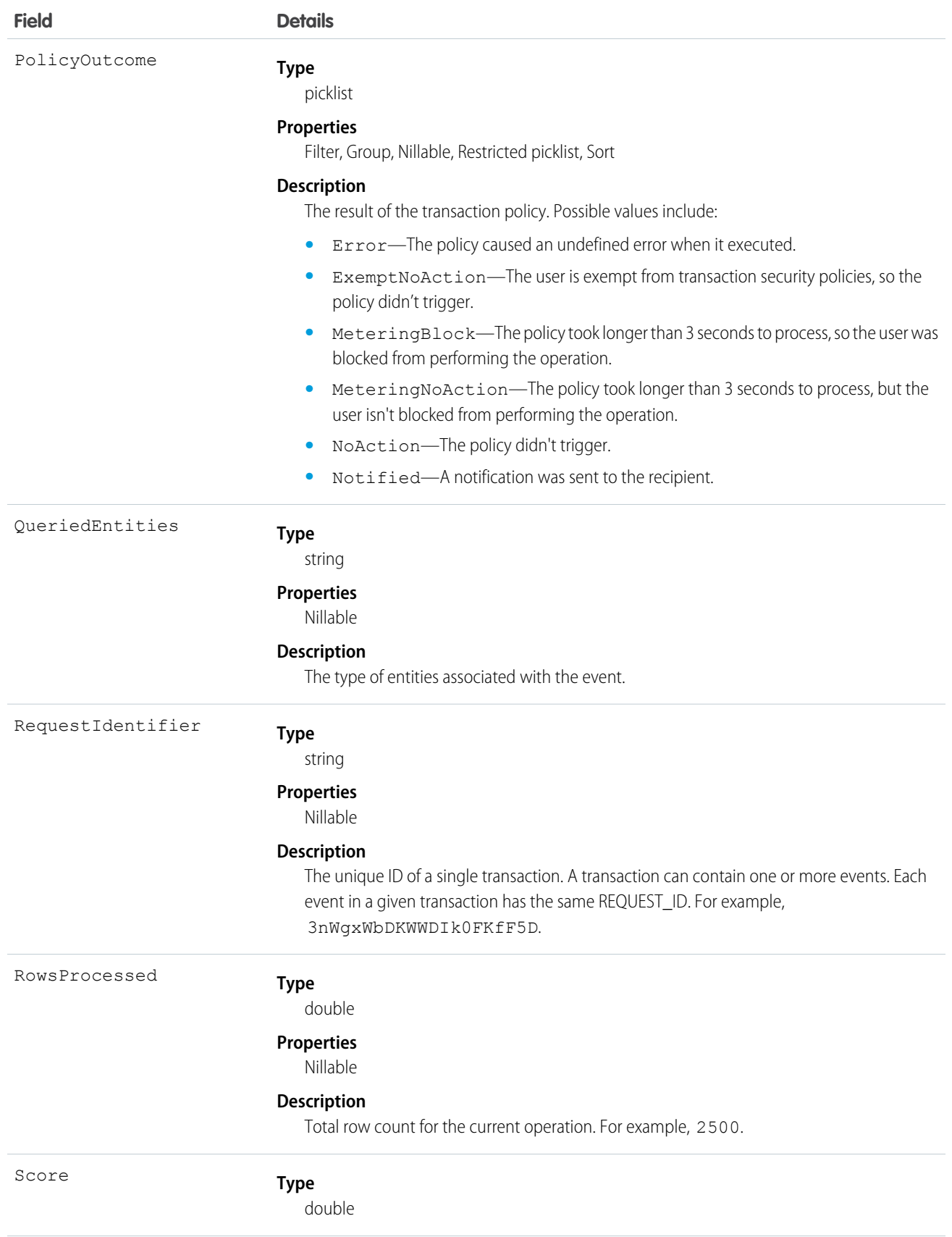

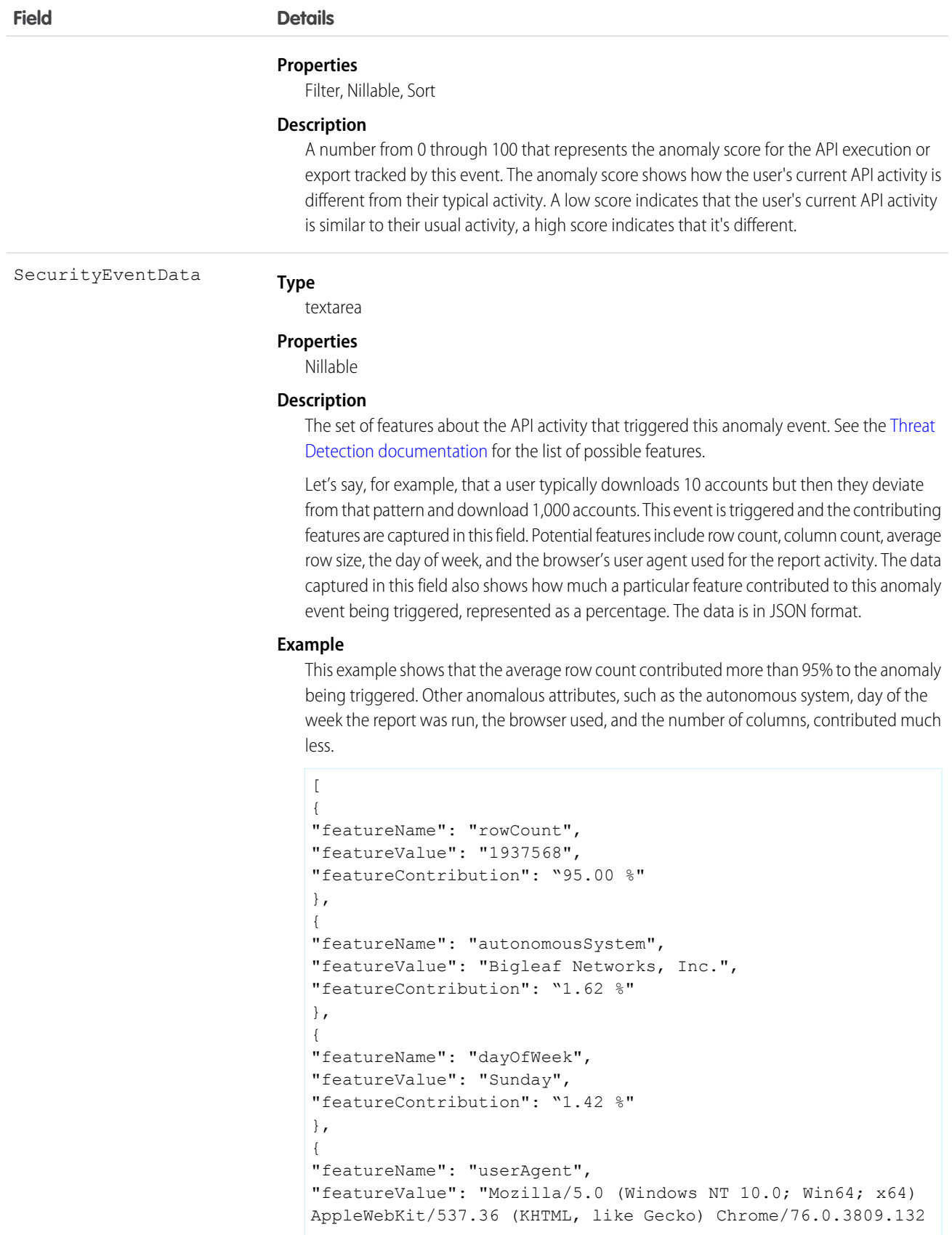

**Field Details**

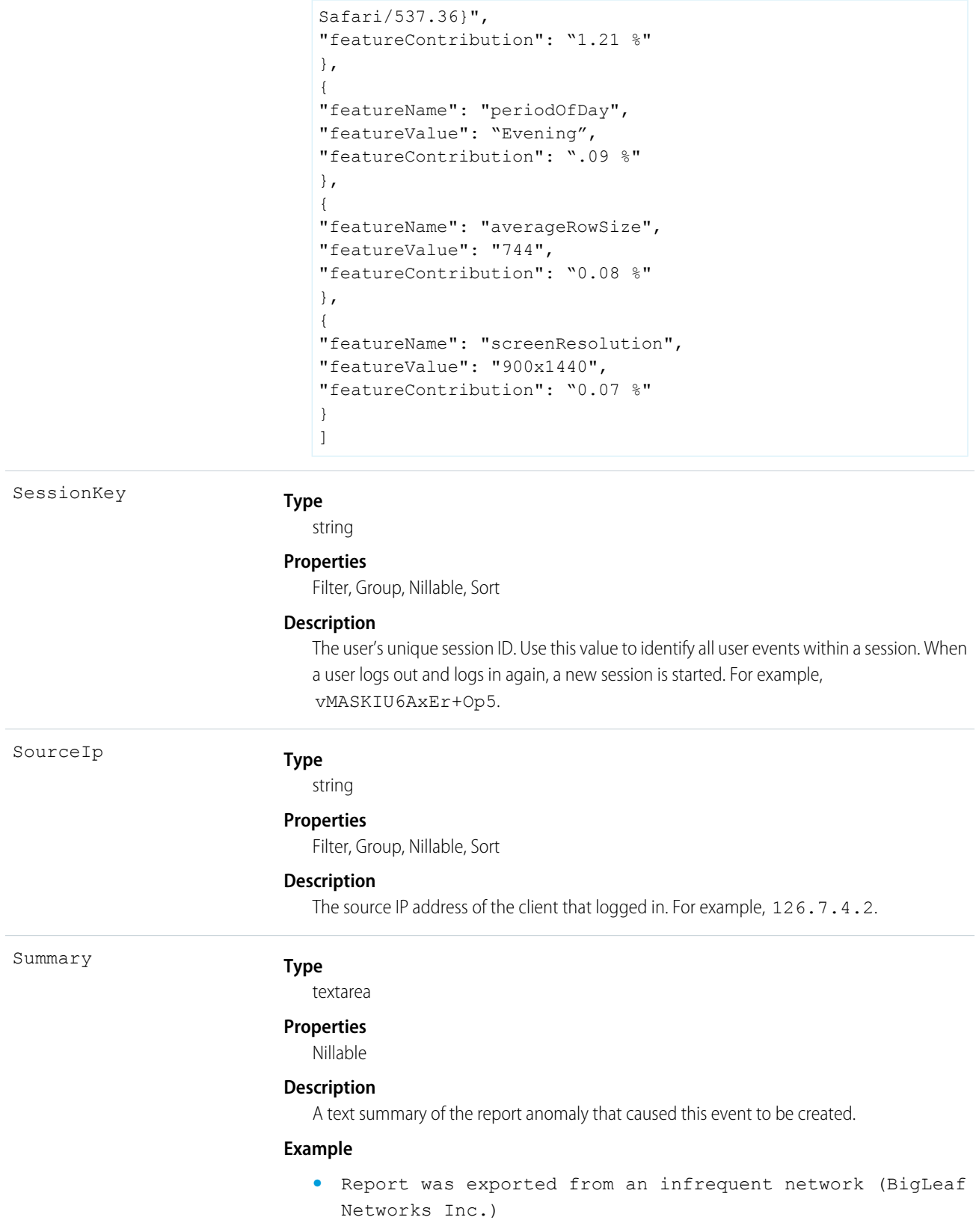

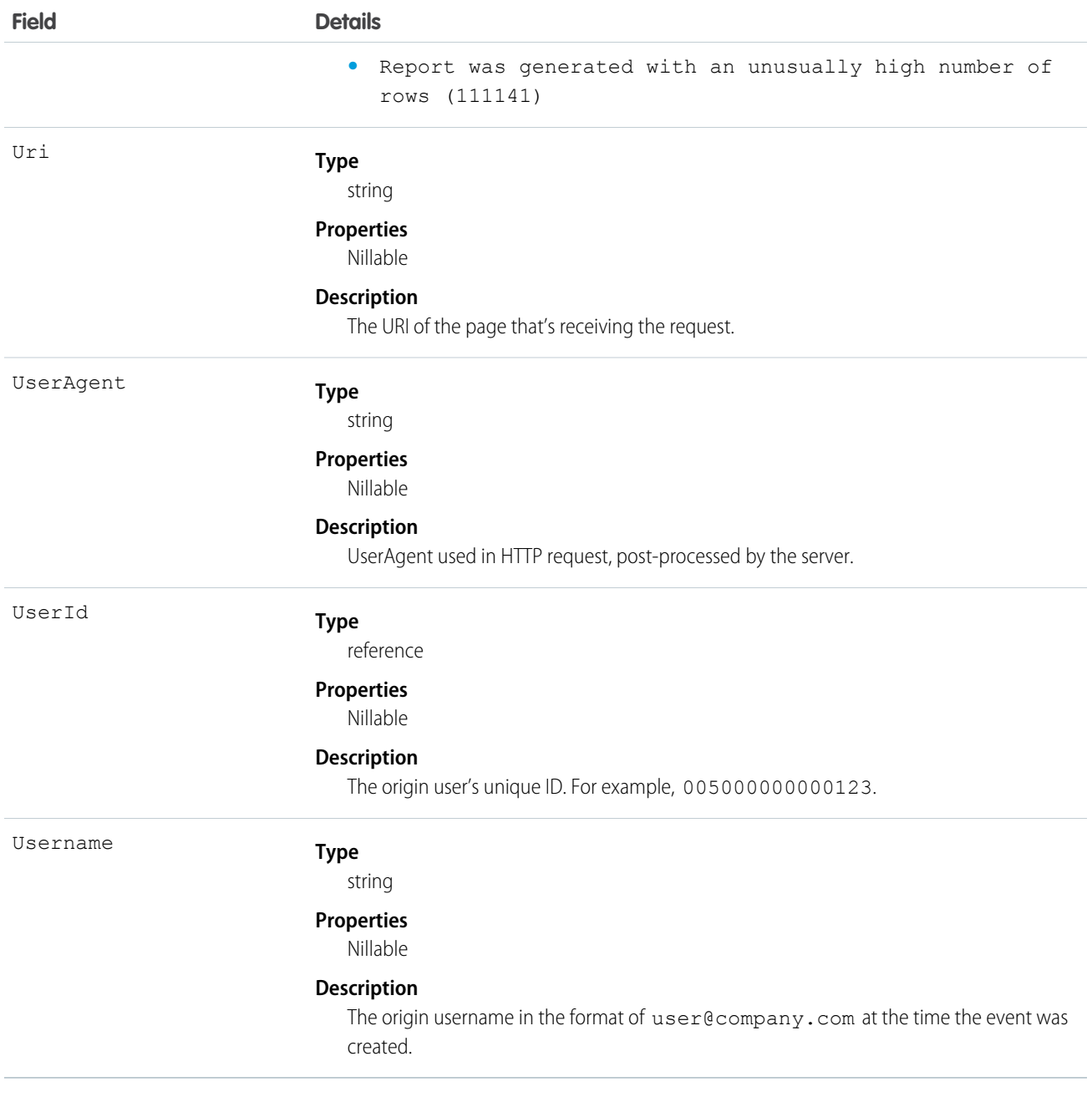

Associated Object

This object has the following associated object. It's available in the same API version as this object.

### **[ApiAnomalyEventStoreFeed](https://developer.salesforce.com/docs/atlas.en-us.244.0.object_reference.meta/object_reference/sforce_api_associated_objects_feed.htm)**

Feed tracking is available for the object.

### <span id="page-284-0"></span>ApiEvent

Tracks these user-initiated read-only API calls: query(), queryMore(), and count(). Captures API requests through SOAP API and Bulk API for the Enterprise and Partner WSDLs. Tooling API calls and API calls originating from a Salesforce mobile app aren't captured. You can use ApiEvent in a transaction security policy. ApiEvent is a big object that stores the event data of ApiEventStream. This object is available in API version 46.0 and later.

#### Supported Calls

```
describeSObjects(), query()
```
#### Special Access Rules

Accessing this object requires either the Salesforce Shield or Salesforce Event Monitoring add-on subscription and the View Real-Time Event Monitoring Data user permission.

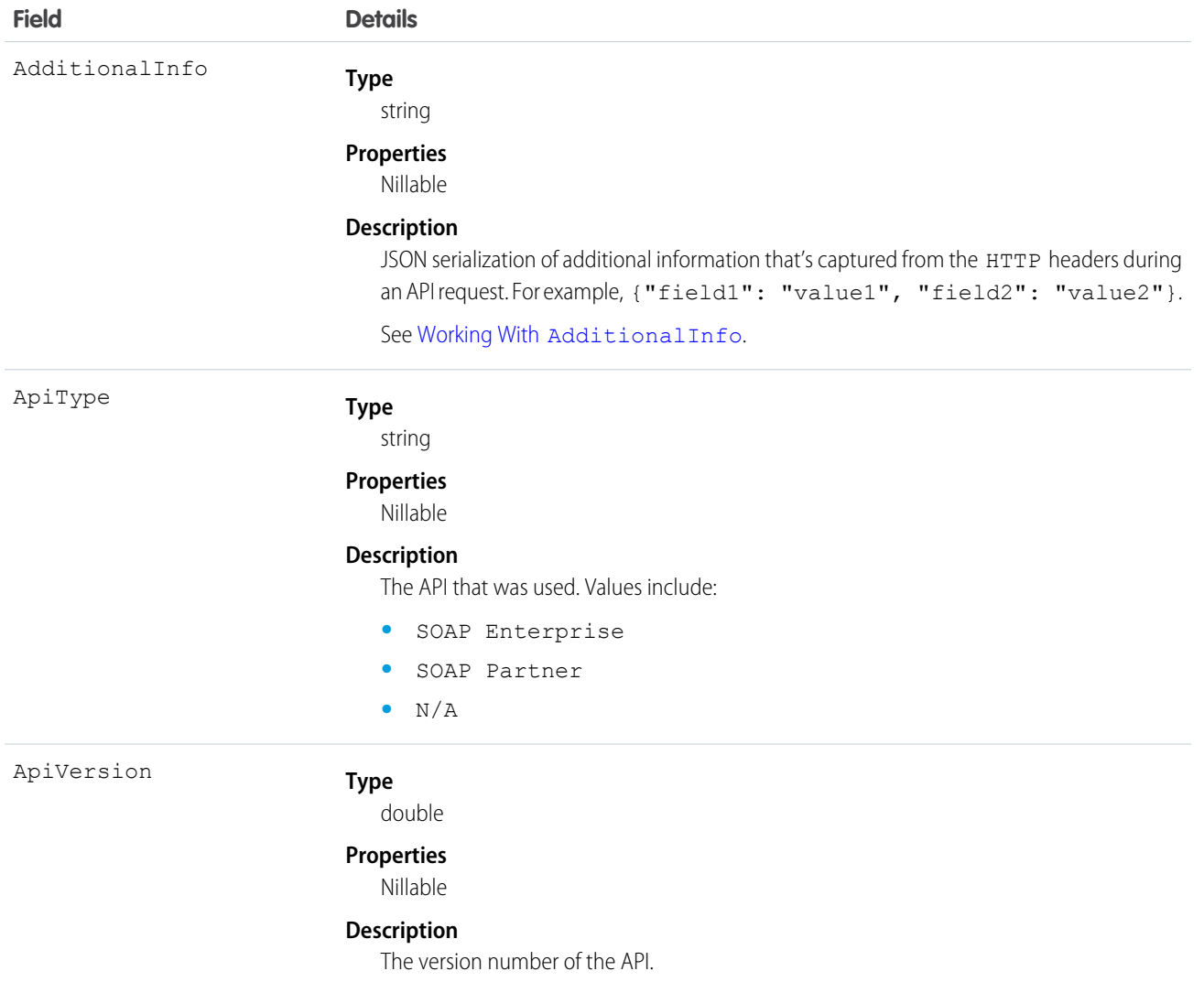

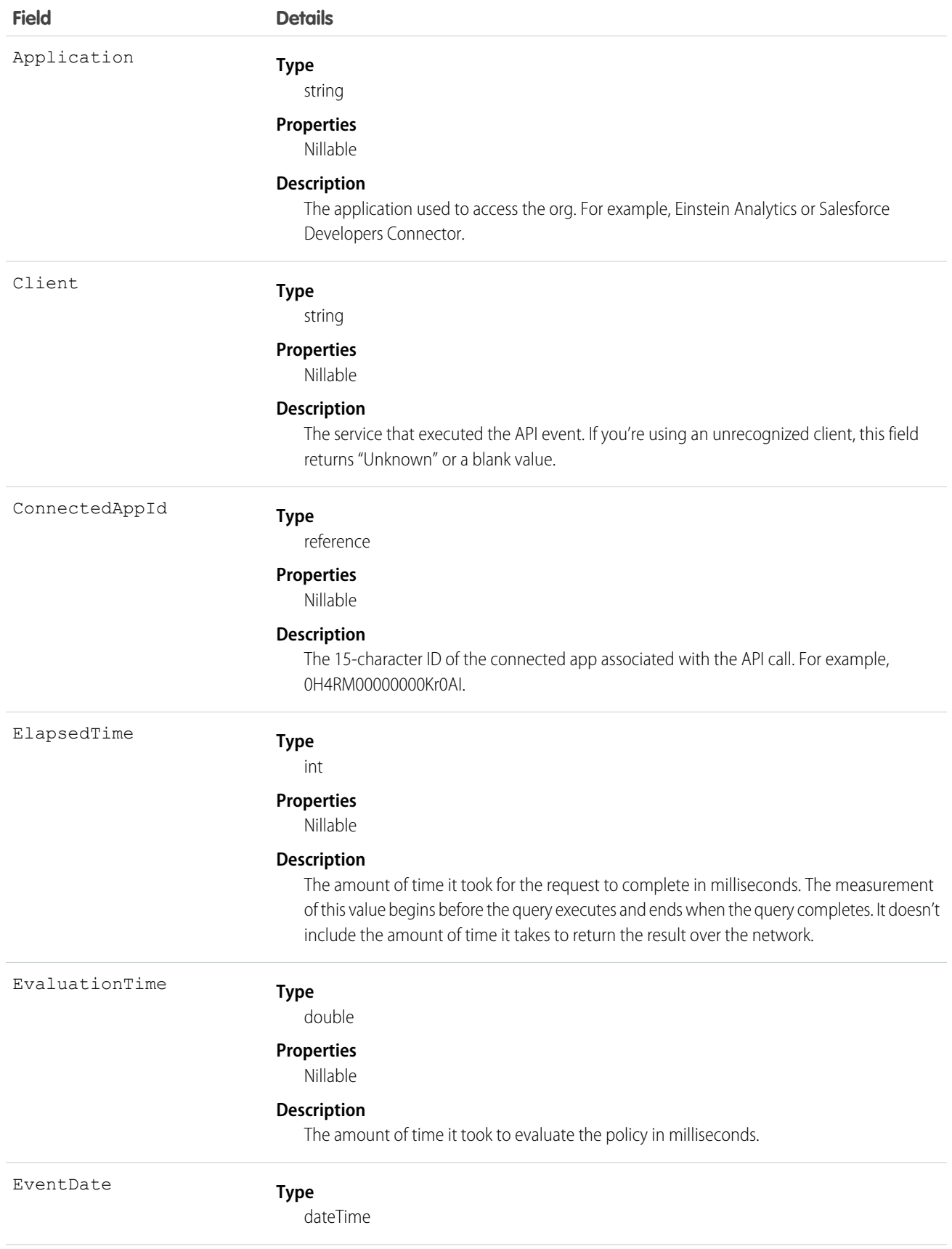

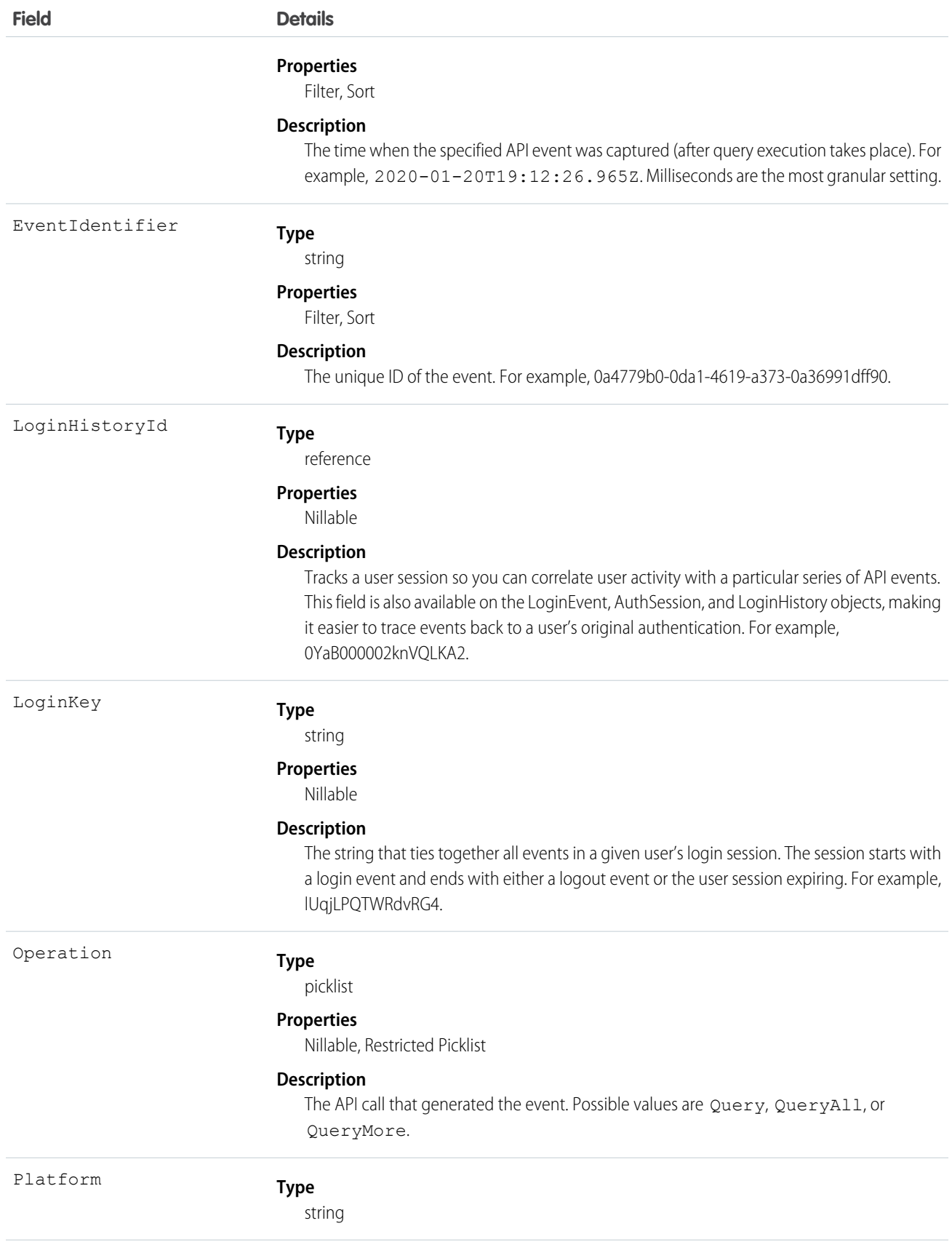

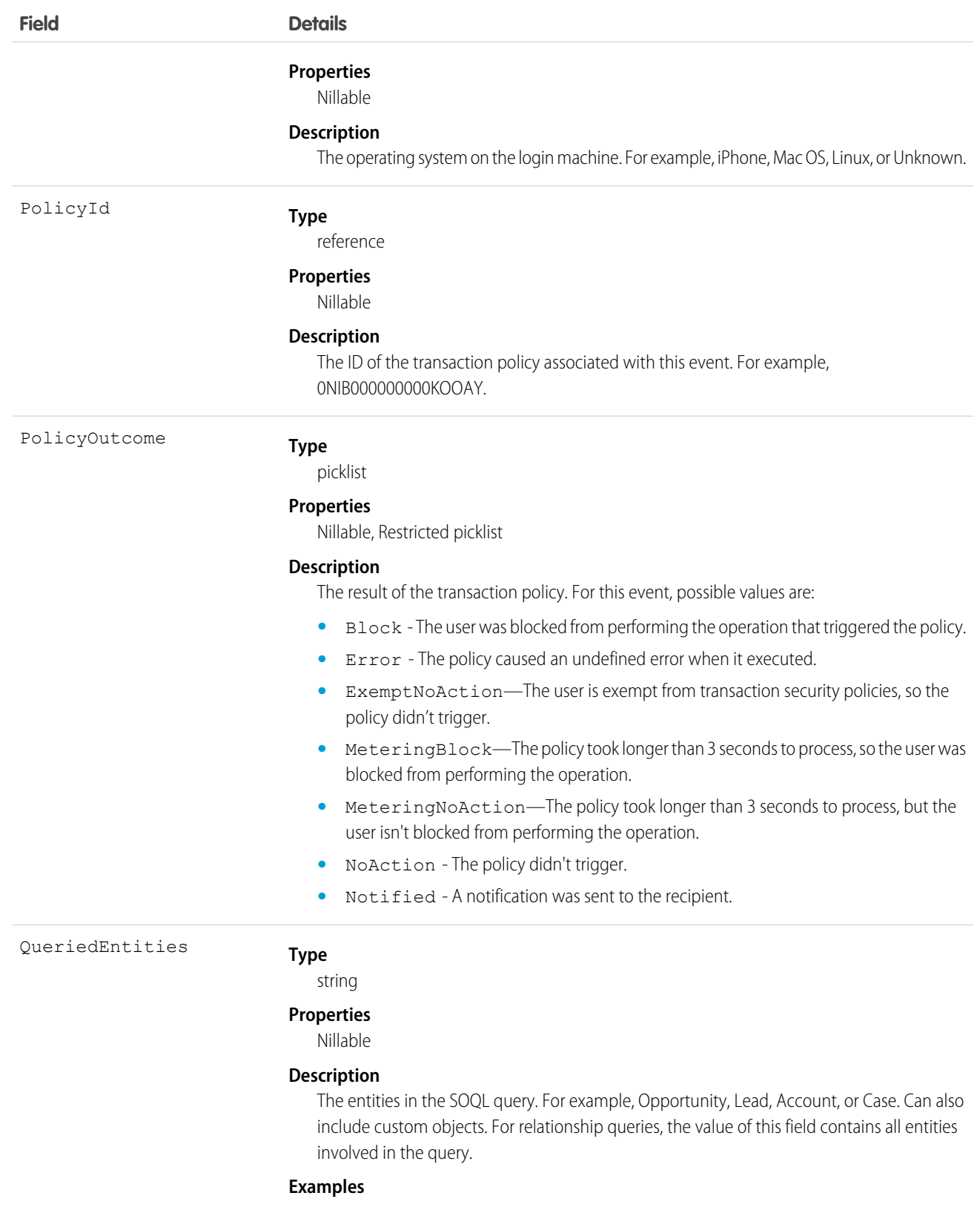

**•** For SELECT Contact.FirstName, Contact.Account.Name from Contact, the value of QueriedEntities is Account, Contact.
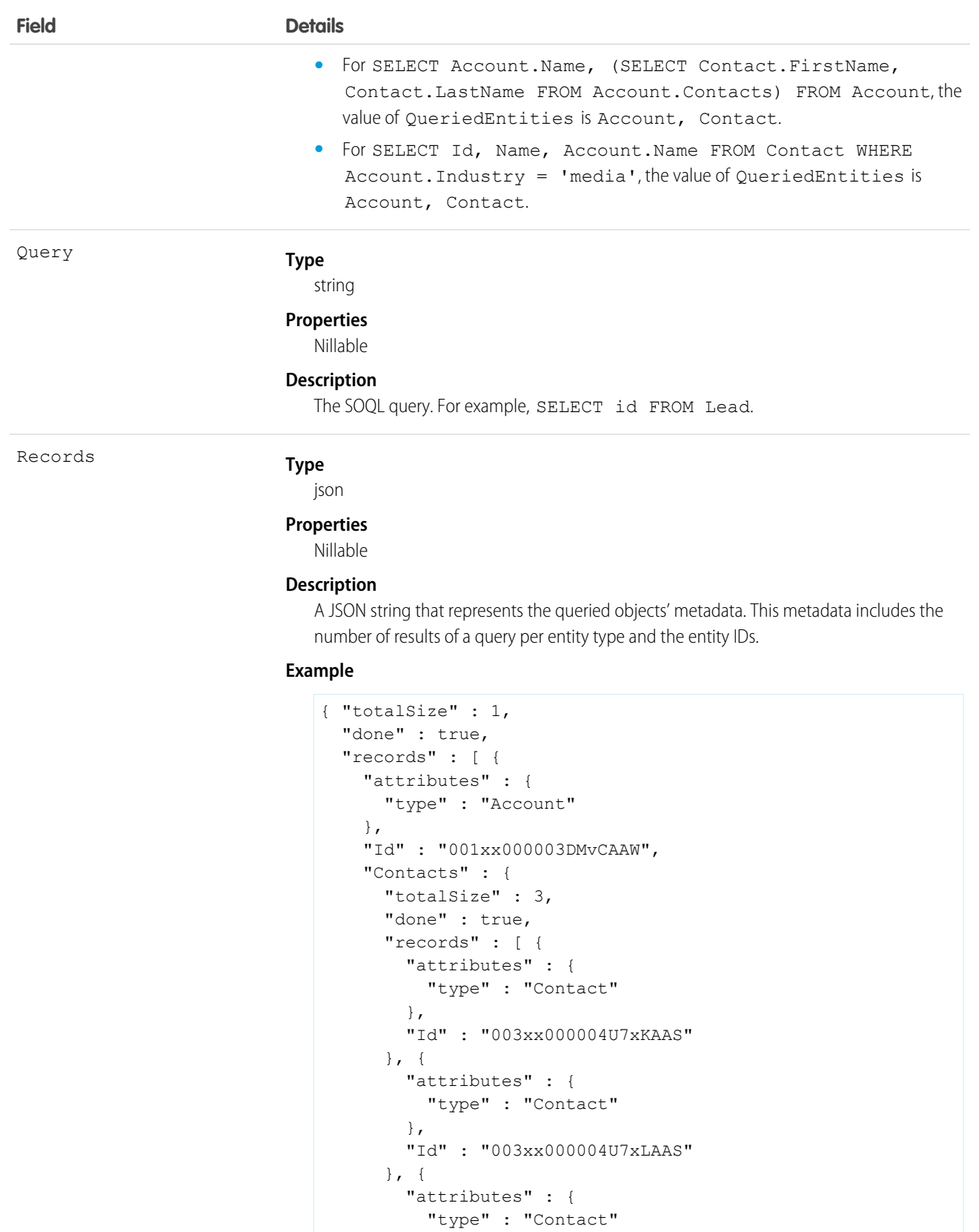

285

},

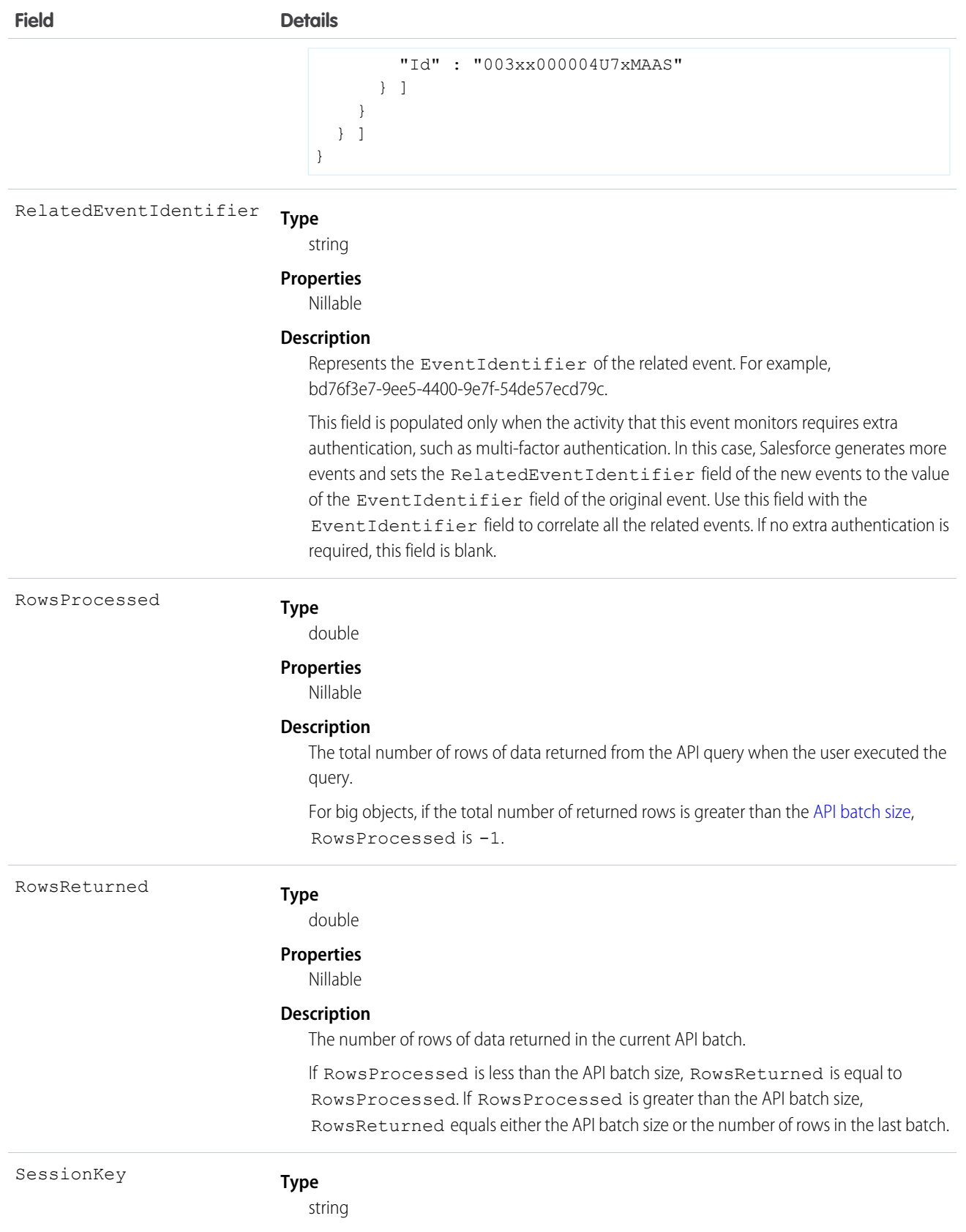

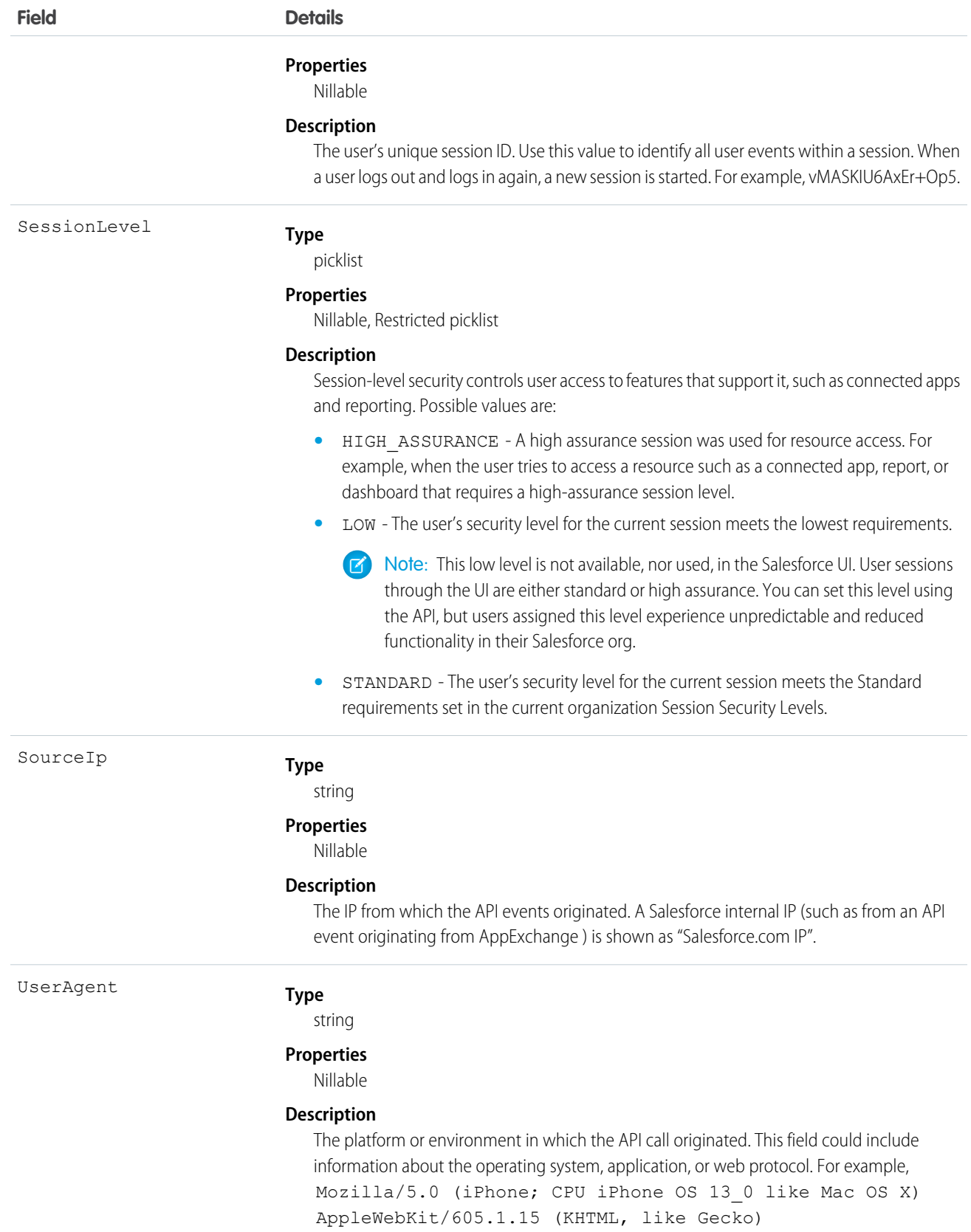

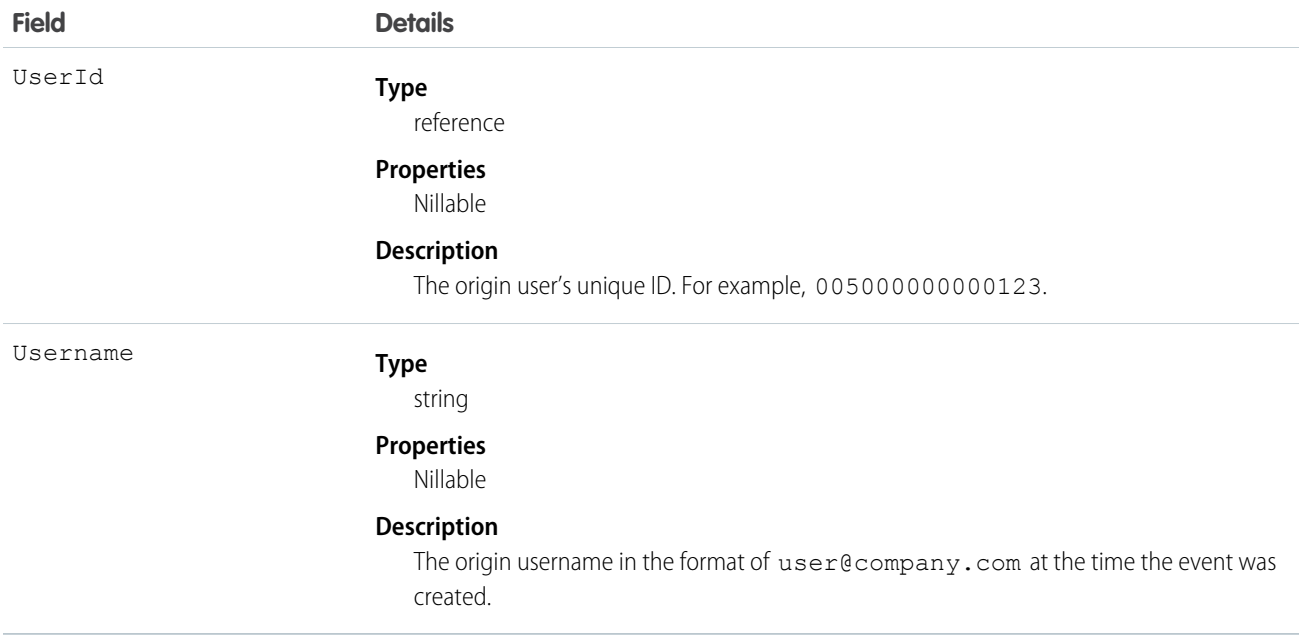

#### Working With **AdditionalInfo**

AdditionalInfo enables you to extend the API event with custom data that can be queried later. For example, you can capture a correlation ID when a user executes a SOQL query from an external system that shares that unique ID. This process enables tracking API calls across systems. To store data with ApiEvent, begin all AdditionalInfo field names with x-sfdc-addinfo-{field name}. For example, a valid field assignment is x-sfdc-addinfo-correlation id = ABC123 where x-sfdc-addinfo-correlation\_id is the field name and ABC123 is the field value.

When defining field names, note the following:

- **•** x-sfdc-addinfo- is case-insensitive; x-sfdc-addinfo-{field name} is the same as X-SFDC-ADDINFO-{field name} and x-SfDc-AdDiNfO-{field name}.
- **•** Fields can contain only alphanumeric and "\_" (underscore) characters.
- Field names must be from 2 through 29 characters in length, excluding  $x$ -sfdc-addinfo-.
- Field names that don't start with  $x$ -sfdc-addinfo- are ignored.
- Names that contain invalid characters after  $x-sfdc-addinfo-$  are ignored, and nothing is stored. For example, a valid field name is x-sfdc-addinfo-correlation\_id but x-sfdc-addinfo-correlation->id is not valid.
- **•** Only the first 30 valid field names are stored in AdditionalInfo. If you store two valid field names—for example, x-sfdc-addinfo-correlation\_id and x-sfdc-addinfo-correlation\_number— you can store 28 extra field names. Field names are not necessarily stored in the same order in which they were passed to authentication.

When defining field values, keep the following in mind:

- **•** You can't use existing API field names as AdditionalInfo names in the HTTP header. If the AdditionalInfo name conflicts with an object's API name, the field value isn't stored. For example, the HTTP header X-SFDC-ADDINFO-UserId='abc123' doesn't get stored in AdditionalInfo.
- **•** Extra field values can contain only alphanumeric, "\_," and "-" characters.
- **•** Field values must be 255 characters in length or fewer. If a field value exceeds 255 characters, only the first 255 characters are stored, and the rest are truncated.
- **•** Field values that contain invalid characters are saved with a field header of Empty String ("").
- Only the first 30 valid field names are stored in the AdditionalInfo field. They are not guaranteed to be stored in the same order that they were passed into the authentication.
- **•** When AggregationFieldName or PlatformEventMetrics is SourceIp, you can't filter on AggregationFieldValue if its value is *Salesforce.com IP.*

How to Pass Additional Information by Using HTTP with cURL

```
curl
https://yourInstance.salesforce.com/services/data/v34.0/query?q=SELECT+Name+From+Account
-H "X-PrettyPrint:1" -H "x-sfdc-addinfo-correlationid:
d18c5a3f-4fba-47bd-bbf8-6bb9a1786624"
```
Example of Using Java

```
//adding additional info headers ..
Map<String, String> httpHeaders = new HashMap<String, String>();
httpHeaders.put("x-sfdc-addinfo-fieldname1" /* additional info field*/,
"d18c5a3f-4fba-47bd-bbf8-6bb9a1786624" /* value*/);
httpHeaders.put("x-sfdc-addinfo-fieldname2" /* additional info field*/ ,
"d18c5a3f-4fba-47bd-bbf8-6bb9a1786624" /* value*/);
ConnectorConfig config = new ConnectorConfig();
config.setUsername(userId);
config.setPassword(passwd);
config.setAuthEndpoint(authEndPoint);
config.setProxy(proxyHost, proxyPort);
//setting additional info headers
for (Map.Entry<String, String> entry : httpHeaders.entrySet()) {
     config.setRequestHeader(entry.getKey(), entry.getValue());
}
// Set the username and password if your proxy must be authenticated
    config.setProxyUsername(proxyUsername);
    config.setProxyPassword(proxyPassword);
    try {
       QueryResult queryResult = connection.query("SELECT Id, Name FROM Account");
       // etc.
     } catch (ConnectionException ce) {
     ce.printStackTrace();
     }
```
For the user interface, use proxy servers to intercept call and add required information.

#### Standard SOQL Usage

ApiEvent allows filtering over two fields: EventDate and EventIdentifier. The only supported SOQL functions on the ApiEvent object are WHERE, ORDER BY, and LIMIT. In the WHERE clause, you can only use comparison operators  $\langle \langle , \rangle, \langle = \rangle$ , and  $\rangle =$ ). The != operator isn't supported. In the ORDER BY clause, you can only use EventDate DESC. Ascending order isn't supported with EventDate, and EventIdentifier sorting isn't supported.

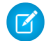

Note: Date functions such as convertTimeZone() aren't supported—for example, SELECT CALENDAR\_YEAR(EventDate), Count(Id) FROM ApiEvent GROUP BY CALENDAR\_YEAR(EventDate) returns an error. You can use date literals in your queries and some date/time functions like TODAY(), YESTERDAY(), and LAST n DAYS: 1. However, these functions use comparison operators behind the scenes. Therefore you can only use them in the final expression in the WHERE clause.

The following list provides some examples of valid and invalid queries:

#### **• Unfiltered**

**– Valid**—Contains no WHERE clause, so no special rules apply.

```
SELECT ApiType, Client, ElapsedTime, QueriedEntities, Username
FROM ApiEvent
```
- **• Filtered on** EventDate—you can filter solely on EventDate, but single filters on other fields fail. You can also use a comparison operator in this query type.
	- **– Valid**—you can filter solely on EventDate, but single filters on other fields fail. You can also use a comparison operator in this query type.

```
SELECT ApiType, Client, ElapsedTime, QueriedEntities, Username
FROM ApiEvent
WHERE EventDate>=2014-11-27T14:54:16.000Z
```
#### Async SOQL Usage

With Async SOQL, you can filter on any field in ApiEvent and use any comparison operator in your query.

#### **Example: Find all queries that users ran against Patent\_\_c**

```
SELECT EventDate, EventIdentifier, PolicyOutcome, EvaluationTime, Query FROM ApiEvent
WHERE QueriedEntities='Patent c'
```
#### SEE ALSO:

[Big Objects Implementation Guide](https://developer.salesforce.com/docs/atlas.en-us.244.0.bigobjects.meta/bigobjects/big_object.htm)

#### **ApiEventStream**

Tracks these user-initiated read-only API calls: query(), queryMore(), and count(). Captures API requests through SOAP API and Bulk API for the Enterprise and Partner WSDLs. Tooling API calls and API calls originating from a Salesforce mobile app aren't captured. This object is available in API version 46.0 and later.

Supported Calls

describeSObjects()

Supported Subscribers

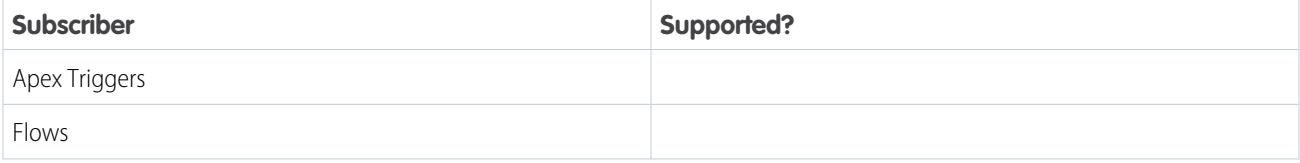

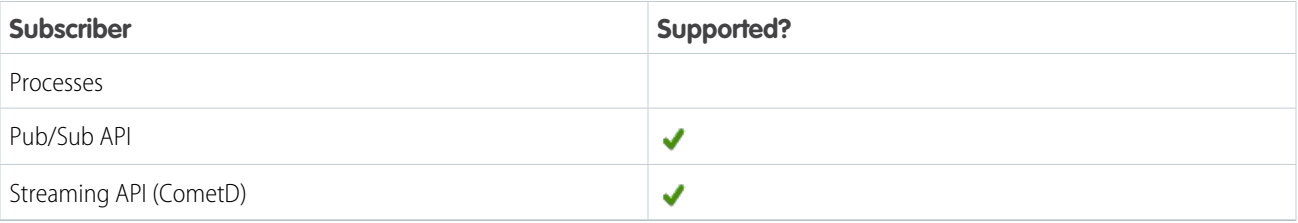

# Subscription Channel

## /event/ApiEventStream

### Special Access Rules

Accessing this object requires either the Salesforce Shield or Salesforce Event Monitoring add-on subscription and the View Real-Time Event Monitoring Data user permission.

Event Delivery Allocation Enforced

No

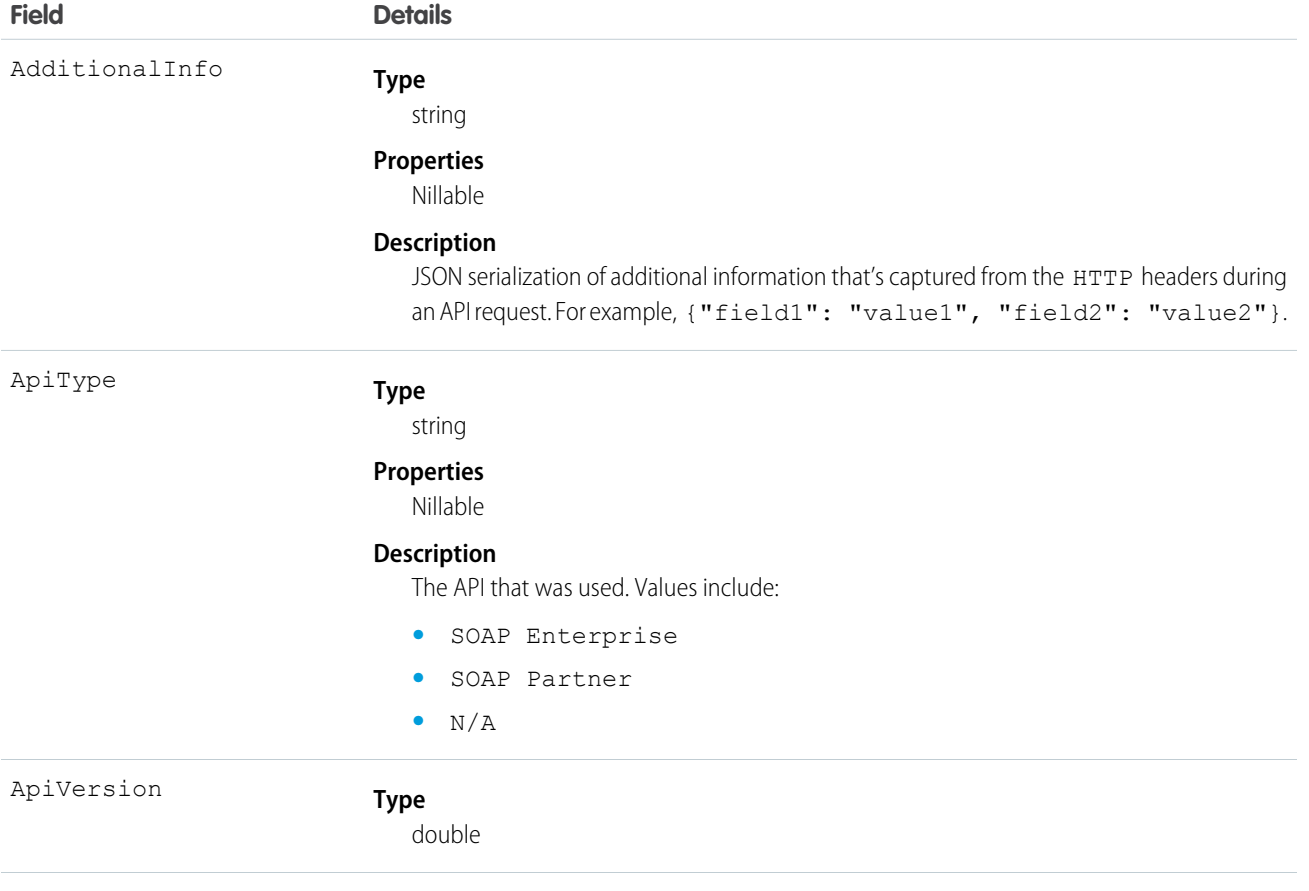

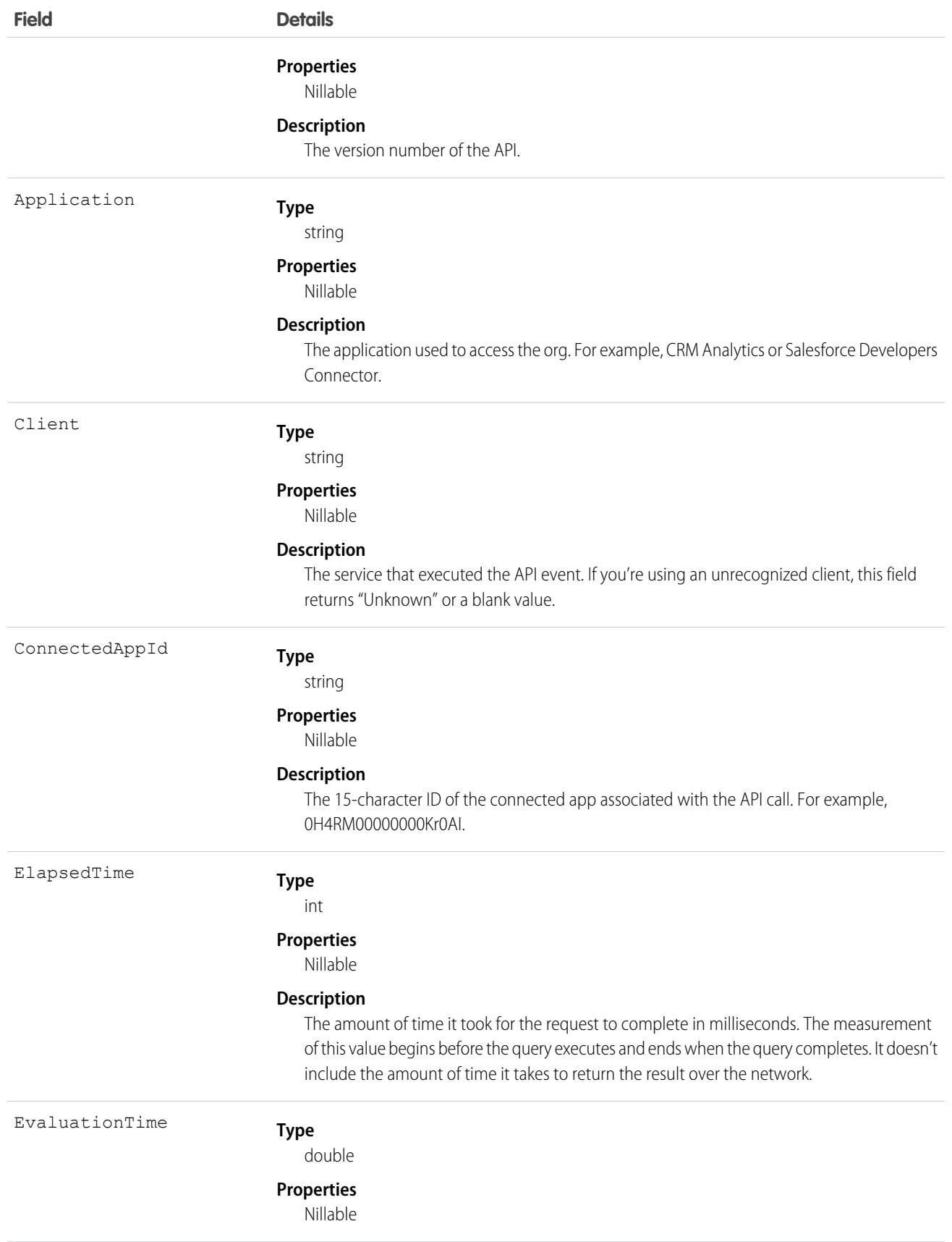

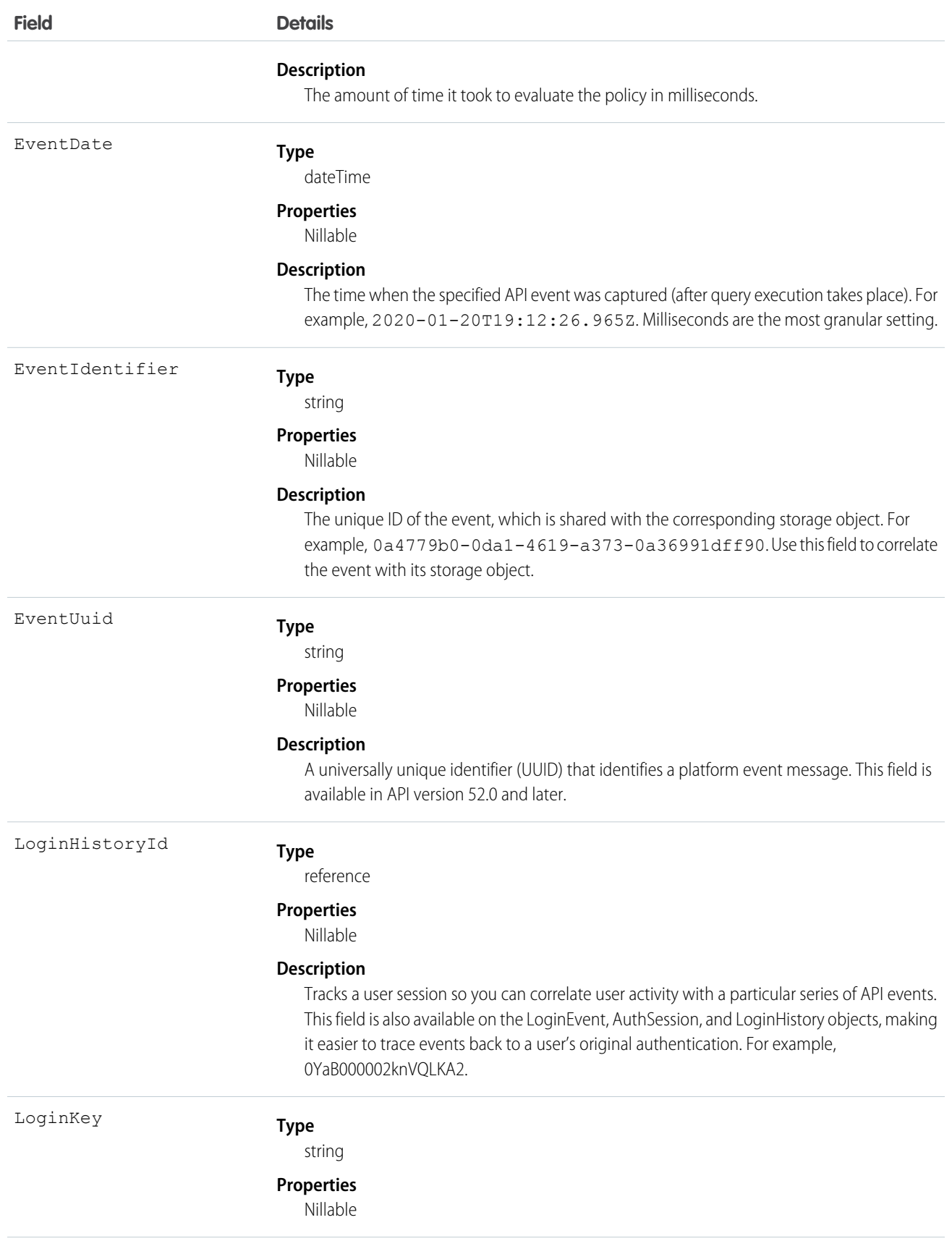

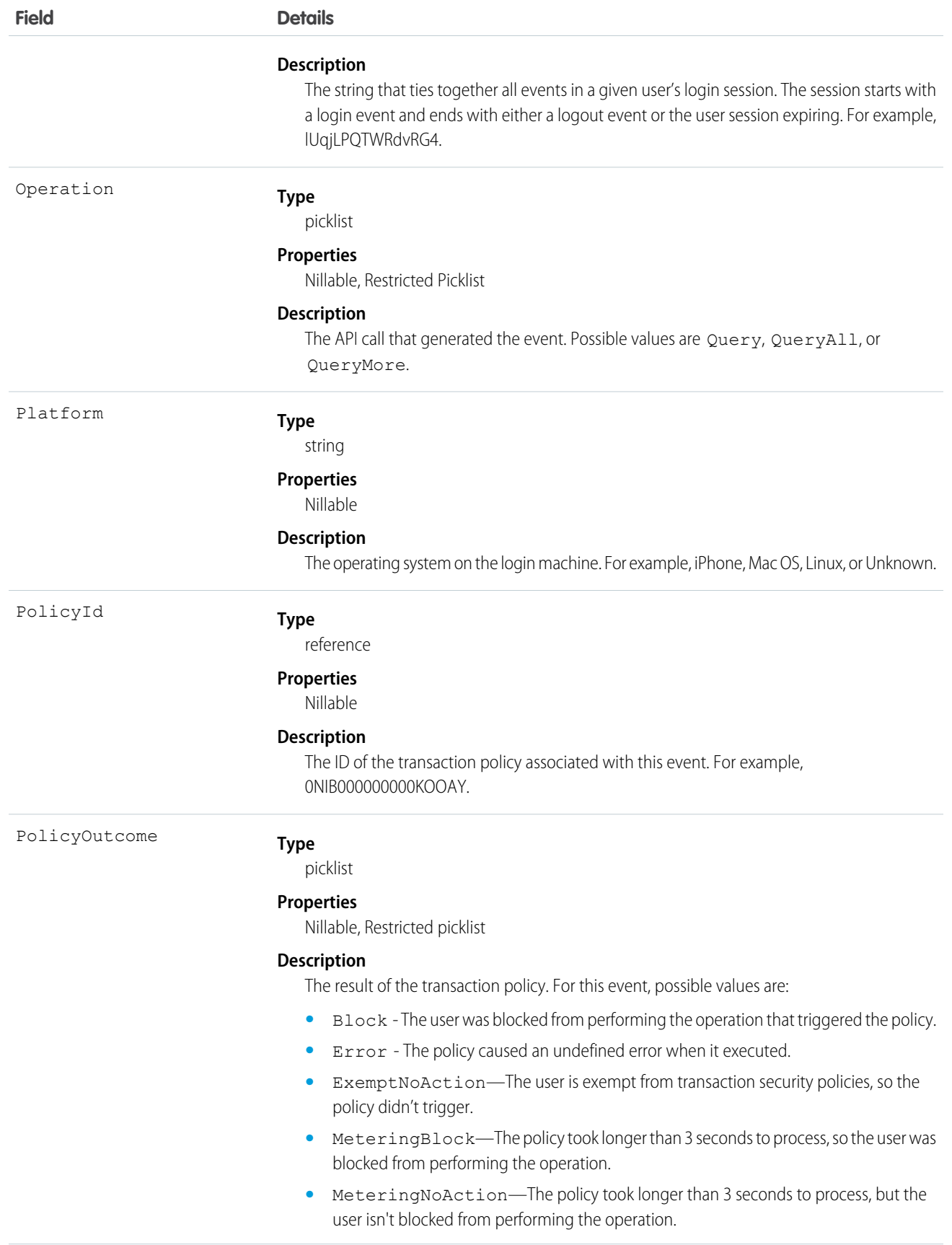

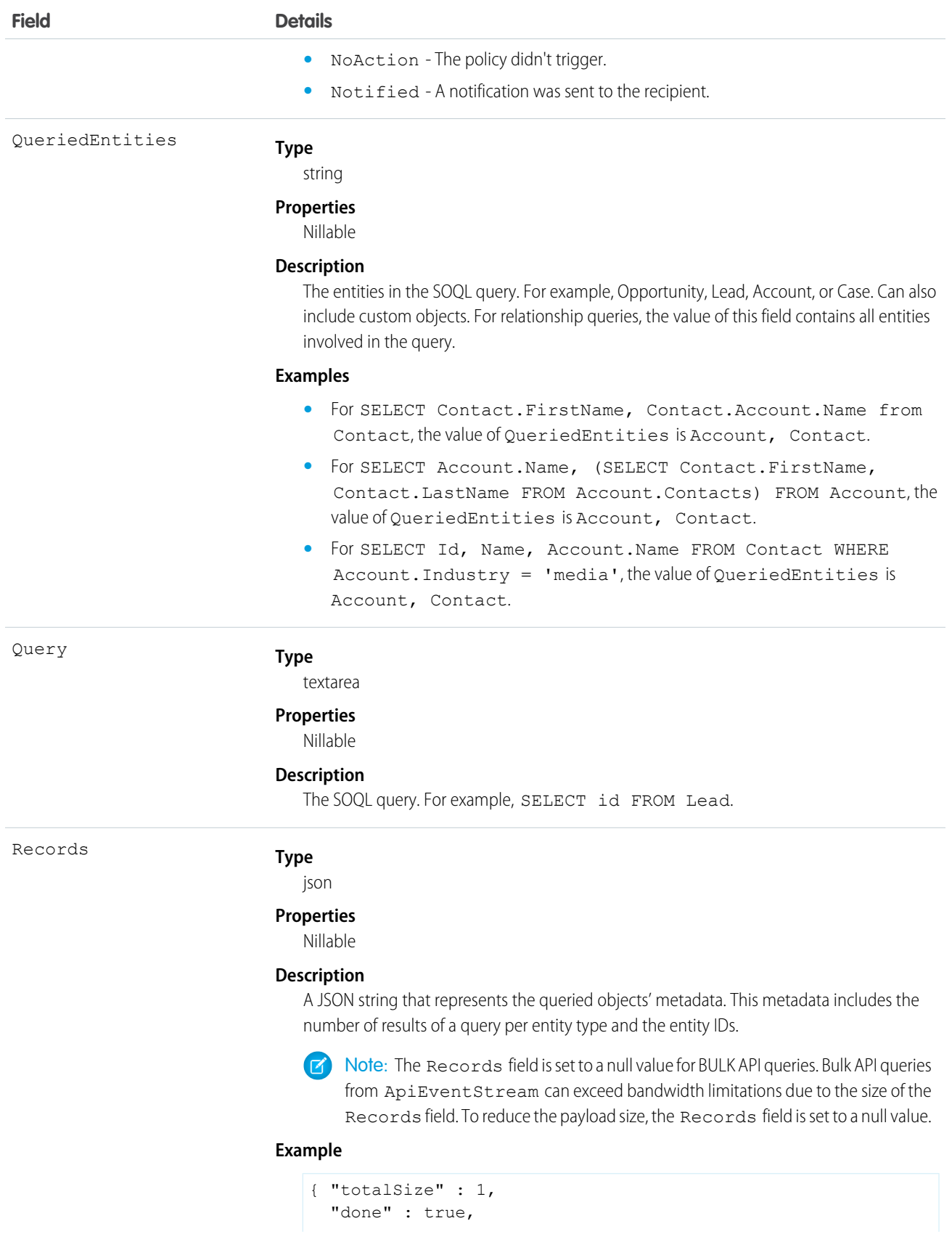

```
Field Details
```

```
"records" : [ {
                                        "attributes" : {
                                          "type" : "Account"
                                        },
                                        "Id" : "001xx000003DMvCAAW",
                                        "Contacts" : {
                                          "totalSize" : 3,
                                          "done" : true,
                                          "records" : [ {
                                             "attributes" : {
                                               "type" : "Contact"
                                             },
                                             "Id" : "003xx000004U7xKAAS"
                                           }, {
                                             "attributes" : {
                                                "type" : "Contact"
                                             },
                                             "Id" : "003xx000004U7xLAAS"
                                           }, {
                                             "attributes" : {
                                               "type" : "Contact"
                                             },
                                             "Id" : "003xx000004U7xMAAS"
                                           } ]
                                        }
                                     } ]
                                   }
                               Type
                                  string
RelatedEventIdentifier
                               Properties
                                  Nillable
                               Description
                                  Represents the EventIdentifier of the related event. For example,
                                  bd76f3e7-9ee5-4400-9e7f-54de57ecd79c.
                                  This field is populated only when the activity that this event monitors requires extra
                                  authentication, such as multi-factor authentication. In this case, Salesforce generates more
                                  events and sets the RelatedEventIdentifier field of the new events to the value
                                  of the EventIdentifier field of the original event. Use this field with the
                                  EventIdentifier field to correlate all the related events. If no extra authentication is
                                  required, this field is blank.
                               Type
                                  string
ReplayId
                               Properties
                                  Nillable
```
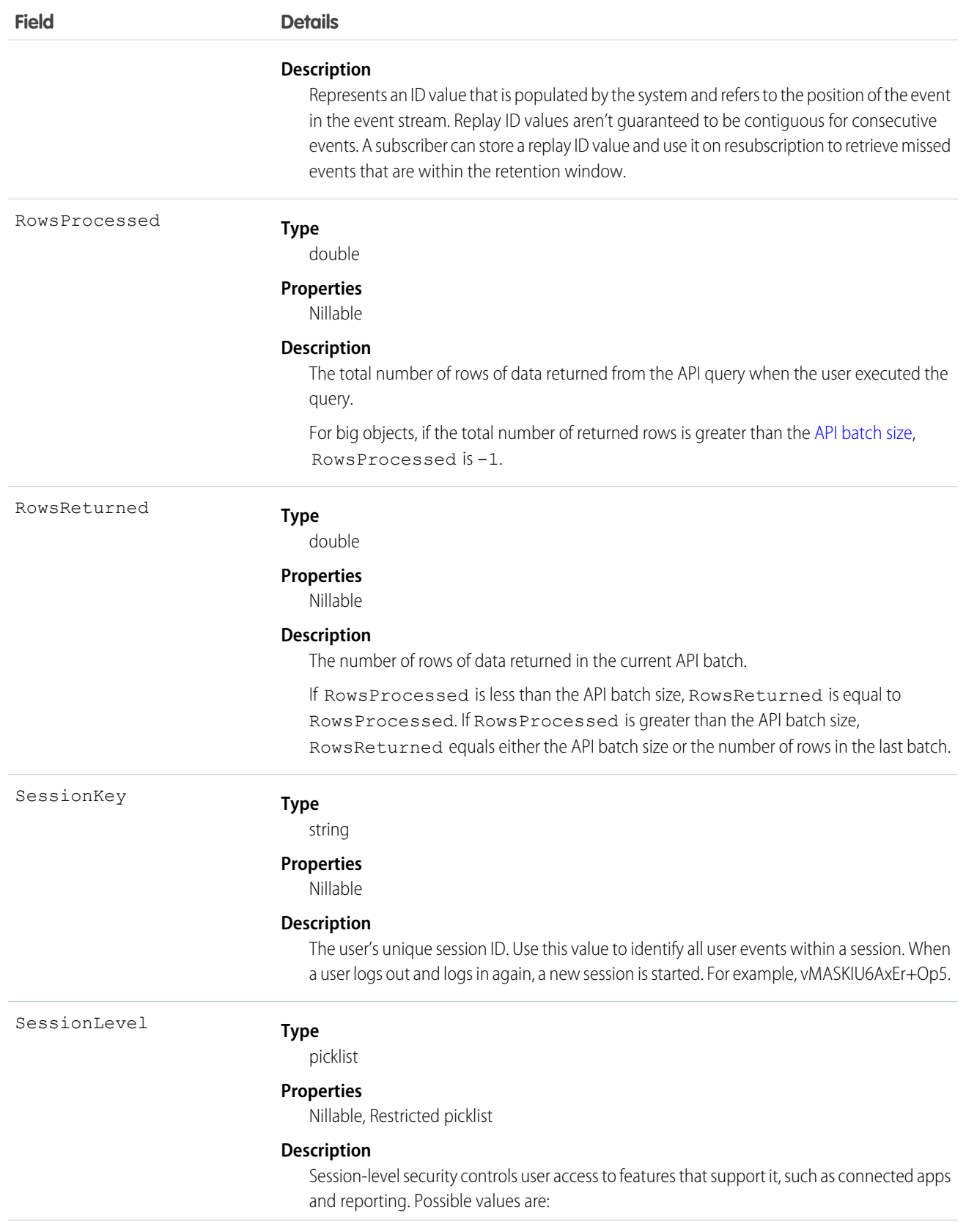

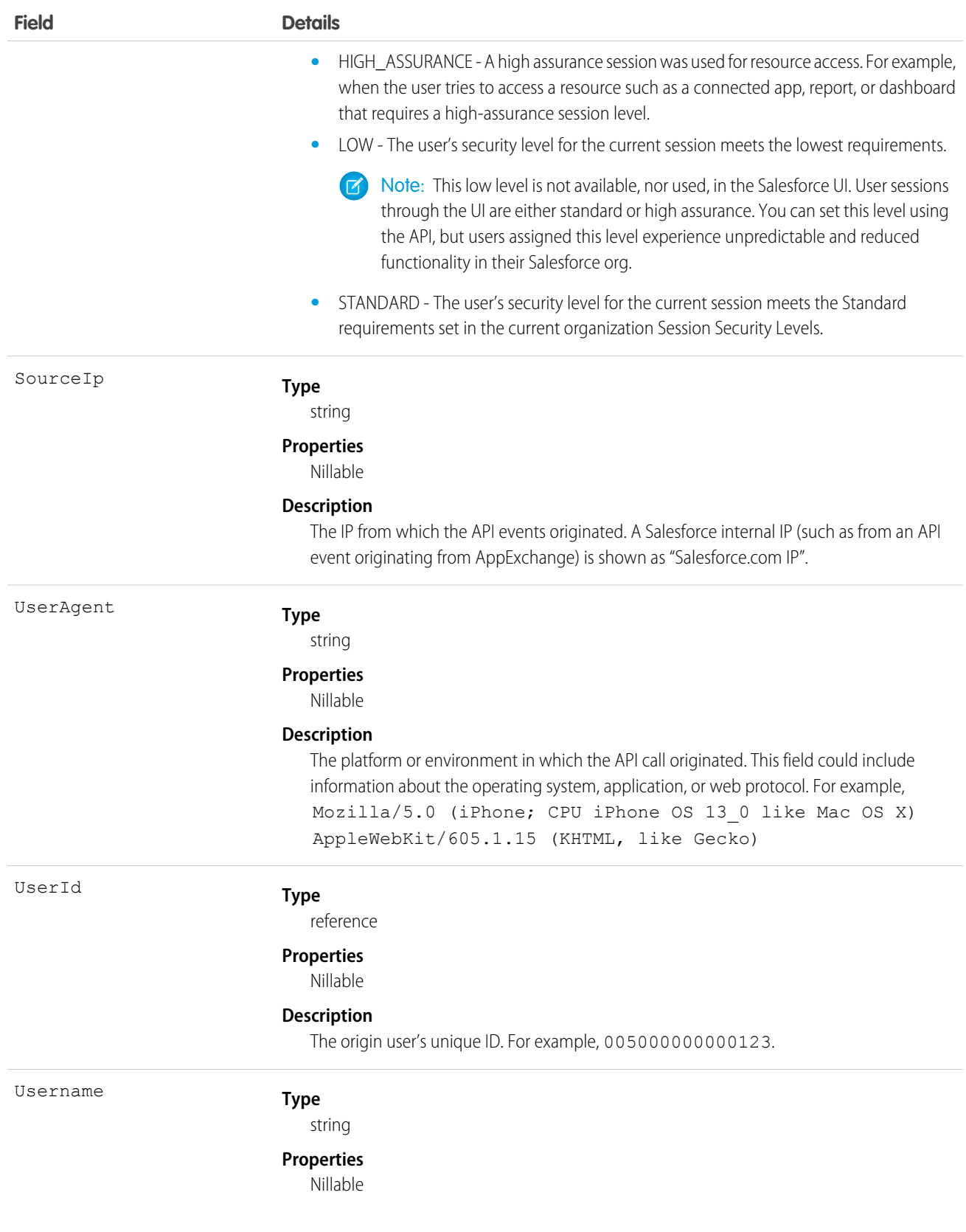

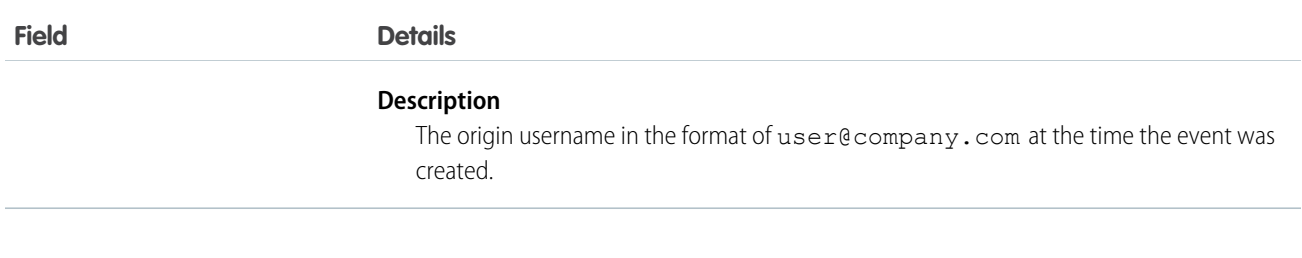

# BulkApiResultEvent

Tracks when a user downloads the results of a Bulk API or Bulk API 2.0 request.

Supported Calls

describeSObjects()

Special Access Rules

Accessing this object requires either the Salesforce Shield or Event Monitoring add-on subscription and the View Real-Time Event Monitoring Data user permission.

Event Delivery Allocation Enforced

No

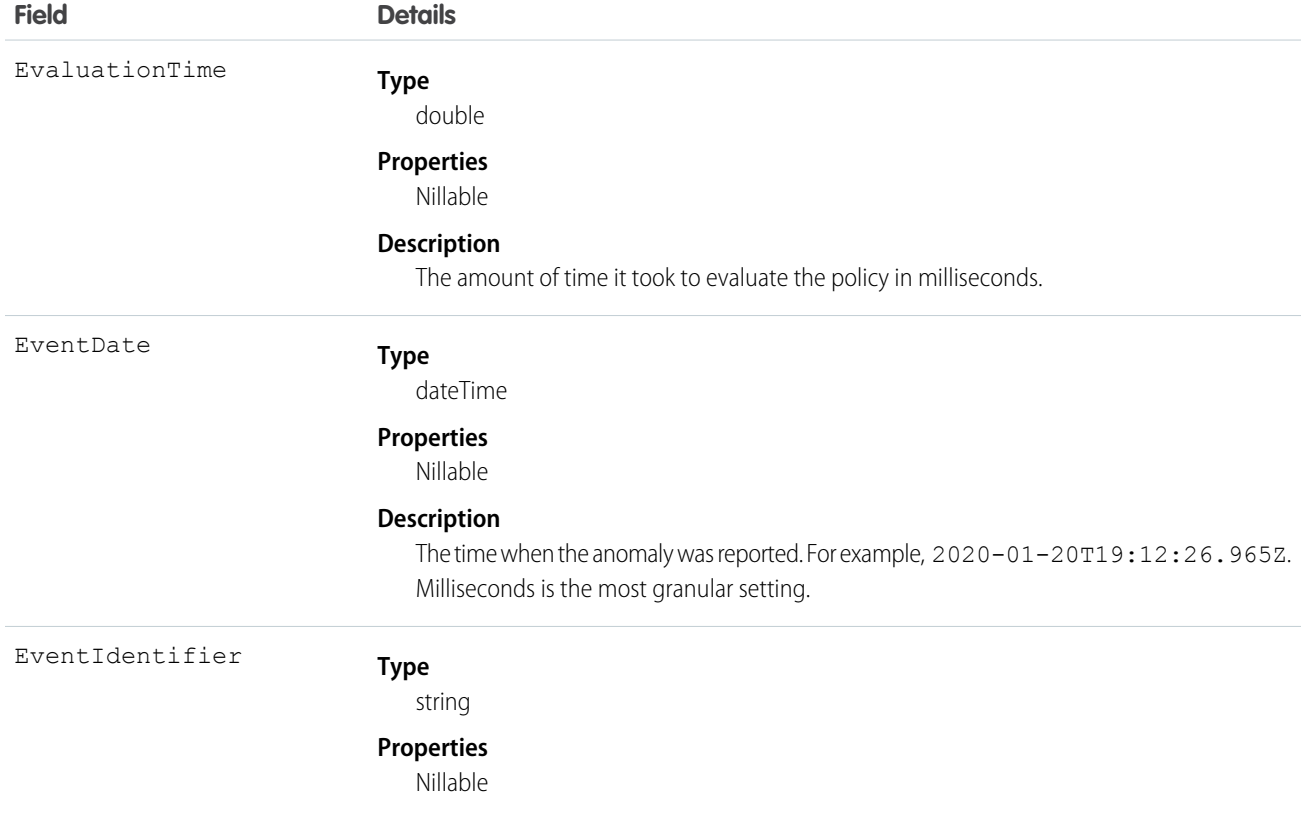

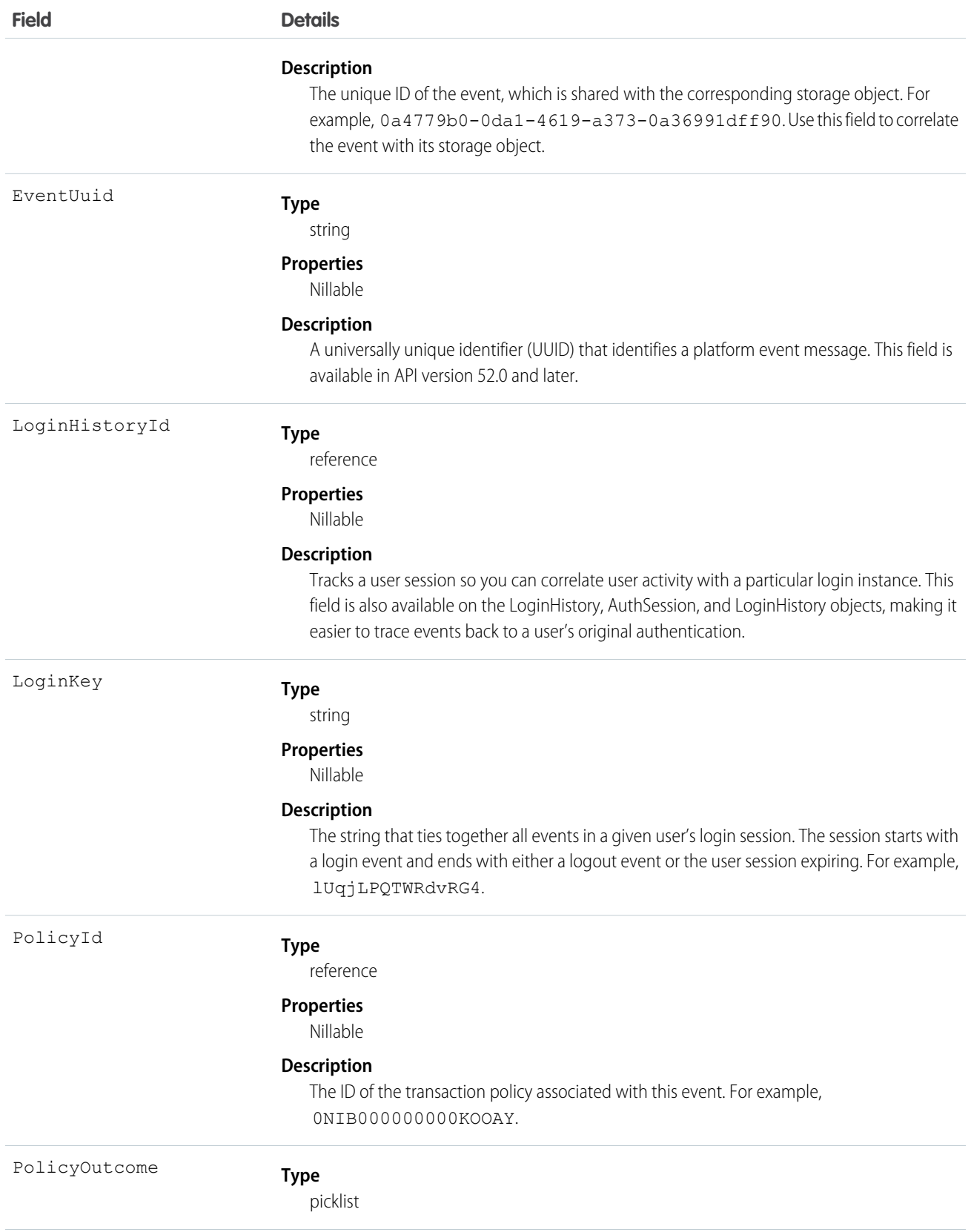

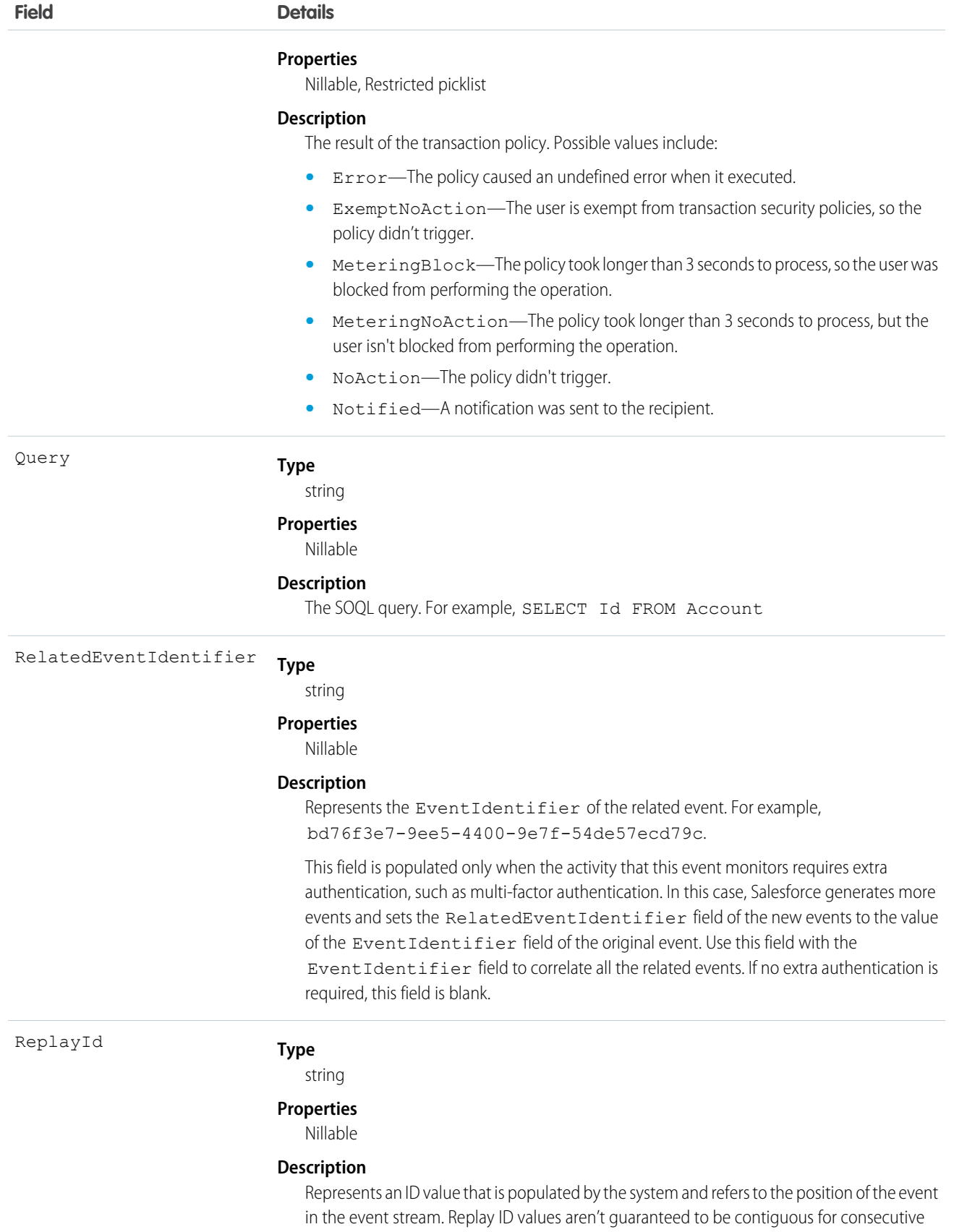

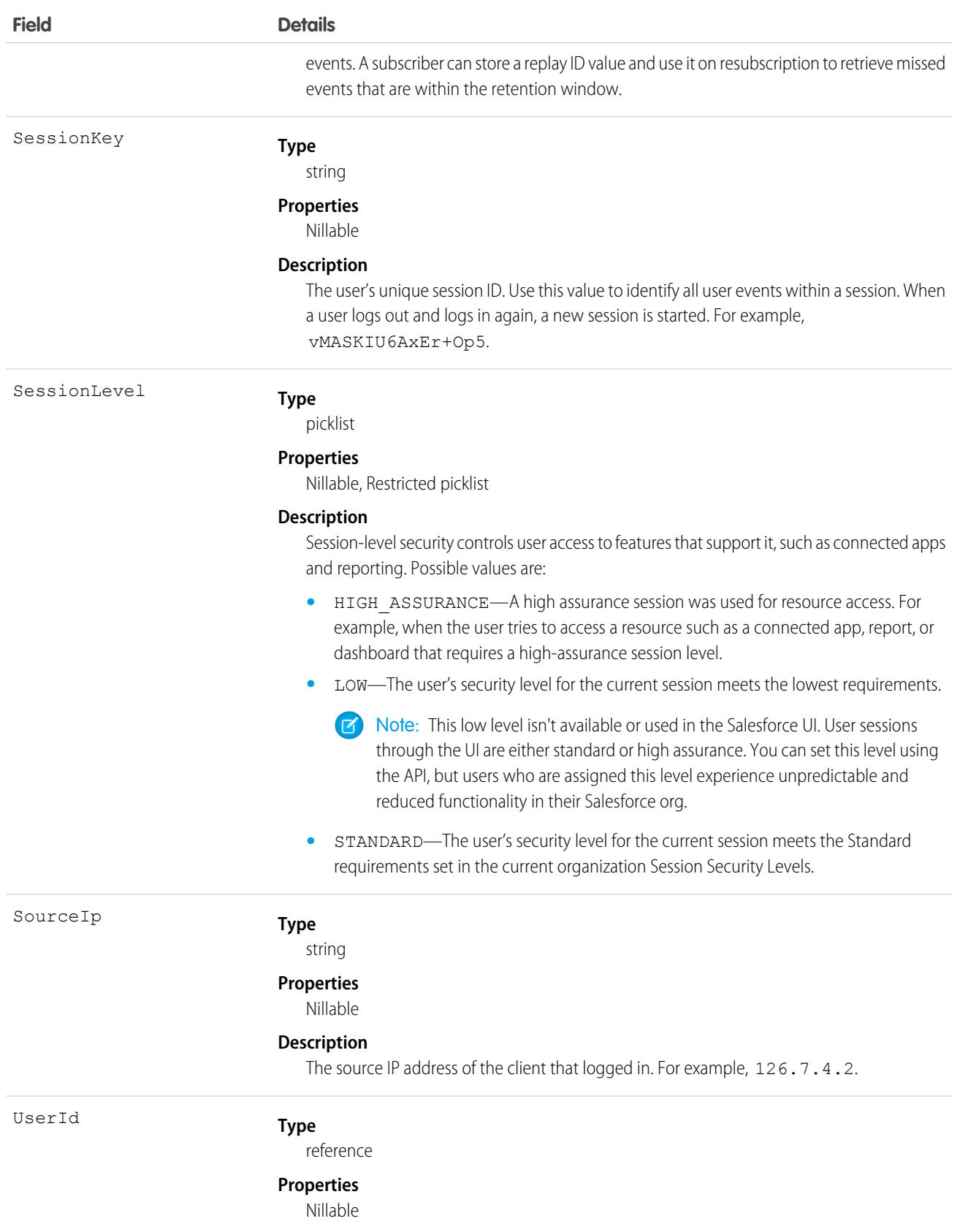

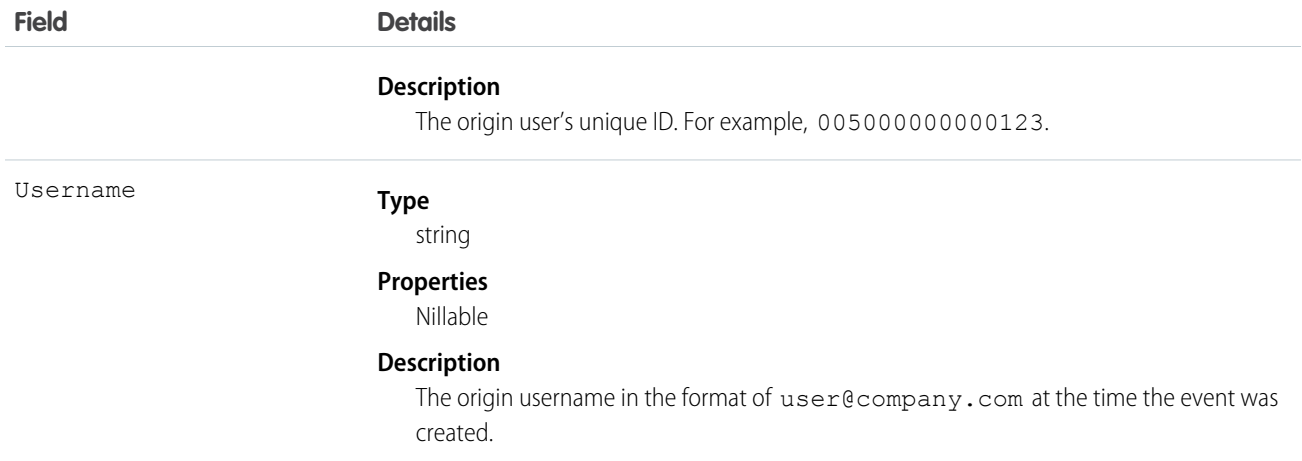

## BulkApiResultEventStore

Tracks when a user downloads the results of a Bulk API request. BulkApiResultEventStore is a big object that stores the event data of BulkApiResultEvent. This object is available in API version 50.0 and later.

#### Supported Calls

describeSObjects(), query()

#### Special Access Rules

Accessing this object requires either the Salesforce Shield or Event Monitoring add-on subscription and the View Real-Time Event Monitoring Data user permission.

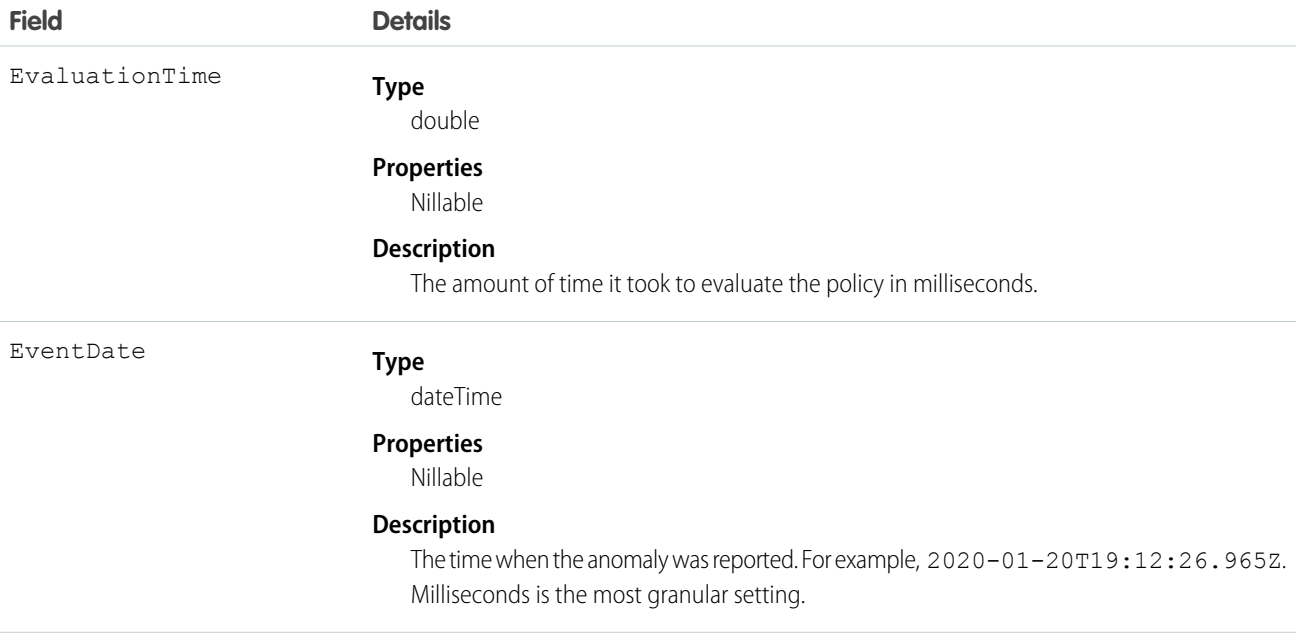

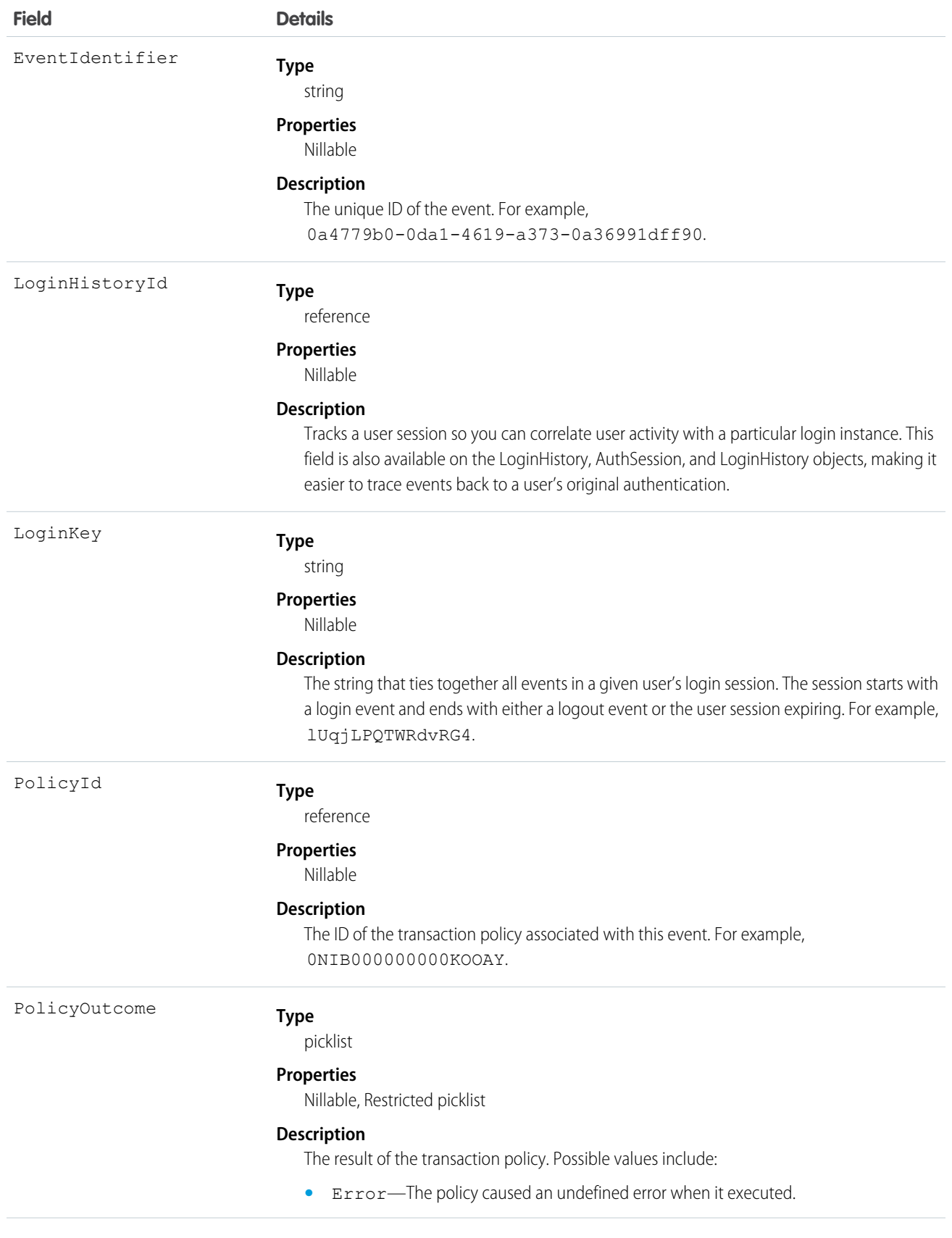

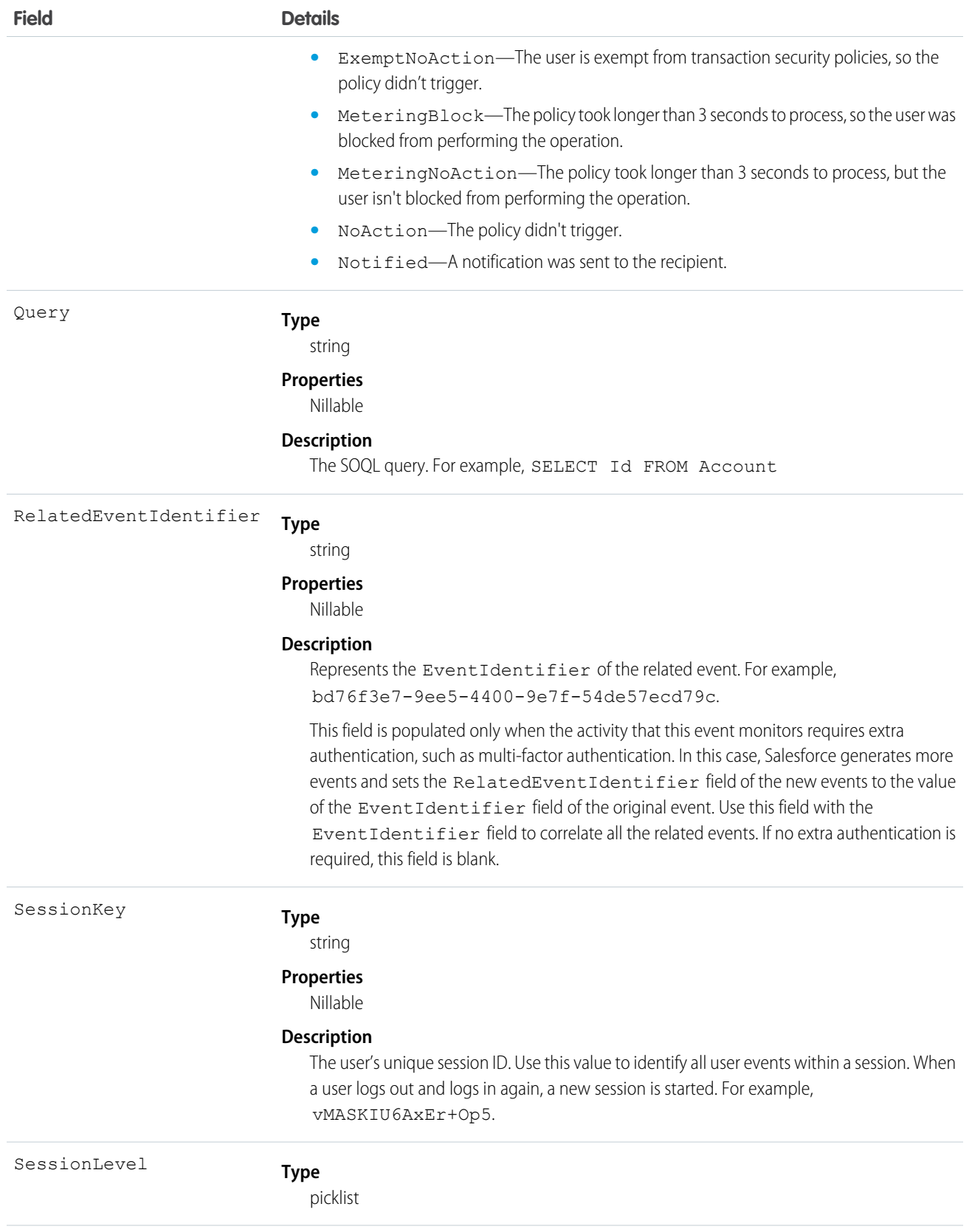

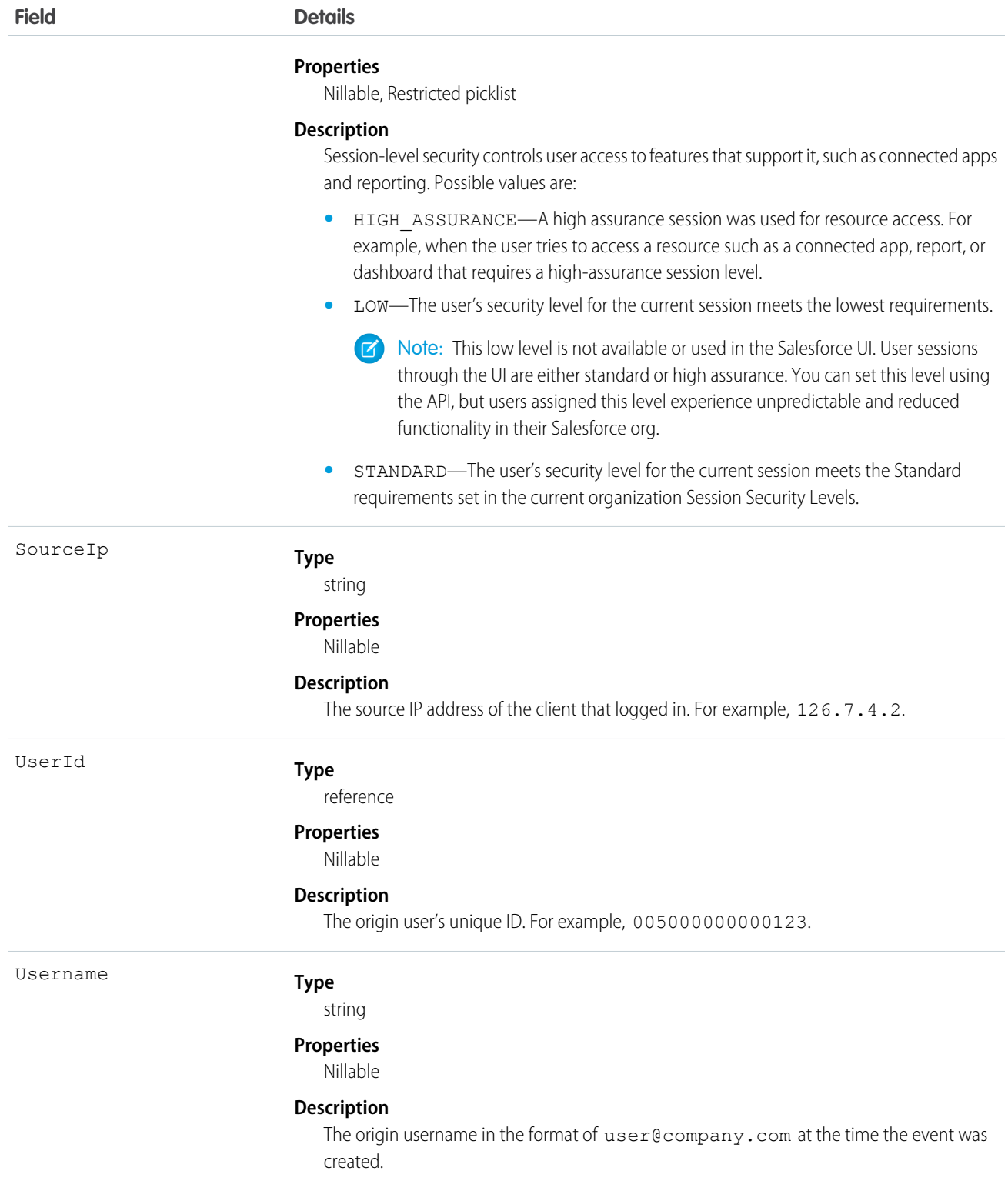

## ConcurLongRunApexErrEvent

Notifies subscribers of errors that occur when a Salesforce org exceeds the concurrent long-running Apex limit. If a high volume of these events occur concurrently in an org, we may rate limit the events based on resource availability. Event log files, which are the predecessor of Real-time Event Monitoring, provide a list of Apex-related events. For more information, see [Apex-related EventLogFile events](https://developer.salesforce.com/docs/atlas.en-us.244.0.object_reference.meta/object_reference/sforce_api_objects_eventlogfile_supportedeventtypes.htm). This object is available in API version 49.0 and later.

Supported Calls describeSObjects()

Supported Subscribers

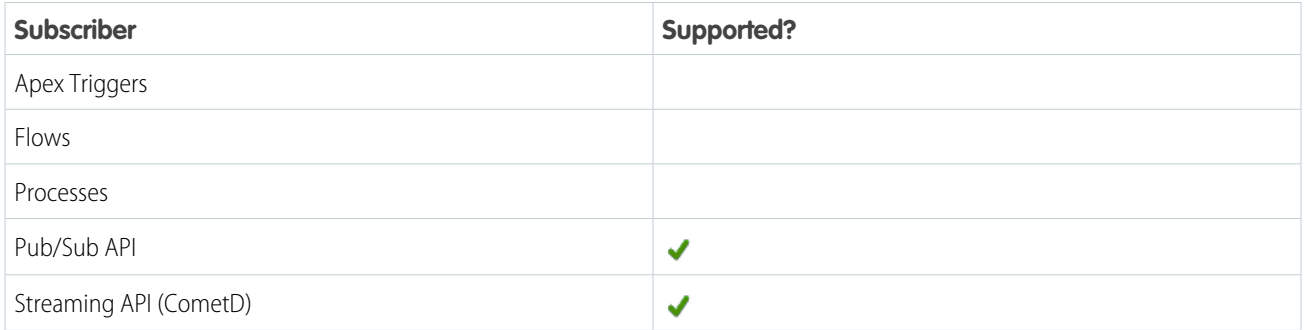

Subscription Channel

/event/ConcurLongRunApexErrEvent

Event Delivery Allocation Enforced

No

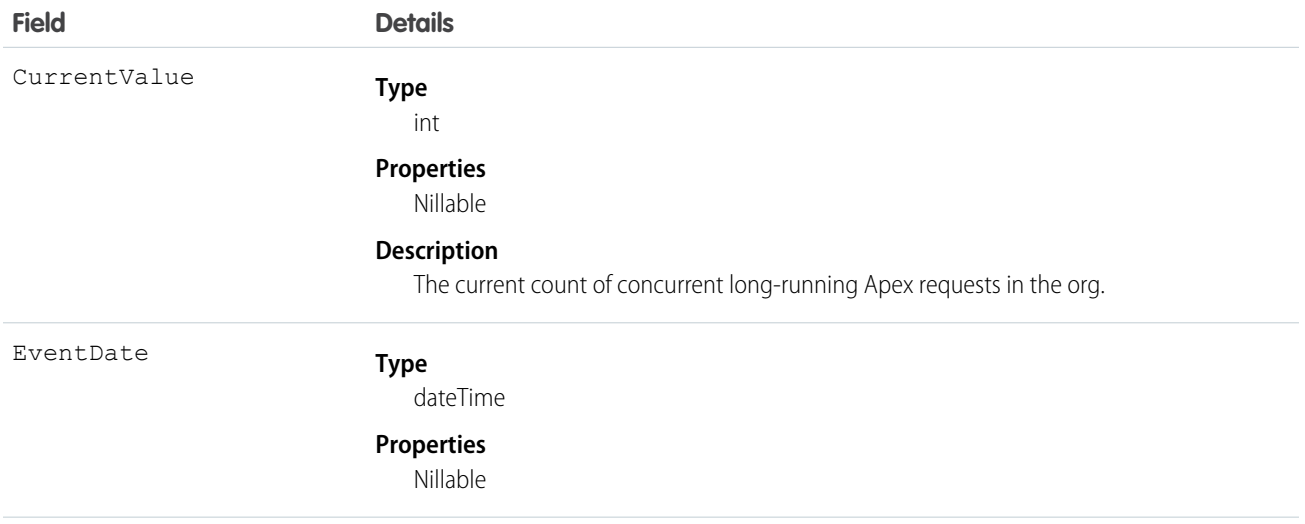

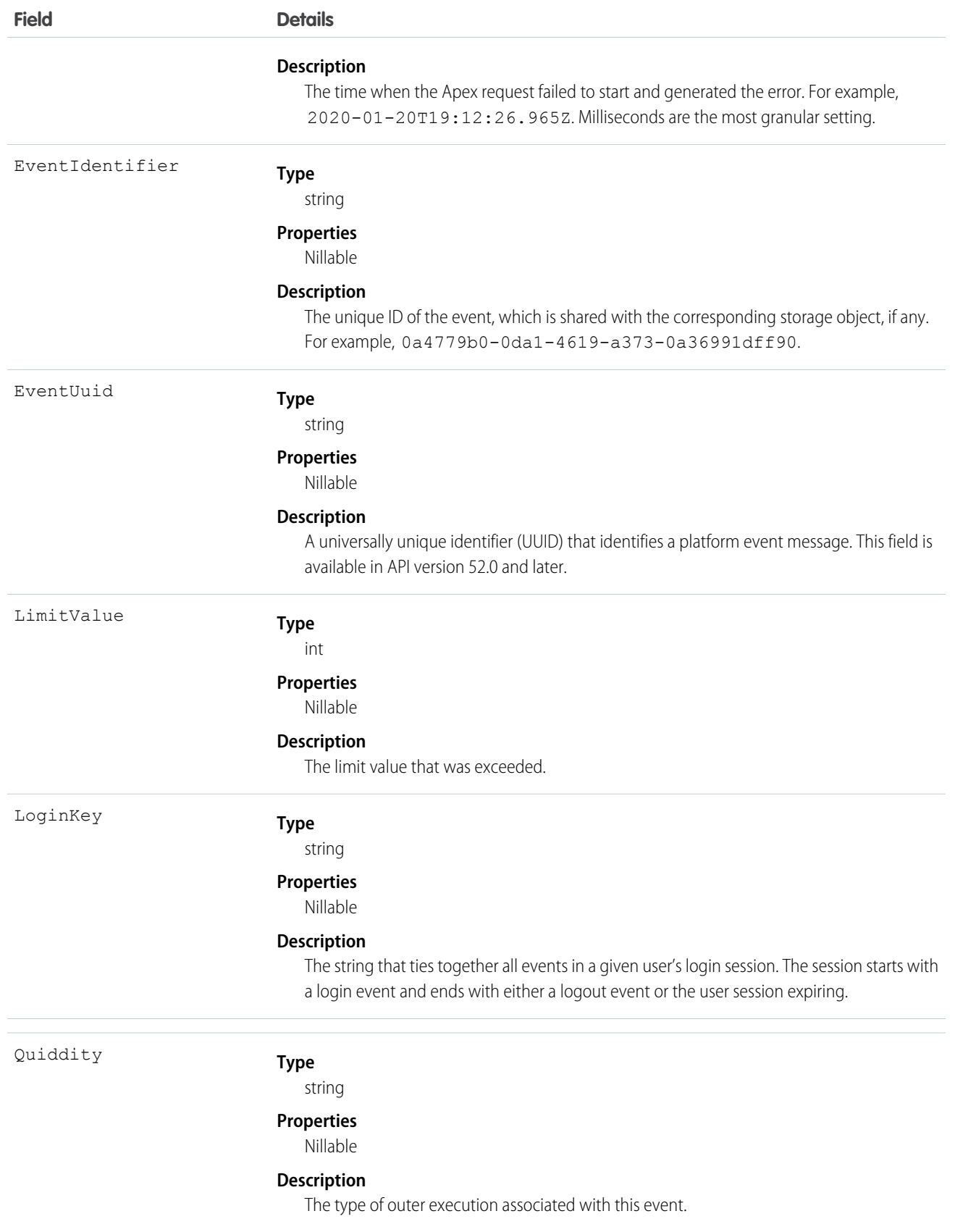

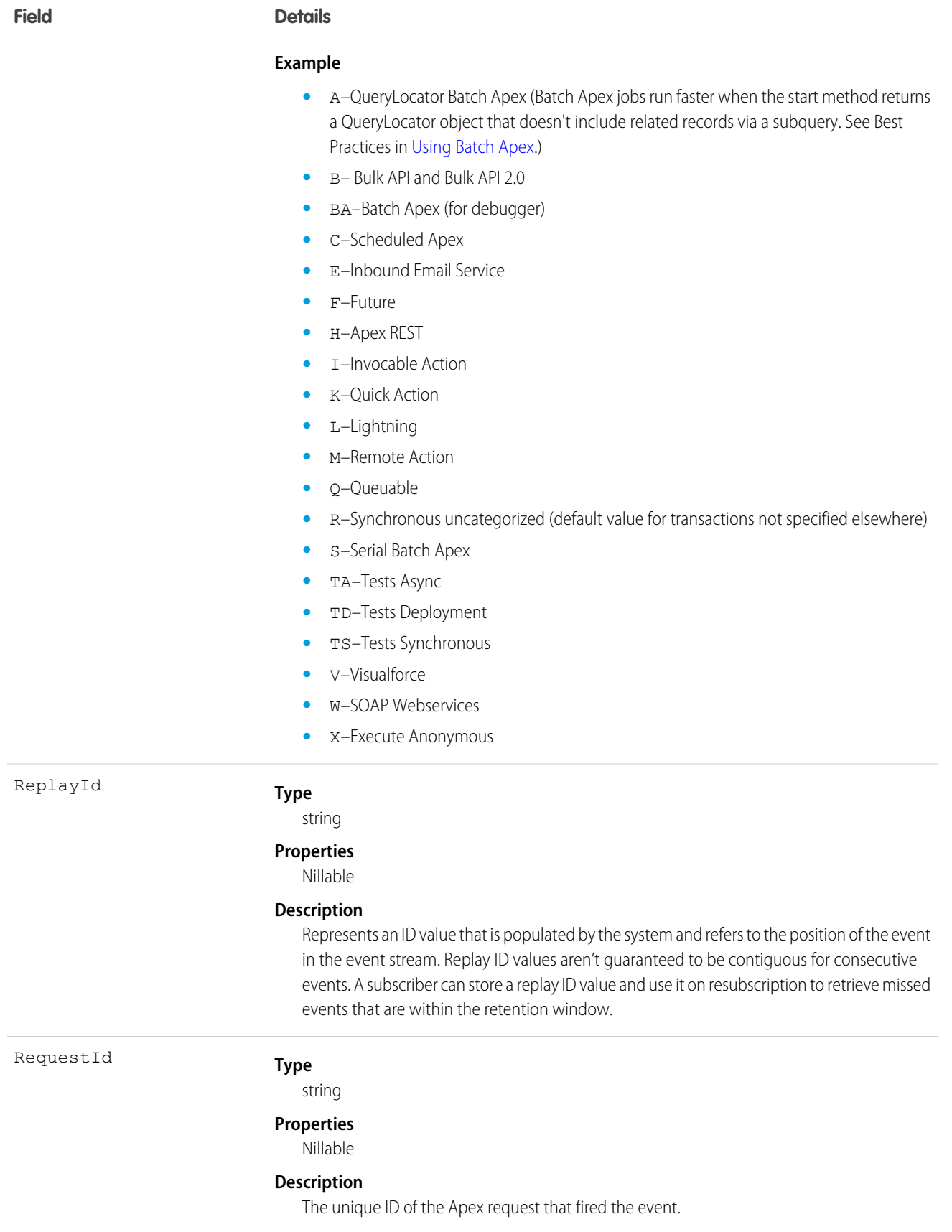

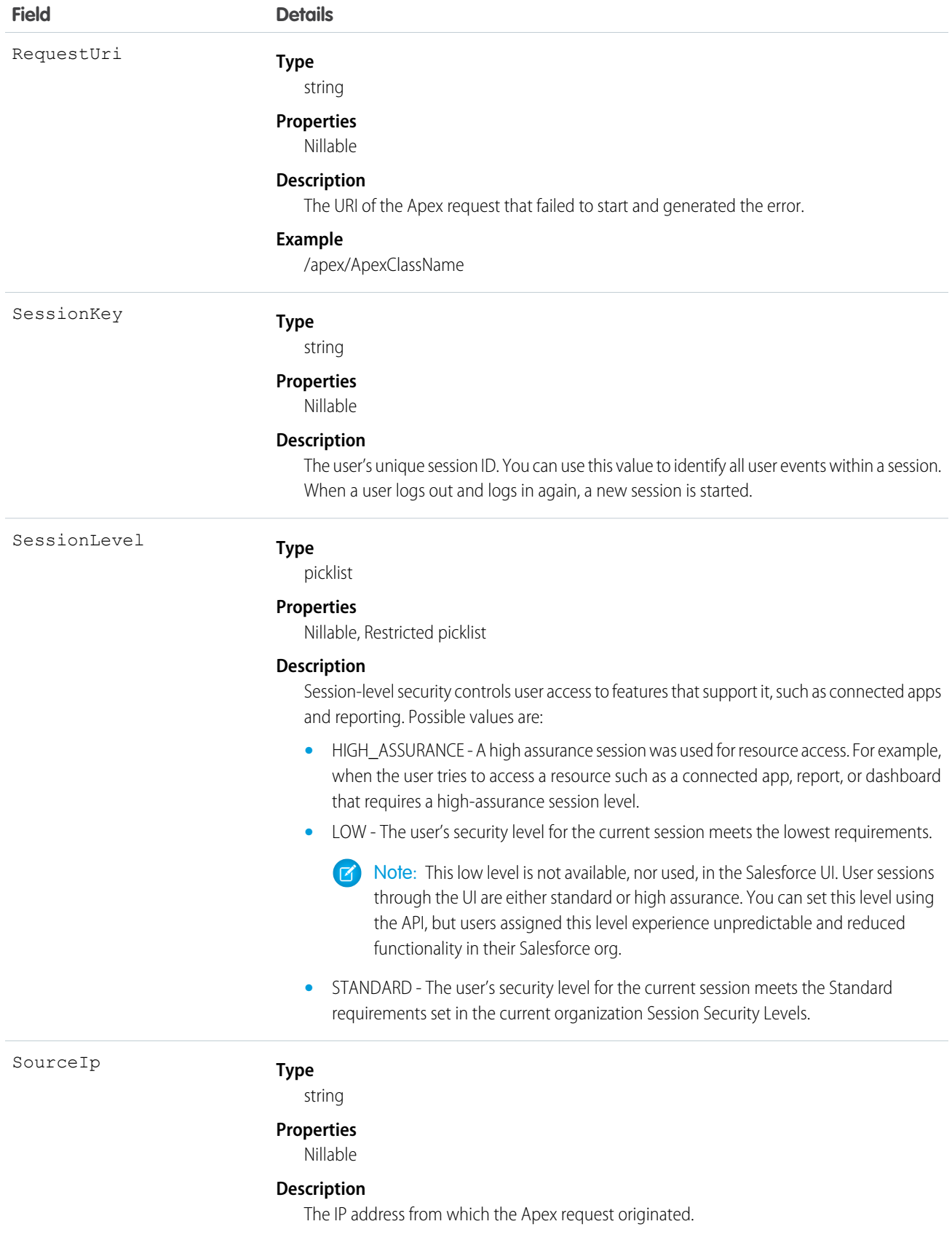

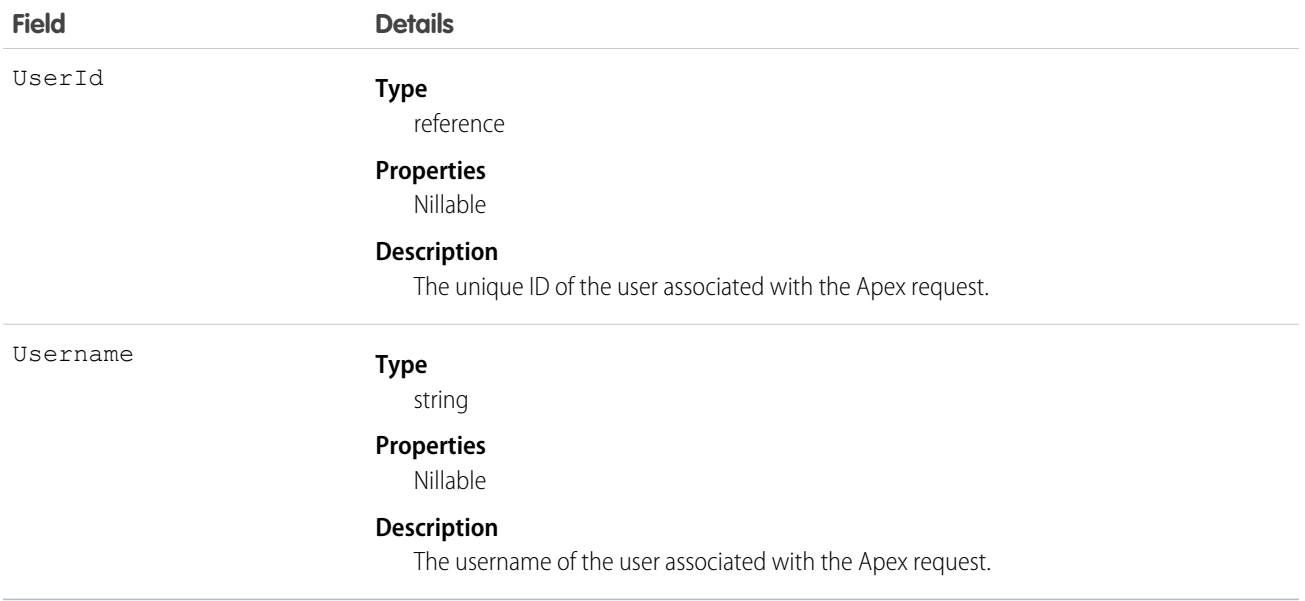

## CredentialStuffingEvent

Tracks when a user successfully logs into Salesforce during an identified credential stuffing attack. Credential stuffing refers to large-scale automated login requests using stolen user credentials. This object is available in API version 49.0 and later.

Supported Calls

describeSObjects()

Supported Subscribers

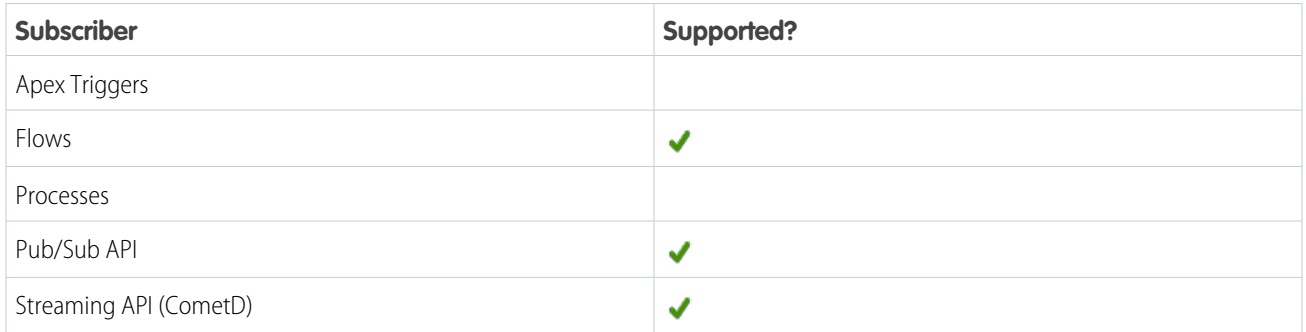

### Subscription Channel

#### /event/CredentialStuffingEvent

#### Special Access Rules

Accessing this object requires either the Salesforce Shield or Event Monitoring add-on subscription and the View Real-Time Event Monitoring Data user permission.

Event Delivery Allocation Enforced

## No

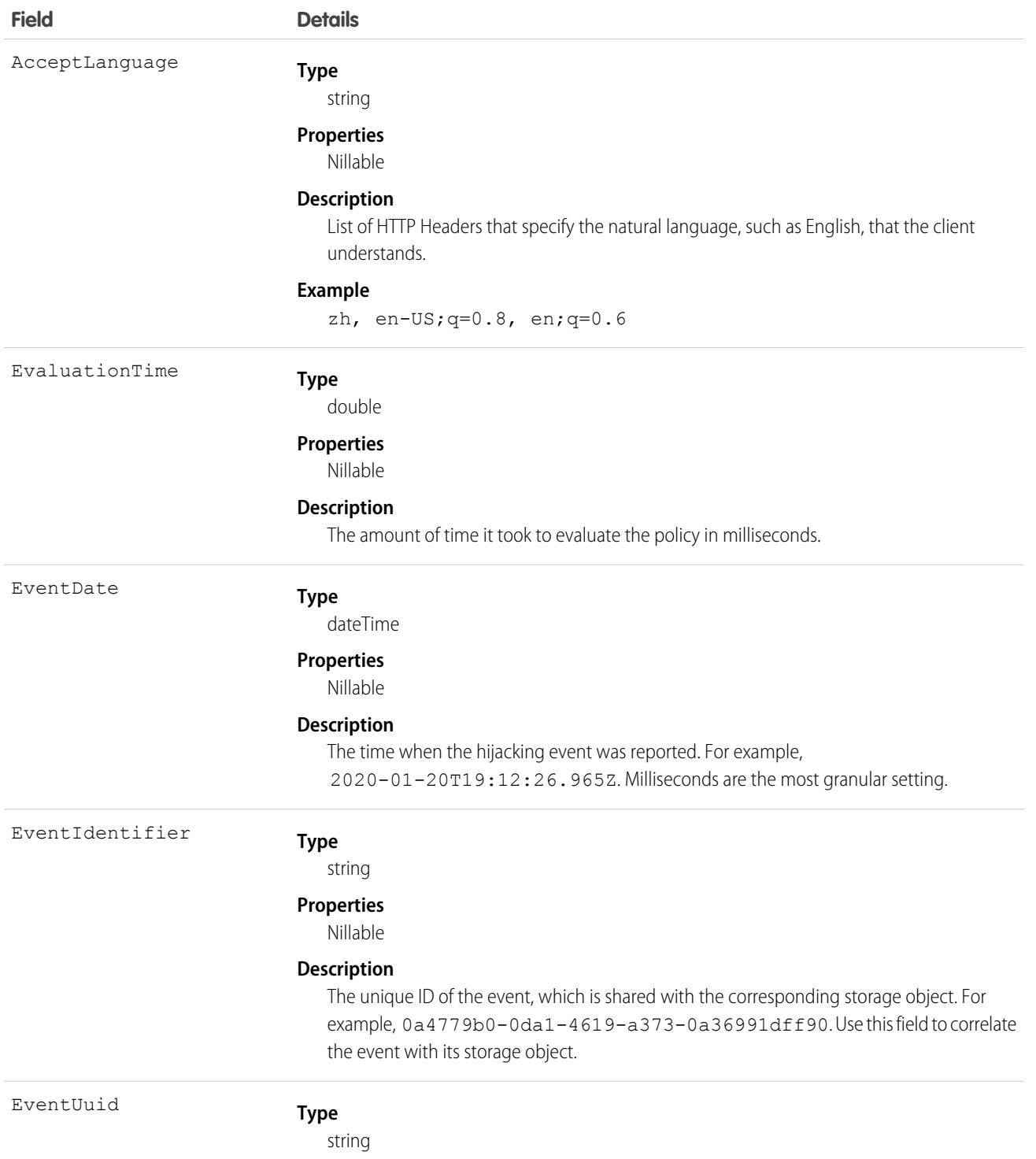

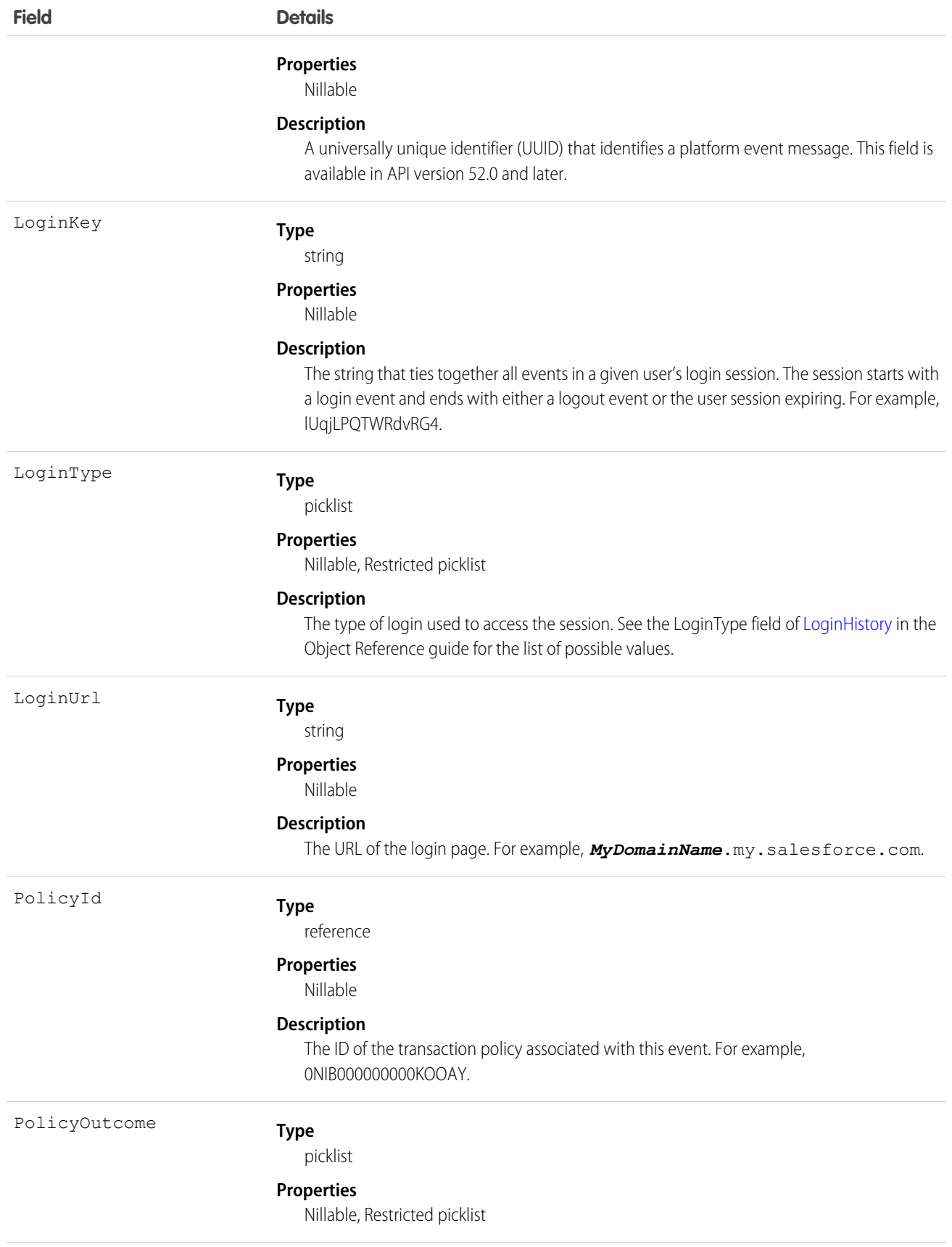

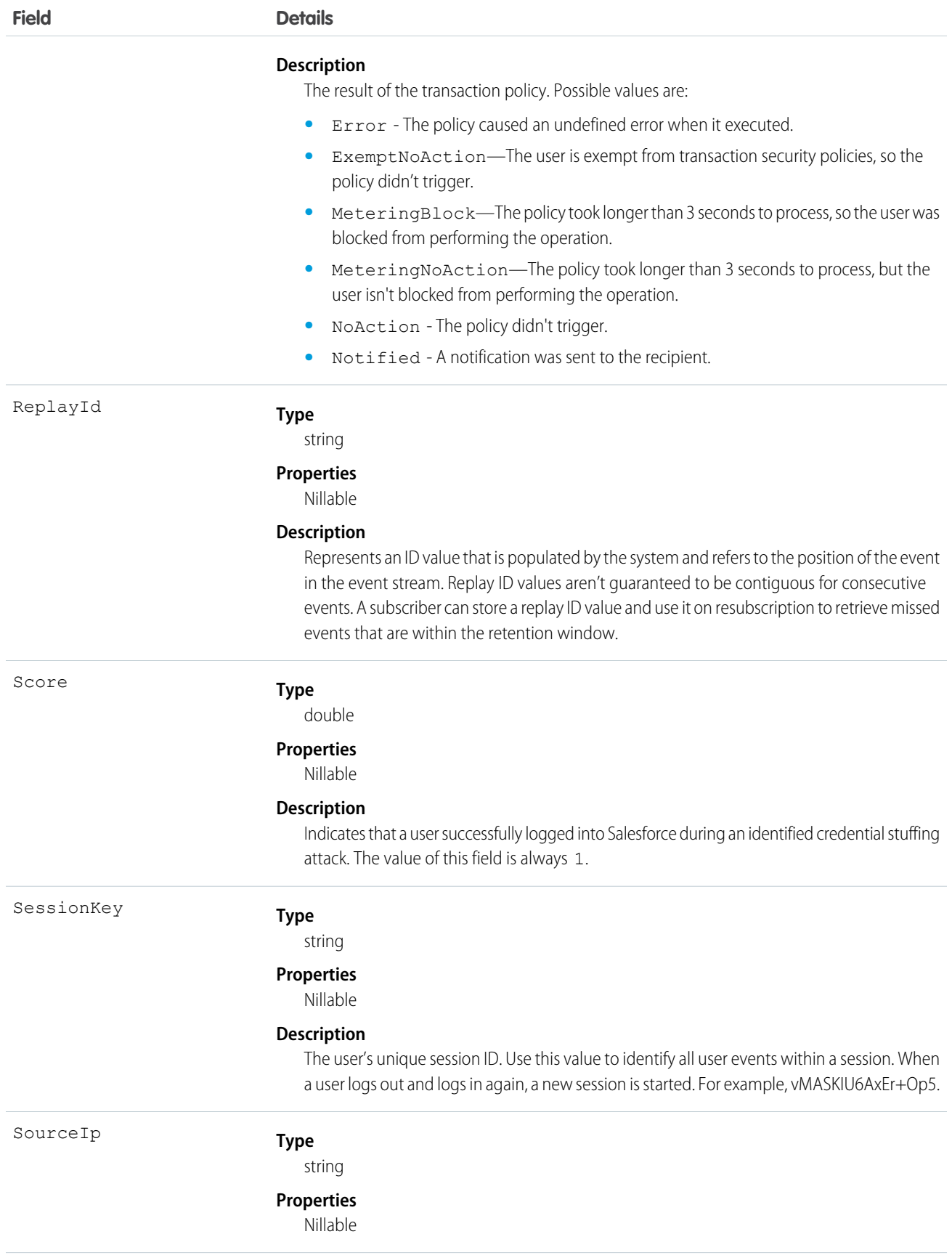

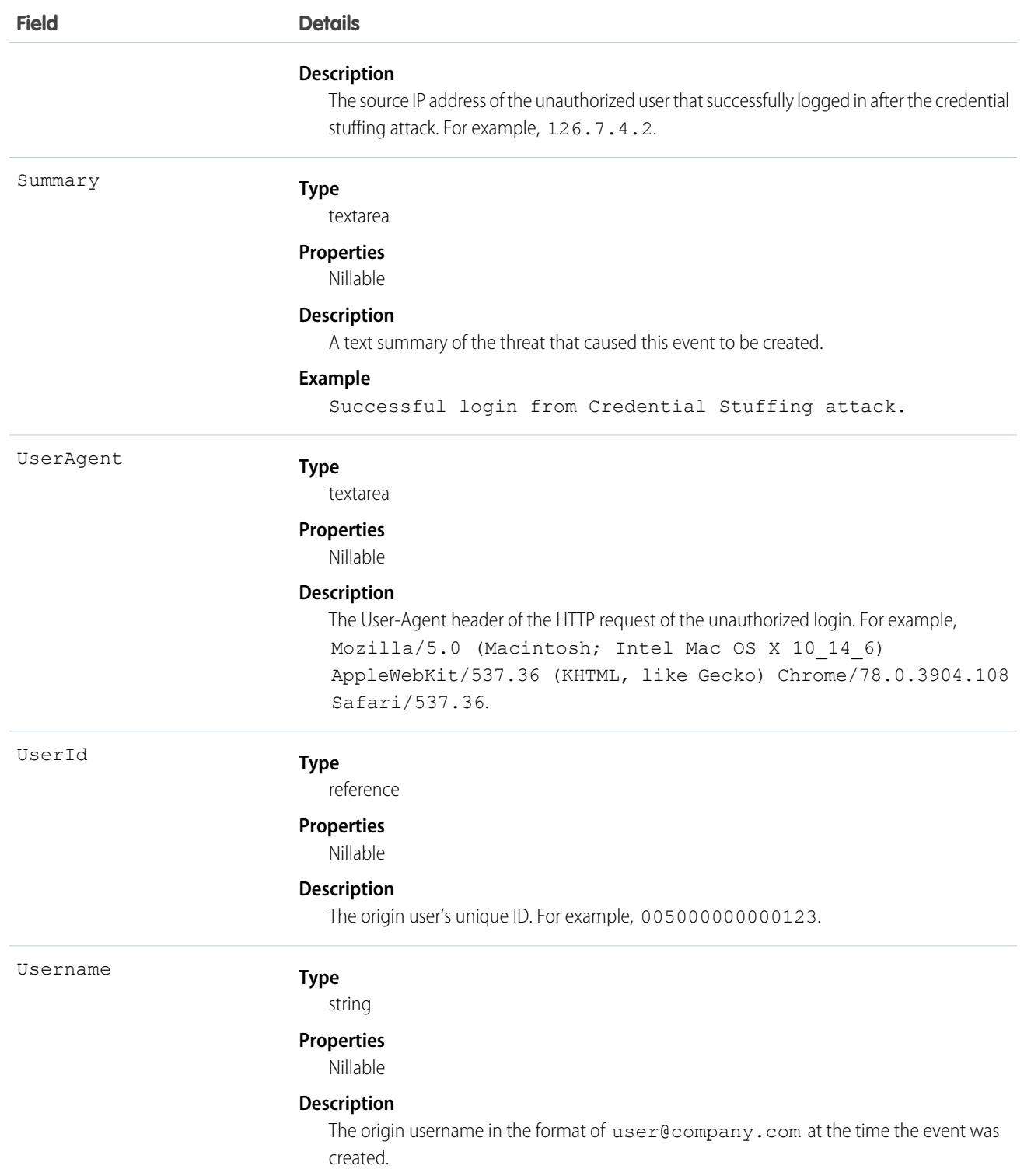

## CredentialStuffingEventStore

Tracks when a user successfully logs into Salesforce during an identified credential stuffing attack. Credential stuffing refers to large-scale automated login requests using stolen user credentials. CredentialStuffingEventStore is an object that stores the event data of CredentialStuffingEvent. This object is available in API version 49.0 and later.

Supported Calls

```
describeLayout(), describeSObjects(), getDeleted(), getUpdated(), query()
```
#### Special Access Rules

Accessing this object requires either the Salesforce Shield or Event Monitoring add-on subscription and the View Real-Time Event Monitoring Data user permission.

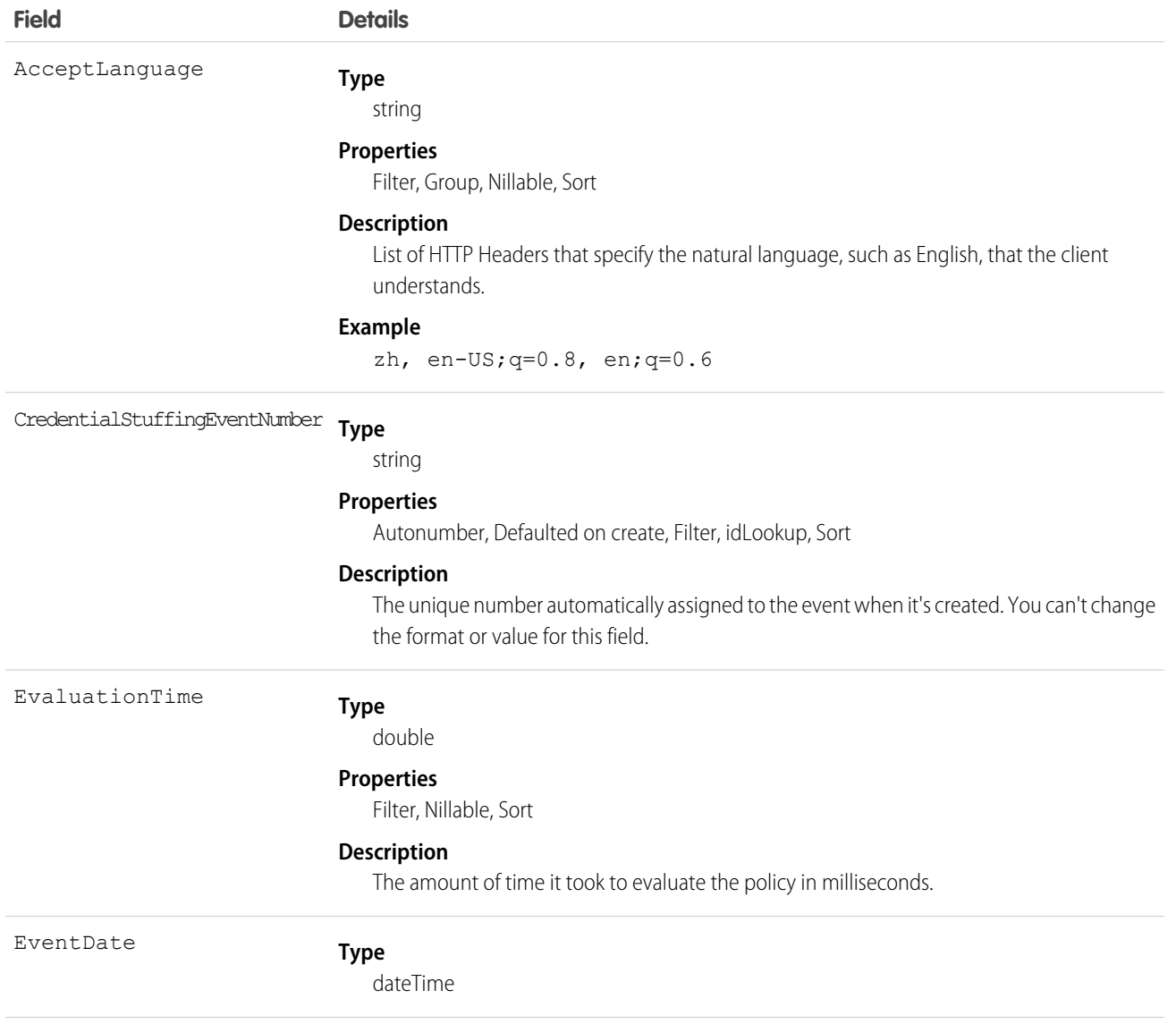

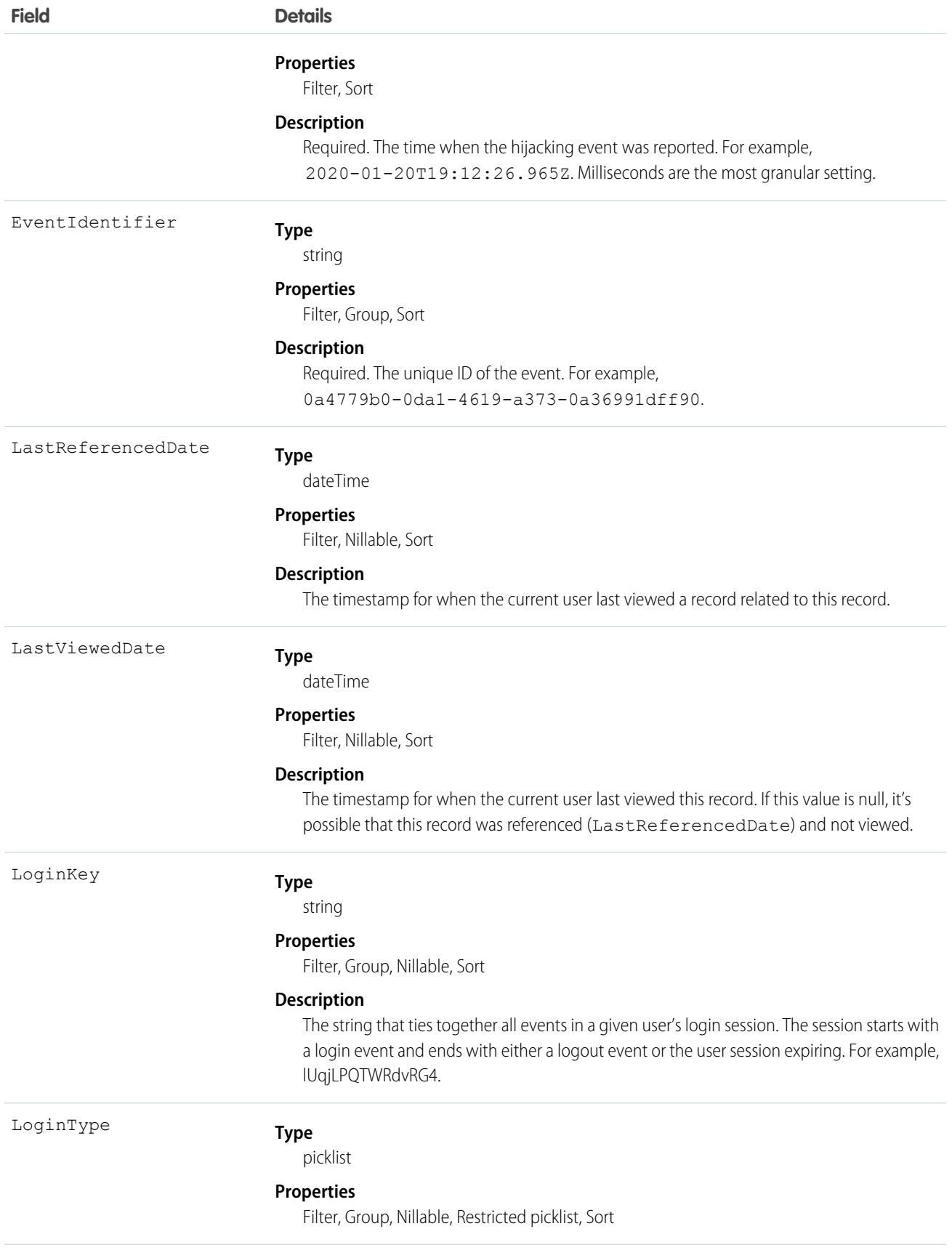

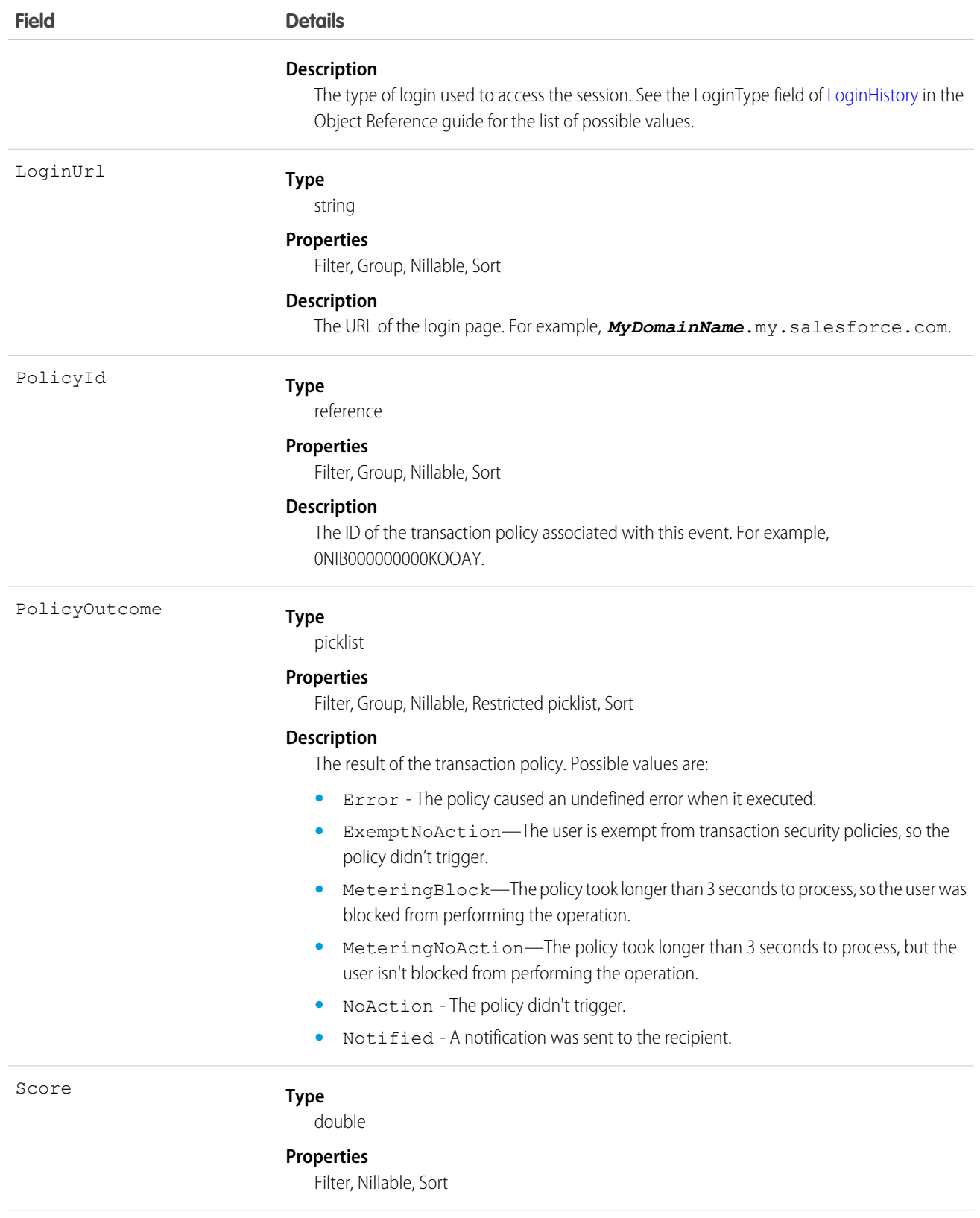

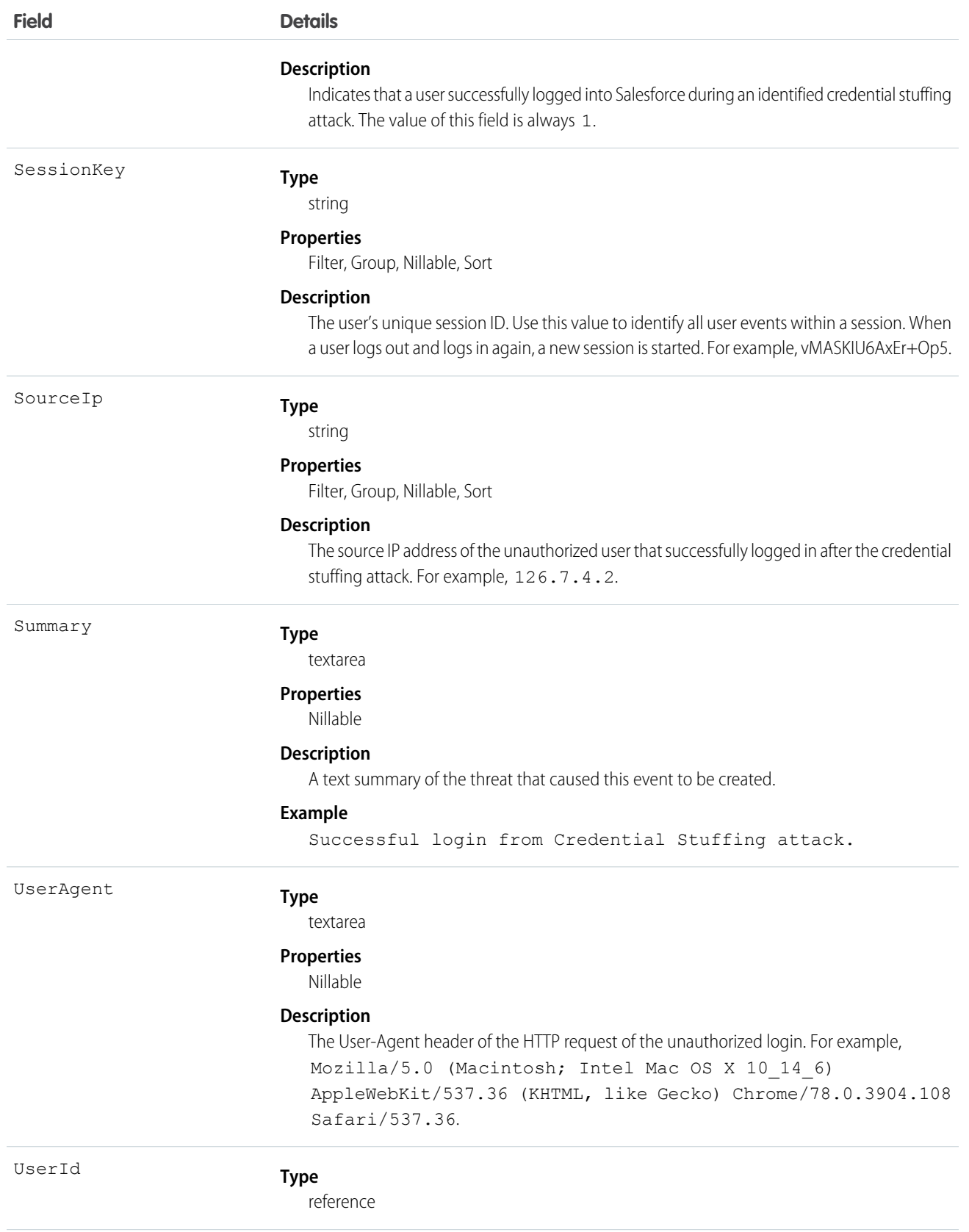

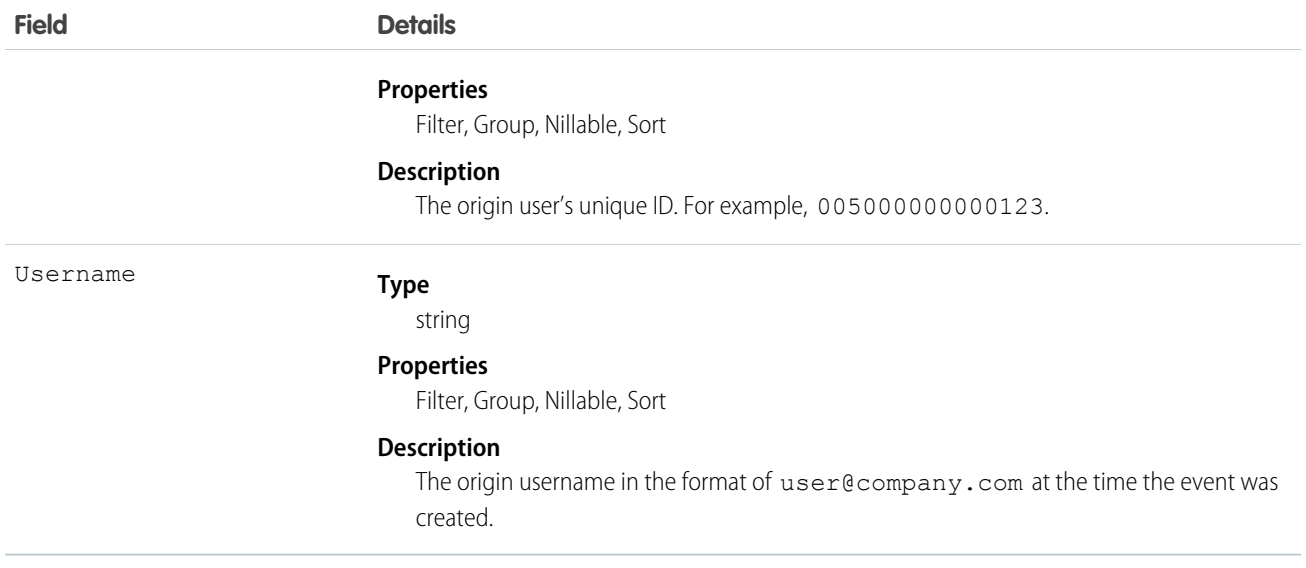

### Associated Object

This object has the following associated object. It's available in the same API version as this object.

#### **[CredentialStuffingEventStoreFeed](https://developer.salesforce.com/docs/atlas.en-us.244.0.object_reference.meta/object_reference/sforce_api_associated_objects_feed.htm)**

Feed tracking is available for the object.

## CreditInvoiceProcessedEvent

Notifies subscribers when the process started by the /commerce/invoicing/invoices/{invoiceId}/actions/credit request is complete. This object is available in API version 55.0 and later.

Supported Calls

describeSObjects()

Supported Subscribers

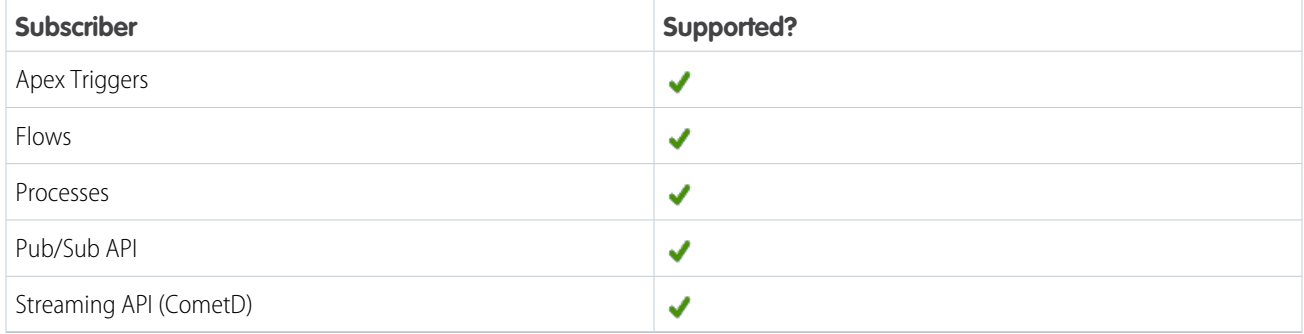

### Subscription Channel

/event/CreditInvoiceProcessedEvent
Event Delivery Allocation Enforced

No

Special Access Rules

This object is available when Subscription Management is enabled.

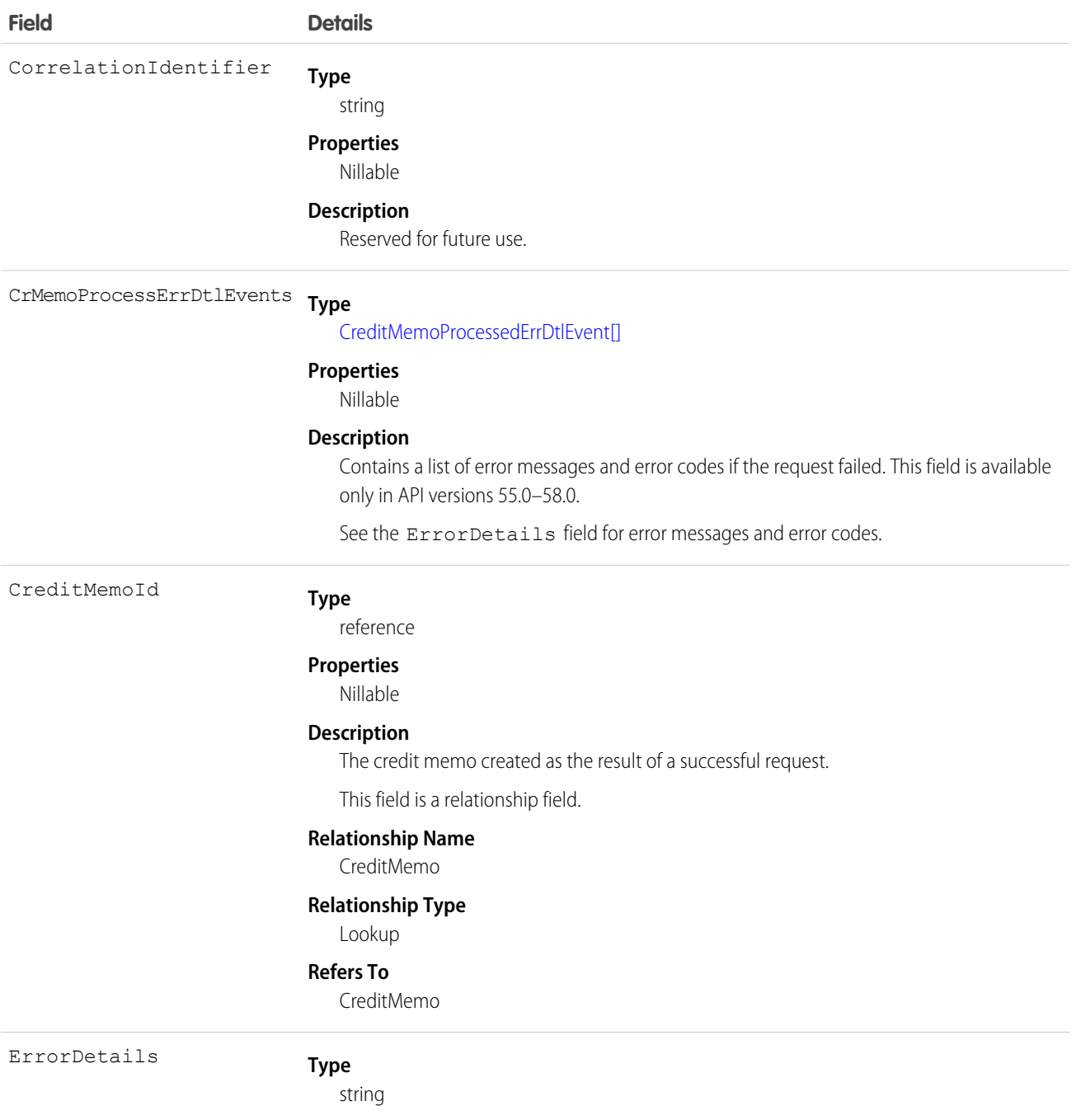

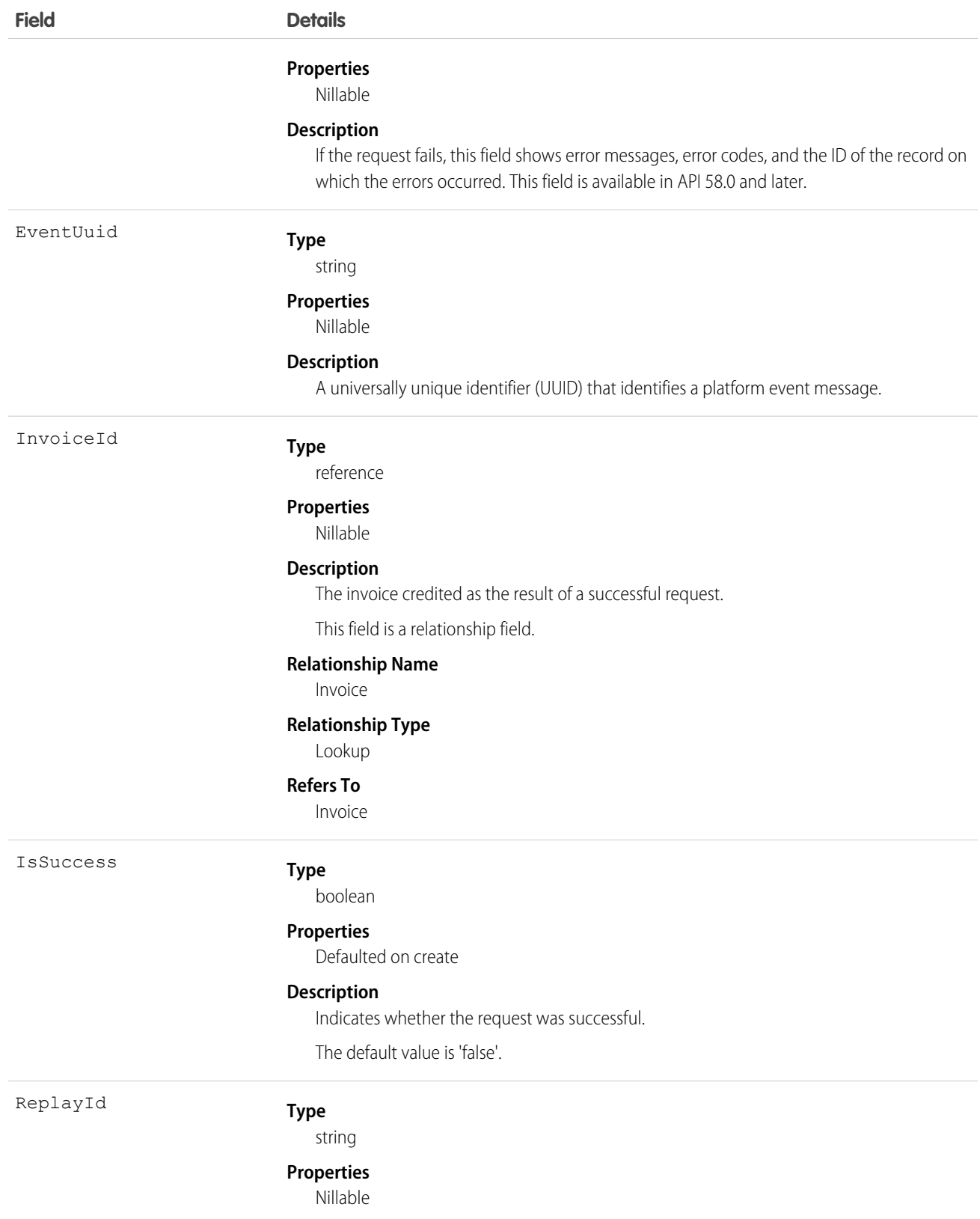

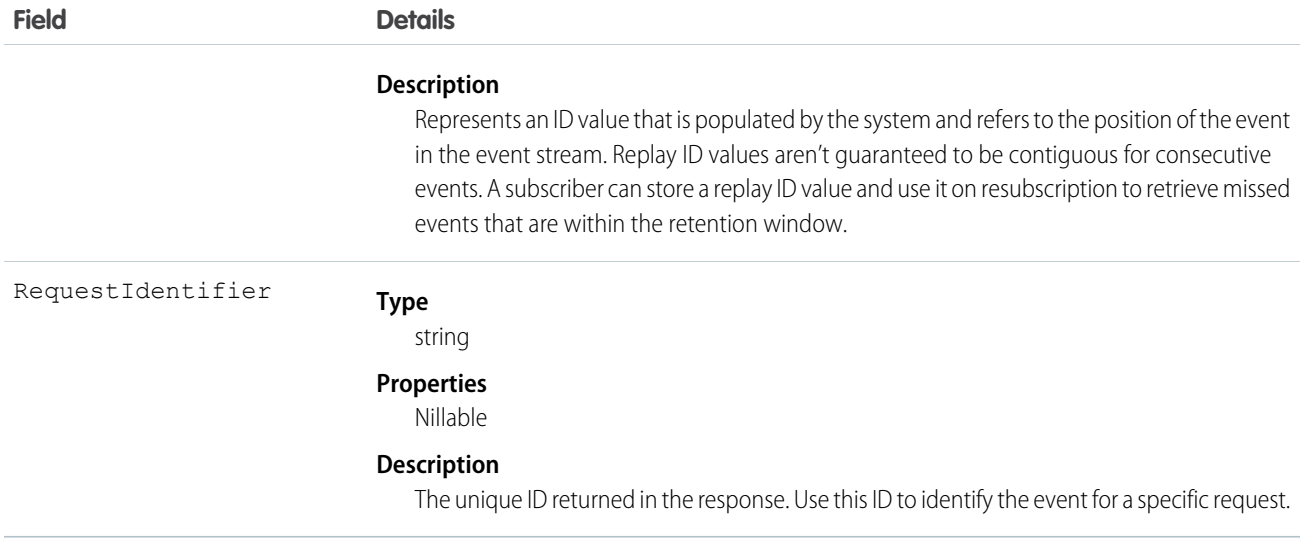

#### IN THIS SECTION:

#### [CrMemoProcessErrDtlEvent](#page-195-0)

Contains information about errors that occurred while creating or applying a credit memo as part of a request. This object is included in a CreditInvoiceProcessedEvent, CreditMemoProcessedEvent, NegInvcLineProcessedEvent, or VoidInvoiceProcessedEvent message. You can't subscribe to CrMemoProcessErrDtlEvent directly. This object is available in API versions 55.0–58.0. In API version 58.0, this field returns a null result. See the ErrorDetails field on the CreditInvoiceProcessedEvent, CreditMemoProcessedEvent, NegInvcLineProcessedEvent, or VoidInvoiceProcessedEvent object for error information.

## CreditMemoProcessedEvent

Notifies subscribers when the process started by the /commerce/invoicing/credit-memos request is complete. This object is available in API version 55.0 and later.

Supported Calls

describeSObjects()

Supported Subscribers

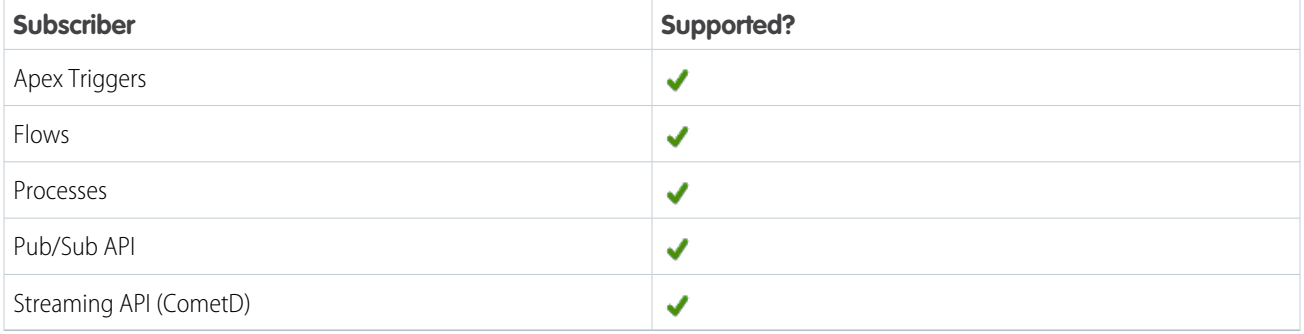

Subscription Channel

/event/CreditMemoProcessedEvent

Event Delivery Allocation Enforced

No

Special Access Rules

This object is available when Subscription Management is enabled.

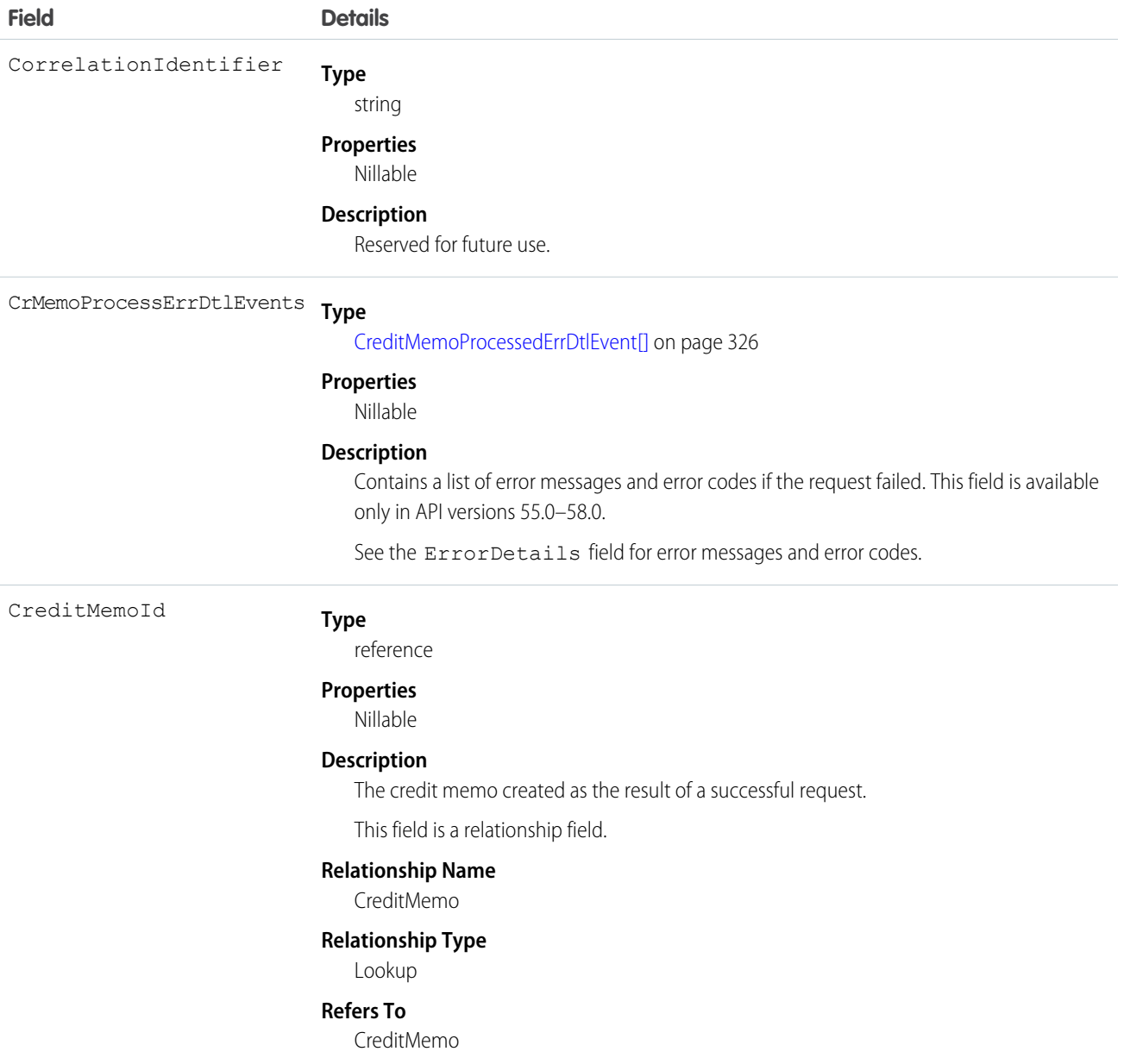

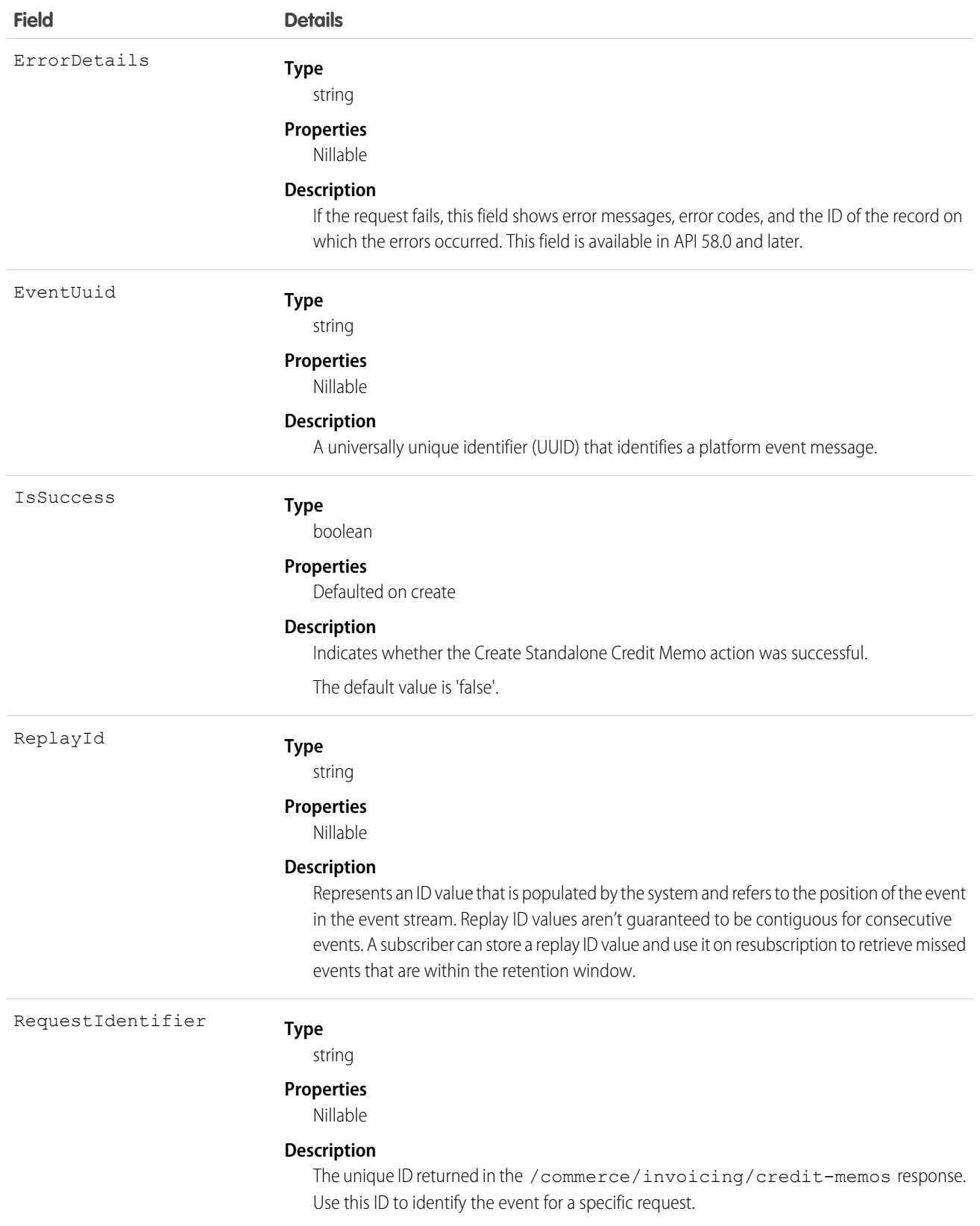

{

}

Example: A user successfully runs a /commerce/invoicing/credit-memos, creates one credit memo, and receives this platform event when the request completes.

```
"IsSuccess": true,
"CrMemoProcessErrDtlEvents": null,
"CreatedById": "005RO000000g4LYYAY",
"CorrelationIdentifier": "50gRO0000000jxc",
"CreatedDate": "2023-03-17T15:09:18Z",
"ErrorDetails": "[]",
"InvoiceId": "3ttRO0000006839YAA",
"CreditMemoId": "50gRO0000000jxcYAA",
"RequestIdentifier": "d488e070-0fd8-4cde-a9fd-d7ca38d040f5"
```
Example: A user runs a /commerce/invoicing/invoices/{invoiceId}/actions/credit request, which fails because the credit memo's amount is greater than the invoice's balance.

```
{
 "IsSuccess": false,
 "CrMemoProcessErrDtlEvents": null,
 "CreatedById": "005RO000000g4LYYAY",
 "CorrelationIdentifier": "50gRO0000000jzi",
 "CreatedDate": "2023-03-17T22:55:11Z",
   "ErrorDetails": "[{
"ErrorSourceId": "50gRO0000000jzi",
"ErrorCode": "RECORD UPDATE FAILED",
"ErrorMessage": "An error occurred while updating the credit memo status to POSTED:
Child events testing - fail updating credit memo status to posted Failed object Ids :
50gRO0000000jzi"
}]",
 "CreditMemoId": "50gRO0000000jziYAA",
 "RequestIdentifier": "9123a706-4a64-4beb-8942-4eb5abd1e59f"
},
```
#### CrMemoProcessErrDtlEvent

Contains information about errors that occurred while creating or applying a credit memo as part of a request. This object is included in a CreditInvoiceProcessedEvent, CreditMemoProcessedEvent, NegInvcLineProcessedEvent, or VoidInvoiceProcessedEvent message. You can't subscribe to CrMemoProcessErrDtlEvent directly. This object is available in API versions 55.0–58.0. In API version 58.0, this field returns a null result. See the ErrorDetails field on the CreditInvoiceProcessedEvent, CreditMemoProcessedEvent, NegInvcLineProcessedEvent, or VoidInvoiceProcessedEvent object for error information.

Supported Calls describeSObjects()

Special Access Rules

This object is available when Subscription Management is enabled.

#### Fields

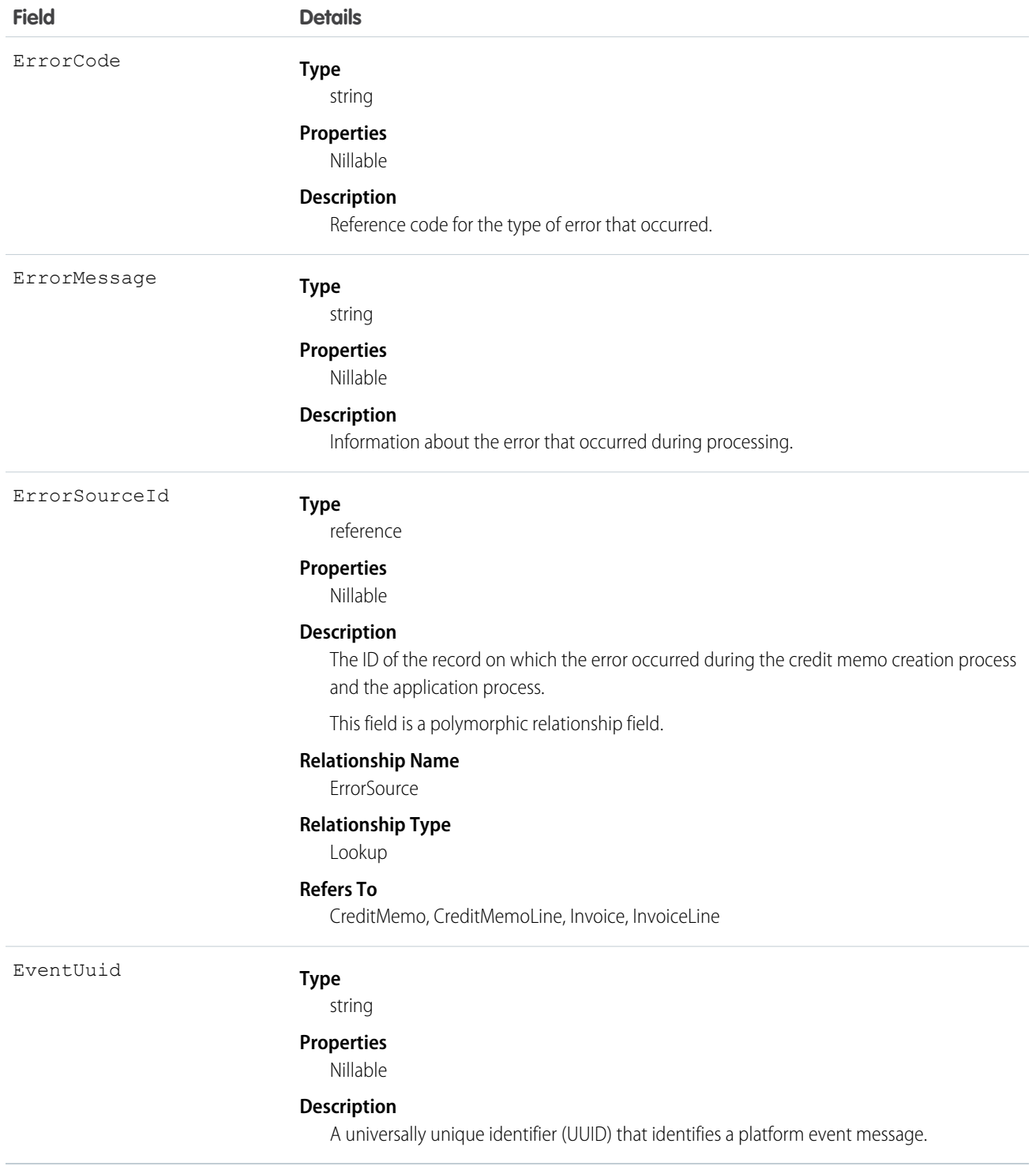

# PaymentCreationEvent

Notifies subscribers when the process started by the /actions/standard/paymentSale request is complete. This object is available in API version 55.0 and later.

Supported Calls

describeSObjects()

Supported Subscribers

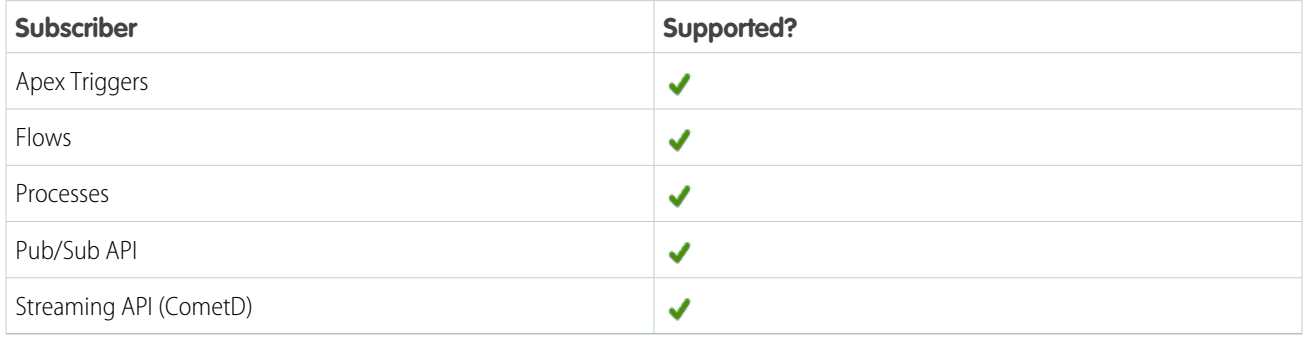

Subscription Channel

/event/PaymentCreationEvent

Event Delivery Allocation Enforced

No

Special Access Rules

To access Commerce Payments entities, your org must have a Salesforce Order Management license with the Payment Platform org permission activated. Commerce Payments entities are available only in Lightning Experience.

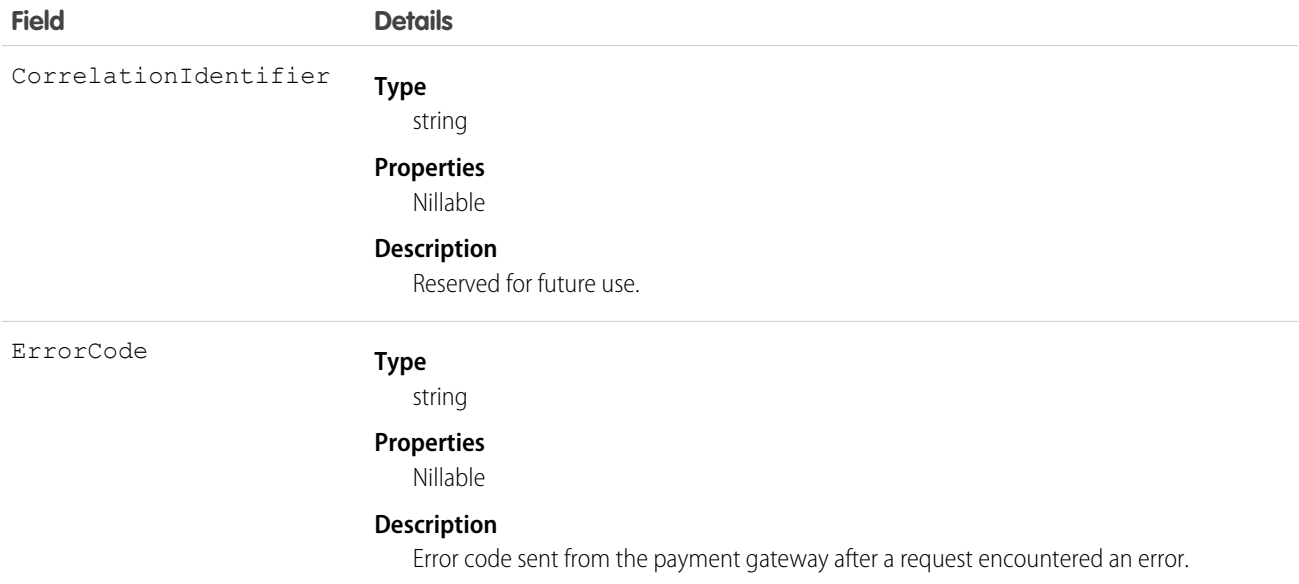

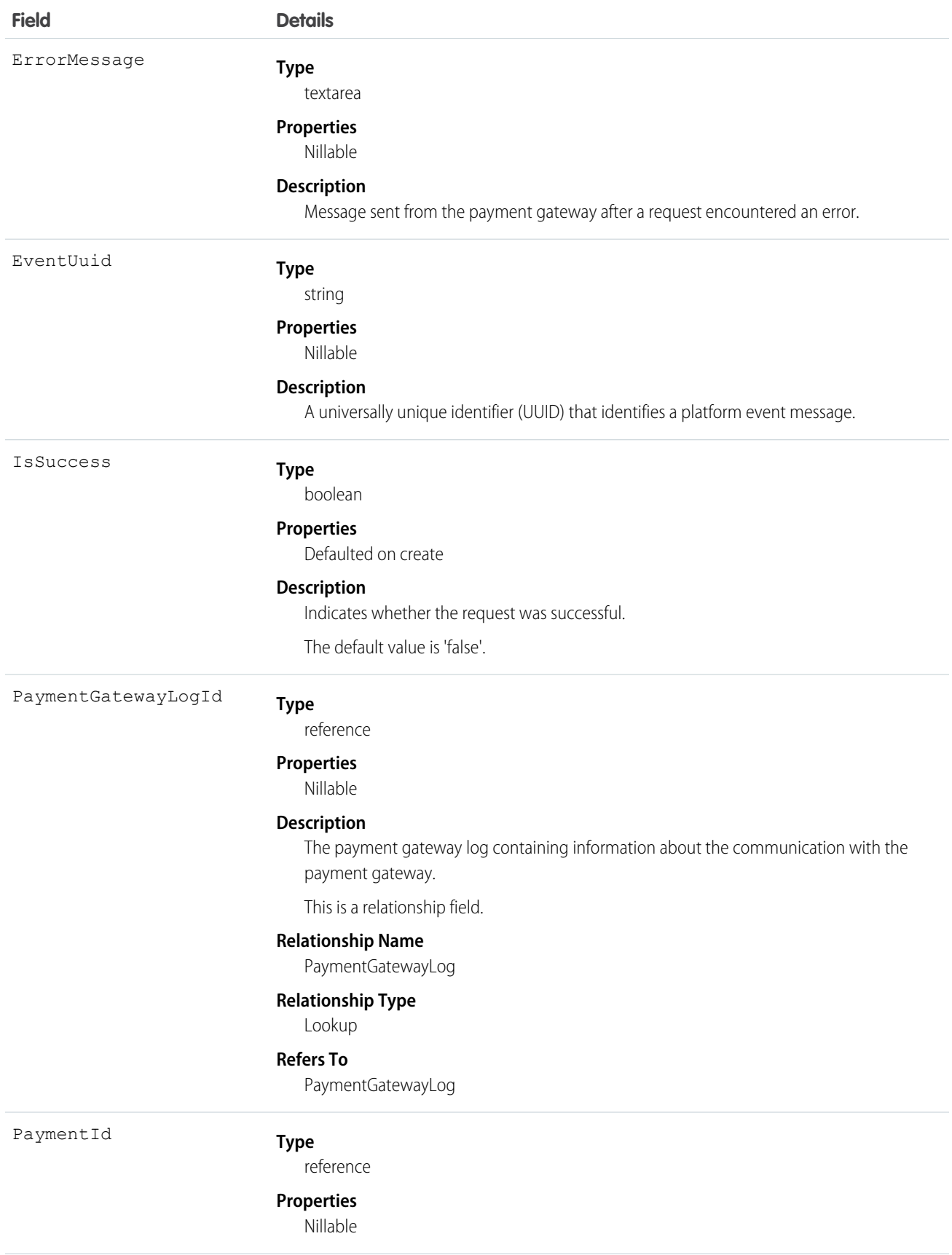

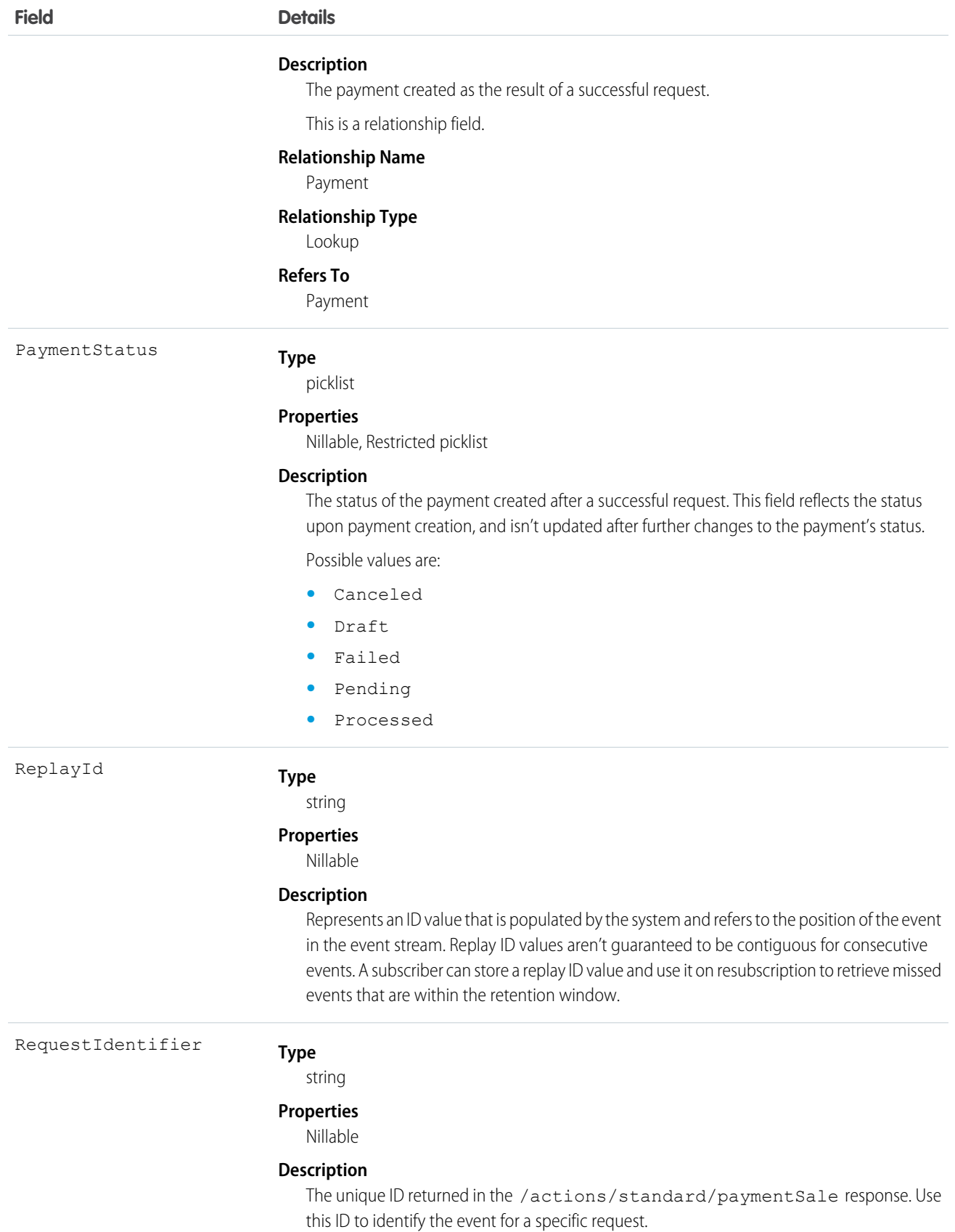

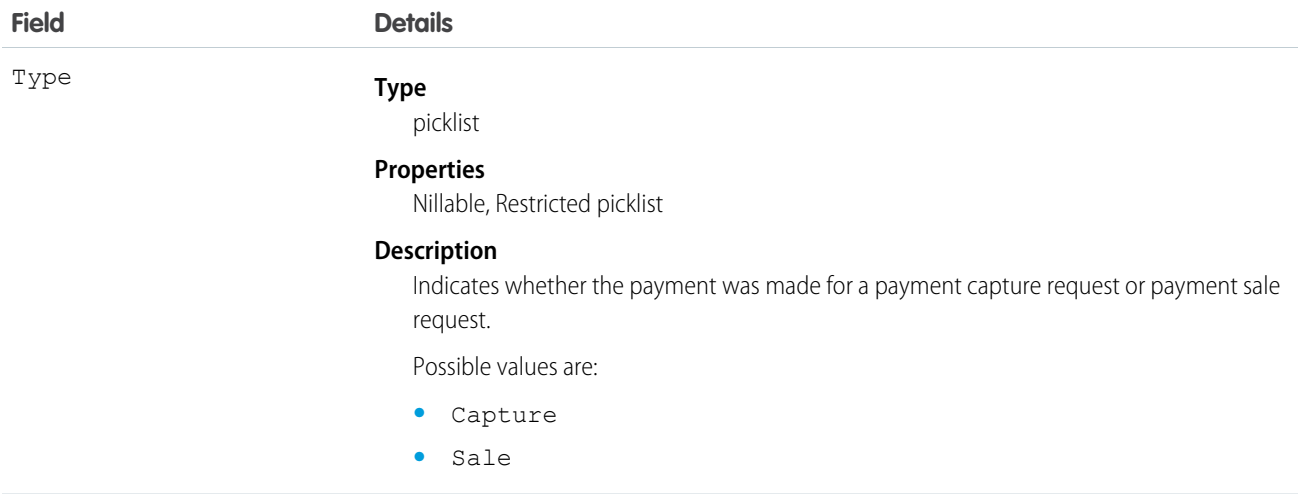

## VoidInvoiceProcessedEvent

Notifies subscribers when the process started by the /commerce/invoicing/invoices/{invoiceId}/actions/void request is complete. The request attempts to void an invoice by crediting an invoice and changing its status to Voided, which prevents further changes. This object is available in API version 55.0 and later. This object is available in API version 55.0 and later.

Supported Calls

describeSObjects()

Supported Subscribers

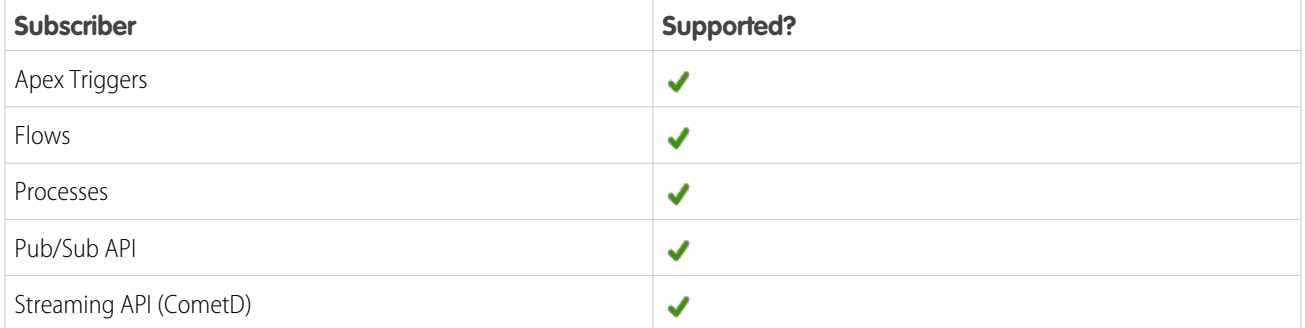

#### Subscription Channel

# /event/VoidInvoiceProcessedEvent

Event Delivery Allocation Enforced

No

#### Special Access Rules

This object is available when Subscription Management is enabled.

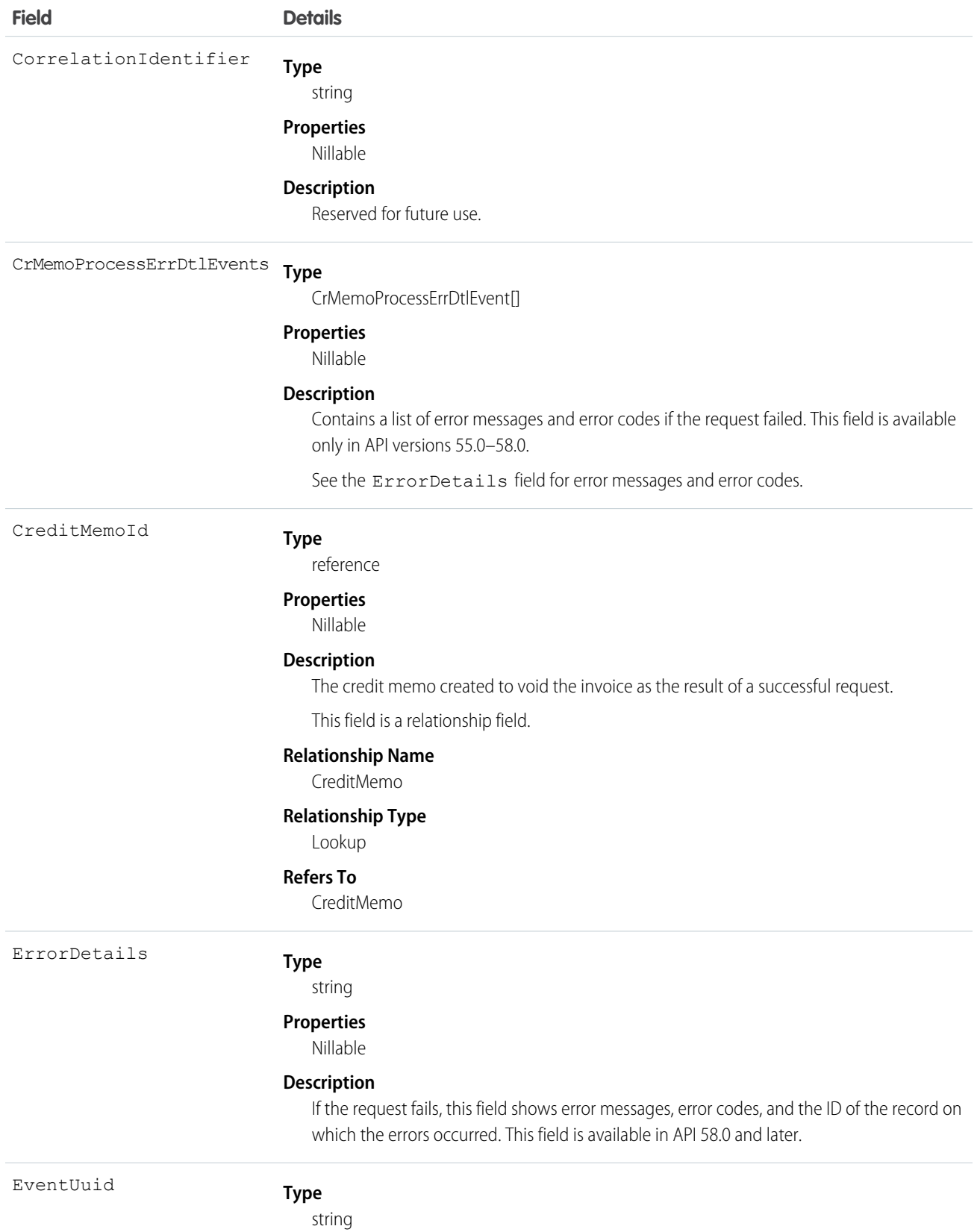

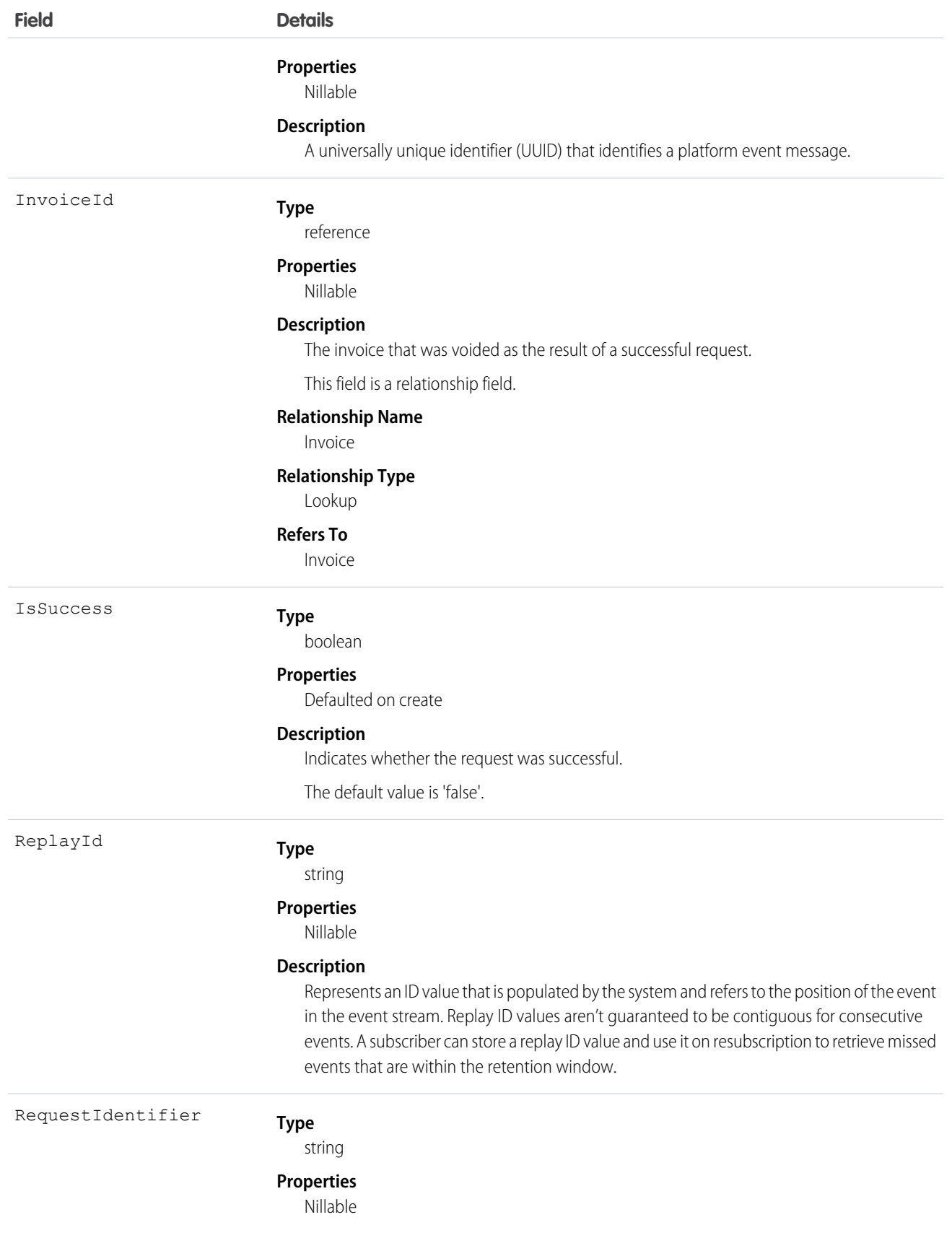

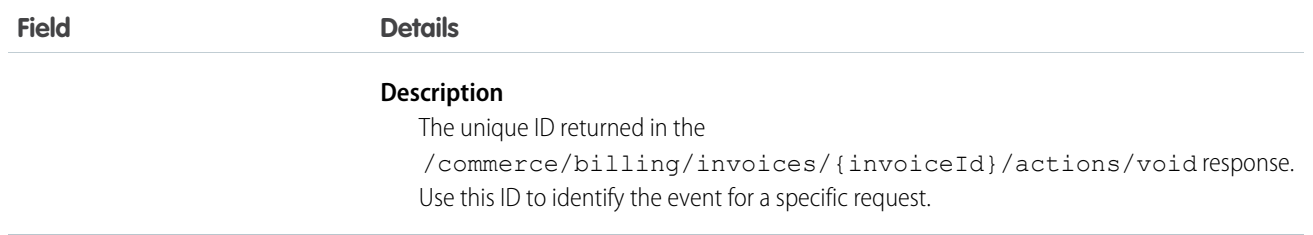

## **FileEvent**

Tracks when a user downloads a document. This information includes events performed on files. This object is available in API version 57.0 and later.

#### Supported Calls

describeSObjects()

## Supported Subscribers

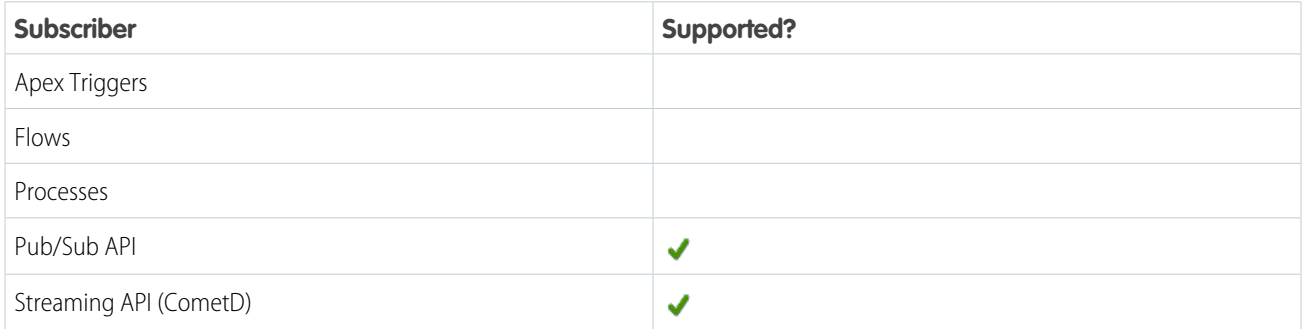

#### Subscription Channel

/event/FileEvent

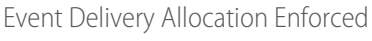

No

Special Access Rules

Accessing this object requires either the Salesforce Shield or Event Monitoring add-on subscription and the View Real-Time Event Monitoring Data user permission.

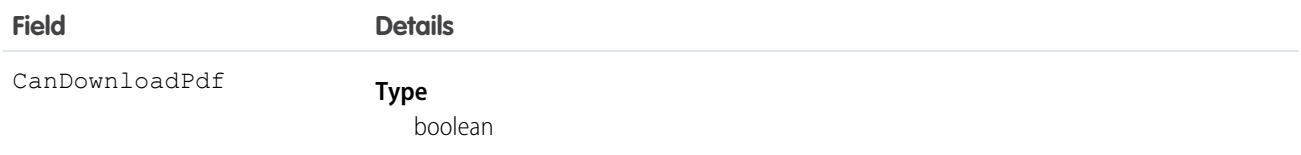

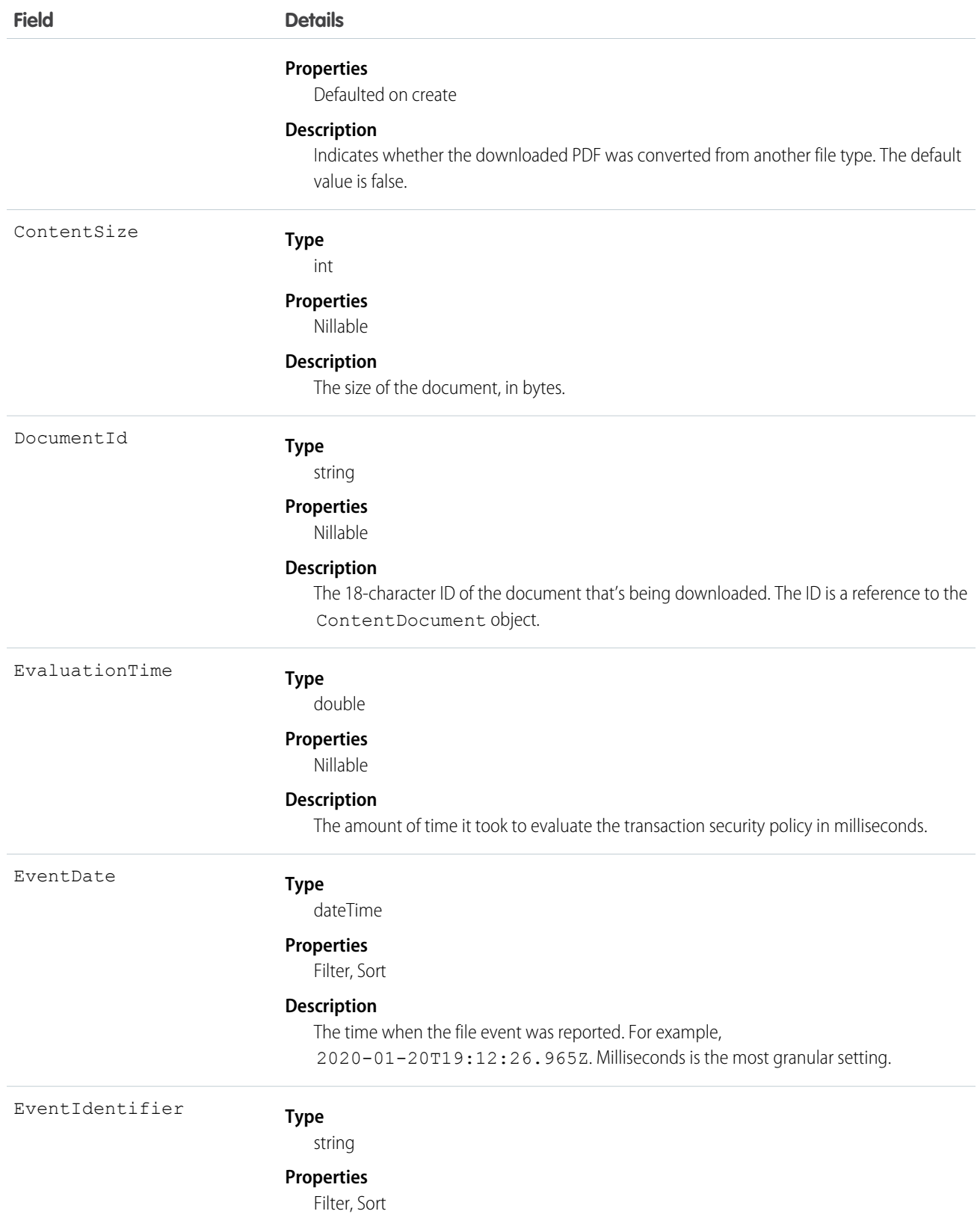

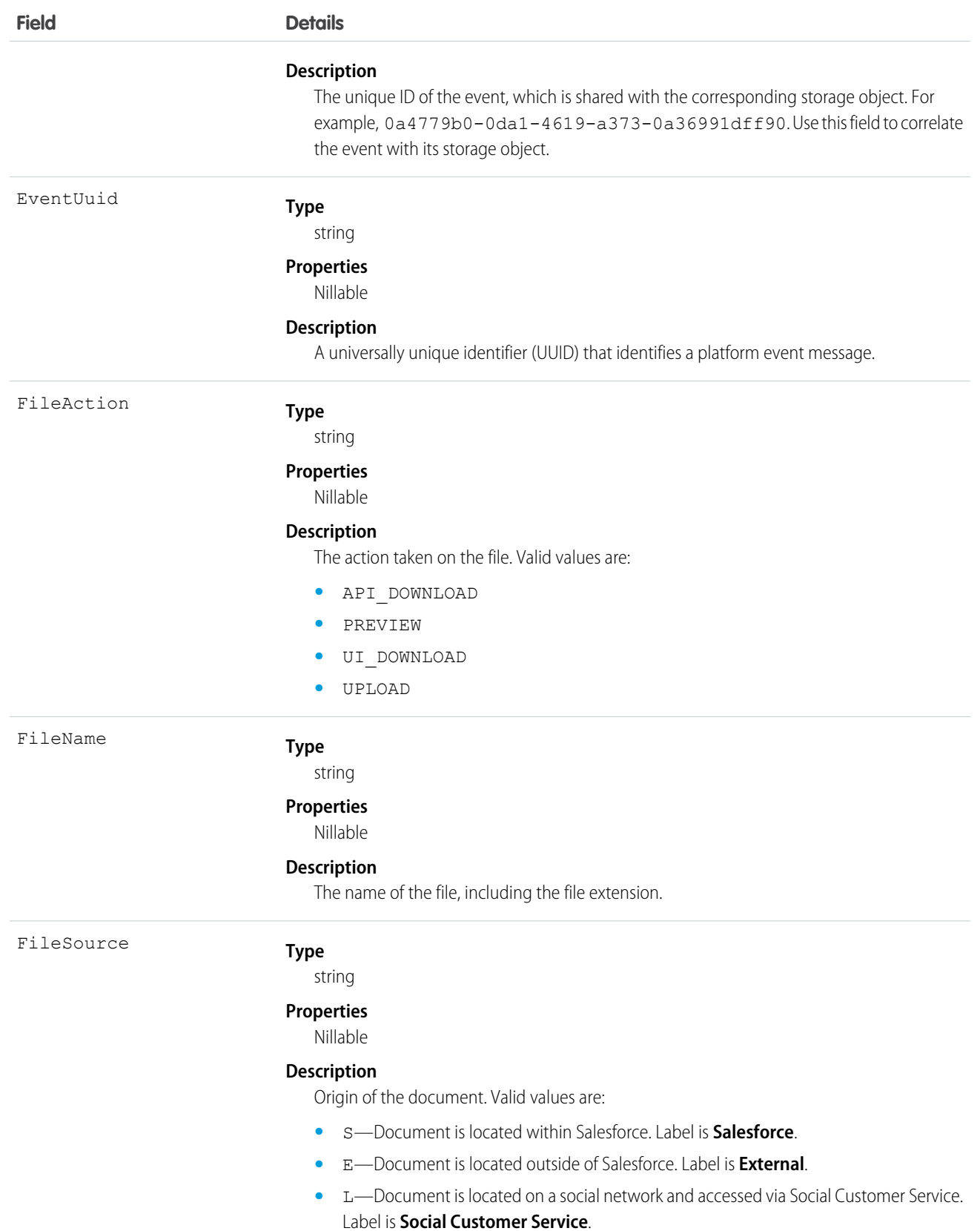

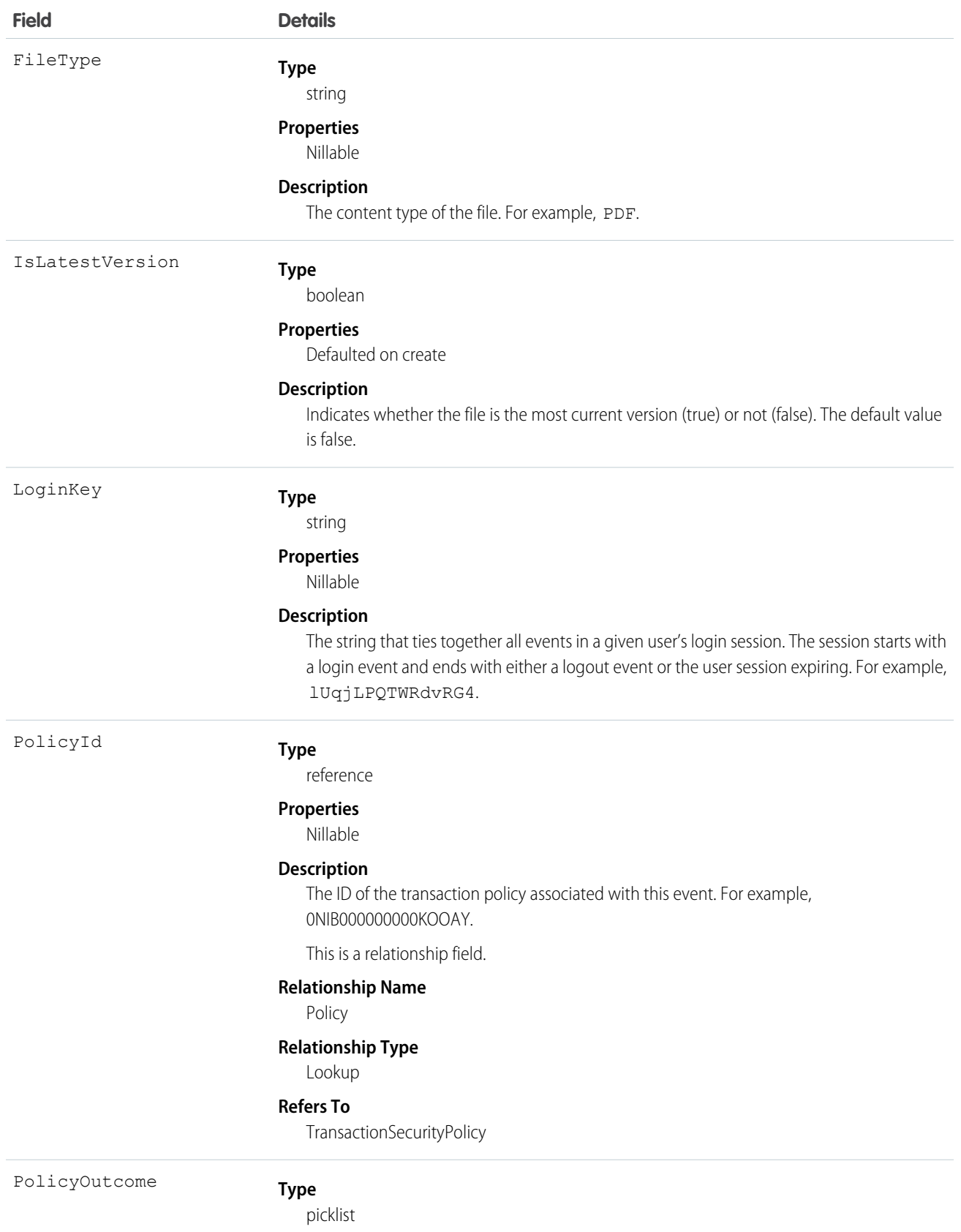

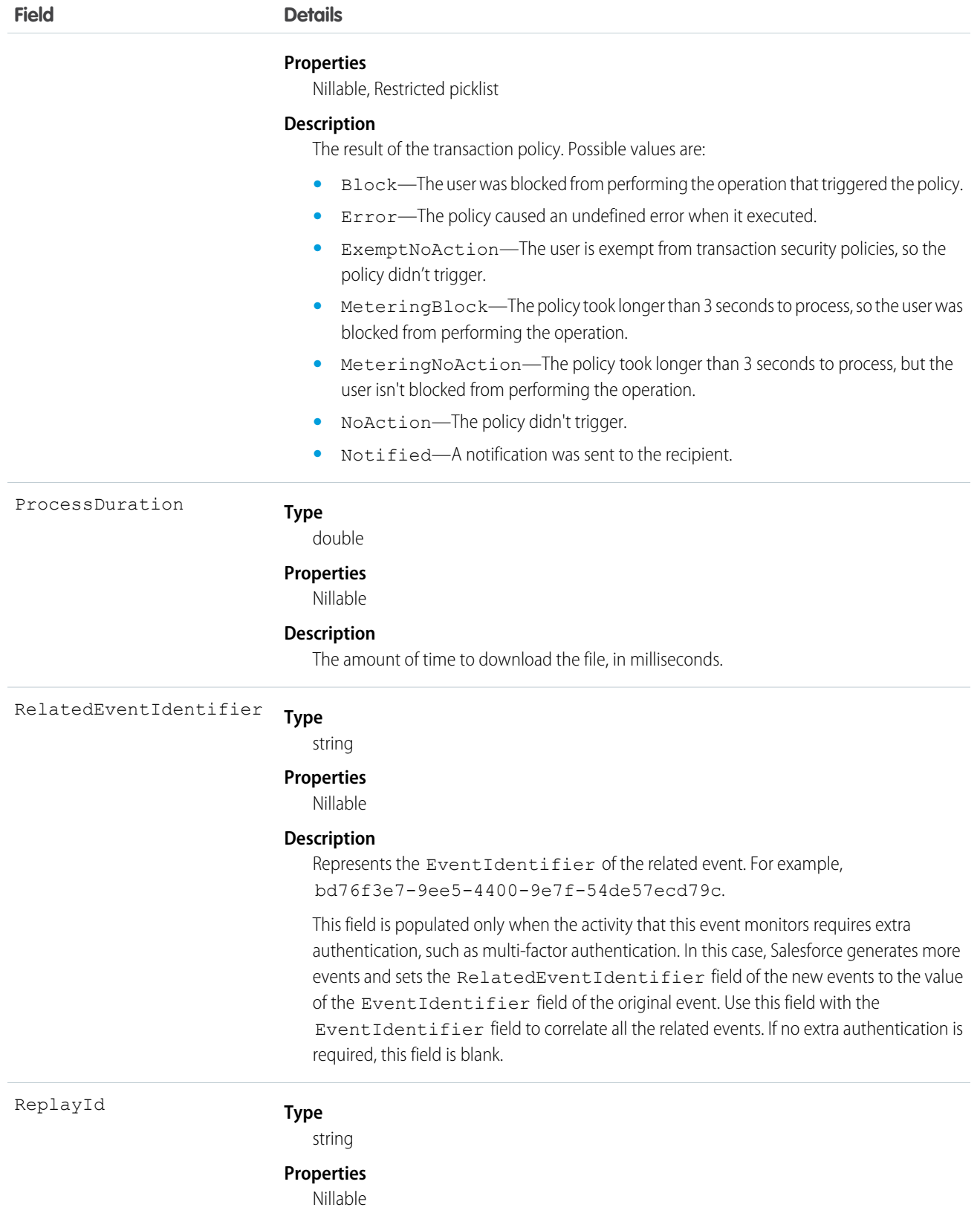

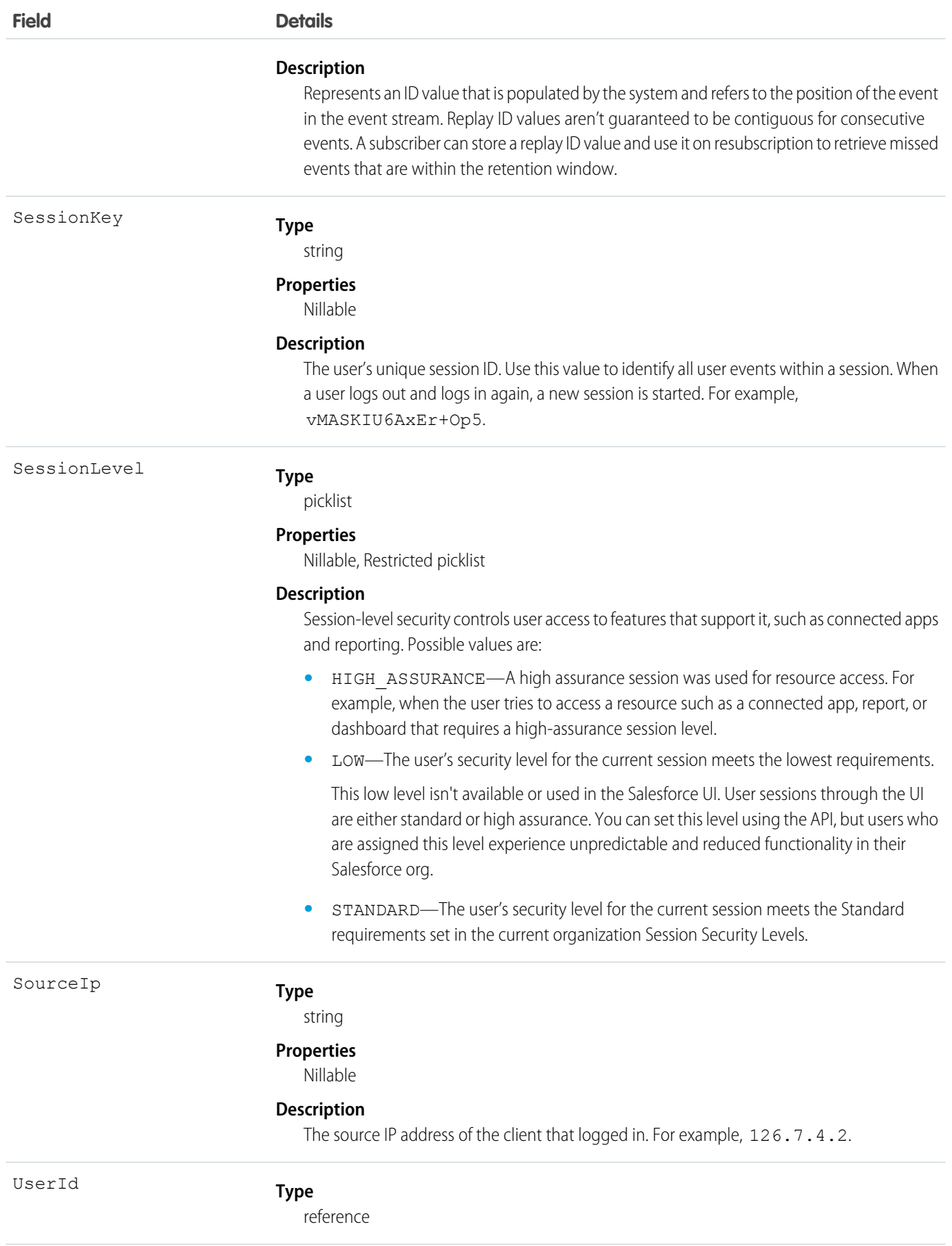

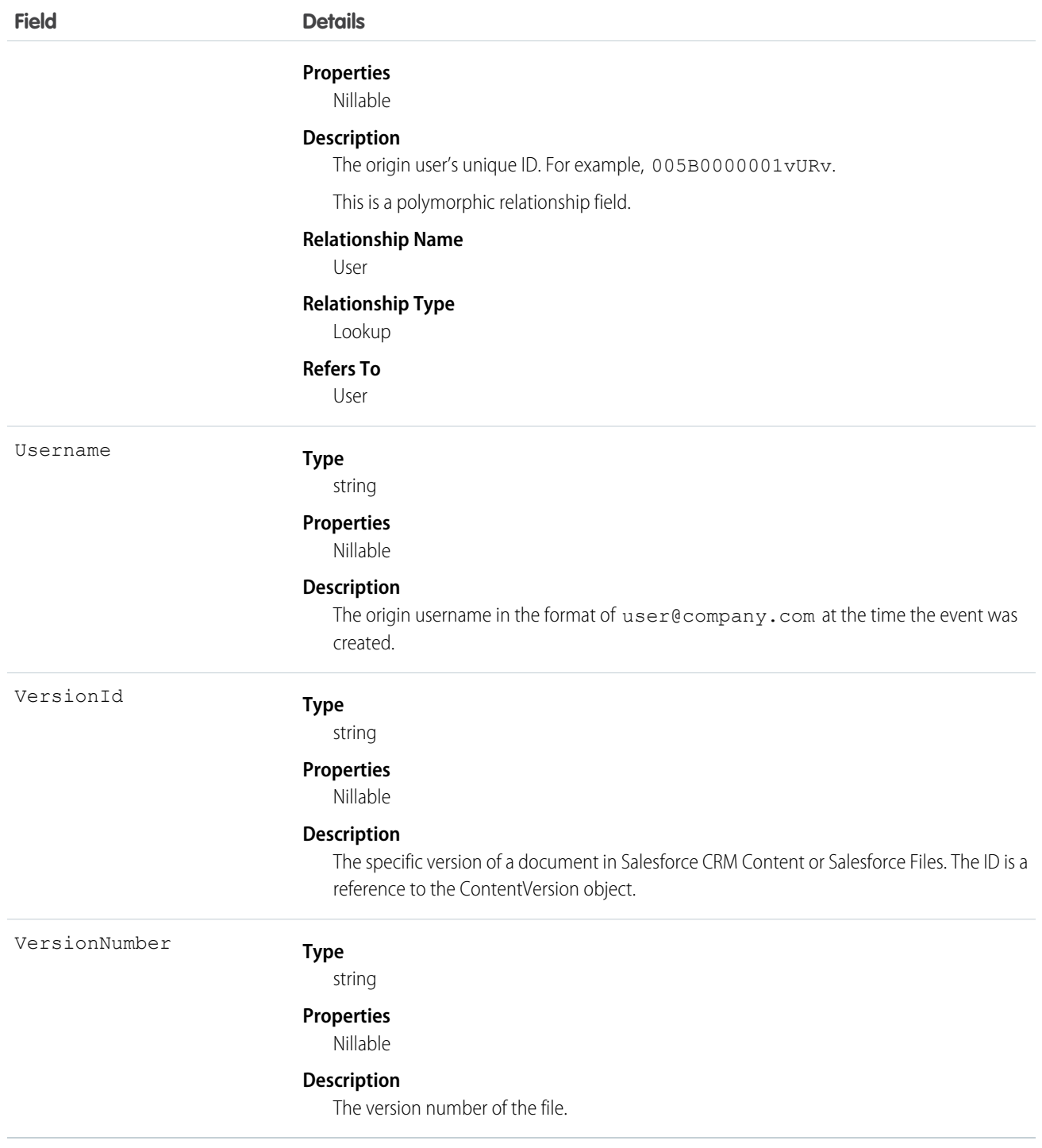

# FileEventStore

Tracks when a user downloads, previews, or uploads a file. FileEventStore is a big object that stores the event data of FileEvent. This object is available in API version 57.0 and later.

Supported Calls

describeSObjects(), query()

Special Access Rules

Accessing this object requires either the Salesforce Shield or Event Monitoring add-on subscription and the View Real-Time Event Monitoring Data user permission.

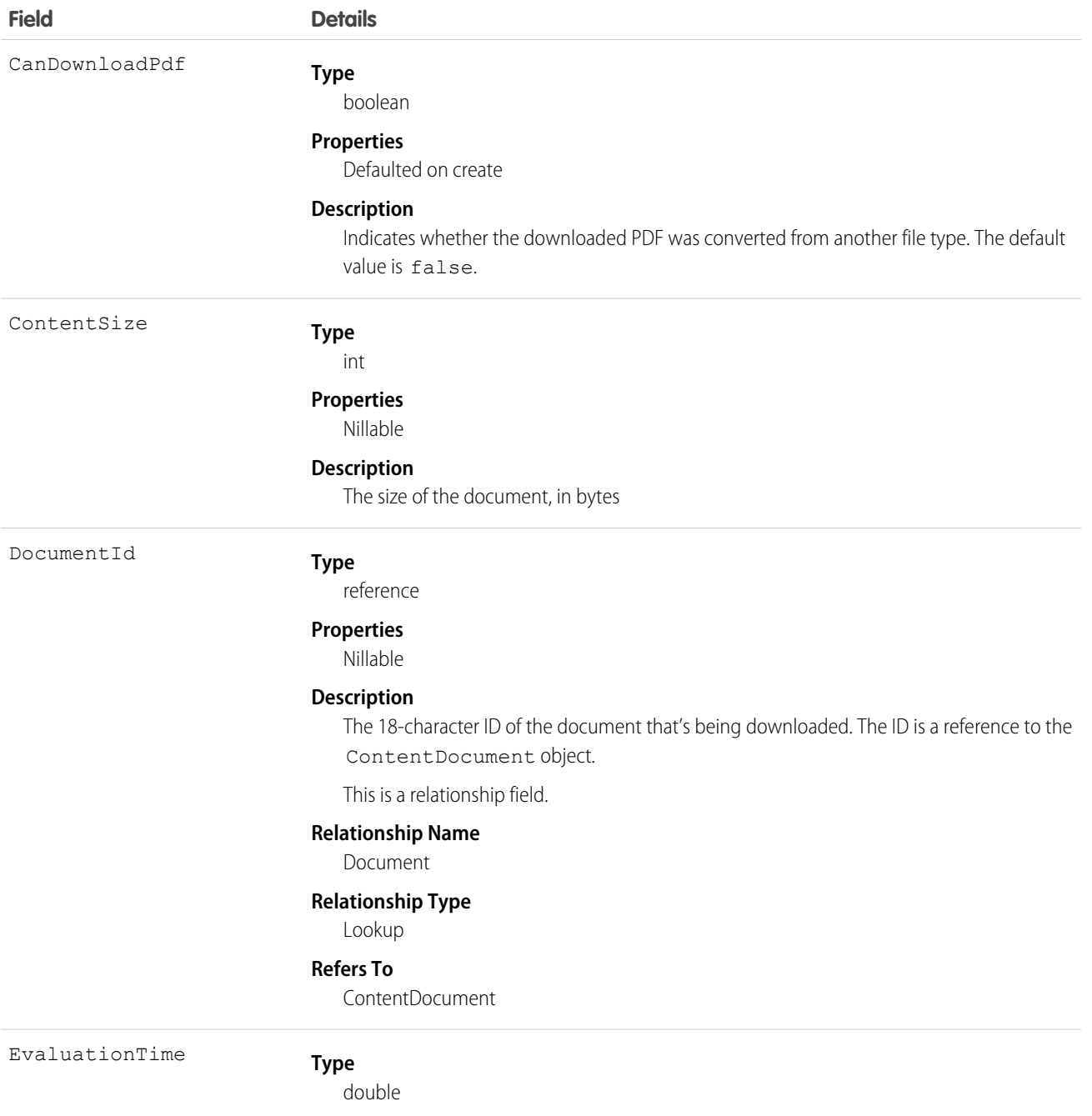

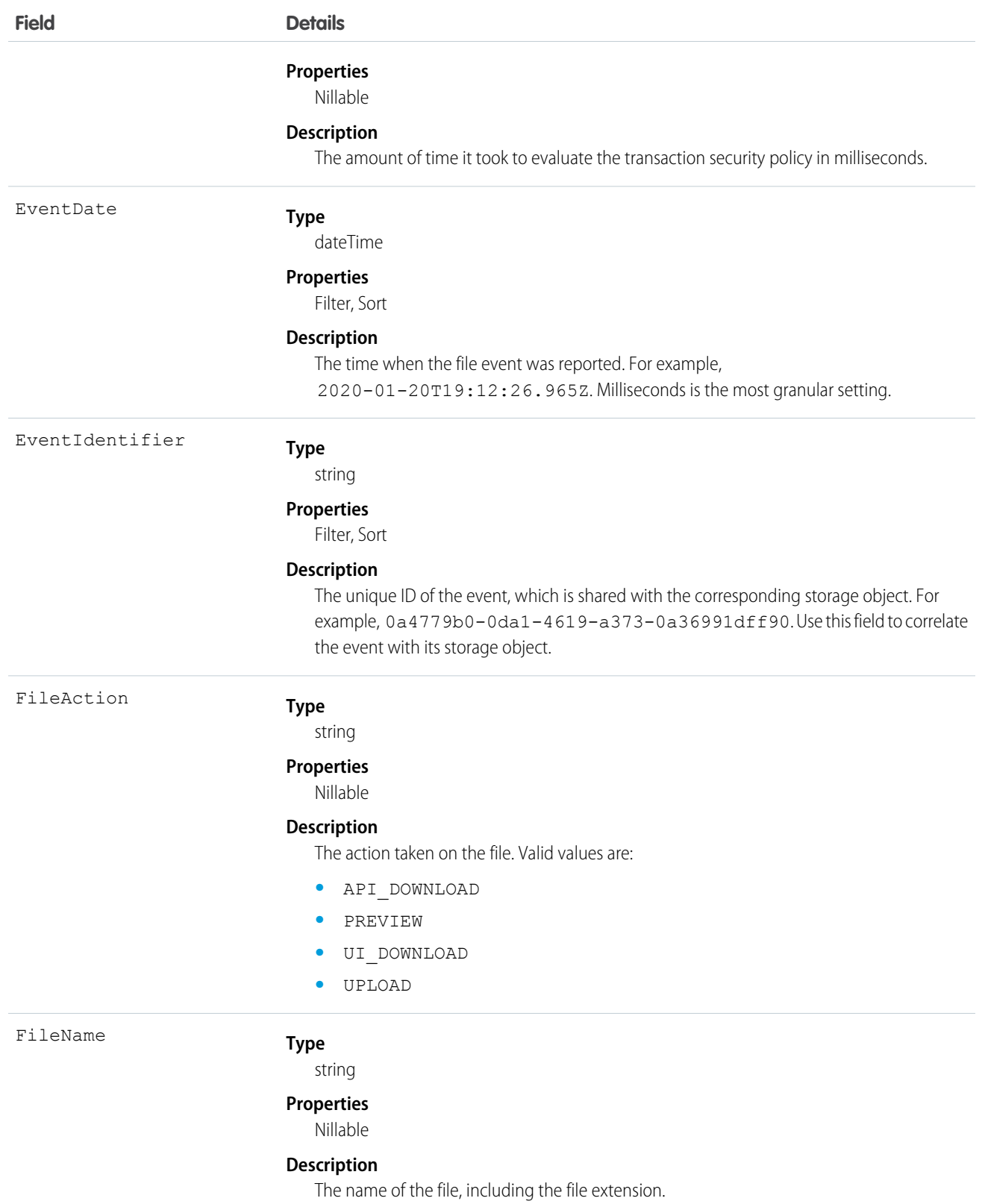

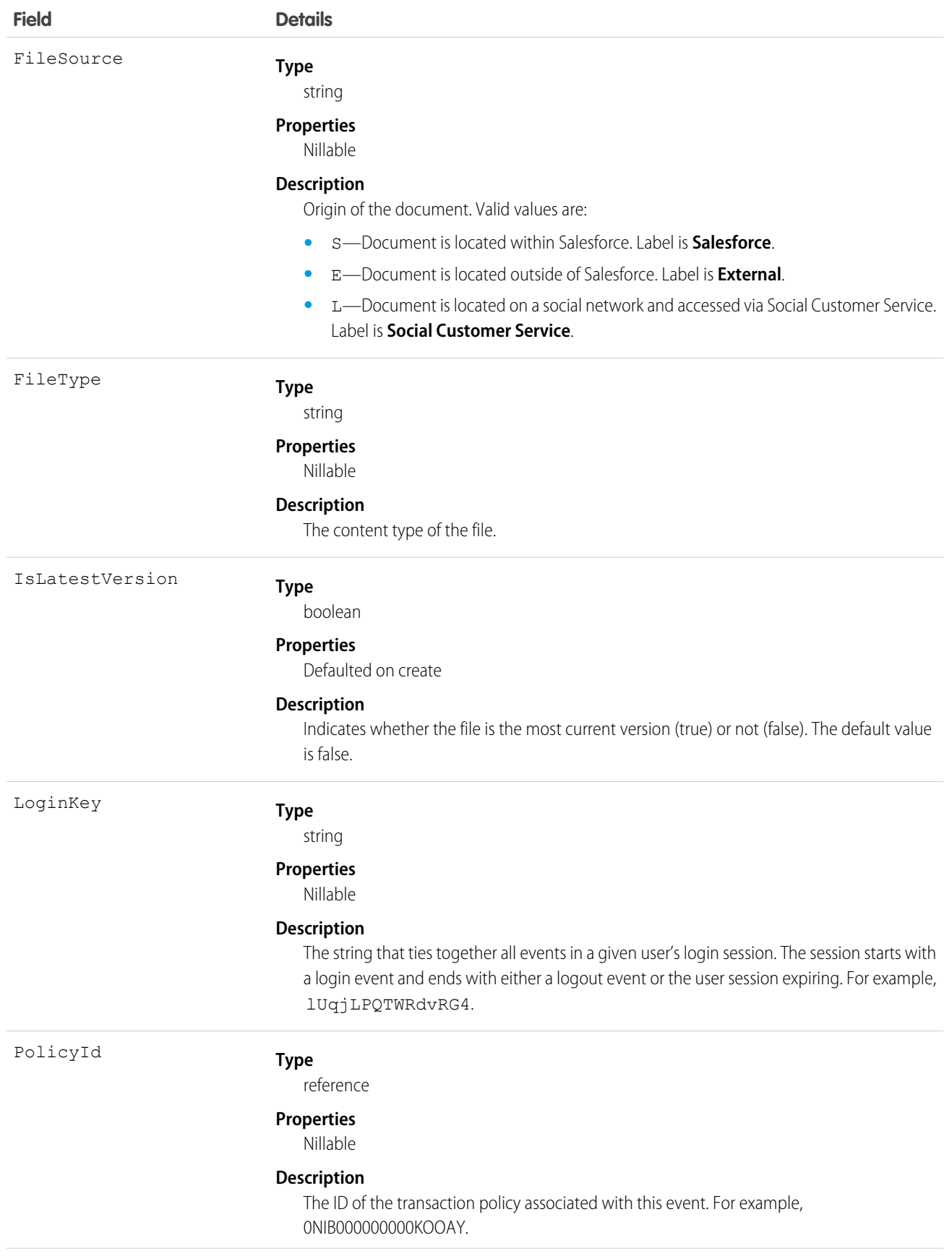

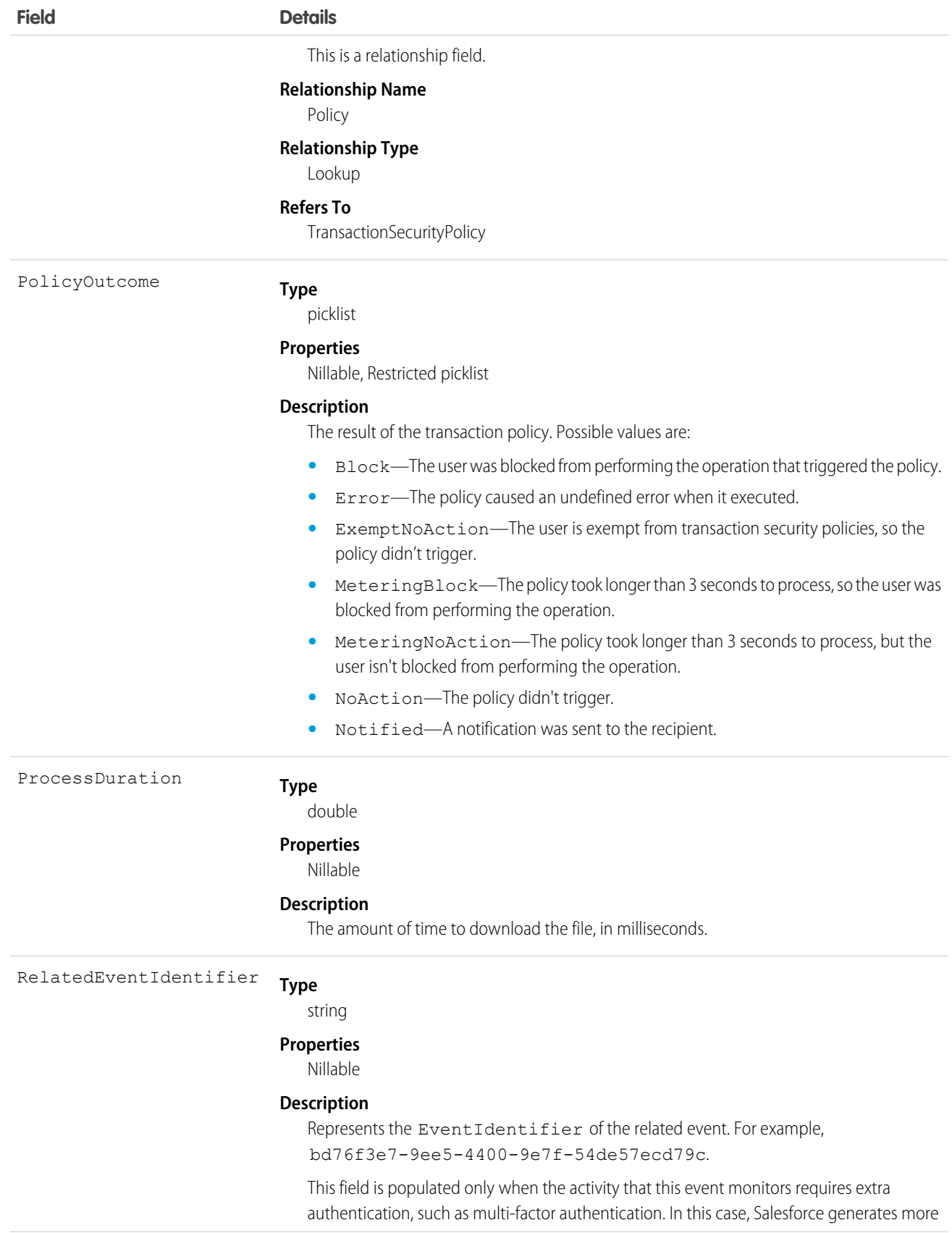

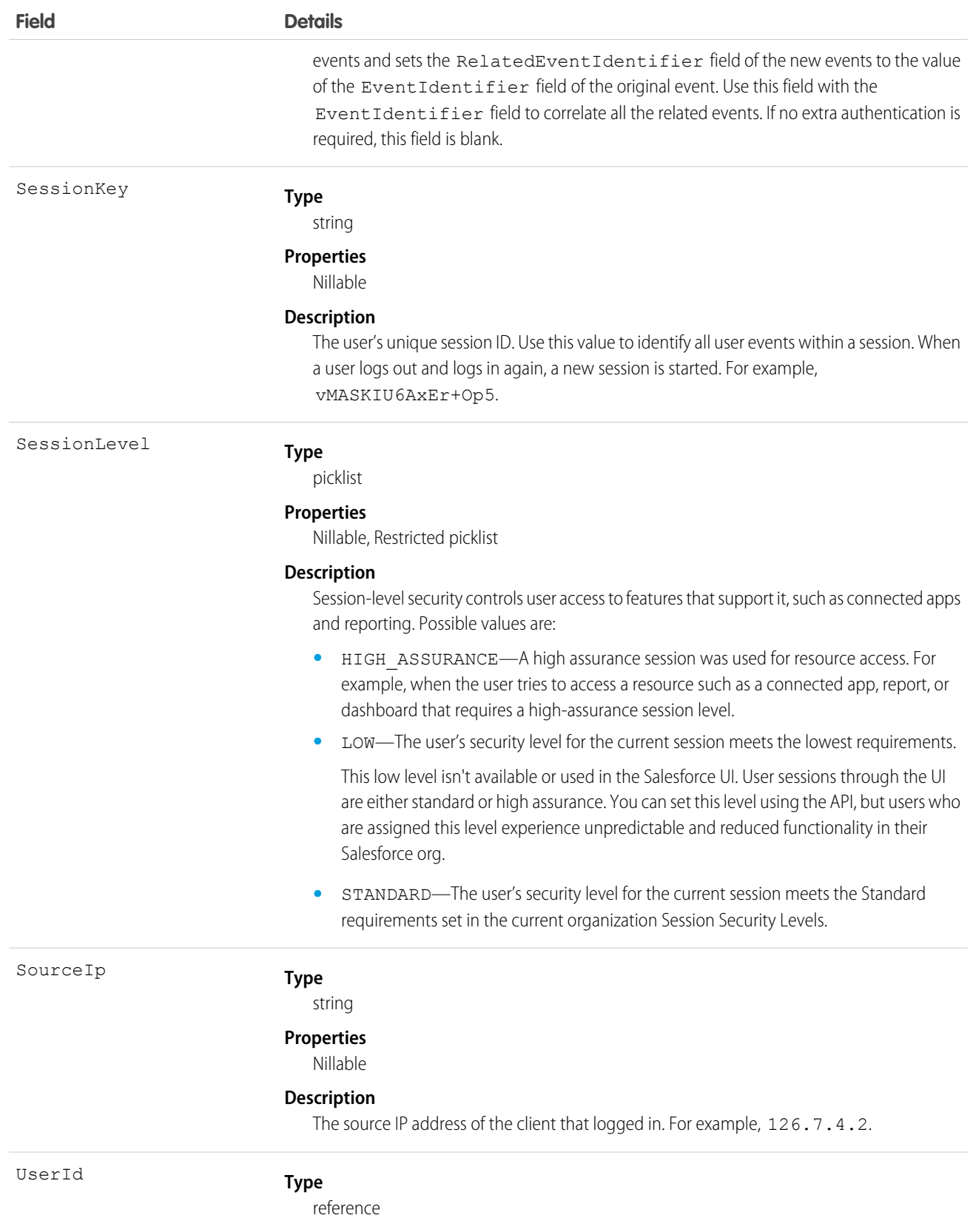

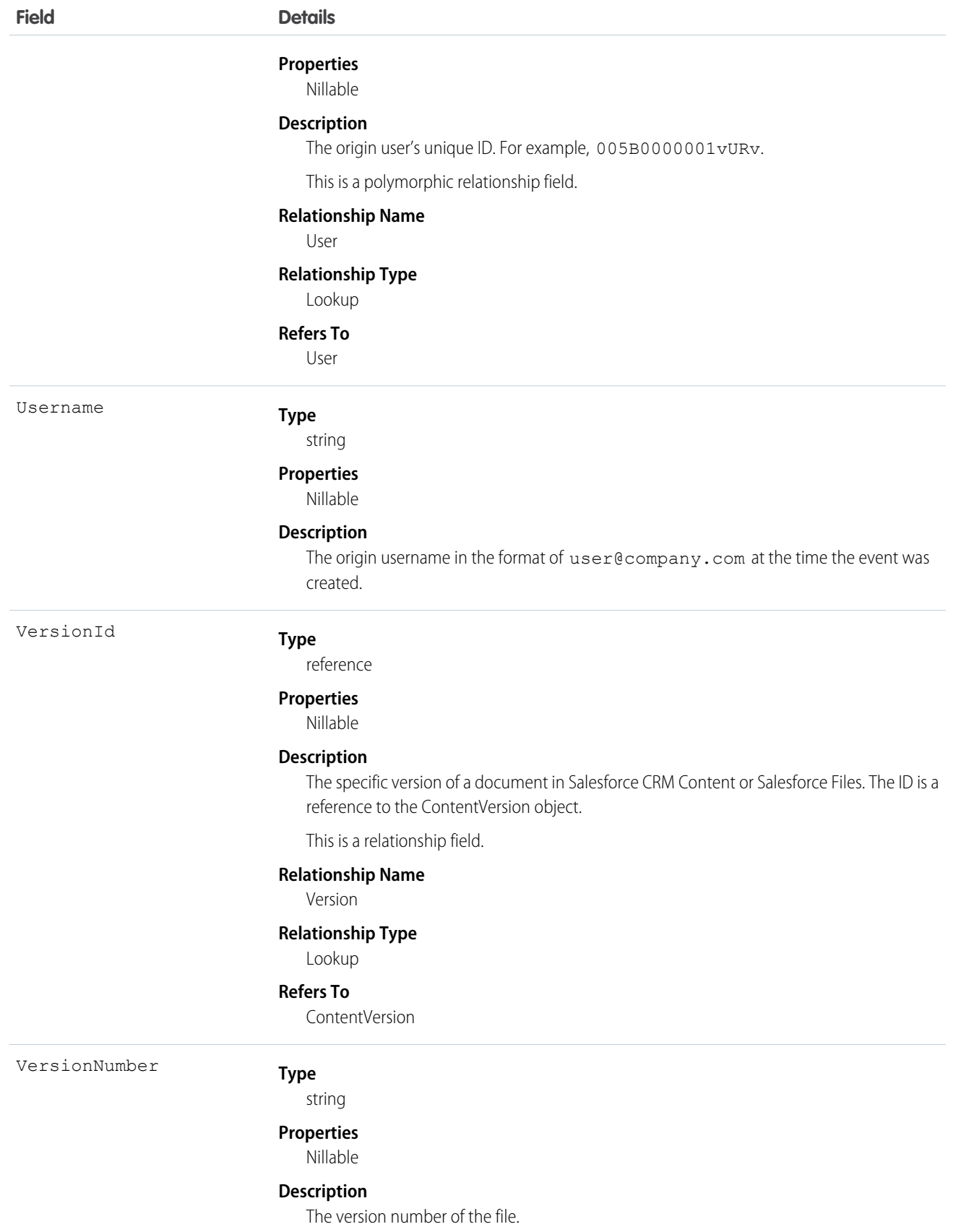

## IdentityProviderEventStore

Tracks problems and successes with inbound SAML or OpenID Connect authentication requests from another app provider. It also records outbound SAML responses when Salesforce is acting as an identity provider. IdentityProviderEventStore is a big object. This object is available in API version 51.0 and later.

Supported Calls

describeSObjects(), query()

Special Access Rules

Accessing this object requires either the Salesforce Shield or Salesforce Event Monitoring add-on subscription and the View Real-Time Event Monitoring Data user permission.

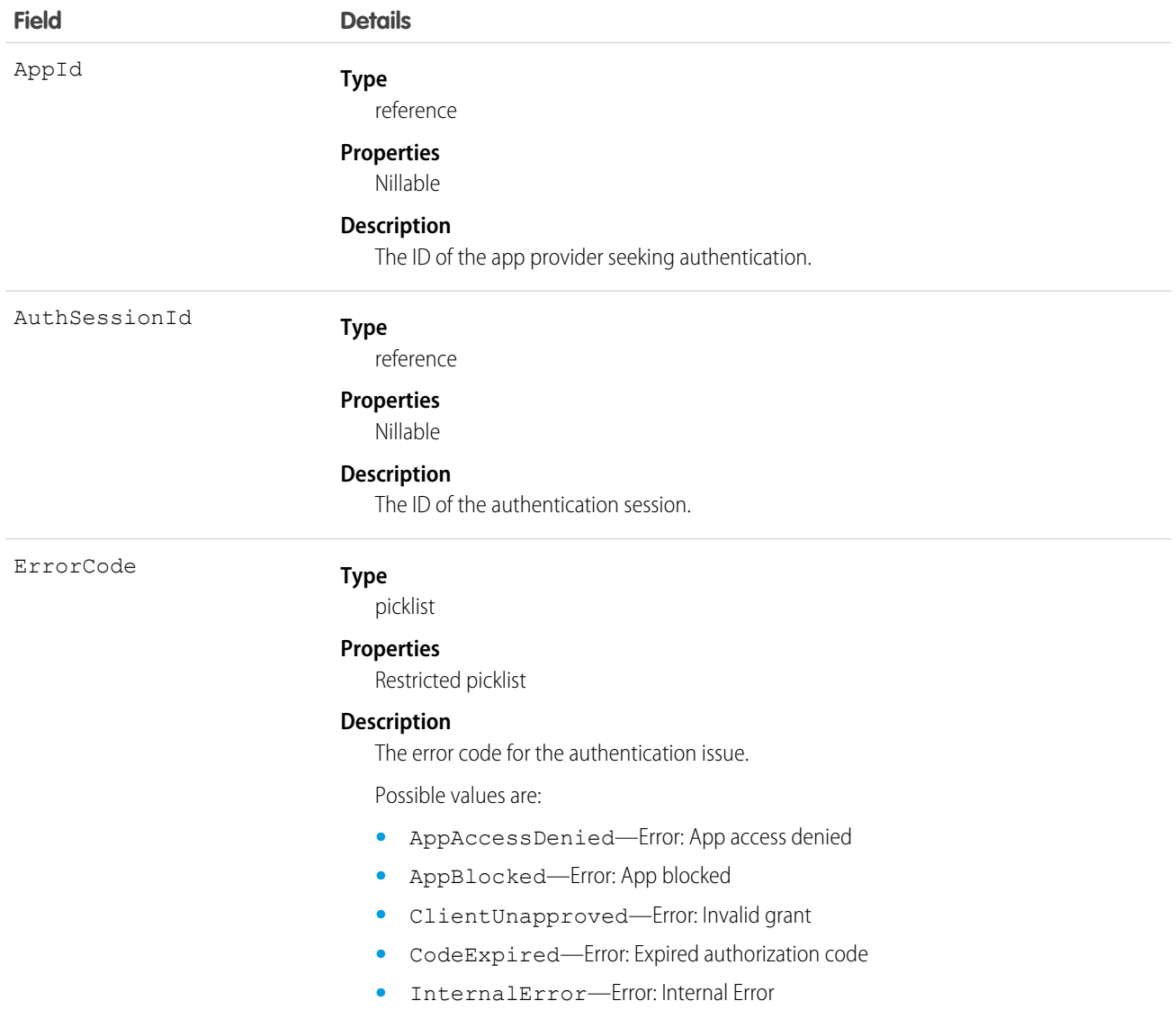

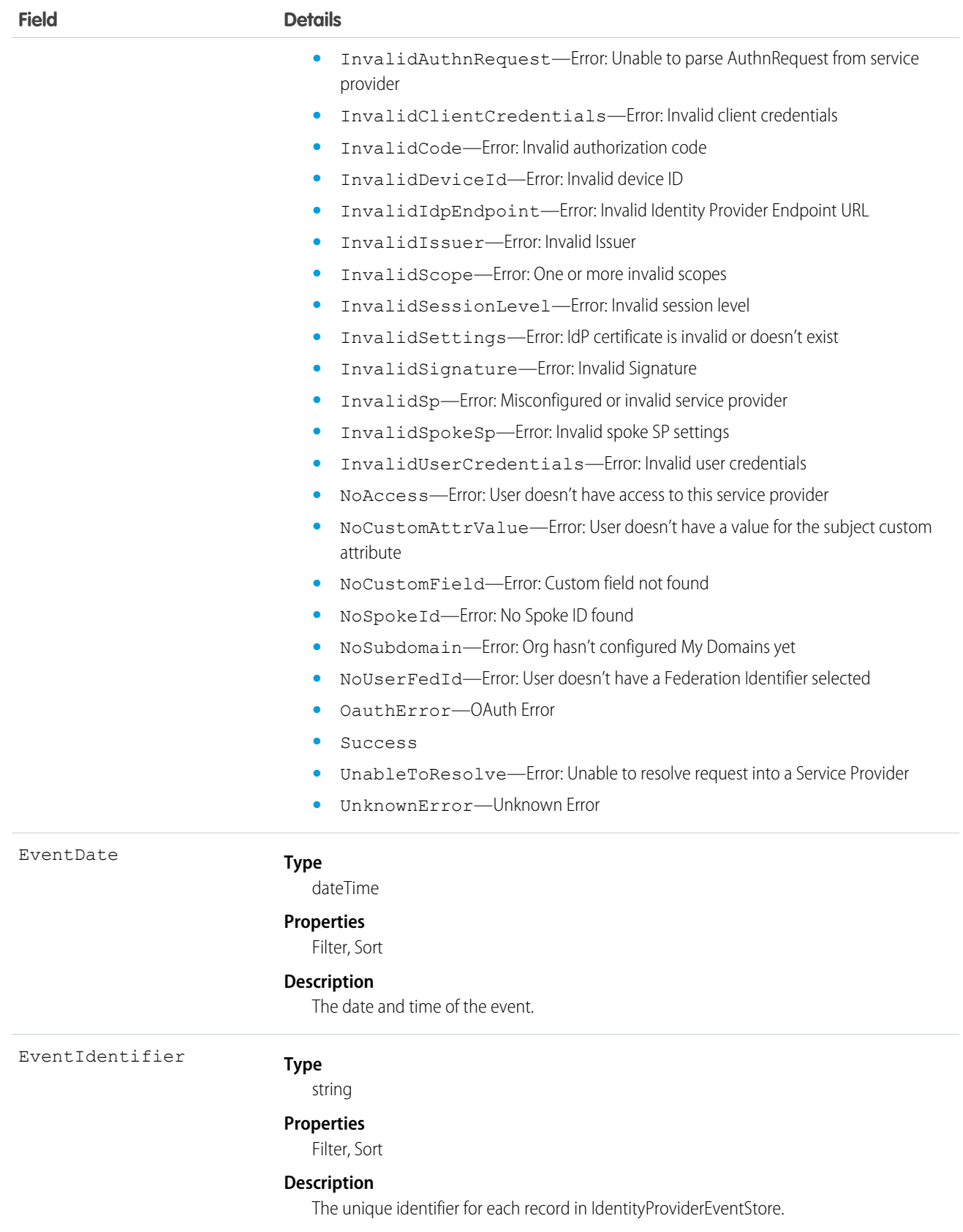

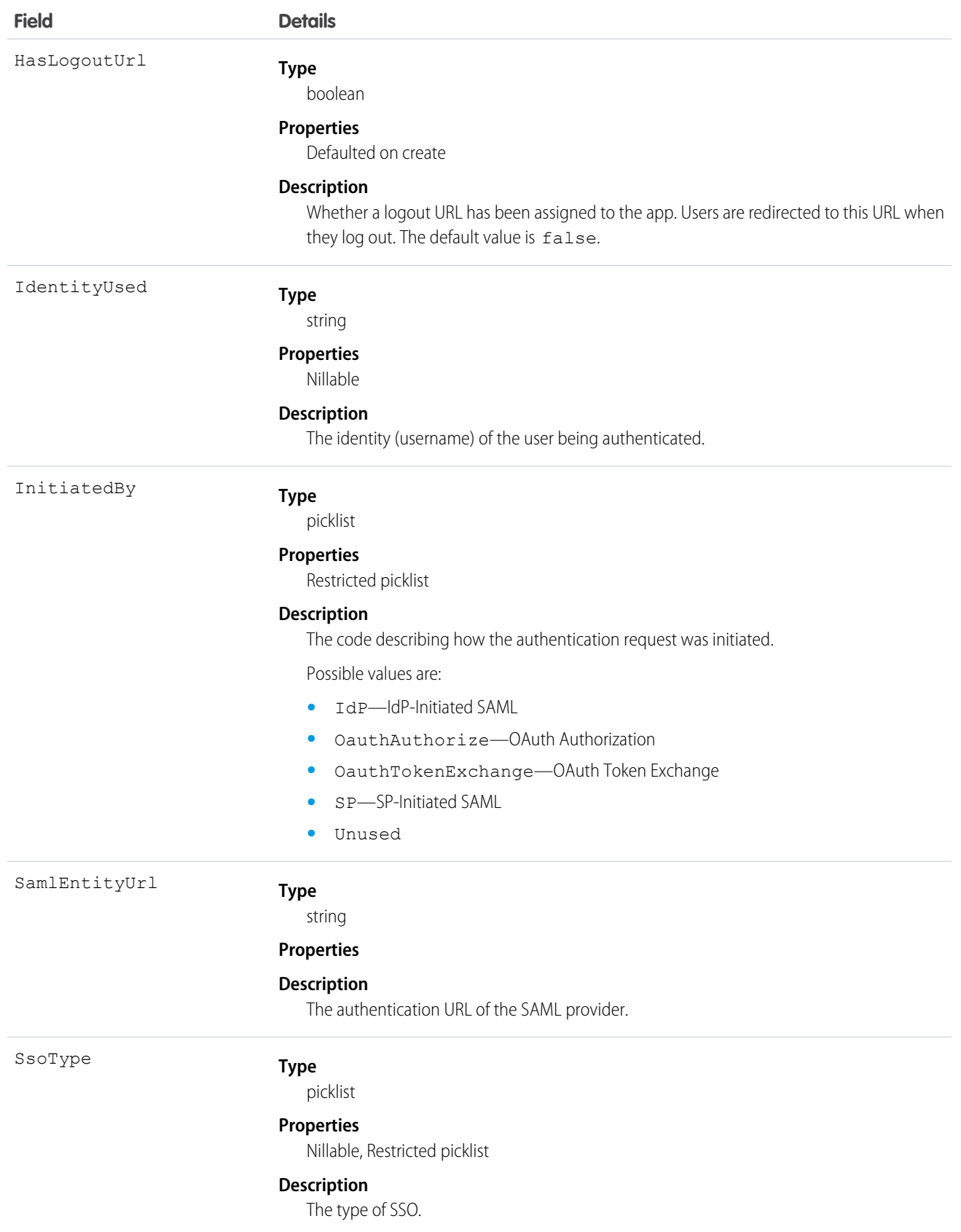

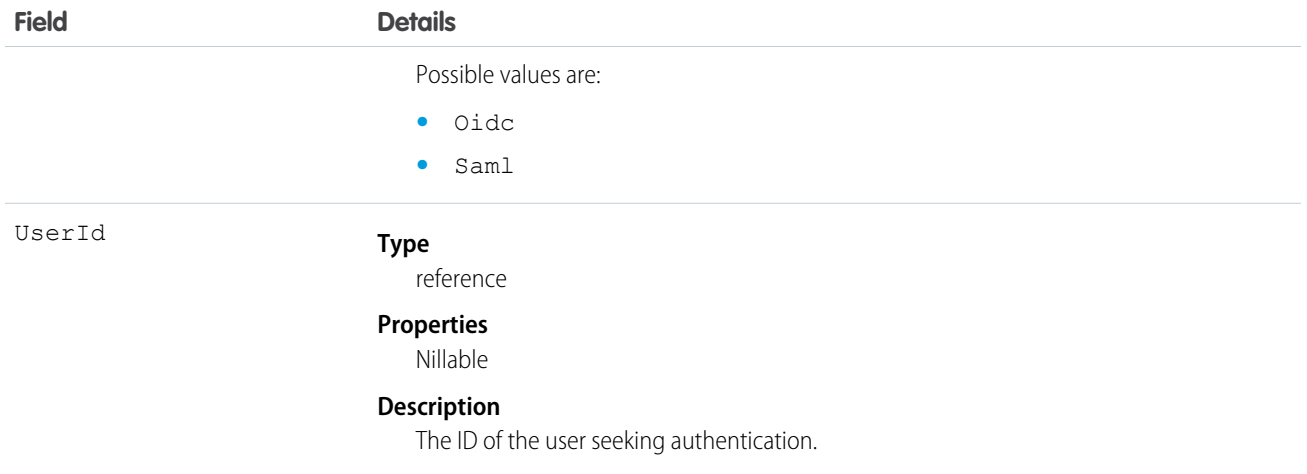

#### SEE ALSO:

[Big Objects Implementation Guide](https://developer.salesforce.com/docs/atlas.en-us.244.0.bigobjects.meta/bigobjects/big_object.htm)

# IdentityVerificationEvent

Tracks user identity verification events in your org. IdentityVerificationEvent is a big object that stores the event data when users are prompted to verify their identity. This object is available in API version 47.0 and later.

Supported Calls

```
describeSObjects(), query()
```
Special Access Rules

Accessing this object requires either the Salesforce Shield or Salesforce Event Monitoring add-on subscription and the View Real-Time Event Monitoring Data user permission.

Event Delivery Allocation Enforced

No

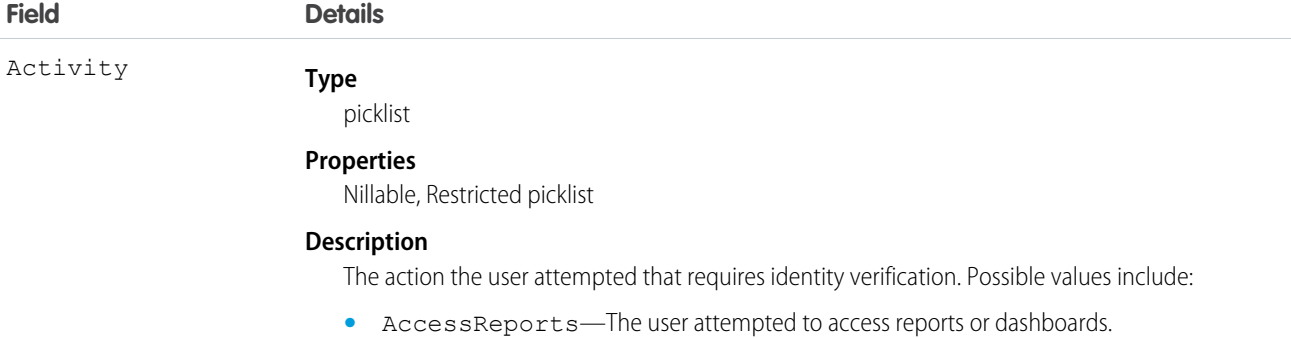

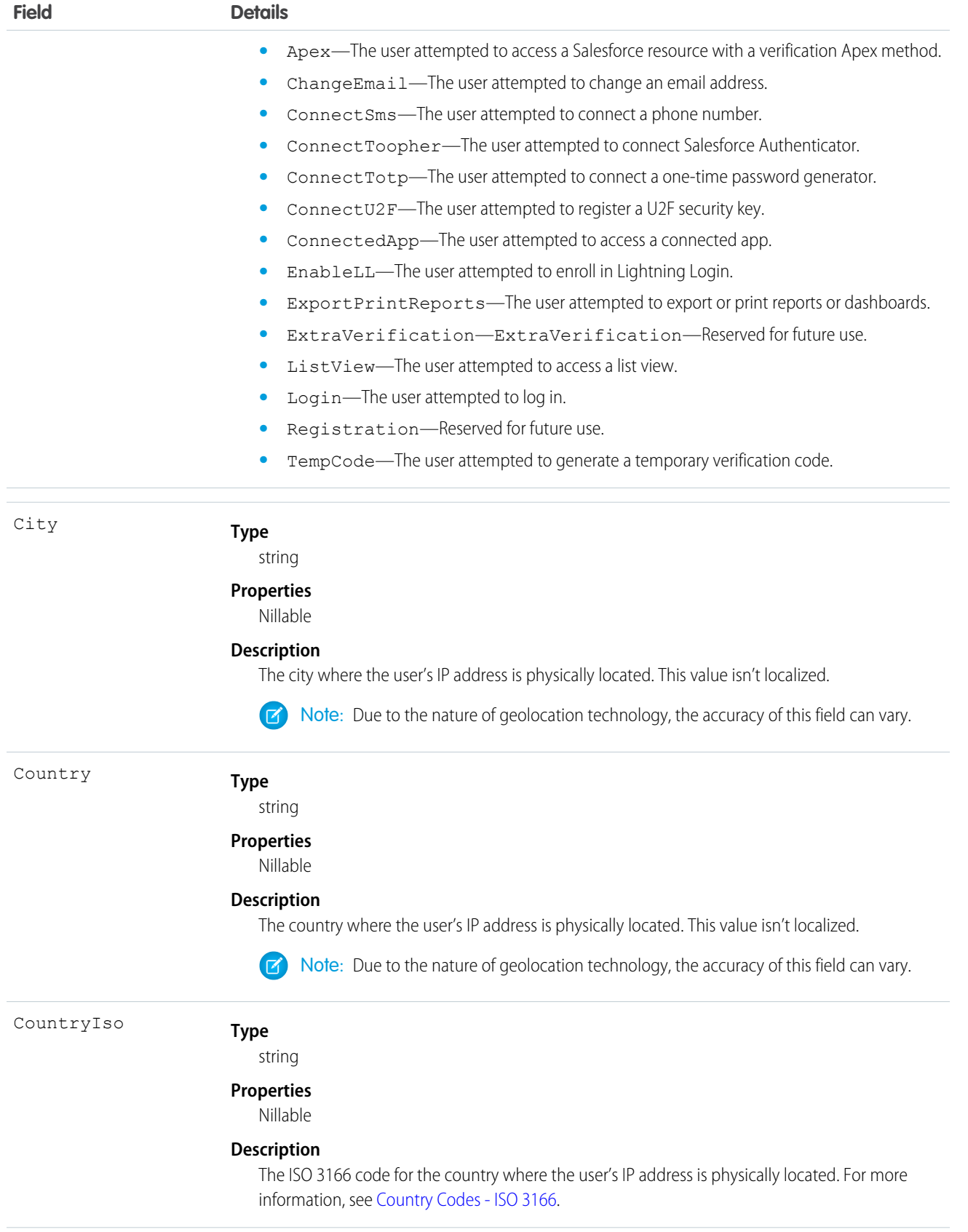

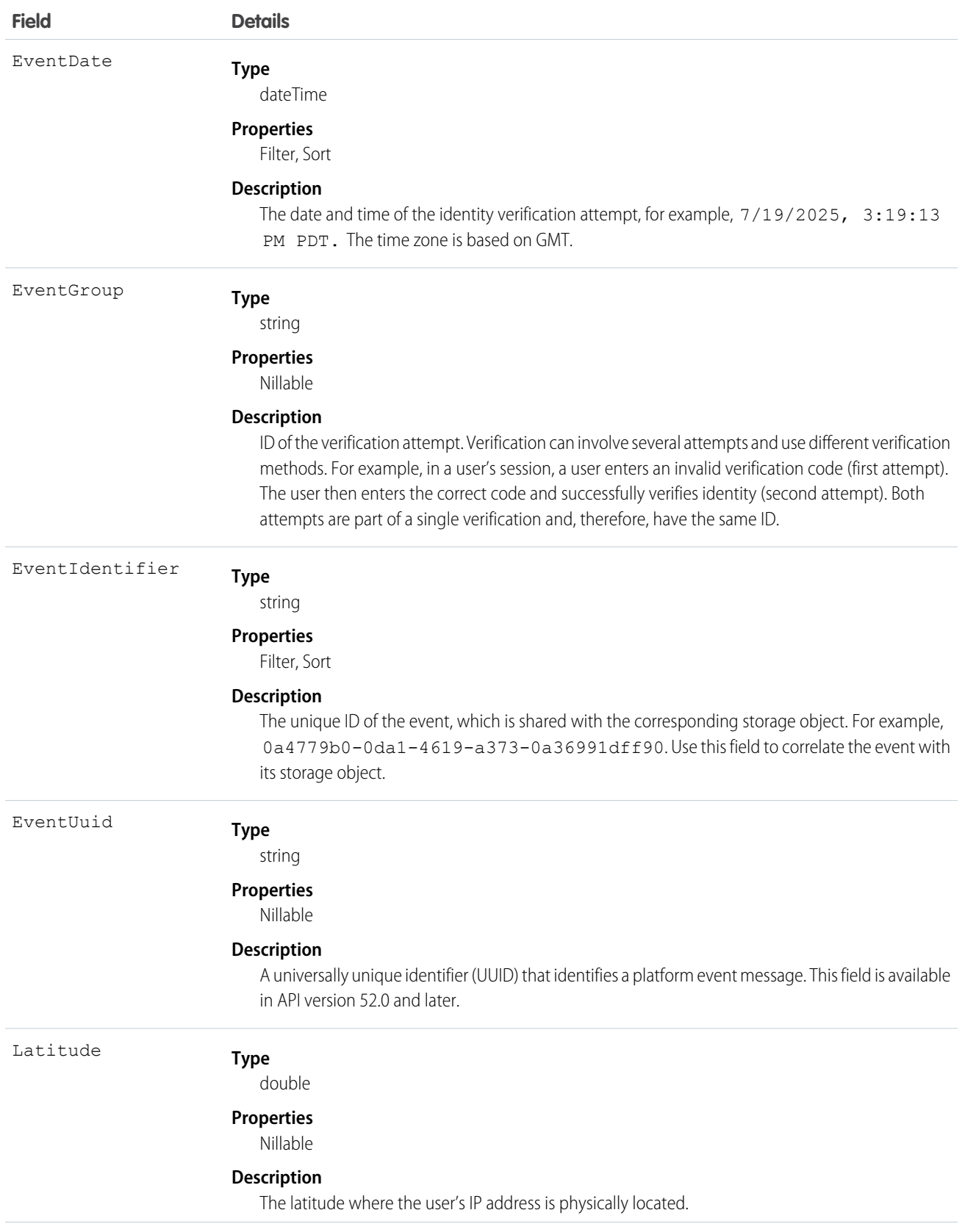

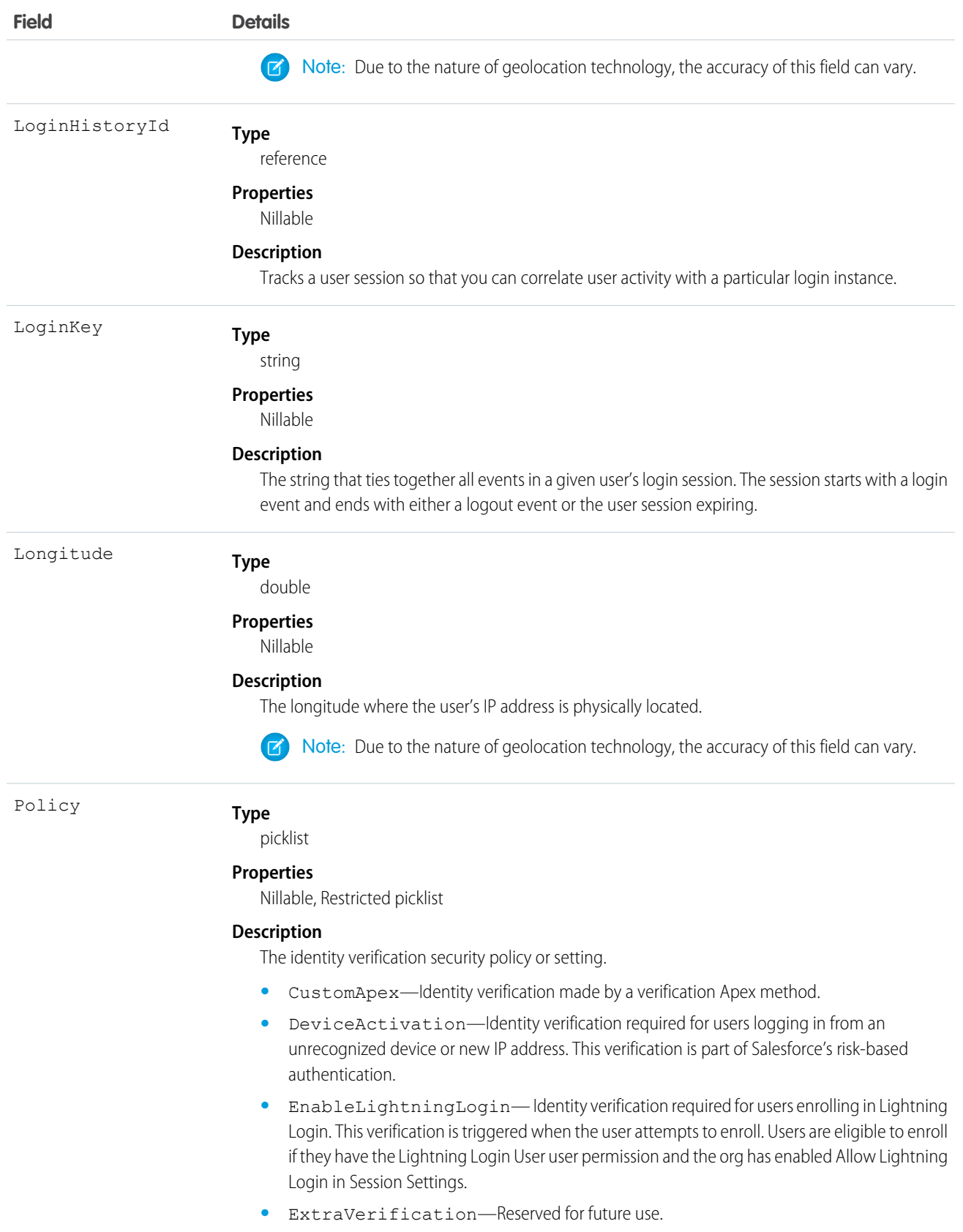

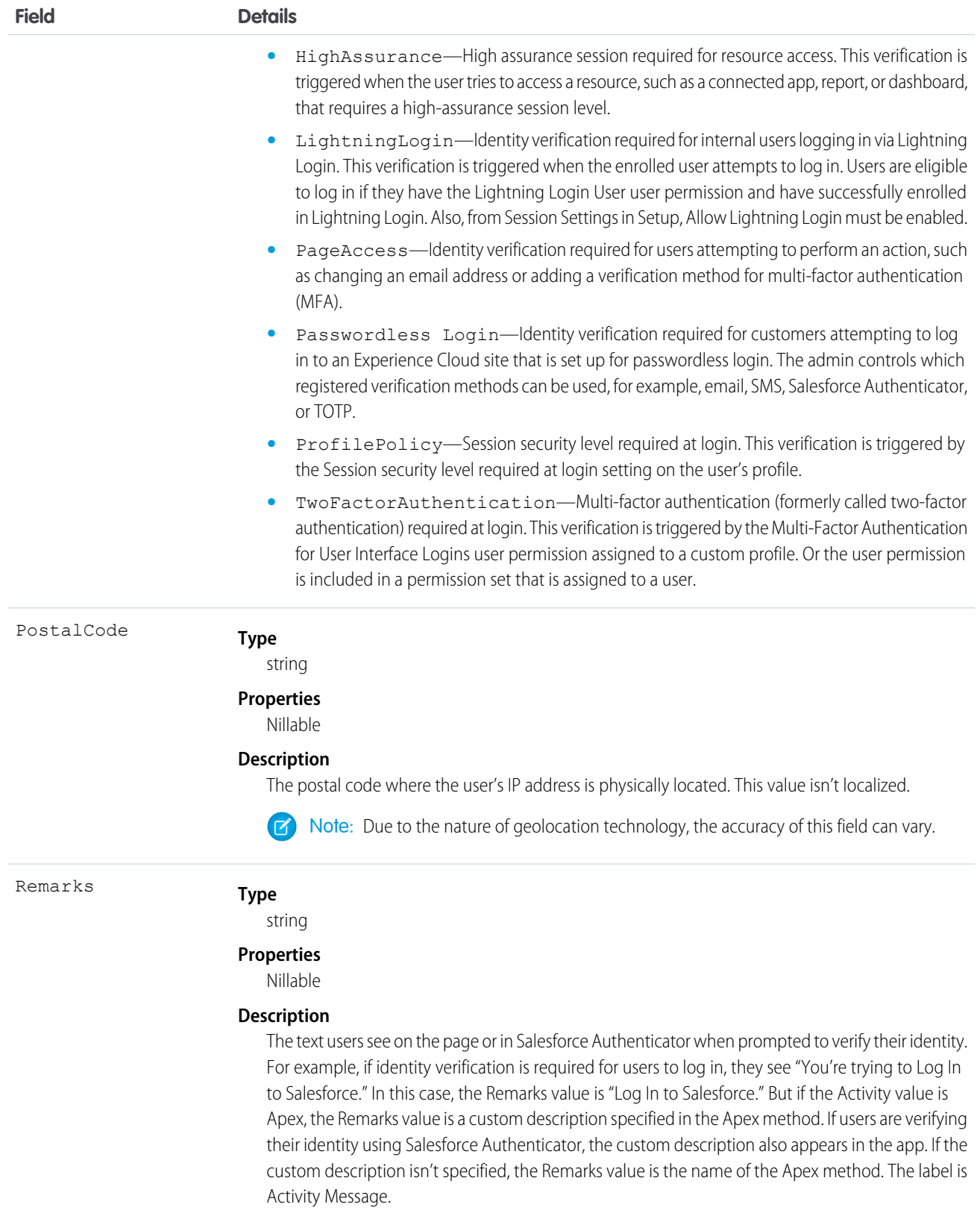

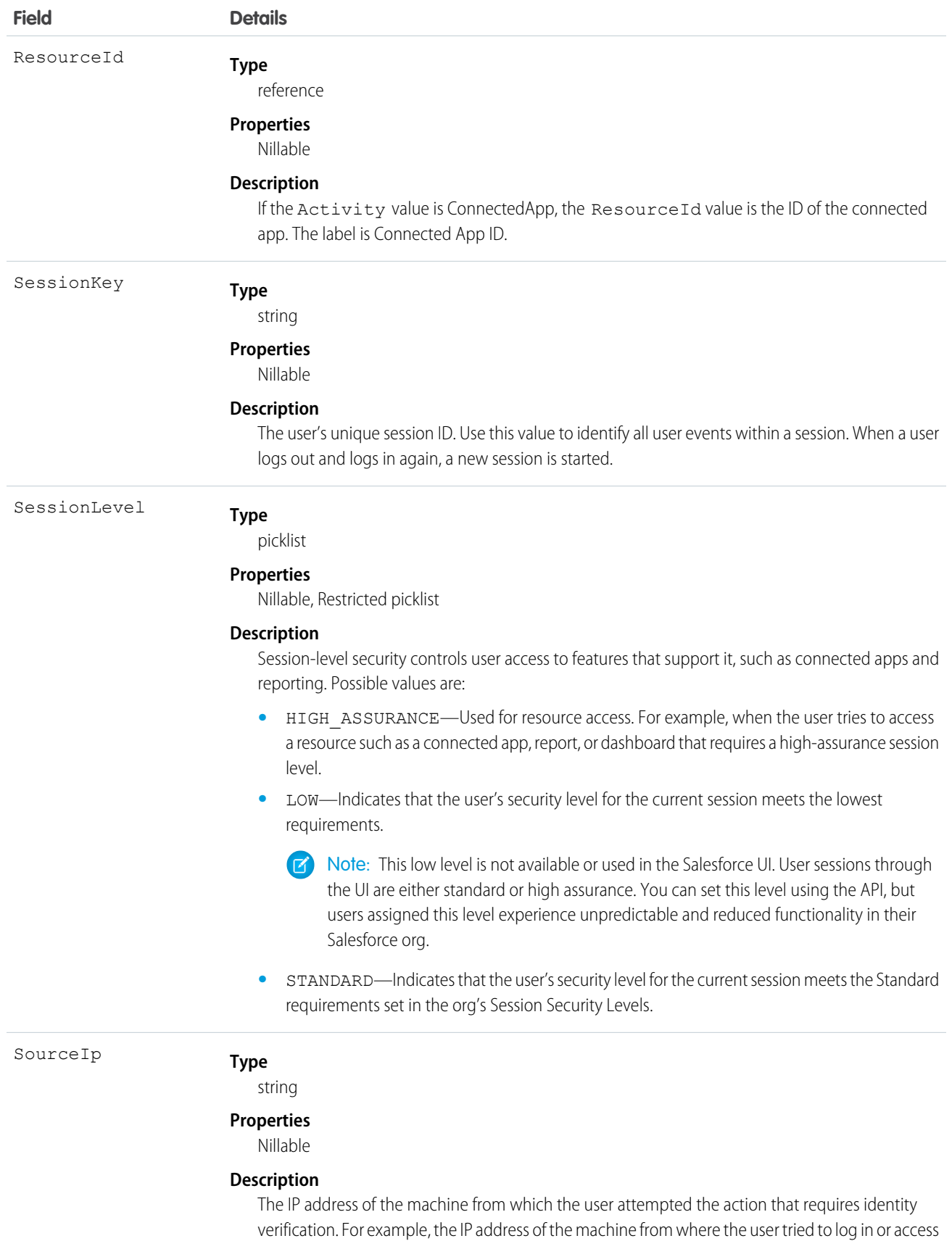

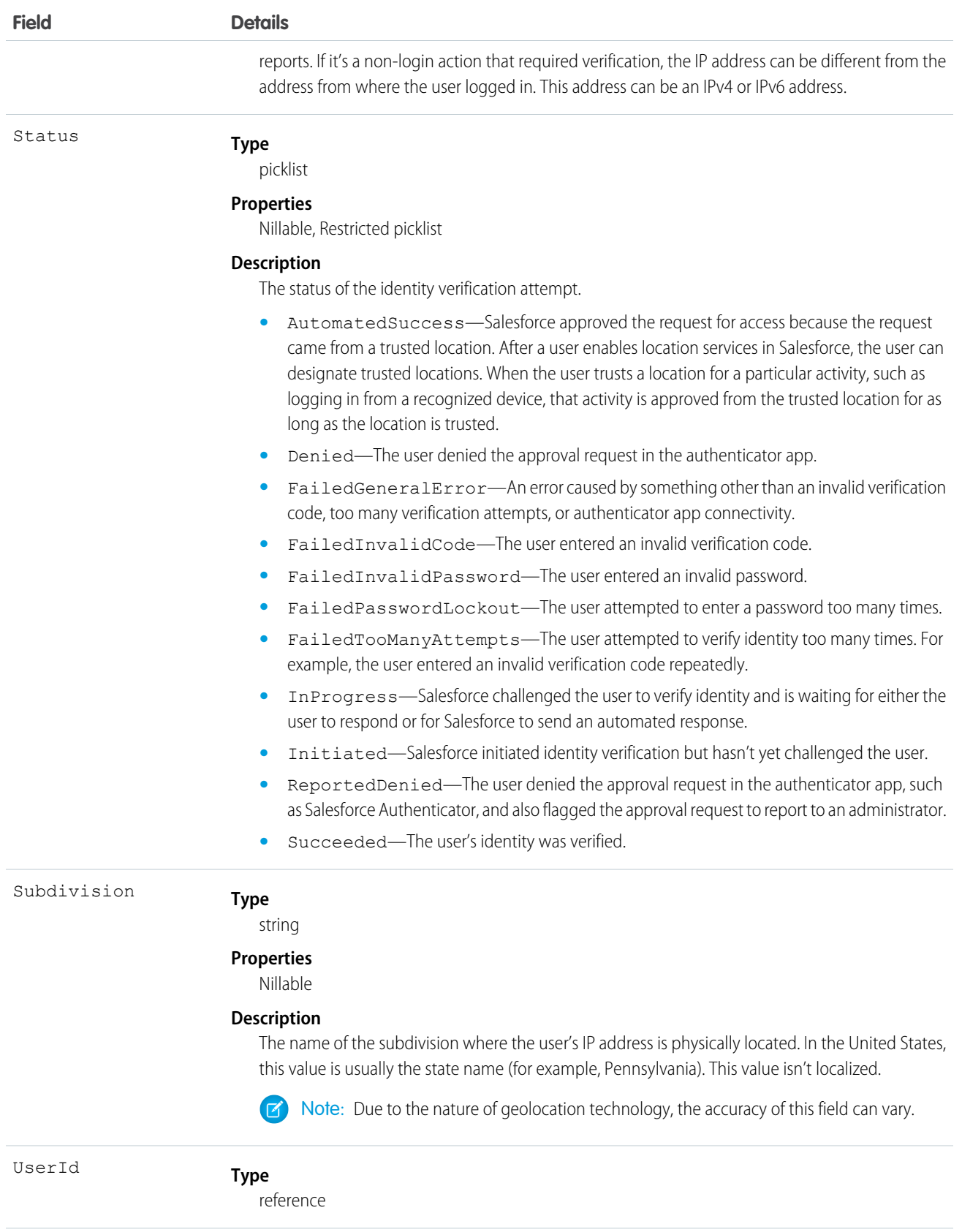
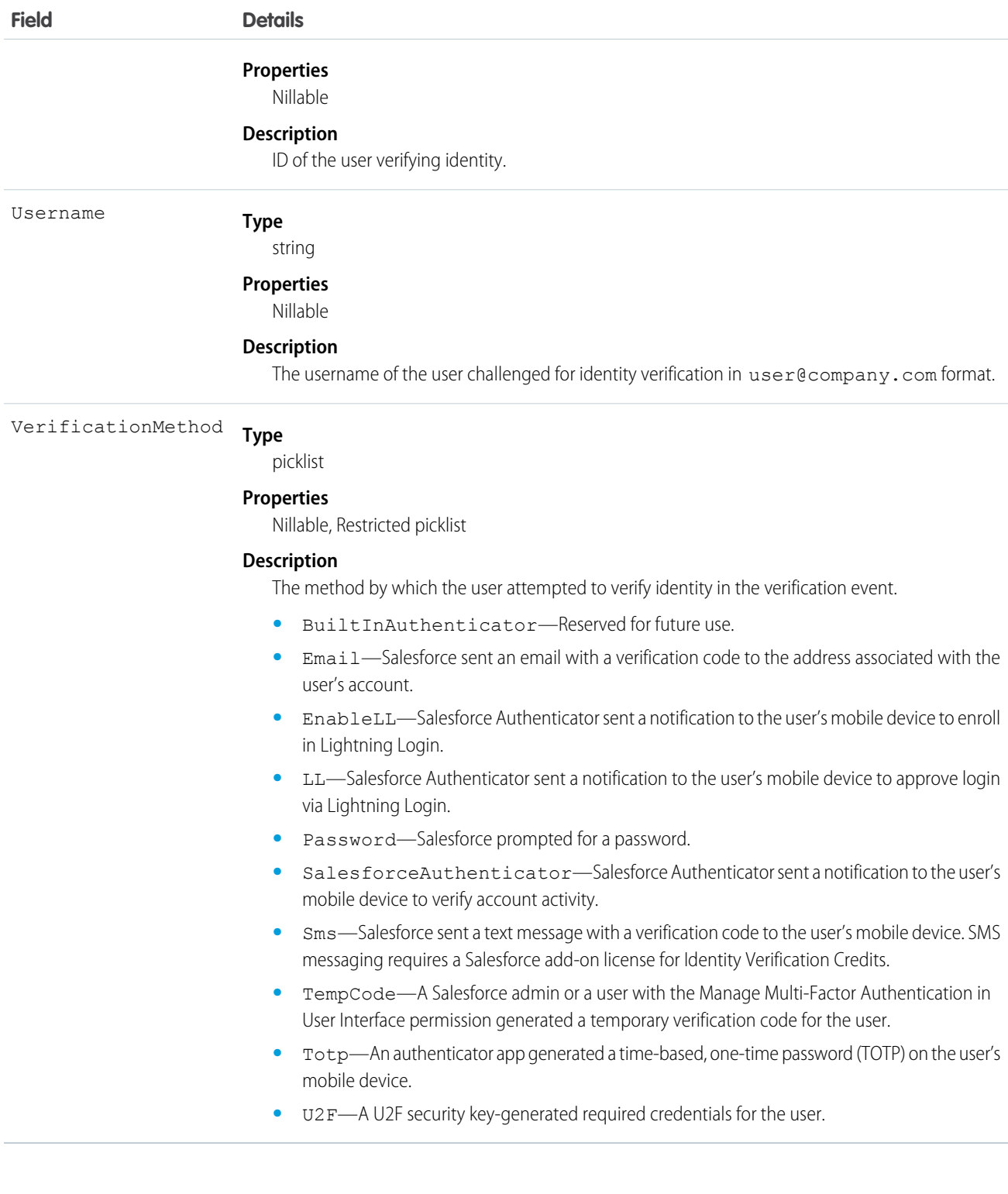

# Standard SOQL Usage

## **Example**

SELECT Username, EventGroup, Activity, Policy, Status, VerificationMethod, City, Country, Latitude, Longitude FROM IdentityVerificationEvent

### Async SOQL Usage

With Async SOQL, you can filter on any field in IdentityVerificationEvent and use any comparison operator in your query.

#### **Example: Find all successful identity verification events in the org**

```
SELECT Username, EventGroup, Activity, Policy, Status, VerificationMethod, Latitude,
Longitude FROM IdentityVerificationEvent WHERE Status='Succeeded'
```
## LightningUriEvent

Detects when a user creates, accesses, updates, or deletes a record in Lightning Experience only. LightningUriEvent is a big object that stores the event data of LightningUriEventStream. This object is available in API version 46.0 and later.

#### Supported Calls

describeSObjects(), query()

#### Special Access Rules

Accessing this object requires either the Salesforce Shield or Salesforce Event Monitoring add-on subscription and the View Real-Time Event Monitoring Data user permission.

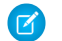

Note: LightningUriEvent doesn't track Setup events.

Fields

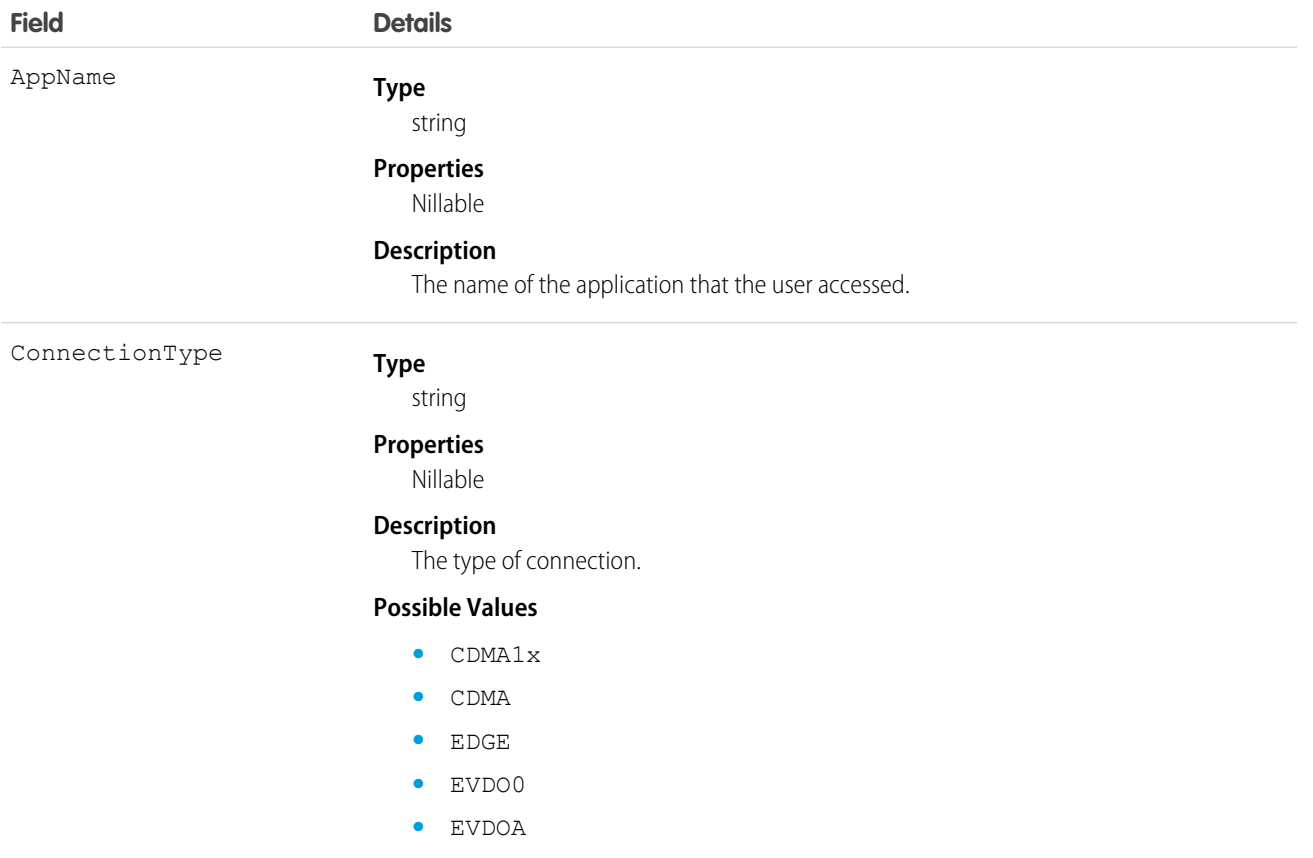

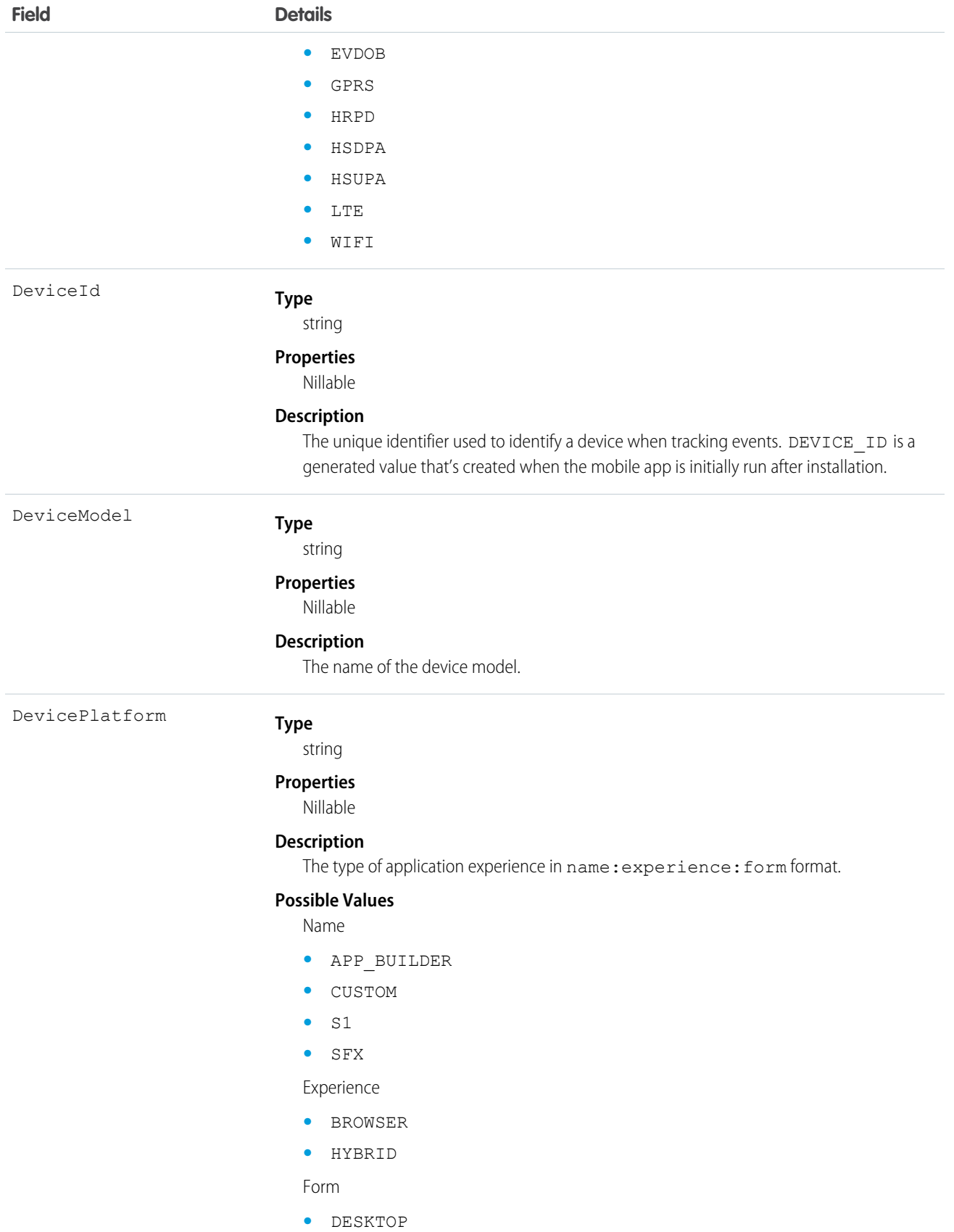

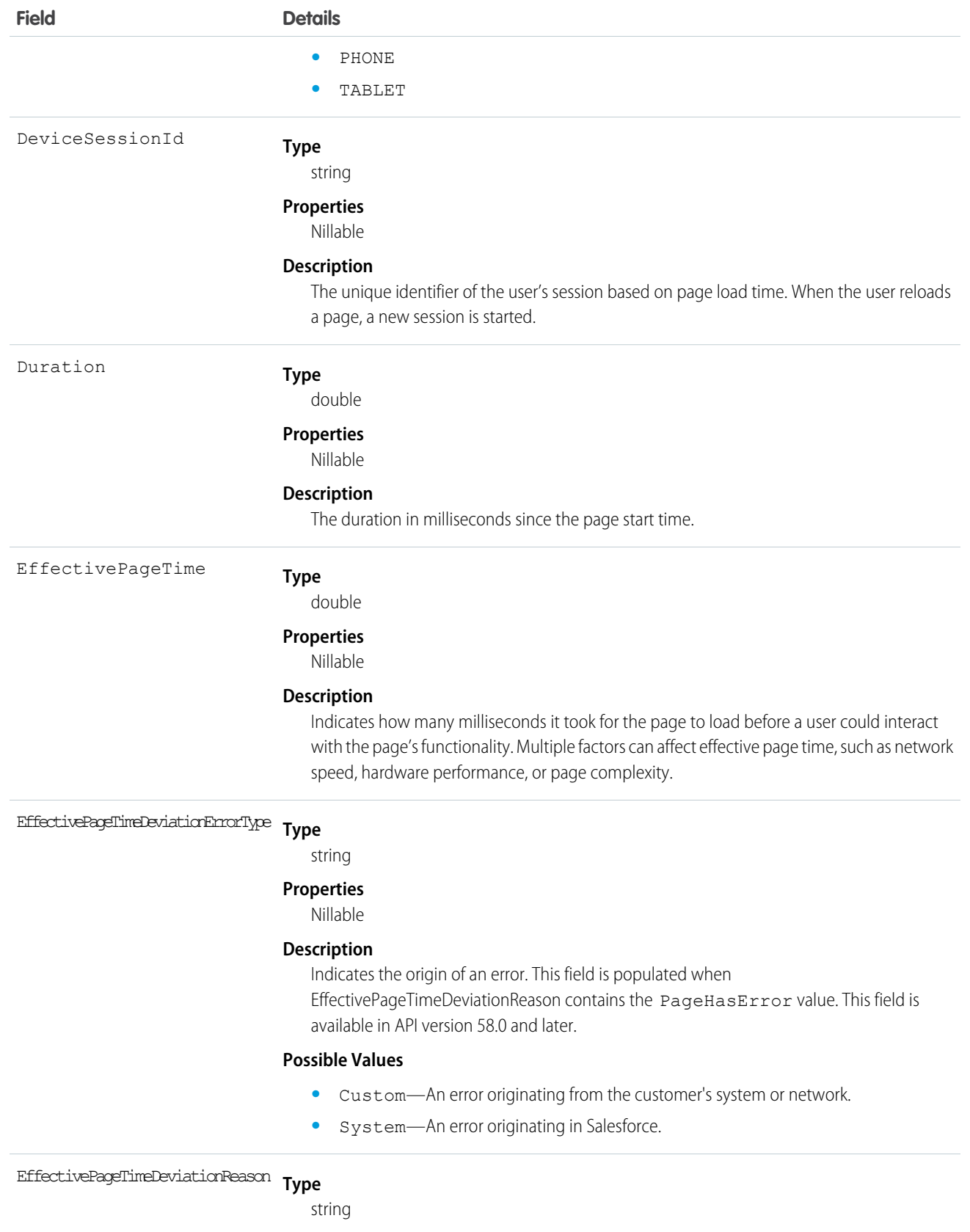

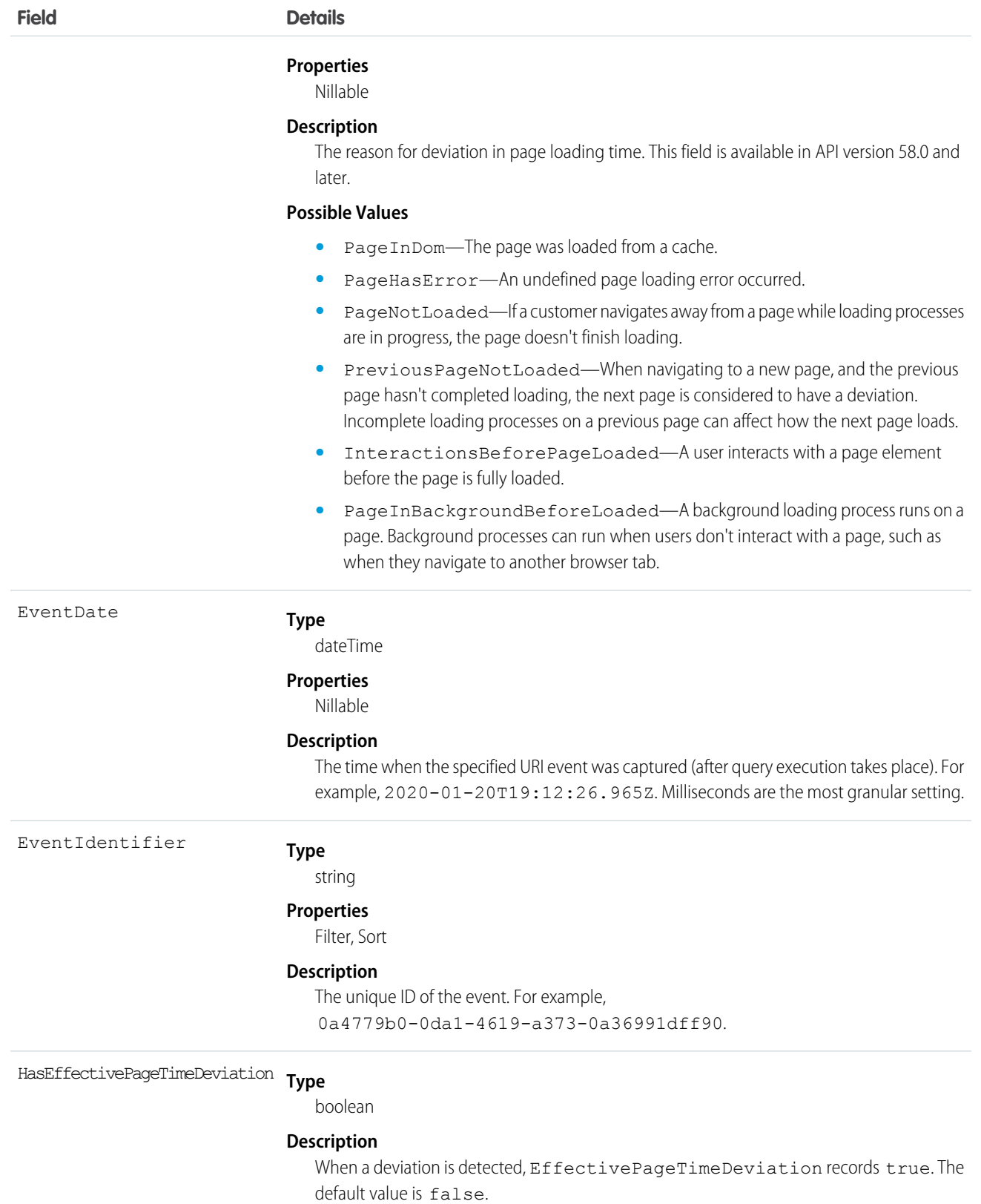

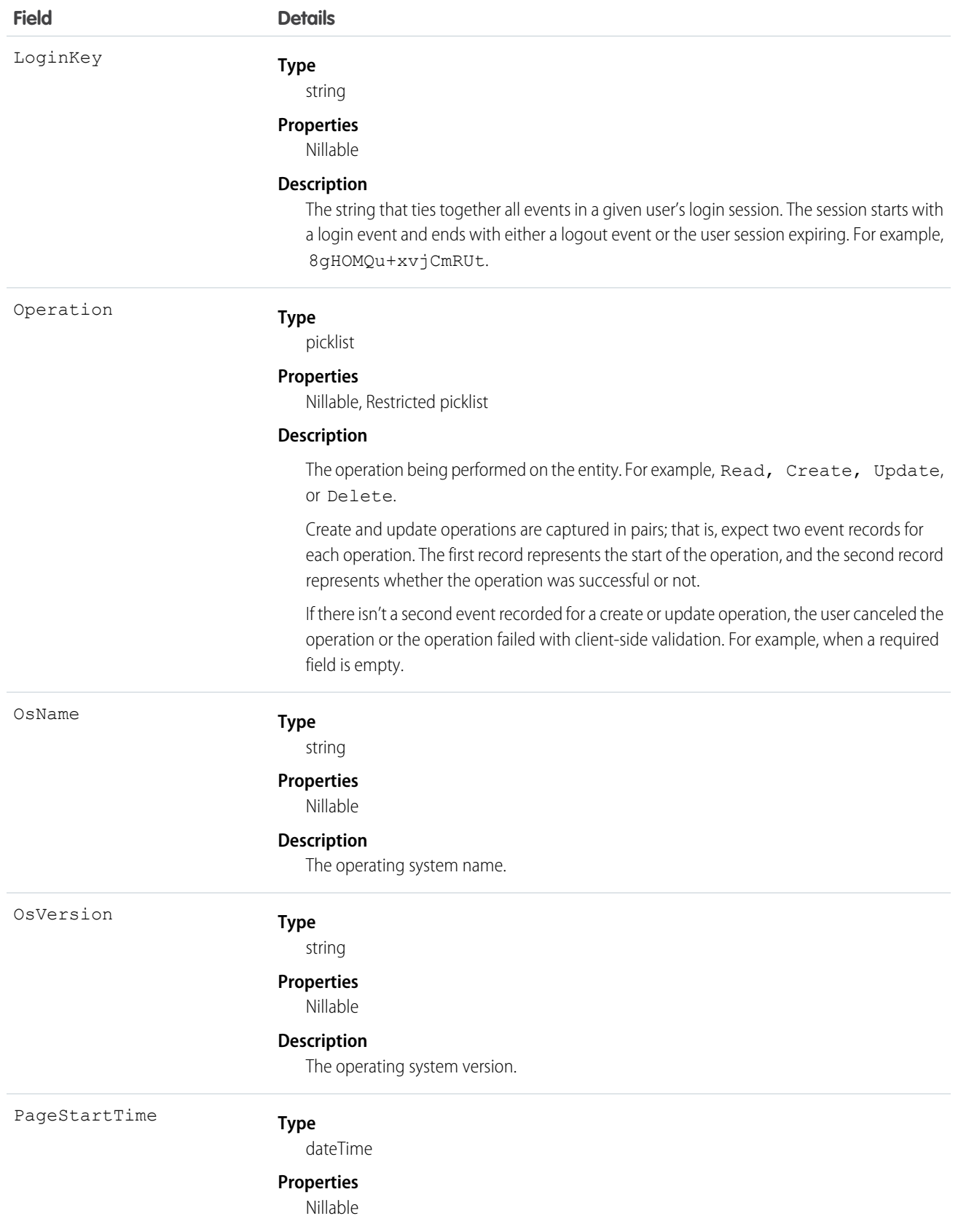

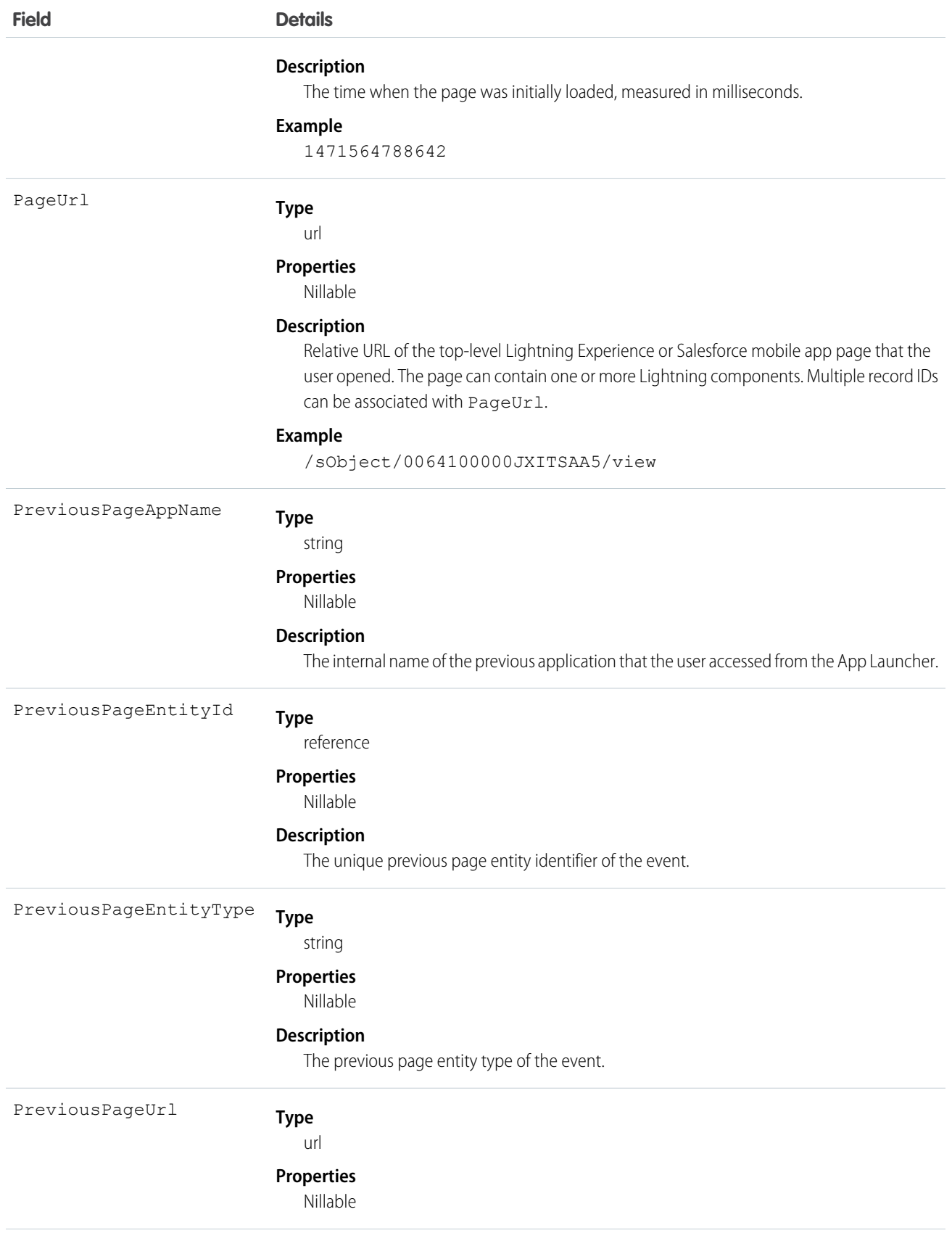

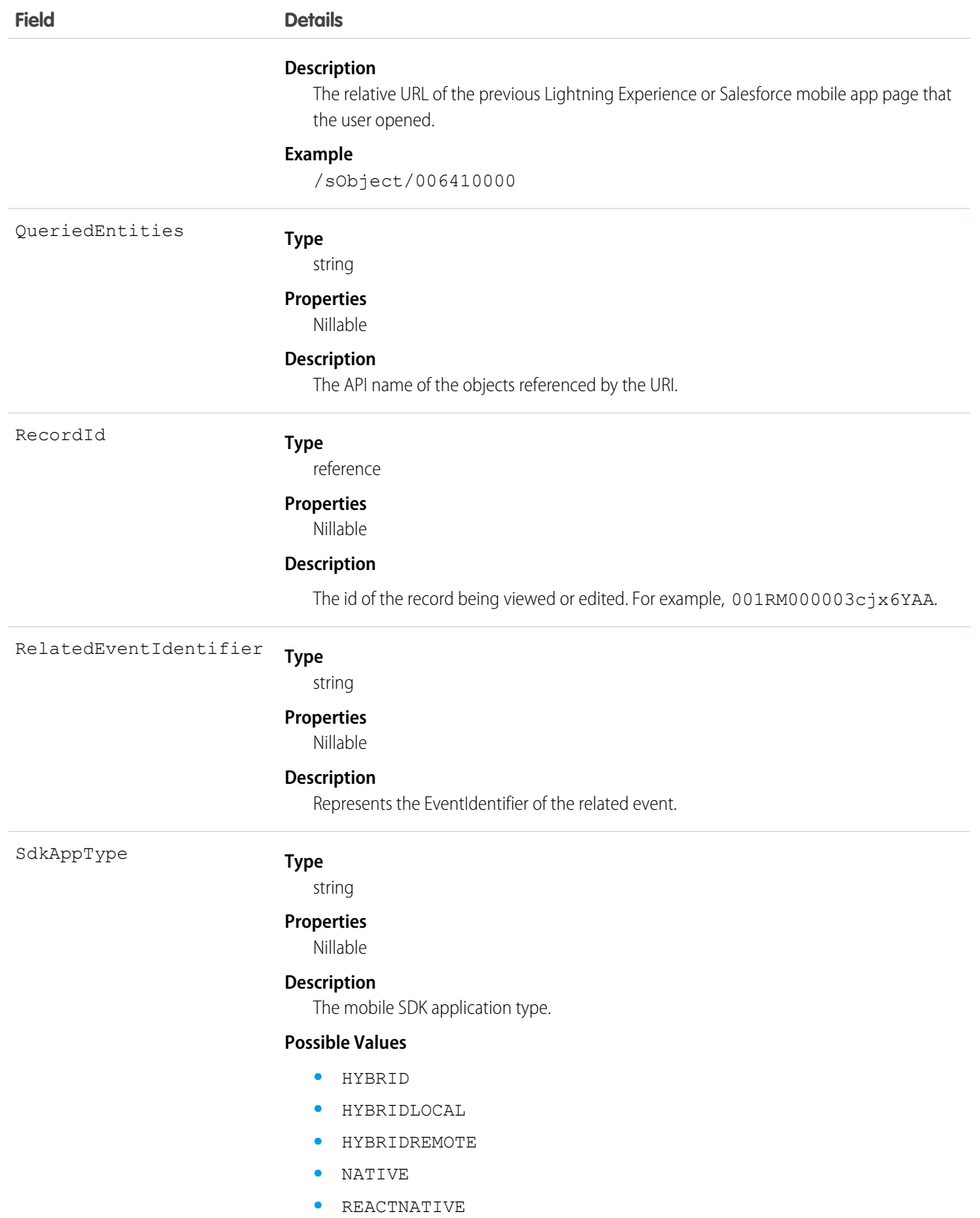

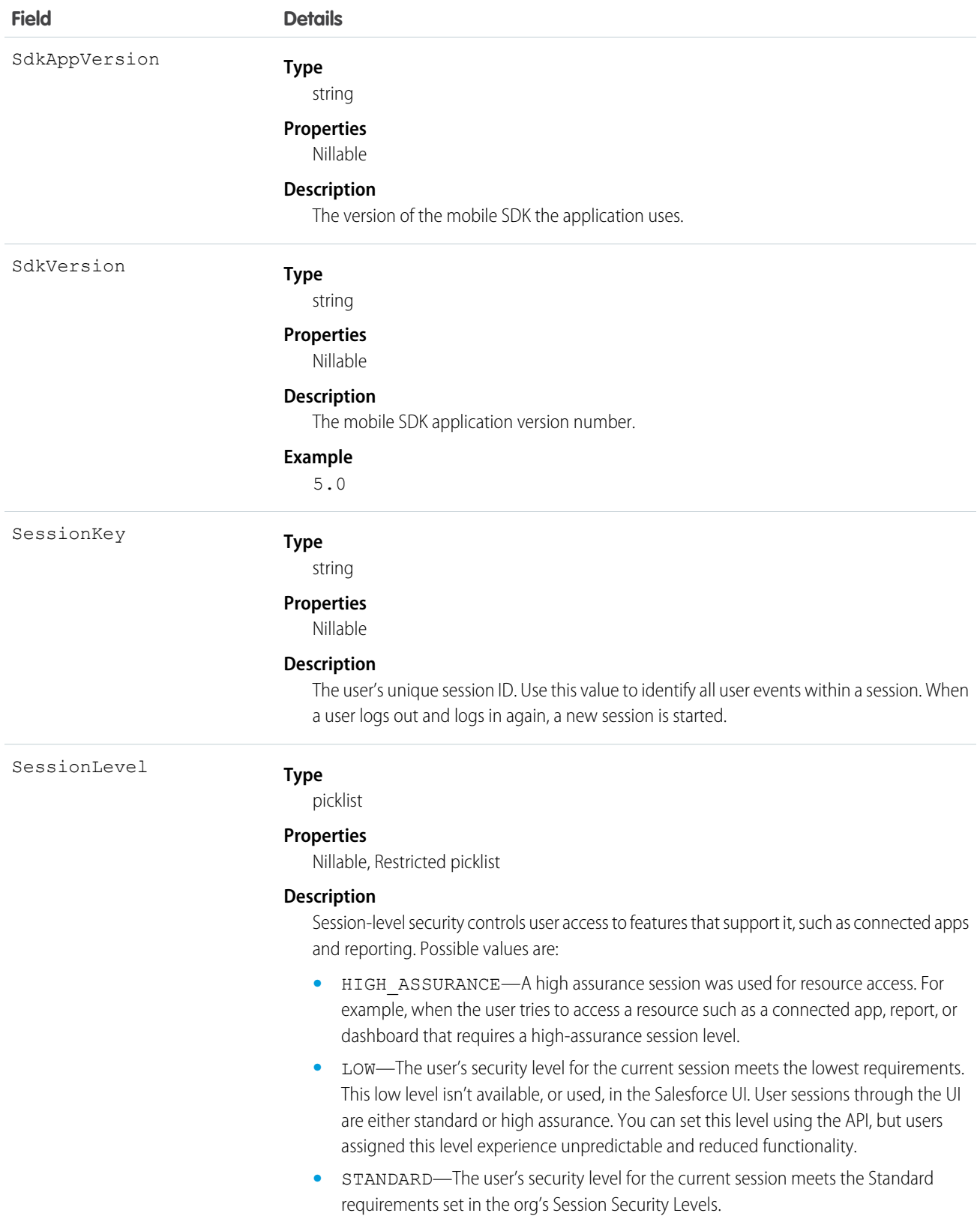

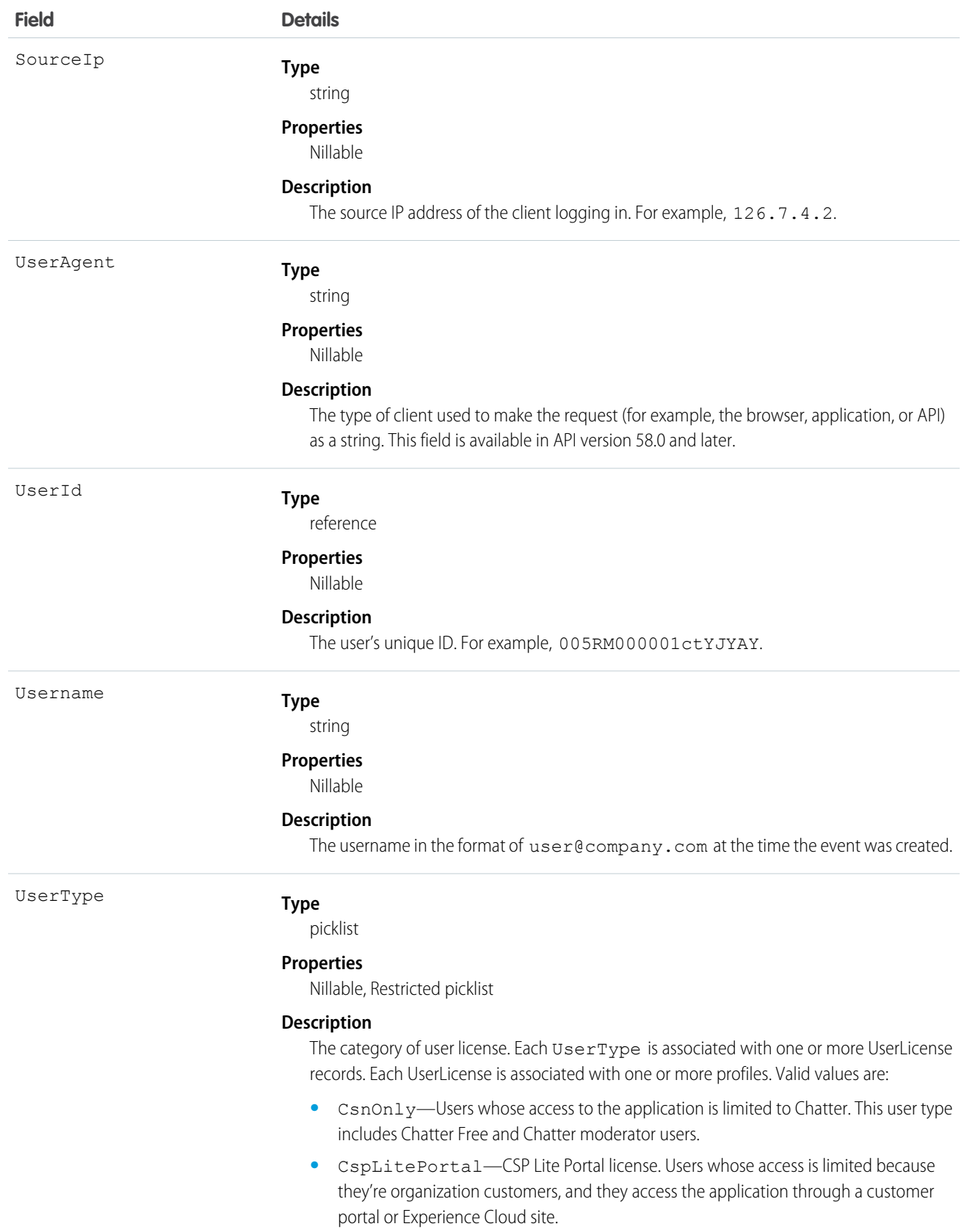

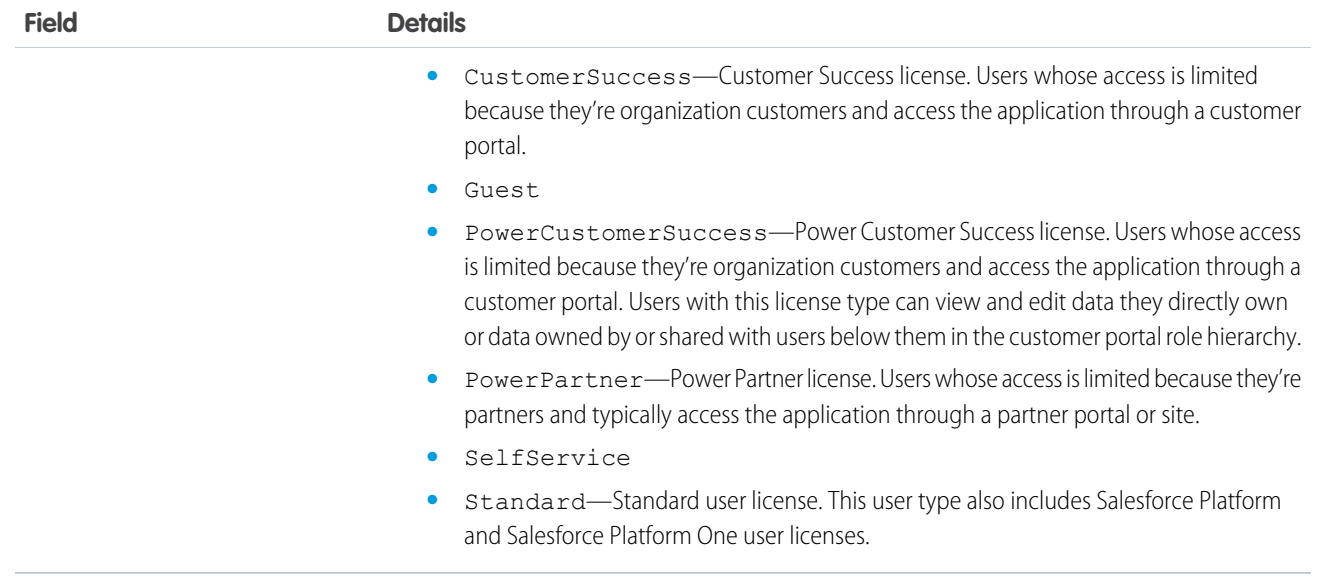

### Standard SOQL Usage

LightningUriEvent allows filtering over two fields: EventDate and EventIdentifier. The only supported SOQL functions on the LightningUriEvent object are WHERE, ORDER BY, and LIMIT. In the WHERE clause, you can only use comparison operators (<, >, <=, and >=). The != operator isn't supported. In the ORDER BY clause, you can only use EventDate DESC. Ascending order isn't supported with EventDate, and EventIdentifier sorting isn't supported.

Note: Date functions such as convertTimeZone() aren't supported—for example, SELECT

CALENDAR\_YEAR(EventDate), Count(Id) FROM UriEvent GROUP BY CALENDAR\_YEAR(EventDate) returns an error. You can use date literals in your queries and some date/time functions like TODAY(), YESTERDAY(), and LAST n DAYS: 1. However, these functions use comparison operators behind the scenes. Therefore you can only use them in the final expression in the WHERE clause.

The following list provides some examples of valid queries:

```
• Unfiltered
```
**– Valid**—Contains no WHERE clause, so no special rules apply.

```
SELECT EntityType, UserName, UserType
FROM LightningUriEvent
```
- **• Filtered on** EventDate—you can filter solely on EventDate, but single filters on other fields fail. You can also use a comparison operator in this query type.
	- **– Valid**—you can filter solely on EventDate, but single filters on other fields fail. You can also use a comparison operator in this query type.

```
SELECT EntityType, UserName, UserType
FROM LightningUriEvent
WHERE EventDate>=2014-11-27T14:54:16.000Z
```
#### Async SOQL Usage

With Async SOQL, you can filter on any field in LightningUriEvent and use any comparison operator in your query.

#### **Find who is accessing Opportunities and related Contacts**

SELECT EventDate, EventIdentifier, UserName, UserType, Name, EntityType, Operation, LoginKey, SessionKey FROM LightningUriEvent WHERE RecordId='1000000000001'

SEE ALSO:

[UriEvent](#page-522-0) [Big Objects Implementation Guide](https://developer.salesforce.com/docs/atlas.en-us.244.0.bigobjects.meta/bigobjects/big_object.htm)

## LightningUriEventStream

Detects when a user creates, accesses, updates, or deletes a record in Lightning Experience only. This object is available in API version 46.0 and later.

Supported Calls

describeSObjects()

Supported Subscribers

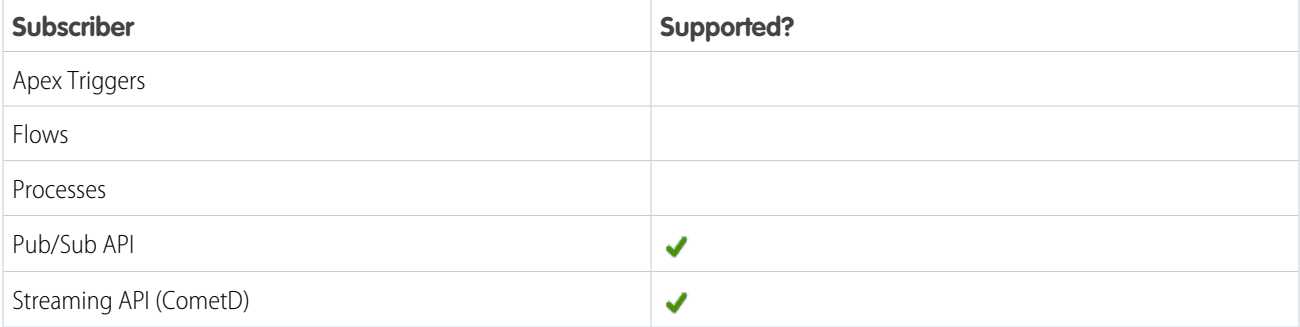

#### Subscription Channel

/event/LightningUriEventStream

#### Special Access Rules

Accessing this object requires either the Salesforce Shield or Salesforce Event Monitoring add-on subscription and the View Real-Time Event Monitoring Data user permission.

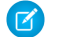

Note: LightningUriEventStream doesn't track Setup events.

Event Delivery Allocation Enforced

No

## Fields

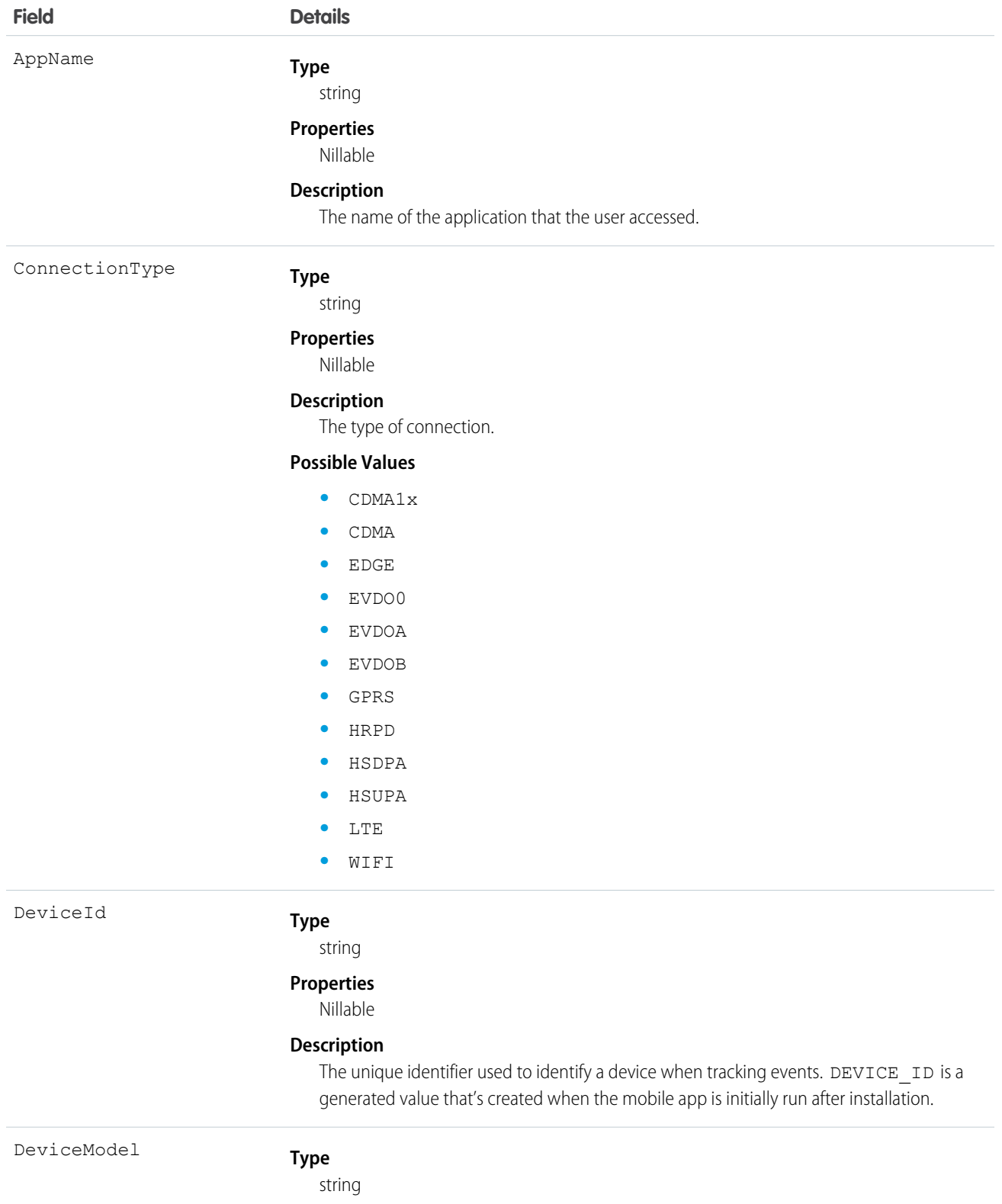

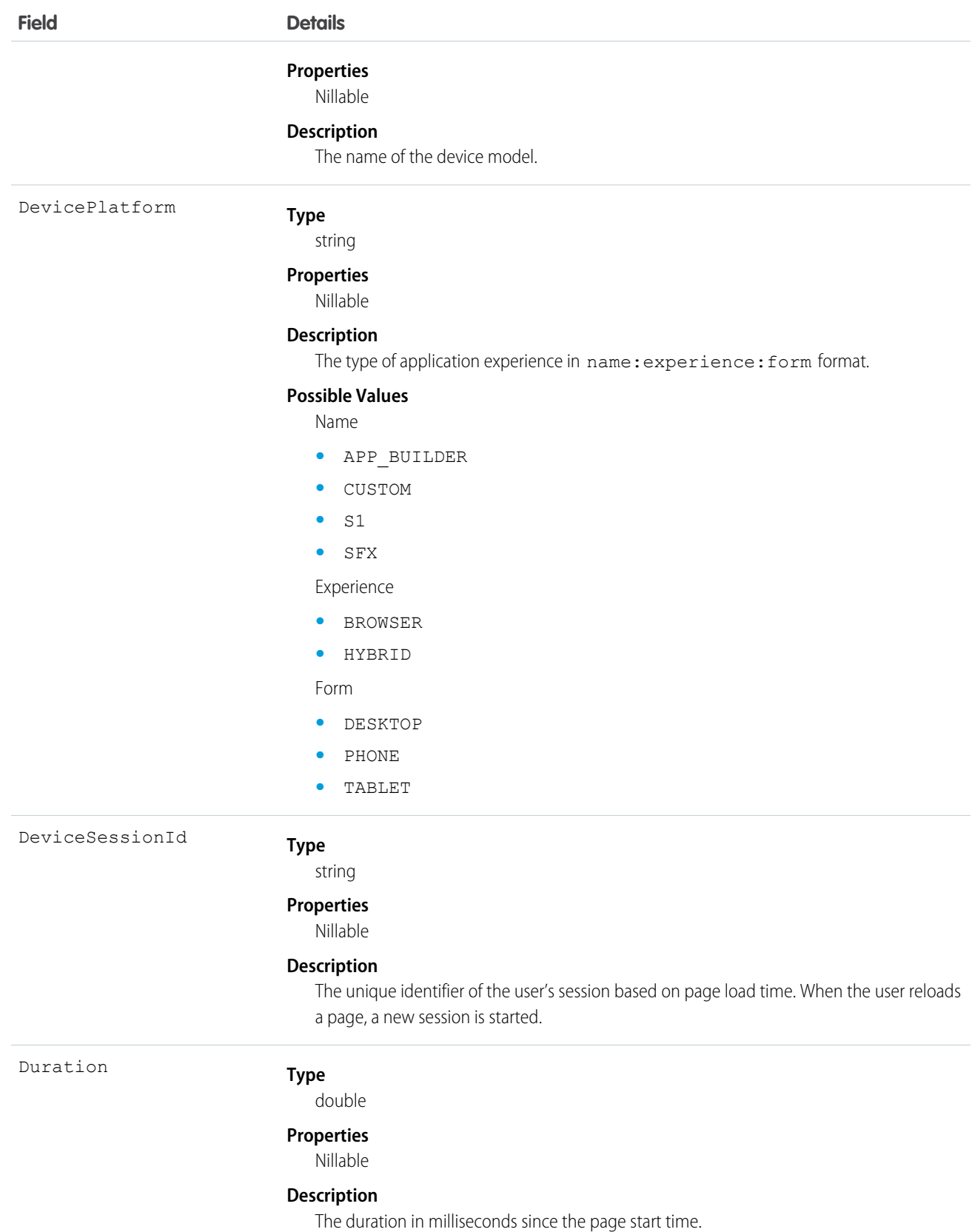

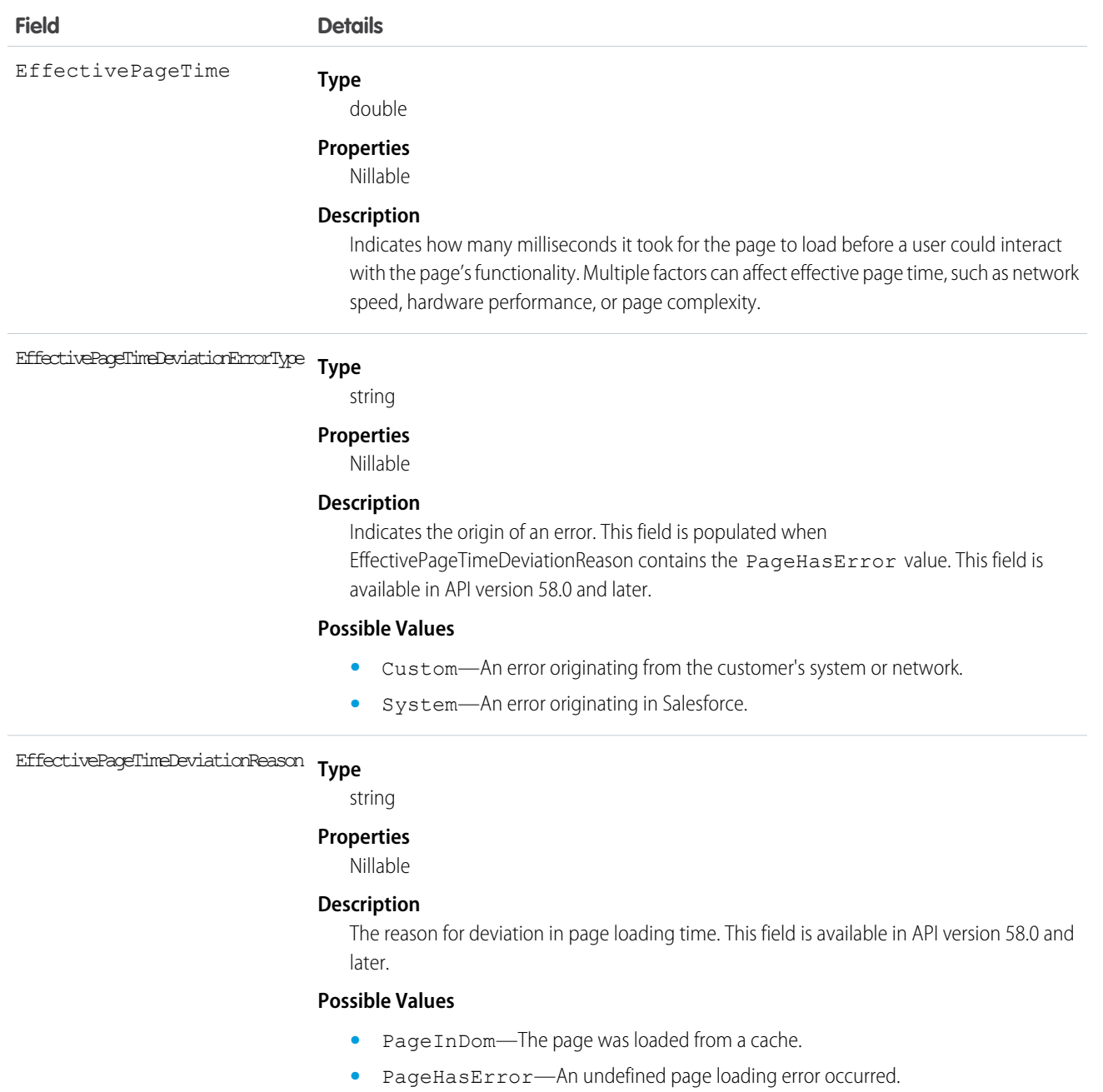

- **•** PageNotLoaded—If a customer navigates away from a page while loading processes are in progress, the page doesn't finish loading.
- **•** PreviousPageNotLoaded—When navigating to a new page, and the previous page hasn't completed loading, the next page is considered to have a deviation. Incomplete loading processes on a previous page can affect how the next page loads.
- **•** InteractionsBeforePageLoaded—A user interacts with a page element before the page is fully loaded.
- **•** PageInBackgroundBeforeLoaded—A background loading process runs on a page. Background processes can run when users don't interact with a page, such as when they navigate to another browser tab.

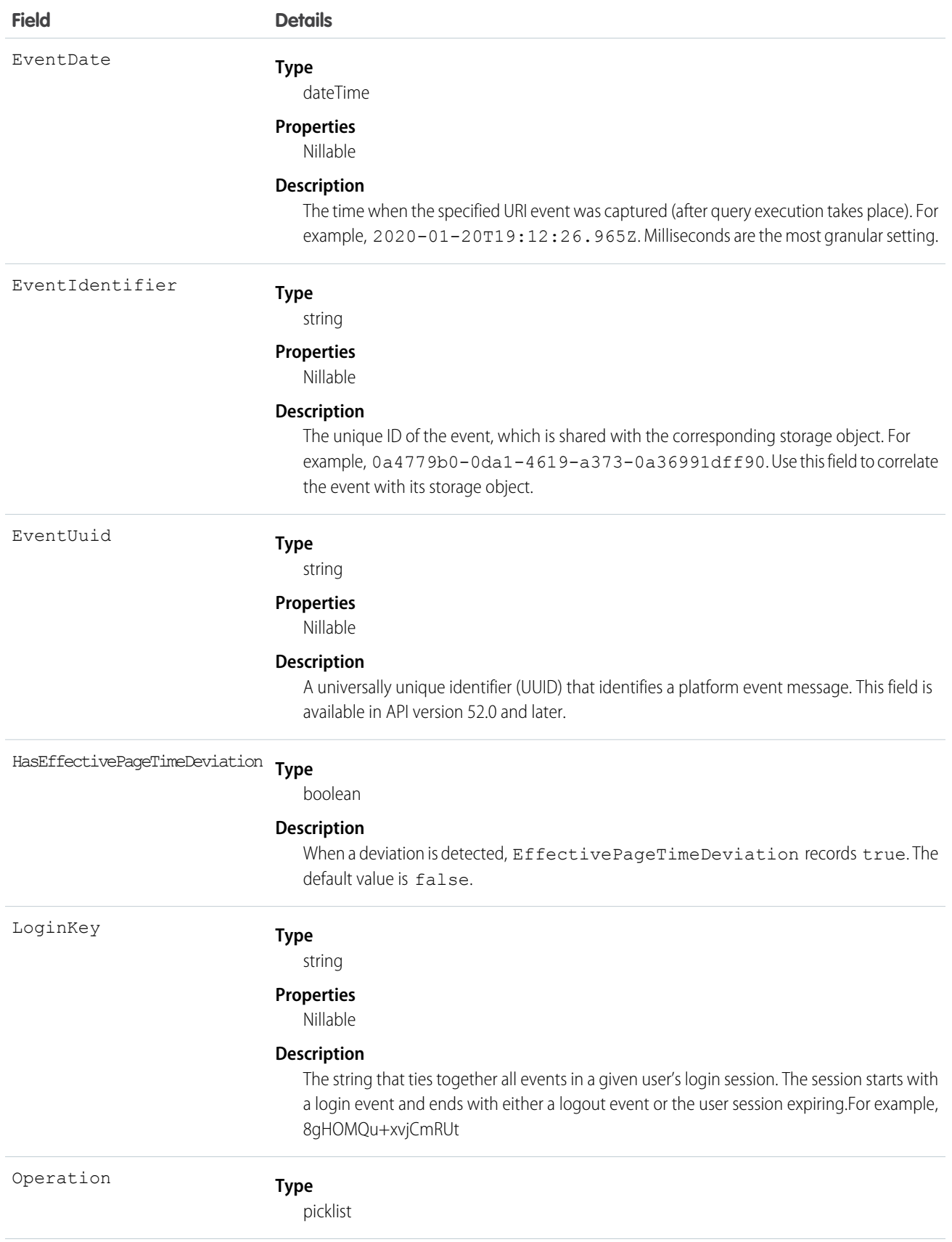

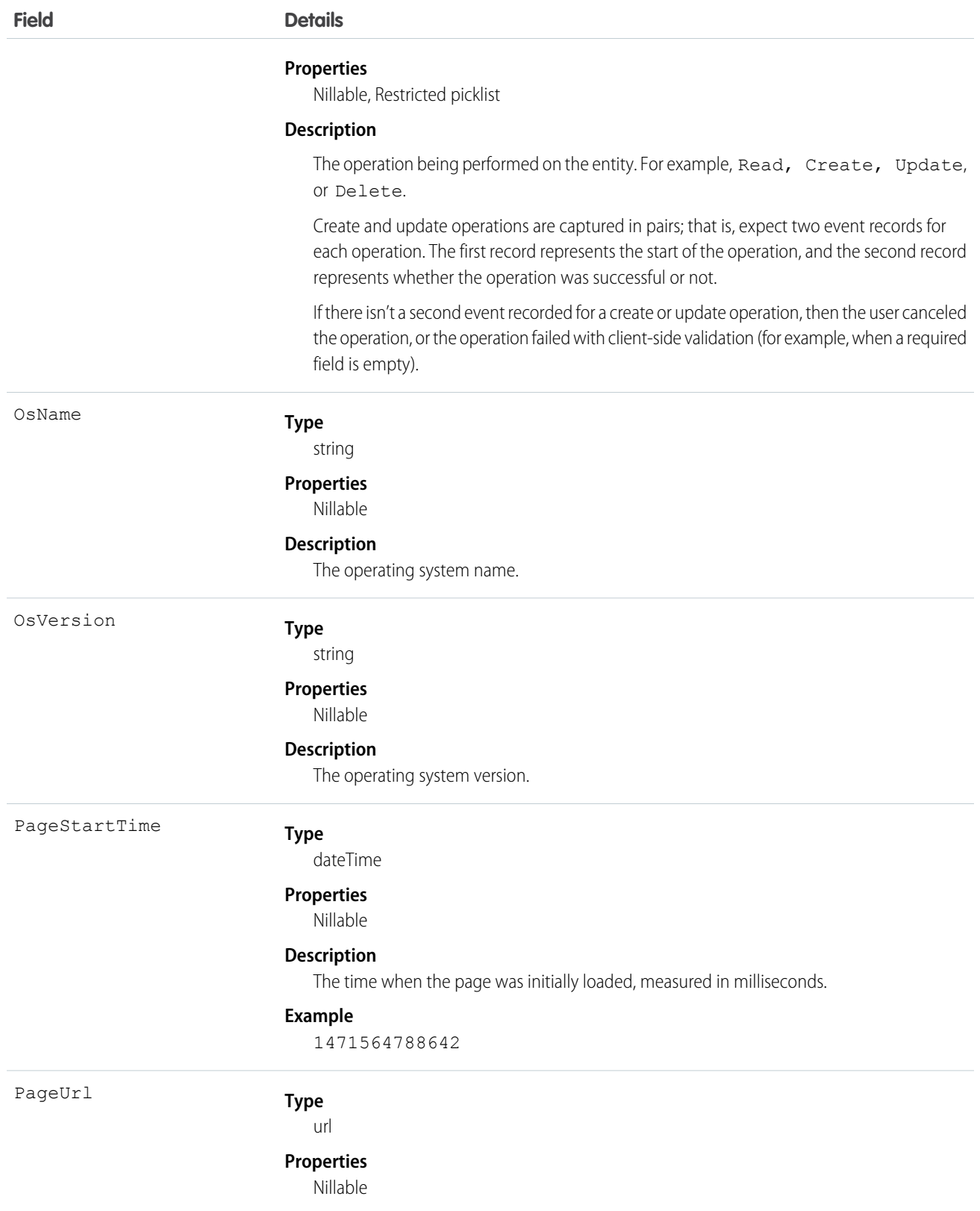

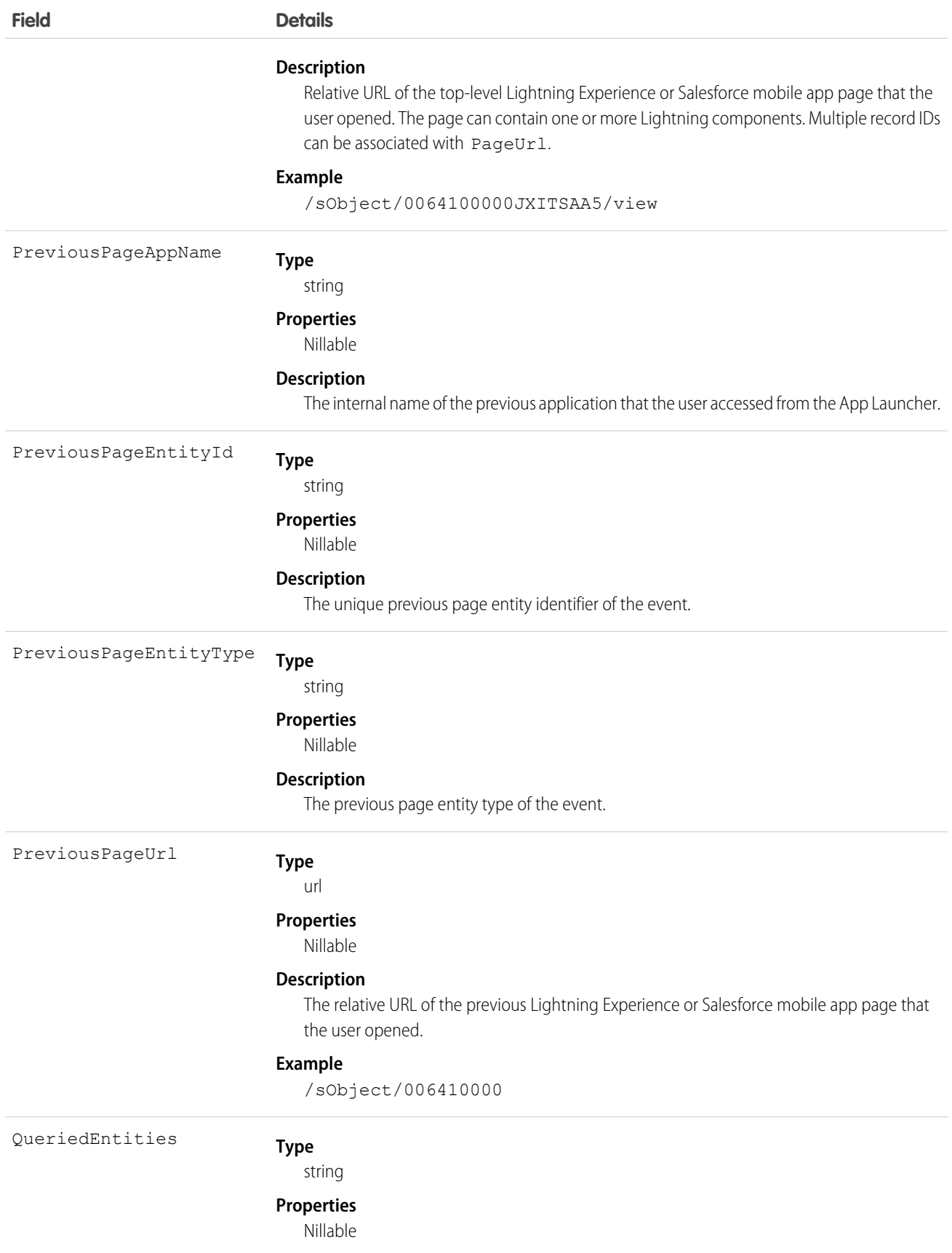

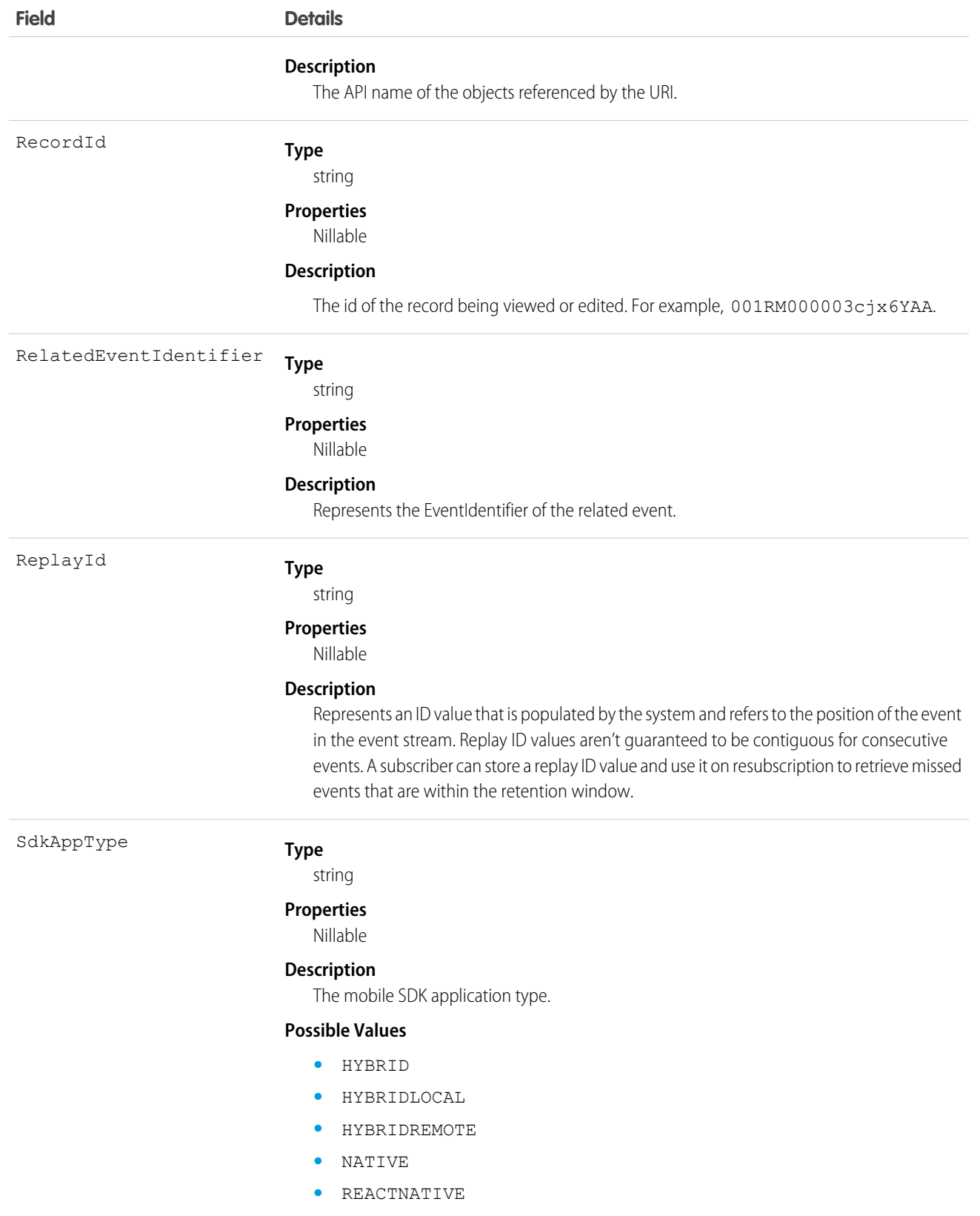

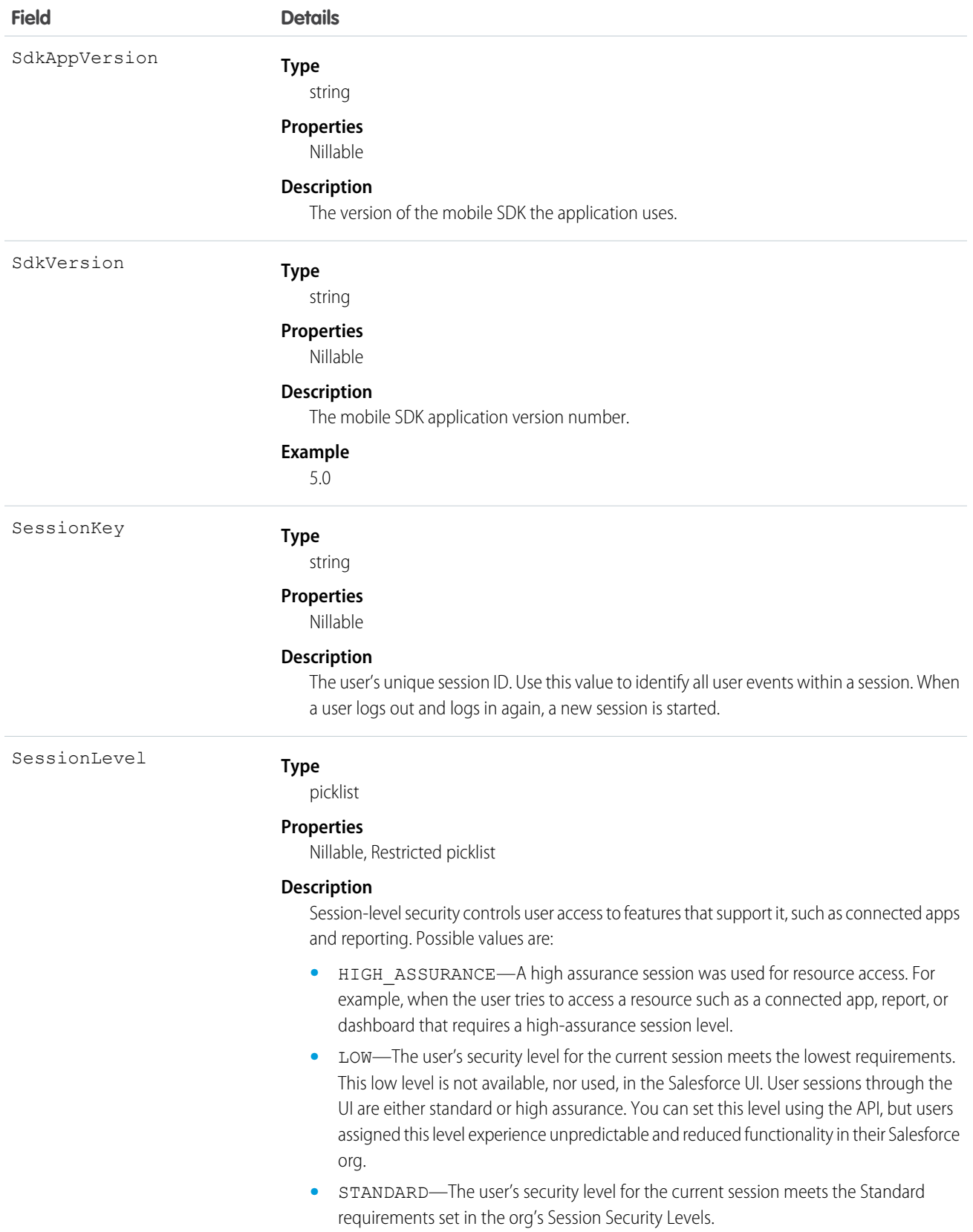

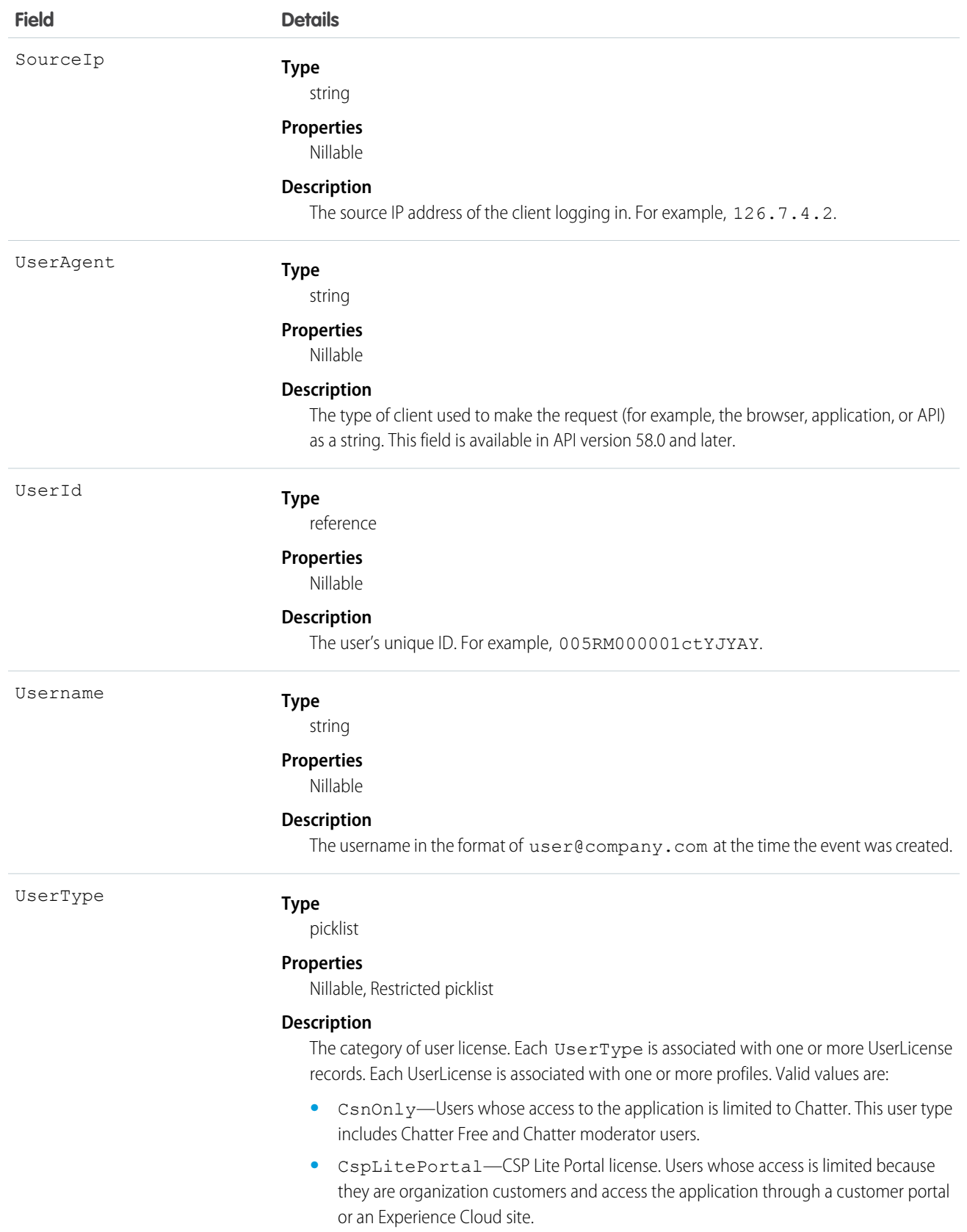

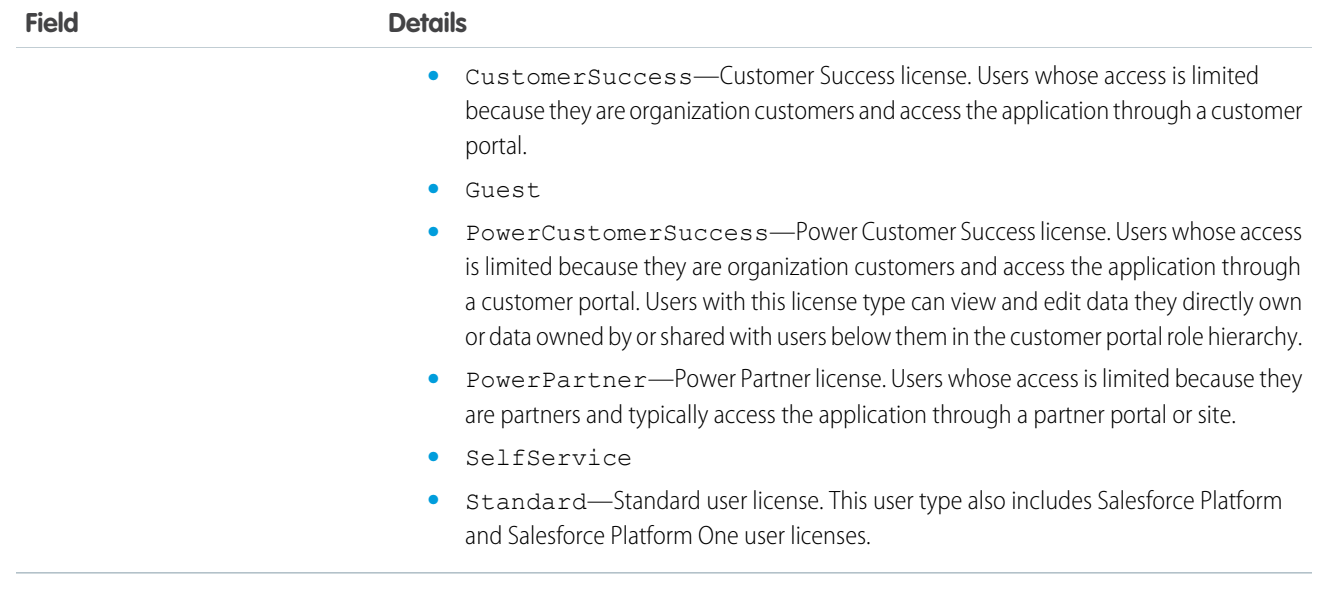

#### SEE ALSO:

[UriEventStream](#page-527-0)

## **ListViewEvent**

Tracks when users access data with list views using Lightning Experience, Salesforce Classic, or the API. It doesn't track list views of Setup entities. You can use ListViewEvent in a transaction security policy. ListViewEvent is a big object that stores the event data of ListViewEventStream. This object is available in API version 46.0 and later.

Supported Calls

```
describeSObjects(), query()
```
#### Special Access Rules

Accessing this object requires either the Salesforce Shield or Salesforce Event Monitoring add-on subscription and the View Real-Time Event Monitoring Data user permission.

Fields

Note: For some default list views (such as the list view that displays when a user clicks the Groups tab in Salesforce Classic), the DeveloperName, ListViewId, and Name fields are blank because the list view wasn't explicitly created by a user.

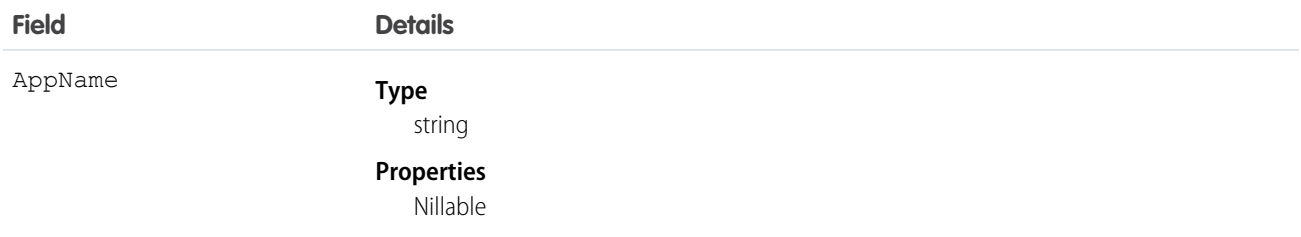

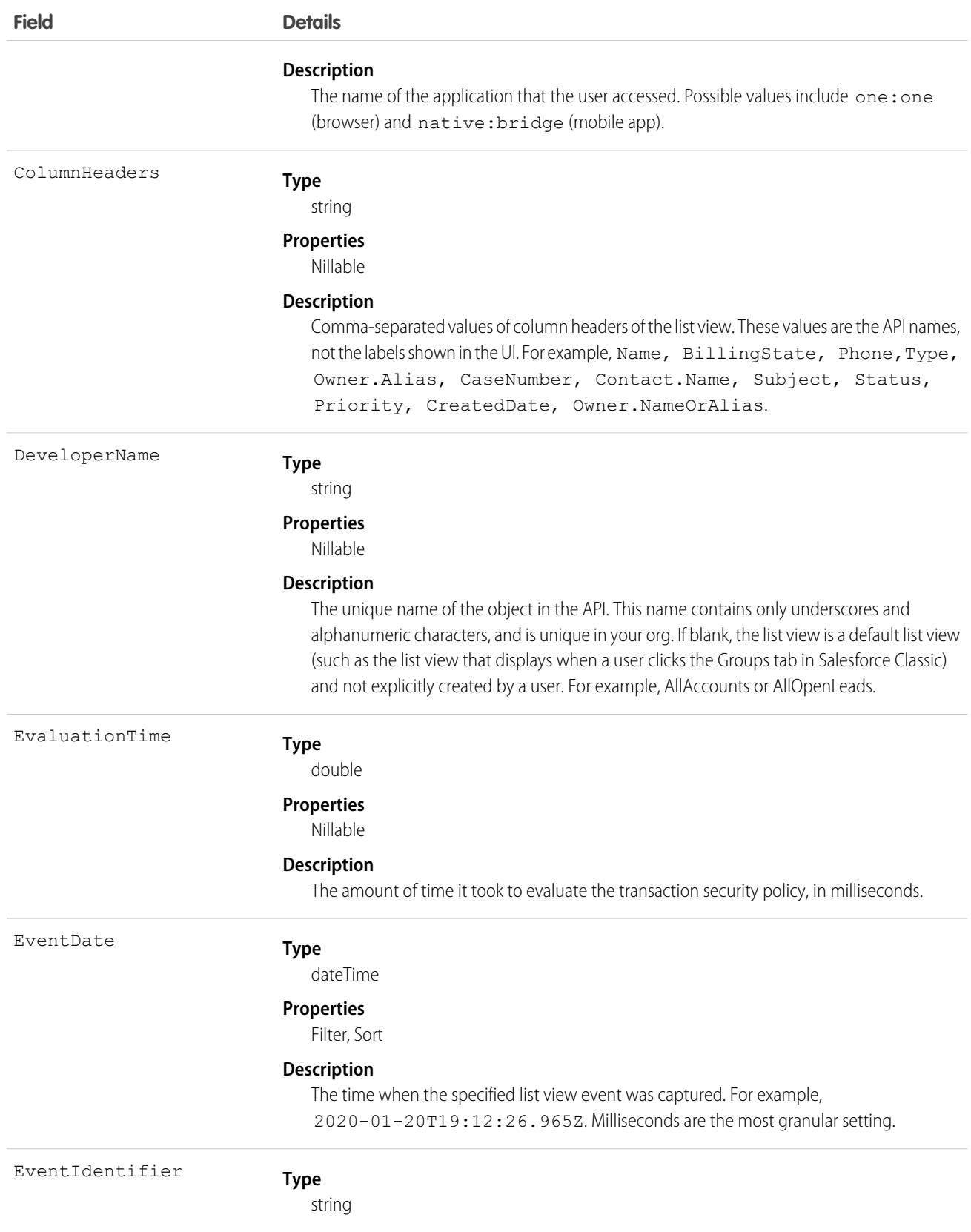

<span id="page-383-0"></span>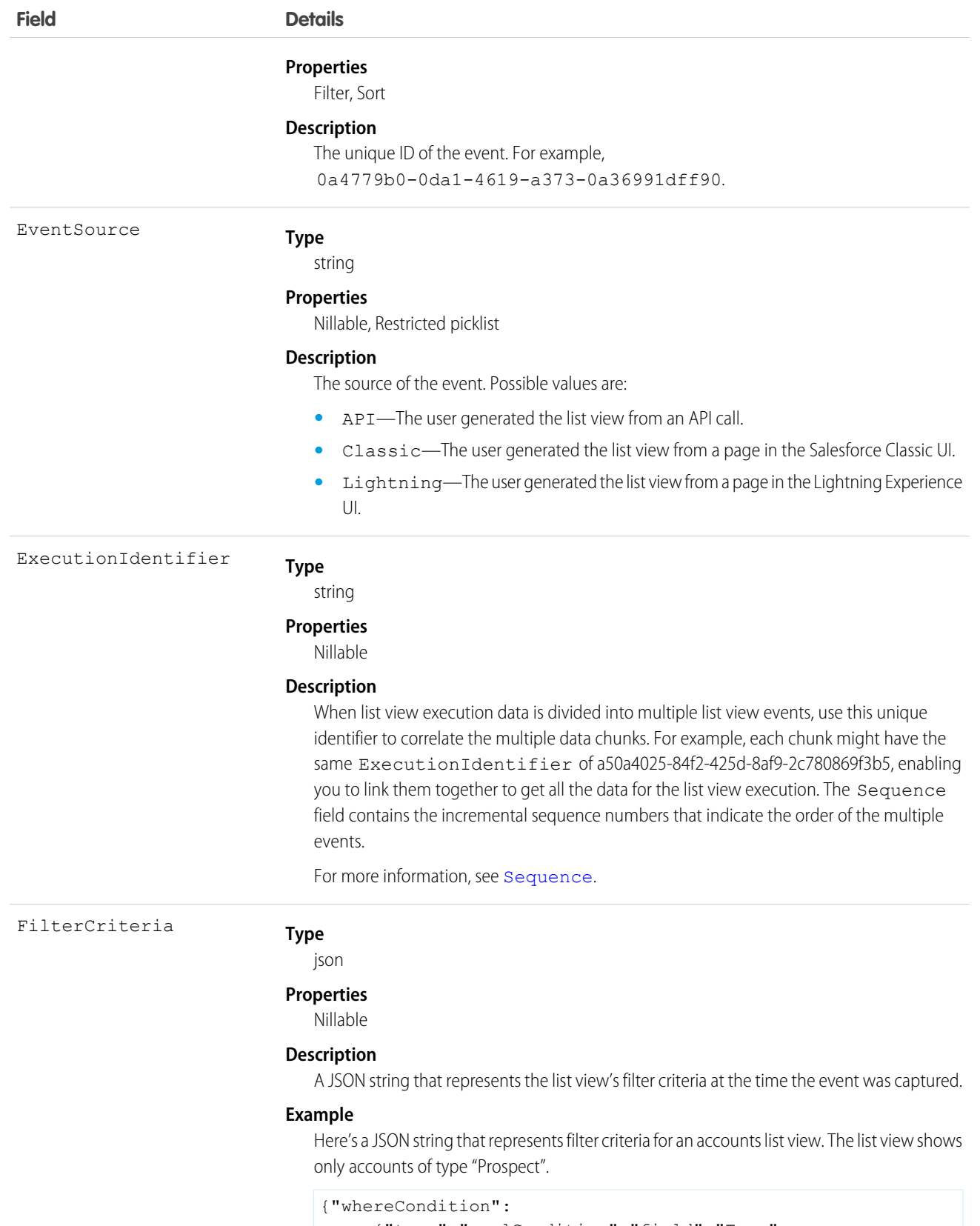

{"type":"soqlCondition","field":"Type",

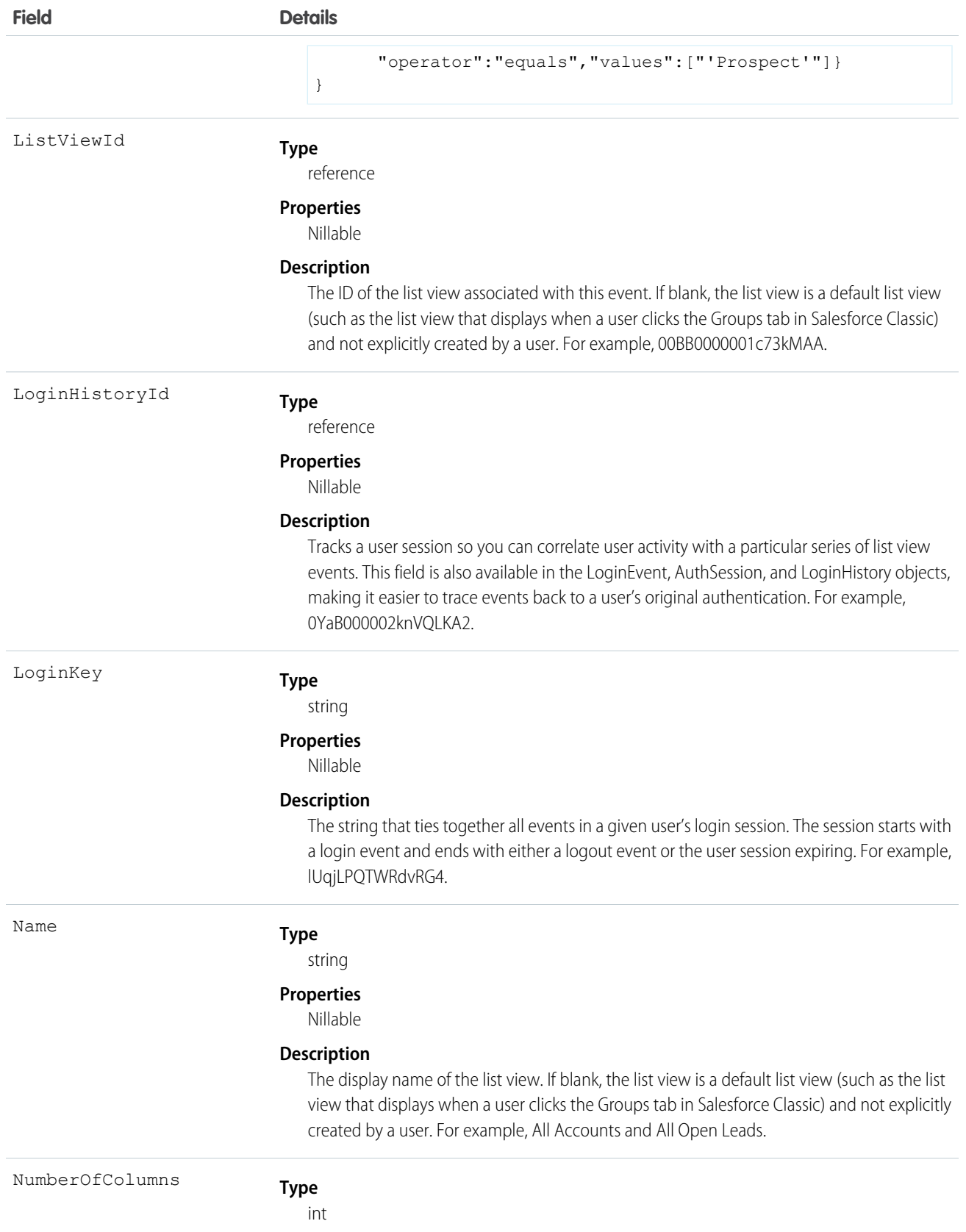

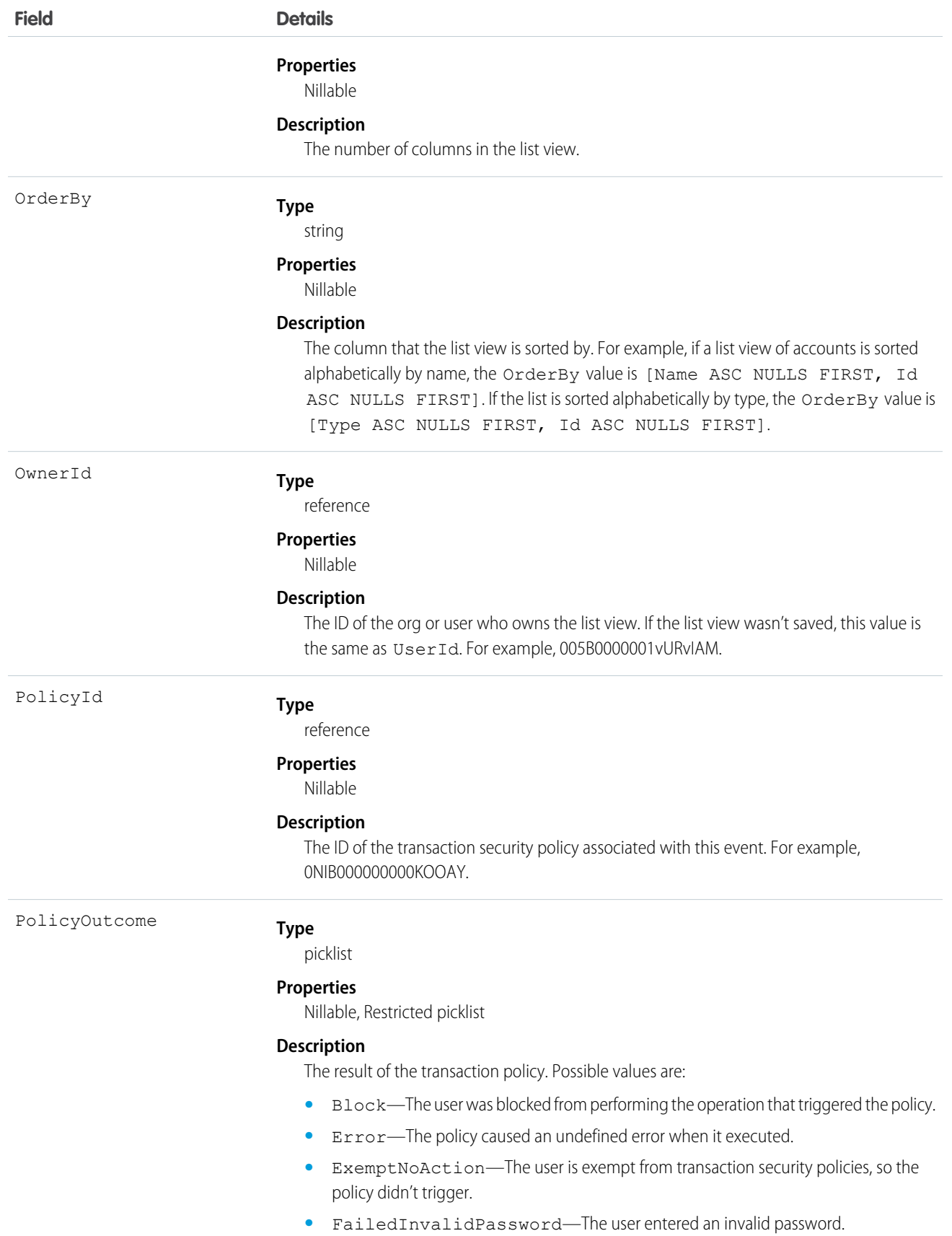

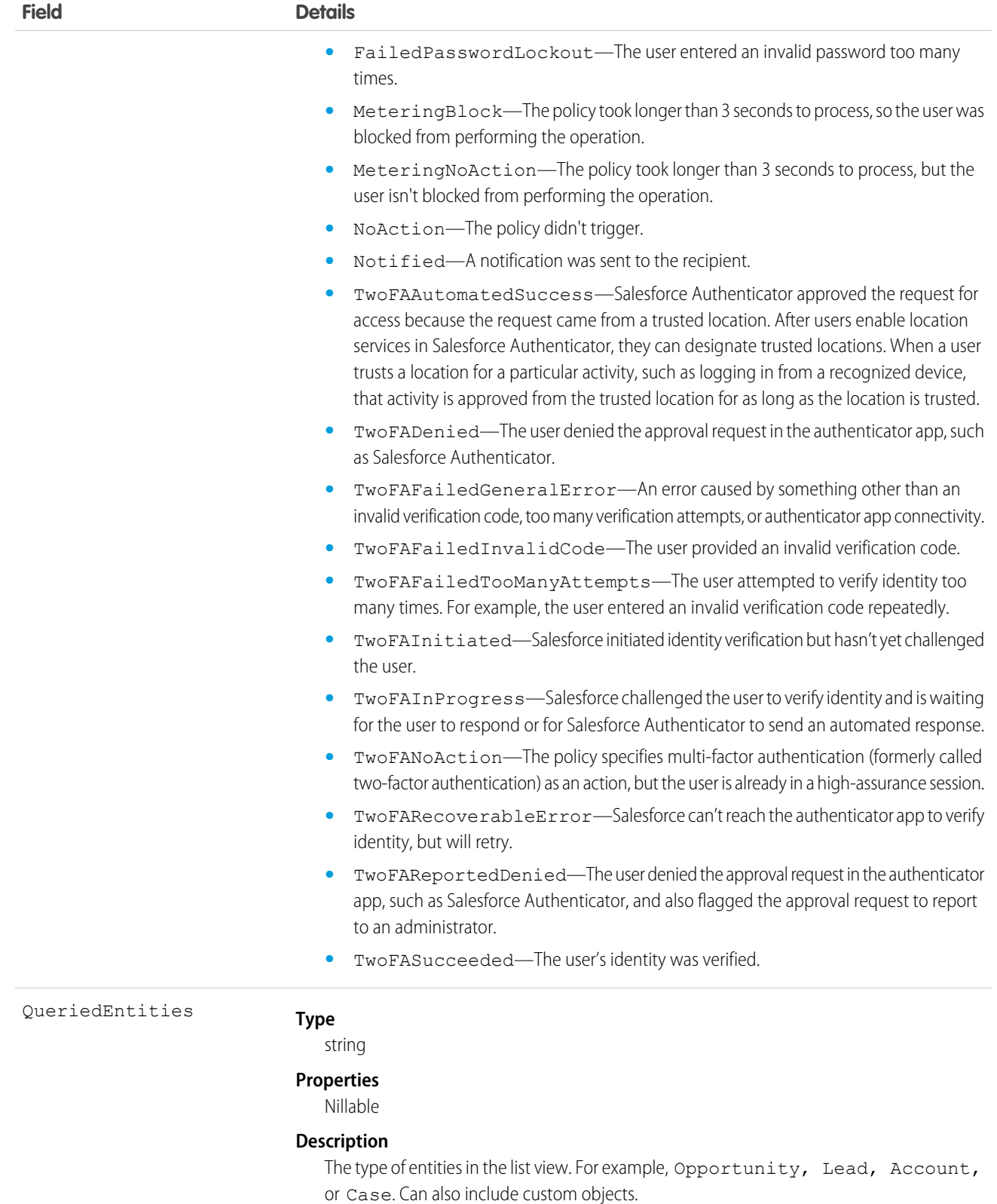

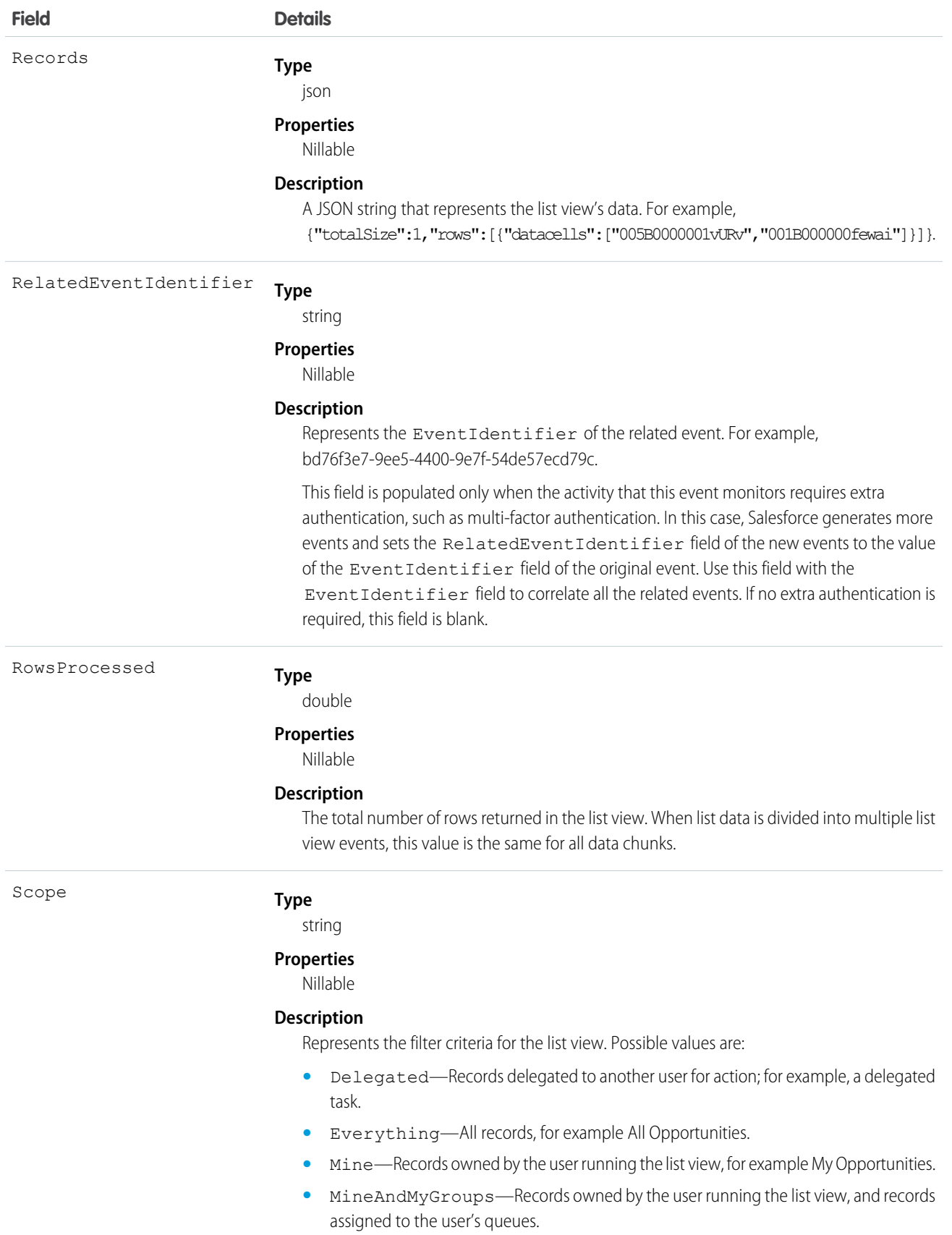

<span id="page-388-0"></span>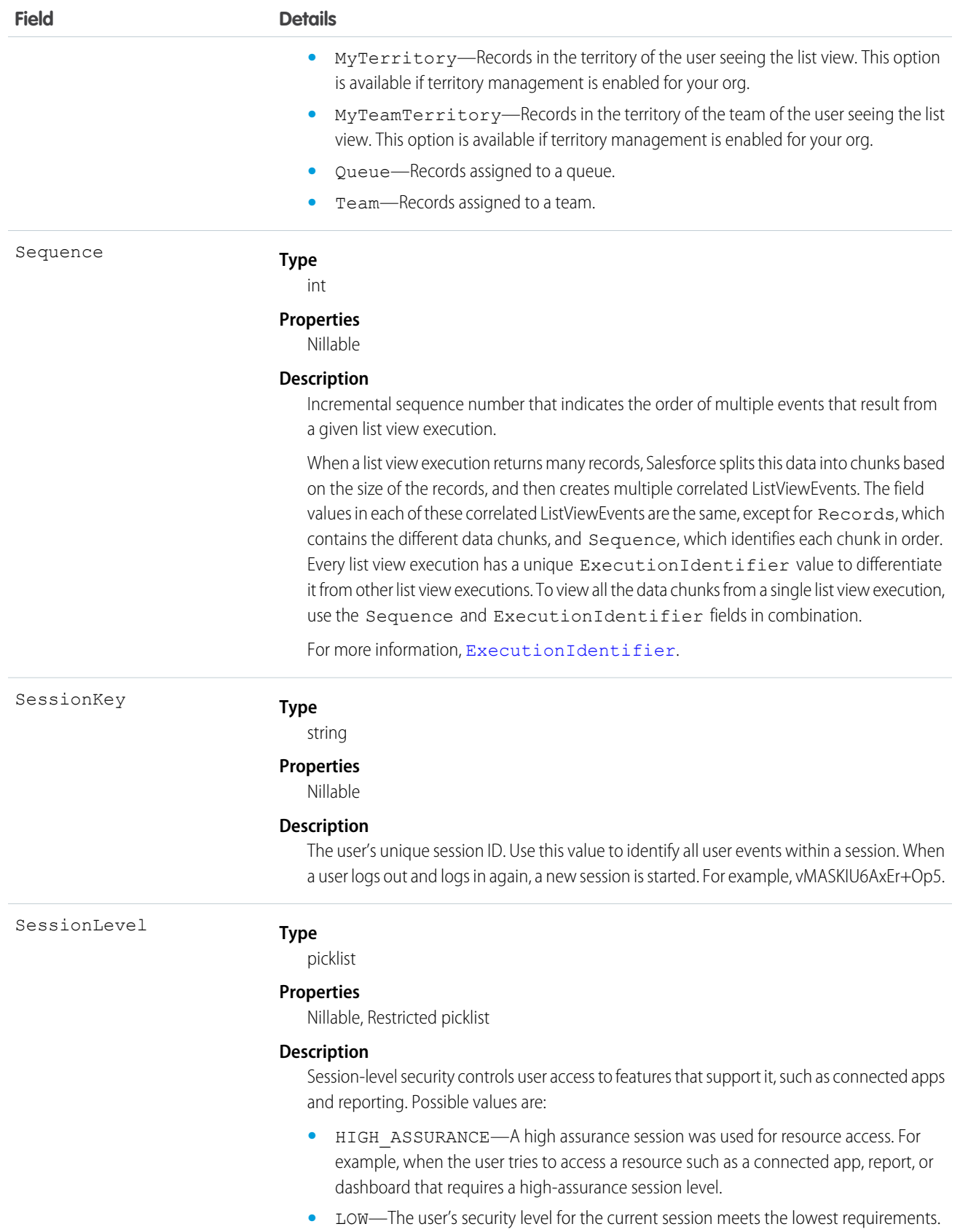

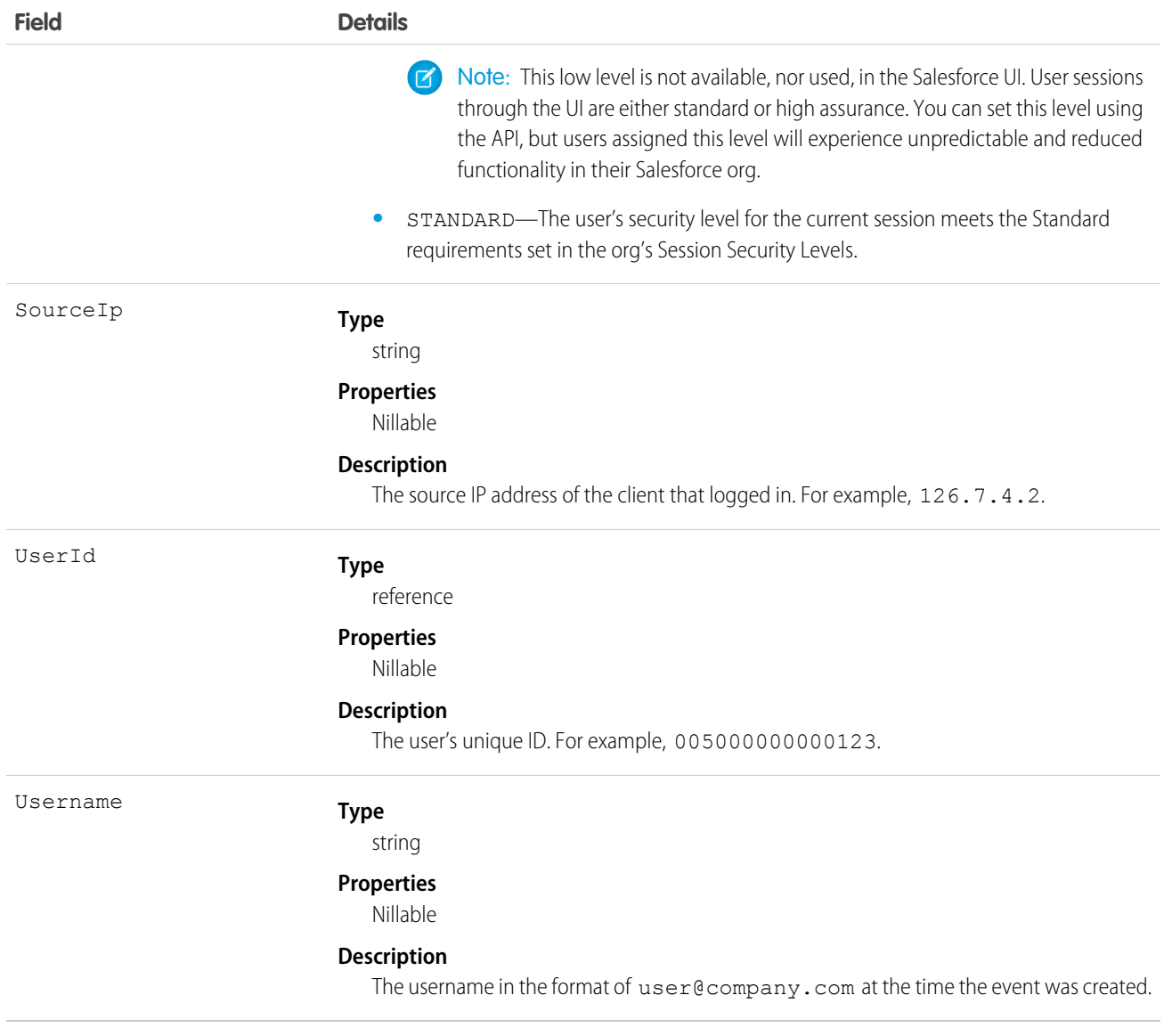

## Standard SOQL Usage

You can filter on two ordered fields: EventDate and EventIdentifier.

## **Example**

SELECT Username, QueriedEntities, ListViewData, PolicyOutcome, Name FROM ListViewEvent

## Async SOQL Usage

With Async SOQL, you can filter on any field in ListViewEvent and use any comparison operator in your query.

## **Example: Find all list views that users ran against Patent\_\_c**

SELECT EventDate, EventIdentifier, PolicyOutcome, EvaluationTime, ListViewId, Name FROM ListViewEvent WHERE QueriedEntities='Patent\_\_c'

#### SEE ALSO:

[Big Objects Implementation Guide](https://developer.salesforce.com/docs/atlas.en-us.244.0.bigobjects.meta/bigobjects/big_object.htm)

## ListViewEventStream

Tracks actions related to list views in Lightning Experience, Salesforce Classic, or the API. For example, the event captures when a user runs or exports a list view. It doesn't capture list view events of Setup entities. This object is available in API version 46.0 and later.

Supported Calls

describeSObjects()

Supported Subscribers

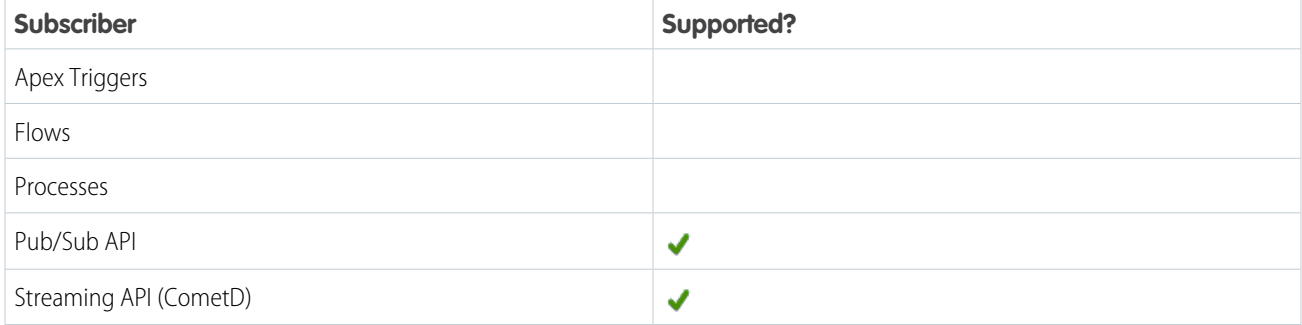

Subscription Channel

/event/ListViewEventStream

Special Access Rules

Accessing this object requires either the Salesforce Shield or Salesforce Event Monitoring add-on subscription and the View Real-Time Event Monitoring Data user permission.

Event Delivery Allocation Enforced

No

Fields

 $\mathbb{Z}$ Note: For some default list views (such as the list view that displays when a user clicks the Groups tab in Salesforce Classic), the DeveloperName, ListViewId, and Name fields are blank because the list view wasn't explicitly created by a user.

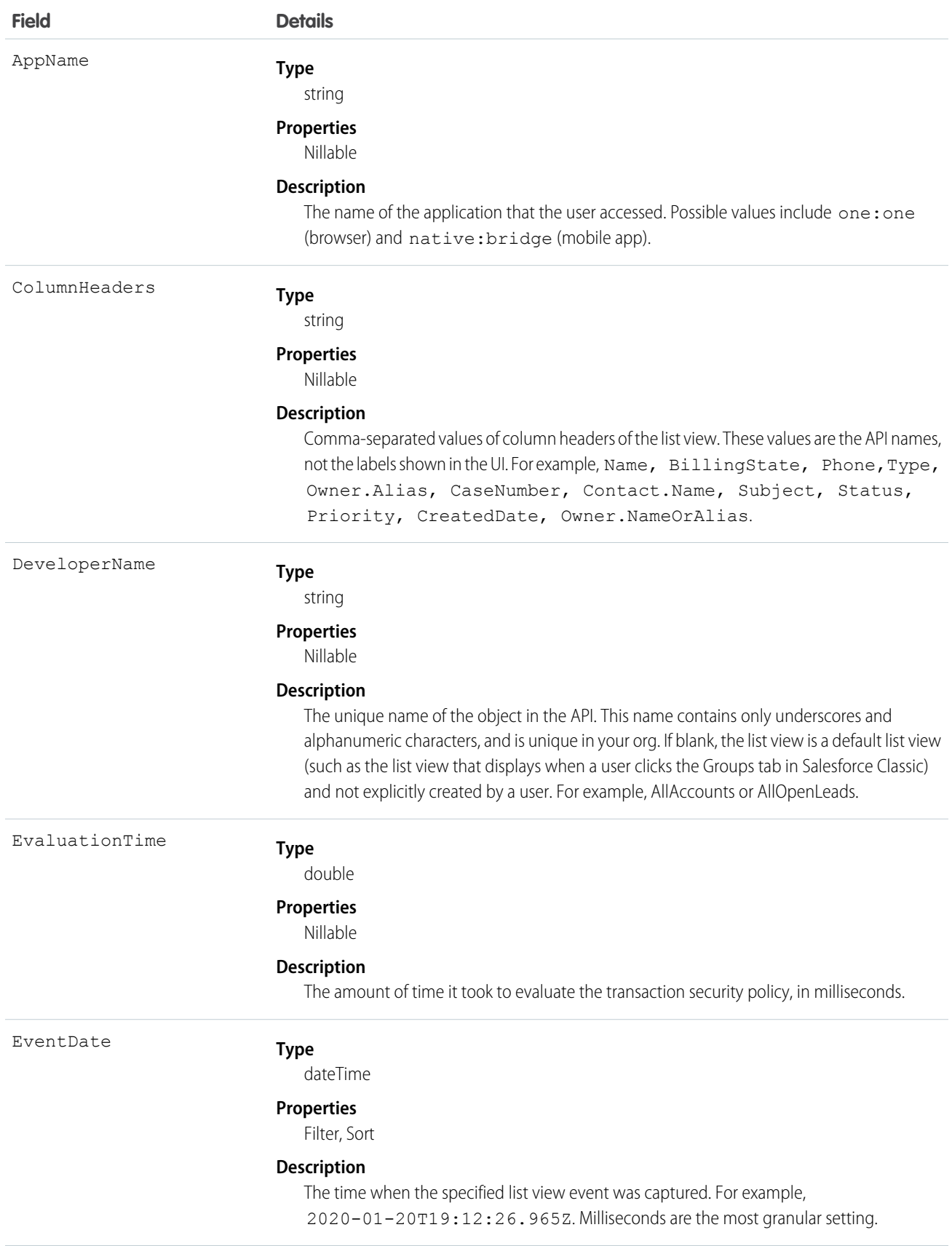

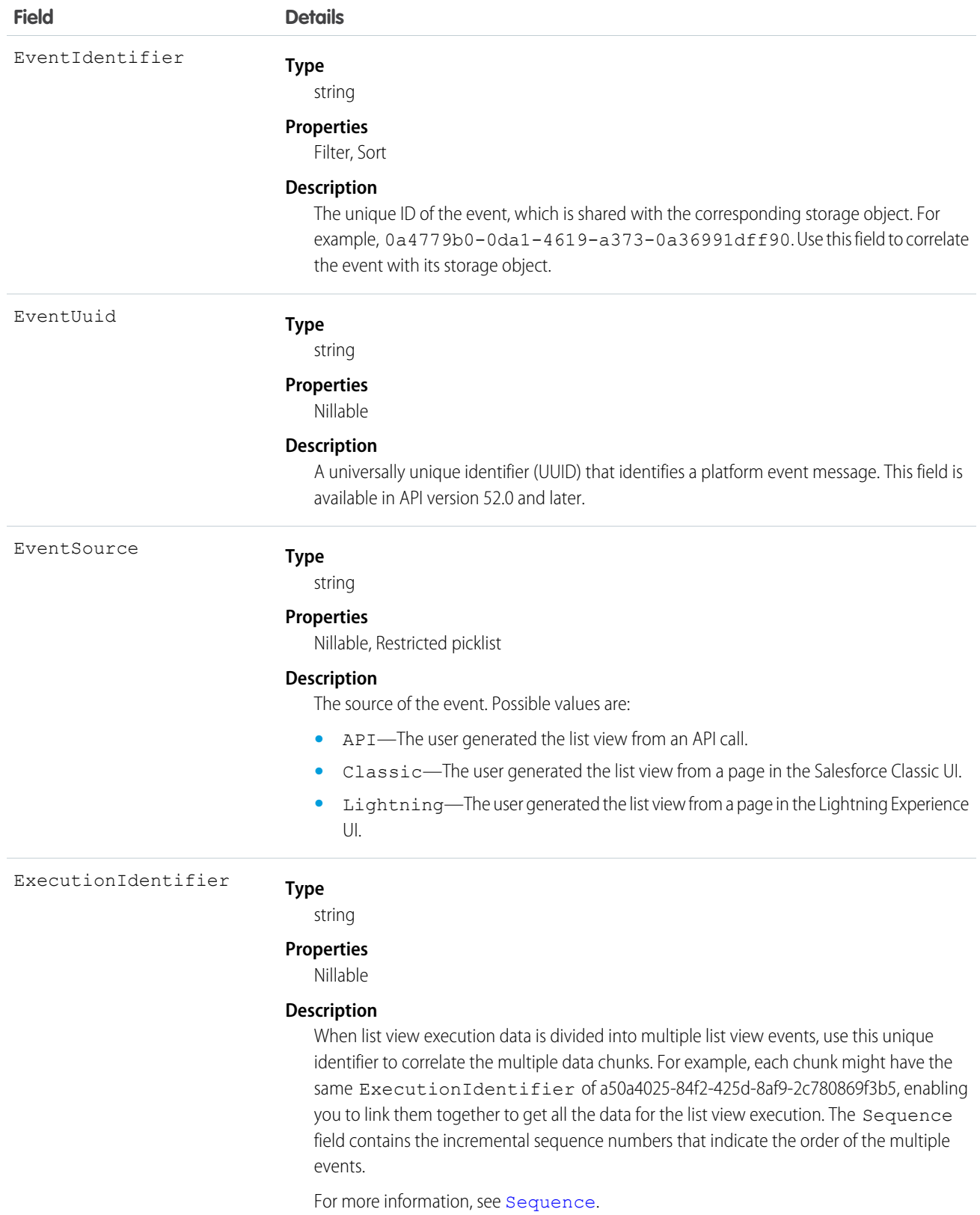

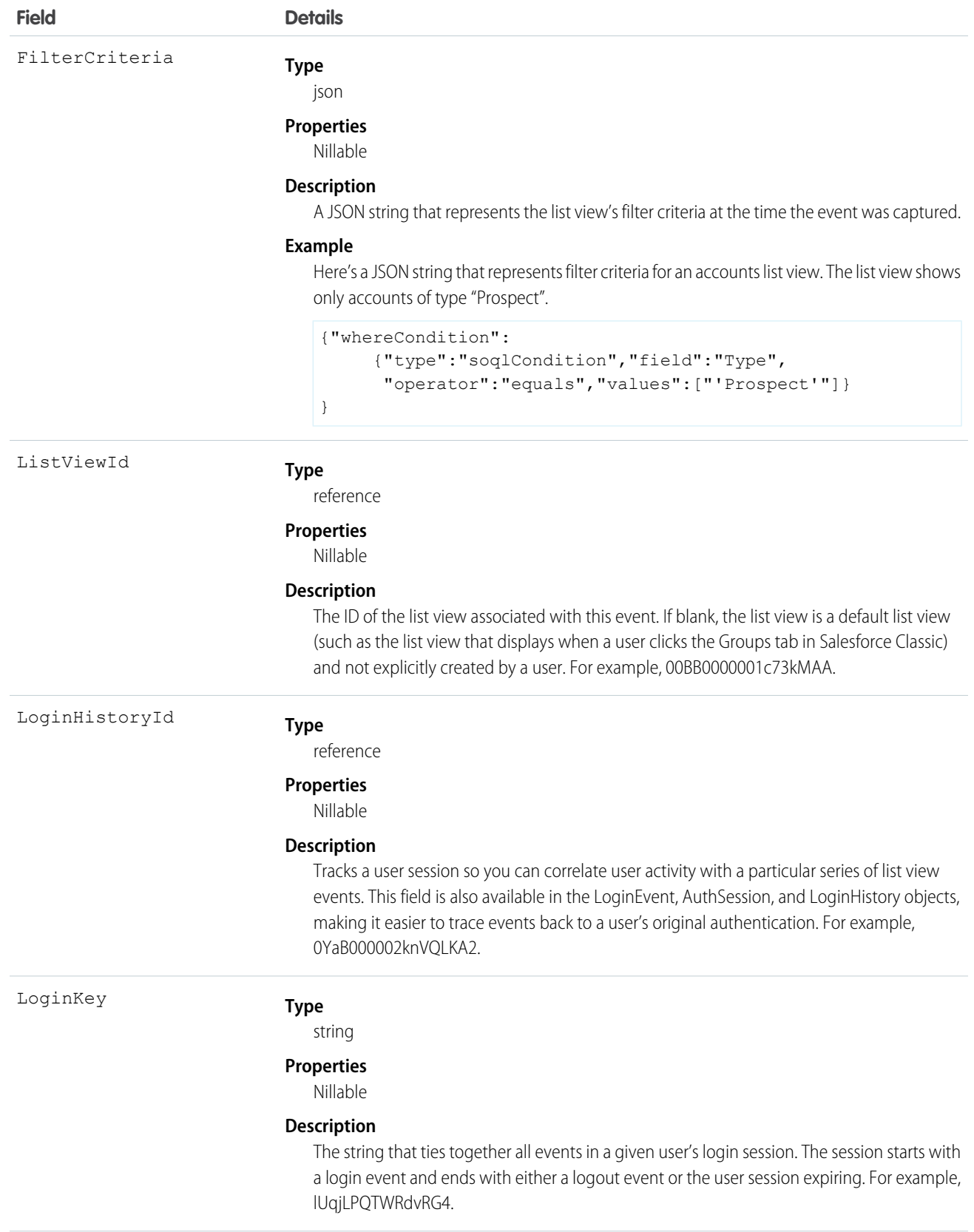

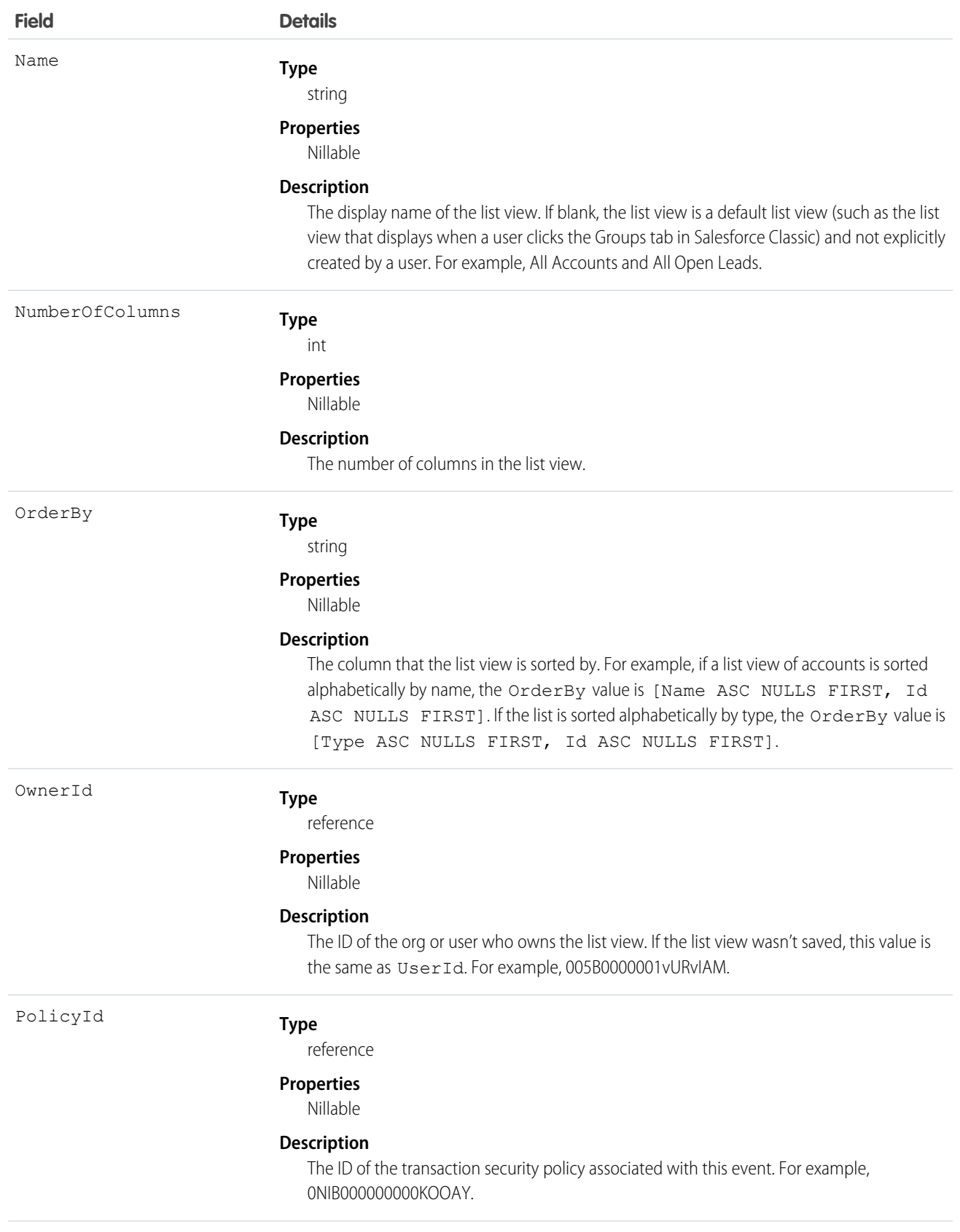

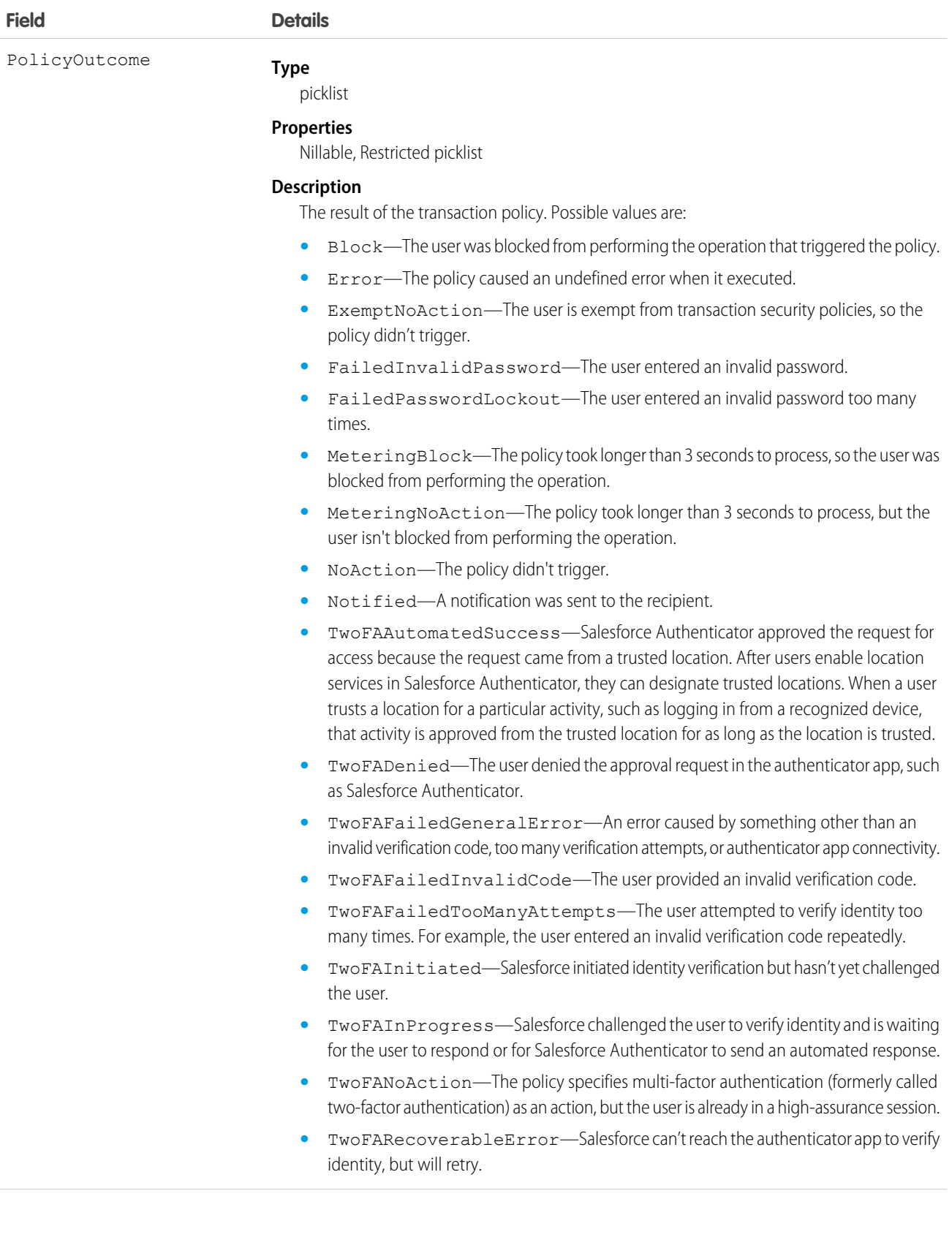
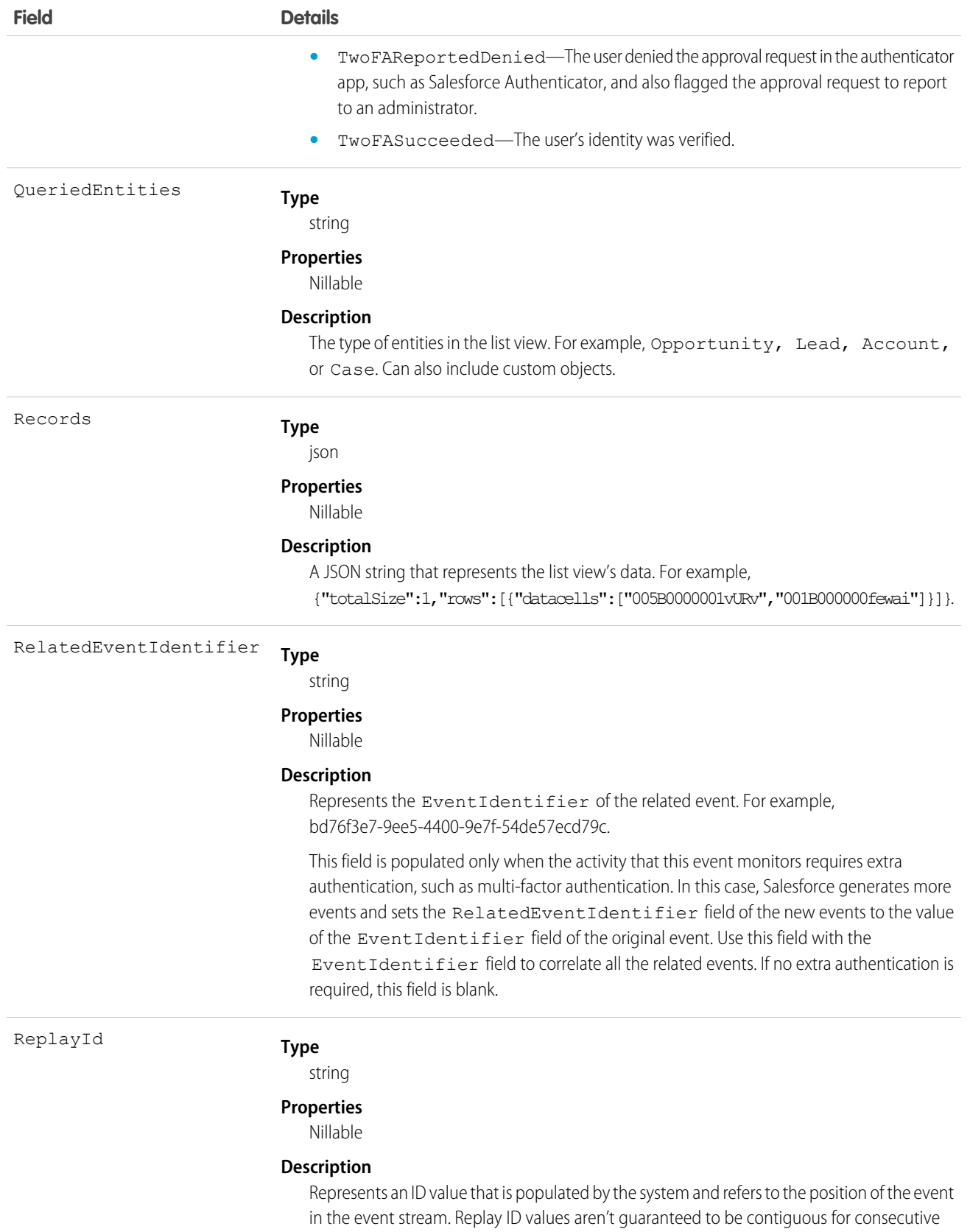

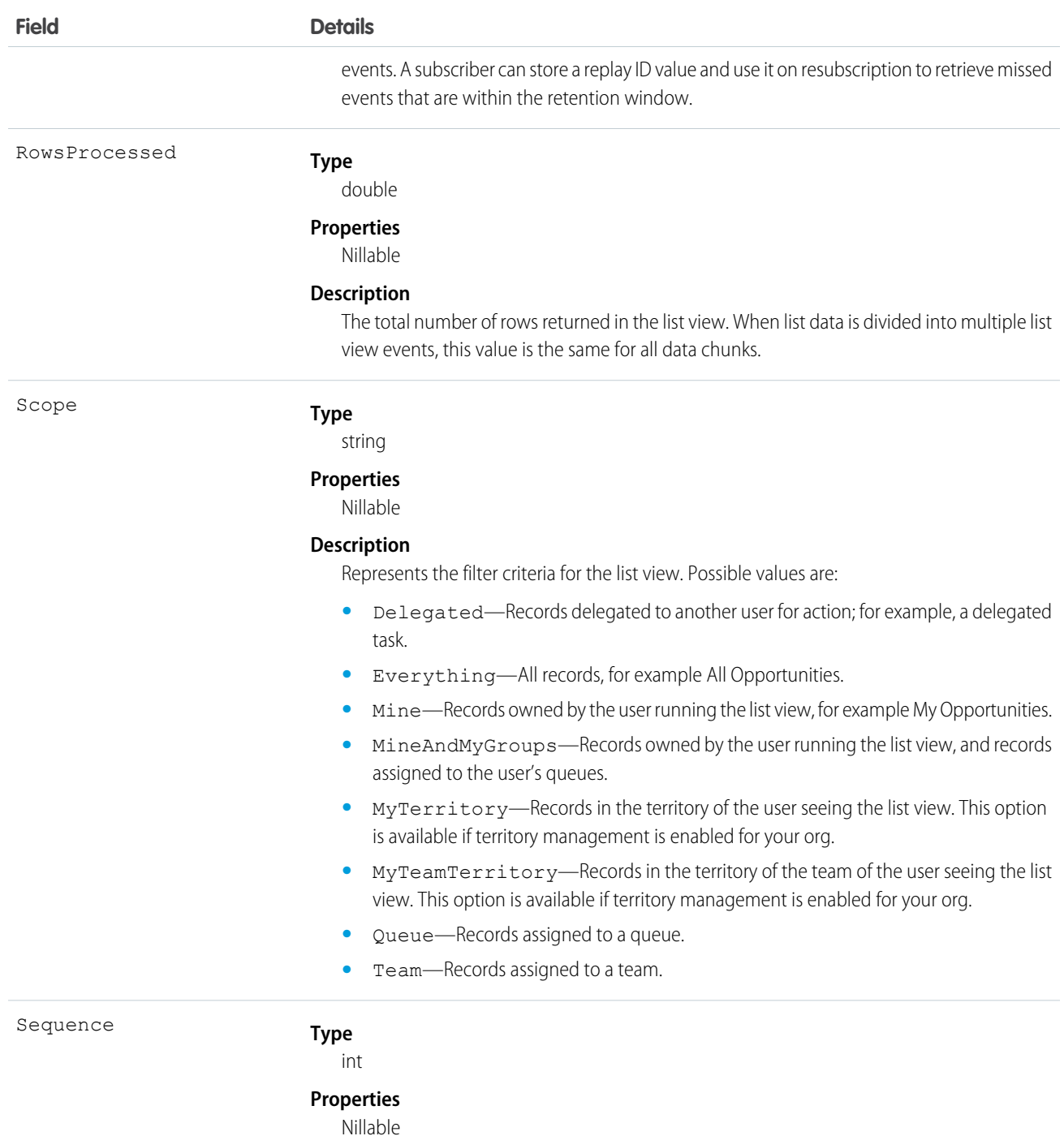

#### **Description**

Incremental sequence number that indicates the order of multiple events that result from a given list view execution.

When a list view execution returns many records, Salesforce splits this data into chunks based on the size of the records, and then creates multiple correlated ListViewEventStreams. The field values in each of these correlated ListViewEventStreams are the same, except for Records, which contains the different data chunks, and Sequence, which identifies each chunk in order. Every list view execution has a unique ExecutionIdentifier

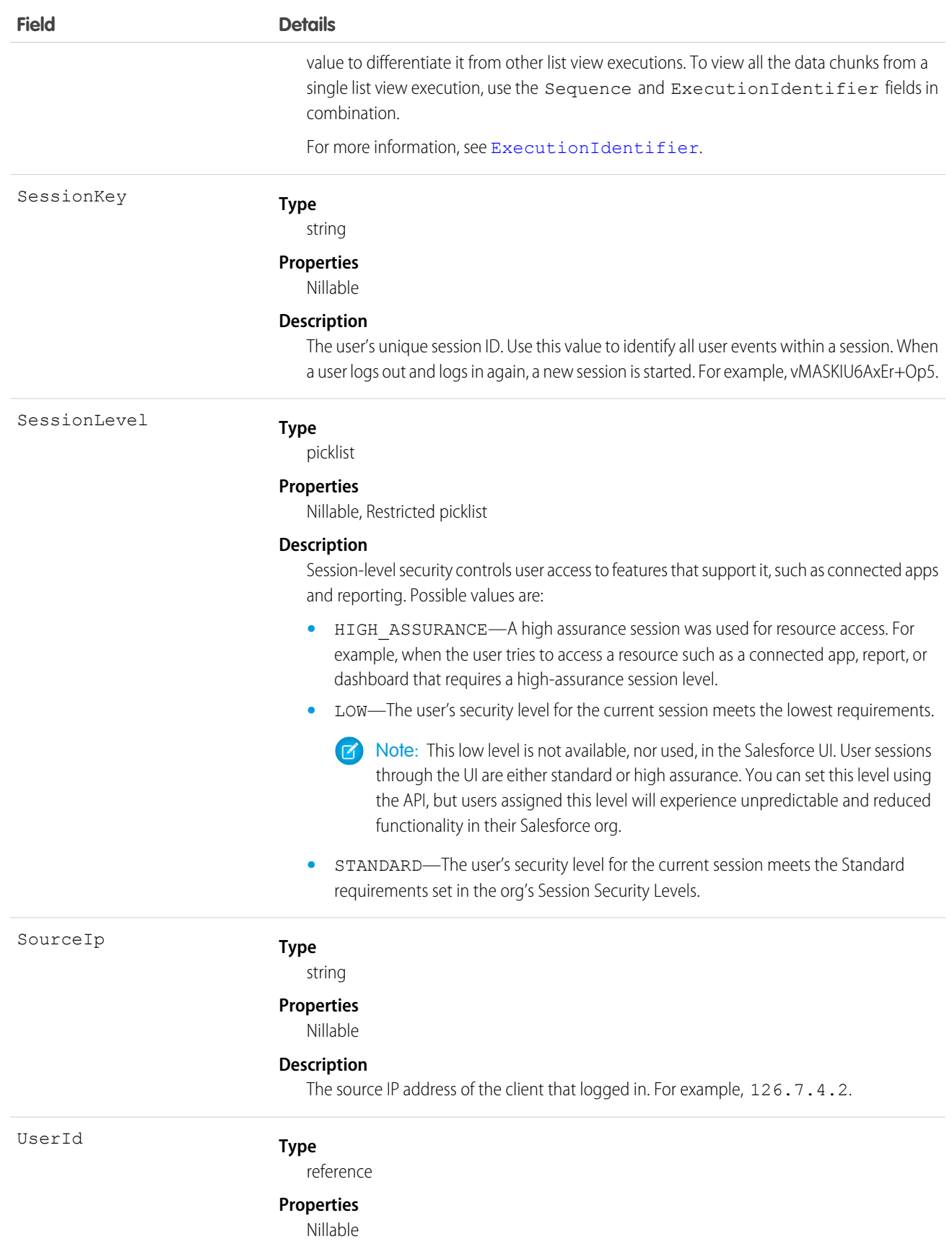

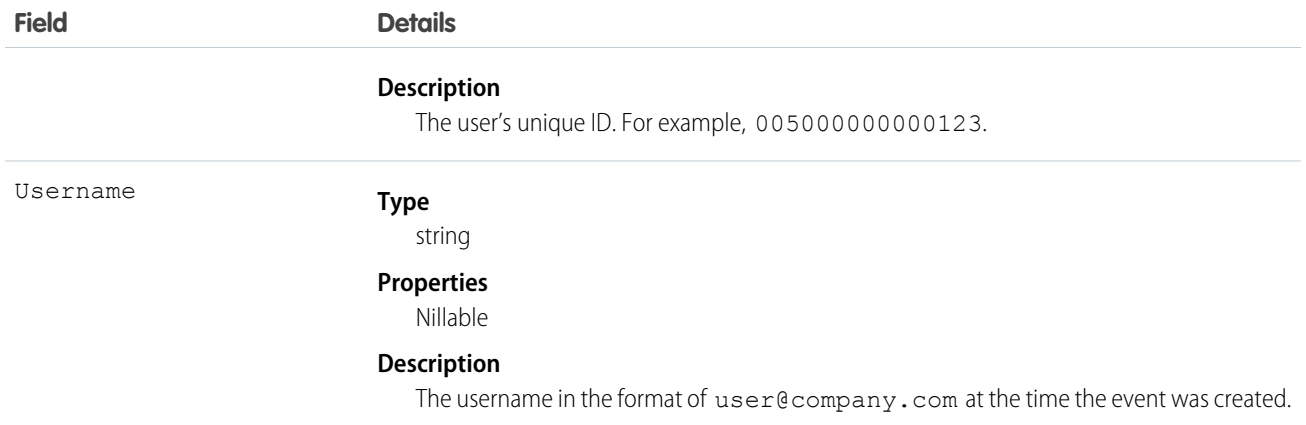

# LoginAsEvent

LoginAsEvent tracks when an admin logs in as another user in your org. In Real-Time Event Monitoring, it captures events for org admins and Experience Cloud sites only. LoginAsEvent is a big object that stores the event data of LoginAsEventStream. This object is available in API version 46.0 and later.

# Supported Calls

describeSObjects(), query()

### Special Access Rules

Accessing this object requires either the Salesforce Shield or Salesforce Event Monitoring add-on subscription and the View Real-Time Event Monitoring Data user permission.

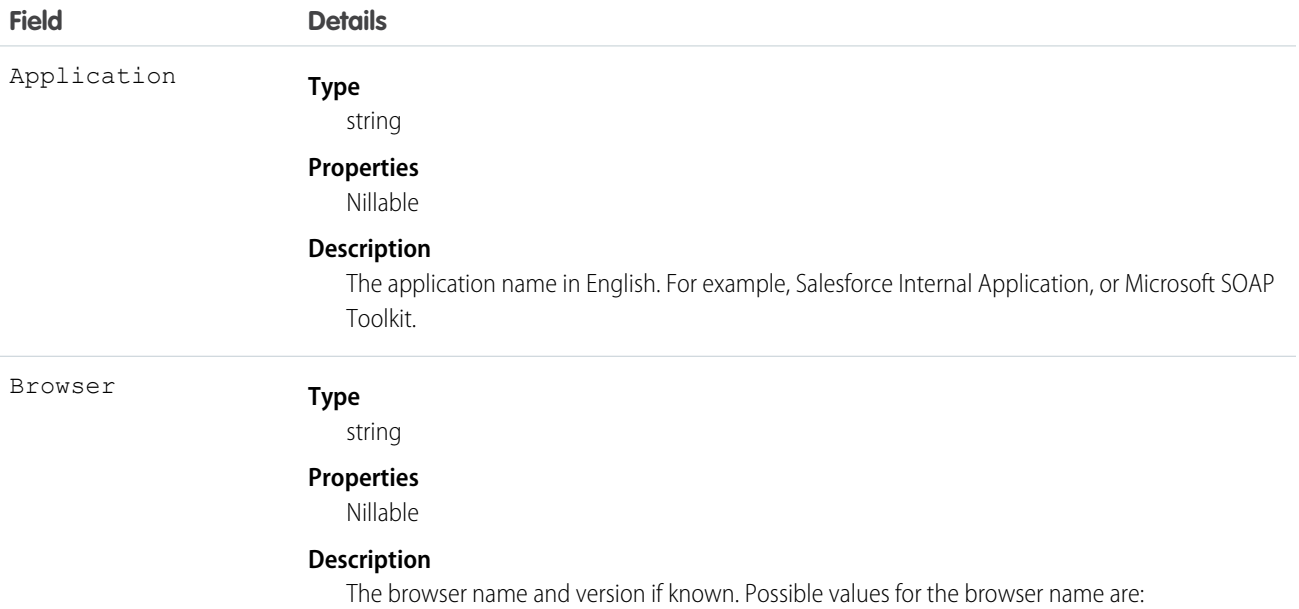

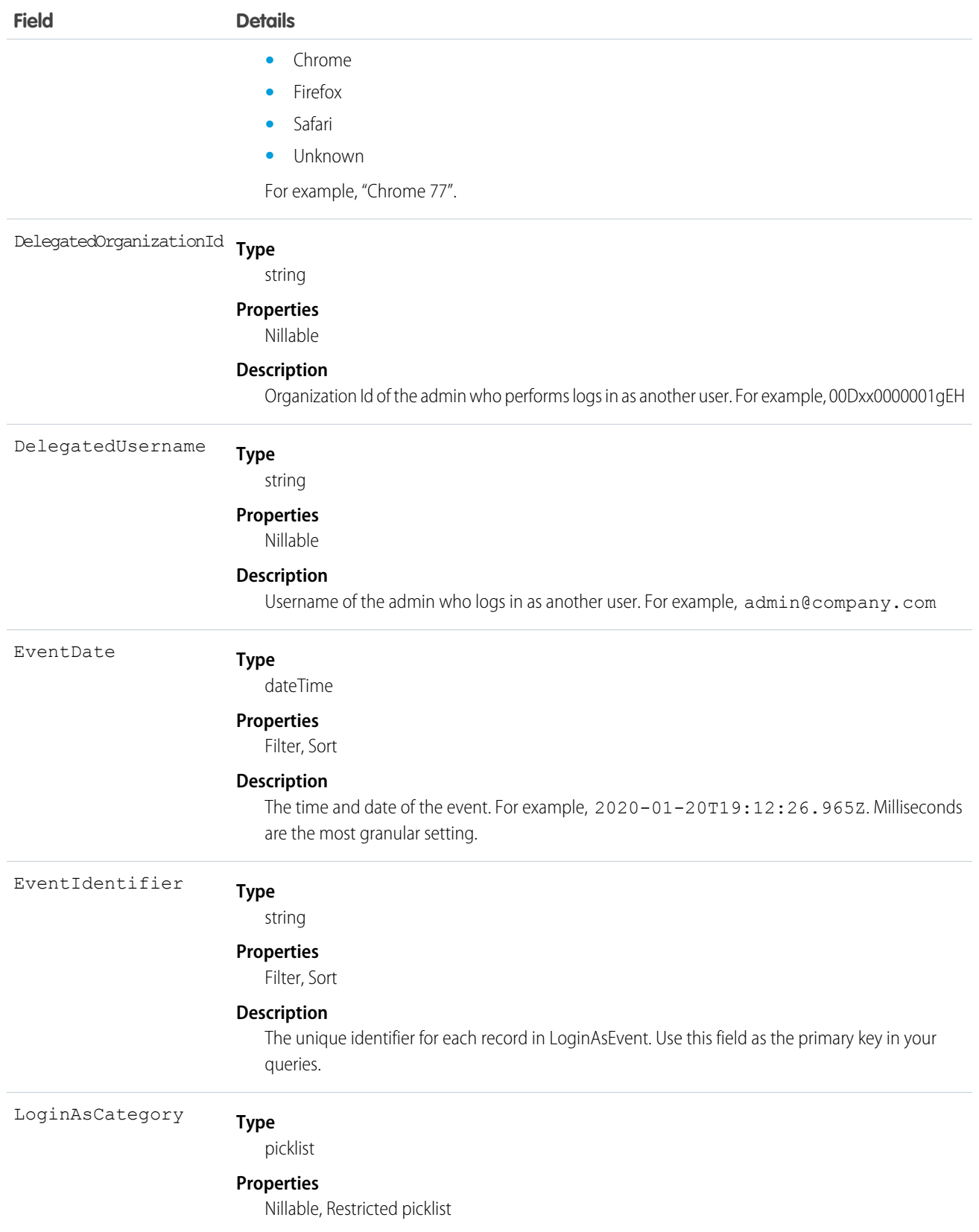

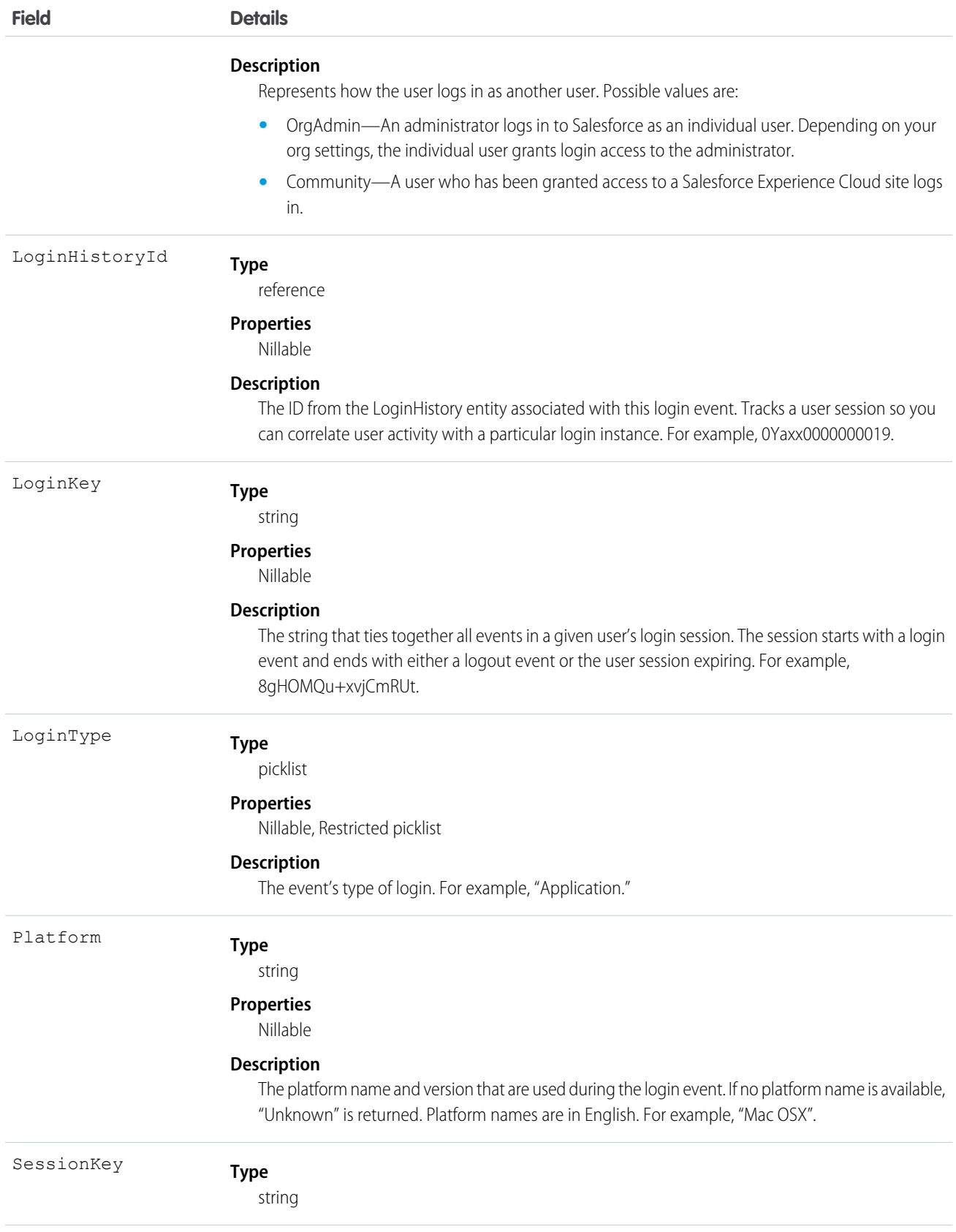

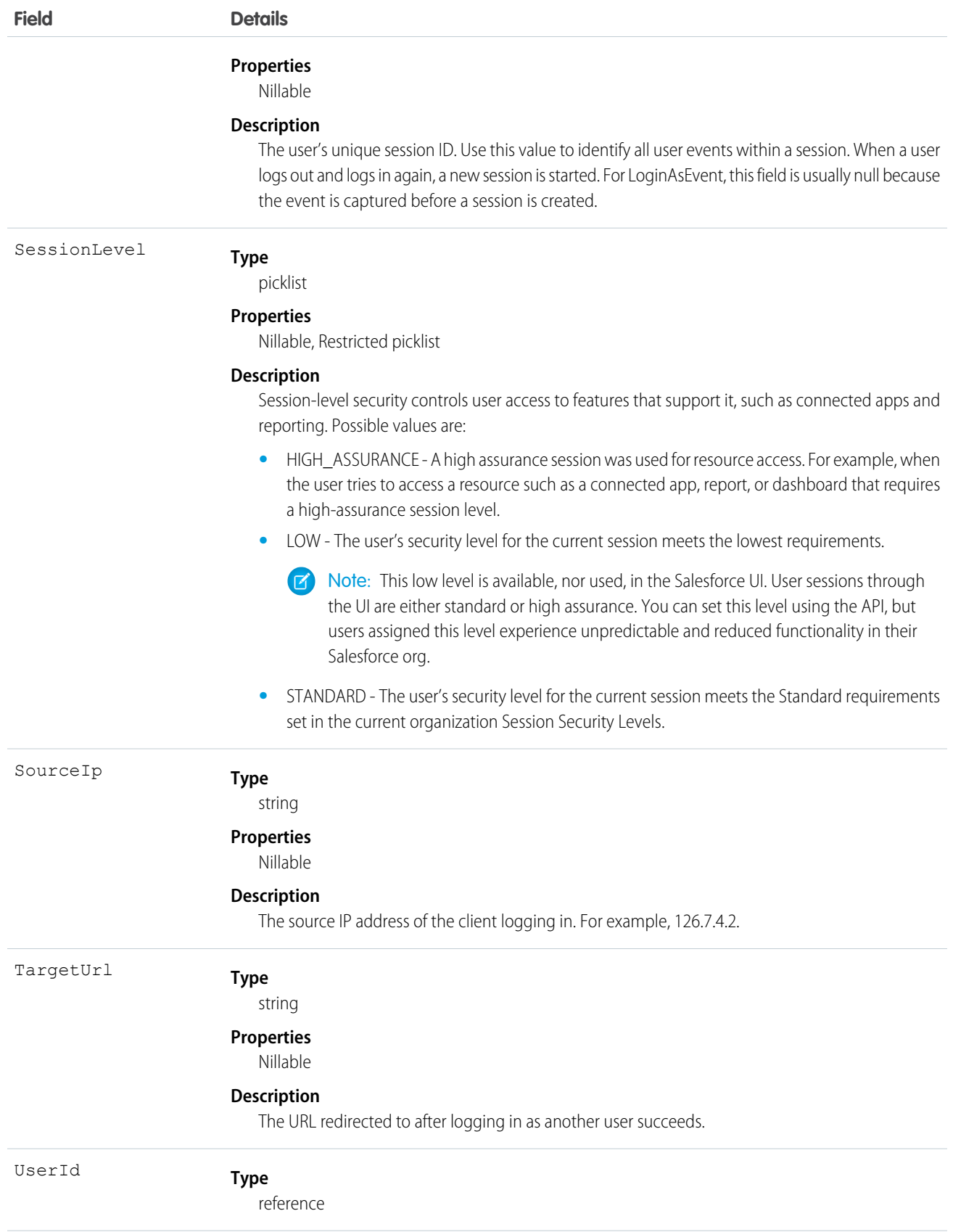

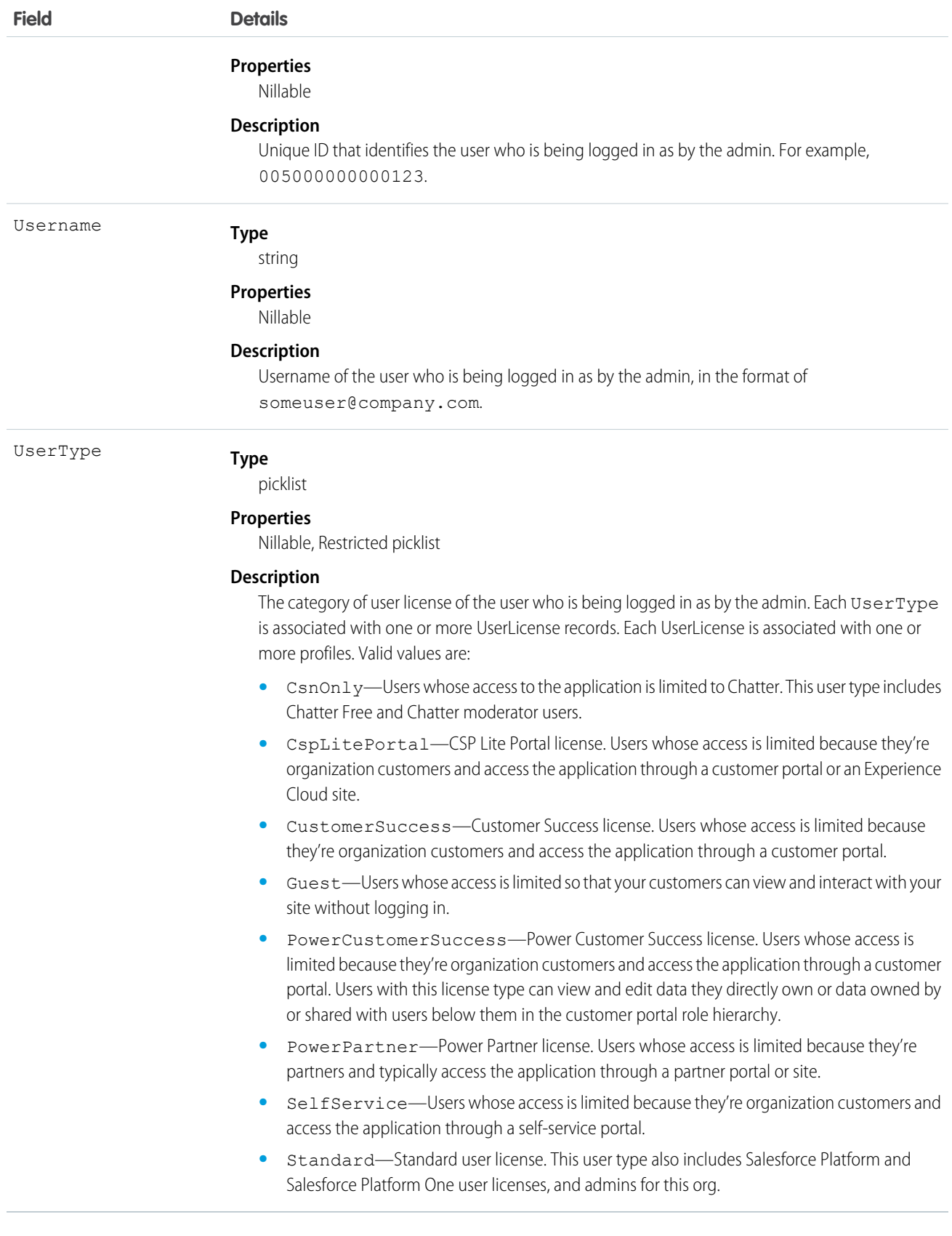

#### Standard SOQL Usage

Currently, the only supported SOQL function on LoginAsEvent is WHERE, and you can only use comparison operators  $(=,<,>,<-$  and  $>=$ ) on the final expression in a WHERE clause. The != operator isn't supported.

 $\triangledown$  Note: Date functions such as convertTimezone () aren't supported. For example, SELECT

CALENDAR YEAR(EventDate), Count(EventIdentifier) FROM LoginAsEvent GROUP BY CALENDAR\_YEAR(EventDate) returns an error. You can use date literals in your queries and some date and date/time functions like TODAY, YESTERDAY, and LAST\_n\_DAYS: 1. However, these functions use comparison operators behind the scenes. This means you can only use them in the final expression of a WHERE clause.

LoginAsEvent allows filtering over two ordered fields: EventDate and EventIdentifier. There's a catch here; your query doesn't work unless you use the correct order and combination of these fields. The following list provides some examples of valid and invalid queries:

- **• Unfiltered**
	- **– Valid**—Contains no WHERE clause, so no special rules apply.

```
SELECT Application, Browser, EventDate, EventIdentifier, LoginHistoryId, UserId
FROM LoginAsEvent
```
- **• Filtered on** EventDate
	- **– Valid**—You can filter solely on EventDate, but single filters on other fields fail. You can also use a comparison operator in this query type.

```
SELECT Application, Browser, EventDate, EventIdentifier, LoginHistoryId, UserId
FROM LoginAsEvent
WHERE EventDate<=2014-11-27T14:54:16.000Z
```
**– Valid**—You can filter on EventDate using date literals.

```
SELECT Application, Browser, EventDate, EventIdentifier, LoginHistoryId, UserId
FROM LoginAsEvent
WHERE EventDate<=TODAY
```
#### **• Filtered on** EventDate **and** EventIdentifier

**– Valid**—Successful queries on LoginAsEvent filter over both fields.

```
SELECT Application, Browser, EventDate, EventIdentifier, LoginHistoryId, UserId
FROM LoginAsEvent
WHERE EventDate=2014-11-27T14:54:16.000Z and
EventIdentifier='f0b28782-1ec2-424c-8d37-8f783e0a3754'
```
**– Invalid**—Queries on LoginAsEvent with EventDate and standard date literals.

```
SELECT Application, Browser, EventDate, EventIdentifier, LoginHistoryId, UserId
FROM LoginAsEvent
WHERE EventDate=TODAY and EventIdentifier='f0b28782-1ec2-424c-8d37-8f783e0a3754'
```
**– Invalid**—Filtering only on EventDate with <= or >= operator and EventIdentifier field isn't supported.

SELECT Application, Browser, EventDate, EventIdentifier, LoginHistoryId, UserId FROM LoginAsEvent

WHERE EventDate<=2014-11-27T14:54:16.000Z and EventIdentifier='f0b28782-1ec2-424c-8d37-8f783e0a3754'

### Async SOQL Usage

With Async SOQL, you can filter on any field in LoginAsEvent and use any comparison operator in your query.

#### **Example: Get yesterday's LoginAs events where an Org Admin is logging into the portal as another user.**

SELECT DelegatedUsername, DelegatedOrganizationId, EventDate, LoginAsCategory, LoginHistoryId, LoginType, SourceIp, TargetUrl, UserId, Username, UserType FROM LoginAsEvent WHERE EventDate=Yesterday AND LoginAsCategory='OrgAdmin'

#### SEE ALSO:

[Big Objects Implementation Guide](https://developer.salesforce.com/docs/atlas.en-us.244.0.bigobjects.meta/bigobjects/big_object.htm)

### LoginAsEventStream

LoginAsEvent tracks when an admin logs in as another user in your org. In Real-Time Event Monitoring, it captures events for org admins and Experience Cloud site only. This object is available in API version 46.0 and later.

Supported Calls

describeSObjects()

Supported Subscribers

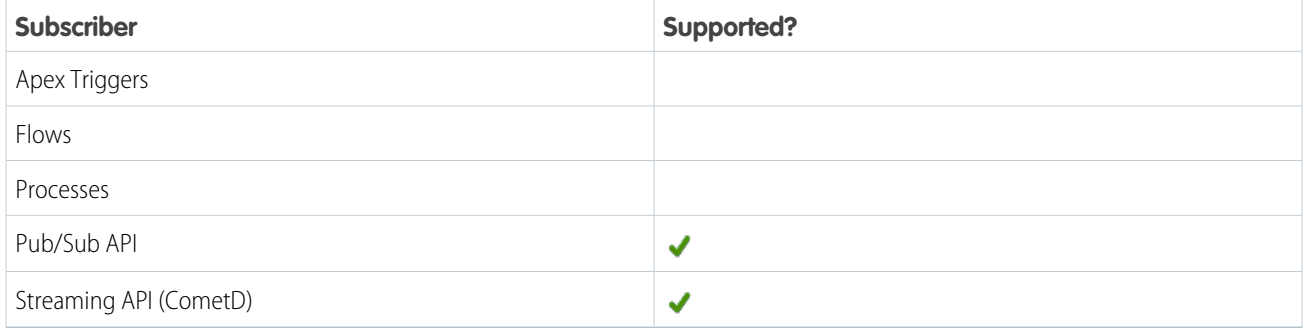

Subscription Channel

/event/LoginAsEventStream

#### Special Access Rules

Accessing this object requires either the Salesforce Shield or Salesforce Event Monitoring add-on subscription and the View Real-Time Event Monitoring Data user permission.

Event Delivery Allocation Enforced

No

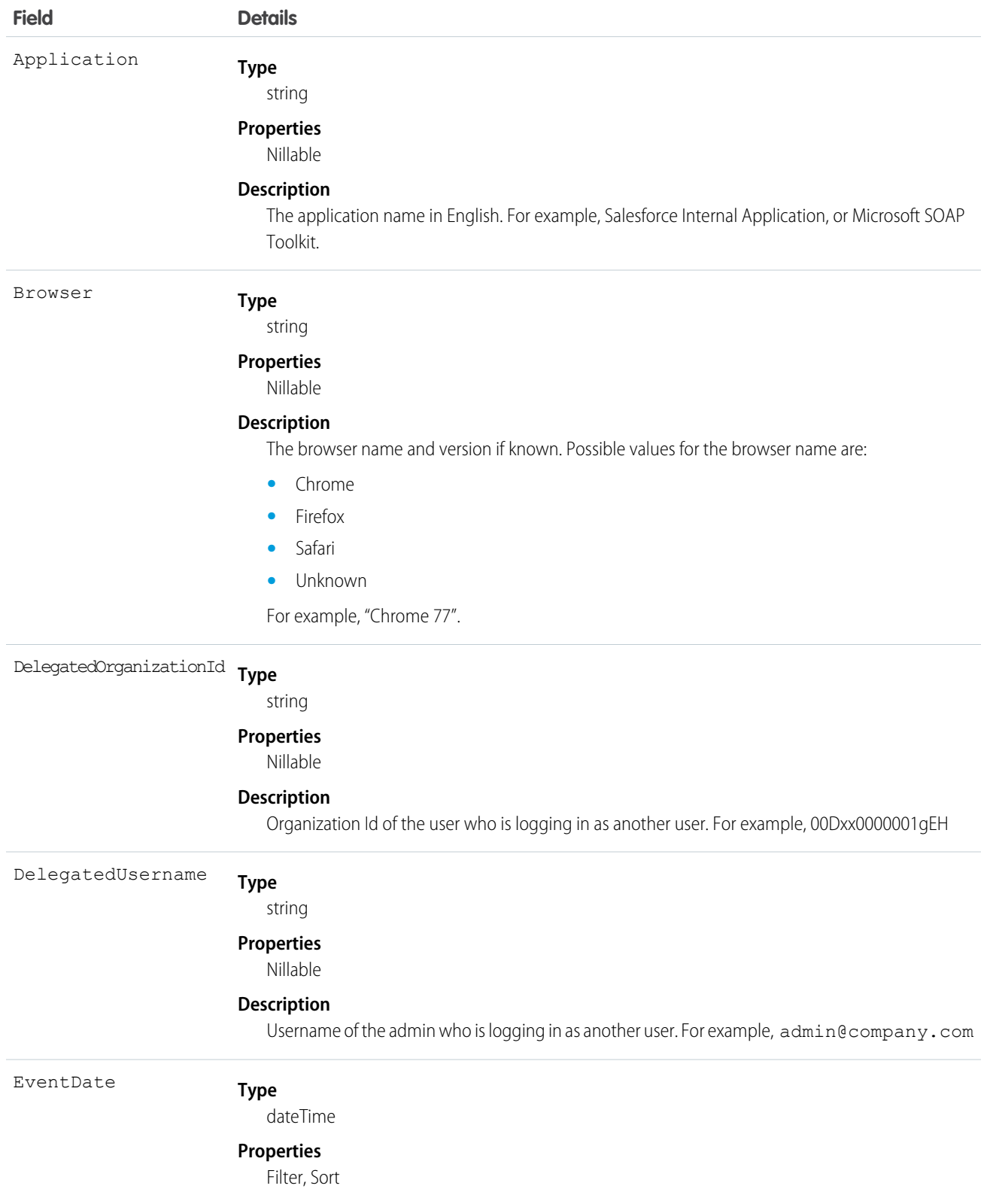

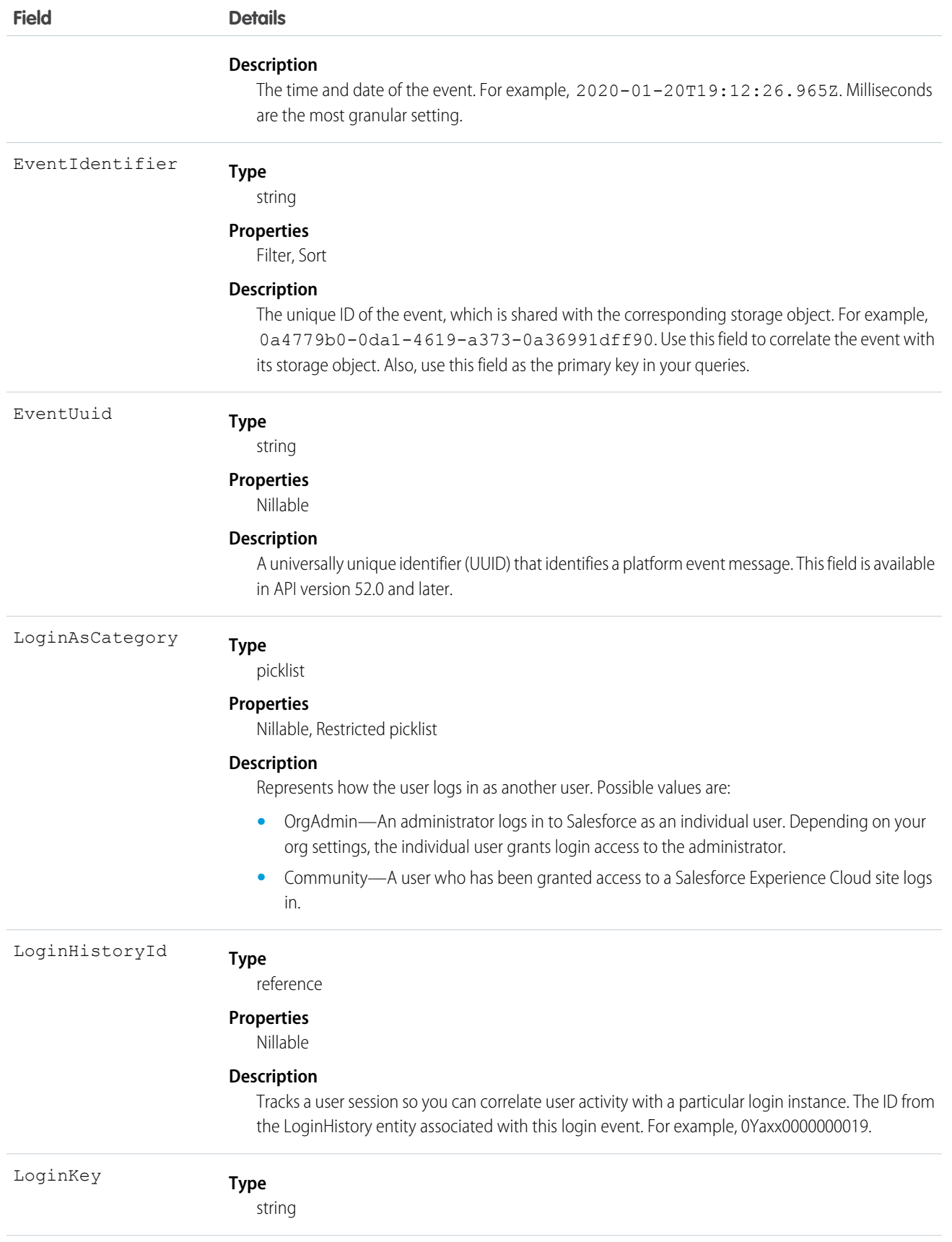

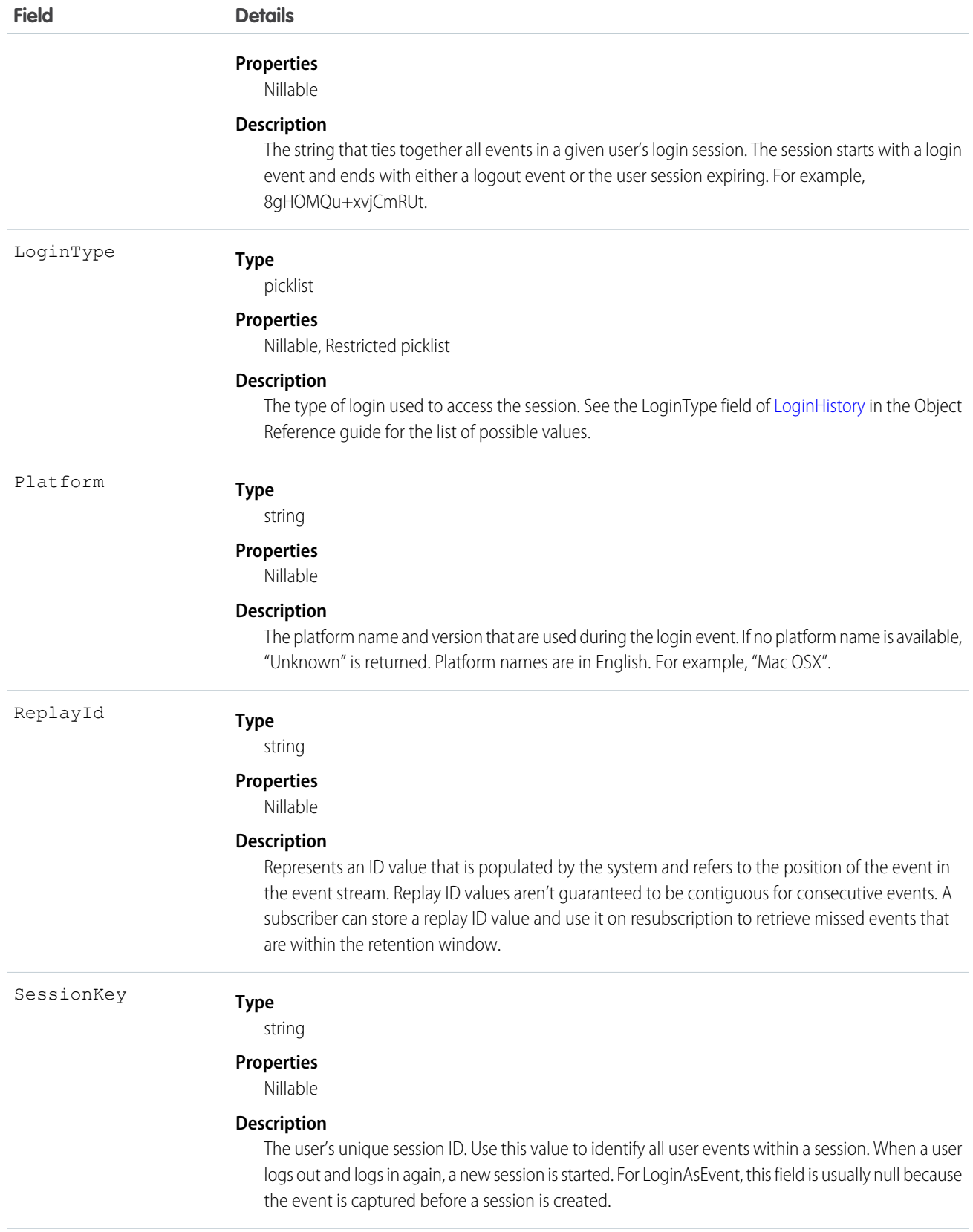

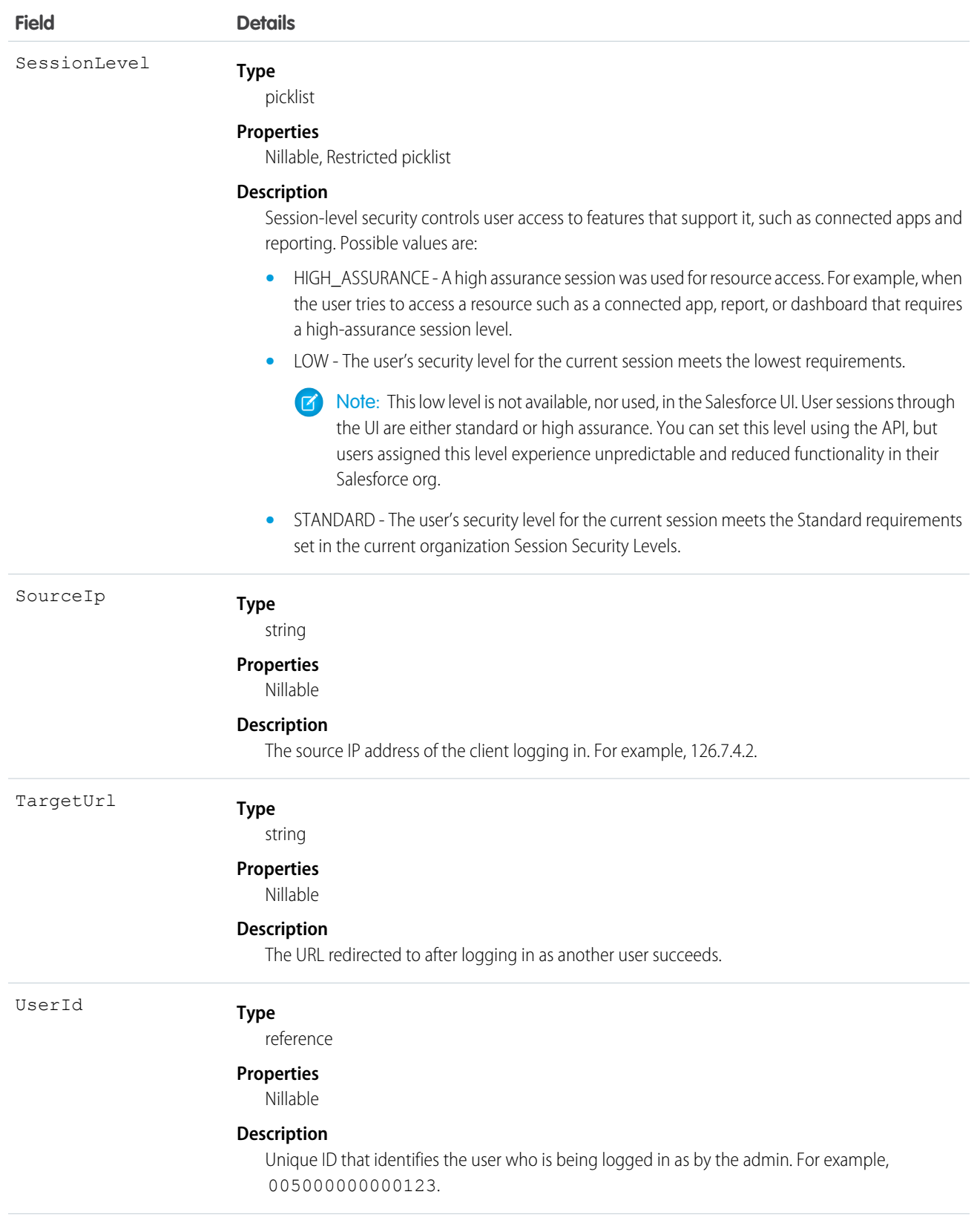

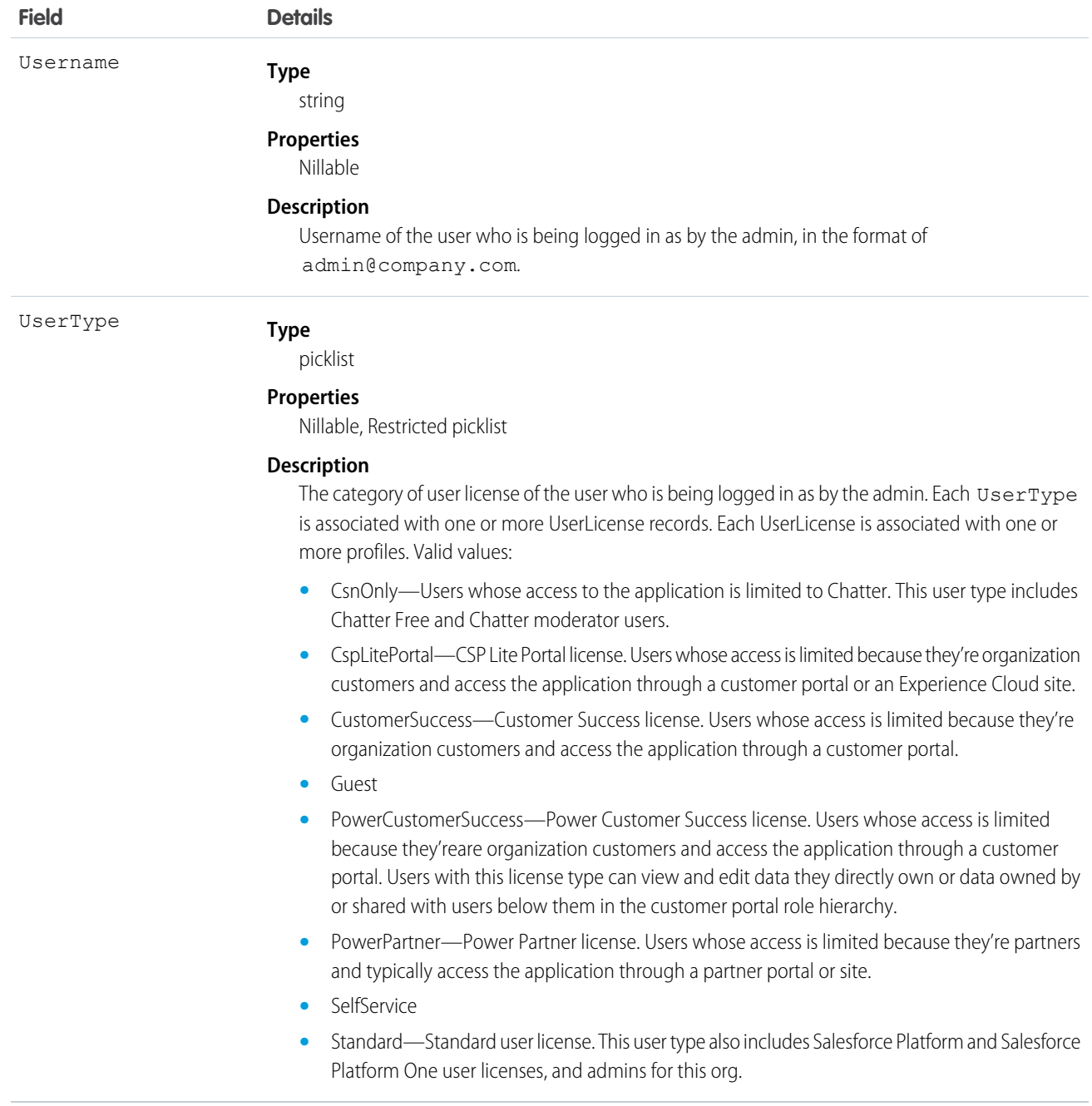

# LoginEvent

LoginEvent tracks the login activity of users who log in to Salesforce. You can use LoginEvent in a transaction security policy. LoginEvent is a big object that stores the event data of LoginEventStream. This object is available in API version 36.0 and later.

Supported Calls describeSObjects(), query() Special Access Rules

**•** Accessing this object requires either the Salesforce Shield or Salesforce Event Monitoring add-on subscription and the View Real-Time Event Monitoring Data user permission.

Note: LoginEvent doesn't track login activity after login rates exceed the limit. This condition applies to all users, including integration users and internal users who log in to Salesforce.

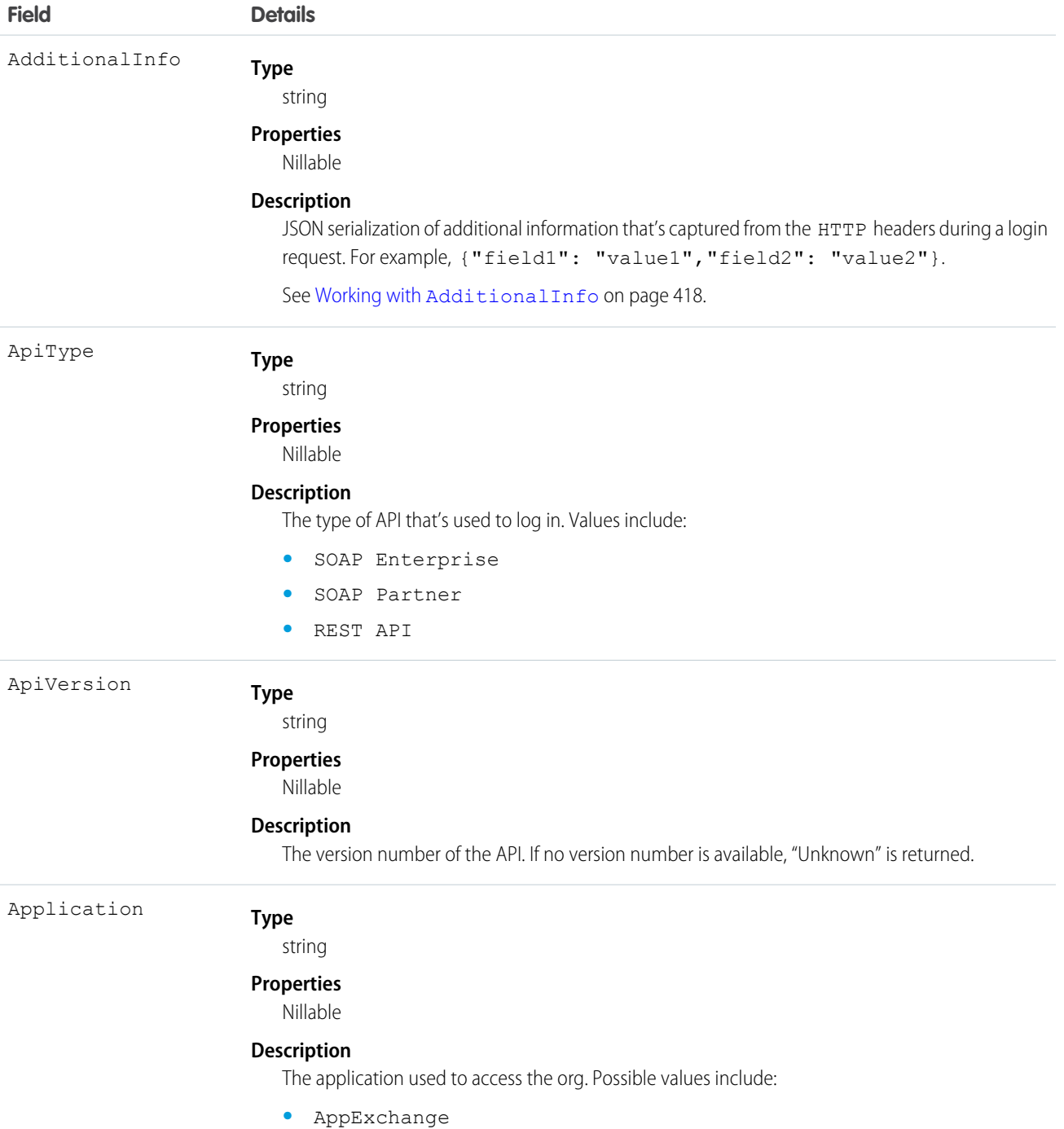

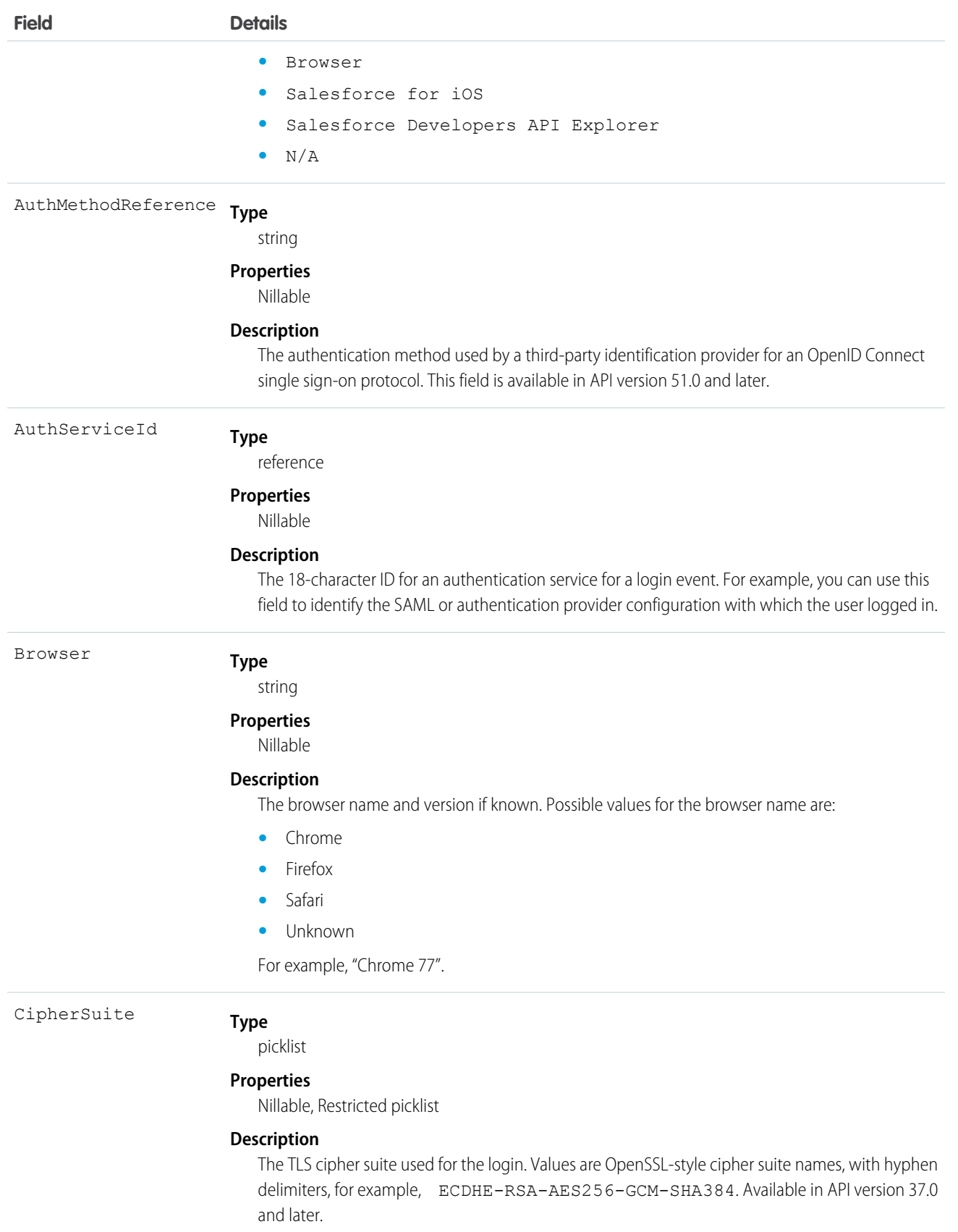

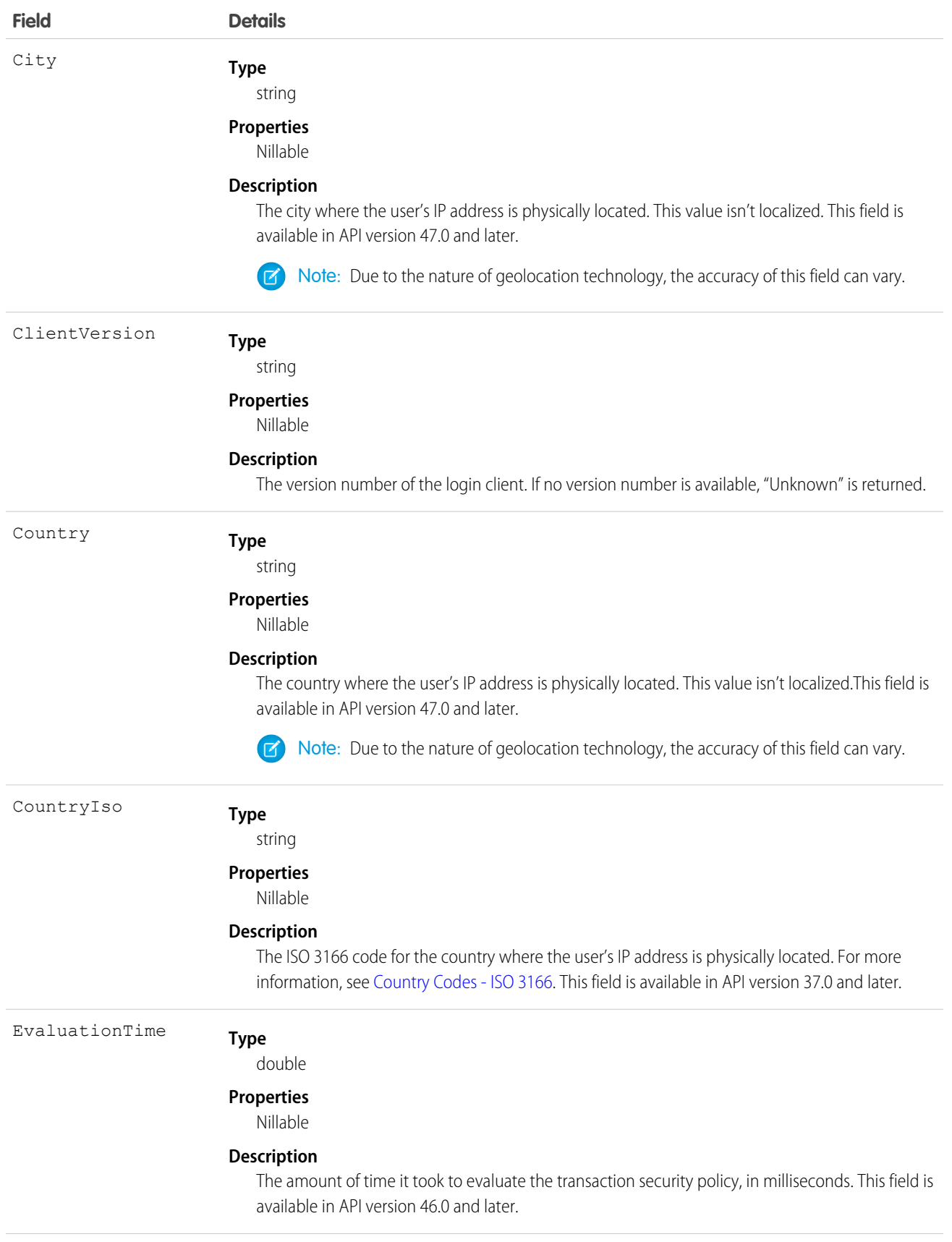

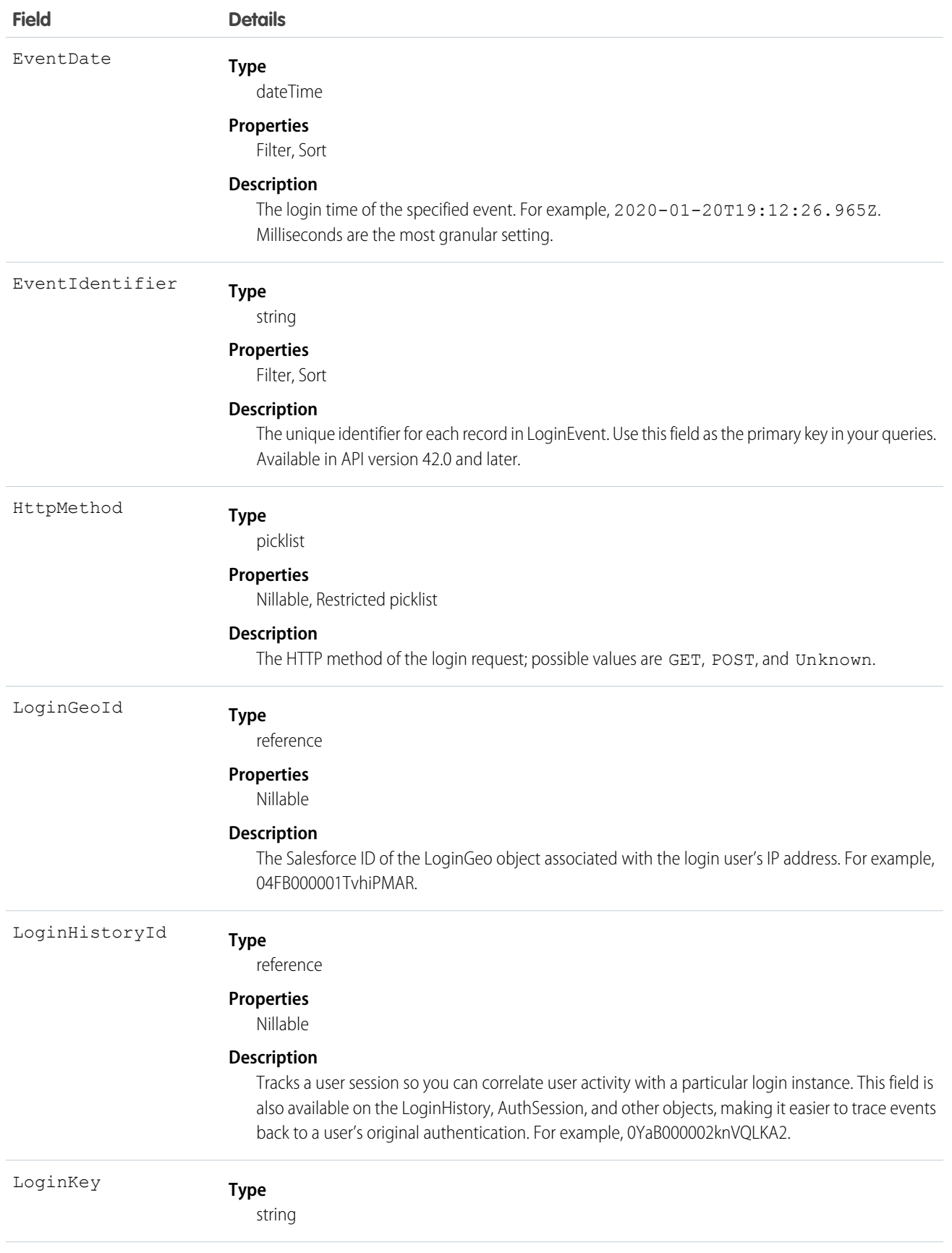

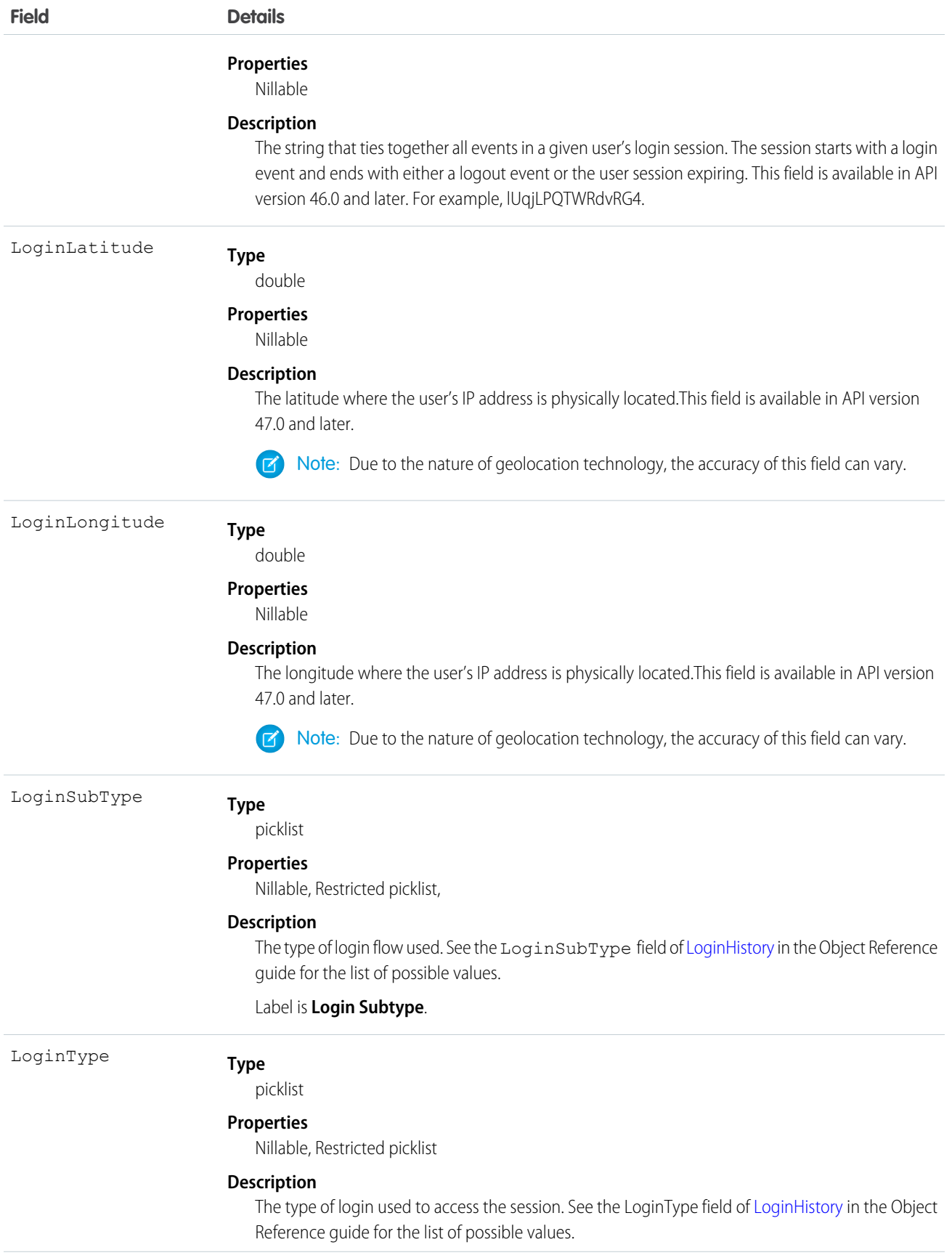

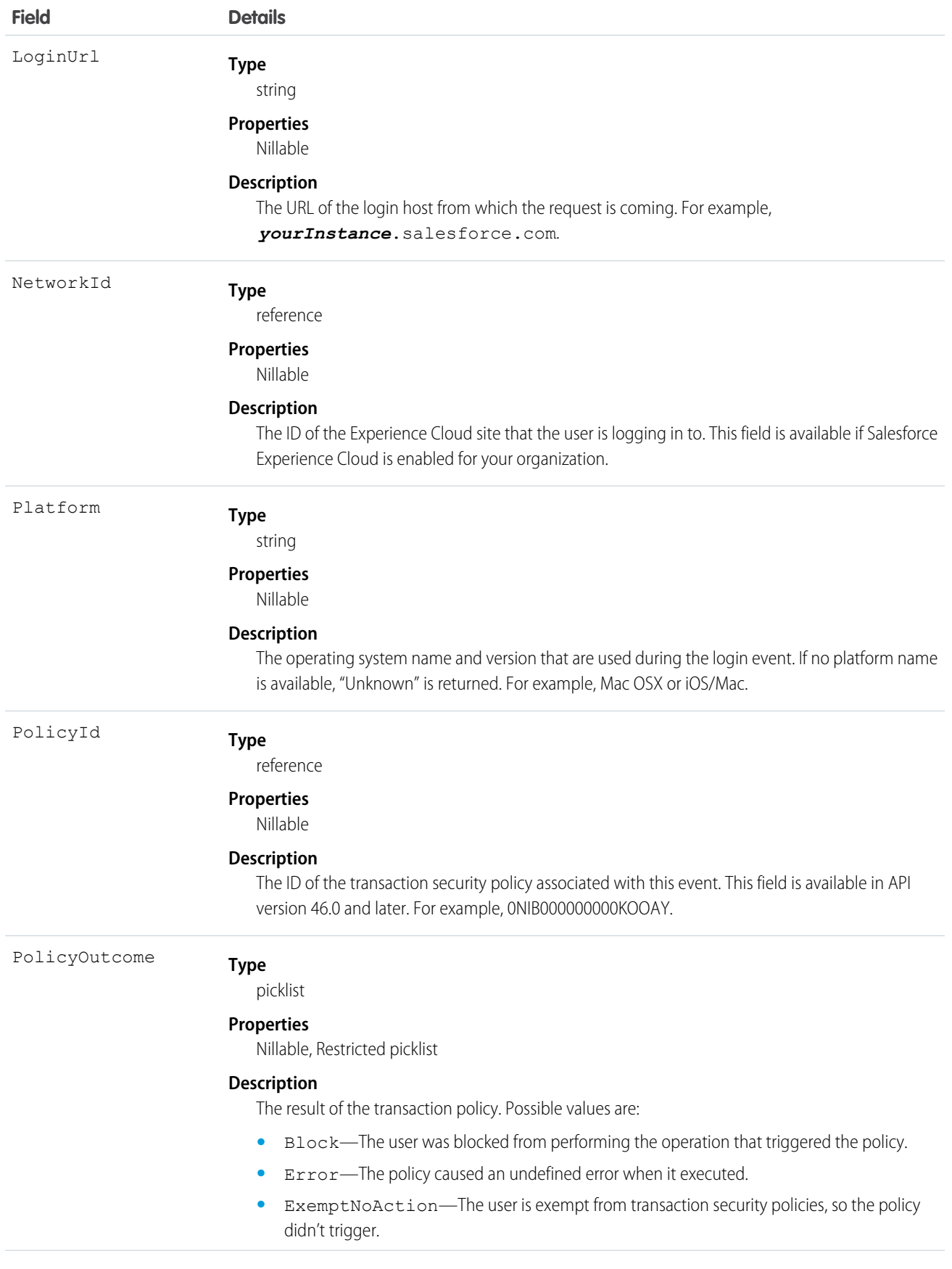

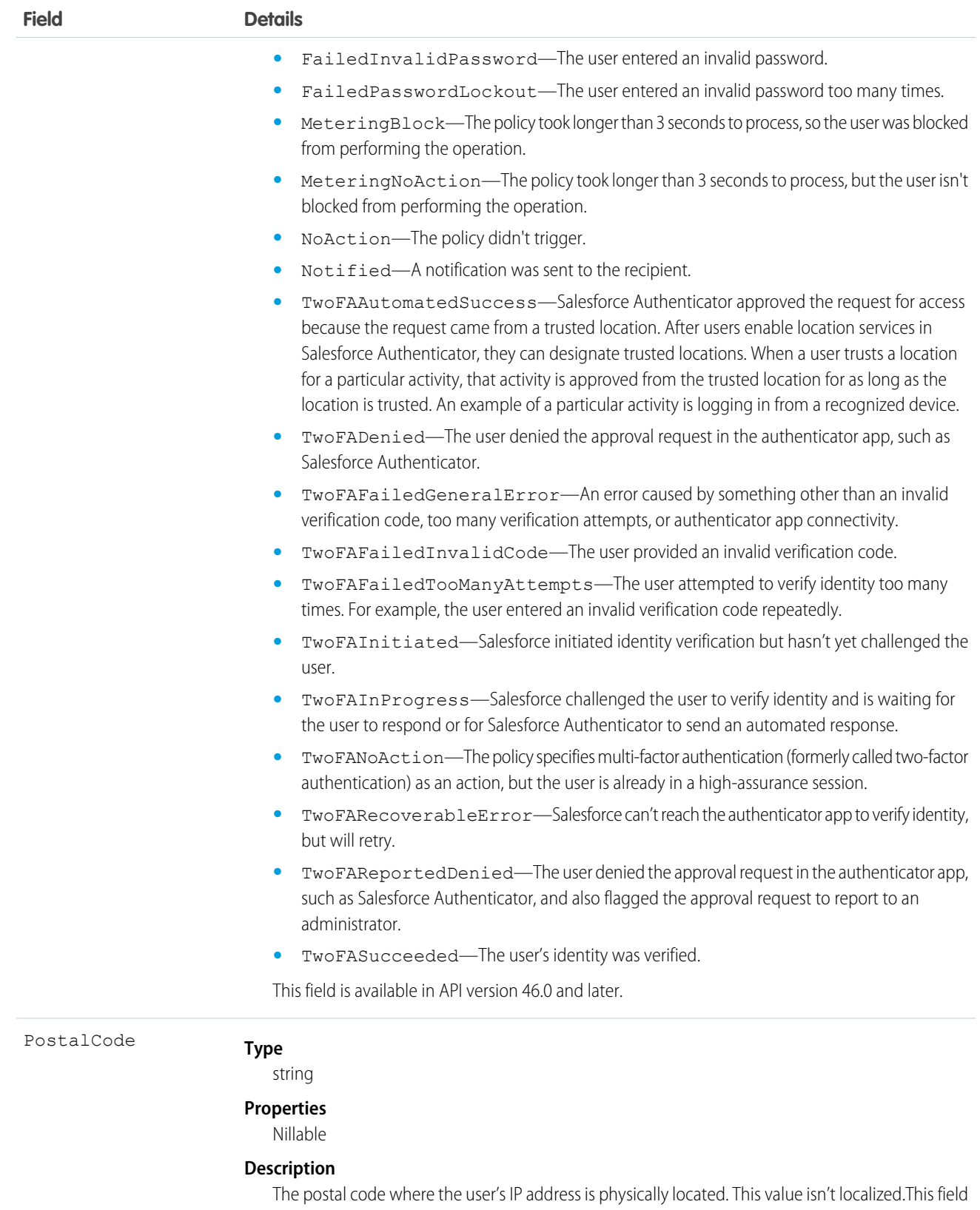

is available in API version 47.0 and later.

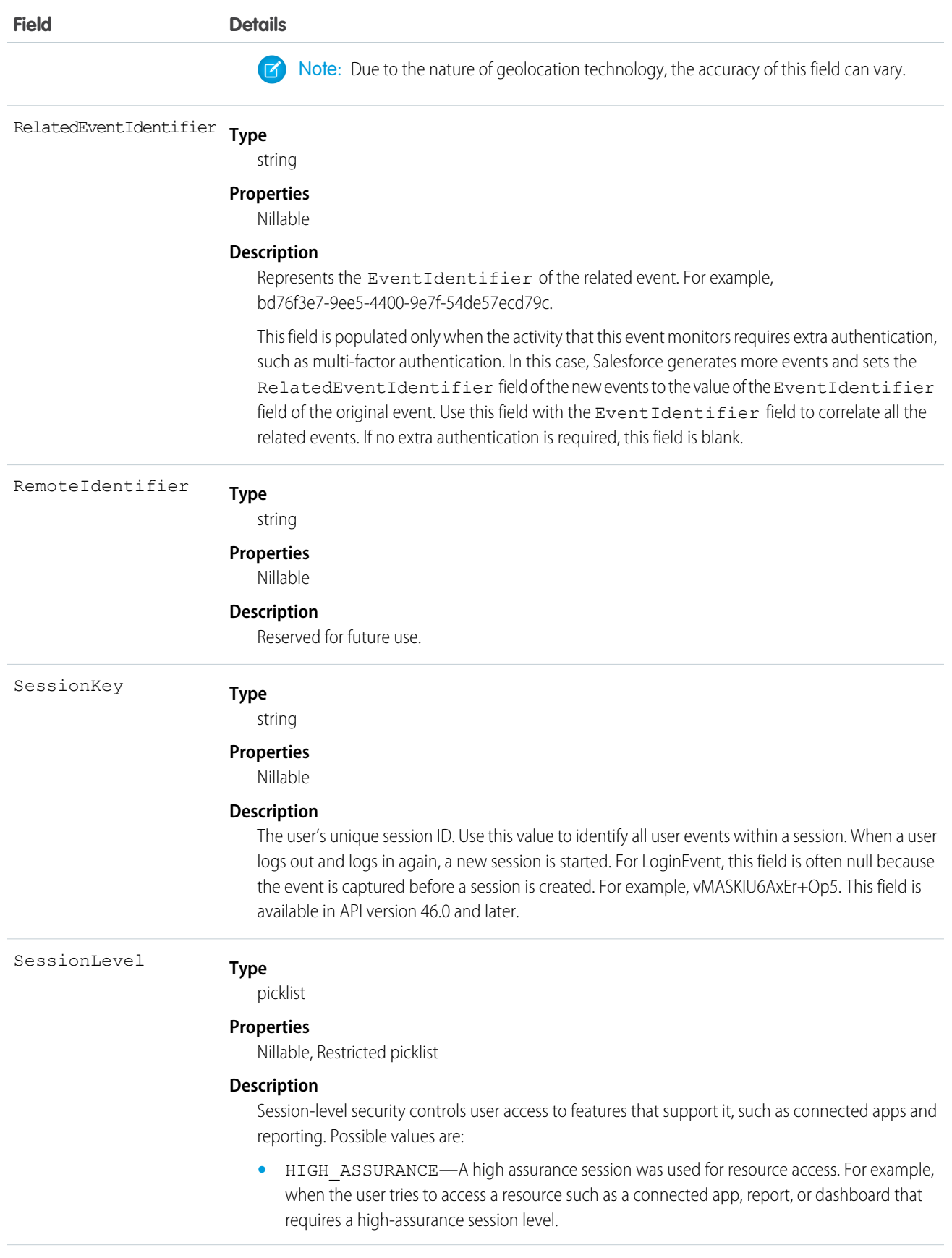

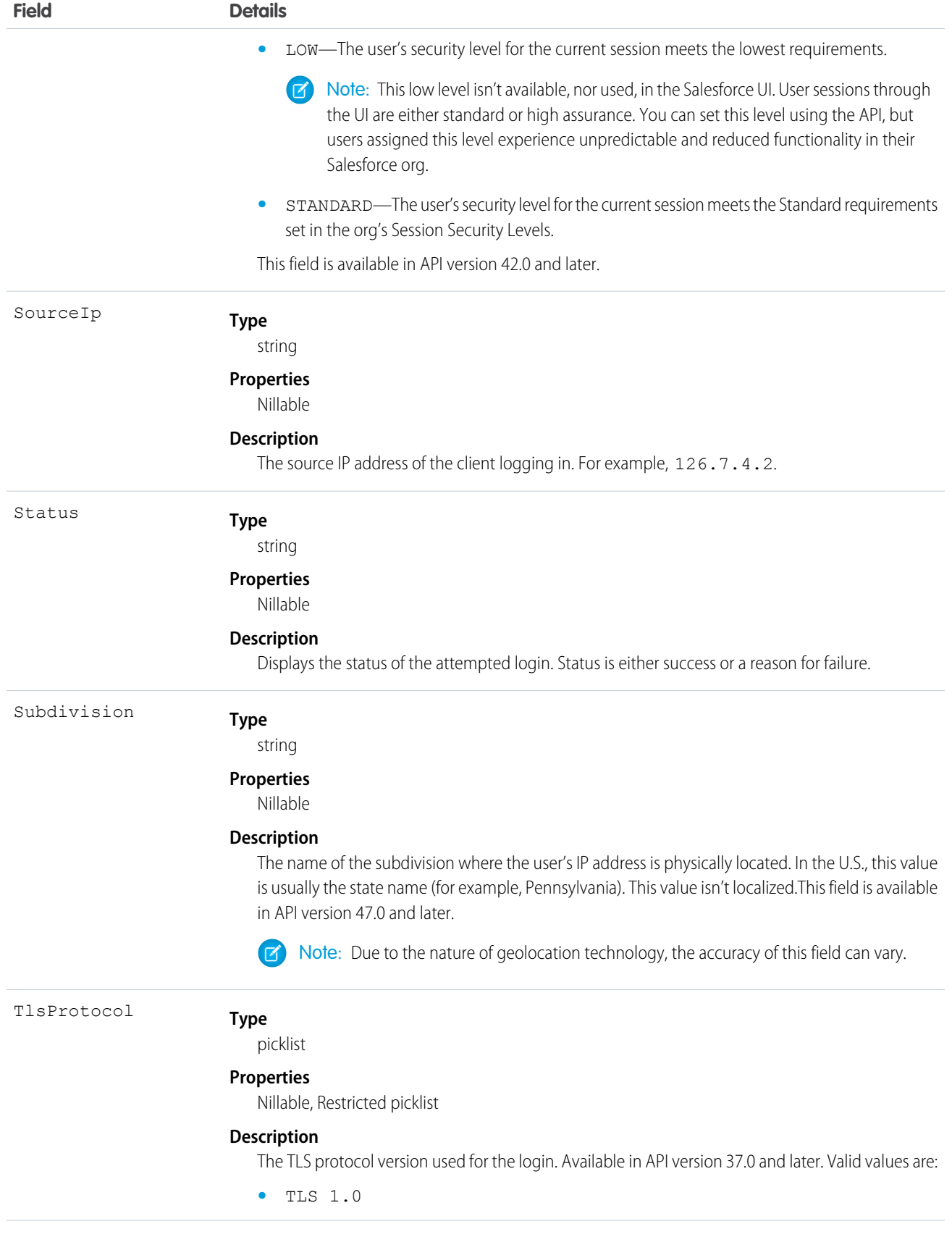

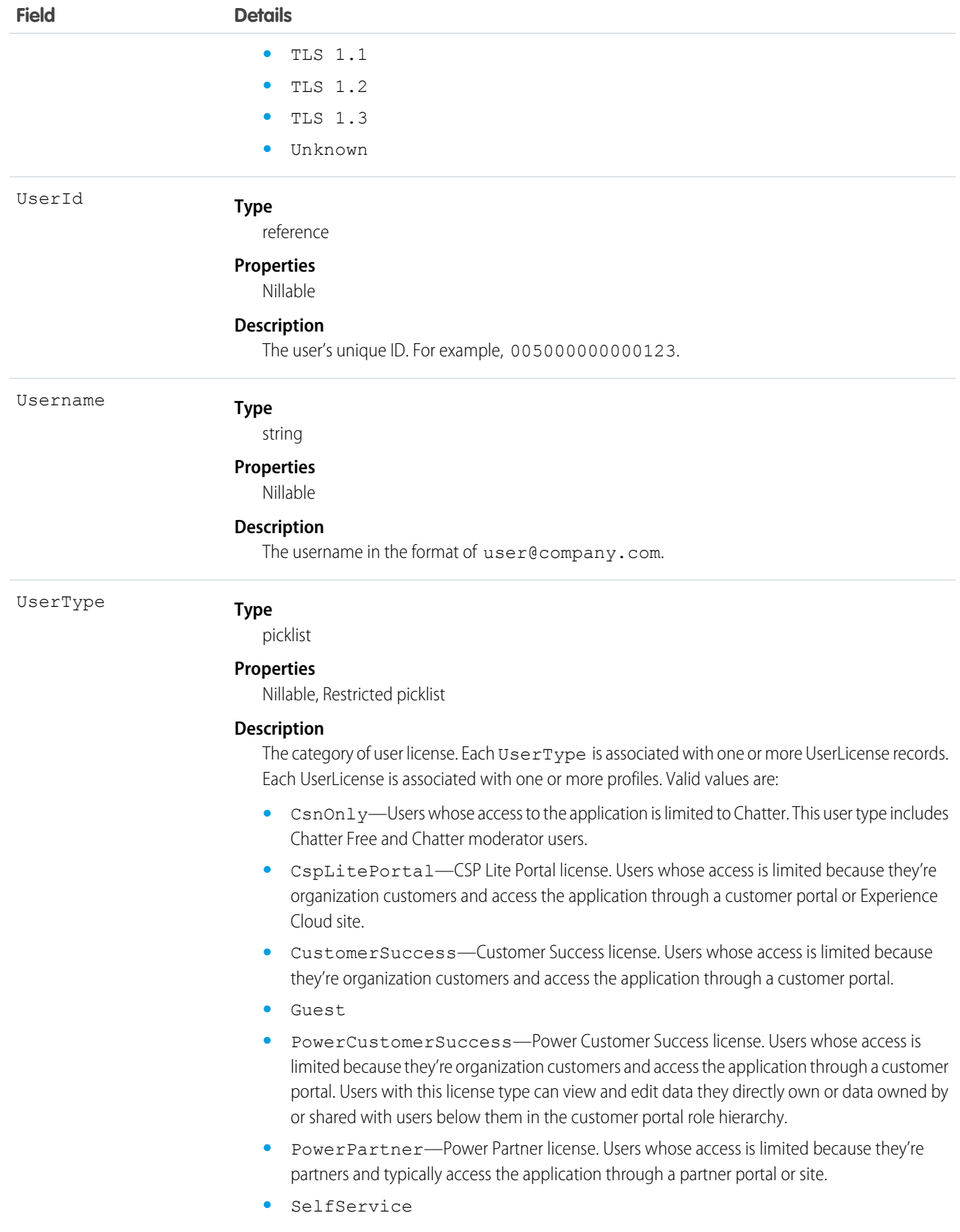

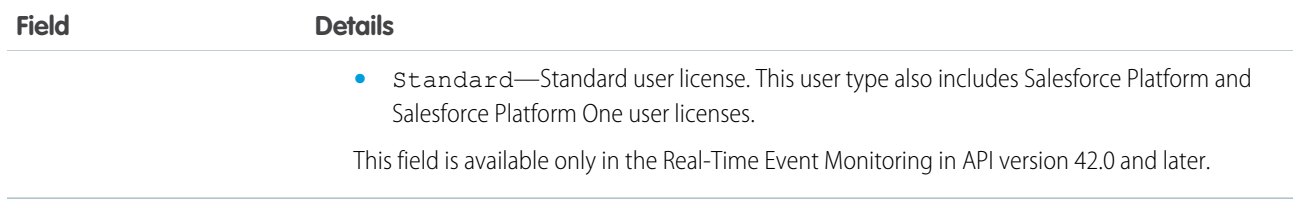

#### <span id="page-421-0"></span>Working with **AdditionalInfo**

AdditionalInfo enables you to extend the login event with custom data that can be queried later. For example, you can capture a correlation ID when a user logs in from an external system that shares that unique ID. This process enables tracking logins across systems. To store data with LoginEvent, begin all AdditionalInfo field names with x-sfdc-addinfo-{*fieldname*}. For example, a valid field assignment is  $x-sfdc-addinfo-correlationid = ABC123$  where x-sfdc-addinfo-correlation\_id is the field name and ABC123 is the field value.

When defining field names, note the following:

- **•** x-sfdc-addinfo- is case-insensitive. x-sfdc-addinfo-{*field name*} is the same as X-SFDC-ADDINFO-{*FIELD NAME*}.
- **•** Fields can contain only alphanumeric and "\_" (underscore) characters.
- Field names must be from 2 and 29 characters in length, excluding x-sfdc-addinfo-.
- Field names that don't start with  $x-s$   $f$ dc-addinfo- are ignored.
- Field names that contain invalid characters after x-sfdc-addinfo- can cause an HTTP 400 Bad Request error.
- Only the first 30 valid field names are stored in AdditionalInfo. Field names aren't necessarily stored in the same order in which they were passed to authentication.

When determining field values, keep the following in mind:

- **•** You can't use existing API field names as AdditionalInfo names in the HTTP header. If the AdditionalInfo name conflicts with an object's API name, the field value isn't stored. For example, the HTTP header X-SFDC-ADDINFO-UserId='abc123' doesn't get stored in AdditionalInfo.
- Additional field values can contain only alphanumeric, " ," and "-" characters.
- Field values must be 255 characters in length or fewer. If a field value exceeds 255 characters, only the first 255 characters are stored and the rest are truncated.
- **•** Field values that contain invalid characters are saved with a field header of Empty String ("").
- Only the first 30 valid field names are stored in the AdditionalInfo field. They aren't quaranteed to be stored in the same order that they were passed into the authentication.
- When AggregationFieldName is SourceIp, you can't filter on AggregationFieldValue if its value is *Salesforce.com IP*.

How to Pass Additional Information by Using HTTP with cURL

Here's an example of passing additional information via the command line.

```
curl https://yourInstance.salesforce.com/services/oauth2/token -d "grant_type=password"
-d"client_id=3MVG9PhR6g6B7ps4RF_kNPoWSxVQstrazijsE8njPtkpUzVPPffzy8
jIoRE6q9rPznNtlsqbP9ob8kUfMjXXX" -d "client_secret=4180313776440635XXX" -d
"username=user@company.com" -d "password=123456" -H "X-PrettyPrint:1" -H
```

```
"x-sfdc-addinfo-correlationid:
d18c5a3f-4fba-47bd-bbf8-6bb9a1786624"
```
How to Pass Additional Information in Java

Here's an example of passing additional information in Java.

```
//adding additional info headers ..
Map<String, String> httpHeaders = new HashMap<String, String>();
httpHeaders.put("x-sfdc-addinfo-fieldname1" /* additional info field*/ ,
"d18c5a3f-4fba-47bd-bbf8-6bb9a1786624" /* value*/);
httpHeaders.put("x-sfdc-addinfo-fieldname2" /* additional info field*/ ,
"d18c5a3f-4fba-47bd-bbf8-6bb9a1786624" /* value*/);
ConnectorConfig config = new ConnectorConfig();
config.setUsername(userId);
config.setPassword(passwd);
config.setAuthEndpoint(authEndPoint);
config.setProxy(proxyHost, proxyPort);
//setting additional info headers
for (Map.Entry<String, String> entry : httpHeaders.entrySet()) {
config.setRequestHeader(entry.getKey(), entry.getValue());
}
// Set the username and password if your proxy must be authenticated
QLoginEvent
config.setProxyUsername(proxyUsername);
config.setProxyPassword(proxyPassword);
try {
EnterpriseConnection connection = new EnterpriseConnection(config);
// etc.
} catch (ConnectionException ce) {
ce.printStackTrace();
}
```
### Standard SOQL Usage

Currently, the only supported SOQL function on LoginEvent is WHERE, and you can only use comparison operators (=, <, >, <=, and  $\ge$  =) on the final expression in a WHERE clause. The  $!=$  operator isn't supported.

Note: Date functions such as convertTimezone() aren't supported. For example, SELECT CALENDAR\_YEAR(EventDate), Count(EventIdentifier) FROM LoginEvent GROUP BY CALENDAR\_YEAR(EventDate) returns an error. You can use date literals in your queries and some date and date/time functions like TODAY, YESTERDAY, and LAST\_n\_DAYS: 1. However, these functions use comparison operators behind the scenes, which means you can only use them in the final expression of a WHERE clause.

LoginEvent allows filtering over two ordered fields: EventDate and EventIdentifier. There's a catch here; your query doesn't work unless you use the correct order and combination of these fields. The following list provides some examples of valid and invalid queries:

**• Unfiltered**

**Valid**—Contains no WHERE clause, so no special rules apply. **–**

```
SELECT Application, Browser, EventDate, EventIdentifier, LoginUrl, UserId
FROM LoginEvent
```
- **• Filtered on** EventDate
	- **– Valid**—You can filter solely on EventDate, but single filters on other fields fail. You can also use a comparison operator in this query type.

```
SELECT Application, Browser, EventDate, EventIdentifier, LoginUrl, UserId
FROM LoginEvent
WHERE EventDate<=2014-11-27T14:54:16.000Z
```
**– Valid**—You can filter on EventDate using date literals.

```
SELECT Application, Browser, EventDate, EventIdentifier, LoginUrl, UserId
FROM LoginEvent
WHERE EventDate<=TODAY
```
- **• Filtered on** EventDate **and** EventIdentifier
	- **– Valid**—Successful queries on LoginEvent filter over both fields.

```
SELECT Application, Browser, EventDate, EventIdentifier, LoginUrl, UserId
FROM LoginEvent
WHERE EventDate=2014-11-27T14:54:16.000Z and
EventIdentifier='f0b28782-1ec2-424c-8d37-8f783e0a3754'
```
**– Invalid**—Queries on LoginEvent with EventDate and standard date literals.

```
SELECT Application, Browser, EventDate, EventIdentifier, LoginUrl, UserId
FROM LoginEvent
WHERE EventDate=TODAY and EventIdentifier='f0b28782-1ec2-424c-8d37-8f783e0a3754'
```
**– Invalid**—Filtering only on EventDate with <= or >= operator and EventIdentifier field isn't supported.

```
SELECT Application, Browser, EventDate, EventIdentifier, LoginUrl, UserId
FROM LoginEvent
WHERE EventDate<=2014-11-27T14:54:16.000Z and
EventIdentifier='f0b28782-1ec2-424c-8d37-8f783e0a3754'
```
### Async SOQL Usage

With Async SOQL, you can filter on any field in LoginEvent and use any comparison operator in your query.

### **Example: Get Yesterday's Successful Logins**

SELECT Application, Browser, EventDate, EventIdentifier, LoginUrl, UserId FROM LoginEvent WHERE EventDate<Yesterday AND Status='Success'

SEE ALSO:

[LoginEventStream](#page-424-0) [Async SOQL Guide \(Pilot\)](https://resources.docs.salesforce.com/sfdc/pdf/async_soql_guide.pdf) [Big Objects Implementation Guide](https://developer.salesforce.com/docs/atlas.en-us.244.0.bigobjects.meta/bigobjects/big_object.htm)

## <span id="page-424-0"></span>LoginEventStream

LoginEventStream tracks login activity of users who log in to Salesforce. This object is available in API version 46.0 and later.

Supported Calls

describeSObjects()

Supported Subscribers

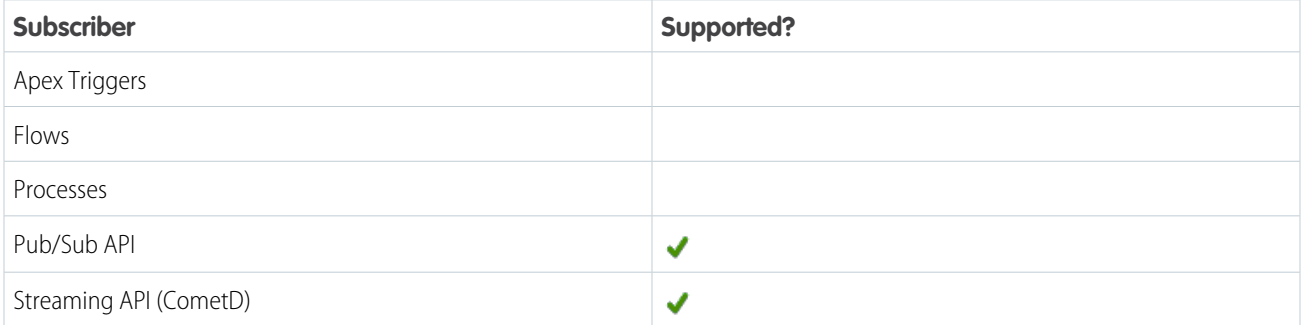

#### Subscription Channel

/event/LoginEventStream

Special Access Rules

- **•** Accessing this object requires either the Salesforce Shield or Salesforce Event Monitoring add-on subscription and the View Real-Time Event Monitoring Data user permission.
- **•** LoginEventStream doesn't track login activity, including login rate exceeding the limit, for integration or internal users who log in to Salesforce.

Event Delivery Allocation Enforced

No

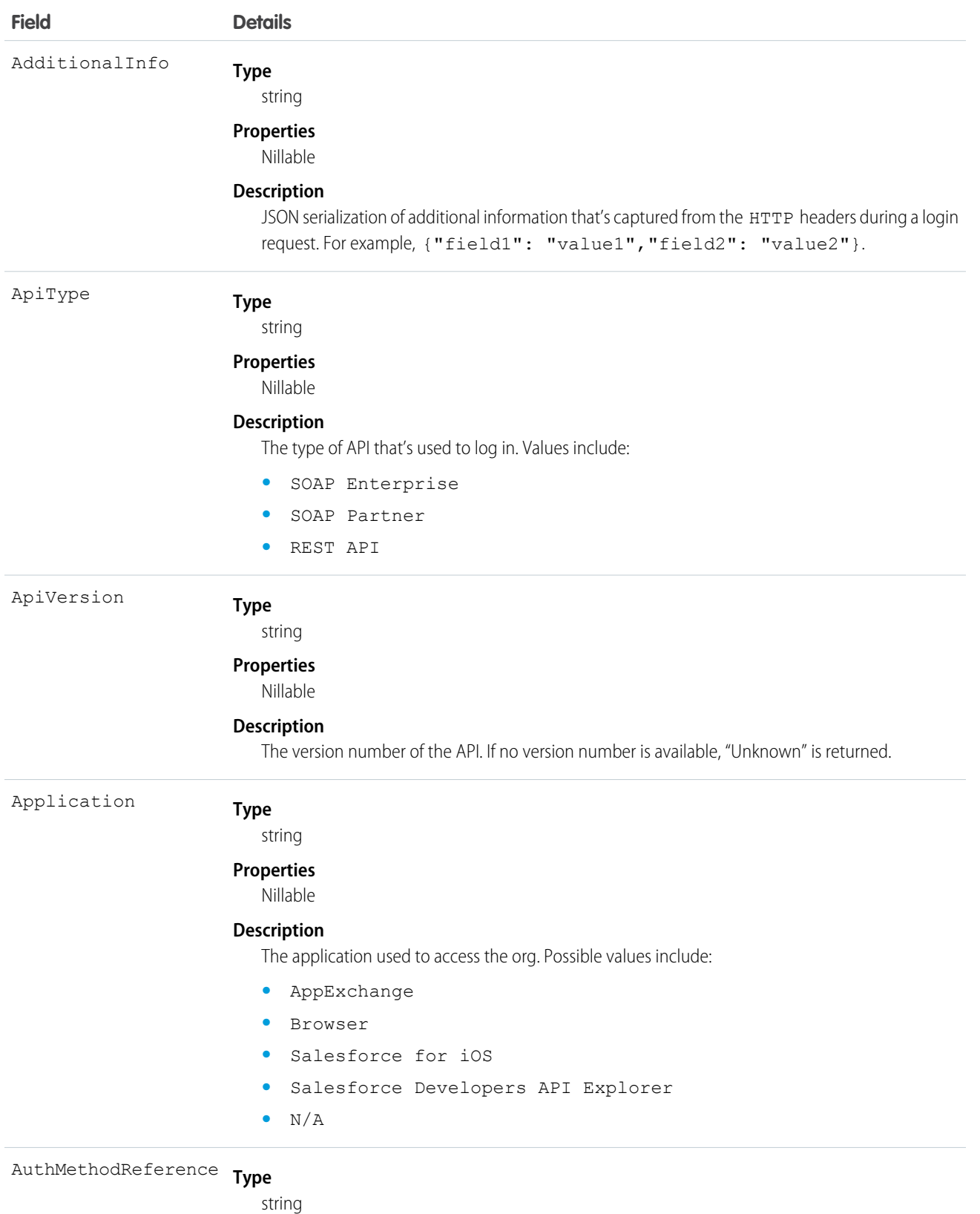

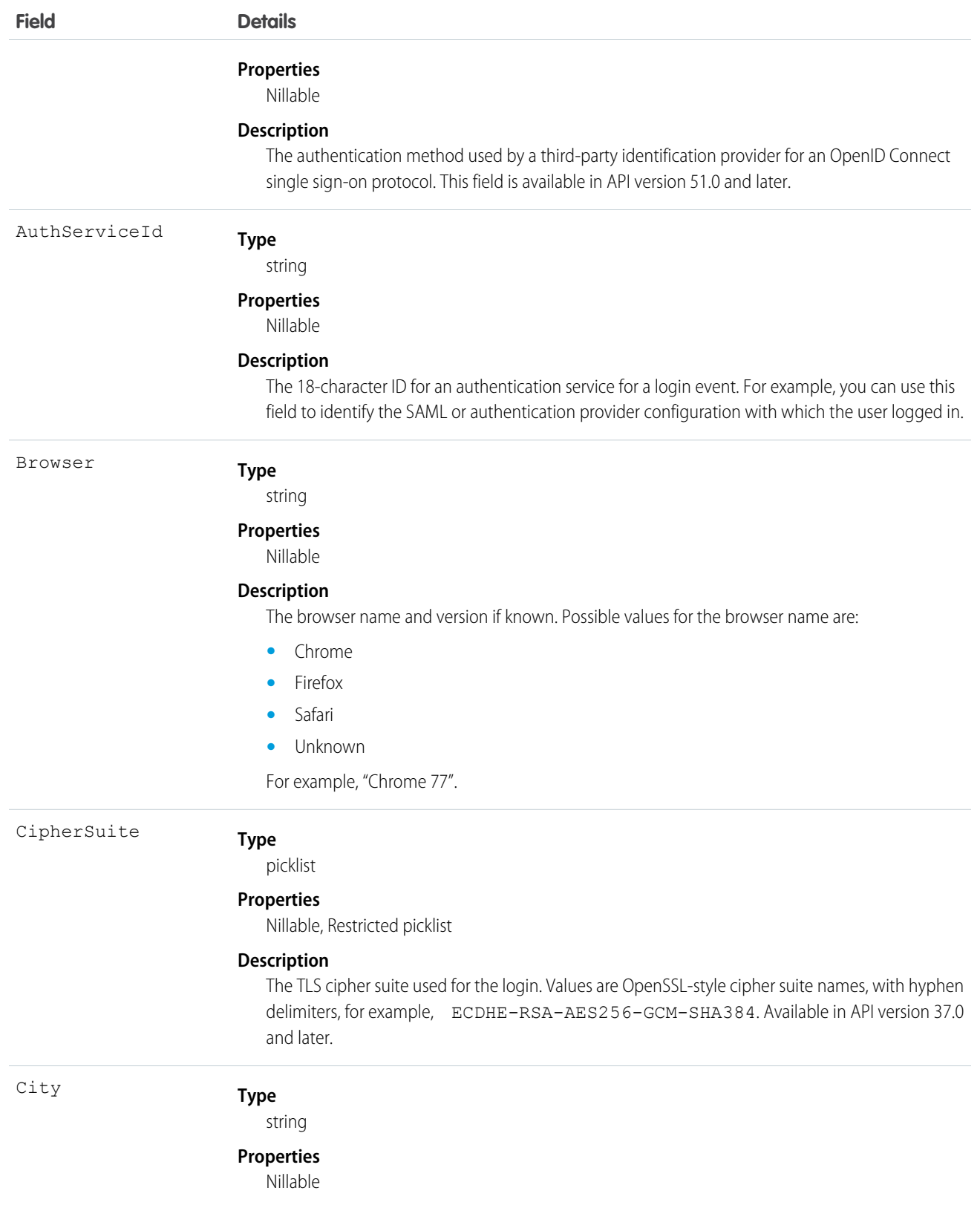

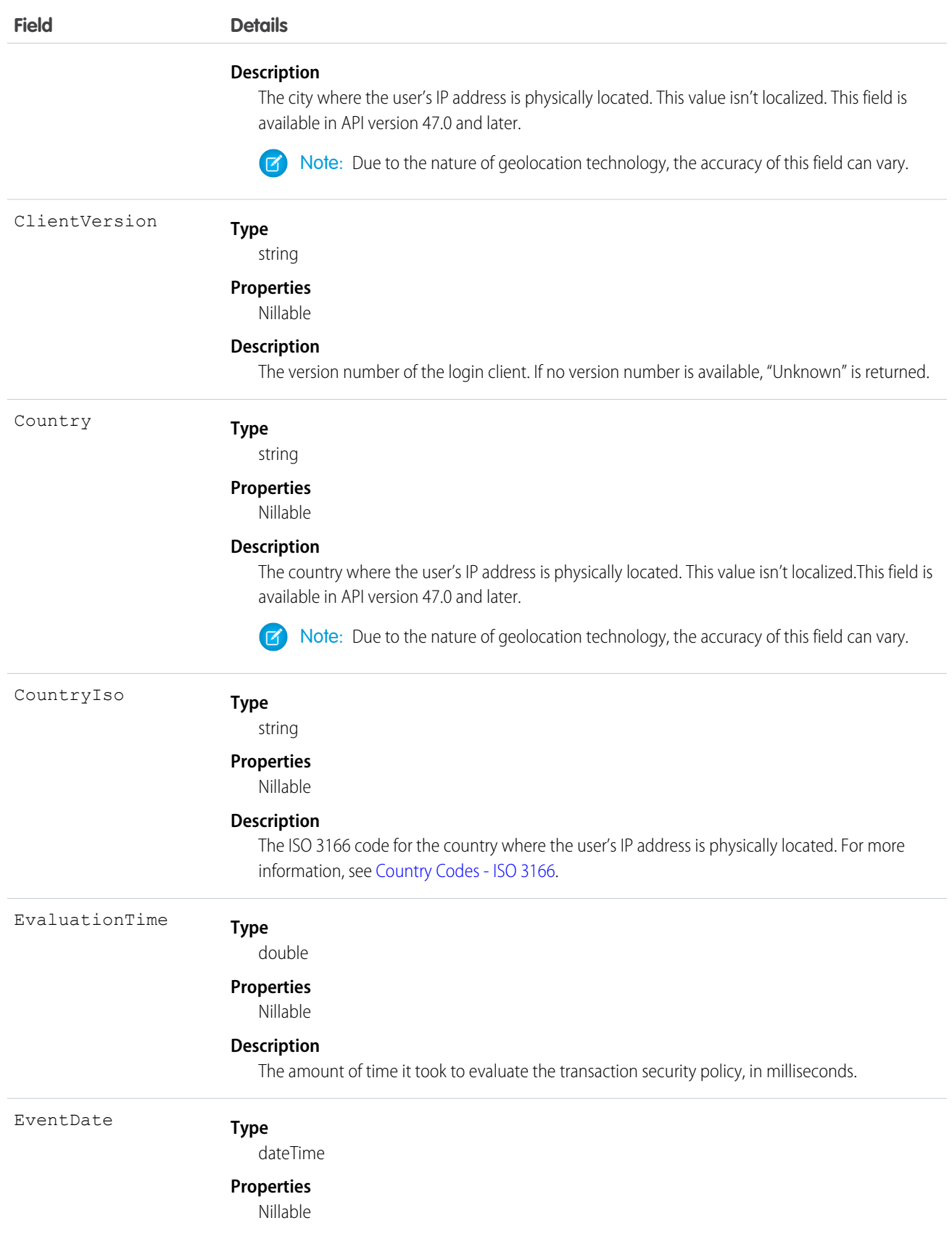

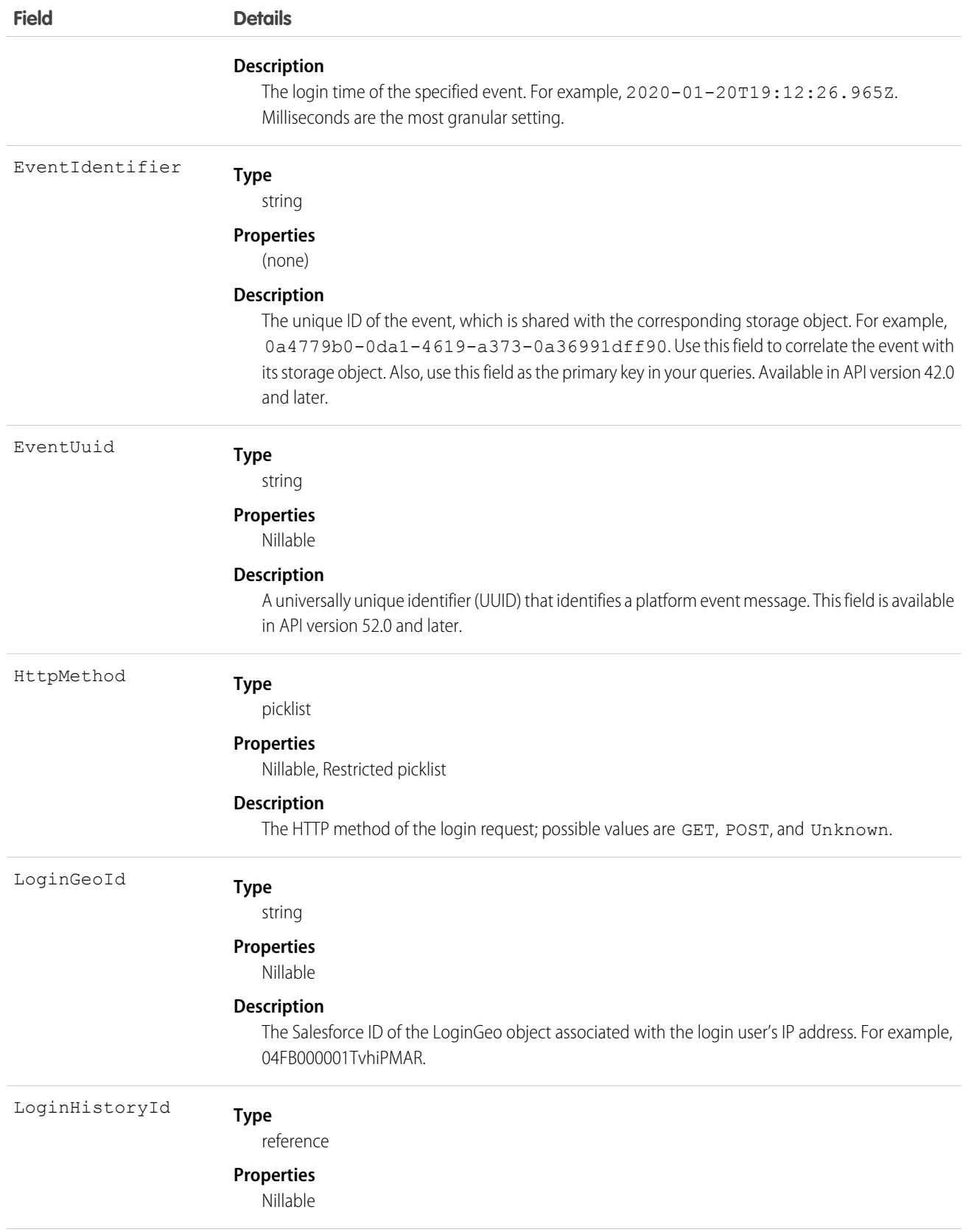

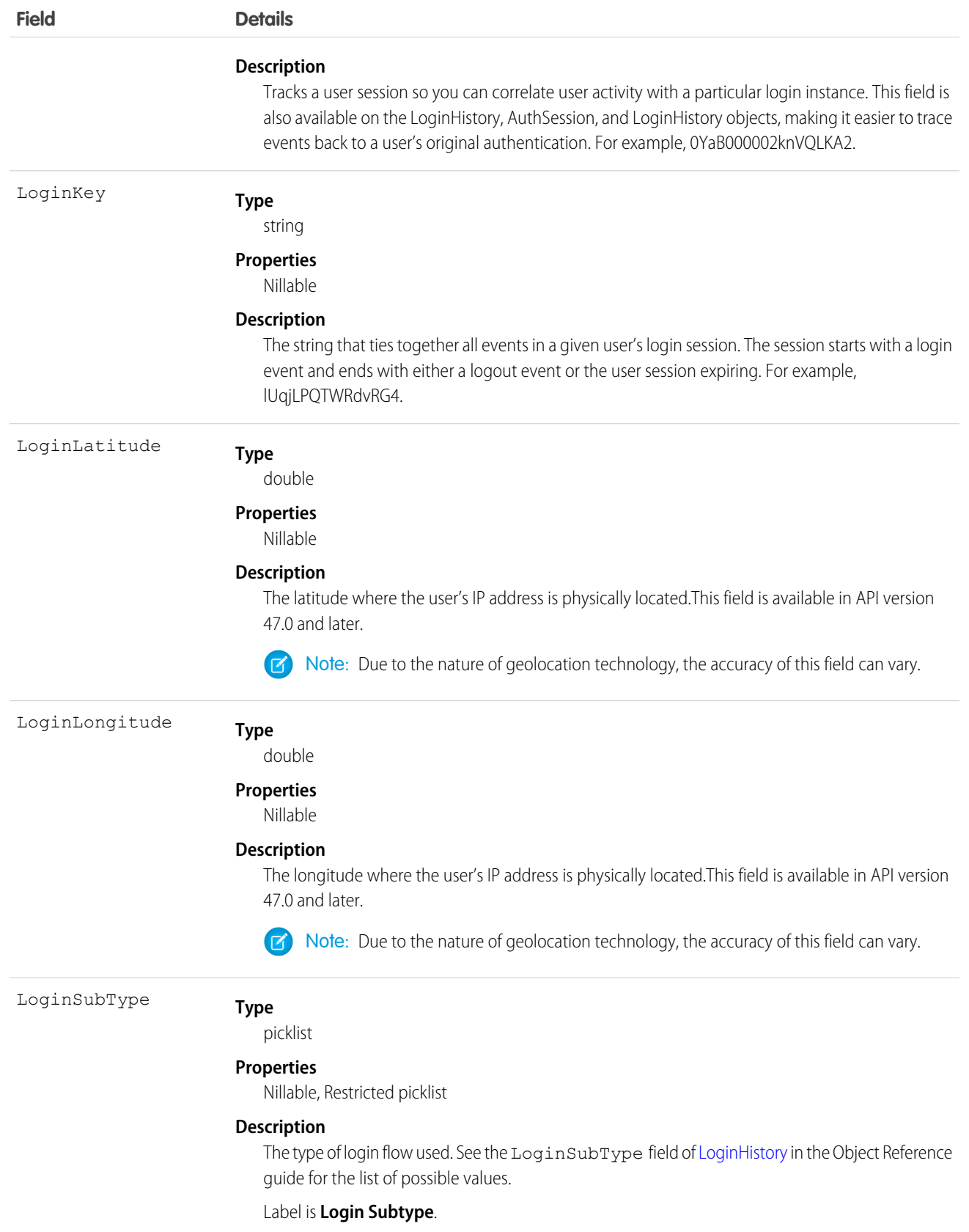

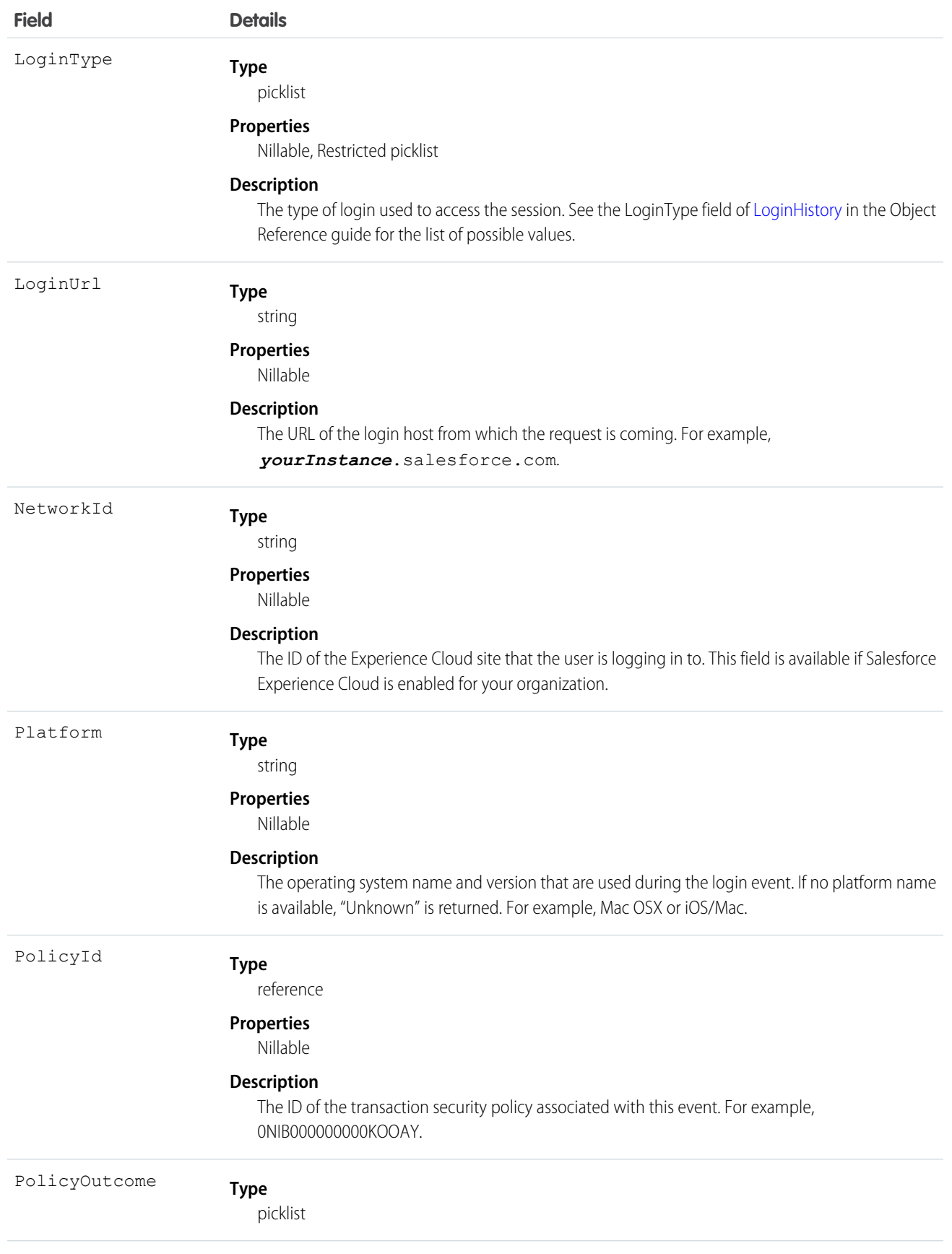

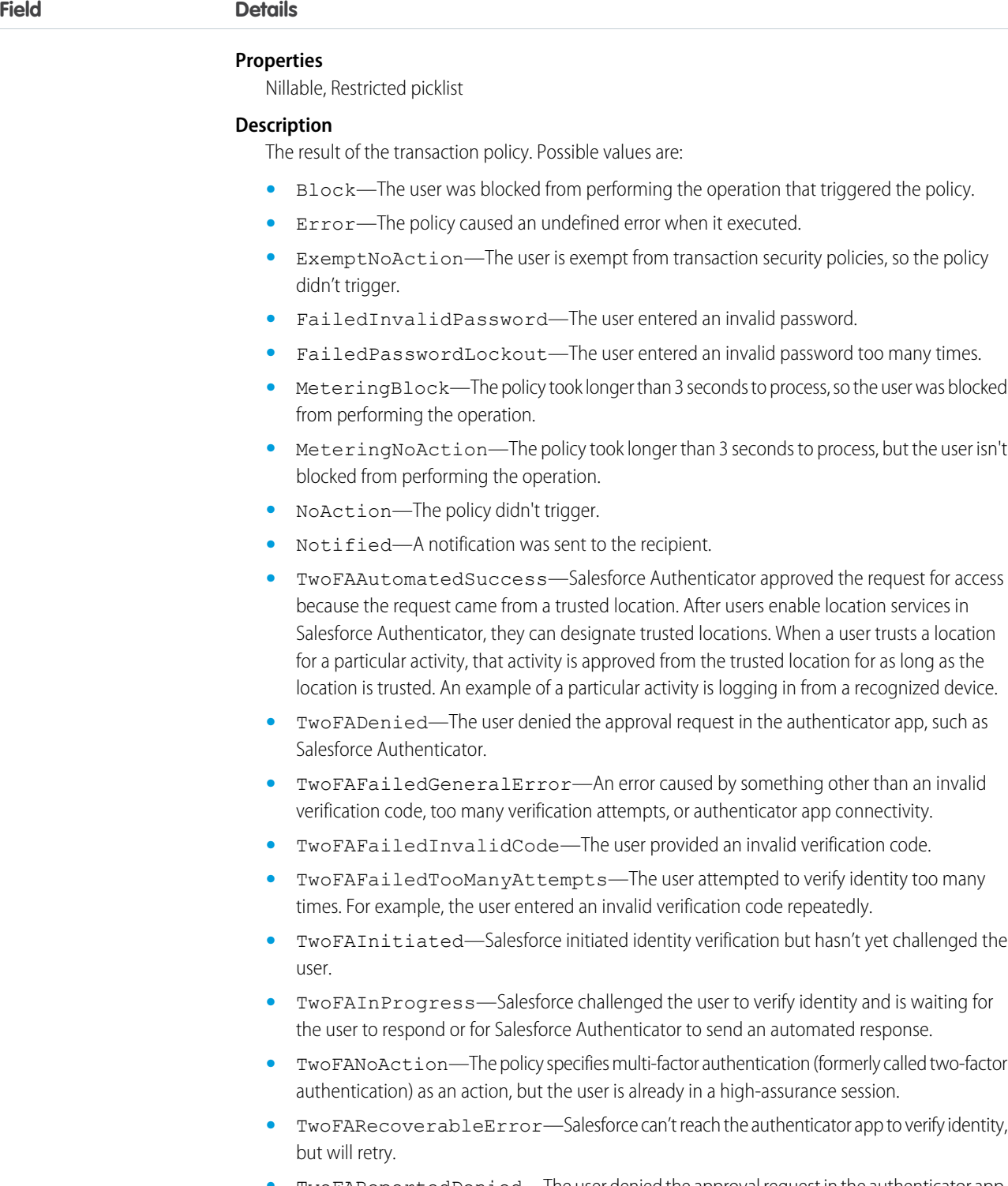

- **•** TwoFAReportedDenied—The user denied the approval request in the authenticator app, such as Salesforce Authenticator, and also flagged the approval request to report to an administrator.
- **•** TwoFASucceeded—The user's identity was verified.
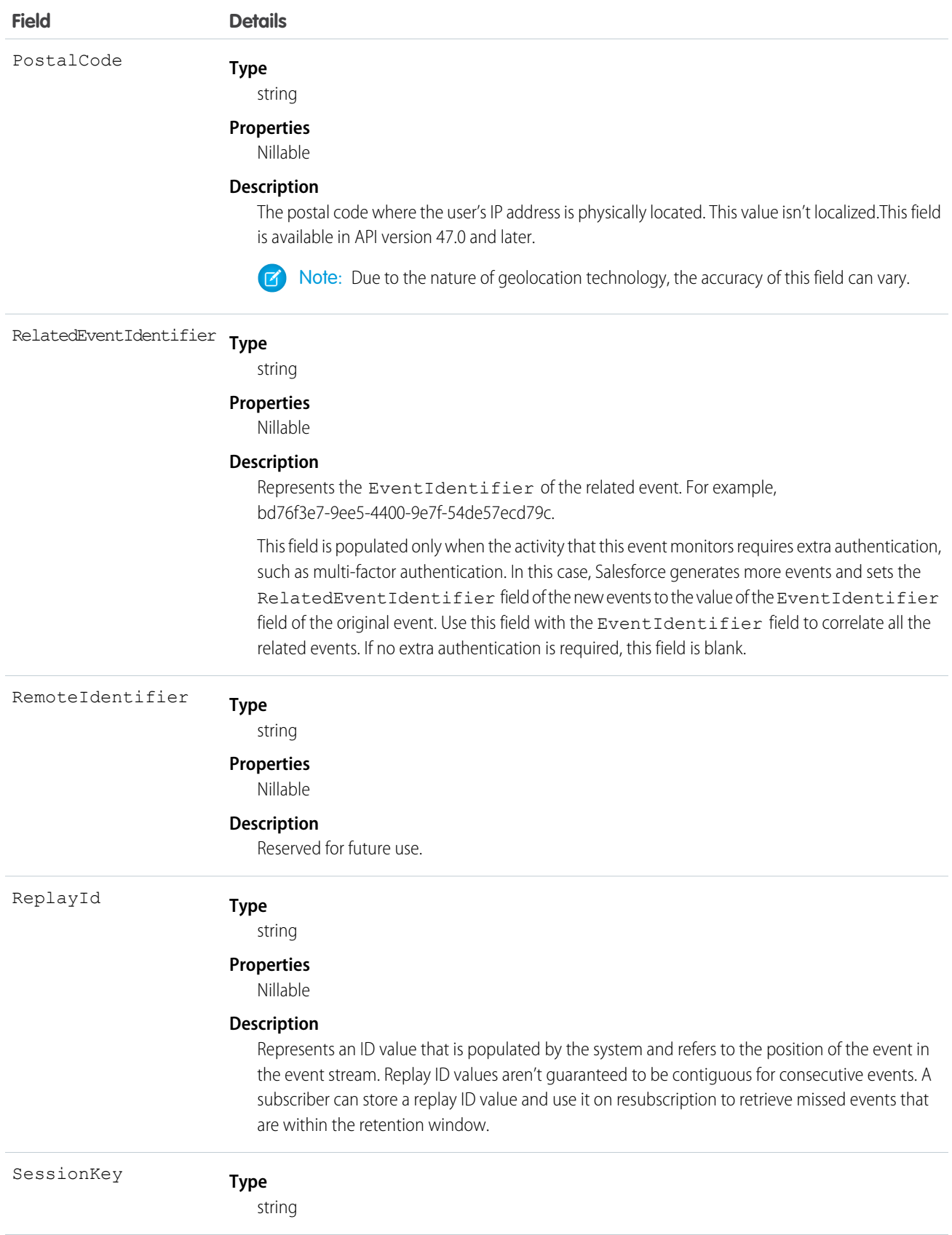

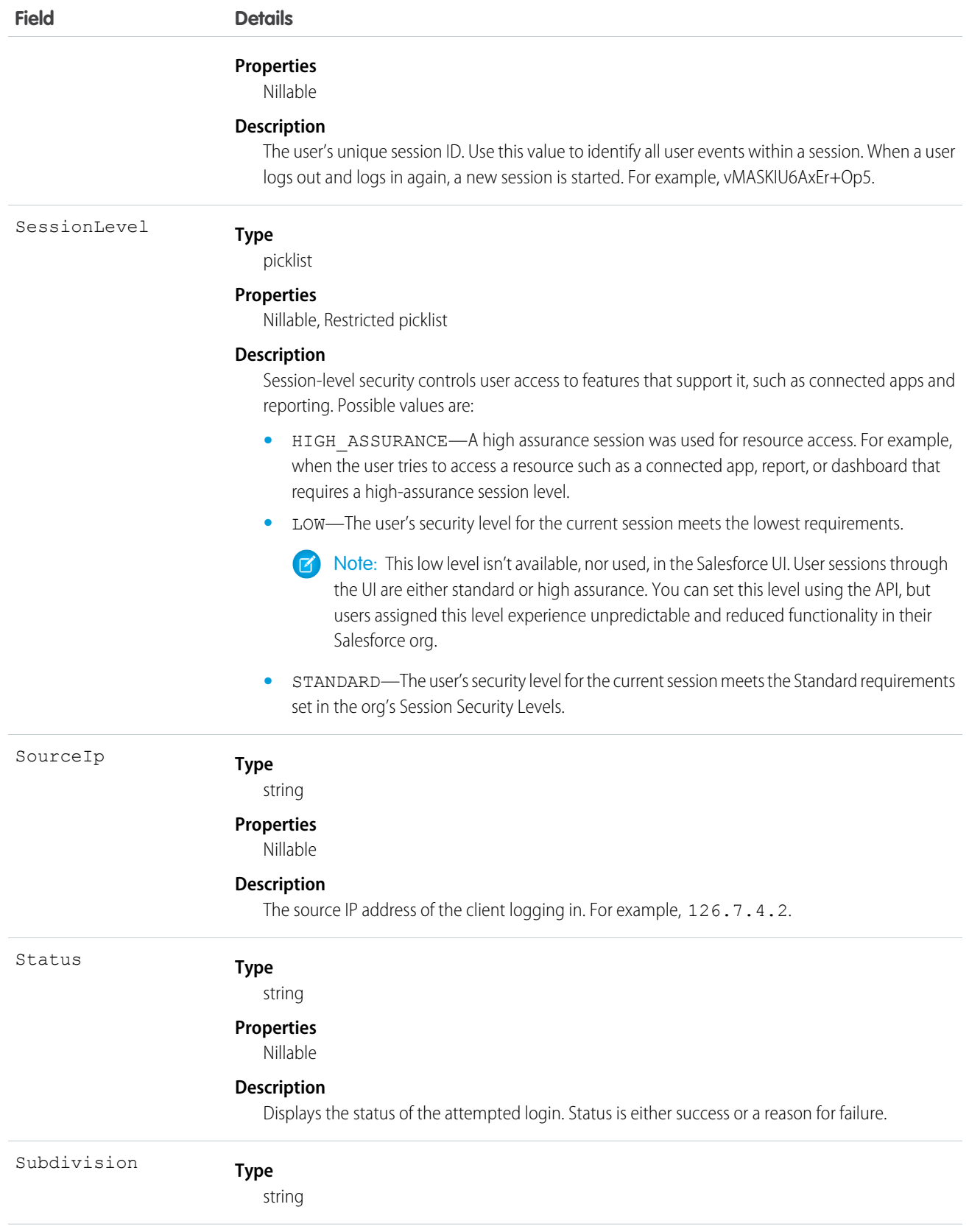

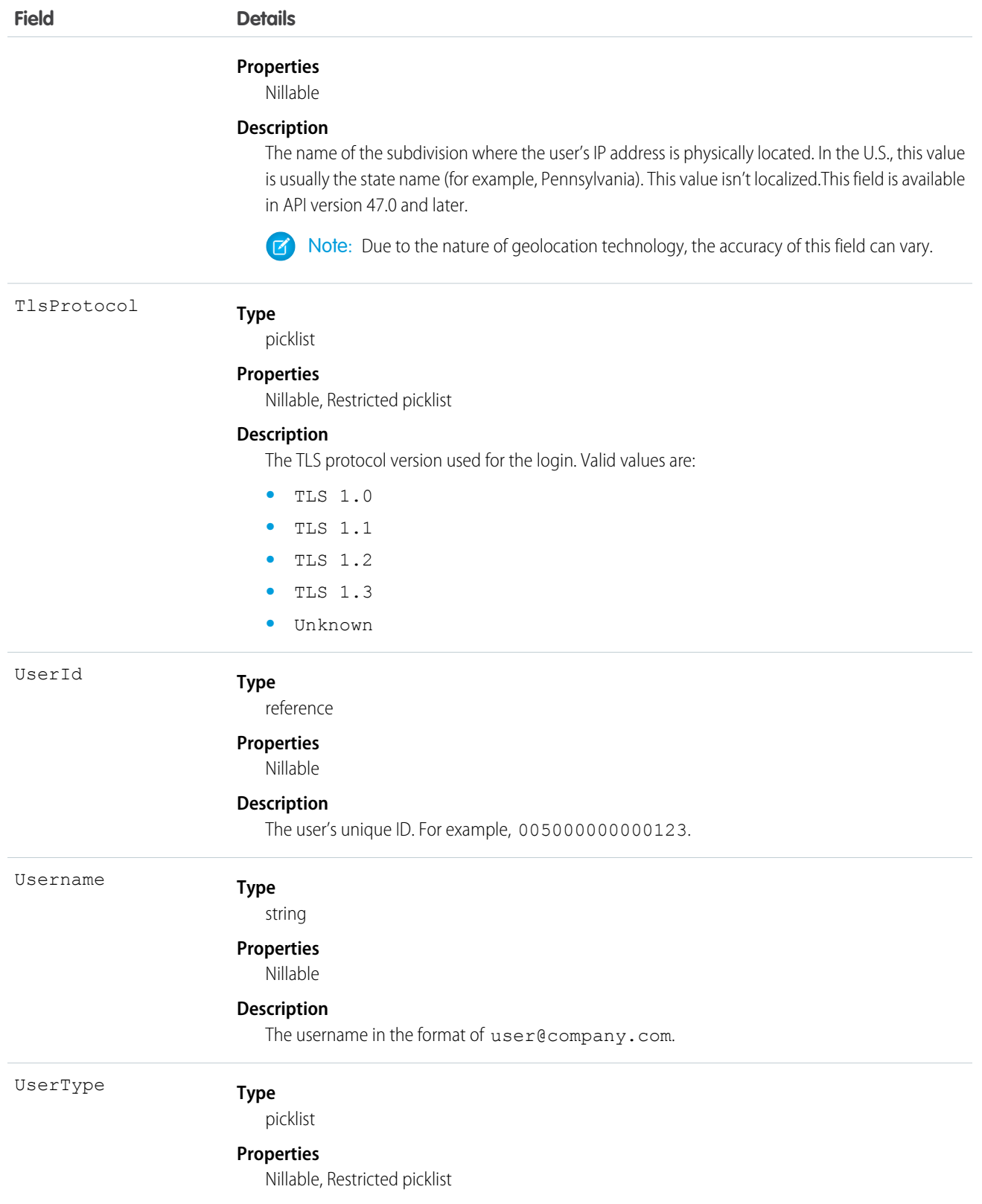

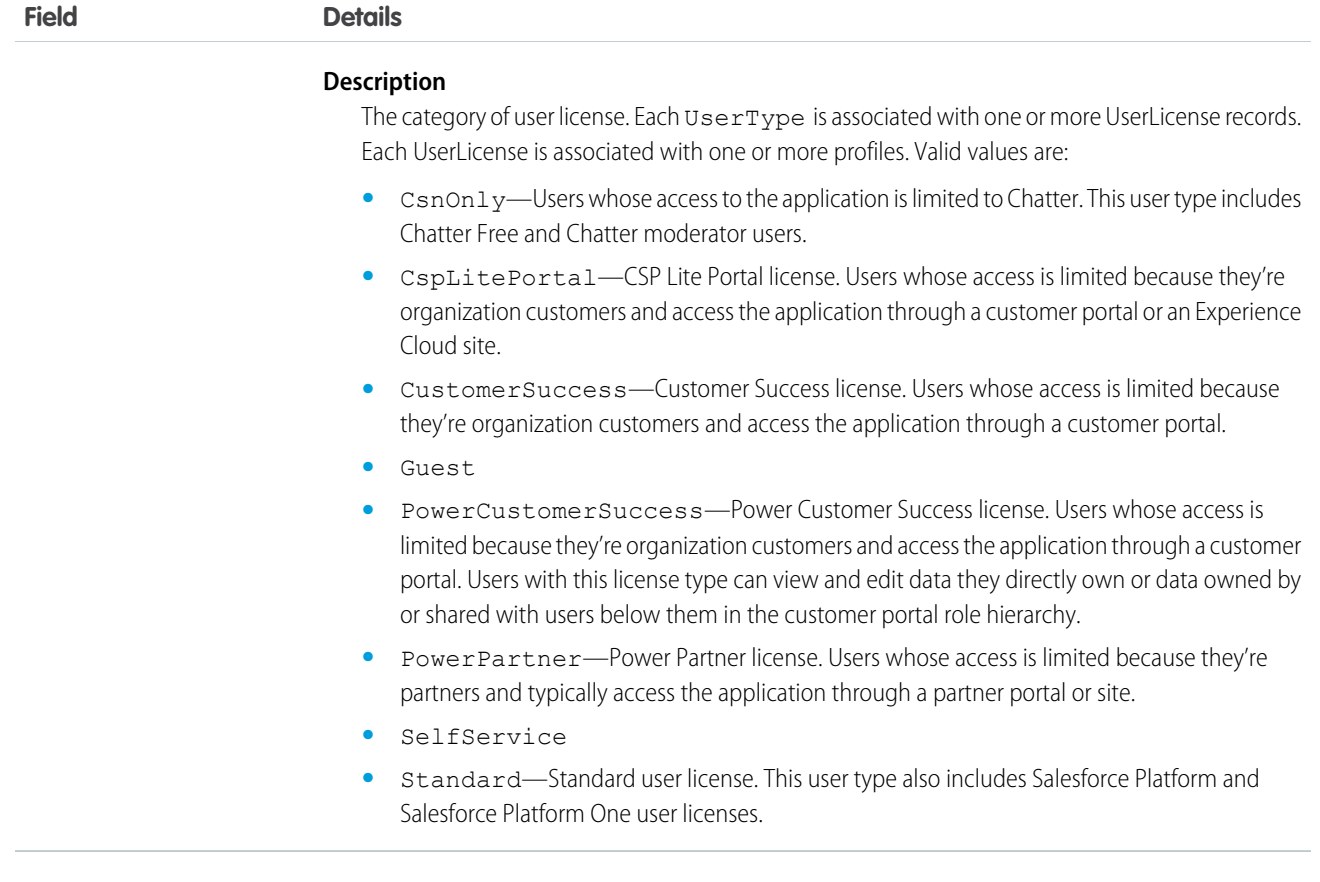

SEE ALSO:

[LoginEvent](#page-410-0)

## LogoutEvent

Tracks user UI logouts. A logout event records a successful user logout from your org's UI. LogoutEvent is a big object that stores the event data of LogoutEventStream. This object is available in API version 46.0 and later.

Use LogoutEvent data to implement custom logic during logout. For example, you can revoke all refresh tokens for a user at logout.

Note: LogoutEvent records logouts, not timeouts. Timeouts don't cause a LogoutEventStream object to be published. An exception is when a user is automatically logged out of the org after their session times out because the org has the **Force logout on session timeout** setting enabled. In this case, a logout event is recorded. However, if users close their browser during a session, regardless of whether the **Force logout on session timeout** setting is enabled, a logout event isn't recorded.

Supported Calls

describeSObjects(), query()

#### Special Access Rules

Accessing this object requires either the Salesforce Shield or Salesforce Event Monitoring add-on subscription and the View Real-Time Event Monitoring Data user permission.

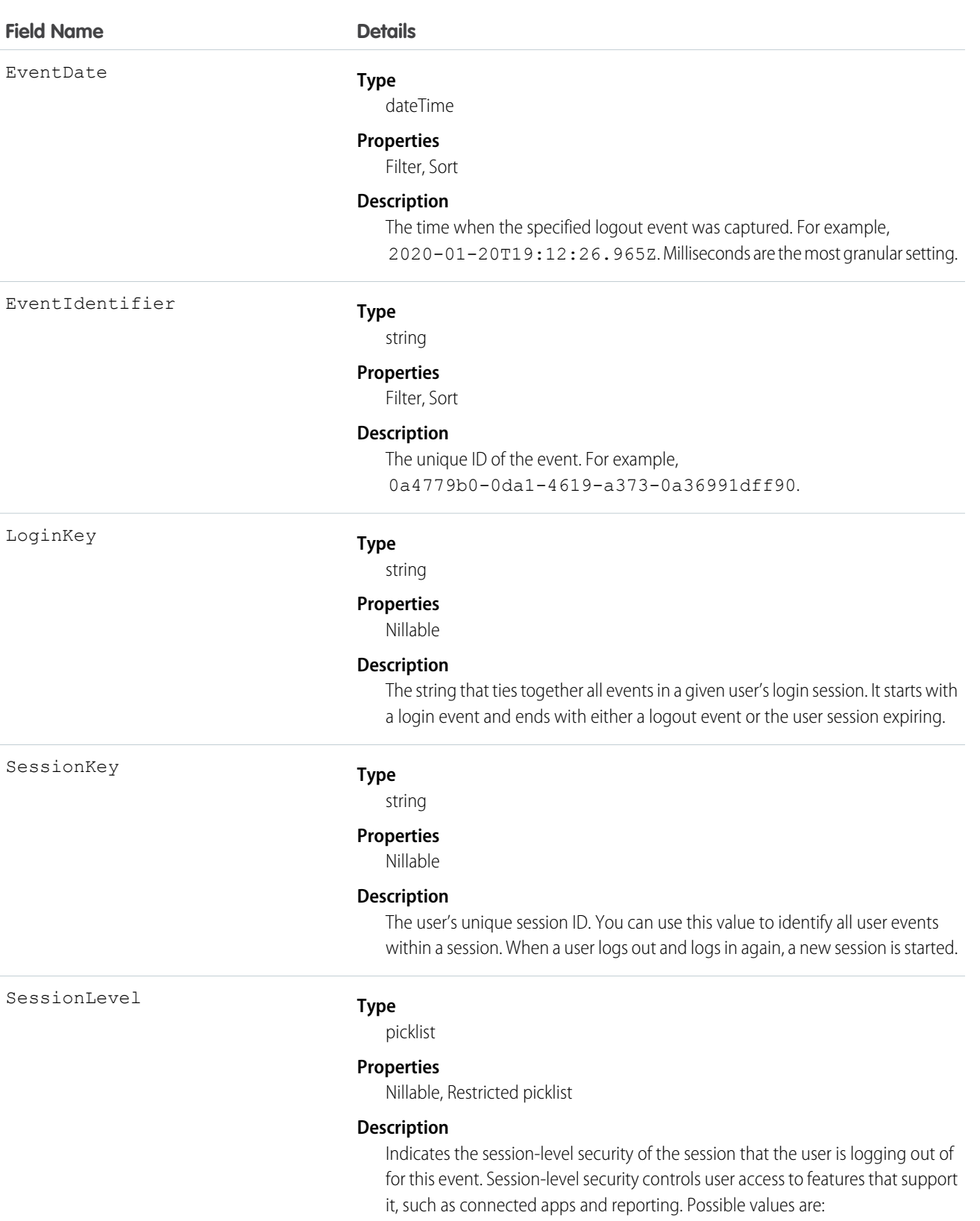

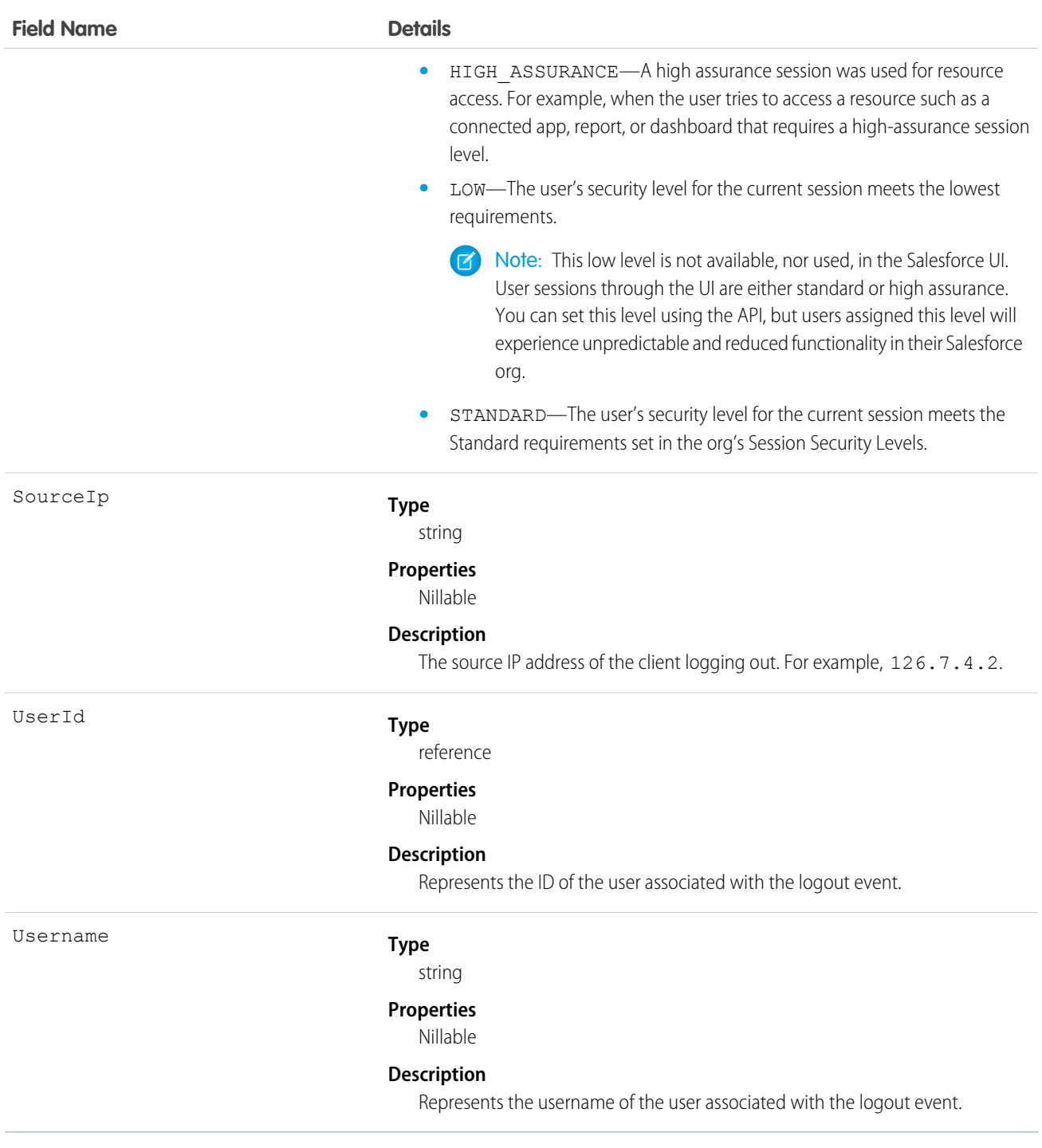

### Standard SOQL Usage

Currently, the only supported SOQL function on LogoutEvent is WHERE, and you can only use comparison operators  $(=, <, >, <=,$  and >=) on the final expression in a WHERE clause. The != operator isn't supported.

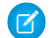

Note: Date functions such as convertTimezone () aren't supported. For example, SELECT CALENDAR\_YEAR(EventDate), Count(EventIdentifier) FROM LogoutEvent GROUP BY CALENDAR\_YEAR(EventDate) returns an error. You can use date literals in your queries and some date and date/time functions like TODAY, YESTERDAY, and LAST n DAYS: 1. However, these functions use comparison operators behind the scenes. This means you can only use them in the final expression of a WHERE clause.

LogoutEvent allows filtering over two ordered fields: EventDate and EventIdentifier. There's a catch here; your query won't work unless you use the correct order and combination of these fields. The following list provides some examples of valid and invalid queries:

- **• Unfiltered**
	- **– Valid**—Contains no WHERE clause, so no special rules apply.

```
SELECT EventDate, EventIdentifier, SourceIp, UserId
FROM LogoutEvent
```
- **• Filtered on** EventDate
	- **– Valid**—You can filter solely on EventDate, but single filters on other fields fail. You can also use a comparison operator in this query type.

```
SELECT EventDate, EventIdentifier, SourceIp, UserId
FROM LogoutEvent
WHERE EventDate<=2014-11-27T14:54:16.000Z
```
**– Valid**—You can filter on EventDate using date literals.

```
SELECT EventDate, EventIdentifier, SourceIp, UserId
FROM LogoutEvent
WHERE EventDate<=TODAY
```
- **• Filtered on** EventDate **and** EventIdentifier
	- **– Valid**—Successful queries on LogoutEvent filter over both fields.

```
SELECT EventDate, EventIdentifier, SourceIp, UserId
FROM LogoutEvent
WHERE EventDate=2014-11-27T14:54:16.000Z and
EventIdentifier='f0b28782-1ec2-424c-8d37-8f783e0a3754'
```
**– Invalid**—Queries on LogoutEvent with EventDate and standard date literals.

```
SELECT EventDate, EventIdentifier, SourceIp, UserId
FROM LogoutEvent
WHERE EventDate=TODAY and EventIdentifier='f0b28782-1ec2-424c-8d37-8f783e0a3754'
```
**– Invalid**—Filtering only on EventDate with <= or >= operator and EventIdentifier field isn't supported.

```
SELECT EventDate, EventIdentifier, SourceIp, UserId
FROM LogoutEvent
WHERE EventDate<=2014-11-27T14:54:16.000Z and
EventIdentifier='f0b28782-1ec2-424c-8d37-8f783e0a3754'
```
#### Async SOQL Usage

With Async SOQL, you can filter on any field in LogoutEvent and use any comparison operator in your query.

## **Example: Get Yesterday's Successful Logouts**

SELECT EventDate, EventIdentifier, SourceIp, UserId FROM LogoutEvent WHERE EventDate<Yesterday

### SEE ALSO:

[Big Objects Implementation Guide](https://developer.salesforce.com/docs/atlas.en-us.244.0.bigobjects.meta/bigobjects/big_object.htm)

## LogoutEventStream

Tracks user UI logout. A logout event records a successful user logout from your org's UI. This object is read only, and you can't retrieve it using a SOQL query. This object is available in API version 41.0 and later.

When LogoutEventStream is enabled, Salesforce publishes logout events, and you can add an Apex trigger to subscribe to those events. You can then implement custom logic during logout. For example, you can revoke all refresh tokens for a user at logout.

Note: LogoutEventStream records logouts, not timeouts. Timeouts don't cause a LogoutEventStream object to be published. An  $\mathbb{Z}$ exception is when a user is automatically logged out of the org after their session times out because the org has the **Force logout on session timeout** setting enabled. In this case, a logout event is recorded. However, if users close their browser during a session, regardless of whether the **Force logout on session timeout** setting is enabled, a logout event isn't recorded.

Supported Calls

describeSObjects()

Special Access Rules

As of Summer '20 and later, only users with the Customize Application user permission can access this object.

Supported Subscribers

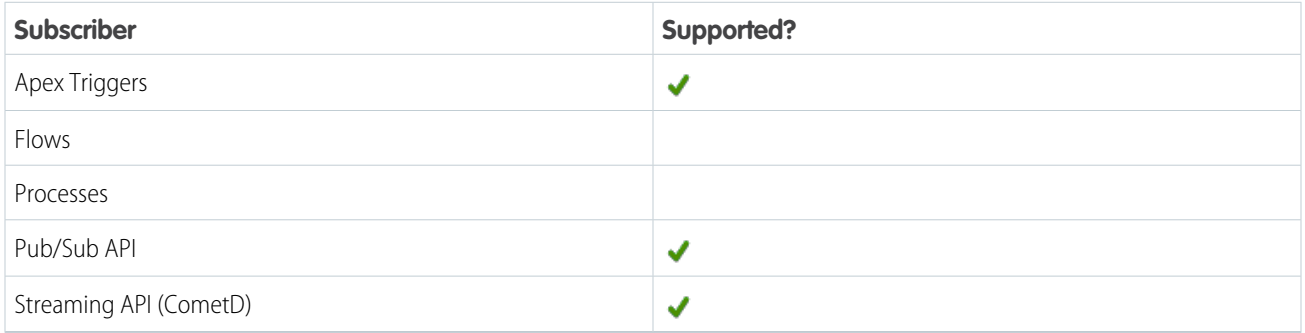

Subscription Channel

/event/LogoutEventStream

Event Delivery Allocation Enforced

No

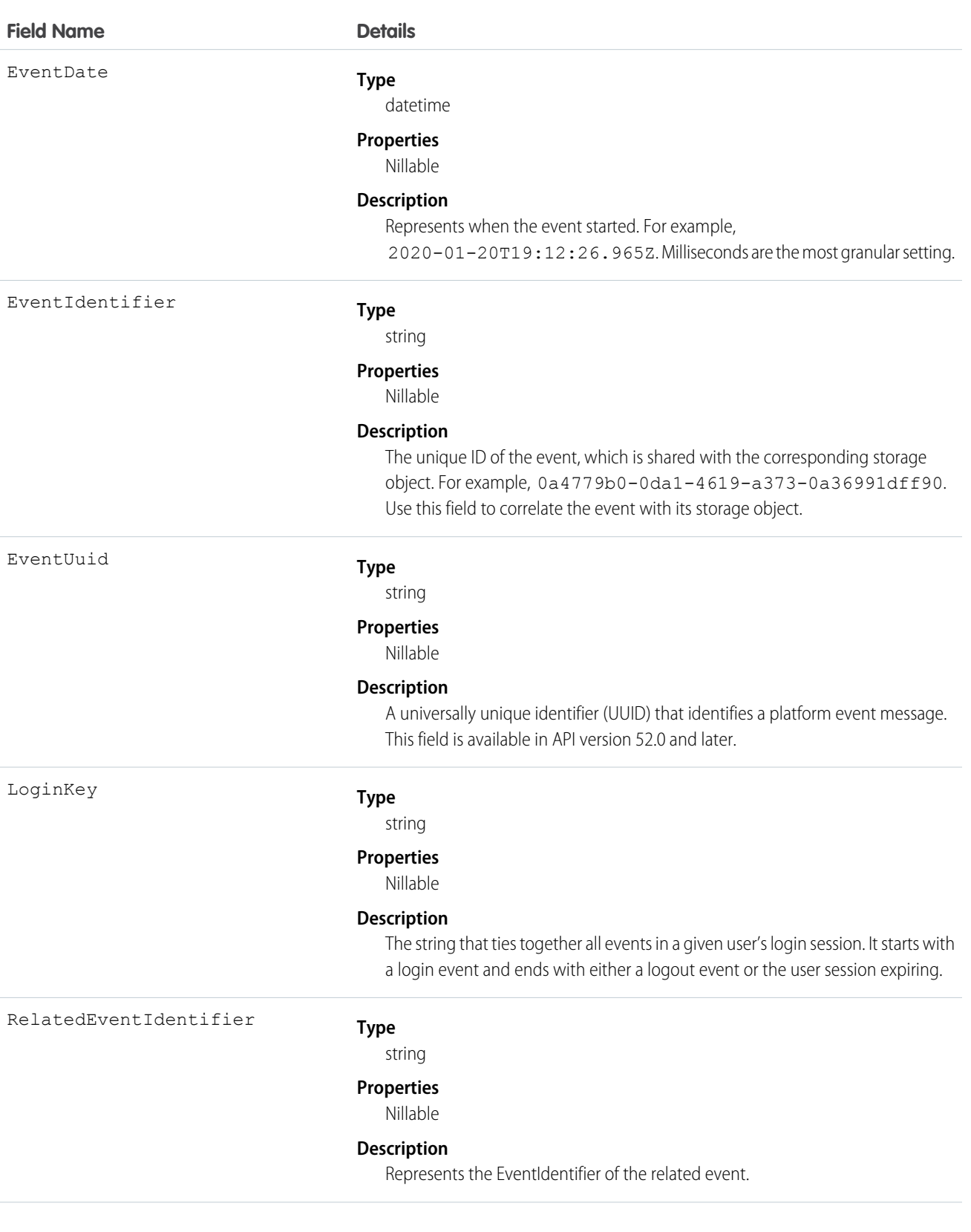

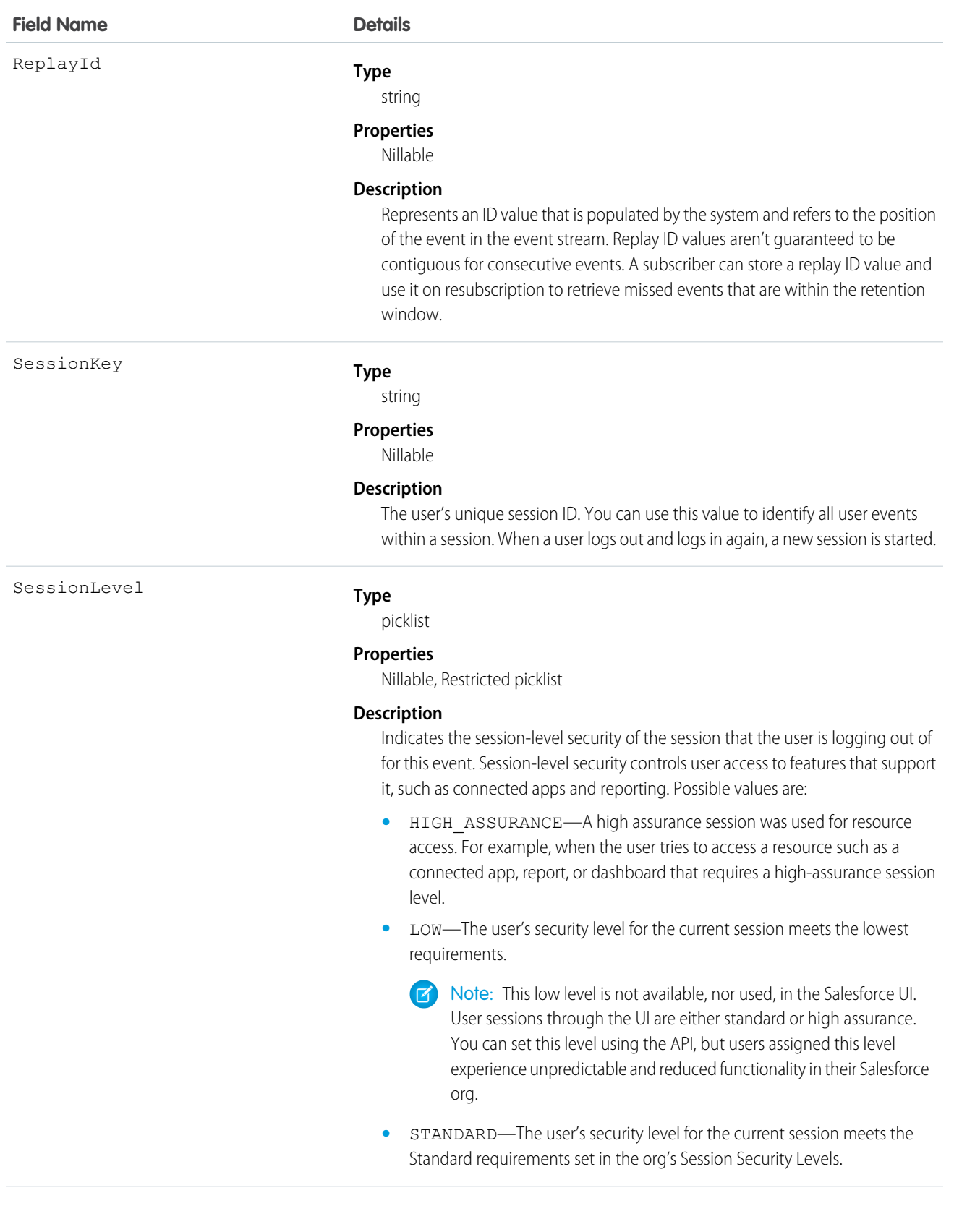

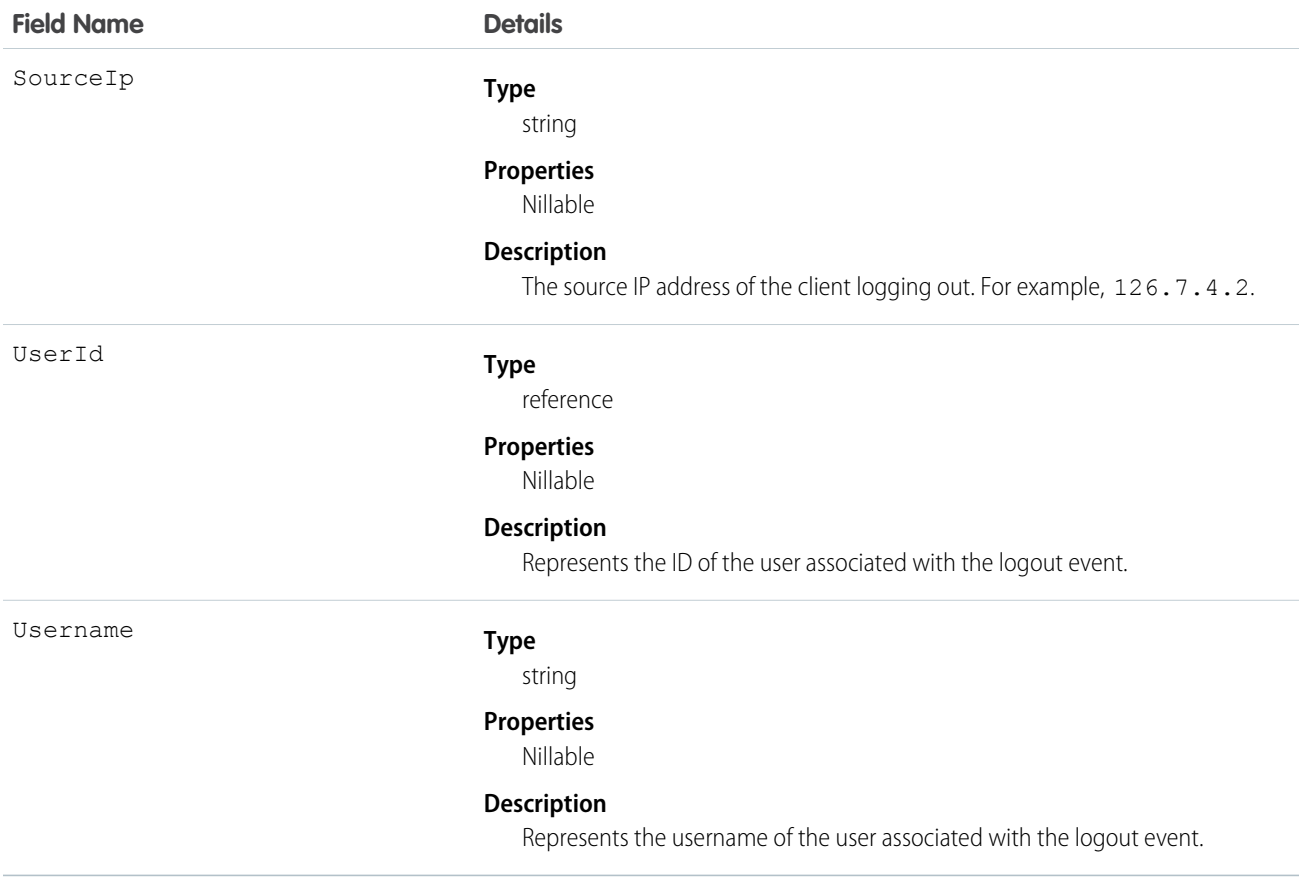

#### Usage

In this example, the subscriber inserts a custom logout event record during logout.

```
trigger LogoutEventTrigger on LogoutEventStream (after insert) {
 LogoutEventStream event = Trigger.new[0];
 LogoutEvent c record = new LogoutEvent c();
 record.EventIdentifier <math>c = event.EventIdentifier;record.UserId c = event.UserId;record. Username c = event. Username;
 record.EventDate c = event.EventDate;
 record.RelatedEventIdentifier__c = event.RelatedEventIdentifier;
 record.SessionKey__c = event.SessionKey;
 record.LoginKey__c = event.LoginKey;
 insert(record);
}
```
## MobileEmailEvent

Tracks your users' email activity in a Salesforce mobile app with Enhanced Mobile Security. This object is available in API version 47.0 and later.

Use the Mobile Security SDK to publish these events. Learn more in the [Salesforce Mobile App Security Guide](https://resources.docs.salesforce.com/sfdc/pdf/salesforce1_mobile_security.pdf).

Supported Calls

create(),describeSObjects()

Supported Subscribers

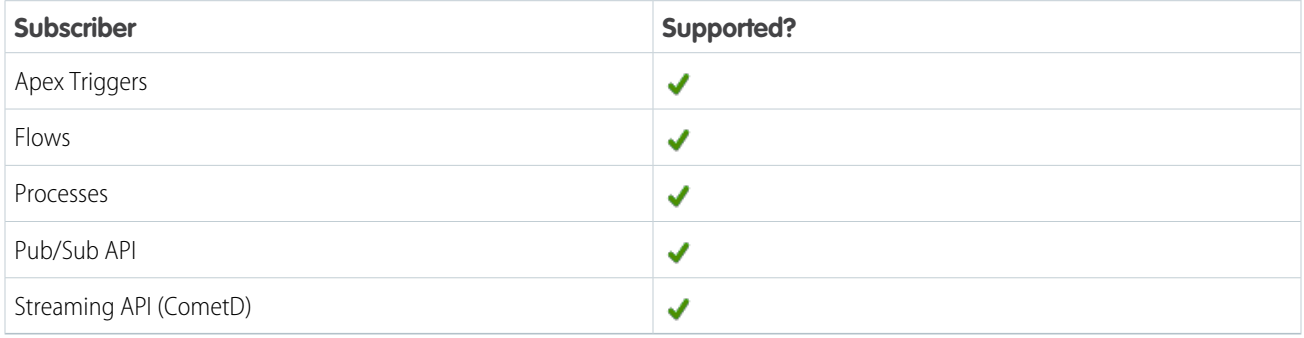

### Subscription Channel

/event/MobileEmailEvent

### Special Access Rules

Accessing this object requires the Enhanced Mobile App Security and Salesforce Event Monitoring add-on subscriptions and the Enforce Enhanced Mobile App Security user permission.

As of Summer '20 and later, only authenticated internal and external users can access this object.

Event Delivery Allocation Enforced

No

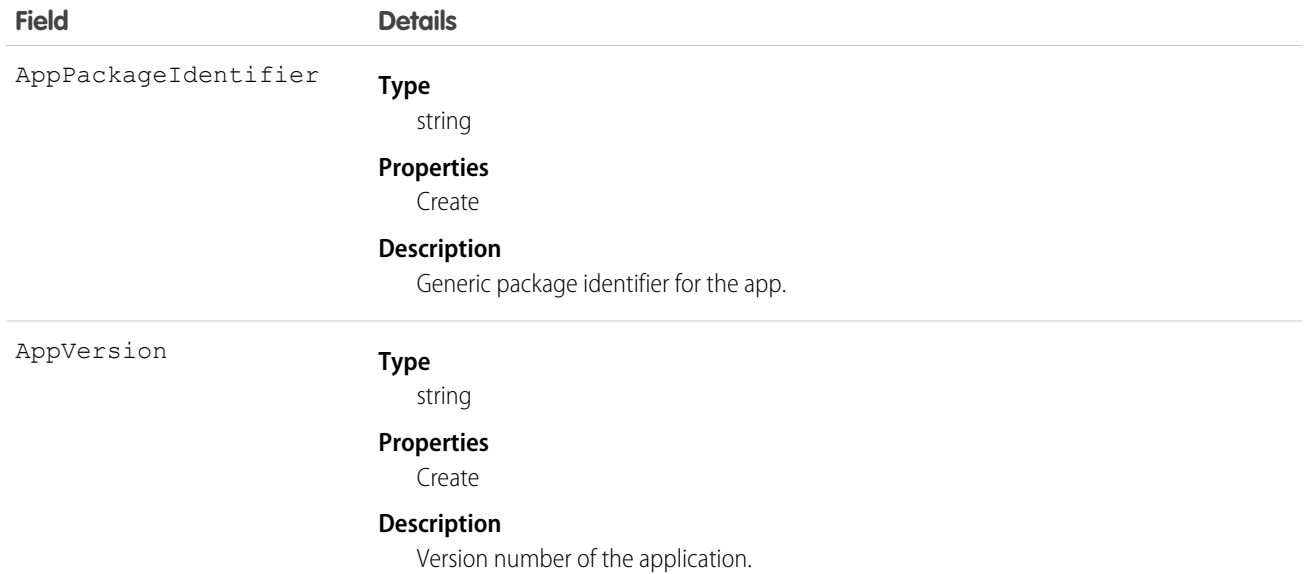

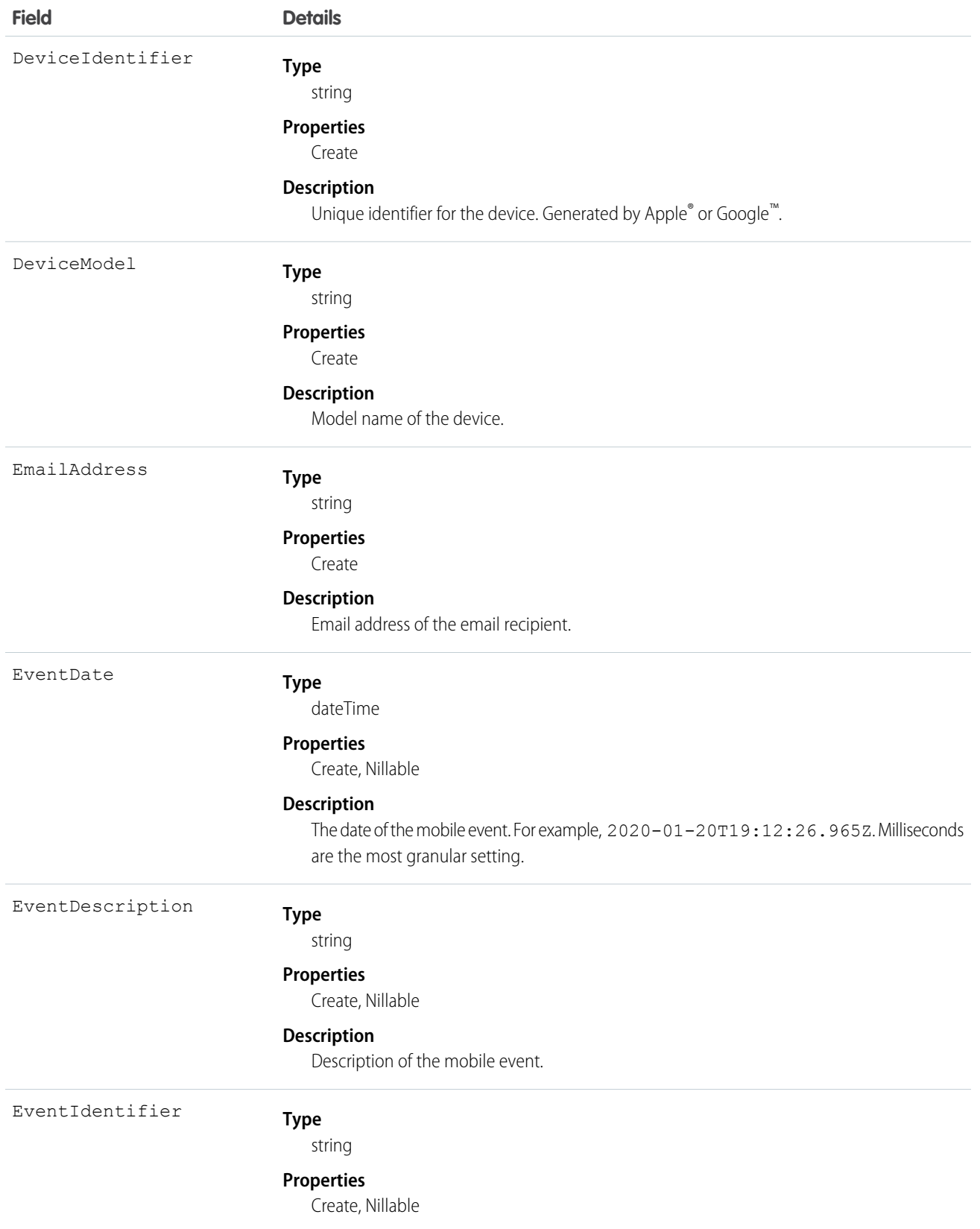

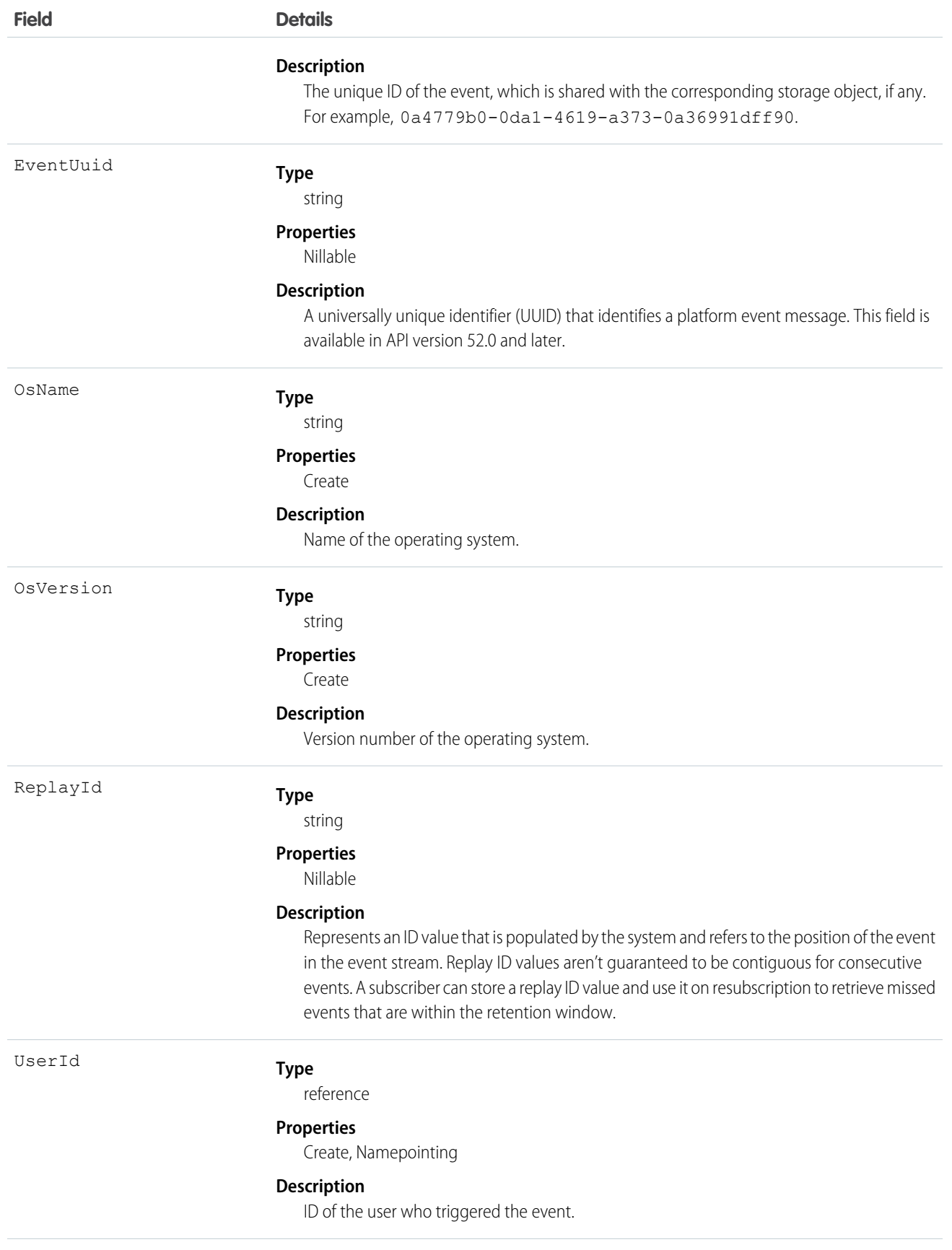

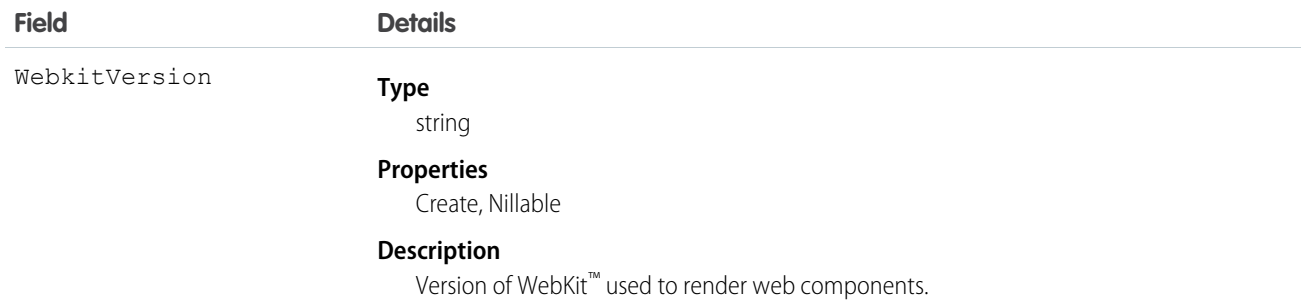

# MobileEnforcedPolicyEvent

Tracks enforcement of Enhanced Mobile Security policy events on a Salesforce mobile app with Enhanced Mobile Security. Events are created on first launch of the mobile app and user rechecks, and are batched and published when the app is in the background. This object is available in API version 47.0 and later.

Use the Mobile Security SDK to publish these events. Learn more in the [Salesforce Mobile App Security Guide](https://resources.docs.salesforce.com/sfdc/pdf/salesforce1_mobile_security.pdf).

Supported Calls

create(), describeSObjects()

Supported Subscribers

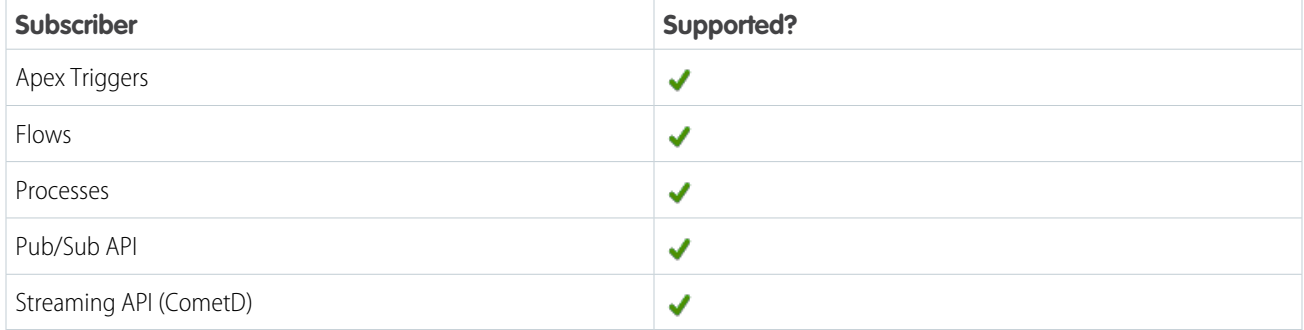

Subscription Channel

/event/MobileEnforcedPolicyEvent

Special Access Rules

Accessing this object requires the Enhanced Mobile App Security and Salesforce Event Monitoring add-on subscriptions and the Enforce Enhanced Mobile App Security user permission.

As of Summer '20 and later, only authenticated internal and external users can access this object.

Event Delivery Allocation Enforced

No

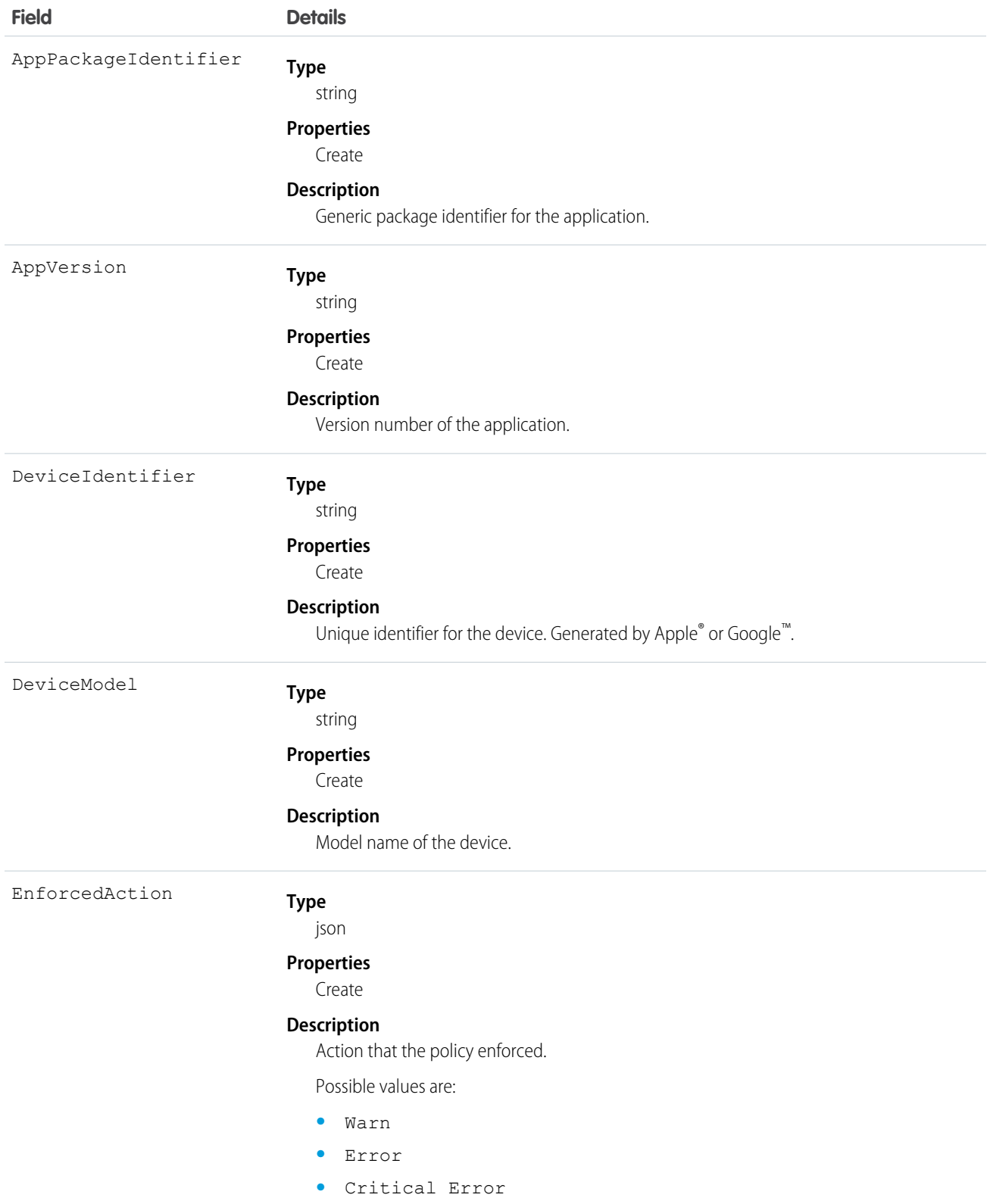

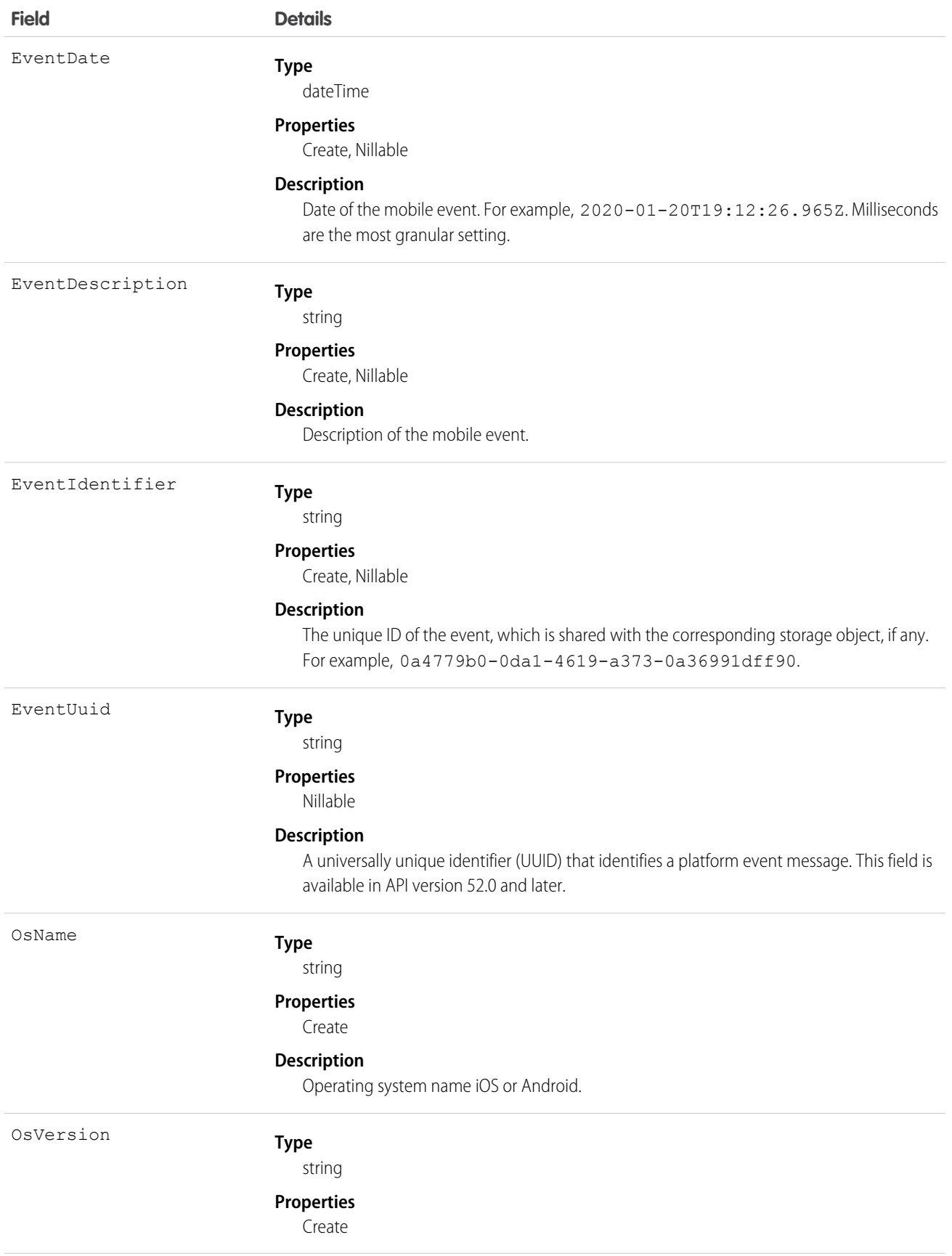

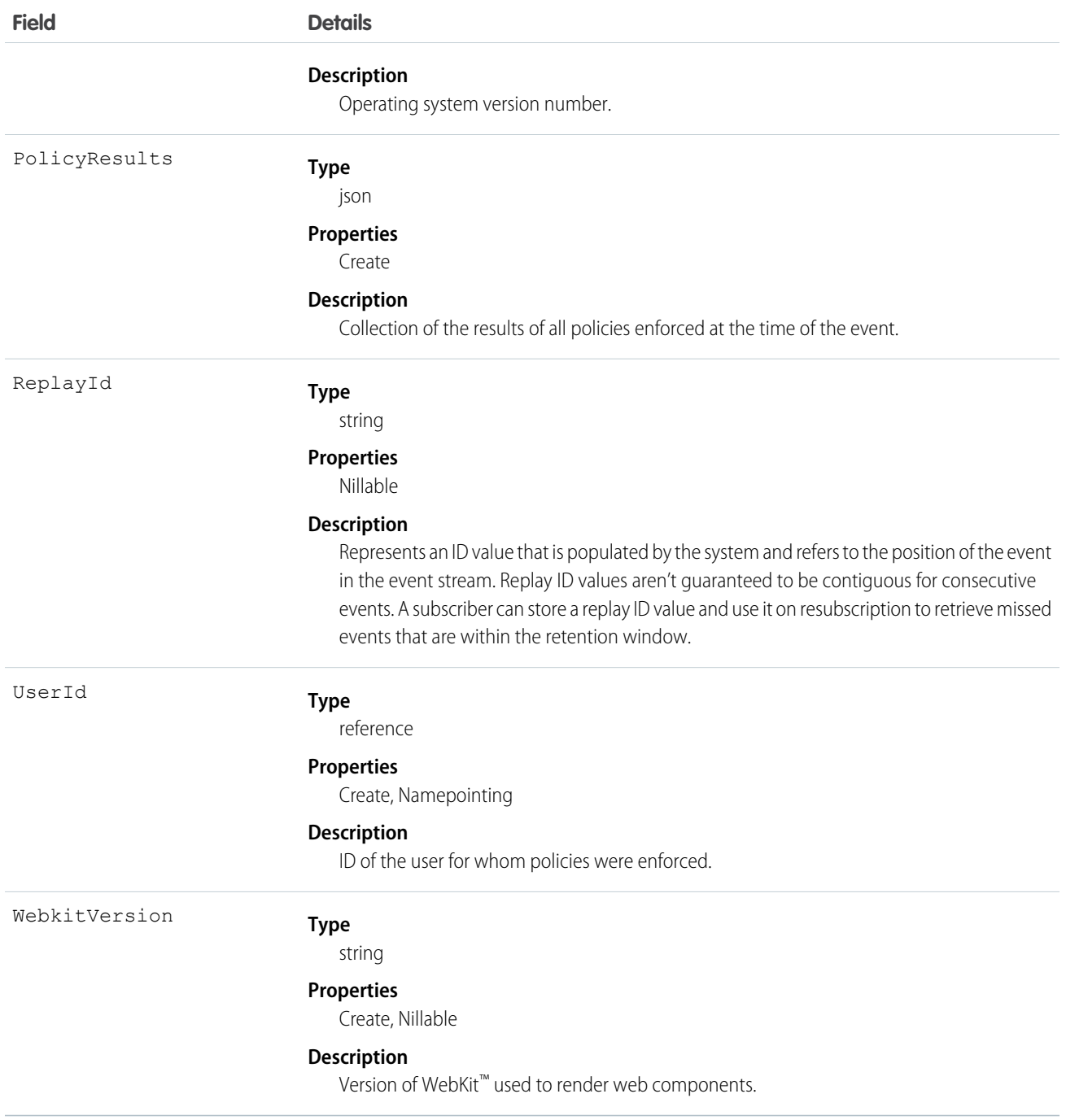

# MobileScreenshotEvent

Tracks your users' screenshots in a Salesforce mobile app with Enhanced Mobile Security. This object is available in API version 47.0 and later.

Use the Mobile Security SDK to publish these events. Learn more in the [Salesforce Mobile App Security Guide](https://resources.docs.salesforce.com/sfdc/pdf/salesforce1_mobile_security.pdf).

Supported Calls

create(), describeSObjects()

Supported Subscribers

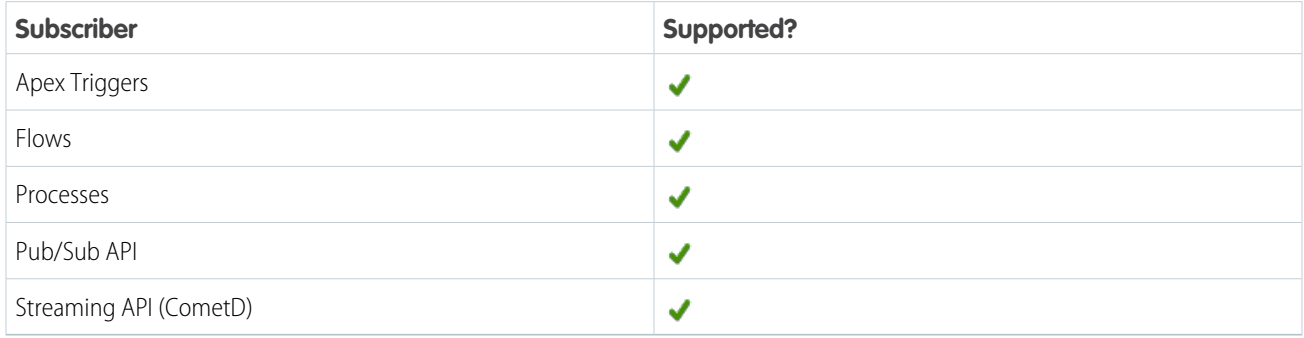

# Subscription Channel

/event/MobileScreenshotEvent

### Special Access Rules

Accessing this object requires the Enhanced Mobile App Security and Salesforce Event Monitoring add-on subscriptions and the Enforce Enhanced Mobile App Security user permission.

Event Delivery Allocation Enforced

No

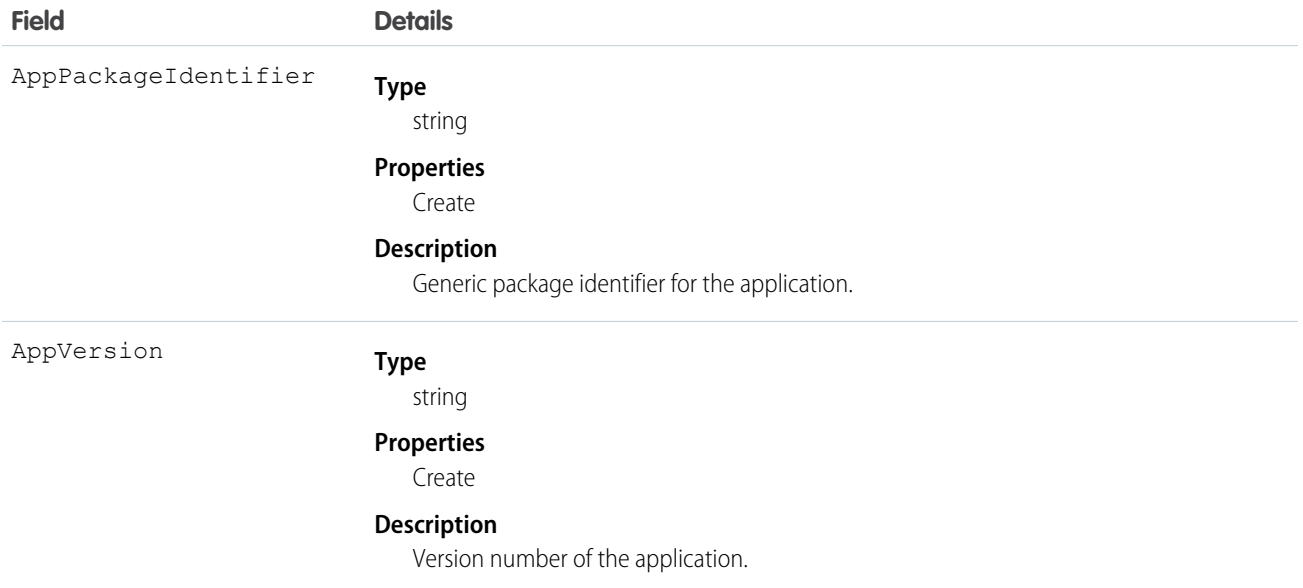

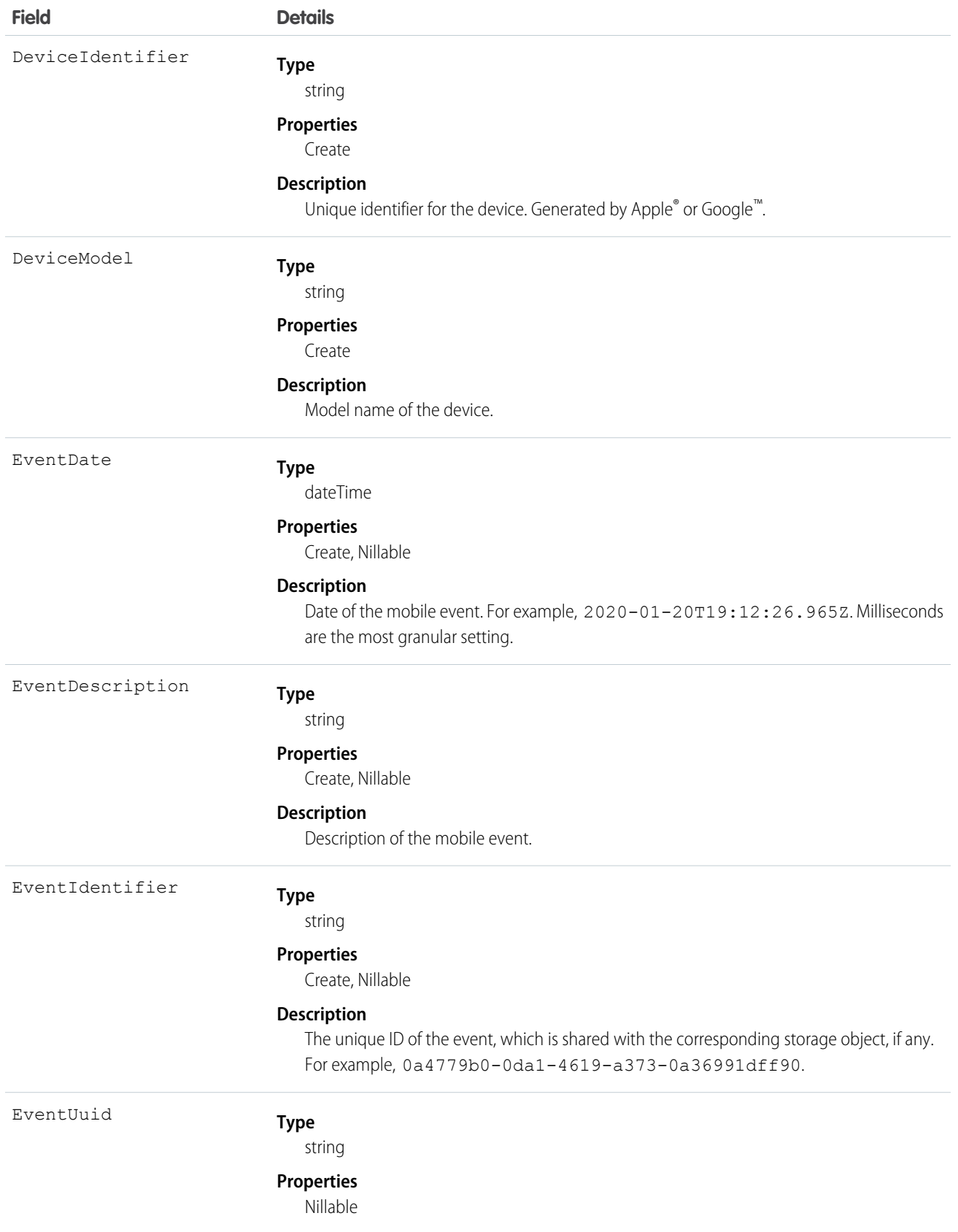

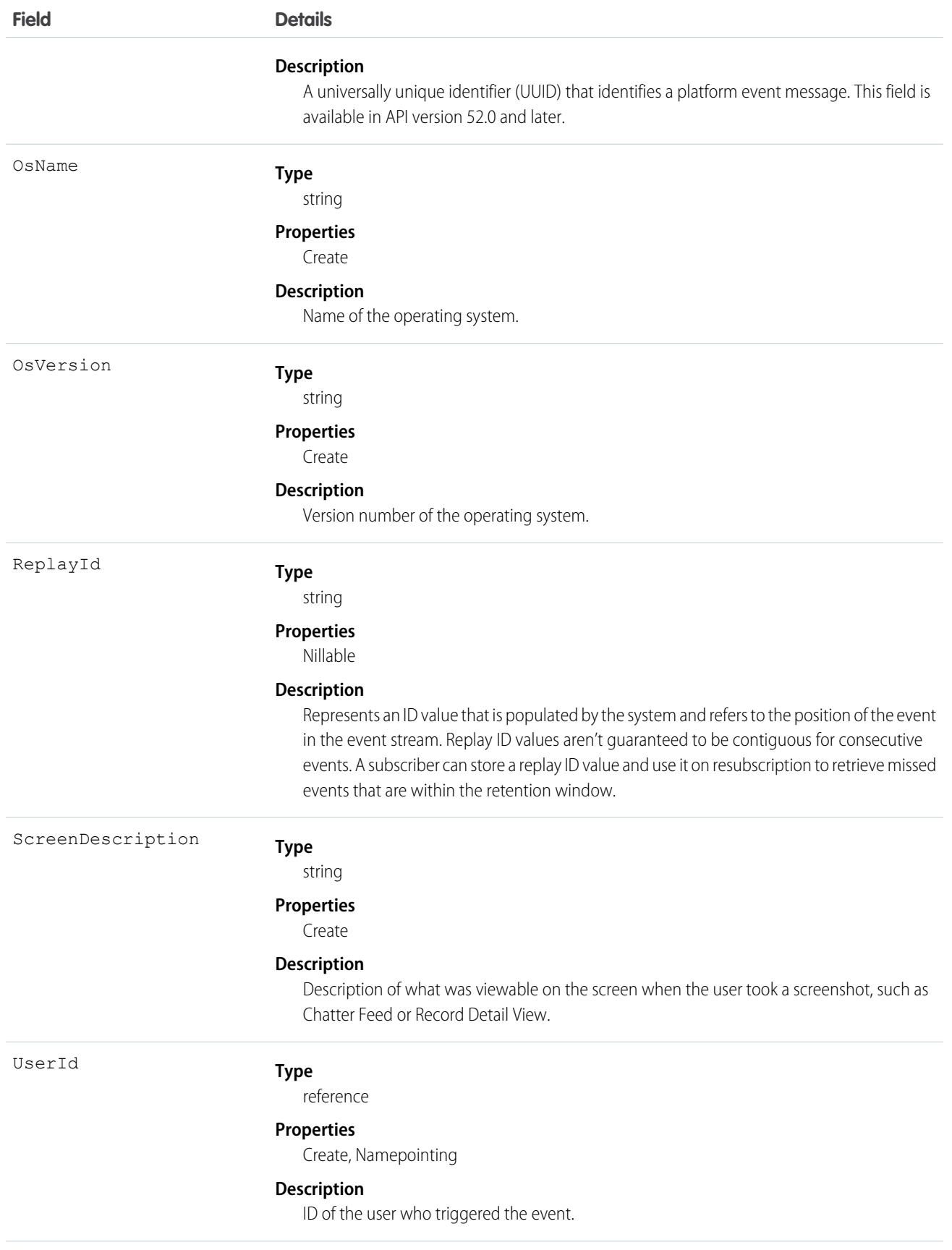

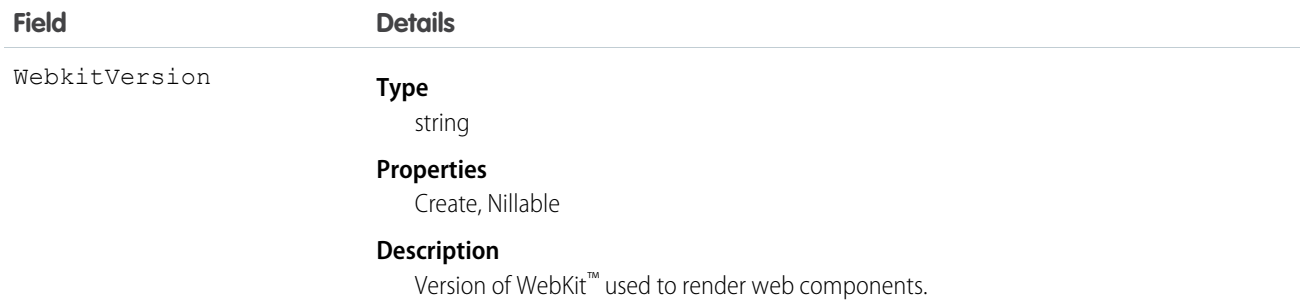

# MobileTelephonyEvent

Tracks your users' phone calls and text messages in a Salesforce mobile app with Enhanced Mobile Security. This object is available in API version 47.0 and later.

Use the Mobile Security SDK to publish these events. Learn more in the [Salesforce Mobile App Security Guide](https://resources.docs.salesforce.com/sfdc/pdf/salesforce1_mobile_security.pdf).

Supported Calls

```
create(), describeSObjects()
```
Supported Subscribers

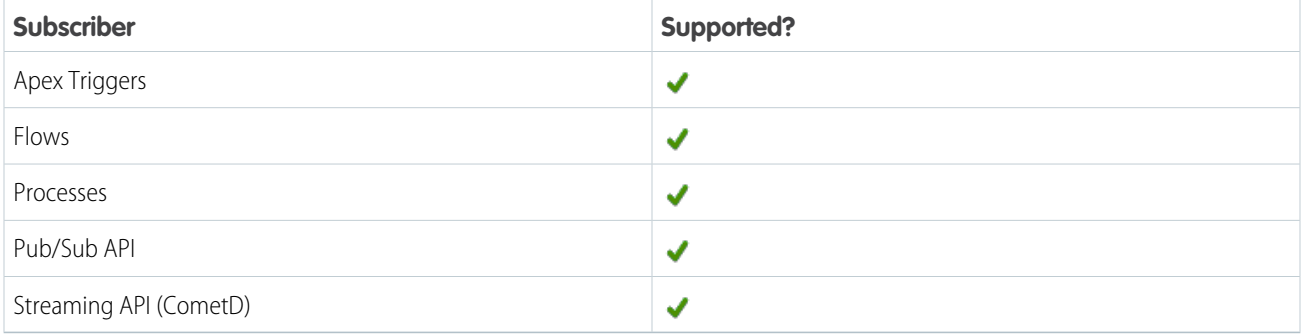

Subscription Channel

/event/MobileTelephonyEvent

Special Access Rules

Accessing this object requires the Enhanced Mobile App Security and Salesforce Event Monitoring add-on subscriptions and the Enforce Enhanced Mobile App Security user permission.

As of Summer '20 and later, only authenticated internal and external users can access this object.

Event Delivery Allocation Enforced

No

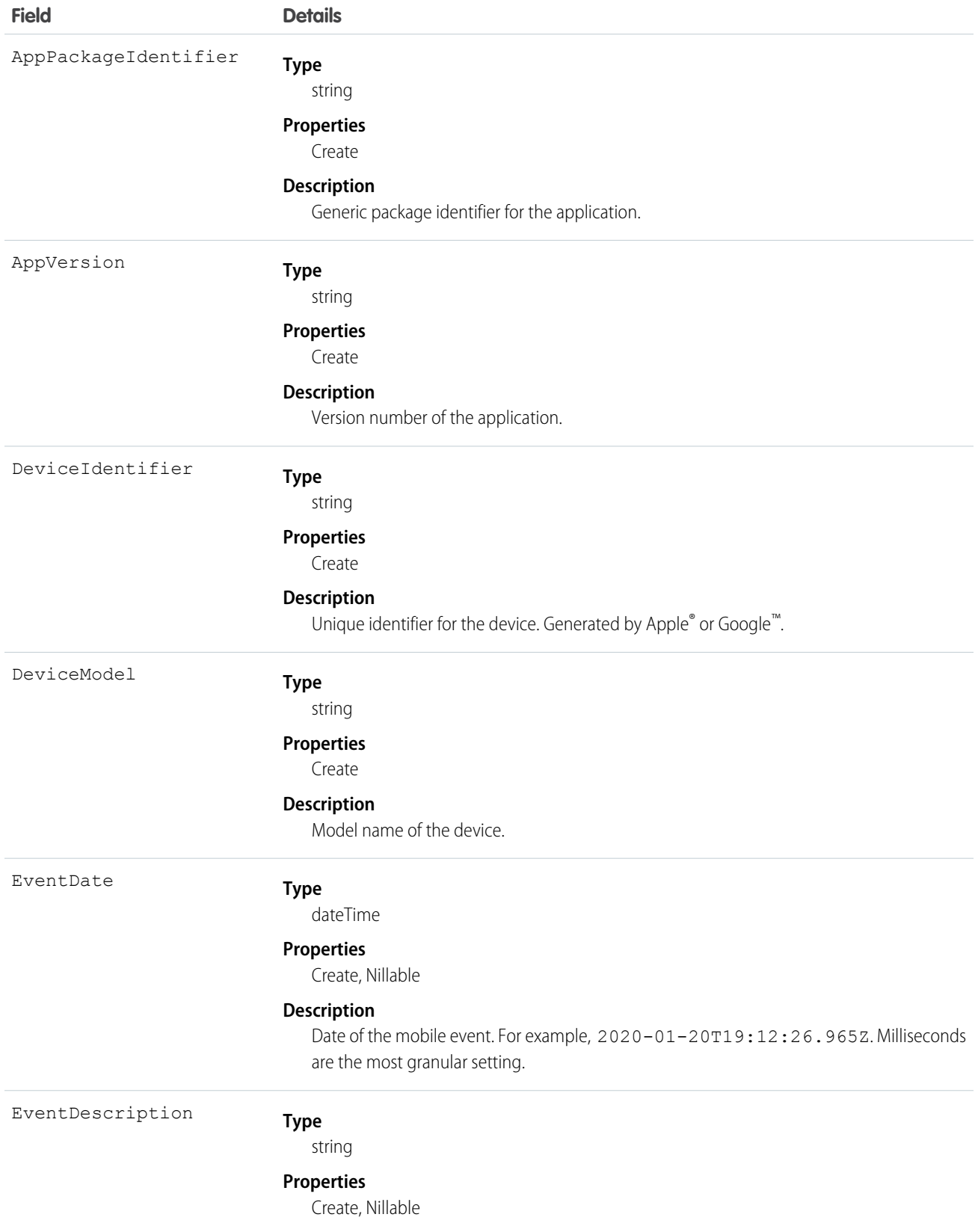

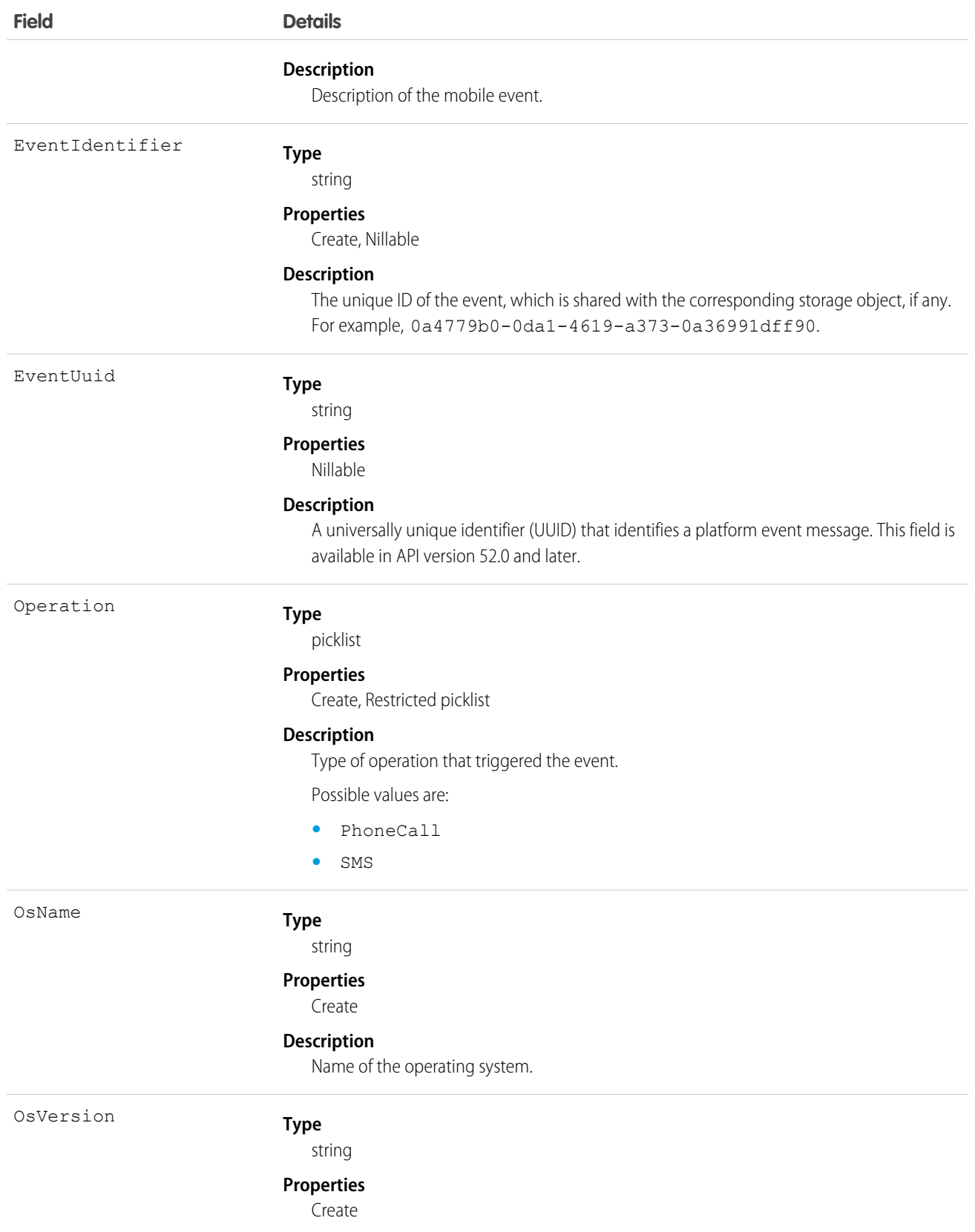

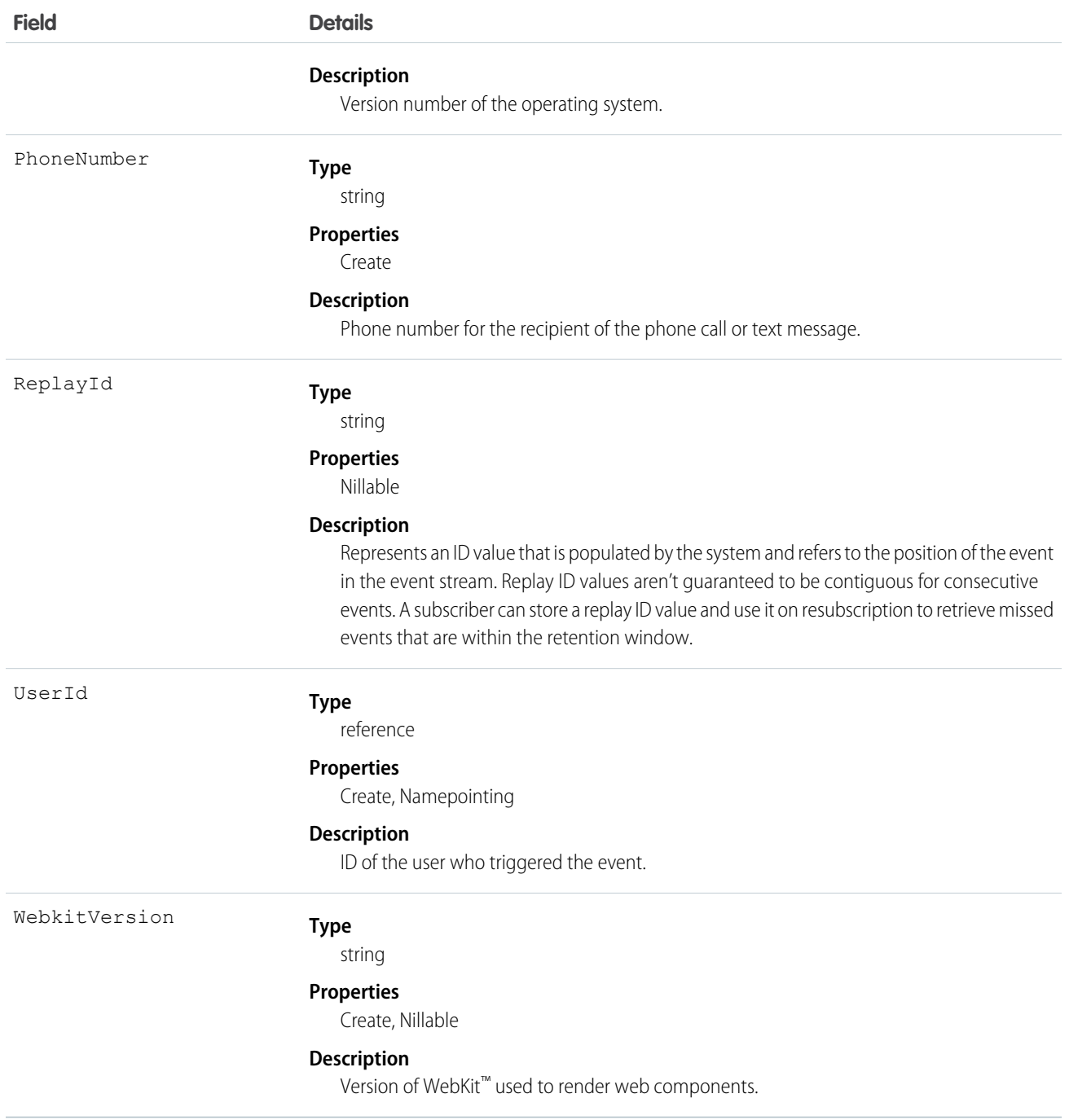

## **PermissionSetEvent**

Tracks changes to permission sets and permission set groups. This event initiates when a permission is added to, or removed from a permission set. This event also initiates when a permission set containing a critical permission is assigned or unassigned. This object is available in API version 52.0 and later.

Supported Calls describeSObjects()

## Special Access Rules

Accessing this object requires either the Salesforce Shield or Event Monitoring add-on subscription and the View Real-Time Event Monitoring Data user permission.

Supported Subscribers

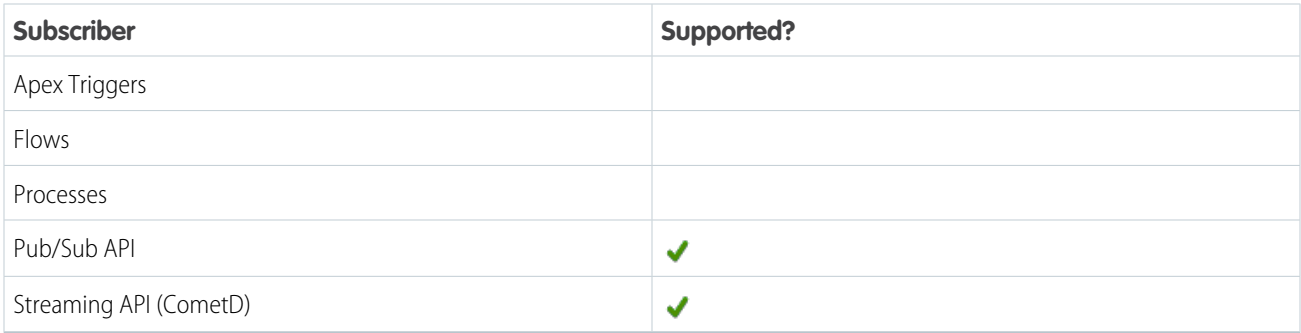

Event Delivery Allocation Enforced

#### No

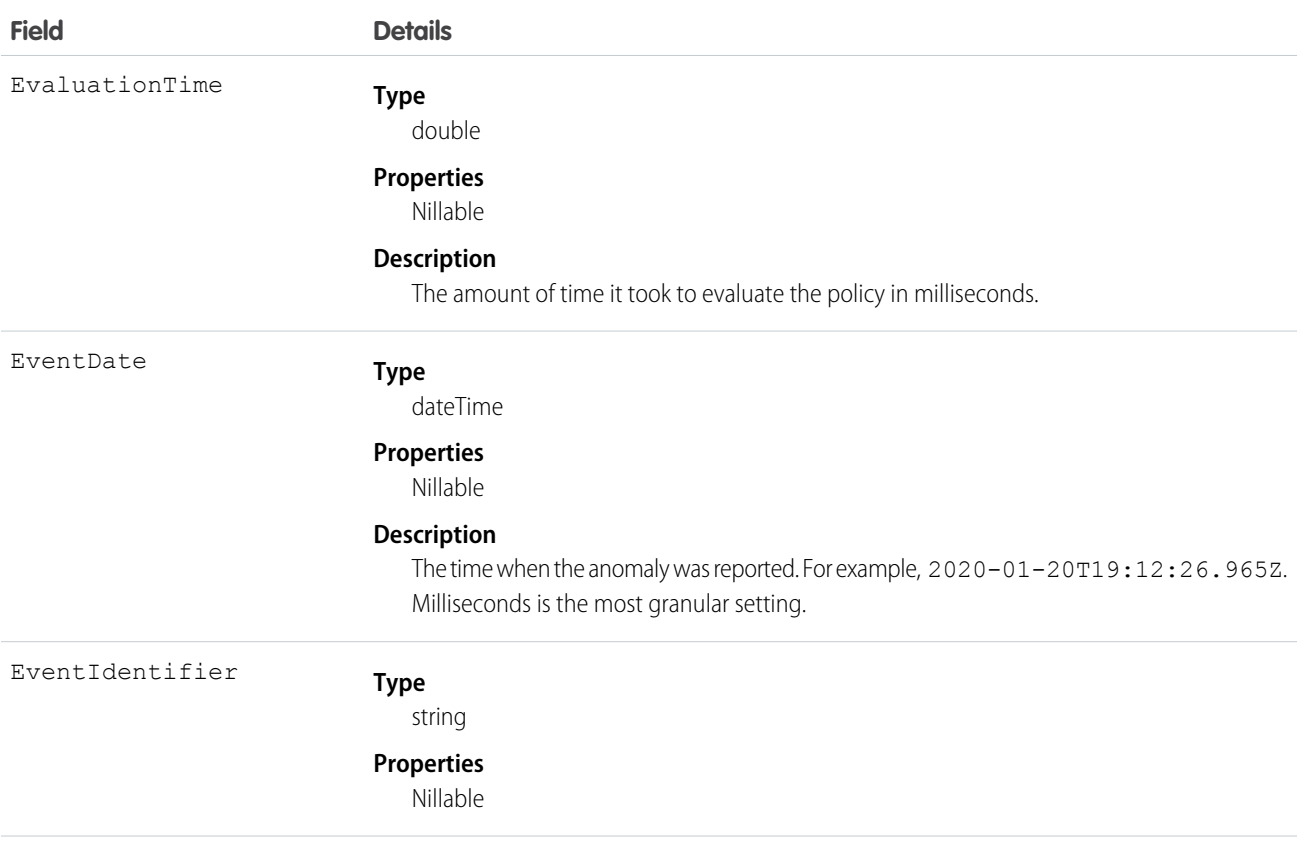

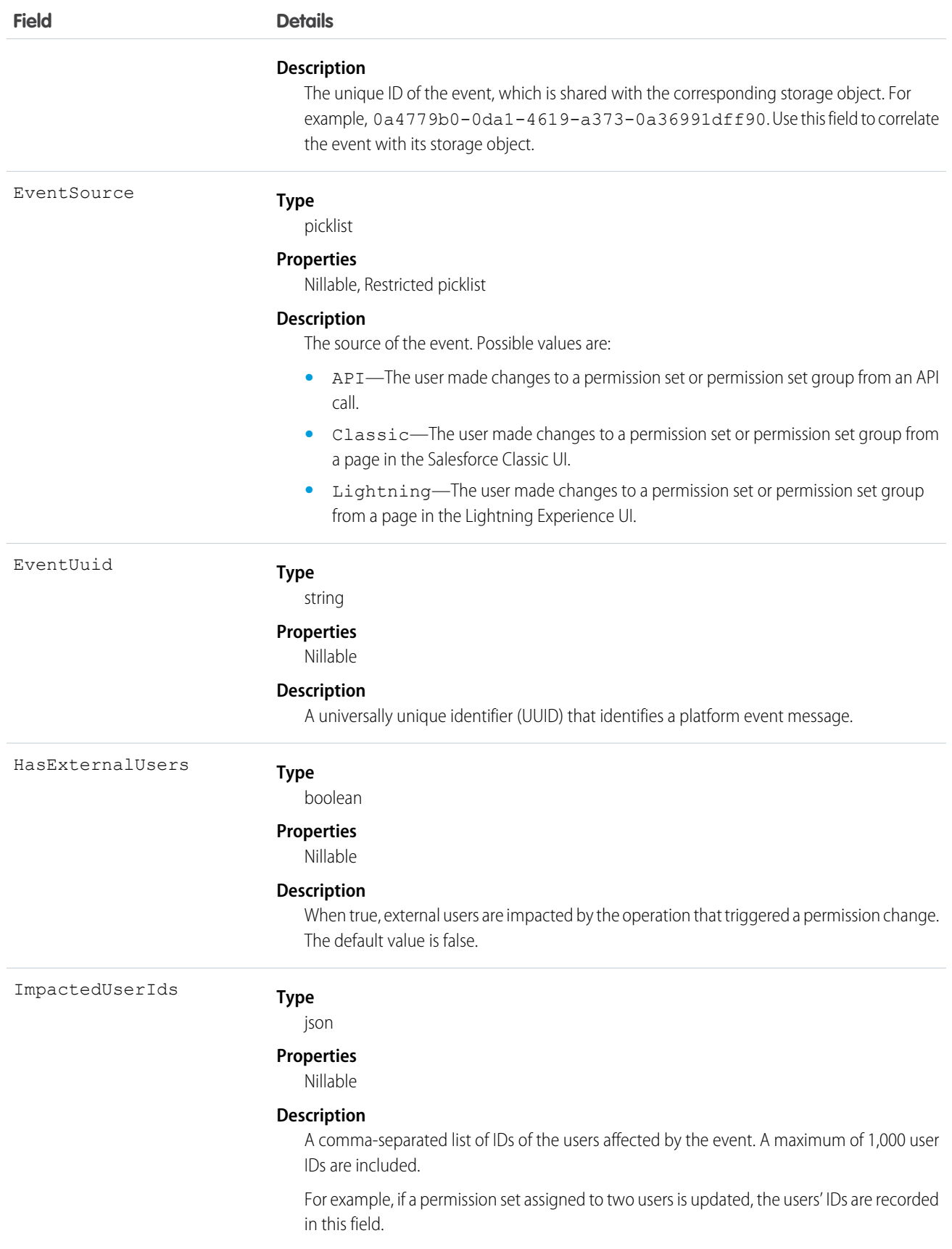

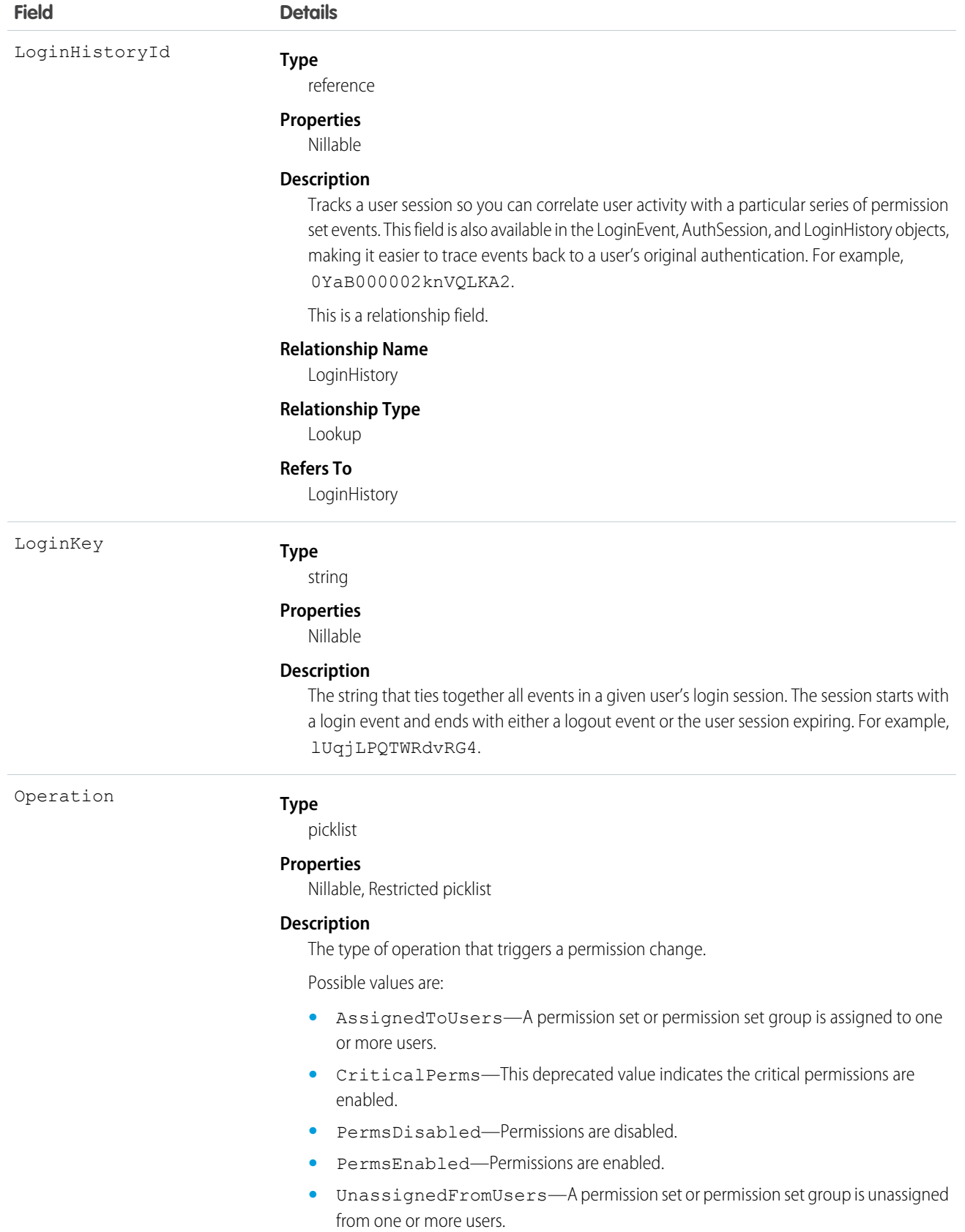

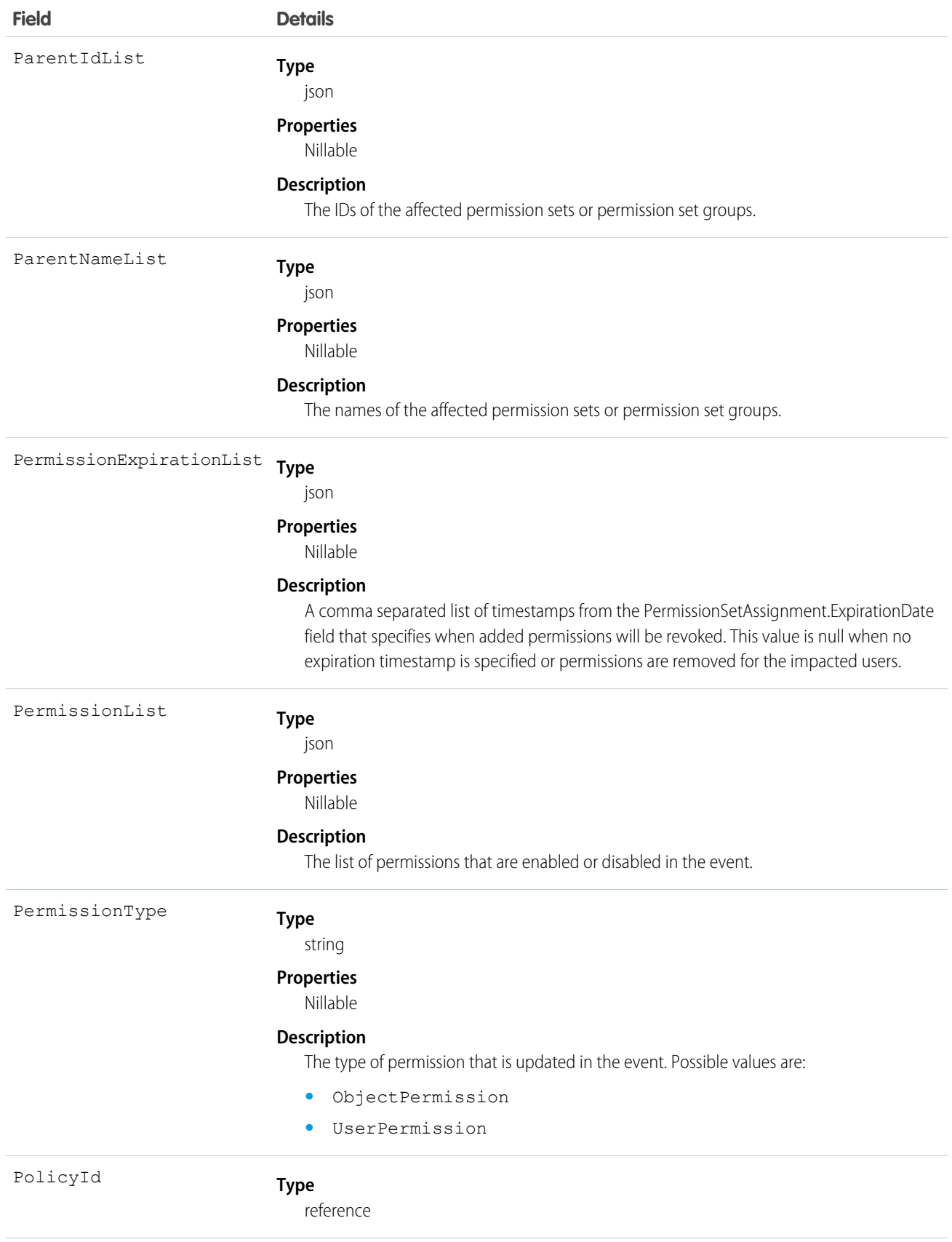

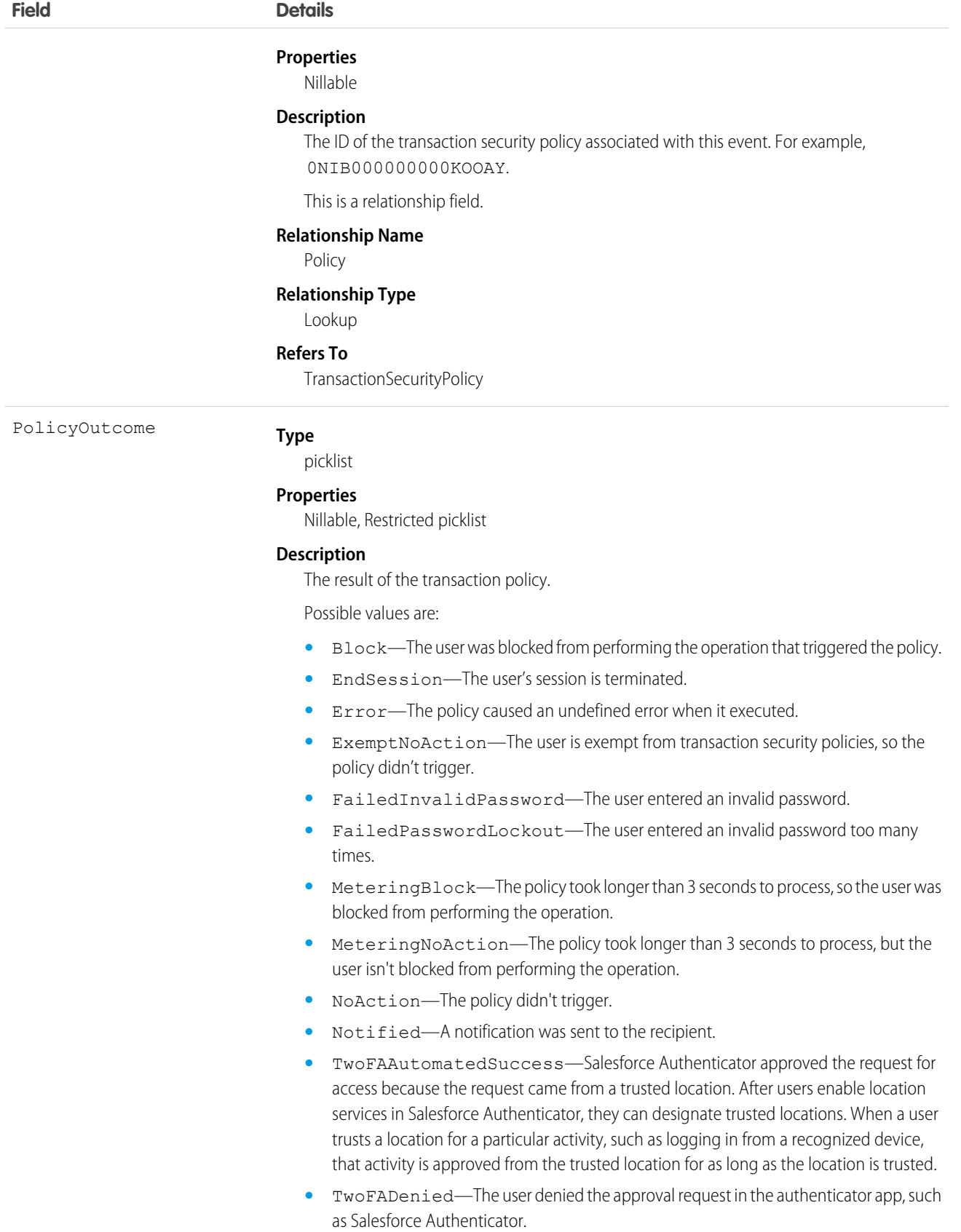

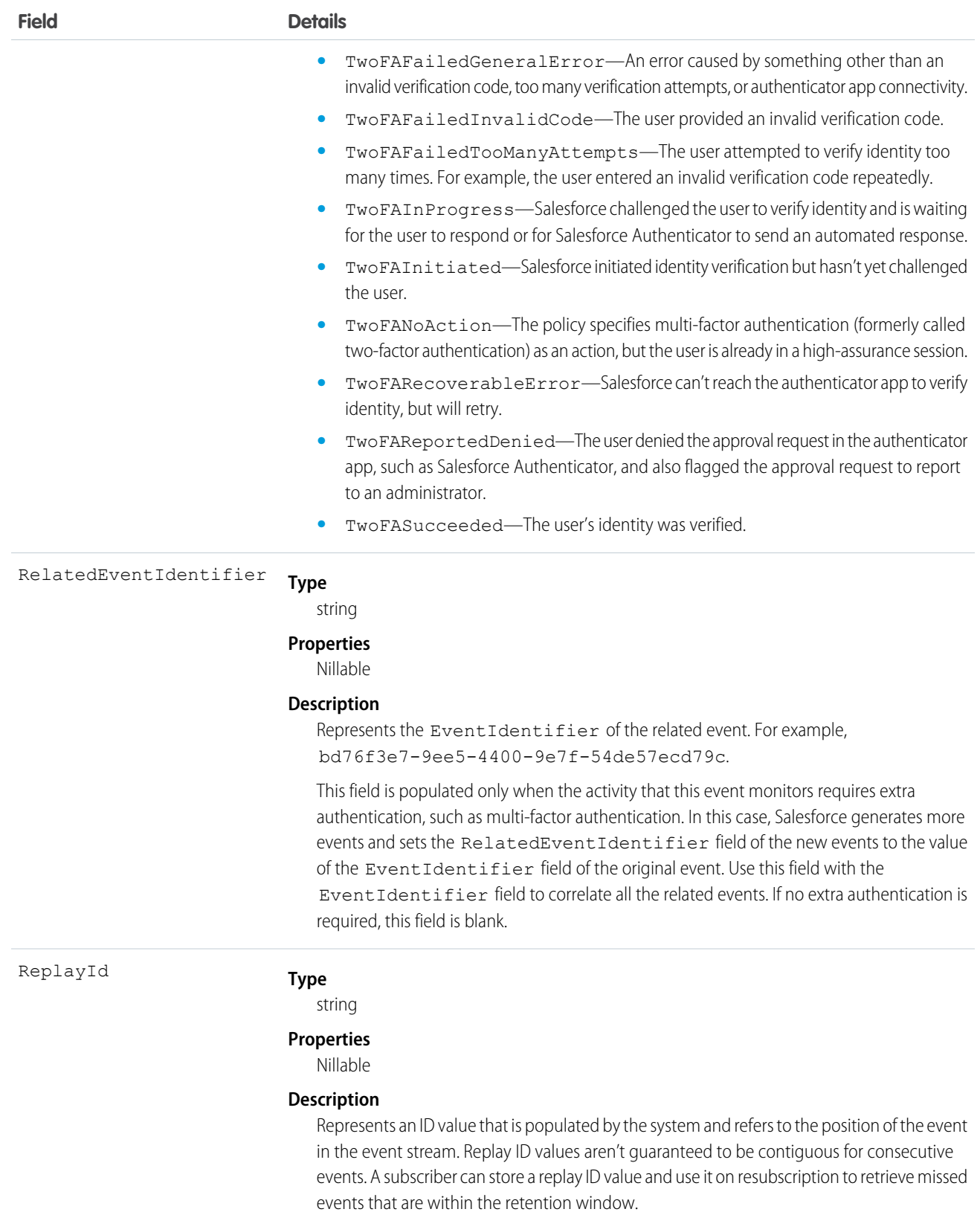

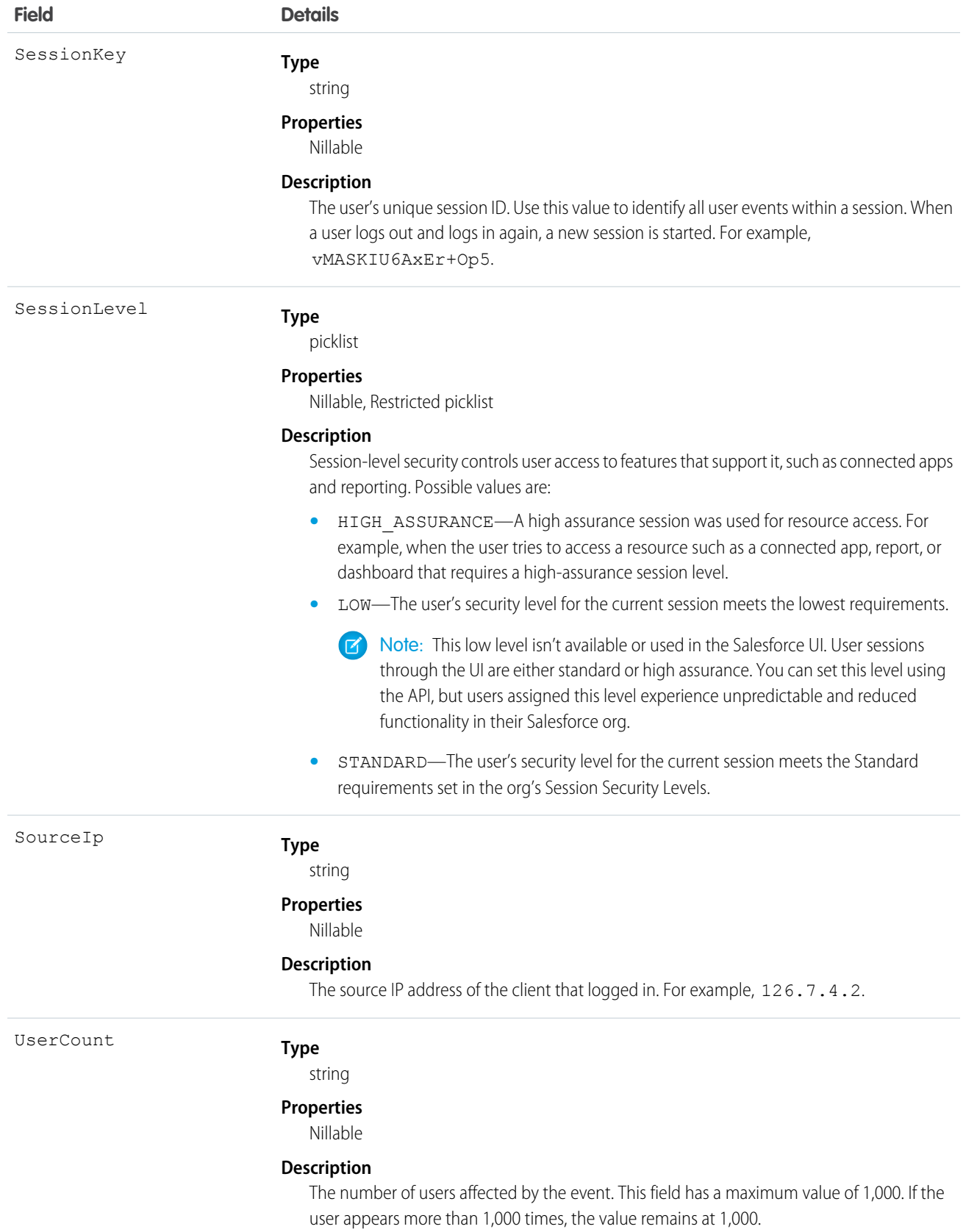

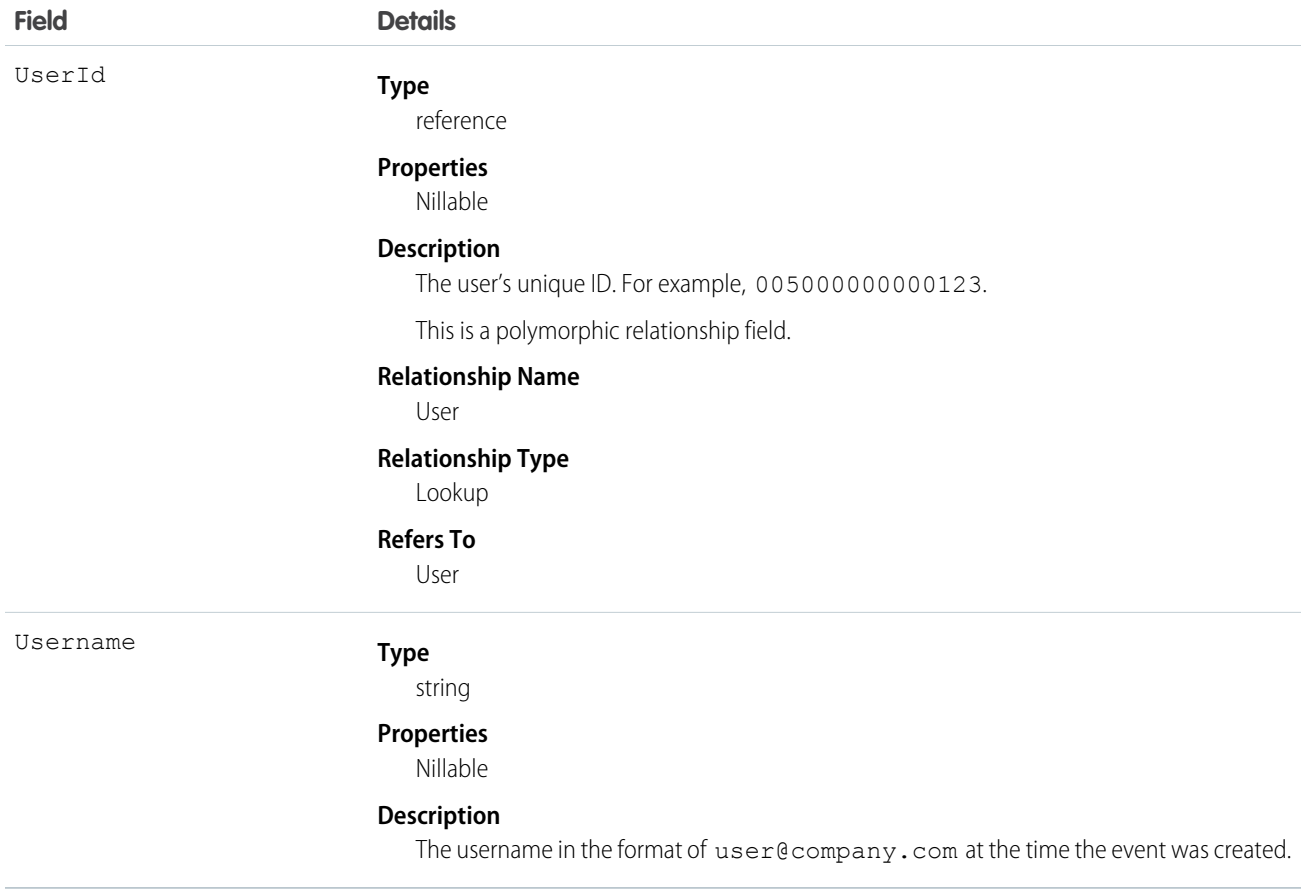

## PermissionSetEventStore

Tracks changes to permission sets and permission set groups. This event initiates when a permission is added to, or removed from a permission set. This event also initiates when a permission set containing a critical permission is assigned or unassigned. PermissionSetEventStore is a big object that stores the event data of PermissionSetEvent. This object is available in API version 52.0 and later.

```
Supported Calls
```

```
describeSObjects(), query()
```
Special Access Rules

Accessing this object requires either the Salesforce Shield or Event Monitoring add-on subscription and the View Real-Time Event Monitoring Data user permission.

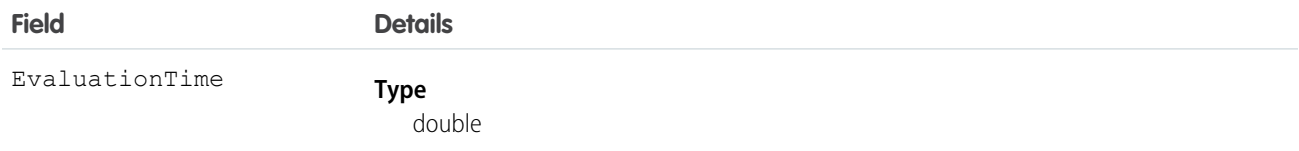

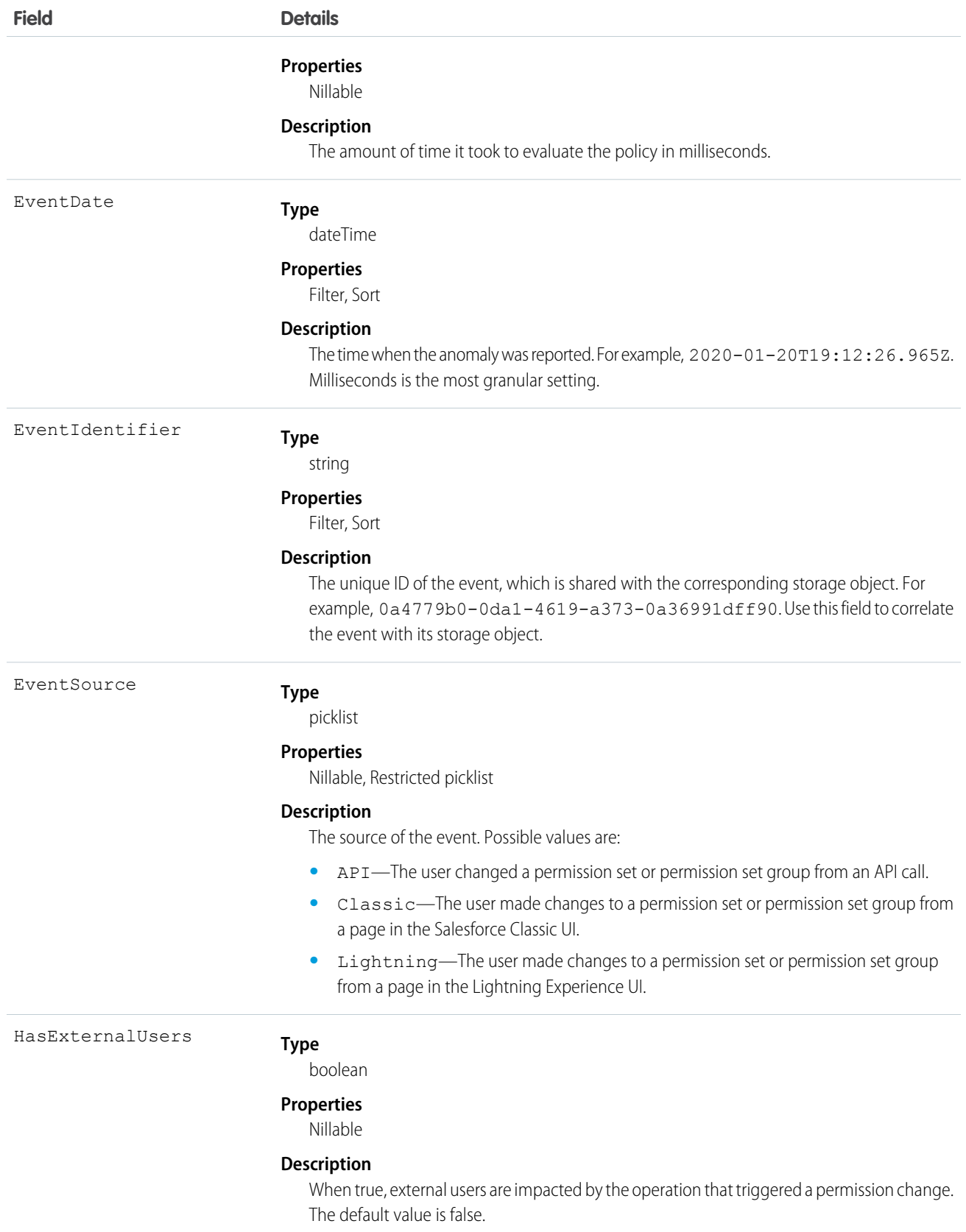

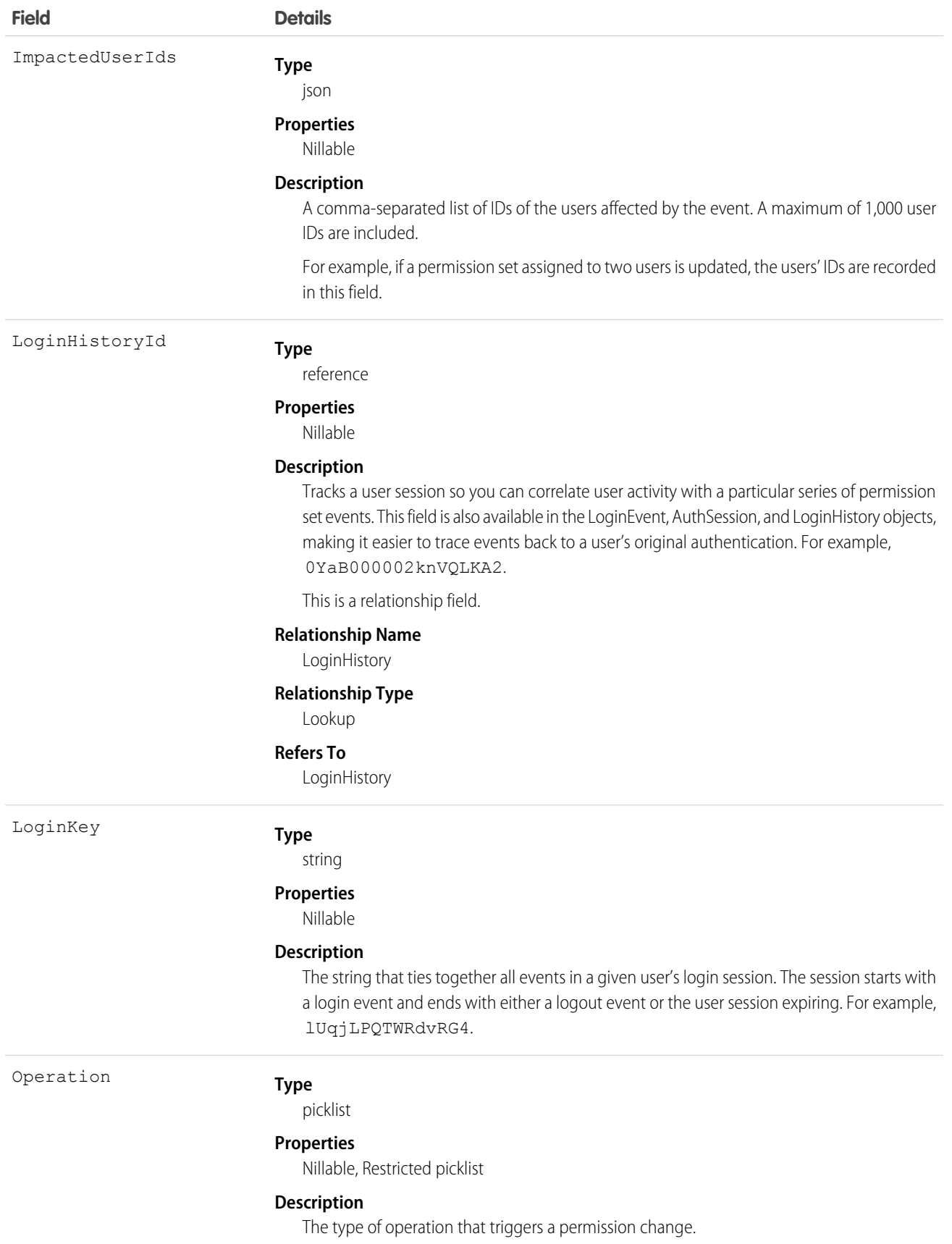

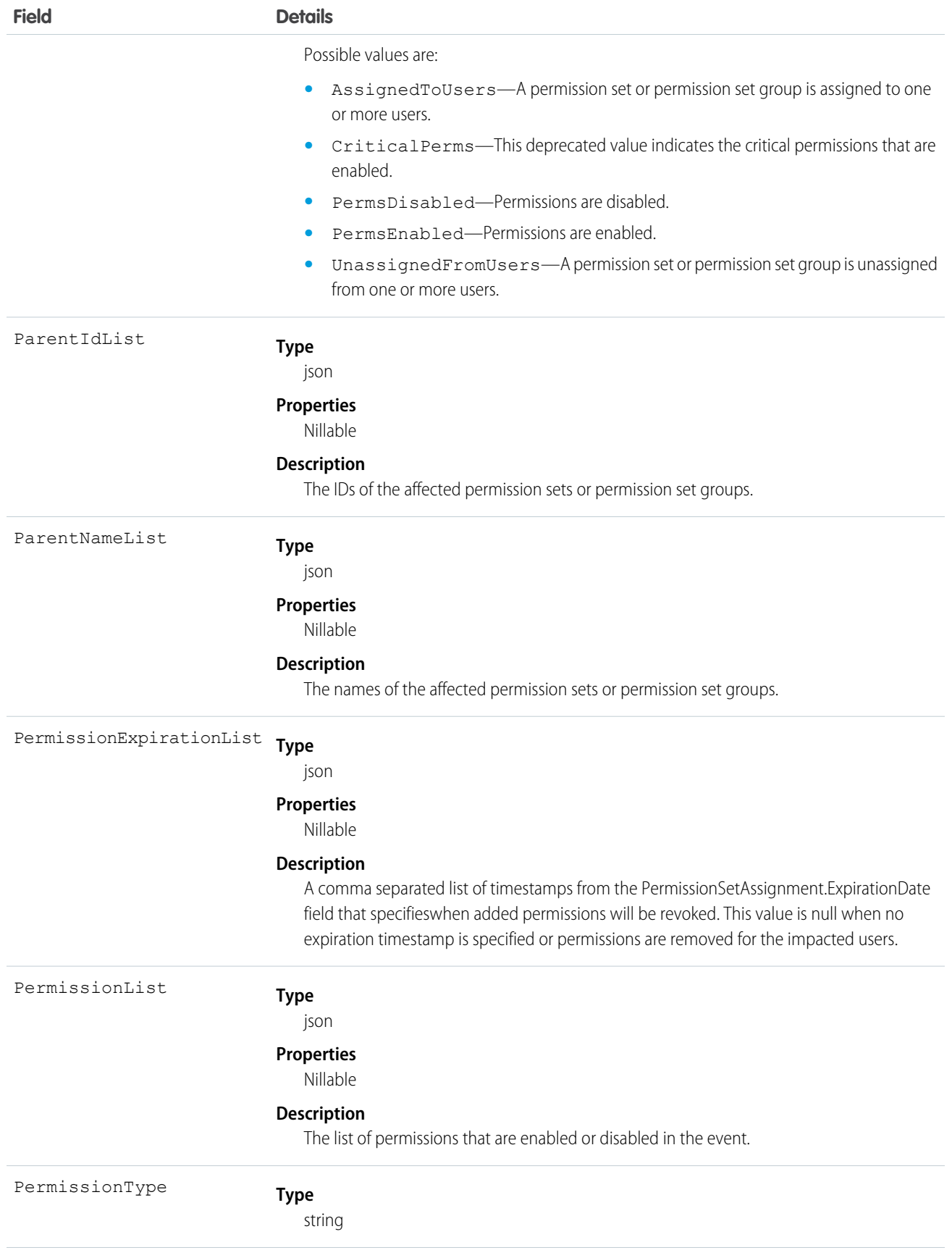
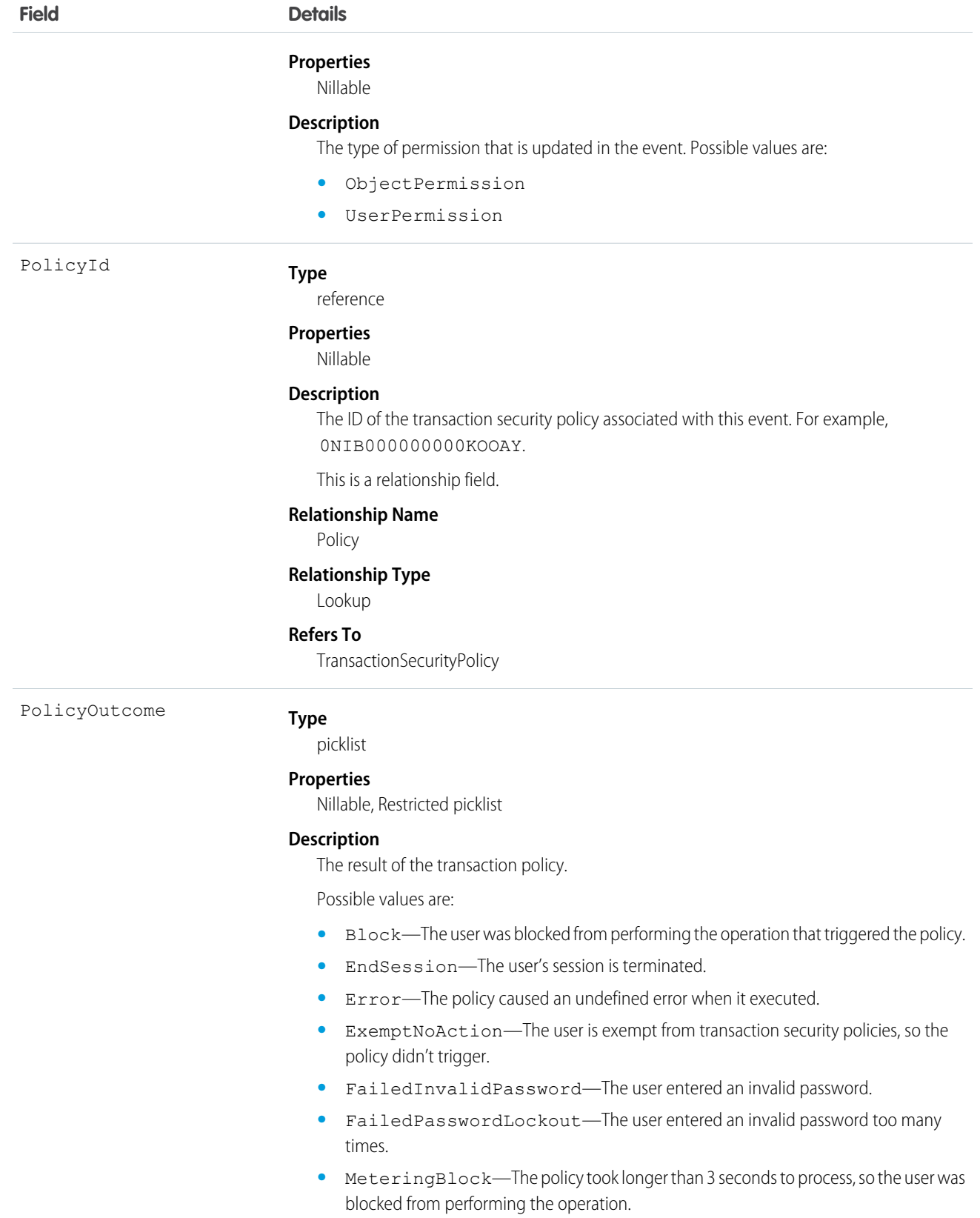

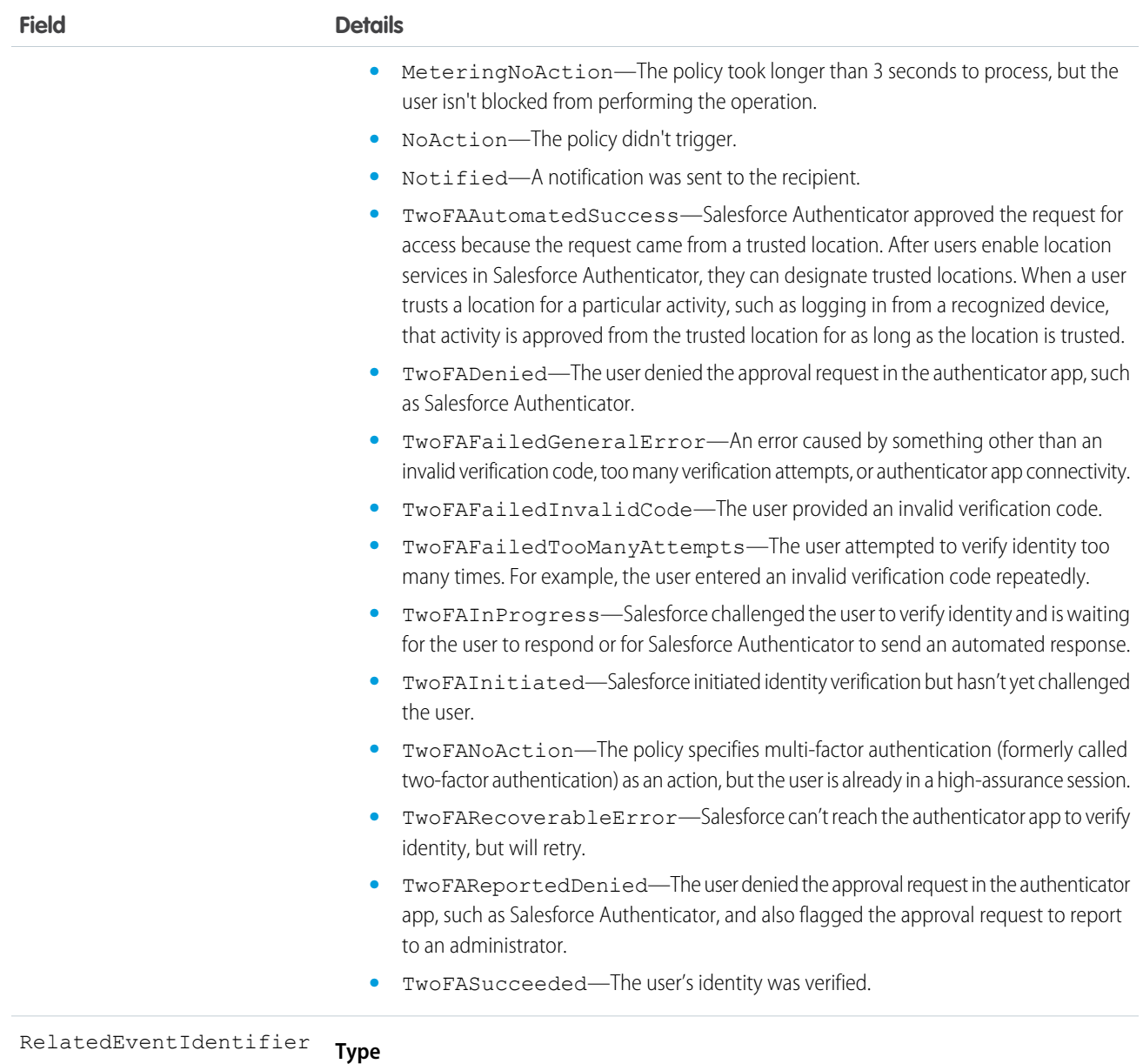

string

# **Properties**

Nillable

#### **Description**

Represents the EventIdentifier of the related event. For example, bd76f3e7-9ee5-4400-9e7f-54de57ecd79c.

This field is populated only when the activity that this event monitors requires extra authentication, such as multi-factor authentication. In this case, Salesforce generates more events and sets the RelatedEventIdentifier field of the new events to the value of the EventIdentifier field of the original event. Use this field with the EventIdentifier field to correlate all the related events. If no extra authentication is required, this field is blank.

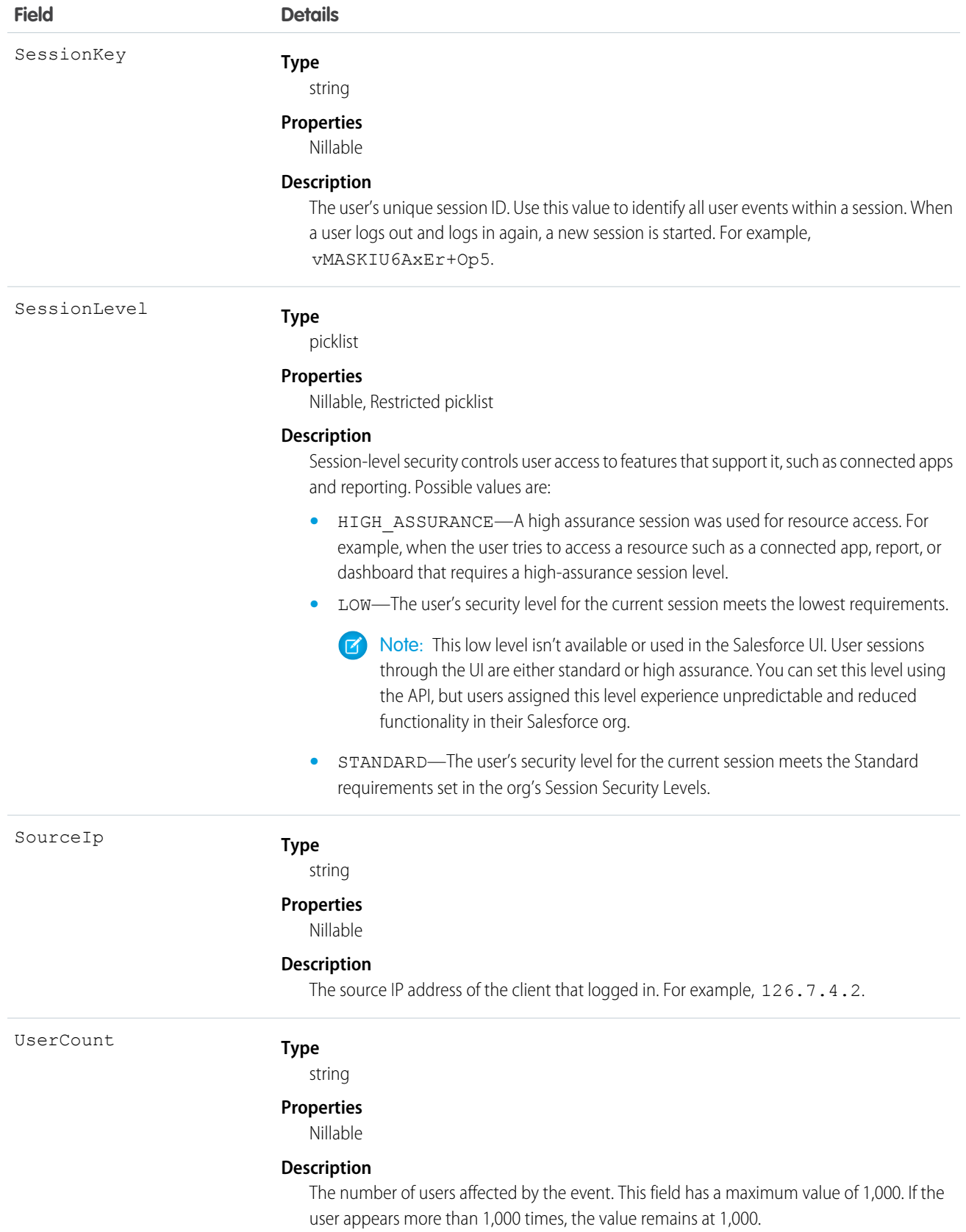

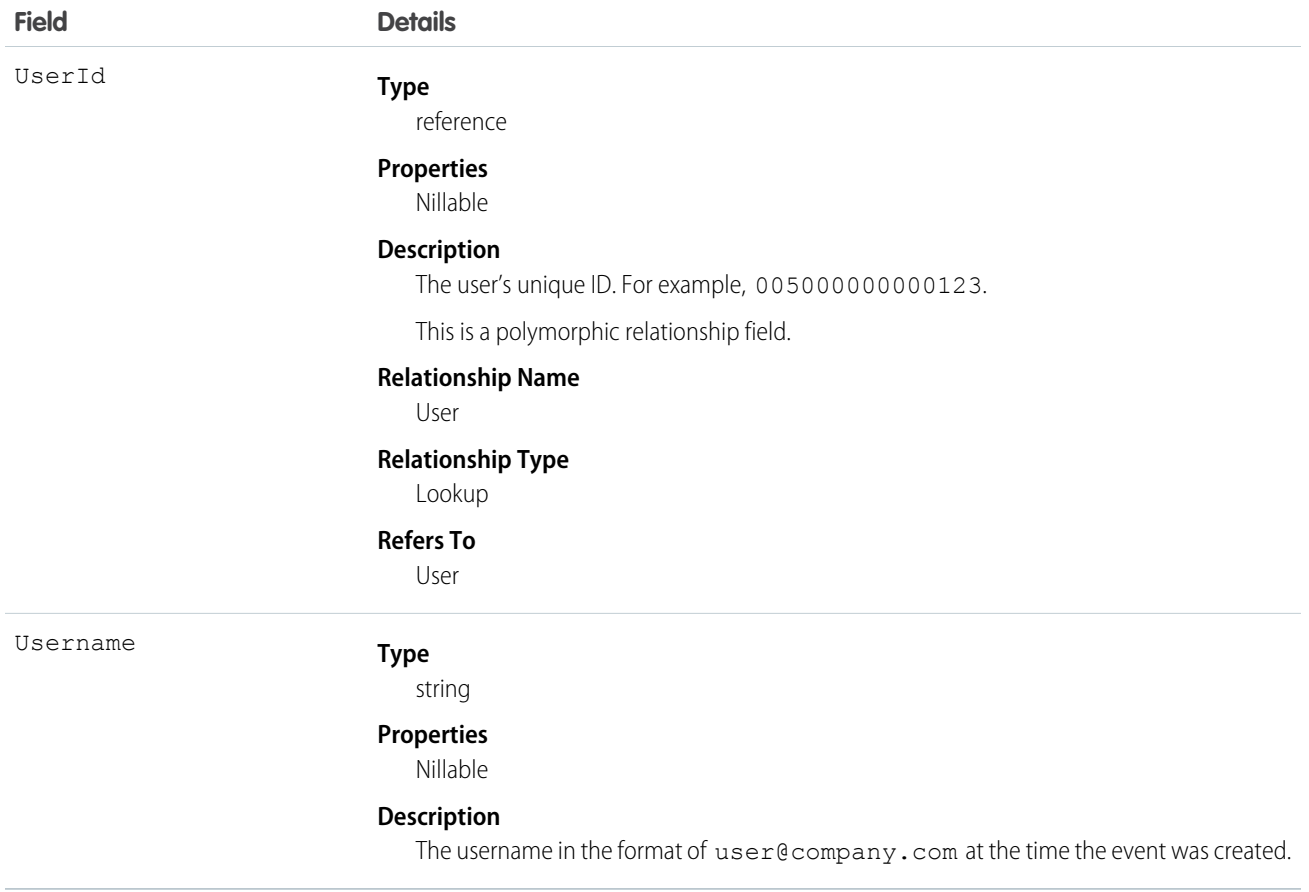

# ReportAnomalyEvent

Tracks anomalies in how users run or export reports, including unsaved reports. This object is available in API version 49.0 and later.

Supported Calls

describeSObjects()

Supported Subscribers

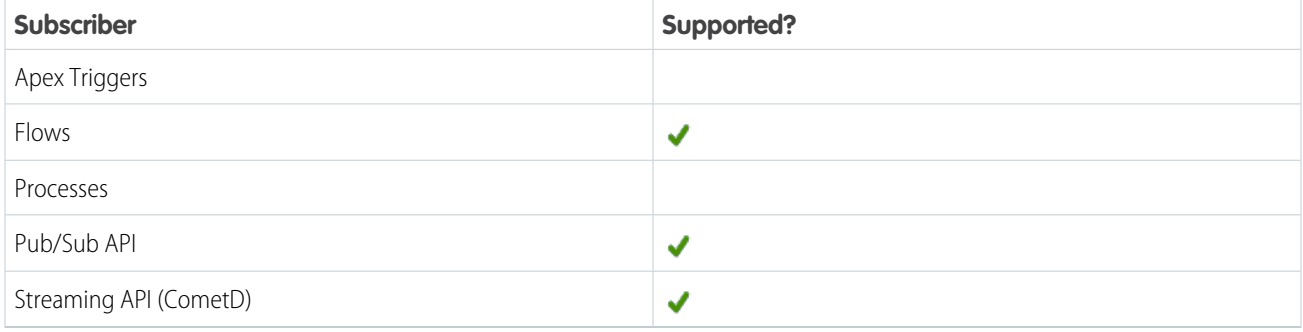

Subscription Channel

/event/ReportAnomalyEvent

# Special Access Rules

Accessing this object requires either the Salesforce Shield or Event Monitoring add-on subscription and the View Real-Time Event Monitoring Data user permission.

Event Delivery Allocation Enforced

No

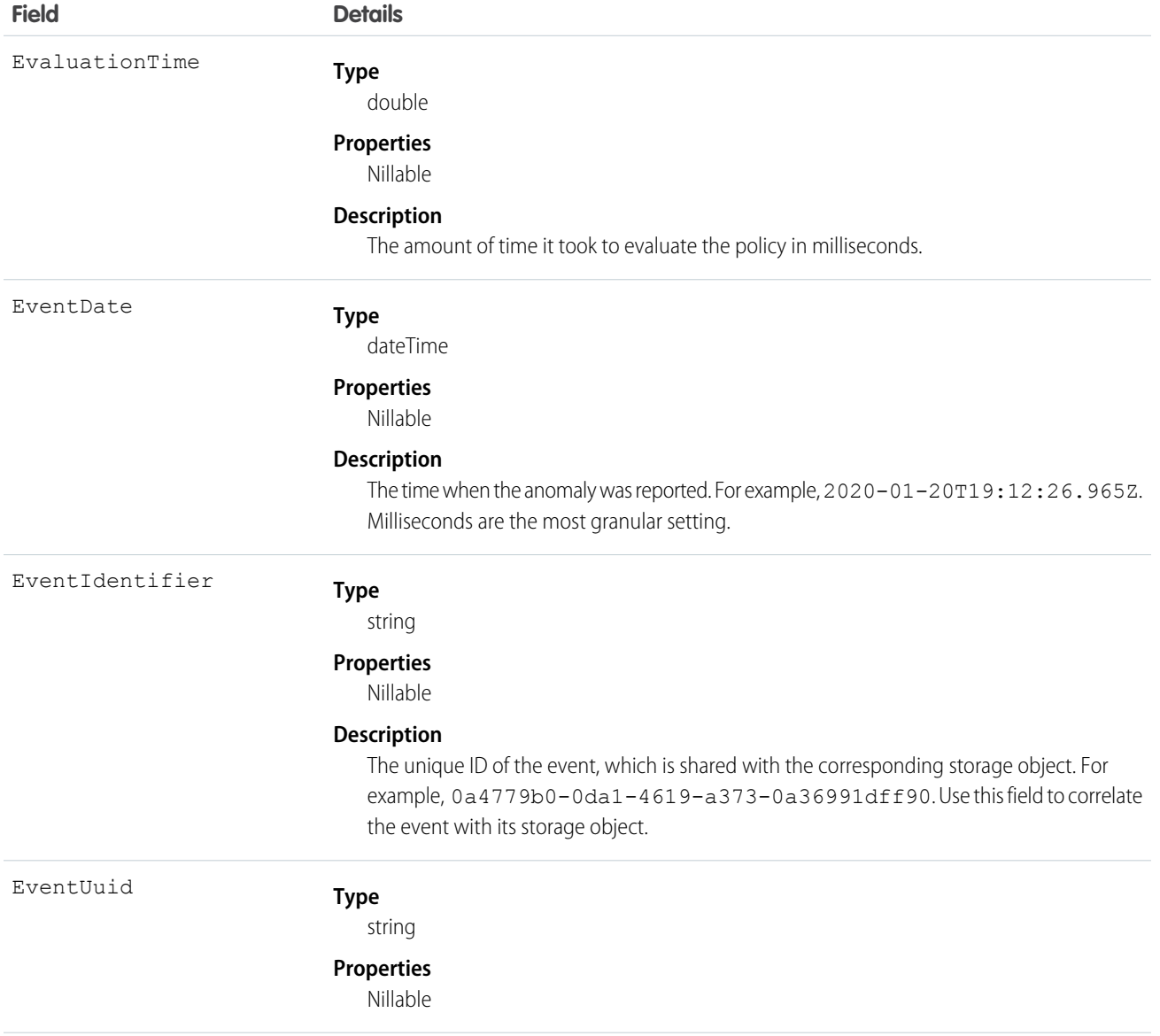

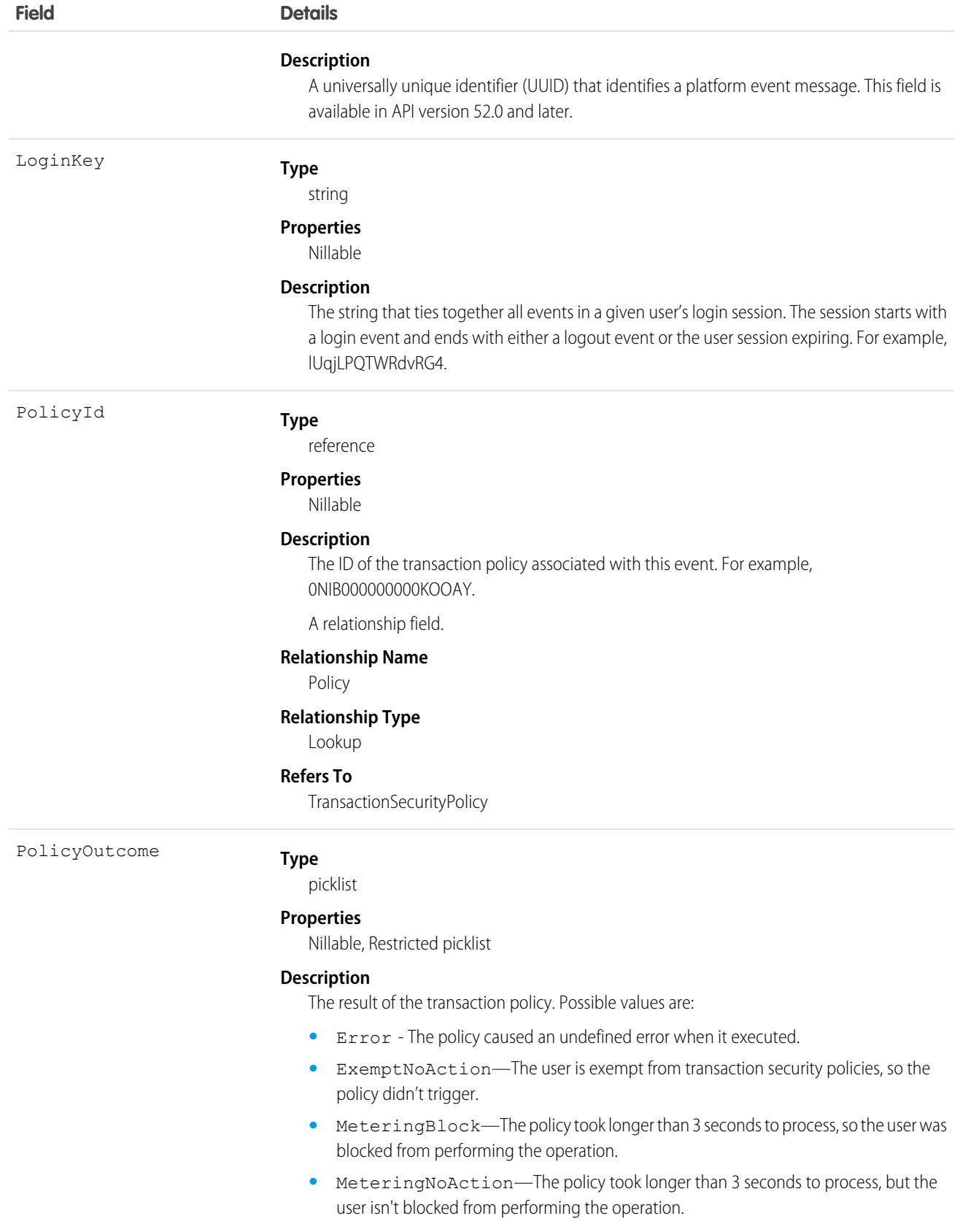

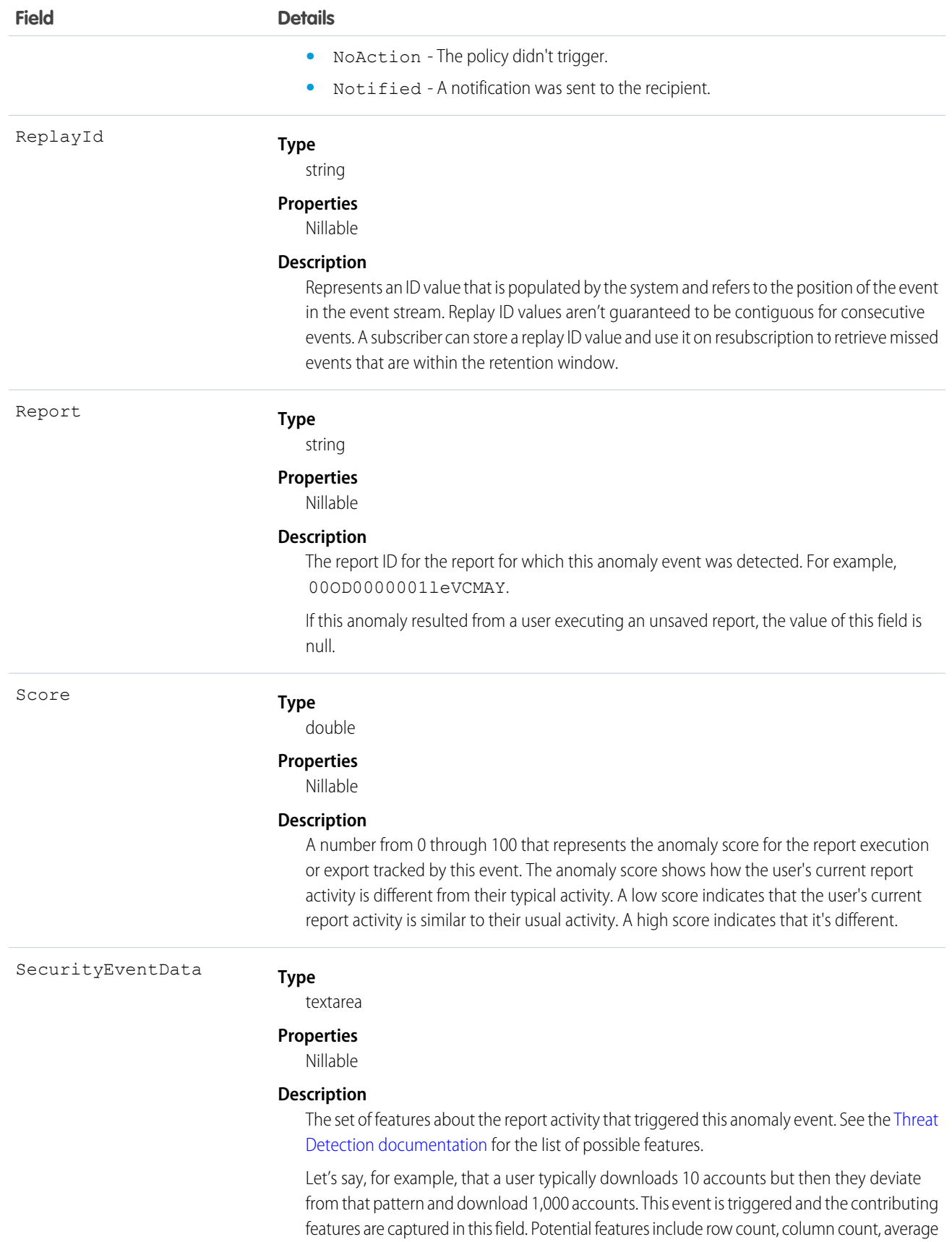

#### **Field Details**

row size, the day of week, and the browser's user agent used for the report activity. The data captured in this field also shows how much a particular feature contributed to this anomaly event being triggered, represented as a percentage. The data is in JSON format.

#### **Example**

This example shows that the average row count contributed more than 95% to the anomaly being triggered. Other anomalous features, such as the autonomous system, day of the week the report was run, the browser used, and the number of columns, contributed much less.

```
\sqrt{2}{
"featureName": "rowCount",
"featureValue": "1937568",
"featureContribution": "95.00 %"
},
{
"featureName": "autonomousSystem",
"featureValue": "Bigleaf Networks, Inc.",
"featureContribution": "1.62 %"
},
{
"featureName": "dayOfWeek",
"featureValue": "Sunday",
"featureContribution": "1.42 %"
},
{
"featureName": "userAgent",
"featureValue": "Mozilla/5.0 (Windows NT 10.0; Win64; x64)
AppleWebKit/537.36 (KHTML, like Gecko) Chrome/76.0.3809.132
Safari/537.36}",
"featureContribution": "1.21 %"
},
{
"featureName": "periodOfDay",
"featureValue": "Evening",
"featureContribution": ".09 %"
},
{
"featureName": "averageRowSize",
"featureValue": "744",
"featureContribution": "0.08 %"
},
{
"featureName": "screenResolution",
"featureValue": "900x1440",
"featureContribution": "0.07 %"
}
]
```
SessionKey

**Type**

string

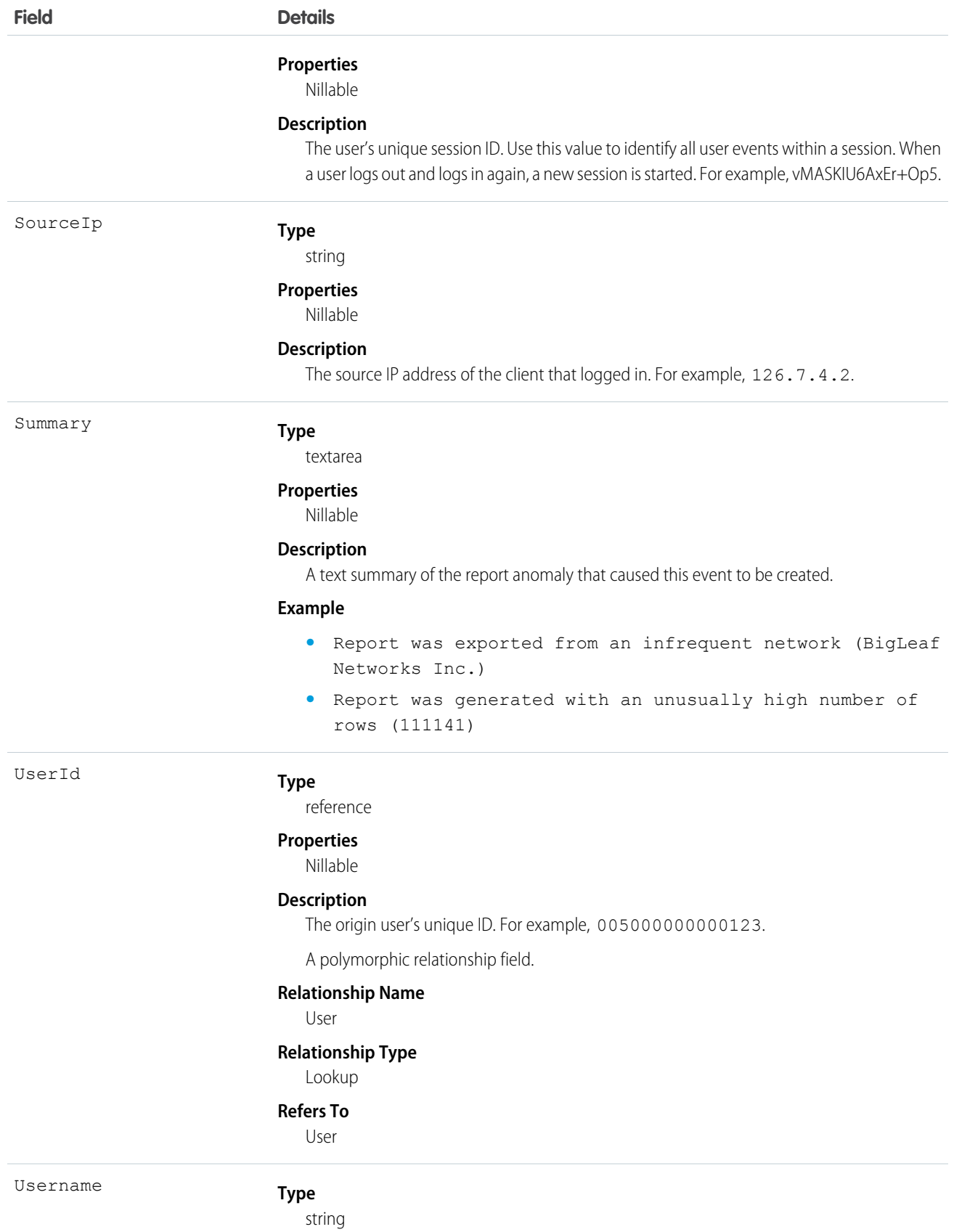

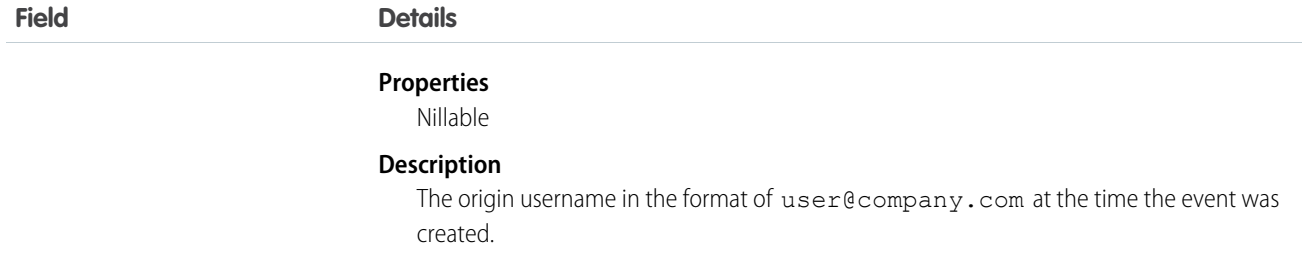

# ReportAnomalyEventStore

Tracks anomalies in how users run or export reports, including unsaved reports. ReportAnomalyEventStore is an object that stores the event data of ReportAnomalyEvent. This object is available in API version 49.0 and later.

Supported Calls

```
describeLayout()describeSObjects(), getDeleted(), getUpdated(), query()
```
### Special Access Rules

Accessing this object requires either the Salesforce Shield or Event Monitoring add-on subscription and the View Real-Time Event Monitoring Data user permission.

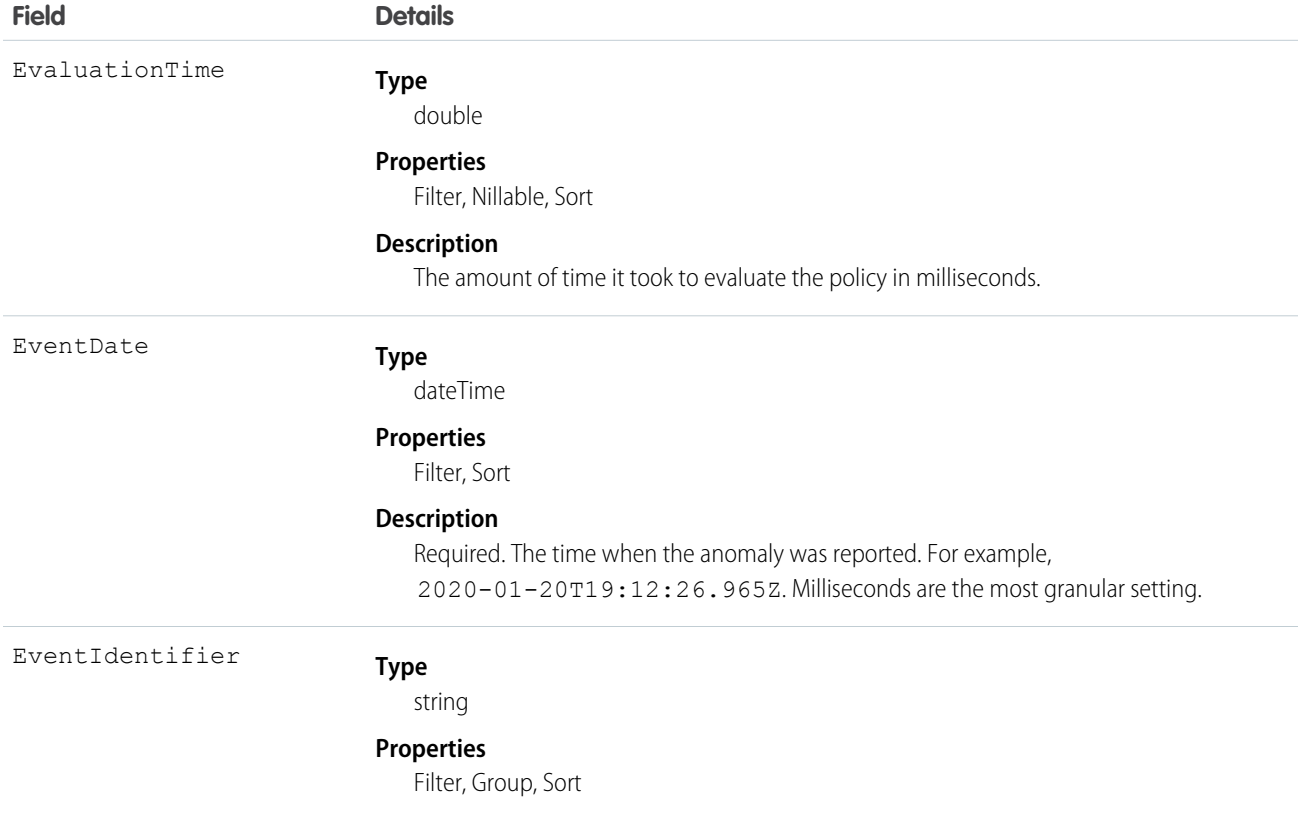

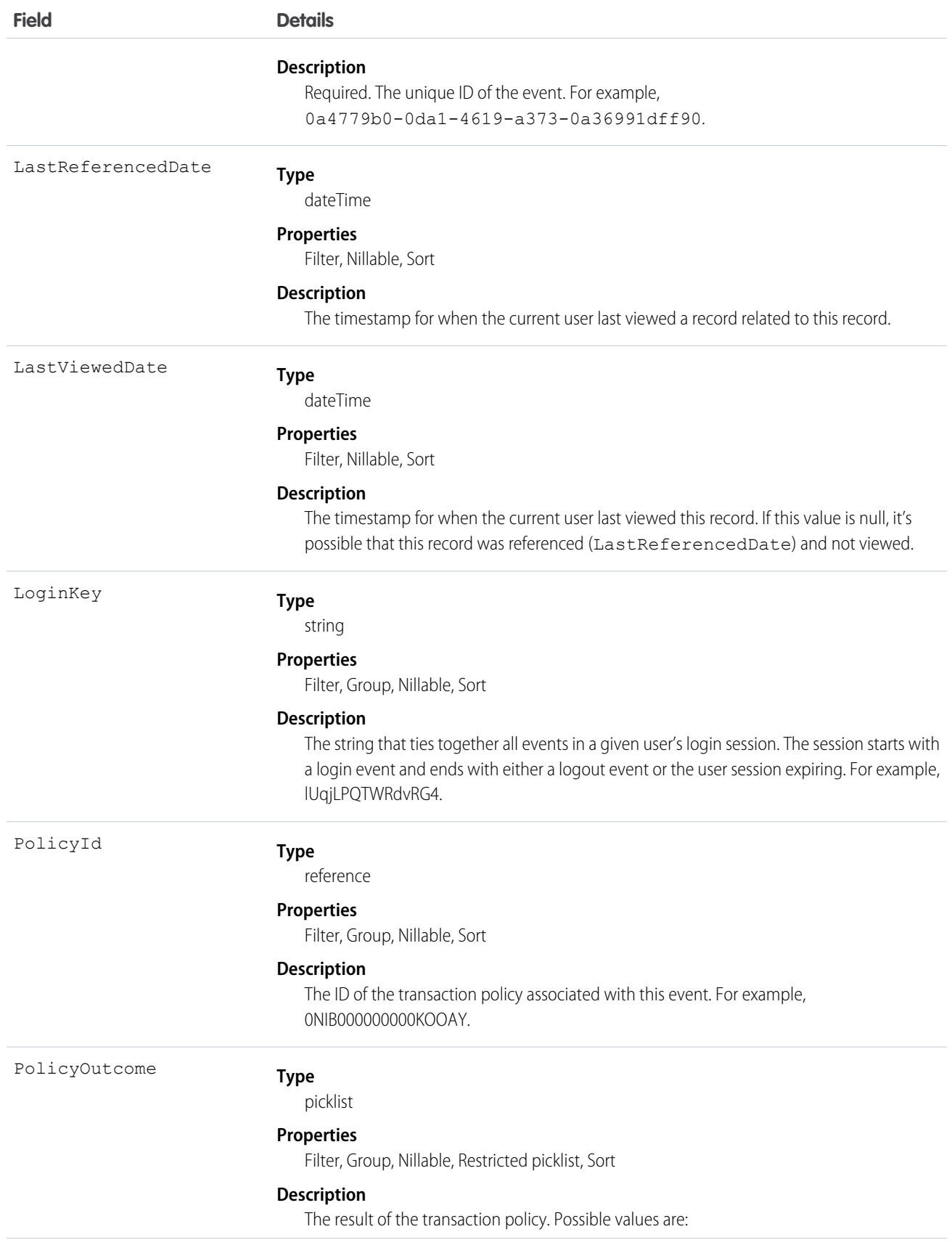

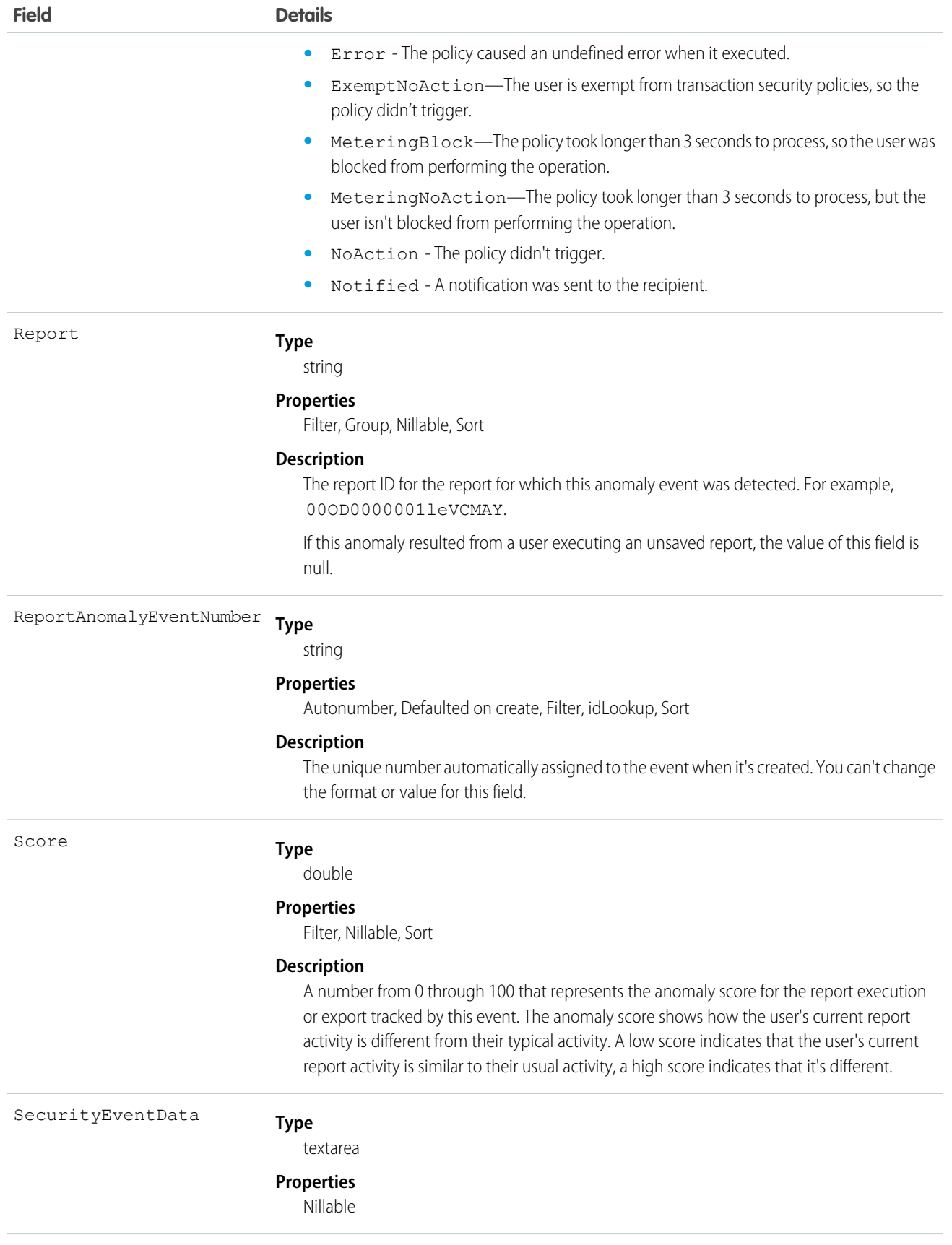

#### **Field Details**

### **Description**

The set of features about the report activity that triggered this anomaly event. See the [Threat](https://help.salesforce.com/articleView?id=real_time_em_threat_detection_steps.htm&type=5&language=en_US) [Detection documentation](https://help.salesforce.com/articleView?id=real_time_em_threat_detection_steps.htm&type=5&language=en_US) for the list of possible features.

Let's say, for example, that a user typically downloads 10 accounts but then they deviate from that pattern and download 1,000 accounts. This event is triggered and the contributing features are captured in this field. Potential features include row count, column count, average row size, the day of week, and the browser's user agent used for the report activity. The data captured in this field also shows how much a particular feature contributed to this anomaly event being triggered, represented as a percentage. The data is in JSON format.

#### **Example**

This example shows that the average row count contributed more than 95% to the anomaly being triggered. Other anomalous attributes, such as the autonomous system, day of the week the report was run, the browser used, and the number of columns, contributed much less.

```
\lceil{
"featureName": "rowCount",
"featureValue": "1937568",
"featureContribution": "95.00 %"
},
{
"featureName": "autonomousSystem",
"featureValue": "Bigleaf Networks, Inc.",
"featureContribution": "1.62 %"
},
{
"featureName": "dayOfWeek",
"featureValue": "Sunday",
"featureContribution": "1.42 %"
},
{
"featureName": "userAgent",
"featureValue": "Mozilla/5.0 (Windows NT 10.0; Win64; x64)
AppleWebKit/537.36 (KHTML, like Gecko) Chrome/76.0.3809.132
Safari/537.36}",
"featureContribution": "1.21 %"
},
{
"featureName": "periodOfDay",
"featureValue": "Evening",
"featureContribution": ".09 %"
},
{
"featureName": "averageRowSize",
"featureValue": "744",
"featureContribution": "0.08 %"
},
{
"featureName": "screenResolution",
```
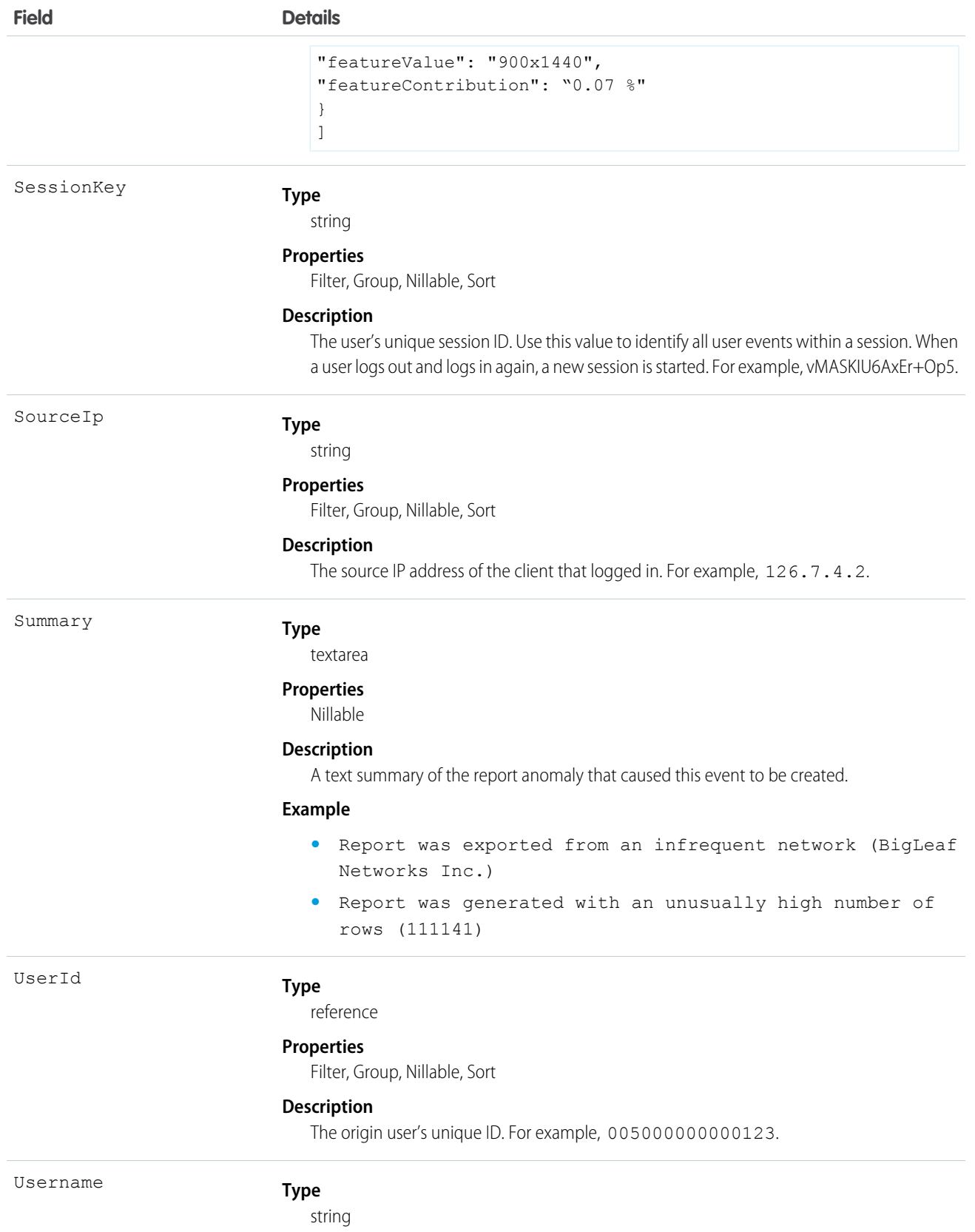

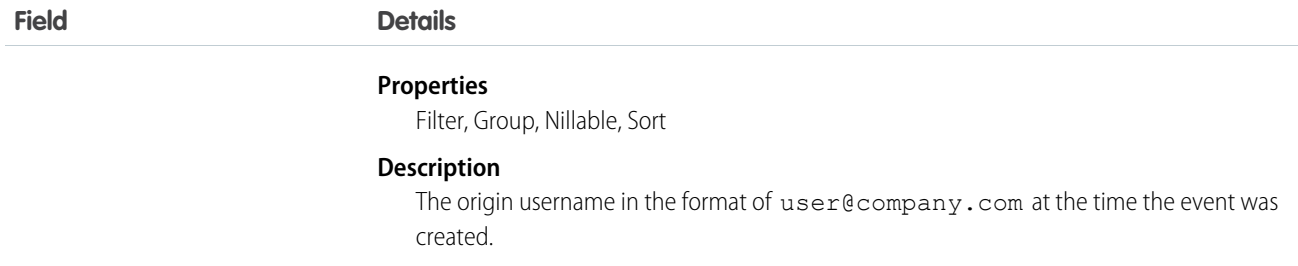

### Associated Object

This object has the following associated object. It's available in the same API version as this object.

## **[ReportAnomalyEventStoreFeed](https://developer.salesforce.com/docs/atlas.en-us.244.0.object_reference.meta/object_reference/sforce_api_associated_objects_feed.htm)**

Feed tracking is available for the object.

## **ReportEvent**

Tracks when reports are run in your org. You can use ReportEvent in a transaction security policy. ReportEvent is a big object that stores the event data of ReportEventStream. This object is available in API version 46.0 and later.

Supported Calls

```
describeSObjects(), query()
```
#### Special Access Rules

Accessing this object requires either the Salesforce Shield or Salesforce Event Monitoring add-on subscription and the View Real-Time Event Monitoring Data user permission.

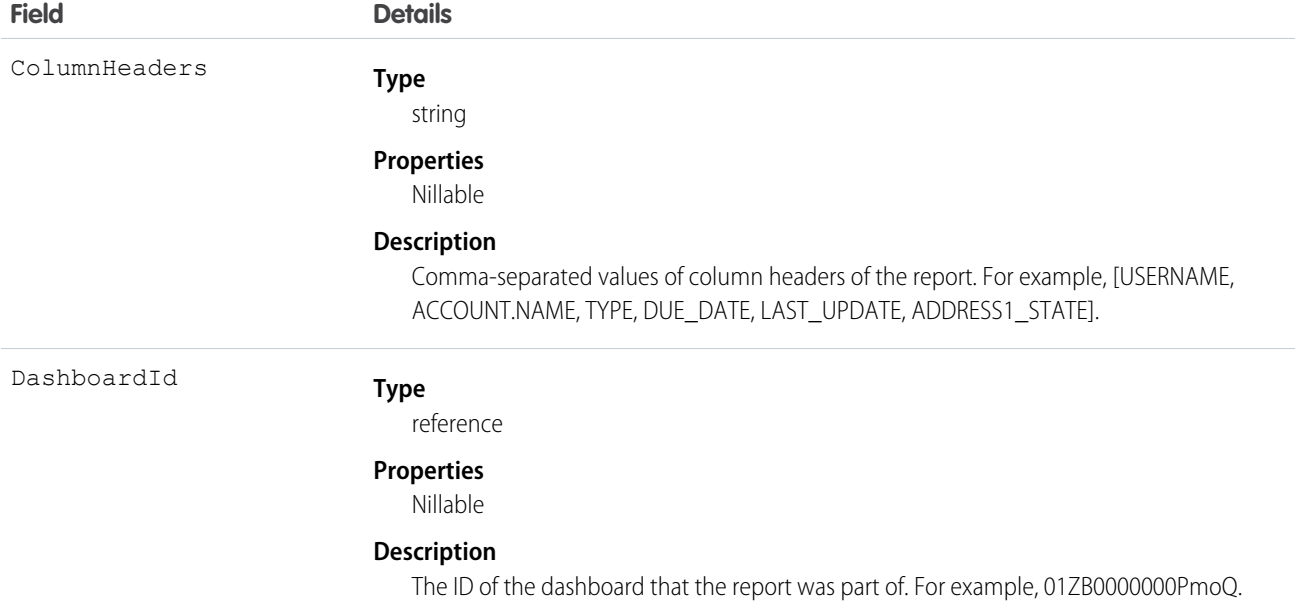

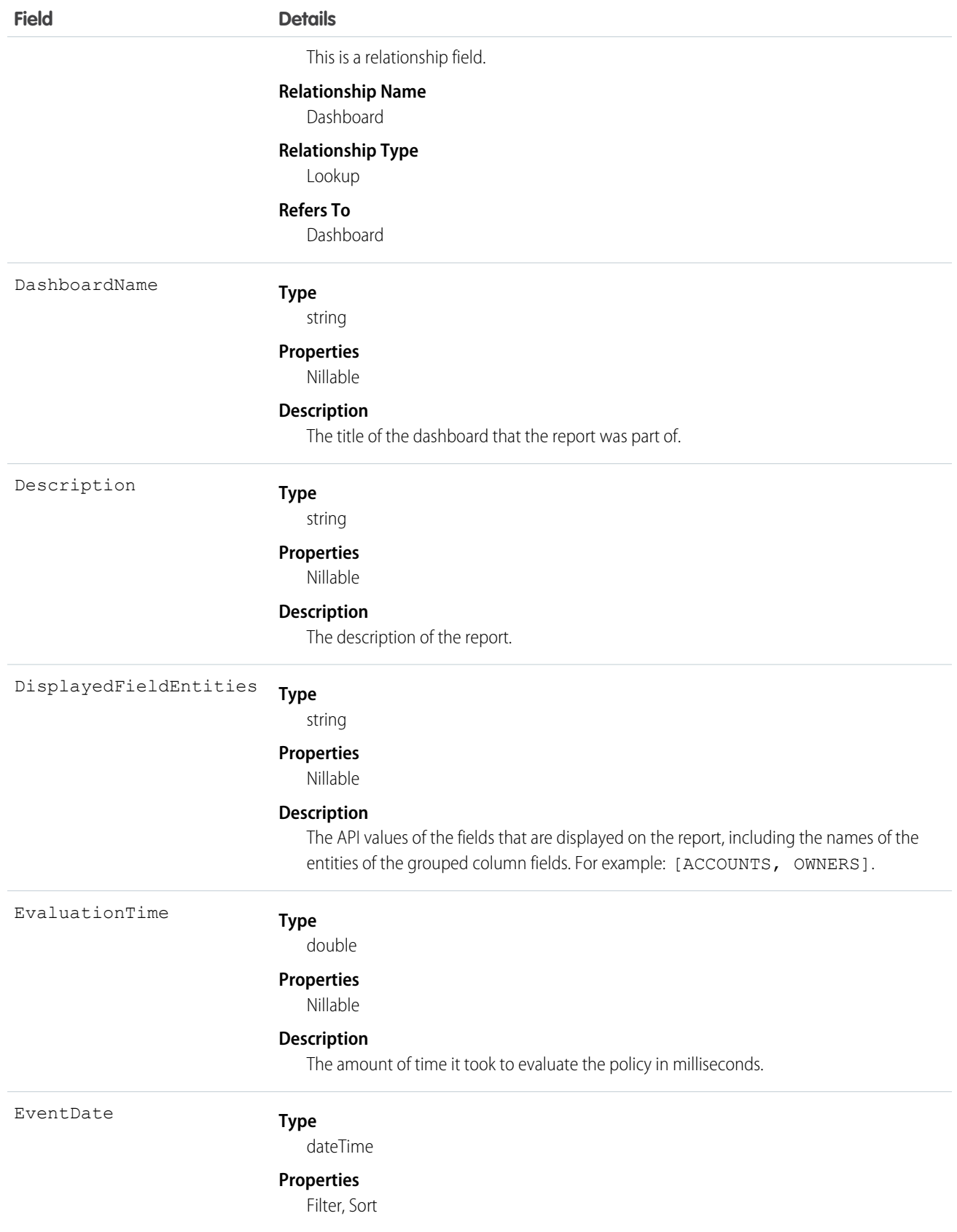

<span id="page-484-0"></span>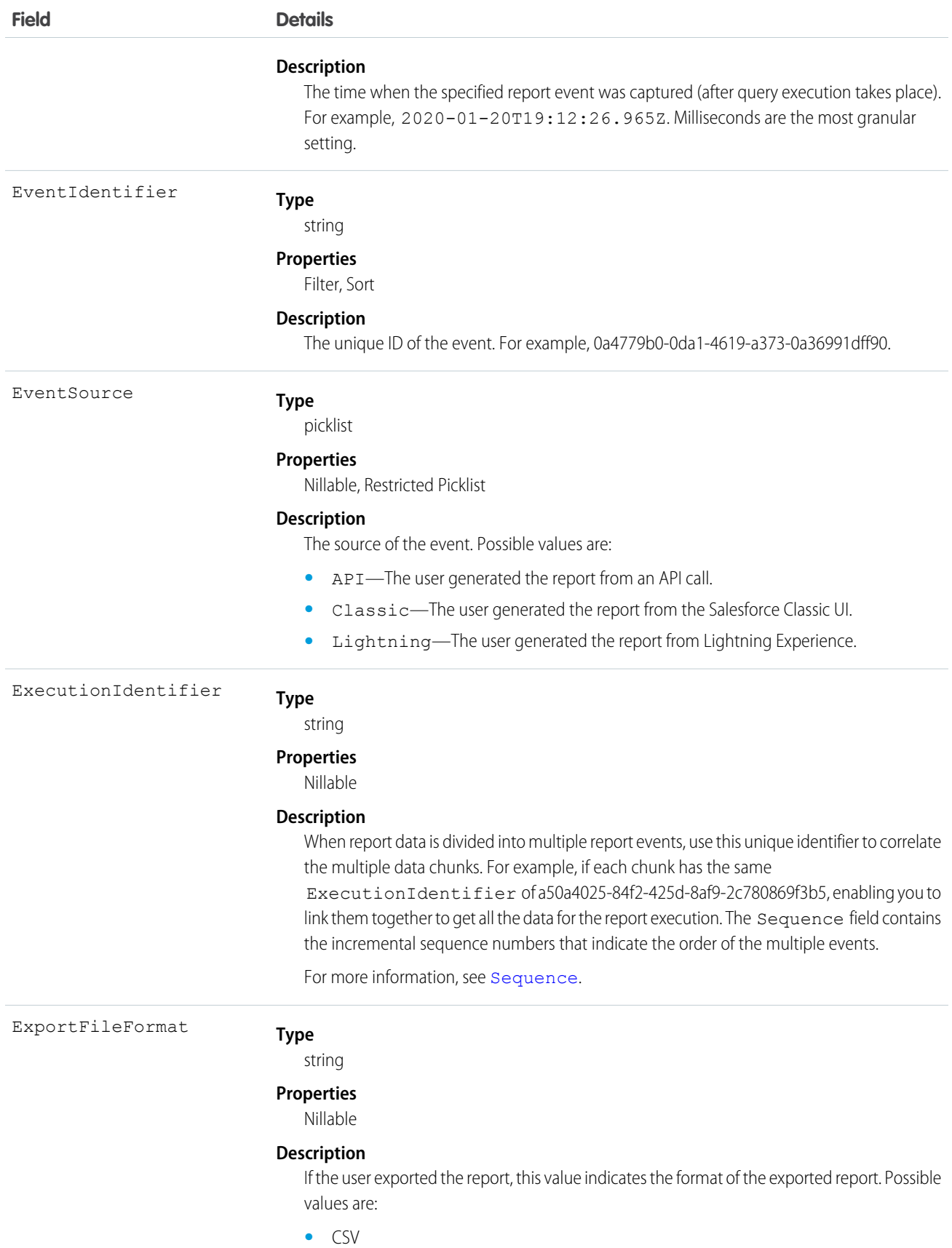

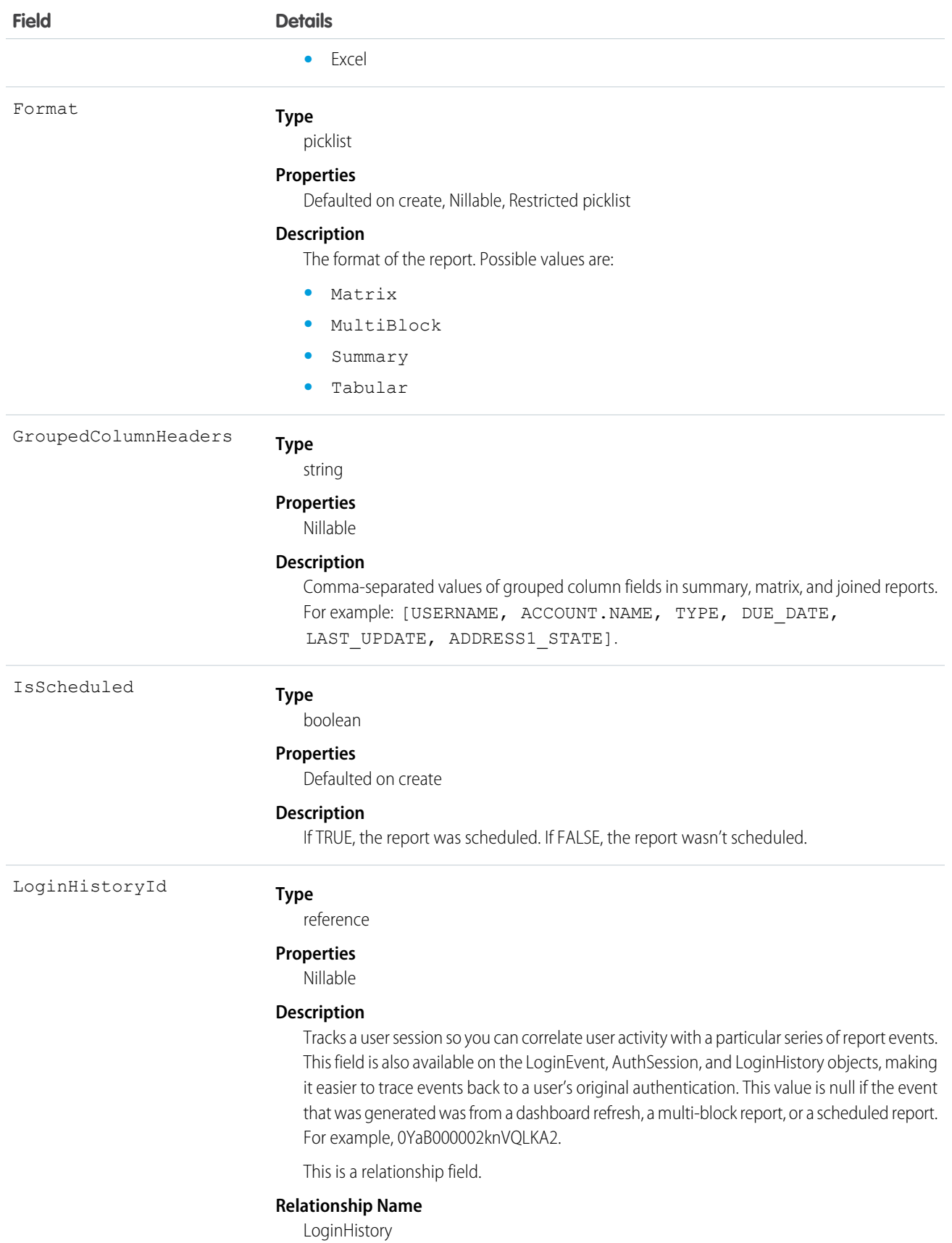

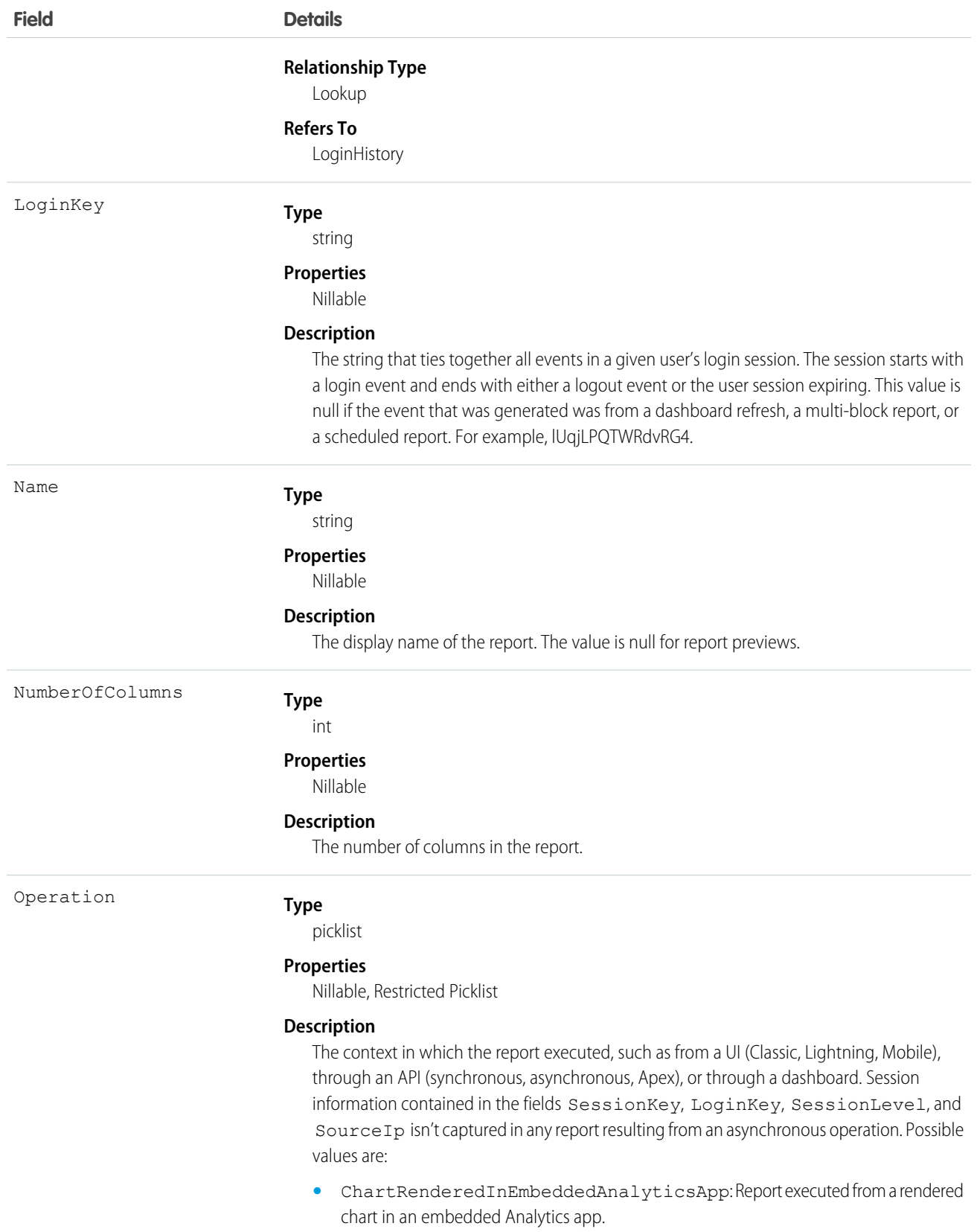

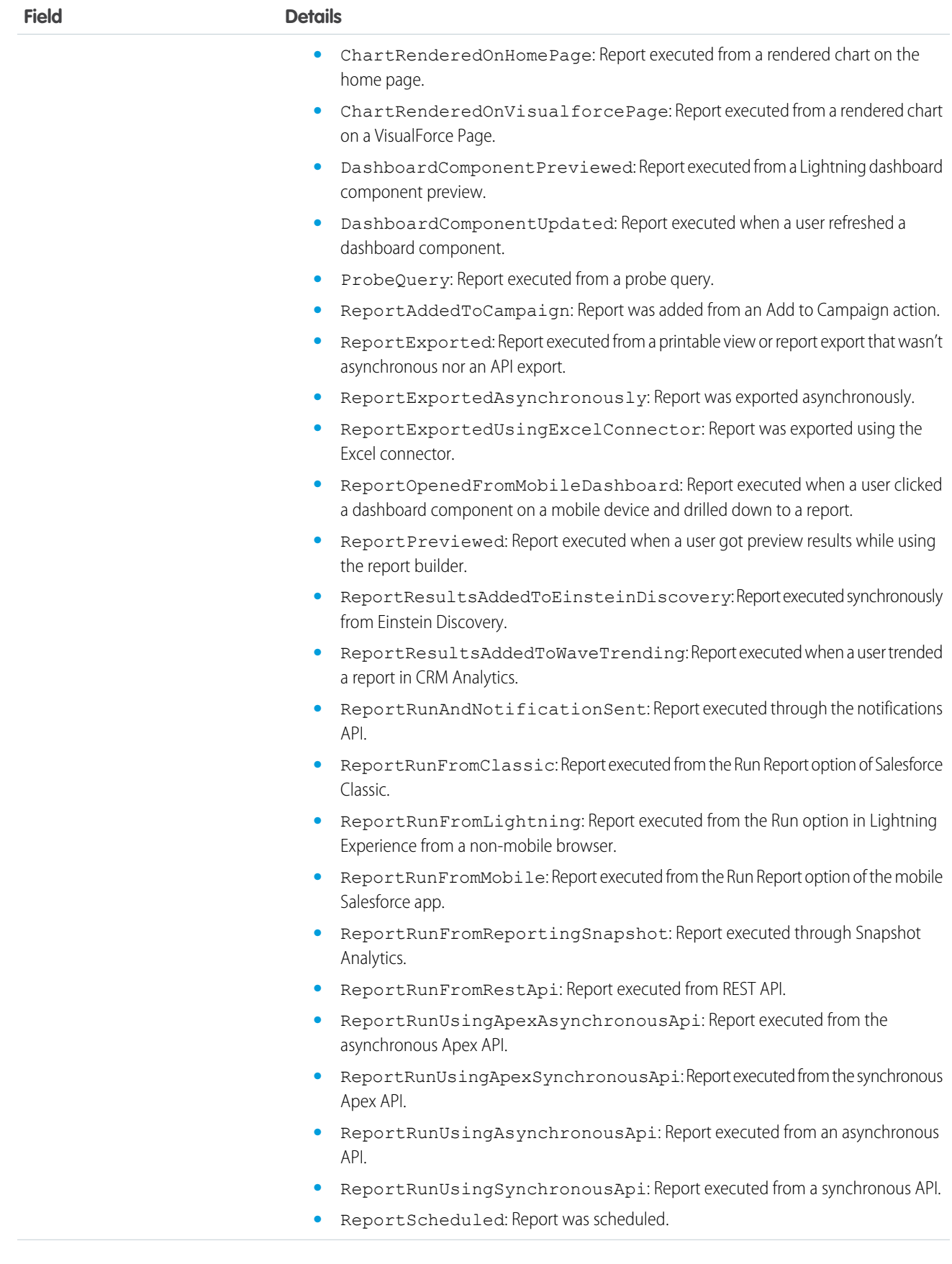

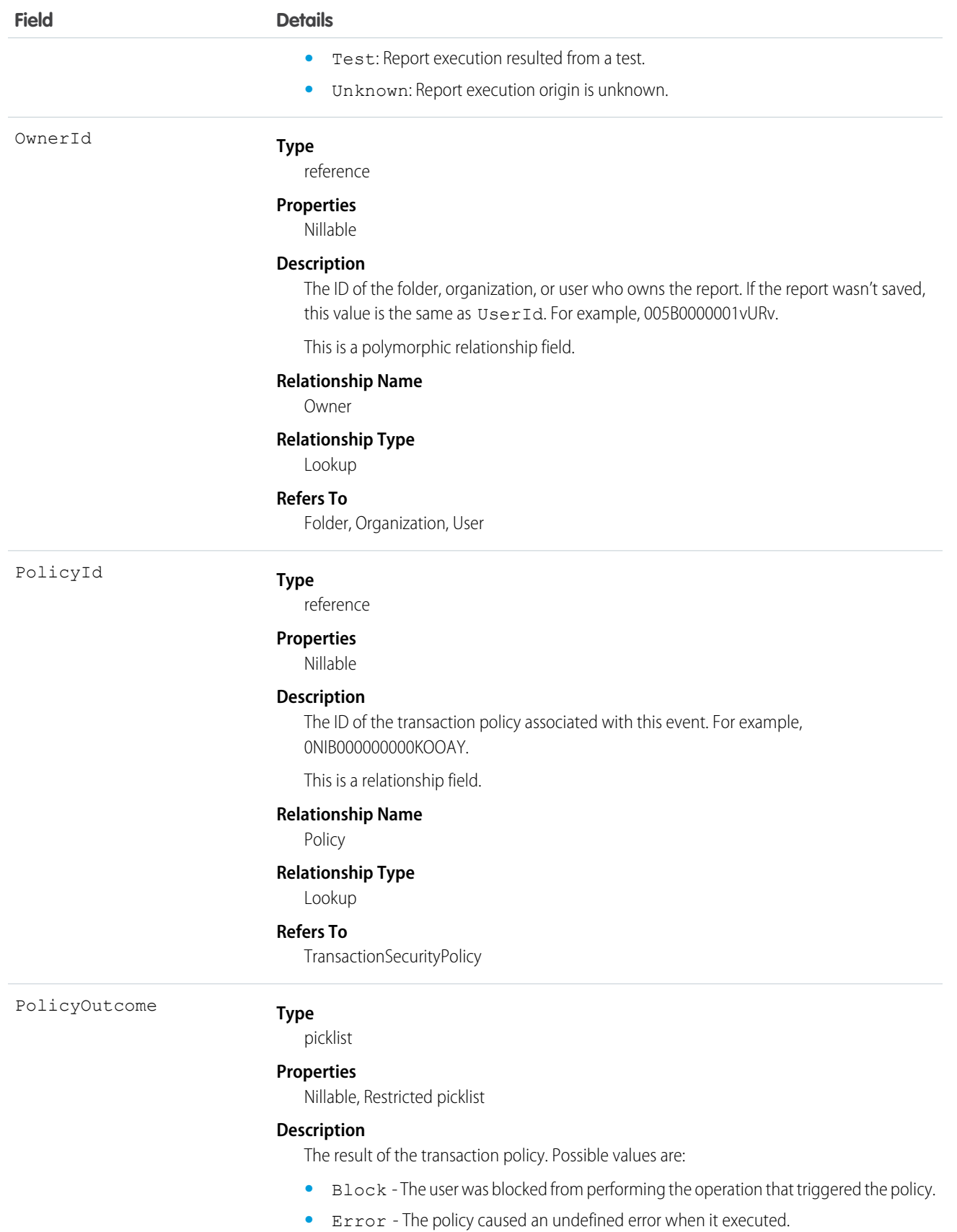

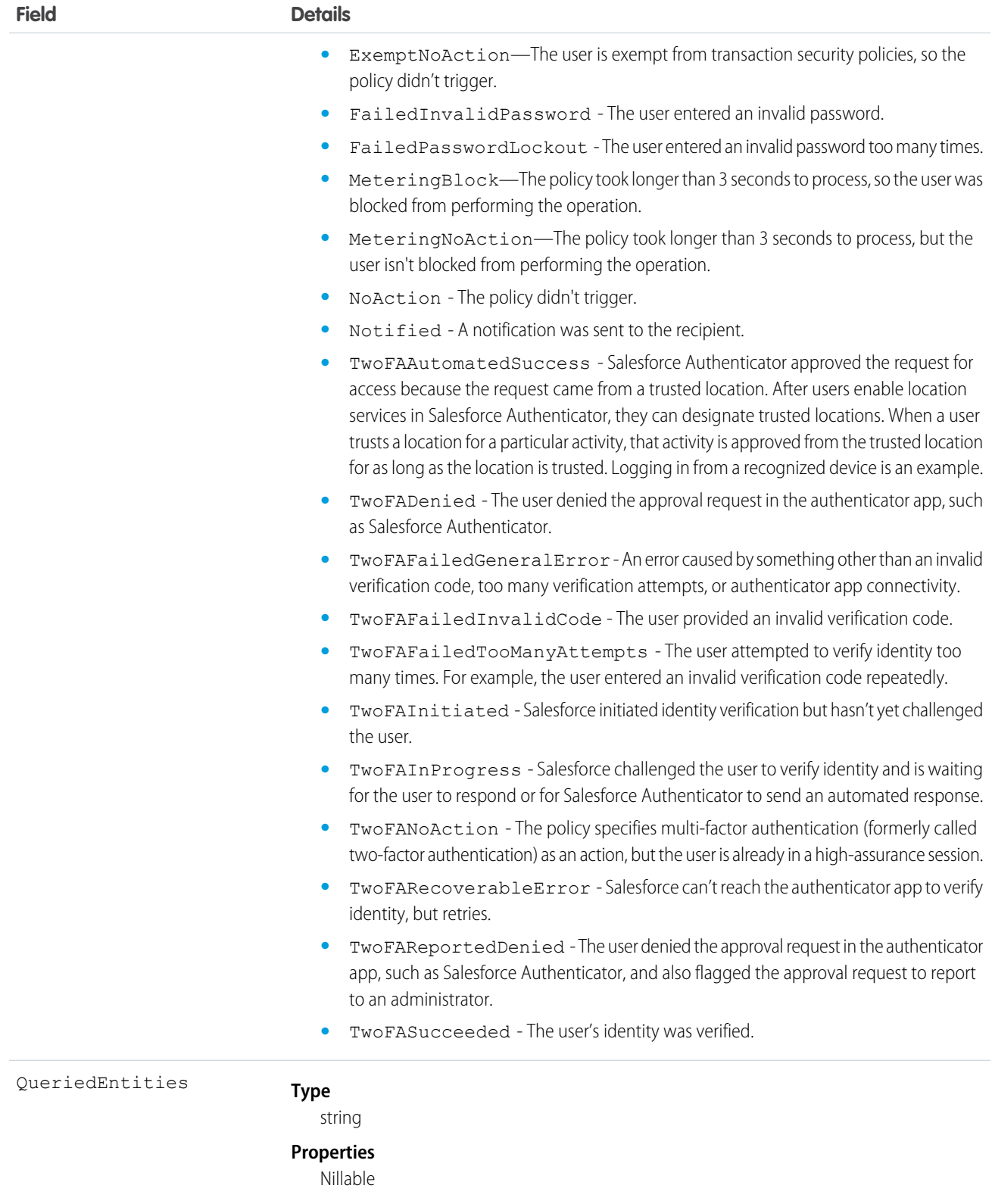

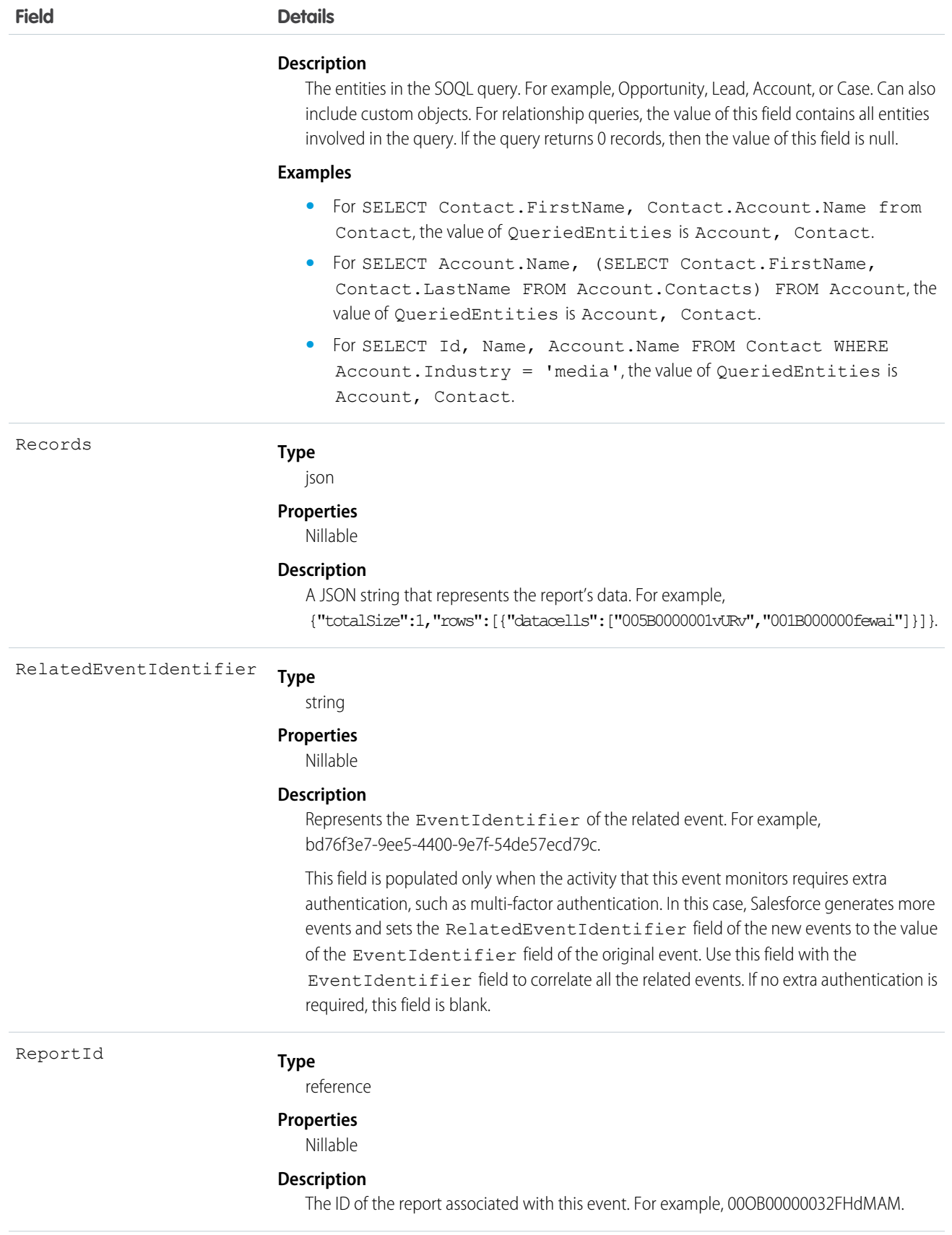

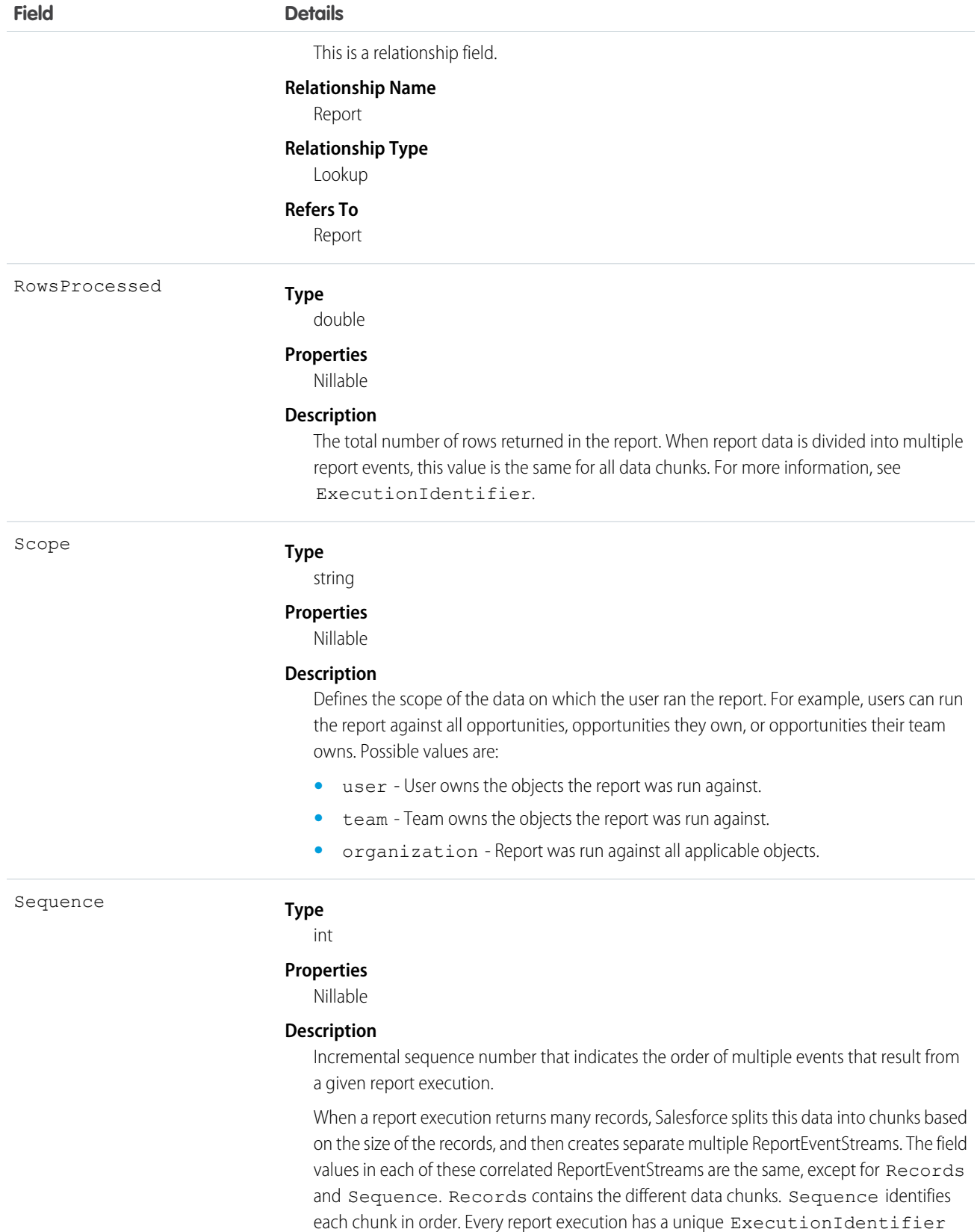

<span id="page-491-0"></span>value to differentiate it from other report executions. To view all the data chunks from a

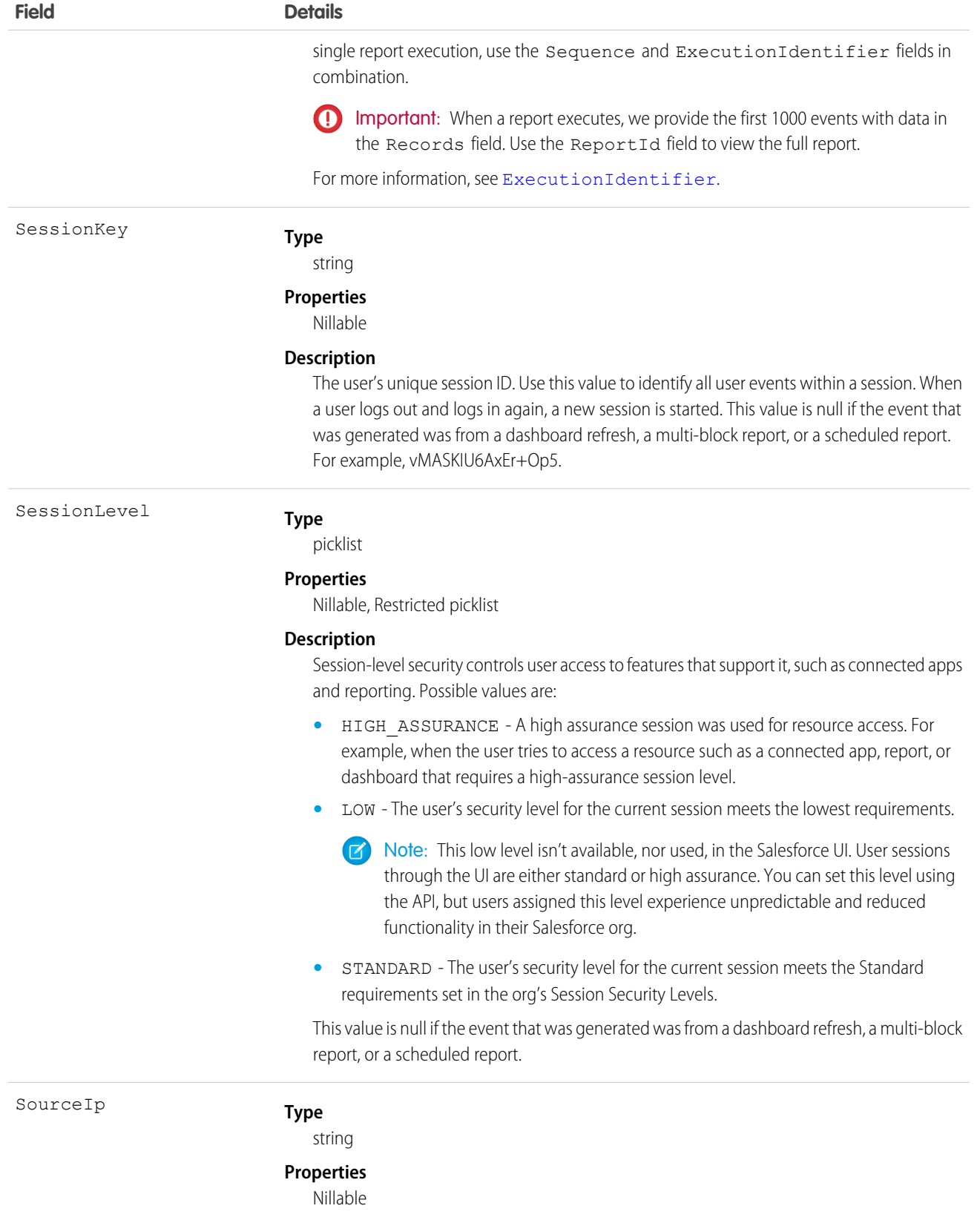

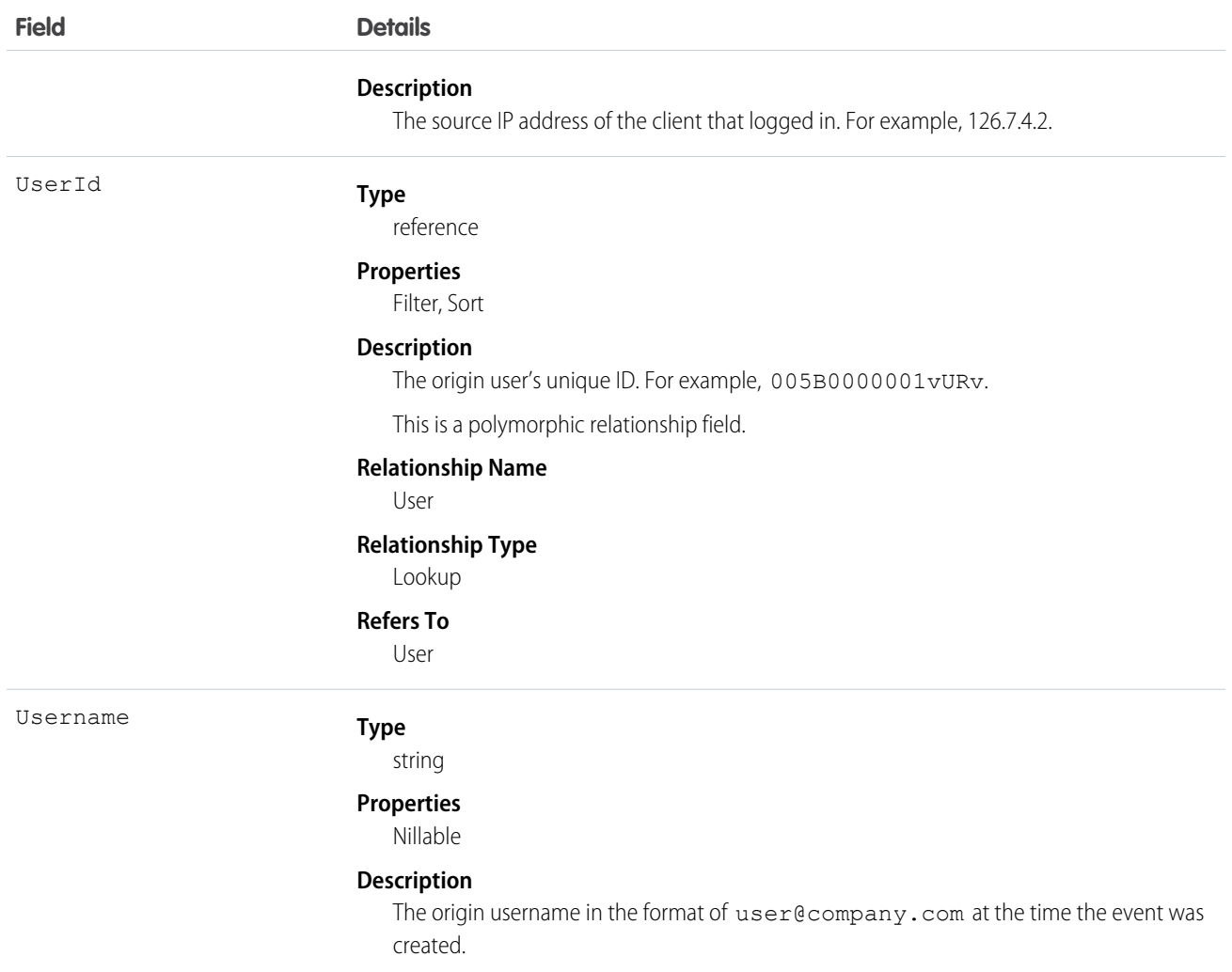

### Standard SOQL Usage

Currently, the only supported SOQL function on ReportEvent is WHERE, and you can only use comparison operators (=, <, >, <=, and  $\ge$ =) on the final expression in a WHERE clause. The  $!=$  operator isn't supported.

Date functions such as convertTimezone() aren't supported. For example, SELECT CALENDAR YEAR(EventDate), Count(EventIdentifier) FROM ReportEvent GROUP BY CALENDAR\_YEAR(EventDate) returns an error. You can use date literals in your queries and some date and date/time functions like TODAY, YESTERDAY, and LAST\_n\_DAYS: 1. However, these functions use comparison operators behind the scenes, so you can only use them in the final expression of a WHERE clause.

ReportEvent allows filtering over three ordered fields: UserId (Beta), EventDate, and EventIdentifier. There's a catch here; your query doesn't work unless you use the correct order and combination of these fields.

Valid filters for ReportEvent queries are:

- **•** UserId alone
- **•** EventDate alone
- **•** UserId with EventDate
- **•** EventDate with EventIdentifier
- **•** EventDate can have a range filter when the order of the filter is UserId, EventDate.
- **•** EventIdentifier can have a range query when the order is EventDate, EventIdentifier.

 $\triangledown$  Note: As a beta feature, the Userld filter in ReportEvent is a preview and isn't part of the "Services" under your Main Services Agreement with Salesforce. Use this feature at your sole discretion, and make your purchase decisions only on the basis of generally available products and features. Salesforce doesn't guarantee general availability of this feature within any particular time frame or at all, and we can discontinue it at any time. This feature is for evaluation purposes only, not for production use. It's offered as is and isn't supported, and Salesforce has no liability for any harm or damage arising out of or in connection with it. All restrictions, Salesforce reservation of rights, obligations concerning the Services, and terms for related Non-Salesforce Applications and Content apply equally to your use of this feature.

The following list provides some examples of valid and invalid queries.

- **• Unfiltered query**
	- **– Valid**—Contains no WHERE clause, so no special rules apply.

```
SELECT DashboardId, Description, DisplayedFieldEntities, EventDate, Format, UserId
FROM ReportEvent
```
- **• Filter on** UserId (Beta)
	- **– Valid**—You can filter solely on UserId (Beta). You can include a range query when you filter on UserId (Beta) alone.

```
SELECT DashboardId, Description, DisplayedFieldEntities, EventDate, Format, UserId
FROM ReportEvent
WHERE UserId='005B0000001vURv'<=TODAY
```
**– Valid**—Filter on UserId (Beta) and EventDate. EventDate can also have a range filter if the order of the filter is UserId (Beta), EventDate.

```
SELECT DashboardId, Description, DisplayedFieldEntities, EventDate, Format, UserId
FROM ReportEvent
WHERE UserId='005B0000001vURv' AND EventDate<=TODAY
```
**– Valid**— Filter on UserId (Beta) and sort the results.

```
SELECT DashboardId,Description,DisplayedFieldEntities,EventDate,Format,UserId
FROM ReportEvent
WHERE UserId = '005B0000001vURv'ORDER BY EventDate DESC
```
**– Invalid**—Filtering on UserId (Beta) and EventIdentifier field isn't supported.

```
SELECT DashboardId,Description,DisplayedFieldEntities,EventDate,Format,UserId
FROM ReportEvent
WHERE UserId='005B0000001vURv' AND
EventIdentifier='f0b28782-1ec2-424c-8d37-8f783e0a3754'
```
**• Filter on** EventDate

**Valid**—You can filter on EventDate using date literals. Or, you can include a range query when you filter on EventDate **–** alone.

```
SELECT DashboardId,Description,DisplayedFieldEntities,EventDate,Format,UserId
FROM ReportEvent
WHERE EventDate<=TODAY
```
**– Invalid**—Filtering on EventDate with standard date literals isn't supported.

```
SELECT DashboardId, Description, DisplayedFieldEntities, EventDate, Format, UserId
FROM ReportEvent
WHERE EventDate=TODAY AND EventIdentifier='f0b28782-1ec2-424c-8d37-8f783e0a3754'
```
**– Invalid**—Filtering on EventDate with <= or >= operator and EventIdentifier field isn't supported.

```
SELECT DashboardId, Description, DisplayedFieldEntities, EventDate, Format, UserId
FROM ReportEvent
WHERE EventDate<=2014-11-27T14:54:16.000Z AND
EventIdentifier='f0b28782-1ec2-424c-8d37-8f783e0a3754'
```
#### Async SOQL Usage

With Async SOQL, you can filter on any field in ReportEvent and use any comparison operator in your query.

### **Example: Find all reports that users ran against Patent\_\_c**

SELECT EventDate, EventIdentifier, PolicyOutcome, EvaluationTime, ReportId, Name FROM ReportEvent WHERE QueriedEntities='Patent\_\_c'

SEE ALSO:

[Big Objects Implementation Guide](https://developer.salesforce.com/docs/atlas.en-us.244.0.bigobjects.meta/bigobjects/big_object.htm)

### ReportEventStream

Tracks report-related actions, such as when a user runs or exports a report. This object is available in API version 46.0 and later.

Supported Calls

describeSObjects()

Supported Subscribers

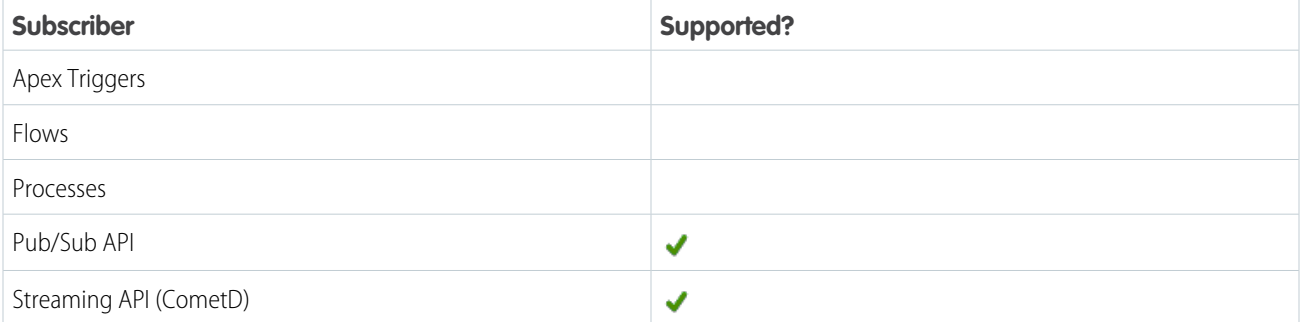

## Subscription Channel

/event/ReportEventStream

# Special Access Rules

Accessing this object requires either the Salesforce Shield or Salesforce Event Monitoring add-on subscription and the View Real-Time Event Monitoring Data user permission.

Event Delivery Allocation Enforced

No

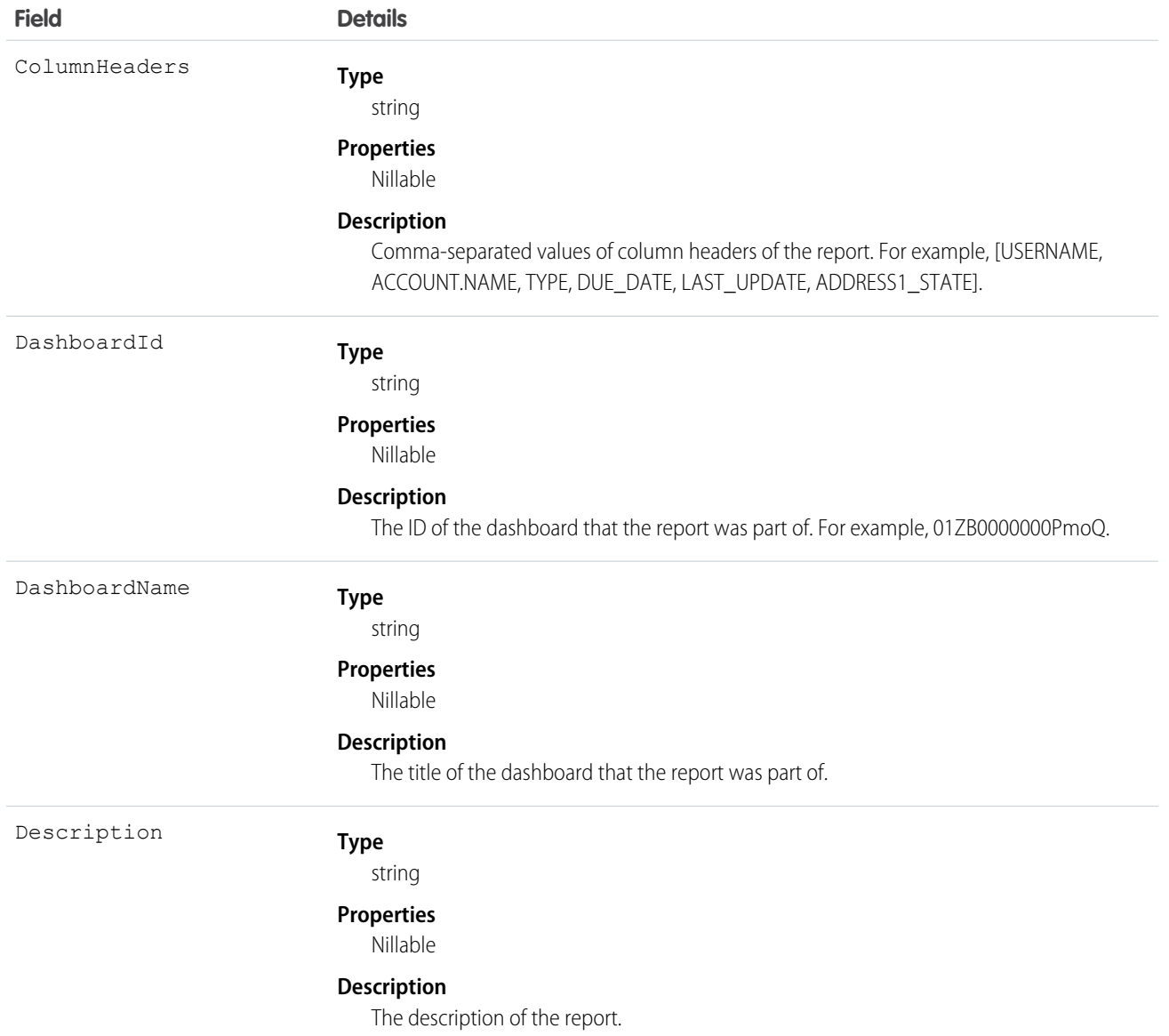

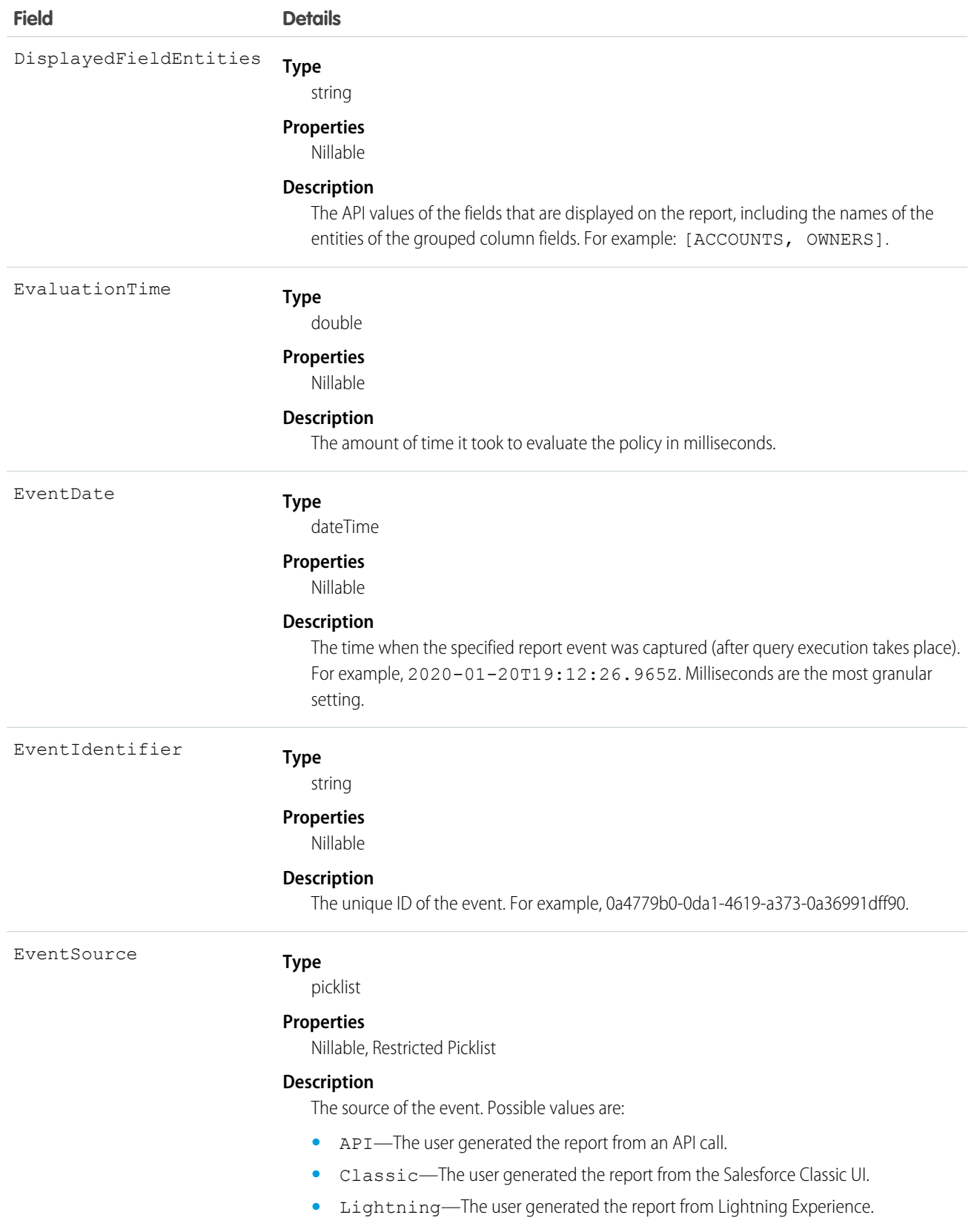

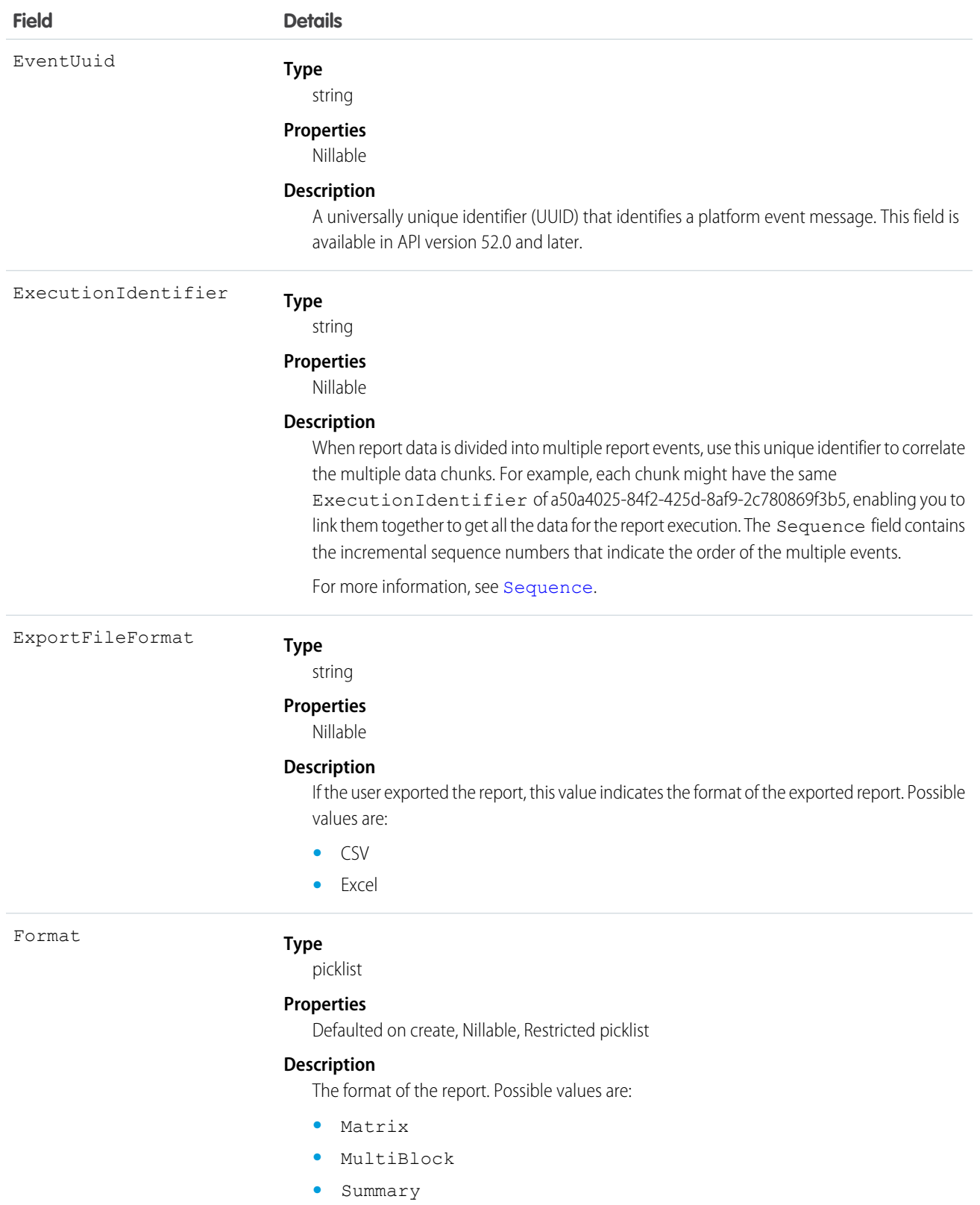

**•** Tabular

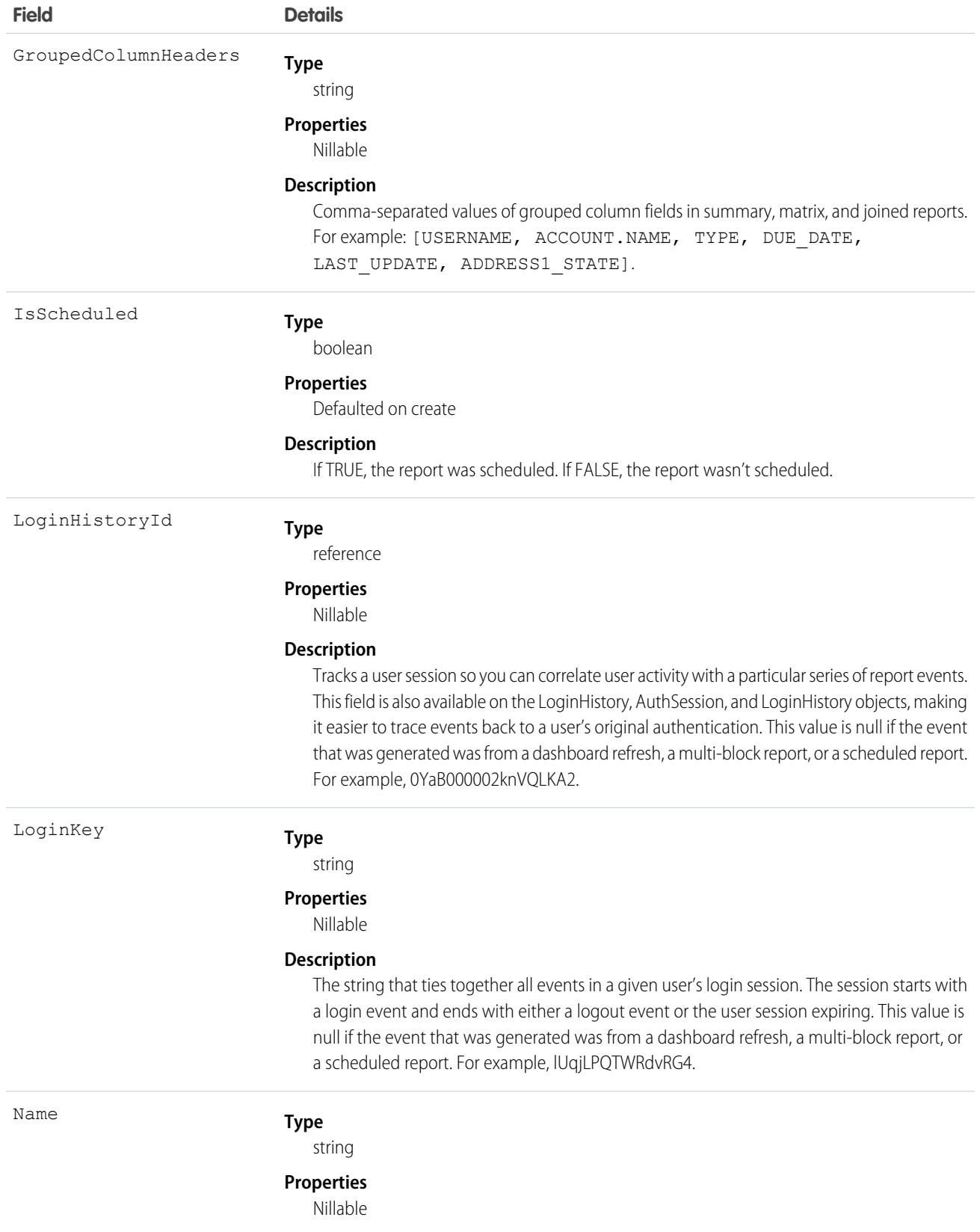

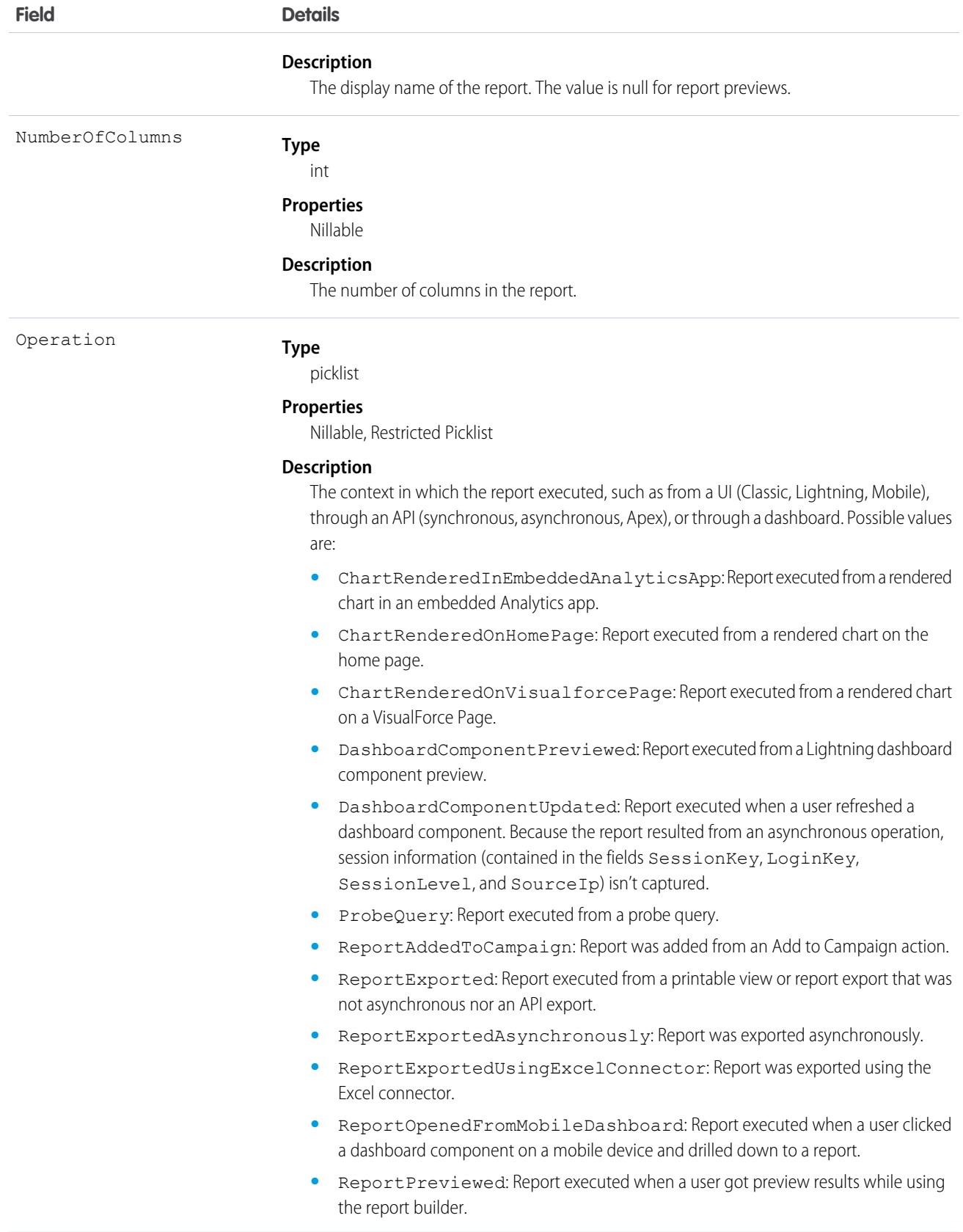

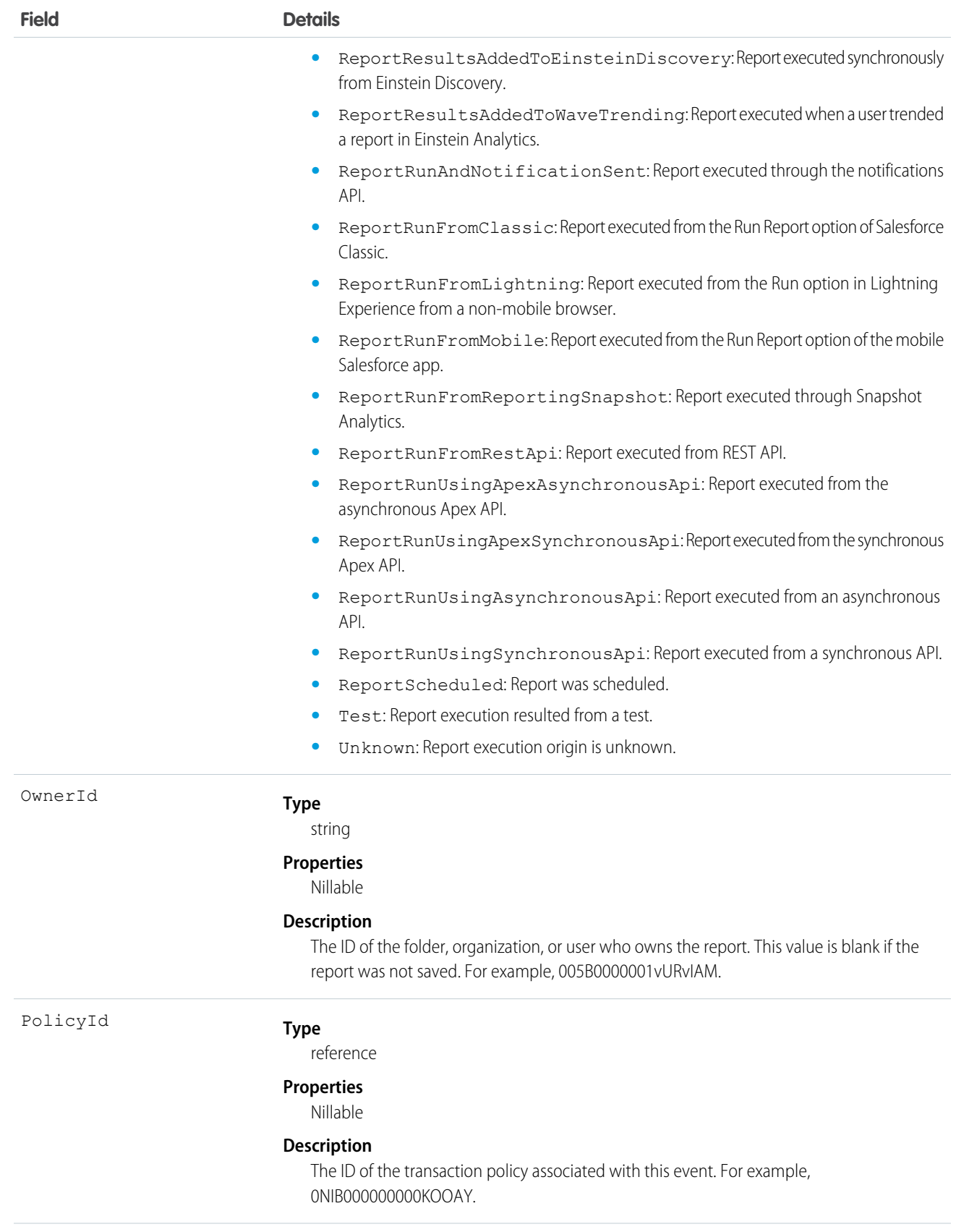

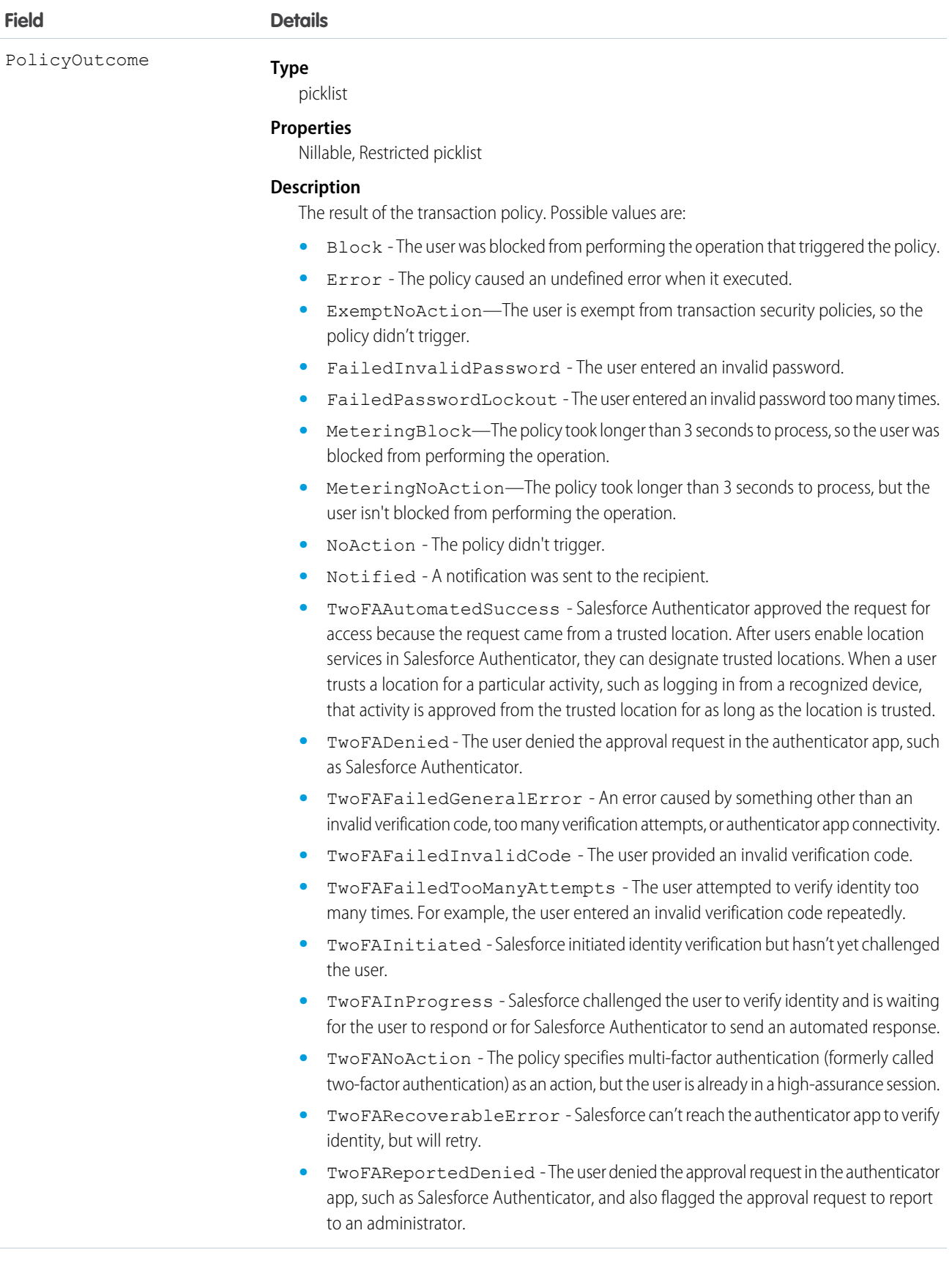

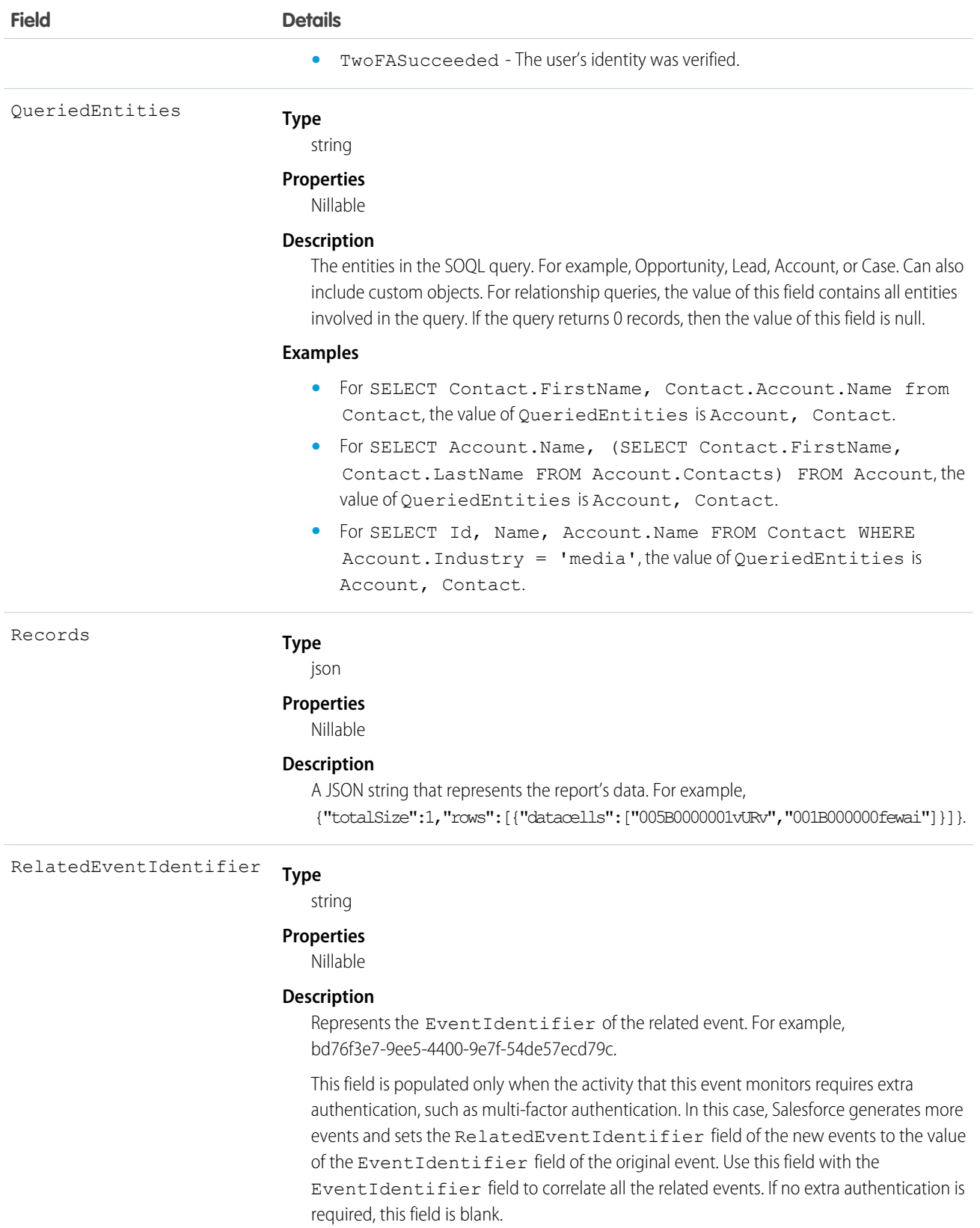
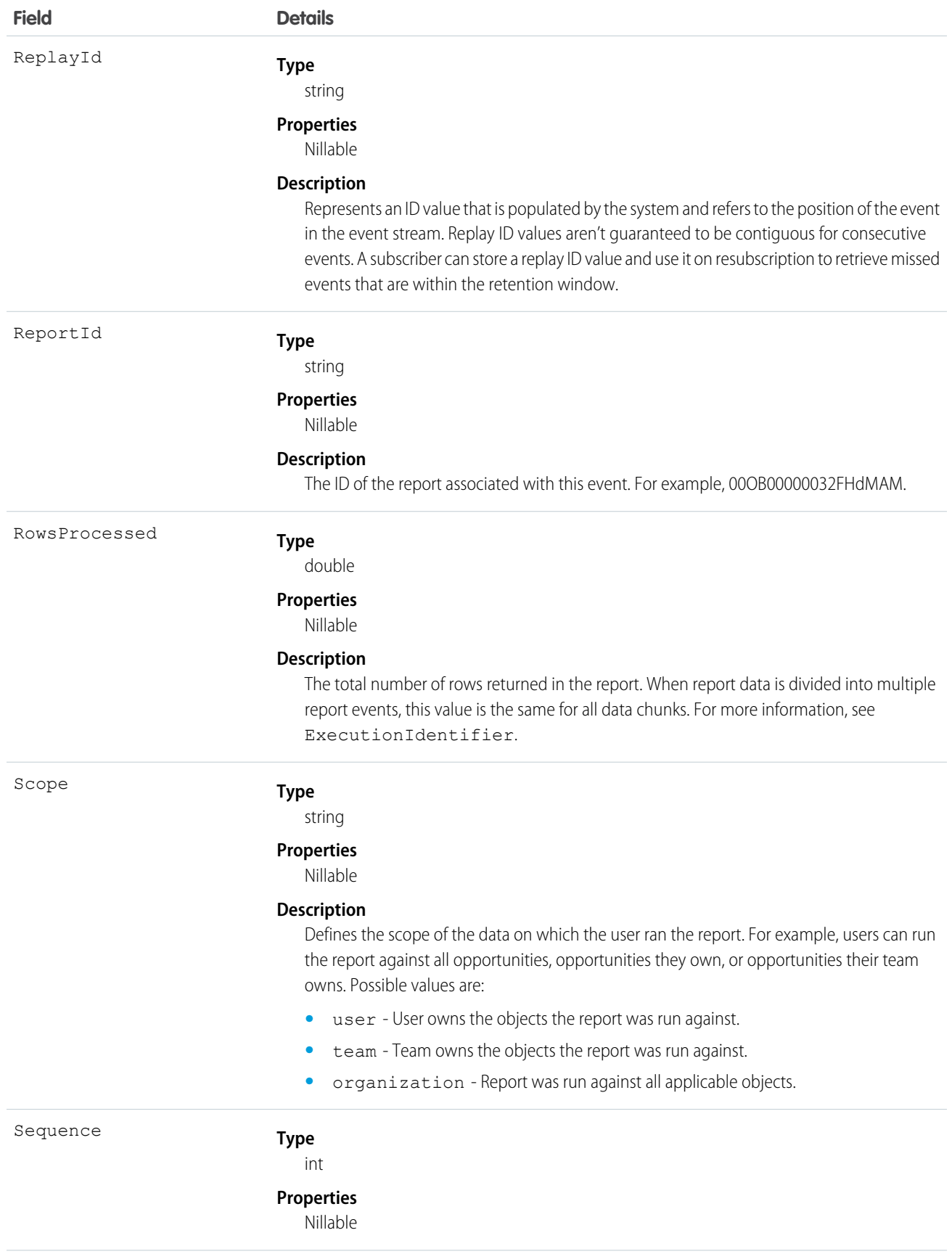

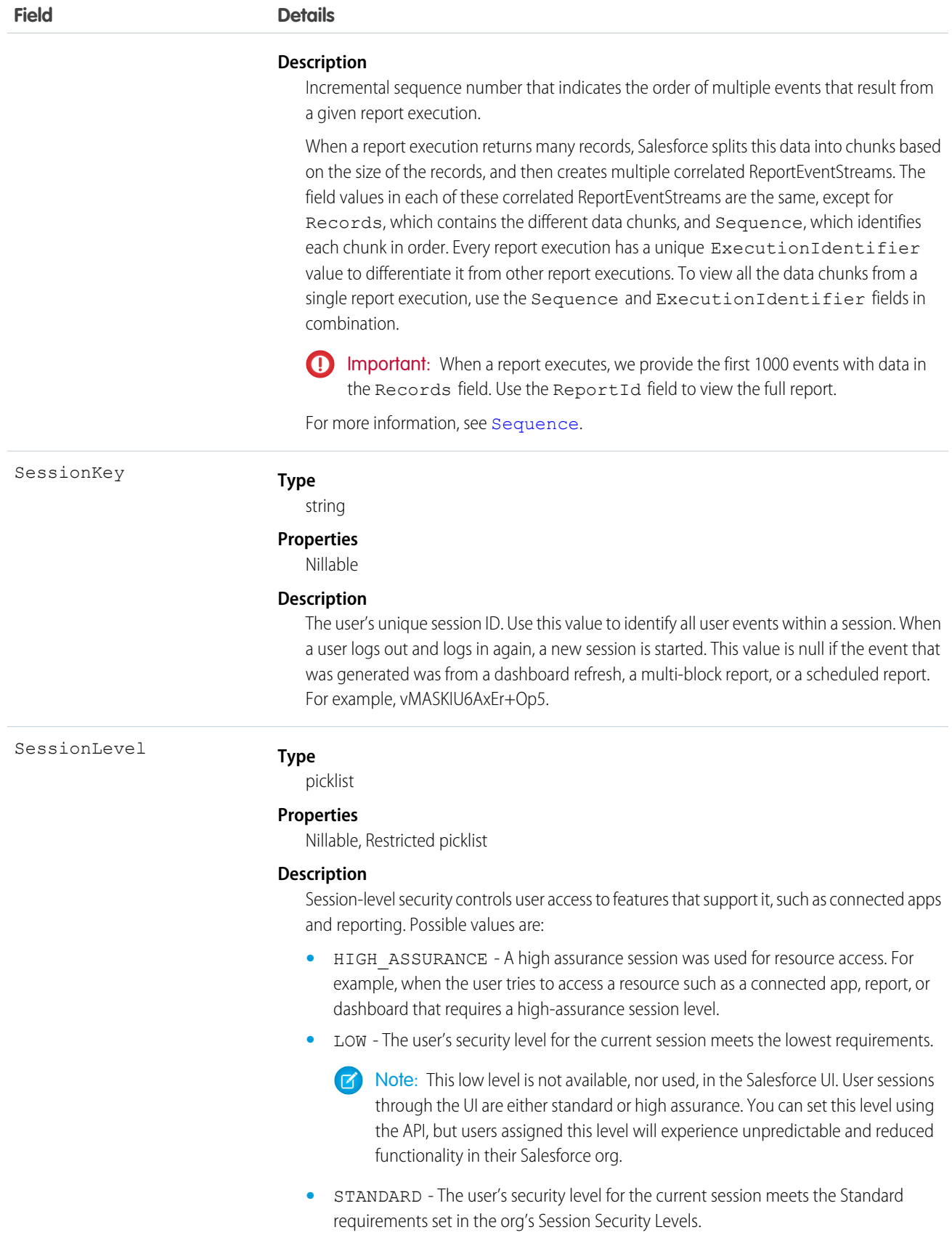

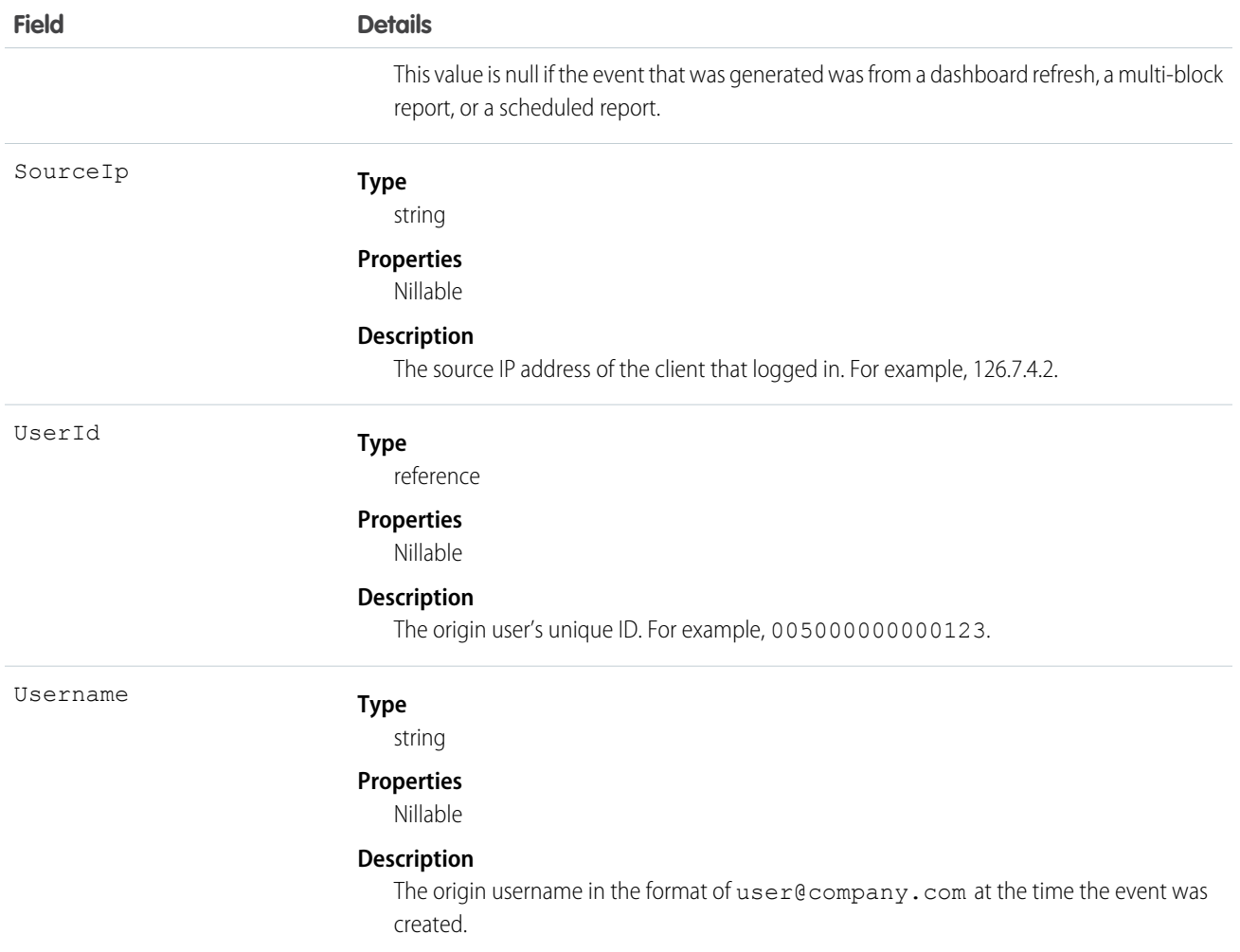

# **SessionHijackingEvent**

Tracks when unauthorized users gain ownership of a Salesforce user's session with a stolen session identifier. To detect such an event, Salesforce evaluates how significantly a user's current browser fingerprint diverges from the previously known fingerprint using a probabilistically inferred significance of change. This object is available in API version 49.0 and later.

Supported Calls

describeSObjects()

Supported Subscribers

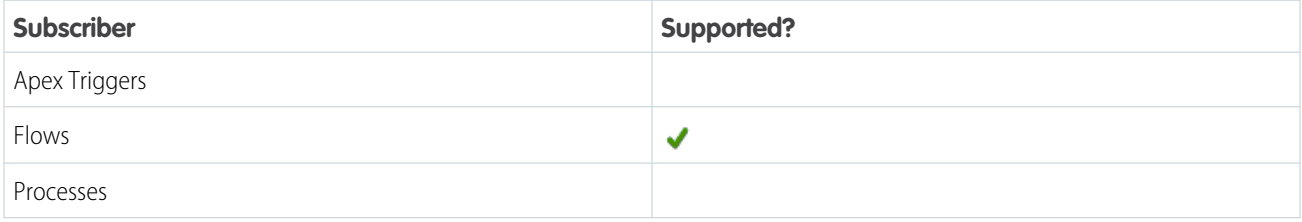

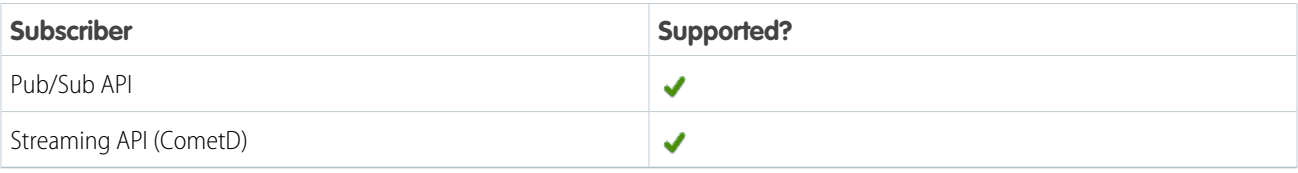

Subscription Channel

/event/SessionHijackingEvent

## Special Access Rules

Accessing this object requires either the Salesforce Shield or Event Monitoring add-on subscription and the View Real-Time Event Monitoring Data user permission.

Event Delivery Allocation Enforced

No

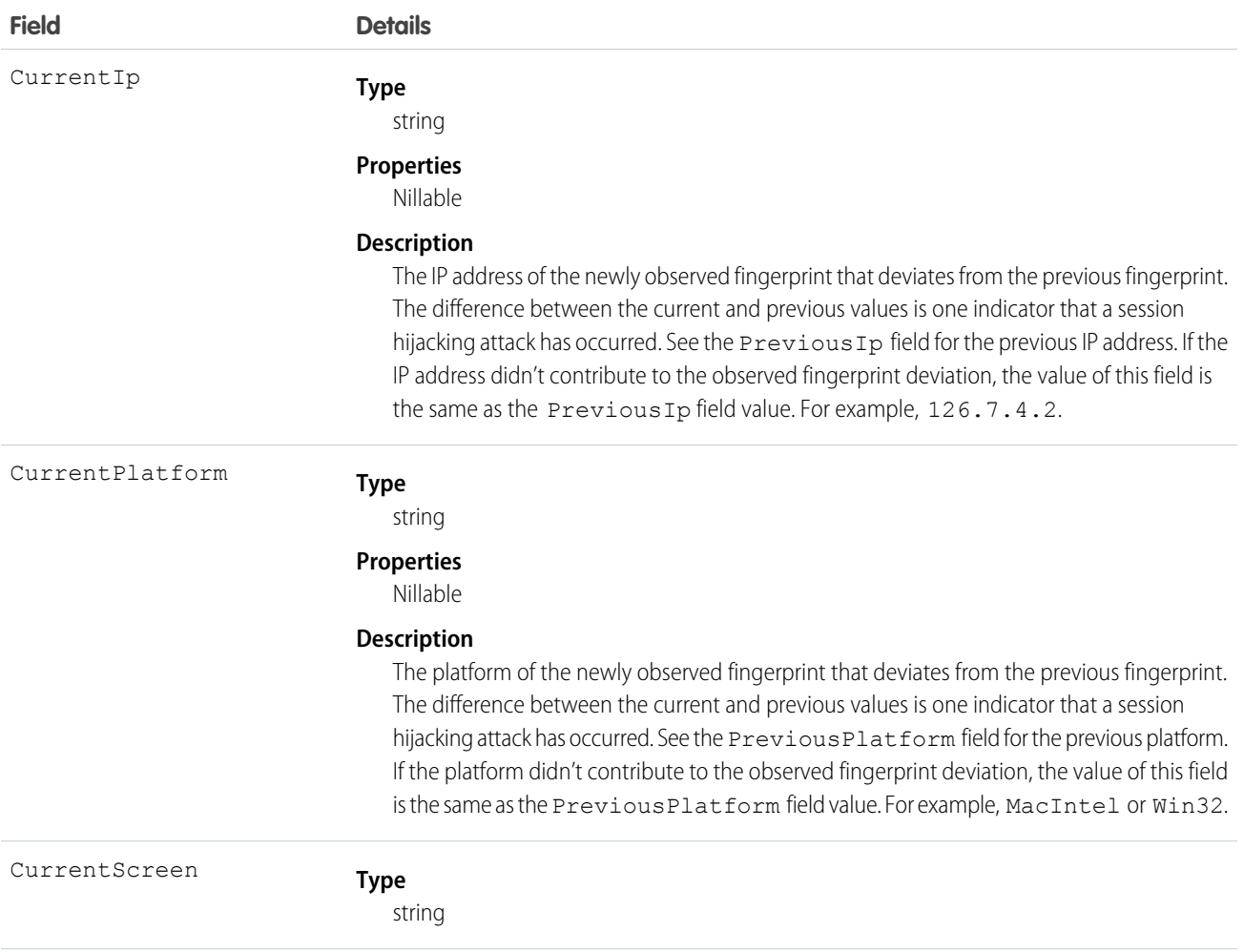

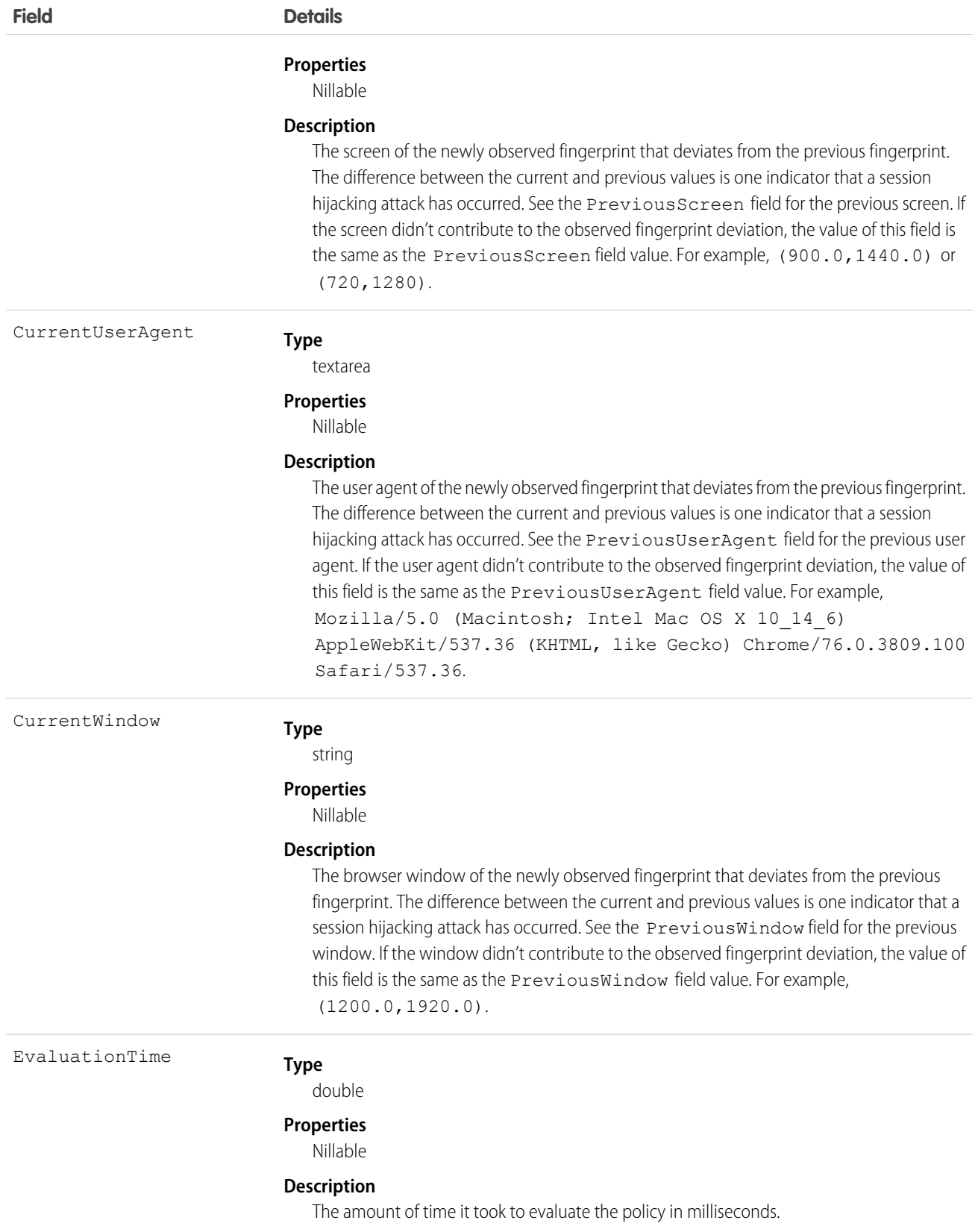

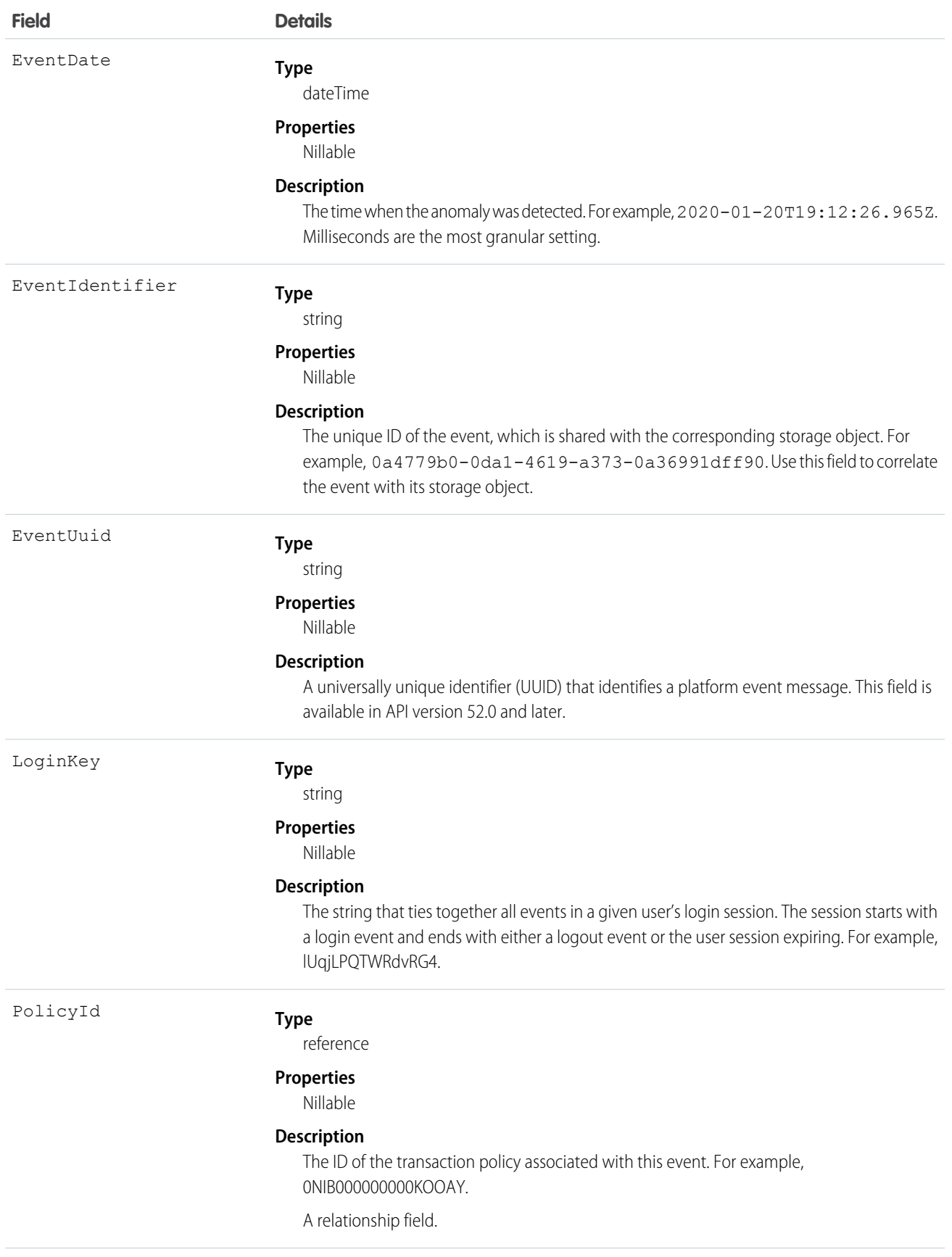

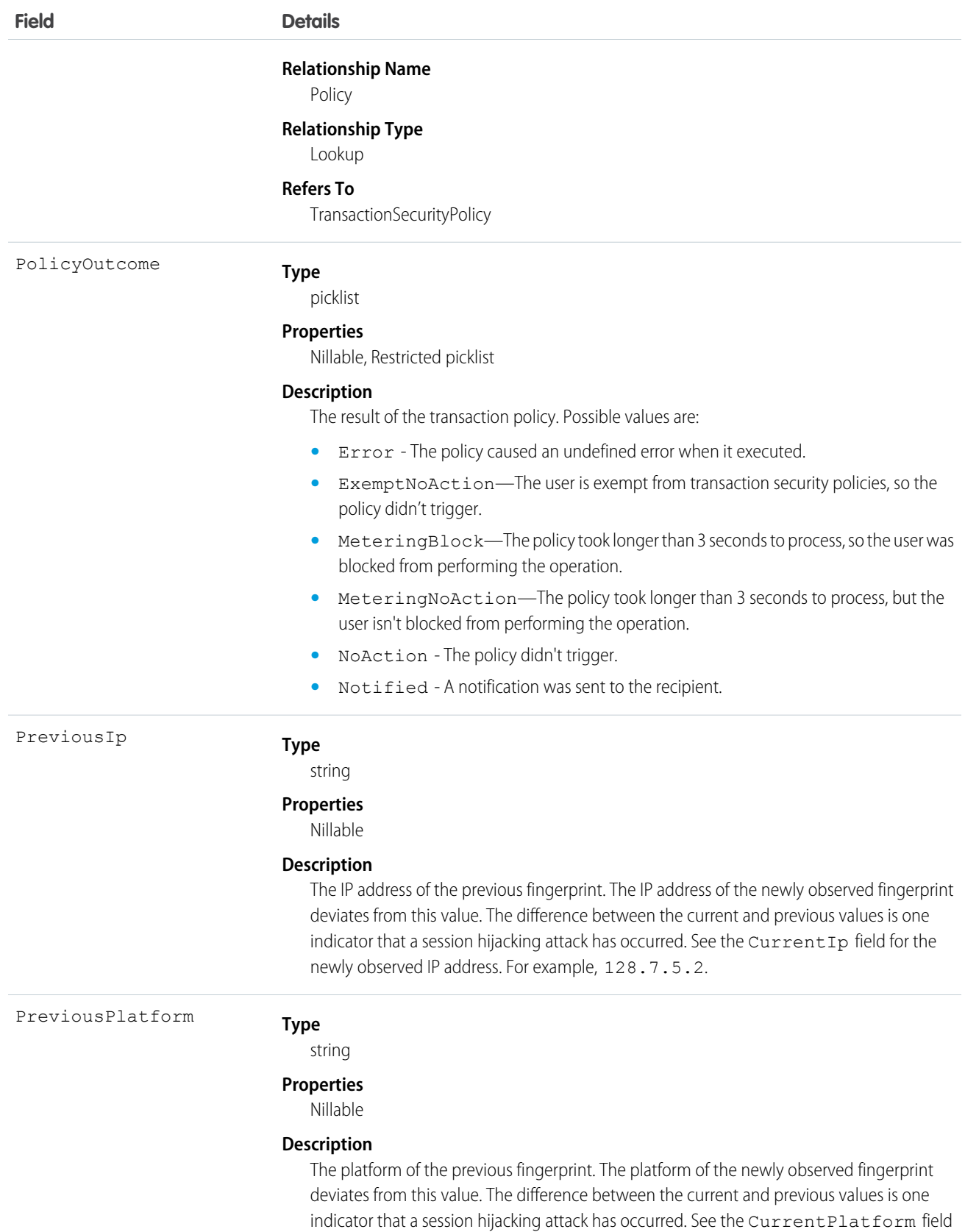

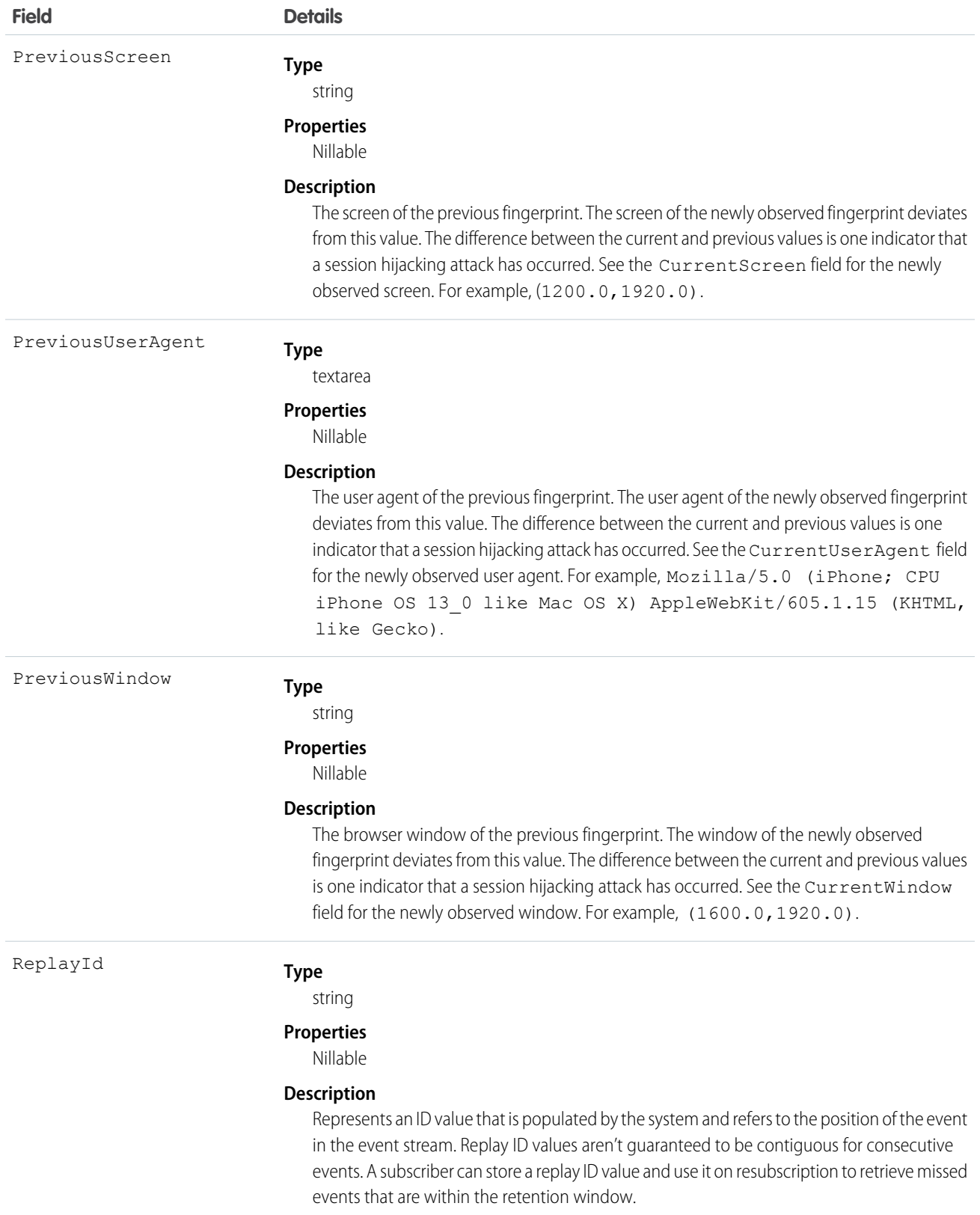

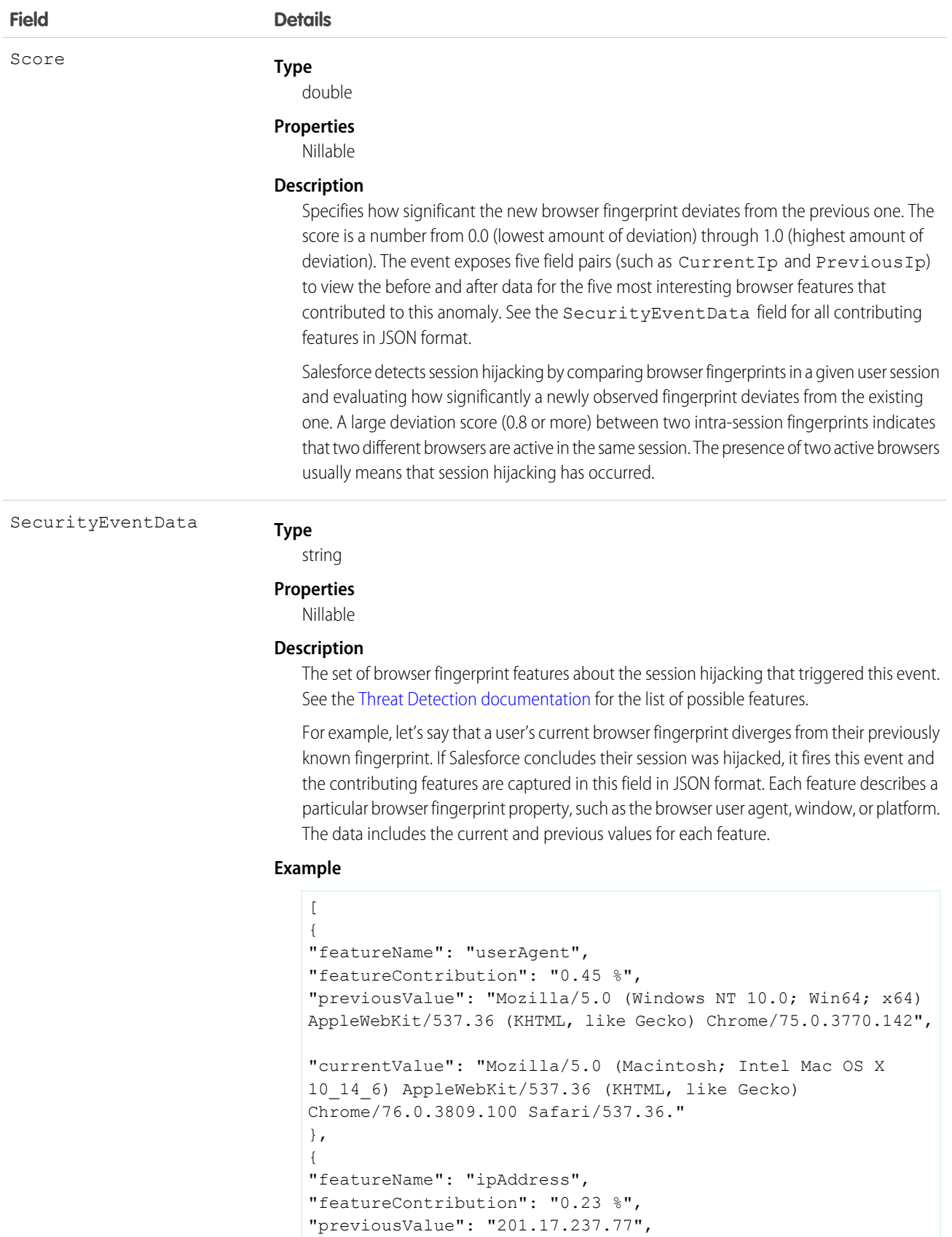

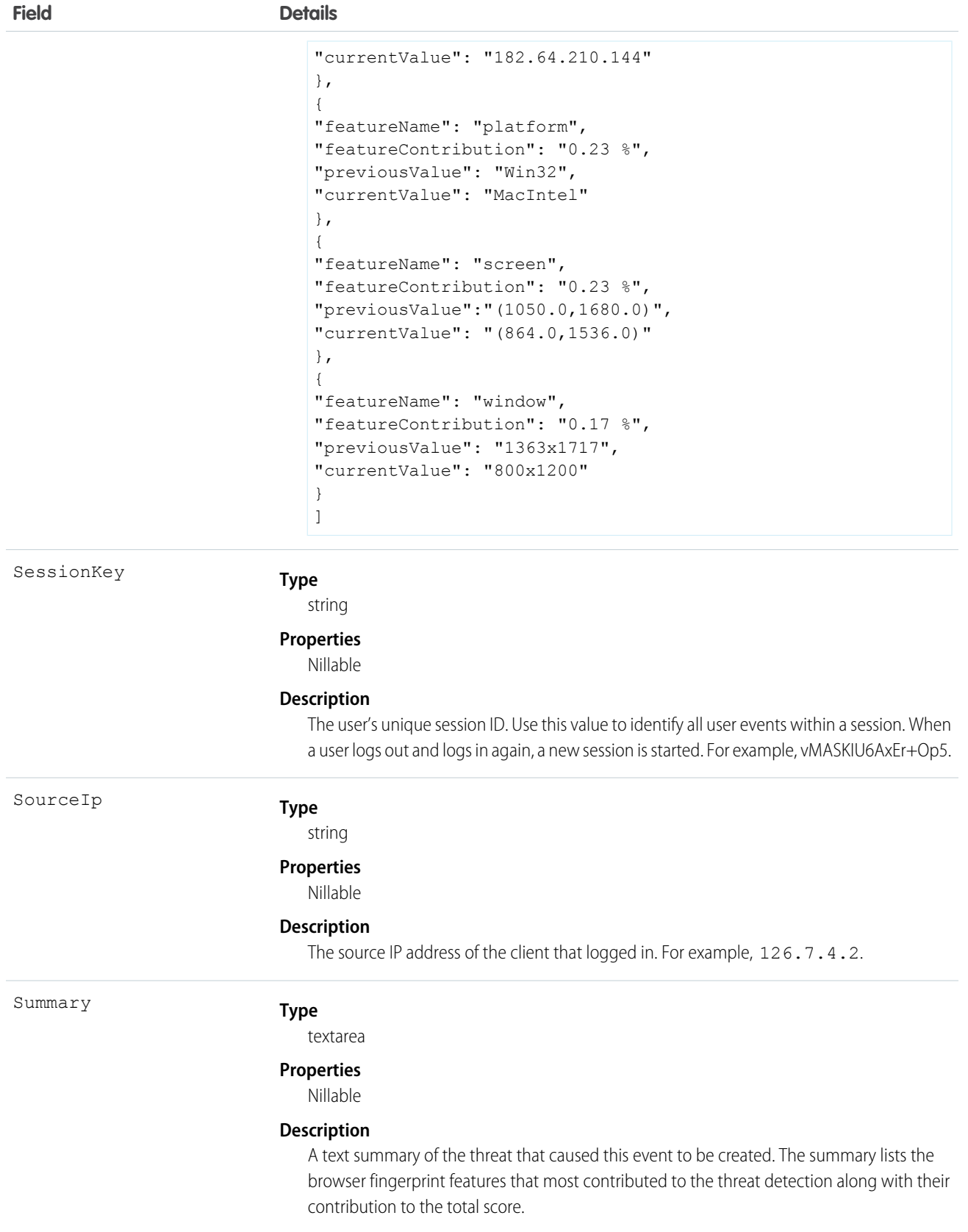

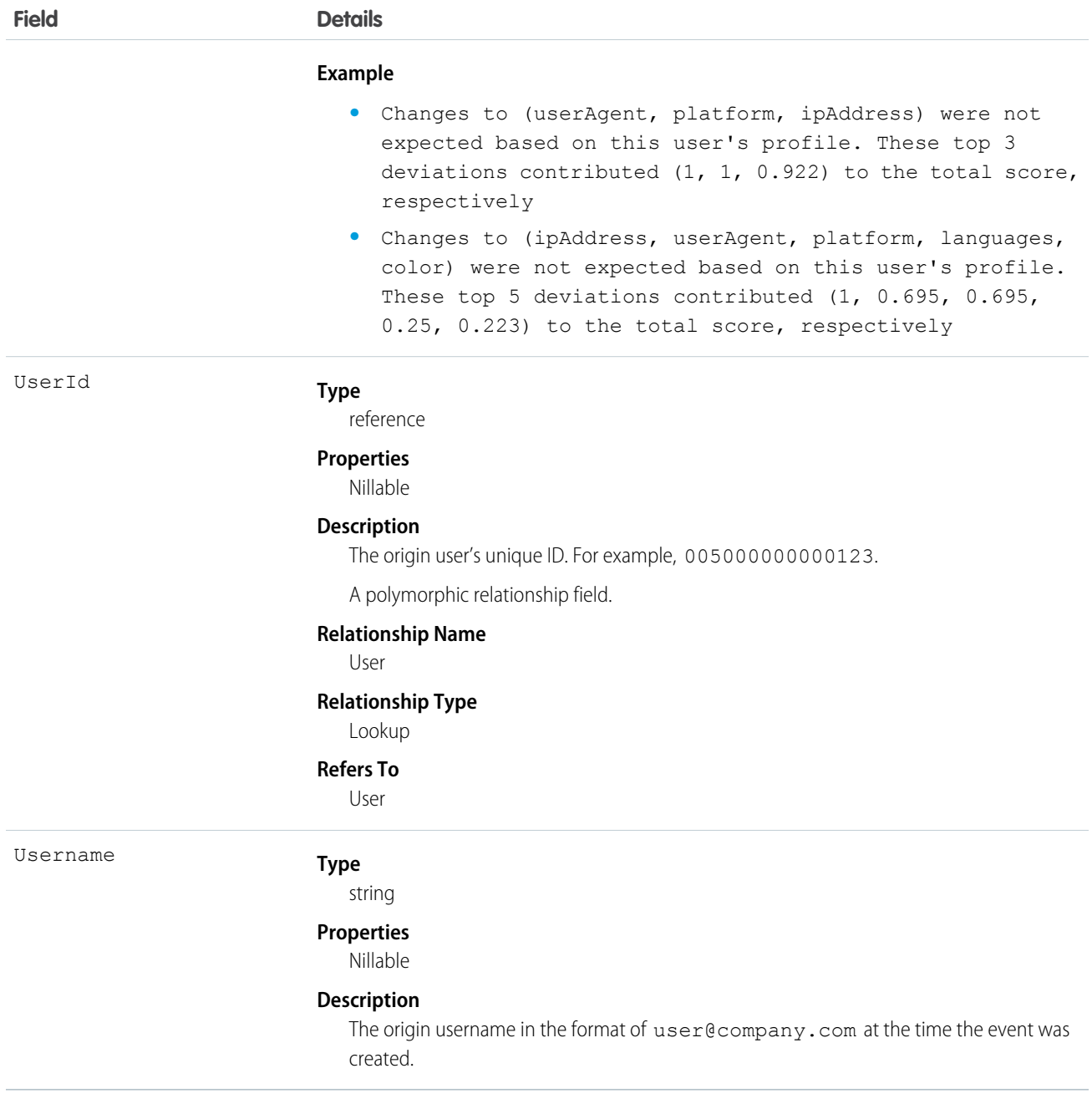

## SessionHijackingEventStore

Tracks when unauthorized users gain ownership of a Salesforce user's session with a stolen session identifier. To detect such an event, Salesforce evaluates how significantly a user's current browser fingerprint diverges from the previously known fingerprint using a probabilistically inferred significance of change. SessionHijackingEventStore is an object that stores the event data of SessionHijackingEvent. This object is available in API version 49.0 and later.

### Supported Calls

```
describeLayout(), describeSObjects(), getDeleted(), getUpdated(), query()
```
# Special Access Rules

Accessing this object requires either the Salesforce Shield or Event Monitoring add-on subscription and the View Real-Time Event Monitoring Data user permission.

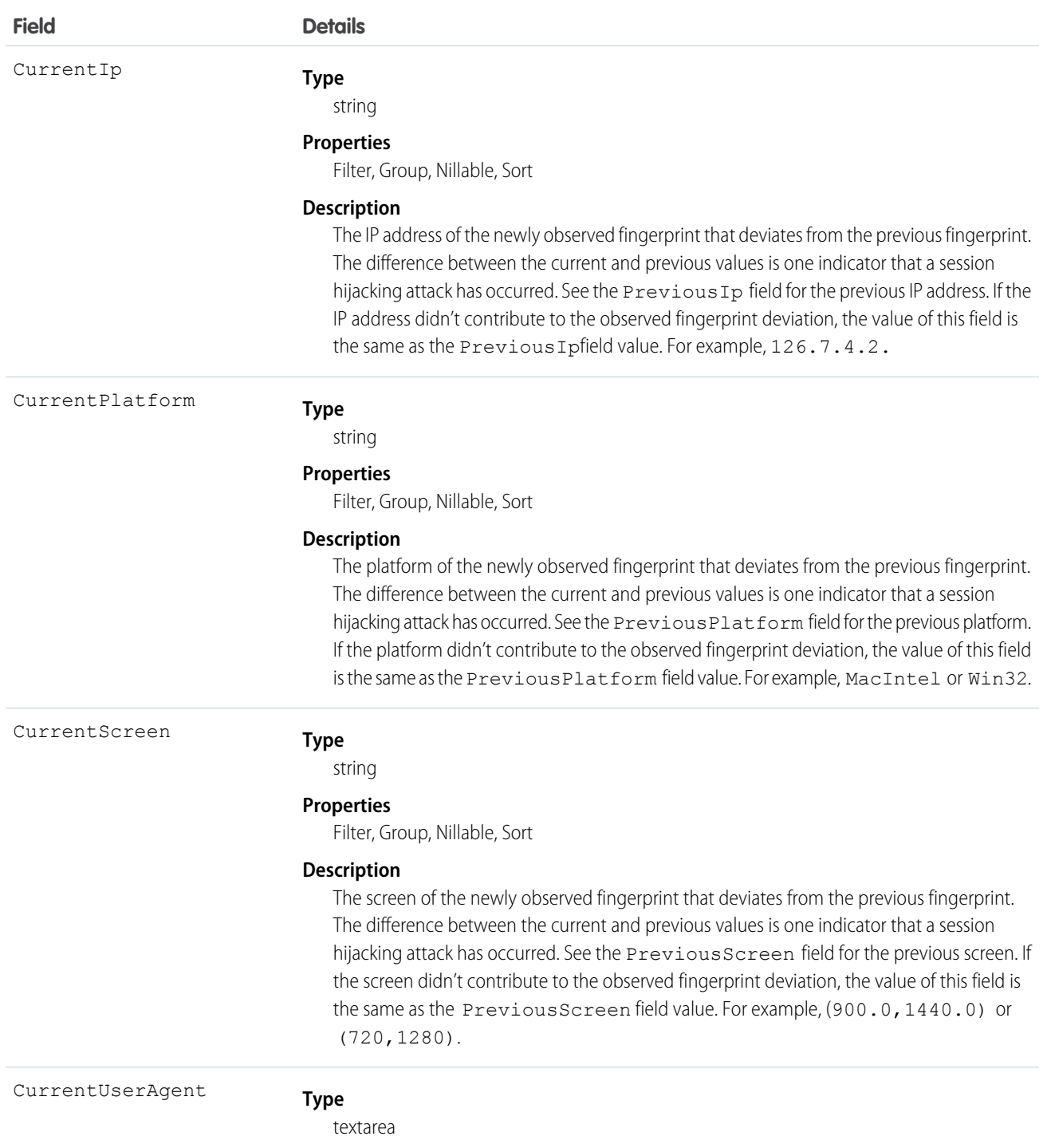

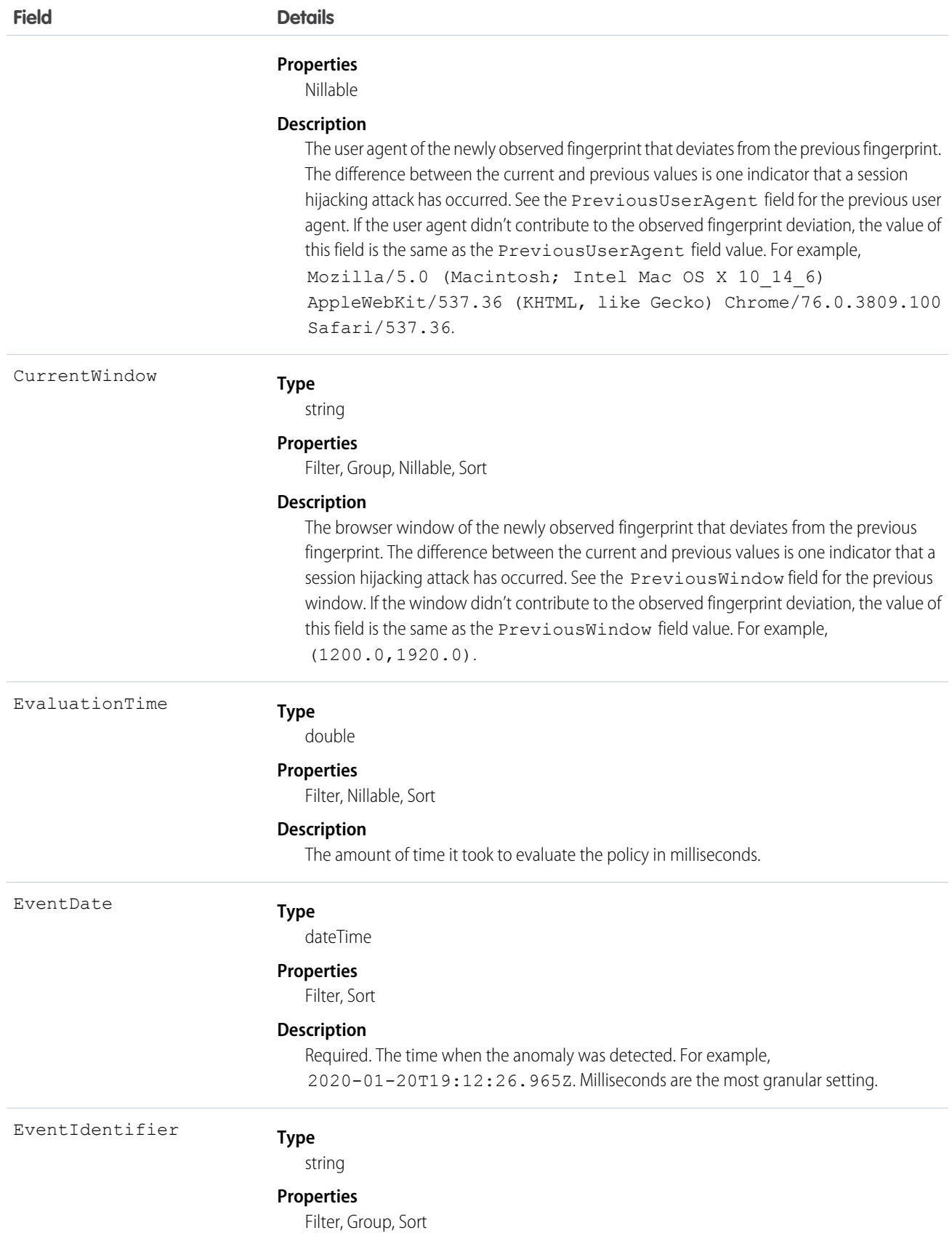

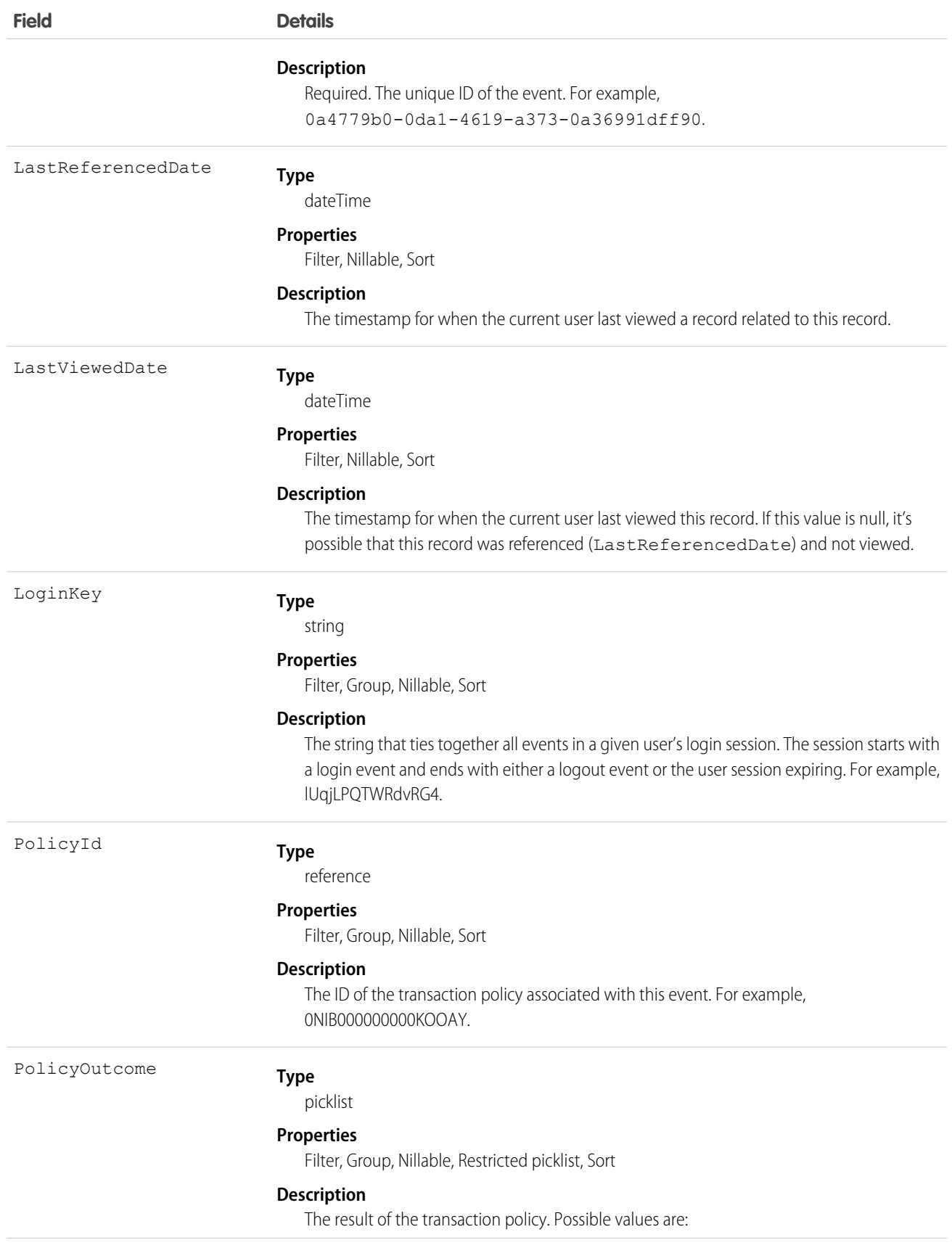

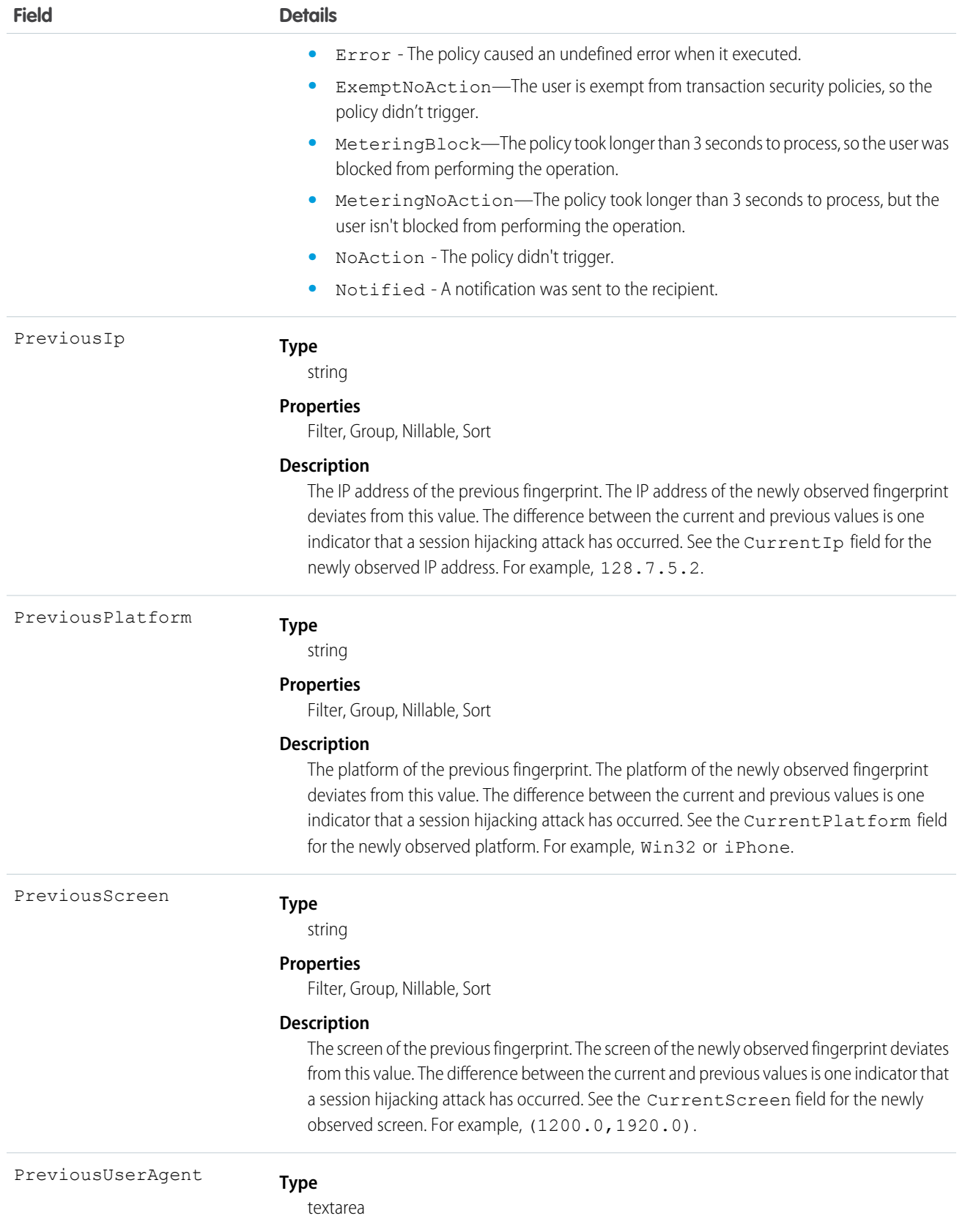

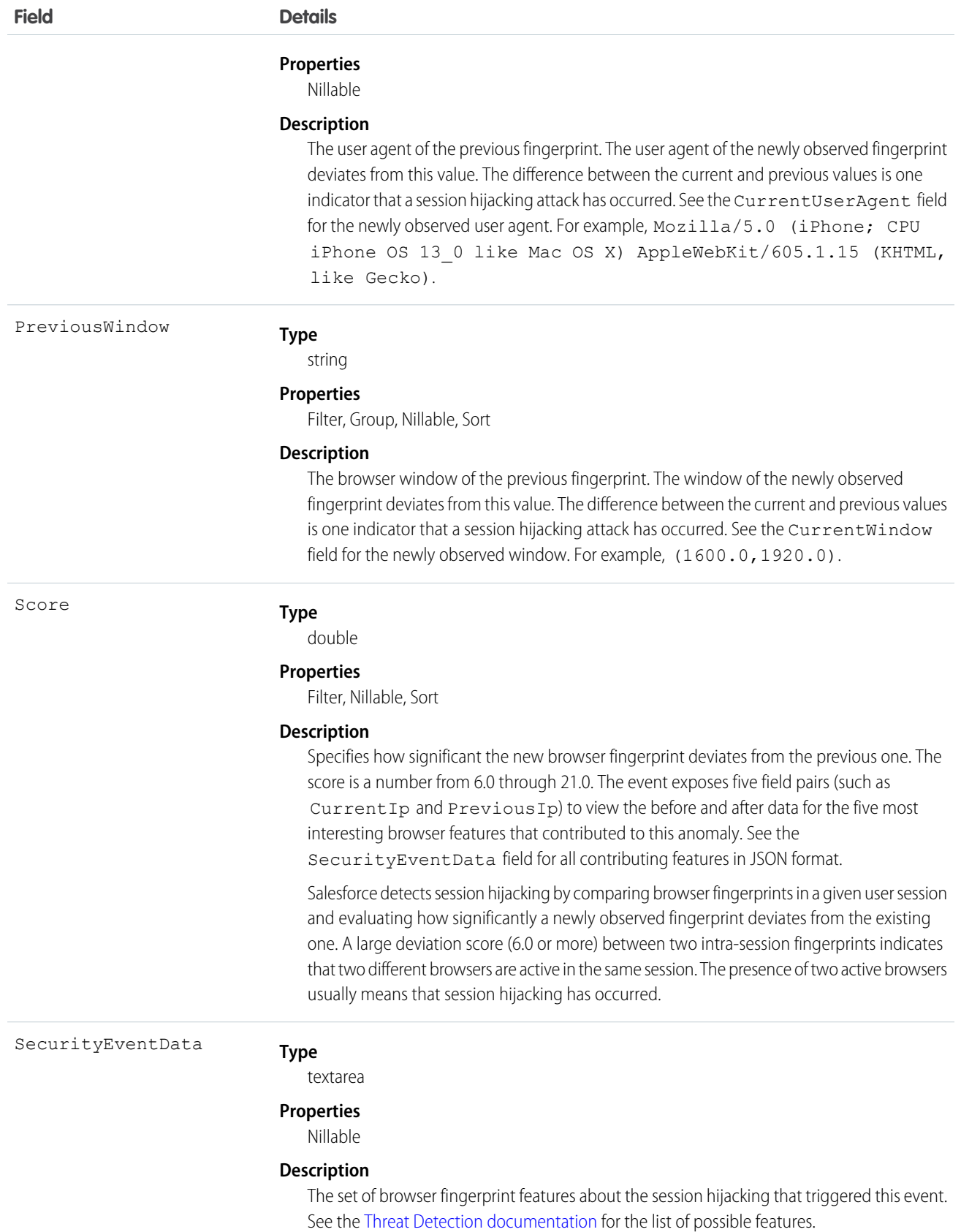

### **Field Details**

For example, let's say that a user's current browser fingerprint diverges from their previously known fingerprint. If Salesforce concludes their session was hijacked, it fires this event and the contributing features are captured in this field in JSON format. Each feature describes a particular browser fingerprint property, such as the browser user agent, window, or platform. The data includes the current and previous values for each feature.

#### **Example**

```
\lceil{
"featureName": "userAgent",
"featureContribution": "0.45 %",
"previousValue": "Mozilla/5.0 (Windows NT 10.0; Win64; x64)
AppleWebKit/537.36 (KHTML, like Gecko) Chrome/75.0.3770.142",
"currentValue": "Mozilla/5.0 (Macintosh; Intel Mac OS X
10_14_6) AppleWebKit/537.36 (KHTML, like Gecko)
Chrome/76.0.3809.100 Safari/537.36."
},
{
"featureName": "ipAddress",
"featureContribution": "0.23 %",
"previousValue": "201.17.237.77",
"currentValue": "182.64.210.144"
},
{
"featureName": "platform",
"featureContribution": "0.23 %",
"previousValue": "Win32",
"currentValue": "MacIntel"
},
{
"featureName": "screen",
"featureContribution": "0.23 %",
"previousValue":"(1050.0,1680.0)",
"currentValue": "(864.0,1536.0)"
},
{
"featureName": "window",
"featureContribution": "0.17 %",
"previousValue": "1363x1717",
"currentValue": "800x1200"
}
]
```
**Type** SessionHijackingEventNumber

string

#### **Properties**

Autonumber, Defaulted on create, Filter, idLookup, Sort

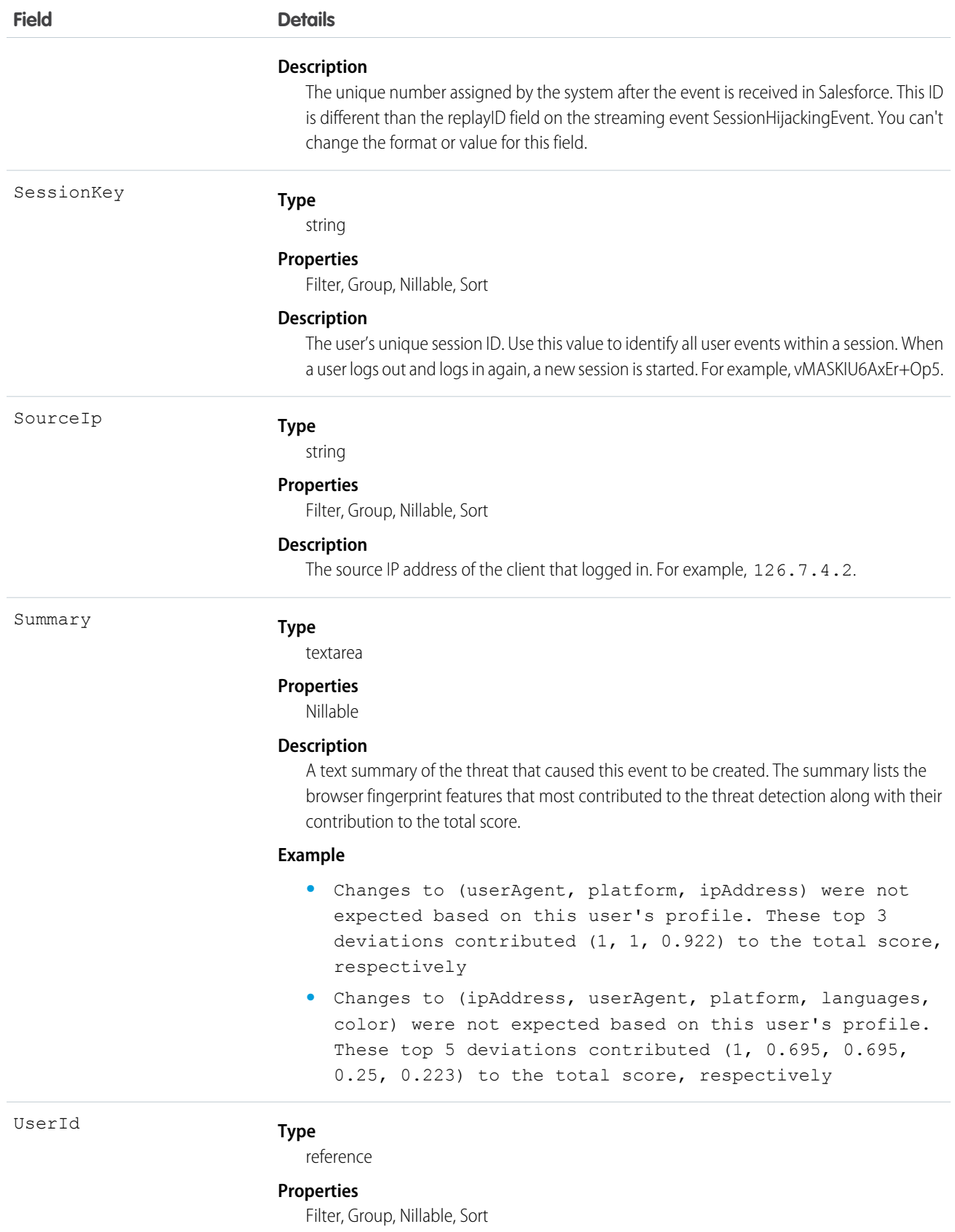

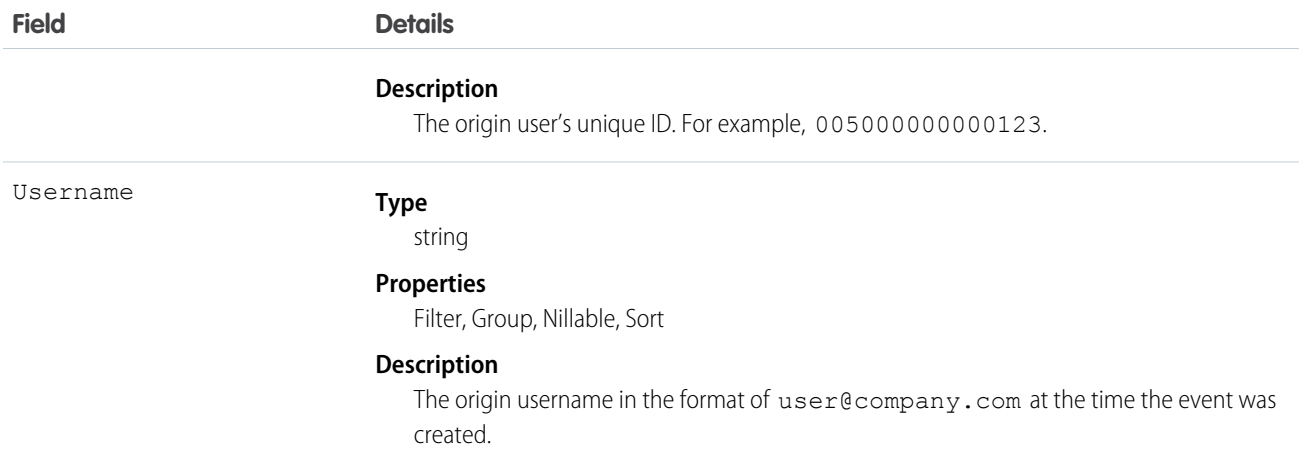

### Associated Object

This object has the following associated object. It's available in the same API version as this object.

### **[SessionHijackingEventStoreFeed](https://developer.salesforce.com/docs/atlas.en-us.244.0.object_reference.meta/object_reference/sforce_api_associated_objects_feed.htm)**

Feed tracking is available for the object.

## **UriEvent**

Detects when a user creates, accesses, updates, or deletes a record in Salesforce Classic only. Doesn't detect record operations done through a Visualforce page or Visualforce page views. UriEvent and is a big object that stores the event data of UriEventStream. This object is available in API version 46.0 and later.

Supported Calls

describeSObjects(), query()

### Special Access Rules

Accessing this object requires either the Salesforce Shield or Salesforce Event Monitoring add-on subscription and the View Real-Time Event Monitoring Data user permission.

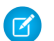

Note: UriEvent doesn't track Setup events.

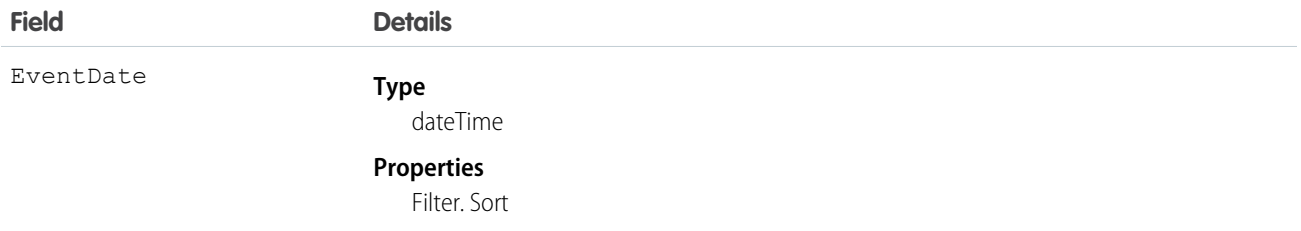

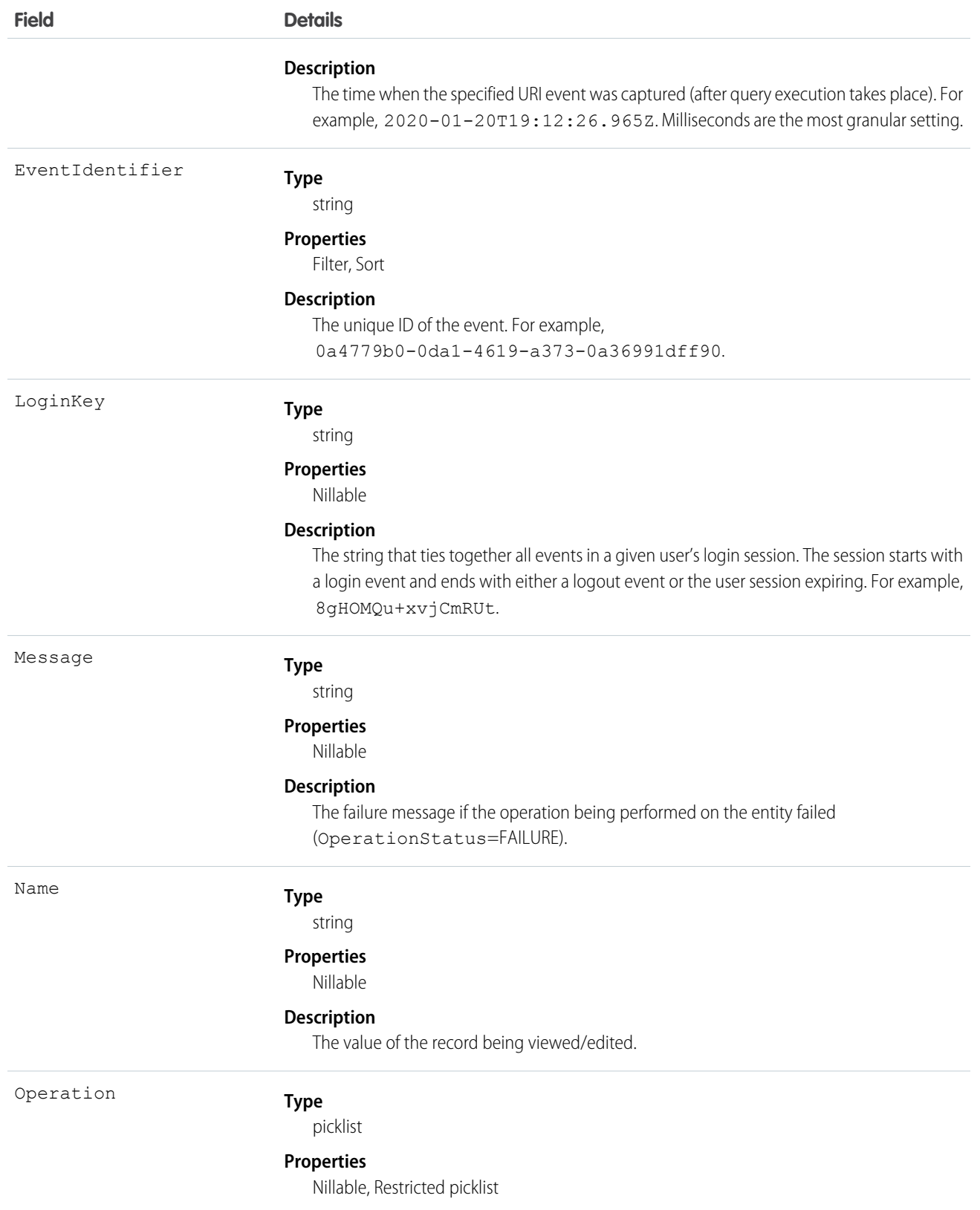

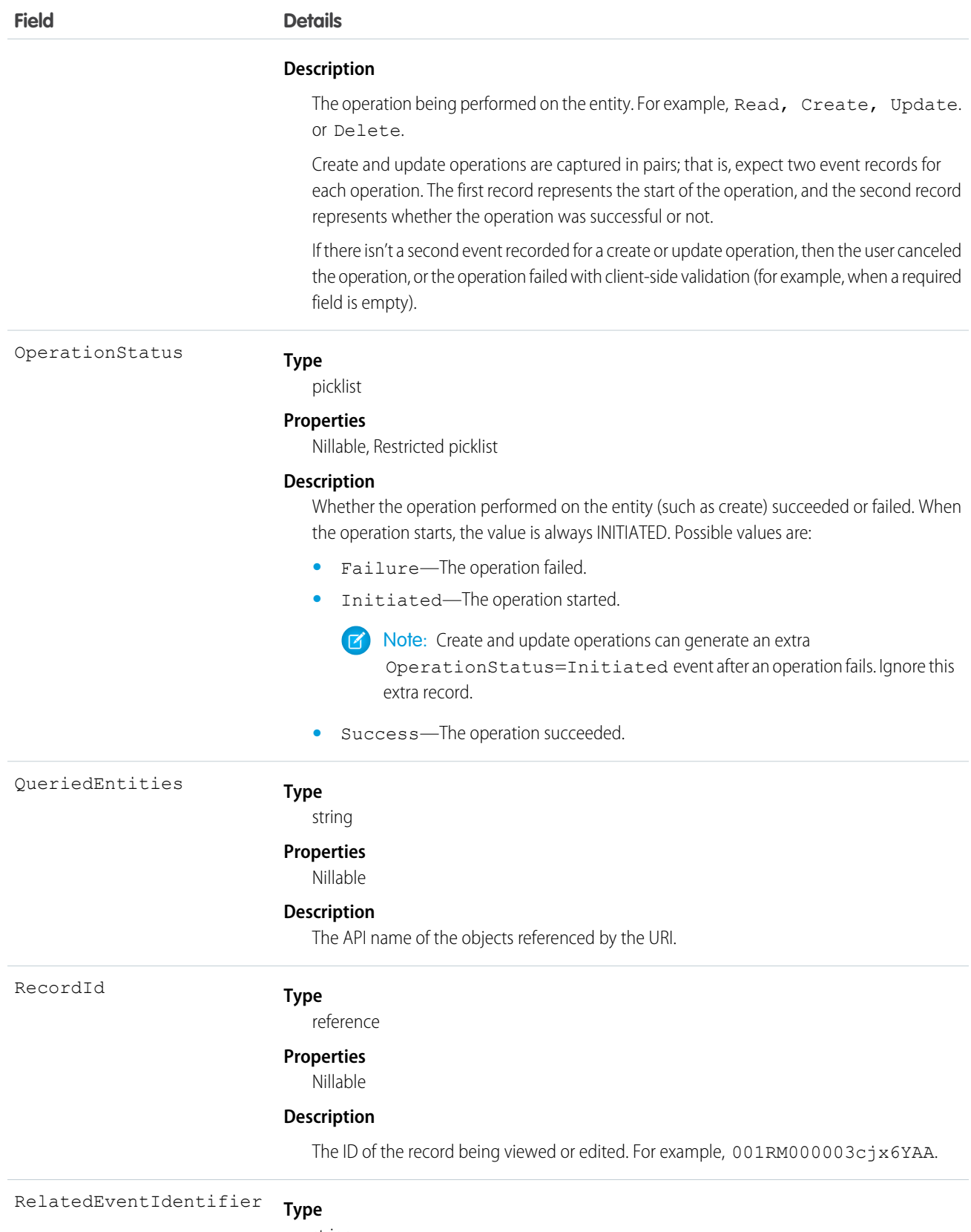

string

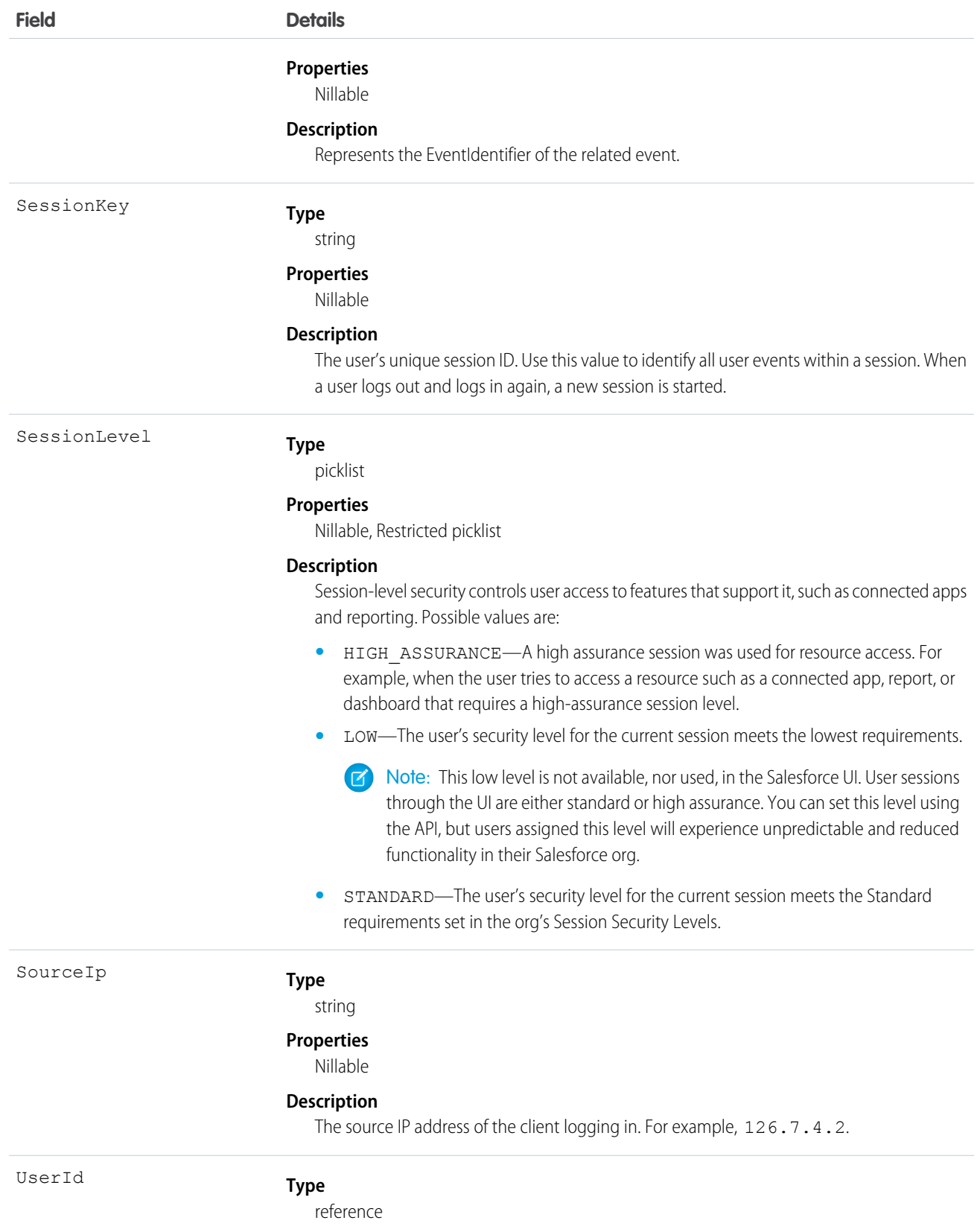

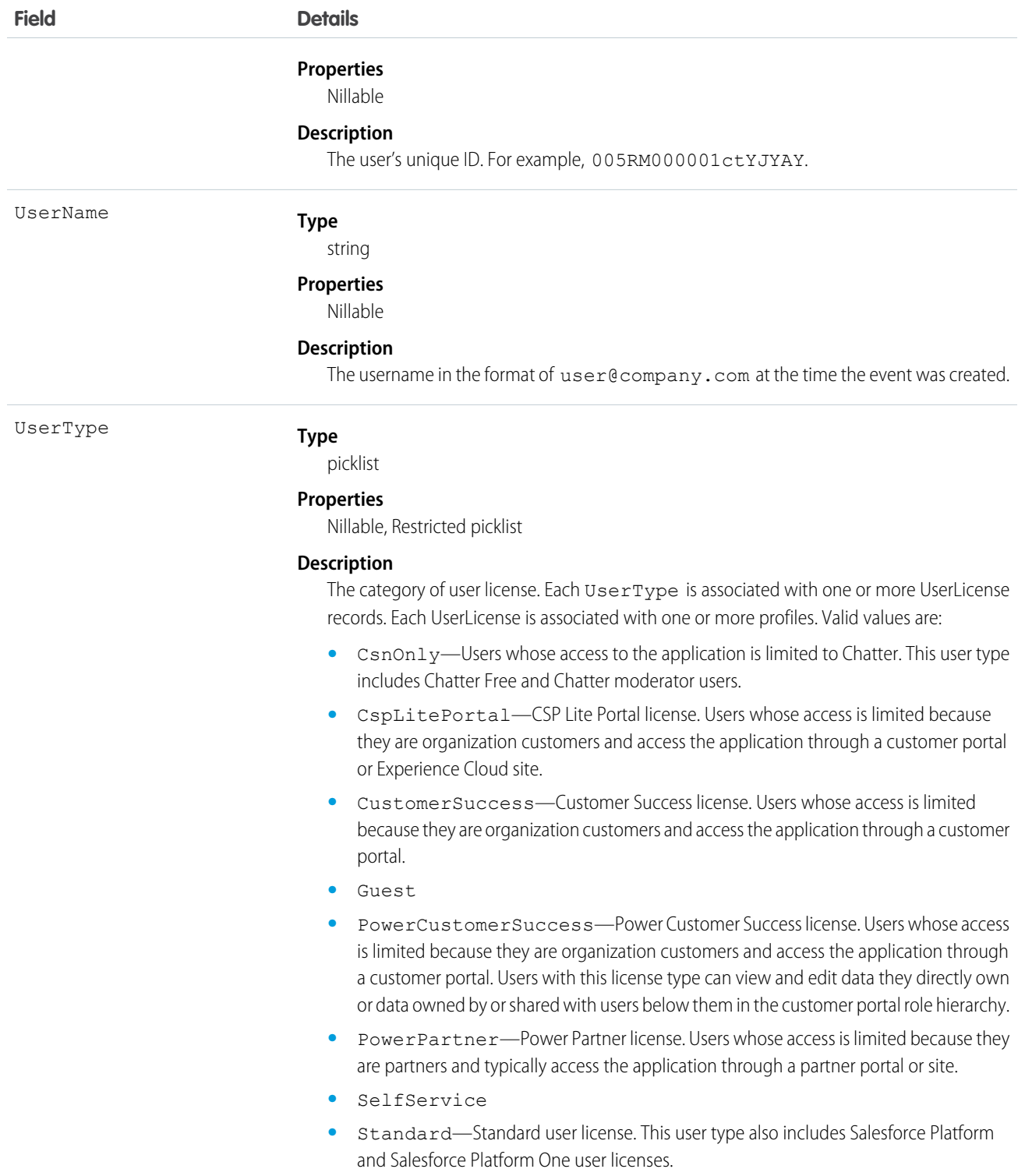

# Standard SOQL Usage

UriEvent allows filtering over two fields: EventDate and EventIdentifier. The only supported SOQL functions on the UriEvent object are WHERE, ORDER BY, and LIMIT. In the WHERE clause, you can only use comparison operators  $(<, >, < =$ , and  $>=$ ). The

!= operator isn't supported. In the ORDER BY clause, you can only use EventDate DESC. Ascending order isn't supported with EventDate, and EventIdentifier sorting isn't supported.

Note: Date functions such as convertTimeZone() aren't supported—for example, SELECT CALENDAR\_YEAR(EventDate), Count(Id) FROM UriEvent GROUP BY CALENDAR\_YEAR(EventDate) returns an error. You can use date literals in your queries and some date/time functions like TODAY(), YESTERDAY(), and LAST\_n\_DAYS:1. However, these functions use comparison operators behind the scenes. Therefore you can only use them in the final expression in the WHERE clause.

The following list provides some examples of valid queries:

- **• Unfiltered**
	- **– Valid**—Contains no WHERE clause, so no special rules apply.

```
SELECT EntityType, UserName, UserType
FROM UriEvent
```
- **• Filtered on** EventDate—you can filter solely on EventDate, but single filters on other fields fail. You can also use a comparison operator in this query type.
	- **– Valid**—you can filter solely on EventDate, but single filters on other fields fail. You can also use a comparison operator in this query type.

```
SELECT EntityType, UserName, UserType
FROM UriEvent
WHERE EventDate>=2014-11-27T14:54:16.000Z
```
#### Async SOQL Usage

With Async SOQL, you can filter on any field in UriEvent and use any comparison operator in your query.

#### **Find who is accessing Opportunities and related Contacts**

SELECT EventDate, EventIdentifier, UserName, UserType, Name, EntityType, Operation, LoginKey, SessionKey FROM UriEvent WHERE RecordId='001B000000AkcHxIAJ'

SEE ALSO:

[LightningUriEvent](#page-361-0) [Big Objects Implementation Guide](https://developer.salesforce.com/docs/atlas.en-us.244.0.bigobjects.meta/bigobjects/big_object.htm)

### UriEventStream

Detects when a user creates, accesses, updates, or deletes a record in Salesforce Classic only. Doesn't detect record operations done through a Visualforce page or Visualforce page views. This object is available in API version 46.0 and later.

Supported Calls describeSObjects() Supported Subscribers

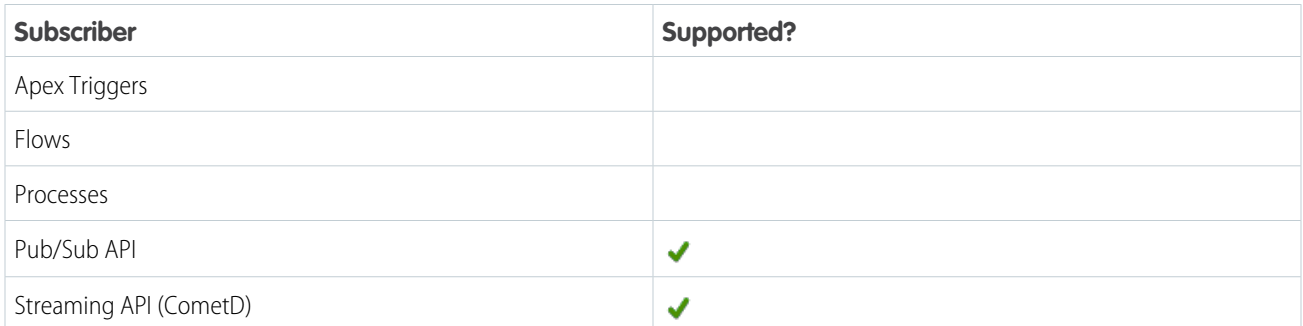

Subscription Channel

/event/UriEventStream

Special Access Rules

Accessing this object requires either the Salesforce Shield or Salesforce Event Monitoring add-on subscription and the View Real-Time Event Monitoring Data user permission.

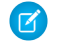

Note: UriEventStream doesn't track Setup events.

Event Delivery Allocation Enforced

No

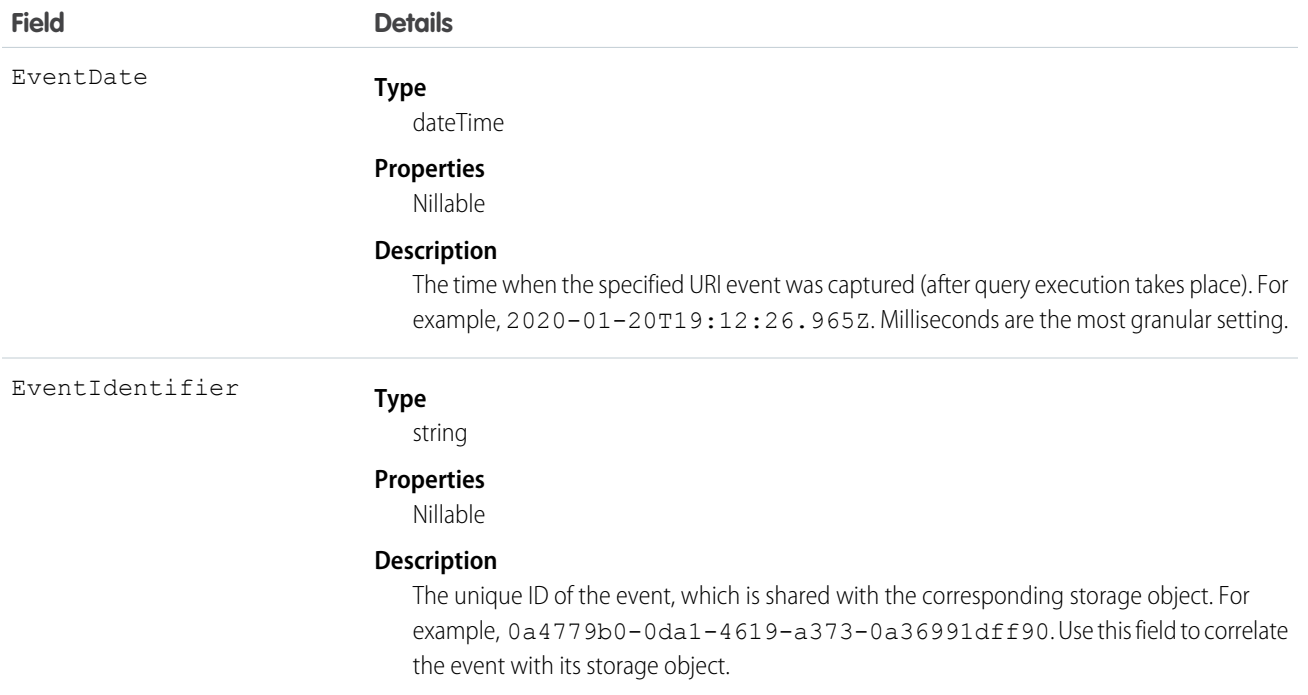

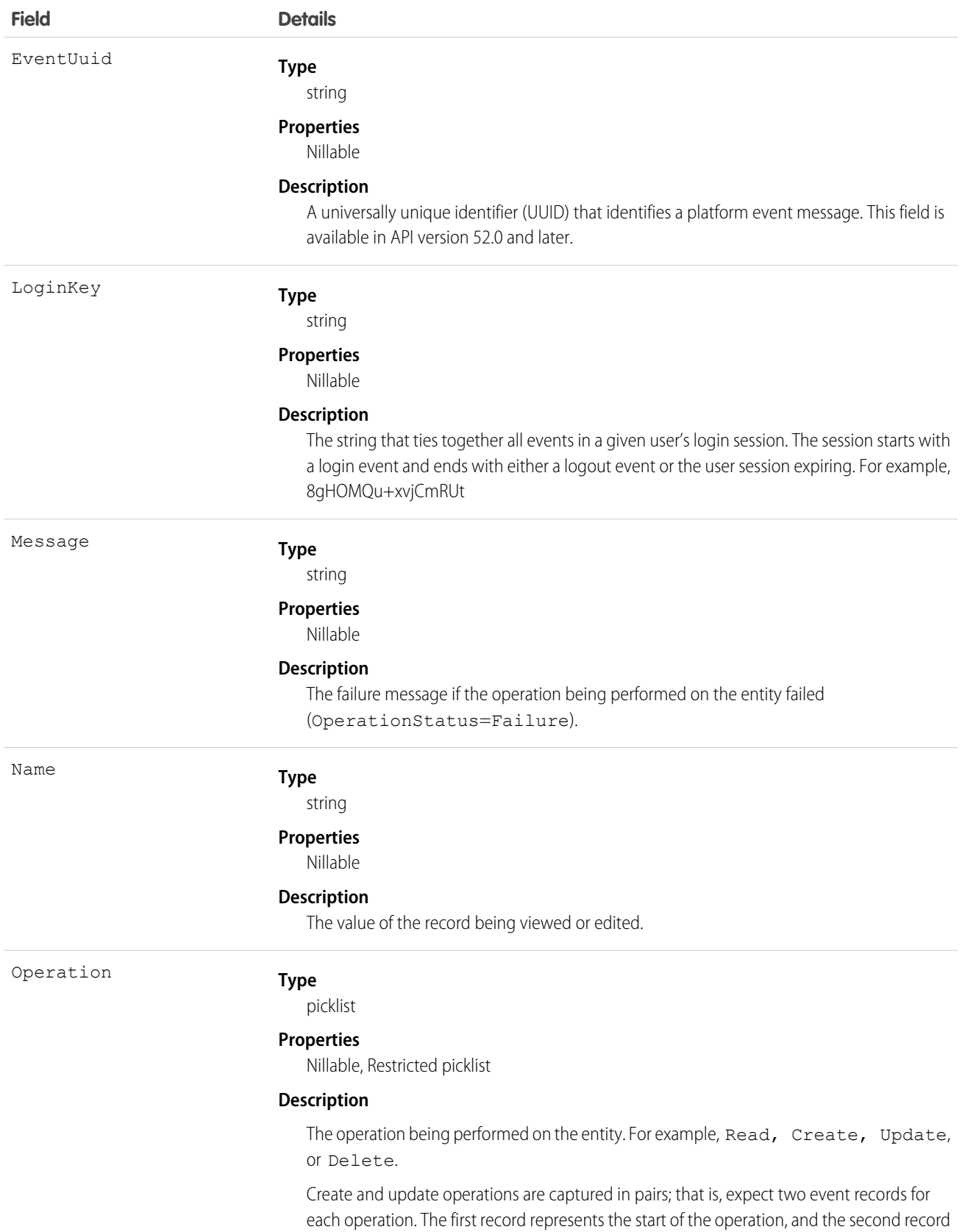

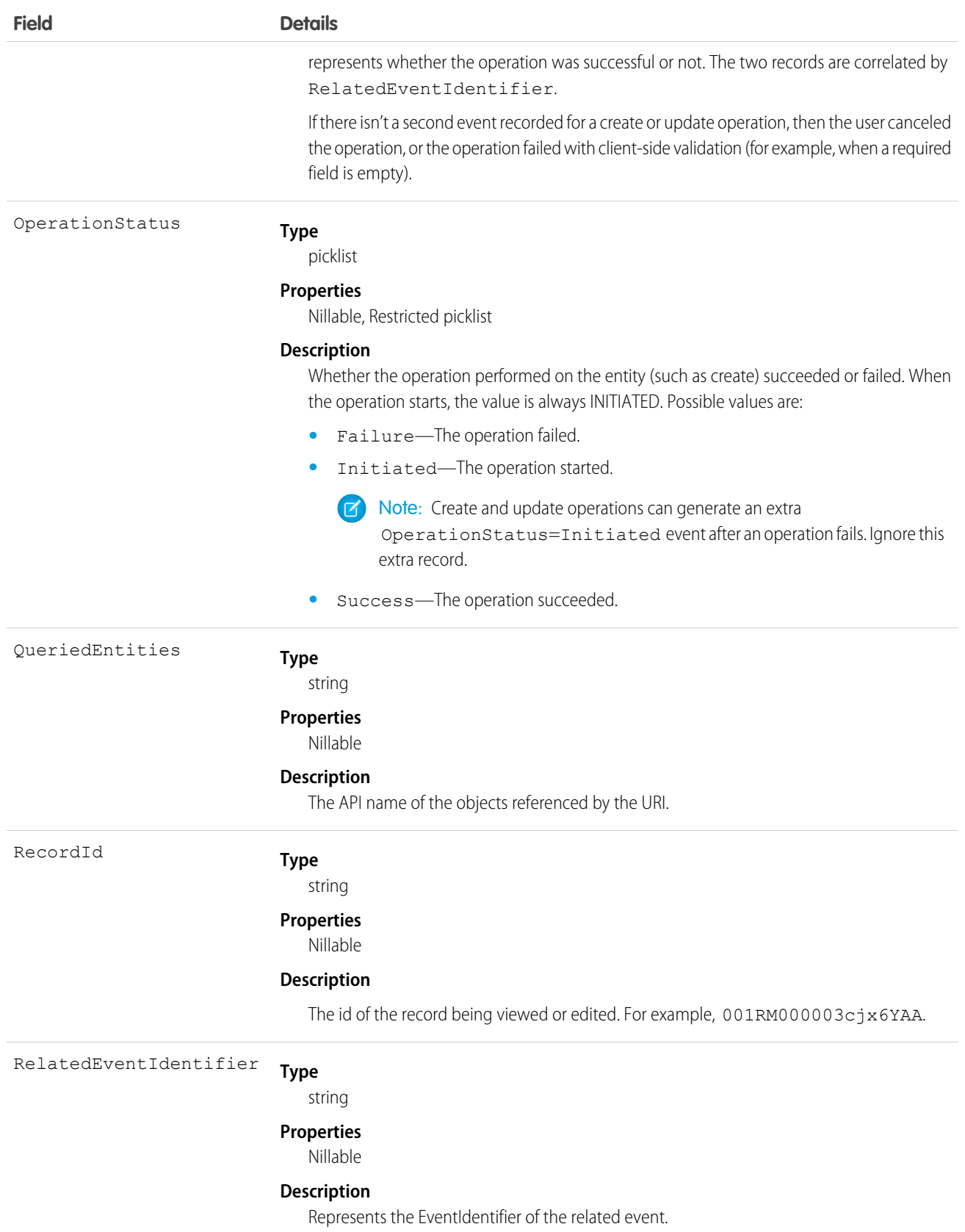

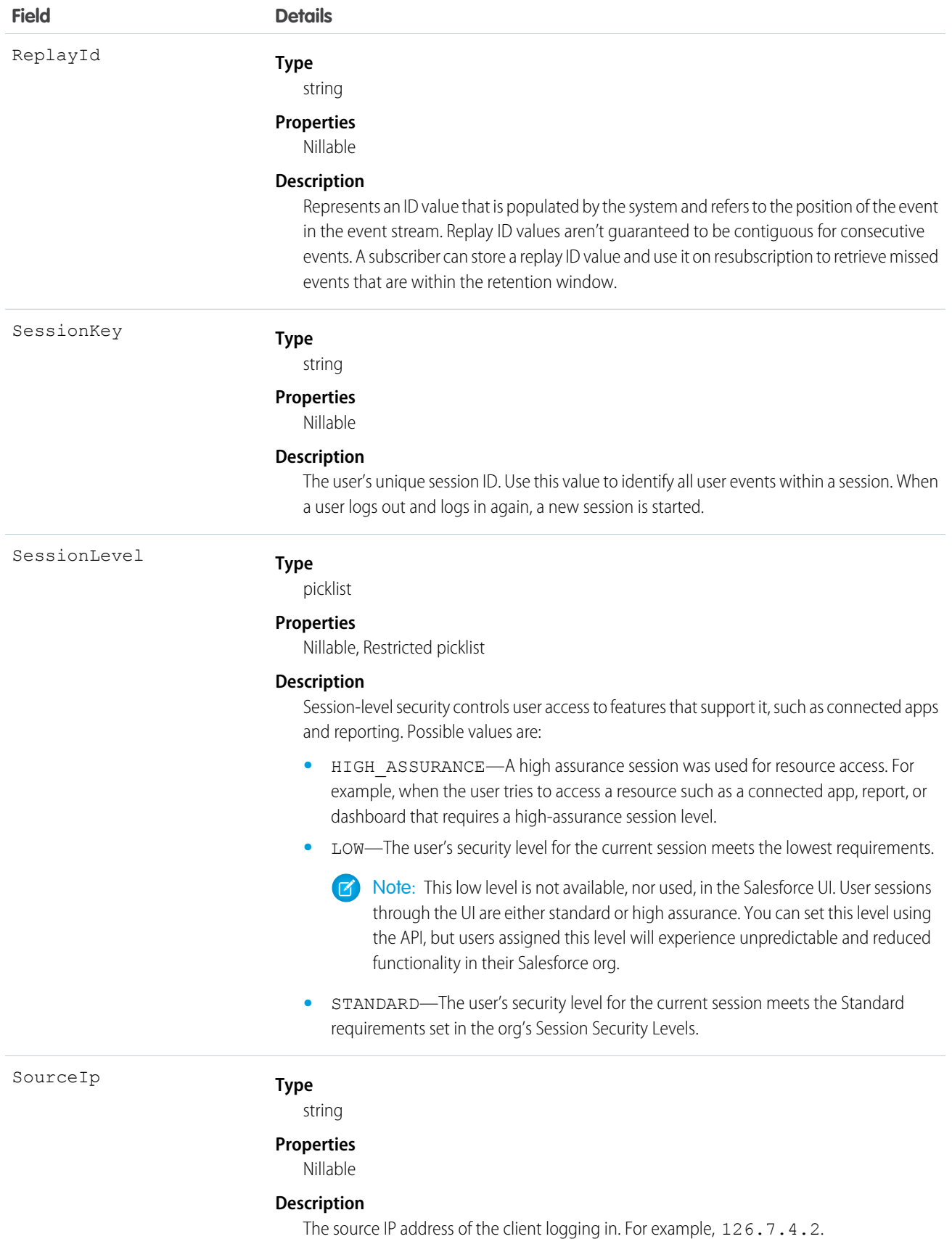

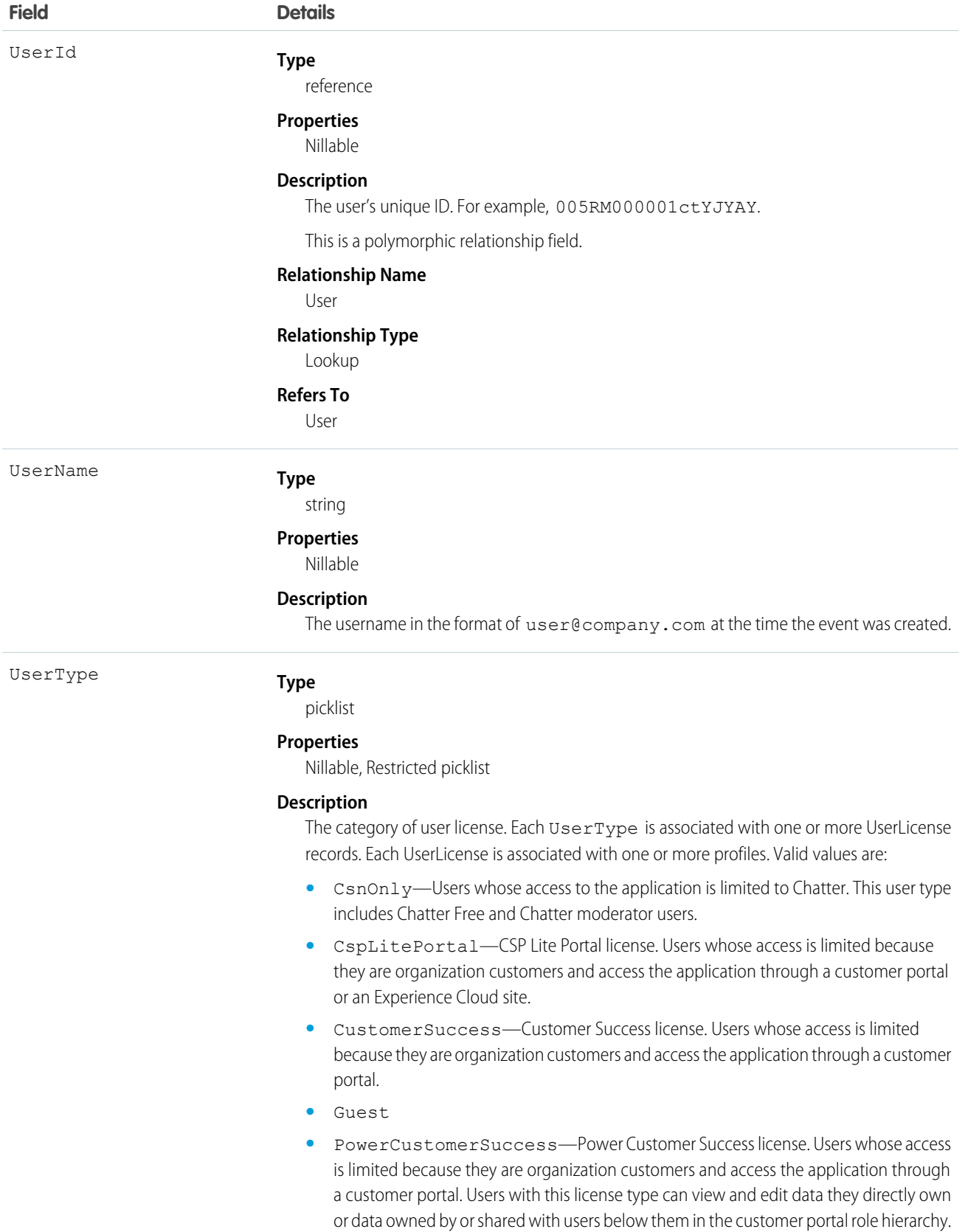

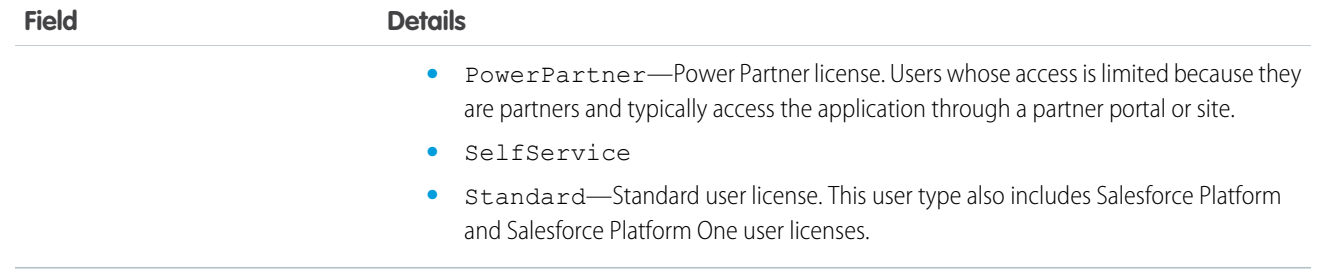

SEE ALSO:

[LightningUriEventStream](#page-371-0)